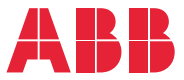

**—**ABB MACHINERY FREKVENSOMFORMERE

# **ACS380 maskinstyreprogram** Firmwaremanual

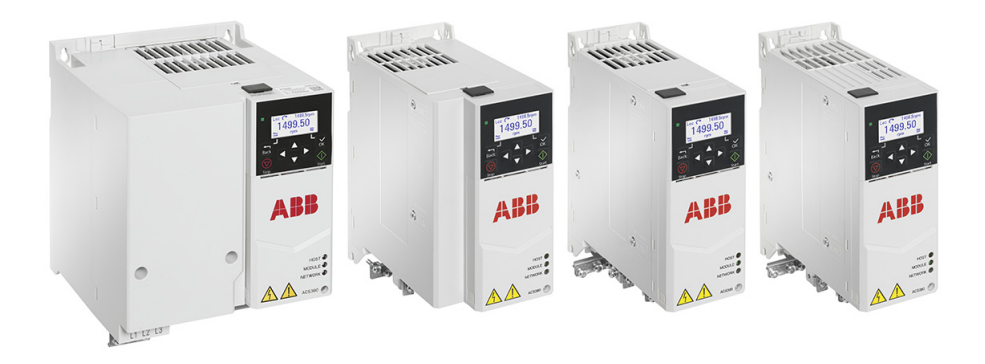

# **Liste over relaterede manualer**

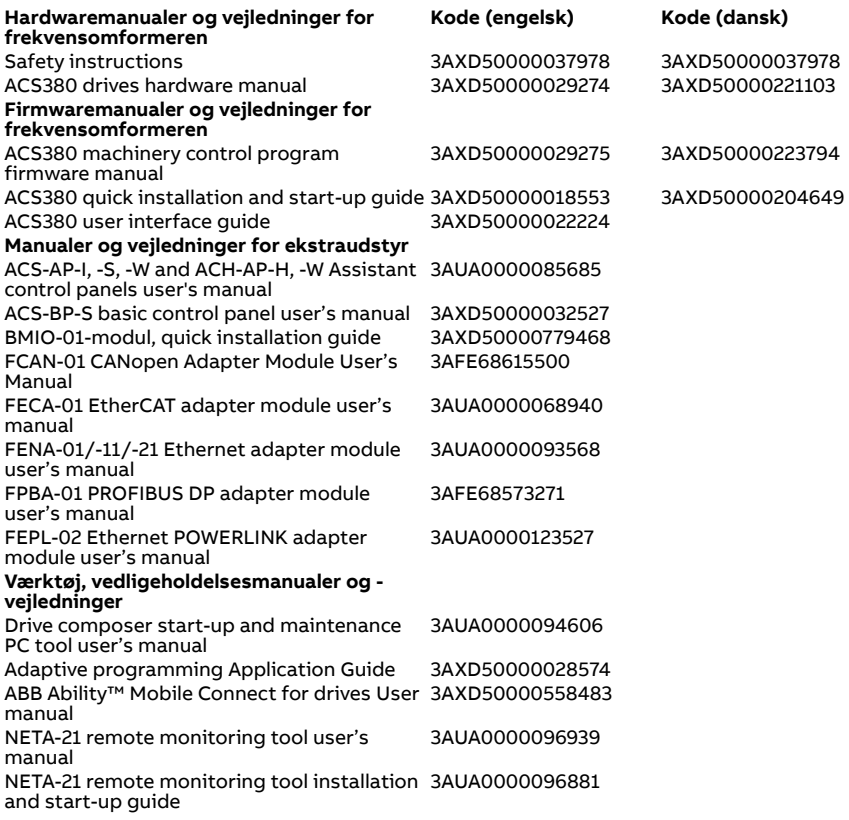

Du kan finde manualer og andre produktdokumenter i PDF-format på internettet. Se afsnittet [Dokumentbibliotek på internettet](#page-694-0) på den indvendige side af bagsiden. Til manualer, som ikke er tilgængelige i dokumentbiblioteket, skal du kontakte det lokale ABB-kontor.

Koden nedenfor henter en onlineliste over de manualer, der er relevante for produktet:

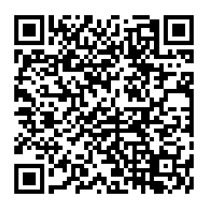

<span id="page-1-0"></span>**—**

# **Firmwaremanual**

# **ACS380 maskinstyreprogram**

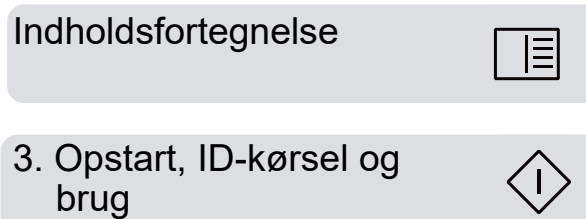

3AXD50000223794 Rev H **DA** Oversættelse fra den originale manual 3AXD50000029275 Rev H GÆLDENDE FRA: 09-10-2023

# <span id="page-4-0"></span>**Indholdsfortegnelse**

#### *[1. Introduktion til manualen](#page-10-0)*

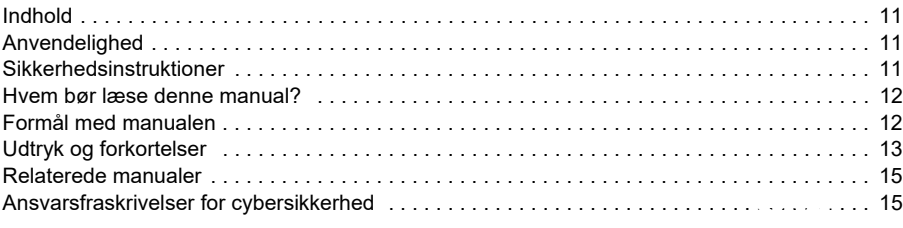

#### *[2. Betjeningspanel](#page-16-0)*

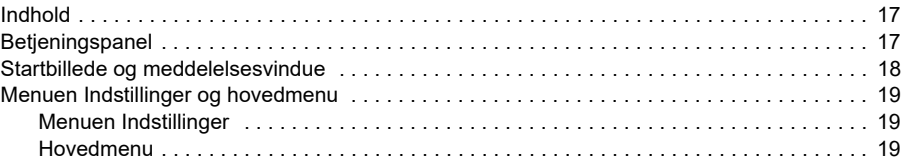

#### *[3. Opstart, ID-kørsel og brug](#page-22-1)*

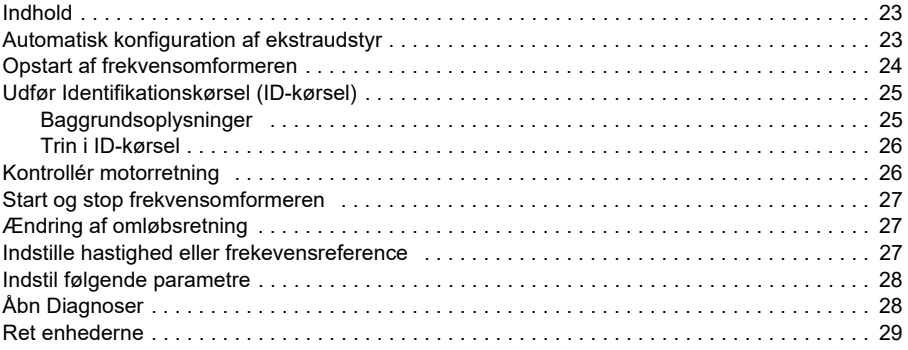

#### *[4. Styremakroer](#page-30-0)*

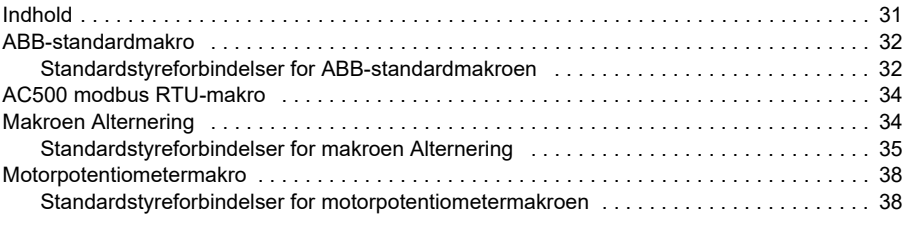

# 目

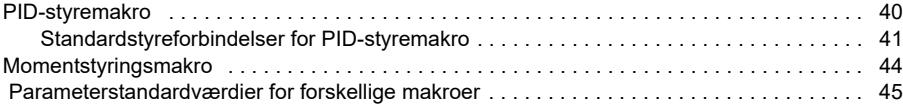

#### *[5. Programegenskaber](#page-46-0)*

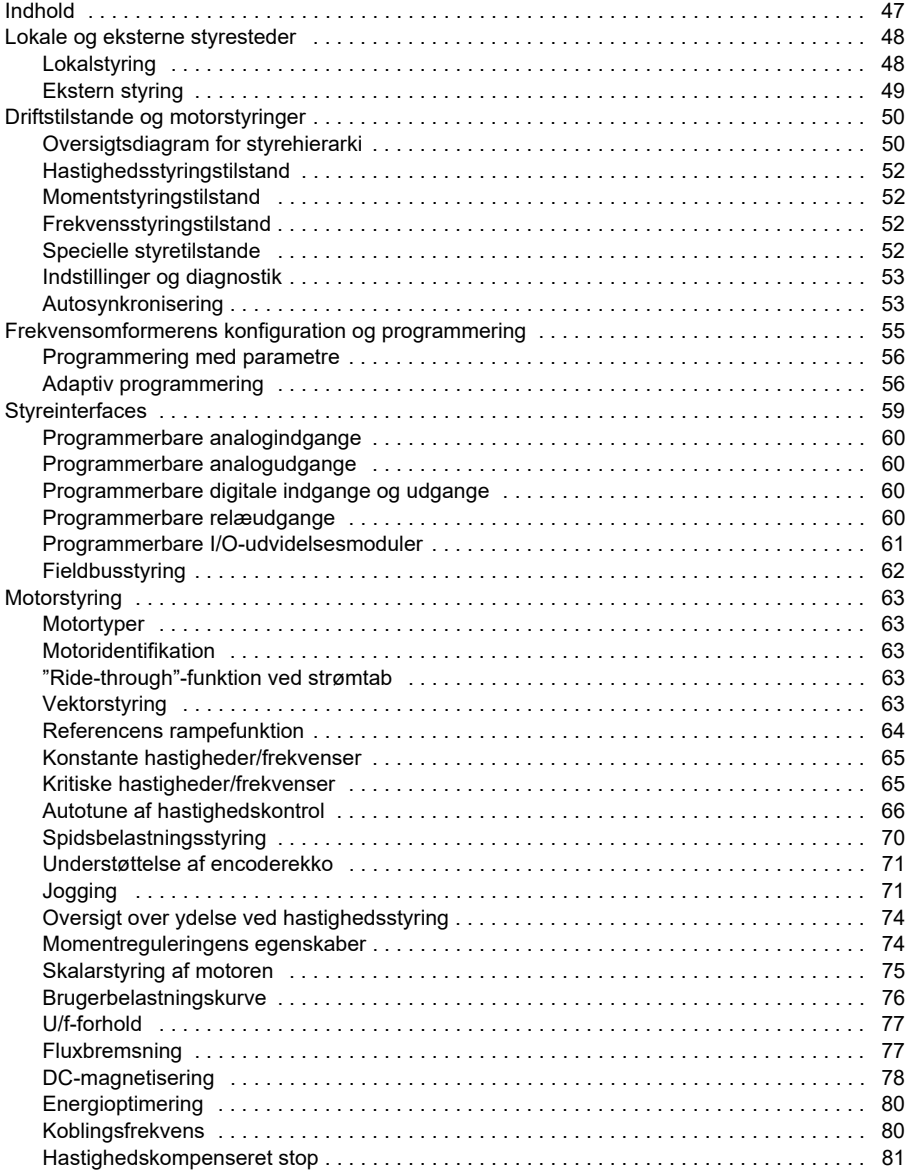

□

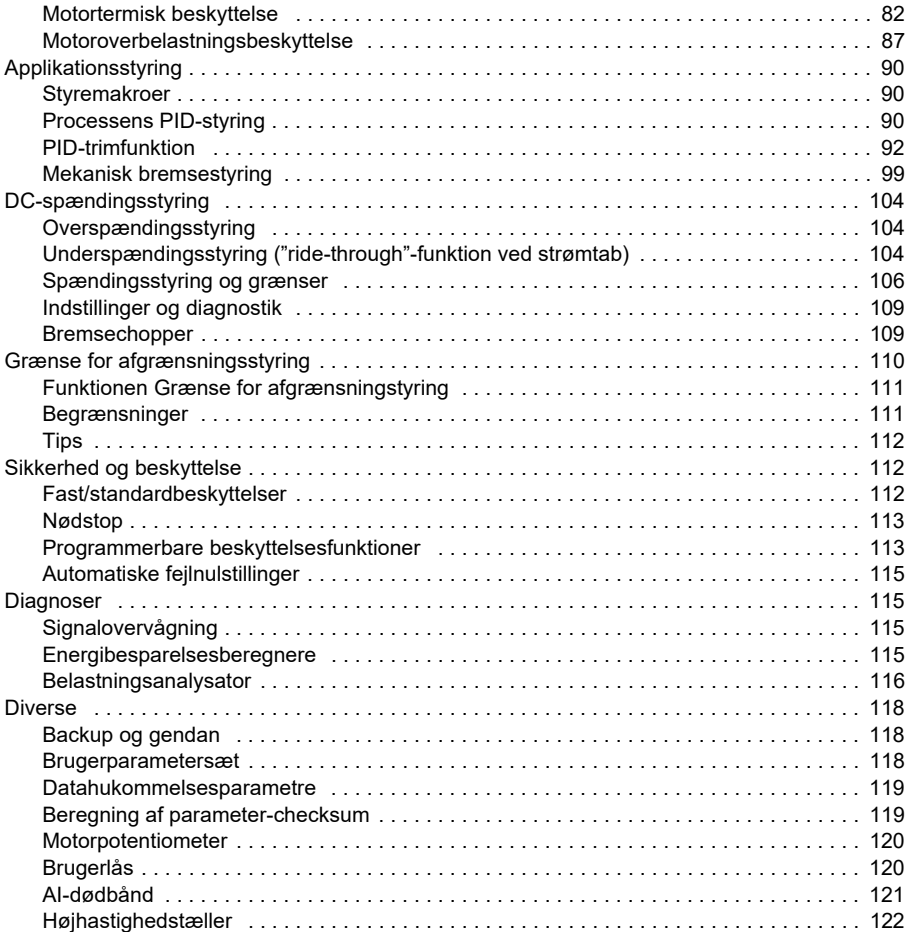

#### *[6. Parametre](#page-124-0)*

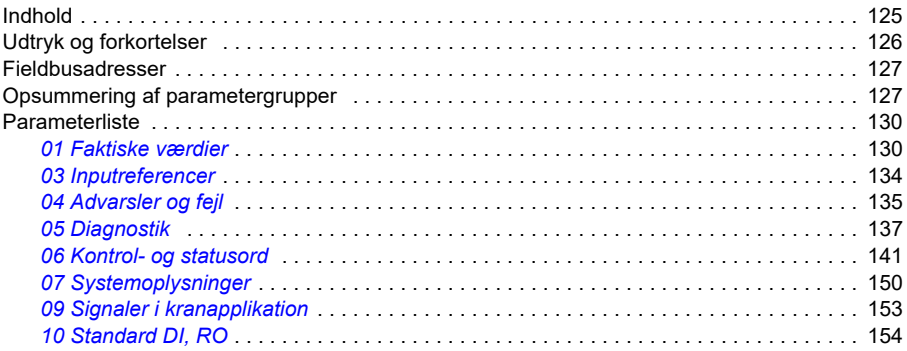

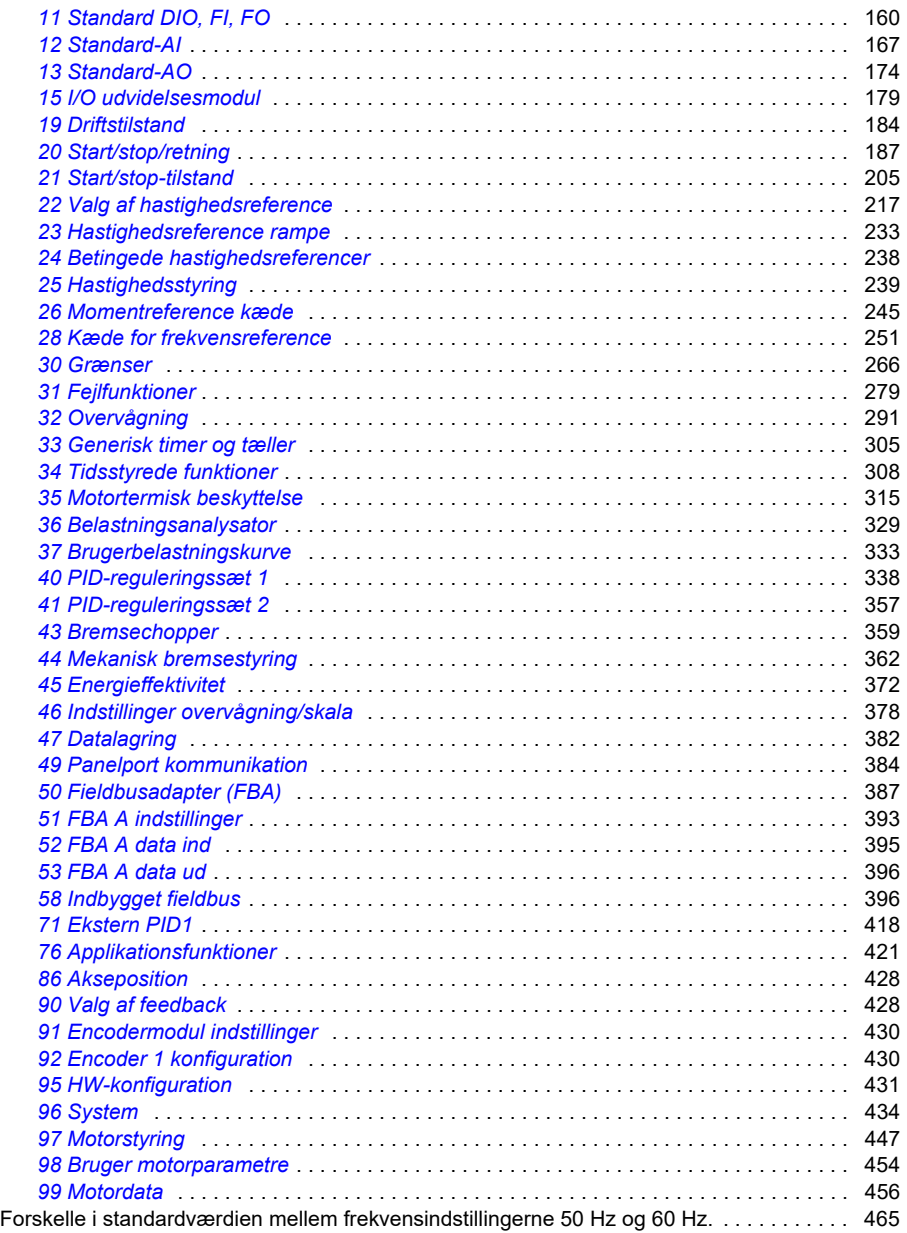

### *[7. Yderligere parameterdata](#page-466-0)*

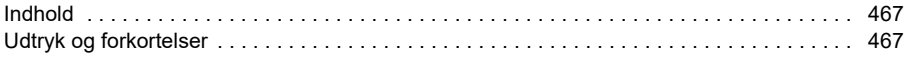

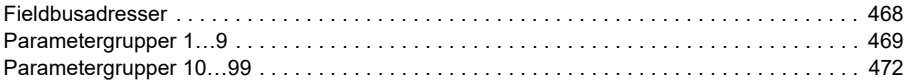

#### *[8. Fejlsøgning](#page-494-0)*

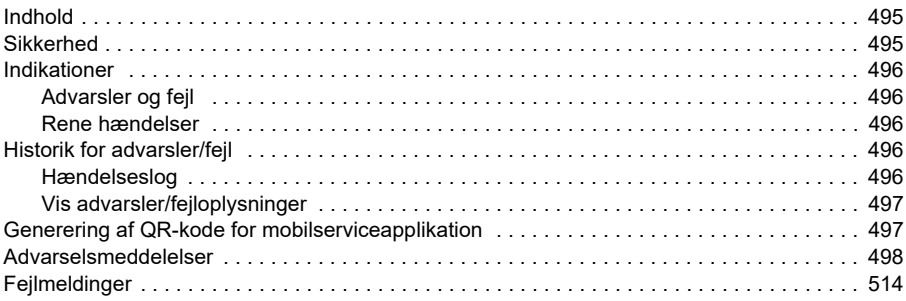

#### *[9. Fieldbusstyring via det indbyggede fieldbusinterface \(EFB\)](#page-532-0)*

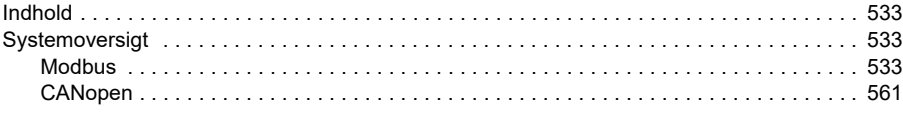

#### *[10. Fieldbusstyring via en fieldbusadapter](#page-602-0)*

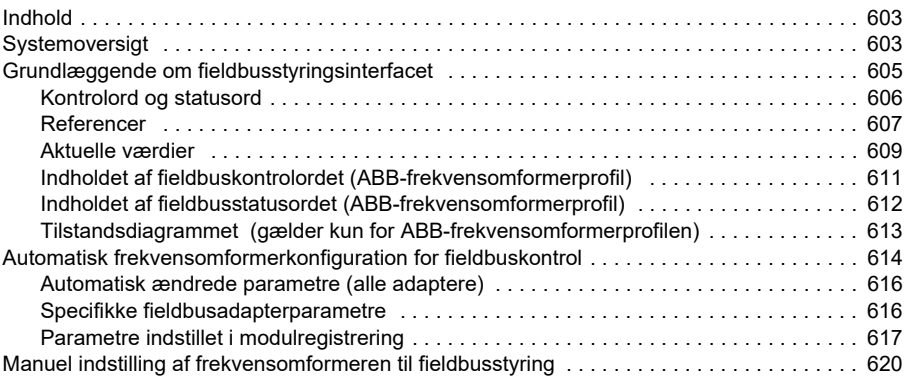

#### *[11. Diagrammer over styreforbindelser](#page-622-0)*

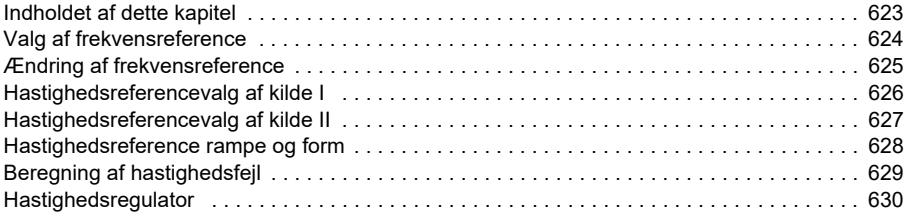

 *9*

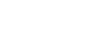

*10* 

巨

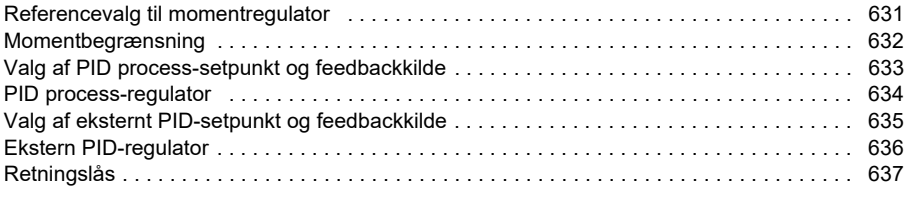

## *[12. Appendiks A – ACS380 i kranapplikationer](#page-638-0)*

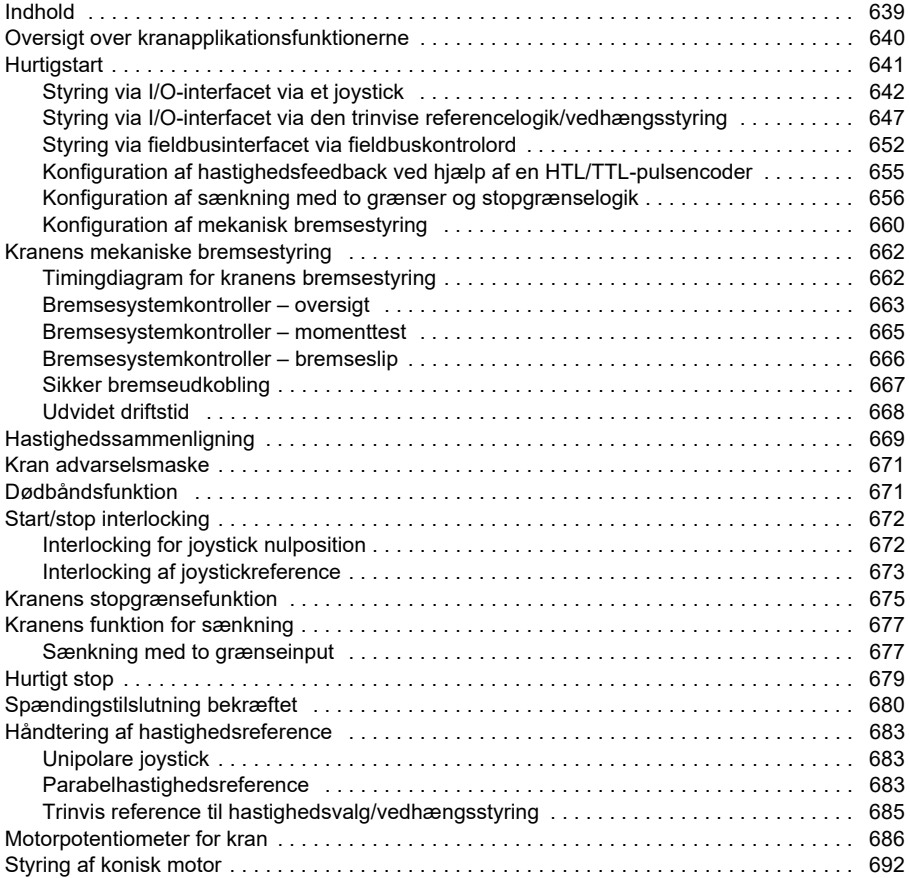

### *[Yderligere oplysninger](#page-694-1)*

# 1

# <span id="page-10-0"></span>**Introduktion til manualen**

## <span id="page-10-1"></span>**Indhold**

- *[Anvendelighed](#page-10-2)*
- *[Sikkerhedsinstruktioner](#page-10-3)*
- *[Hvem bør læse denne manual?](#page-11-0)*
- *[Formål med manualen](#page-11-1)*
- *[Udtryk og forkortelser](#page-12-0)*
- *[Relaterede manualer](#page-14-0)*
- *[Ansvarsfraskrivelser for cybersikkerhed](#page-14-1)*

# <span id="page-10-2"></span>**Anvendelighed**

Denne manual gælder for ACS380-styreprogram version AMCK6 v2.19 eller senere.

Se parameter *[07.05](#page-149-1) [Firmwareversion](#page-149-2)*, hvis du vil finde versionen af styreprogrammet.

### <span id="page-10-3"></span>**Sikkerhedsinstruktioner**

Følg alle sikkerhedsinstruktionerne.

- Læs **alle sikkerhedsinstruktionerne** i *hardwaremanual*en til frekvensomformeren, inden du installerer, idriftsætter eller anvender frekvensomformeren.
- Læs firmwarefunktionsspecifikke advarsler, før du ændrer parameterværdier. Kapitel *[Parametre](#page-124-2)* viser de relevante parametre og tilhørende advarsler.

### <span id="page-11-0"></span>**Hvem bør læse denne manual?**

Det forventes, at læseren har et grundlæggende kendskab til elektricitet, kabling, elektriske komponenter og de elektriske symboler.

Denne manual er skrevet til læsere over hele verden. Der er vist både SI- og imperiale enheder.

# <span id="page-11-1"></span>**Formål med manualen**

Denne manual indeholder oplysninger til design, idriftsættelse og betjening af frekvensomformersystemet.

<span id="page-12-2"></span><span id="page-12-1"></span>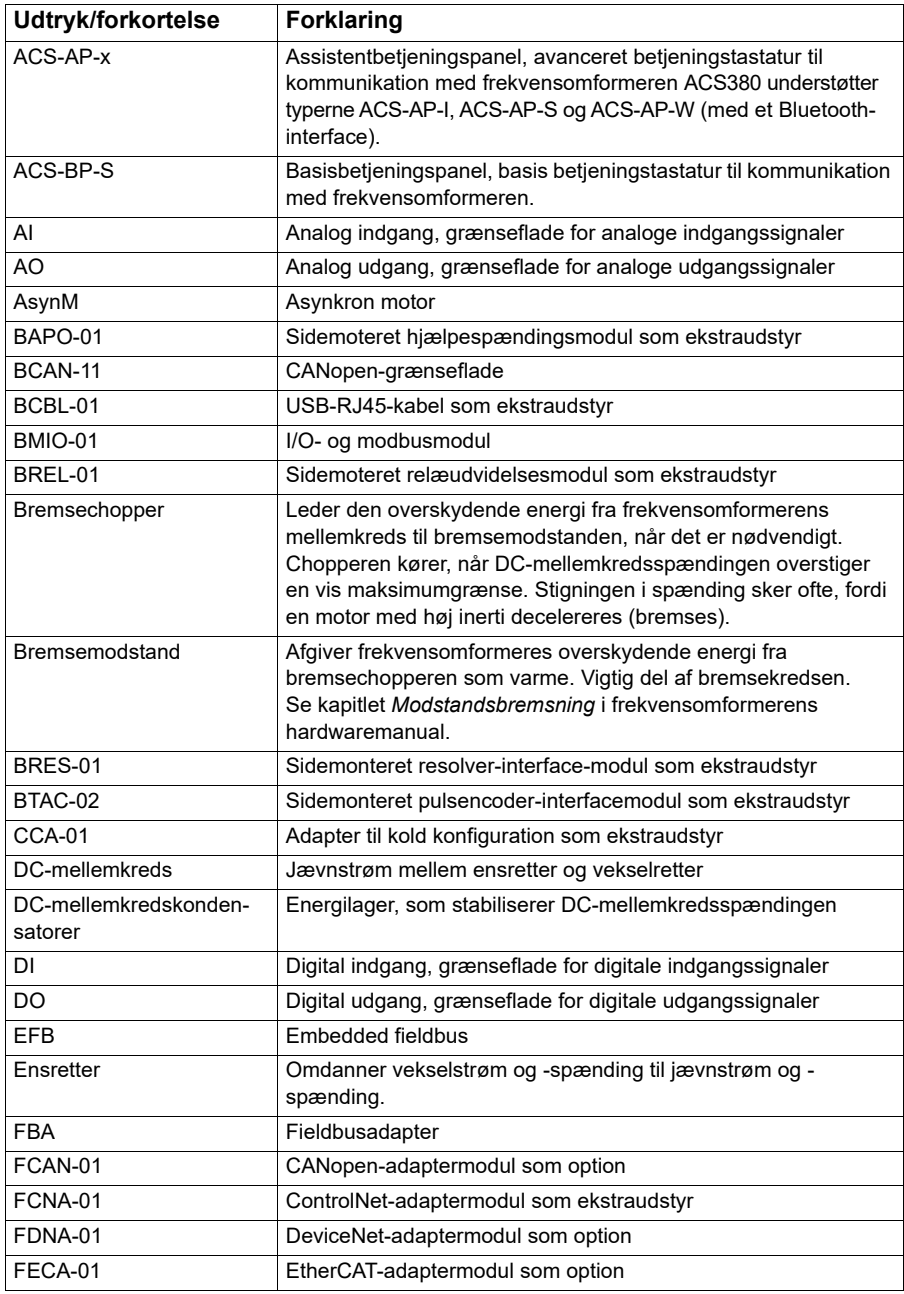

# <span id="page-12-0"></span>**Udtryk og forkortelser**

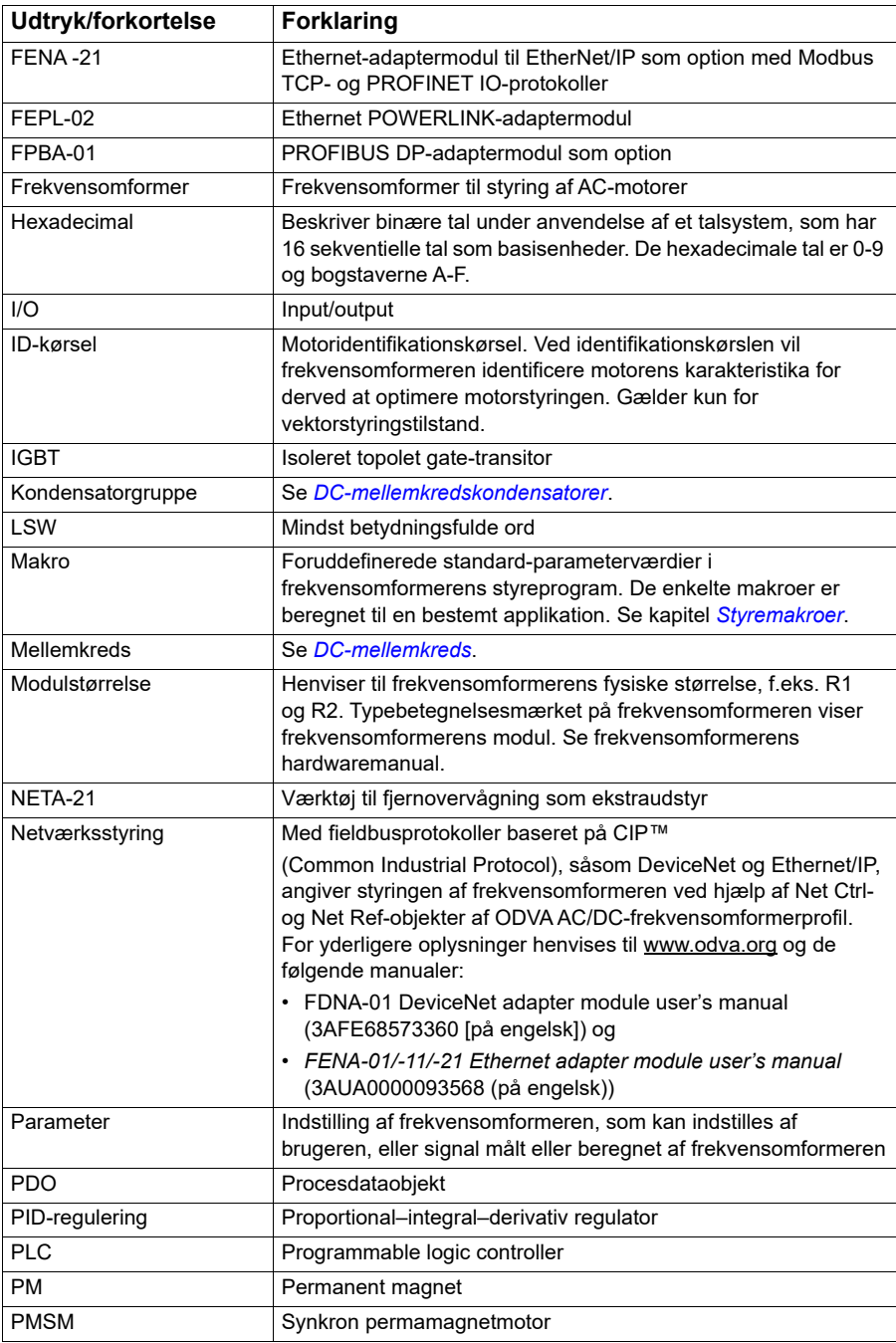

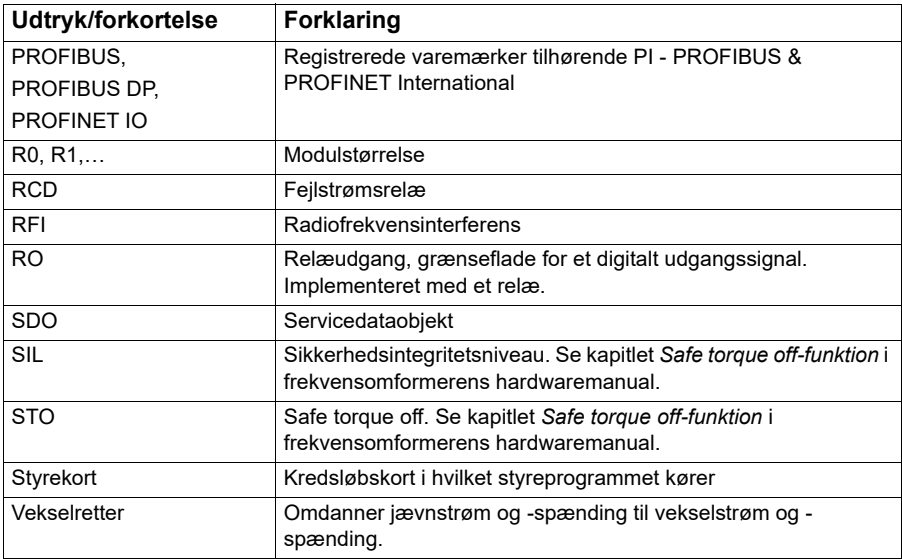

#### <span id="page-14-0"></span>**Relaterede manualer**

De relaterede manualer vises efter forsideomslaget under *[Liste over relaterede](#page-1-0)  [manualer](#page-1-0)*.

### <span id="page-14-1"></span>**Ansvarsfraskrivelser for cybersikkerhed**

Dette produkt er udviklet til at blive tilsluttet og kommunikere oplysninger og data via et netværksinterface. Det er alene kundens ansvar at yde og altid sikre en sikker forbindelse mellem produktet og kundens netværk eller alle andre netværk (som de nu benyttes). Kunden skal etablere og tage alle nødvendige forholdsregler (f.eks. men ikke begrænset til installation af firewalls, oprettelse af godkendelsesprocedurer, kryptering af data, installation af antivirusprogrammer m.m.) for at beskytte produktet, netværket, systemerne og interfacet mod enhver form for sikkerhedsbrister, uautoriseret adgang, forstyrrelser, hacking, læk og/eller tyveri af data eller oplysninger. ABB og tilknyttede virksomheder er ikke ansvarlig for skader og/eller tab. som skyldes manglende sikkerhed, enhver uautoriseret adgang, forstyrrelser, hacking, læk og/eller tyveri af data eller oplysninger.

Se også afsnit *[Brugerlås](#page-119-2)* (side *[120](#page-119-2)*).

#### *16 Introduktion til manualen*

# 2

# <span id="page-16-0"></span>**Betjeningspanel**

# <span id="page-16-1"></span>**Indhold**

- *[Betjeningspanel](#page-16-2)*
- *[Startbillede og meddelelsesvindue](#page-17-0)*
- *[Menuen Indstillinger](#page-18-1)*
- *[Hovedmenu](#page-18-2)*
- *[Undermenuer](#page-19-0)*

# <span id="page-16-2"></span>**Betjeningspanel**

ACS 380 har som standard et integreret betjeningspanel. Hvis det er nødvendigt, kan du anvende eksterne betjeningspaneler, f.eks. et assistentbetjeningspanel eller et basispanel. Se *ACX-AP-x assistant control panel's user's manual* [\(3AUA0000085685](http://search.abb.com/library/Download.aspx?DocumentID=3AUA0000085685&LanguageCode=en&DocumentPartId=1&Action=Launch)  [\(på engelsk\)\) eller](http://search.abb.com/library/Download.aspx?DocumentID=3AUA0000085685&LanguageCode=en&DocumentPartId=1&Action=Launch) *ACS-BP-S basic control panel's user's manual*  [\(3AXD50000032527 \(på engelsk\) for at få flere oplysninger.](http://search.abb.com/library/Download.aspx?DocumentID=3AXD50000032527&LanguageCode=en&DocumentPartId=1&Action=Launch) 

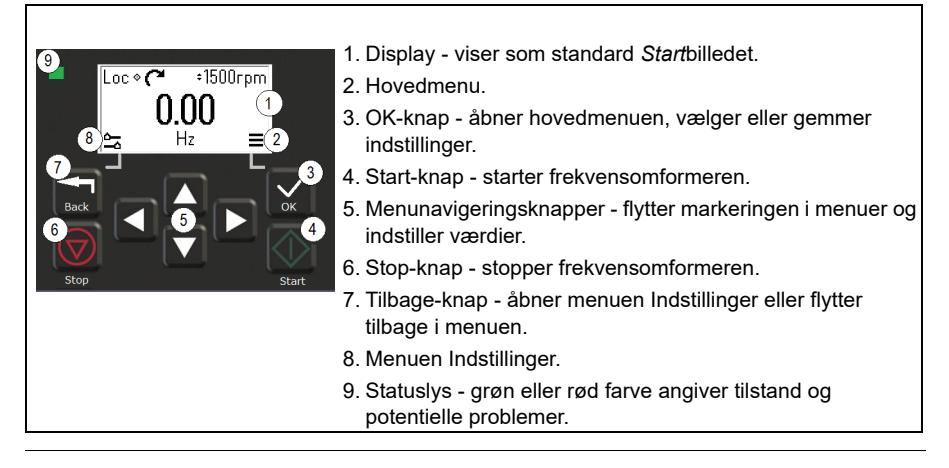

### <span id="page-17-0"></span>**Startbillede og meddelelsesvindue**

*Start*billedet er hovedvinduet. Åbn hovedmenuen eller indstillingsmenuen i *Start*billedet.

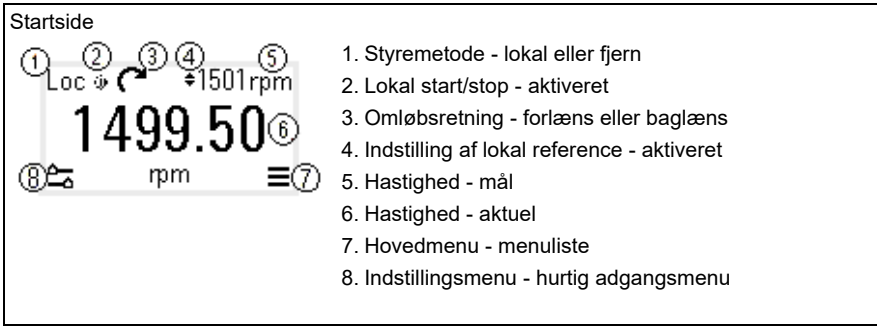

*Meddelelses*vinduet viser fejlmeddelelser og advarsler. Hvis der er en aktiv fejl eller advarsel, vises den i betjeningspanelets *Meddelelses*vindue.

Du kan åbne *Meddelelses*vinduet via menuen Indstillinger eller undermenuen Diagnoser.

 Meddelelsesvindue: Fejl Fejlmeddelelser kræver din øjeblikkelige opmærksomhed. Loc  $\mathcal{R}$  1500rpm Se koden i tabellen med fejlmeddelelser på side *[514](#page-513-1)* for at finde løsninger på problemet. Reset?

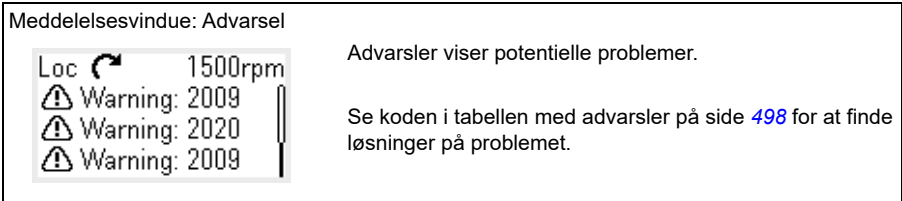

# <span id="page-18-0"></span>**Menuen Indstillinger og hovedmenu**

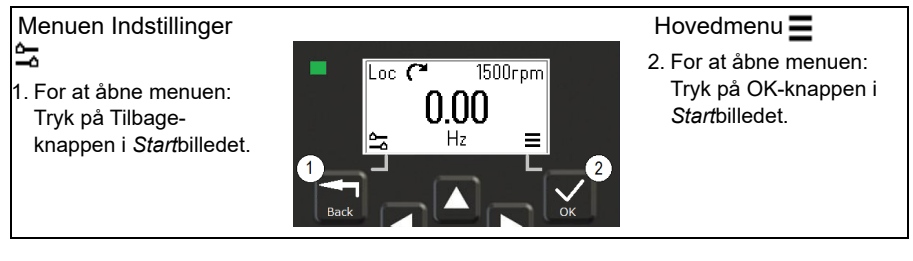

#### <span id="page-18-1"></span>**Menuen Indstillinger**

Menuen Indstillinger er en hurtig adgangsmenu.

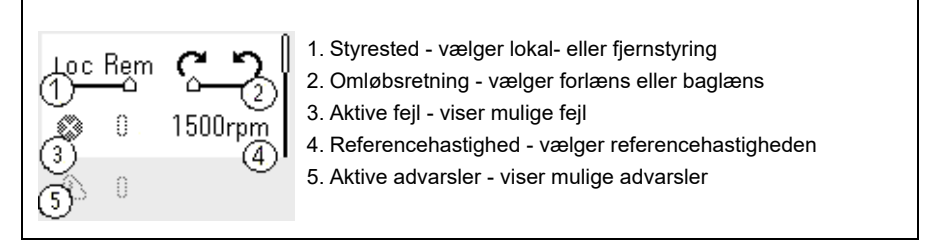

#### <span id="page-18-2"></span>**Hovedmenu**

Hovedmenuen er en rullemenu. Ikonerne i menuen repræsenterer forskellige grupper. Grupperne har undermenuer.

**Note:** Du kan angive hvilke menuvalg i hovedmenuen, som skal vises (se parameter *[49.30](#page-385-0)*).

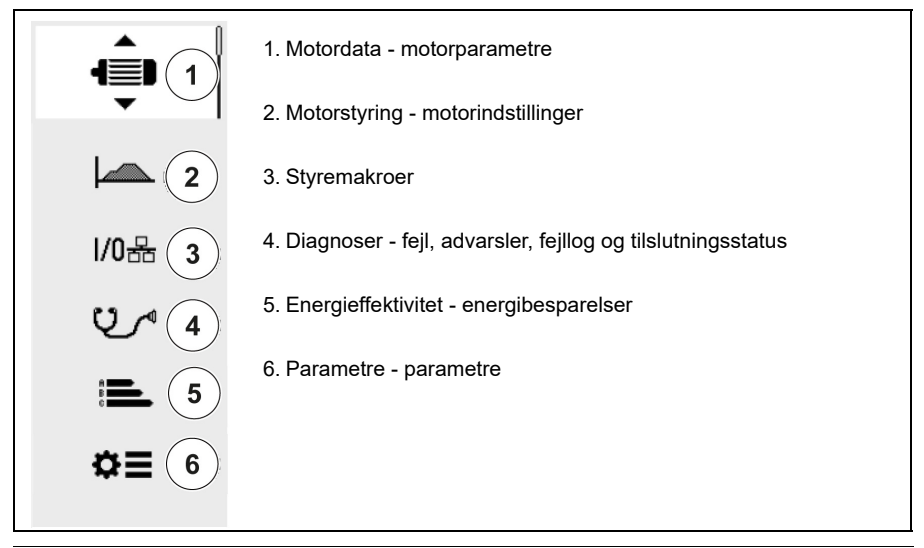

#### <span id="page-19-0"></span>**Undermenuer**

Elementerne i hovedmenuen har undermenuer. Visse undermenuer indeholder også menuer og/eller valglister. Indholdet af undermenuerne afhænger af frekvensomformertypen.

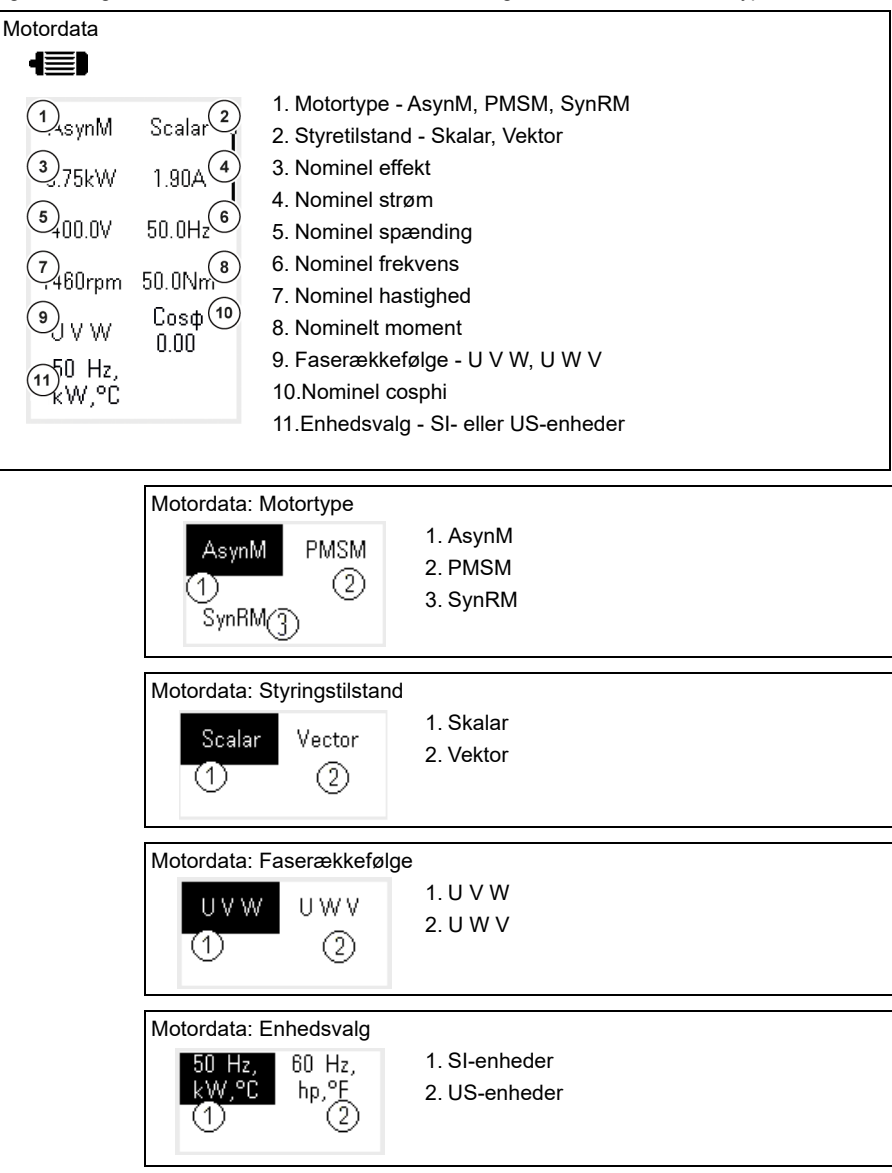

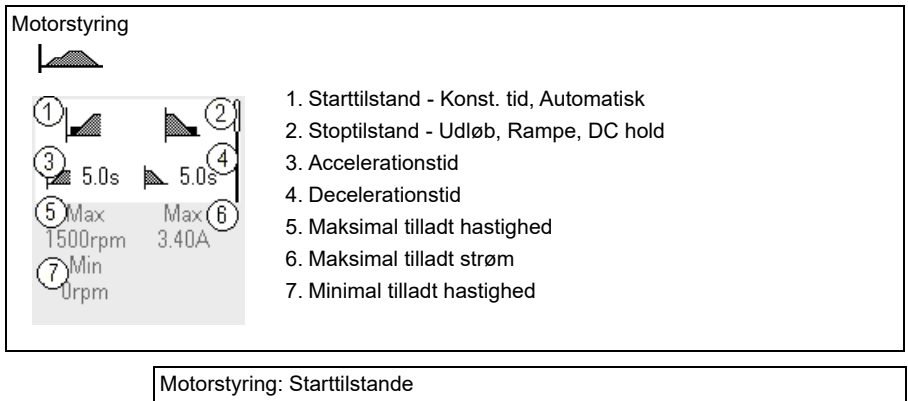

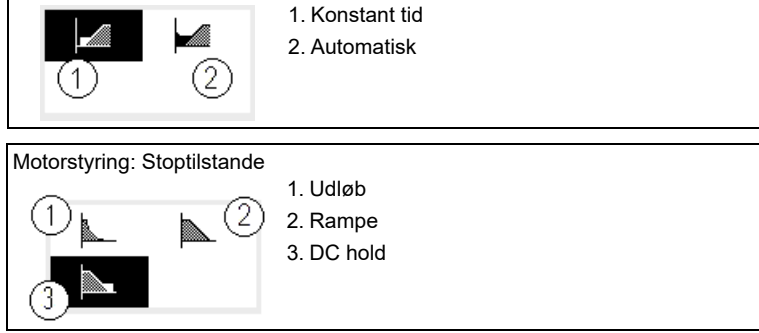

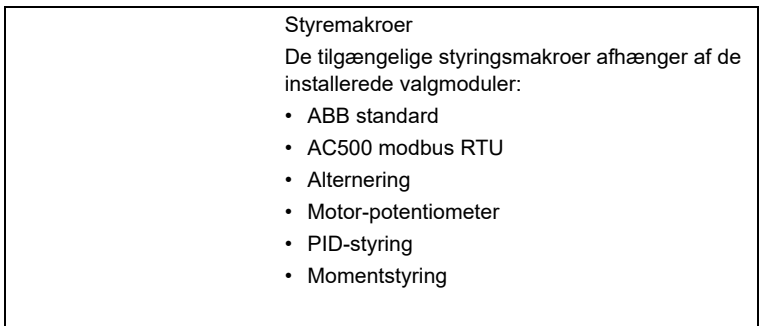

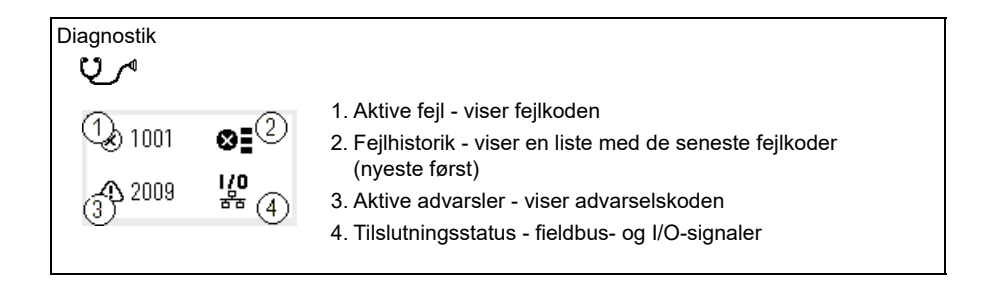

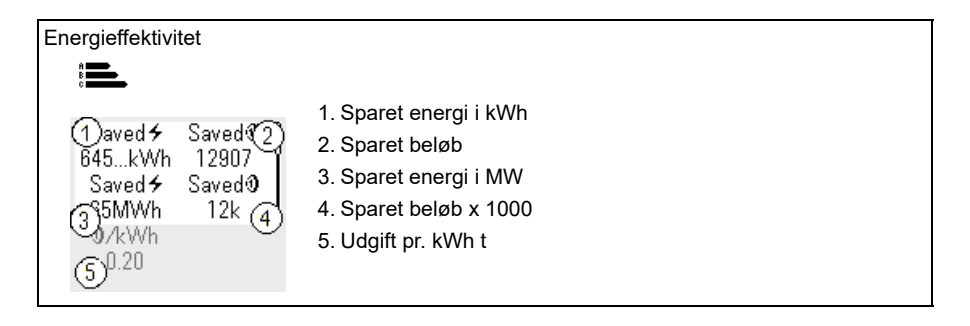

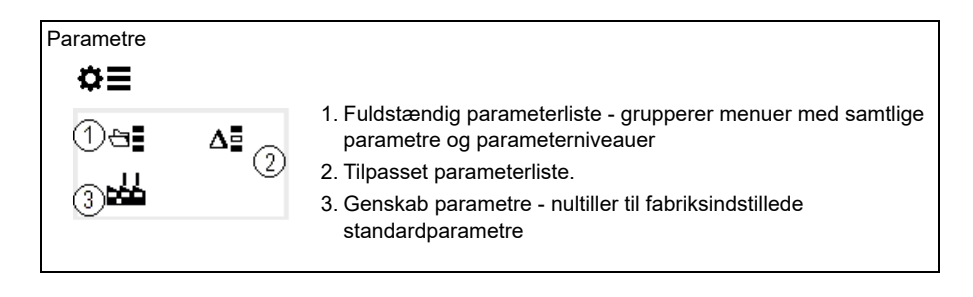

# 3

# <span id="page-22-1"></span><span id="page-22-0"></span>**Opstart, ID-kørsel og brug**

#### <span id="page-22-2"></span>**Indhold**

- *[Automatisk konfiguration af ekstraudstyr](#page-22-3)*
- *[Opstart af frekvensomformeren](#page-23-0)*
- *[Udfør Identifikationskørsel \(ID-kørsel\)](#page-24-0)*
- *[Kontrollér motorretning](#page-25-1)*
- *[Start og stop frekvensomformeren](#page-26-0)*
- *[Ændring af omløbsretning](#page-26-1)*
- *[Indstille hastighed eller frekevensreference](#page-26-2)*
- *[Indstil følgende parametre](#page-27-0)*
- *[Åbn Diagnoser](#page-27-1)*
- *[Ret enhederne](#page-28-0)*

**Bemærk!** I dette kapitel antages det, at frekvensomformeren anvender et integreret panel til at udføre opstart, ID-kørsel og andre handlinger. Du kan også udføre disse funktioner ved hjælp af et eksternt betjeningspanel eller pc-værktøjet Drive Composer.

### <span id="page-22-3"></span>**Automatisk konfiguration af ekstraudstyr**

Sørg for, at værdien for parameter [07.35](#page-150-0) [\(Konfiguration af frekvensomformer\)](#page-150-1) passer til den installerede valgmoduler. Hvis parameterværdien er forkert, skal du bruge automatisk konfiguration af ekstraudstyr til at opdatere konfigurationen.

Frekvensomformeren genkender automatisk valgmoduler, der er tilsluttet frekvensomformeren under opstart. Hvis du tilføjer eller fjerner ekstraudstyrsmoduler, skal du udføre følgende trin for automatisk at opdatere konfigurationen af frekvensomformeren, så den matcher det nye sæt ekstraudstyrsmoduler:

- 1. Indstil værdierne for parametrene [07.35](#page-150-0) ([Konfiguration af frekvensomformer](#page-150-1)) og [07.36](#page-151-0) [\(Konfiguration af frekvensomformer 2\)](#page-151-1) til *0x0000*.
- 2. Sluk for frekvensomformeren, vent et minut, og start frekvensomformeren igen. (Du kan også genstarte frekvensomformeren ved hjælp af parameter [96.08](#page-437-0) [Gen](#page-437-1)[start styrekort.](#page-437-1)) Frekvensomformeren genkender de aktuelt tilsluttede ekstraudstyrsmoduler og indstiller de korrekte indstillinger. Det kan tage nogle få sekunder.

Du kan få flere oplysninger i afsnittet *[Automatisk frekvensomformerkonfiguration for](#page-613-1)  [fieldbuskontrol](#page-613-1)* på side *[614](#page-613-1)*.

### <span id="page-23-0"></span>**Opstart af frekvensomformeren**

- 1. Forsyn frekvensomformeren med strøm.
- 2. Gå ind i visningen *Styremakroer*, og vælg den ønskede makro. For enheder med en tilsluttet fieldbusadapter: Du kan se fieldbussen i billedet *Styremakro*. Der er visse parametre, du skal ændre. Det kan f.eks. være stations-ID'et. Se kapitel *[Fieldbusstyring via en fieldbusadapter](#page-602-3)*.
- 3. Gå ind i visningen *Motordata*, og vælg enhederne (internationale eller amerikanske).
- 4. Indstil motortypen:

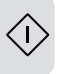

**AsynM:** Asynkron motor

**PMSM**: Motor med permanent magnet, eller **SynRM**: Synkron reluktansmotor

5. Indstil motorstyringstilstand:

**Vektor**: Hastighedsreference. Denne er velegnet i de fleste tilfælde. Frekvensomformeren udfører ikke automatisk stop af ID-kørsel.

**Skalar**: Frekvensreference.

Brug denne tilstand, hvis:

- Antallet af motorer kan blive ændret.
- Den nominelle motorstrøm er mindre end 20 % af frekvensomformerens nominelle udgangsstrøm.

Skalarstyring anbefales ikke til permanente magnetmotorer.

- 6. Indstiller de nominelle motorværdier:
	- Nominel effekt
	- Nominel strøm
	- Nominel spænding
	- Nominel frekvens
	- Nominel hastighed
	- Nominelt moment (valgfrit)
	- Nominel cosphi.

 $\left( \mathsf{L}\right)$ 

- 7. Du kan indstille start og stop-tilstand i *Motorstyring*.
- 8. Valg af accelerations- og decelerationstider.

**Bemærk!** Rampetiderne for hastighedens acceleration og deceleration ar angivet ud fra værdien for parameteren *[46.01](#page-377-1) [Hastighedsskalaer](#page-377-2)*/*[46.02](#page-377-3) [Frekvensskalaer](#page-377-4)*.

- 9. Valg af maksimum og minimum for hastighed eller frekvens. Se parametrene *[30.11](#page-267-0) [Minimum hastighed](#page-267-1)* /*[30.13](#page-269-0) [Minimum frekvens](#page-269-1)* og *[30.12](#page-268-0) [Maksimum](#page-268-1)  [hastighed](#page-268-1)*/*[30.14](#page-270-0) [Maksimum frekvens](#page-270-1)* på side *[271](#page-270-0)* for flere oplysninger.
- 10. Indstil frekvensomformerens parametre til applikationen. Du kan bruge assistentstyrepanelet (ACS-AP-x) eller pc-værktøjet DriveComposer sammen med frekvensomformeren.

### <span id="page-24-0"></span>**Udfør Identifikationskørsel (ID-kørsel)**

#### <span id="page-24-1"></span>**Baggrundsoplysninger**

Hvis parameterværdien *[99.04](#page-456-0)* er indstillet til *[Vektor](#page-456-1)*, er ID-kørsel obligatorisk. I de fleste applikationer er det nok at udføre stilstands-ID-kørslen, men til mere krævende applikationer kan andre ID-kørselstilstande være nødvendige.

Frekvensomformeren estimerer automatisk motorkarakteristikkerne ved hjælp af stilstands ID-kørsel, når frekvensomformeren startes første gang, og efter en ændring af enhver motorparameter (gruppe *[99 Motordata](#page-455-1)*). Dette gælder, når:

- valget for parameter *[99.13](#page-460-0) [ID-kørsel krævet](#page-460-1)* is *[Stilstand](#page-463-0)*, eller
- parameter *[99.04](#page-456-0) [Motorstyringstilstand](#page-456-2)* er sat til *[Vektor](#page-456-1)*.

Brug ID-kørsel til krævende tilslutninger for motorstyring. F.eks:

- en permanent magnetmotor (PMSM) anvendes
- frekvensomformeren arbejder tæt på nulhastighedsreferencer, eller
- den arbejder i et momentområde over motorens nominelle moment i et nødvendigt stort reguleringsområde.

**Bemærk!** Hvis du ændrer motorparametrene efter ID-kørslen, skal du gentage ID-kørslen.

**Bemærk!** Hvis du allerede har sat parametre for dit program ved at bruge skalar motorstyring og du vil ændre motorstyringen til vektor:

- I undermenuen *Motordata* skal du indstille *Motorstyring* til *Vektor*, eller indstille valget for parameteren *[99.04](#page-456-0) Motorstyremåde* til *Vektor*.
- for en I/O-styret frekvensomformer skal du kontrollere parametrene i grupperne *[22 Valg af hastighedsreference](#page-216-1)*, *[23 Hastighedsreference rampe](#page-232-1)*, *[12 Standard-AI](#page-166-1)*, *[30 Grænser](#page-265-1)* og *[46 Indstillinger overvågning/skala](#page-377-5)*.
- for momentstyrede frekvensomformere skal du også kontrollere parametrene i gruppen *[26 Momentreference kæde](#page-244-1)*.

#### <span id="page-25-0"></span>**Trin i ID-kørsel**

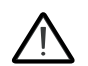

**Advarsel!** Sørg for, at det er sikkert at starte motoren, og kør den i alle retninger.

- 1. Åbn *Hoved*menuen.
- 2. Vælg undermenuen *Parametre*.
- 3. Vælg *Alle parametre*.
- 4. Vælg *[99 Motordata](#page-455-1)*, og tryk på OK.
- 5. Sørg for, at de nominelle motorværdier er blevet defineret korrekt.
- 6. Vælg *[99.13](#page-460-0) [ID-kørsel krævet](#page-460-1)*, angiv den ønskede ID-kørselstilstand, og tryk derefter på OK.

Der vises en *[AFF6](#page-510-0) [Identifikationskørsel](#page-510-1)*-advarsel, inden du trykker på Start. Panelets LED vil begynde at blinke grønt for at indikere en aktiv advarsel.

7. Tryk på Start for at starte ID-kørslen. Undlad at trykke på nogen tast på betjeningspanelet under ID-kørslen. Hvis du vil stoppe ID-kørslen, kan du trykke på Stop.

Når ID-kørslen er afsluttet, stopper statuslyset med at blinke.

Hvis ID-kørslen mislykkedes, viser panelet fejlen *[FF61](#page-528-0) [ID-kørsel](#page-528-1)*.

# <span id="page-25-1"></span>**Kontrollér motorretning**

Kontrollér motorens faktiske retning:

- 1. Gå tilbage til startsiden.
- 2. Juster motorreferencen til en lille værdi.
- 3. Sørg for, at det er sikkert at starte motoren i alle retninger.
- 4. Start motoren og undersøg motoraksens faktiske rotationsretning. Hvis det er nødvendigt, kan du ændre motorens retning med indstillingen faserækkefølge i visningen *Motordata* eller ændre motorkablets faserækkefølge.

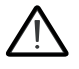

**Advarsel!** Ændring af motorkablets faserækkefølge må kun foretages af en autoriseret elektriker. Før ændringen skal du afbryde strømmen, vente i 5 minutter på afladning og måle, at der ikke er spænding.

#### <span id="page-26-0"></span>**Start og stop frekvensomformeren**

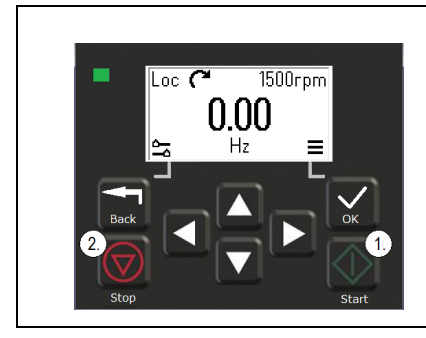

- 1. Tryk på Start-knappen for at starte frekvensomformeren.
- 2. Tryk på Stop-knappen for at stoppe frekvensomformeren.

# <span id="page-26-1"></span>**Ændring af omløbsretning**

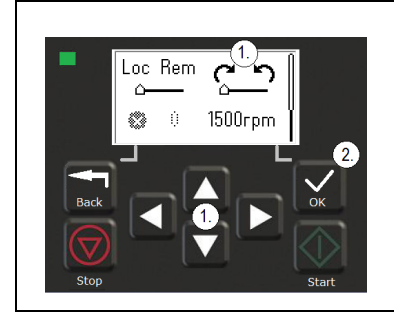

- 1. Brug piletasterne i menuen *Indstillinger* til at ændre omløbsretningen.
- 2. Tryk på OK for at vælge den ønskede omløbsretning.

# <span id="page-26-2"></span>**Indstille hastighed eller frekevensreference**

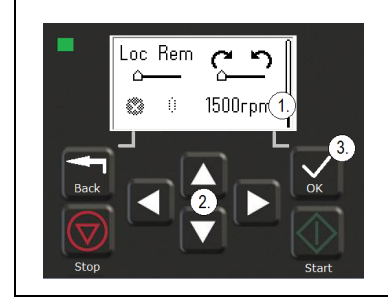

- 1. Flyt i menuen *Indstillinger* til den ønskede hastigheds- eller frekvensreference, og tryk derefter på OK.
- 2. Tryk på piletasterne for at redigere værdien.
- 3. Tryk på OK for at acceptere den nye værdi.

#### <span id="page-27-0"></span>**Indstil følgende parametre**

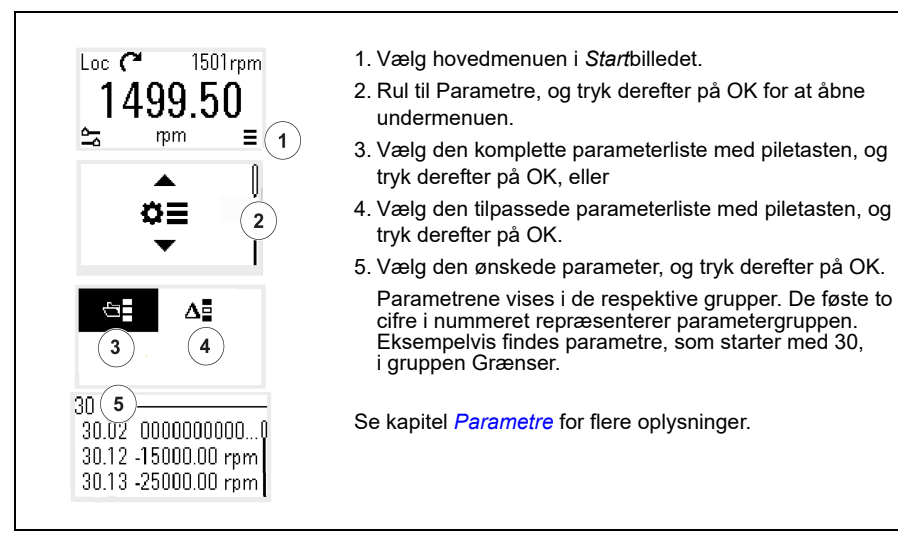

## <span id="page-27-1"></span>**Åbn Diagnoser**

 $\langle$ í)

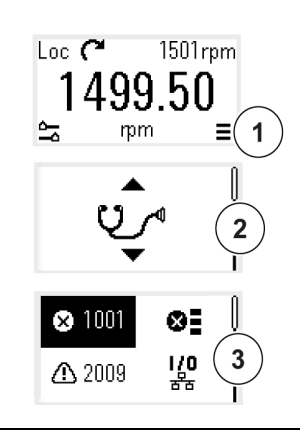

- 1. Vælg hovedmenuen i *Start*billedet.
- 2. Rul til Diagnoser, og tryk derefter på OK for at åbne undermenuen.
- 3. Vælg advarselen eller fejlen med piletasten, og tryk derefter på OK.

Se kapitel *[Fejlsøgning](#page-494-3)* for flere oplysninger.

## <span id="page-28-0"></span>**Ret enhederne**

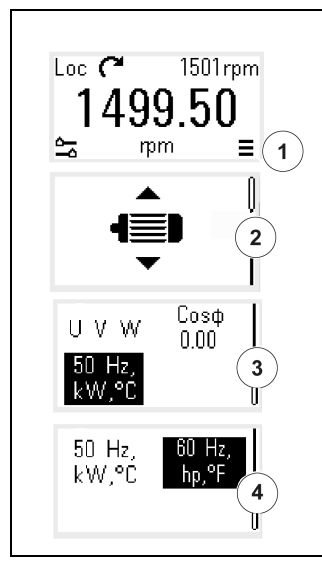

- 1. Vælg hovedmenuen i *Start*billedet.
- 2. Rul til Motordata, og tryk derefter på OK for at åbne undermenuen.
- 3. Rul til enhedsvalget, og tryk derefter på OK.
- 4. Vælg enheden med piletasten, og tryk derefter på OK. Du kan se enheden i *Start*billedet.

*30 Opstart, ID-kørsel og brug*

 $\triangleleft$ 

# <span id="page-30-2"></span>4

# <span id="page-30-0"></span>**Styremakroer**

## <span id="page-30-1"></span>**Indhold**

- *[ABB-standardmakro](#page-31-0)*
- *[AC500 modbus RTU-makro](#page-33-0)*
- *[Makroen Alternering](#page-33-1)*
- *[Motorpotentiometermakro](#page-37-0)*
- *[PID-styremakro](#page-39-0)*
- *[Momentstyringsmakro](#page-43-0)*
- *[Parameterstandardværdier for forskellige makroer](#page-44-0)*

Styremakroer er sæt af standardparameterværdier, som gælder for en specifik styrekonfiguration. De gør det hurtigere og lettere at installere en frekvensomformer til drift.

Som standard er en makro for den I/O-styrede frekvensomformer indstillet som ABB-standardmakroen.

# <span id="page-31-0"></span>**ABB-standardmakro**

ABB-standardmakroen er egnet til en IO-kontrolleret frekvensomformer. Digitalindgange styrer start/stop (2-trådet), retning og valg af konstant hastighed (3 hastiheder) samt rampevalg for acceleration og deceleration.

Du kan aktivere makroen i billedet *Styremakroer*, eller ved at indstille parameteren *[96.04](#page-435-0) [Makro valg](#page-435-1)* til værdien *ABB-standard.*

Dette er standardmakroen for alle ACS380-typer.

#### <span id="page-31-1"></span>**Standardstyreforbindelser for ABB-standardmakroen**

Tilslutningsdiagrammet gælder for frekvensomformeren med ekstraudstyret BMIO-01 (for eksempel ACS380-04xS eller ACS380-04xC+L538).

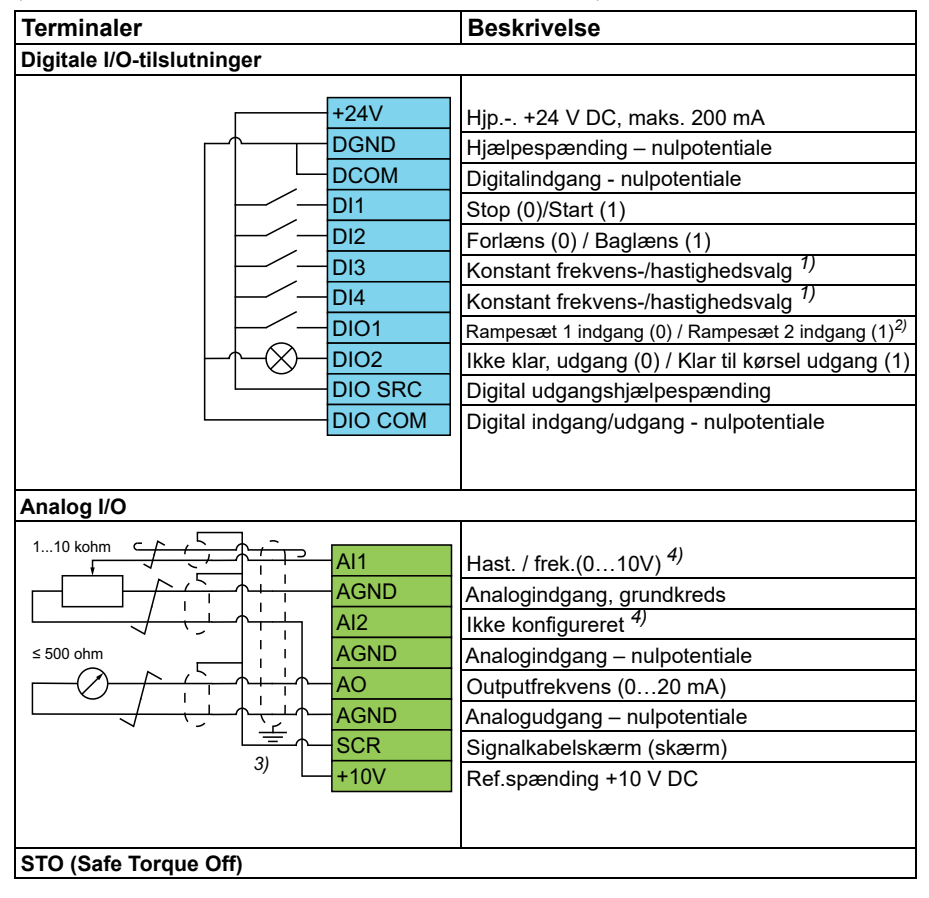

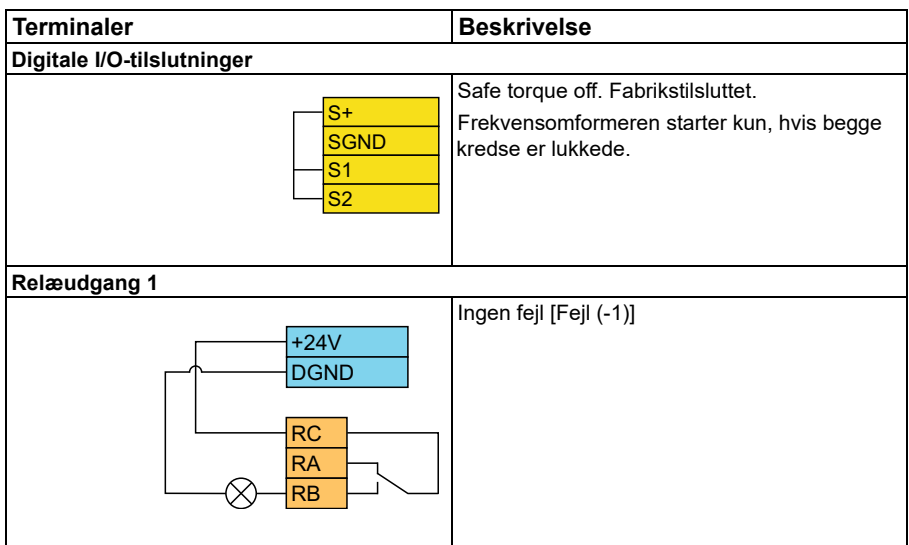

#### **Noter:**

Terminalstørrelser: 0,14 mm² … 1,5 mm²

Tilspændingsmomenter: 0,5 Nm (0,4 lbf·ft)

Terminalerne DGND, AGND og SGND er internt tilsluttet til samme referencepotentiale.

Reference fra det integrerede panel.

1) I skalarstyring (standard): Se parametergruppen *[28 Kæde for frekvensreference](#page-250-1)*. I vektorstyring: Se parametergruppen *[22 Valg af hastighedsreference](#page-216-1)*. Vælg den rigtige styretilstand fra siden *Motordata* eller med parameter *[99.04](#page-456-0) [Motorstyringstilstand](#page-456-2)*.

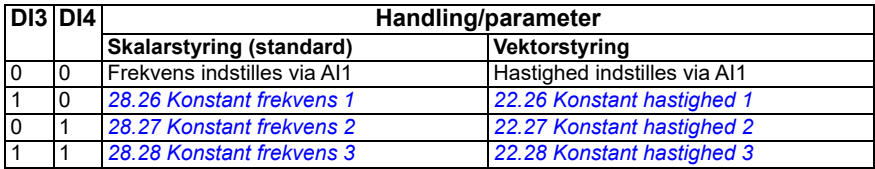

2)

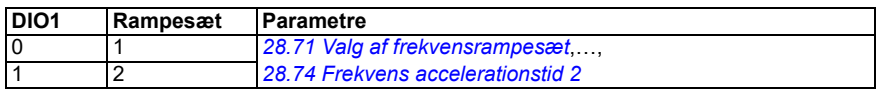

3) Jord kablernes udvendige skærm 360 grader under jordingsklemmen på styrekablernes jordingsterminal.

4) Vælg enheden for analogindgang AI1 i parameter *[12.15](#page-169-0)* og for AI2 i parameter *[12.25](#page-171-0)*.

Indgangssignaler

- Start/Stop-valg (DI1)
- Forlæns (0)/Baglæns (1) (DI2)
- Valg af hastighed (DI3)
- Valg af hastighed (DI4)
- Valg af Rampesæt 1 (0)/Rampesæt 2 (1) (DIO1)
- Udgangsfrekvens- eller motorhastighedsreference (AI1)

Udgangssignaler

- Udgangsfrekvens (AO)
- Klar til at køre (0)/Ikke klar (1) (DIO2)
- Ingen fejl [Fejl (-1)]

# <span id="page-33-0"></span>**AC500 modbus RTU-makro**

AC500 Modbus RTU-makroen konfigurerer frekvensomformerens kommunikationsog kontrolparametre til at arbejde med AC500 PLC og Modbus RTU-kommunikation. Frekvensomformeren bruger den indbyggede Modbus RTU på BMIO-01-kortet.

Makroen er også tilgængelig med firmware version 2.15 eller nyere.

Du kan aktivere makroen fra visningen Styremakroer eller ved at indstille parameterværdien *[96.04](#page-435-0) [Makro valg](#page-435-1)* som *AC500 Modbus RTU*.

Aktivering af makroen ændrer nogle værdier fra deres standardværdier. For flere oplysninger henvises til afsnittet *[Parameterstandardværdier for forskellige makroer](#page-44-0)* på side *[45](#page-44-0)*.

#### **Indstillinger**

• parameter *[96.04](#page-435-0) [Makro valg](#page-435-1)*-værdi.

# <span id="page-33-1"></span>**Makroen Alternering**

Denne makro tilvejebringer en I/O-konfiguration, hvor ét signal starter motoren i forlæns retninger, og et andet signal starter motoren i baglæns retning.

Du kan aktivere makroen i billedet *Styremakroer*, eller ved at indstille parameteren *[96.04](#page-435-0) [Makro valg](#page-435-1)* til værdien *Alternering.*

Makroen er optimeret for standardfrekvensomformeren (ACS380-04xS) og for en konfigureret frekvensomformer i varianten ACS380-04xC +L538. Du kan også bruge den med basisvarianten af frekvensomformeren (ACS380-04xN), men du vil i så fald ikke kunne bruge alle tilgængelige I/O-indstillinger i makroen.

Aktivering af makroen ændrer nogle værdier fra deres standardværdier. For flere oplysninger henvises til afsnittet *[Parameterstandardværdier for forskellige makroer](#page-44-0)* på side *[45](#page-44-0)*.

#### <span id="page-34-0"></span>**Standardstyreforbindelser for makroen Alternering**

Tilslutningsdiagrammet gælder for frekvensomformeren med ekstraudstyret BMIO-01 (for eksempel ACS380-04xS eller ACS380-04xC+L538) (med den alternative makro valgt).

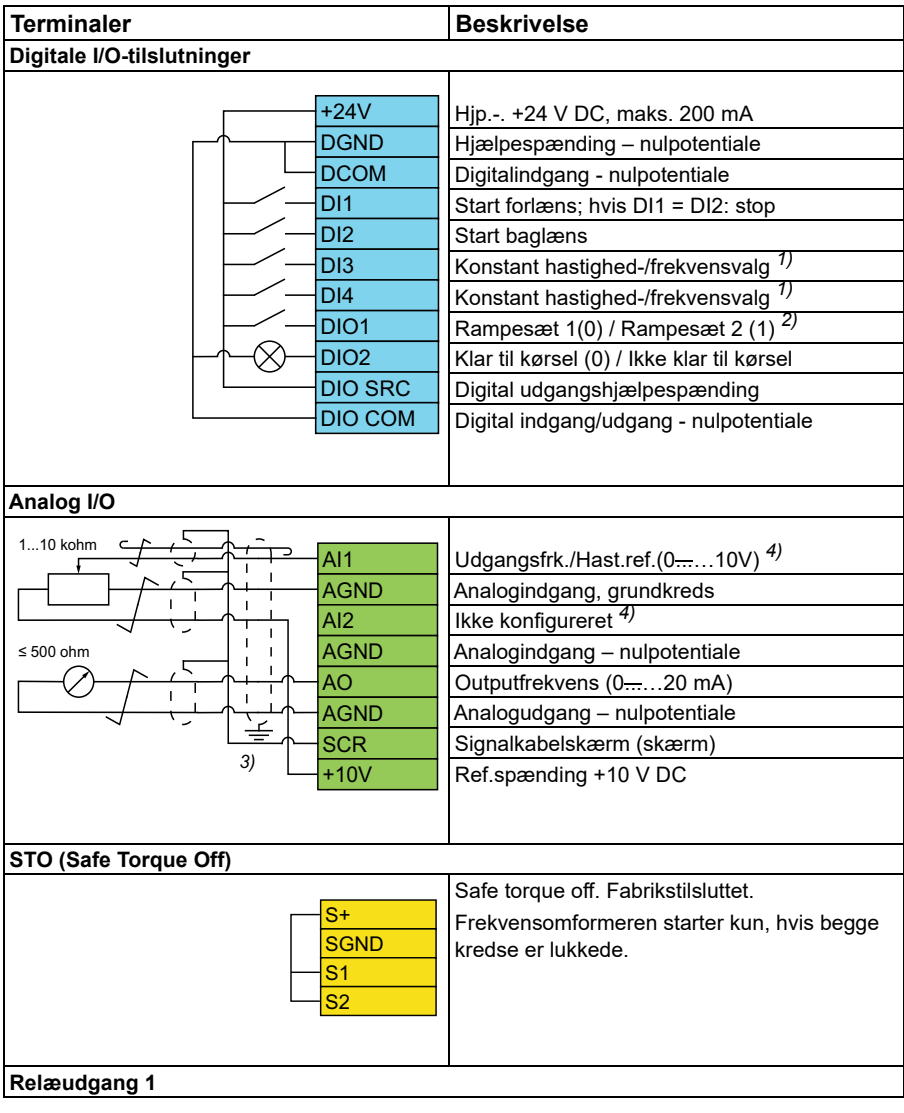

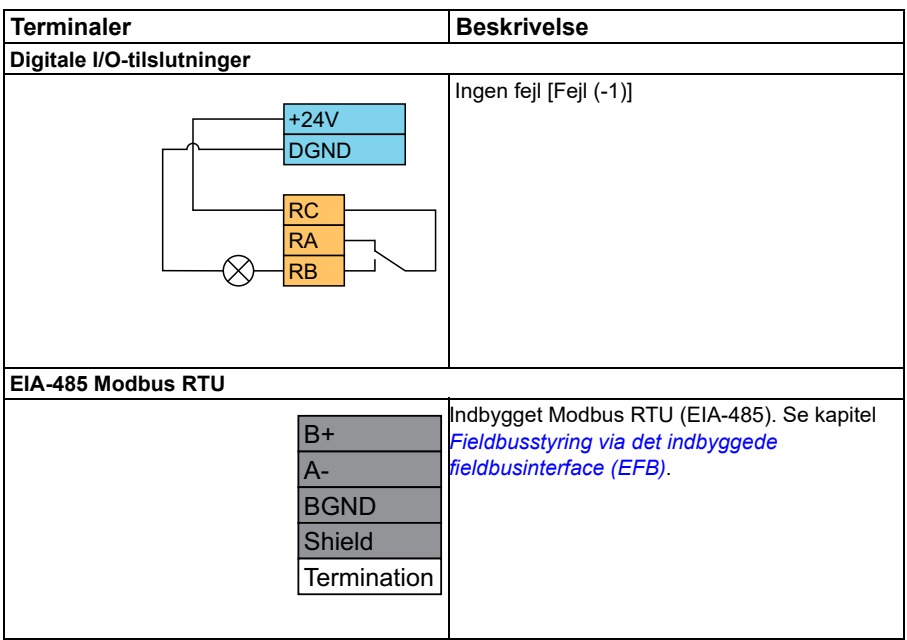

#### **Noter:**

Terminalstørrelser: 0,14 mm² … 1,5 mm²

Tilspændingsmoment: 0,5 Nm (0,4 lbf·ft)

Terminalerne DGND, AGND og SGND er internt tilsluttet til samme referencepotentiale.

1) I skalarstyring (standard): Se parametergruppen *[28 Kæde for frekvensreference](#page-250-1)*. I vektorstyring: Se parametergruppen *[22 Valg af hastighedsreference](#page-216-1)*.

Vælg den rigtige styretilstand fra siden *Motordata* eller med parameter *[99.04](#page-456-0) [Motorstyringstilstand](#page-456-2)*.

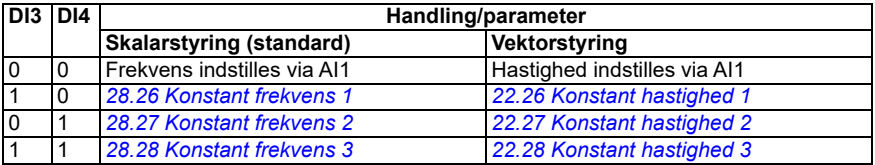

2) I skalarstyring (standard): Se parametergruppen *[28 Kæde for frekvensreference](#page-250-1)*. I vektorstyring: Se parametergruppen *[23 Hastighedsreference rampe](#page-232-1)*.
Vælg den rigtige styretilstand fra siden *Motordata* eller med parameter *[99.04](#page-456-0) [Motorstyringstilstand](#page-456-1)*.

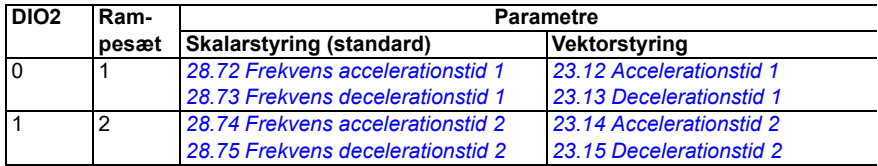

- <sup>3)</sup> Jord kablernes udvendige skærm 360 grader under jordingsklemmen på styrekablernes jordingsterminal.
- 4) Vælg enheden for analogindgang AI1 i parameter *[12.15](#page-169-0)* og for AI2 i parameter *[12.25](#page-171-0)*.

Indgangssignaler

- Start motor forlæns (DI1)
- Start motor baglæns (DI2)
- Konstant udgangsfrekvens / valg af motorhastighed (DI3)
- Konstant udgangsfrekvens / valg af motorhastighed (DI4)
- Valg af rampesæt (DIO1)

Udgangssignaler

- Udgangsfrekvens- eller motorhastighedsreference (AI1)
- Outputfrekvens (AO1)
- Ingen feil [Feil (-1)]

# **Motorpotentiometermakro**

Denne makro gør det muligt at justere hastigheden ved hjælp af to knapper eller et omkostningseffektivt interface til PLC'er, som varierer motorens hastighed udelukkende ved hjælp af digitale signaler.

Du kan aktivere makroen i billedet *Styremakroer*, eller ved at indstille parameteren *[96.04](#page-435-0) [Makro valg](#page-435-1)* til værdien *Motorpotentiometer.*

Du kan få flere oplysninger om tælleren for motorpotentiometer i afsnittet *[Motorpotentiometer](#page-119-0)* på side *[120](#page-119-0)*.

Makroen er optimeret for standardfrekvensomformeren (ACS380-04xS) og for en konfigureret frekvensomformer i varianten ACS380-04xC +L538.

Aktivering af makroen ændrer nogle værdier fra deres standardværdier. For flere oplysninger henvises til afsnittet *[Parameterstandardværdier for forskellige makroer](#page-44-0)* på side *[45](#page-44-0)*.

# **Standardstyreforbindelser for motorpotentiometermakroen**

Tilslutningsdiagrammet gælder frekvensomformere i standardvariant ACS380-04xS og for den konfigurerede frekvensomformer i varianten ACS380-04xC +L538 (med makroen Motorpotentiometer valgt).

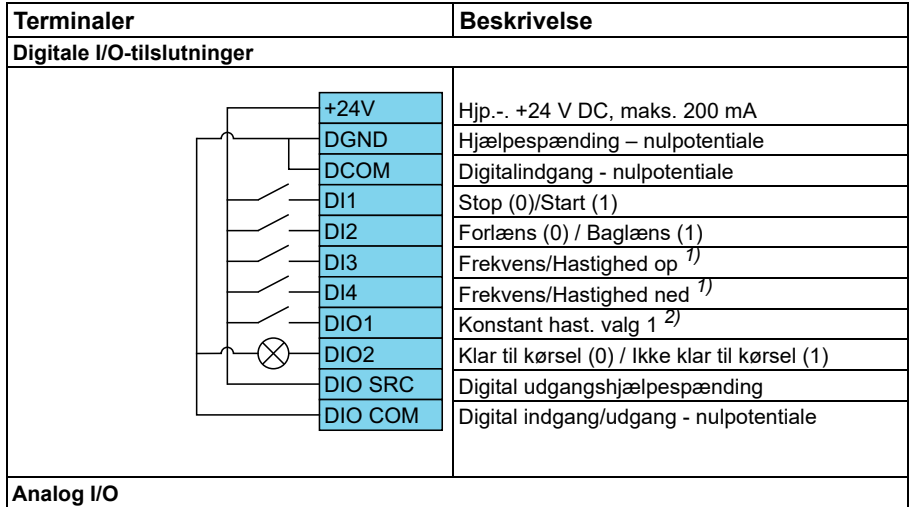

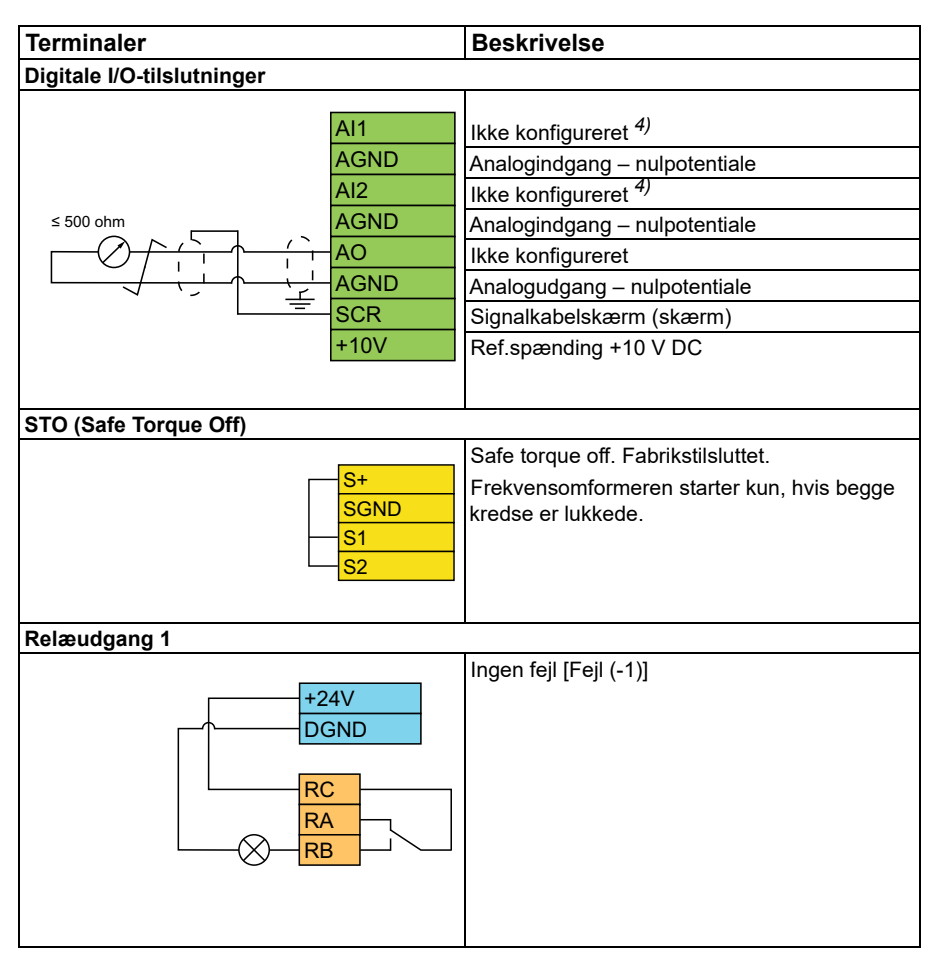

#### **Noter:**

Terminalstørrelser: 0,14 mm² … 1,5 mm²

Tilspændingsmoment: 0,5 Nm (0,4 lbf·ft)

Terminalerne DGND, AGND og SGND er internt tilsluttet til samme referencepotentiale.

- $^{\rm 1)}$  Når indgangssignalet er aktiveret, vil hastighed/frekvens forøges eller formindskes i $\,$ overensstemmelse med en parameterdefineret ændringstakt. Se parametrene *[22.75](#page-228-0)*, *[22.76](#page-228-1)* og *[22.77](#page-228-2)*. Hvis DI3 og DI4 begge er aktive eller inaktive, ændres frekvensen/hastighedsreferencen ikke. Den eksisterende frekvens-/hastighedsreference gemmes ved stop og netafbrydelse.
- 2) I skalarstyring (standard): Se parametergruppen *[28 Kæde for frekvensreference](#page-250-0)*. I vektorstyring: Se parametergruppen *[23 Hastighedsreference rampe](#page-232-0)*.

Vælg den rigtige styretilstand fra siden *Motordata* eller med parameter *[99.04](#page-456-0) [Motorstyringstilstand](#page-456-1)*.

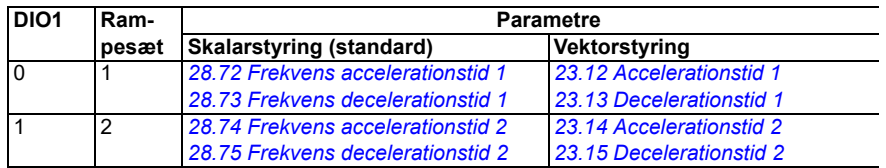

- 3) Jord kablernes udvendige skærm 360 grader under jordingsklemmen på styrekablernes jordingsterminal.
- 4) Vælg enheden for analogindgang AI1 i parameter *[12.15](#page-169-0)* og for AI2 i parameter *[12.25](#page-171-0)*.

**Indgangssignaler** 

- Stop (0)/Start (1) (DI1)
- Forlæns (0)/Baglæns (1) (DI2)
- Frekvens/Hastighed op (DI3)
- Frekvens/Hastighed ned (DI4)
- Konstant hastighedsvalg 1 (DIO1)

Udgangssignaler

• Ingen fejl [Fejl (-1)]

# **PID-styremakro**

Denne makro er velegnet til applikationer, hvor frekvensomformeren altid styres af PID, og referencen kommer fra analogindgang AI1.

Du kan aktivere makroen i billedet *Styremakroer*, eller ved at indstille parameteren *[96.04](#page-435-0) [Makro valg](#page-435-1)* til værdien *PID.*

Makroen er optimeret for standardfrekvensomformeren (ACS380-04xS) og for konfigureret frekvensomformer i varianten ACS380-04xC +L538.

Aktivering af makroen ændrer nogle værdier fra deres standardværdier. For flere oplysninger henvises til afsnittet *[Parameterstandardværdier for forskellige makroer](#page-44-0)* på side *[45](#page-44-0)*.

#### **Standardstyreforbindelser for PID-styremakro**

Tilslutningsdiagrammet gælder for standardfrekvensomformeren ACS380-04xS og for den konfigurerede frekvensomformer i varianten ACS380-04xC +L538 (med makroen PID valgt).

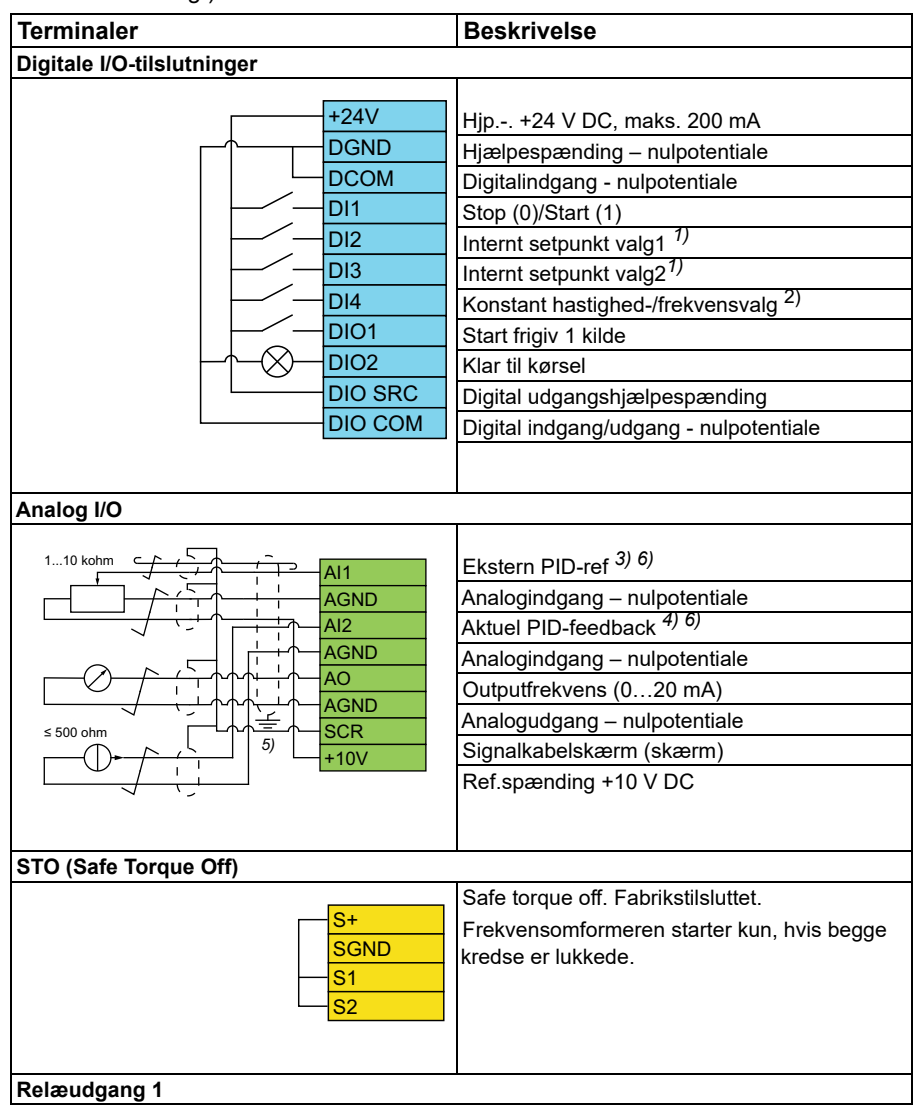

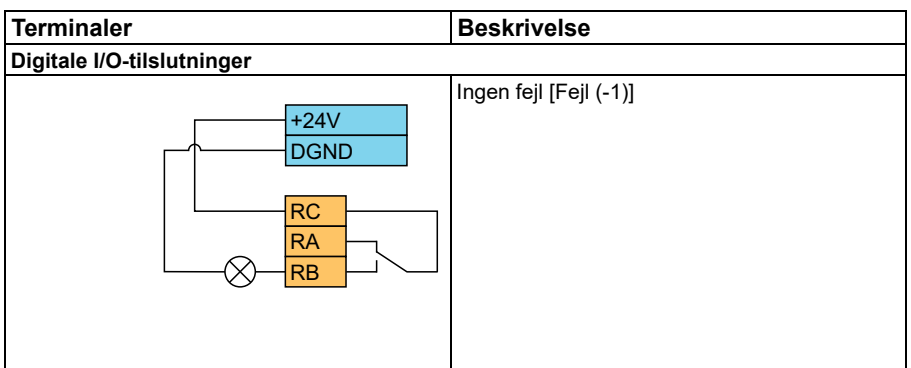

#### **Noter:**

Terminalstørrelser: 0,14 mm² … 1,5 mm²

Tilspændingsmoment: 0,5 Nm (0,4 lbf·ft)

Terminalerne DGND, AGND og SGND er internt tilsluttet til samme referencepotentiale.

1) Se kildetabellen for parametrene *[40.19](#page-342-0) [Sæt 1 internt setpunkt sel1](#page-342-1)* og *[40.20](#page-343-0) [Sæt 1](#page-343-2)  [internt setpunkt sel2](#page-343-2)*.

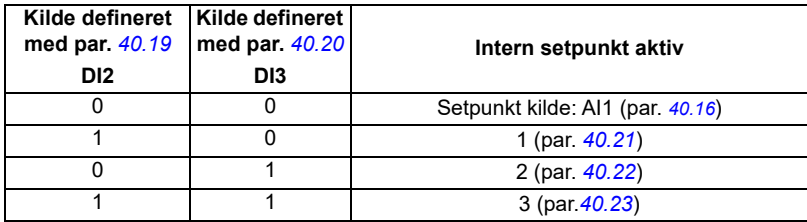

2) Vælg den rigtige styretilstand fra siden *Motordata* eller med parameter *[99.04](#page-456-0) [Motorstyringstilstand](#page-456-1)*.

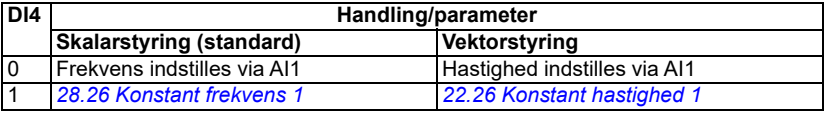

 $^{(3)}$  PID: 0...10 V -> 0...100 % PID-setpunkt.

 $4)$  Signalkilden skal forsynes med ekstern strøm. Se producentens instruktioner. Vedrørende brug af sensorer, der forsynes af frekvensomformerens hjælpespænding, henvises til tilslutningseksempler med sensorer med to og tre ledninger i hardwaremanualen til frekvensomformeren.

5) Jord kablernes udvendige skærm 360 grader under jordingsklemmen på styrekablernes jordingsterminal.

6) Vælg enheden for analogindgang AI1 i parameter *[12.15](#page-169-0)* og for AI2 i parameter *[12.25](#page-171-0)*.

Indgangssignaler

- Ekstern PID-ref (AI1)
- Faktisk feedback fra PID (AI2)
- Start/Stop-valg (DI1)
- Konstant setpunkt 1 (DI2)
- Konstant setpunkt 2 (DI3)
- Valg af hastighed/frek. (DI4)
- Valg af rampepar (DIO1)

**Udgangssignaler** 

- Udgangsfrekvens (AO)
- Ingen fejl [Fejl (-1)]

# **Momentstyringsmakro**

**Note:** Momentstyringsmakroen kræver, at BMIO-01-modulet (ekstraudstyr +L538) er sluttet til frekvensomformeren.

Du kan bruge denne makro til applikationer, der kræver styring af motorens drejningsmoment. Disse er typisk spændingsapplikationer, hvor en bestemt spænding skal opretholdes i det mekaniske system.

Styreprogrammet aflæser momentreferencen fra analog indgang AI2, typisk som et strømsignal i området 0…20 mA (svarende til 0…100 % af det nominelle motormoment).

Tilslut start/stop-signalet til digital indgang DI1. Digital indgang DI2 bestemmer retningen. Med digital indgang DI3 kan du vælge hastighedsstyring (EXT1) i stedet for momentstyring (EXT2). Som med PID-styremakroen kan du bruge hastighedskontrol til at idriftsætte systemet og kontrollere motorretningen.

Du kan skifte til lokal styring (kontrolpanel eller pc-værktøj), hvis du trykker på Loc/Rem-tasten. Som standard er den lokale reference hastighed; hvis der er behov for en momentreference, skal værdien af parameter *[19.16](#page-185-0)* ændres til *[Moment](#page-185-1)*.

Du kan aktivere en konstant hastighed (som standard 300 o/min) via DI4. Parametrene *[23.12](#page-233-0)*…*[23.15](#page-234-0)* definerer accelerations- og decelerationstider.

Aktivering af makroen ændrer nogle værdier fra deres standardværdier. For flere oplysninger henvises til afsnittet *[Parameterstandardværdier for forskellige makroer](#page-44-0)* på side *[45](#page-44-0)*.

# <span id="page-44-0"></span>**Parameterstandardværdier for forskellige makroer**

Kapitlet *[Parametre](#page-124-0)* viser standardværdier for alle parametre for ABBstandardmakroen (fabriksmakroen). Nogle parametre har forskellige standardværdier for andre makroer. Tabellen nedenfor viser standardværdierne for disse parametre for hver makro.

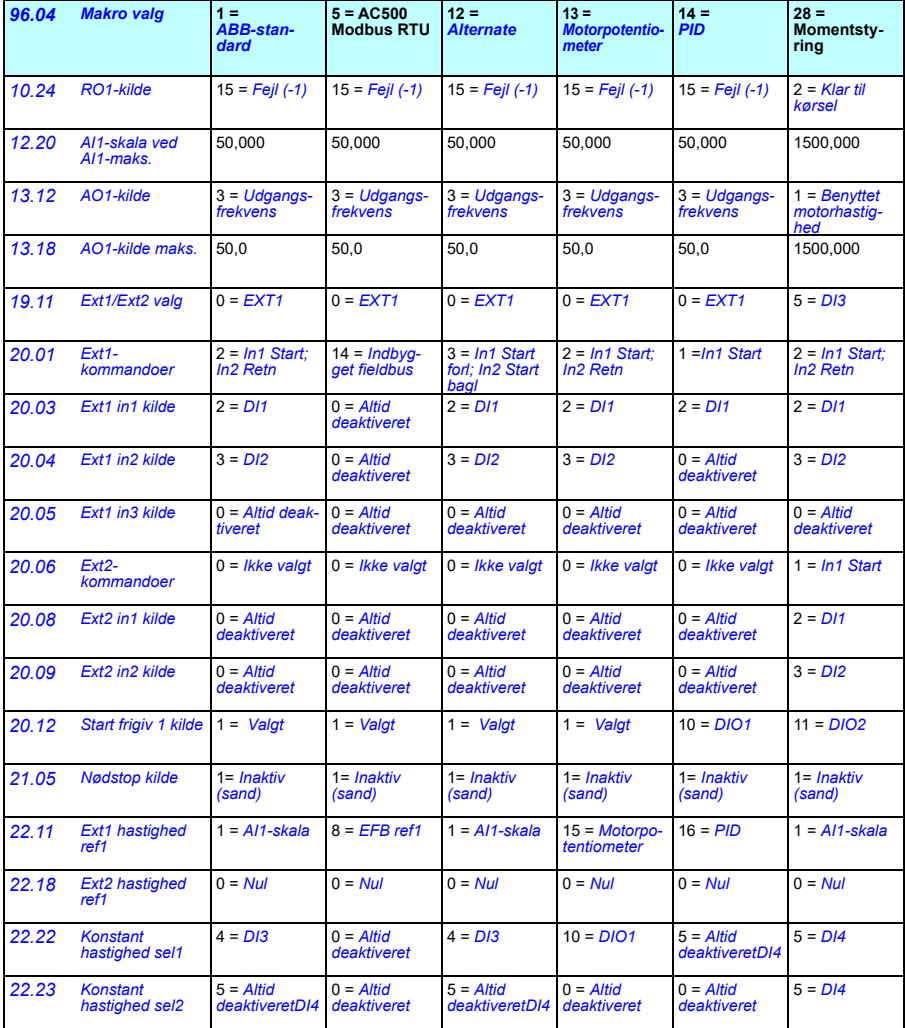

*46 Styremakroer*

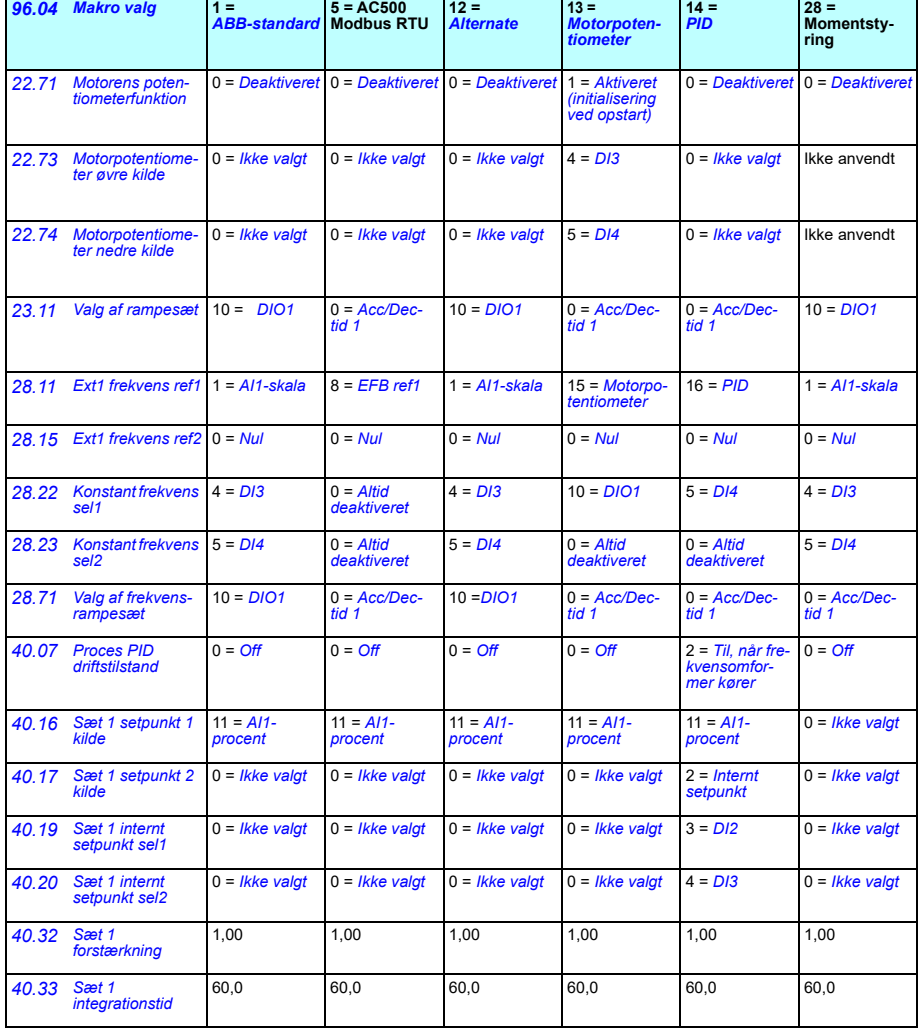

**14 =**  *[PID](#page-435-5)*

# $\mathbf{b}$

# **Programegenskaber**

# **Indhold**

- *[Lokale og eksterne styresteder](#page-47-0)*
- *[Driftstilstande og motorstyringer](#page-49-0)*
- *[Frekvensomformerens konfiguration og programmering](#page-54-0)*
- *[Styreinterfaces](#page-58-0)*
- *[Motorstyring](#page-62-0)*
- *[Applikationsstyring](#page-89-0)*
- *[DC-spændingsstyring](#page-103-0)*
- *[Grænse for afgrænsningsstyring](#page-109-0)*
- *[Sikkerhed og beskyttelse](#page-111-0)*
- *[Diagnoser](#page-114-0)*
- *[Diverse](#page-117-0)*

# <span id="page-47-0"></span>**Lokale og eksterne styresteder**

Der findes to typer styresteder: Loale og eksterne. Vælg styrestedet ved at trykke på tasten Loc/Rem på betjeningspanelet eller i pc-væktøjet Drive Composer.

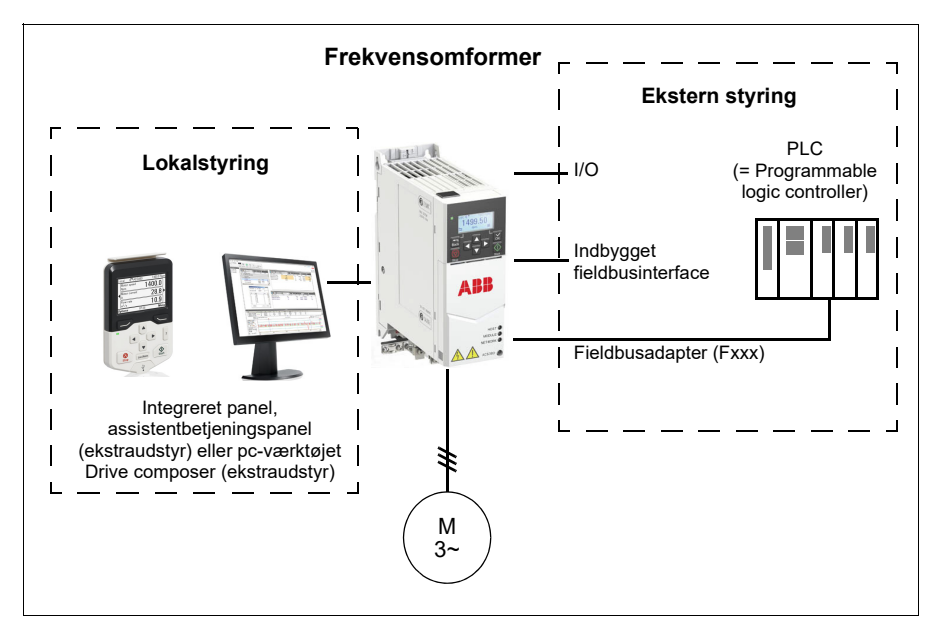

# **Lokalstyring**

Styrekommandoerne afgives fra betjeningspaneler eller fra en pc med Drive Composer installeret, når frekvensomformeren er i lokalstyring. Lokalstyring bruges hovedsageligt i forbindelse med idriftsættelse og vedligeholdelse. Betjeningspanelet tilsidesætter de eksterne styresignalkilder, når lokalstyring er valgt.

Ændring af styrestedet til lokal kan forhindres med parameter *[19.17](#page-185-2) [Deaktiver lokal](#page-185-3)  [styring](#page-185-3)*.

**Bemærk!** Du kan bruge både betjeningspanelet eller værktøjet Drive Composer på samme tid, men kun et af dem kan være i lokalstyring ad gangen.

#### **Indstillinger og diagnoser**

• Parametre: *[19.17](#page-185-2) [Deaktiver lokal styring](#page-185-3)* (side *[186](#page-185-2)*) og *[49.05](#page-383-0) [Kommunikationstab](#page-383-1)  [handling](#page-383-1)* (side *[384](#page-383-1)*).

#### **Ekstern styring**

Når frekvensomformeren er i ekstern styring, gives kommandoerne gennem:

- I/O-terminaler (digitale og analoge indgange)
- Fieldbusinterfacet (via det indbyggede fieldbusinterface eller et valgfrit fieldbusadaptermodul)
- et eksternt panel.

To eksterne styresteder, EXT1 og EXT2, er tilgængelige. Du kan vælge kilderne til start- og stopkommandoerne separat for hvert sted ved at indstille parametrene *[20.01](#page-186-0)*…*[20.10](#page-192-4)*. Drifttilstand kan vælges separat til hvert sted, hvilket tillader hurtige skift mellem forskellige drifttilstande, f.eks. moment- og hastighedsstyring. Valg mellem EXT1 og EXT2 foretages via parameter *[19.11](#page-183-0) [Ext1/Ext2 valg](#page-183-1)*. Du kan også vælge referencens kilde for hver driftstilstand, og driftstilstanden. **Blokdiagram: Start frigiv-kilde for EXT1**

Nedenstående figur viser de parametre, som bestemmer interfacet for start frigiv for eksternt styrested *[EXT1](#page-183-2)*.

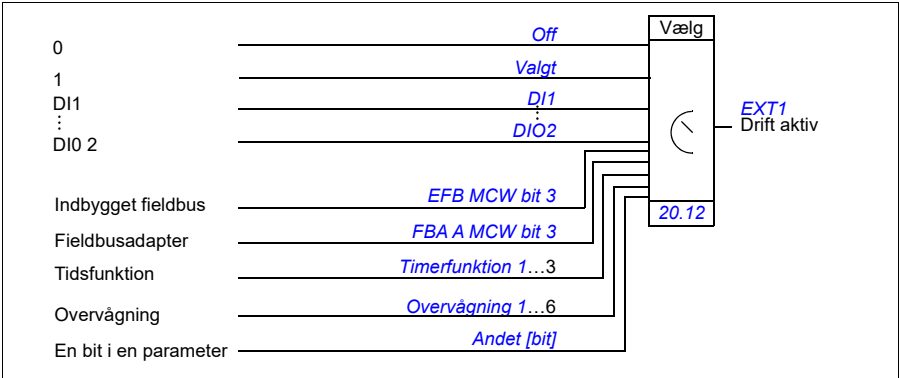

#### **Indstillinger og diagnoser**

• Parametre: *[19.11](#page-183-0) [Ext1/Ext2 valg](#page-183-1)* (side *[184](#page-183-0)*), *[20.01](#page-186-0)*…*[20.10](#page-192-4)* og *[20.30](#page-199-0)*.

# <span id="page-49-0"></span>**Driftstilstande og motorstyringer**

Frekvensomformeren kan betjenes i flere forskellige drifttilstande med forskellige referencetyper. Driftstilstanden kan vælges for hvert styrested (*Lokal*, *EXT1* og *EXT2*), når motorstyringen er sat til *Vektor* (*[99.04](#page-456-0)*). Hvis motorstyringen er *Skalar*, er frekvensomformerens driftstilstand låst til frekvensstyretilstand.

Der vises herunder en oversigt over styrehierarki og de forskellige referencetyper og styreforbindelser.

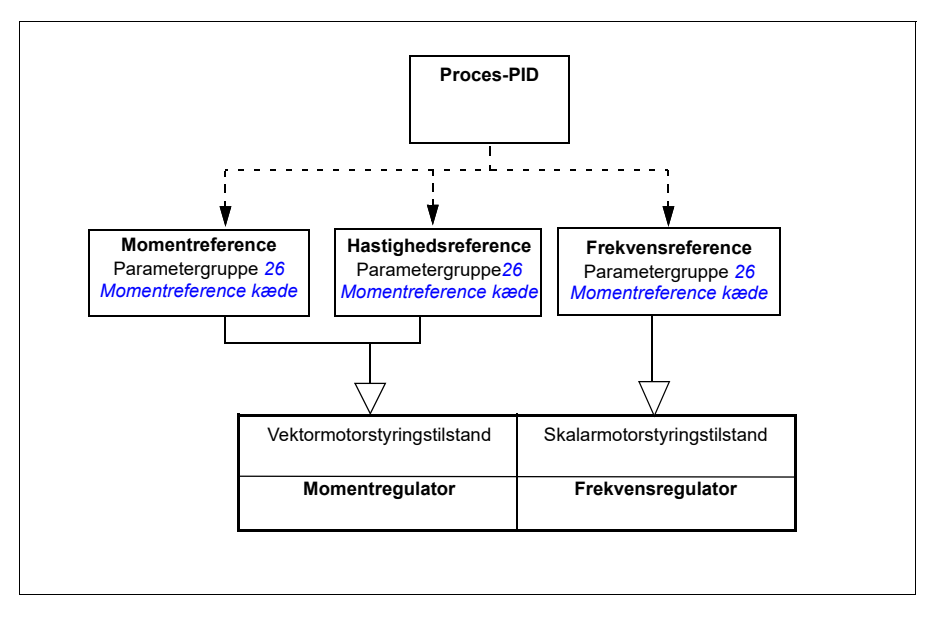

#### **Indstillinger og diagnoser**

• Parametre: gruppe *[19 Driftstilstand](#page-183-3)* (side *[184](#page-183-3)*).

#### **Oversigtsdiagram for styrehierarki**

I det følgende gives en mere detaljeret fremstilling af frekvensomformerens styrehierarki, referencetyperne og styreforbindelserne.

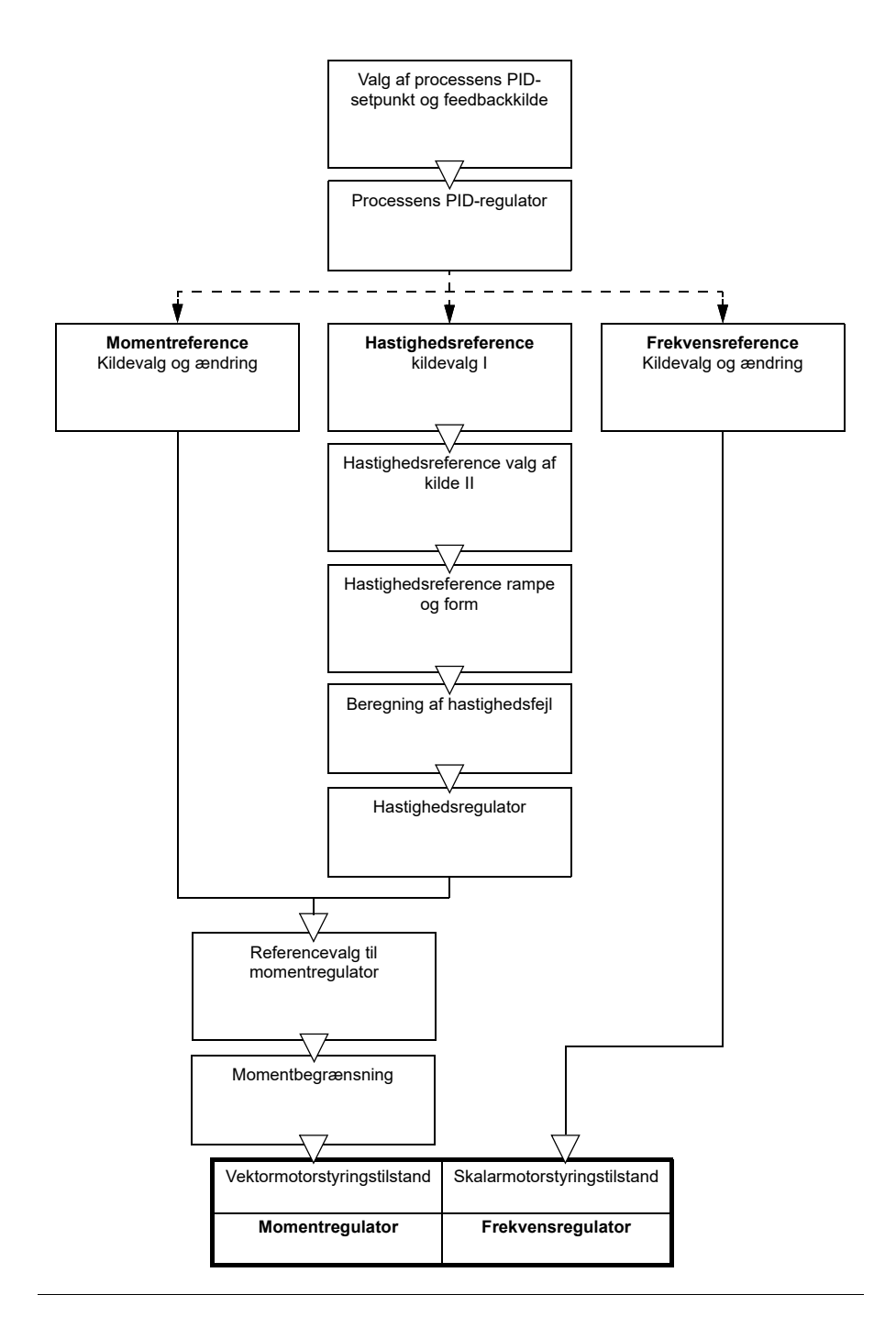

# **Hastighedsstyringstilstand**

I hastighedsstyretilstand følger motoren en hastighedsreference, som gives til frekvensomformeren. Denne tilstand kan bruges med estimeret eller med målt hastighed som feedback.

Hastighedsstyremode er tilgængelig i både lokale og eksterne styresteder. Den understøttes kun i vektormotorstyringstilstand.

Hastighedsstyring bruger kæde for hastighedsreference. Vælg hastighedsreference med parametre i gruppen *[22 Valg af hastighedsreference](#page-216-0)* på side *[217](#page-216-0)*.

# **Momentstyringstilstand**

I momentstyretilstand følger motormomentet en momentreference, som gives til frekvensomformeren. Momentstyremode er tilgængelig i både lokale og eksterne styresteder. Den understøttes kun i vektormotorstyringstilstand.

Momentstyring bruger kæde for momentreference. Vælg momentreference med parametre i gruppen *[26 Momentreference kæde](#page-244-0)* på side *[245](#page-244-0)*.

# **Frekvensstyringstilstand**

I frekvensstyretilstand følger motoren referencen for frekvensomformerens udgangsfrekvens. Frekvensstyring er tilgængelig i både lokale og eksterne styresteder. Den understøttes kun i skalarmotorstyringstilstand.

Frekvensstyring bruger kæde for frekvensreference. Vælg frekvensreference med parametre i gruppen *[28 Kæde for frekvensreference](#page-250-0)* på side *[251](#page-250-0)*.

# **Specielle styretilstande**

I tillæg til ovennævnte styretilstande er følgende specielle styretilstande tilgængelige:

- Processens PID-styring. Du finder flere oplysninger i afsnittet *[Processens PID](#page-89-1)[styring](#page-89-1)* på side *[90](#page-89-1)*.
- Nødstop-tilstandene OFF1 og OFF3: Frekvensomformeren stopper sammen med den definerede decelerationsrampe, og frekvensomformeren foretager modulationsstop.
- Joggingtilstand: Frekvensomformeren starter og accelerer til den definerede hastighed, når joggingsignalet er aktiveret. Du finder flere oplysninger i afsnittet *[Jogging](#page-70-0)* på side *[71](#page-70-0)*.
- Formagnetisering: DC-magnetisering af motoren før start. Du finder flere oplysninger i afsnittet *[Formagnetisering](#page-77-0)* på side *[78](#page-77-0)*.
- DC hold: Låsning af rotoren ved (næsten) nulhastighed midt i normal drift. Du kan få flere oplysninger i afsnittet *[DC hold](#page-77-1)* på side *[78](#page-77-1)*.
- Forvarmning (motoropvarmning): Vedligeholdelse af varme i motoren, når frekvensomformeren stoppes. Du kan få flere oplysninger i afsnittet *[Forvarmning](#page-78-0)  [\(motoropvarmning\)](#page-78-0)* på side *[79](#page-78-0)*.

#### **Indstillinger og diagnostik**

• Parametre: gruppe *[19 Driftstilstand](#page-183-3)* (side*[184](#page-183-3)*) og *[99.04](#page-456-0) [Motorstyringstilstand](#page-456-1)* (side *[457](#page-456-0)*).

# **Autosynkronisering**

Autofasningsrutinen er en automatisk måling, der skal bestemme en vinkelposition for den magnetiske flux i en permanent magnetmotor eller den magnetiske akse i en synkron reluktansmotor. For præcist at kunne styre motorens moment skal motorstyringen kende den nøjagtige rotorflux-position.

Sensorer som f.eks. absolutte encodere og resolvere viser rotorens position til enhver tid, efter at offset mellem rotorens nulvinkel og sensorens nulvinkel er fastlagt. En standardpulsgiver bestemmer derimod rotorens position, når den roterer, men den oprindelige position er ukendt. Men en pulsgiver kan benyttes som en absolut encoder, hvis den udstyres med Hall-sensorer, dog med begrænset nøjagtighed for den oprindelige position. Hall-sensorerne genererer såkaldte omskiftningspulser, der ændrer deres tilstand seks gange under en rotation, så det vides kun, inden for hvilket udsnit på 60° af en komplet omdrejning den oprindelige position er.

Mange encodere giver en nulpuls (også kaldet Z-puls) én gang under hver rotation. Nulpulsens position er fastsat. Hvis denne position er kendt i forhold til den position, der anvendes af motorstyringen, kendes rotorpositionen i nulpulsøjeblikket også.

Brug af nulpuls øger rotorpositionsmålingens robusthed. Rotorpositionen skal bestemmes under start, da den startværdi, der afgives af encoderen, er nul. Autofasningsrutinen bestemmer positionen, men der er risiko for en positionsfejl. Hvis nulpulsens position er kendt på forhånd, kan den position, der findes ved autofasning, korrigeres så snart nulpulsen detekteres første gang efter start.

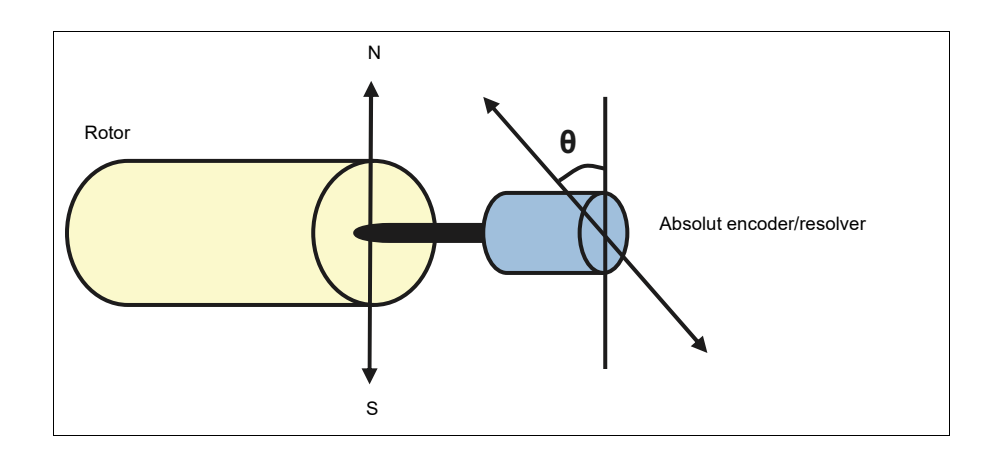

Autofasningsrutinen udføres med permanente magnetmotorer og synkrone reluktansmotorer i følgende tilfælde:

- 1. Ved enkeltstående måling af forskellen mellem rotorens og encoderens position, hvis der benyttes en absolut encoder, en resolver eller en encoder med omskiftningssignaler
- 2. Ved hver opstart, når der benyttes en pulsencoder
- 3. Til åben sløjfestyring af motoren, gentagne målinger af rotorpositionen ved hver start
- 4. Når nulpulsens position skal måles, før den første start efter opstart.

**Note:** Ved lukket sløjfestyring udføres autofasningen automatisk efter motoridentifikationskørslen (ID-kørslen). Autofasning udføres også automatisk før start, når det er nødvendigt.

Med åben sløjfestyring bestemmes rotorens nulvinkel inden start. Med lukket sløjfestyring bestemmes den aktuelle vinkel med autofasning, hvis sensoren indikerer nulvinklen. Vinklens offset skal bestemmes, da de aktuelle nulvinkler for sensor og rotor sædvanligvis ikke stemmer overens. Autofasningstilstand angiver, hvordan dette udføres i såvel åben som lukket sløjfestyring.

Forskydningen af rotorpositionen, der anvendes til motorstyringen, kan også angives af brugeren - se parameter *[98.15](#page-455-0) [Position offset bruger](#page-455-1)*. Bemærk, at autofasningsrutinen også skriver sit resultat i denne parameter. Resultaterne opdateres, selv hvis brugerindstillingerne ikke er aktiveret af *[98.01](#page-453-0) [Bruger](#page-453-1)  [motormodeltilstand](#page-453-1)*.

**Note:** I åben sløjfestyringen drejes motoren altid under starten, ved at akslen drejes mod den remanente flux.

Bit 4 i *[06.21](#page-146-0) [Frekv.omf. statusord 3](#page-146-1)* angiver, om rotorpositionen allerede er blevet bestemt.

#### **Autofasningstilstande**

Der findes flere tilgængelige autofasningstilstande i frekvensomformeren (se parameter *[21.13](#page-209-0) [Autofasningstilstand](#page-209-1)*).

Rotationstilstandene (*[Rotation](#page-210-0)* og *[Turning 2](#page-210-1)*) er de mest robuste og nøjagtige metoder. I disse tilstande drejes motorens aksel frem og tilbage (±360/polpar)° for at kunne bestemme rotorpositionen. I det tredje eksempel (åben sløjfestyring) drejes akslen kun i én retning, og vinklen er mindre.

Stillestående tilstand (*[Stilstand](#page-210-2)*) kan bruges, når motoren ikke kan drejes (f.eks. last er tilkoblet). For SynRM-, PMaSynRM- og IPM-motorer er stilstandsautofasningstiden normalt mindre end 1 sekund. For overflademonterede PMmotorer er autofasningstiden længere (1-2 sekunder). For denne type motor produceres der også et pulserende drejningsmoment op til det nominelle moment, hvilket kan forårsage en vis støj.

Frekvensomformeren er i stand til at bestemme rotorens position, når det er tilkoblet en kørende motor med åben eller lukket sløjfestyring. I sådanne tilfælde har indstillingen af *[21.13](#page-209-0) [Autofasningstilstand](#page-209-1)* ingen betydning.

Autofasningsrutinen kan mislykkes, og det anbefales derfor at udføre rutinen flere gange samt at kontrollere værdien af parameter *[98.15](#page-455-0) [Position offset bruger](#page-455-1)*.

Der kan optræde fejl i autofasningen (*[3385](#page-517-0) [Autosynkronisering](#page-517-1)*) for en motor i drift, hvis den anslåede motorvinkel afviger for meget fra den målte vinkel. Dette kan for eksempel skyldes følgende:

- Encoderen glider på motorakslen
- Der er angivet en forkert værdi i *[98.15](#page-455-0) [Position offset bruger](#page-455-1)*
- Motoren kører allerede, før autofasningsrutinen startes
- *[Rotation](#page-210-0)*-tilstand er valgt i *[21.13](#page-209-0) [Autofasningstilstand](#page-209-1)*, men motorakslen er låst
- Den forkerte motortype er valgt i *[99.03](#page-455-2) [Motortype](#page-455-3)*
- Motor ID-kørsel mislykkedes.

#### **Indstillinger og diagnoser**

• Parametre: *[06.21](#page-146-0) [Frekv.omf. statusord 3](#page-146-1)* (side *[147](#page-146-1)*), *[21.13](#page-209-0) [Autofasningstilstand](#page-209-1)* (side *[210](#page-209-1)*), *[98.15](#page-455-0) [Position offset bruger](#page-455-1)* (side *[456](#page-455-1)*), *[99.03](#page-455-2) [Motortype](#page-455-3)* (side *[456](#page-455-3)*) og *[99.13](#page-460-0) [ID-kørsel krævet](#page-460-1)* (side *[461](#page-460-1)*).

# <span id="page-54-0"></span>**Frekvensomformerens konfiguration og programmering**

Styreprogrammet til frekvensomformeren er inddelt i to dele:

- **firmwareprogram**
- applikationsprogram

#### **Program til frekvensomformerkonfiguration**

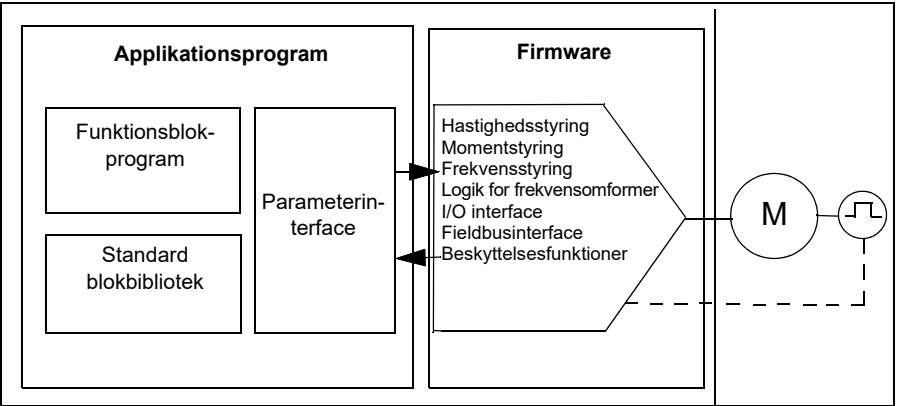

Firmwareprogrammet udfører de overordnede styrefunktioner, f.eks. hastighed, moment- og frekvensstyring, frekvensomformerlogik (start/stop), I/O, feedback, kommunikation og beskyttelsesfunktioner. Firmwarefunktioner konfigureres og programmeres med parametre og kan udvides med applikationsprogrammering.

#### **Programmering med parametre**

Parametre konfigurerer alle standardfunktioner på frekvensomformeren og kan indstilles via

- det integrerede panel, som beskrevet i kapitel *[Betjeningspanel](#page-16-0)*
- et ekstern panel
- pc-værktøjet Drive Composer som beskrives i *Drive Composer PC tool user's manual* (3AUA0000094606 (på engelsk)), eller
- fieldbusinterfacet, som beskrevet i kapitel *[Fieldbusstyring via det indbyggede](#page-532-0)  [fieldbusinterface \(EFB\)](#page-532-0)* og *[Fieldbusstyring via en fieldbusadapter](#page-602-0)*.

Alle parameterindstillinger gemmes automatisk i frekvensomformerens permanente hukommelse. Hvis der anvendes en +24 V DC-strømforsyning til frekvensomformerens styreenhed, anbefales det dog kraftigt at udføre en lagring ved hjælp af parameteren *[96.07](#page-437-0) [Gem parameter manuelt](#page-437-1)*, før der slukkes for styreenheden, når der er foretaget ændringer i parametrene.

Standardparameterværdierne kan gendannes ved hjælp af parameteren *[96.06](#page-435-6) [Parametergendannelse](#page-435-7)*, hvis det er nødvendigt.

# **Adaptiv programmering**

Normalt kan du styre driften af frekvensomformeren ved hjælp af parametre. Standardparametrene har dog et bestemt sæt af valg eller et indstillingsområde. For yderligere at tilpasse driften af frekvensomformeren kan der konstrueres et adaptivt program på basis af et sæt af funktionsblokke.

PC-toolet Drive Composer (version 1.11 eller nyere, købes separat) har en adaptiv programmeringsfunktion med en grafisk brugergrænseflade til at oprette det brugerdefinerede program. Funktionsblokkene omfatter de sædvanlige aritmetiske og logiske funktioner, såvel som f.eks. udvælgelse, sammenligning og timer-blokke. Det adaptive program udføres med et tidsniveau på 10 ms.

De fysiske indgange, statusinformation for frekvensomformer, faktiske værdier, konstanter og parametre kan bruges som input til programmet. Programmets output kan bruges f.eks. som et startsignal, ekstern hændelse eller reference eller forbundet til frekvensomformerens output. Se tabellen herunder. Den viser en liste over tilgængelige indgange og udgange.

Hvis du tilslutter udgangen fra det adaptive program til en parameter, der er en pointerparameter, vil den valgte parameter blive skrivebeskyttet.

#### **Eksempel**:

Hvis parameteren *31.01 Ekstern hændelse 1-kilde* er tilsluttet udgangen for en adaptiv programmeringsblok, vises parameterværdien som *Adaptive program* på betjeningspanelet eller i pc-værktøjet. Parameteren er skrivebeskyttet (= valget kan ikke ændres).

Status for det adaptive program vises af parameteren *[07.30](#page-150-0) [Adaptive](#page-150-1)  [programstatus](#page-150-1)*.Det adaptive program skal være aktiveret til programmering og programbrug (se parameter *[96.70](#page-443-0) [Deaktiver adaptive program](#page-443-1)*).

For yderligere information se *Adaptive programming application guide* (3AXD50000028574 [på engelsk]).

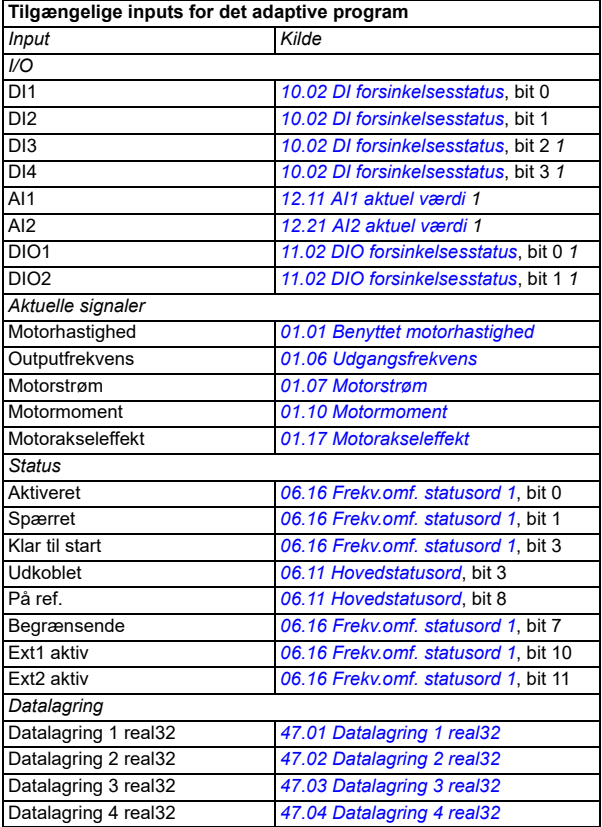

1) Kun tilgængelige, hvis I/O- og modbusmodul er tilsluttet og i brug.

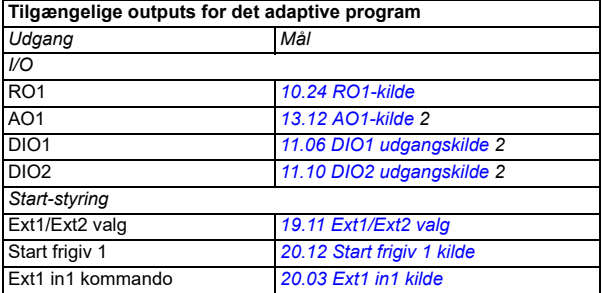

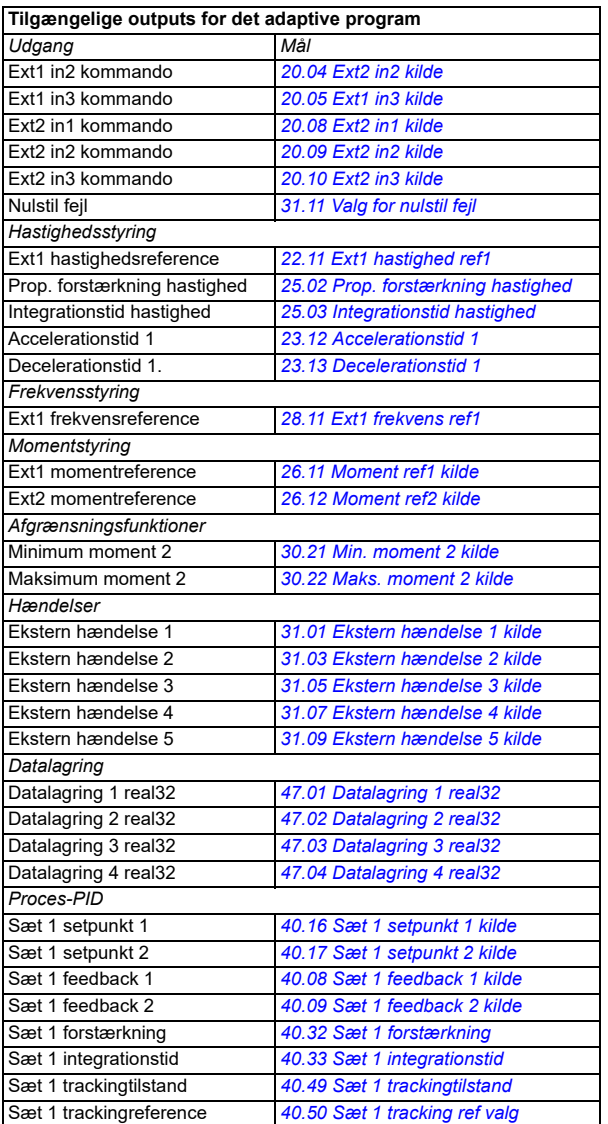

2) Kun tilgængelige, hvis I/O- og modbusmodul er tilsluttet og i brug.

#### **Adaptive programfejl og format for hjælpekode**

Format for hjælpekode:

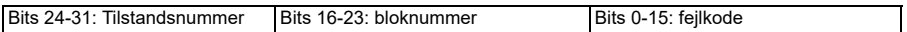

Hvis tilstandsnummeret er nul, men bloknummeret har en værdi, kan fejlen relateres til en funktionsblokering i basisprogrammet. Hvis både tilstandsnummer og bloknummer er nul, er fejlen en generisk fejl, som ikke kan relateres til en specifik blok.

#### **Sekvensprogram**

Et adaptivt program kan indeholde et basisprogram og dele af et sekvensprogram. Basisprogrammet kører kontinuerligt, når det adaptive program er i kørselstilstand. Funktionerne i basisprogrammet er programmeret med hjælp af funktionsblokke og systemindgange og -udgange.

Sekvensprogrammet er en tilstandsmaskine. Dette betyder, at kun en tilstand af sekvensprogrammet kan køre ad gangen. Du kan oprette et sekvensprogram ved at tilføje tilstande og programmere tilstandsprogrammet ved hjælp af de samme programelementer, som findes i basisprogrammet. Du kan programmere tilstandsovergange ved at tilføje udgange for tilstandsovergange til tilstandsprogrammet. Reglerne for tilstandsovergangene programmeres ved hjælp af funktionsblokke.

Antallet af aktive tilstande for sekvensprogrammet vises med parameteren *[07.31](#page-150-2) [AP](#page-150-3)[sekvensstatus](#page-150-3)*.

#### **Parametergendannelse og adaptiv programmering**

Valg af parameter *[96.06](#page-435-6) [Parametergendannelse](#page-435-7)* har følgende indvirkning på adaptive programmer:

- *[Alle til fabriksstandarder](#page-437-2)*: Det adaptive program går tabt.
- *[Gendan standarder](#page-436-0)*: Det adaptive program er stadig tilgængeligt, men for at bruge det skal du indstille parameterværdien *[96.70](#page-443-0) [Deaktiver adaptive program](#page-443-1)* til *[Nej](#page-443-2)*.
- *[Slet alt](#page-436-1)*: Det adaptive program er stadig tilgængeligt, men for at bruge det skal du indstille parameterværdien *[96.70](#page-443-0) [Deaktiver adaptive program](#page-443-1)* til *[Nej](#page-443-2)*.
- Alle andre indstillinger efterlader det adaptive program intakt og også parameterværdien *[96.70](#page-443-0) [Deaktiver adaptive program](#page-443-1)* forbliver *[Nej](#page-443-2)*.

**Bemærk**: Det adaptive program kan beskyttes med funktionen *[Brugerlås](#page-119-1)* (se side *[120](#page-119-1)*).

# <span id="page-58-0"></span>**Styreinterfaces**

Antallet af indgange og udgange afhænger af produktvarianten og om frekvensomformeren er udstyret med ekstra I/O-udvidelsesmoduler.

S variant:

- 4 x digitale indgange
- 2 x digitale indgange/udgange
- 2 x analoge indgange
- 1 x analog udgang
- 1 x relæudgang

C variant:

- 2 x digitale indgange
- 1 x relæudgang

# **Programmerbare analogindgange**

Der er maksimalt to programmerbare analogindgange. Hver af indgangene kan indstilles uafhængigt som indgang for spænding (0/2…10 V) eller strømstyrke (0/4…20 mA) med en kontakt på styreenheden. Hver indgang kan filtreres, inverteres og skaleres.

#### **Indstillinger og diagnoser**

- Parametre: gruppe *[12 Standard-AI](#page-166-0)* (side *[167](#page-166-0)*).
- **Programmerbare analogudgange**

Der er maksimalt en analog strømudgang (0… 20mA). Udgangene kan filtreres, inverteres og skaleres.

#### **Indstillinger og diagnoser**

• Parametre: gruppe *[13 Standard-AO](#page-173-4)* (side*[174](#page-173-4)*).

# **Programmerbare digitale indgange og udgange**

Der er maksimalt fire digitale indgange samt to digitale indgange/udgange (I/O, der kan indstilles som enten et input eller et output).

Digital indgang DI3 og DI4 kan anvendes som frekvensindgange og digitale udgange DIO1 og DIO2 kan anvendes som frekvensudgange.

#### **Indstillinger og diagnoser**

• Parametre: grupper *[10 Standard DI, RO](#page-153-0)* (side*[154](#page-153-0)*) og *[11 Standard DIO, FI, FO](#page-159-4)* (side *[160](#page-159-4)*).

# **Programmerbare relæudgange**

Der er som standard en relæudgang. Det signal, som udgangene skal vise, kan vælges med parametre.

#### **Indstillinger og diagnoser**

• Parametre: grupper *[10 Standard DI, RO](#page-153-0)* (side *[154](#page-153-0)*).

#### **Programmerbare I/O-udvidelsesmoduler**

Indgange og udgange kan tilføjes ved at bruge I/O-udvidelsesmoduler.

Tabellen nedenfor viser antallet af I/O'er på styreenheden samt I/Oudvidelsesmoduler som ekstraudstyr.

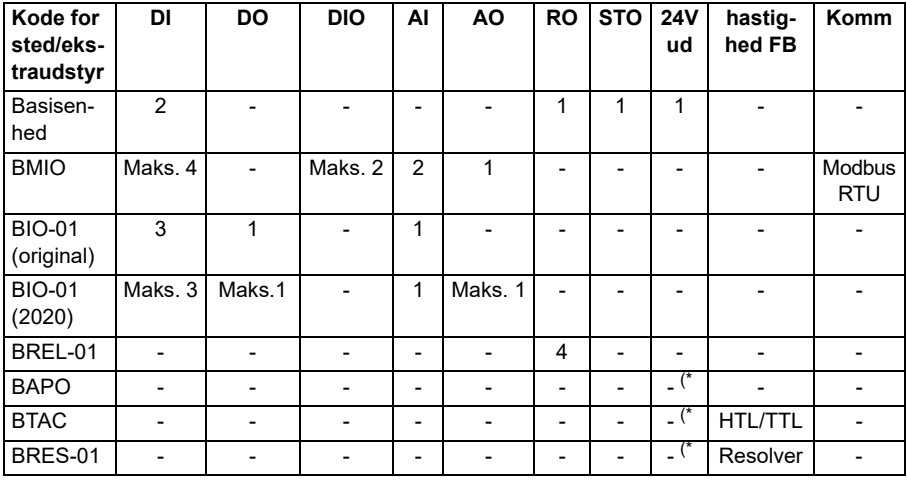

\*) Med disse muligheder kan 24V *ud* bruges til at levere 24V til frekvensomformeren. Hvis 24V udgangsfunktionen er uønsket, mens 24V DC leveres fra en ekstern kilde, skal du bruge en separat 30V/1A-diode for at forhindre 24V-levering til eksterne belastninger, mens ekstern 24V DC er nede.

**Note:** Konfigurations- og statusparametrene for RO4 – RO7 (med BREL-01) er placeret i parametergruppen *[15 I/O udvidelsesmodul](#page-178-2)* (side *[179](#page-178-2)*) — se parametrene *[15.04](#page-179-0)* – *[15.18](#page-183-4)*.

#### **BIO-01-udvidelsesmodul**

ABB introducerede en opdateret revision af BIO-01-udvidelsesmodulet i 2020. Firmwaren understøtter både 2020-revisionen og originale BIO-01-udvidelsesmoduler.

Den nye BIO-01 har to DIP-switche til at angive portanvendelse. S1-switchen ændrer S1-porten fra digital udgang (DO1) til analog udgang (AO1), og S2-kontakten ændrer S2-porten fra digital indgang (DI3) til digital udgang (DO1).

Bemærk, at den nye BIO-01 har maksimalt én digital udgang (DO1) (kombinationen af at indstille DIP-switcherne, så begge porte ville være digitale udgange, understøttes ikke). **Indstillinger og diagnostik**

• Parametre: gruppe *[15 I/O udvidelsesmodul](#page-178-2)* (side *[179](#page-178-2)*) og *[05.99](#page-139-0) [BIO-01 DIP](#page-139-1)[switchstatus](#page-139-1)*.

#### **BRES-01-udvidelsesmodul**

BRES-01-udvidelsesmodulet kan bruges til at modtage hastighedsfeedback med en resolver fra motoren til hastighedsstyring med lukket sløjfe og motoraksens aktuelle position.

For at bruge resolver feedback vælges ekstraudstyret *[BRES-01](#page-179-1)* i parameter *[15.01](#page-178-3)*, og derefter indstilles magnetiseringsfrekvensen og spændingen i parametergruppen *[92 Encoder 1 konfiguration](#page-429-0)*. Hastighedsfeedback-kilden indstilles efter parameter *[90.41](#page-428-0)* og reaktionen på en feedbackfejl efter parameter *[90.45](#page-428-1)*.

• Parametergrupper *[15 I/O udvidelsesmodul](#page-178-2)* (side *[179](#page-178-2)*), *[90 Valg af feedback](#page-427-0)* (side *[428](#page-427-0)*), *[91 Encodermodul indstillinger](#page-429-1)* (side *[430](#page-429-1)*), *[92 Encoder 1 konfiguration](#page-429-0)* (side *[430](#page-429-0)*).

# **Fieldbusstyring**

Frekvensomformeren kan sluttes til flere forskellige automatiksystemer via dets fieldbusinterfaces. Se kapitlerne *[Fieldbusstyring via det indbyggede fieldbusinterface](#page-532-0)  [\(EFB\)](#page-532-0)* og *[Fieldbusstyring via en fieldbusadapter](#page-602-0)*.

#### **Indstillinger og diagnoser**

• Parametre: grupper *[50 Fieldbusadapter \(FBA\)](#page-386-0)* (side *[387](#page-386-0)*), *[51 FBA A indstillinger](#page-392-0)* (side *[393](#page-392-0)*), *[52 FBA A data ind](#page-394-0)* (side *[395](#page-394-0)*), *[53 FBA A data ud](#page-395-0)* (side *[396](#page-395-0)*) og *[58](#page-395-1)  [Indbygget fieldbus](#page-395-1)* (side *[396](#page-395-1)*).

# <span id="page-62-0"></span>**Motorstyring**

#### **Motortyper**

Frekvensomformeren understøtter følgende motortyper:

- Asynkrone AC-induktionsmotorer
- Permanente magnetmotorer (PM)
- Synkrone reluktansmotorer (SynRM).

#### **Indstillinger og diagnoser**

• Parametre: *[99.03](#page-455-2) [Motortype](#page-455-3)* (side *[456](#page-455-2)*).

#### **Motoridentifikation**

Ydelsen af vektorstyring er baseret på en nøjagtig motormodel, som fastlægges under opstart af motoren.

En motoridentifikationsmagnetisering udføres automatisk, første gang startkommandoen gives. Under den første opstart magnetiseres motoren ved nulhastighed i flere sekunder for at lade motormodellen blive oprettet. Denne identifikationsmetode er anvendelig til de fleste applikationer.

Der kan udføres en separat identifikationskørsel (ID-test) i krævende applikationer.

#### **Indstillinger og diagnoser**

• Parametre: *[99.13](#page-460-0) [ID-kørsel krævet](#page-460-1)* (side *[461](#page-460-0)*).

#### **"Ride-through"-funktion ved strømtab**

Se afsnittet *[Underspændingsstyring \("ride-through"-funktion ved strømtab\)](#page-103-1)* på side *[104](#page-103-1)*.

#### **Vektorstyring**

Vetorstyring er en motorstyretilstand, som er beregnet for applikationer, hvor der er brug for meget nøjagtig styring. Der skal foretages en ID-kørsel ved opstart. Vektorstyring kan ikke bruges i alle applikationer.

Koblingen af udgangenes halvledere styres for at opnå den krævede statorflux og moment til motoren. Koblingsfrekvensen ændres kun, hvis det faktiske moment og statorfluxværdierne adskiller sig fra deres referenceværdier med mere end den tilladte hysterese. Referenceværdien for momentstyreenheden kommer fra hastighedsstyreenheden eller direkte fra en ekstern momentreferencekilde.

Motorstyring kræver måling af DC-strømmen og to motorfasestrømstyrker. Statorflux er beregnet til at integrerer motorspændingen i vektorrum. Motormomentet er beregnet som et krydsprodukt for statorfluxen og rotorstrømmen. Ved hjælp af den identificerende motormodel forbedres statorfluxens estimat. Motorakslens aktuelle hastighed kræves ikke til motorstyring.

#### *64 Programegenskaber*

Hovedforskellen mellem traditionel styring og vektorstyring er, at momentstyring fungerer på det samme tidsniveau som strømkontaktstyring. Der er ingen separat spænding og frekvensstyret PWM-modulator. Udgangsfasens kobling er fuldstændig baseret på motorens elektromagnetiske tilstand.

Den bedste motorstyringsnøjagtighed opnås ved at aktivere en separat motoridentifikationskørsel (ID-kørsel).

Se også afsnit *[Oversigt over ydelse ved hastighedsstyring](#page-73-0)* på side *[74](#page-73-0)*.

#### **Indstillinger og diagnoser**

• Parametre: *[99.04](#page-456-0) [Motorstyringstilstand](#page-456-1)* (side *[457](#page-456-0)*) og *[99.13](#page-460-0) [ID-kørsel krævet](#page-460-1)* (side *[461](#page-460-0)*).

#### **Referencens rampefunktion**

Accelerationen og decelerationens rampetider kan indstilles individuelt, hvad angår hastighed, moment og frekvensreference.

Med en hastigheds- eller frekvensreference defineres ramperne som den tid, det tager for frekvensomformeren at accelerere eller decelerere mellem en hastighed eller frekvens på nul og den værdi, som er defineret af parameter *[46.01](#page-377-0) [Hastighedsskalaer](#page-377-1)* eller *[46.02](#page-377-2) [Frekvensskalaer](#page-377-3)*. Brugeren kan koble mellem to forudindstillede rampesæt ved hjælp af en binær kilde såsom en digital indgang. Til hastighedsreferencen kan også rampens form styres.

Med en momentreference defineres ramperne som den tid, det tager for referencen at skifte til nul og nominelt motormoment (*[01.30](#page-131-0) [Nominel momentskala\)](#page-131-1)*.

#### **Variabel rampeværdi**

Den variable rampefunktion styrer hældningen for hastighedsrampen under en ændring i hastighedsreferencen. Denne funktion gør det muligt at anvende en konstant variabel rampe.

Variabel rampe understøttes kun i fjernstyring.

#### **Indstillinger og diagnoser**

• Parametre: *[23.28](#page-235-0) [Aktiver variabel rampe](#page-235-1)* (side *[236](#page-235-0)*) og *[23.29](#page-235-2) [Variabel](#page-235-3)  [rampeværdi](#page-235-3)* (side *[236](#page-235-2)*).

#### **Specielle accelerations-/decelerationsramper**

Accelerations-/decelerationstider for joggingfunktionen kan defineres separat. Se afsnittet *[Jogging](#page-70-0)* på side *[71](#page-70-0)*.

Ændringshastigheden for motorpotentiometerets funktion (side *[120](#page-119-2)*) kan justeres. Den samme hastighed gælder i begge retninger.

En decelerationsrampe kan defineres til nødstop ("Off3"-tilstand).

#### **Indstillinger og diagnoser**

- Hastighedsreferencerampe parametre: *[23.11](#page-232-1)*…*[23.15](#page-234-0)*, *[23.32](#page-236-0) [Form tid 1](#page-236-1)* (side *[237](#page-236-1)*), *[23.33](#page-237-0) [Form tid 2](#page-237-1)* (side *[238](#page-237-1)*) og *[46.01](#page-377-0) [Hastighedsskalaer](#page-377-1)* (side *[378](#page-377-1)*).
- Momentreferencerampe parametre: *[01.30](#page-131-0) [Nominel momentskala](#page-131-1)* (side *[132](#page-131-1)*), *[26.18](#page-248-0) [Moment rampe op tid](#page-248-1)* (side *[249](#page-248-1)*) og *[26.19](#page-248-2) [Moment rampe ned tid](#page-248-3)* (side *[249](#page-248-3)*).
- Frekvensreferencerampe parametre: *[28.71](#page-260-0)*…*[28.75](#page-261-6)* og *[46.02](#page-377-2) [Frekvensskalaer](#page-377-3)* (side *[378](#page-377-3)*).
- Jogging parametre: *[23.20](#page-234-2) [Acc tid jogging](#page-234-3)* (side *[235](#page-234-3)*) og *[23.21](#page-234-4) [Dec tid jog](#page-234-5)* (side *[235](#page-234-5)*).
- Motorpotentiometer parametre: *[22.75](#page-228-0) [Motorpotentiometer rampetid](#page-228-6)* (side *[229](#page-228-6)*).
- Nødstop ("Off3"-tilstand) parametre: *[23.23](#page-234-6) [Nødstopstid](#page-234-7)* (side *[235](#page-234-7)*).

#### **Konstante hastigheder/frekvenser**

Konstante hastigheder og frekvenser er foruddefinerede referencer, som hurtigt kan aktiveres, f.eks. via digitale indgange. Det er muligt at definere op til 7 hastigheder til hastighedsstyring og 7 konstante frekvenser til frekvensstyring.

**ADVARSEL:** Hastigheder og frekvenser tilsidesætter den normale reference, uanset hvor referencen kommer fra.

#### **Indstillinger og diagnoser**

• Parametre: grupper *[22 Valg af hastighedsreference](#page-216-0)* (side*[217](#page-216-0)*) og *[28 Kæde for](#page-250-0)  [frekvensreference](#page-250-0)* (side *[251](#page-250-0)*).

#### **Kritiske hastigheder/frekvenser**

Kritiske hastigheder (kaldes nogle gange "spring hastigheder over") kan foruddefineres til situationer, hvor det er nødvendigt at undgå bestemte motorhastigheder eller hastighedsområder f.eks. på grund af mekaniske resonansproblemer.

Kritisk hastighedsfunktionsfunktion forhindrer referencen i at forblive inden for et kritisk bånd for udvidede tider. Når en skiftende henvisning kommer ind i et kritisk område, fryser funktionens output, indtil referencen kommer ud af området. Alle øjeblikkelige ændringer i outputtet glattes ud af rampefunktionen længere ude i referencekæden.

Når frekvensomformeren begrænser de tilladte outputhastigheder/-frekvenser, begrænser den til den absolut laveste kritiske hastighed (kritisk hastighed lav eller kritisk frekvens lav), når der accelereres fra standstill, medmindre hastighedsreferencen er over den øvre kritiske hastigheds-/frekvensgrænse.

# **Eksempel**

En ventilator har kritiske vibrationer i området 540 til 690 o/min og i området 1380 til 1560 o/min. For at få frekvensomformeren til at undgå disse hastighedsområder skal du

- aktivere funktionen for kritisk hastighed ved at dreje på bit 0 på parameter *[22.51](#page-225-0)* og
- indstille de kritiske hastighedsområder som vist i nedenstående figur.

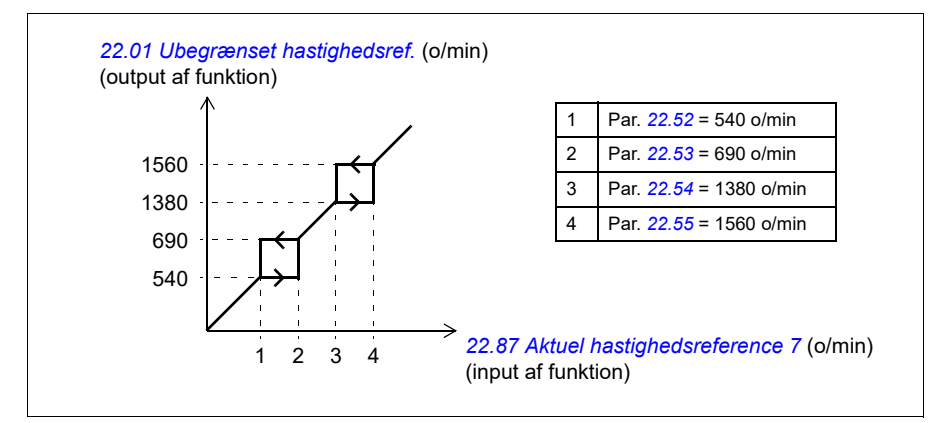

#### **Indstillinger og diagnoser**

- Kritiske hastigheder parametre: *[22.51](#page-225-0)*…*[22.57](#page-226-4)*.
- Kritiske frekvenser parametre: *[28.51](#page-259-0)*…*[28.57](#page-260-3)*.
- Funktionsindgang (hastighed) parametre: *[22.01](#page-216-1) [Ubegrænset hastighedsref.](#page-216-2)* (side *[217](#page-216-2)*).
- Funktionsudgang (hastighed) parametre: *[22.87](#page-229-0) [Aktuel hastighedsreference 7](#page-229-1)* (side *[230](#page-229-1)*).
- Funktionsindgang (frekvens) parametre: *[28.96](#page-264-0) [Frekvens ref1 akt 7](#page-264-1)* (side *[265](#page-264-1)*).
- Funktionsudgang (frekvens) parametre: *[28.97](#page-264-2) [Frekvens ref ubegrænset](#page-264-3)* (side *[265](#page-264-3)*).

# **Autotune af hastighedskontrol**

Du kan justere hastighedsregulatoren for frekvensomformeren automatisk med autotune-funktionen. Autotune er baseret på en beregning af den mekaniske tidskonstant (inerti) for motoren og maskinen.

Autotune-rutinen vil køre motoren gennem en række accelerations-/decelerationscyklusser. Antallet af cyklusser kan justeres efter parameter *[25.40](#page-243-0)*. Højere værdier vil producere mere nøjagtige resultater, især hvis forskellen mellem indledende og maksimumhastigheder er lille.

Den maksimale benyttede momentreference under autotuning vil blive det indledende moment (dvs. momentet, når rutinen er aktiveret) plus værdien af *[25.38](#page-243-1)*, medmindre den er begrænset af den maksimale momentgrænse (gruppe *[30](#page-477-0)  [Grænser](#page-477-0)*) eller det nominelle motormoment (*[99 Motordata](#page-492-0)*). Den beregnede maksimale hastighed under rutinen er starthastigheden (dvs. hastigheden, når rutinen er aktiveret) + værdien af *[25.39](#page-243-2)*, medmindre den er begrænset af parameter *[30.12](#page-268-0)* eller *[99.09](#page-492-1)*.

Nedenstående diagram viser hastighedens og momentets reaktion under autotunerutinen. I dette eksempel er parameter *[25.40](#page-243-0)* (*[Gentagelsestidspunkter for](#page-243-3)  [autotune](#page-243-3)*) indstillet til 2.

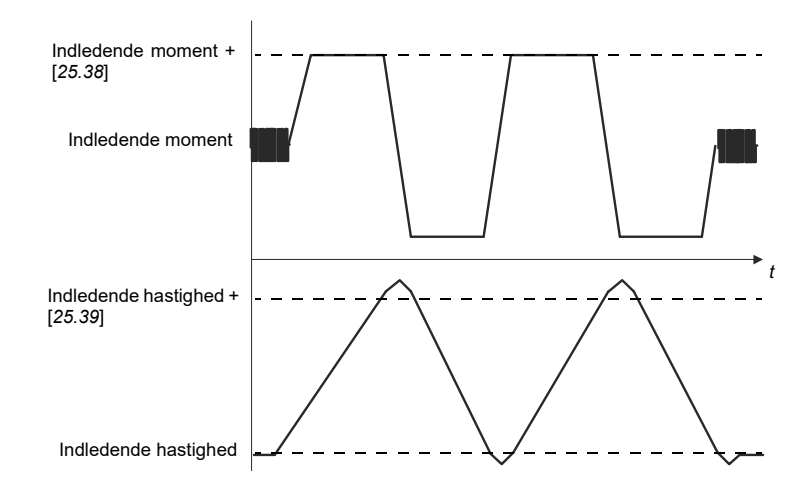

#### **Bemærkninger**

- Hvis frekvensomformeren ikke kan producere den anbefalede bremseeffekt under rutinen, baseres resultatet kun på accelerationstrin og vil ikke være så nøjagtigt som med fuld bremseeffekt.
- Motoren vil overgå den beregnede maksimumhastighed en smule ved afslutningen af hvert accelerationstrin.

#### **Før aktivering af autotunerutinen**

Forudsætningerne for at gennemføre autotuningrutinen er følgende:

- Brugeren er startet, og frekvensomformeren har gennemført motoridentifikationskørslen (ID-kørsel) - se parameter *[99.13](#page-460-0)*
- Brugeren har defineret hastigheds- og momentgrænserne (gruppe *[30 Grænser](#page-477-0)*)
- Brugeren har overvåget hastighedsfeedbacken for støj, vibrationer og andre forstyrrelser forårsaget af systemets mekanik (pc-værktøjet Drive Composer), og brugeren har indstillet følgende parametre for at eliminere forstyrrelserne:
	- filtrering af hastighedsfeedback (gruppe *[90 Valg af feedback](#page-490-0)*)
	- filtrering af hastighedsfejl (gruppe *[24 Betingede hastighedsreferencer](#page-475-0)*), og
	- nulhastighed (*[21.06](#page-207-2)* og *[21.07](#page-208-0)*).
- Brugeren har startet drevet, og det kører i hastighedsstyringstilstand (*[99.04](#page-456-0)*).

Efter disse betingelser er opfyldt, kan brugeren aktivere autotuning med parameter *[25.33](#page-242-0)* (eller den signalkilde, der vælges af den).

**Bemærk**: Autotuning for hastighedsstyring fungerer kun, når hastigheden forbliver inden for et bestemt vindue under sekvensen:

- Hastigheden er ikke mere end 90 % af motorens nominelle hastighed eller den maksimale hastighed (se parametergruppe *[30 Grænser](#page-477-0)*), alt efter hvad der er mindst.
- Hastigheden er mindst 10 % af motorens nominelle hastighed eller den minimale hastighed (se parametergruppe *[30 Grænser](#page-477-0)*), alt efter hvad der er størst.

#### **Autotunetilstande**

Der kan udføres autotuning på tre forskellige måder, afhængigt af indstillingen af parameteren *[25.34](#page-243-4)*. Valgene *Blød*, *Normal* og *Hård* bestemmer, hvordan frekvensomformerens momentreference skal reagere på et hastighedsreferencetrin efter tuning. Valget Blød vil producere en langsom men robust reaktion; Hård vil producere en hurtig reaktion, men muligvis også for høje forstærkningsværdier for nogle applikationer. Figuren nedenfor viser hastighedsrespons ved et givet hastighedsreferencetrin (typisk 1…20 %).

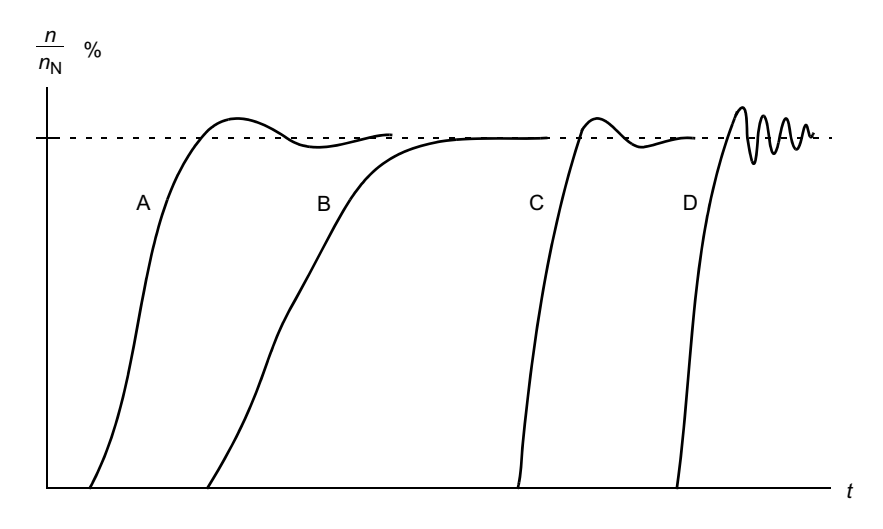

- A: Underkompenseret
- B: Normal indstilling (autotuning)
- C: Normal indstilling (manuel). Bedre dynamiske egenskaber end med B
- D: Overkompenseret hastighedsregulator

#### **Autotuneresultater**

Ved afslutning af en vellykket autotunerutine overføres resultaterne automatisk til følgende parametre:

- *[25.02](#page-238-0)* Prop. forstærkning hast. (proportional forstærkning af hastighedsstyringen)
- *[25.03](#page-239-0)* Integrationstid hastighed (integrationstid for hastighedsregulatoren)
- *[25.06](#page-241-0)* Differentialtid for accelerationskompensation (differentialtid for accelerationskompensation)
- *[25.37](#page-243-5)* Mekanisk tidskonstant (motorens og maskinens mekaniske tidskonstant).

Ikke desto mindre er der stadig mulighed for manuel justering af regulatorens forstærkning, integrationstiden og differentialtiden.

Figuren nedenfor er et forenklet blokdiagram, som viser hastighedsstyringen. Regulatorudgangen er referencen for momentregulatoren.

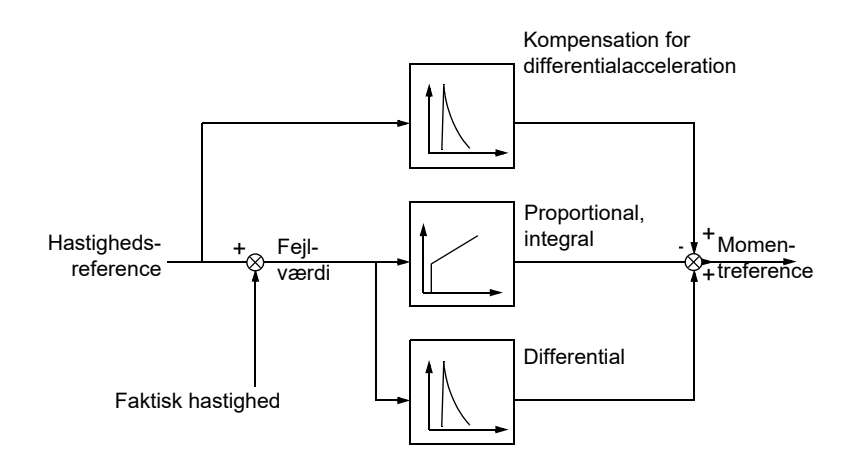

#### **Indstillinger og diagnoser**

- Parametre: *[25.33](#page-242-0)*…*[25.40](#page-243-0)*.
- Hændelser: Der genereres en advarsel, *[AF90](#page-509-0) [Autotuning for hastighedsstyring](#page-509-1)* (side *[510](#page-509-0)*), hvis autotunerutinen ikke fuldføres korrekt.

# **Spidsbelastningsstyring**

Spidsbelastningsstyring er automatisk aktiveret, når driftstilstanden er moment. Ved momentstyring kan motoren potentielt spidsbelastes, hvis belastningen pludselig mistes. Styreprogrammet har en funktion til spidsbelastning, som reducerer momentreferencen, når motorhastigheden overstiger den valgte minimumshastighed eller maksimumshastighed.

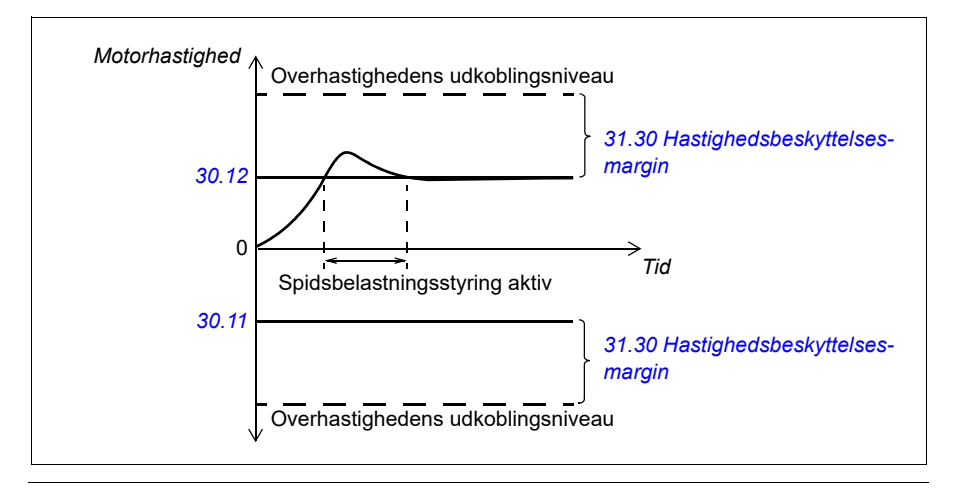

Programmet indstiller den proportionale forstærkning til 10,0 og integrationstiden 2,0 s.

#### **Indstillinger og diagnoser**

• Parametre: *[30.11](#page-267-0) [Minimum hastighed](#page-267-1)* (side *[268](#page-267-1)*), *[30.12](#page-268-0) [Maksimum hastighed](#page-268-1)* (side *[269](#page-268-1)*) og *[31.30](#page-286-0) [Hastighedsbeskyttelsesmargin](#page-286-1)* (side *[287](#page-286-1)*).

#### **Understøttelse af encoderekko**

Tilslutningen af én encoder til flere frekvensomformere med encoderinterfacemodulet BTAC-02 kan udføres ved hjælp af en daisy-chained kabelføring. Dette er kabelføringen for kanalerne A, B, Z og GND for flere encodermoduler sammen med encoderen.

#### **Indstillinger og diagnoser**

• Parametre: grupper *[90 Valg af feedback](#page-427-0)* (side *[428](#page-427-0)*), *[91 Encodermodul indstillinger](#page-429-1)* (side *[430](#page-429-1)*) og *[92 Encoder 1 konfiguration](#page-429-0)* (side *[430](#page-429-0)*).

#### <span id="page-70-0"></span>**Jogging**

Joggingfunktionerne giver mulighed for at få motoren til at rotere ved hjælp af en pulskontakt. Joggingfunktionen bruges typisk til at styre maskineriet lokalt ved service eller ibrugtagning.

Der er to tilgængelige joggingfunktioner (1 og 2), hver med sine egne aktiveringskilder og referencer. Signalkilderne vælges med parametrene *[20.26](#page-198-0)* og *[20.27](#page-199-1)*. Når jogging er aktiveret, starter frekvensomformeren og accelererer til den definerede jogginghastighed langs den definerede joggingaccelerationsrampe. Når funktionen deaktiveres, decelererer frekvensomformeren, så det stopper langs den definerede decelerationsrampe for joggingfunktionen.

Figuren og tabellen nedenfor giver et eksempel på, hvordan frekvensomformeren kører under jogging. I eksemplet bruges rampens stop-tilstand (*[21.03](#page-205-0) [Stop-tilstand](#page-205-1)*).

```
Jog cmd = Kildestatus indstillet med 20.26 eller 20.27
Jog enable = Kildestatus indstillet af 20.25
Start cmd = Status for frekvensomformerens startkommando.
```
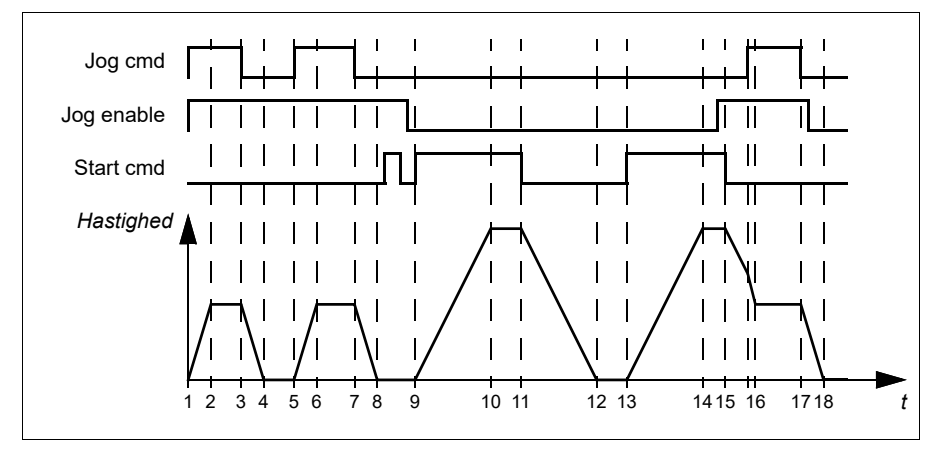

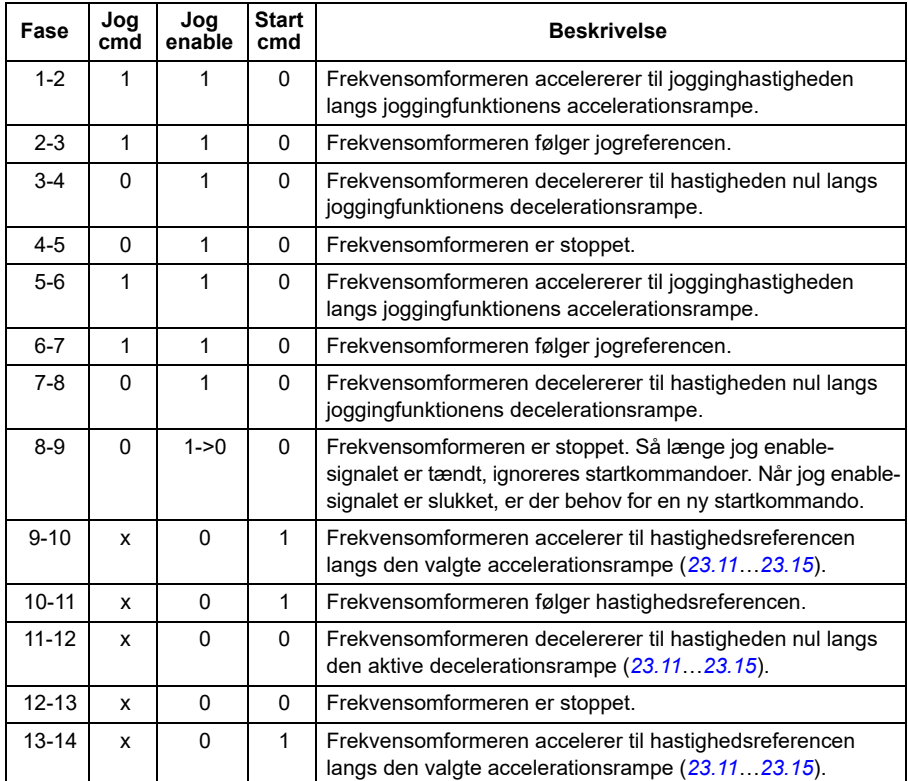
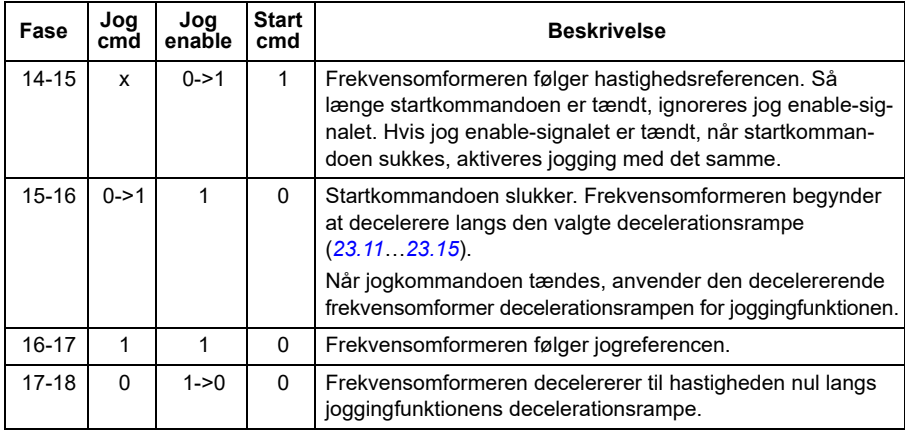

#### **Bemærkninger:**

- Jogging er ikke tilgængeligt, når frekvensomformeren er i lokalstyring.
- Jogging kan ikke aktiveres, når frekvensomformerens startkommando er tændt, og frekvensomformeren kan ikke startes, når jogging er aktiveret. Det kræver en ny startkommando at starte frekvensomformeren, når jog enable slukkes.

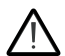

**ADVARSEL!** Hvis jogging er aktiveret, når startkommandoen er tændt, aktiveres jogging, så snart startkommandoen frakobles.

- Hvis begge joggingfunktionerne er aktiveret, er det den første, der har prioritet.
- Jogging kan bruges i vektor- og skalarstyringstilstande.
- Inchingfunkioner, der aktiveres via fieldbus (se *[06.01](#page-140-0)*, bits 8…9), bruger referencer og rampetider, som er defineret til jogging, men kræver ikke jog enable-signalet.

#### **Indstillinger og diagnoser**

• Parametre: *[20.25](#page-197-0) [Jog Frigivet](#page-197-1)* (side *[198](#page-197-1)*), *[20.26](#page-198-0) [Jog 1 start](#page-198-1)* (side *[199](#page-198-1)*), *[20.27](#page-199-0) [Jog](#page-199-1)  [2 start](#page-199-1)* (side *[200](#page-199-1)*), *[22.42](#page-225-0) [Jogging 1 ref](#page-225-1)* (side *[226](#page-225-1)*), *[22.43](#page-225-2) [Jogging 2 ref](#page-225-3)* (side *[226](#page-225-3)*), *[23.20](#page-234-1) [Acc tid jogging](#page-234-2)* (side *[235](#page-234-2)*), *[23.21](#page-234-3) [Dec tid jog](#page-234-4)* (side *[235](#page-234-4)*), *[28.42](#page-259-0) [Jogging 1](#page-259-1)  [frekvensref](#page-259-1)* (side *[260](#page-259-0)*) og *[28.43](#page-259-2) [Jogging 2 frekvensref](#page-259-3)* (side *[260](#page-259-2)*).

# **Oversigt over ydelse ved hastighedsstyring**

Tabellen neden for viser de typiske egenskaber for hastighedsregulering med induktionsmotor (asynkron motor).

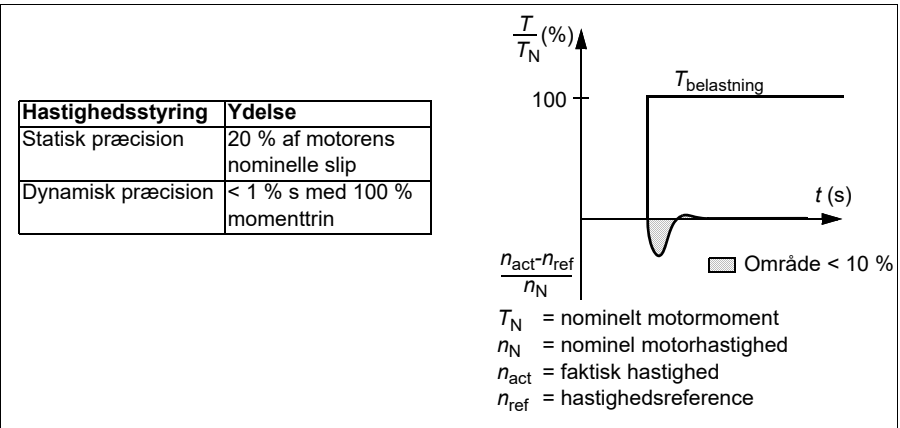

**Bemærk**: Ved at aktivere energioptimeringsparameteren *[45.11](#page-373-0)* kan man forbedre den statiske nøjagtighed ved lave hastigheder med lavt moment. Det reducerermomentdynamikken en smule, hvis hurtig momentreaktion er påkrævet.

## **Momentreguleringens egenskaber**

Frekvensomformeren kan udføre præcis momentstyring uden nogen hastighedsfeedback fra motorakslen. Tabellen nedenfor viser typiske ydelsestal ved momentstyring.

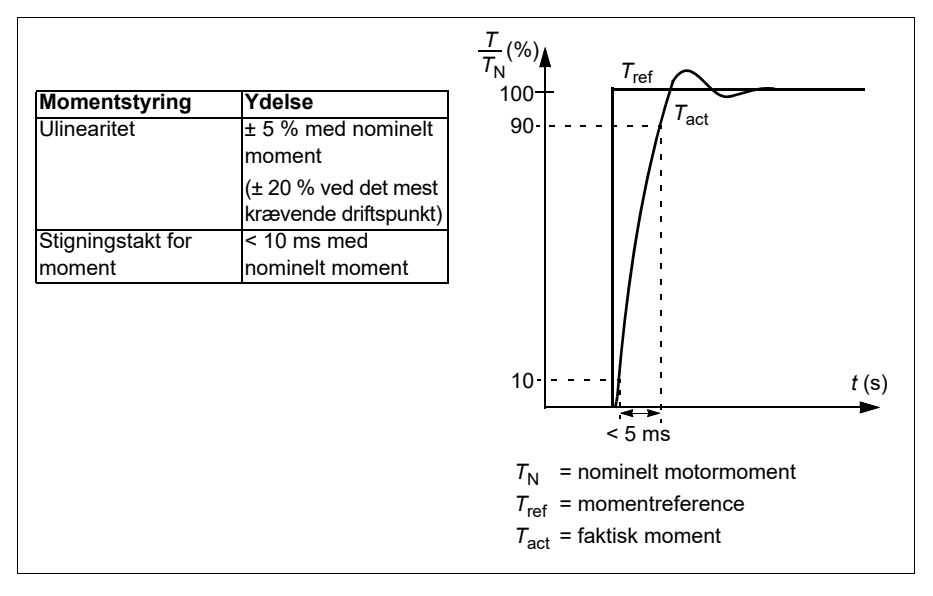

# **Skalarstyring af motoren**

Skalarmotorstyring er standardmotorstyringsmetoden. Den er egnet for applikationer, som ikke kræver styrenøjagtigheden i vektorstyring. I skalarstyring kontrollerer du referencen for frekvensomformerens udgangsfrekvens, og du behøver ikke at foretage en identifikationskørsel for motoren ved den første start.

Det anbefales at aktivere skalarstyringstilstand under følgende specielle forhold:

- Ved flermotordrift: 1) hvis belastningen ikke er ligeligt fordelt mellem motorerne, 2) hvis motorerne er af forskellige størrelser, eller 3) hvis motorerne skal udskiftes efter motoridentifikationen (ID-kørsel)
- Hvis motorens nominelle strøm er mindre end 1/6 af frekvensomformerens nominelle udgangsstrøm **Note:** I dette tidsrum må fejlen motorfasetab (*[31.19](#page-282-0) [Motorkabelfasefejl](#page-282-1)*) ikke aktiveres, da frekvensomformeren ikke kan måle motorstrømmen nøjagtigt.
- Hvis frekvensomformeren anvendes uden at være forbundet til en motor (f.eks. i forbindelse med test)
- Hvis frekvensomformeren kører en mellemspændingsmotor via en step-uptransformator.

Nogle funktioner er ikke tilgængelige i skalarstyring.

Se også afsnit *[Driftstilstande og motorstyringer](#page-49-0)* på side *[50](#page-49-0)*.

#### **IR-kompensation for skalarmotorstyring**

IR-kompensation (også kendt som spændingsboost) er kun tilgængelig, når motorstyringstilstanden er skalar. Når IR-kompensation er aktiveret, giver frekvensomformeren ekstra spænding til motoren ved lave hastigheder. IRkompensation er nyttig til applikationer, der har brug for et højt koldstartmoment.

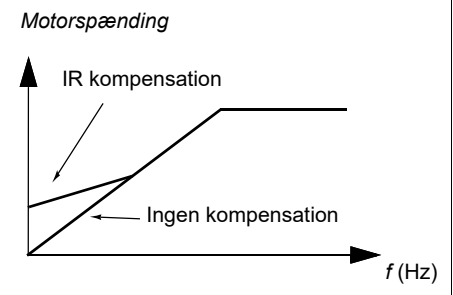

Ved vektorstyring er IR-kompensation hverken mulig eller nødvendig, da den anvendes automatisk.

## **Indstillinger og diagnoser**

Parametre: gruppe *[28 Kæde for frekvensreference](#page-250-0)* (side *[251](#page-250-0)*), *[97.13](#page-449-0) [IR](#page-449-1)[kompensation](#page-449-1)* (side *[450](#page-449-1)*) og *[99.04](#page-456-0) [Motorstyringstilstand](#page-456-1)* (side *[457](#page-456-1)*).

# **Brugerbelastningskurve**

Brugerbelastningskurven giver en overvågningsfunktion, der overvåger et inputsignal som en funktion af frekvens eller hastighed og belastning. Den viser det overvågede signals status og kan give en advarsel eller udløse en fejl ved overtrædelse af en brugerdefineret profil.

Brugerbelastningskurven består af en kurve for overbelastning og en kurve for underbelastning eller bare den ene af dem. Hver kurve tegnes med fem punkter, der repræsenterer det overvågede signal som en funktion af frekvens eller hastighed.

I eksemplet nedenfor er brugerbelastningskurven dannet ud fra motorens nominelle moment med en 10 % margin tilføjet eller fratrukket. Marginkurverne definerer en arbejdsindhyllingskurve for motoren, så ekskursioner uden for indhyllingskurven kan overvåges, times og detekteres.

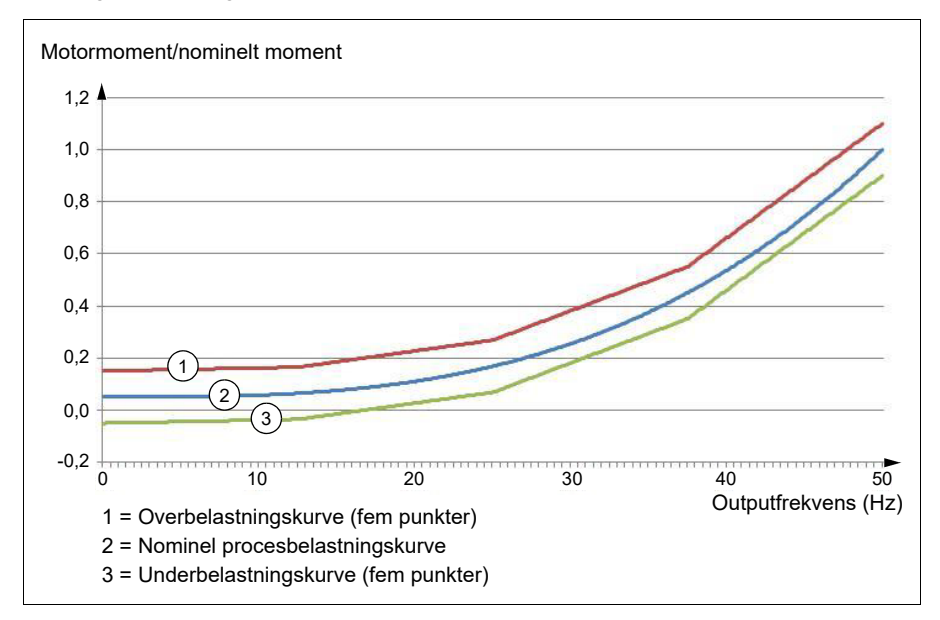

Det er muligt at indstille en overbelastningsadvarsel og/eller en fejl til at blive udløst, hvis det overvågede signal forbliver konstant over overbelastningskurven i et defineret tidsrum. Det er muligt at indstille en underbelastningsadvarsel og/eller en fejl til at blive udløst, hvis det overvågede signal forbliver konstant under underbelastningskurven i et defineret tidsrum.

Overbelastning kan for eksempel bruges til at overvåge, om en savklinge rammer en knude, eller ventilatorbelastningsprofilerne bliver for høje.

Underbelastning kan for eksempel bruges til at overvåge belastningsfald og bremsning af transportbånd eller ventilatorremme.

## **Indstillinger og diagnoser**

• Parametre: gruppe *[37 Brugerbelastningskurve](#page-332-0)* (side *[333](#page-332-0)*).

# *U/f***-forhold**

*U*/f-funktionen er kun tilgængelig i skalarmotorstyringstilstand, som bruger frekvensstyring.

Funktionen har to tilstande: lineær og kvadratisk.

I lineær tilstand er forholdet mellem spænding og frekvens konstant under feltsvækningspunktet. Dette bruges i applikationer med konstant moment, hvor det kan være nødvendigt at generere moment ved eller tæt på motorens nominelle moment i hele frekvensområdet.

I kvadratisk tilstand øges forholdet mellem spænding og frekvens i takt med kvadratroden af frekvensen under feltsvækningspunktet. Dette bruges typisk i applikationer med centrifugalpumpe eller ventilator. I disse applikationer følger det påkrævede moment kvadratforholdet med frekvens. Hvis spændingen varieres ved hjælp af kvadratforholdet, fungerer motoren derfor mere effektivt og med lavere støjniveauer i disse applikationer.

*U*/f-funktionen kan ikke bruges med energioptimering. Hvis parameter *[45.11](#page-373-0) [Energioptimering](#page-373-1)* indstilles til *[Aktiv](#page-373-2)*, ignoreres parameter *[97.20](#page-450-0) [U/F-forhold](#page-450-1)*.

## **Indstillinger og diagnoser**

• Parametre: *[97.20](#page-450-0) [U/F-forhold](#page-450-1)* (side *[451](#page-450-1)*).

# **Fluxbremsning**

Frekvensomformeren kan give en højere deceleration ved at øge magnetiseringsniveauet i motoren. Ved at øge motorfluxen kan den energi, der fremkommer, når motoren bremser, ændres til termisk motorenergi.

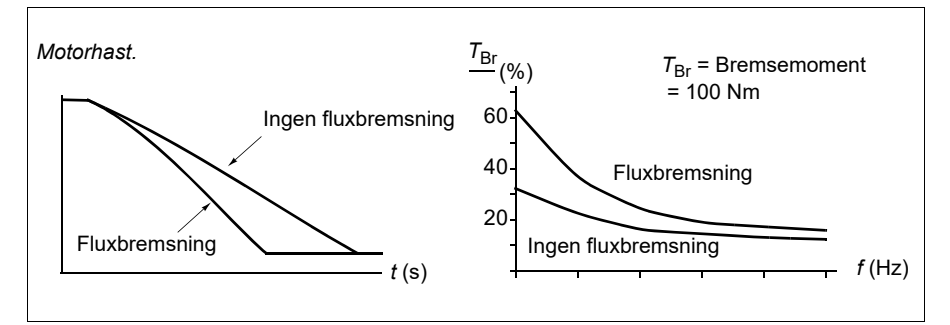

Frekvensomformeren overvåger hele tiden motorens status, også under fluxbremsning. Fluxbremsning kan derfor anvendes både til at standse motoren og til at ændre hastighed. De andre fordele ved fluxbremsning er:

- Nedbremsninger begynder omgående, efter at stopkommandoen er givet. Det er ikke nødvendigt at vente på fluxreduktion, før nedbremsning kan påbegyndes.
- Kølingen af kortslutningsmotoren er tilstrækkelig. Motorens statorstrøm forøges under fluxbremsningen, men det gør rotorstrømmen ikke. Statoren køles meget mere effektivt end rotoren.
- Fluxbremsning kan bruges med kortslutningsmotorer og permanente magnetmotorer.

Der findes to bremseeffektniveauer:

- Moderat bremsning sikrer hurtigere deceleration sammenlignet med en situation, hvor fluxbremsning er deaktiveret. Motorens fluxniveau er begrænset for at forhindre overdreven opvarmning af motoren.
- Fuld bremsning udnytter næsten al tilgængelig strøm til at ændre mekanisk bremseenergi til termisk motorenergi. Bremsetiden er kortere sammenlignet med moderat bremsning. Ved cyklisk brug kan motoropvarmning være signifikant.

**ADVARSEL:** Motoren skal være dimensioneret til at absorbere den termiske energi, der genereres ved fluxbremsning.

## **Indstillinger og diagnoser**

• Parametre: *[97.05](#page-447-0) [Fluxbremsning](#page-447-1)* (side *[448](#page-447-1)*).

# **DC-magnetisering**

Frekvensomformeren har forskellige magnetiseringsfunktioner til forskellige faser af motorstart/-rotation/-stop: formagnetisering, DC hold, eftermagnetisering og forvarmning (motoropvarmning).

## **Formagnetisering**

Formagnetisering henviser til DC-magnetisering af motoren før start. Afhængigt af den valgte starttilstand (vektor eller skalar) kan formagnetisering anvendes for at garantere det højest mulige startmoment, op til 200 % af det nominelle motormoment. Ved at justere formagnetiseringstiden er det muligt at synkronisere motorstarten og, eksempelvis, frigivelsen af den mekaniske bremse.

## **Indstillinger og diagnoser**

• Parametre: *[21.01](#page-204-0) [Vektor starttilstand](#page-204-1)* (side *[205](#page-204-1)*), *[21.19](#page-211-0) [Skalar starttilstand](#page-211-1)* (side *[212](#page-211-1)*) og *[21.02](#page-205-0) [Magnetiseringstid](#page-205-1)* (side *[206](#page-205-1)*).

# **DC hold**

Funktionen gør det muligt at låse rotoren ved (næsten) nulhastighed midt i normal drift. DC hold aktiveres med parameter *[21.08](#page-209-0)*. Når både referencen og motorhastigheden når under et vist niveau, stopper frekvensomformeren med at generere sinusformet strøm og tilfører i stedet motoren DC-spænding. Strømværdien er defineret

med parameter *[21.10](#page-209-3)*. Når referencen overstiger parameteren *[21.09](#page-209-1)*, vil frekvensomformeren genoptage normal drift.

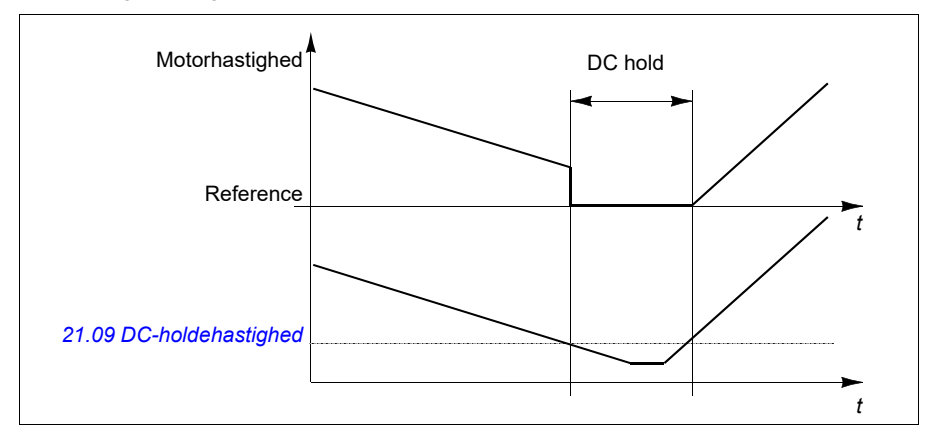

#### **Indstillinger og diagnostik**

• Parametre: *[21.08](#page-209-0) [DC-strømkontrol](#page-209-4)* (side *[210](#page-209-4)*), *[21.09](#page-209-1) [DC-holdehastighed](#page-209-2)* (side *[210](#page-209-2)*) og *[21.10](#page-209-3) [DC-strømreference](#page-209-5)* (side *[210](#page-209-5)*).

## **Eftermagnetisering**

Funktionen holder motoren magnetiseret i en vis periode, efter at den er stoppet. Dette er for at forhindre maskineriet i at bevæge sig ved belastning, for eksempel før der kan anvendes en mekanisk bremse. Postmagnetisering aktiveres med parameter *[21.08](#page-209-0)*. Magnetiseringsstrømmen indstilles af parameter *[21.10](#page-209-3)*.

**Bemærk!** Eftermagnetisering er kun tilgængelig, når rampe er den valgte stoptilstand.

#### **Indstillinger og diagnoser**

• Parametre: *[21.01](#page-204-0) [Vektor starttilstand](#page-204-1)* (side *[205](#page-204-1)*), *[21.02](#page-205-0) [Magnetiseringstid](#page-205-1)* (side *[206](#page-205-1)*), *[21.03](#page-205-2) [Stop-tilstand](#page-205-3)* (side *[206](#page-205-3)*), *[21.08](#page-209-0) [DC-strømkontrol](#page-209-4)* (side *[210](#page-209-4)*), *[21.09](#page-209-1) [DC-holdehastighed](#page-209-2)* (side *[210](#page-209-2)*) og *[21.11](#page-209-6) [Eftermagnetiseringstid](#page-209-7)* (side *[210](#page-209-7)*).

## **Forvarmning (motoropvarmning)**

Forvarmningsfunktionen holder motoren varm og forhindrer kondens i motoren ved at forsyne den med DC-strøm, når frekvensomformeren er stoppet. Opvarmningen kan kun aktiveres, når frekvensomformeren er i stoppet tilstand, og opvarmningen stopper, når frekvensomformeren startes.

Når forvarmning er aktiveret og der er afgivet en stopkommando, starter forvarmningen med det samme, hvis frekvensomformeren kører under hastighedsgrænsen på nul (se bit 0 i parameter *[06.19](#page-145-0) [Statusord til hastighedsstyring](#page-145-1)*). Hvis frekvensomformeren kører over hastighedsgrænsen på nul, forsinkes forvarmningen med den tid, der defineres af parameteren *[21.15](#page-211-2) [Forvarmningens tidsforsinkelse](#page-211-3)* for at undgå for høj strøm.

#### *80 Programegenskaber*

Funktionen kan defineres, så den altid er aktiv, når frekvensomformeren er stoppet, eller den kan aktiveres af en digitalindgang, fieldbus, timerfunktion eller overvågningsfunktion. For eksempel kan opvarmningen aktiveres ved hjælp af signalovervågningsfunktionen med et termisk målesignal fra motoren.

Den forvarmningsstrøm, der leveres til motoren, kan defineres som 0…30 % af den nominelle motorstrøm.

## **Noter:**

- I applikationer, hvor motoren bliver ved med at rotere i lang tid, efter at moduleringen er stoppet, anbefales det at bruge rampestop sammen med forvarmning for at forhindre et pludseligt træk ved rotoren, når forvarmningen aktiveres.
- Varmefunktionen kræver, at STO ikke udløses.
- Varmefunktionen kræver, at frekvensomformeren ikke fejlede.
- Forvarmning bruger DC hold til at generere strøm.

## **Indstillinger og diagnoser**

• Parametre: *[21.14](#page-210-0) [Forvarmning indgangskilde](#page-210-1)* (side *[211](#page-210-1)*), *[21.15](#page-211-2) [Forvarmningens](#page-211-3)  [tidsforsinkelse](#page-211-3)* og *[21.16](#page-211-4) [Forvarmningsstrøm](#page-211-5)* (side *[212](#page-211-5)*).

# **Energioptimering**

Funktionen Energioptimering optimerer motorfluxen, så det samlede energiforbrug og motorens støjniveau reduceres, når frekvensomformeren kører under den nominelle belastning. Den samlede effektivitet (motor og frekvensomformer) kan forbedres med 1…20 % afhængigt af lastmoment og hastighed.

**Bemærk!** I en permanentmagnet- og i synkrone reluktansmotorer er energioptimering altid aktiveret.

#### **Indstillinger og diagnoser**

• Parametre: *[45.11](#page-373-0) [Energioptimering](#page-373-1)* (side *[374](#page-373-1)*).

# **Koblingsfrekvens**

Frekvensomformeren har to koblingsfrekvenser: referencekoblingsfrekvens og minimum koblingsfrekvens. Frekvensomformeren prøver at bevare den højest tilladte koblingsfrekvens (= referencekoblingsfrekvens), hvis det er termisk muligt, og justerer derefter dynamisk mellem reference- og minimum koblingsfrekvensen afhængigt af frekvensomformertemperaturen. Når frekvensomformeren når minimum koblingsfrekvensen (= lavest tilladte koblingsfrekvens), begynder den at begrænse udgangsstrømmen, mens opvarmningen fortsætter.

Se oplysningerne om reduktion i frekvensomformerens hardwaremanual.

**Eksempel 1:** Hvis du har brug for at fastsætte koblingsfrekvensen til en bestemt værdi som ved nogle eksterne filtre, f.eks. med EMC C1-filtre (se hardwaremanualen), skal du indstille både reference- og minimum koblingsfrekvense til denne værdi. Så bevarer frekvensomformeren denne koblingsfrekvens.

**Eksempel 2:** Hvis referencekoblingsfrekvens indstilles til 12 kHz og minimum koblingsfrekvens indstilles til 1,5 kHz (eller 1 kHz), bevarer frekvensomformeren den højest mulige koblingsfrekvens for at reducere motorstøj og reducerer kun koblingsfrekvensen, når frekvensomformeren opvarmer. Dette er f.eks. praktisk i applikationer, hvor lav støj er nødvendig, men højere støj kan tolereres, når der er behov for den fulde udgangsstrøm.

#### **Indstillinger og diagnoser**

• Parametre: *[97.01](#page-446-0) [Koblingsfrekvensreference](#page-446-1)* (side *[447](#page-446-1)*) og *[97.02](#page-446-2) [Minimum](#page-446-3)  [koblingsfrekvens](#page-446-3)* (side *[447](#page-446-3)*).

## **Hastighedskompenseret stop**

Hastighedskompenseret stop kan f.eks. anvendes i applikationer, hvor et transportbånd skal køre en bestemt afstand efter at have modtaget stopkommandoen. Ved maksimumshastighed stoppes motoren normalt langs den definerede decelerationsrampe efter anvendelsen af en brugerdefineret forsinkelse for at justere den kørte afstand. Ved hastigheder under maksimumshastighed forsinkes stoppet endnu mere, ved at frekvensomformeren kører i det aktuelle tempo, før motoren stopper via rampe. Som det fremgår af tegningen, er den kørte afstand efter stopkommandoen den samme i begge tilfælde, dvs. område A + område B er lige med område C.

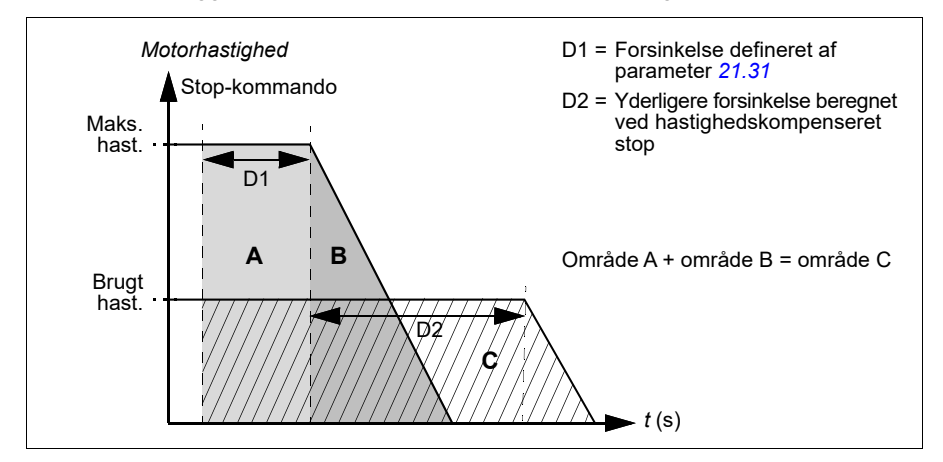

Hastighedskompensation tager ikke højde for formtider (*[23.32](#page-236-0) [Form tid 1](#page-236-1)* og *[23.33](#page-237-0) [Form tid 2](#page-237-1)*). Positive formtider forlænger den kørte afstand.

Hastighedskompensation kan begrænses til forlæns eller baglæns omløbsretning. Hastighedskompensation understøttes i både vektor- og skalarmotorstyring.

## **Indstillinger og diagnoser**

• Parametre: *[21.30](#page-215-1) [Hast.skomp. stoptilstand](#page-215-2)* (side *[216](#page-215-2)*), *[21.31](#page-215-0) [Hast.skomp.](#page-215-3)  [stopforsinkelse](#page-215-3)* (side *[216](#page-215-3)*) og *[21.32](#page-216-0) [Hast.komp. stoptærskel](#page-216-1)* (side *[217](#page-216-1)*).

# <span id="page-81-1"></span>**Motortermisk beskyttelse**

Styreprogrammet har to separate funktioner til motortemperaturovervågning. Datakilder til temperaturdatakilder og grænser for advarsel/stop kan indstilles uafhængigt for hver funktion.

Motortemperaturen kan overvåges ved hjælp af

- modellen for motortermisk beskyttelse (beregnet temperatur udledes internt i frekvensomformeren) eller
- følere, som er installeret i viklingerne. Dette vil give en mere præcis motormodel. Model for termisk beskyttelse af motoren

Frekvensomformeren beregner motortemperaturen på grundlag af følgende antagelser:

- 1. Når frekvensomformeren tilsluttes netforsyningen første gang, antages det, at motorens temperatur svarer til omgivelsernes (defineret af parameter *[35.50](#page-325-0) [Omgivelsestemperatur motor](#page-325-1)*). Herefter antages det, at motoren har den beregnede temperatur, når frekvensomformeren er tilsluttet nettet.
- 2. Motorens temperatur beregnes ved hjælp af den brugertilpassede termiske tidskonstant og motorbelastningskurven. Belastningskurven bør ændres, hvis omgivelsestemperaturen overstiger 30 °C.

Modellen for termisk beskyttelse af motoren opfylder kravene i standard IEC/EN 61800-5-1 ed. 2.1 til termisk følsomhed for hukommelsesbibeholdelse og hastighed. Den beregnede temperatur bibeholdes ved nedlukning. Hastighedsafhængigheden indstilles af parametre. *[35.51](#page-325-2) [Motorbelastningskurve](#page-325-3)*, *[35.52](#page-326-0) [Belastning ved nulhastighed](#page-326-1)* og *[35.53](#page-326-2) [Knækpunkt](#page-326-3)*.

**Bemærk!** Den termiske motormodel kan anvendes, når kun én motor er tilsluttet inverteren.

# <span id="page-81-0"></span>**Tilslutning af en motortemperatursensor**

**ADVARSEL!** IEC 60664 og IEC 61800-5-1 kræver dobbelt eller forstærket isolering mellem bevægelige dele og overflader på det elektriske udstyrs tilgængelige dele, som enten er ikke-ledende eller ledende, men som ikke er forbundet til beskyttelsesjord.

Du har fire implementeringsalternativer:

- Hvis der er dobbelt eller ekstra isolering mellem sensoren og motorens strømførende dele, kan du tilslutte sensoren direkte til frekvensomformerens analoge/digitale indgang(e).
- Er der almindelig isolering mellem sensoren og motorens strømførende dele, kan du tilslutte sensoren til frekvensomformerens analoge/digitale indgang(e), hvis alle andre kredsløb tilsluttet de digitale og analoge indgange (almindeligvis ELVkredse) er beskyttet mod kontakt og isoleret med almindelig isolering mod andre lavspændingskredse. Isoleringen skal være dimensioneret til samme spændingsniveau som frekvensomformerens hovedkredsløb. Bemærk, at ELV-kredse (f.eks. 24 V DC) typisk ikke opfylder disse krav.
	- Alternativ: Du kan tilslutte sensoren med en almndelig isolering til frekvensomformerens analoge/digitale indgang(e), hvis du ikke tilslutter andre eksterne styrekredsløb til frekvensomformerens digitale og analoge indgange.
- Du kan tilslutte en sensor til en digitalindgang på frekvensomformeren via et eksternt termistorrelæ. Relæets isolering skal være normeret til motorens hovedkredsløbsspænding.

## **Temperaturovervågning ved hjælp af PTC-sensorer**

1…3 PTC-sensorer kan forbindes i serier til en analog indgang og en analog udgang. Analogudgangen forsyner sensoren med en konstant magnetiseringsstrøm på 1,6 mA gennem sensoren. Sensormodstanden, og dermed spændingen over sensoren, stiger, når motortemperaturen stiger. Temperaturmålefunktionen beregner modstanden i sensoren og genererer en indikation, hvis der registreres overtemperatur.

Se i frekvensomformerens *hardwaremanual* for at få oplysninger om kabelføringen af sensoren.

Figuren nedenfor viser typiske PTC-sensormodstandsværdier som funktion af temperatur.

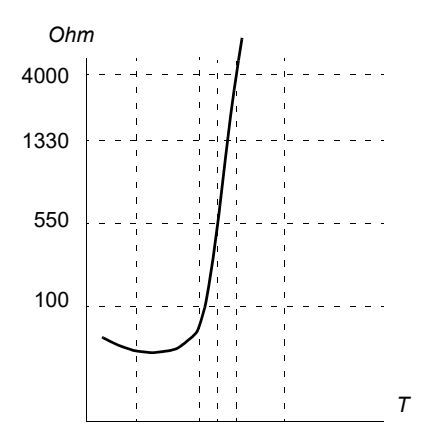

Når en analog udgang ikke er tilgængelig eller bruges til andre formål, kan en spændingsdeler sættes op med indre modstand fra en digitalindgang. 1…3 PTCsensorer forbindes i serier til 10V reference og digitale og analoge indgange. Spændingen over den interne modstand på den digitale indgang varierer afhængigt af PTC-modstanden. Funktionen temperaturmåling aflæser spændingen over sensoren fra den analoge indgang og beregner modstanden.

**Note:** Det er vigtigt at sørge for, at den DI, der bruges til dette, ikke er konfigureret til at starte en handling.

En isoleret PTC-sensor kan også direkte sluttes til digitalindgang DI2. Ved motoren bør kabelskærmen jordes med en kondensator. Hvis dette ikke er muligt, skal skærmen ikke tilsluttes. Se afsnittet *[Tilslutning af en motortemperatursensor](#page-81-0)* på side *[82](#page-81-0)*.

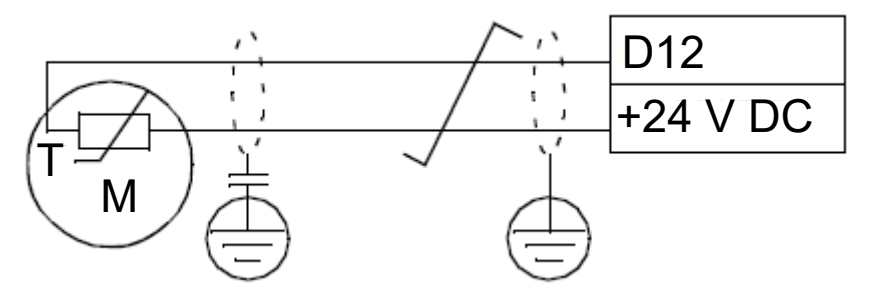

For oplysninger om kabelføringen af sensoren henvises til frekvensomformerens Hardwaremanual.

PTC analog I/O hardwareforbindelse og eksempel på parameterindstilling

- *[35.11](#page-316-0) [Temperatur 1 kilde](#page-316-1)* = *[PTC analog I/O](#page-323-0)* (20)
- *[35.14](#page-320-0) [Temperatur 1 AI-kilde](#page-320-1)* = *[AI1 aktuel værdi](#page-324-0)* (1)
- *[12.15](#page-169-0) [AI1 aktuel værdi](#page-168-0)* = *[V](#page-174-0)*
- *[13.12](#page-173-0) [AO1-kilde](#page-173-1)* = *[Temp.sensor 1 magnetisering](#page-174-1)* (20)
- *[35.12](#page-320-2) [Temperatur 1 fejlgrænse](#page-320-3)* = xx (indstillet til ønsket værdi)

I dette eksempel bruges AI1 som indgang til temperatur 1, og AO1 bruges til at føre magnetiseringsstrømmen til PTC'en.

#### **PTC AI/DI Spændingsdeler hardwareforbindelse og eksempel på parameterindstilling**

- *[35.11](#page-316-0) [Temperatur 1 kilde](#page-316-1)* = *[PTC AI/DI Spændingsdeler](#page-324-1)* (23)
- *[35.14](#page-320-0) [Temperatur 1 AI-kilde](#page-320-1)* = *[AI1 aktuel værdi](#page-324-0)* (1)
- *[12.15](#page-169-0) [AI1 aktuel værdi](#page-168-0)* = *[V](#page-174-0)*
- *[35.12](#page-320-2) [Temperatur 1 fejlgrænse](#page-320-3)* = xx (indstillet til ønsket værdi)

I dette eksempel bruges AI1 som indgang til temperatur 1.

#### **Temperaturovervågning ved hjælp af Pt100-sensorer**

1…3 Pt100-sensorer kan forbindes i serier til en analog indgang og en analog udgang.

Analogudgangen forsyner sensoren med en konstant magnetiseringsstrøm på 9,1 mA gennem sensoren. Sensormodstanden, og dermed spændingen over sensoren, stiger, når motortemperaturen stiger. Temperaturmålefunktionen aflæser spændingen via den analoge indgang og konverterer det til grader celsius.

Det er muligt at justere motorens overvågningsgrænser for temperaturen og vælge, hvordan frekvensomformeren skal reagere på for høje temperaturer.

Se kapitlet *Elektrisk installation, AI1 og AI2 som Pt100, Pt1000, Ni1000, KTY83 og KTY84-sensorindgange (X1)* i frekvensomformerens *hardwaremanual*.

## **Temperaturovervågning ved hjælp af Pt1000-sensorer**

1…3 Pt1000-sensorer kan forbindes i serier til en analog indgang og en analog udgang.

Analogudgangen forsyner sensoren med en konstant magnetiseringsstrøm på 0,1 mA gennem sensoren. Sensormodstanden, og dermed spændingen over sensoren, stiger, når motortemperaturen stiger. Temperaturmålefunktionen aflæser spændingen via den analoge indgang og konverterer det til grader celsius.

Se kapitlet *Elektrisk installation, AI1 og AI2 som Pt100, Pt1000, Ni1000, KTY83 og KTY84-sensorindgange (X1)* i frekvensomformerens *hardwaremanual*.

## **Temperaturovervågning ved hjælp af Ni1000-sensorer**

En Ni1000-sensor kan sluttes til en analog indgang og en analog udgang på styreenheden.

Analogudgangen forsyner sensoren med en konstant magnetiseringsstrøm på 9,1 mA gennem sensoren. Sensormodstanden, og dermed spændingen over sensoren, stiger, når motortemperaturen stiger. Temperaturmålefunktionen aflæser spændingen via den analoge indgang og konverterer det til grader celsius.

Se kapitlet *Elektrisk installation, AI1 og AI2 som Pt100, Pt1000, Ni1000, KTY83 og KTY84-sensorindgange (X1)* i frekvensomformerens *hardwaremanual*.

## **Temperaturovervågning ved hjælp af KTY84-sensorer**

Én KTY84-sensor kan sluttes til en analog indgang og en analog udgang på styreenheden.

 Analogudgangen forsyner sensoren med en konstant magnetiseringsstrøm på 2,0 mA gennem sensoren. Sensormodstanden, og dermed spændingen over sensoren, stiger, når motortemperaturen stiger. Temperaturmålefunktionen aflæser spændingen via den analoge indgang og konverterer det til grader celsius.

Figuren og tabellen på side 146 viser typiske KTY84-sensormodstandsværdier som funktion af motorens driftstemperatur.

Se kapitlet *Elektrisk installation, AI1 og AI2 som Pt100, Pt1000, Ni1000, KTY83 og KTY84-sensorindgange (X1)* i frekvensomformerens *hardwaremanual*.

## **Temperaturovervågning ved hjælp af KTY83-sensorer**

Én KTY83-sensor kan sluttes til en analog indgang og en analog udgang på styreenheden.

Analogudgangen forsyner sensoren med en konstant magnetiseringsstrøm på 1,0 mA gennem sensoren. Sensormodstanden, og dermed spændingen over sensoren, stiger, når motortemperaturen stiger. Temperaturmålefunktionen aflæser spændingen via den analoge indgang og konverterer det til grader celsius.

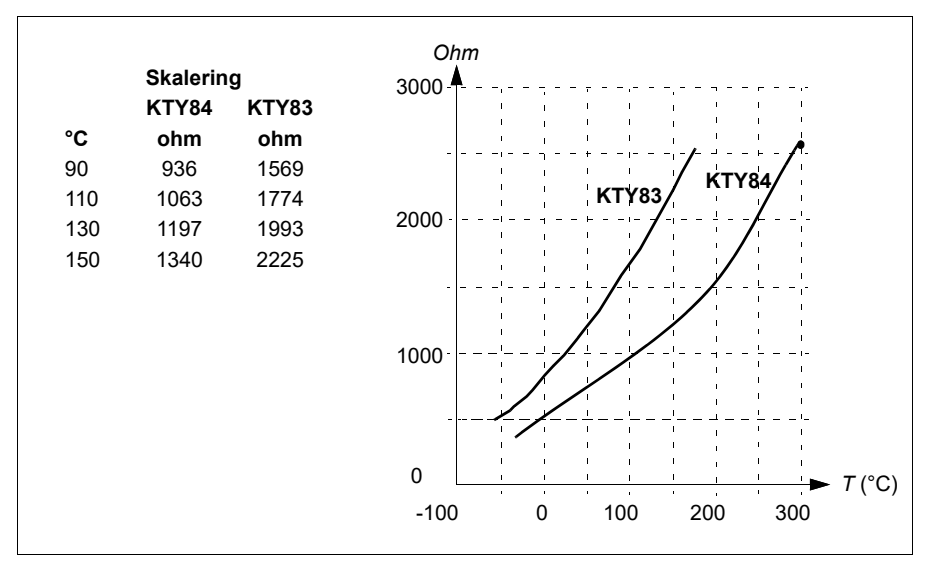

Figuren og skemaet nedenfor viser typiske KTY83-sensormodstandsværdier som funktion af motorens driftstemperatur.

Det er muligt at justere motorens overvågningsgrænser for temperaturen og vælge, hvordan frekvensomformeren skal reagere på for høje temperaturer.

Se kapitlet *Elektrisk installation, AI1 og AI2 som Pt100, Pt1000, Ni1000, KTY83 og KTY84-sensorindgange (X1)* i frekvensomformerens *hardwaremanual*.

# **Indstillinger og diagnoser**

• Parametre: gruppe *[35 Motortermisk beskyttelse](#page-314-0)* (side *[315](#page-314-0)*).

# **Motoroverbelastningsbeskyttelse**

Dette afsnit beskriver motoroverbelastningsbeskyttelsen uden brug af modellen for termisk beskyttelse af motoren, enten med beregnet eller målt temperatur. For beskyttelse med modellen for termisk beskyttelse af motoren henvises til afsnittet *[Motortermisk beskyttelse](#page-81-1)* på side *[82](#page-81-1)*.

Beskyttelse mod motoroverbelastning kræves og er specificeret ved flere standarder herunder US National Electric Code (NEC), UL 508C og den fælles standard UL\IEC 61800-5-1 standard sammen med IEC 60947-4-1. Standarderne tillader beskyttelse mod motoroverbelastning uden eksterne temperaturfølere.

Beskyttelsesfunktionen tillader brugeren at specificere operationsklassen på samme måde, som overbelastningsrelæerne er specificeret på i standarderne IEC 60947-4-1 og NEMA ICS 2.

Motoroverbelastningsbeskyttelse kræver, at du angiver et udkoblingsniveau for motorstrømmen. Dette defineres af en kurve med parametrene *[35.51](#page-325-2) [Motorbelastningskurve](#page-325-3)*, *[35.52](#page-326-0) [Belastning ved nulhastighed](#page-326-1)* og *[35.53](#page-326-2) [Knækpunkt](#page-326-3)*. Udløsningsniveauet er den motorstrøm, hvorved overbelastningsbeskyttelsen til sidst udløses, hvis motorstrømmen forbliver på dette niveau kontinuerligt.

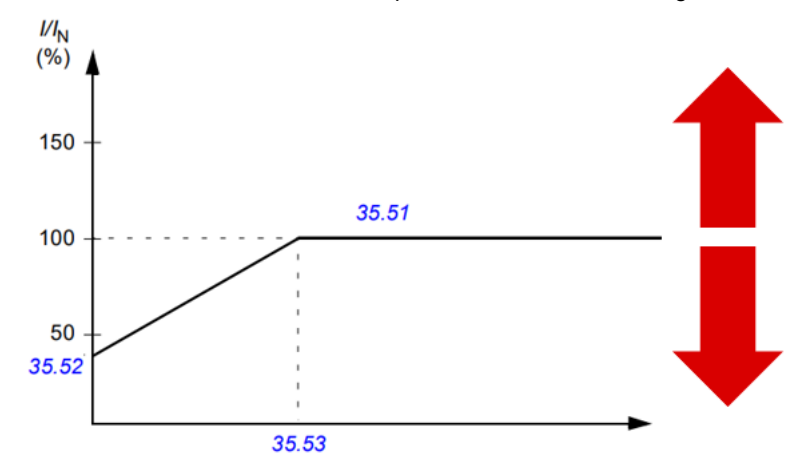

*De røde pile angiver frekvensomformerens udgangsfrekvens. Højere værdi øger motoroverbelastningsniveauet, og lavere værdi mindsker det.*

## *I = motorstrøm*

## *IN = nominel motorstrøm*

Motoroverbelastningsklassen (driftsklassen), parameter *[35.57](#page-328-0) [Motoroverbelastnings](#page-328-1)[klasse](#page-328-1)*, angives som den tid, der kræves for udløsning af overbelastningsrelæet ved en drift på 7,2 gange udløsningsniveauet ved IEC 60947-4-1 og 6 gange udløsningsniveauet ved NEMA ICS 2. Standarden angiver også tiden for udløsning ved aktuelle niveauer mellem udløsningsniveauet og 6 gange udløsningsniveauet. Frekvensomformeren opfylder standardudløsertiderne for IEC-standarden og NEMA-standarden.

Brug af klasse 20 opfylder UL 508C-kravene.

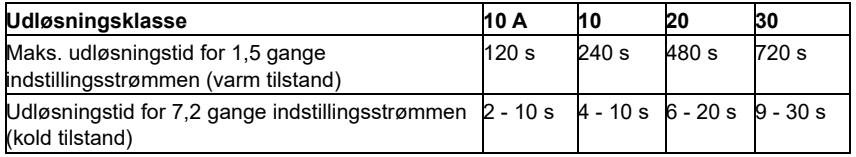

*Definitioner på udløsningsklasse fra IEC60947-4-1*

Motorens overbelastningsalgoritme overvåger det kvadratiske forhold (motorstrøm/ udløsningsniveau)<sup>2</sup> og akkumulerer dette over tid. Dette omtales sommetider som l<sup>2</sup>t beskyttelse. Den akkumulerede værdi vises med parameter *[35.05](#page-316-2) [Motoroverbelastningsniveau](#page-316-3)*.

Med parameter *[35.56](#page-327-0) [Motoroverbelastningshandling](#page-327-1)* kan du definere, at når *[35.05](#page-316-2) [Motoroverbelastningsniveau](#page-316-3)* når 88 %, genereres en advarsel for motoroverbelastning, og når den når 100 %, vil frekvensomformeren udløse motoroverbelastningsfejlen. Den hastighed, hvormed den interne værdi øges, afhænger af den faktiske strøm, udløsningsniveaustrømmen og den valgte overbelastningsklasse.

Parametre *[35.51](#page-325-2) [Motorbelastningskurve](#page-325-3)*, *[35.52](#page-326-0) [Belastning ved nulhastighed](#page-326-1)* og *[35.53](#page-326-2) [Knækpunkt](#page-326-3)* tjener to formål. De fastlægger belastningskurven for temperaturberegningen ved brug af modellen for termisk beskyttelse af motoren og angiver overbelastningsudløsningsniveauet.

Motoroverbelastningsbeskyttelsen opfylder kravene i standard IEC/EN 61800-5-1 ed. 2.1 til termisk følsomhed for hukommelsesbibeholdelse og hastighed. Tilstanden for overbelastning af motor bibeholdes ved nedlukning. Hastighedsafhængighedsforholdet indstilles med parametre *[35.51](#page-325-2) [Motorbelastningskurve](#page-325-3)*, *[35.52](#page-326-0) [Belastning ved](#page-326-1)  [nulhastighed](#page-326-1)* og *[35.53](#page-326-2) [Knækpunkt](#page-326-3)*.

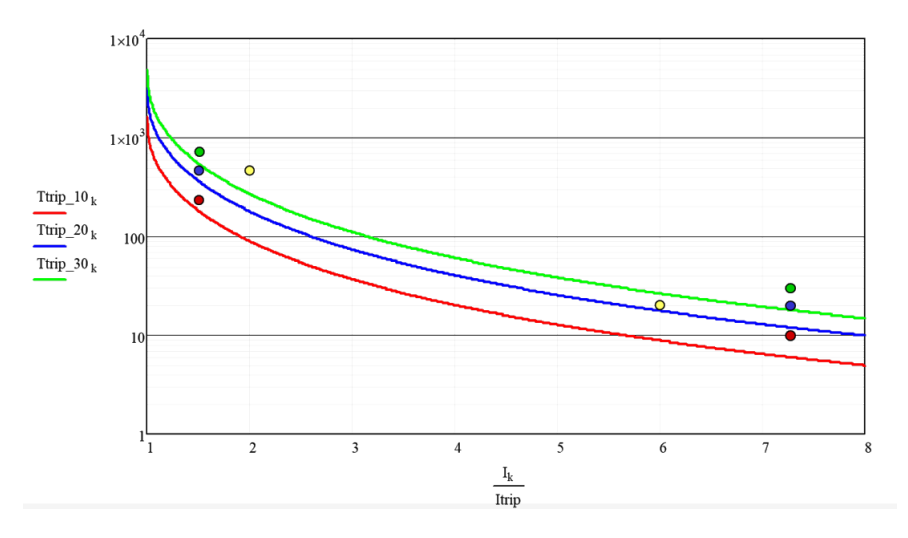

#### **Indstillinger og diagnoser**

- Parametre fælles for motorens termiske beskyttelse og motoroverbelastningsbeskyttelsen. *[35.51](#page-325-2) [Motorbelastningskurve](#page-325-3)*, *[35.52](#page-326-0) [Belastning ved nulhastighed](#page-326-1)* og *[35.53](#page-326-2) [Knækpunkt](#page-326-3)*.
- Parametre specifikke for motoroverbelastningsbeskyttelsen. *[35.05](#page-316-2) [Motoroverbelastningsniveau](#page-316-3)*, *[35.56](#page-327-0) [Motoroverbelastningshandling](#page-327-1)* og *[35.57](#page-328-0) [Motoroverbelastningsklasse](#page-328-1)*.

# **Applikationsstyring**

# **Styremakroer**

Styremakroer er foruddefinerede parameterredigeringer og I/O-konfigurationer. Se kapitel *[Styremakroer](#page-30-0)*.

# **Processens PID-styring**

Der er en indbygget proces-PID-regulator i frekvensomformeren. Regulatoren kan anvendes til at styre processen, f.eks. tryk, gennemstrømning i røret eller væskeniveau i beholderen.

Når processens PID-styring aktiveres, sluttes en procesreference (referencesignal) til frekvensomformeren i stedet for en hastighedsreference. Der meldes også en faktisk værdi (procesfeedback) tilbage til frekvensomformeren. PID-styringen tilpasser frekvensomformerens hastighed, så den målte procesmængde (faktisk værdi) bliver på det ønskede niveau (reference). Dette betyder, at brugeren ikke behøver at indstille en frekvens-/hastigheds-/momentreference for frekvensomformeren, men frekvensomformeren justerer sin drift i henhold til processens PID.

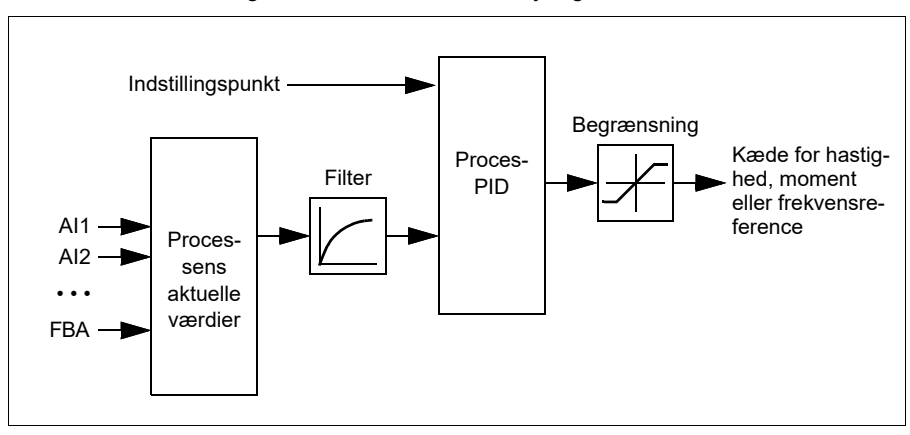

Det forenklede blokdiagram nedenfor viser PID-styringen.

Frekvensomformeren indeholder to fuldstændige sæt indstillinger for proces-PIDregulatoren, som der kan skiftes imellem, når det er nødvendigt. Se parameter *[40.57](#page-352-0) [Vælg PID set1/set2](#page-352-1)*.

**Bemærk!** Proces-PID-styring er kun tilgængelig ved ekstern styring. Se afsnittet *[Lokale og eksterne styresteder](#page-47-0)* på side *[48](#page-47-0)*.

# **Dvale- og boostfunktioner for processens PID-styring**

Dvalefunktionen er egnet til PID-styringsapplikationer, hvor forbruget varierer, såsom pumpesystemer til rent vand. Når den er i brug, stoppes pumpen fuldstændig ved begrænset aktivitet, i stedet for at køre pumpe langsomt og under sit effektive driftsområde. Følgende eksempel viser, hvordan funktionen virker.

**Eksempel:** Frekvensomformeren styrer en boosterpumpe. Vandforbruget falder om natten. Derfor reducerer PID-regulatoren motorhastigheden. Dog vil motoren på grund af naturlige tab i rørene og centrifugalpumpens lave effektivitet ved lave hastigheder aldrig stoppe med at rotere. Dvalefunktionen registrerer den langsomme rotation og standser al unødvendig pumpning efter endt dvaleforsinkelse. Frekvensomformeren skifter til dvaletilstand, men fortsætter med at måle trykket. Pumpen genstarter, når trykket falder til under det angivne minimumniveau og opvågningsforsinkelsen er overstået.

Brugeren kan forlænge PID-dvaletiden med boostfunktionen. Boostfunktionen øger processens setpunkt i et foruddefineret tidsrum, før frekvensomformeren skifter til dvaletilstand.

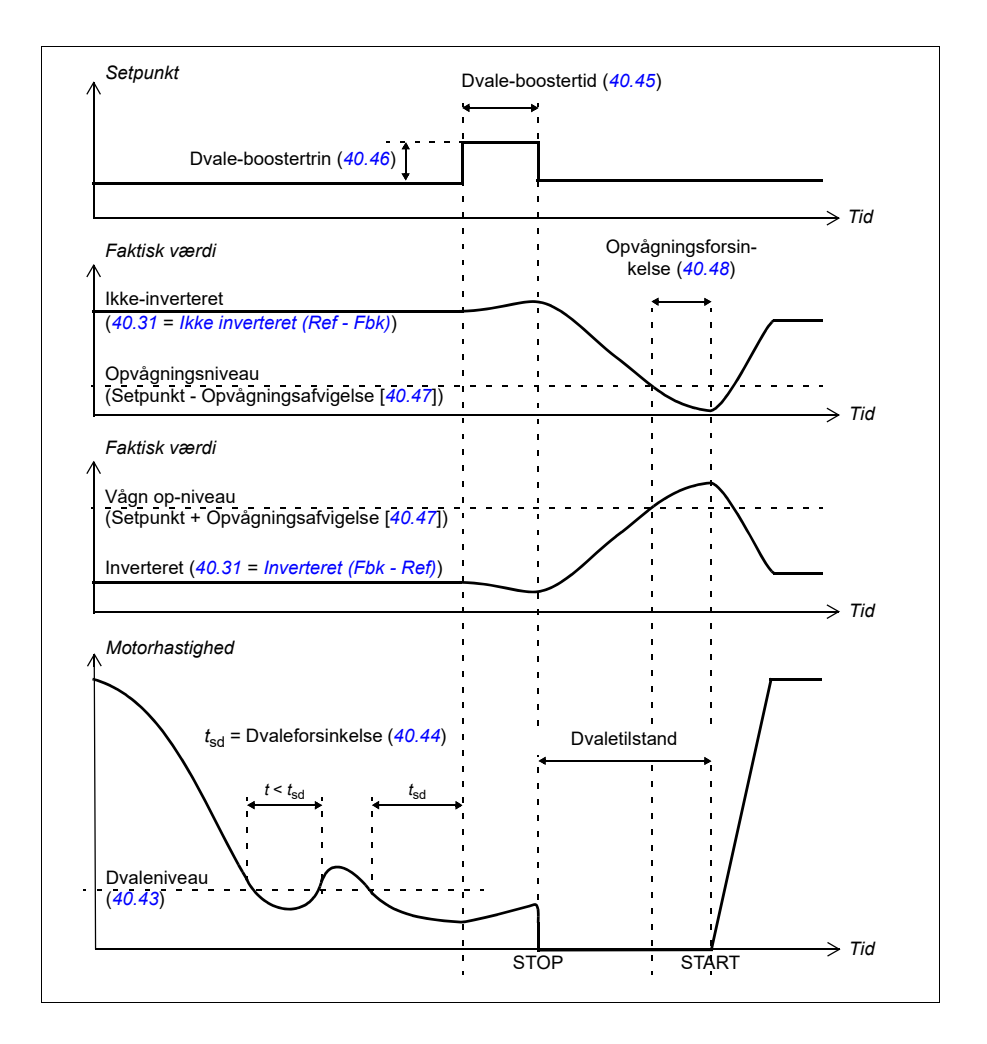

# **Tracking**

I trackingtilstand indstilles PID-blockoutput direkte til værdien af parameter *[40.50](#page-350-1) [Sæt](#page-350-2)  [1 tracking ref valg](#page-350-2)* (eller *[41.50](#page-357-0) [Sæt 2 tracking ref valg](#page-357-1)*). Den interne I-term af PIDregulatoren er indstillet på en sådan måde, at ingen transient kan videreføres til output, så når trackingtilstand forlades, kan normal processtyring genoptages uden betydelig forstyrrelse.

## **Indstillinger og diagnostik**

Parametre: *[96.04](#page-435-0) [Makro valg](#page-435-1)* (side *[436](#page-435-1)*), grupper *[40 PID-reguleringssæt 1](#page-337-0)* (side *[338](#page-337-0)*) og *[41 PID-reguleringssæt 2](#page-356-0)* (side *[357](#page-356-0)*).

## **PID-trimfunktion**

PID-trimfunktionen hjælper til at opretholde den indstillede spænding, enten ved at trimme frekvensomformerens primære hastighedsreference eller momentreference (hastighedsregulatorudgang).

**ADVARSEL:** Sørg for, at frekvensomformerens accelerations- og decelerationstid er indstillet til 0 ved brug af PID-trimfunktionen. Dette er påkrævet for at udføre hurtig spændingsstyring ved hastighedskorrektion.

PID-trim er implementeret som én af proces-PID-funktionerne (grupper) *[40 PID](#page-337-0)[reguleringssæt 1](#page-337-0)* og *[41 PID-reguleringssæt 2](#page-356-0)*). Både PID sæt 1 og PID sæt 2 kan anvendes til denne funktionalitet.

Den trimmede udgang beregnes ud fra parameter *[40.01](#page-337-1) [PID-proces aktuelt output](#page-337-2)* eller *[40.03](#page-338-0) [PID-proces setpunkt aktuel](#page-338-1)*. I de fleste tilfælde anvendes *[40.01](#page-337-1) [PID-proces aktuelt](#page-337-2)  [output](#page-337-2)*. Dette er baseret på valget i parameter *[40.56](#page-352-2) [Sæt 1 korrektion kilde](#page-352-3)* (for processens PID-sæt 1) eller *[41.56](#page-358-0) [Sæt 2 korrektion kilde](#page-358-1)* (for processens PID-sæt 2). I de fleste use cases anvendes værdien af parameter *[40.56](#page-352-2)* eller *[41.56](#page-358-0)* er indstillet til *[PID output](#page-352-4)*.

PID-trimfunktionaliteten i frekvensomformere bruges i anvendelser, hvor materialets spændingsstyring er yderst vigtig. Dette er for eksempel i eksterne frekvensomformere i metalbearbejdningsindustrien, materialetilførsel og materialeudførsel i rotationsdybtryk og maskiner til overfladevikling.

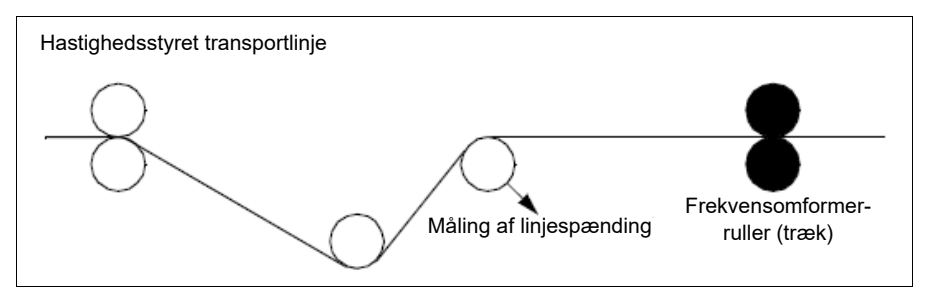

Eksemplerne i dette kapitel er baseret på PID-sæt 1. Du kan indstille de ønskede værdier for PID-trimfunktionens parametre for at få det forventede resultat.

Når PID-trim er aktiveret, indstilles bit 5 Trimtilstand til 1 i parameter *[40.06](#page-339-0) [PID](#page-339-1)[proces statusord](#page-339-1)*.

Se hastigheds-, moment- og frekvensreference i kapitel *[Diagrammer over styreforbin](#page-622-0)[delser](#page-622-0)* for yderligere oplysninger om PID-trim ud over de respektive referencekæder.

Følgende PID-trimtilstande er tilgængelige:

- *[Direkte](#page-351-0)*
- *[Proportional](#page-351-1)*
- *[Kombineret](#page-351-2)*.

## **Direkte**

Den direkte metode er egnet, når du skal bruge spændingsstyring ved fast omdrejnings-/linjehastighed.

I den tilstand er PID-trimudgangen (*[40.05](#page-338-2)*) relativ i forhold til maksimumhastigheden (*[30.12](#page-268-0)*), moment (*[30.20](#page-272-0)*) eller frekvens (*[30.14](#page-270-0)*). Du kan foretage valget med parameter *[40.52](#page-351-3)*.

Den beregnede trimmede udgang er den samme i hele hastighedsområdet for så vidt angår den stabile PID-udgang.

Værdien for *[40.05](#page-338-2)* beregnes ved hjælp af følgende formel:

Par40.05 = 
$$
\left(\frac{\text{Par40.01}}{100}\right) \times \text{(Par30.12 eller 30.20 eller 30.14)} \times \text{Par40.55}
$$

Nedenstående graf viser den trimmede PID-udgang i direkte tilstand i hele hastighedsområdet. En fast, trimmet hastighedsreference føjes til i hele hastighedsområdet.

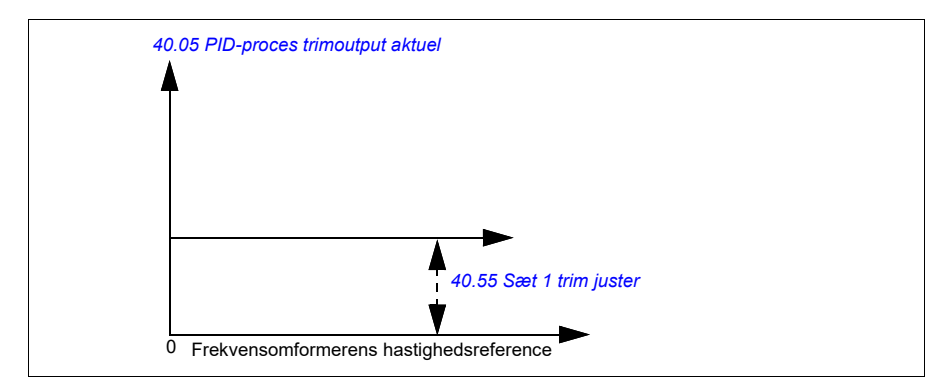

**Note:** I ovenstående graf antages det, at PID-udgangen er begrænset til eller stabil på 100. Dette er alene af hensyn til overskueligheden. I virkeligheden kan PIDudgangen variere på baggrund af setpoint og den faktiske værdi.

# **Eksempel:**

```
Hvis: 
parameter 40.52 Sæt 1 trim valg = Hastighed
parameter 40.56 Sæt 1 korrektion kilde = PID-udgang
parameter 30.12 Maksimum hastighed = 1500 o/min.
parameter 40.01 PID-proces aktuelt output = 100 (begrænset til 100)
parameter 40.55 Sæt 1 trim juster = 0,5, 
så:
```

```
Par40.05 = \left(\frac{100}{100}\right) \times 1500 \times 0.5Par40.05 = 750
```
# **Proportionel**

Den proportionale metode er egnet til anvendelser, hvor spændingsstyringen er påkrævet i hele hastighedsområdet, men ikke nær nulhastighed

I denne tilstand er den trimmede PID-udgang (*[40.05](#page-338-2)*) i forhold til referencen, der vælges af *[40.53](#page-351-4)* og med *[40.01](#page-337-1)* eller *[40.03](#page-338-0)*.

Det anbefales, at den hastighedsreference, der vælges i *[40.53](#page-351-4)*, og referencekilden i *[22.11](#page-217-0)*, er ens. Det er nødvendigt for at gøre den proportionale tilstand aktiv.

I de fleste use cases er proceshastighedsreferencen forbundet i *[40.53](#page-351-4)*. Hvis styringstilstanden EXT1 for eksempel bruges, og referencekilden er AI-skaleret, skal *[22.11](#page-217-0)* og *[40.53](#page-351-4)* konfigureres til *[AI1-skala](#page-350-3)*.

Parameter *[40.05](#page-338-2)* beregnes ved hjælp af følgende formel:

$$
Par40.05 = \left(\frac{Par40.01}{100}\right) \times Par40.53 \times Par40.55
$$

Nedenstående graf viser den trimmede PID-udgang i proportional tilstand i hele hastighedsområdet. Her er den trimmede udgang direkte proportionel med værdien for parameter *[40.53](#page-351-4) [Sæt 1 trimmet ref pointer](#page-351-5)*.

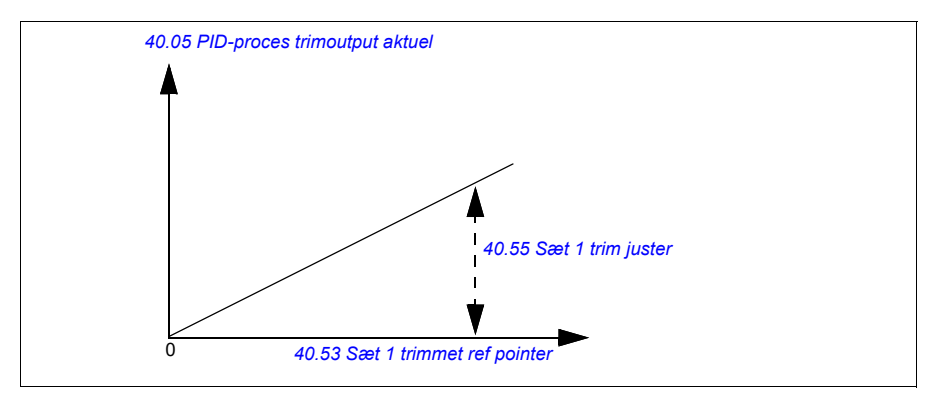

**Note:** I ovenstående graf antages det, at PID-udgangen er begrænset til eller stabil på 100. Dette er alene med henblik på forståelsen. I virkeligheden kan PID-udgangen variere på baggrund af setpoint og aktuel.

#### **Eksempel:**

```
Hvis: 
parameter 40.52 Sæt 1 trim valg = Hastighed
parameter 40.56 Sæt 1 korrektion kilde = PID-udgang
parameter 40.53 Sæt 1 trimmet ref pointer = AI1 skaleret
parameter 22.11 Ext1 hastighed ref1 = AI1 skaleret
parameter 12.20 AI1-skala ved AI1-maks. = 1500
parameter 12.12 AI1-skalaværdi = 750 (AI1 aktuel skaleret værdi)
parameter 40.01 PID-proces aktuelt output = 100 (begrænset til 100)
parameter 40.55 Sæt 1 trim juster = 0,5,
```

```
så:
```
Par40.05 =  $\left(\frac{100}{100}\right) \times 750 \times 0.5$  $Par40.05 = 375$ 

Ved nulhastighed afhænger værdien for *[40.05](#page-338-2) [PID-proces trimoutput aktuel](#page-338-3)* af både *[40.55](#page-352-5) [Sæt 1 trim juster](#page-352-6)* og *[40.54](#page-351-7) [Sæt 1 trim blandet](#page-351-8)* parameterværdierne. Justering af *[40.54](#page-351-7) [Sæt 1 trim blandet](#page-351-8)* til nær nulhastighed vil dog give hurtig rettelse.

#### **Eksempel:**

```
Hvis
parameter 40.52 Sæt 1 trim valg = Hastighed
parameter 40.56 Sæt 1 korrektion kilde = PID-udgang
parameter 30.12 Maksimum hastighed = 1500 o/min.
parameter 40.53 Sæt 1 trimmet ref pointer = AI1 skaleret
parameter 22.11 Ext1 hastighed ref1 = AI1 skaleret
parameter 12.20 AI1-skala ved AI1-maks. = 1500
parameter 12.12 AI1-skalaværdi = 750 (AI1 aktuel skaleret værdi)
parameter 40.01 PID-proces aktuelt output = 100 (begrænset til 100)
parameter 40.54 Sæt 1 trim blandet = 0,1
parameter 40.55 Sæt 1 trim juster = 0,5
```

```
så
```
Par40.05 =  $\left(\frac{100}{100}\right) \times 750 \times 0.5$  $Par40.05 = 375$ 

# **Kombineret**

Den kombinerede tilstand er egnet til anvendelser, hvor brugeren skal opretholde spænding fra nulhastighed til maksimumhastighed. Den kombinerede tilstand er en kombination af den direkte og den proportionale tilstand. Her defineres trim for nulhastigheden af parameter *[40.54](#page-351-7) [Sæt 1 trim blandet](#page-351-8)*, og trim for hastigheder over nulhastigheden defineres af parameter *[40.55](#page-352-5) [Sæt 1 trim juster](#page-352-6)*. Trimværdien er direkte proportional med værdien for parameter *[40.53](#page-351-4) [Sæt 1 trimmet ref pointer](#page-351-5)*.

Proceshastighedsreferencen er tilsluttet i parameter *[40.53](#page-351-4) [Sæt 1 trimmet ref pointer](#page-351-5)*. Hvis styringstilstanden EXT1 for eksempel bruges, og referencekilden er *[AI1-skala](#page-341-0)*, skal *[22.11](#page-217-0) [Ext1 hastighed ref1](#page-217-1)* og *[40.53](#page-351-4) [Sæt 1 trimmet ref pointer](#page-351-5)* konfigureres til *[AI1-skala](#page-341-0)*.

*[40.05](#page-338-2) [PID-proces trimoutput aktuel](#page-338-3)* beregnes ved hjælp af følgende formel:

```
Par40.05 = \{ (Par30.12 \times Par40.54) + [(1 - Par40.54) \times Par40.53] \} \times Par40.55
```
*[40.05](#page-338-2) [PID-proces trimoutput aktuel](#page-338-3)*

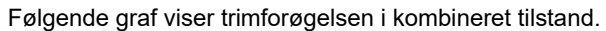

**Note:** I ovenstående graf antages det, at PID-udgangen er begrænset til eller stabil på 100. Dette er alene af hensyn til overskueligheden. I virkeligheden kan PIDudgangen variere på baggrund af setpoint og faktisk.

Ved nulhastighed afhænger værdien for *[40.05](#page-338-2) [PID-proces trimoutput aktuel](#page-338-3)* af både parameter *[40.54](#page-351-7) [Sæt 1 trim blandet](#page-351-8)*og *[40.55](#page-352-5) [Sæt 1 trim juster](#page-352-6)*. Justering af *[40.54](#page-351-7) [Sæt](#page-351-8)  [1 trim blandet](#page-351-8)* til nær nulhastighed vil dog give hurtig rettelse.

## **Eksempel:**

Hvis:

```
Parameter 40.52 Sæt 1 trim valg = Hastighed
Parameter 40.56 Sæt 1 korrektion kilde = PID-udgang
Parameter 30.12 Maksimum hastighed = 1500 o/min.
Parameter 40.53 Sæt 1 trimmet ref pointer = AI1 skaleret
```
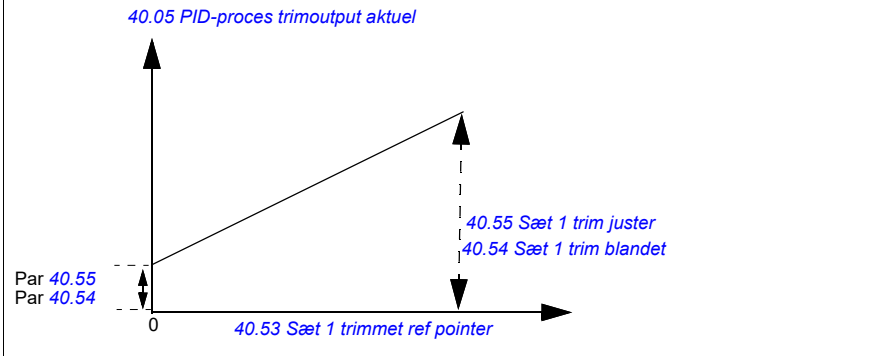

```
Parameter 22.11 Ext1 hastighed ref1 = AI1 skaleret
Parameter 12.20 AI1-skala ved AI1-maks. = 1500
Parameter 12.12 AI1-skalaværdi= 750 (AI1 faktisk skaleret værdi)
Parameter 40.01 PID-proces aktuelt output = 100 (begrænset til 100)
Parameter 40.54 Sæt 1 trim blandet = 0,1
Parameter 40.55 Sæt 1 trim juster = 1
```
Så:

Hvis *[12.12](#page-168-1) [AI1-skalaværdi](#page-168-2)* er 0:

Par40.05 =  $\{(1500 \times 0,1) + [(1-0,1) \times 0] \}\times 1$ 

 $Par40.05 = 150$ 

Par40.05 = (100/100) x {(1500 × 0,1) +  $[(1 – 0,1) \times 0]$ } × 1  $Par40.05 = 150$ 

Hvis *[12.12](#page-168-1) [AI1-skalaværdi](#page-168-2)* er 750:

Par40.05 =  $\{(1500 \times 0,1) + [(1-0,1) \times 750] \}\times 1$ 

 $Par40.05 = 825$ 

Par40.05 = (100/100) x {(1500 × 0,1) +  $[(1 – 0.1) \times 750]$ } × 1  $Par40.05 = 825$ 

Hvis *[12.12](#page-168-1) [AI1-skalaværdi](#page-168-2)* er 1500:

Par40.05 =  $\{(1500 \times 0,1) + [(1-0,1) \times 1500] \}\times 1$ 

 $Par40.05 = 1500$ 

Par40.05 = (100/100) x {(1500 × 0,1) +  $[(1 – 0.1) \times 1500]$ } × 1  $Par40.05 = 1500$ 

#### **Automatisk forbindelse for PID-trim**

Parameter *[40.65](#page-353-0) [Automatisk forbindelse for trim](#page-353-1)* aktiverer forbindelsen af den faktiske PID-trimudgang (*[40.05](#page-338-2)*) til de respektive hastigheds-, moment- og frekvensreferencekæder. De respektive referencekæder kan vælges med *[40.52](#page-351-3)* (for PID-sæt 1) eller *[41.52](#page-358-2)* (for PID-sæt 2).

Parameter *[99.04](#page-456-0) [Motorstyringstilstand](#page-456-1)* tages også i betragtning, når den faktiske trimmede PID-udgang (*[40.05](#page-338-2)*) overgår til hastigheds-, moment- og frekvensreferencekæderne. I skalarstyringstilstand er værdierne for hastighedstrim og momenttrim nul, og i vektorstyringstilstand er værdien for frekvenstrim nul.

## Hastighedstrimforbindelse

Hastighedstrim tilføjes ved *[23.02](#page-232-1)* og *[24.11](#page-237-2)*, og den endelige hastighedsreference efter tilføjelsen af trim er tilgængelig i *[24.01](#page-237-3)*.

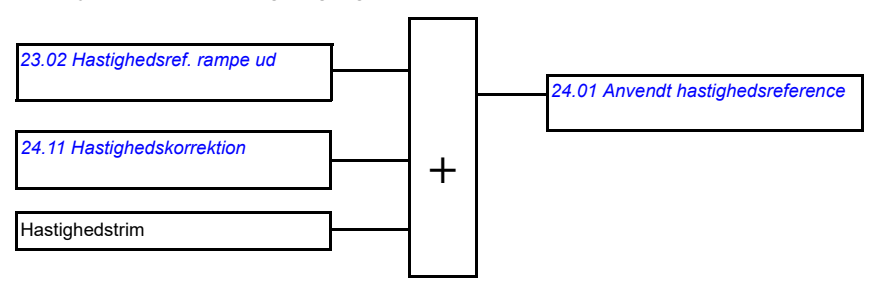

## Momenttrimforbindelse

Momenttrim tilføjes ved *[26.75](#page-249-0) [Momentreference aktuel 5](#page-249-1)*, og den endelige momentreference efter tilføjelsen af trim er tilgængelig i parameter *[26.76](#page-249-2) [Momentreference aktuel 6](#page-249-3)*.

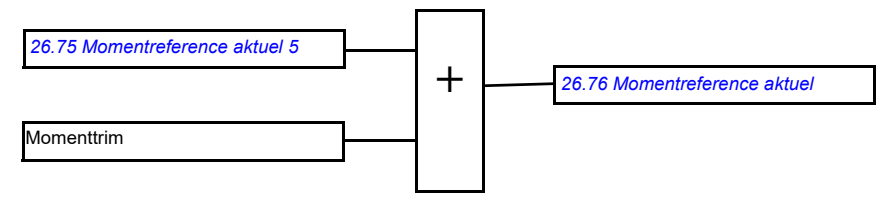

## Frekvenstrimforbindelse

Frekvenstrim tilføjes ved *[28.02](#page-250-1) [Frekvensreference rampe output](#page-250-2)*, og den endelige frekvensreference genereres efter tilføjelsen af trim. I øjeblikket er ingen parameter tilgængelig, så den endelige frekvensreference kan ses efter tilføjelsen af frekvenstrim.

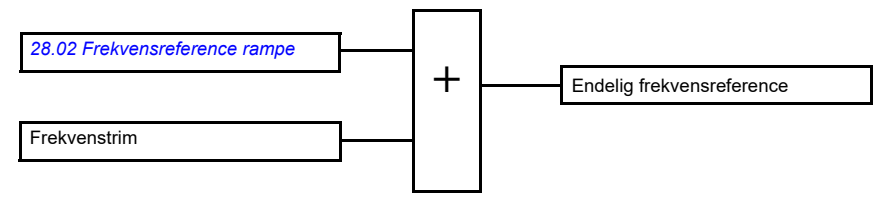

**Note:** Den automatiske forbindelse for PID-trim deaktiveres i firmwaren, når frekvensomformeren er stoppet med *[21.04](#page-206-0) [Nødstops-tilstand](#page-206-1)*-værdien *[Rampestop](#page-206-2)  [\(Off1\)](#page-206-2)* eller værdien *[Nødrampestop \(Off3\)](#page-206-3)*. Med andre ord føjes den faktiske trimmede PID-udgang (*[40.05](#page-338-2) [PID-proces trimoutput aktuel](#page-338-3)*) ikke til de respektive hastigheds-, moment og frekvensreferencekæder ved rampestop eller nødstop.

# **Mekanisk bremsestyring**

En mekanisk bremse kan bruges til at holde motoren og det drevne maskinanlæg på nulhastighed, når frekvensomformeren er stoppet eller spændingsløst. Bremsestyringslogik overholder indstillingerne i parametergruppe *[44 Mekanisk](#page-361-0)  [bremsestyring](#page-361-0)* samt flere eksterne signaler og skifter mellem de tilstande, der præsenteres i diagrammet på side *[100](#page-99-0)*. Tabellerne under tilstandsdiagrammet indeholder tilstandene og overgangene. Timingdiagrammet på side *[102](#page-101-0)* viser et eksempel på en luk-åbn-luk-sekvens.

Se applikationseksempler i afsnittet *[Kranens mekaniske bremsestyring](#page-661-0)* på side *[662](#page-661-0)*.

## **Indgange på bremsestyringslogikken**

Startkommandoen på frekvensomformeren (bit 5 af *[06.16](#page-142-0) [Frekv.omf. statusord 1](#page-142-1)*) er den vigtigste styringskilde på bremsestyringslogikken. Der kan vælges et eksternt åbn/luk-signal via *[44.12](#page-366-0) [Foresp. om bremseudkobling](#page-366-1)*. De to signaler påvirker hinanden på følgende måde:

- Startkommando = 1 **OG**-signal valgt af *[44.12](#page-366-0) [Foresp. om bremseudkobling](#page-366-1)* = 0 → Anmod om, at bremsen **åbner**
- Startkommando = 0 **OR**-signal valgt af *[44.12](#page-366-0) [Foresp. om bremseudkobling](#page-366-1)* = 1 → Anmod om, at bremsen **lukkes**

Endnu et eksternt signal – for eksempel fra et styresystem på et højere niveau – kan tilsluttes via parameter *[44.11](#page-365-0) [Hold bremse lukket](#page-365-1)* for at forhindre bremsen i at åbne.

Andre signaler, der påvirker styringslogikkens tilstand, er

- bekræftelse af bremsestatus (ekstraudstyr, defineret med parameter *[44.07](#page-363-0) [Bekræft valg for bremse](#page-363-1)*),
- bit 2 af *[06.11](#page-141-0) [Hovedstatusord](#page-141-1)* (angiver, om frekvensomformeren er klar til at følge den aktuelle reference eller ej),
- bit 6 af *[06.16](#page-142-0) [Frekv.omf. statusord 1](#page-142-1)* (angiver, om frekvensomformeren modulerer eller ej).

## **Udgange på bremsestyringslogikken**

Den mekaniske bremse styres af bit 0 i parameter *[44.01](#page-361-1) [Bremsestyring status](#page-361-2)*. Denne bit skal vælges som kilde til en relæudgang (eller en digital indgang/udgang i udgangstilstand), der derefter sluttes til bremseaktuatoren via et relæ. Se tilslutningseksemplerne på side *[103](#page-102-0)*.

Denne bremsestyringslogik vil, i forskellige tilstande, anmode frekvensomformerens styringslogik om at holde motoren, øge momentet eller reducere hastigheden. Disse anmodninger er synlige i parameter *[44.01](#page-361-1) [Bremsestyring status](#page-361-2)*.

## <span id="page-99-2"></span><span id="page-99-0"></span>**Diagram for bremsetilstand**

<span id="page-99-7"></span><span id="page-99-1"></span>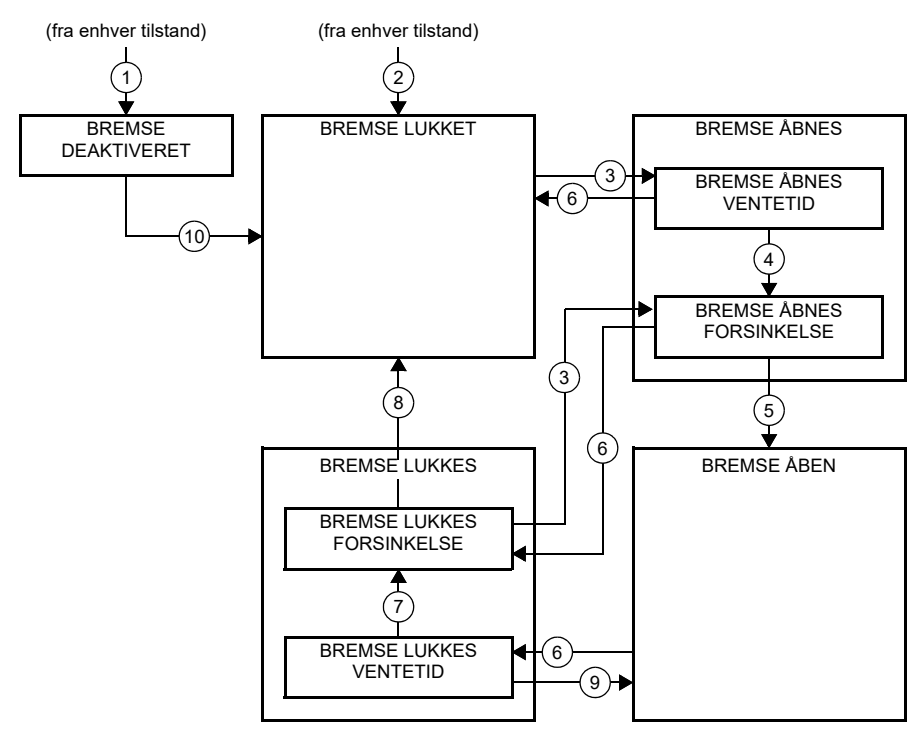

<span id="page-99-6"></span><span id="page-99-5"></span><span id="page-99-4"></span><span id="page-99-3"></span>Tilstandsbeskrivelser

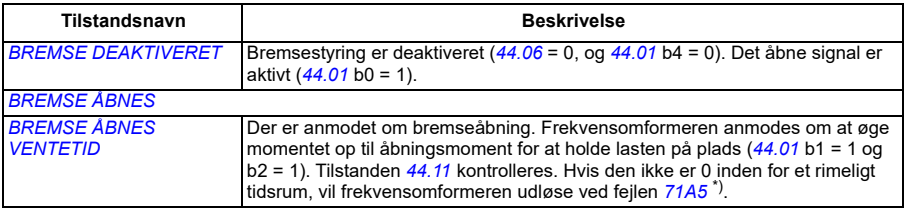

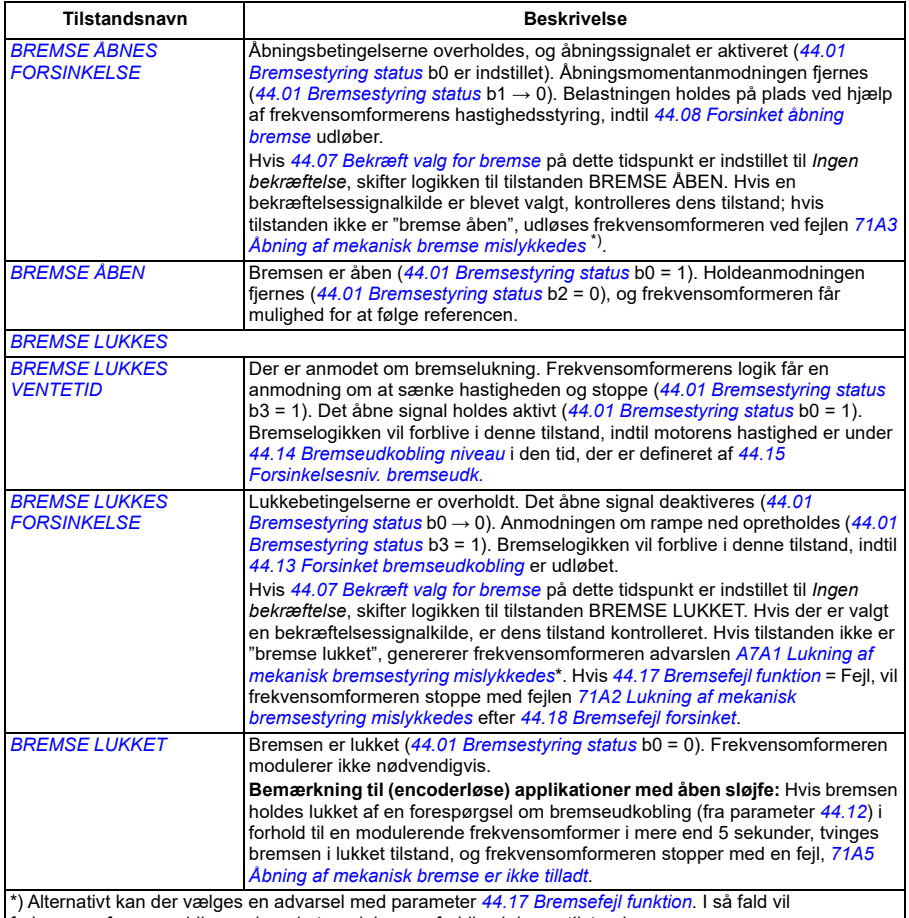

frekvensomformeren blive ved med at modulere og forblive i denne tilstand.

Betingelser for tilstandsændringer ( ( n ) )

- 1 Bremsestyring deaktiveret (*[44.06](#page-362-0) [Aktiver bremsestyring](#page-362-1)*→ 0).
- 2 *[06.11](#page-141-0) [Hovedstatusord](#page-141-1)*, bit 2 = 0.
- 3 Der er anmodet om bremseåbning, og *[44.16](#page-367-8) [Forsinket genåbning bremse](#page-367-9)* er udløbet.
- 4 Bremseåbningsforhold (såsom *[44.10](#page-364-2) [Bremse åben moment](#page-364-3)*) opfyldt, og *[44.11](#page-365-0) [Hold bremse lukket](#page-365-1)* = 0.
- 5 *[44.08](#page-364-0) [Forsinket åbning bremse](#page-364-1)* er udløbet, og bekræftelse på åben bremse (hvis den er valgt af *[44.07](#page-363-0) [Bekræft valg for bremse](#page-363-1)*) er modtaget.
- 6 Der er anmodet om bremselukning.
- 7 Motorhastighed er forblevet under lukkehastighed *[44.14](#page-367-0) [Bremseudkobling niveau](#page-367-1)* i løbet af *[44.15](#page-367-2) [Forsinkelsesniv. bremseudk.](#page-367-3)*
- 8 *[44.13](#page-367-4) [Forsinket bremseudkobling](#page-367-5)* er udløbet, og bekræftelse på åben bremse (hvis den er valgt af *[44.07](#page-363-0) [Bekræft valg for bremse](#page-363-1)*) er modtaget.
- 9 Der er anmodet om bremseåbning.
- 10 Bremsestyring aktiveret (*[44.06](#page-362-0) [Aktiver bremsestyring](#page-362-1)*→ 1).

# <span id="page-101-0"></span>**Timingdiagram**

Det forenklede timingdiagram nedenfor viser driften af bremsestyringsfunktionen. Se diagrammet med bremsetilstande på side *[100](#page-99-0)*.

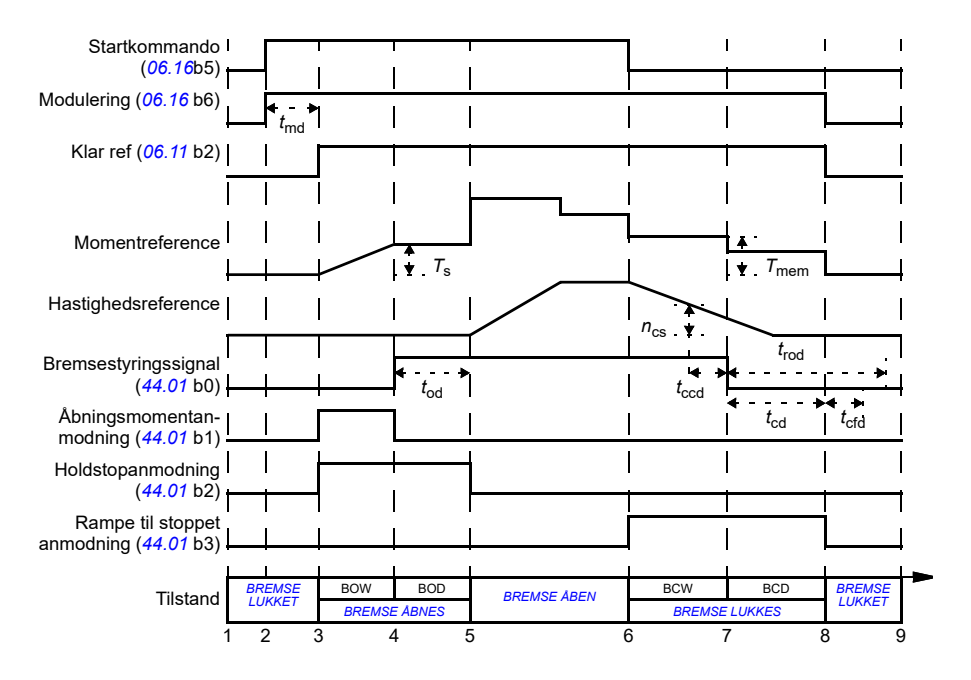

- *T*<sup>s</sup> Startmoment ved bremseåbning (*[44.03](#page-362-2)*)
- *T*mem Lagret momentværdi ved lukning af bremsen (*[44.02](#page-361-3)*)
- *t*md Motormagnetiseringsforsinkelse
- *t*od Forsinket åbning bremse (*[44.08](#page-364-0)*)
- $n_{cs}$  Bremselukkehastighed ([44.14](#page-367-0))
- *t*ccd Forsinkelse af bremselukningskommando (*[44.15](#page-367-2)*)
- *t*cd Forsinket bremseudkobling (*[44.13](#page-367-4)*)
- *t*cfd Forsinket bremseudkobling (*[44.18](#page-368-0)*)
- *t*rod Forsinket åbning bremse (*[44.16](#page-367-8)*)
- **BREMSE ÅBNES VENTETID**
- BOD *BREMSE ÅBNES FORSINKELSE*
- BCW *[BREMSE LUKKES VENTETID](#page-99-5)*
- BCD *[BREMSE LUKKES FORSINKELSE](#page-99-6)*

## <span id="page-102-0"></span>**Fortrådningseksempel**

Figuren nedenfor viser et eksempel på fortrådning. Bremsestyringshardware og fortrådning skal indkøbes og installeres af kunden.

**ADVARSEL!** Vær sikker på, at maskinanlægget, som frekvensomformeren med bremsereguleringsfunktion er integreret i, opfylder gældende personsikkerhedsbestemmelser. Vær opmærksom på, at frekvensomformeren (et komplet frekvensomformermodul eller et basisfrekvensomformermodul som defineret i IEC/EN 61800-2) ikke betragtes som sikkerhedsudstyr som beskrevet i maskindirektivet og øvrige harmoniserede standarder. Derfor må de sikkerhedsbestemmelser, der gælder for det personale, der arbejder med maskinanlægget, ikke baseres udelukkende på egenskaber ved en enkelt frekvensomformer (som f.eks. bremsestyring), men skal implementeres som beskrevet i de specifikke applikationsregulativer.

Bremsen skal styres af bit 0 i parameter *[44.01](#page-361-1) [Bremsestyring status](#page-361-2)*. Bremseovervågningskilden (overvågningsstatus) vælges med parameter *[44.07](#page-363-0) [Bekræft valg for bremse](#page-363-1)*. I dette eksempel

- er parameter *[10.24](#page-156-0) [RO1-kilde](#page-156-1)* indstillet til *Kommando for åben bremse* (dvs. bit 0 af *[44.01](#page-361-1) [Bremsestyring status](#page-361-2)*), og
- parameter *[44.07](#page-363-0) [Bekræft valg for bremse](#page-363-1)* er indstillet til *DIO1*.

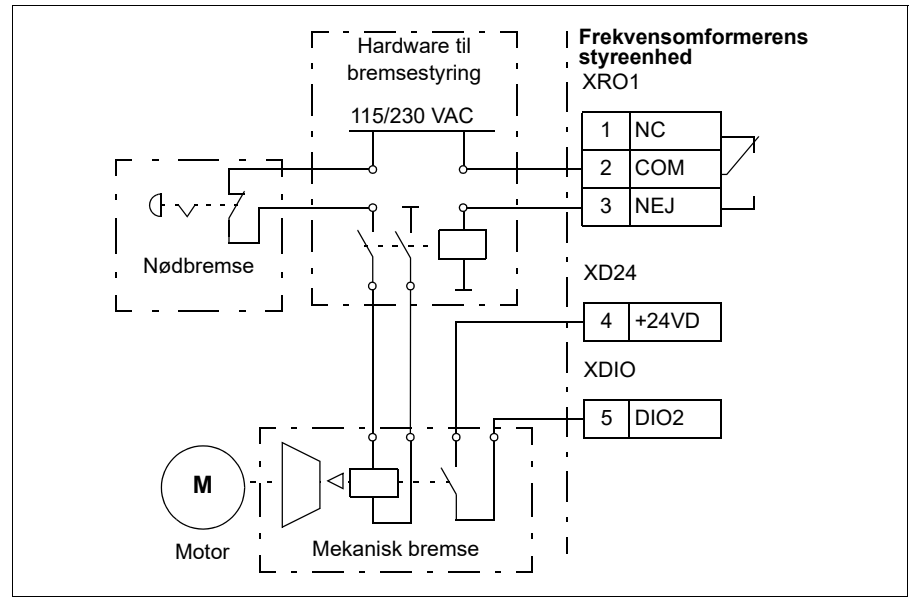

## **Indstillinger og diagnoser**

- Parametre: *[06.11](#page-141-0) [Hovedstatusord](#page-141-1)* (side *[142](#page-141-1)*), *[06.16](#page-142-0) [Frekv.omf. statusord 1](#page-142-1)* (side *[143](#page-142-1)*) og parametergruppe *[44 Mekanisk bremsestyring](#page-361-0)* (side *[362](#page-361-0)*).
- Hændelser: *[A7A1](#page-504-0) [Lukning af mekanisk bremsestyring mislykkedes](#page-504-1)* (side *[505](#page-504-1)*), *[71A2](#page-524-3) [Lukning af mekanisk bremsestyring mislykkedes](#page-524-4)* (side *[525](#page-524-4)*), *[71A3](#page-524-1) [Åbning af](#page-524-2)  [mekanisk bremse mislykkedes](#page-524-2)* (side *[525](#page-524-2)*) og *[71A5](#page-524-0) [Åbning af mekanisk bremse er](#page-524-5)  [ikke tilladt](#page-524-5)* (side *[525](#page-524-5)*).

# **DC-spændingsstyring**

# **Overspændingsstyring**

Overspændingsstyring af DC-mellemkredsen er typisk nødvendigt, når motoren er i generatordrift. Motoren kan generere, når den bremser, eller når belastningen overhaler motorakslen og får den til at rotere hurtigere end den anvendte hastighed eller frekvens. For at forhindre DC-spændingen i at overstige grænsen for overspændingsovervågning reducerer overspændingsregulatoren automatisk generatormomentet, når grænsen nås. Overspændingsregulatoren øger også eventuelle programmerede decelerationstider, hvis grænsen nås. Det kan kræve en bremsechopper og bremsemodstand at opnå kortere decelerationstider.

# **Underspændingsstyring ("ride-through"-funktion ved strømtab)**

Hvis indgangsspændingen udkobles, vil frekvensomformeren fortsat være i drift, idet bevægelsesenergien fra den roterende motor udnyttes. Frekvensomformeren vil kunne være i drift, så længe motoren roterer og danner energi til frekvensomformeren. Frekvensomformeren kan fortsætte driften efter afbrydelsen, hvis hovedkontaktoren (hvis den forefindes) forbliver indkoblet.

**Bemærk!** Enheder, der er forsynet med en hovedkontakter, skal være udstyret med et holdekredsløb (f.eks. UPS) for at holde kontaktorstyrekredsløbet lukket under et kort strømsvigt.

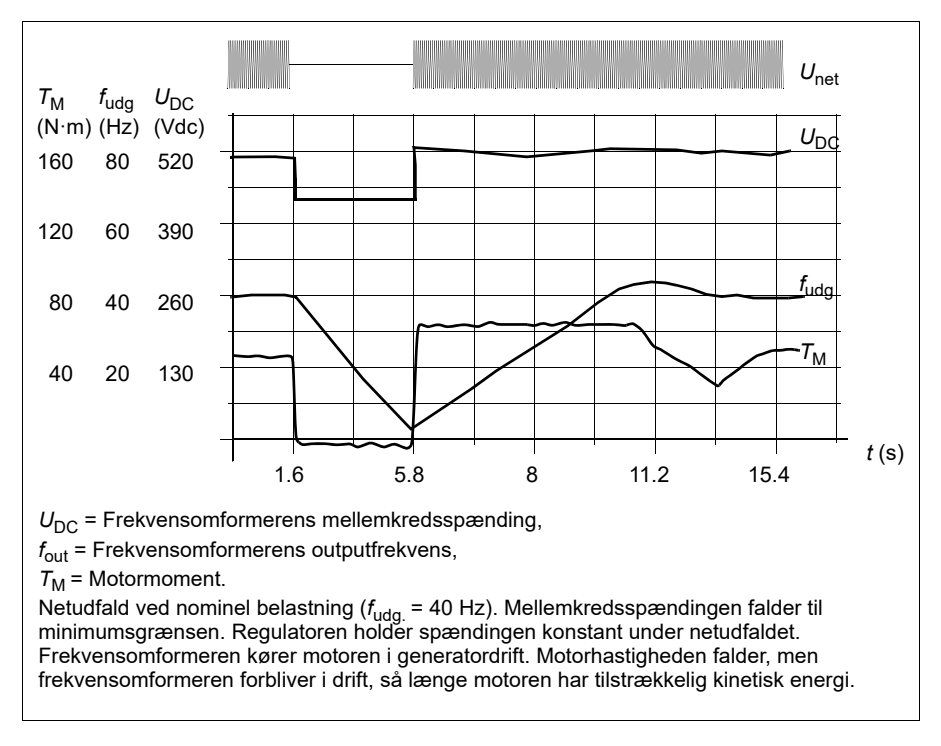

## **Implementering af underspændingsstyring ("ride-through"-funktion ved strømtab)**

Implementer funktionen til underspændingsstyring på følgende måde:

- Kontroller, at frekvensomformerens funktion til underspændingsstyring er aktiveret af parameter *[30.31](#page-275-0) [Underspændingsstyring](#page-275-1)*.
- Parameter *[21.01](#page-204-0) [Vektor starttilstand](#page-204-1)* skal være indstillet til *[Automatisk](#page-205-4)* (i vektortilstand) eller parameter *[21.19](#page-211-0) [Skalar starttilstand](#page-211-1)* til *[Automatisk](#page-212-0)* (i skalartilstand) for at gøre flyvende start (start i en roterende motor) mulig.

Hvis installationen er udstyret med en hovedkontaktor, skal den forhindres i at udkoble ved afbrydelse af indgangseffekten. Brug f.eks. et tidsforsinkelsesrelæ i kontaktorens styrekredsløb.

**ADVARSEL!** Kontrollér, at flyvende genstart af motoren ikke medfører fare. Hvis du er i tvivl, må du ikke implementere funktionen til underspændingsstyring.

# **Automatisk genstart**

Det er muligt at genstarte frekvensomformeren automatisk efter et kort strømsvigt (maks. 10 sekunder) ved at bruge den automatiske genstartsfunktion, såfremt frekvensomformeren får mulighed for at køre i 10 sekunder, uden at køleventilatorerne fungerer.

Når den er tilsluttet, udfører funktionen de følgende handlinger ved strømsvigt for at give mulighed for en vellykket genstart:

- Underspændingsfejlen er skjult (men der genereres en advarsel).
- Modulering og køling er stoppet for at spare på eventuel tilbageværende energi.
- DC-kredsens foropladning er aktiveret.

Hvis DC-spænding gendannes, før udløbet af den periode, der defineres af parameter *[21.18](#page-211-6) [Auto-genstartstid](#page-211-7)*, og startsignalet stadig er tændt, vil den normale drift fortsætte. Men hvis DC-spændingen stadig er for lav på dette tidspunkt, stopper frekvensomformeren ved en fejl *[3220](#page-516-0) [DC underspænding](#page-516-1)*.

**ADVARSEL!** Før du aktiverer funktionen, skal du sikre, at der ikke kan opstå farlige situationer. Funktionen genstarter automatisk frekvensomformeren og fortsætter driften efter strømsvigt.

# **Spændingsstyring og grænser**

Regulatoren for DC-mellemkredspændingen står i forhold til forsyningsspændingen samt frekvensomformer-/vekselrettertype. Den faktisk målte DC-spænding (U<sub>DC</sub>) vises efter parameter *[01.11](#page-130-0) [DC-spænding](#page-130-1)*. Forsyningsspænding vises af parameter *[96.03](#page-434-0) [Beregnet AC-forsyningssp.](#page-431-0)*, som er baseret på den målte DC-spænding (UDC/1.41).

De nødvendige DC-grænser for frekvensomformeren beregnes ud fra parametre *[95.01](#page-430-0)* (*[Forsyningsspænding.](#page-430-1)*) og *[95.02](#page-431-1)* (*[Adaptive spændingsgrænser](#page-431-2)*).

Den følgende tabel viser værdierne for den valgte DC-spænding angivet i volt. Bemærk, at de absolutte spændinger varierer i forhold til frekvensomformer-/ vekselrettertype og AC-forsyningsspændingsområde.

Når adaptive spændingsgrænser aktiveres i parameter *[95.02](#page-431-1)* (*[Adaptive](#page-431-2)  [spændingsgrænser](#page-431-2)*):

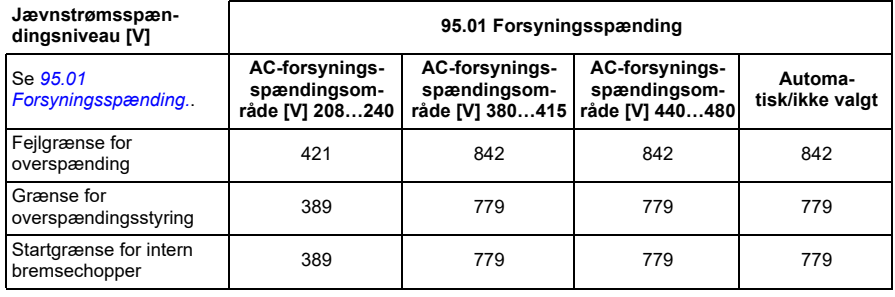

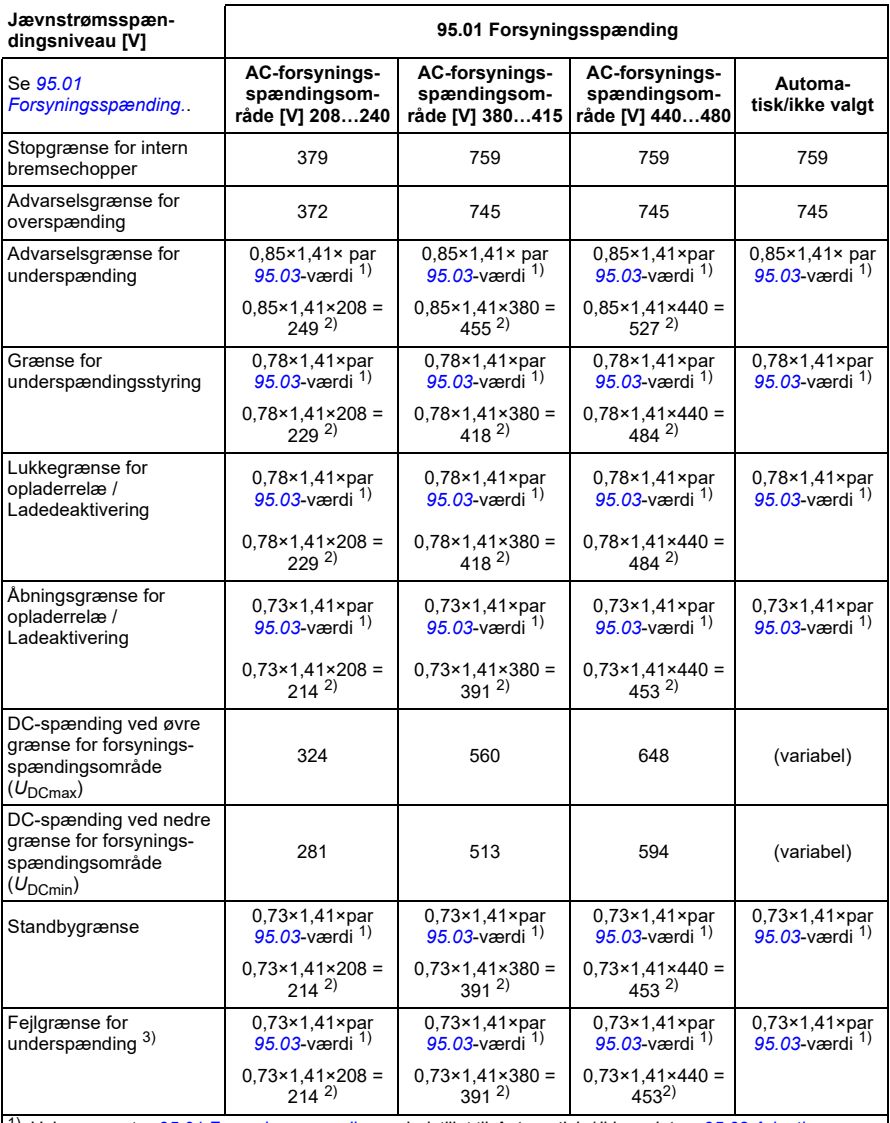

1) Hvis parameter *[95.01](#page-430-0) [Forsyningsspænding.](#page-430-1)* er indstillet til *Automatisk / ikke valgt* og *[95.02](#page-431-1) [Adaptive](#page-431-2)  [spændingsgrænser](#page-431-2)* er indstillet til *Aktiver*, bruges værdien for parameter *[95.03](#page-431-3) [Beregnet AC-forsyningssp.](#page-431-0)*,

2) ellers bruges den nedre grænse for det område, der vælges med parameter *[95.01](#page-430-0) [Forsyningsspænding.](#page-430-1)*.

3) Systemet kaster en underspændingsfejl, når parameter *[21.18](#page-211-6)* (*[Auto-genstartstid](#page-211-7)*) udløber eller værdien af parameteren *[21.18](#page-211-6)* er 0. I så fald bruges standbygrænsen som underspændingsudløsningsniveau. Systemet kaster kun underspændingsfejlen, hvis frekvensomformeren modulerer, når DC-spændingen falder under underspændingsudløsningsniveauet.

**Note:** I ovenstående tabel er *[95.03](#page-431-3)* den *[Beregnet AC-forsyningssp.](#page-431-0)* ved start af frekvensomformeren og opdateres ikke kontinuerligt i driftstiden.

Når adaptive spændingsgrænser deaktiveres i parameter *[95.02](#page-431-1)* (*[Adaptive](#page-431-2)  [spændingsgrænser](#page-431-2)*):

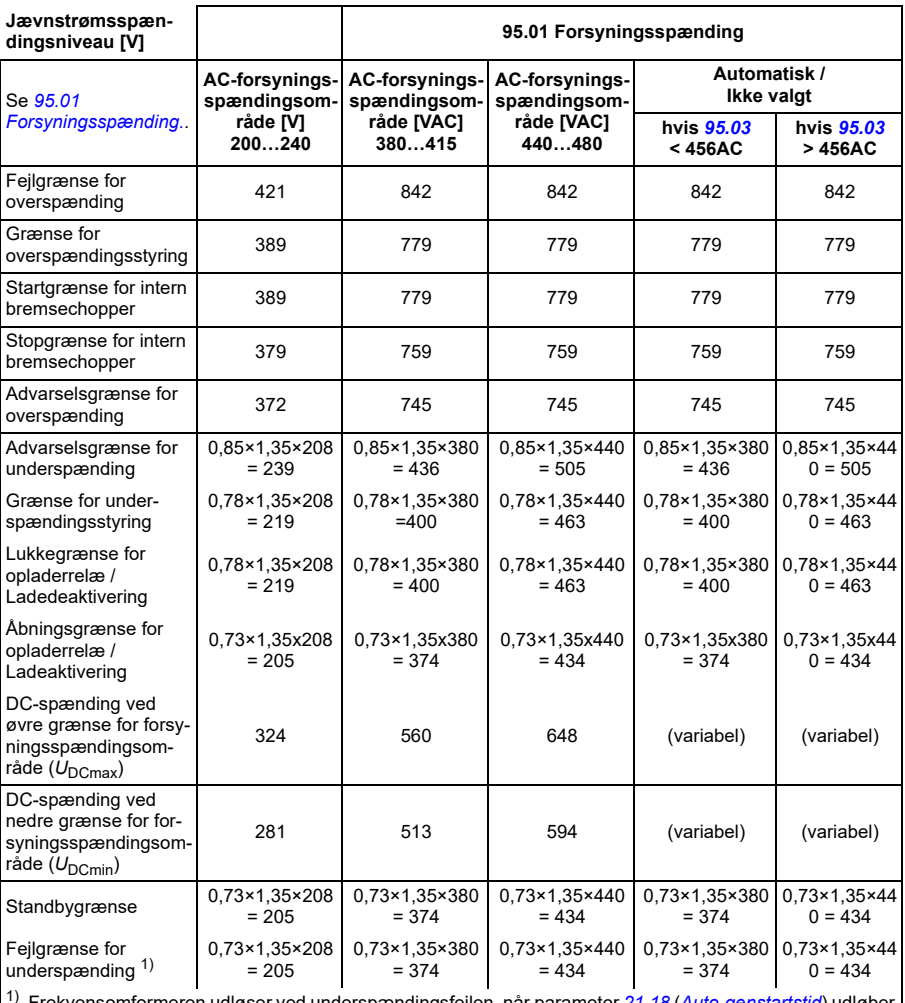

1) Frekvensomformeren udløser ved underspændingsfejlen, når parameter *[21.18](#page-211-6)* (*[Auto-genstartstid](#page-211-7)*) udløber eller værdien af parameteren *[21.18](#page-211-6)* er 0. I så fald bruges standbygrænsen som underspændingsudløsningsniveau. Underspændingsfejlen sker kun, hvis frekvensomformeren modulerer, når DC-spændingen falder under underspændingsudløsningsniveauet.

## **Betingelserne for at udløse underspændingsadvarsel**

Underspændingsadvarslen udløses, hvis én af nedenstående betingelser er aktiv:

- Hvis DC-mellemkredsspændingen kommer under grænsen for underspændingsadvarslen (85 %), når frekvensomformeren ikke modulerer.
- Hvis DC-mellemkredsspændingen kommer under standbygrænsen (73 %), når
frekvensomformeren modulerer, og automatisk genstart er aktiveret (dvs. parameterværdi *[21.18](#page-211-0) [Auto-genstartstid](#page-211-1)* > 0 sek). Advarslen vil fortsætte med at blive vist, hvis den faktiske DC-mellemkredsspænding kontinuerligt er under standbygrænsen, inden den automatiske genstartstid er udløbet. Frekvensomformerens styrekort skal forsynes eksternt med 24 VDC for denne funktionalitet. Ellers kan styrekortet blive slået fra, hvis spændingen kommer under hardwaregrænsen.

#### **Betingelserne for at udløse underspændingsfejl**

Underspændingsfejlen udløses, hvis frekvensomformeren modulerer, og én af nedenstående betingelser er aktiv:

- Hvis DC-mellemkredsspændingen kommer under grænsen for underspændingens udløsning (73 %), og automatisk genstart ikke er aktiveret (dvs. parameterværdi *[21.18](#page-211-0) [Auto-genstartstid](#page-211-1)* = 0,0 s).
- Hvis DC-mellemkredsspændingen kommer under grænsen for underspændingens udløsning (73 %), og automatisk genstart er aktiveret (dvs. parameterværdien *[21.18](#page-211-0) [Auto-genstartstid](#page-211-1)* > 0 s), vil underspændingens udløsning ske, hvis DC-mellemkredsspændingen kontinuerligt er under grænsen for underspændingens udløsning, og efter den automatiske genstarttid er udløbet. Frekvensomformerens styrekort skal forsynes eksternt med 24 VDC kilde for denne funktionalitet. Ellers kan styrekortet slukkes og blot vise en advarsel om underspænding.

#### **Indstillinger og diagnostik**

• Parametre: *[01.11](#page-130-0) [DC-spænding](#page-130-1)* (side *[131](#page-130-1)*), *[30.30](#page-274-0) [Overspændingsstyring](#page-274-1)* (side *[275](#page-274-1)*), *[30.31](#page-275-0) [Underspændingsstyring](#page-275-1)* (side *[276](#page-275-1)*), *[95.01](#page-430-0) [Forsyningsspænding.](#page-430-1)* (side *[431](#page-430-1)*) og *[95.02](#page-431-0) [Adaptive spændingsgrænser](#page-431-1)* (side *[432](#page-431-1)*).

#### **Bremsechopper**

En bremsechopper kan bruges til at håndtere den energi, der genereres af en decelererende motor. Når DC-strømmen stiger højt nok, vil chopperen forbinde DCkredsen til en ekstern bremsemodstand. Chopperens drift er baseret på hysterese.

De interne bremsechoppere i frekvensomformeren (i modul R0…R4) begynder at lede ved den interne bremsechoppers startgrænse på 780 V og holder op med at lede ved den interne bremsechoppers stopgrænse på 760 V (AC-forsyning 380…480 V).

Hvis du vil have flere oplysninger om bremsechoppere, henvises der til deres brugermanual.

**Bemærk!** Overspændingsstyring skal deaktiveres, før chopperen fungerer.

#### **Indstillinger og diagnoser**

• Parametre: *[01.11](#page-130-0) [DC-spænding](#page-130-1)* (side *[131](#page-130-1)*), *[30.30](#page-274-0) [Overspændingsstyring](#page-274-1)* (side *[275](#page-274-1)*) og parametergruppe *[43 Bremsechopper](#page-358-0)* (side *[359](#page-358-0)*).

# **Grænse for afgrænsningsstyring**

Funktionen Grænse for afgrænsningsstyring begrænser den forlænse og den baglænse bevægelse inden for to yderpunkter. Funktionen understøtter overvågning af to sensorer i begge ender af bevægelsesintervallet: En til punktet for sænkning og en til stoppunktet. Systeminstallationen skal omfatte installation af sensorerne (f.eks. begrænsningsafbrydere) og tilslutningen af dem til frekvensomformeren.

I forlæns retning tillader funktionen normal drift af frekvensomformeren indtil bevægelsen når det forlæns afgrænsningspunkt:

- Når frekvensomformeren modtager signalet til forlæns sænkning, decelereres hastigheden til den når den definerede nedsatte hastighed. Hastighedssænkningen tillader en jævn overgang, så der stoppes på et senere tidspunkt. I vektortilstand bruges hastighedsreference rampe (*[23.11](#page-232-0)*…*[23.15](#page-234-0)*), og i skalartilstand bruges frekvensreference rampe (*[28.71](#page-260-0)*…*[28.75](#page-261-0)*).
- Når frekvensomformeren modtager det forlæns stopsignal, stoppes motoren. Den anvender den valgte stoptilstand (*[21.03](#page-205-0)*). Funktionen tillader kun start i baglæns retning.

I baglæns retning overvåger funktionen baglæns hastighedssænkning og baglænse stopsignaler. Driften er tilsvarende i forlæns retning.

Du kan aktivere funktionen med parameter *[76.02](#page-421-0)* og definere signalkilderne for sænkning af forlæns hastighed, forlæns stop, baglæns hstighedssænkning og baglæns stop. Du kan også definere hastighedssænkning med en parameter.

Funktionen Grænse for afgrænsningsstyring registrerer kun ændringer i signalstus, hvis funktionen er aktiveret, og belastningen drives af frekvensomformeren og motoren. Funktionen opdaterer ikke signalstatus i maskinsignalet selvom den aktuelle status ændres:

- 1. når brugeren har deaktiveret eller forhindret brug af funktionen
- 2. hvis funktionen har stoppet motoren. men belastningen varetages af en anden kilde end frekvensomformeren eller motoren (f.eks. tyngdekraft).

Se applikationseksempler i afsnit *[Kranens stopgrænsefunktion](#page-674-0)* på side *[675](#page-674-0)*, *[Kranens](#page-676-0)  [funktion for sænkning](#page-676-0)* på side *[677](#page-676-0)* og *[Hurtigt stop](#page-678-0)* på side *[679](#page-678-0)*.

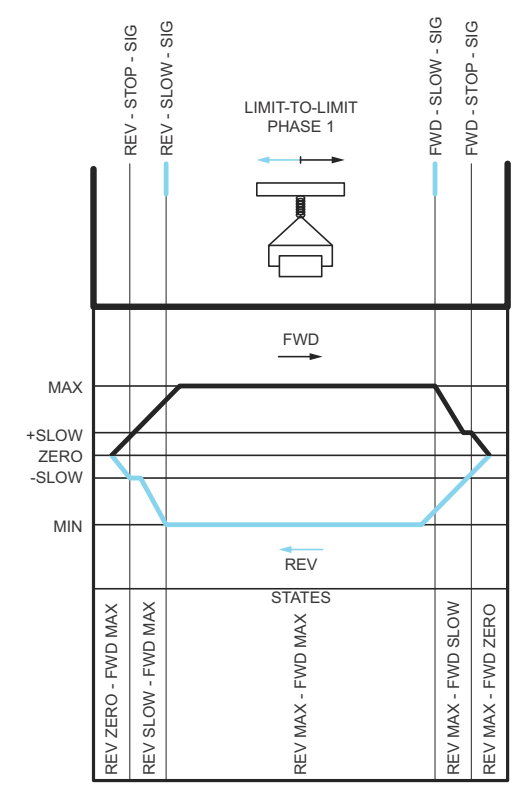

#### **Funktionen Grænse for afgrænsningstyring**

#### **Begrænsninger**

- De eksterne signaler for stop eller hastighedssænkning (i begge retninger) må ikke være aktiveret, når funktionen Grænse for afgrænsningstyring er aktiveret den første gang. Hvis det ikke er muligt, skal du ændre tilstanden manuelt, så den matcher den aktuelle status i parameteren Grænse for afgrænsningstilstand (*[76.01](#page-420-0)*).
- Når frekvensomformeren er stoppet, må belastningen ikke flyttes med en ekstern kraft (frekvensomformeren kan ikke overvåge retning). Hvis dette er tilfældet, kan tilstanden ændres manuelt, så den matcher den aktuelle status i parameteren Grænse for afgrænsningstilstand (*[76.01](#page-420-0)*).
- Stop ved udløb uden mekanisk bremse kan forårsage belastningsbevægelse uden styring fra funktionen Grænse for afgrænsningstyring (frekvensomformeren styrer ikke belastningsbevægelsen). Hvis dette er tilfældet, kan tilstanden ændres manuelt, så den matcher den aktuelle status i parameteren Grænse for afgrænsningstilstand (*[76.01](#page-420-0)*).
- Når Grænse for afgrænsningsstyring er i pulstilstand, gemmes tilstanden mellem strømcyklusser. Belastningen må ikke flyttes, når der er slukket for frekvensomformeren. Hvis dette er tilfældet, kan tilstanden ændres manuelt, så den matcher den aktuelle status i parameteren Grænse for afgrænsningstilstand (*[76.01](#page-420-0)*).

# **Tips**

- Du kan tilslutte sænknings- og stopsignaler i samme signalkilde ved at indstille stopgrænsen og sænkningsparametrene til den samme digitale indgang (*[76.01](#page-420-0)* Forlæns stopgrænse = DI2 og *[76.05](#page-423-0)* Grænse for forlæns sænkning = DI2).
- Du kan ændre maskintilstanden for Grænse for afgrænsningstilstand med parameteren Grænse for afgrænsningstilstand (*[76.01](#page-420-0)*) for at kunne udføre vedligeholdelse.

#### **Indstillinger og diagnoser**

Parametre: grupper *[21 Start/stop-tilstand](#page-204-0)* (side *[205](#page-204-0)*), *[23 Hastighedsreference rampe](#page-232-1)* (side *[233](#page-232-1)*) og *[28 Kæde for frekvensreference](#page-250-0)* (side *[251](#page-250-0)*), *[76.01](#page-420-0) [Grænse for](#page-420-1)  [afgrænsning af status for styring](#page-420-1)* (side *[421](#page-420-1)*), *[76.02](#page-421-0) [Aktiver grænse for afgrænsning af](#page-421-1)  [styring](#page-421-1)* (side *[422](#page-421-1)*), *[76.03](#page-422-0) [Grænse for afgrænsning af triggertype](#page-422-1)* (side *[423](#page-422-1)*), *[76.04](#page-422-2) [Forlæns stopgrænse](#page-422-3)* (side *[423](#page-422-3)*), *[76.05](#page-423-0) [Grænse for forlæns sænkning](#page-423-1)* (side *[424](#page-423-1)*), *[76.06](#page-424-0) [Baglæns stopgrænse](#page-424-1)* (side *[425](#page-424-1)*), *[76.07](#page-424-2) [Grænse for baglæns sænkning](#page-424-3)* (side *[425](#page-424-3)*), *[76.08](#page-424-4) [Hastighedssænkning](#page-424-5)* (side *[425](#page-424-5)*) og *[76.09](#page-424-6) [Frekvenssænkning](#page-424-7)* (side *[425](#page-424-7)*).

# **Sikkerhed og beskyttelse**

#### **Fast/standardbeskyttelser**

#### **Overstrøm**

Hvis udgangsstrømmen overstiger den interne overstrømsgrænse, lukkes IGBT'erne ned med det samme for at beskytte frekvensomformeren.

#### **DC-overspænding**

Se afsnittet *[Overspændingsstyring](#page-103-0)* på side *[104](#page-103-0)*.

#### **DC-underspænding**

Se afsnittet *[Underspændingsstyring \("ride-through"-funktion ved strømtab\)](#page-103-1)* på side *[104](#page-103-1)*.

#### **Frekvensomformertemperatur**

Hvis temperaturen stiger tilstrækkeligt, begynder frekvensomformeren først at begrænse koblingsfrekvensen og derefter strømmen for at beskytte sig selv. Hvis temperaturen bliver ved med at stige, f.eks. på grund af ventilatorsvigt, genereres der en overtemperaturfejl.

#### **Kortslutning**

I tilfælde af en kortslutning lukkes IGBT'erne ned med det samme for at beskytte frekvensomformeren.

#### **Nødstop**

Nødstopsignalet er forbundet til den indgang, der vælges af parameter *[21.05](#page-206-0) [Nødstop kilde](#page-206-1)*. Et nødstop kan også genereres via fieldbus (*[06.01](#page-140-0)*, bits 0…2).

Nødstop-tilstand vælges med parameter *[21.04](#page-206-2) [Nødstops-tilstand](#page-206-3)*. Følgende tilstande er tilgængelige:

- Off1: Stop langs den almindelige decelerationsrampe, som er defineret til den særlige referencetype, der bruges
- Off2: Stop ved udløb
- Off3: Stop ved nødstopsrampen, som defineres af parameter *[23.23](#page-234-1) [Nødstopstid](#page-234-2)*.

Med Off1- eller Off3-nødstop-tilstande kan sænkningen af motorhastigheden overvåges af parameter *[31.32](#page-288-0) [Overvågning af nødstoprampe](#page-288-1)* og *[31.33](#page-288-2) [Overvåg.forsinkelse af nødstoprampe](#page-288-3)*.

#### **Bemærkninger:**

- Installatøren af udstyret er ansvarlig for at installere nødstop samt alt andet sikkerhedsudstyr, der kræves for, at nødstoppet kan imødekomme den påkrævede nødstopskategori.
- Når et nødstopsignal registreres, kan nødstopfunktionen ikke annulleres, selvom signalet afbrydes.
- Hvis minimum (eller maksimum) momentgrænse er indstillet til 0 %, kan nødstopfunktionen muligvis ikke stoppe frekvensomformeren.
- Ved et nødstop tages hastigheds- og momentreferenceparametre som referencerampeformer (*[23.32](#page-236-0) [Form tid 1](#page-236-1)* og *[23.33](#page-237-0) [Form tid 2](#page-237-1)*) ikke i betragtning.

#### **Indstillinger og diagnoser**

• Parametre: *[21.04](#page-206-2) [Nødstops-tilstand](#page-206-3)* (side *[207](#page-206-3)*), *[21.05](#page-206-0) [Nødstop kilde](#page-206-1)* (side *[207](#page-206-1)*), *[23.23](#page-234-1) [Nødstopstid](#page-234-2)* (side *[235](#page-234-2)*), *[31.32](#page-288-0) [Overvågning af nødstoprampe](#page-288-1)* (side *[289](#page-288-1)*) og *[31.33](#page-288-2) [Overvåg.forsinkelse af nødstoprampe](#page-288-3)* (side *[289](#page-288-3)*).

#### **Programmerbare beskyttelsesfunktioner**

#### **Eksterne hændelser (***[31.01](#page-278-0)***…***[31.10](#page-279-0)***)**

Fem forskellige hændelsessignaler fra processen kan forbindes til valgbare indgange for at generere stop og advarsler for det drevne udstyr. Når signalet går tabt, genereres der en ekstern hændelse (fejl, advarsel eller bare en logpost).

#### **Registrering af motorfasetab (***[31.19](#page-282-0)***)**

Parameteren vælger, hvordan frekvensomformeren reagerer, hvis der registreres en mistet motorfase.

Registrering af motorfasetab aktiveres som standard og viser fejl *[3381](#page-516-0) [Udgangsfasetab](#page-516-1)*, når frekvensomformeren registrerer et fasetab. Registrering af motorfasetab skal aktiveres eller deaktiveres på baggrund af motorstyringstilstand og den nominelle strøm som følger:

- Med vektorstyring er registrering af motorfasetab altid aktiveret, og der er ingen driftsgrænser.
- Med skalarstyring aktiveres registrering af motorfasetab, når motorfrekvensen er over 10 % af motorens nominelle frekvens. Denne grænse kan ikke ændres.
- Når motorer har en nominel strøm under 1/6 af frekvensomformerens nominelle strøm, skal overvågningen aktiveres, da frekvensomformeren ikke kan måle motorstrømmen korrekt.

#### **Registrering af jordfejl (***[31.20](#page-282-1)***)**

Bemærk!

- En jordfejl på forsyningskablet aktiverer ikke beskyttelsen.
- Ved jordede net aktiveres beskyttelsen inden for 2 millisekunder
- Ved ujordede net skal netkapaciteten være 1 mikrofarad eller mere
- Den kapacitive strøm, der genereres af skærmede motorkabler på op til 300 meter, vil ikke forårsage en aktivering af beskyttelsen
- Beskyttelsen deaktiveres, når frekvensomformeren stoppes.

#### **Registrering af mistet netfase (***[31.20](#page-282-1)***)**

Parameteren vælger, hvordan frekvensomformeren reagerer, hvis der registreres en mistet netfase.

#### **Registrering af Safe torque off (***[31.22](#page-283-0)***)**

Frekvensomformeren overvåger status for Safe torque, og dette parameter vælger, hvilke angivelser der afgives, når signalet går tabt. (Parameteret påvirker ikke selve driften af funktionen Safe torque off). Se frekvensomformerens hardwaremanual for at få flere oplysninger om Safe Torque Off-funktionen.

#### **Ombyttet forsyning og motorkabler (***[31.23](#page-284-0)***)**

Frekvensomformeren kan registrere, hvis nettet og motorkablerne ved en fejl er blevet byttet (f.eks. hvis nettet er tilkoblet frekvensomformerens motorforbindelse). Parameteren vælger, hvorvidt der er opstået en fejl.

#### **Blokeringsbeskyttelse (***[31.24](#page-285-0)***…***[31.28](#page-285-1)***)**

Frekvensomformeren beskytter motoren ved blokering. Det er muligt at justere overvågningsgrænserne (strøm, frekvens og tid) og vælge, hvordan frekvensomformeren skal reagere i en blokeringssituation.

#### **Overhastighedsbeskyttelse (***[31.30](#page-286-0)***)**

Brugeren kan indstille grænser for overhastighed (og overfrekvens) ved at specificere en margin, der føjes til de aktuelt anvendte maksimale og minimale hastighedsgrænser (eller frekvenser).

#### **Registrering af mistet lokalstyring (***[49.05](#page-383-0)***)**

Parameteren vælger, hvordan frekvensomformeren reagerer på en kommunikationsfejl i betjeningspanelet eller pc-værktøjet.

#### **AI supervision (***[12.03](#page-166-0)***…***[12.04](#page-167-0)***)**

Parametrene vælger, hvordan frekvensomformeren reagerer, når et analogt indgangssignal bevæger sig uden for de angivne minimums- og/eller maksimumsgrænser for indgangen.

#### **Automatiske fejlnulstillinger**

Frekvensomformeren kan selv udføre automatisk kvittering efter fejl som f.eks. overstrøm, overspænding, underspænding og eksterne fejl. Brugeren kan også angive en fejl, der nulstilles automatisk.

Som standard er automatiske nulstillinger slået fra og skal specifikt aktiveres af brugeren.

#### **Indstillinger og diagnoser**

• Parametre: *[31.12](#page-281-0)*…*[31.16](#page-282-2)*.

# **Diagnoser**

#### **Signalovervågning**

Det er muligt at vælge seks signaler, der skal overvåges af denne funktion. Når et overvåget signal overstiger eller falder til under de foruddefinerede grænser, aktiveres en bit i *[32.01](#page-290-0) [Overvågningsstatus](#page-290-1)*, og der genereres en advarsel eller en fejl.

Det overvågede signal er lavpas-filtreret.

#### **Indstillinger og diagnoser**

• Parametre: gruppe *[32 Overvågning](#page-290-2)* (side *[291](#page-290-2)*).

#### **Energibesparelsesberegnere**

Denne funktion består af følgende funktionaliteter:

- En energioptimering, der tilpasser motorfluxen, så den samlede systemeffektivitet maksimeres
- En tæller, der overvåger den energi, som motoren har brugt og sparet, og viser disse i kWh, valuta eller mængde  $CO<sub>2</sub>$ -emissioner og
- En belastningsanalysator, der viser belastningsprofilen for frekvensomformeren (se sektion *[Belastningsanalysator](#page-115-0)* på side *[116](#page-115-0)*).

Desuden er der tællere, som viser energiforbruget i kWh for den aktuelle og foregående time samt den aktuelle og foregående dag.

**Bemærk!** Nøjagtigheden af beregningen af energibesparelsen er direkte afhængig af nøjagtigheden af den referencemotoreffekt, der er angiver i parameteren *[45.19](#page-375-0) [Sammenligning strøm](#page-375-1)*.

#### **Indstillinger og diagnoser**

Parametre: gruppe *[45 Energieffektivitet](#page-371-0)* (side *[372](#page-371-0)*), *[01.50](#page-131-0) [Strøm pr. time kWh](#page-131-1)* (side *[132](#page-131-1)*), *[01.51](#page-131-2) [Forrige time kWh](#page-131-3)* (side *[132](#page-131-3)*), *[01.52](#page-131-4) [Strøm pr. dag kWh](#page-131-5)* (side *[132](#page-131-5)*) og *[01.53](#page-131-6) [Forrige dag kWh](#page-131-7)* (side *[132](#page-131-7)*).

#### <span id="page-115-0"></span>**Belastningsanalysator**

#### **Logger for spidsværdi**

Brugeren kan vælge et signal, der skal overvåges af loggeren for en spidsværdi. Loggeren registrerer spidsværdien for signalet samt tidspunktet, ligesom den også registrerer motorstrøm, jævnstrømsspænding og motorhastighed på tidspunktet for spidsværdien. Spidsværdien testes ved intervaller på 2 ms.

#### **Amplitudeloggere**

Styreprogrammet har to amplitudeloggere.

Når det gælder amplitudelogger 2, kan brugeren vælge et signal, der skal testes med et interval på 200 ms, ligesom brugeren også kan angive en værdi, der svarer til 100 %. De indsamlede data fra testen sorteres efter amplitude i 10 skrivebeskyttede parametre.

- Parameter *[36.40](#page-331-0)* viser andelen af eksempler, som er i intervallet 0…10 % af referenceværdien i løbet af den tid, logning har været aktiv.
- Parameter *[36.41](#page-331-1)* viser andelen af eksempler, som er i intervallet 10…20 % af referenceværdien i løbet af den tid, logning har været aktiv.
- osv.

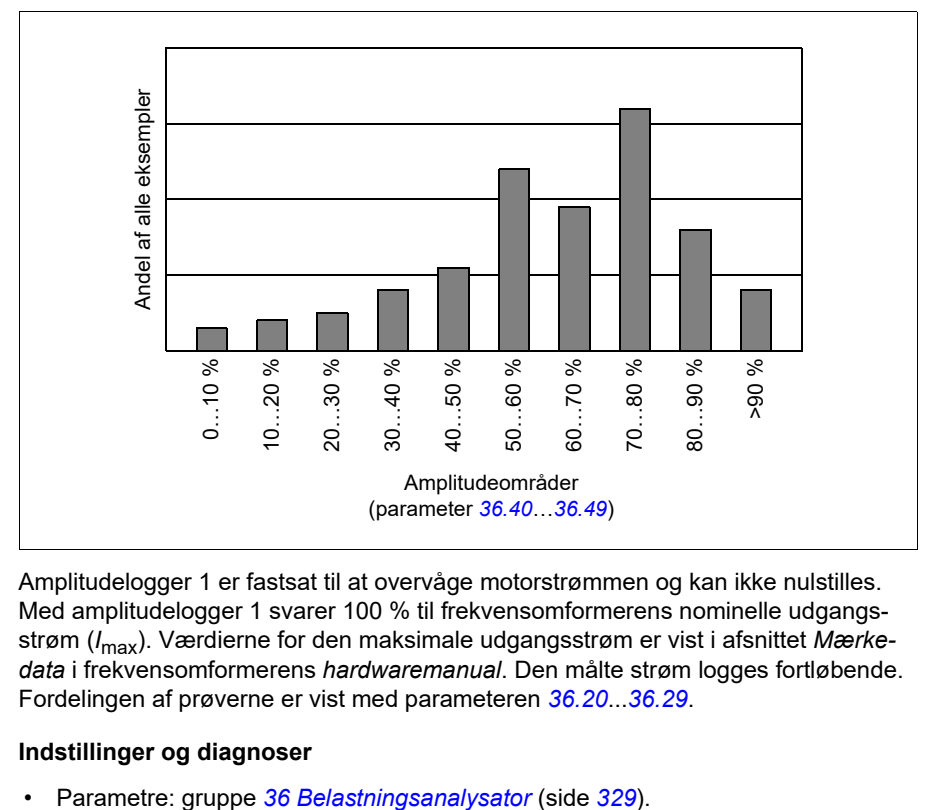

Du kan få vist dette grafisk med assistentpanelet i pc-værktøjet Drive Composer.

Amplitudelogger 1 er fastsat til at overvåge motorstrømmen og kan ikke nulstilles. Med amplitudelogger 1 svarer 100 % til frekvensomformerens nominelle udgangsstrøm (*I*max). Værdierne for den maksimale udgangsstrøm er vist i afsnittet *Mærkedata* i frekvensomformerens *hardwaremanual*. Den målte strøm logges fortløbende. Fordelingen af prøverne er vist med parameteren *[36.20](#page-330-0)*...*[36.29](#page-331-3)*.

#### **Indstillinger og diagnoser**

# **Diverse**

#### **Backup og gendan**

Du kan lave backups af indstillingerne manuelt i assistentpanelet. Panelet bevarer desuden en automatisk backup. Du kan gendanne en backup til en anden frekvensomformer eller en ny frekvensomformer, som erstatter en, der er defekt. Du kan lave backups og gendanne i panelet eller med pc-værktøjet Drive Composer.

Se det relevante assistentbetjeningspanel for flere oplysninger om backup og indstillinger.

#### **Backup**

#### Manuel backup

Lav en backup, når det er nødvendigt, f.eks. når du har startet frekvensomformeren, eller når du vil kopiere indstillingerne til en anden frekvensomformer.

Parameterændringer fra fieldbusinterfaces ignoreres, medmindre du har gennemtvunget parameterlagring.

#### Automatisk backup

Assistentpanelet har plads til én automatisk backup. Der oprettes en automatisk backup to timer efter den seneste parameterændring. Når backuppen er gennemført, venter panelet 24 timer, før det kontrollerer, om der er yderligere parameterændringer. Hvis der er det, opretter det en ny backup, som overskriver den tidligere, når der er gået to timer siden den seneste ændring.

Du kan ikke justere forsinkelsestiden eller deaktivere den automatisk backupfunktion.

Parameterændringer fra fieldbusinterfaces ignoreres, medmindre du har gennemtvunget parameterlagring.

#### **Gendan**

Backuppene vises i panelet. Automatisk og manuel backup er markeret separat.

**Bemærk!** Hvis du vil gendanne en backup, skal frekvensomformeren være i lokalstyring.

#### **Indstillinger og diagnoser**

• Parametre: *[96.07](#page-437-0) [Gem parameter manuelt](#page-437-1)* (side *[438](#page-437-1)*).

#### **Brugerparametersæt**

Frekvensomformeren understøtter fire brugerparametersæt, der kan gemmes til den permanente hukommelse og genindlæses ved hjælp af frekvensomformerparametre. Det er også muligt at benytte digitale indgange til at skifte mellem brugerparametersæt. Hvis du vil ændre et brugerparametersæt, skal frekvensomformeren være stoppet.

Et brugerparametersæt indeholder alle redigerbare værdier i parametergruppe 10...99, undtagen

- Indstillinger for I/O-udvidelsesmodul (*[15 I/O udvidelsesmodul](#page-178-0)*)
- Datahukommelsesparametre (*[47 Datalagring](#page-381-0)*)
- Indstillinger for fieldbuskommunikation (*[50 Fieldbusadapter \(FBA\)](#page-386-0)*…*[53 FBA A](#page-395-0)  [data ud](#page-395-0)* og *[58 Indbygget fieldbus](#page-395-1)*).

Eftersom motorindstillingerne er inkluderet i brugerparametersættene, skal du sørge for, at indstillingerne svarer til den motor, der bruges i applikationen, før du genindlæser et brugersæt. I en applikation, hvor der bruges forskellige motorer sammen med frekvensomformeren, skal der udføres en motor-ID-kørsel med hver motor, som skal gemmes til forskellige brugersæt. Det korrekte sæt kan derefter genindlæses, når der skiftes motor.

#### **Indstillinger og diagnoser**

• Parametre: *[96.10](#page-437-2)*…*[96.13](#page-439-0)*.

#### **Datahukommelsesparametre**

Der er tolv (otte 32-bit og fire 16-bit) parametre tilgængelige til datalagring. Disse parametre er som standard ikke forbundne og kan benyttes til sammenkædnings-, test- og idriftsættelsesformål. De kan skrives til og læses fra ved hjælp af andre parametres valgte mål.

#### **Indstillinger og diagnoser**

• Parametre: gruppe *[47 Datalagring](#page-381-0)* (side *[382](#page-381-0)*).

#### **Beregning af parameter-checksum**

Parameter-checksum A og B kan beregnes ud fra et parametersæt for at overvåge ændringer i frekvensomformerens konfiguration. Parametersættene er forskellige for A og B. Hver af de beregnede checksummer sammenlignes med den tilsvarende referencechecksum. I tilfælde af et misforhold genererer frekvensomformeren en hændelse (en ren hændelse, advarsel eller fejl). Den beregnede checksum kan indstilles som den nye reference-checksum.

Parametersættet for checksum A omfatter ikke fieldbus-indstillingsparametre.

Parametrene inkluderet i beregningen af checksum A kan redigeres af brugeren i parametergrupperne 10, 15, 19, 20, 21, 22, 23, 24, 25, 28, 30, 31, 32, 34, 35, 36, 37, 40, 41, 43, 45, 46, 71, 76, 90, 91, 92, 95, 96, 97, 98 og 99.

Parametersættet for checksum B omfatter ikke:

- fieldbusindstillinger
- motordataindstillinger og
- indstillingsparametre for energidata

Parametrene inkluderet i beregningen af checksum B kan redigeres af brugeren i parametergrupperne 10, 15, 19, 20, 21, 22, 23, 24, 25, 28, 30, 31, 32, 34, 35, 36, 37, 40, 41, 43, 46, 71, 76, 90, 91, 92, 95, 96 og 97.

#### **Indstillinger og diagnoser**

- Parametre: *[96.54](#page-441-0)*…*[96.55](#page-442-0)*, *[96.68](#page-443-0)*…*[96.69](#page-443-1)* og *[96.71](#page-443-2)*…*[96.72](#page-444-0)*.
- Hændelser: *[A686](#page-501-0) [Forkert checksum](#page-501-1)* (side *[502](#page-501-1)*), *[B686](#page-511-0) [Forkert checksum](#page-511-1)* (side *[512](#page-511-1)*) og *[6200](#page-520-0) [Forkert checksum](#page-520-1)* (side *[521](#page-520-1)*).

#### **Motorpotentiometer**

Motorpotentiometeret er en tæller, hvis værdi kan justeres op og ned ved hjælp af to digitale signaler, der vælges med parametre.

Når den er aktiveret, antager motorpotentiometeret en valgt værdi. Afhængig af den valgte tilstand, vil motorpotentiometerets værdi enten blive opretholdt eller nulstillet over en strømcyklus.

Ændringshastigheden er defineret som den tid, det vil tage for værdien at skifte fra minimum til maksimum eller omvendt. Hvis op- og nedsignalerne er tændt på samme tid, ændres værdien for motorpotentiometeret ikke.

Funktionens output vises, og det kan direkte indstilles som referencekilde i hovedvælgerens parametre eller bruges som en indgang af andre kildevalgsparametre.

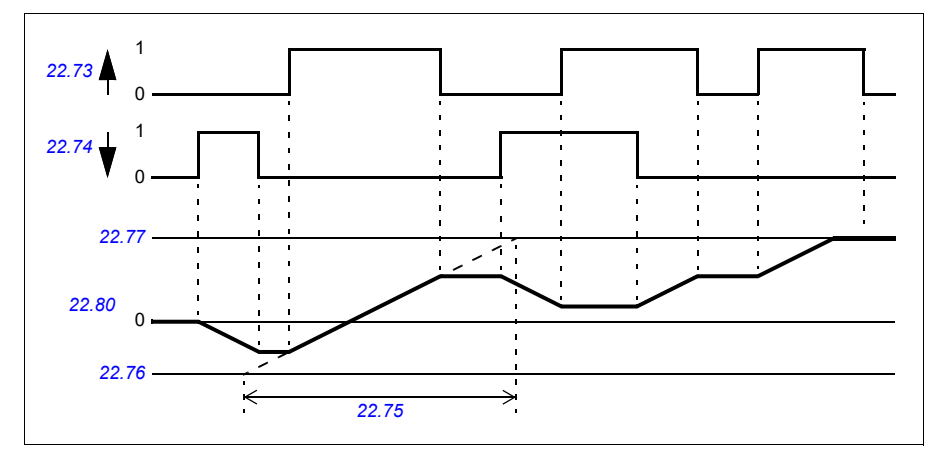

De følgende eksempler viser reaktionen for motorpotentiometerets værdi.

Se applikationseksempler i afsnittet *[Motorpotentiometer for kran](#page-685-0)* på side *[686](#page-685-0)*.

#### **Indstillinger og diagnoser**

• Parametre: *[22.71](#page-227-1)*…*[22.80](#page-229-0)*.

### **Brugerlås**

For bedre cybersikkerhed kan du angive en masteradgangskode for at forhindre f.eks. ændring af parameterværdier og/eller indlæsning af firmware og andre filer.

**ADVARSEL!** ABB kan ikke gøres ansvarlig for skader eller tab, der er opstået som følge af manglende aktivering af brugerlås med brug af en ny adgangskode. Se *[Ansvarsfraskrivelser for cybersikkerhed](#page-14-0)* (side *[15](#page-14-0)*).

For at aktivere brugerlåsen den første gang skal du indtaste standardlåskoden, 10000000, i *[96.02](#page-434-0) [Låsekode](#page-434-1)*. Det vil gøre parametrene *[96.100](#page-444-1)*…*[96.102](#page-445-0)* synlige. Indtast derefter en ny låskode i *[96.100](#page-444-1) [Skift brugeradgangskode](#page-444-2)*, og bekræft koden i *[96.101](#page-444-3) [Bekræft brugeradgangskode](#page-444-4)*. I *[96.102](#page-445-0) [Brugerlåsfunktionalitet](#page-445-1)* skal du definere de handlinger, som du ønsker at forhindre.

Brugerlåsen lukkes ved at indtaste en ugyldig låskode i parameter *[96.02](#page-434-0) [Låsekode](#page-434-1)*, aktivere parameter *[96.08](#page-437-3) [Genstart styrekort](#page-437-4)* eller genstarte. Når låsen er lukket, er parameter *[96.100](#page-444-1)*…*[96.102](#page-445-0)* skjult.

Låsen åbnes igen ved at indtaste din låskode i *[96.02](#page-434-0) [Låsekode](#page-434-1)*. Det vil gøre parametrene *[96.100](#page-444-1)*…*[96.102](#page-445-0)* synlige igen.

#### **Indstillinger og diagnoser**

- Parametre: *[96.02](#page-434-0) [Låsekode](#page-434-1)* (side *[435](#page-434-1)*) og *[96.100](#page-444-1)*…*[96.102](#page-445-0)*.
- **AI-dødbånd**

Brugeren kan definere en dødbåndsværdi (*[12.110](#page-172-0)*) for de analoge indgangssignaler. Værdien gælder både for analog indgang AI1 og AI2, og både for spændings- og milliampere-signaler. Dødbåndsværdien på 100 % svarer til 10 V for et spændingssignal og 20 mA for et strømsignal.

- I tilfælde af spænding: 10 V x (parameter *[12.110](#page-172-0)*-værdi) x 0,01
- I tilfælde af strøm: 20 mA x (parameter *[12.110](#page-172-0)*-værdi) x 0,01

Styreprogrammet beregner automatisk en hystereseværdi for AI-dødbåndet:

• AI dødbånds hystereseværdi = AI dødbåndsværdi x 0,1

#### **Eksempel**

Parameter *[12.110](#page-172-0)* (AI-dødbånd) værdi er indstille til 50 %.

I tilfælde af spændingssignal:

- AI valg af enhed  $= V$
- Al-dødbåndsværdi =  $10 \times 50 \times 0.01 = 5 \text{ V}$
- AI-hystereseværdi =  $5 \times 0.1 = 0.5$  V
- AI-dødbånds hysterese positiv værdi =  $5 + 0.5 = 5.5$  V
- AI-dødbånds hysterese negativ værdi =  $5 0.5 = 4.5$  V

Nu, når AI-indgangsspændingen stiger op til 5,5 V, viser AI faktisk 0. Så snart AIindgangsspændingen når 5,5 V, viser AI faktisk 5,5 V og fortsætter med at detektere AI-indgangsspændingen op til AI maks., som er i området 0 V til 10 V. Når AIindgangsspændingen er faldende, viser AI faktisk den faktiske AI op til 4,5 V. Så snart AI-indgangen går under 4,5 V, viser AI faktisk 0, indtil indgangsspændingen når 0 V.

#### **Højhastighedstæller**

Højhastighedstæller tæller impulser fra indgangskilden valgt af brugeren (*[33.71](#page-304-0)*). Brugeren kan også definere, hvordan tælleren skal aktiveres eller deaktiveres (*[33.80](#page-306-0)*).

Tællerværdien kan læses fra parameter *[33.02](#page-304-1)*, som er et 32-bit heltal uden fortegn. Tællerens opdateringstid er 2 ms. Tælleren har konfigurerbar retning, forudindstillet kilde og værdi samt høje og lave grænser (parametre *[33.73](#page-305-0)* til *[33.77](#page-306-1)*).

Tællerværdien kan konfigureres til at rulle over eller til mætning ved grænseværdier (*[33.72](#page-305-1)*). Der er også en deler (*[33.79](#page-306-2)*), der kan bruges til at nedskalere hurtig pulstælling til en mere omfattende skala (f.eks. når encodertælling divideret med encoderpulsantal ville resultere i at tælle antallet af akserotationer). Resten af opdelingen beholdes, indtil forudindstillingen er udført. Tælleren har et statusord (*[33.04](#page-304-2)*), der angiver den aktuelle tællestatus.

Følgende tællerindgange understøttes:

- Frekvensindgang (op til 16 kHz)  $^{1}$
- Encoder, hvor de stigende og faldende kanter beregnes
- Encoder med retning, hvor de stigende og faldende kanter beregnes.<sup>2)</sup>
- Digitale indgange 1…5 (op til 125 Hz)
- DIOs som indgang (op til 250 Hz)
- Pointer til en hvilken som helst bit i parametrene (maksimal frekvens afhænger af kildebitopdateringscyklussen).

<sup>1)</sup> Når en digital indgang (DI3/BMIO-01, DI4/BIO-01) er konfigureret som tæller, og den bruges som tællerkilde (*[33.71](#page-304-0)* = Frekvensindgang 1), er frekvensindgange ikke tilgængelige. Se konfigurationsparametre for DI3, DI4 og DI5 (*[11.13](#page-161-0)*, *[11.17](#page-162-0)* og *[11.21](#page-162-1)*).

2) Når en encoder med retning er valgt, har retningsparameter *[33.73](#page-305-0)* ingen effekt.

Det er muligt at konfigurere to digitale indgange som frekvensindgange. Men hvis tæller skal bruges, kan kun én indgang konfigureres som frekvensindgang. Dette er en hardwarebegrænsning.

Når en digital indgang (DI1, DI2 / DI3-DI5 eller DIO konfigureret som en digital indgang) bruges som tællerkilde, er den maksimale signalfrekvens begrænset til 125 Hz. Højere frekvenser kan forårsage aliasing og resultere i forkerte tællerværdier.

Årsagen til den maksimale signalfrekvensbegrænsning er opdateringstiden på 2 ms. Med to eksempler påkrævet (i samme tilstand) beregnes kun stigekanten. Den mindste cyklustid på 8 ms resulterer i en maksimal signalfrekvens på 125 Hz.

Signalovervågningsfunktion (gruppe *[32 Overvågning](#page-478-0)*) kan bruges til at fortælle, hvornår en bestemt værdi er nået uden for indholdet af tællerstatusordet.

#### **Indstillinger og diagnoser**

- Tællerparametre: *[33.02](#page-304-1)*…*[33.79](#page-306-2)*
- Parametre for frekvensindgang: *[11.13](#page-161-0)*, *[11.17](#page-162-0)* og *[11.21](#page-162-1)*
- Parametre for encoderkonfiguration: grupper *[90 Valg af feedback](#page-490-0)*, *[91](#page-490-1)  [Encodermodul indstillinger](#page-490-1)* og *[92 Encoder 1 konfiguration](#page-490-2)*.

#### *124 Programegenskaber*

# 6

# <span id="page-124-0"></span>**Parametre**

# **Indhold**

- *[Udtryk og forkortelser](#page-125-0)*
- *[Fieldbusadresser](#page-126-0)*
- *[Opsummering af parametergrupper](#page-126-1)*
- *[Parameterliste](#page-129-0)*
- *[Forskelle i standardværdien mellem frekvensindstillingerne 50 Hz og 60 Hz.](#page-464-0)*

<span id="page-125-0"></span>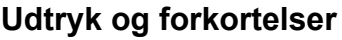

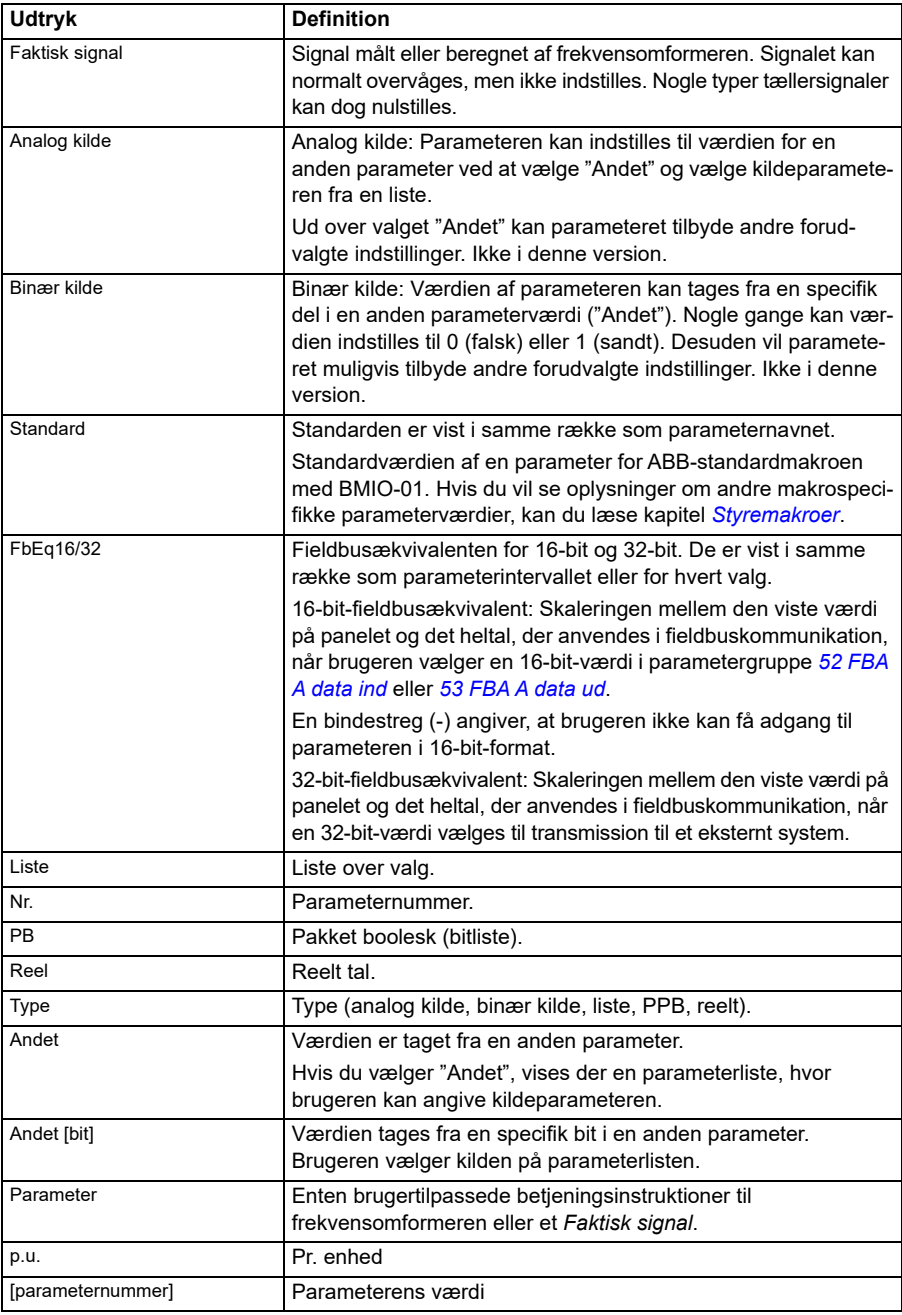

# <span id="page-126-0"></span>**Fieldbusadresser**

Der henvises til fieldbusadapterens brugermanual.

# <span id="page-126-1"></span>**Opsummering af parametergrupper**

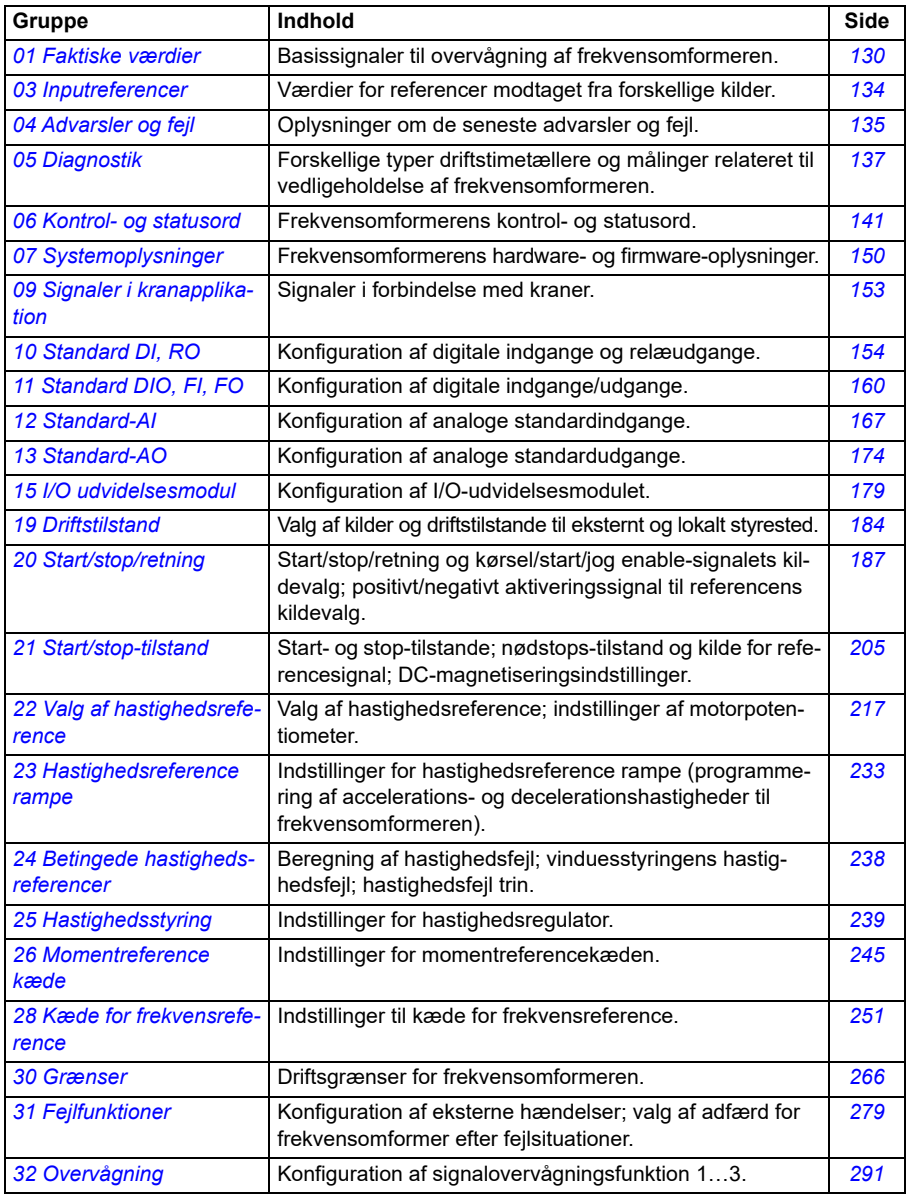

<span id="page-127-1"></span><span id="page-127-0"></span>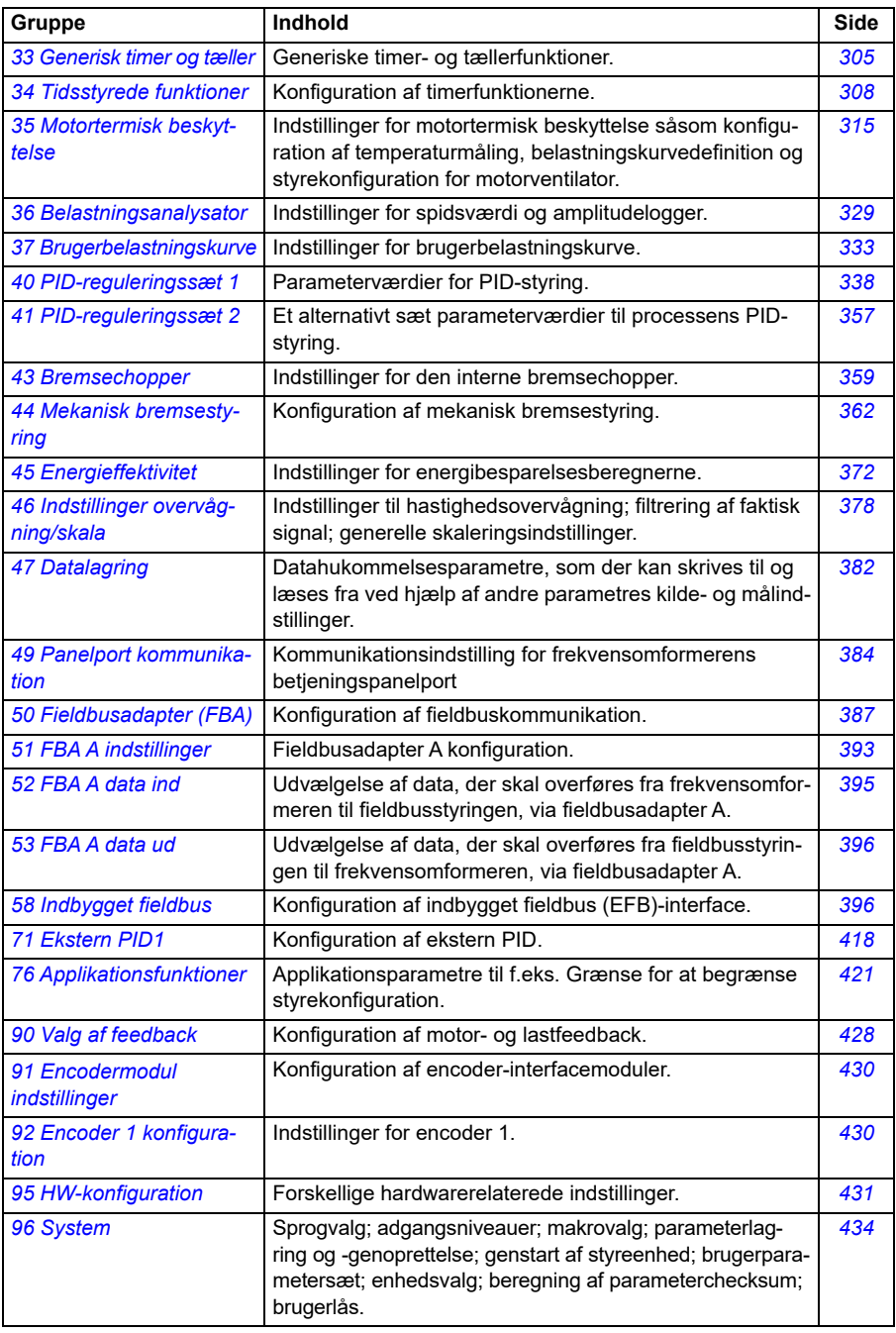

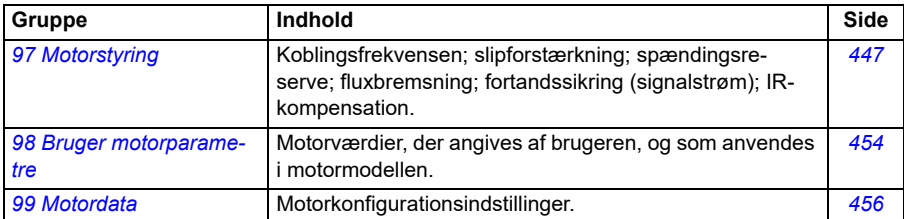

# <span id="page-129-0"></span>**Parameterliste**

<span id="page-129-6"></span><span id="page-129-5"></span><span id="page-129-4"></span><span id="page-129-3"></span><span id="page-129-2"></span><span id="page-129-1"></span>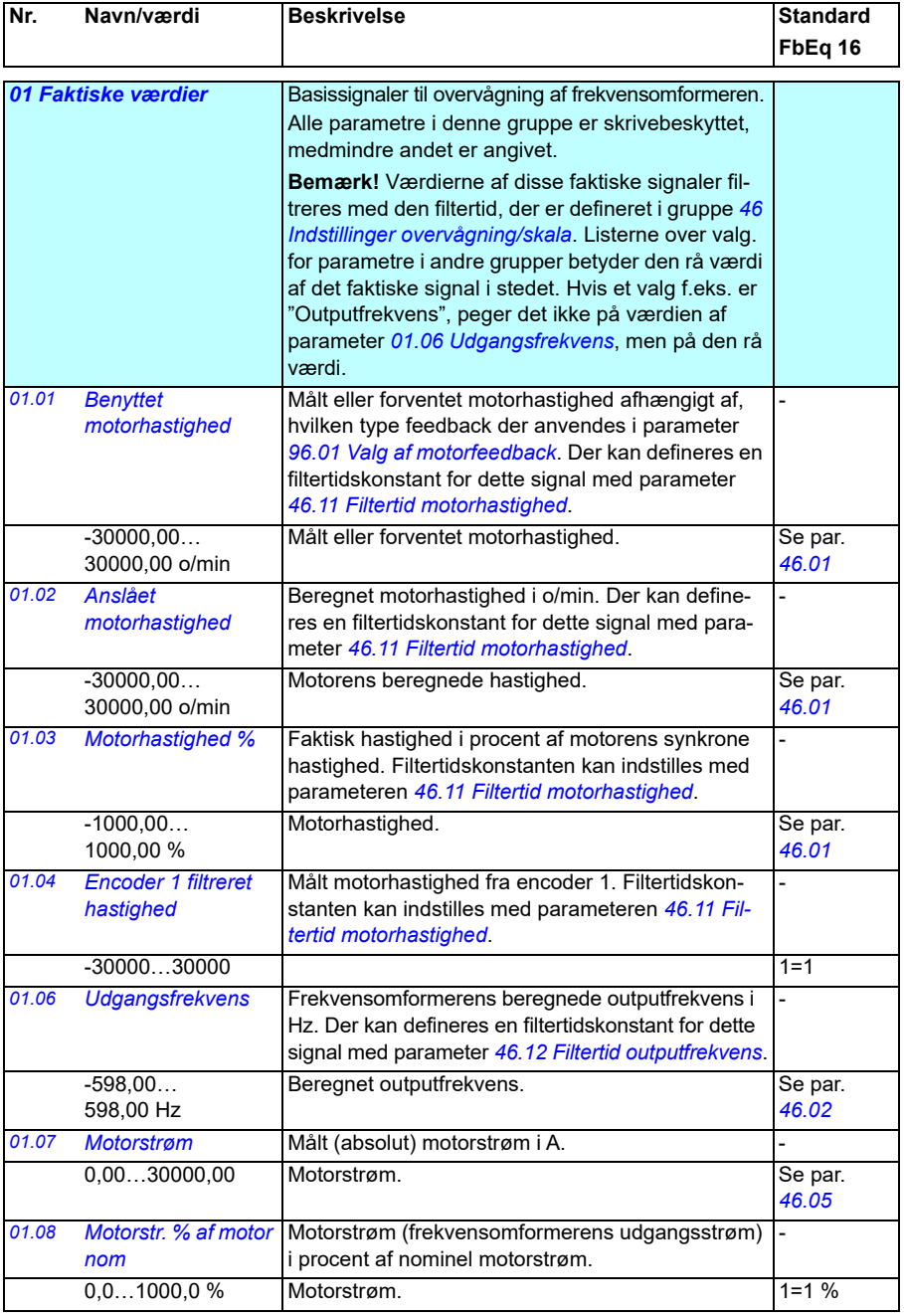

<span id="page-130-10"></span><span id="page-130-9"></span><span id="page-130-8"></span><span id="page-130-7"></span><span id="page-130-6"></span><span id="page-130-5"></span><span id="page-130-4"></span><span id="page-130-3"></span><span id="page-130-2"></span><span id="page-130-1"></span><span id="page-130-0"></span>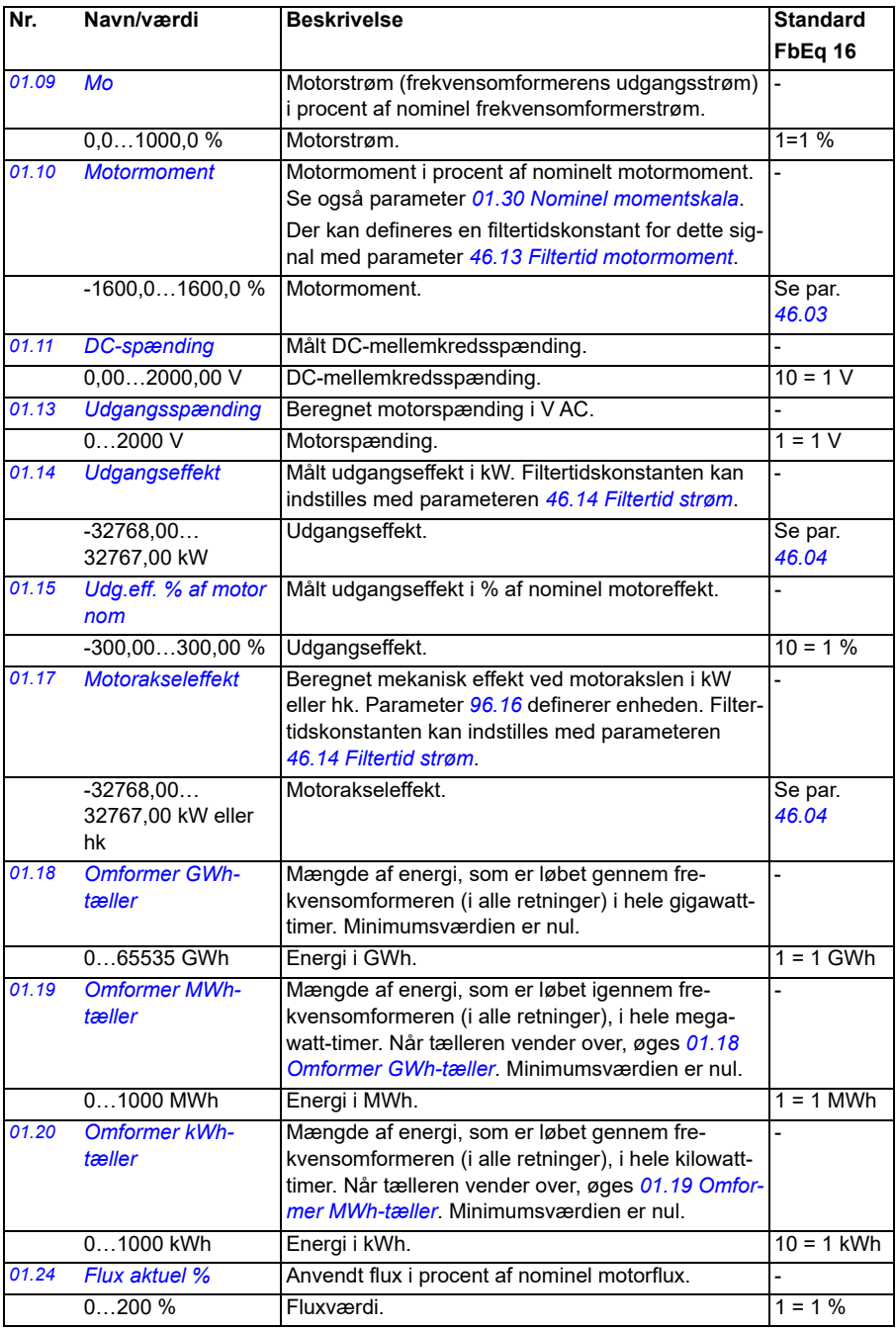

<span id="page-131-8"></span><span id="page-131-7"></span><span id="page-131-6"></span><span id="page-131-5"></span><span id="page-131-4"></span><span id="page-131-3"></span><span id="page-131-2"></span><span id="page-131-1"></span><span id="page-131-0"></span>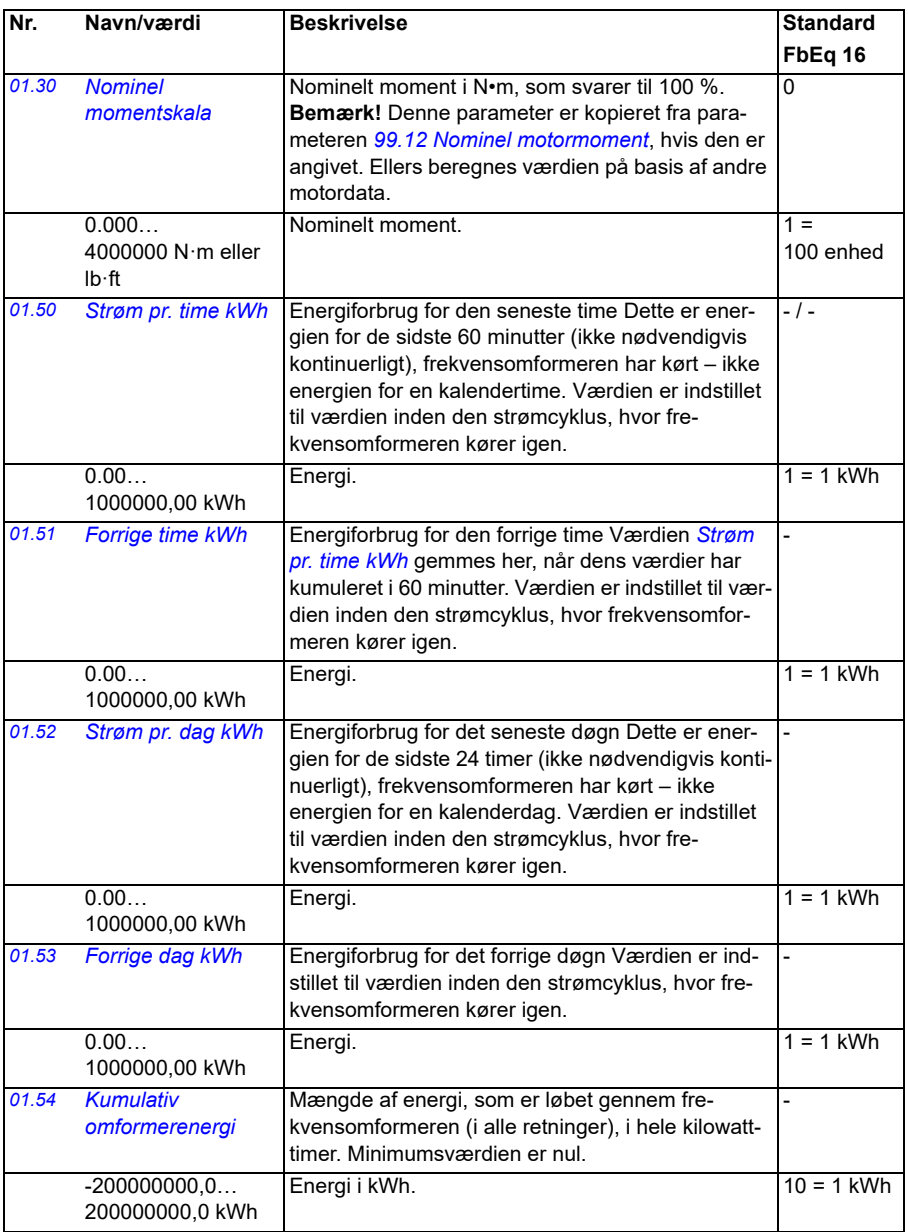

<span id="page-132-2"></span><span id="page-132-1"></span><span id="page-132-0"></span>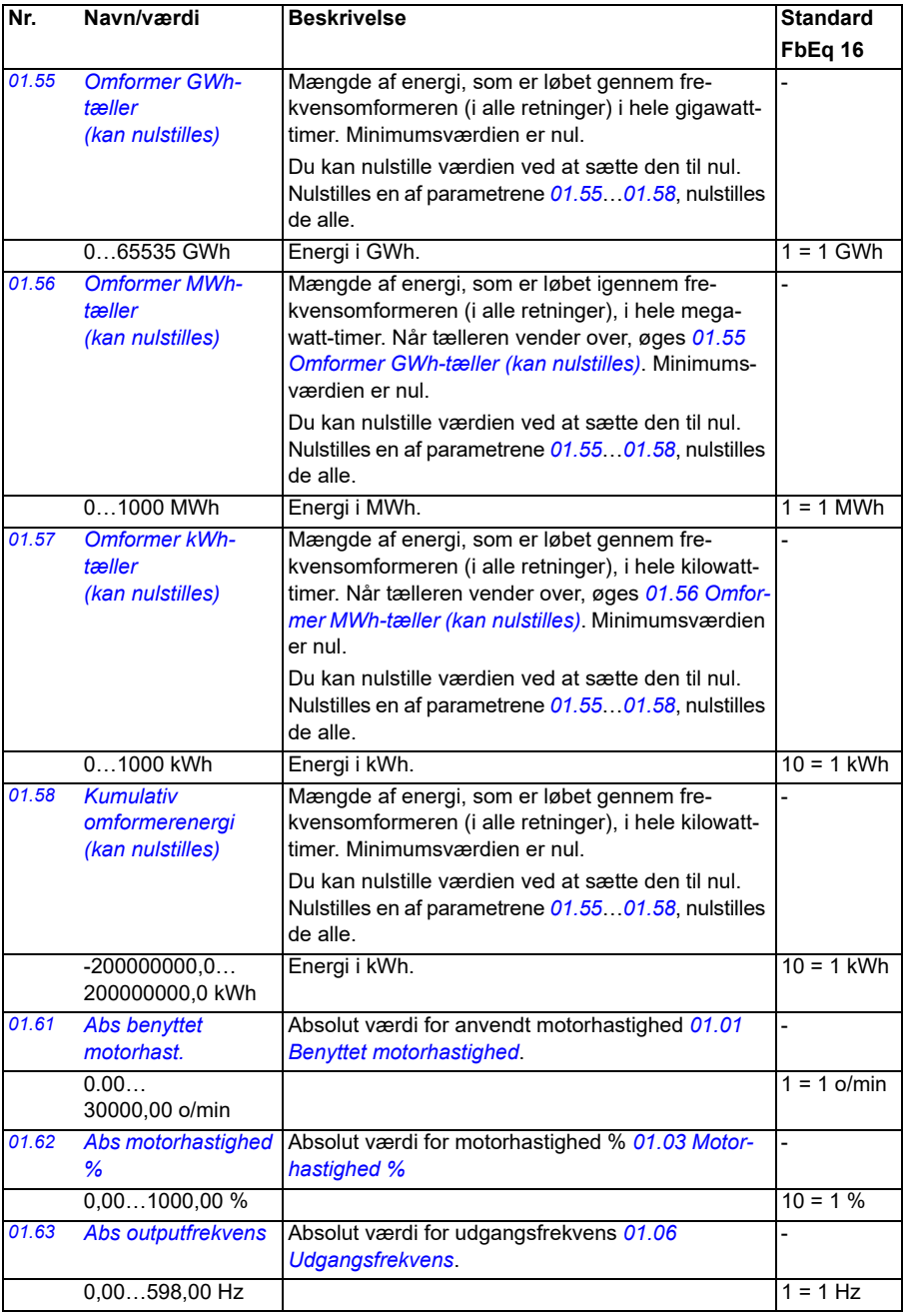

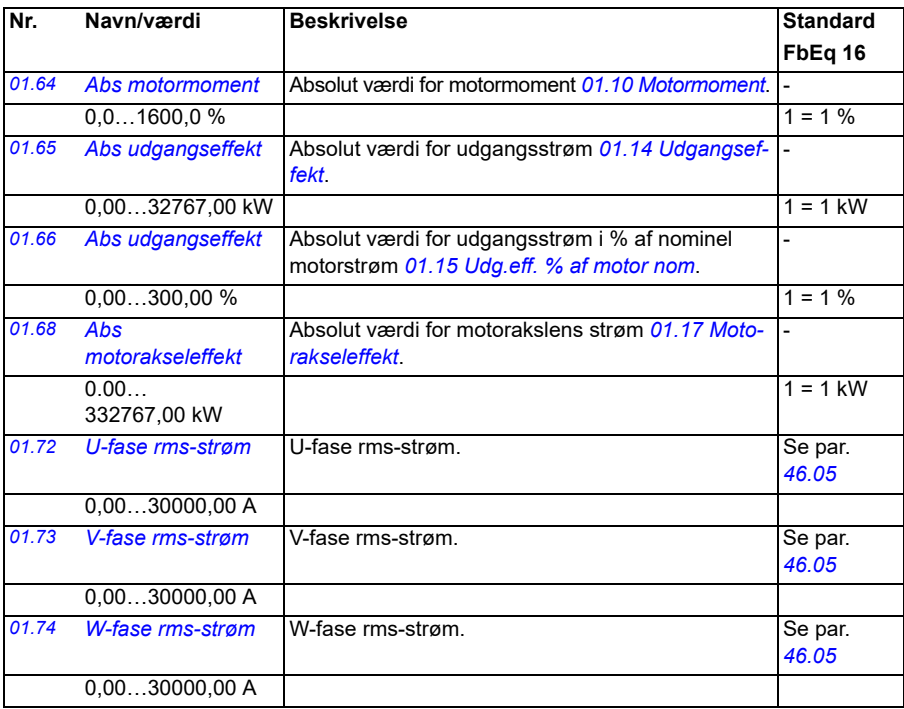

<span id="page-133-0"></span>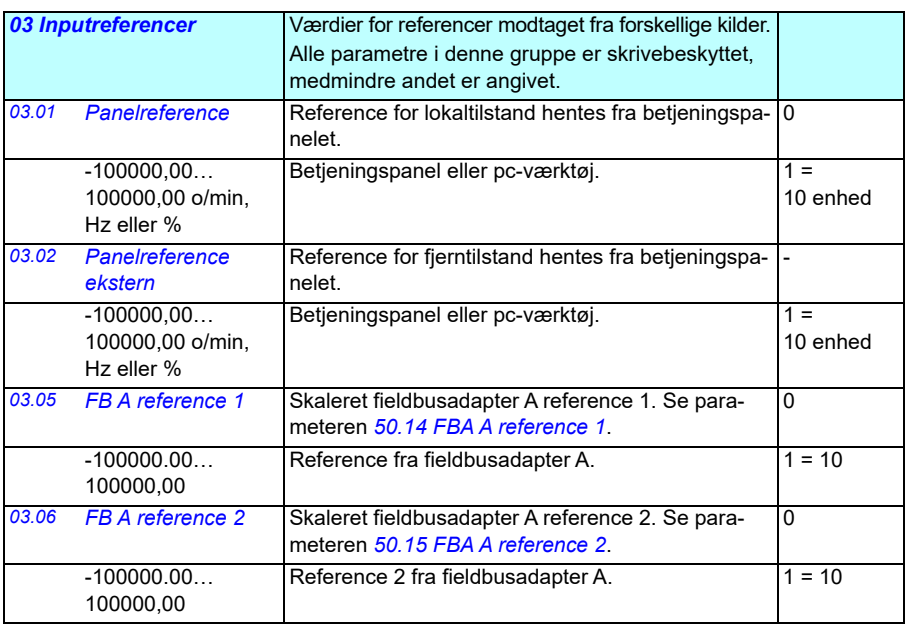

<span id="page-134-0"></span>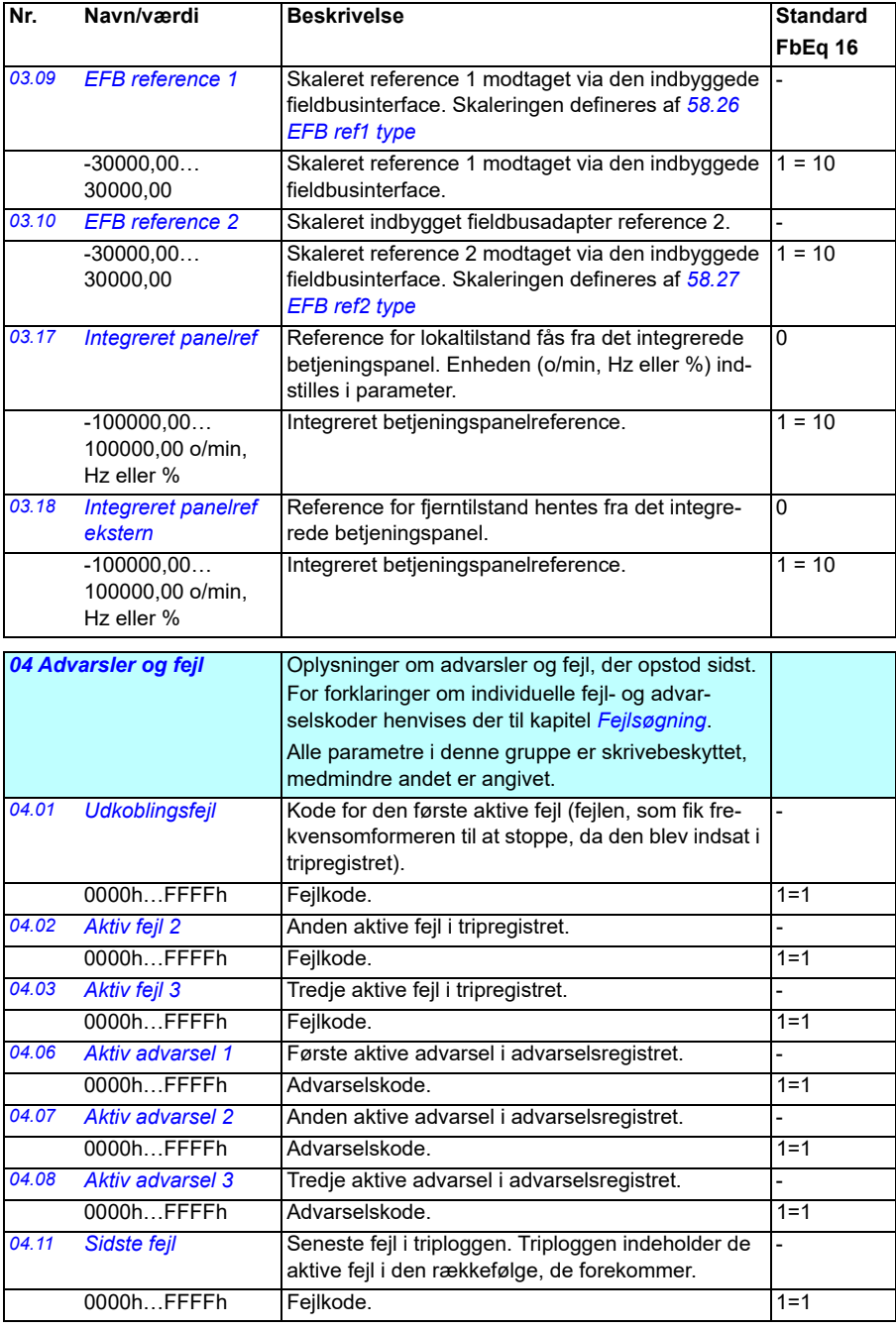

<span id="page-135-2"></span><span id="page-135-1"></span><span id="page-135-0"></span>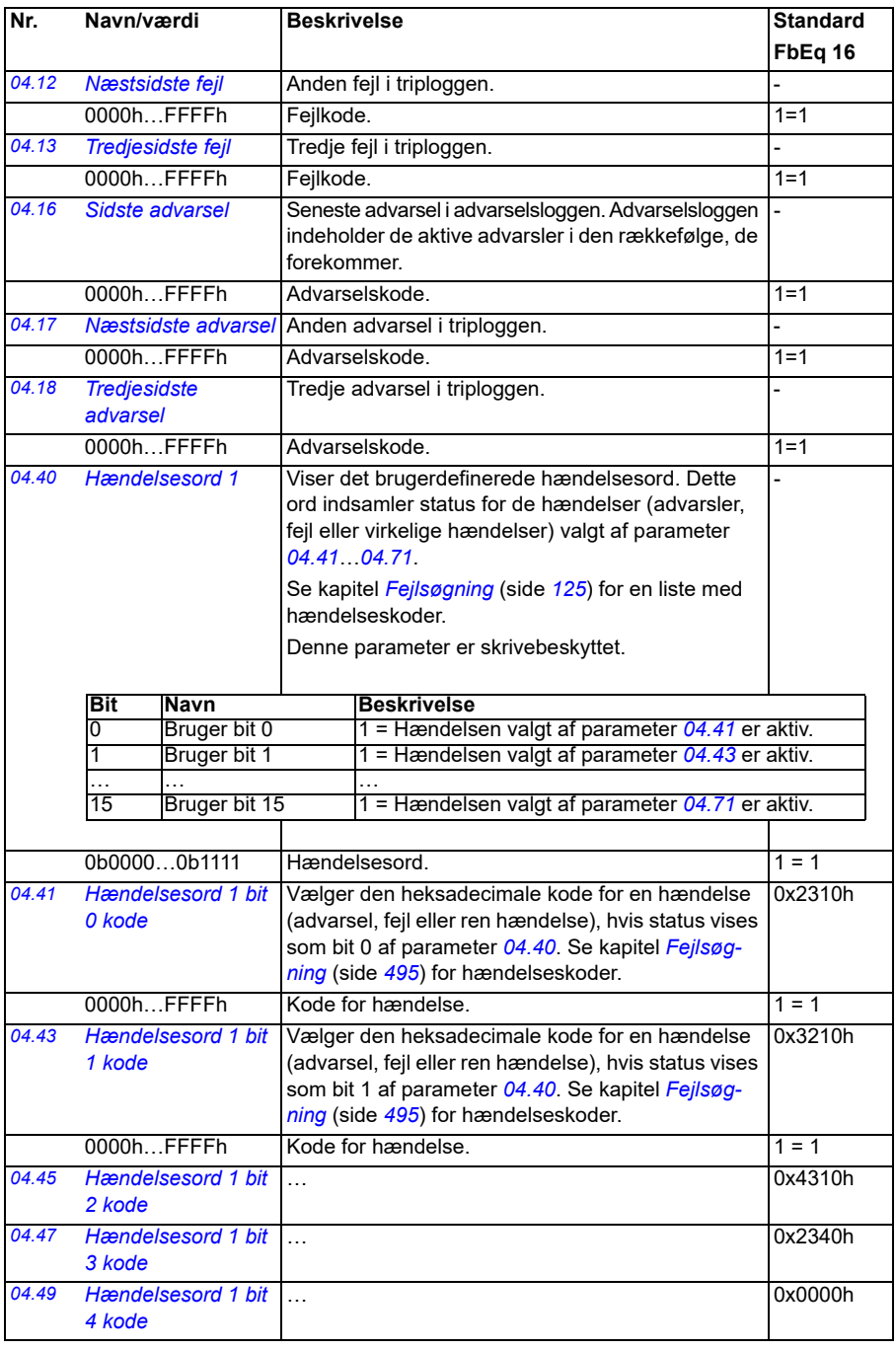

<span id="page-136-3"></span><span id="page-136-2"></span><span id="page-136-1"></span><span id="page-136-0"></span>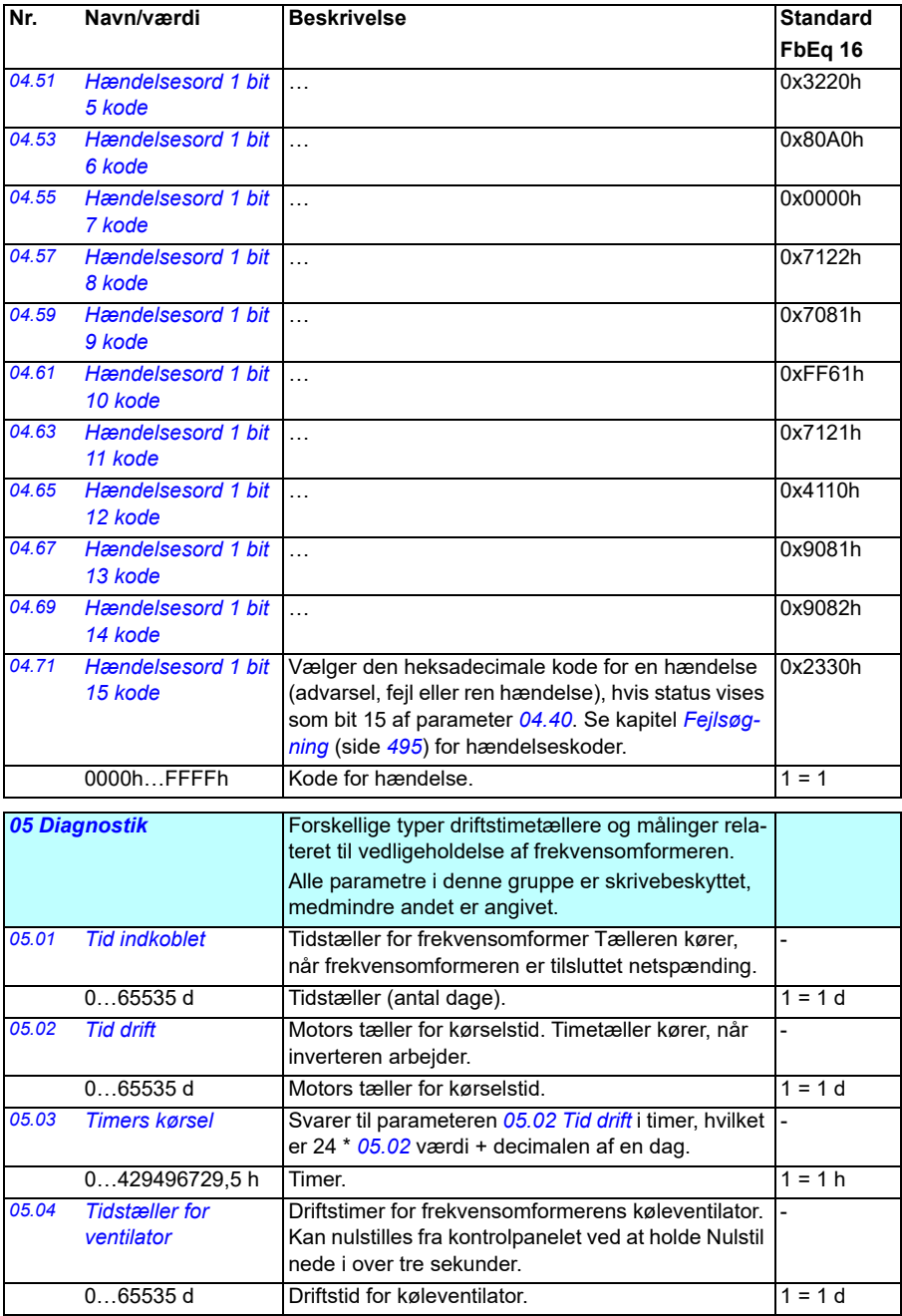

<span id="page-137-0"></span>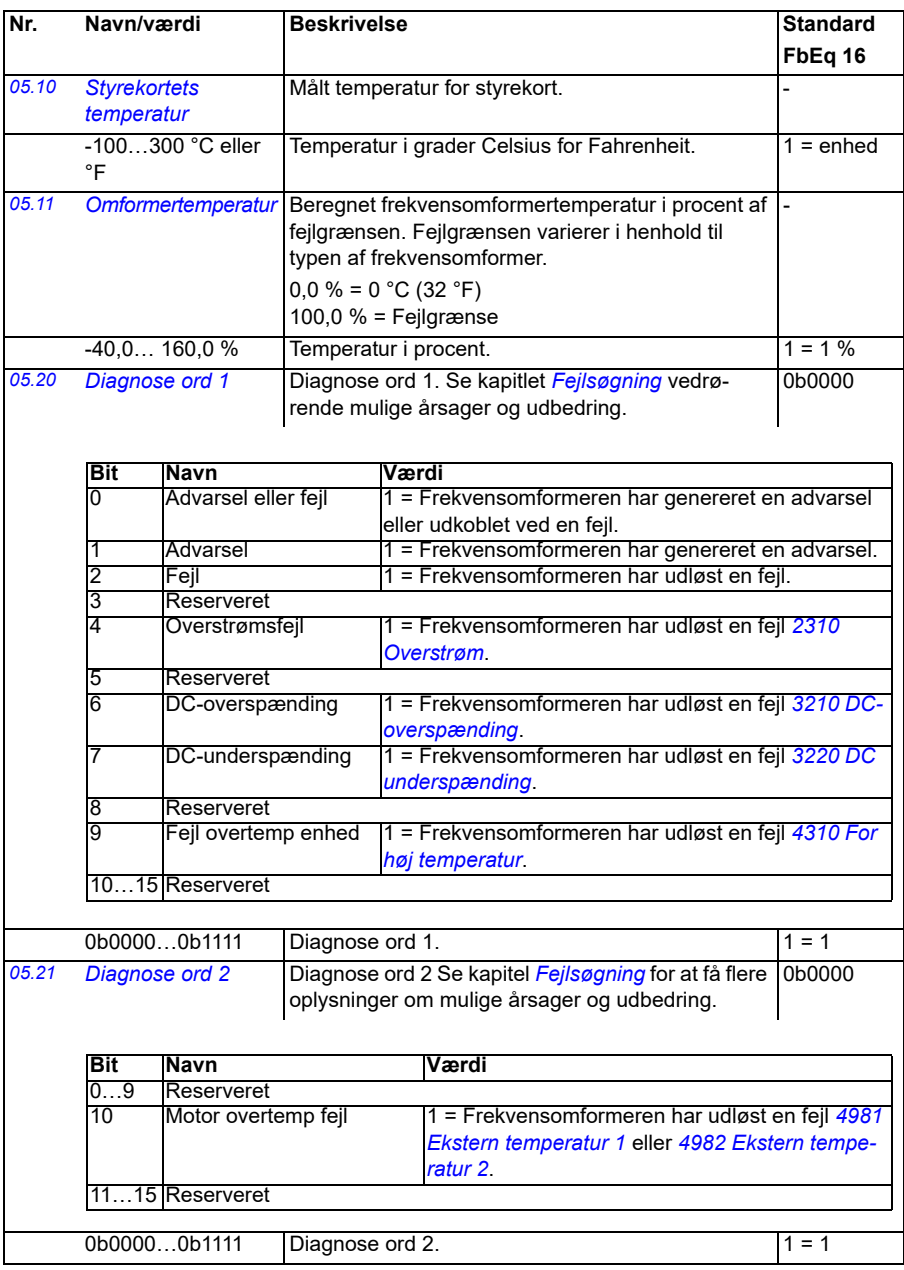

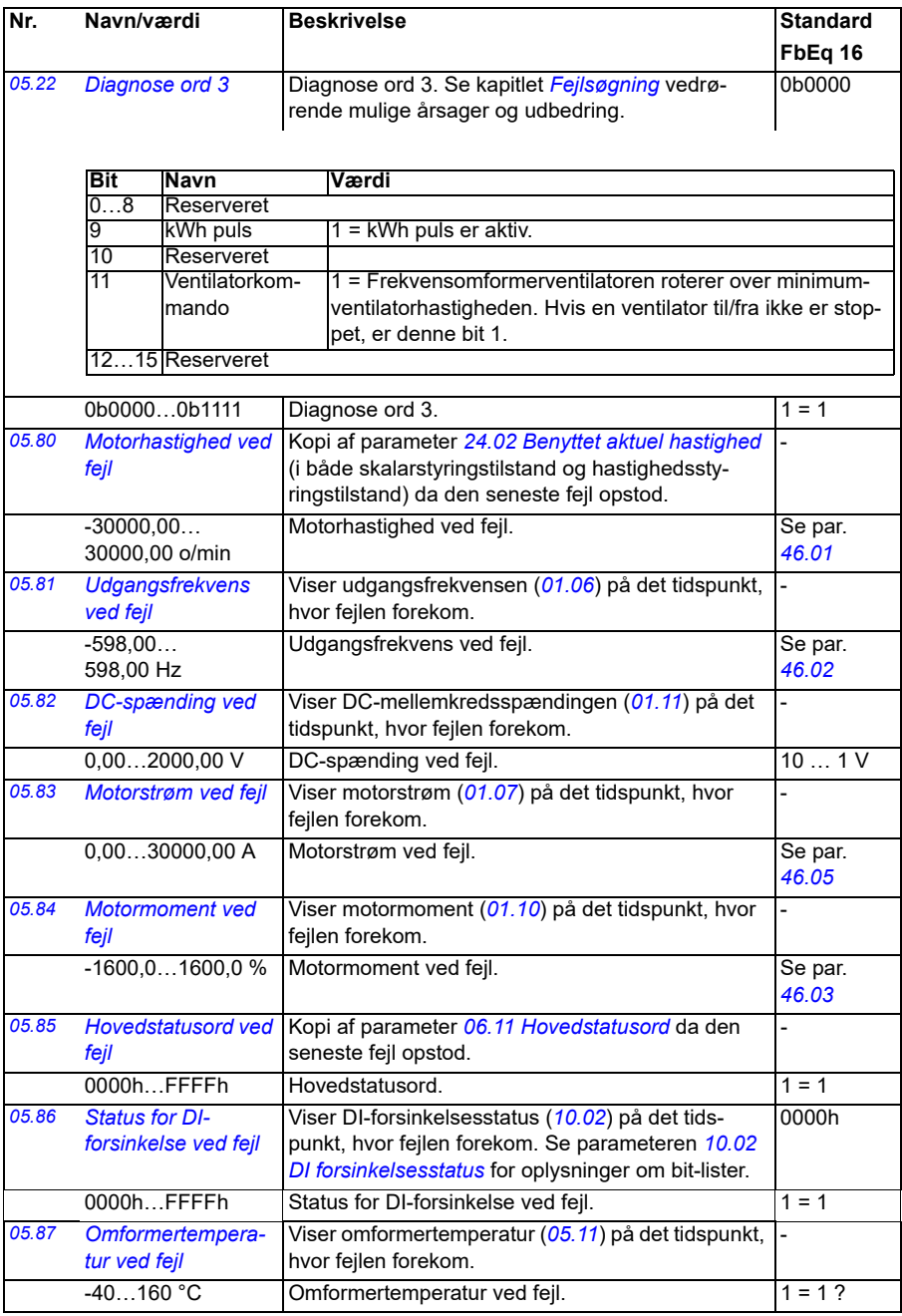

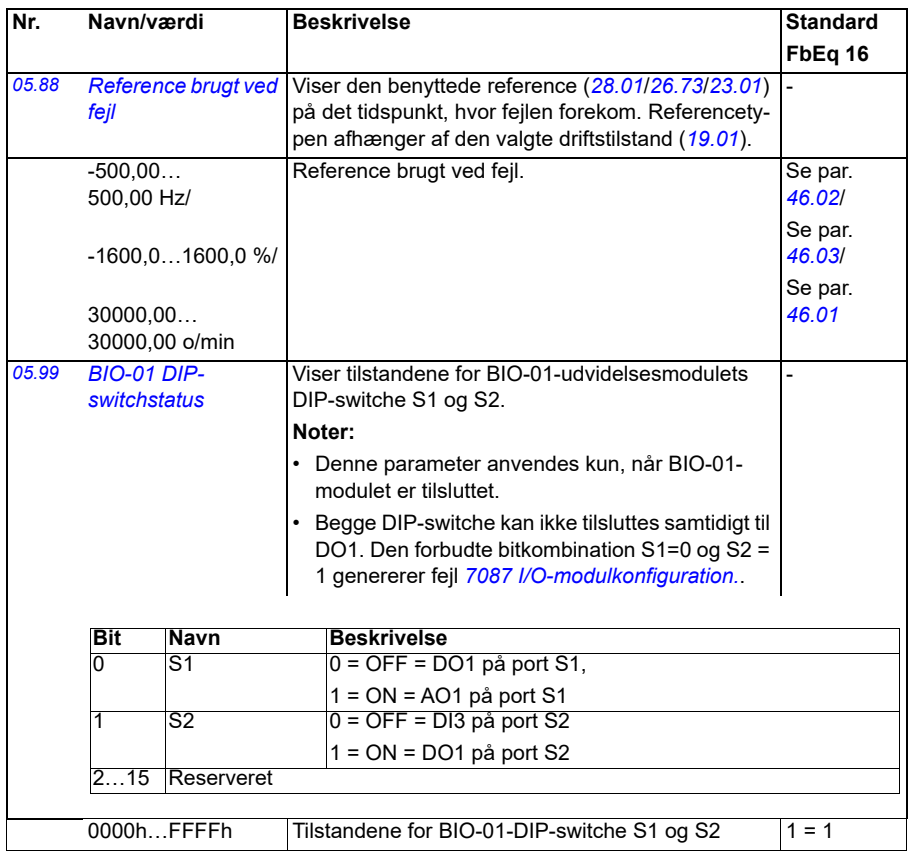

<span id="page-140-1"></span><span id="page-140-0"></span>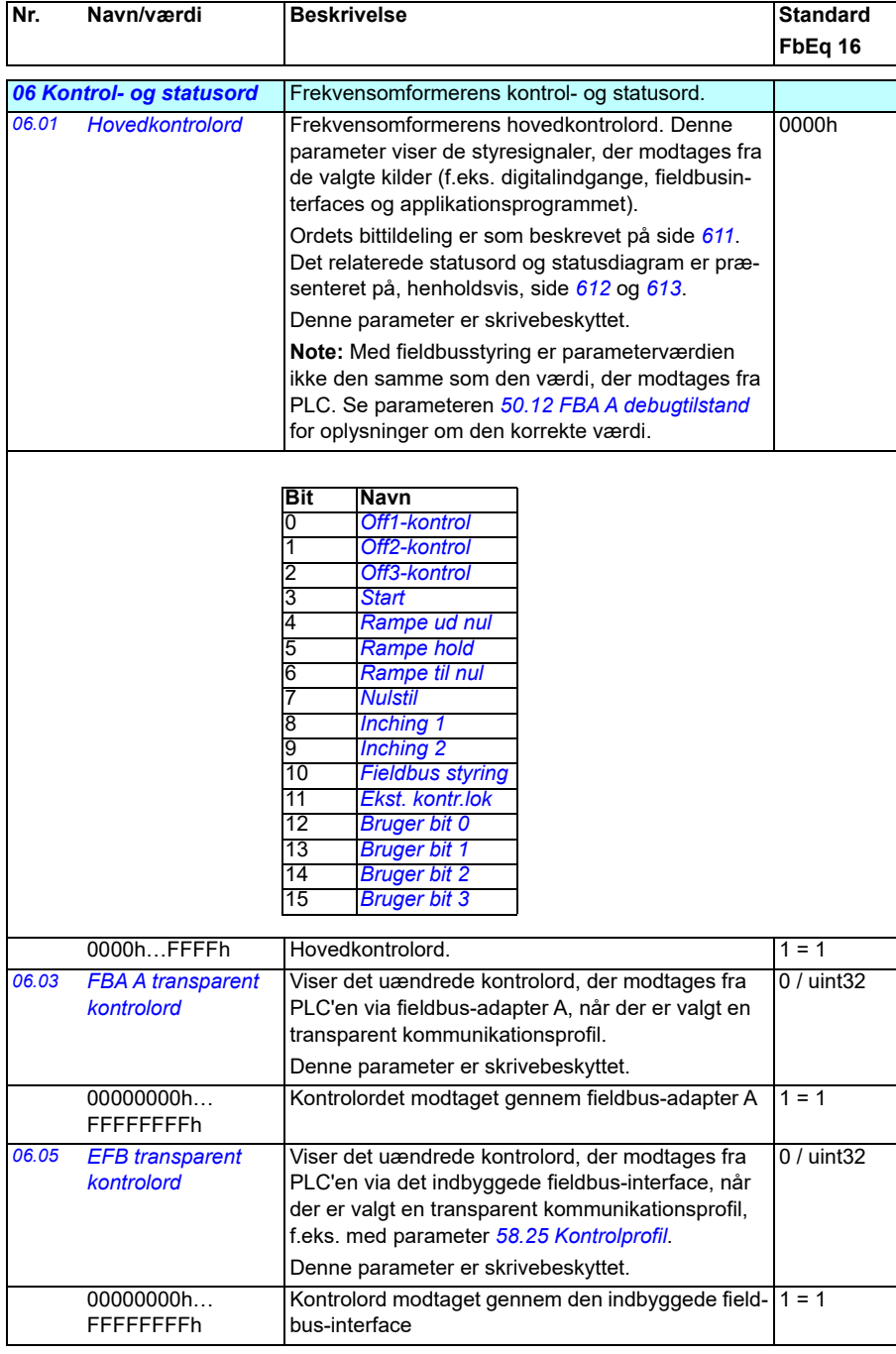

<span id="page-141-0"></span>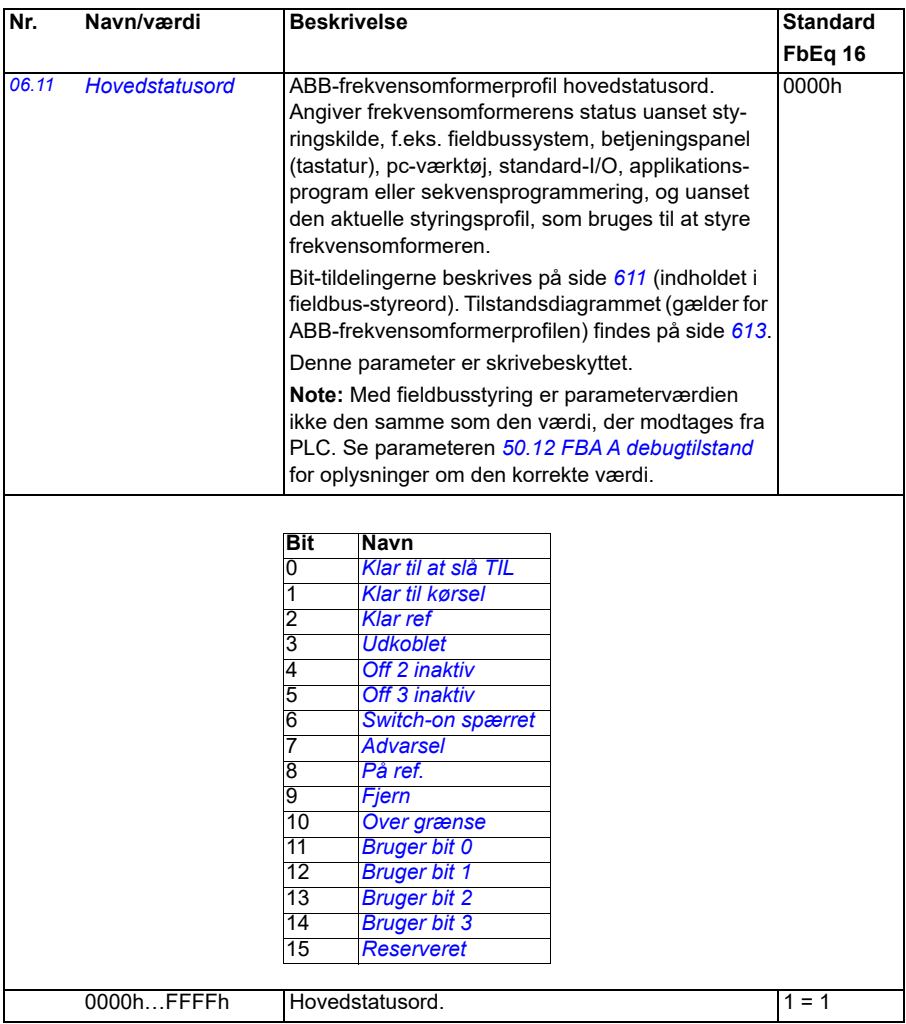

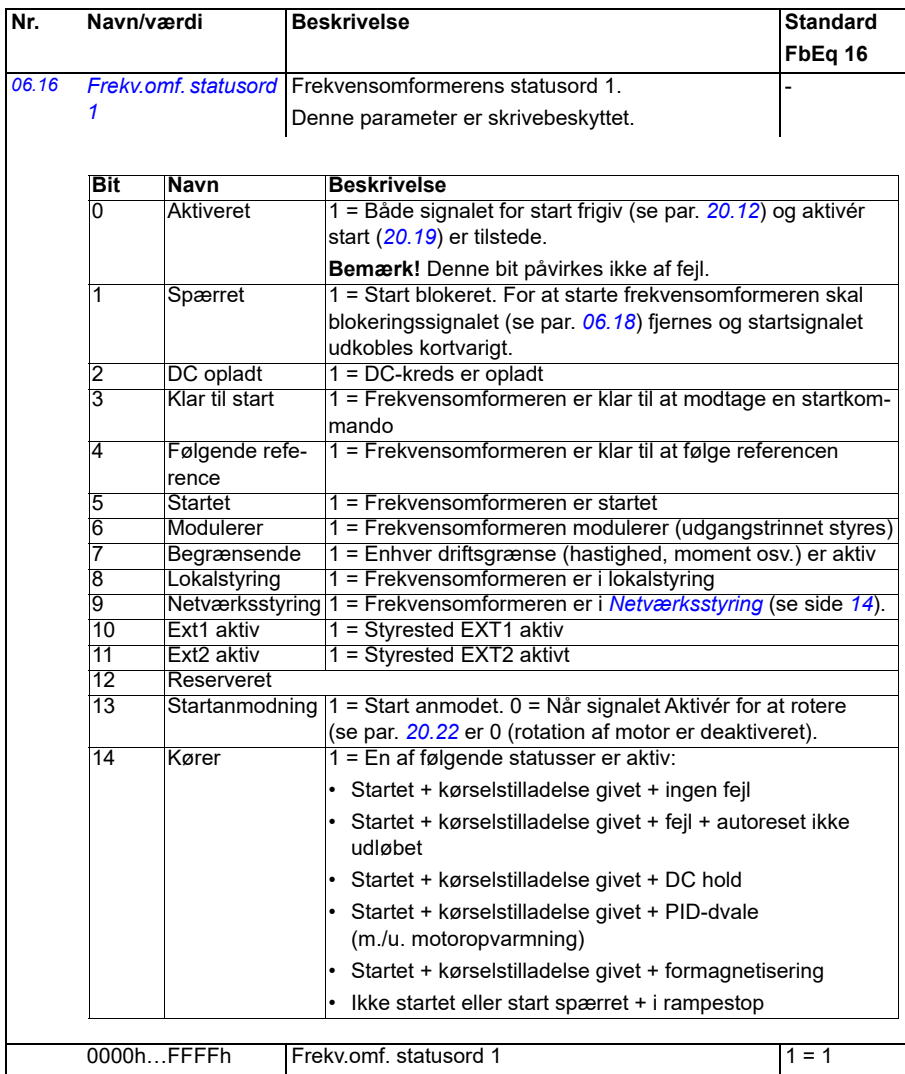

#### *144 Parametre*

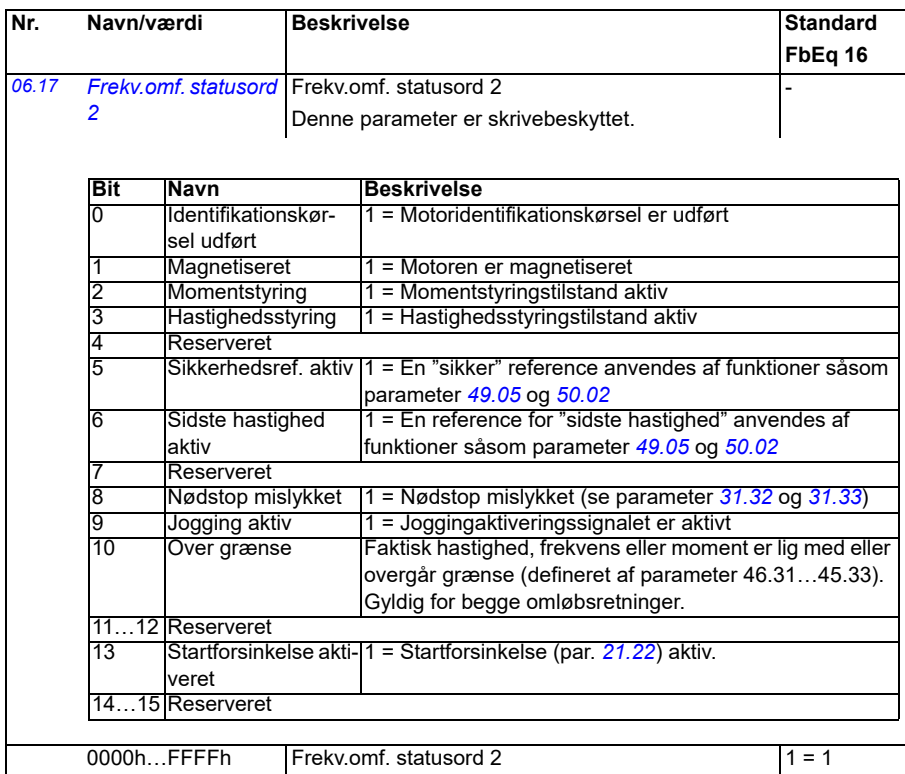
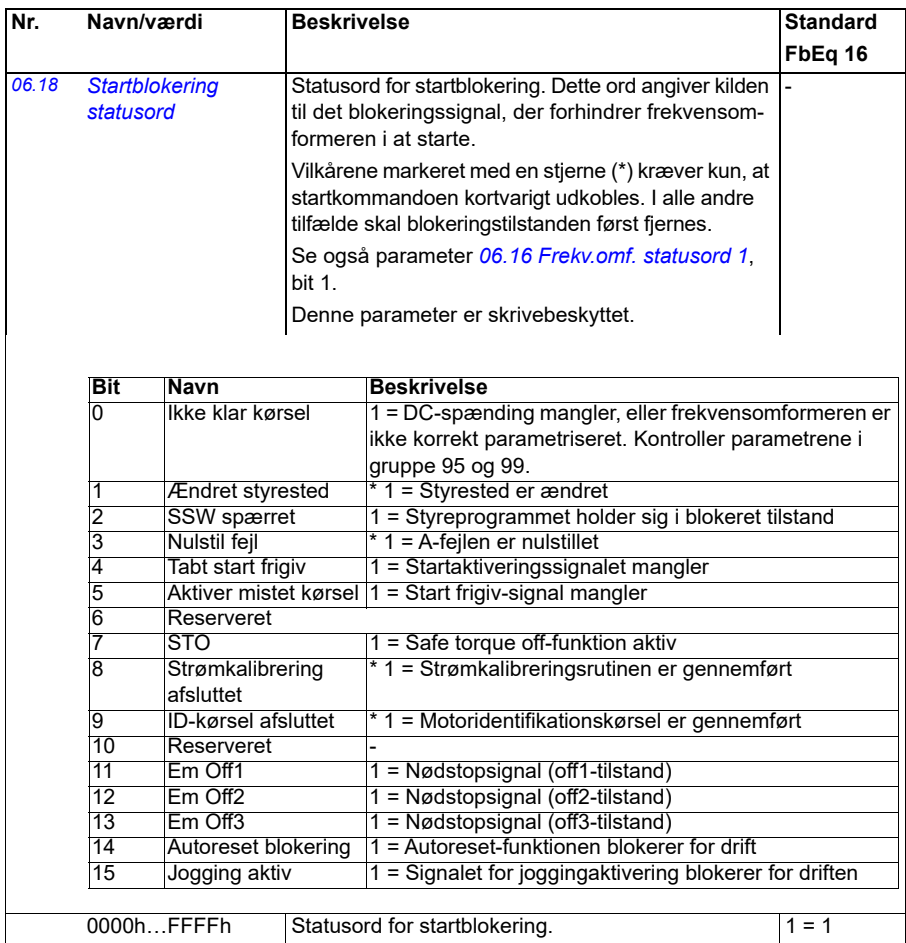

<span id="page-145-1"></span><span id="page-145-0"></span>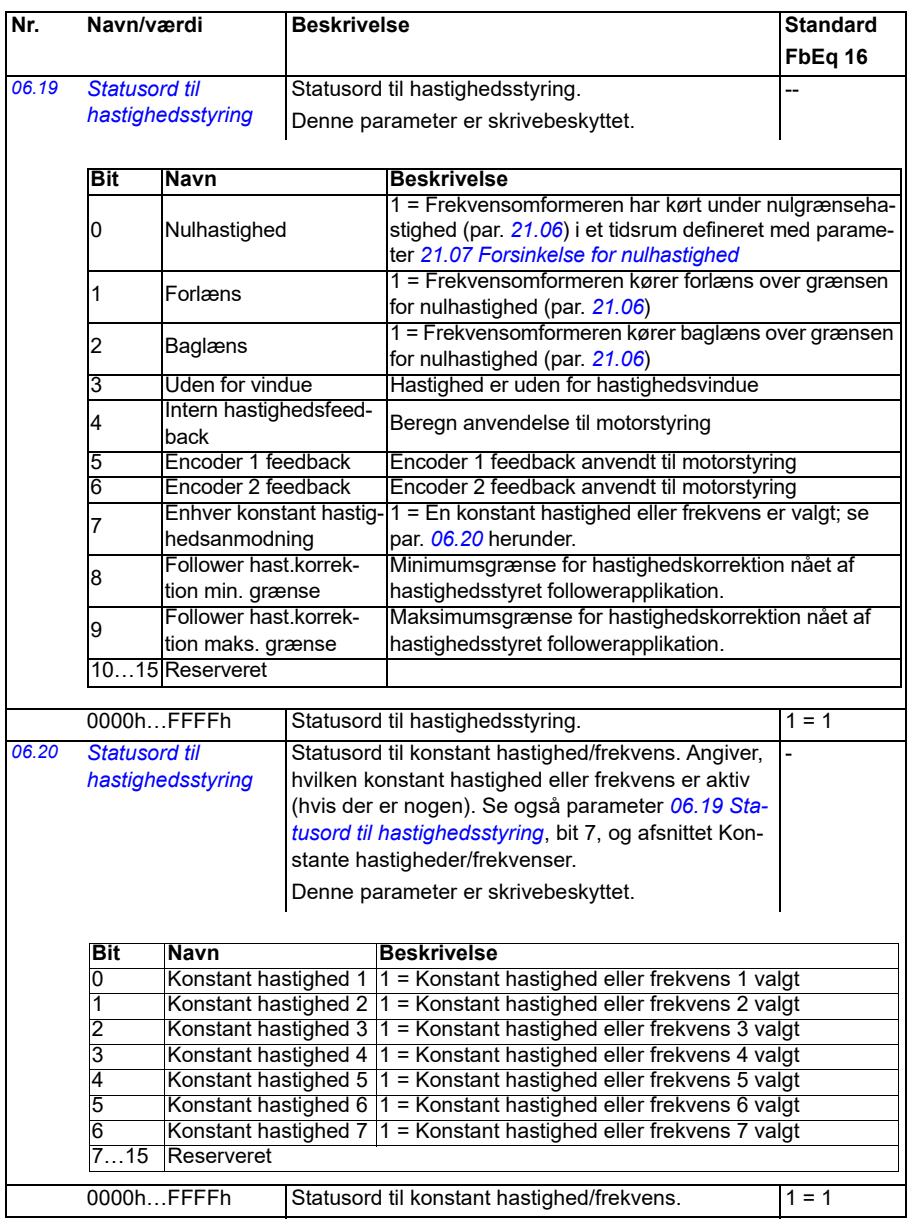

<span id="page-146-0"></span>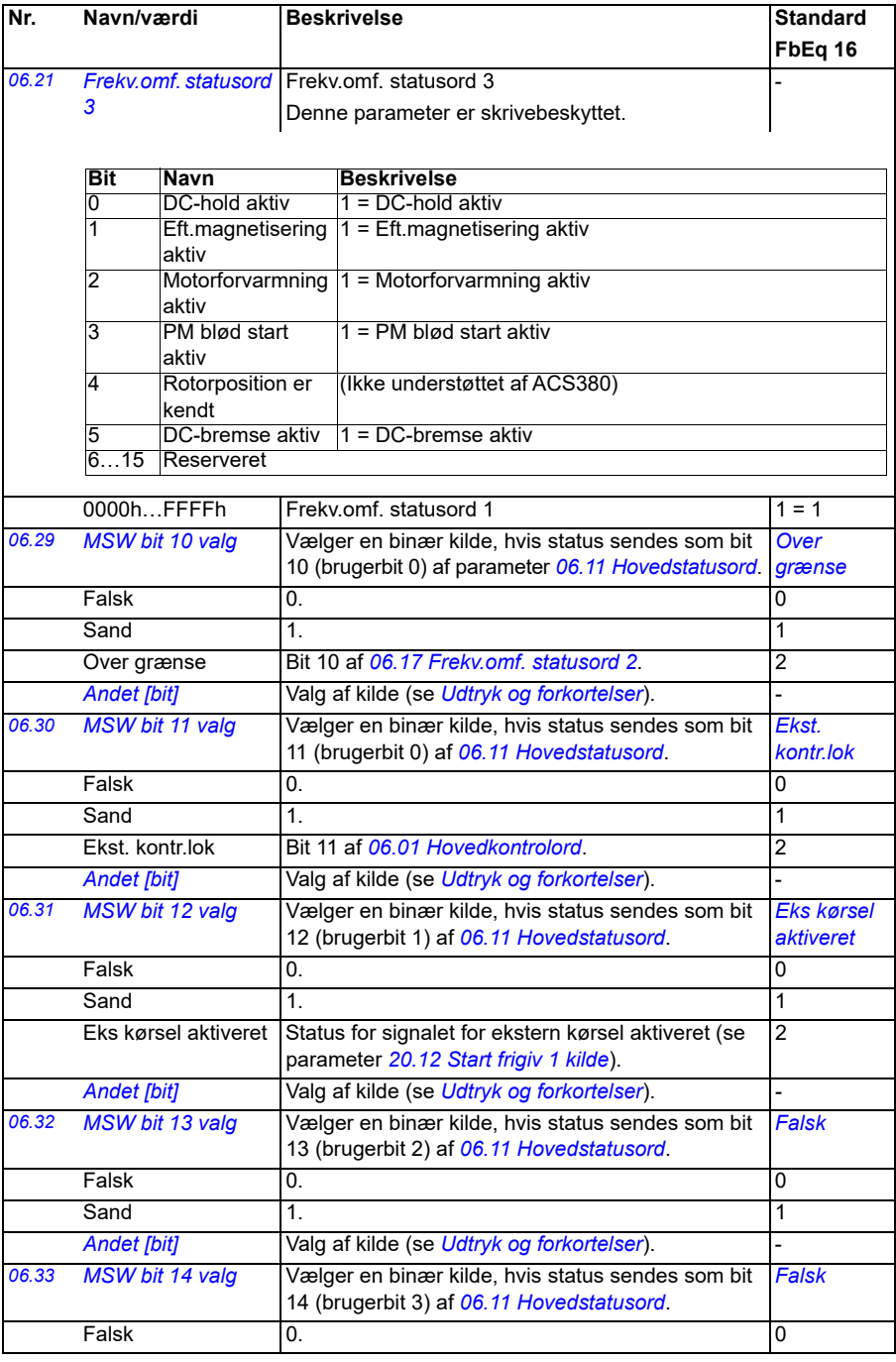

<span id="page-147-6"></span><span id="page-147-5"></span><span id="page-147-4"></span><span id="page-147-3"></span><span id="page-147-2"></span><span id="page-147-1"></span><span id="page-147-0"></span>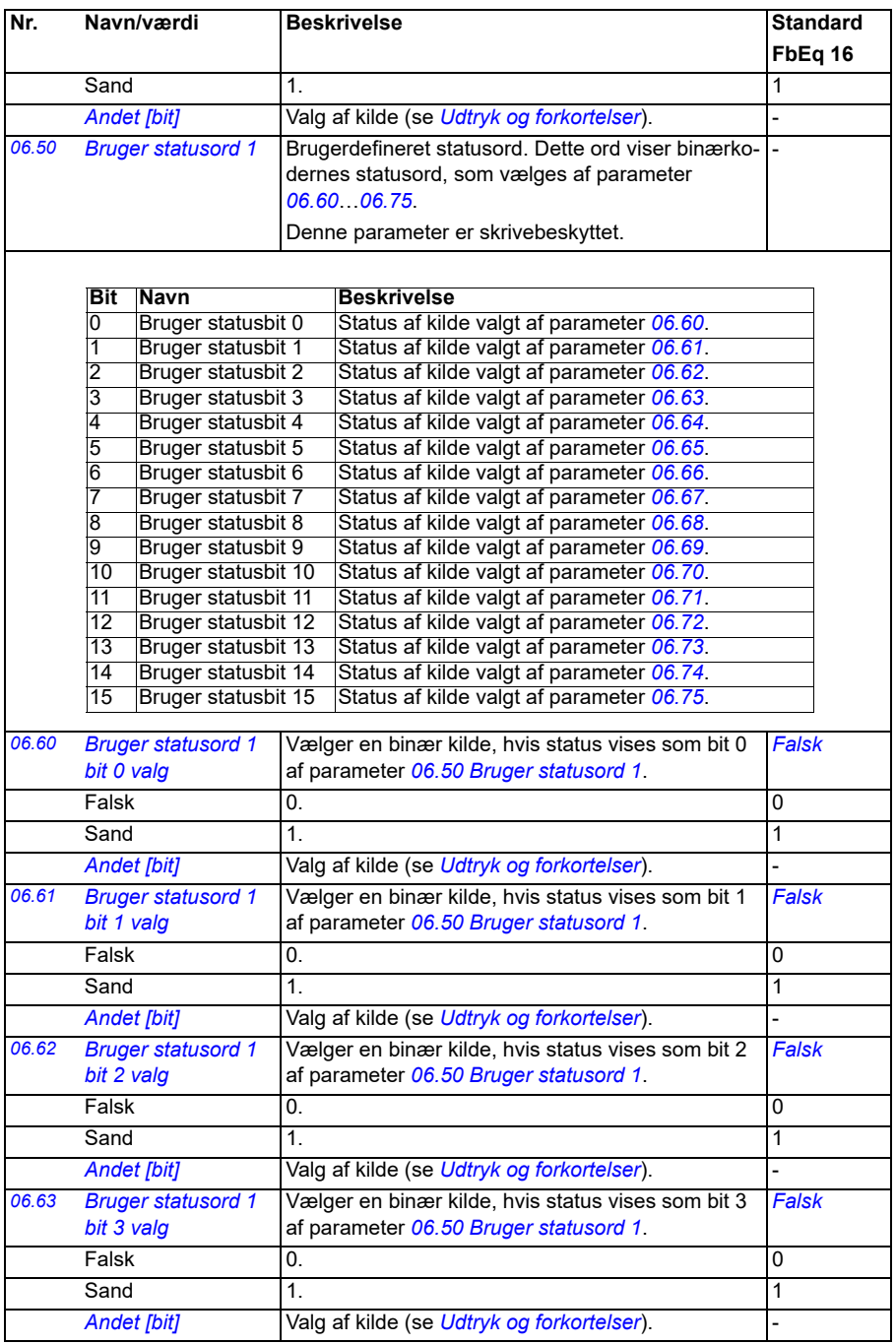

<span id="page-148-8"></span><span id="page-148-7"></span><span id="page-148-6"></span><span id="page-148-5"></span><span id="page-148-4"></span><span id="page-148-3"></span><span id="page-148-2"></span><span id="page-148-1"></span><span id="page-148-0"></span>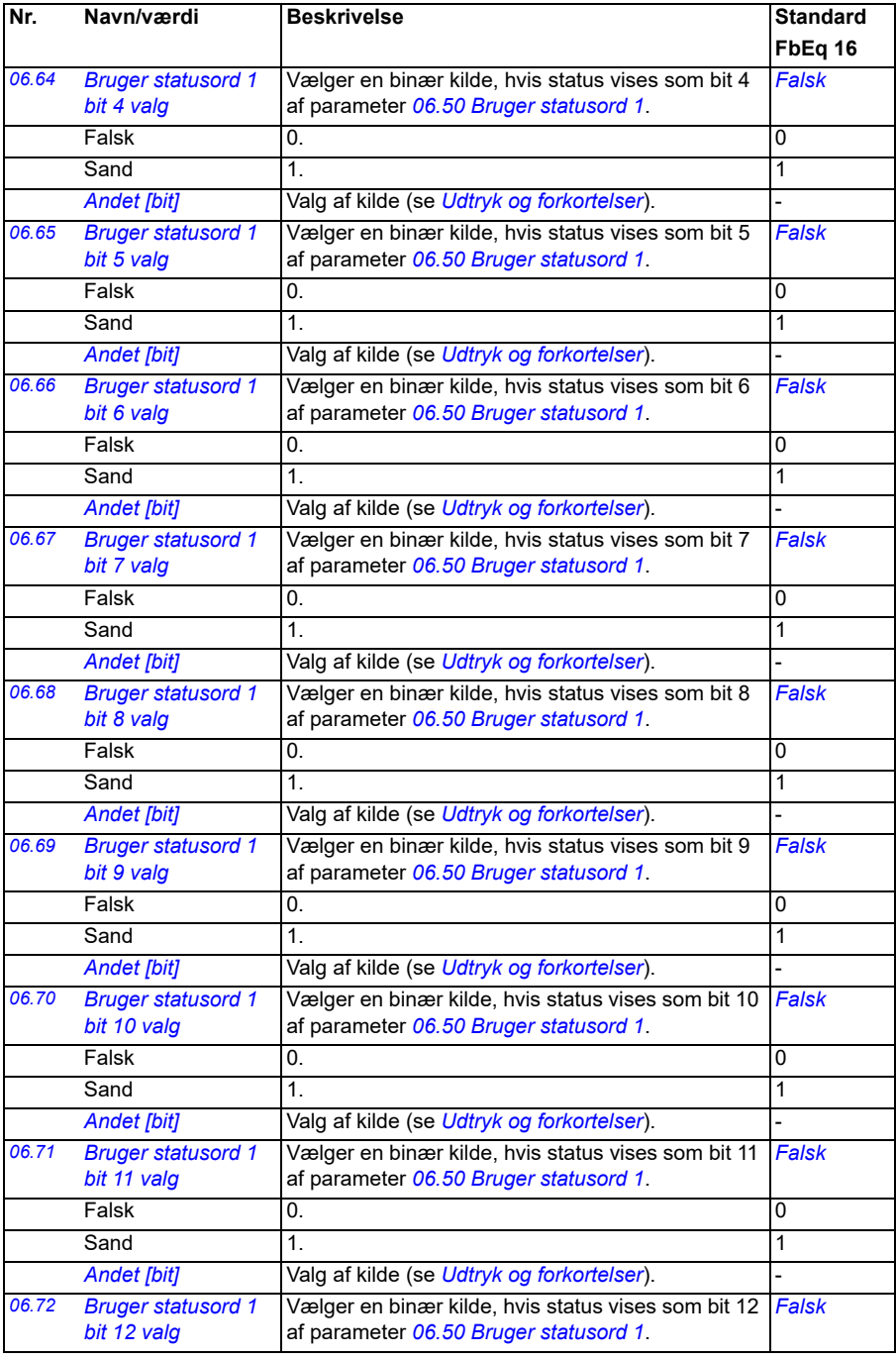

<span id="page-149-2"></span><span id="page-149-1"></span><span id="page-149-0"></span>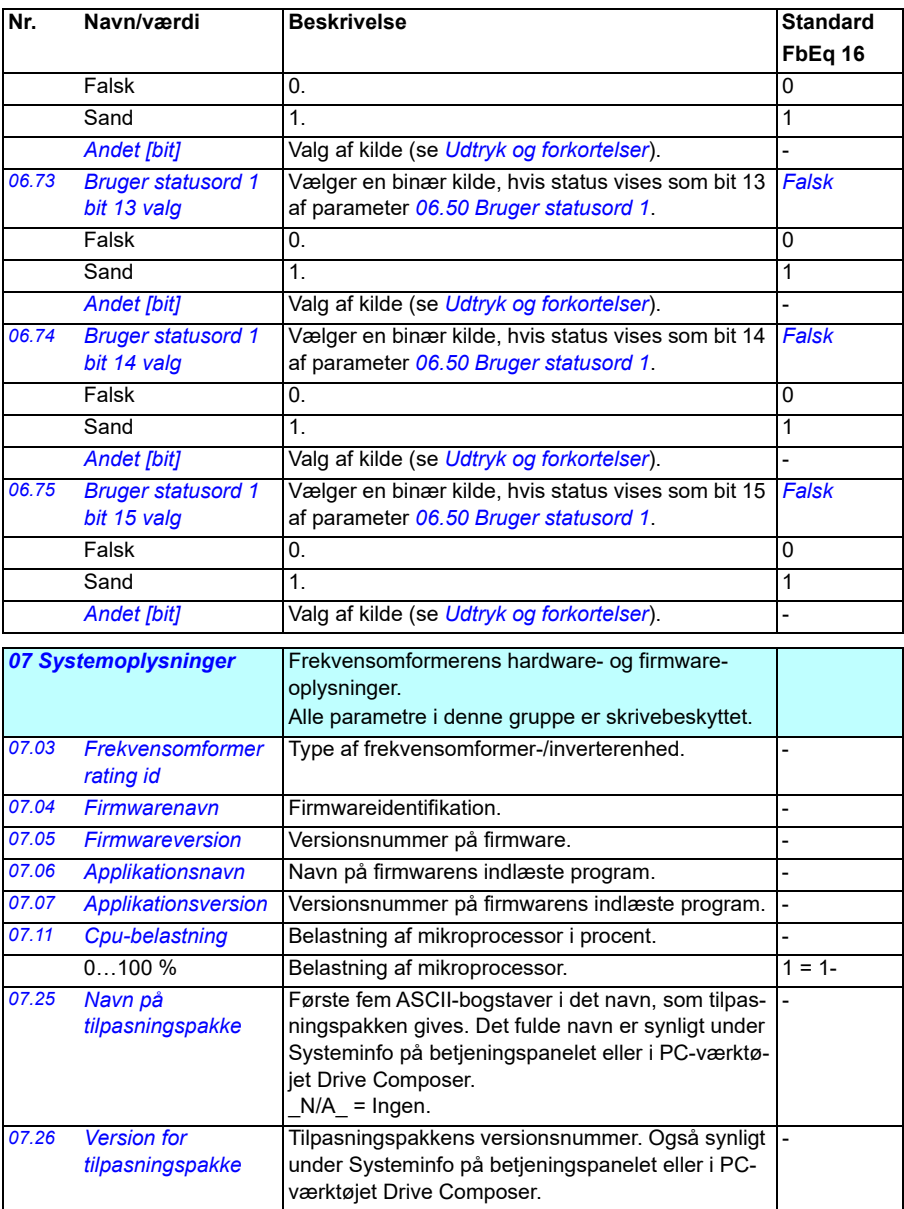

<span id="page-150-0"></span>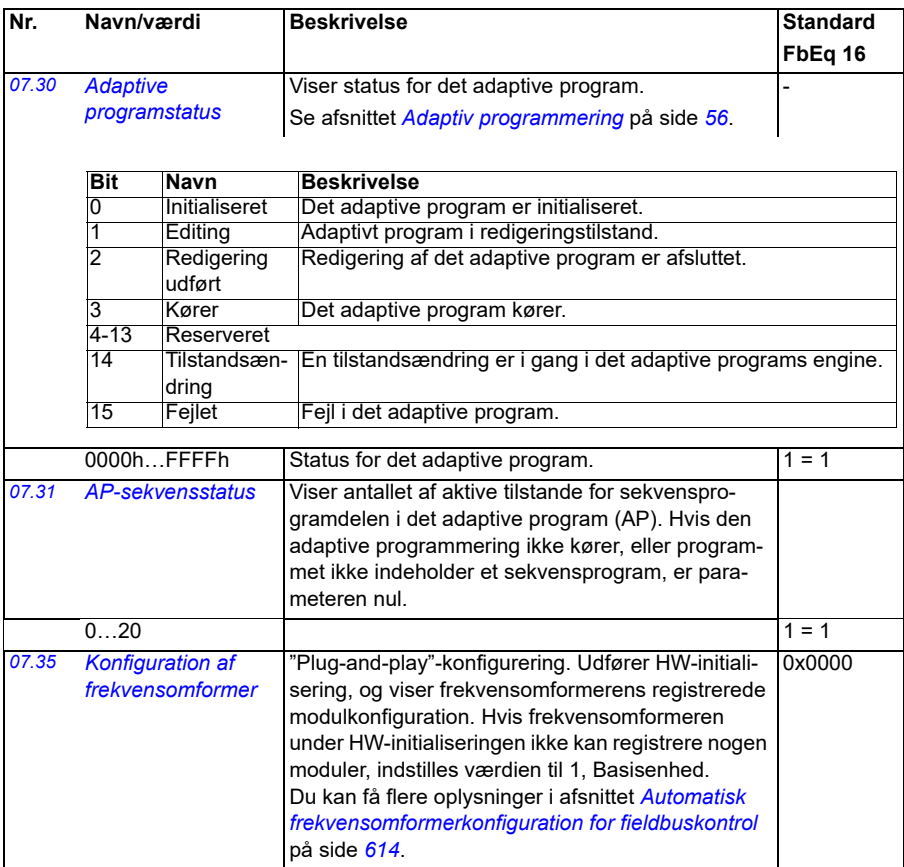

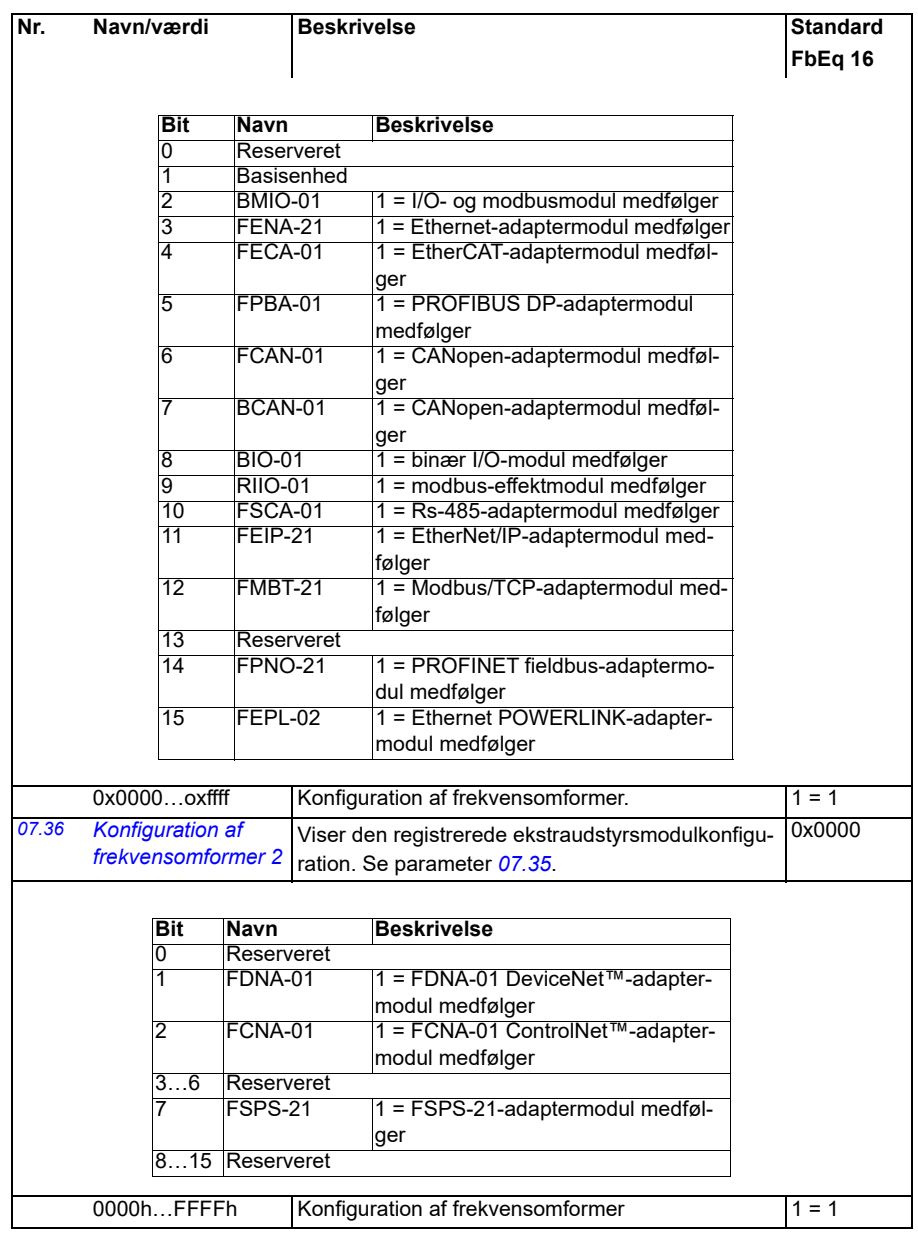

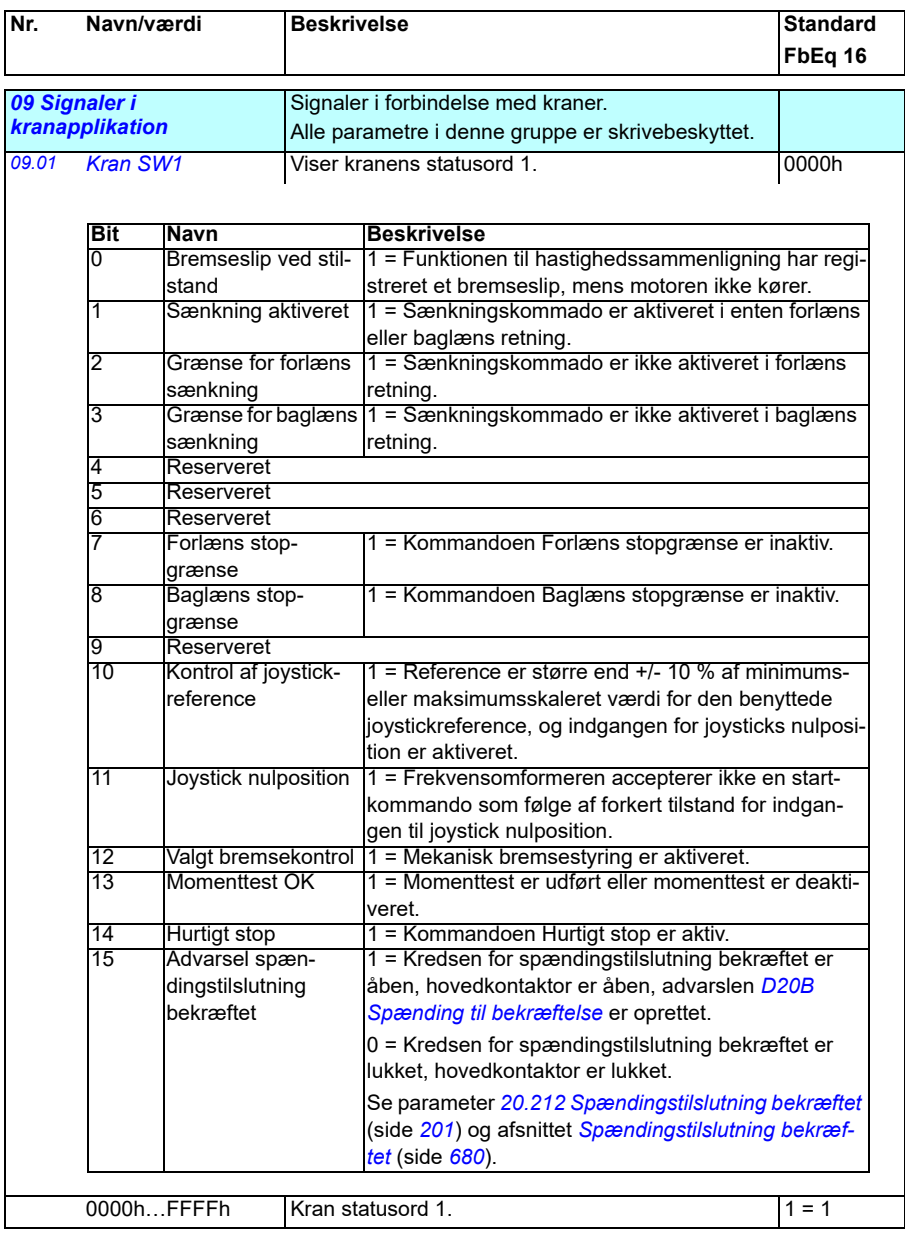

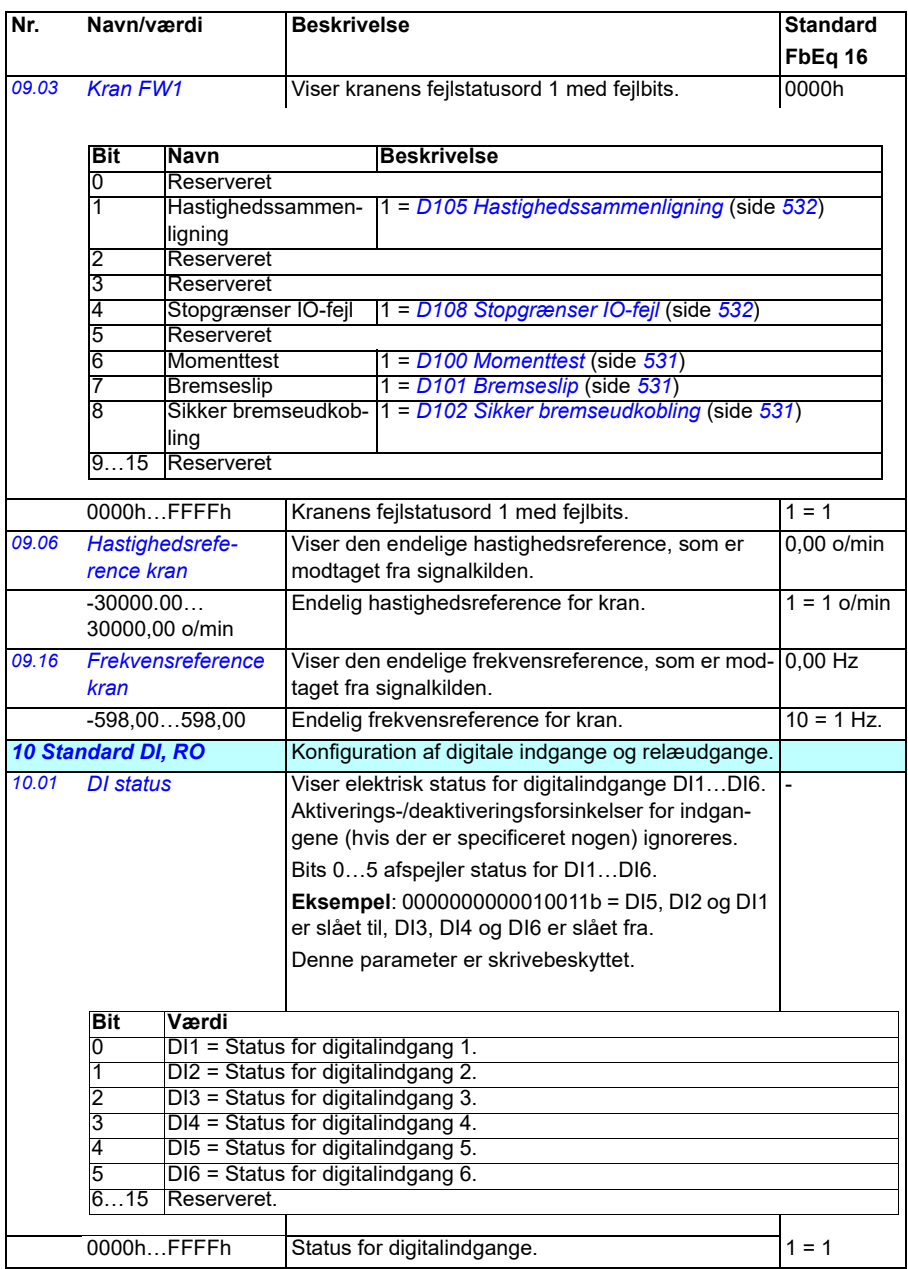

<span id="page-154-1"></span><span id="page-154-0"></span>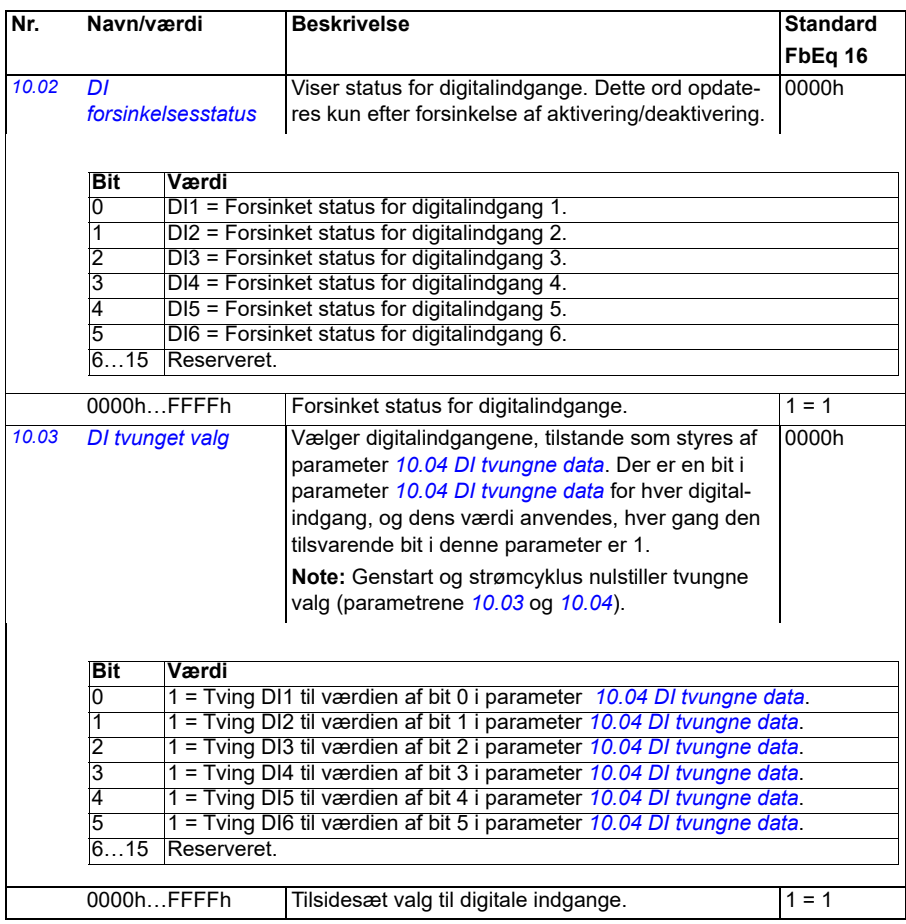

<span id="page-155-1"></span><span id="page-155-0"></span>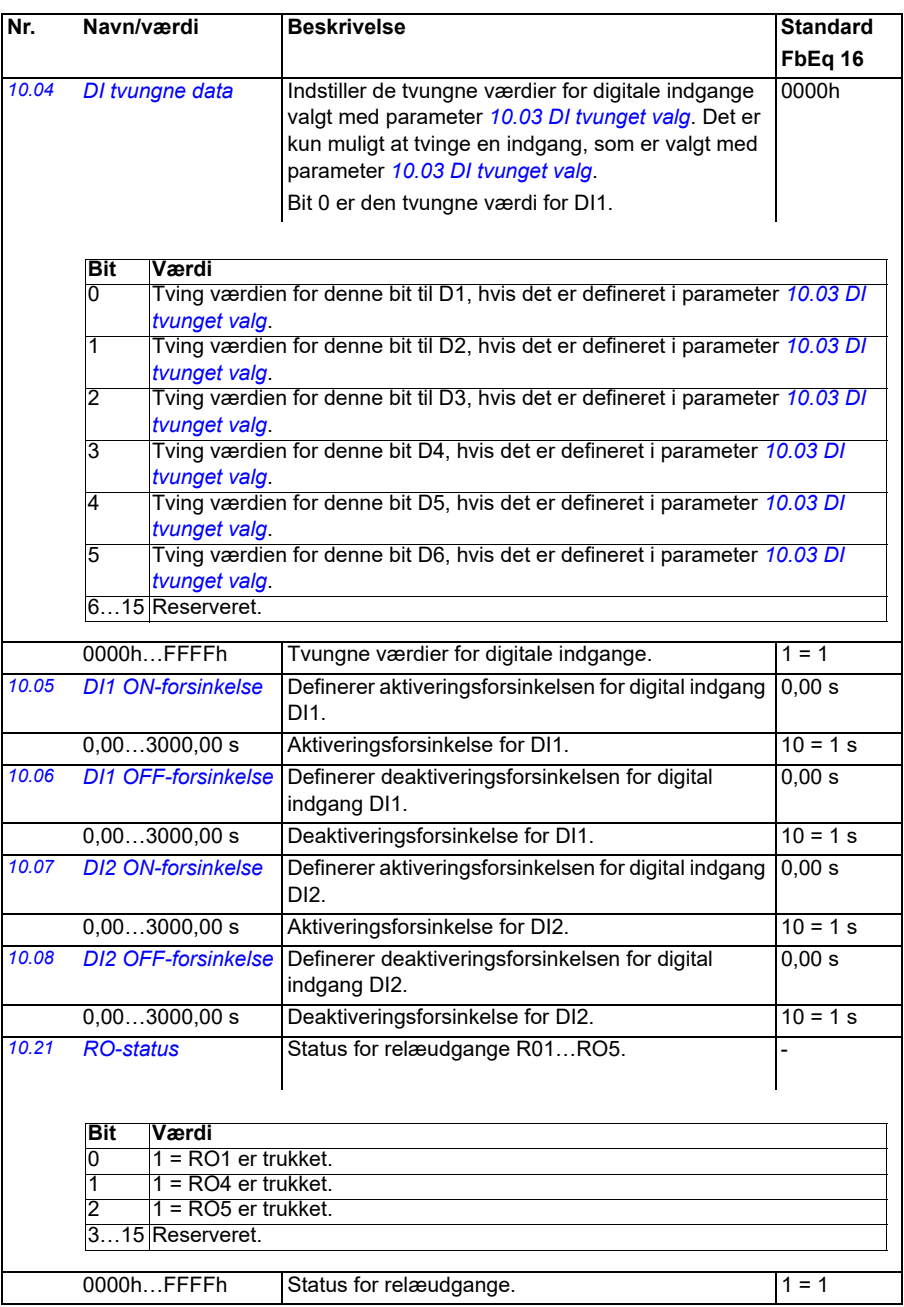

<span id="page-156-4"></span><span id="page-156-3"></span><span id="page-156-2"></span><span id="page-156-1"></span><span id="page-156-0"></span>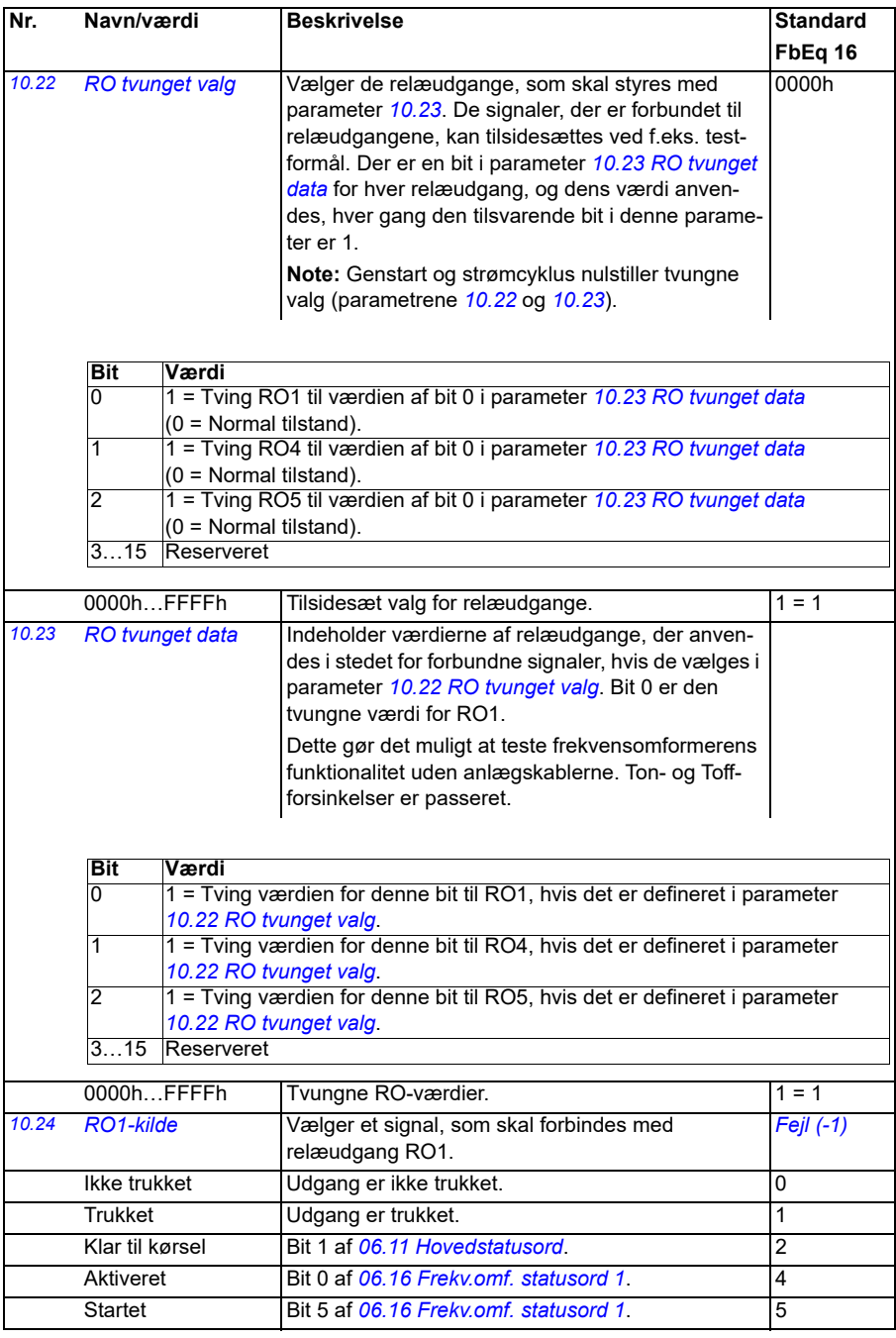

<span id="page-157-0"></span>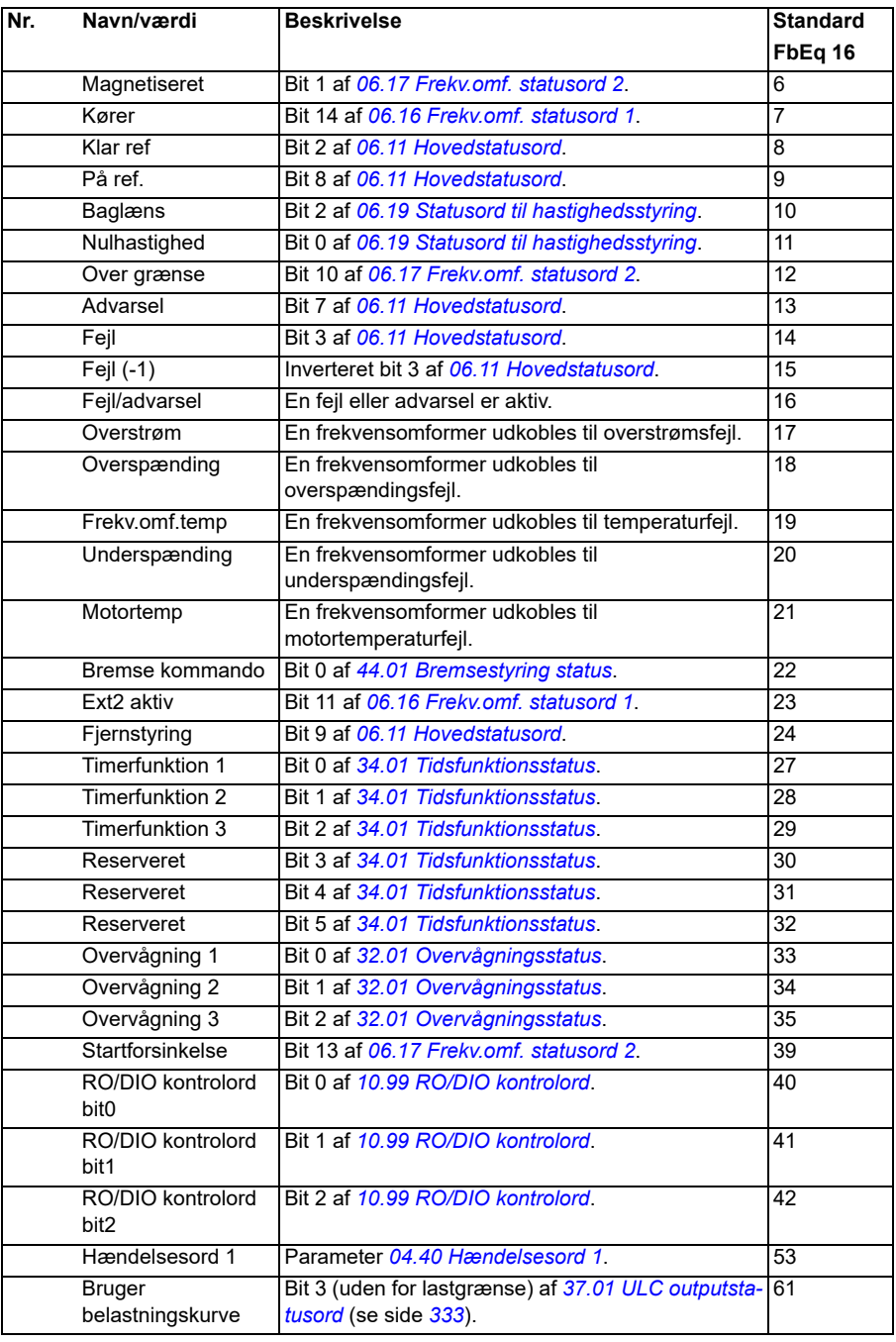

<span id="page-158-5"></span><span id="page-158-4"></span><span id="page-158-3"></span><span id="page-158-2"></span><span id="page-158-1"></span><span id="page-158-0"></span>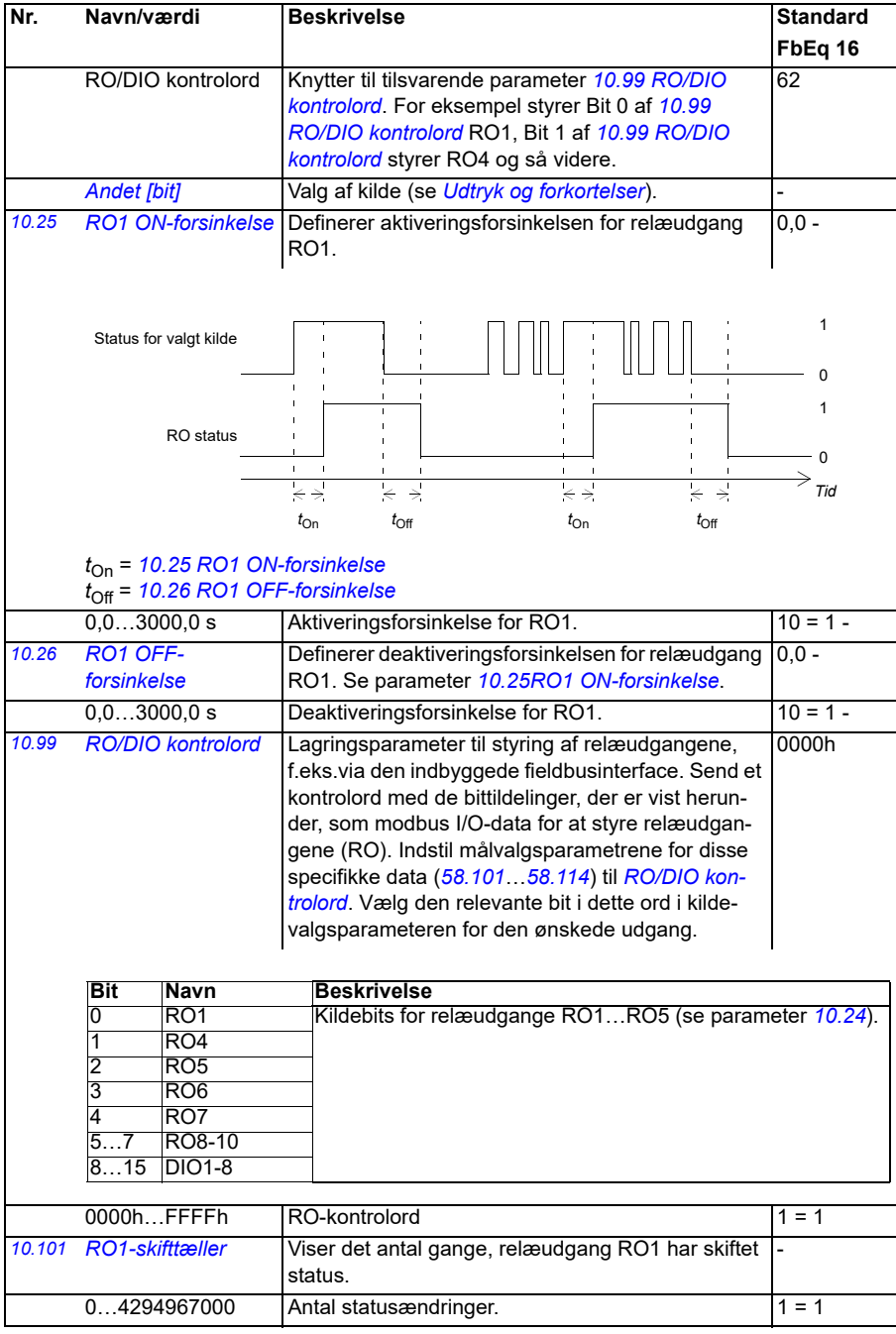

<span id="page-159-6"></span><span id="page-159-5"></span><span id="page-159-4"></span><span id="page-159-3"></span><span id="page-159-2"></span><span id="page-159-1"></span><span id="page-159-0"></span>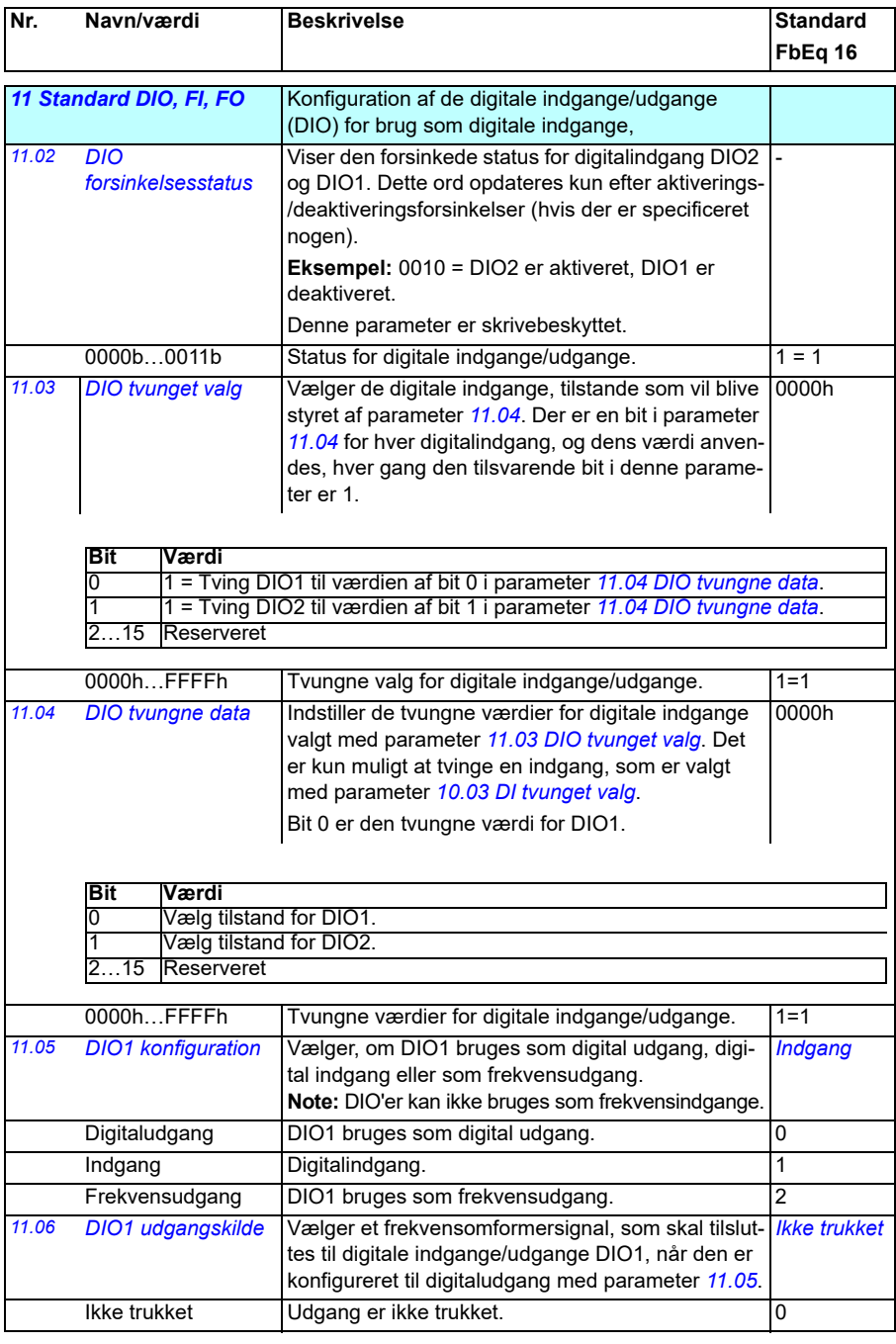

<span id="page-160-0"></span>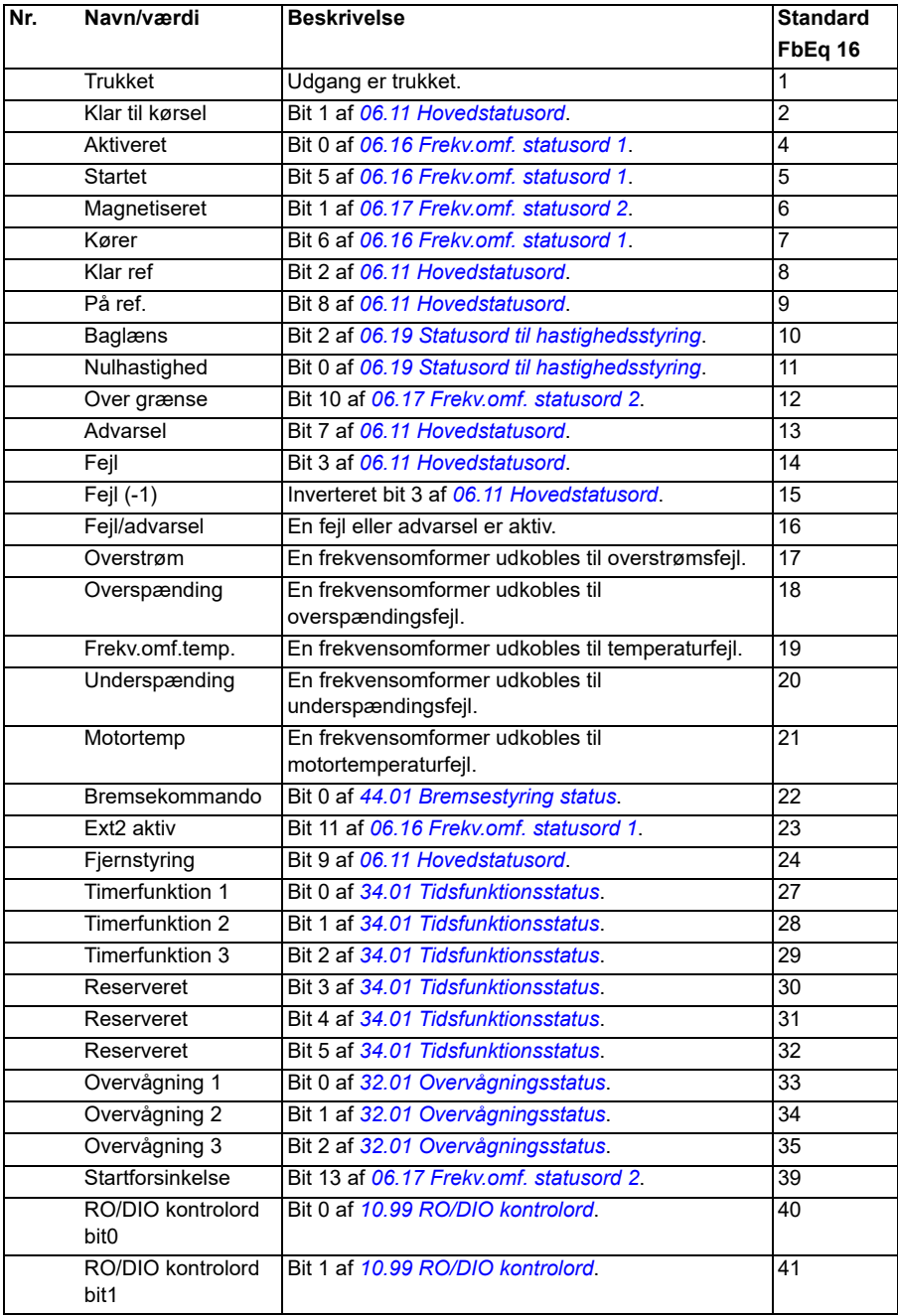

<span id="page-161-2"></span><span id="page-161-1"></span><span id="page-161-0"></span>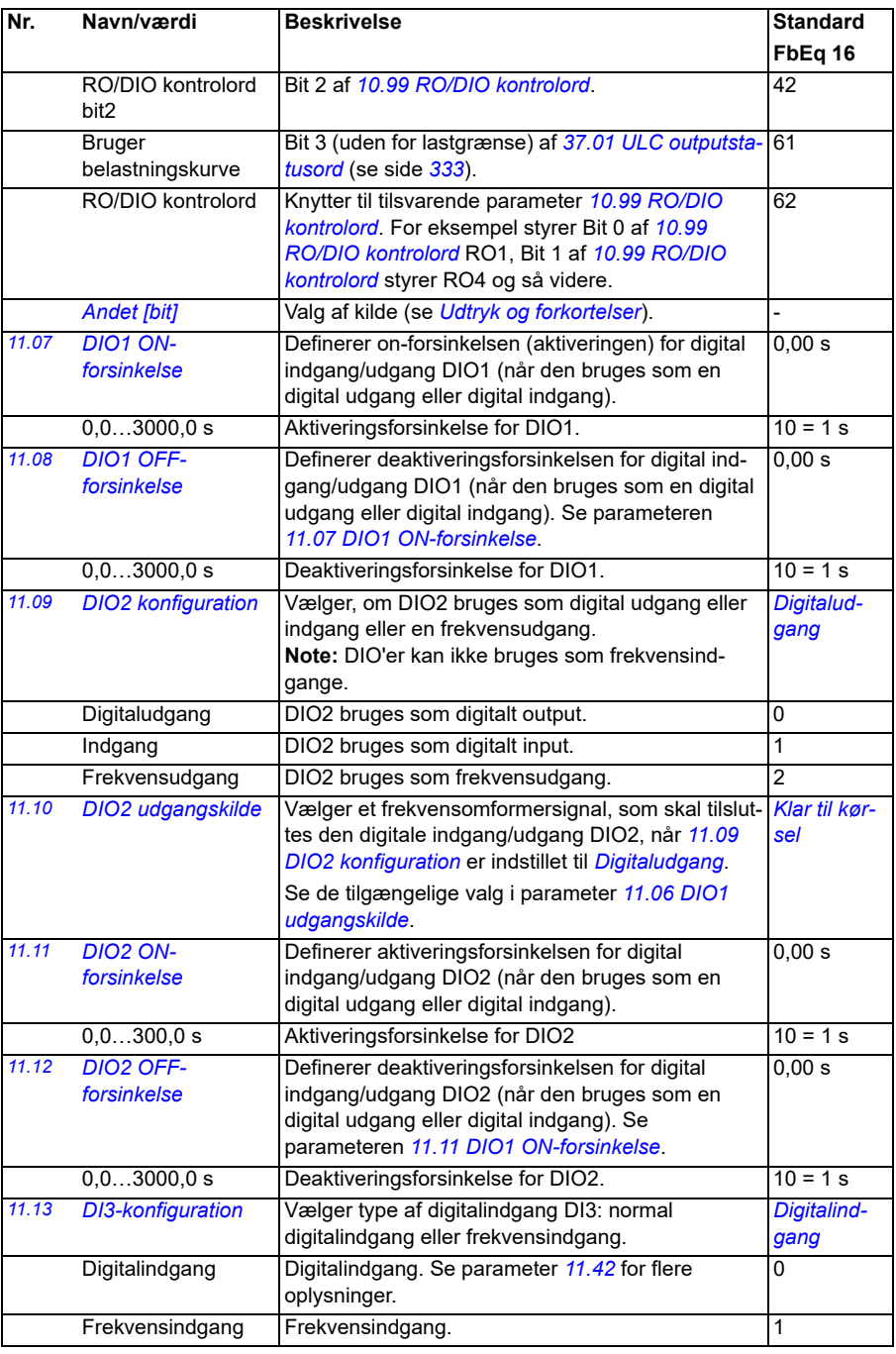

<span id="page-162-3"></span><span id="page-162-2"></span><span id="page-162-1"></span><span id="page-162-0"></span>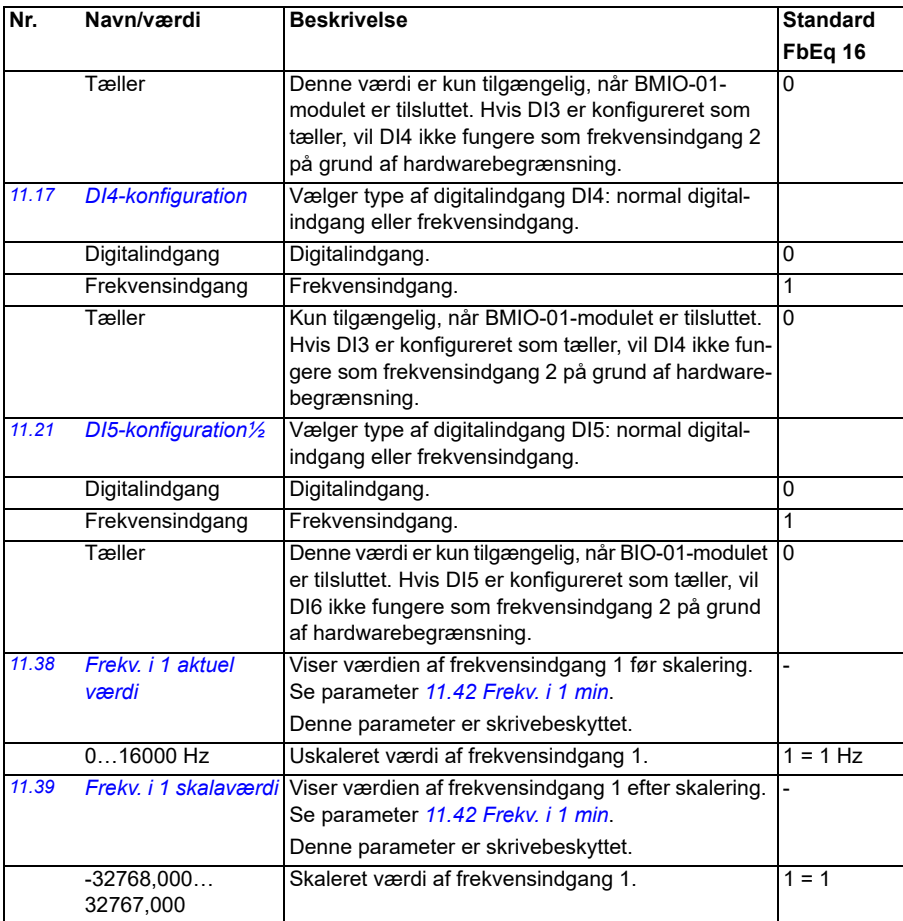

<span id="page-163-3"></span><span id="page-163-2"></span><span id="page-163-1"></span><span id="page-163-0"></span>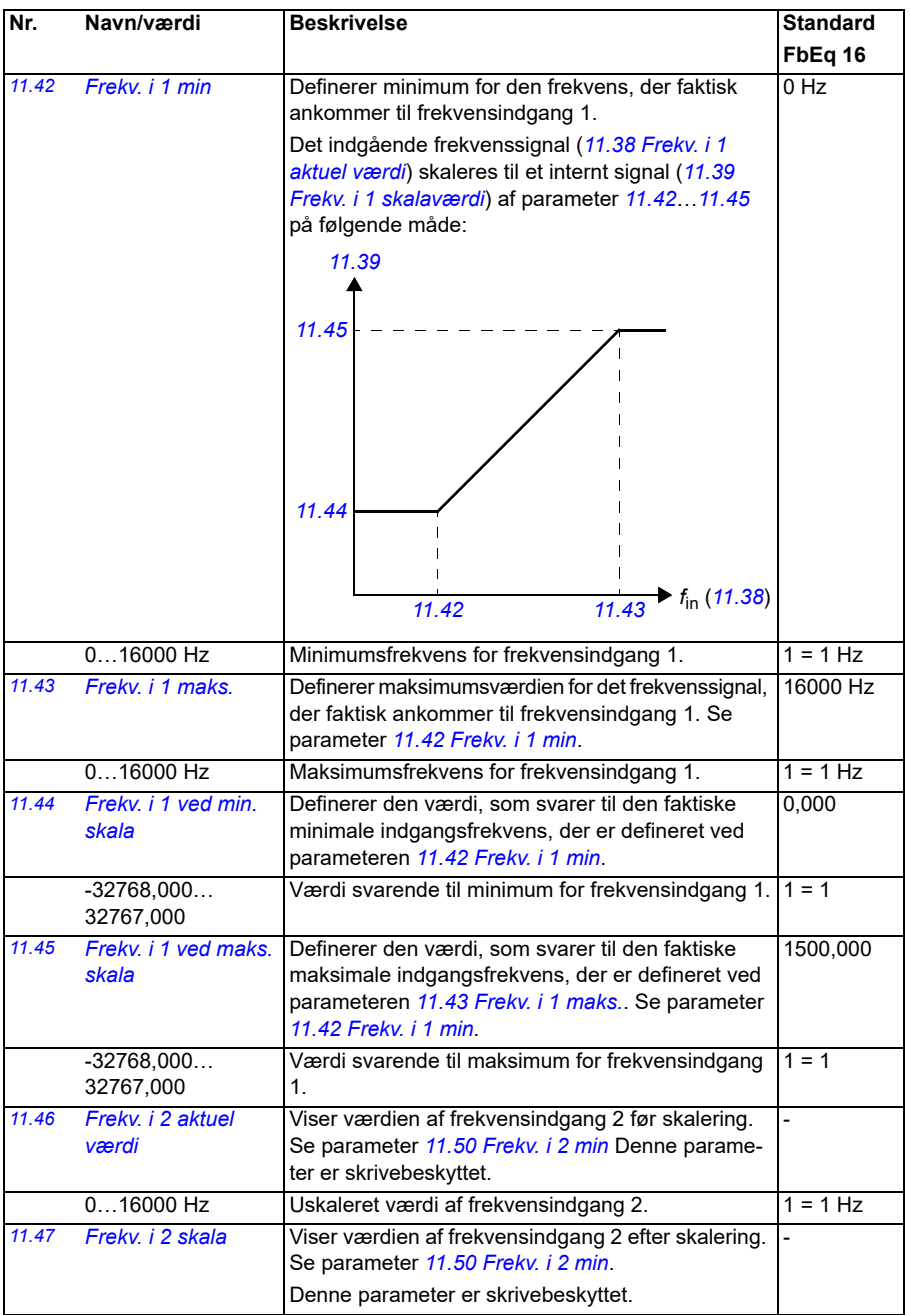

<span id="page-164-4"></span><span id="page-164-3"></span><span id="page-164-2"></span><span id="page-164-1"></span><span id="page-164-0"></span>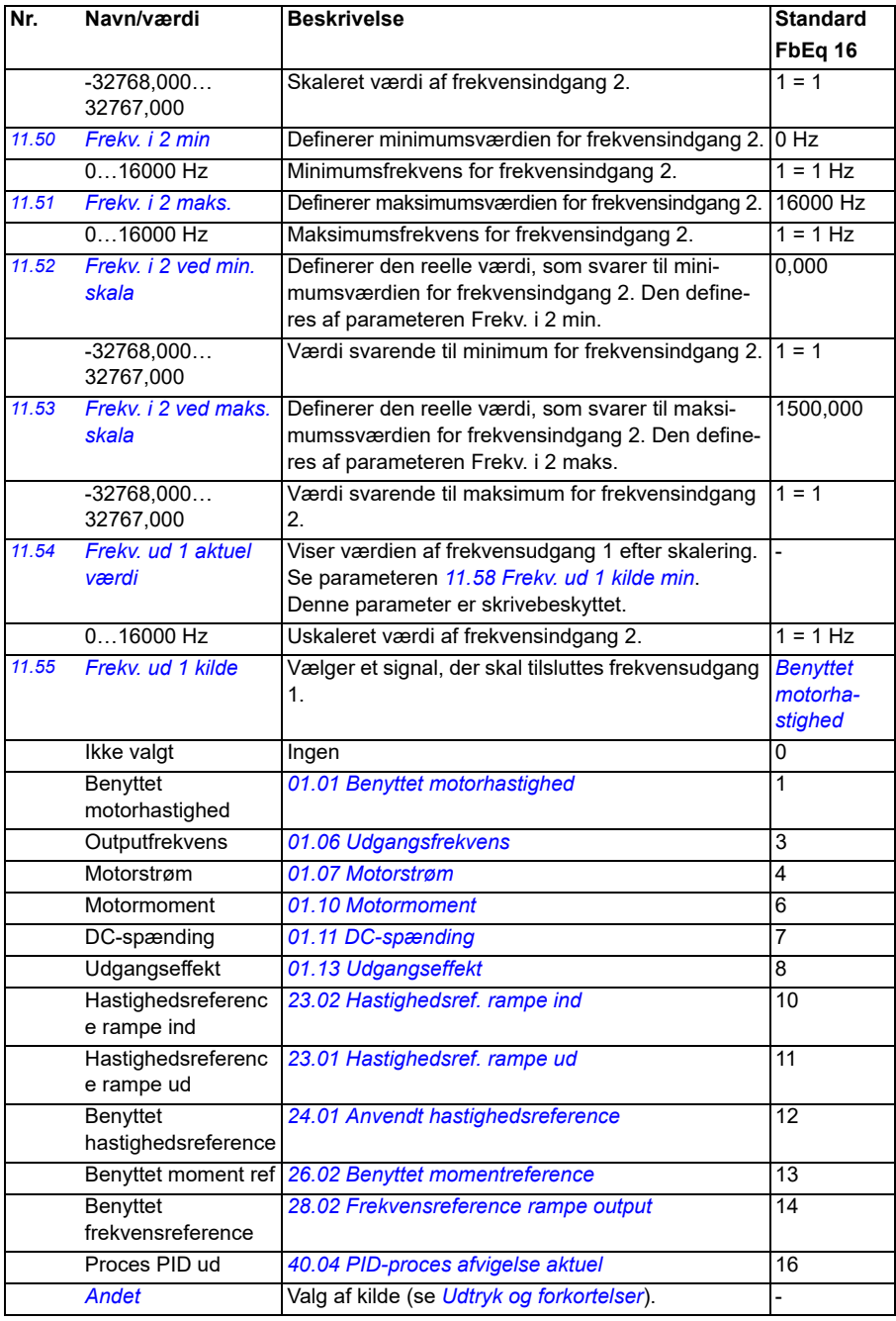

<span id="page-165-3"></span><span id="page-165-2"></span><span id="page-165-1"></span><span id="page-165-0"></span>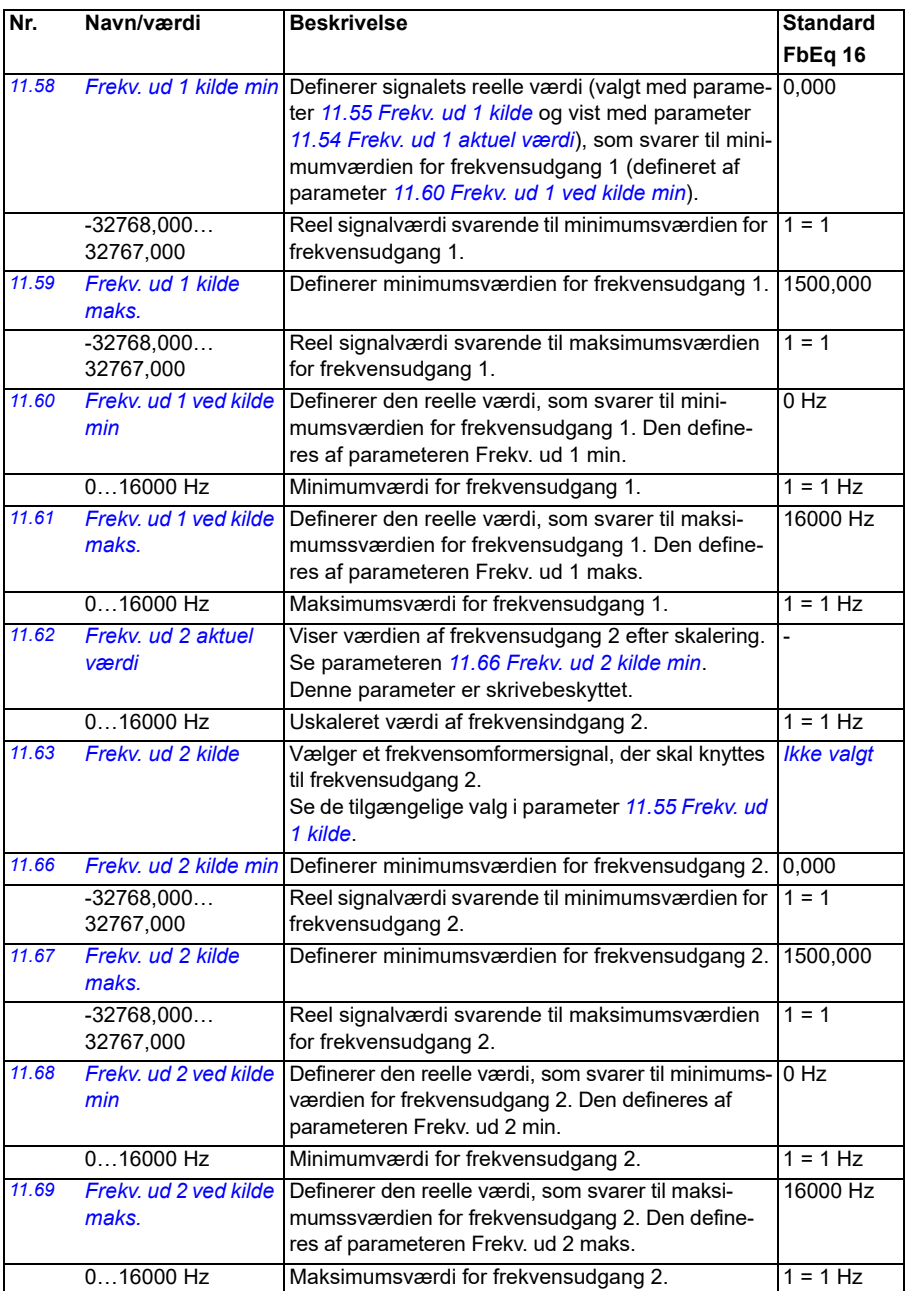

<span id="page-166-3"></span><span id="page-166-2"></span><span id="page-166-1"></span><span id="page-166-0"></span>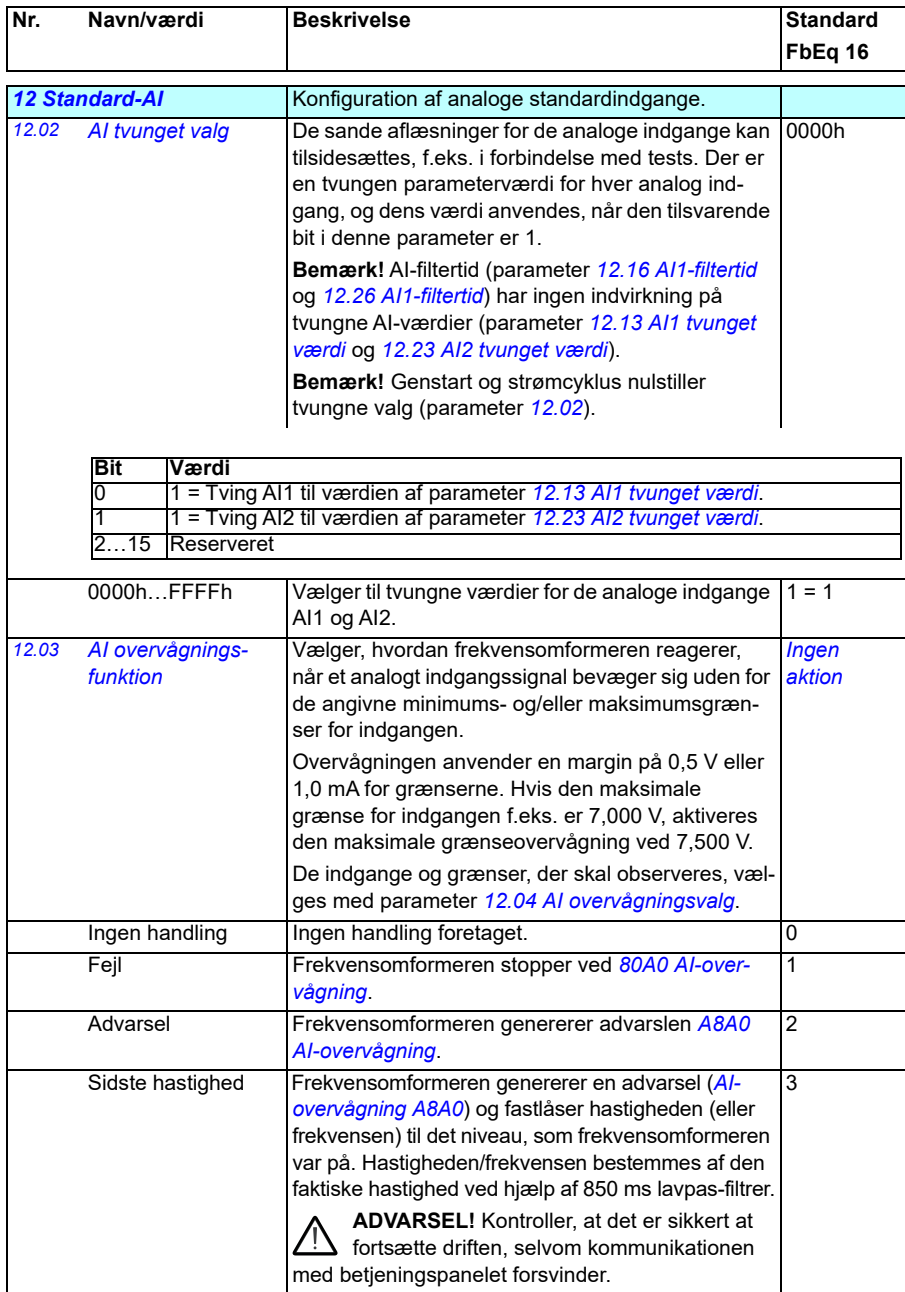

<span id="page-167-1"></span><span id="page-167-0"></span>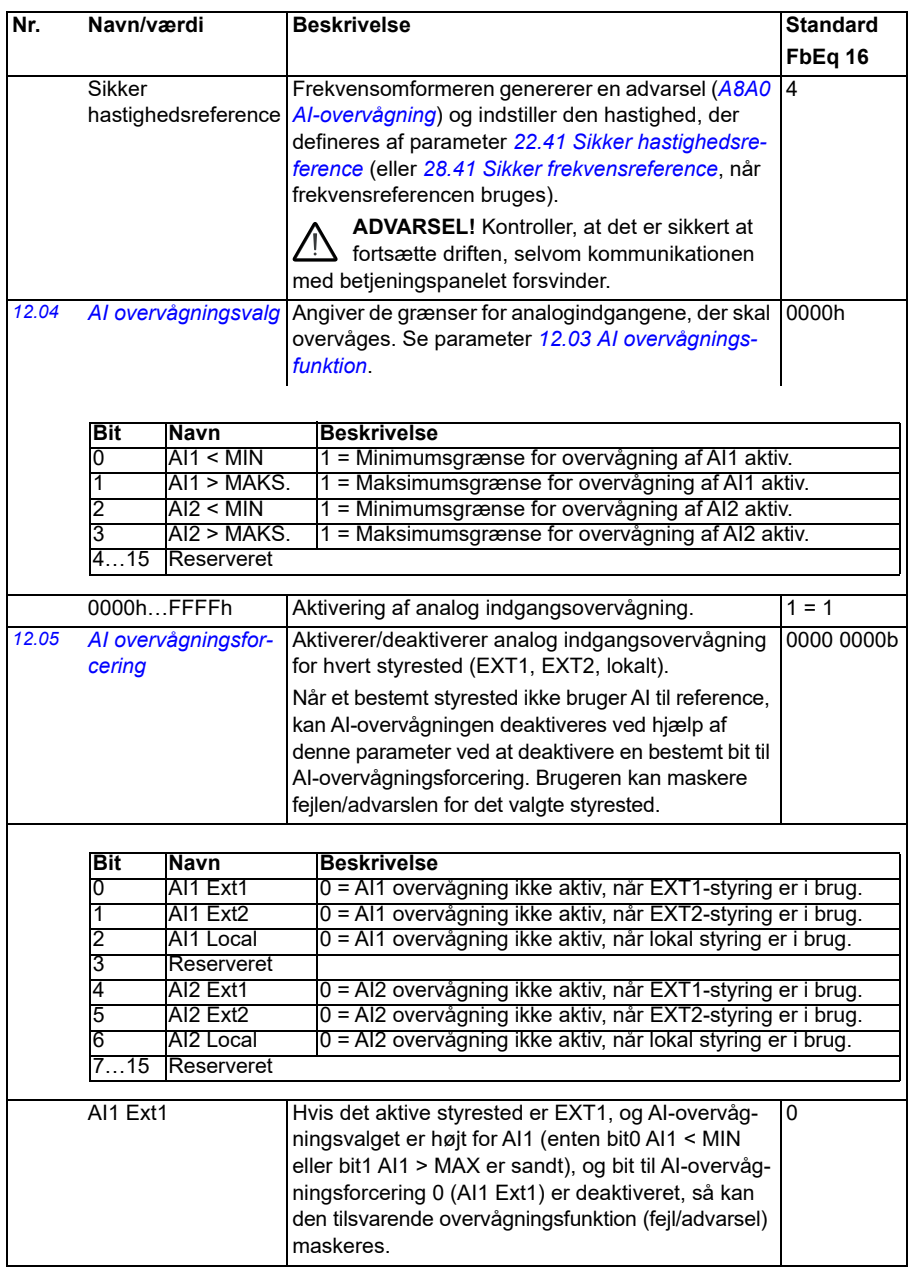

<span id="page-168-3"></span><span id="page-168-2"></span><span id="page-168-1"></span><span id="page-168-0"></span>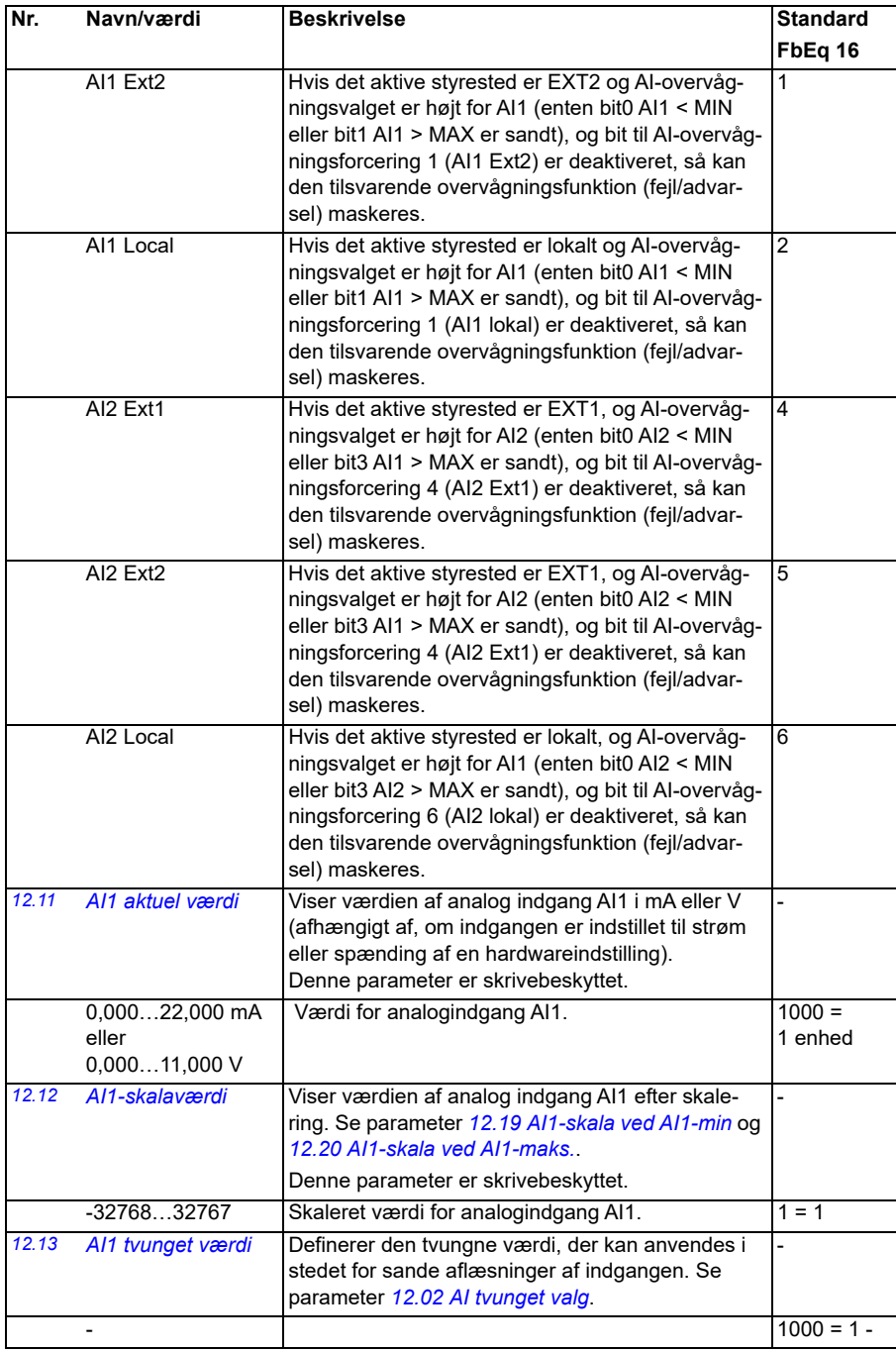

<span id="page-169-5"></span><span id="page-169-4"></span><span id="page-169-3"></span><span id="page-169-2"></span><span id="page-169-1"></span><span id="page-169-0"></span>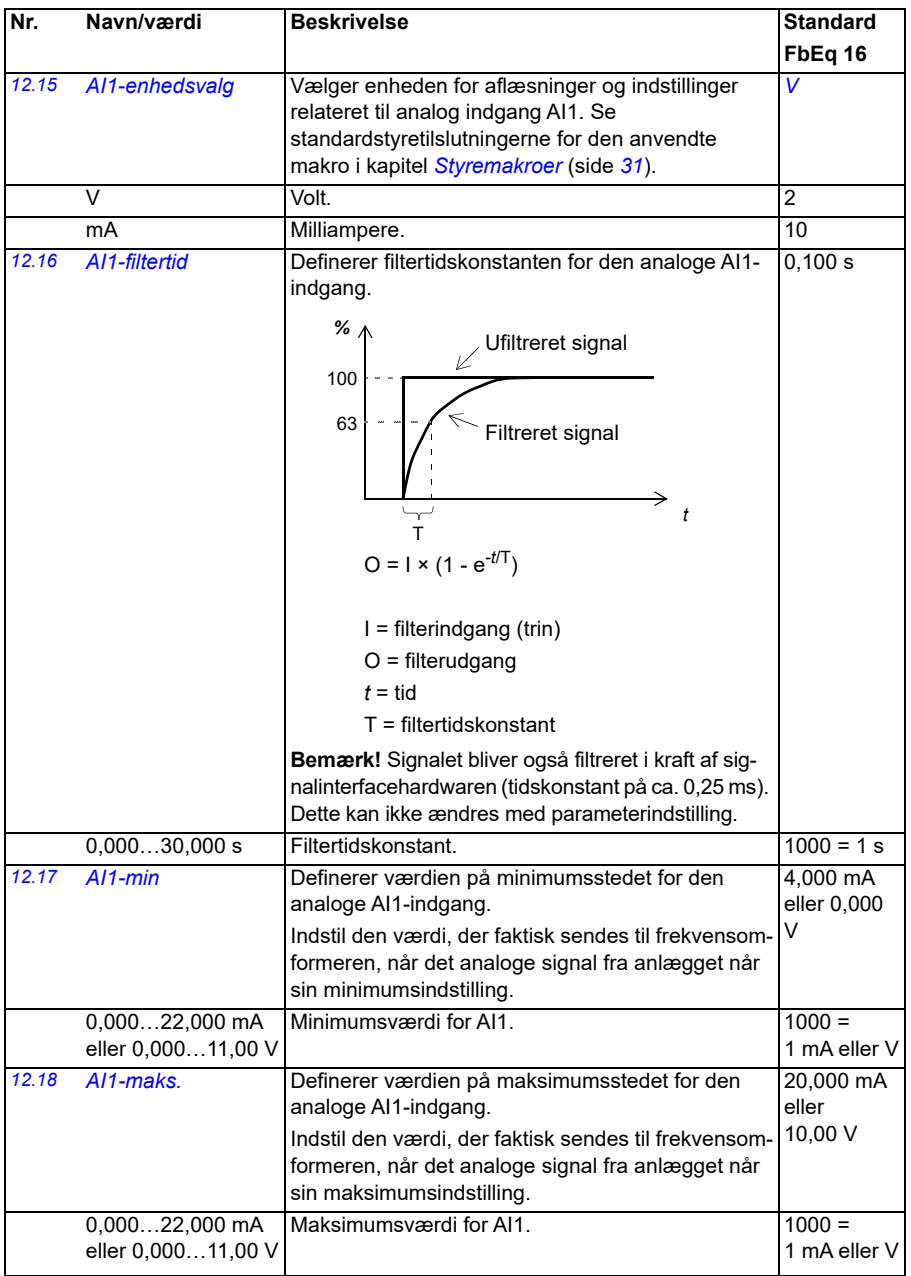

<span id="page-170-5"></span><span id="page-170-4"></span><span id="page-170-3"></span><span id="page-170-2"></span><span id="page-170-1"></span><span id="page-170-0"></span>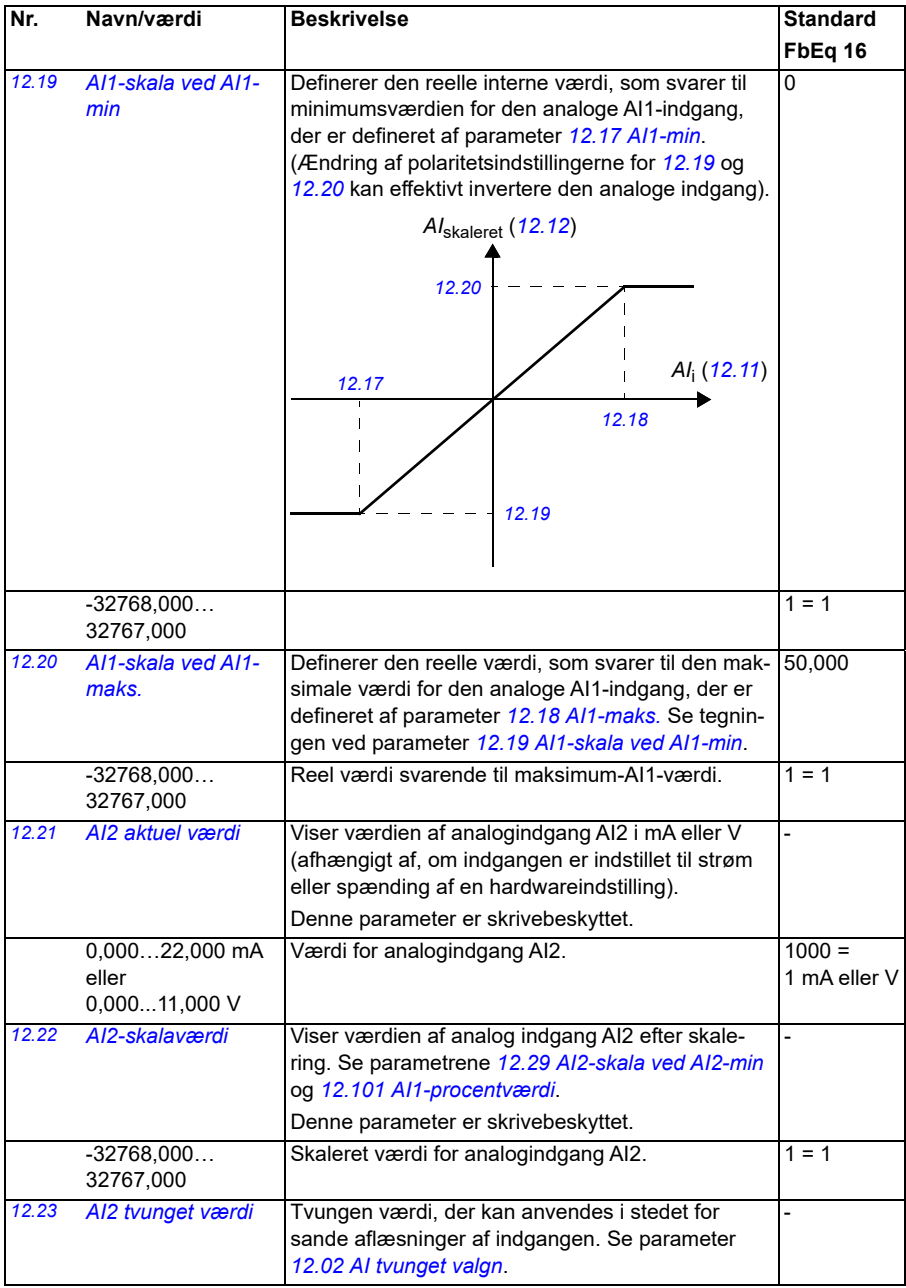

<span id="page-171-4"></span><span id="page-171-3"></span><span id="page-171-2"></span><span id="page-171-1"></span><span id="page-171-0"></span>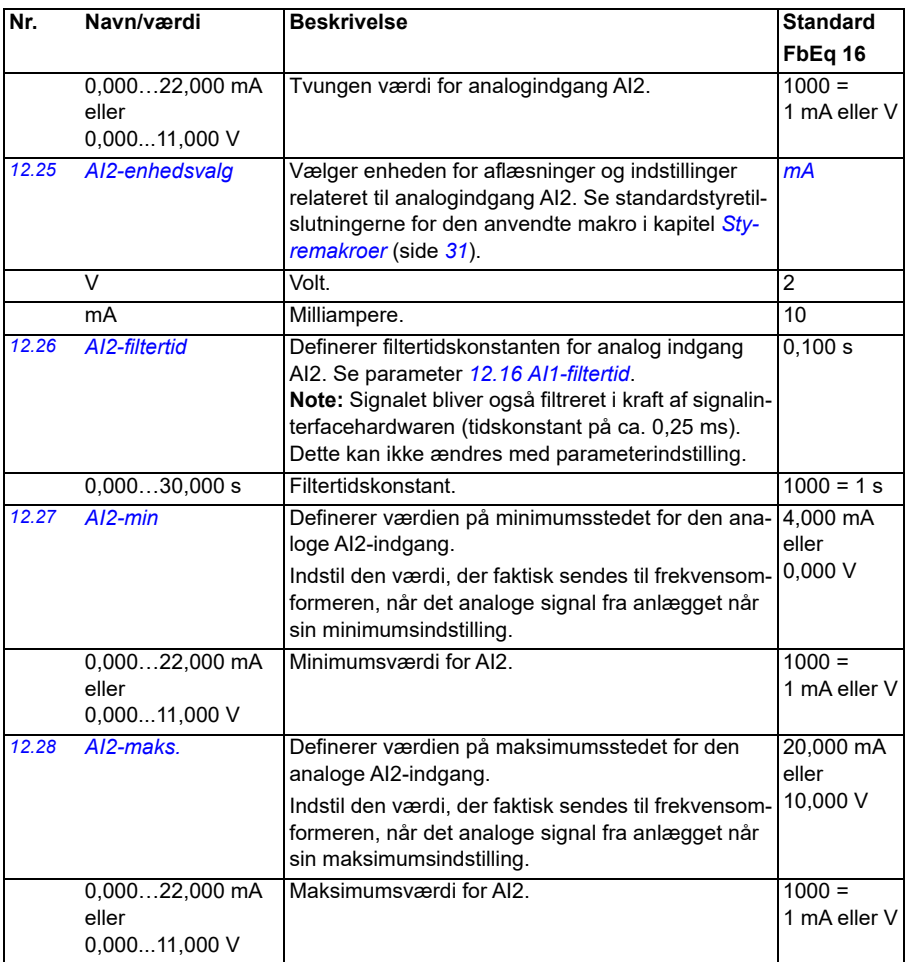

<span id="page-172-2"></span><span id="page-172-1"></span><span id="page-172-0"></span>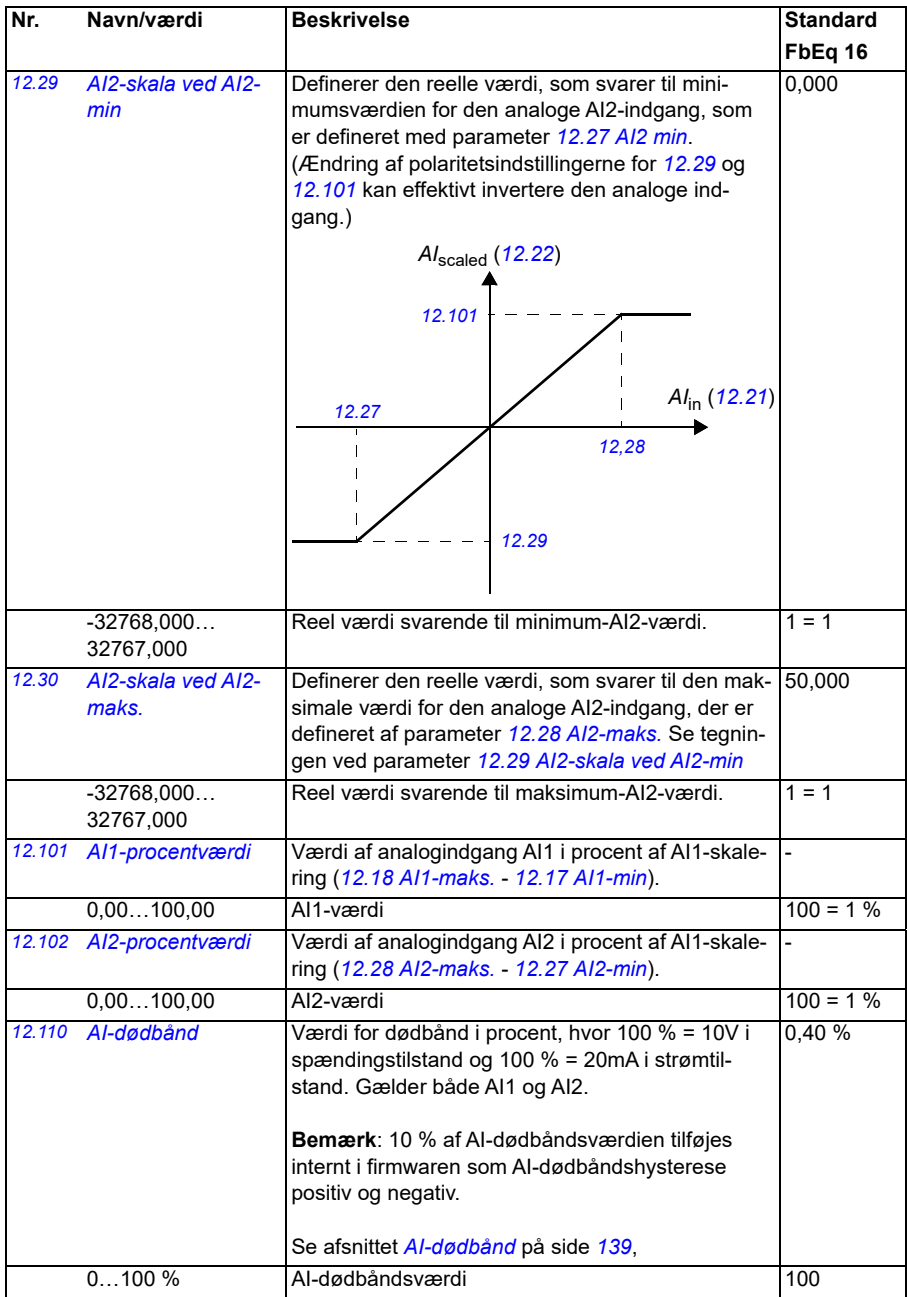

<span id="page-173-4"></span><span id="page-173-3"></span><span id="page-173-2"></span><span id="page-173-1"></span><span id="page-173-0"></span>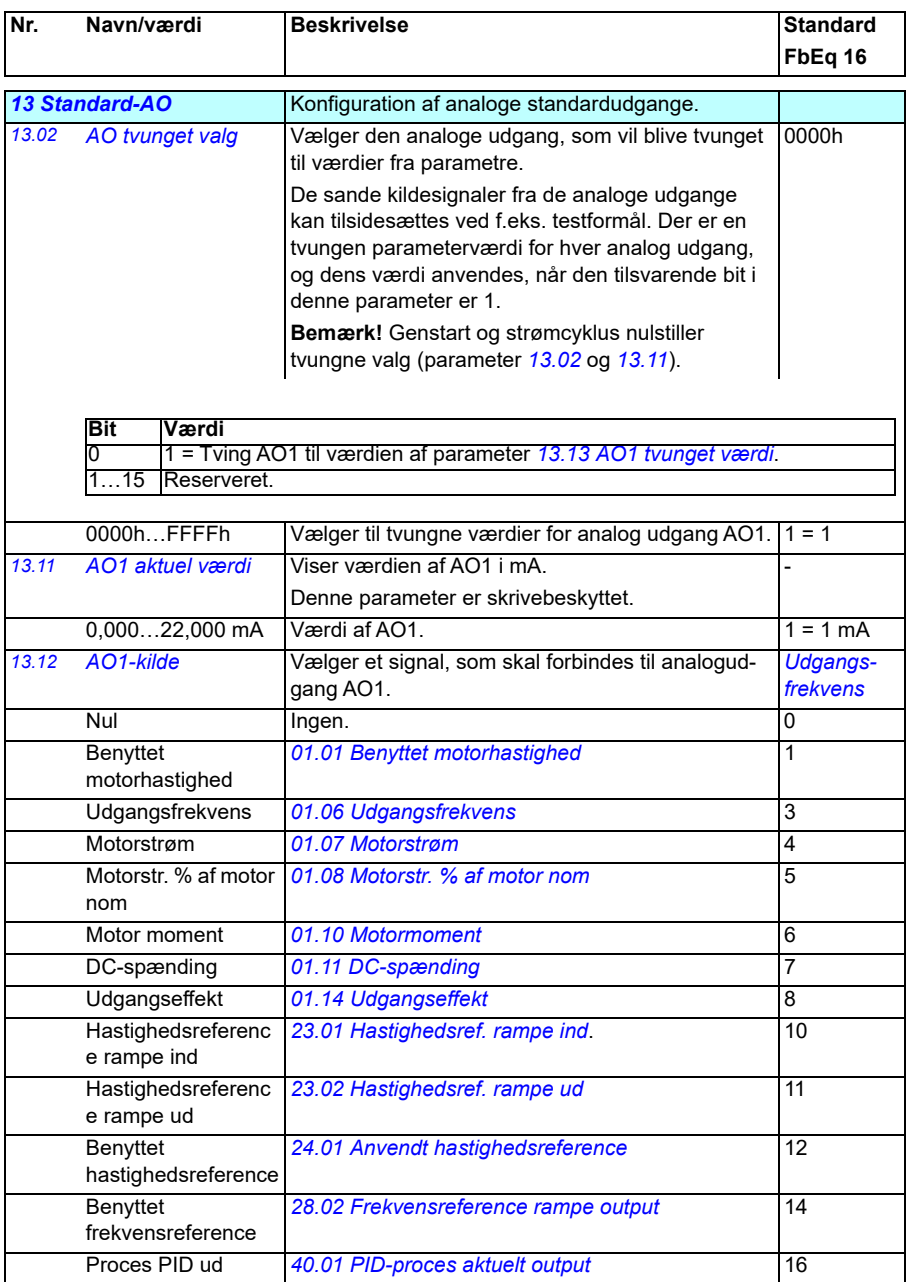

<span id="page-174-0"></span>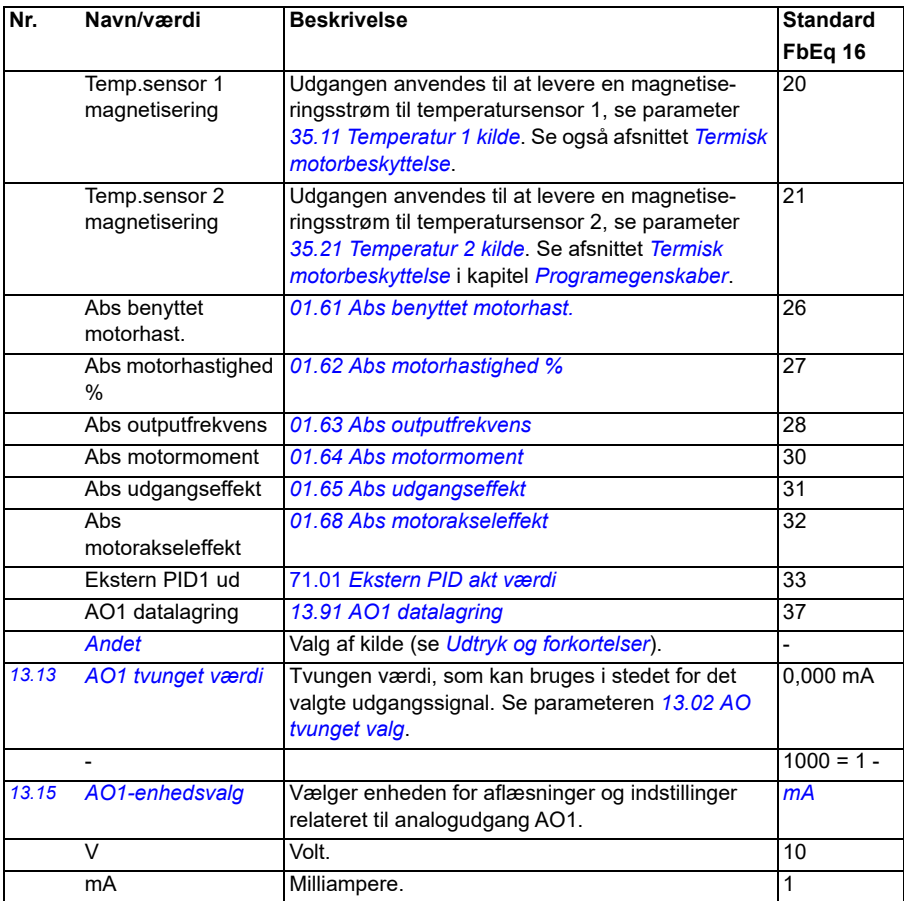

## *176 Parametre*

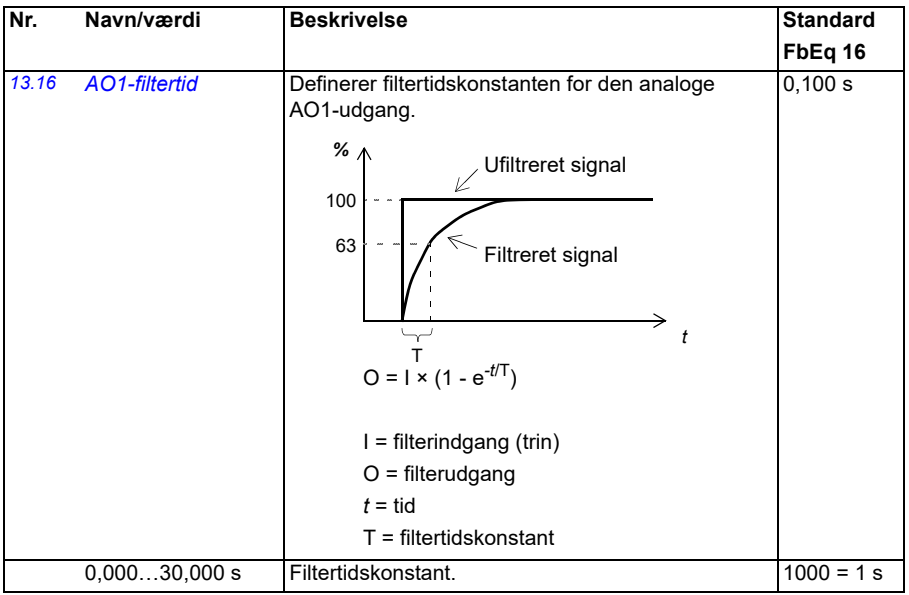

<span id="page-176-1"></span><span id="page-176-0"></span>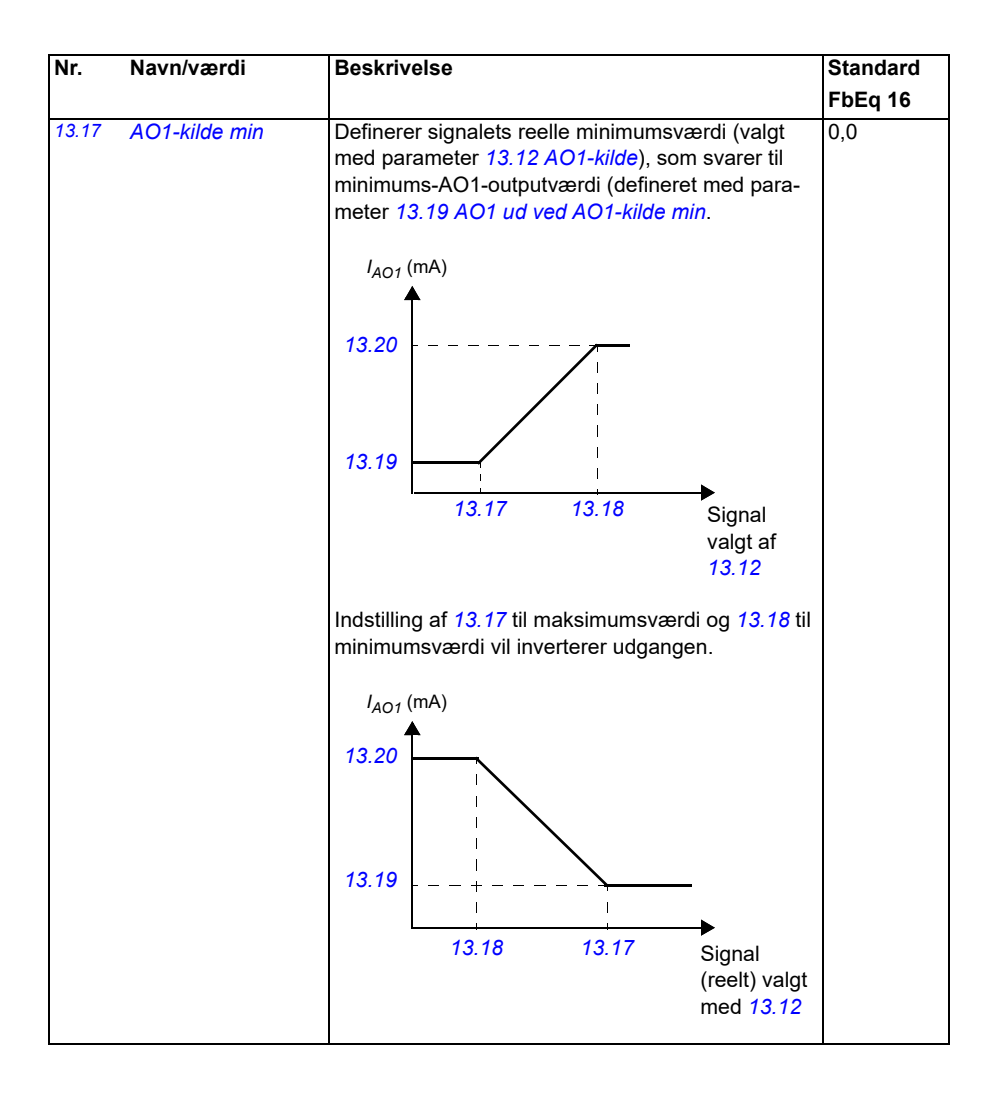

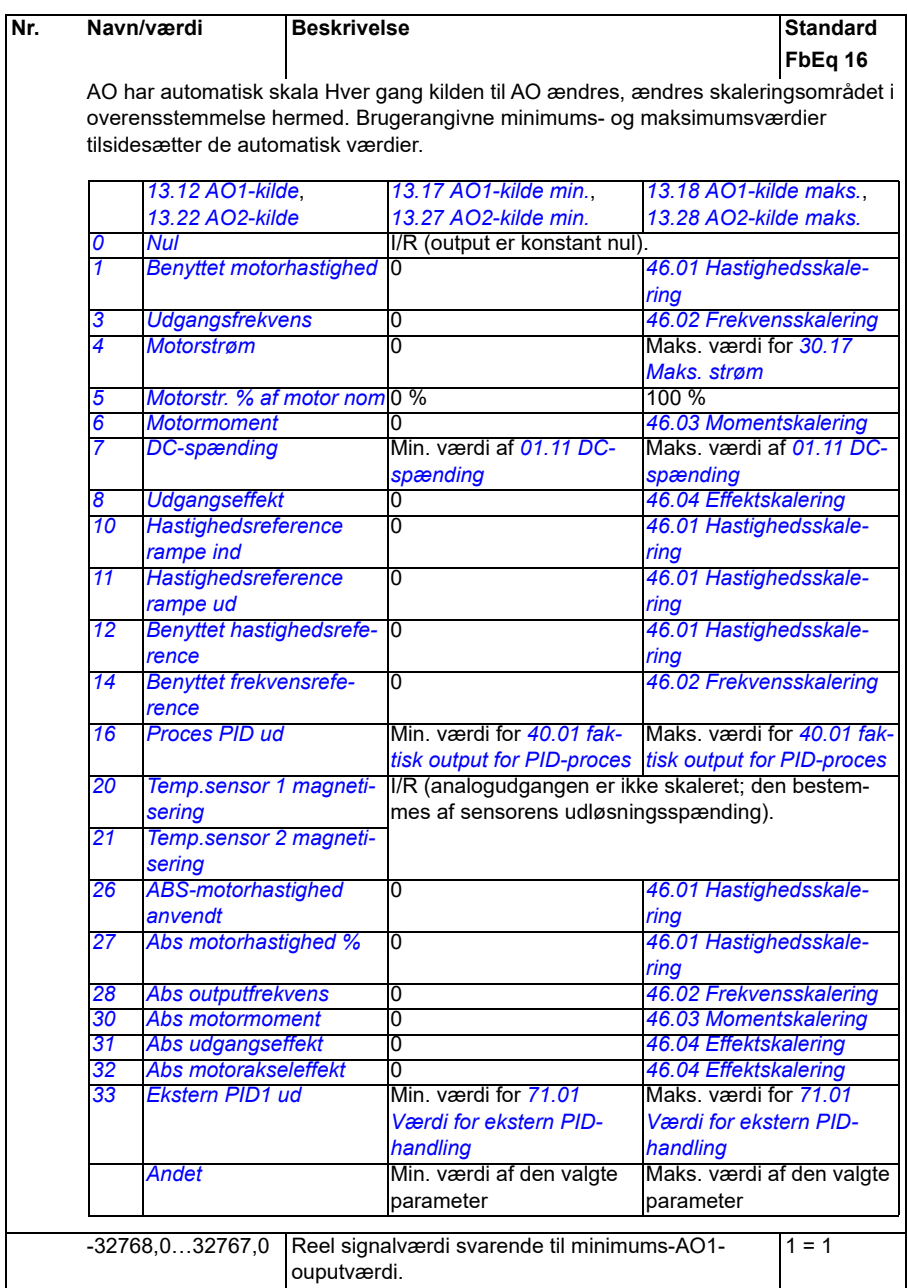

<span id="page-178-5"></span><span id="page-178-4"></span><span id="page-178-3"></span><span id="page-178-2"></span><span id="page-178-1"></span><span id="page-178-0"></span>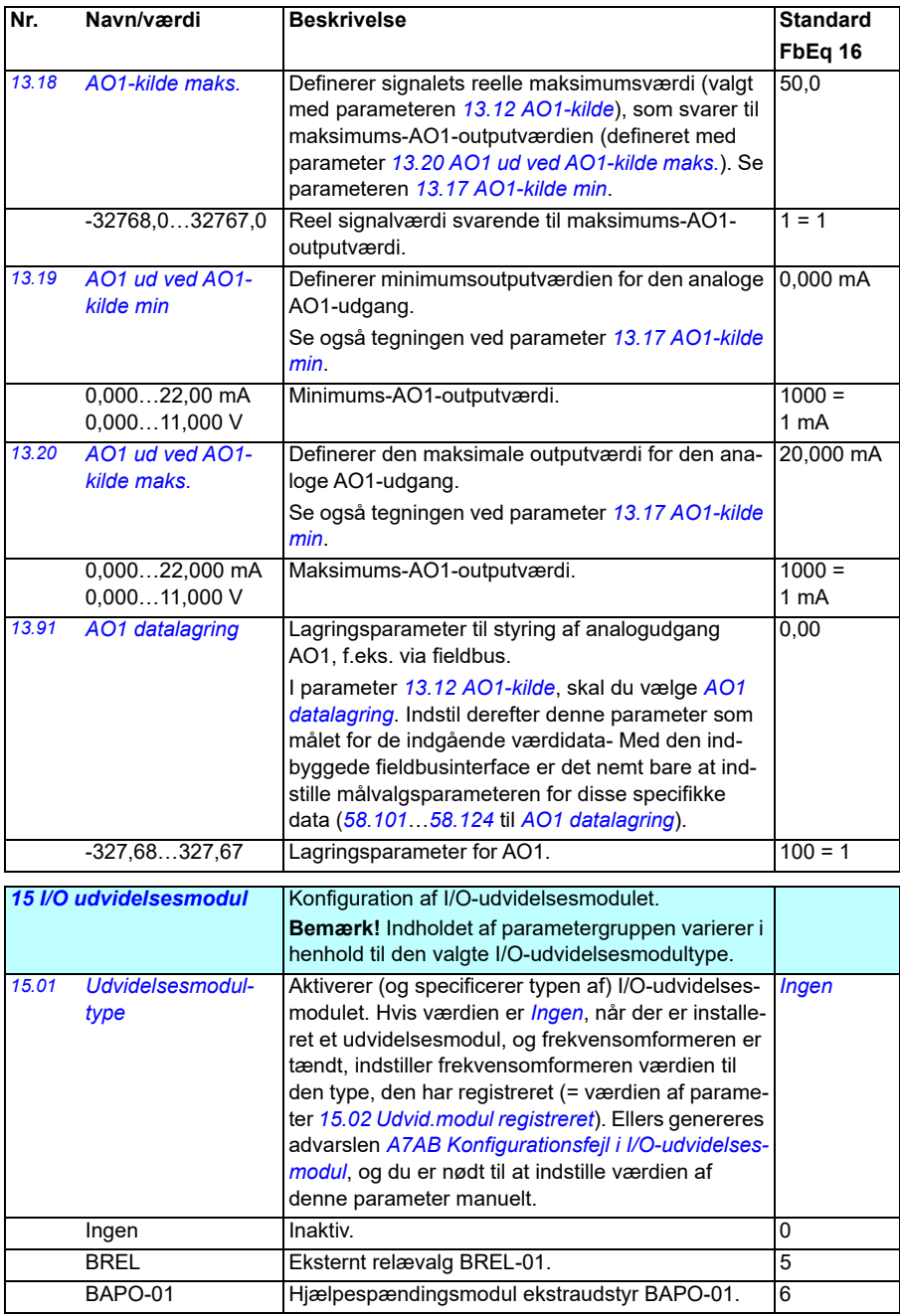

<span id="page-179-2"></span><span id="page-179-1"></span><span id="page-179-0"></span>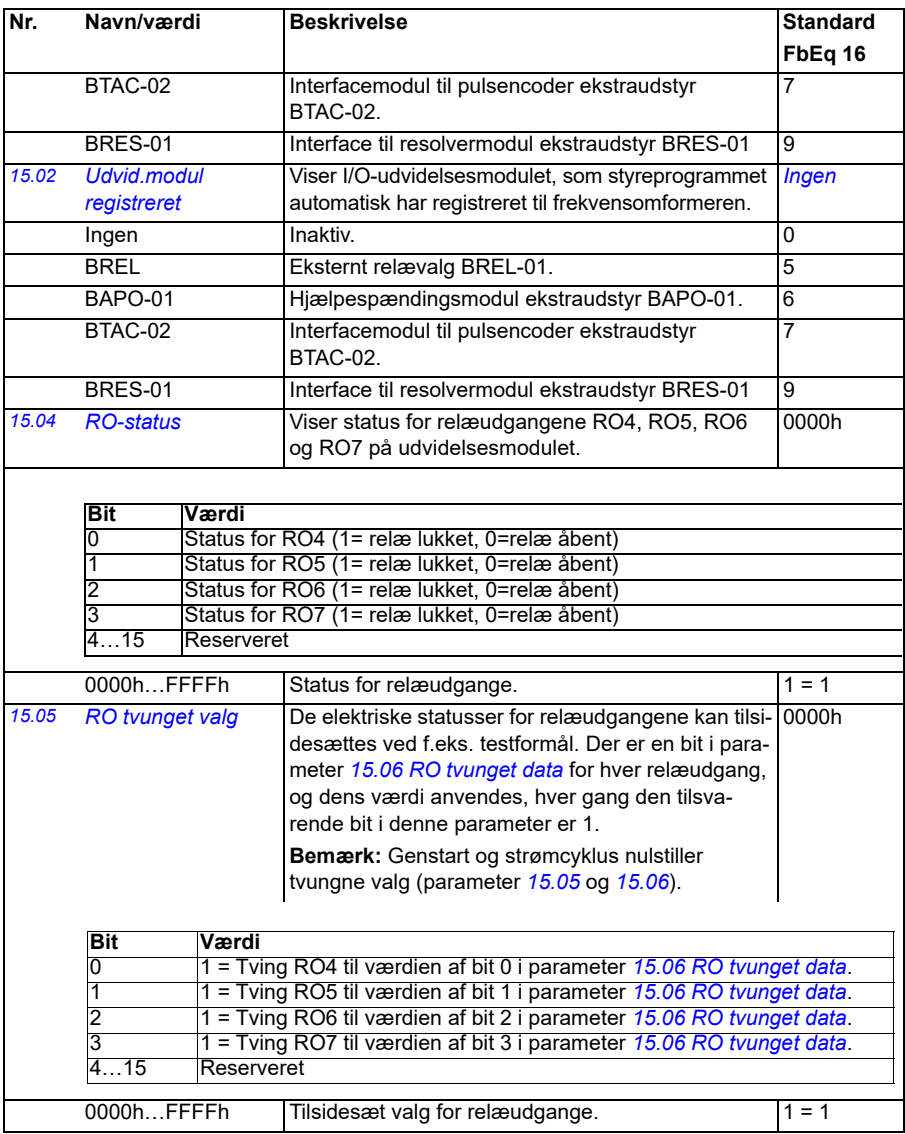
<span id="page-180-1"></span><span id="page-180-0"></span>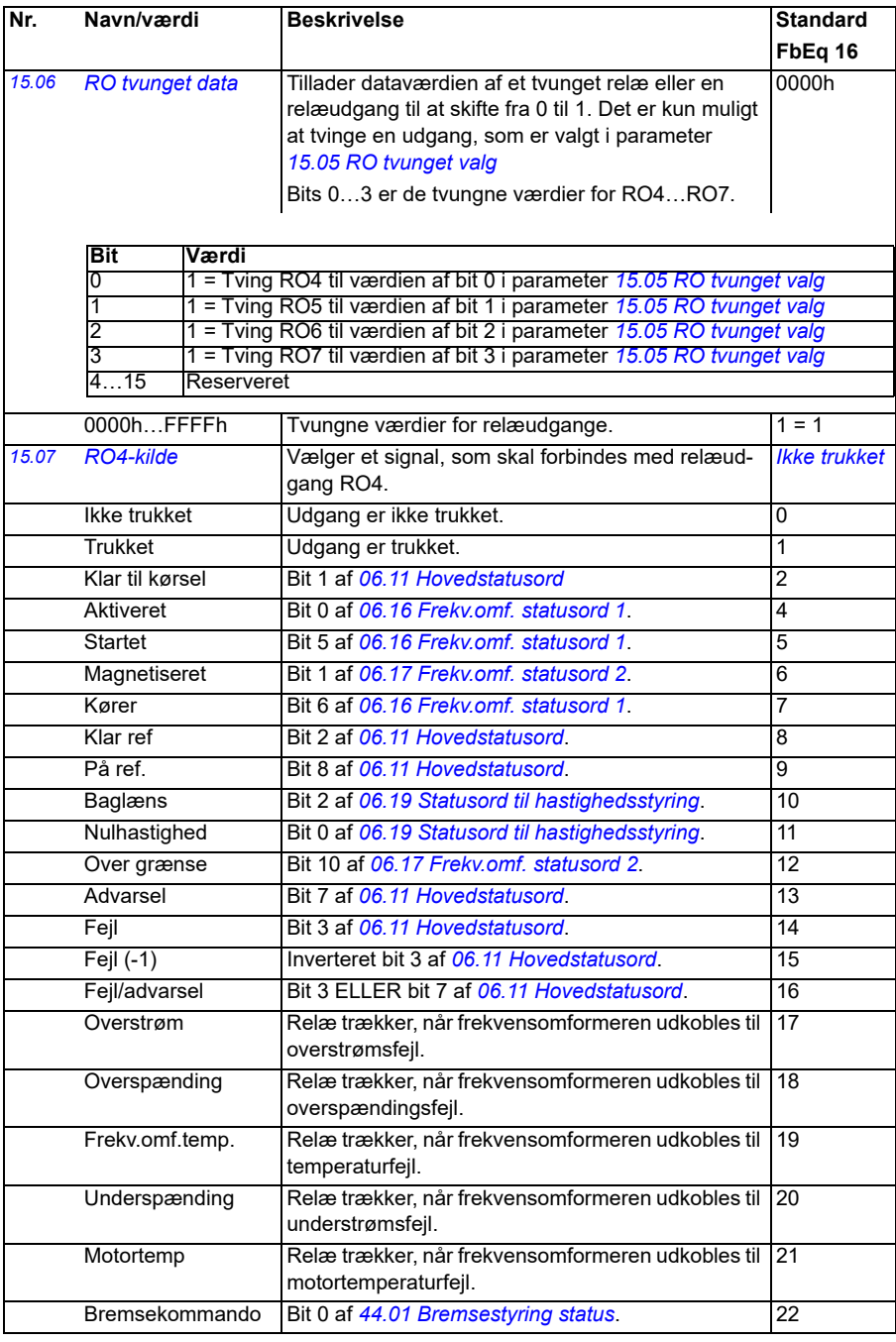

<span id="page-181-1"></span><span id="page-181-0"></span>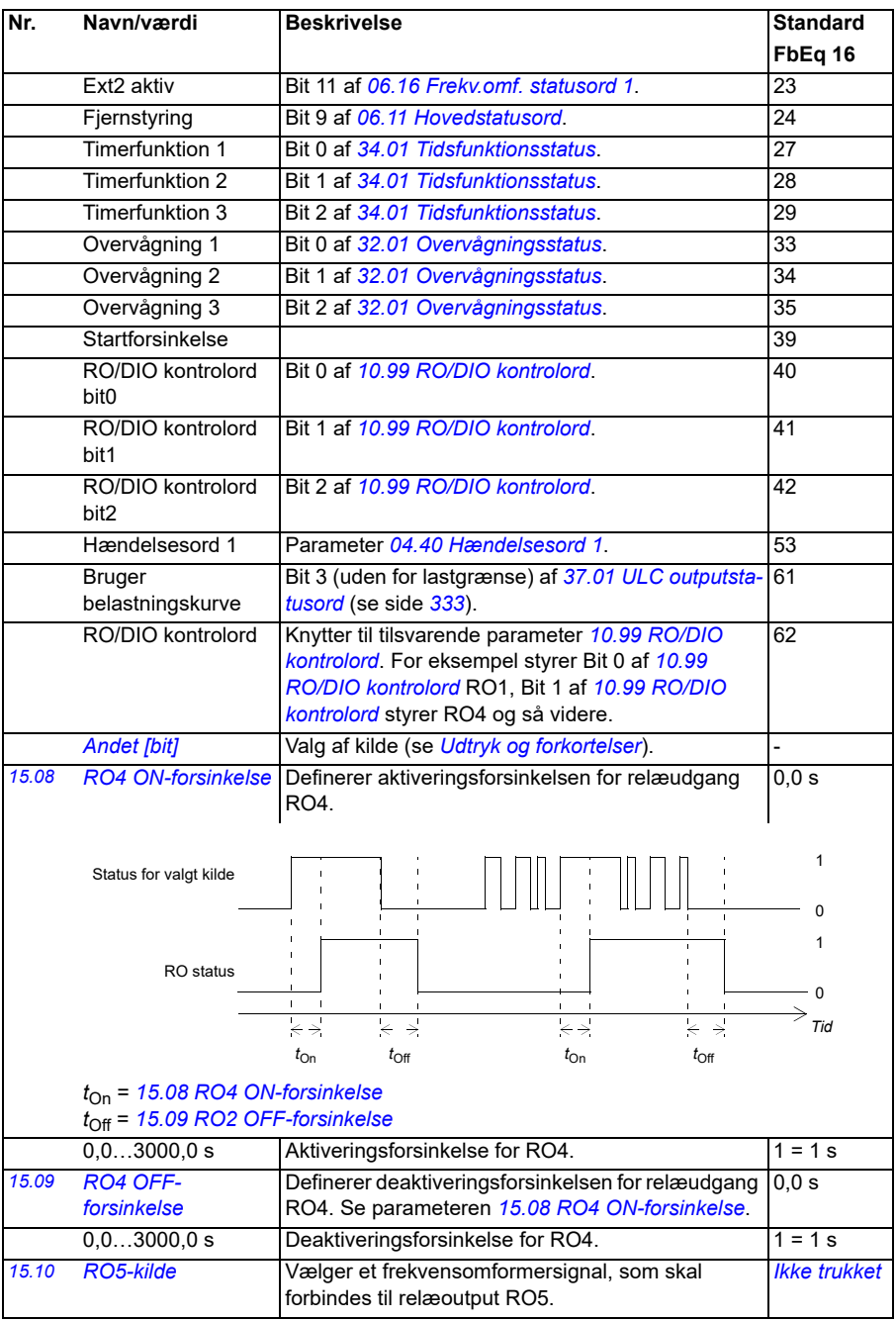

<span id="page-182-5"></span><span id="page-182-4"></span><span id="page-182-3"></span><span id="page-182-2"></span><span id="page-182-1"></span><span id="page-182-0"></span>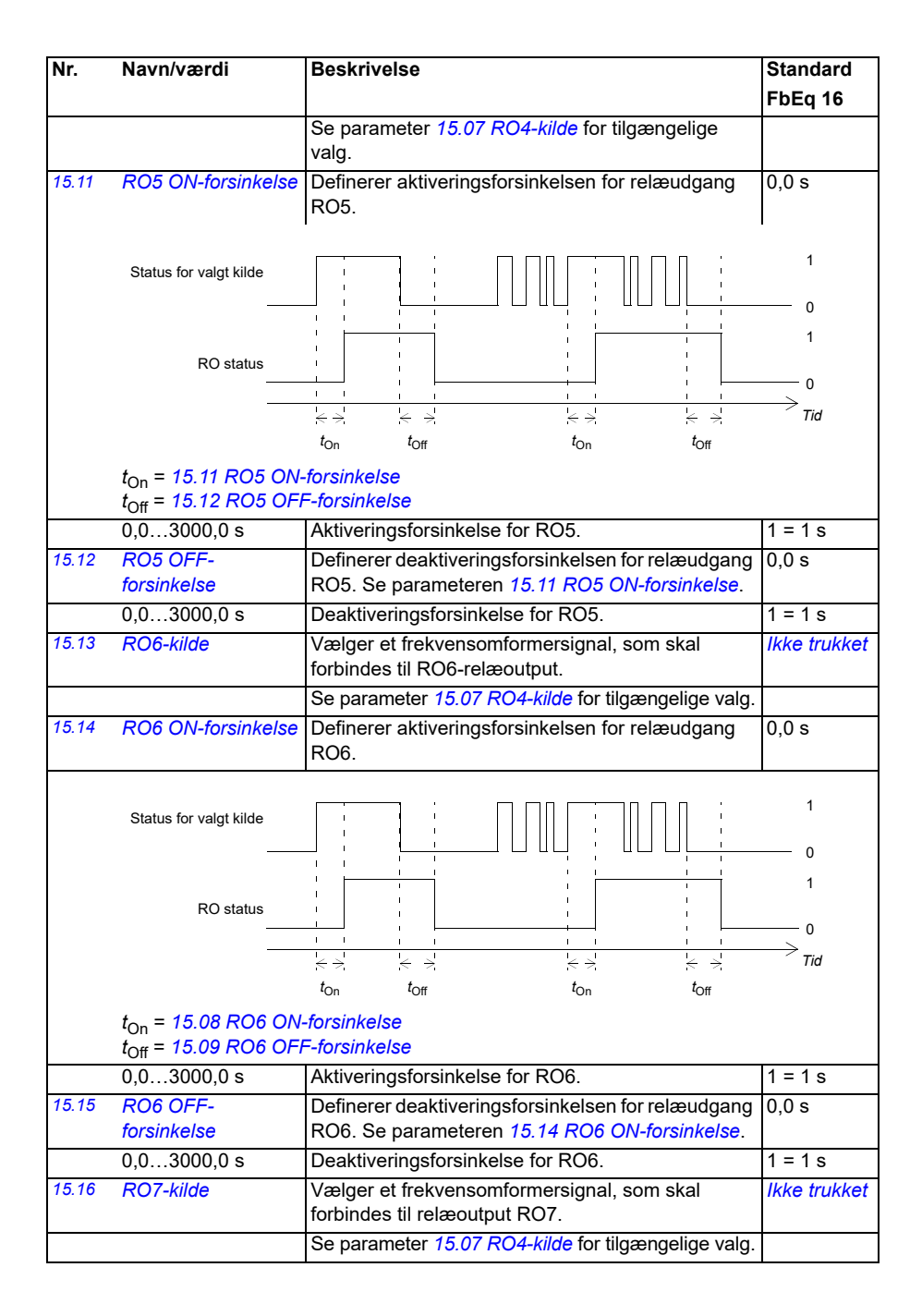

## *184 Parametre*

<span id="page-183-4"></span><span id="page-183-3"></span><span id="page-183-2"></span><span id="page-183-1"></span><span id="page-183-0"></span>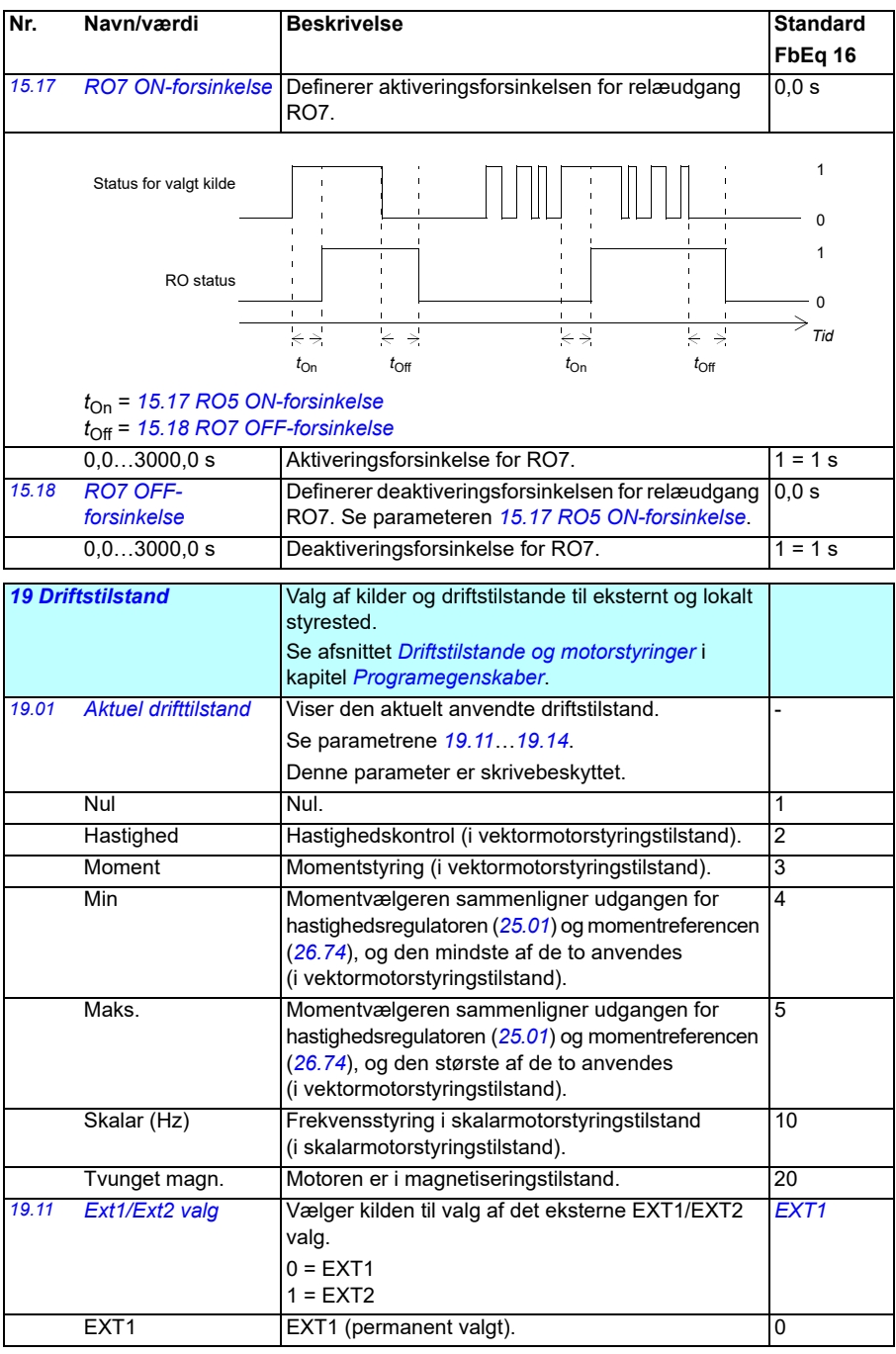

<span id="page-184-0"></span>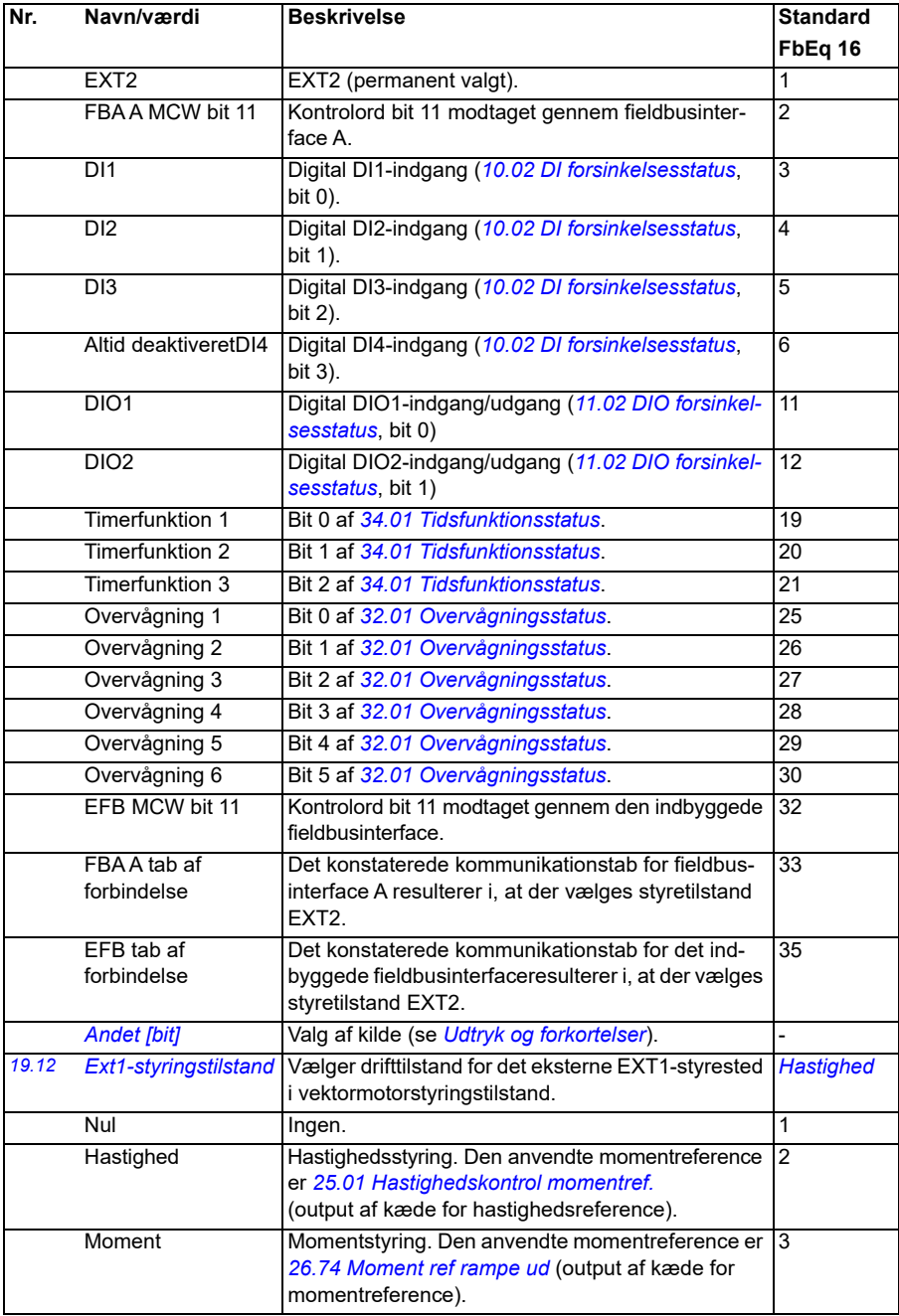

<span id="page-185-0"></span>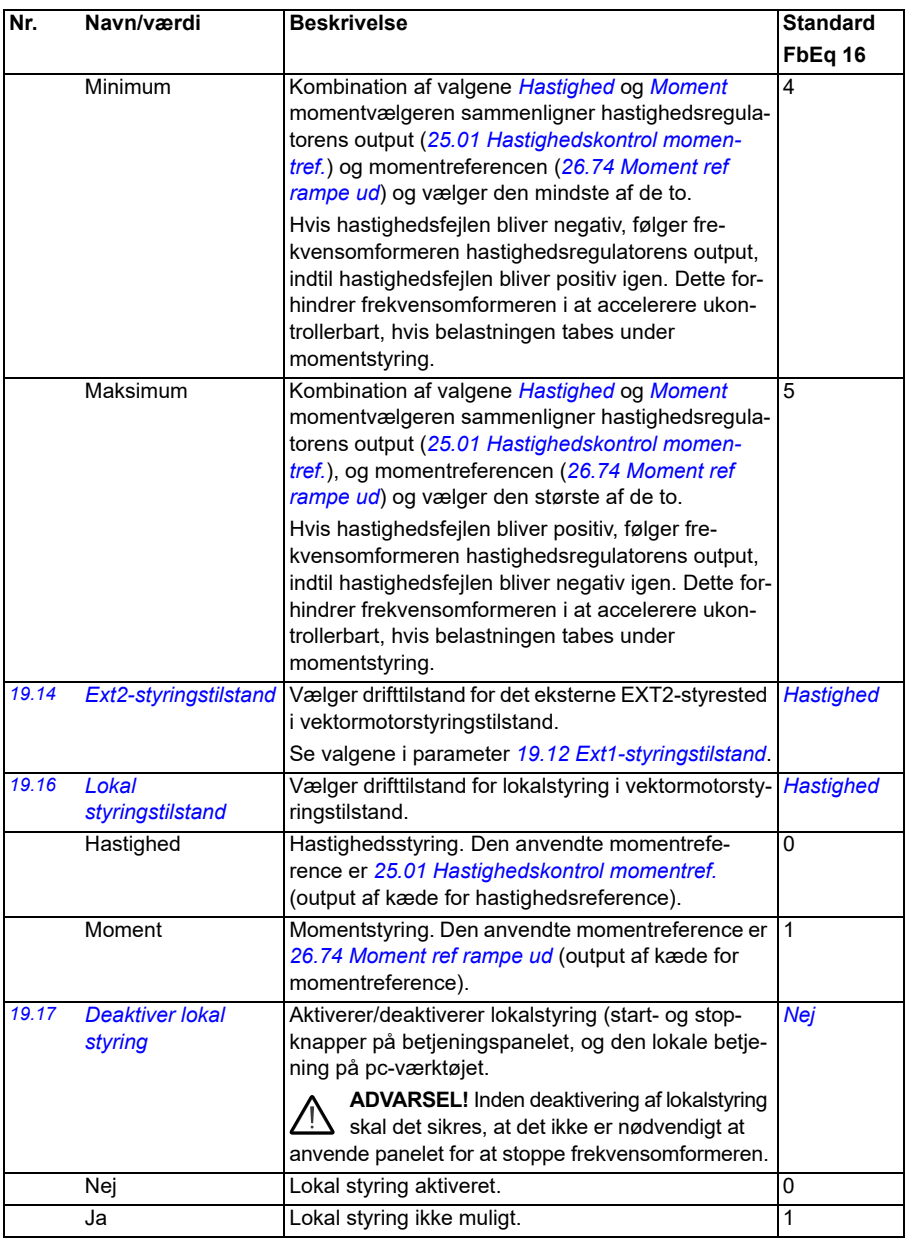

<span id="page-186-0"></span>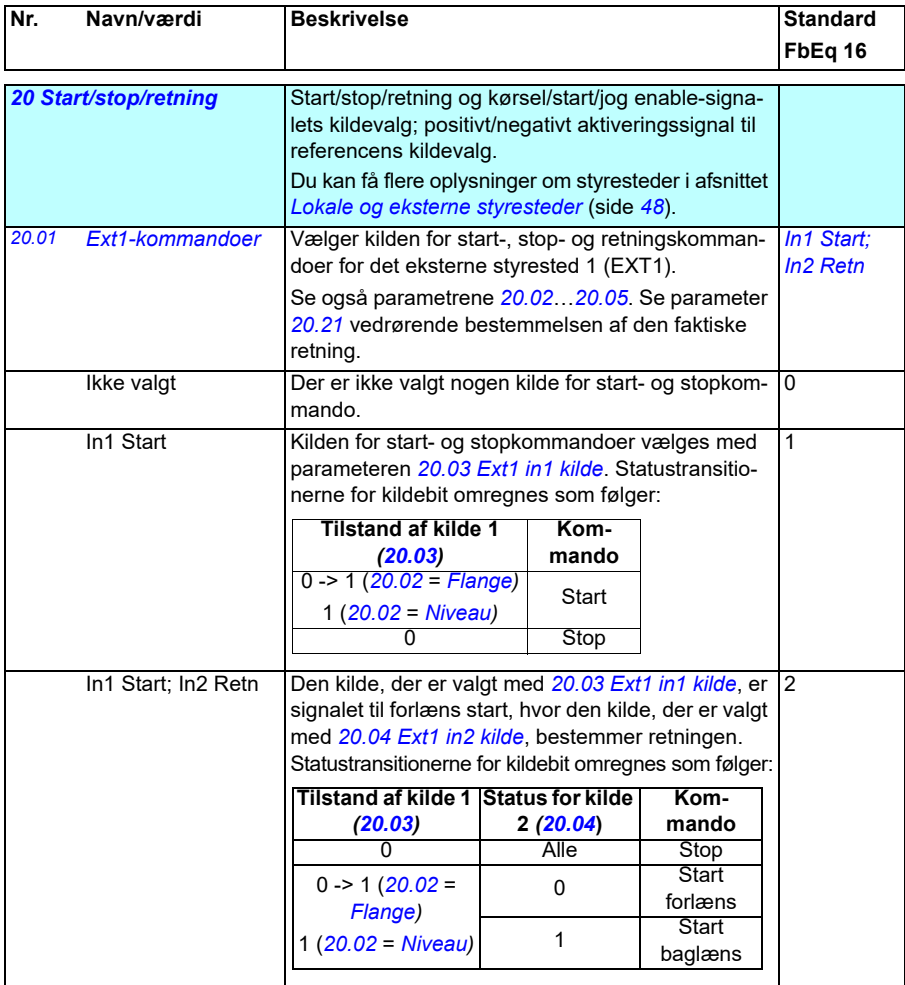

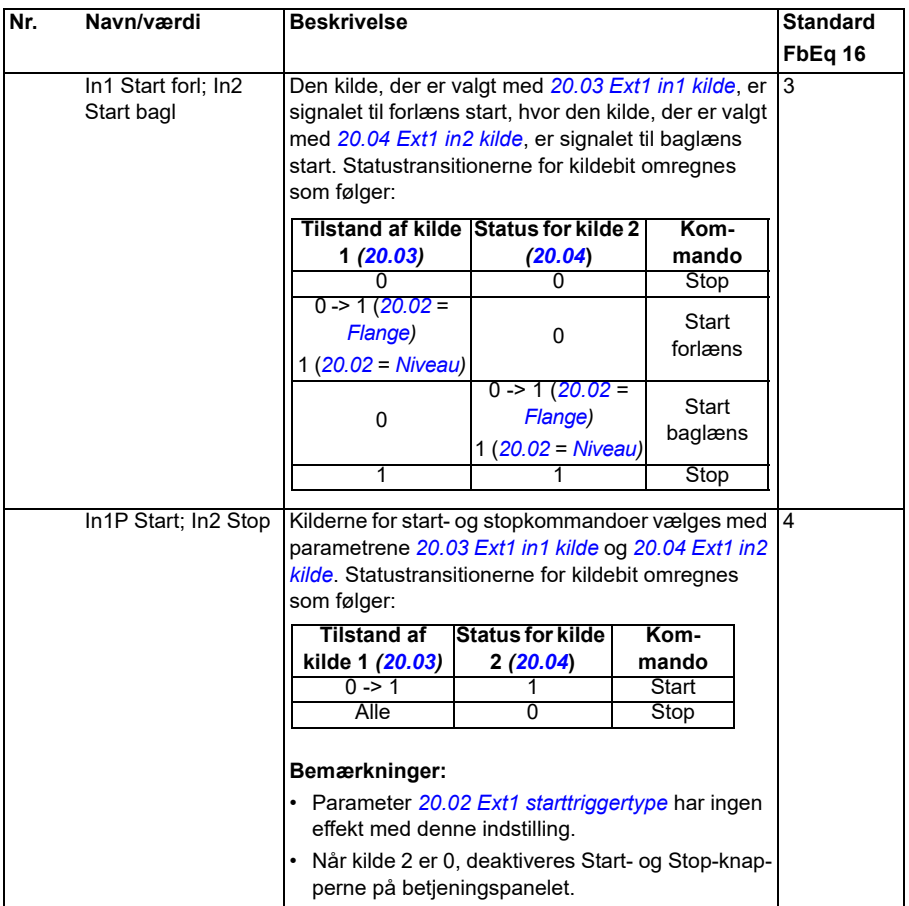

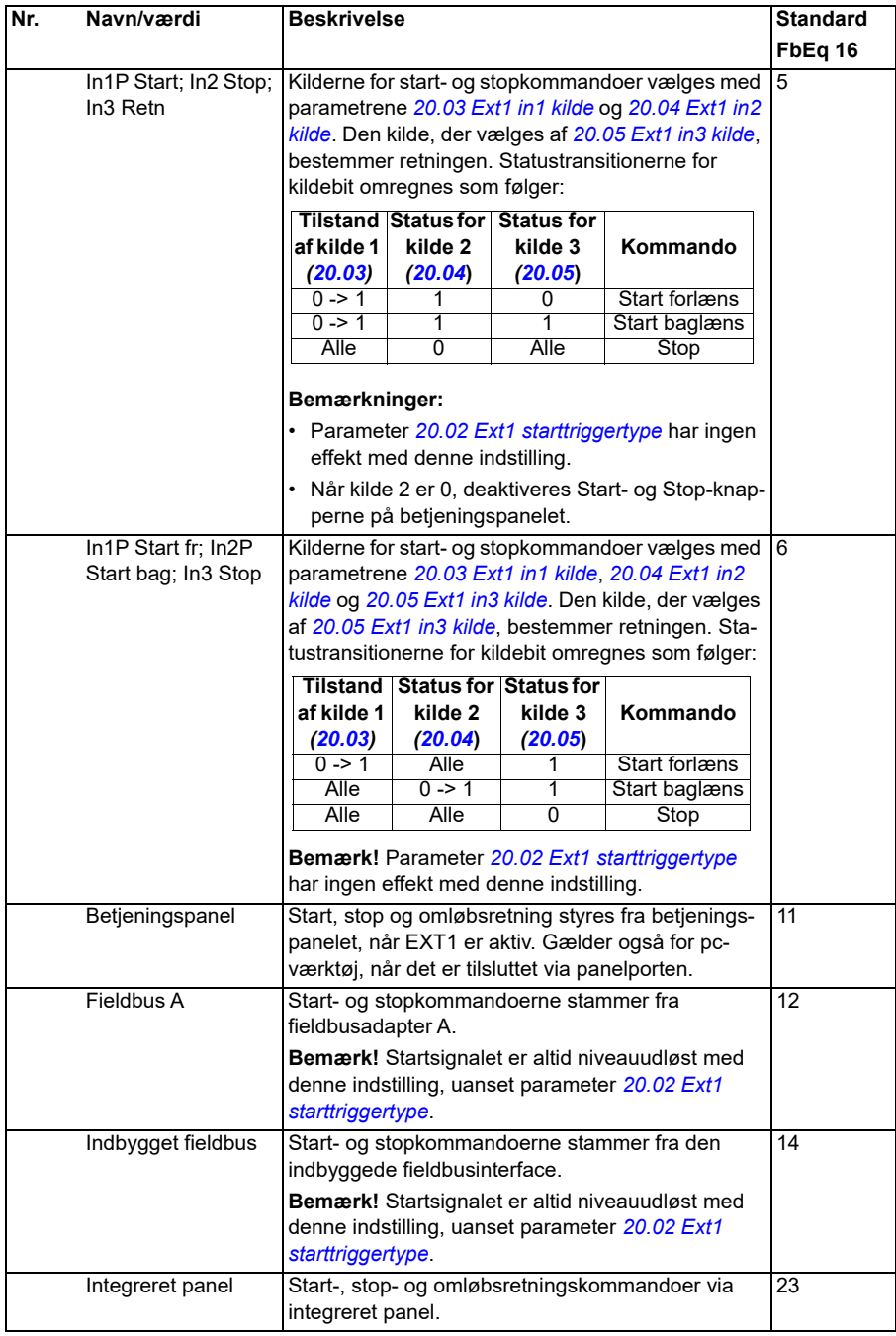

<span id="page-189-5"></span><span id="page-189-4"></span><span id="page-189-3"></span><span id="page-189-2"></span><span id="page-189-1"></span><span id="page-189-0"></span>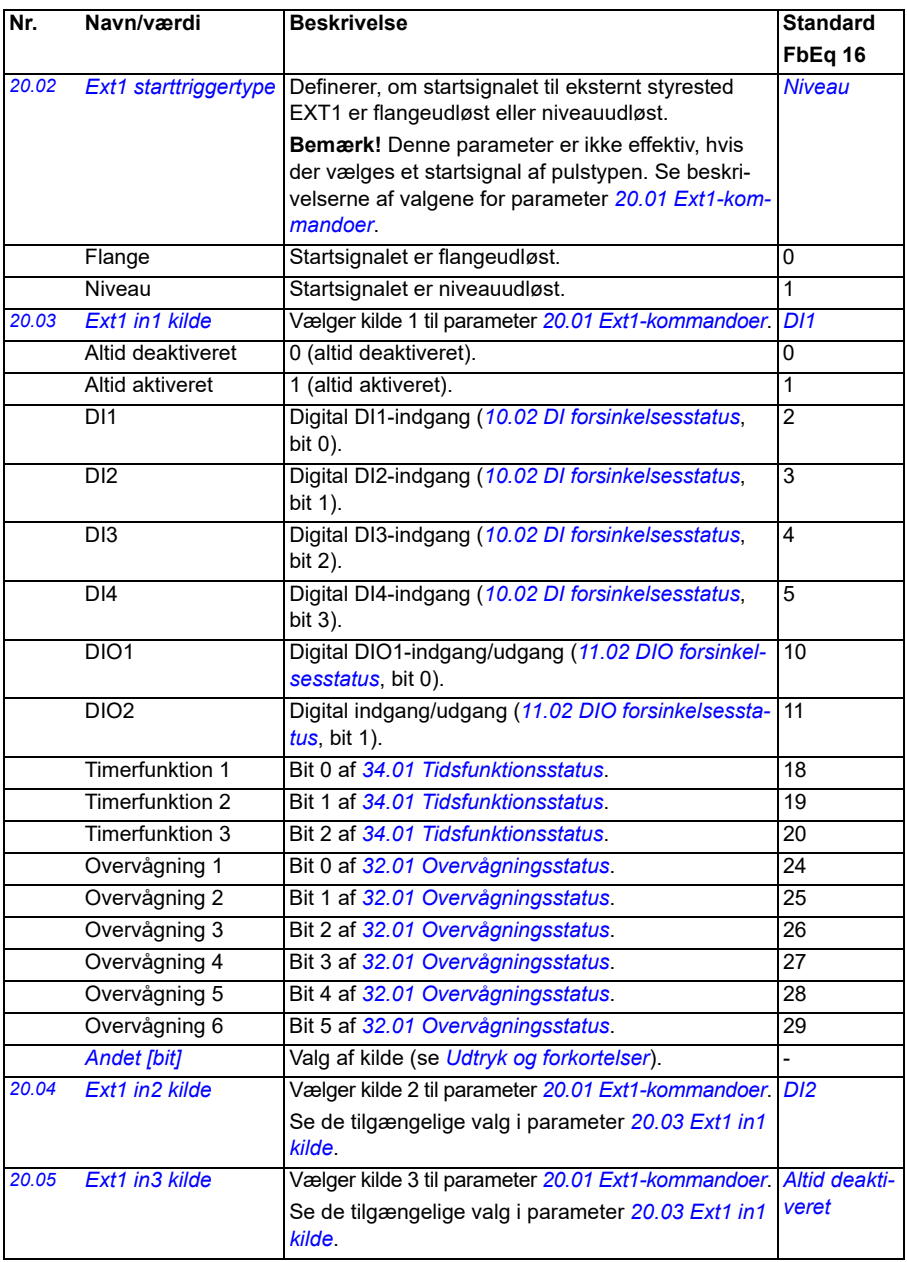

<span id="page-190-1"></span><span id="page-190-0"></span>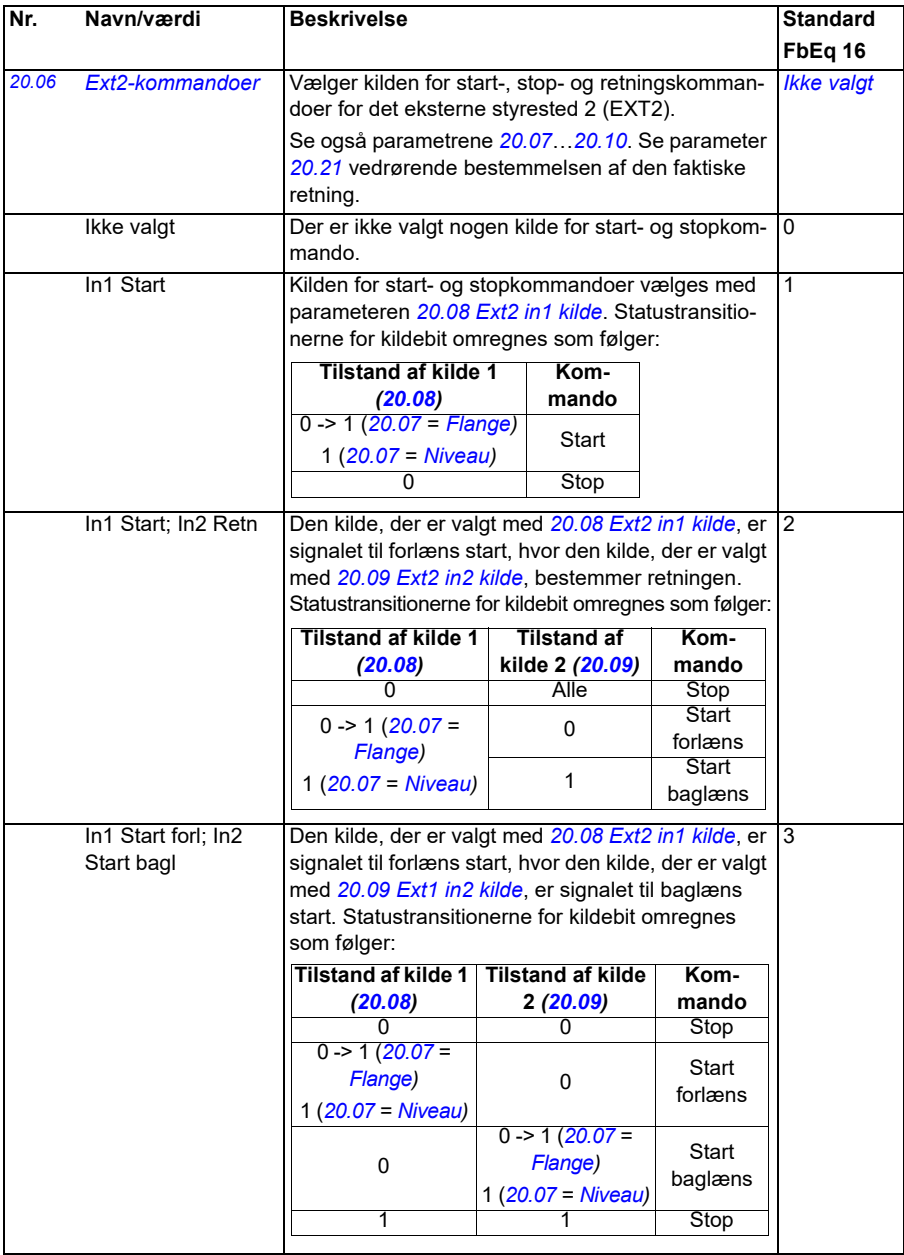

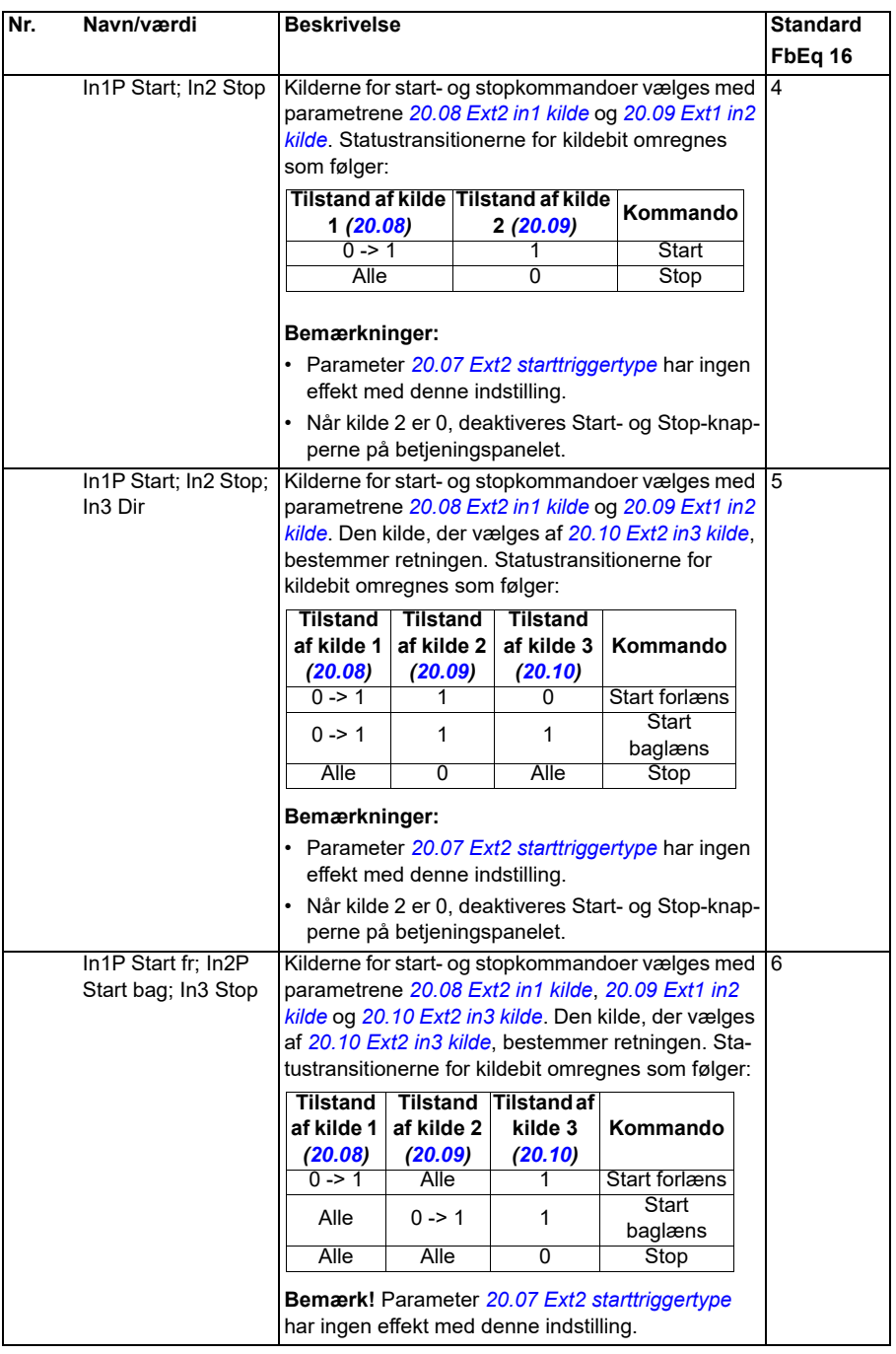

<span id="page-192-4"></span><span id="page-192-3"></span><span id="page-192-2"></span><span id="page-192-1"></span><span id="page-192-0"></span>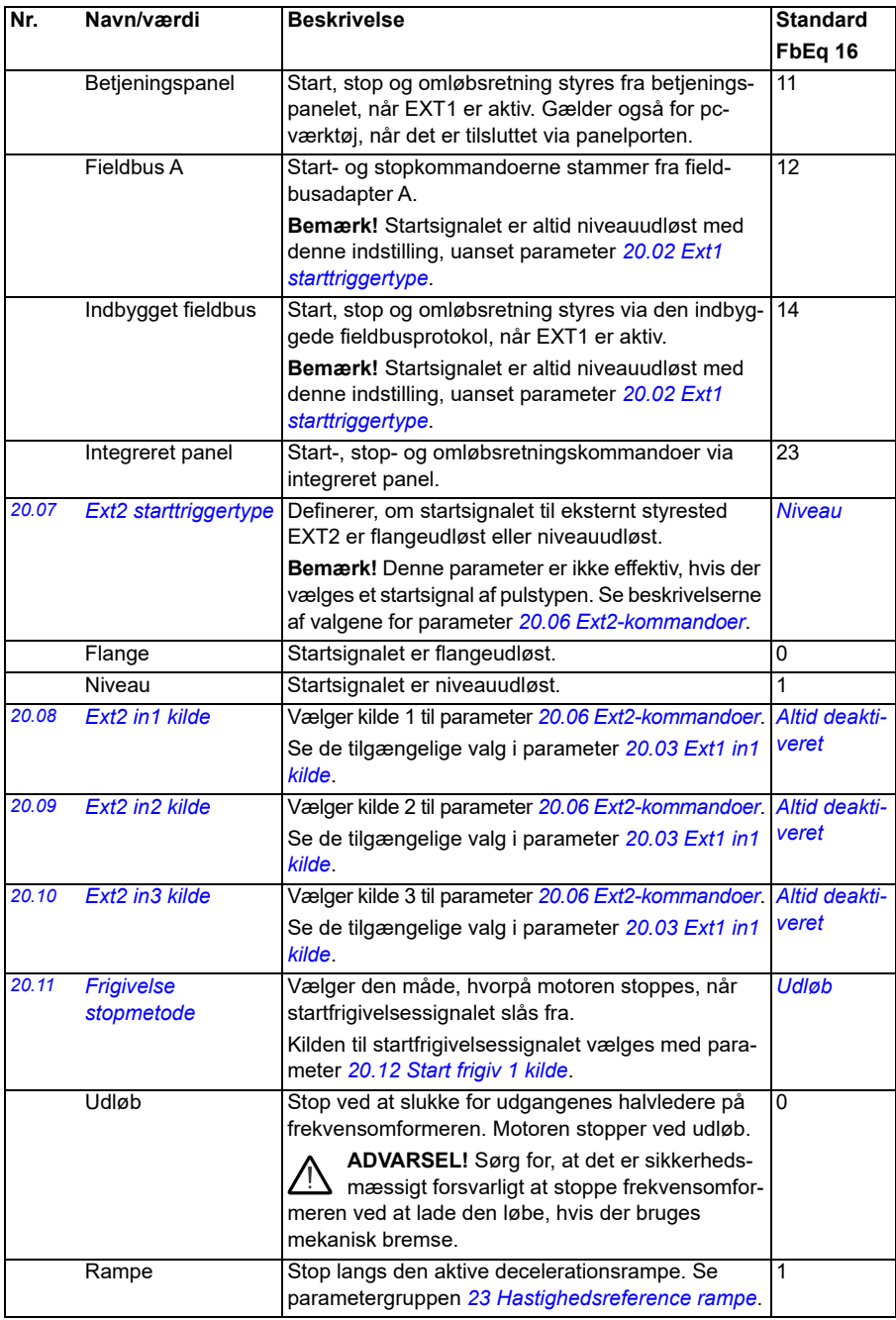

<span id="page-193-0"></span>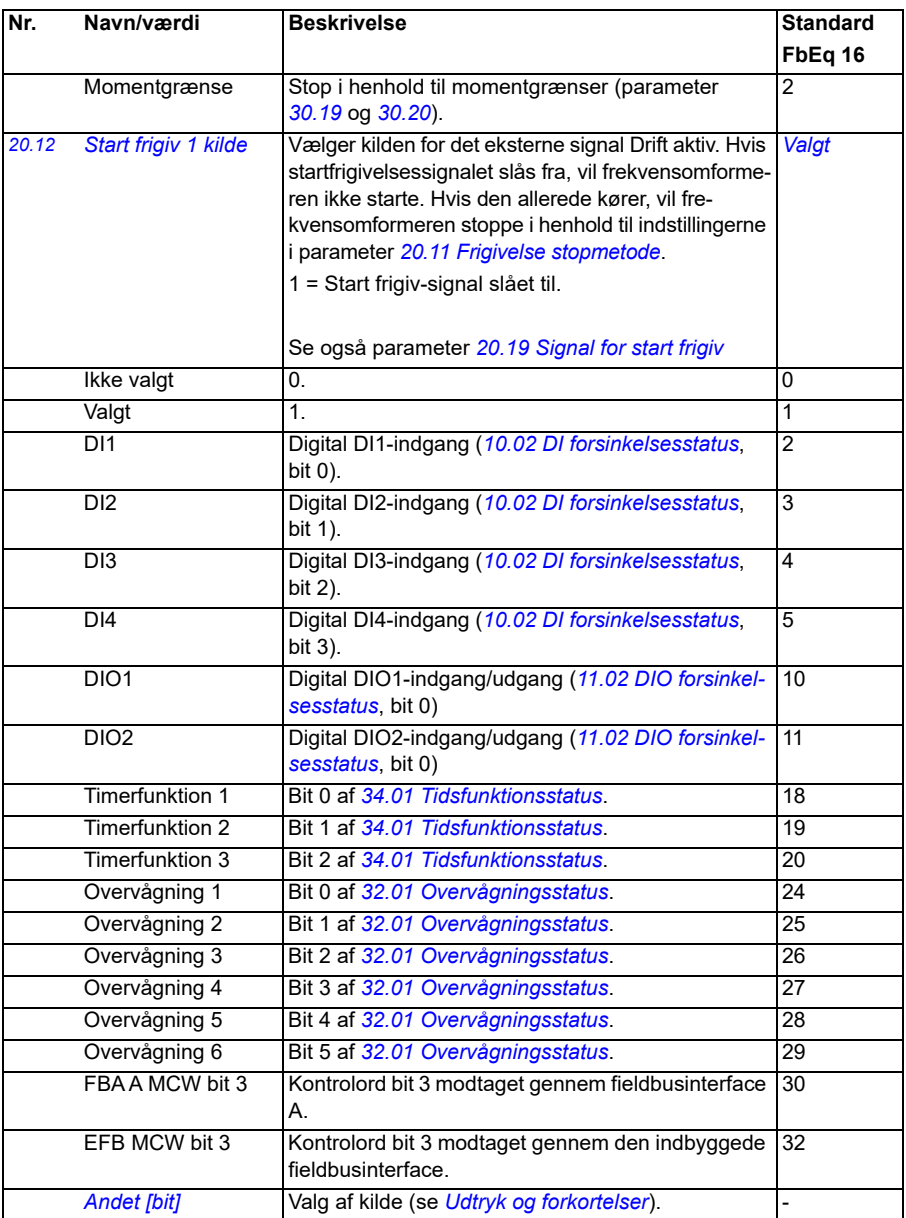

<span id="page-194-0"></span>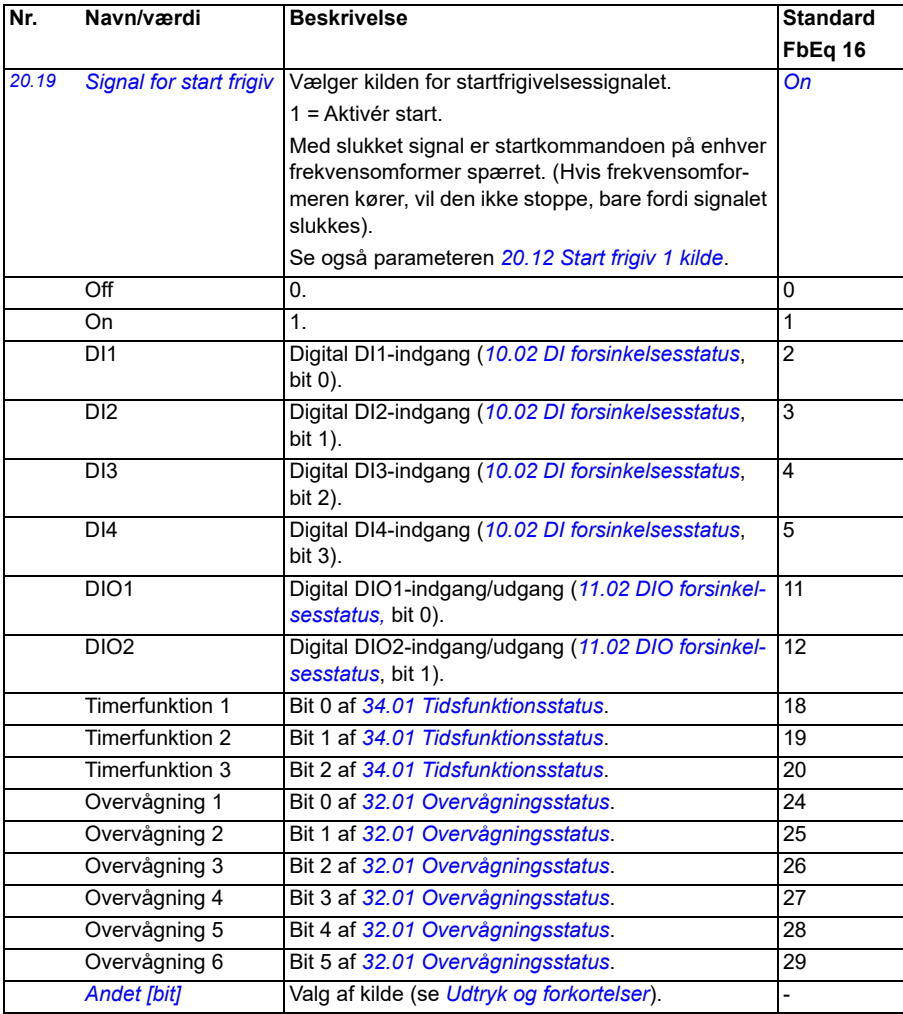

<span id="page-195-1"></span><span id="page-195-0"></span>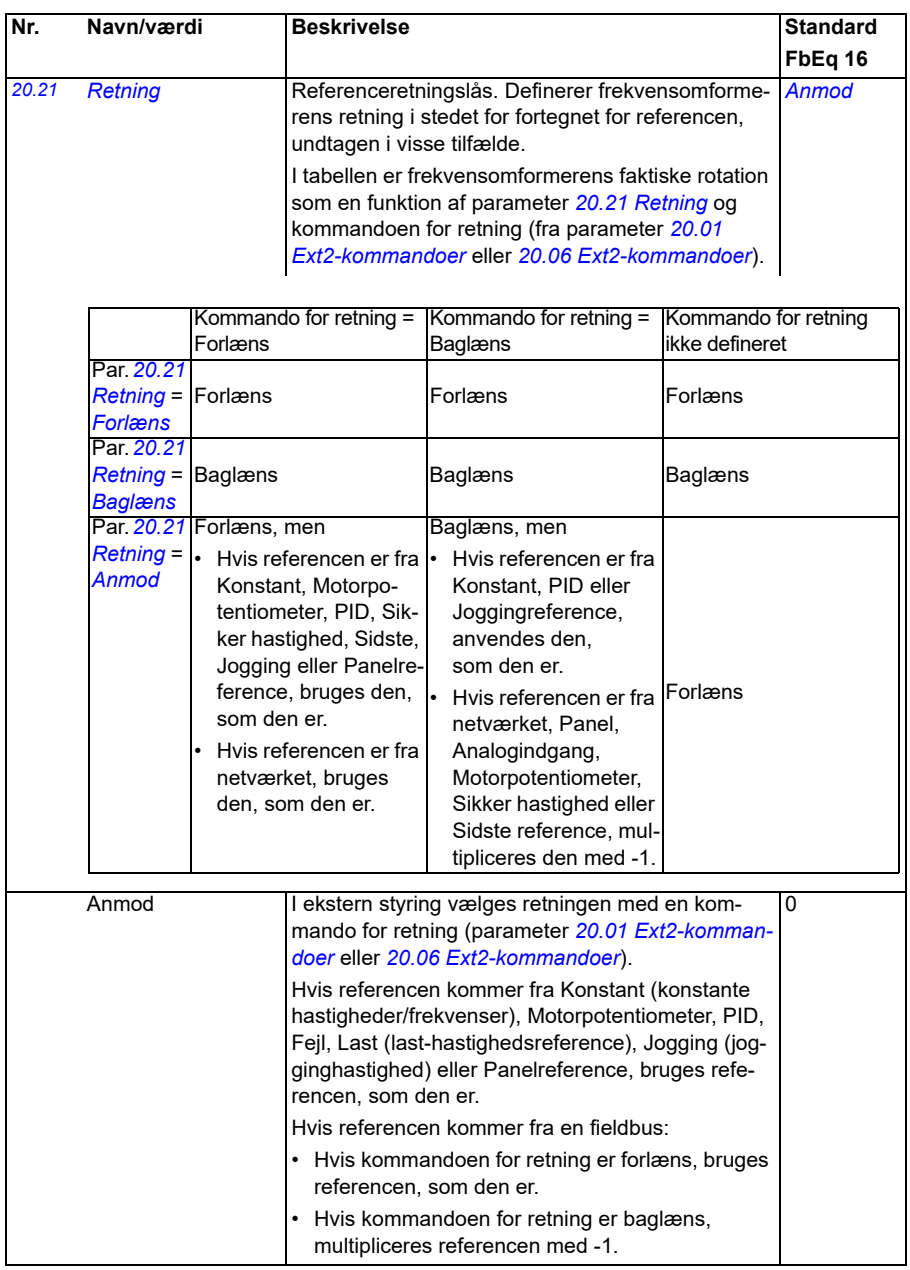

<span id="page-196-0"></span>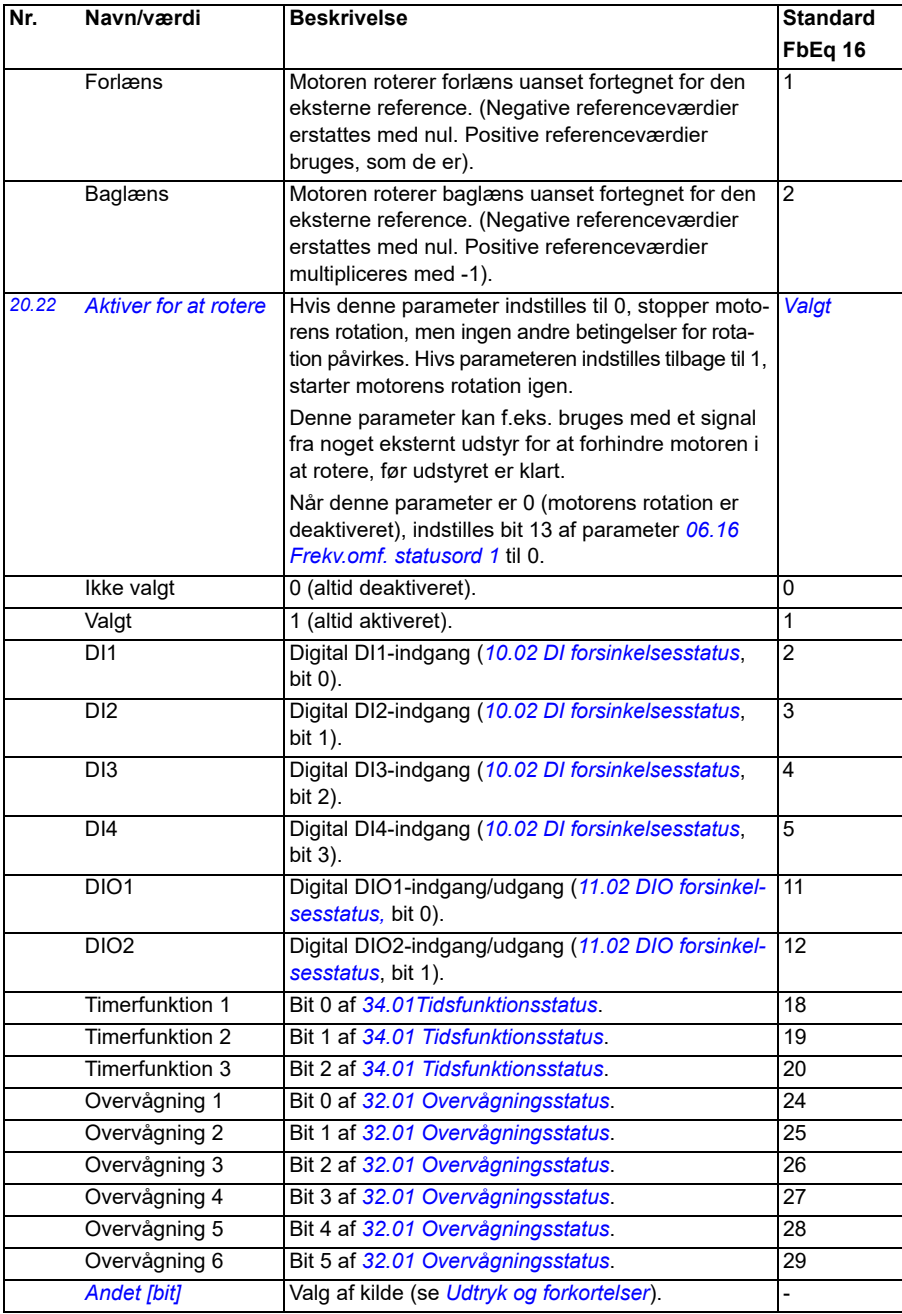

<span id="page-197-0"></span>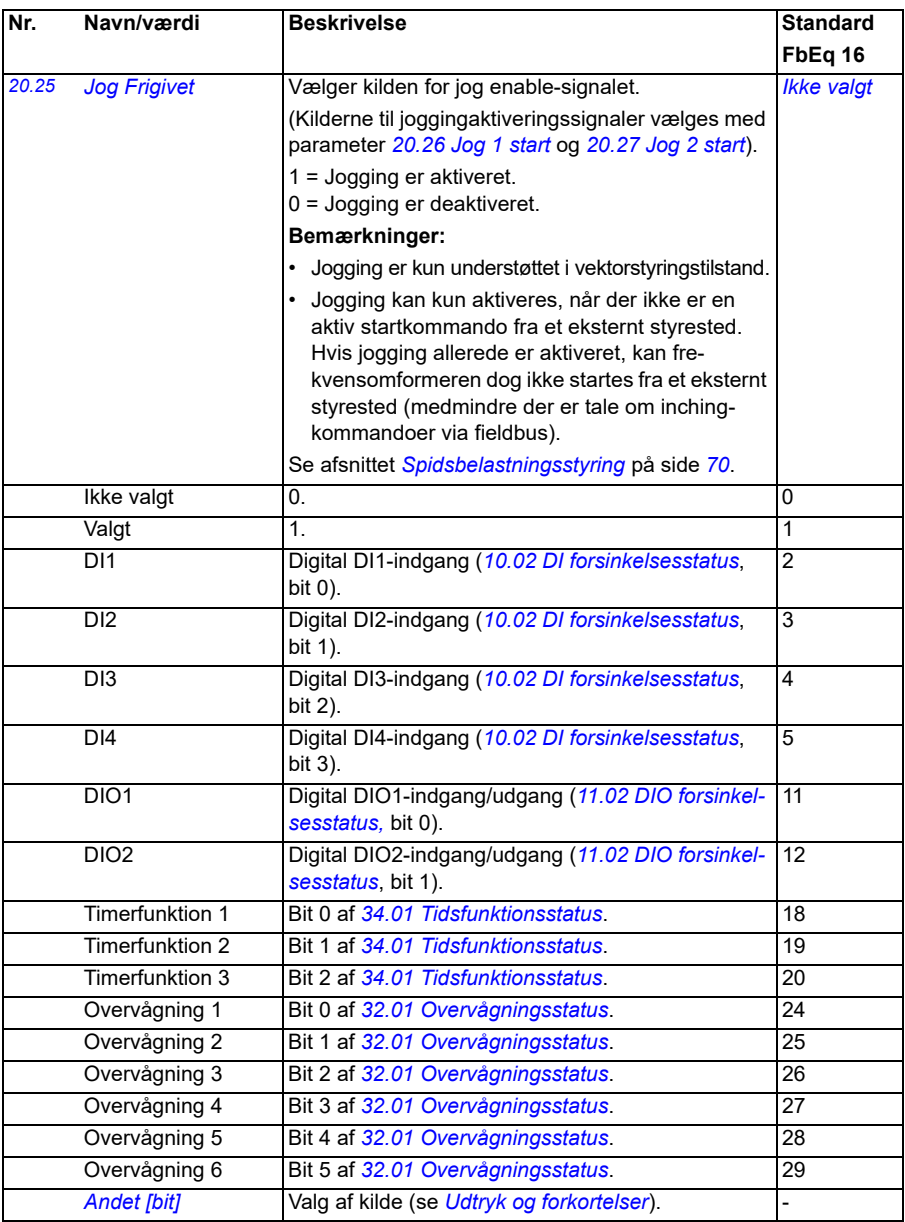

<span id="page-198-0"></span>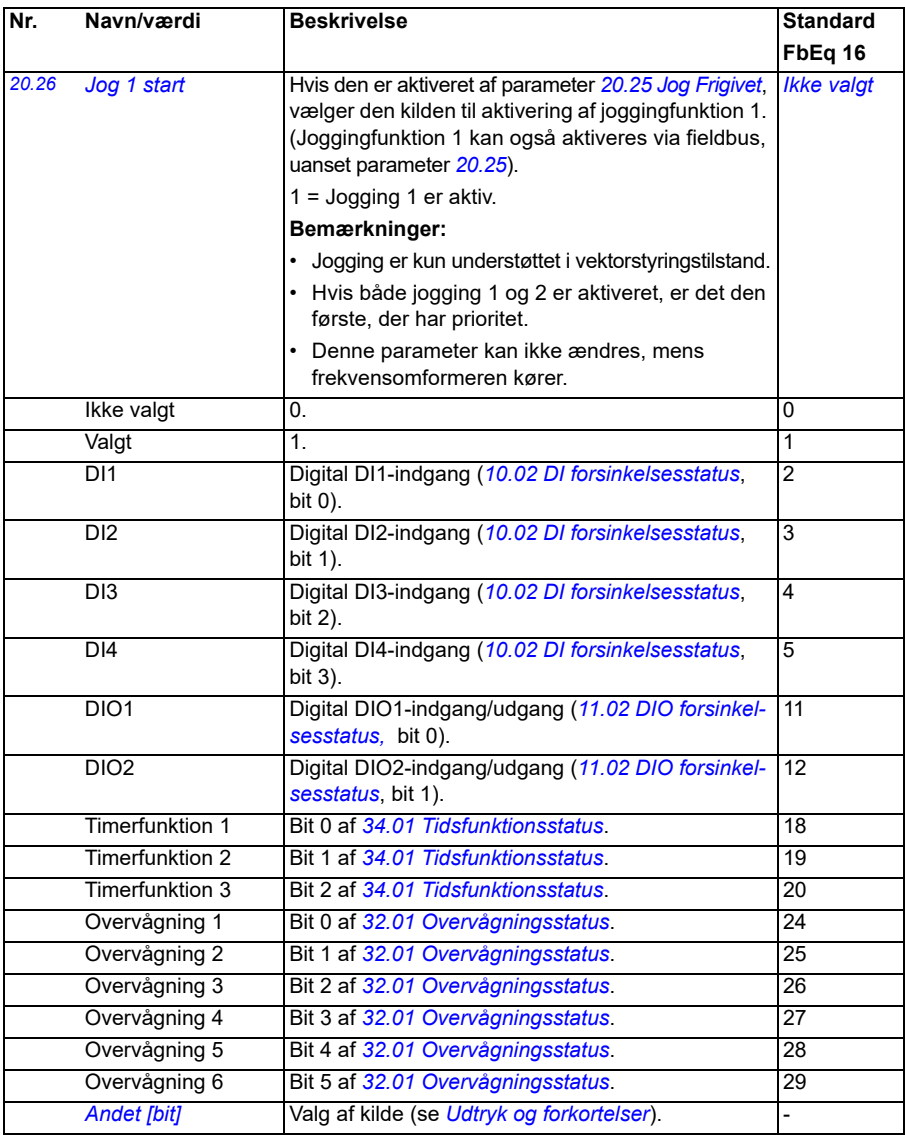

<span id="page-199-1"></span><span id="page-199-0"></span>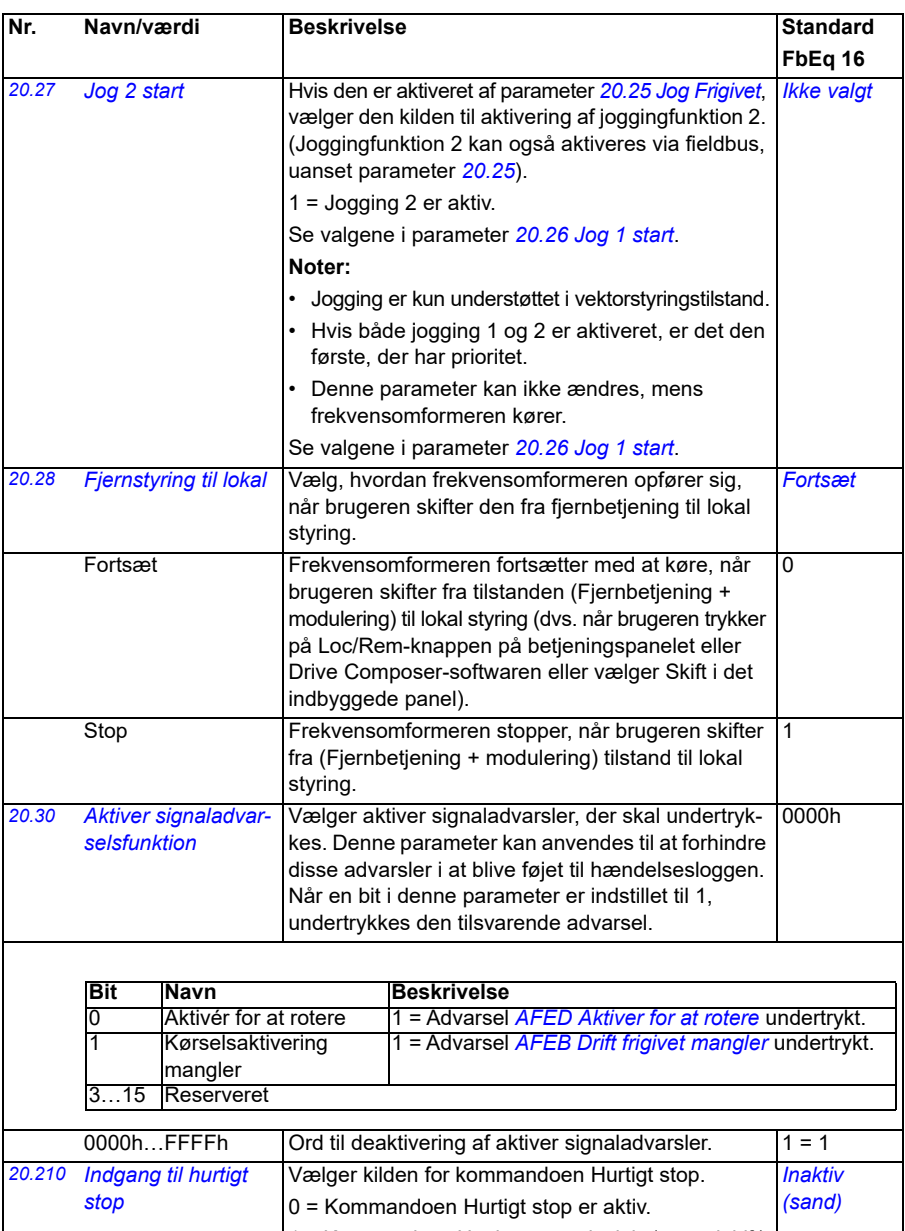

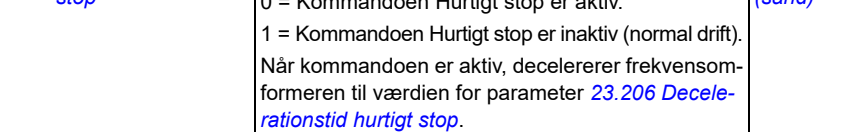

<span id="page-200-0"></span>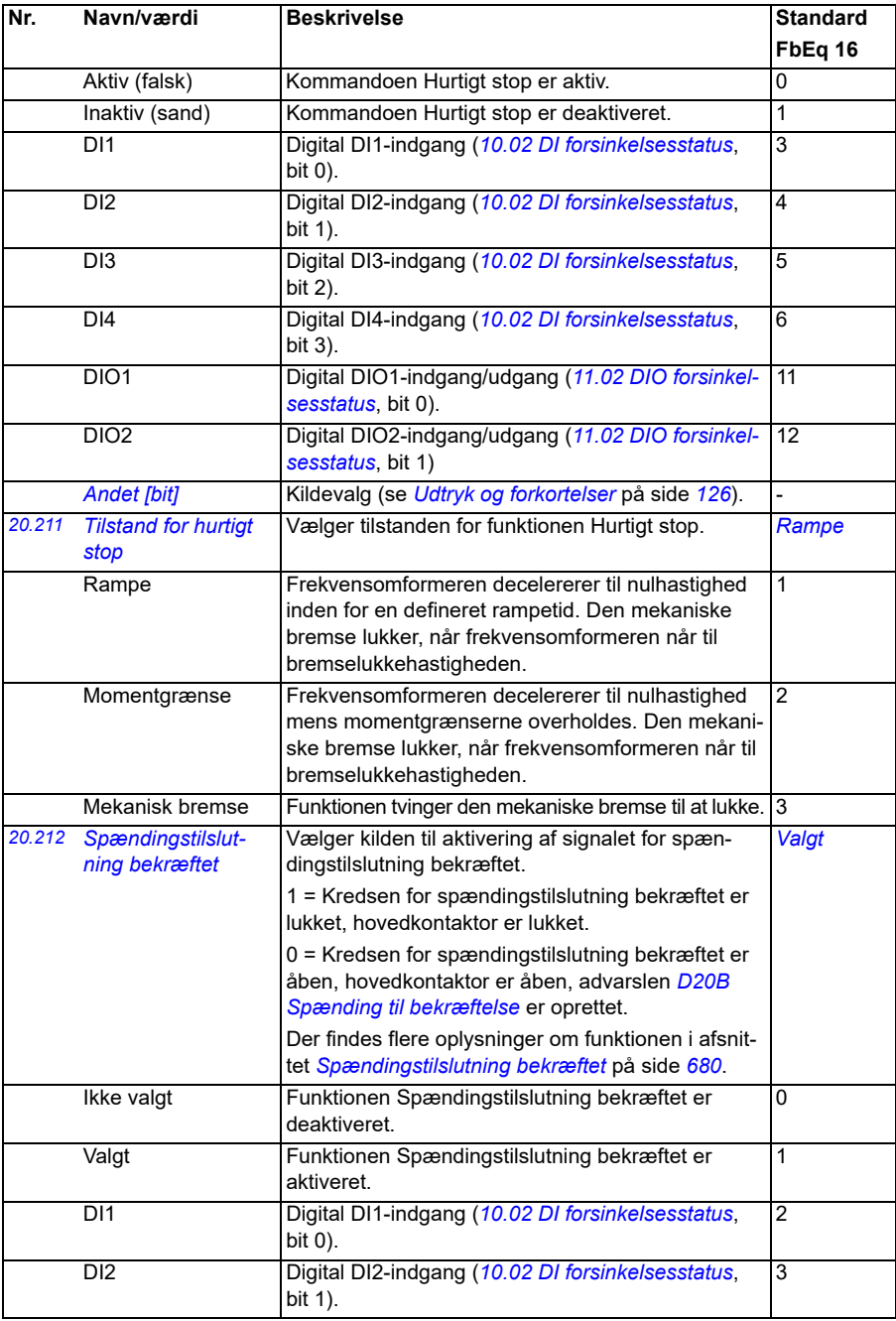

<span id="page-201-1"></span><span id="page-201-0"></span>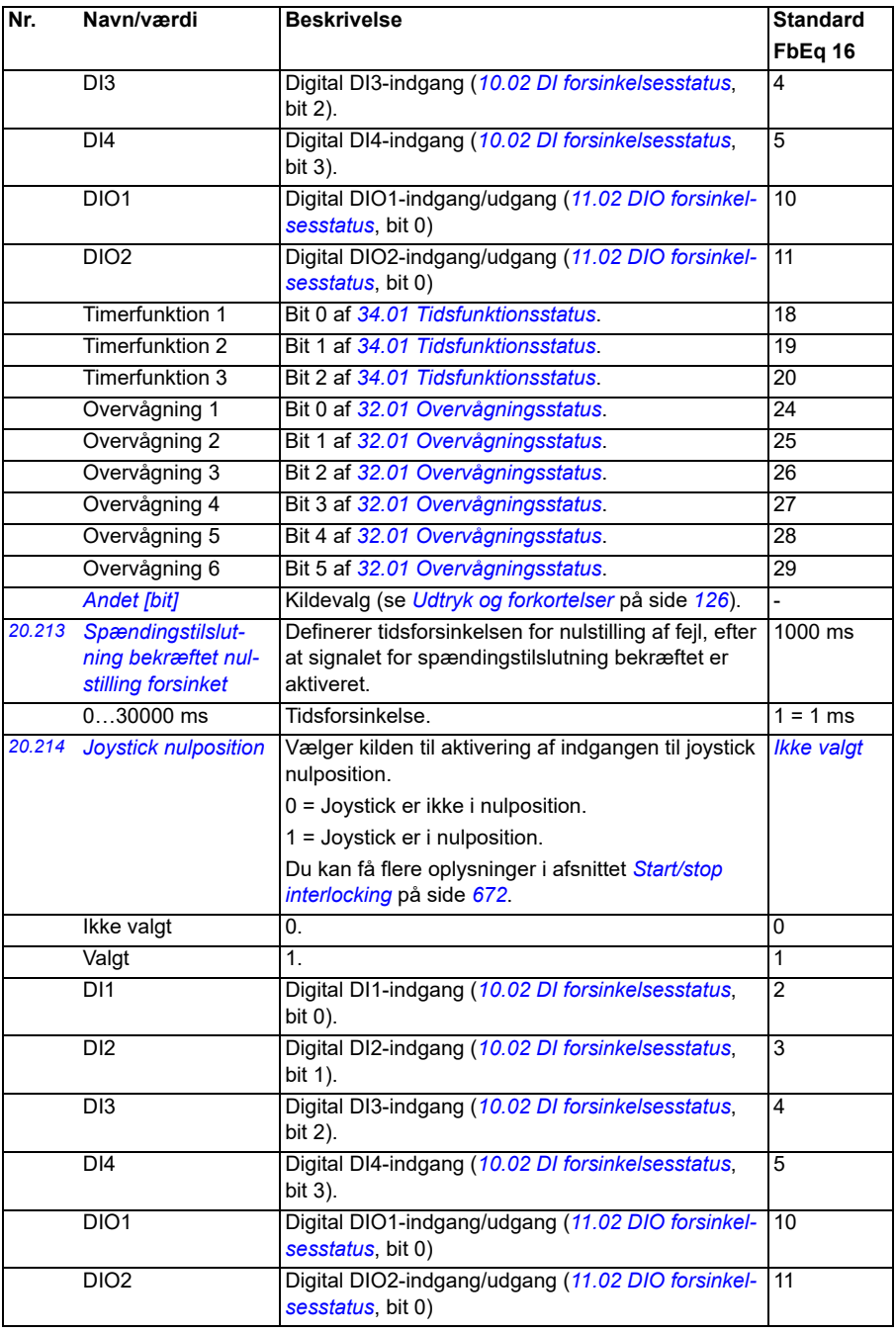

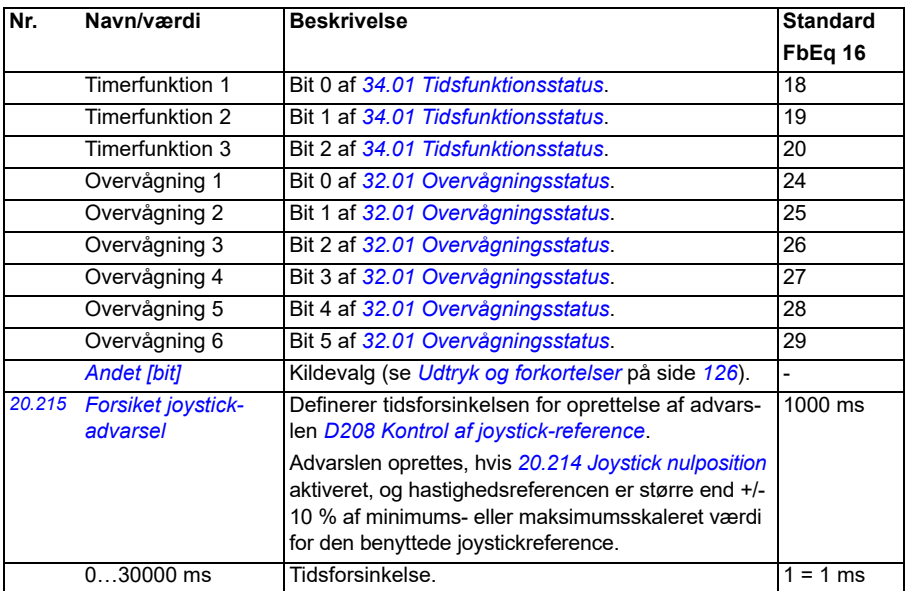

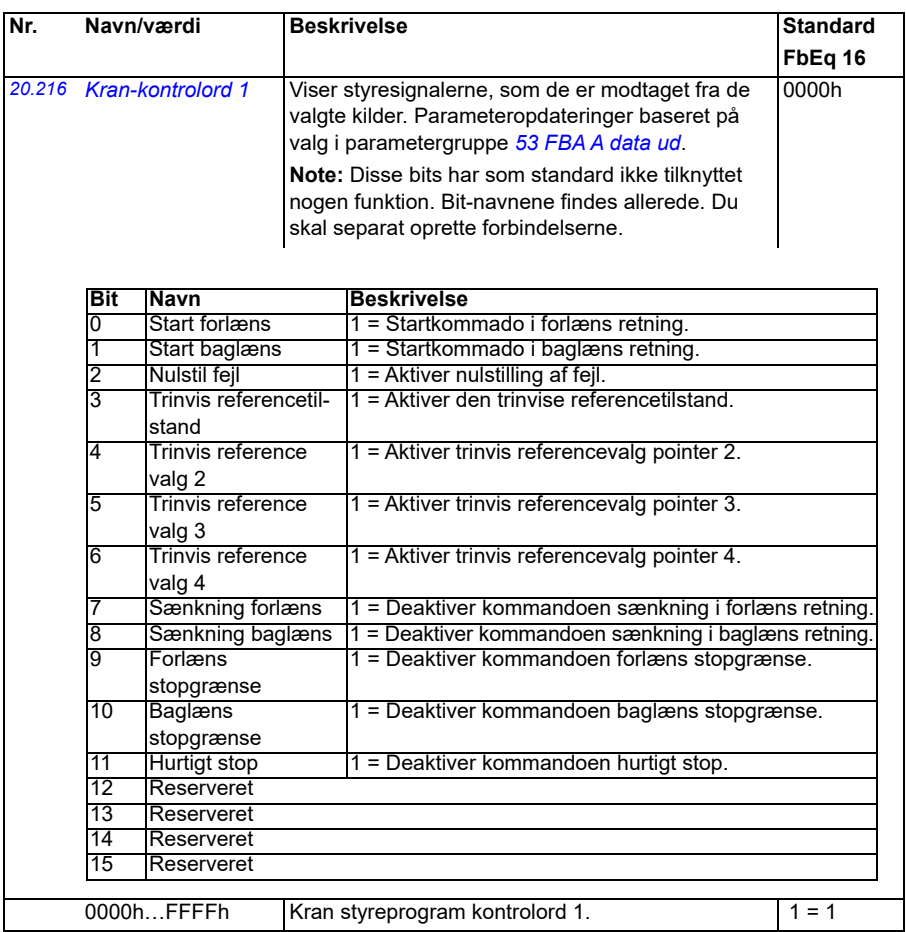

<span id="page-204-0"></span>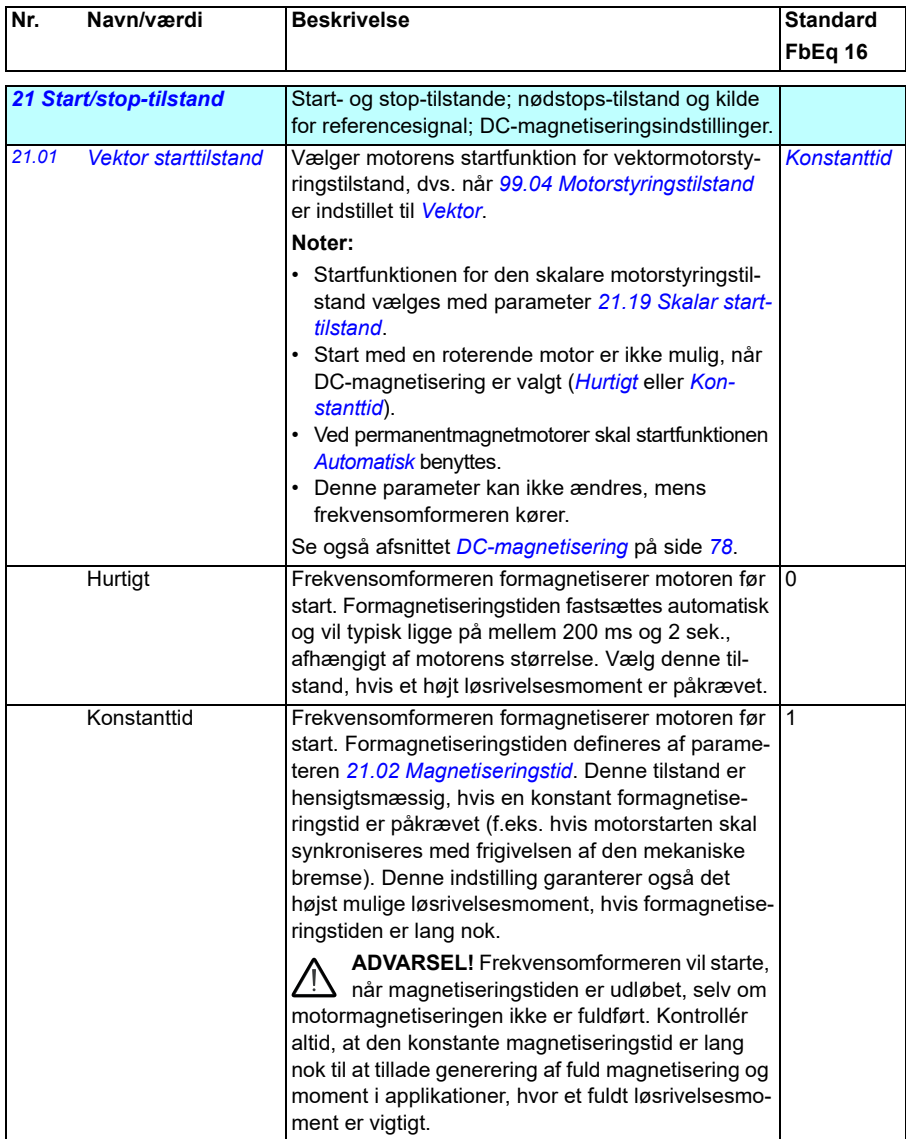

<span id="page-205-2"></span><span id="page-205-1"></span><span id="page-205-0"></span>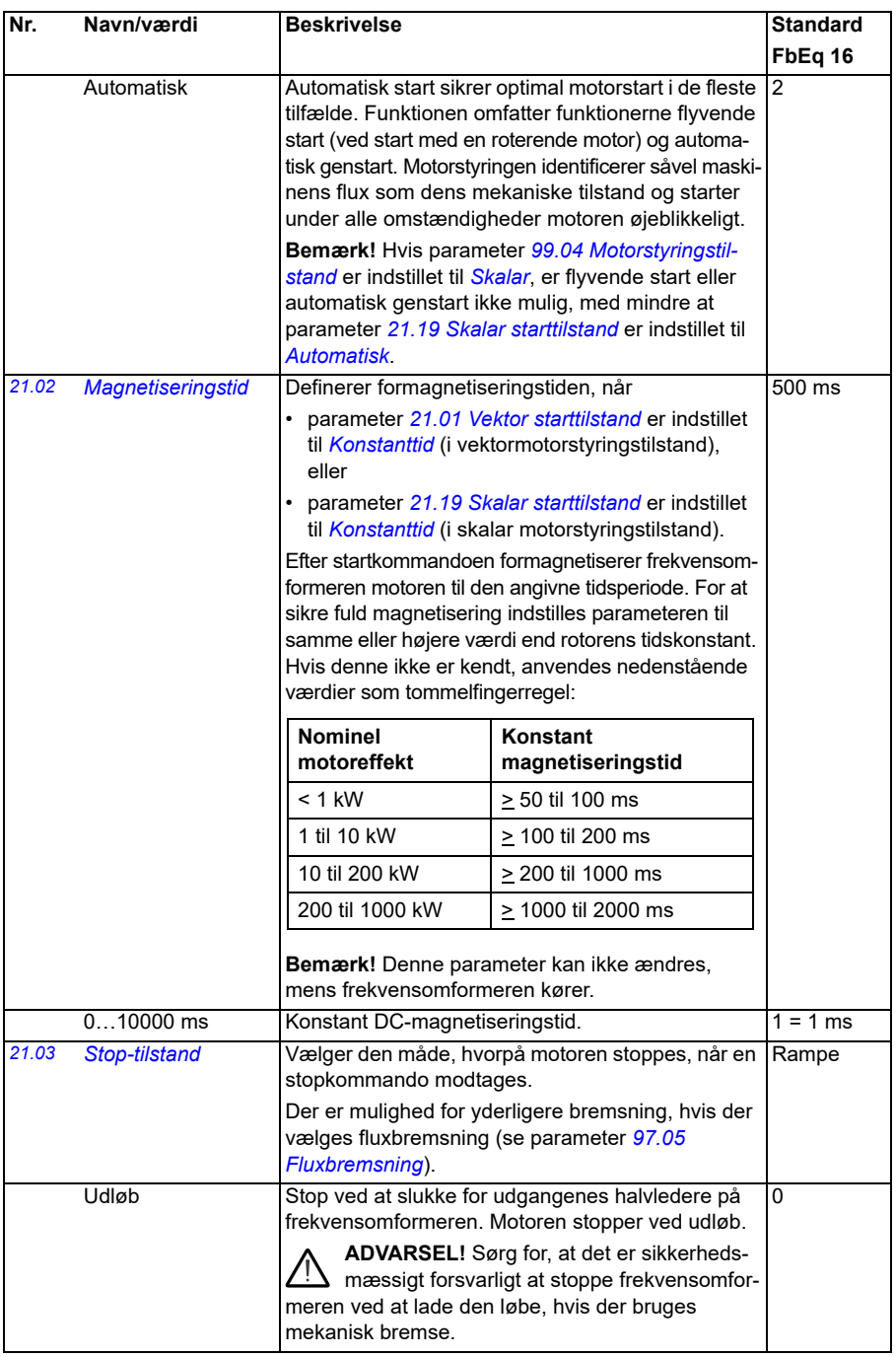

<span id="page-206-2"></span><span id="page-206-1"></span><span id="page-206-0"></span>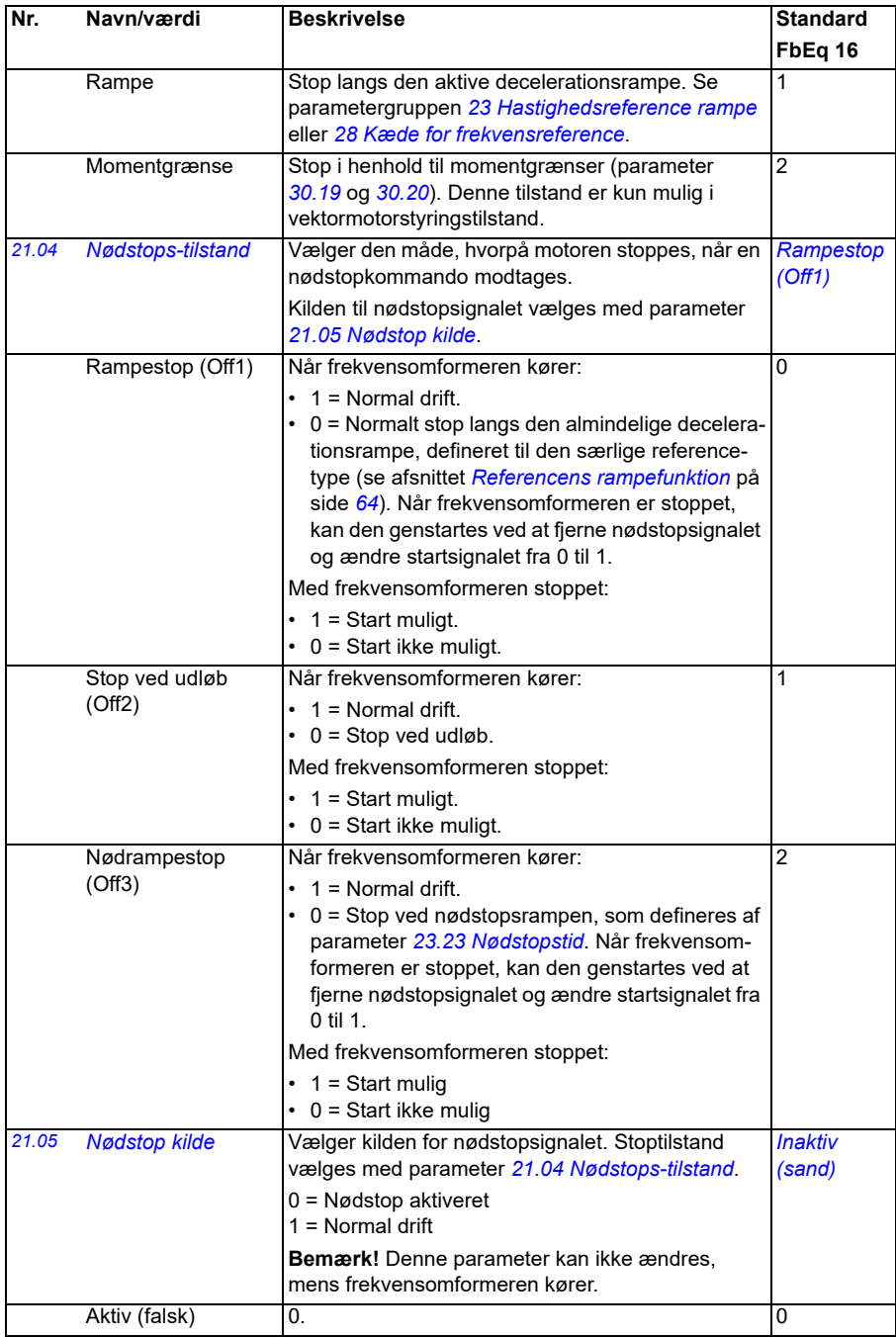

<span id="page-207-0"></span>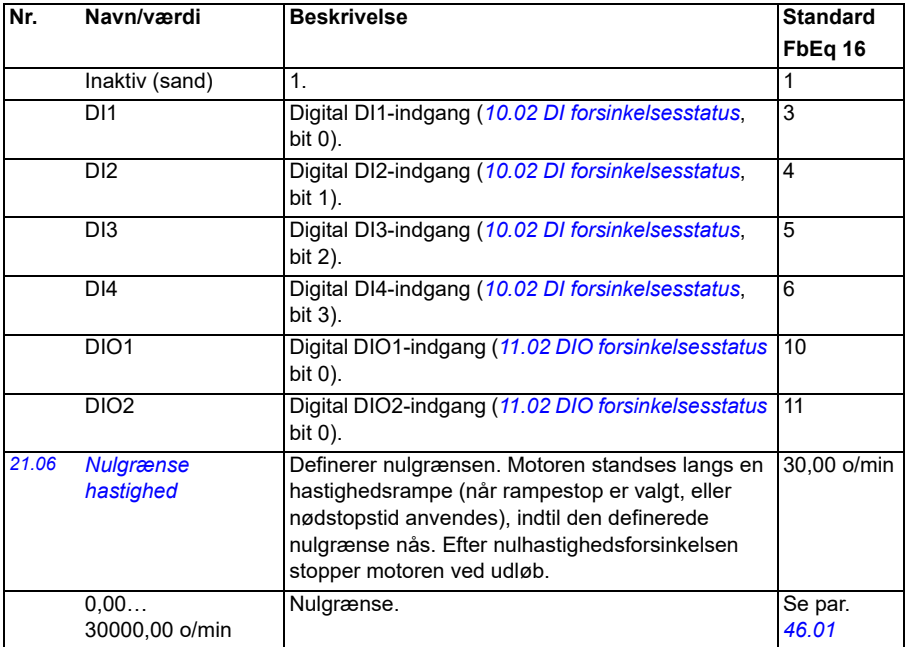

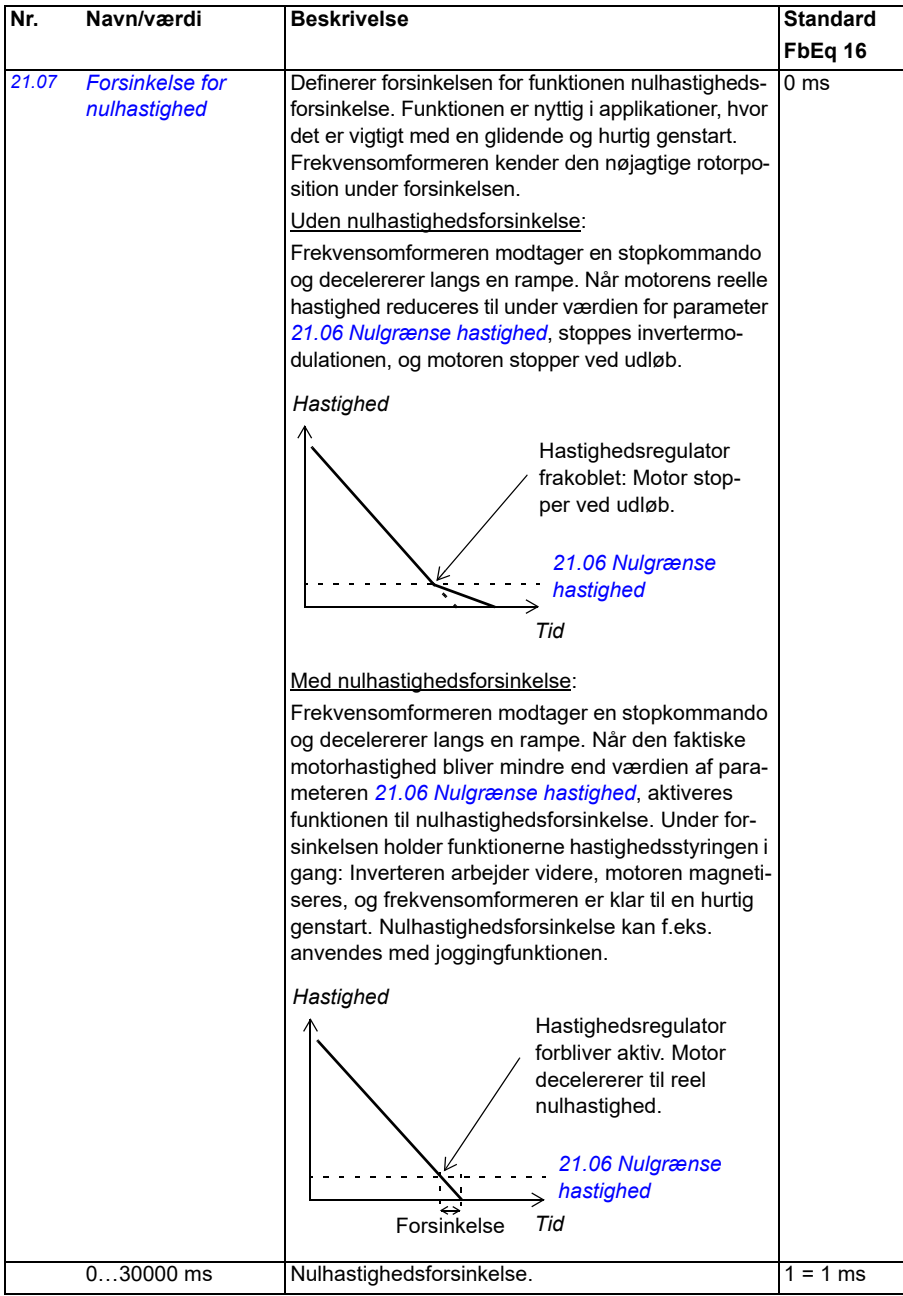

<span id="page-209-2"></span><span id="page-209-1"></span><span id="page-209-0"></span>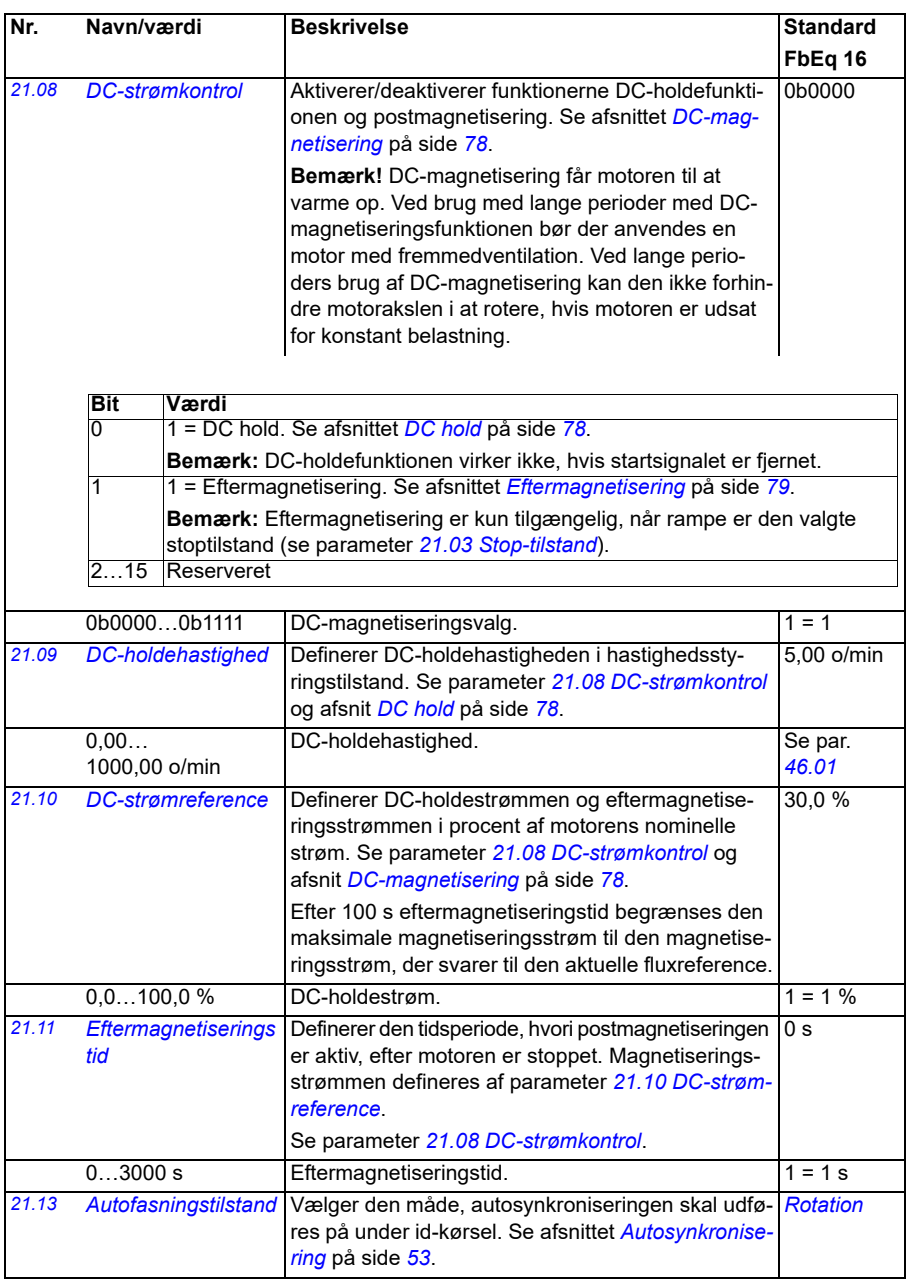

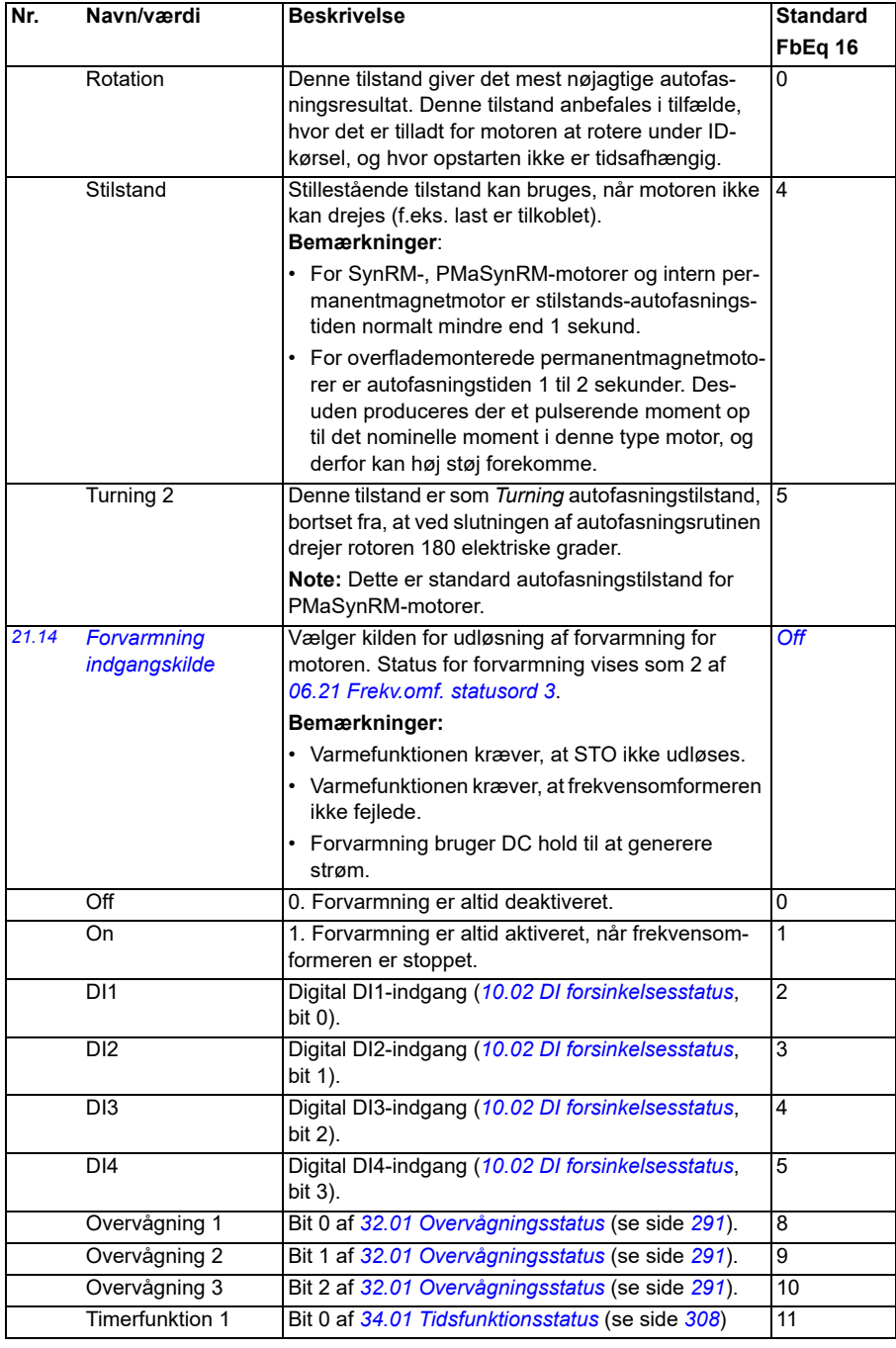

<span id="page-211-0"></span>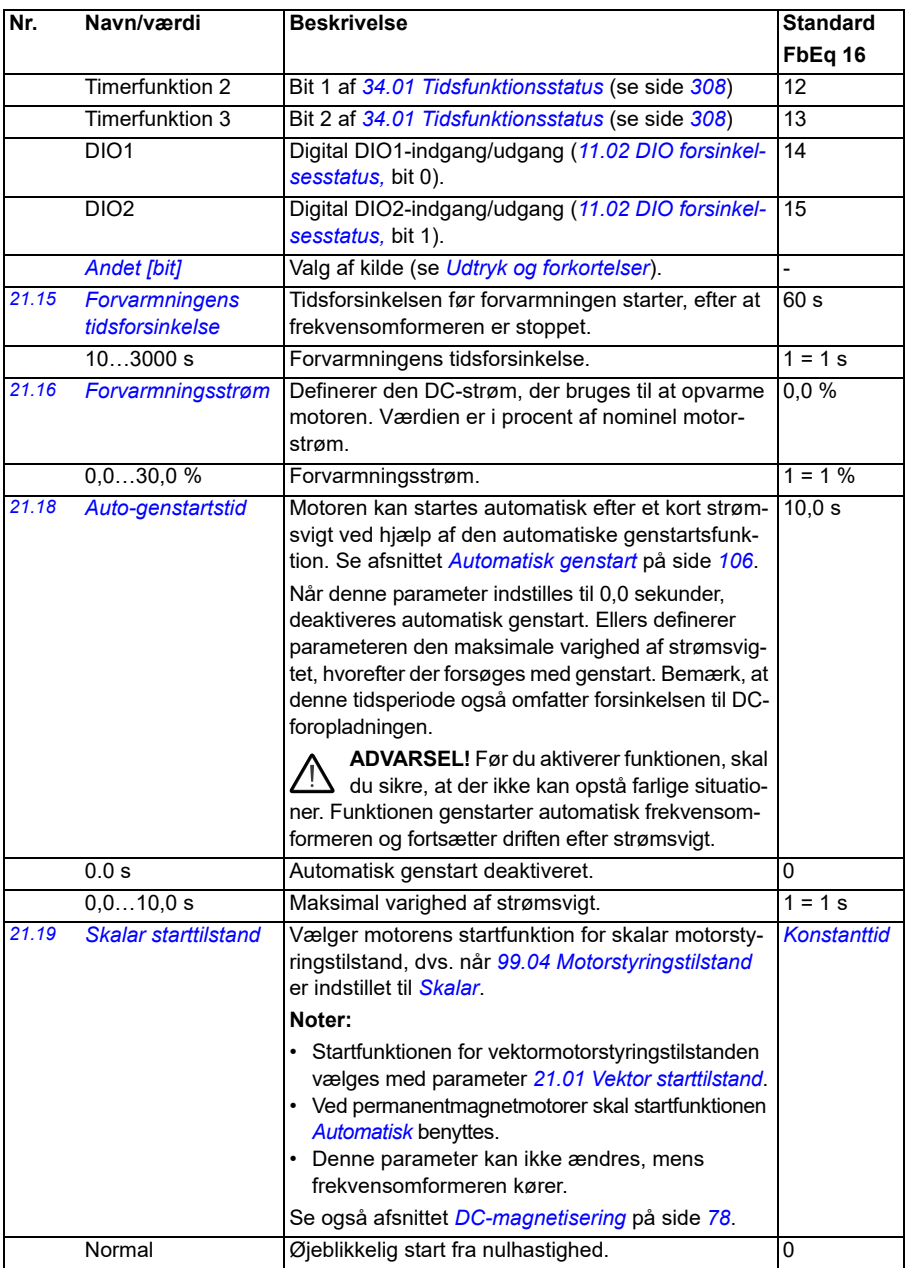

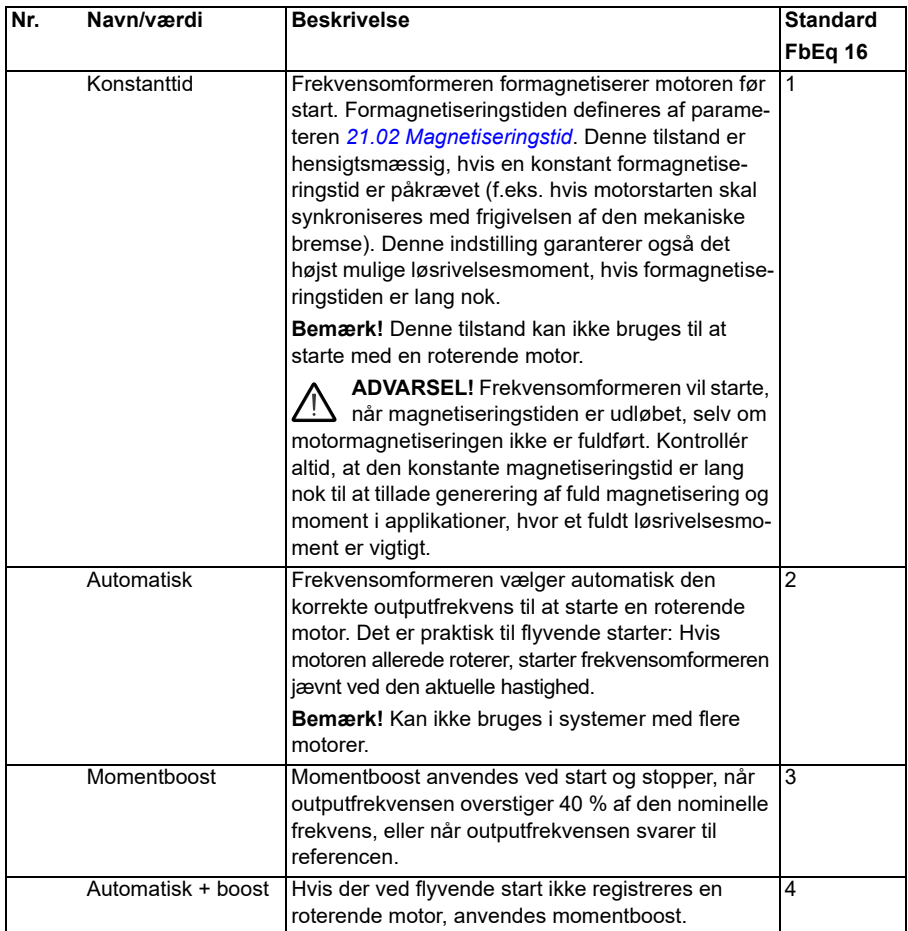

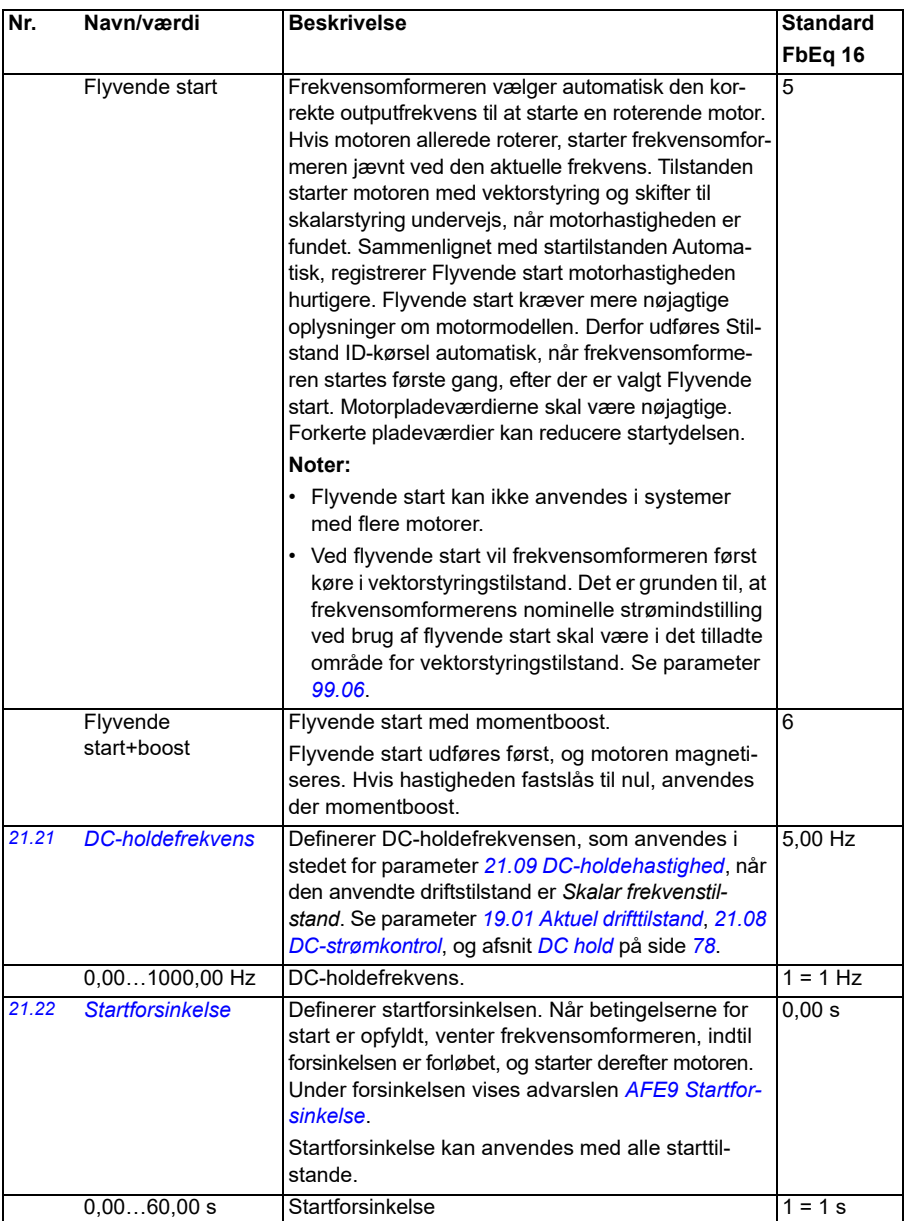

<span id="page-214-3"></span><span id="page-214-2"></span><span id="page-214-1"></span><span id="page-214-0"></span>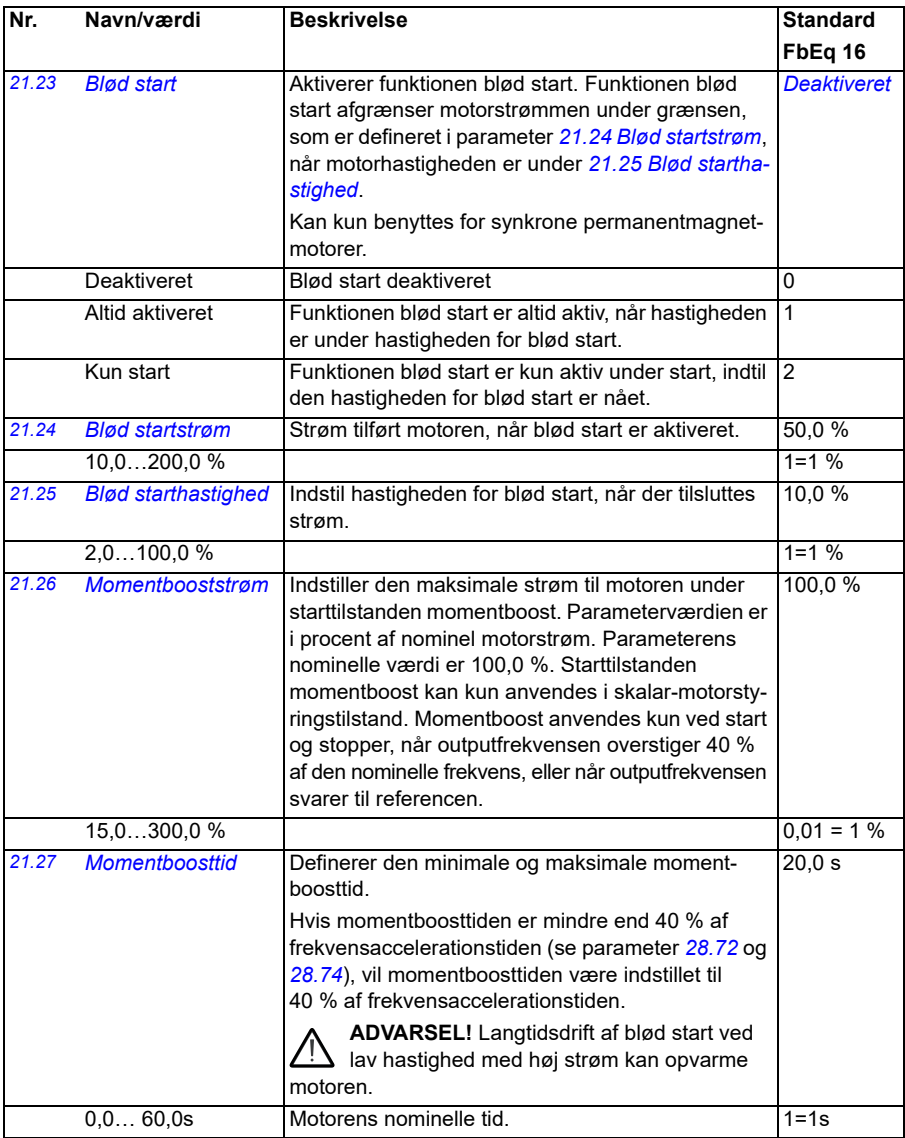

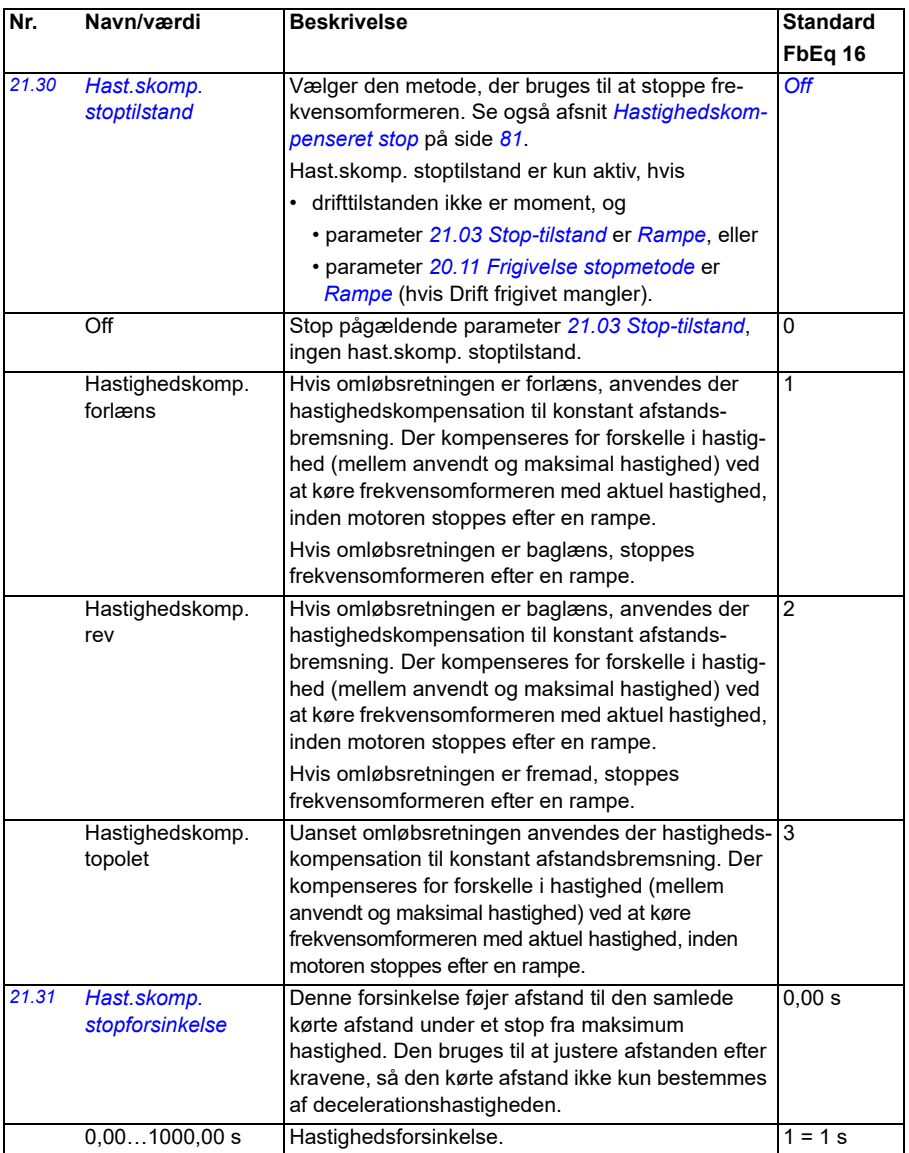
<span id="page-216-0"></span>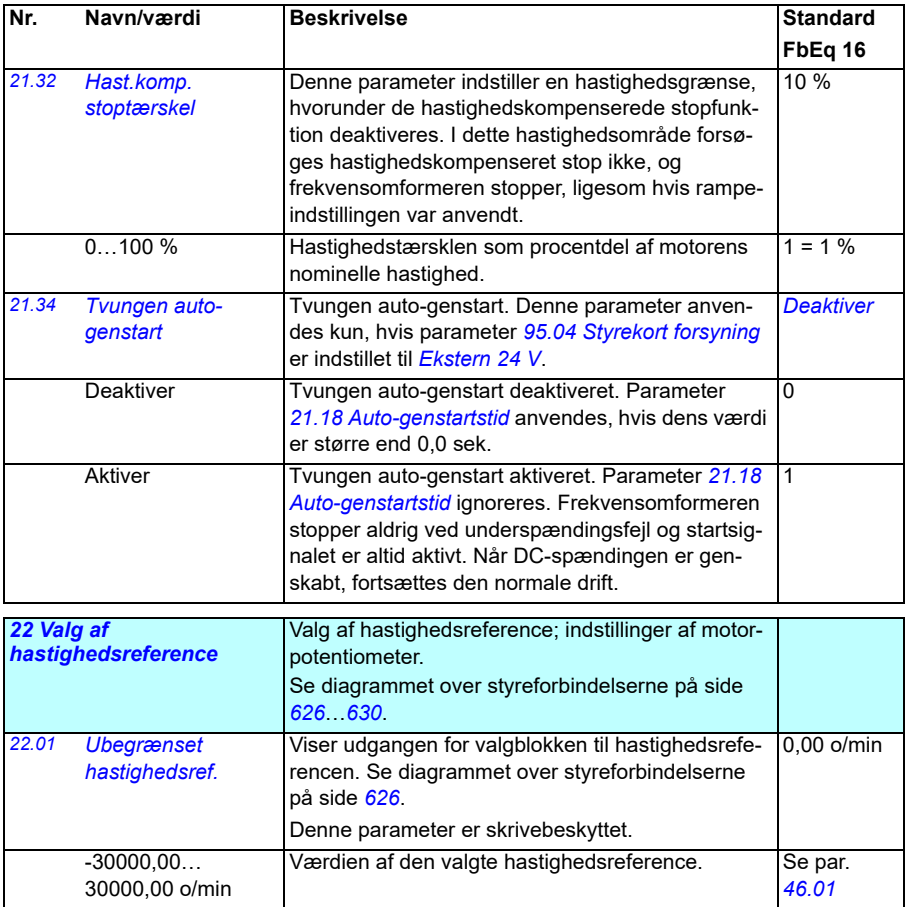

<span id="page-217-0"></span>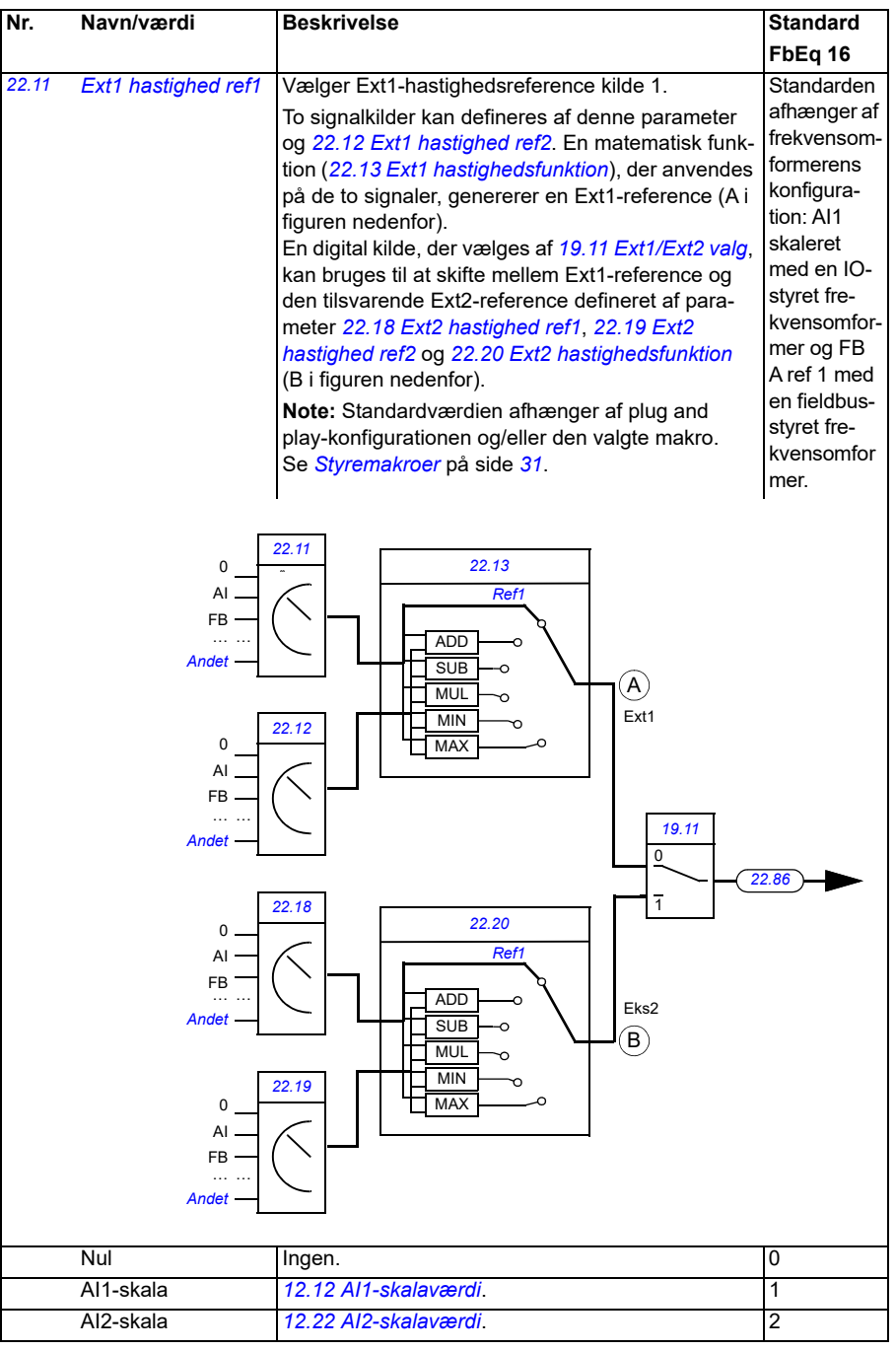

<span id="page-218-1"></span><span id="page-218-0"></span>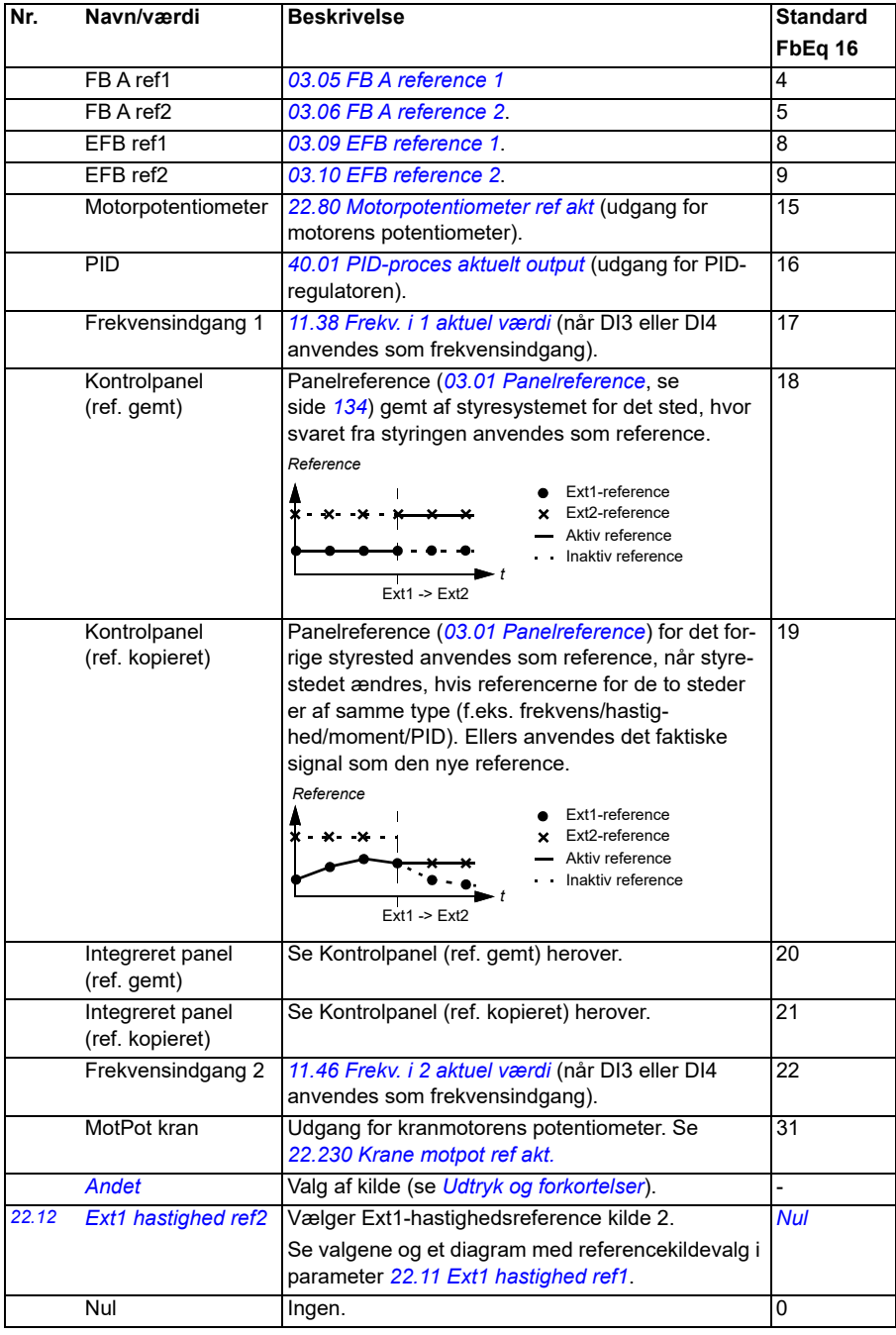

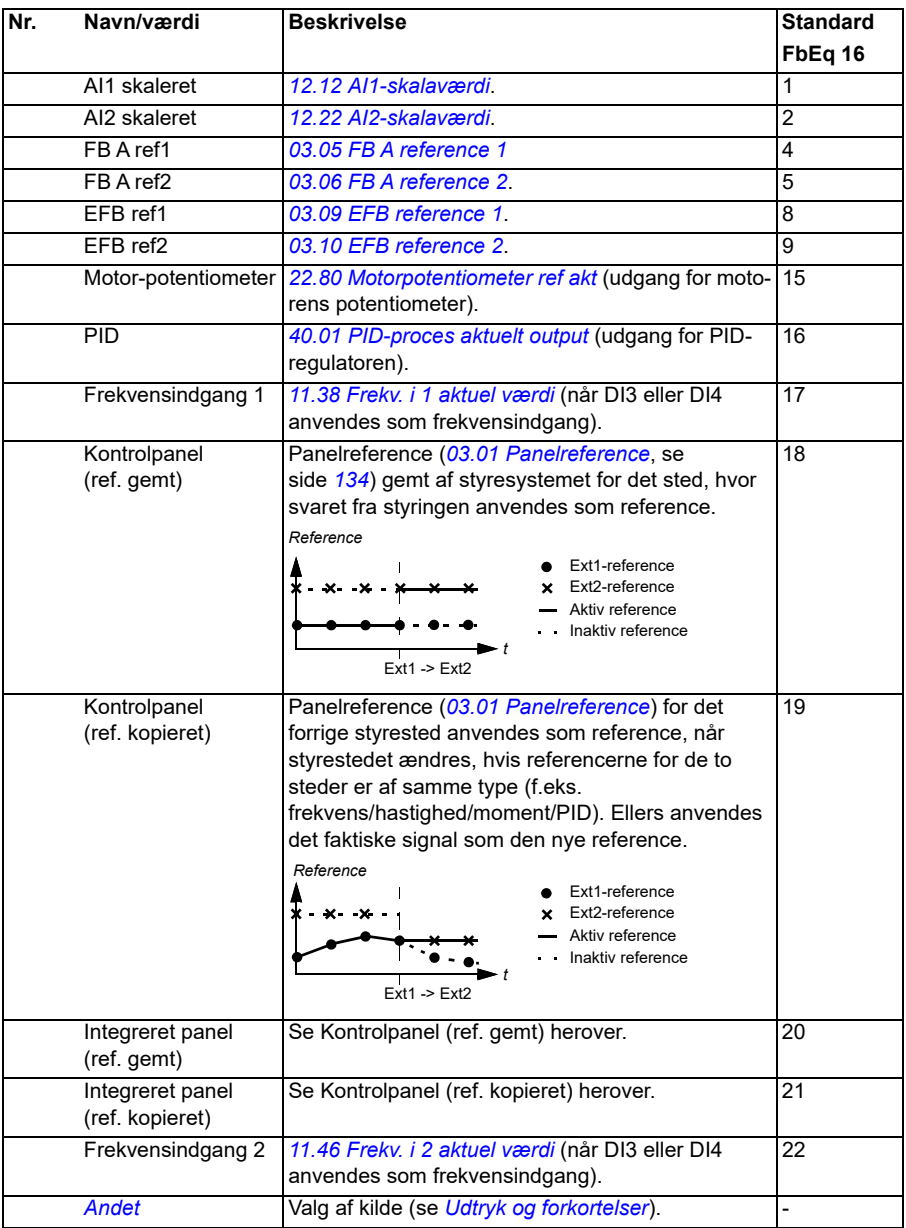

<span id="page-220-1"></span><span id="page-220-0"></span>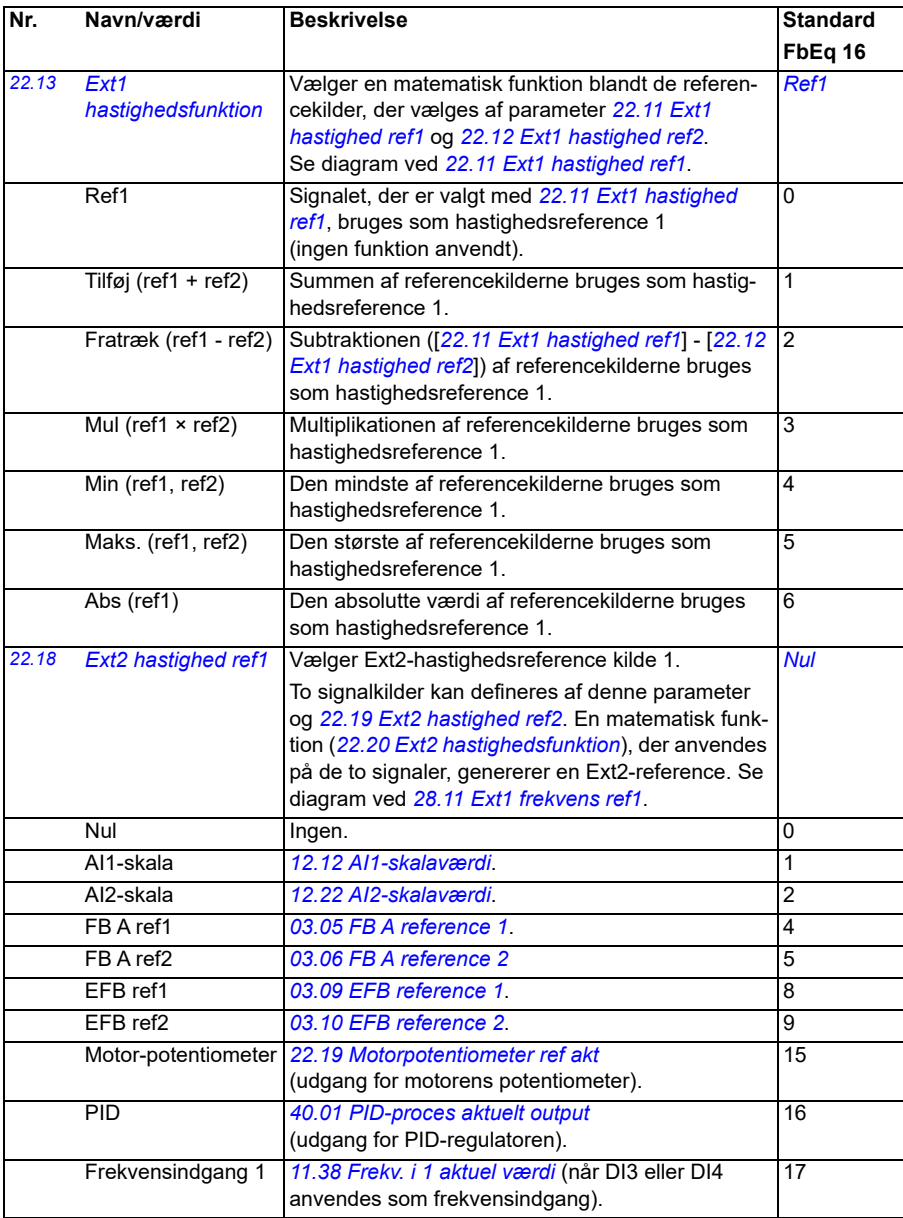

<span id="page-221-1"></span><span id="page-221-0"></span>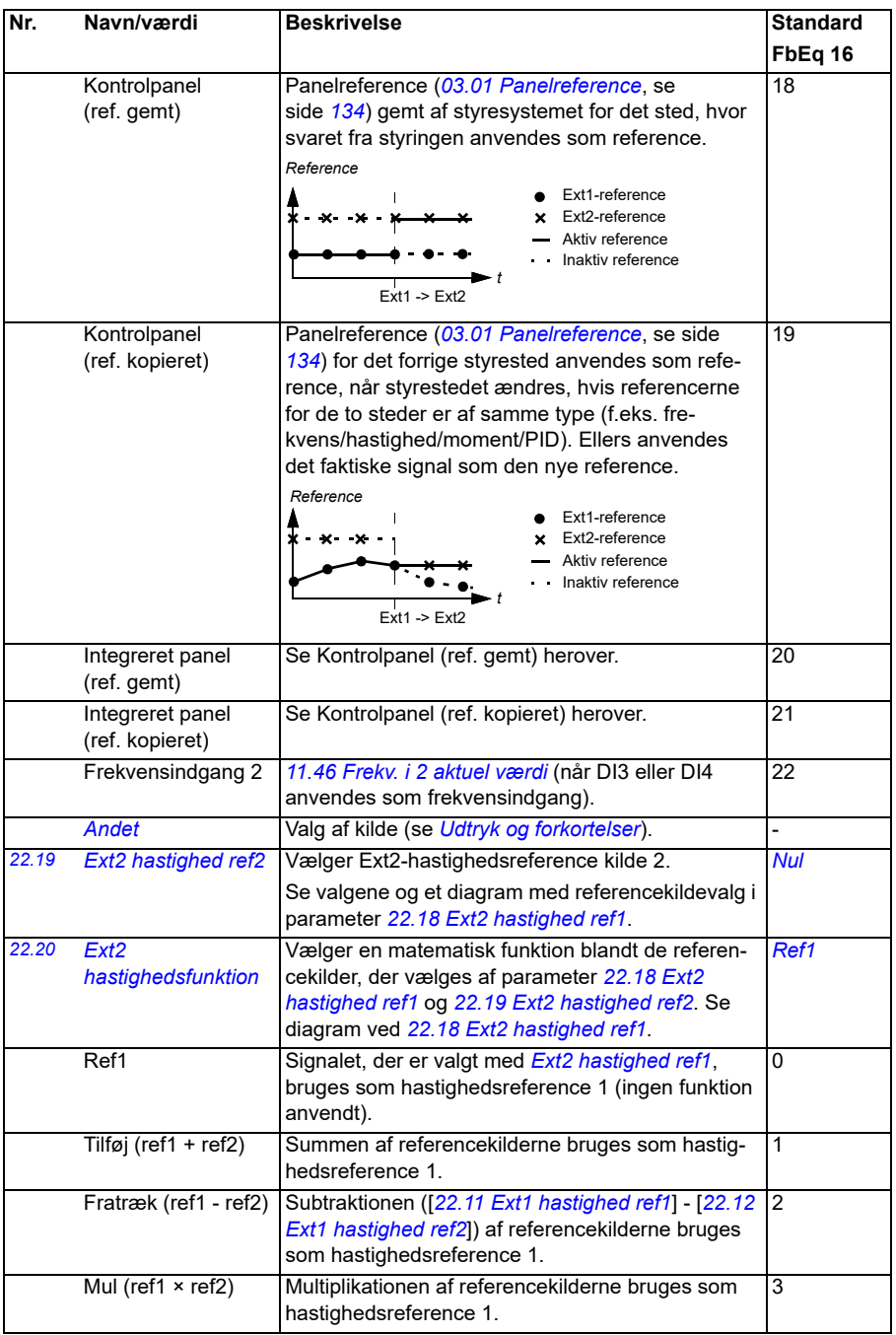

<span id="page-222-0"></span>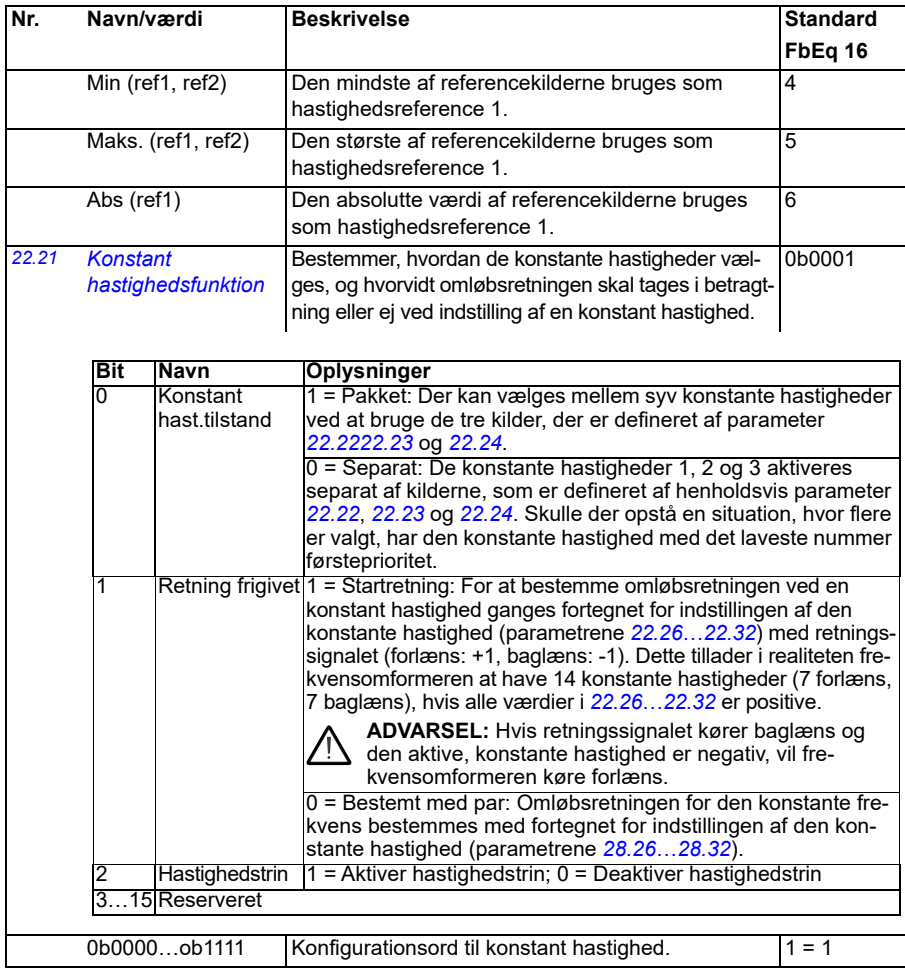

<span id="page-223-2"></span><span id="page-223-1"></span><span id="page-223-0"></span>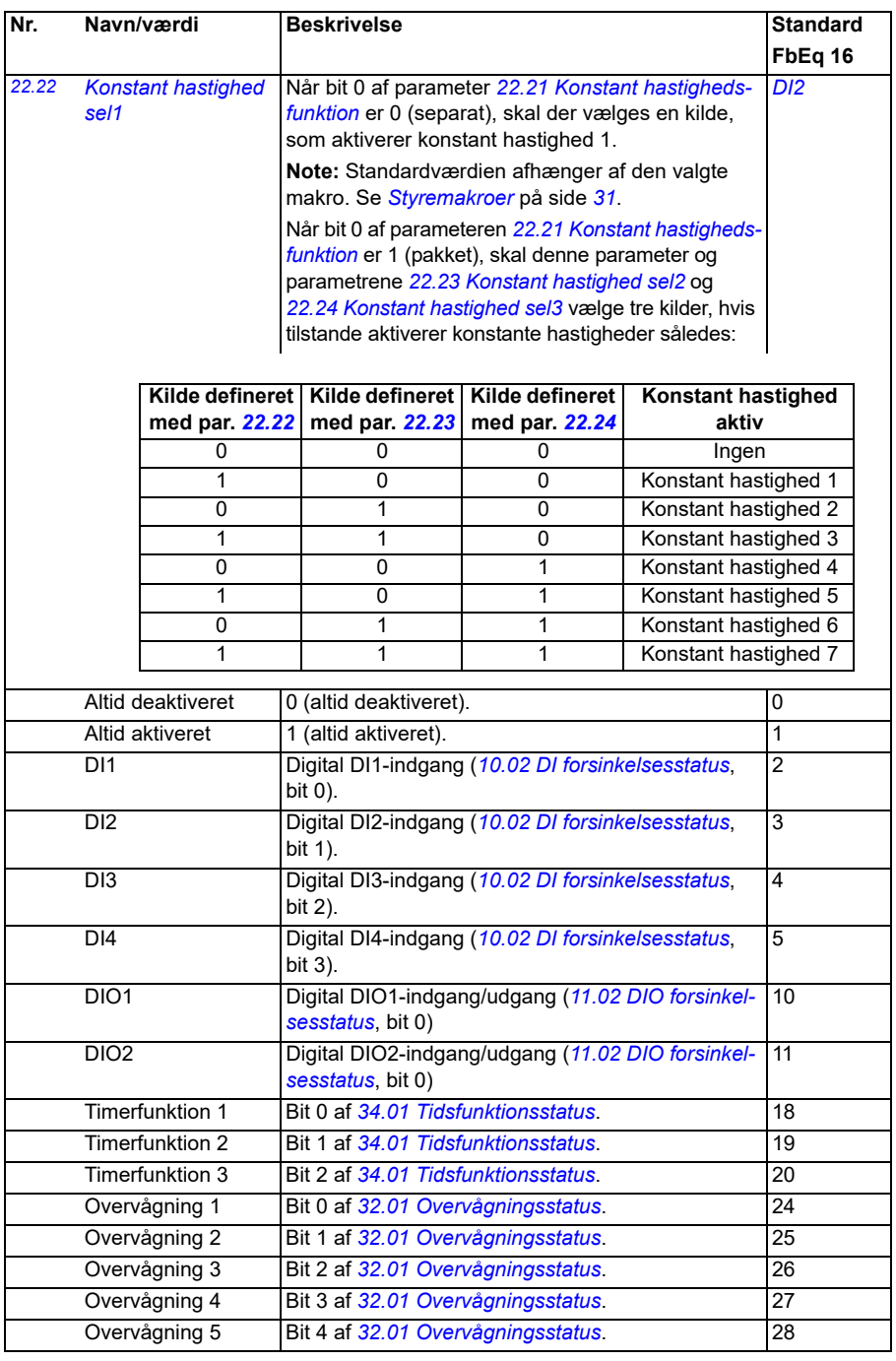

<span id="page-224-3"></span><span id="page-224-2"></span><span id="page-224-1"></span><span id="page-224-0"></span>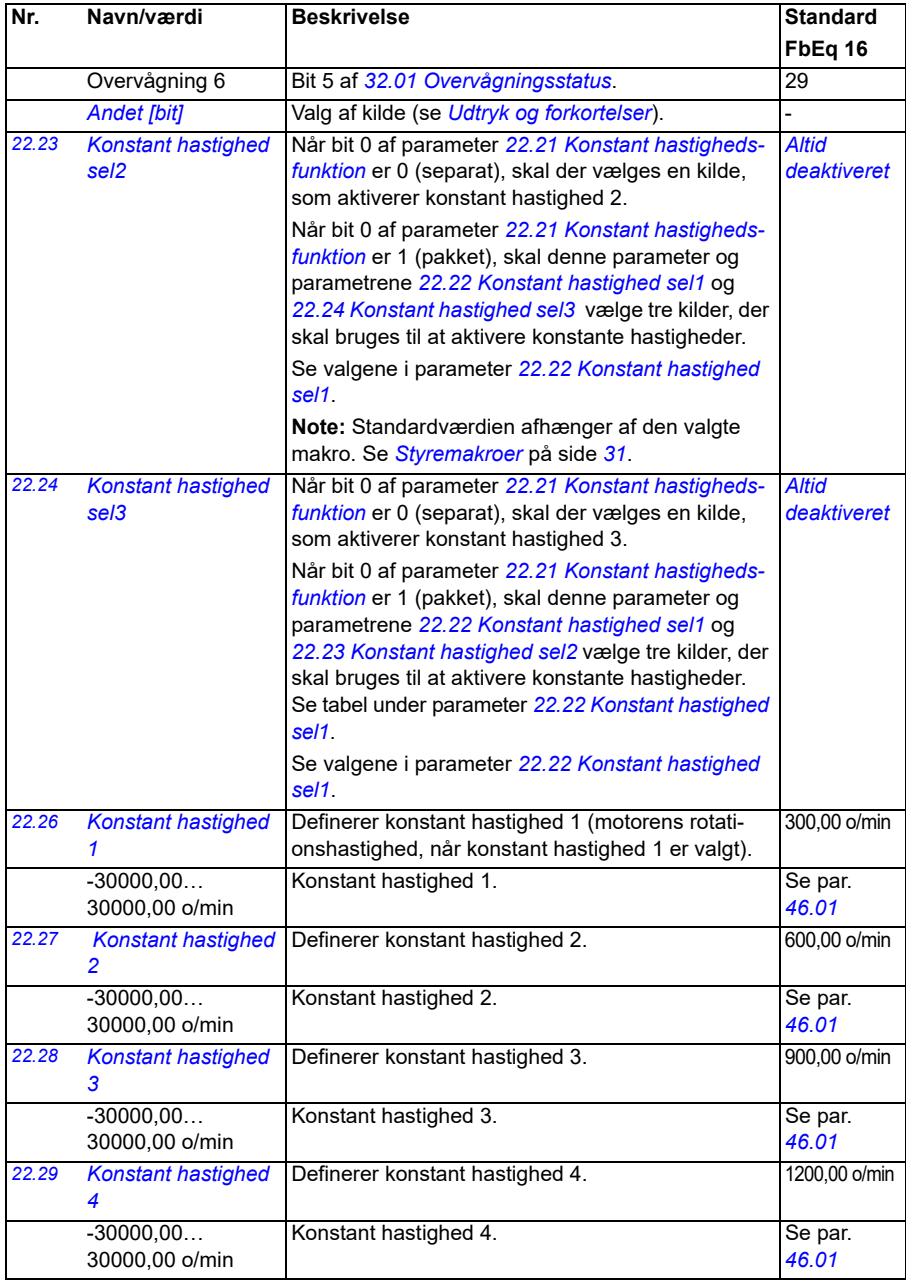

<span id="page-225-0"></span>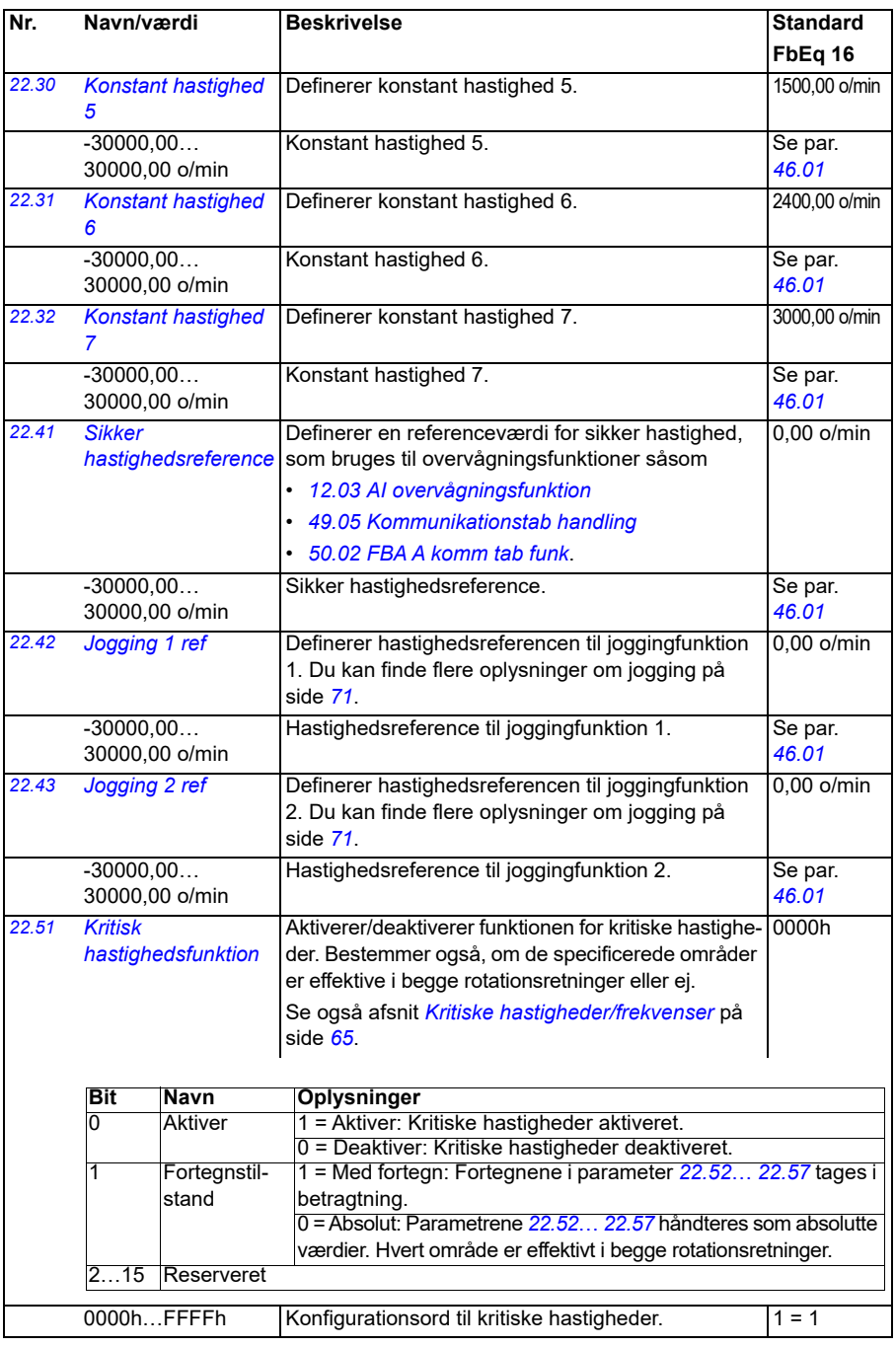

<span id="page-226-7"></span><span id="page-226-6"></span><span id="page-226-5"></span><span id="page-226-4"></span><span id="page-226-3"></span><span id="page-226-2"></span><span id="page-226-1"></span><span id="page-226-0"></span>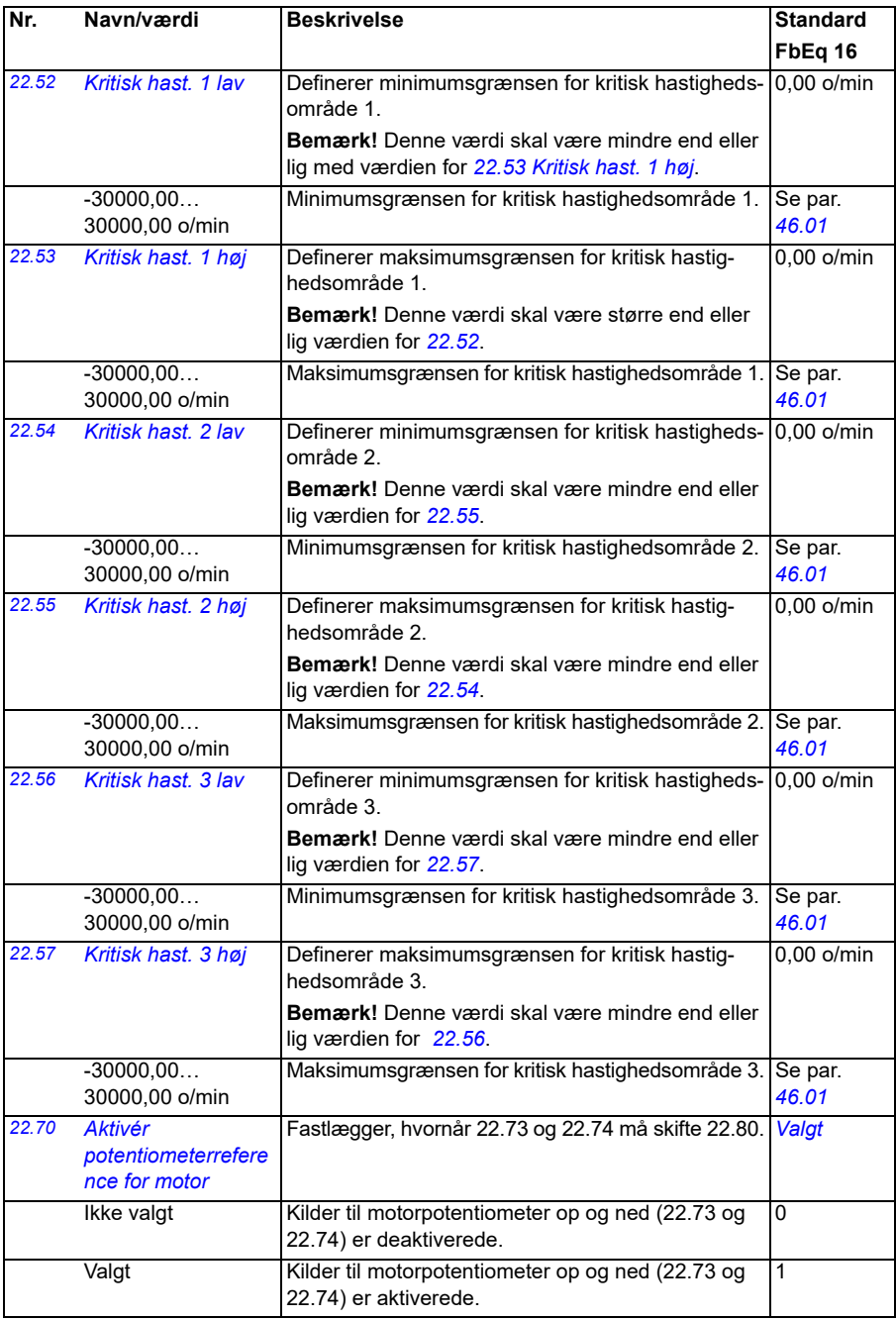

<span id="page-227-3"></span><span id="page-227-2"></span><span id="page-227-1"></span><span id="page-227-0"></span>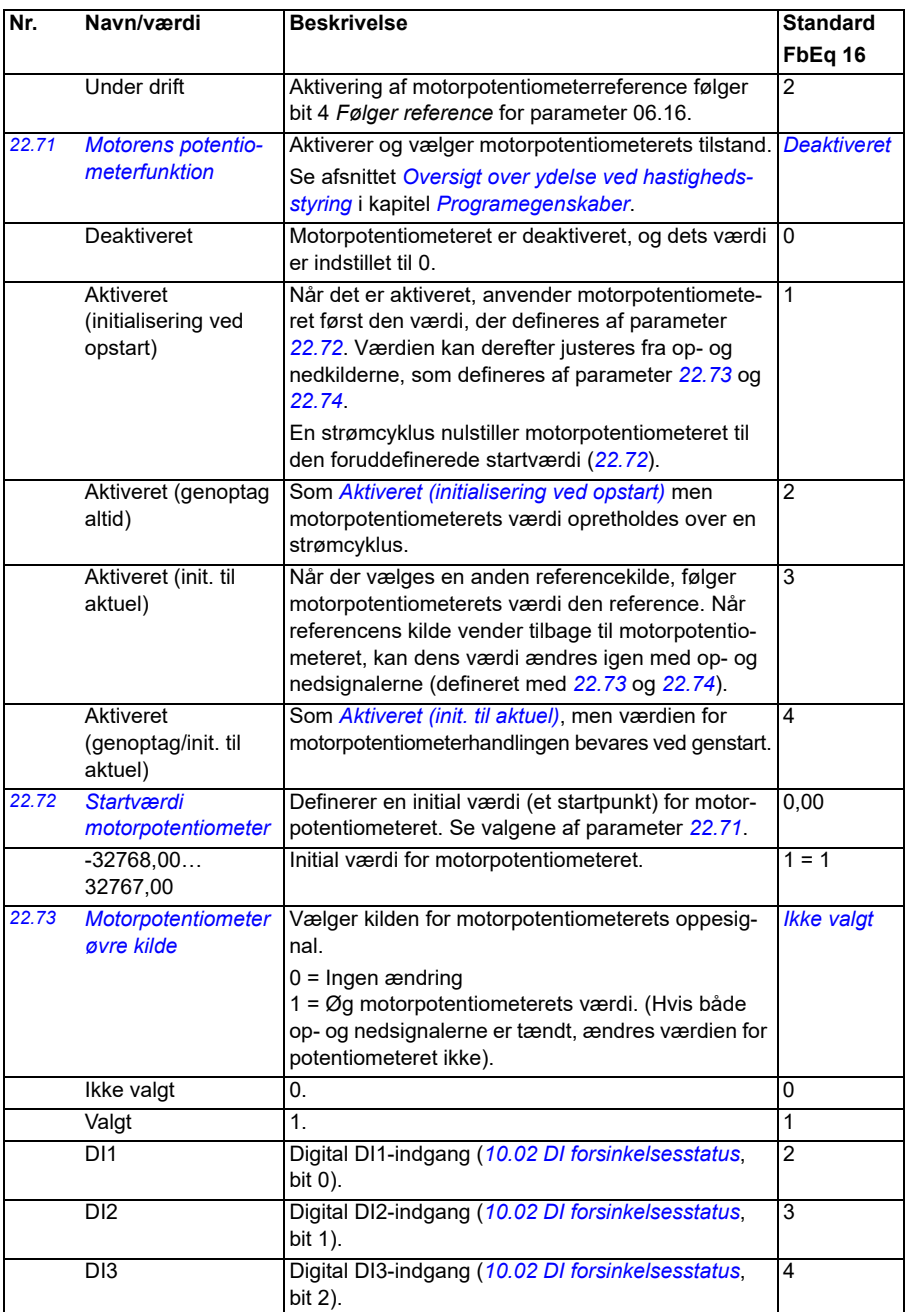

<span id="page-228-2"></span><span id="page-228-1"></span><span id="page-228-0"></span>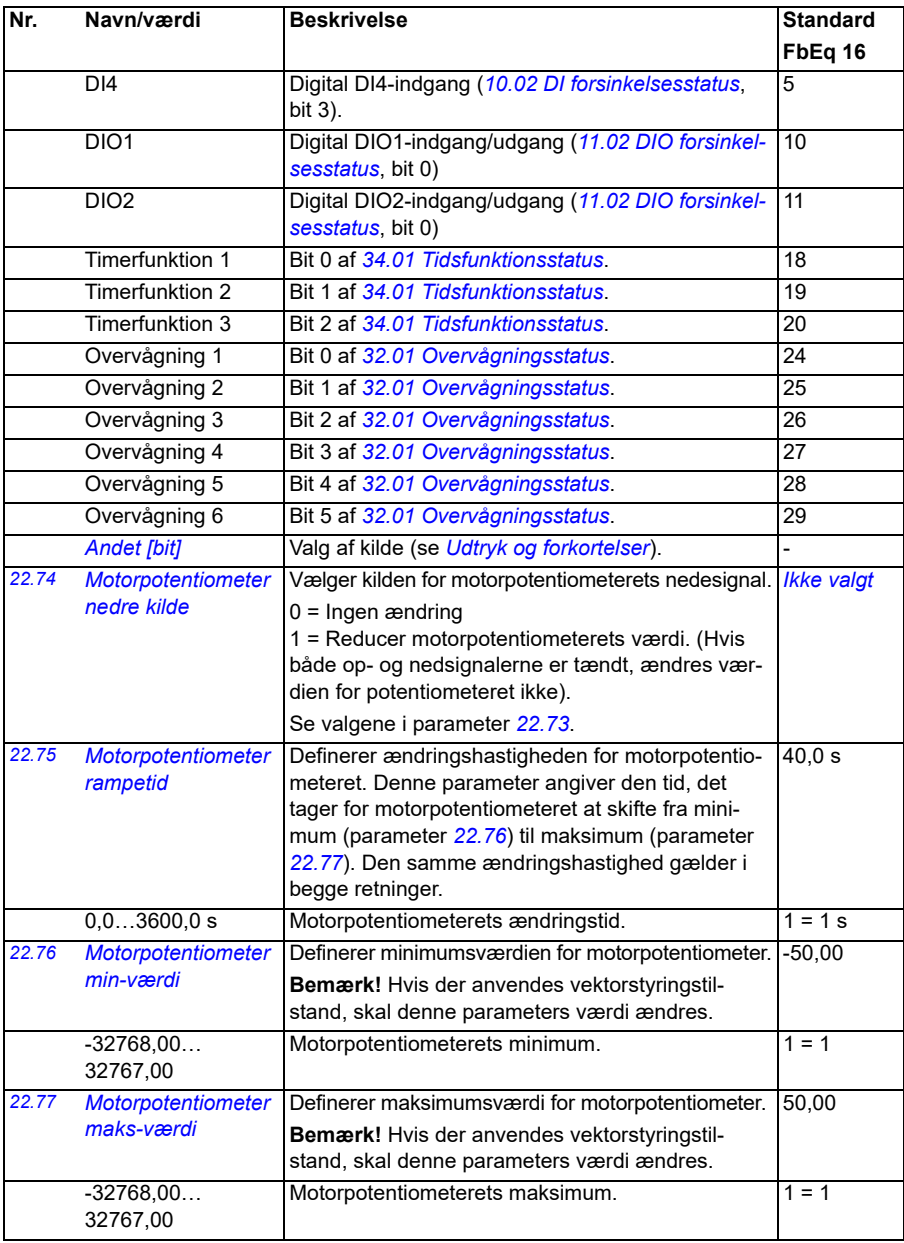

<span id="page-229-4"></span><span id="page-229-3"></span><span id="page-229-2"></span><span id="page-229-1"></span><span id="page-229-0"></span>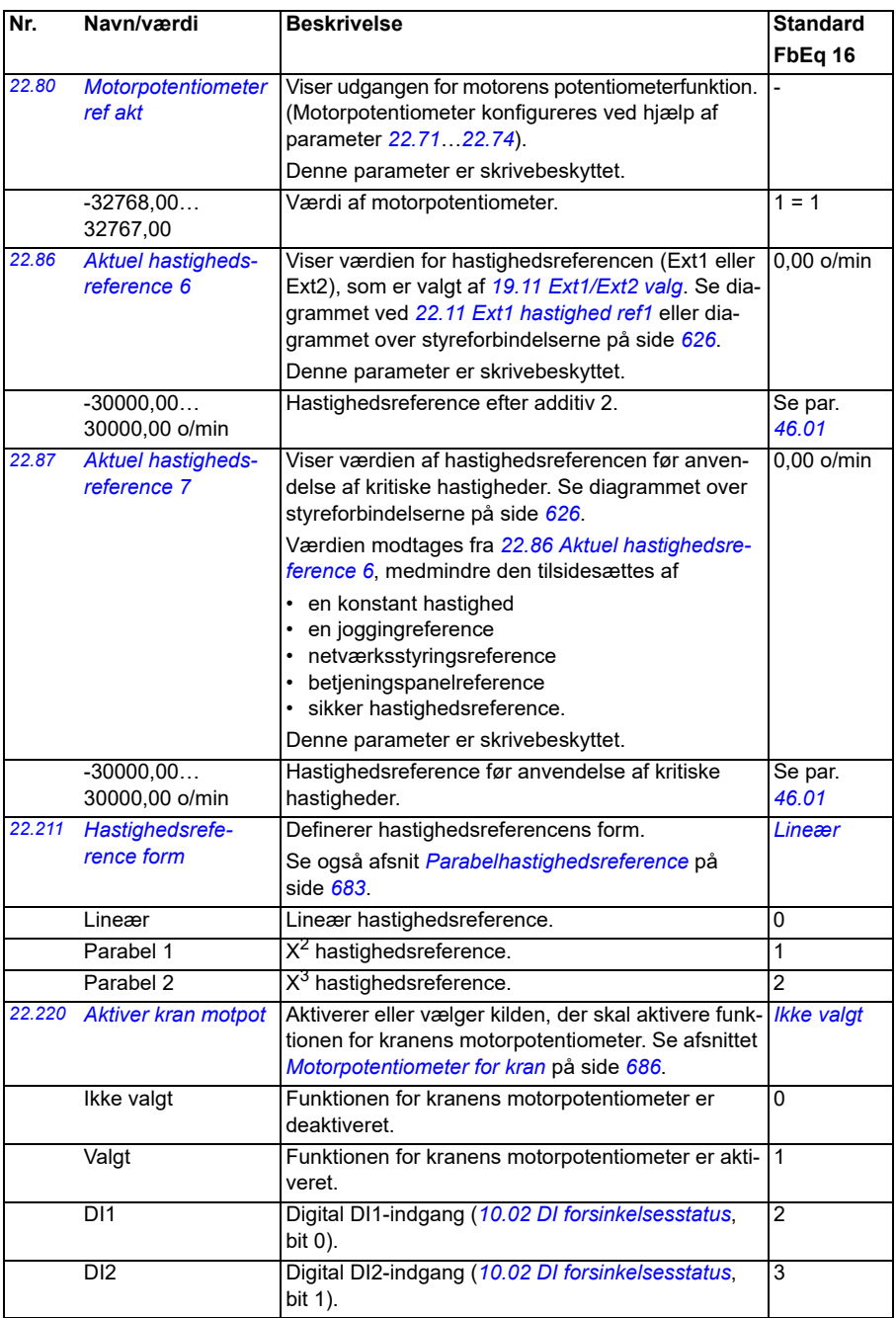

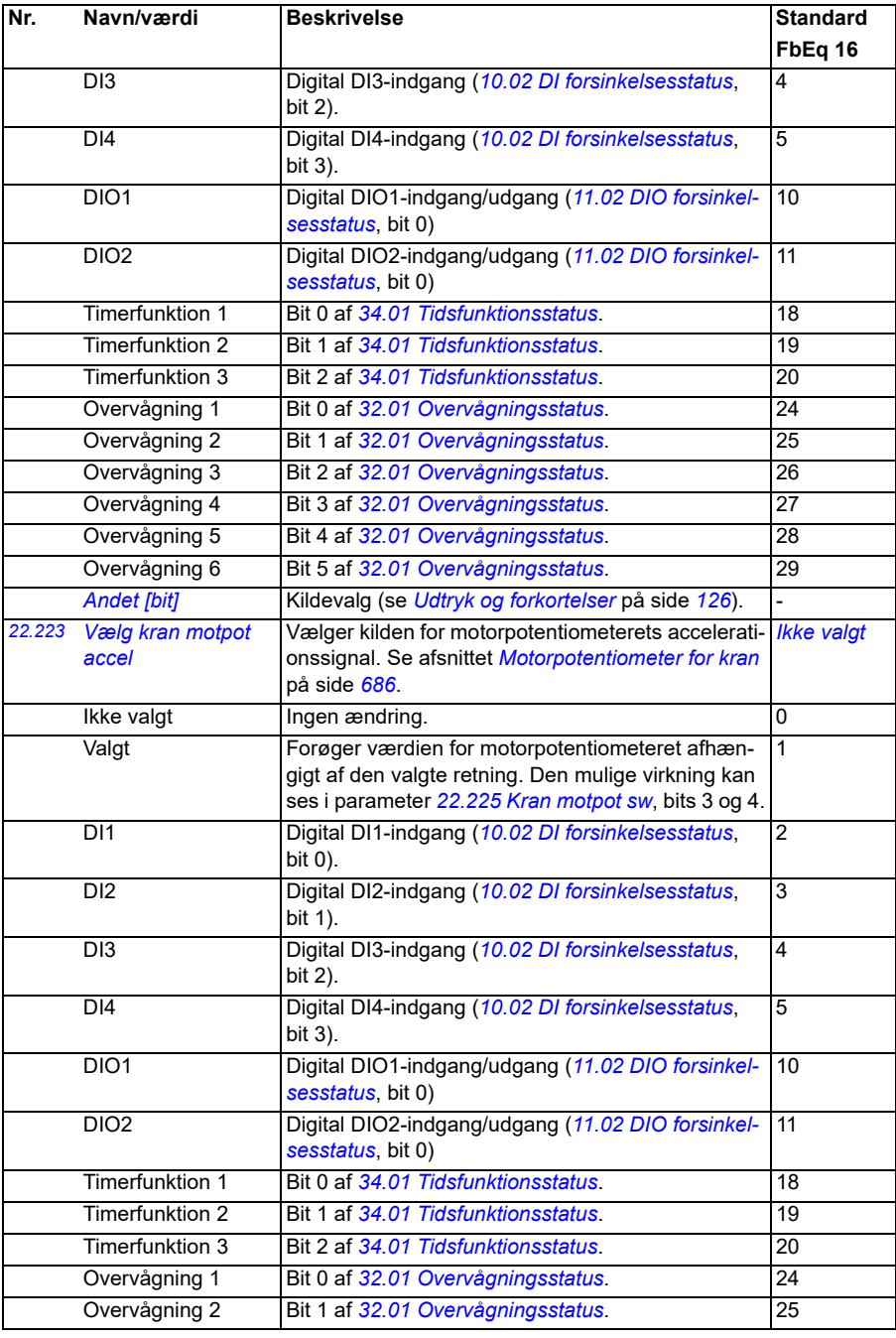

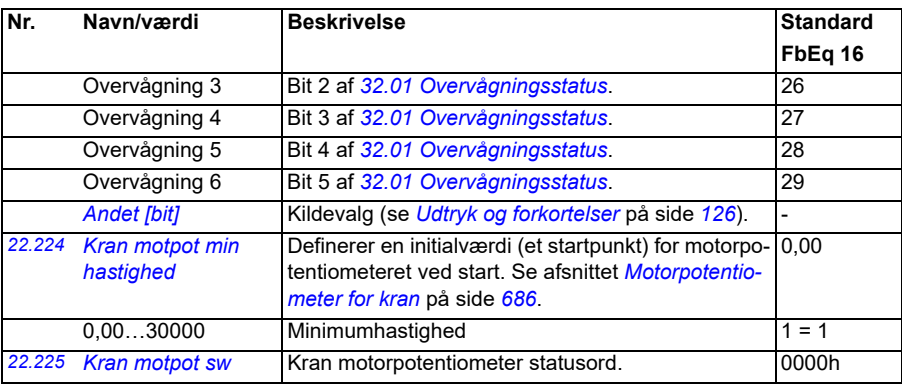

<span id="page-231-3"></span><span id="page-231-2"></span>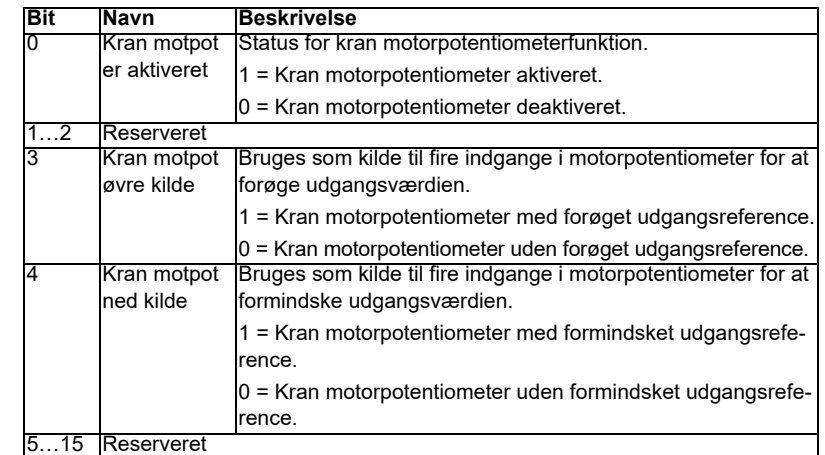

<span id="page-231-1"></span><span id="page-231-0"></span>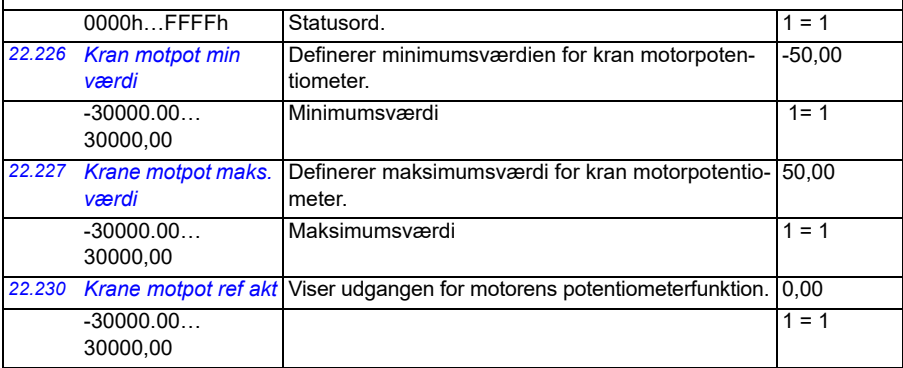

<span id="page-232-3"></span><span id="page-232-2"></span><span id="page-232-1"></span><span id="page-232-0"></span>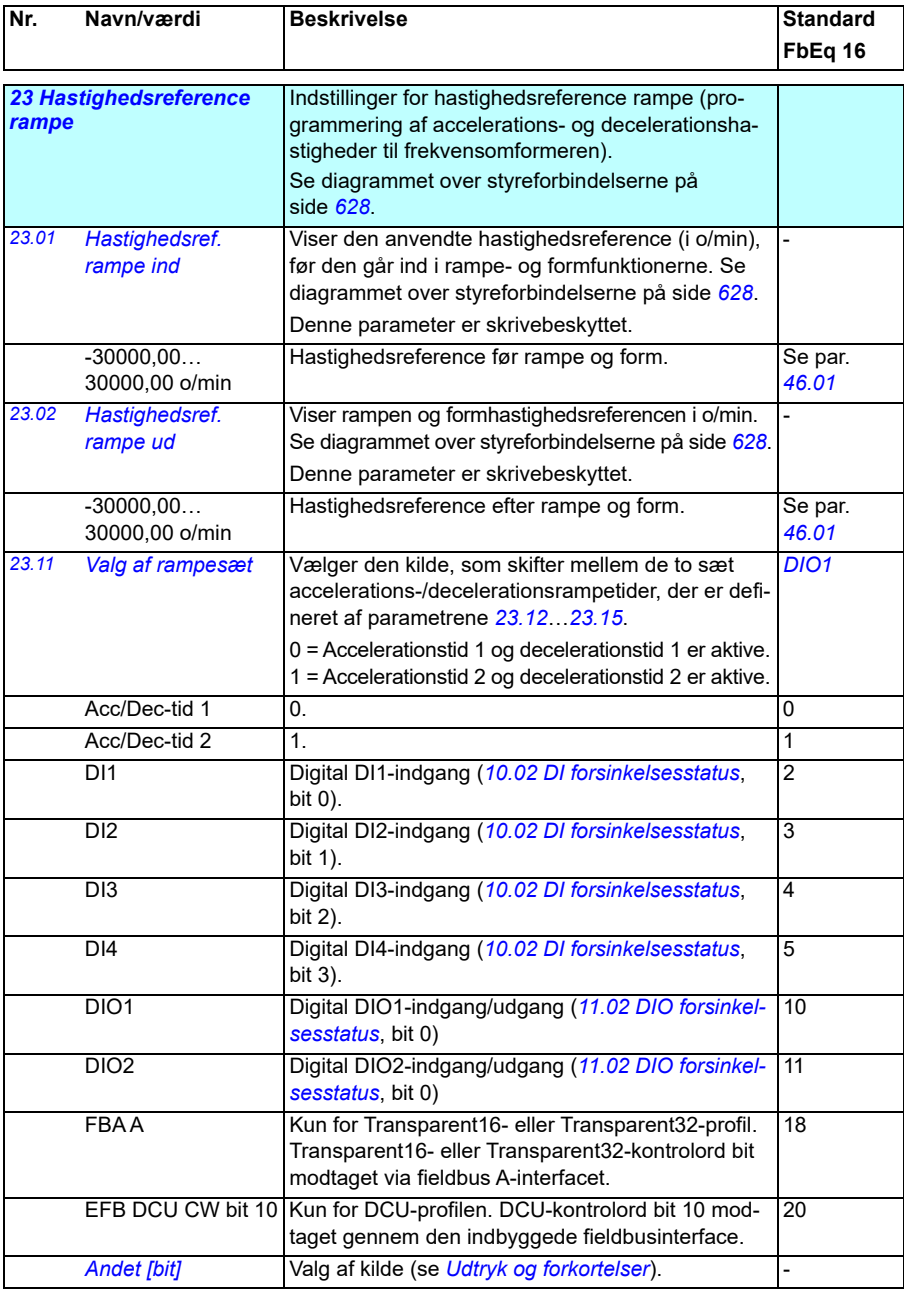

<span id="page-233-0"></span>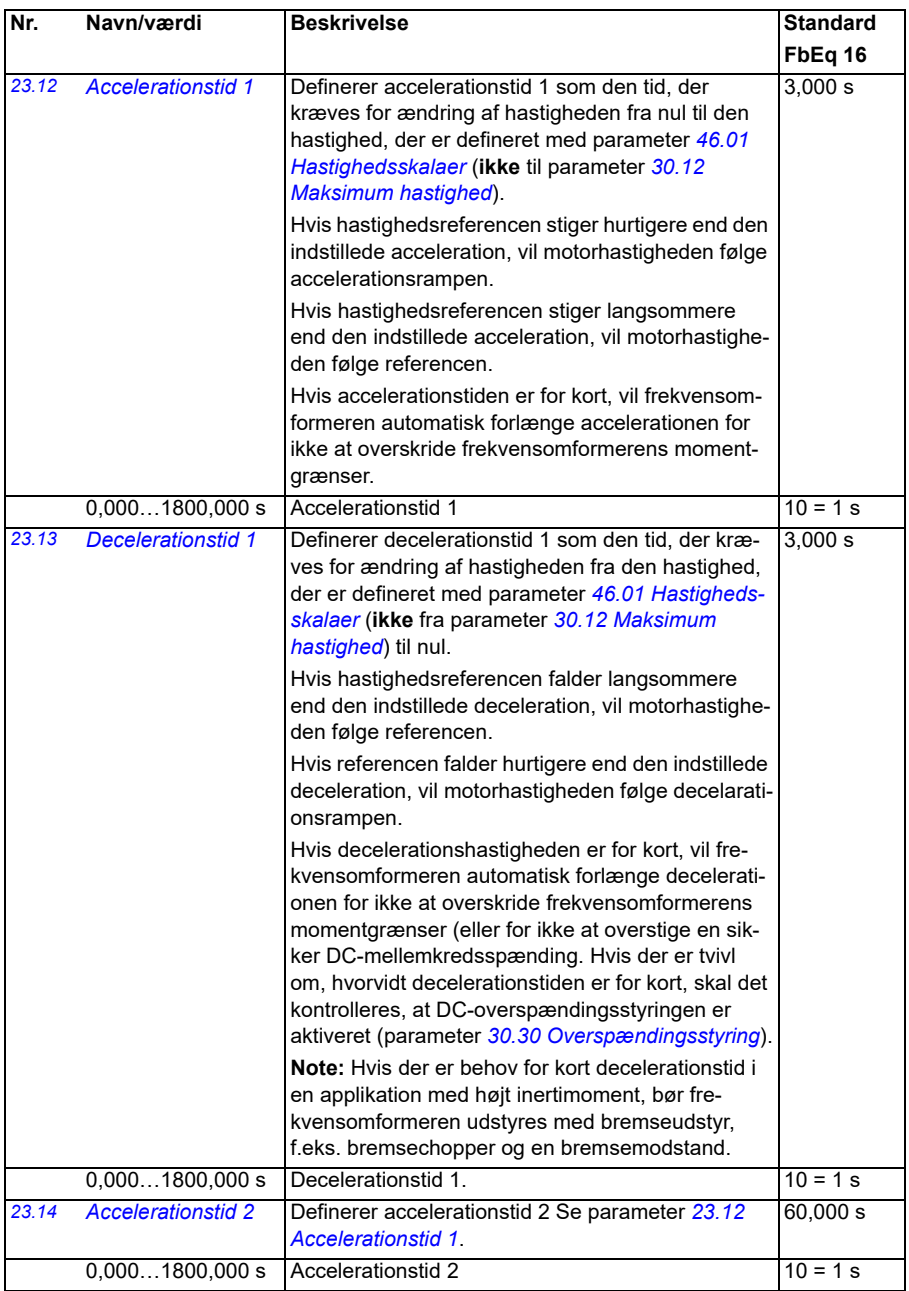

<span id="page-234-0"></span>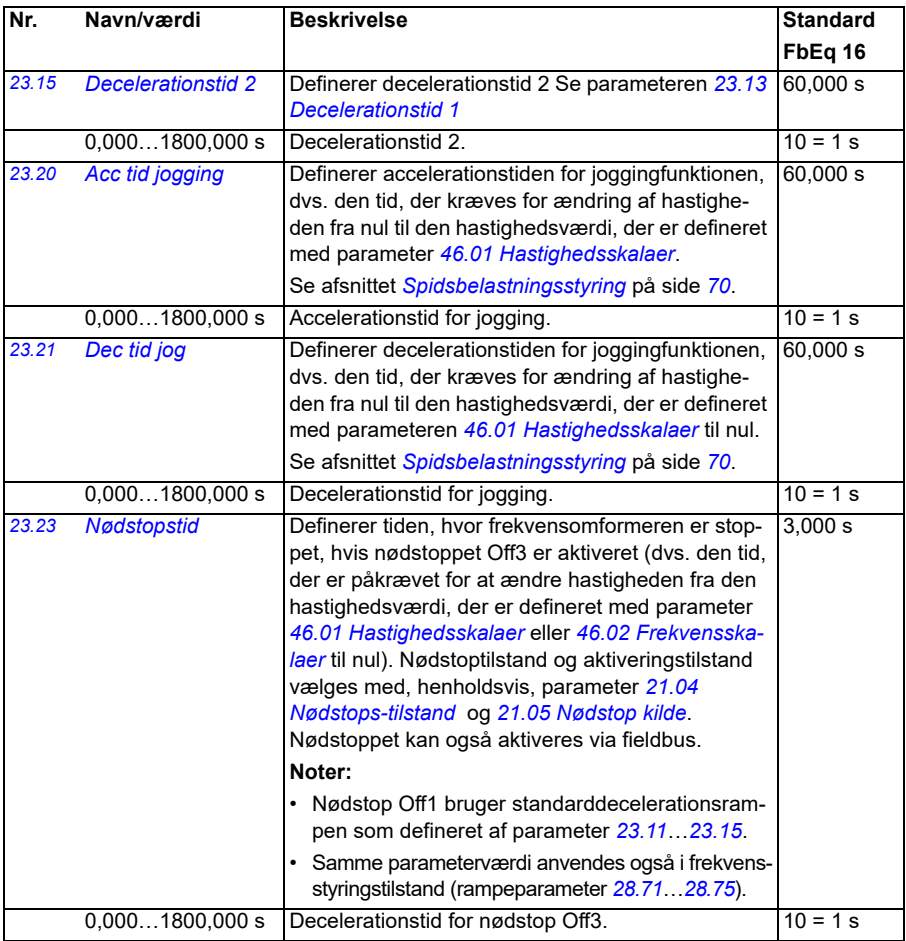

<span id="page-235-2"></span><span id="page-235-1"></span><span id="page-235-0"></span>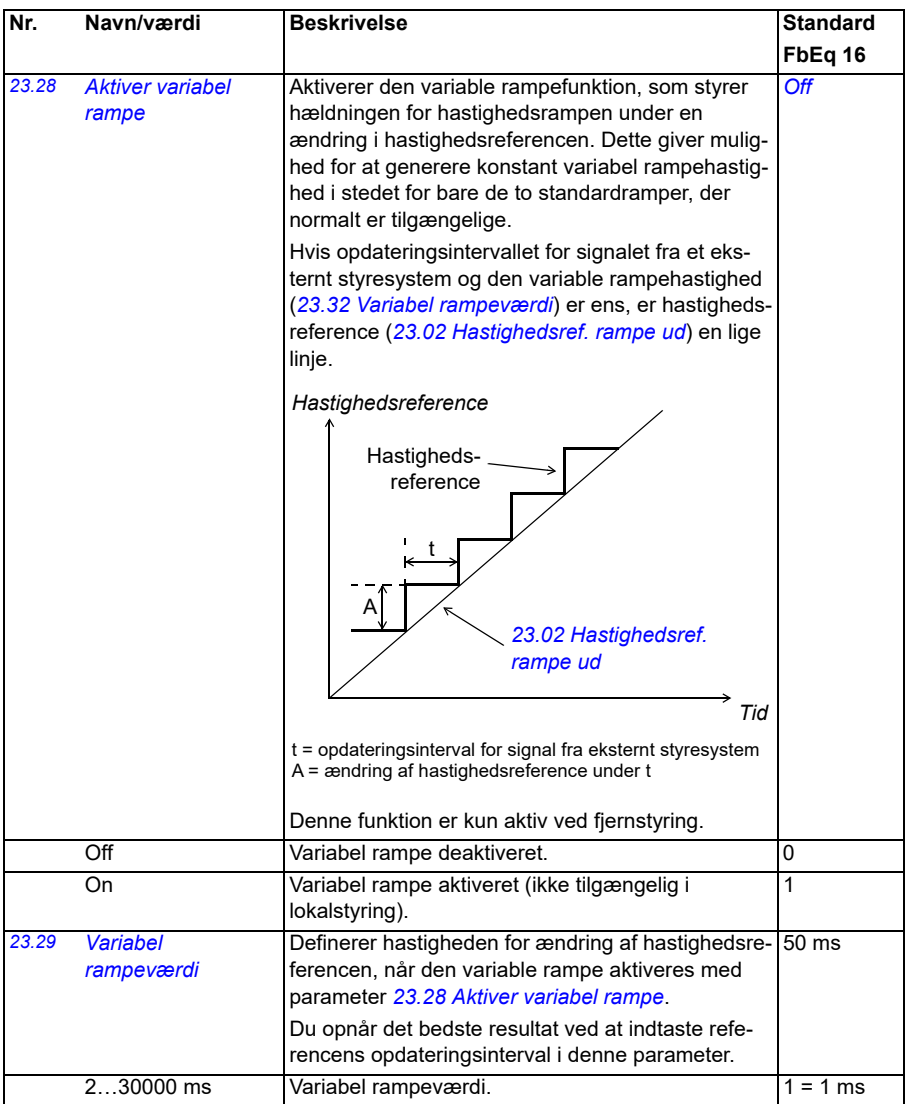

<span id="page-236-1"></span><span id="page-236-0"></span>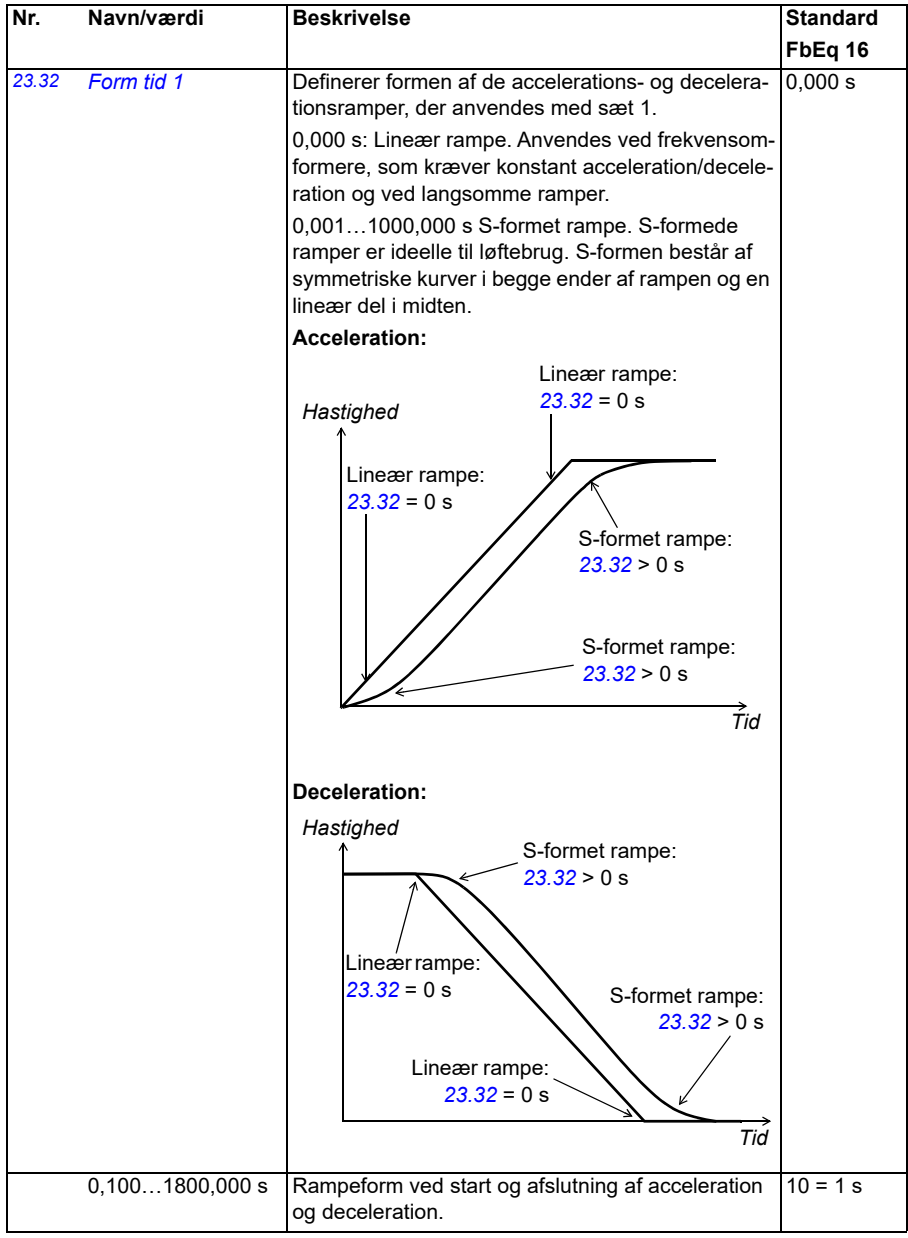

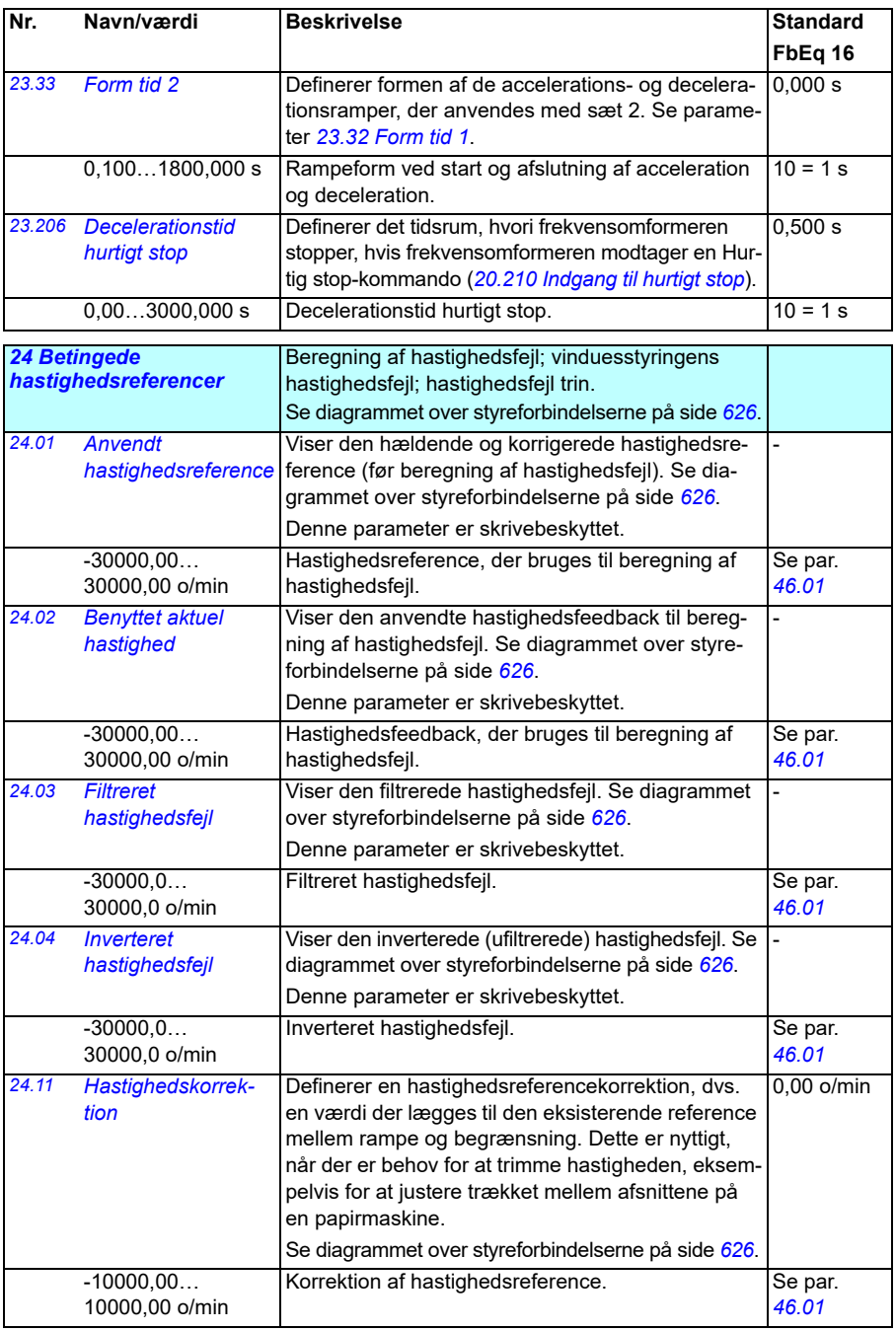

<span id="page-238-1"></span><span id="page-238-0"></span>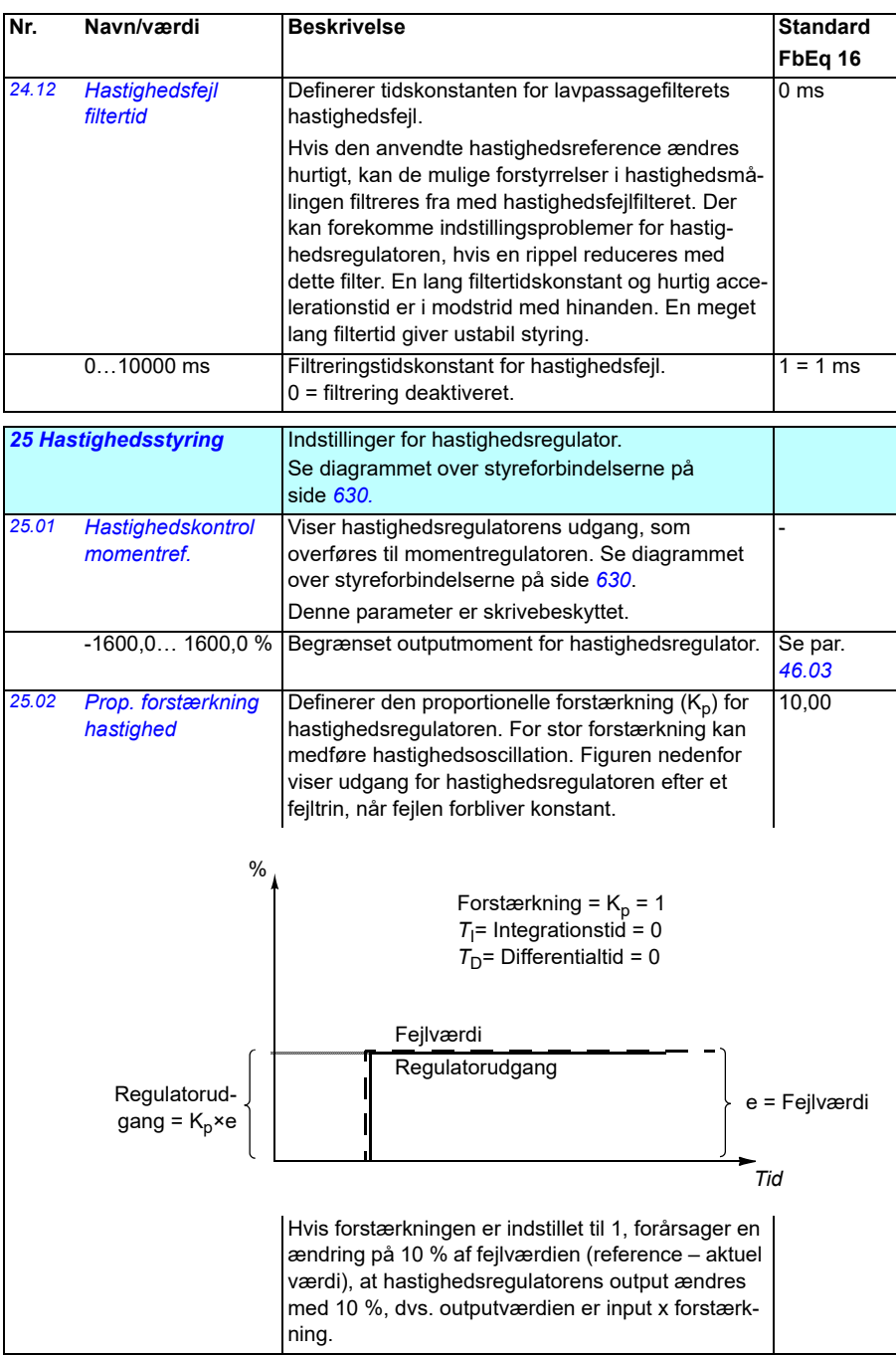

<span id="page-239-1"></span><span id="page-239-0"></span>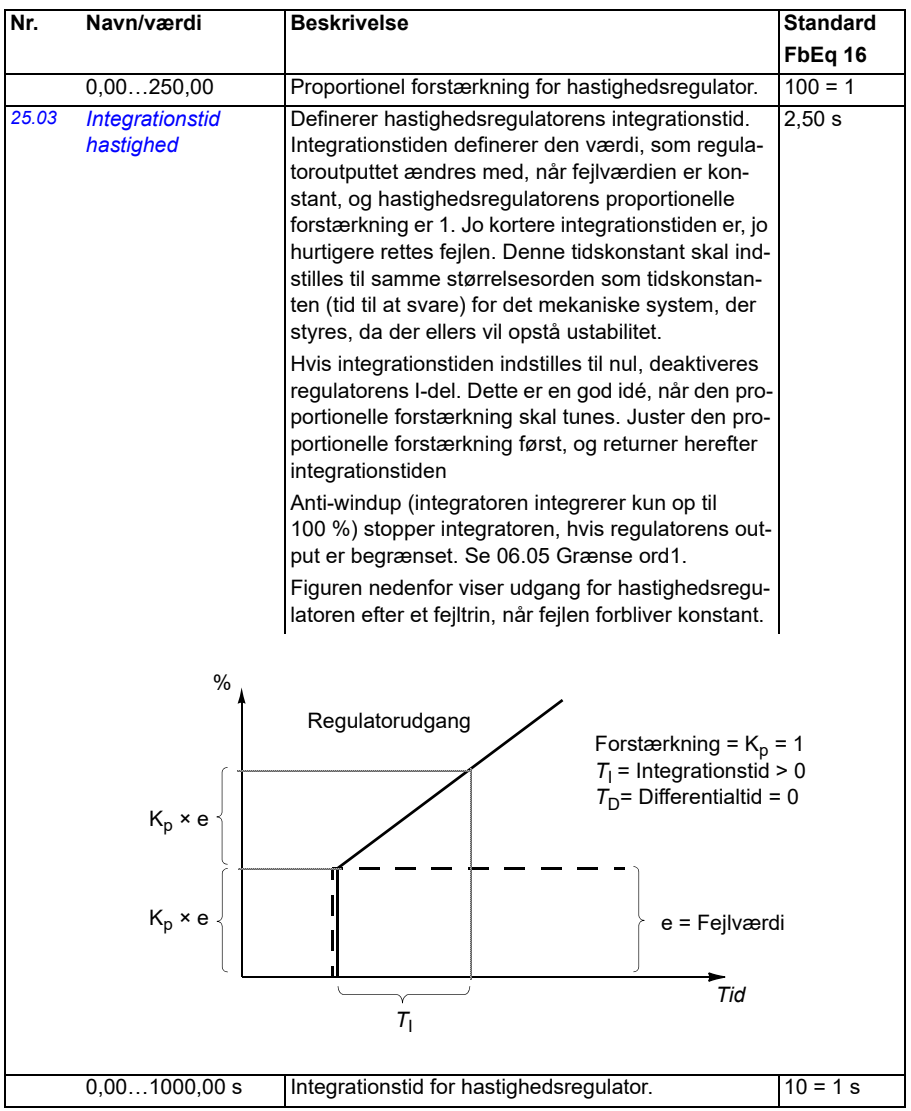

<span id="page-240-1"></span><span id="page-240-0"></span>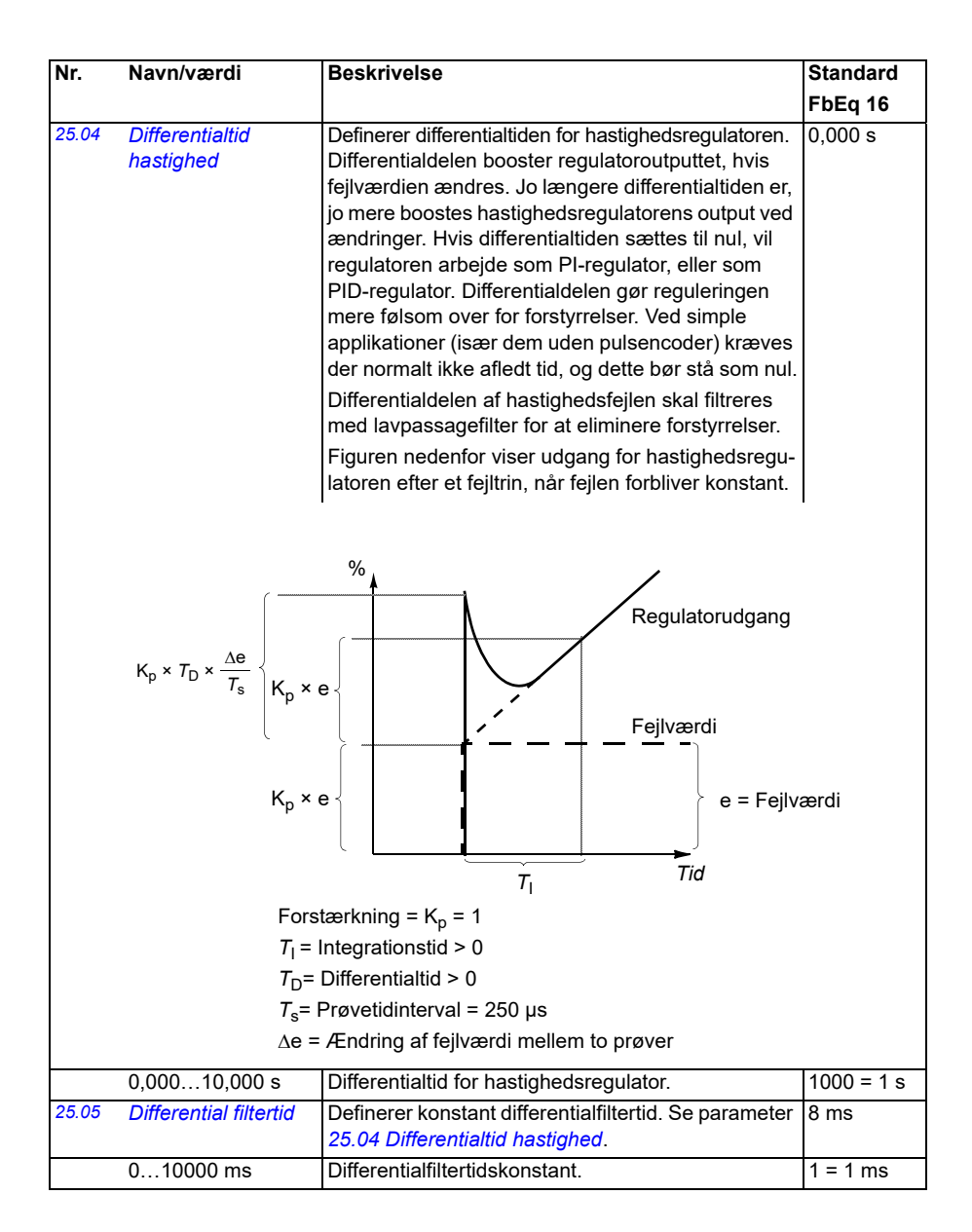

<span id="page-241-1"></span><span id="page-241-0"></span>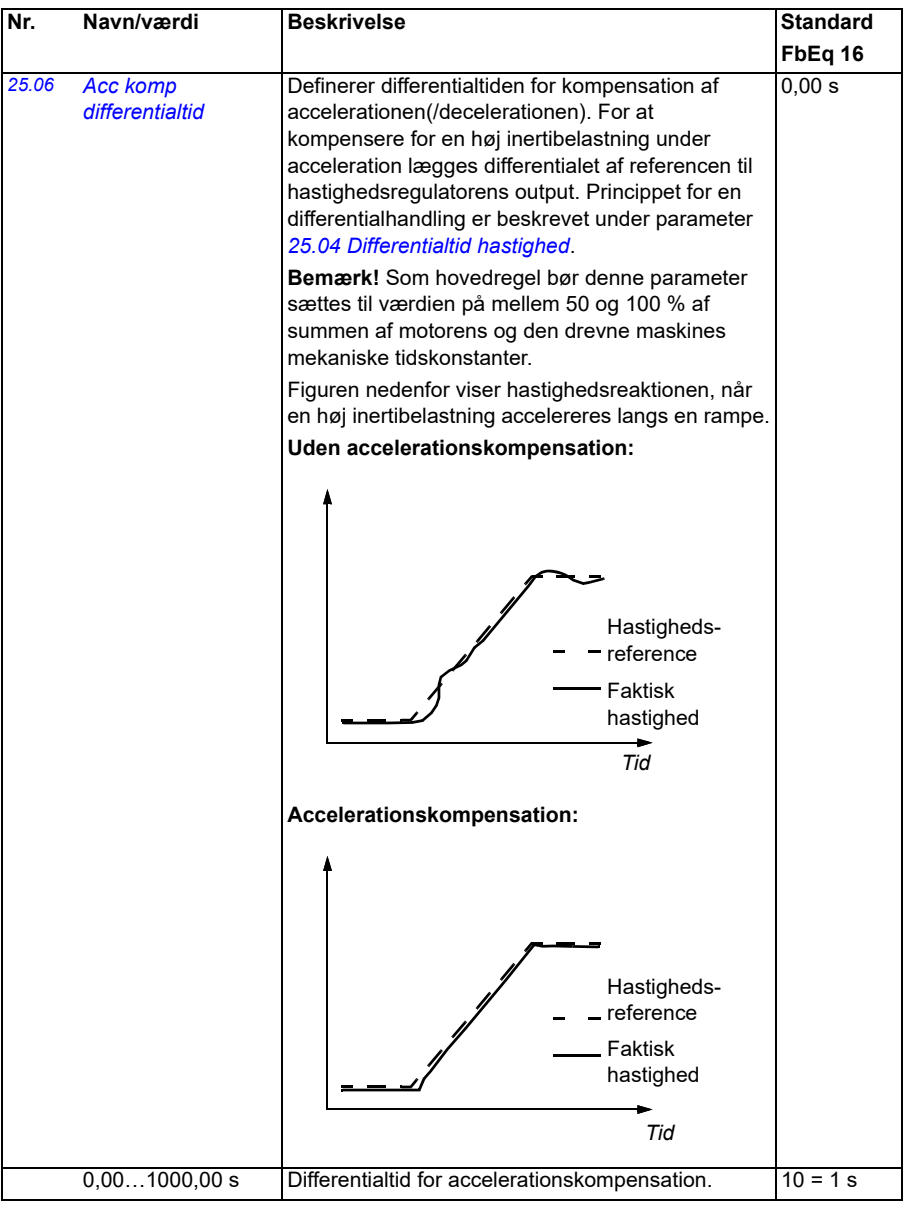

<span id="page-242-1"></span><span id="page-242-0"></span>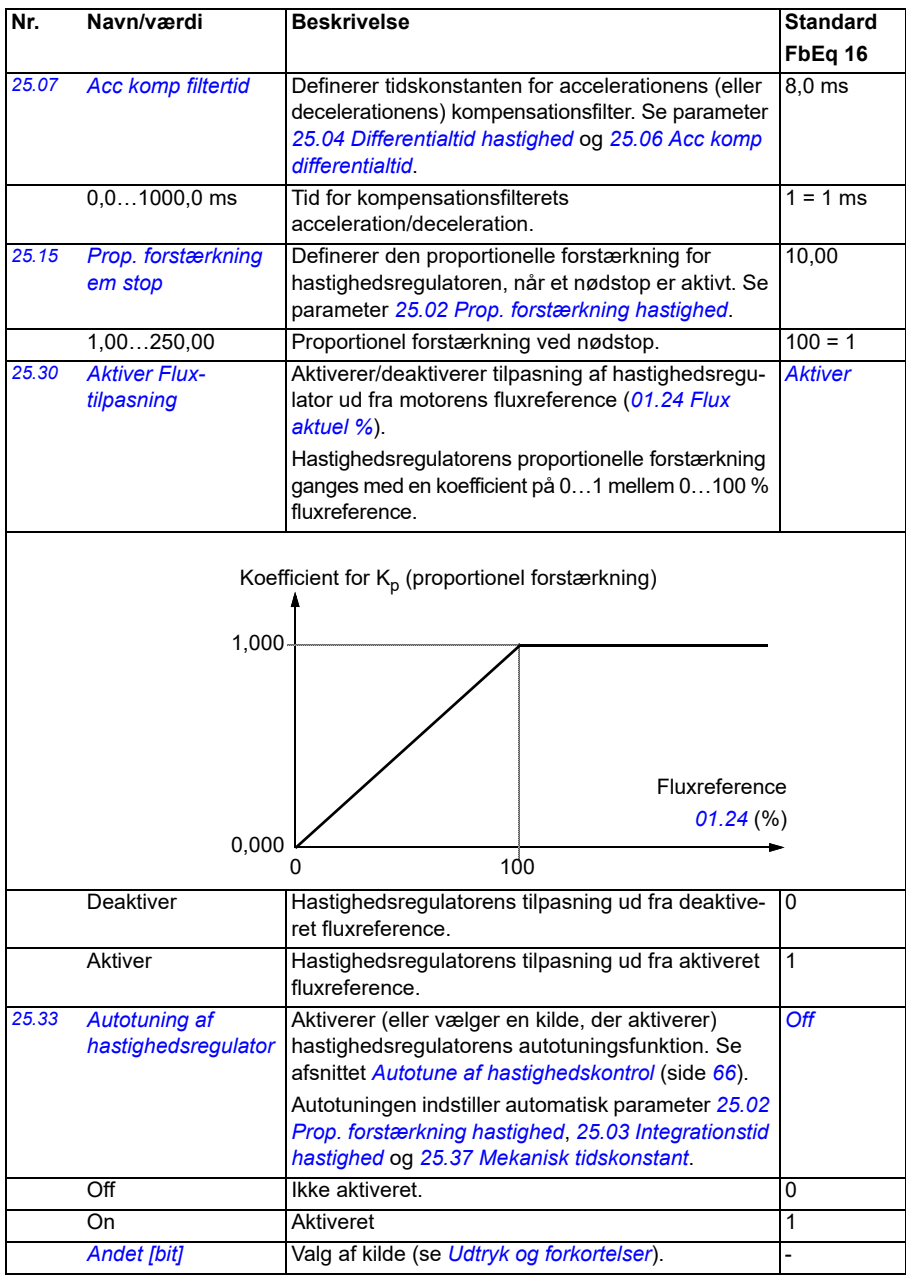

<span id="page-243-2"></span><span id="page-243-1"></span><span id="page-243-0"></span>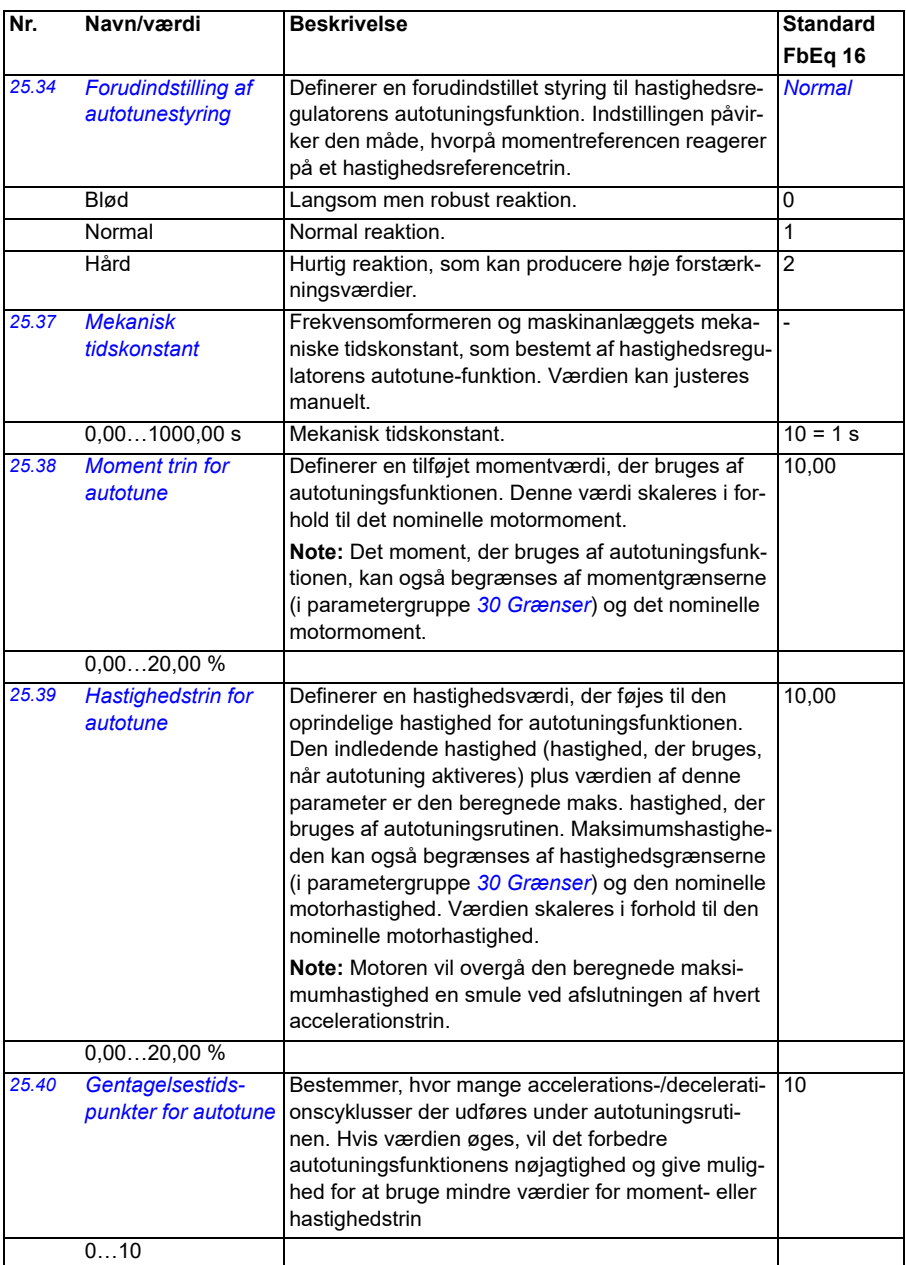

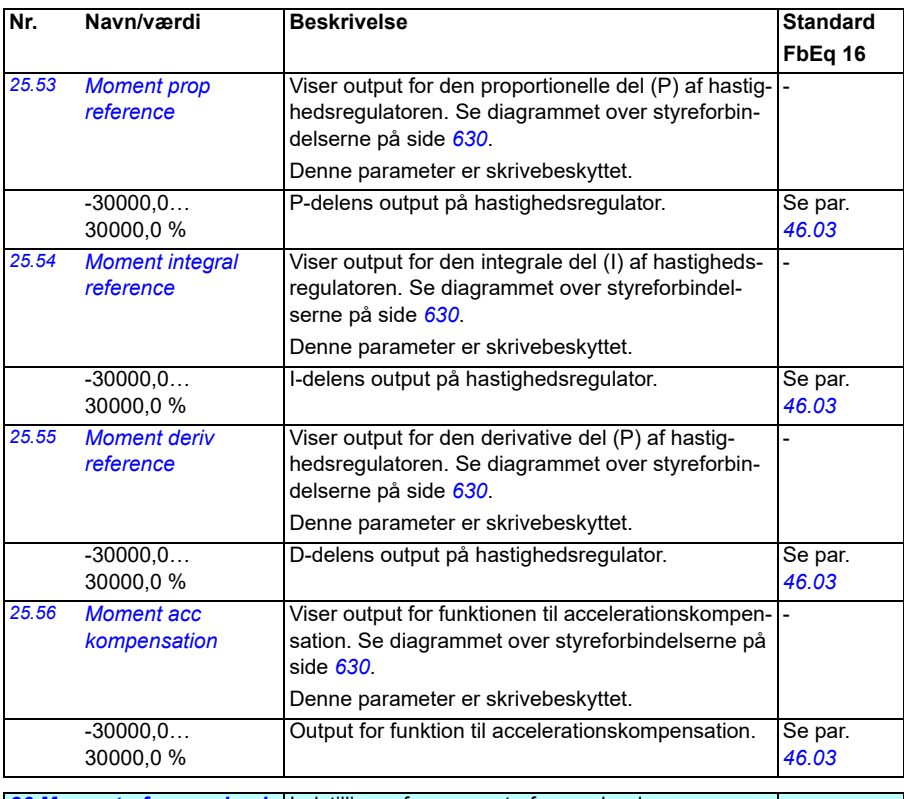

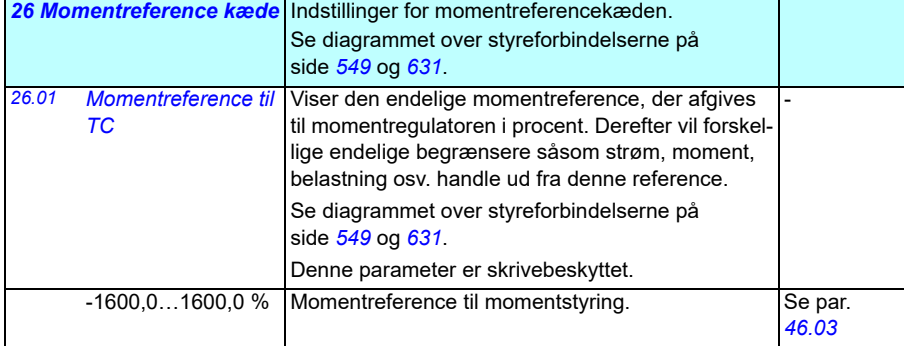

<span id="page-245-1"></span><span id="page-245-0"></span>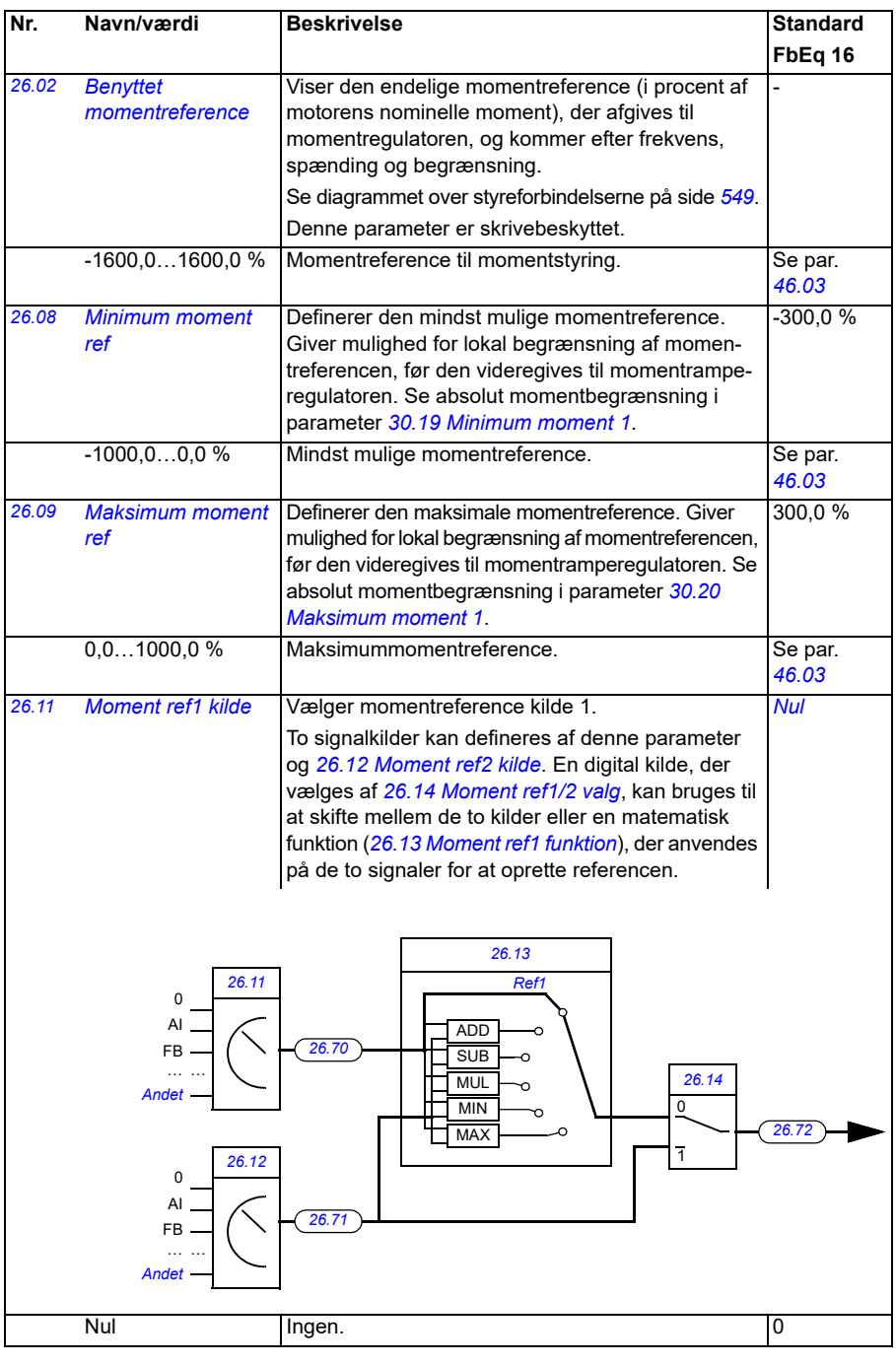

<span id="page-246-1"></span><span id="page-246-0"></span>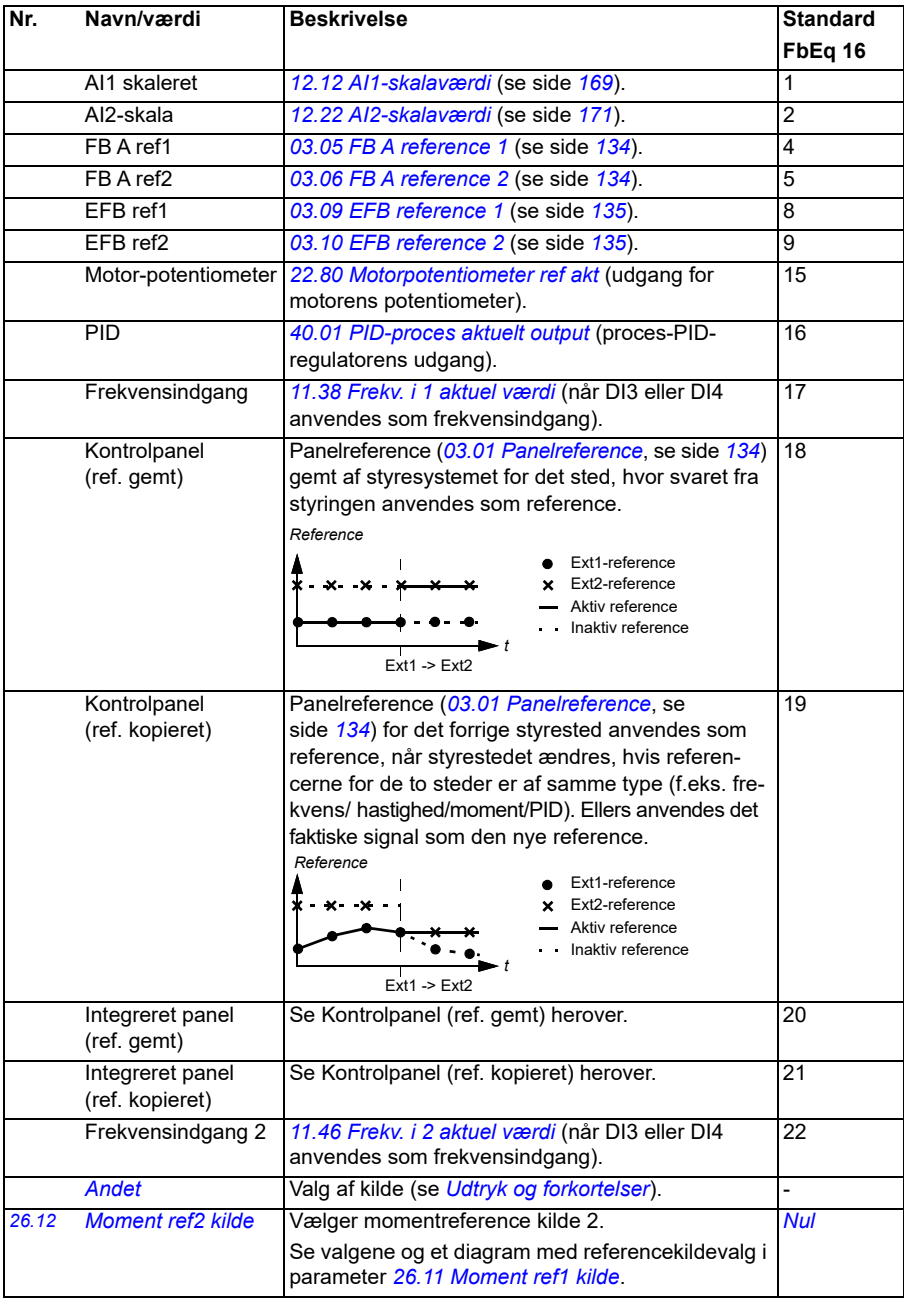

<span id="page-247-3"></span><span id="page-247-2"></span><span id="page-247-1"></span><span id="page-247-0"></span>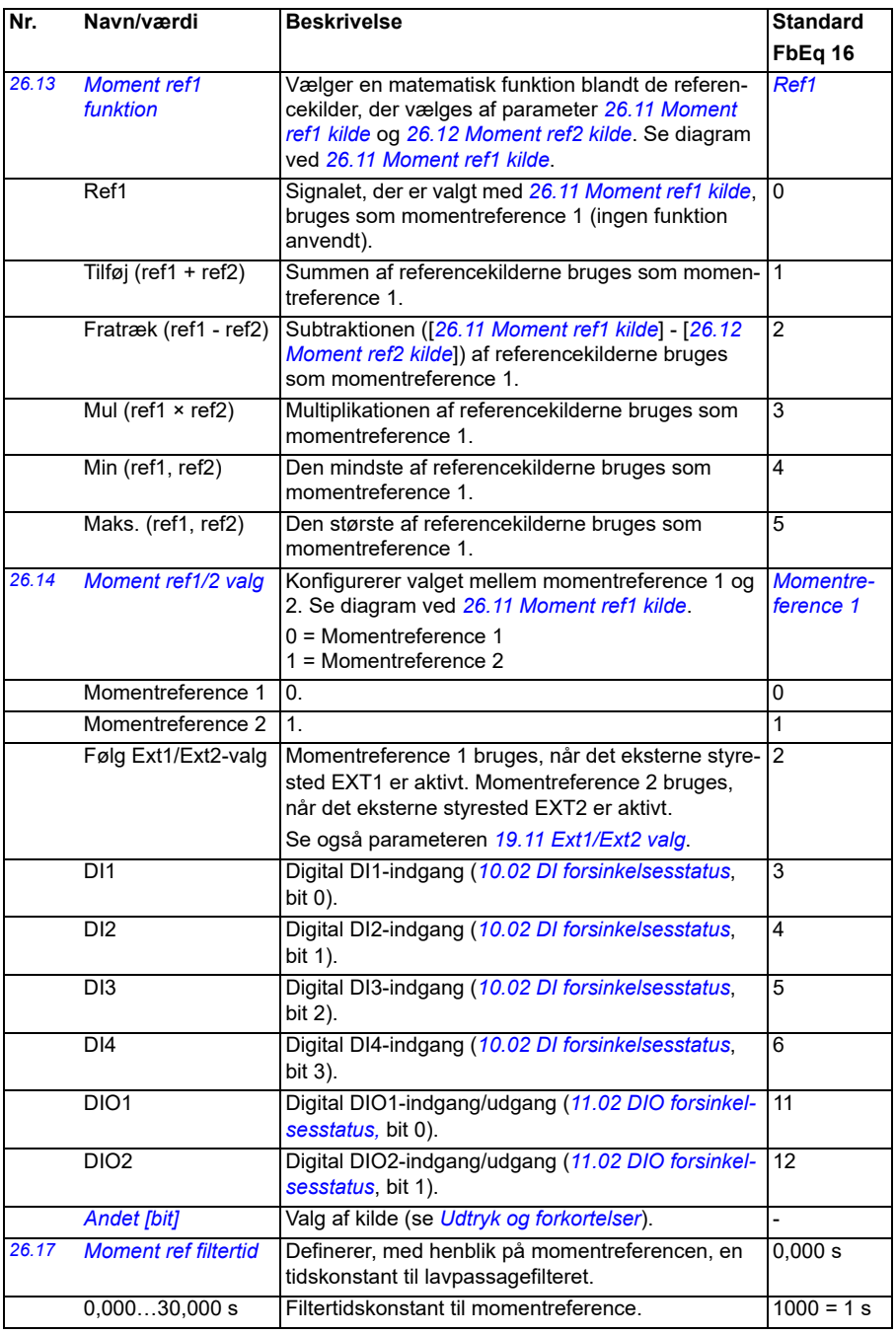

<span id="page-248-1"></span><span id="page-248-0"></span>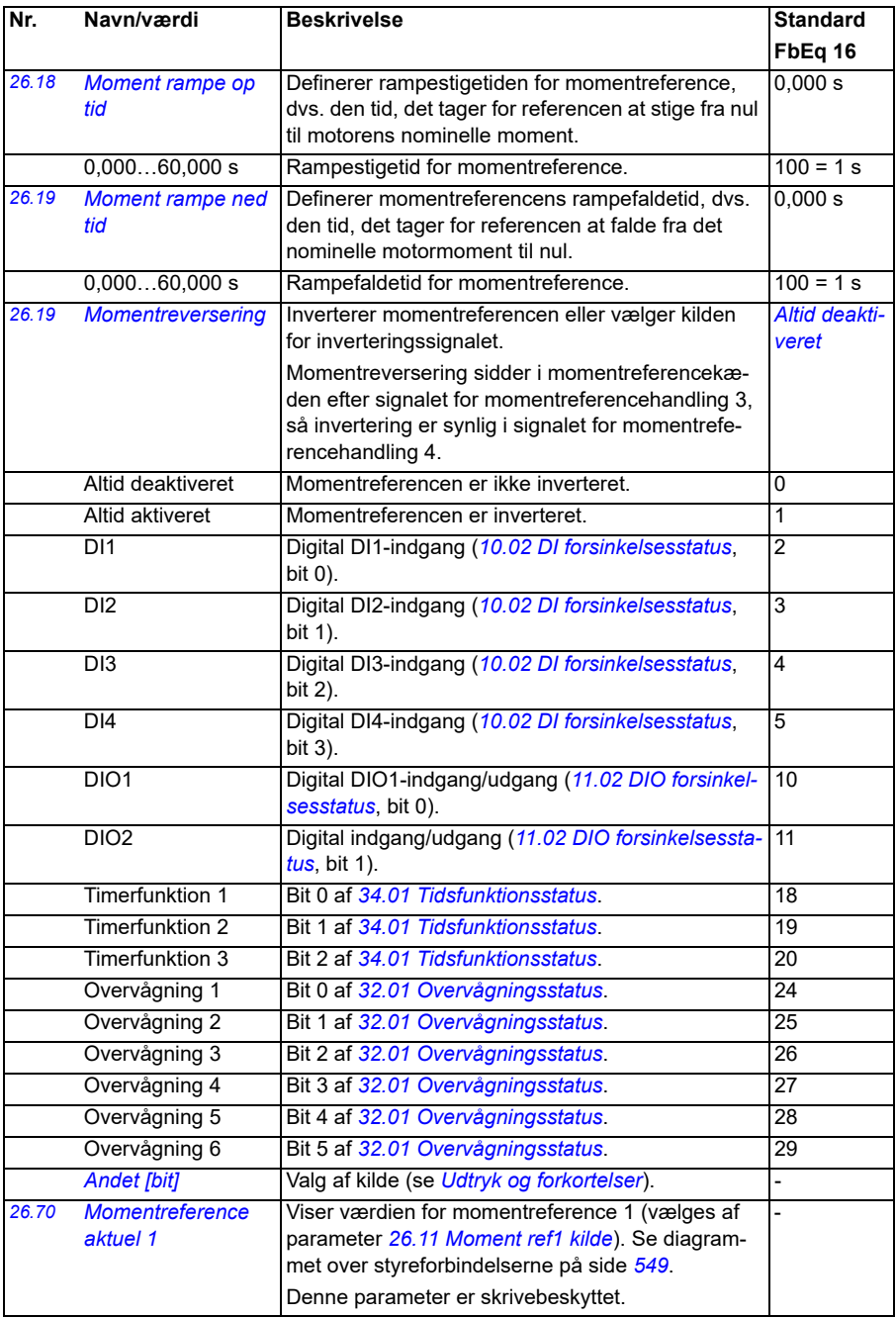

<span id="page-249-1"></span><span id="page-249-0"></span>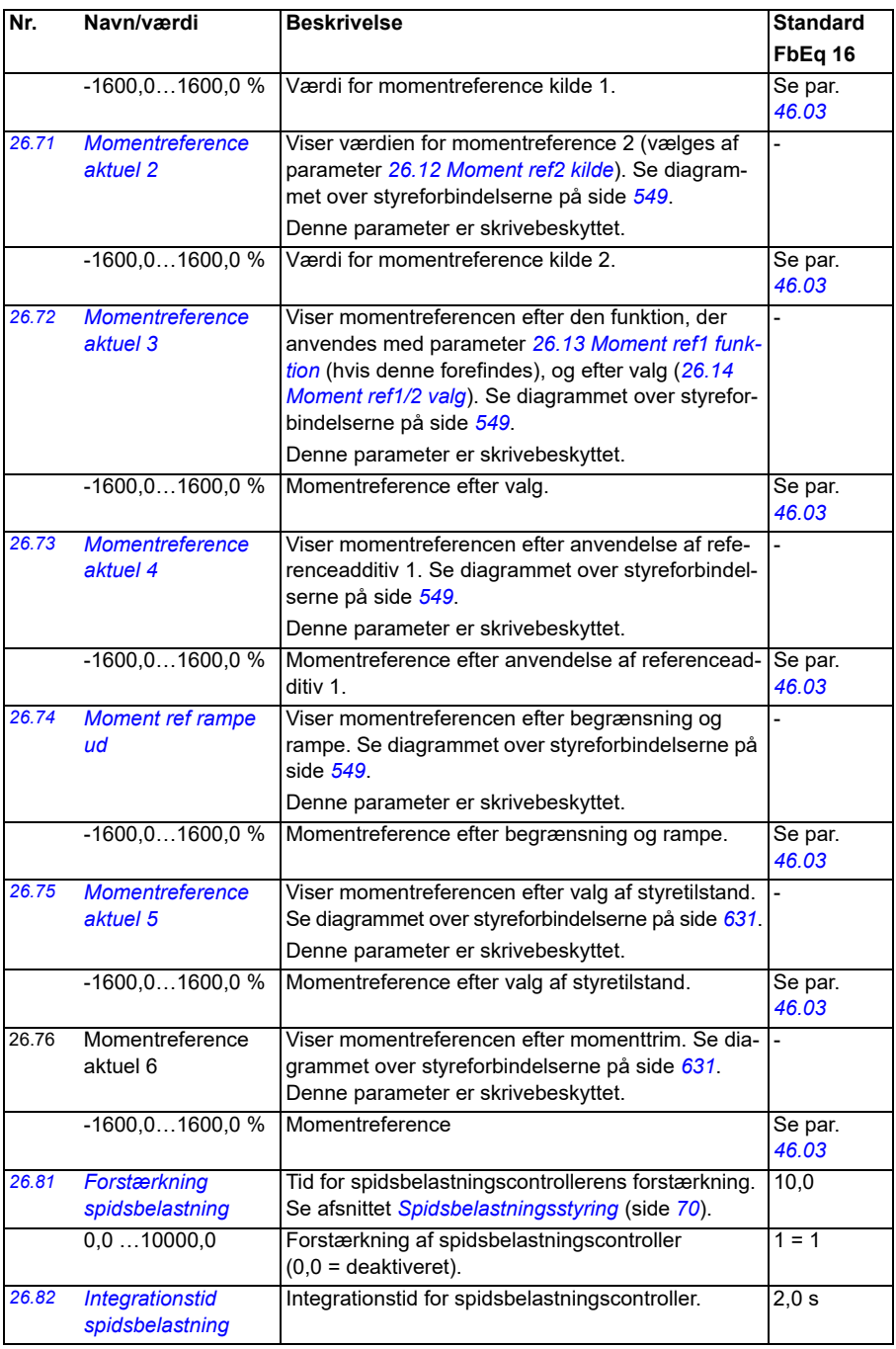

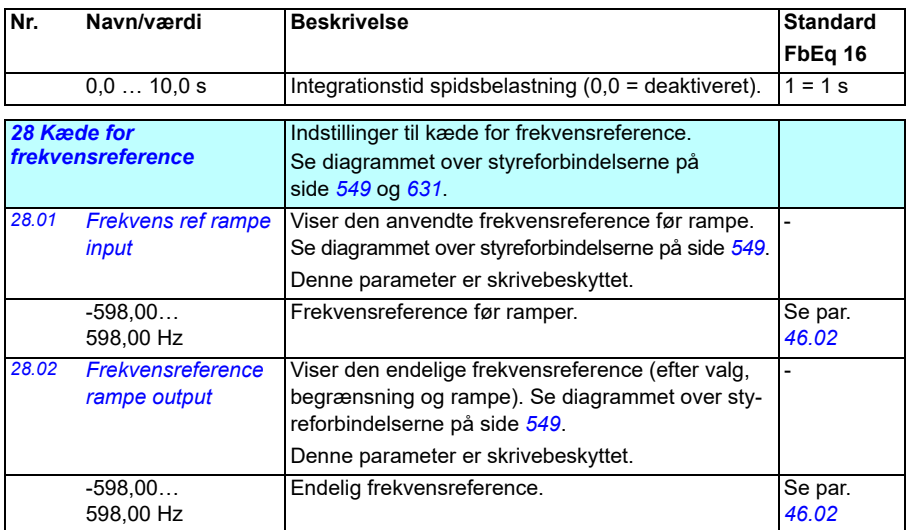

<span id="page-251-1"></span><span id="page-251-0"></span>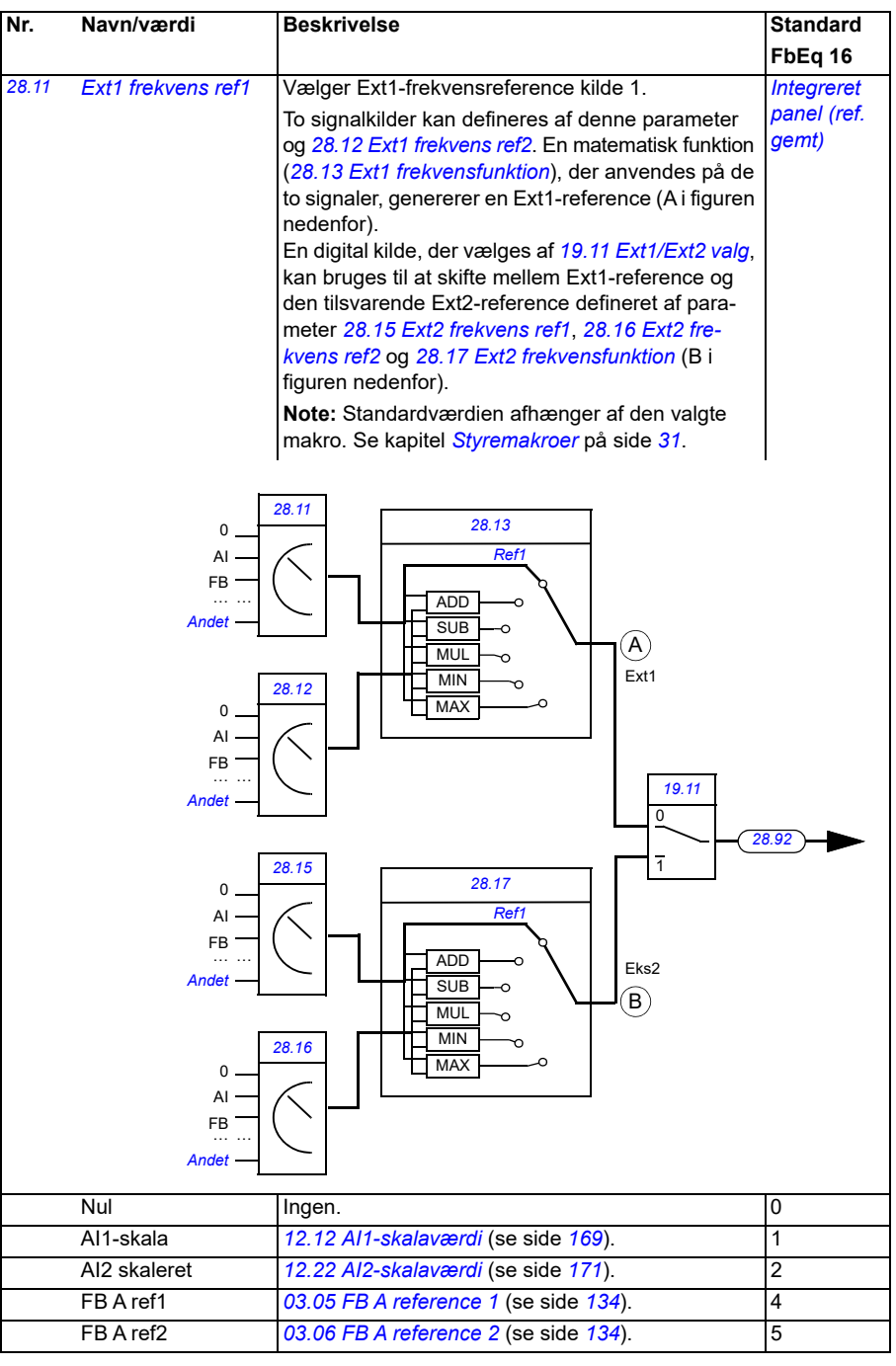
<span id="page-252-1"></span><span id="page-252-0"></span>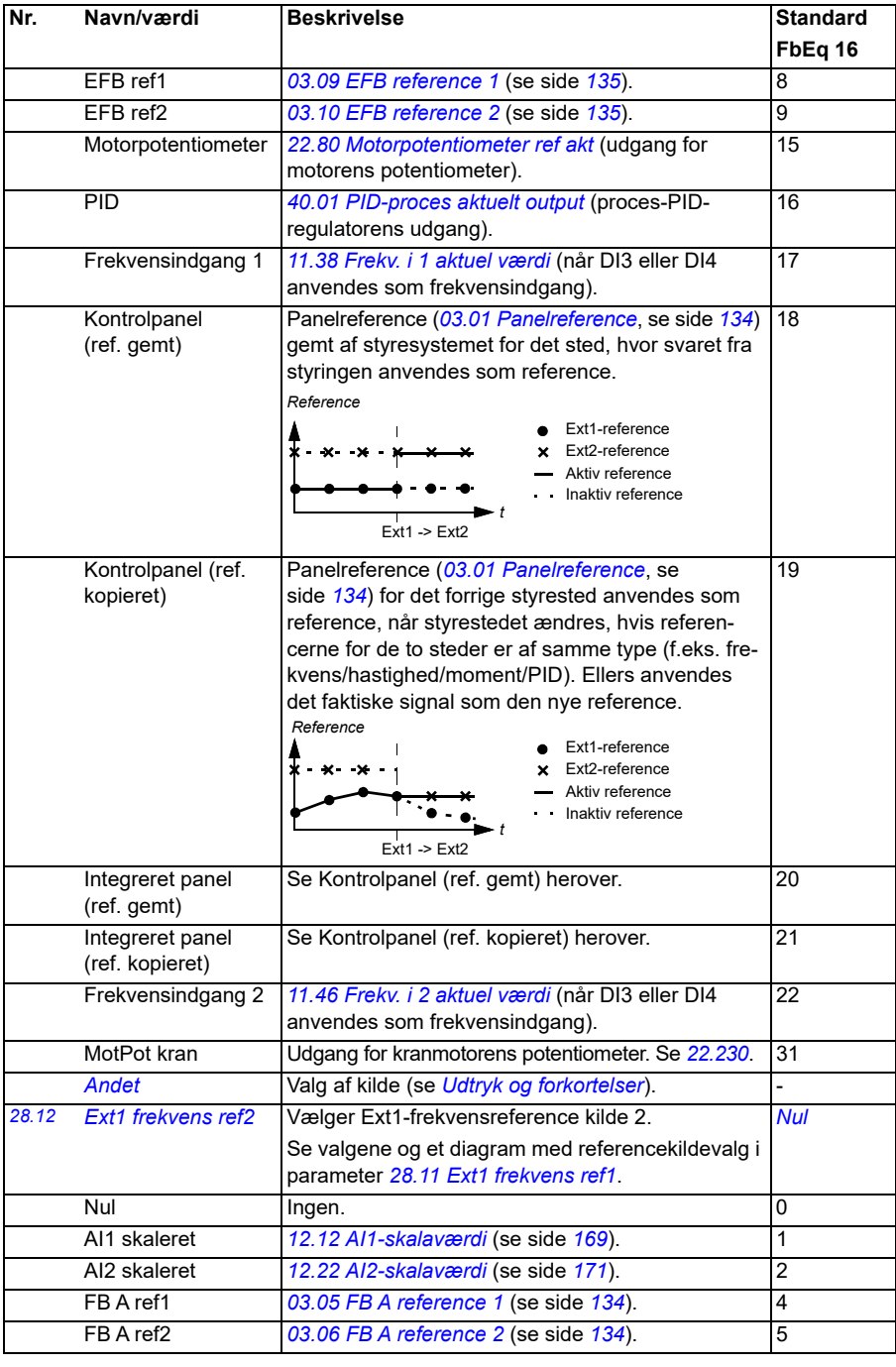

<span id="page-253-1"></span><span id="page-253-0"></span>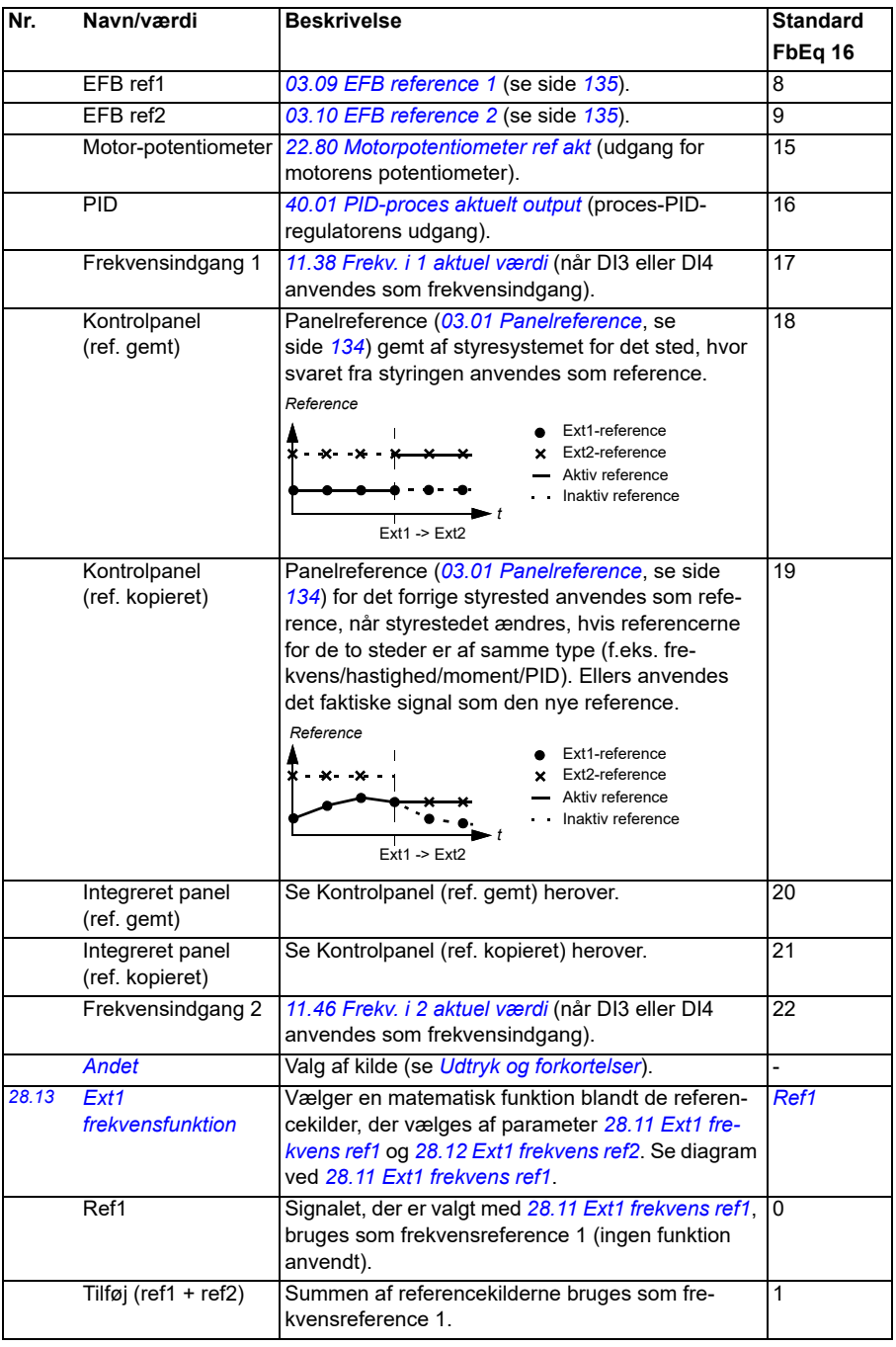

<span id="page-254-1"></span><span id="page-254-0"></span>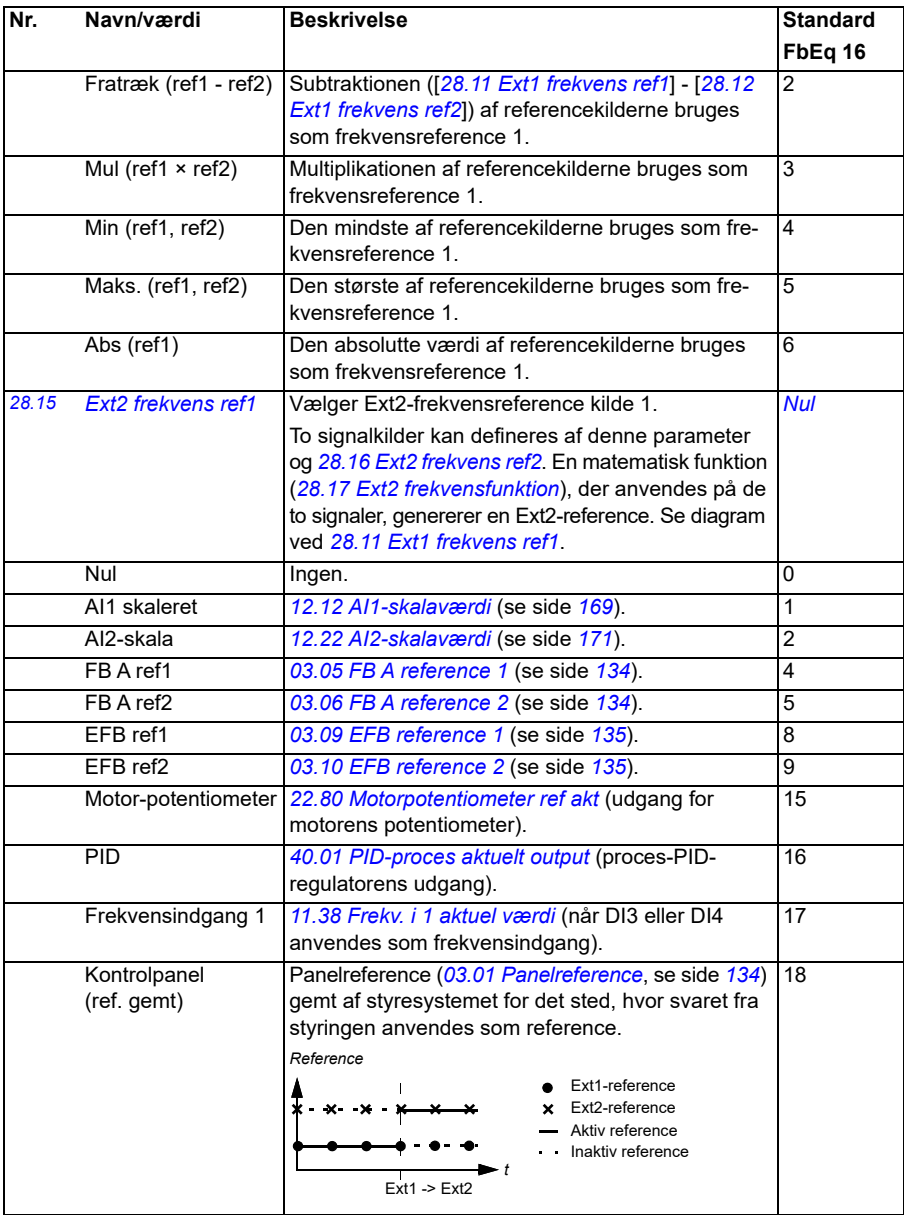

<span id="page-255-3"></span><span id="page-255-2"></span><span id="page-255-1"></span><span id="page-255-0"></span>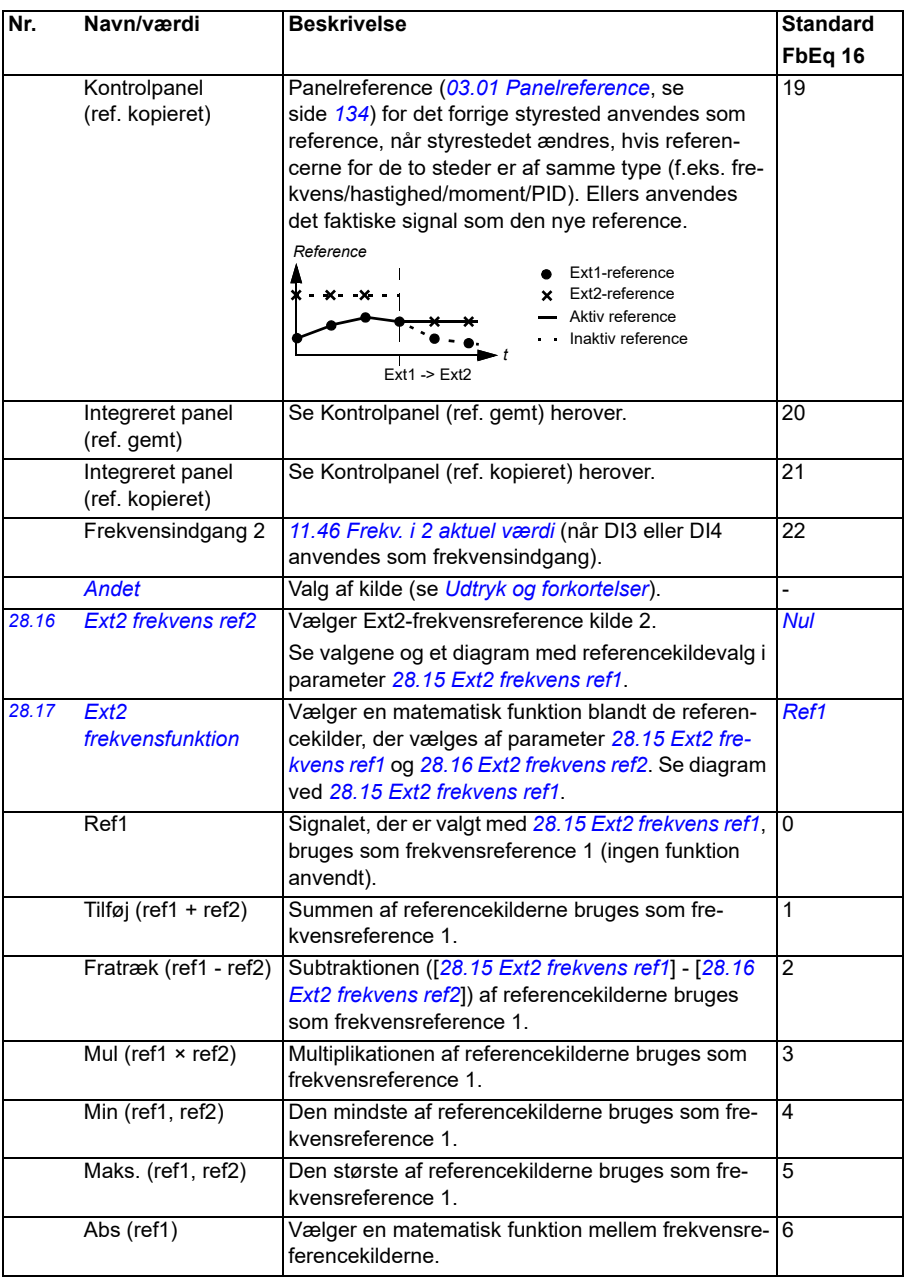

<span id="page-256-1"></span><span id="page-256-0"></span>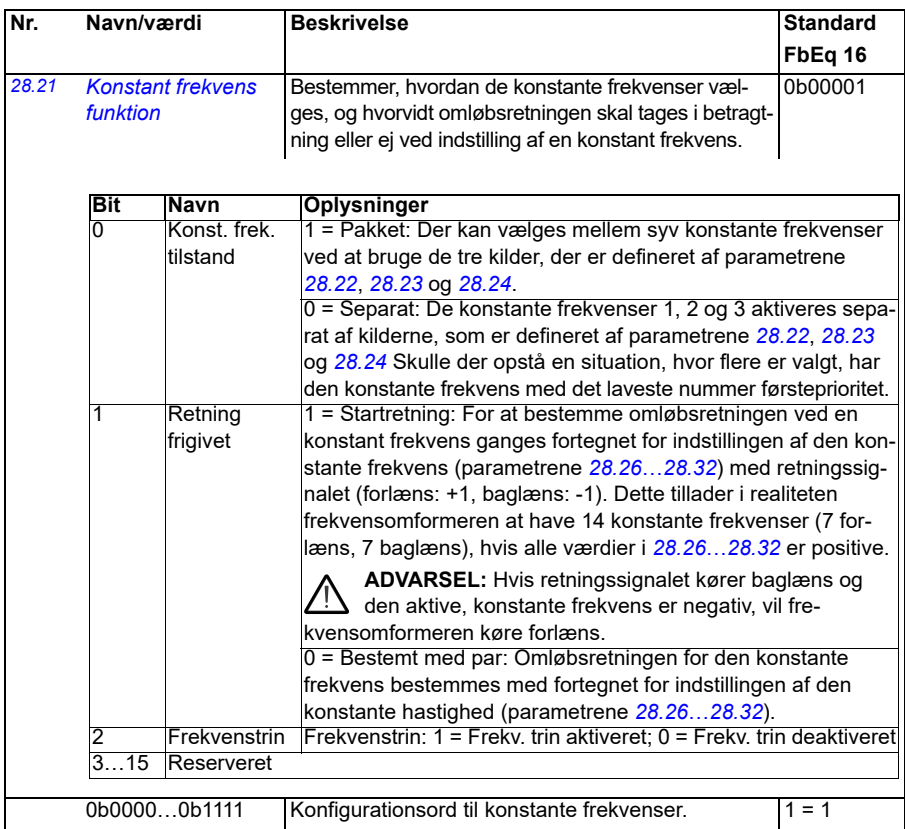

<span id="page-257-3"></span><span id="page-257-2"></span><span id="page-257-1"></span><span id="page-257-0"></span>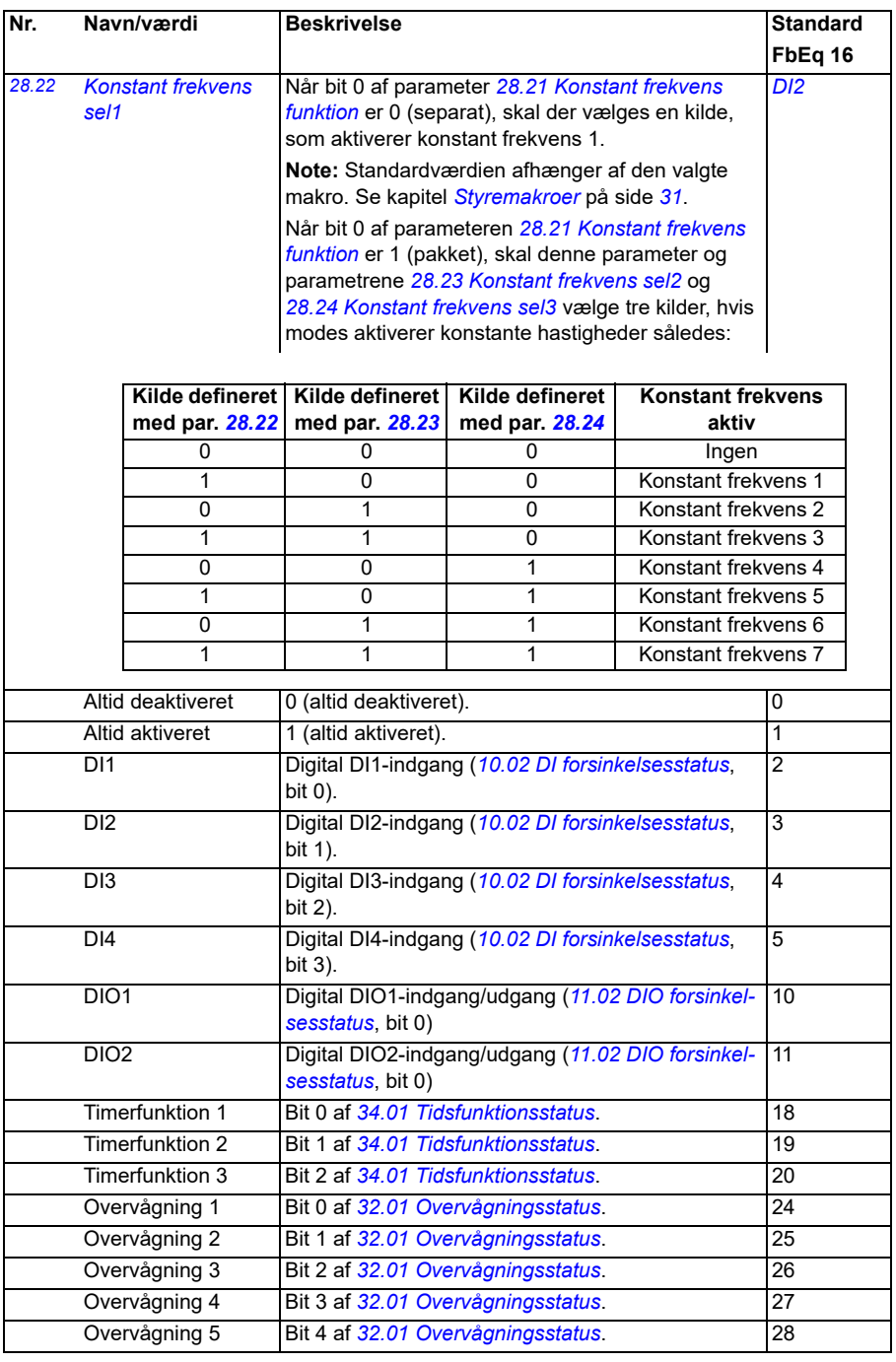

<span id="page-258-4"></span><span id="page-258-3"></span><span id="page-258-2"></span><span id="page-258-1"></span><span id="page-258-0"></span>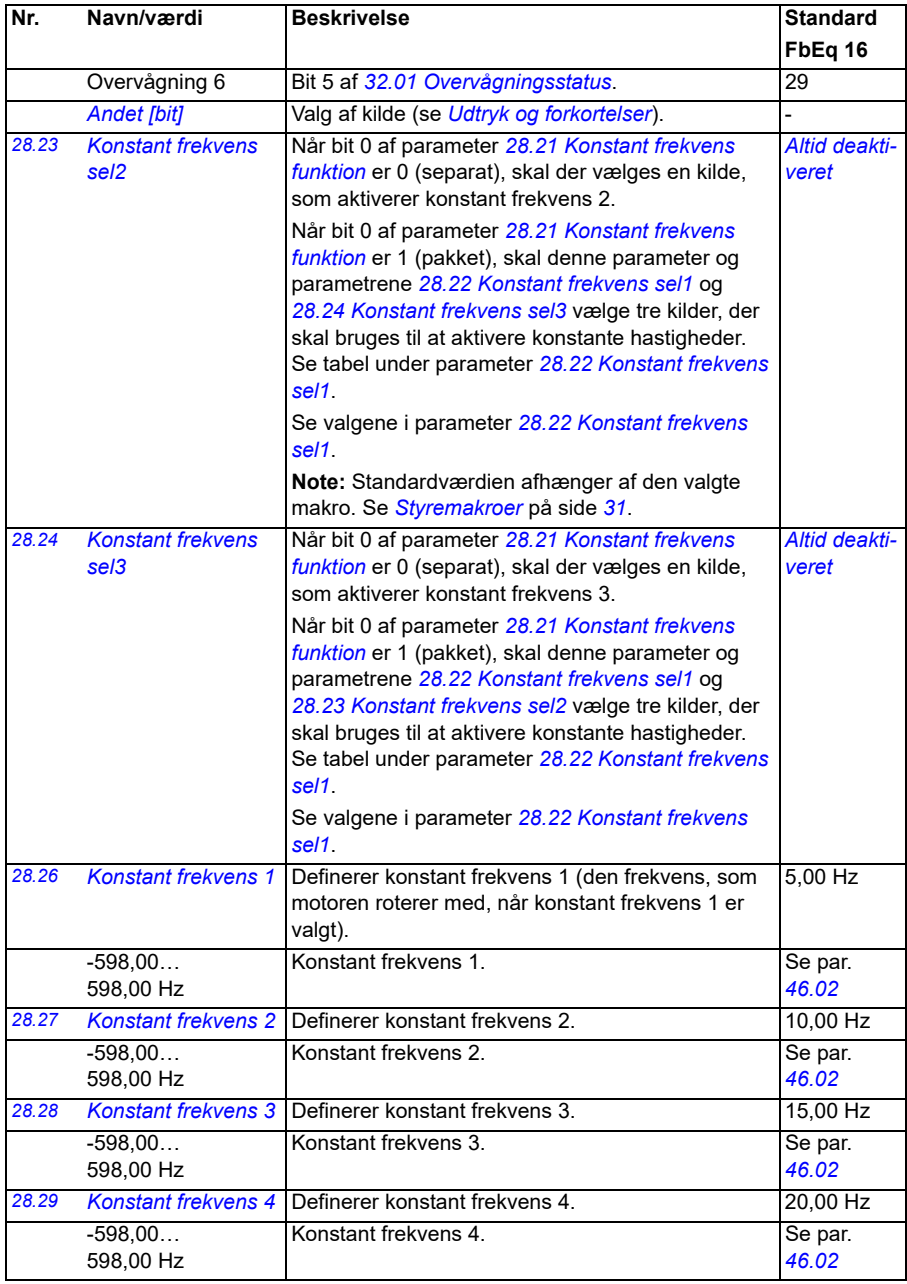

<span id="page-259-1"></span><span id="page-259-0"></span>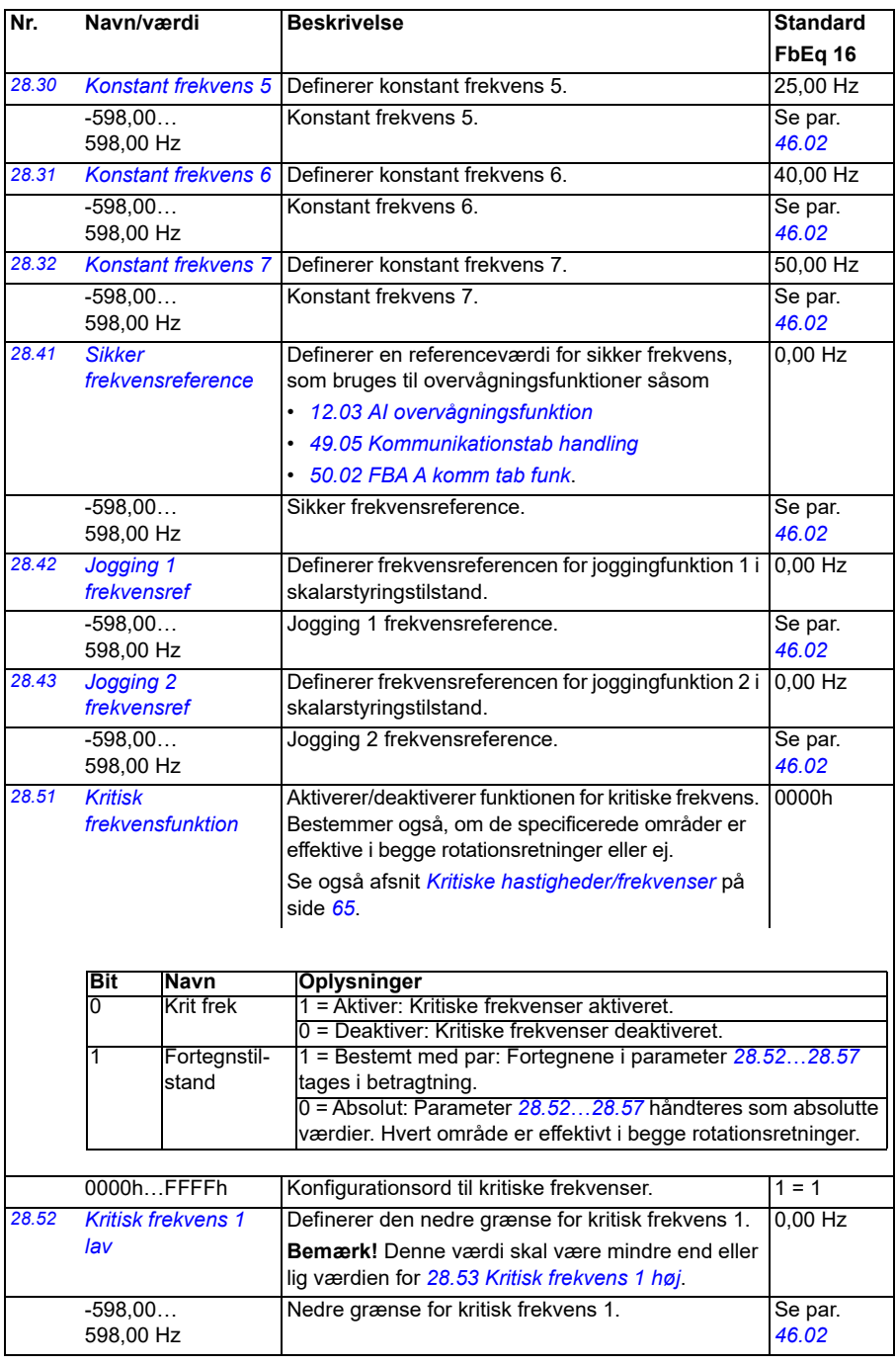

<span id="page-260-9"></span><span id="page-260-8"></span><span id="page-260-7"></span><span id="page-260-6"></span><span id="page-260-5"></span><span id="page-260-4"></span><span id="page-260-3"></span><span id="page-260-2"></span><span id="page-260-1"></span><span id="page-260-0"></span>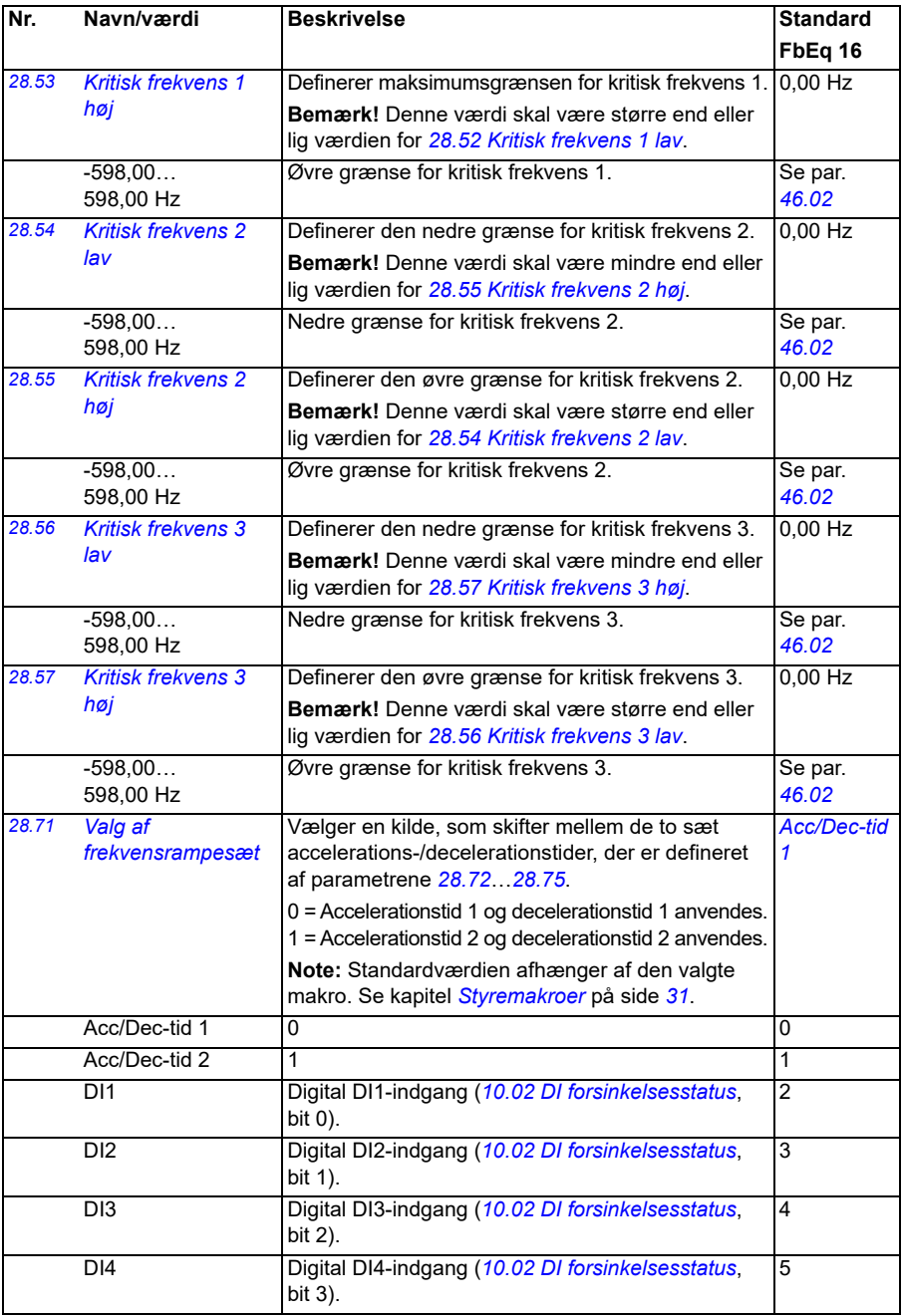

<span id="page-261-4"></span><span id="page-261-3"></span><span id="page-261-2"></span><span id="page-261-1"></span><span id="page-261-0"></span>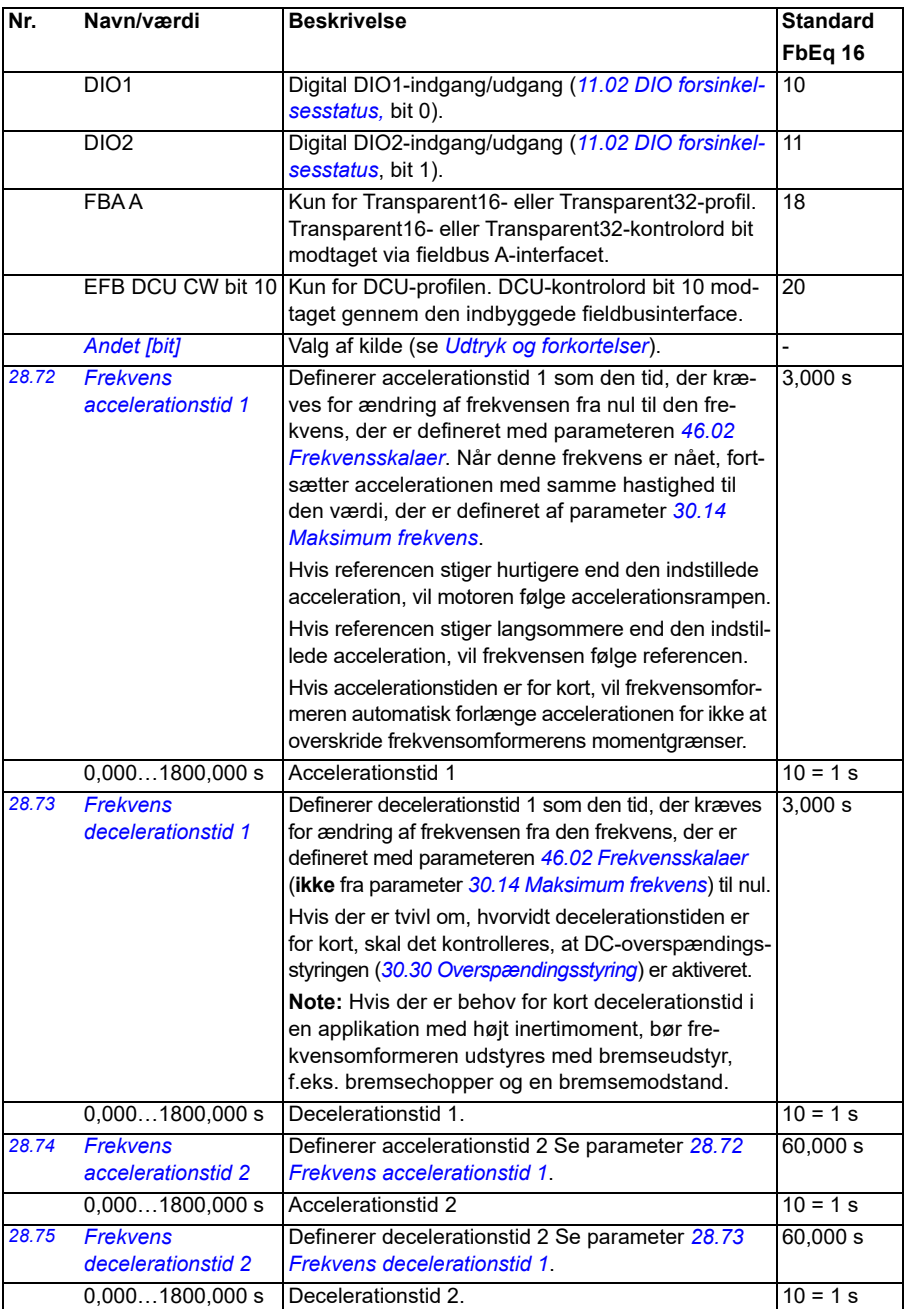

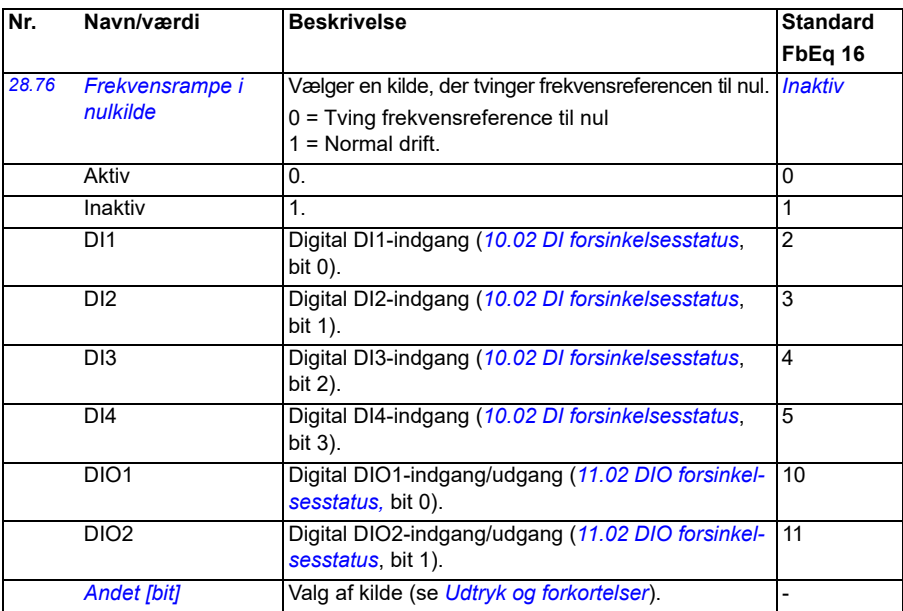

<span id="page-263-0"></span>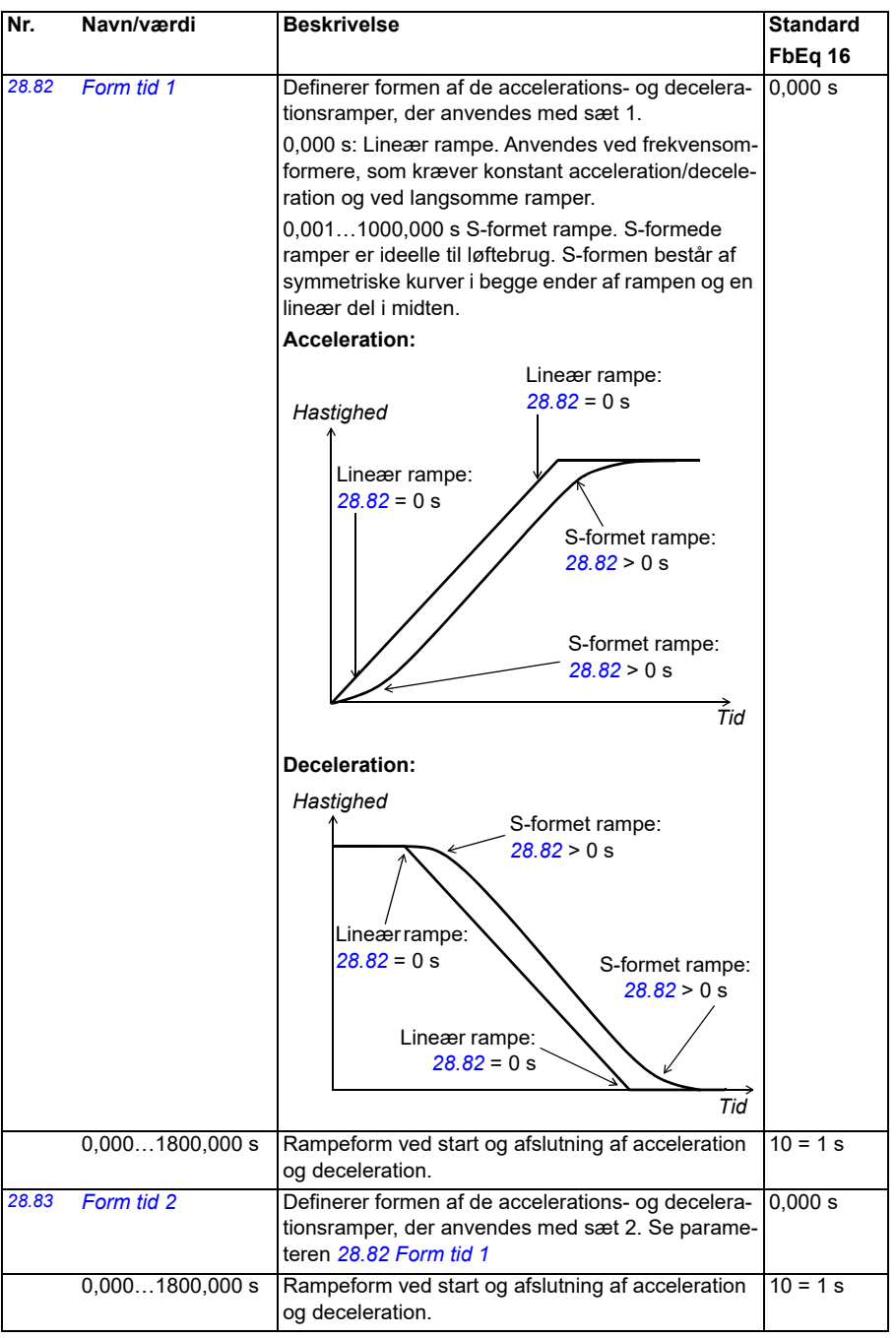

<span id="page-264-0"></span>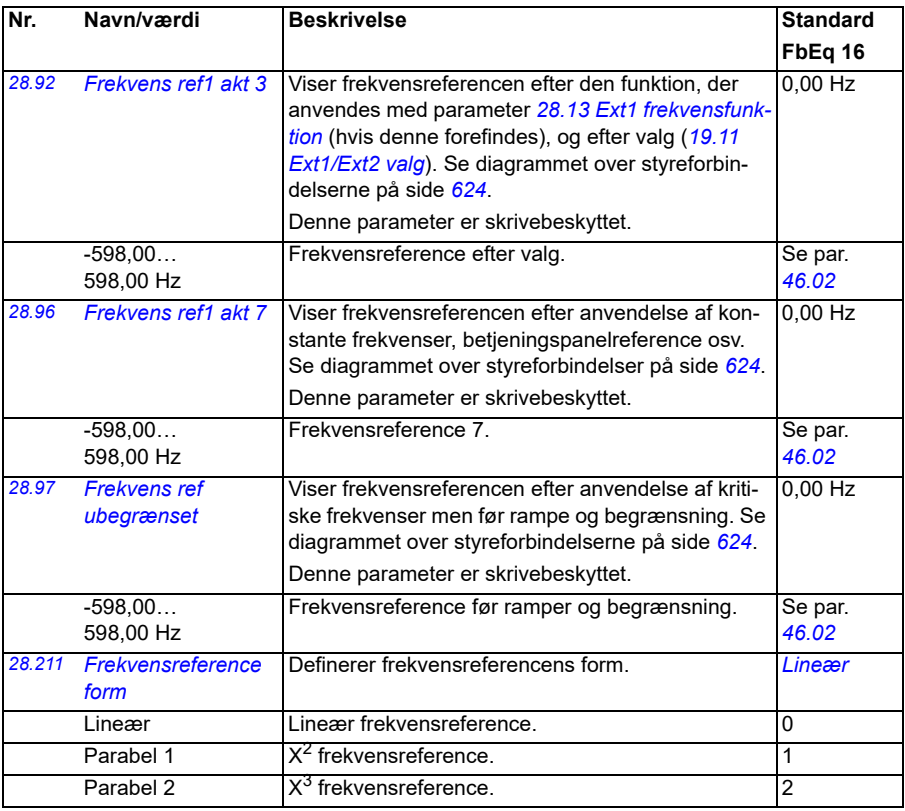

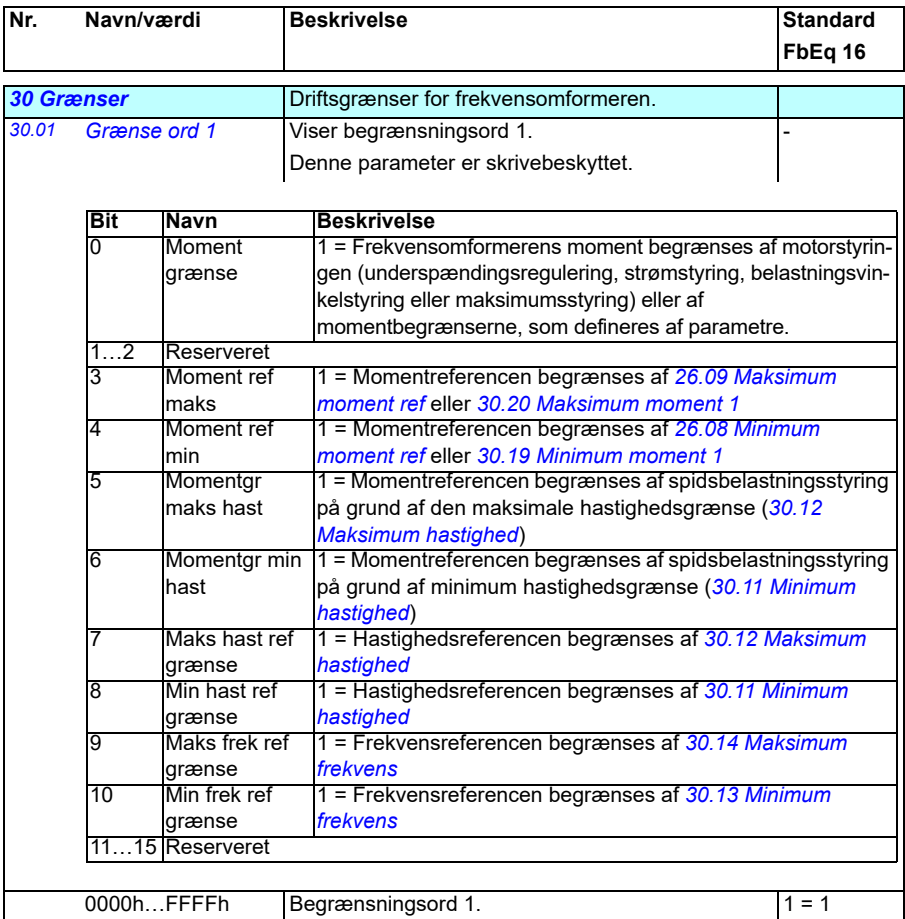

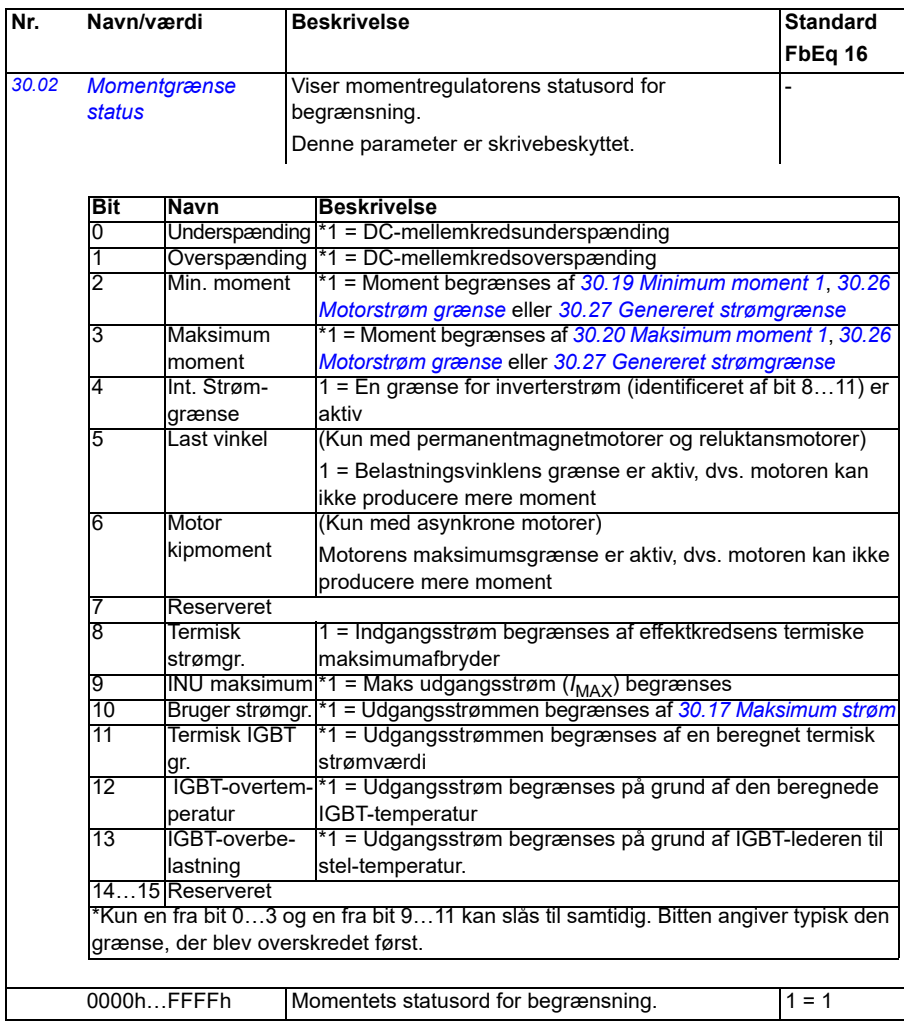

<span id="page-267-1"></span><span id="page-267-0"></span>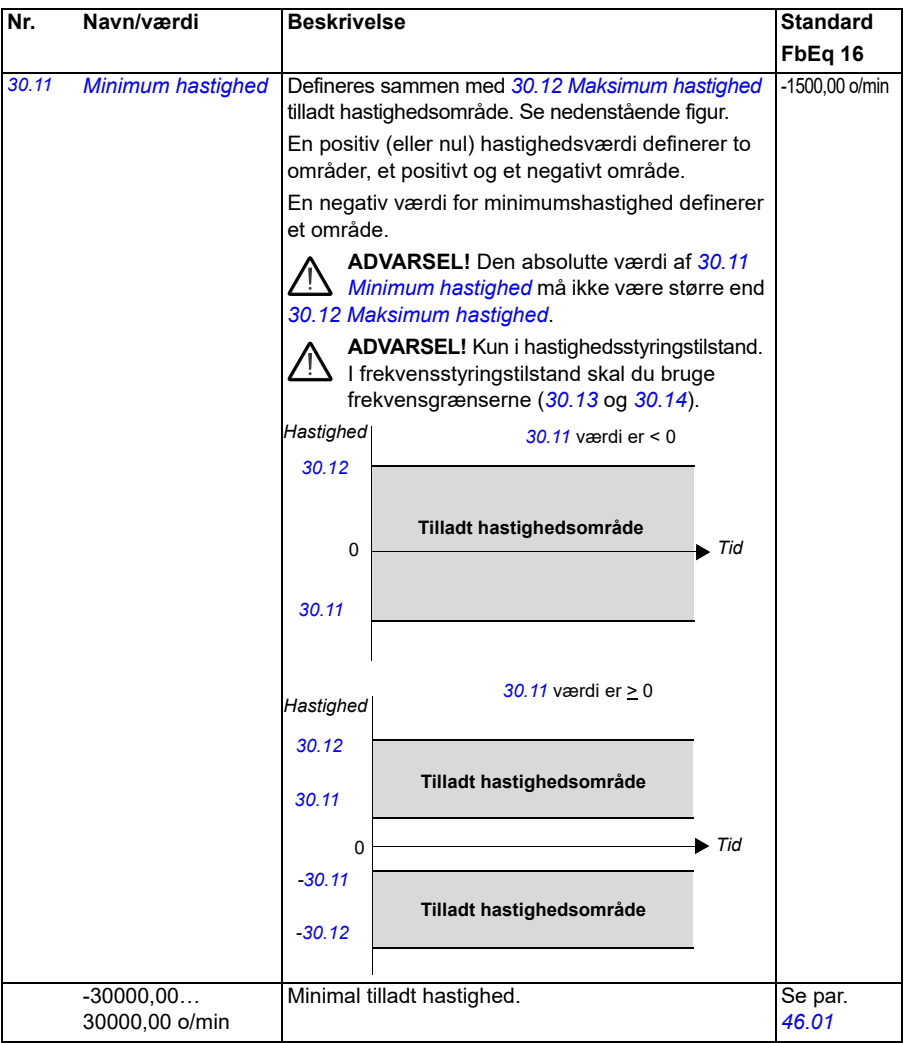

<span id="page-268-1"></span><span id="page-268-0"></span>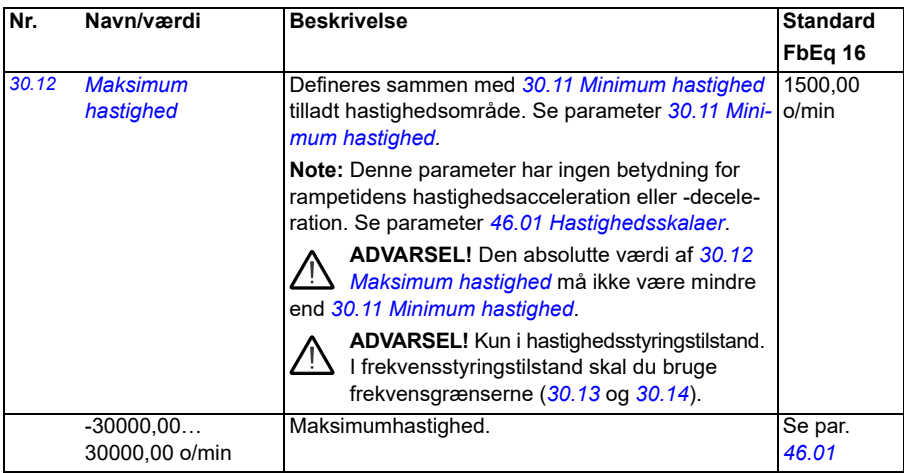

<span id="page-269-1"></span><span id="page-269-0"></span>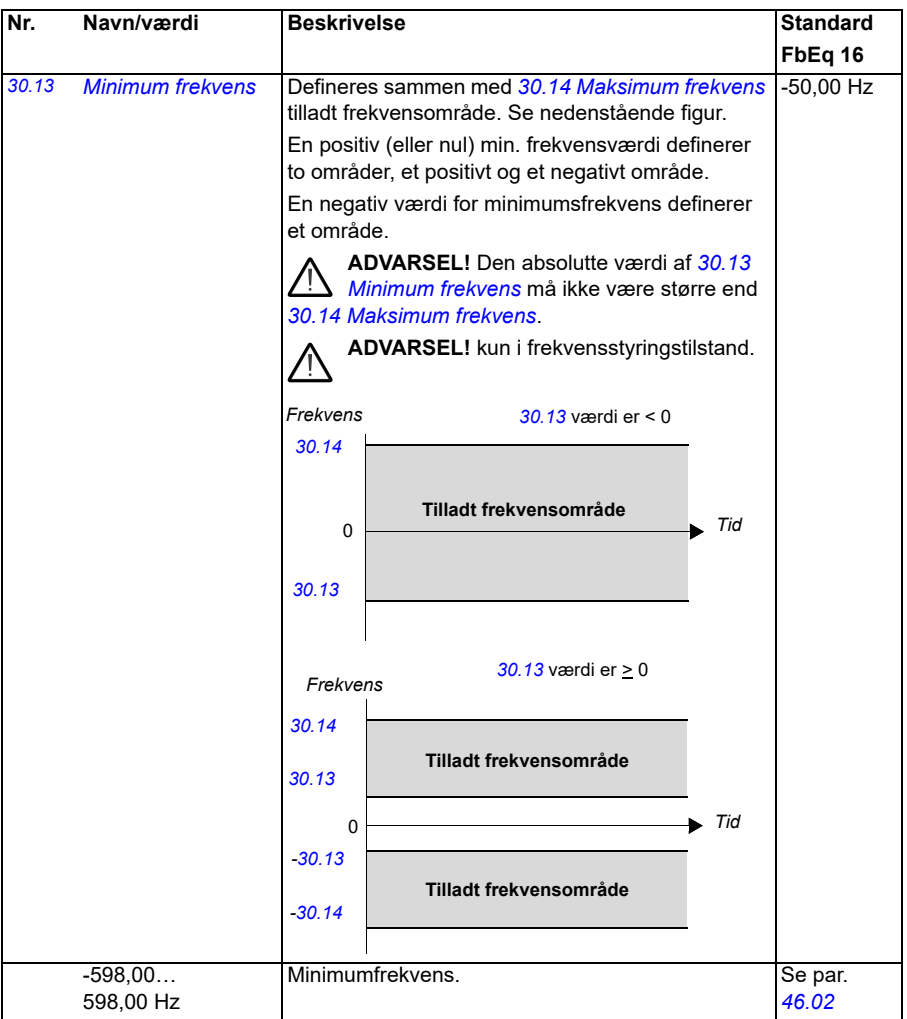

<span id="page-270-3"></span><span id="page-270-2"></span><span id="page-270-1"></span><span id="page-270-0"></span>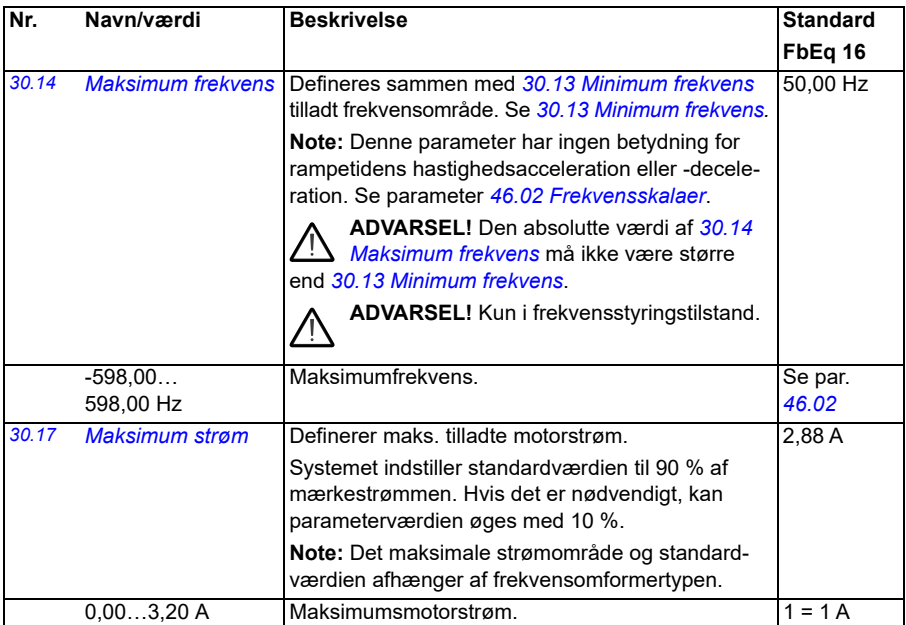

<span id="page-271-1"></span><span id="page-271-0"></span>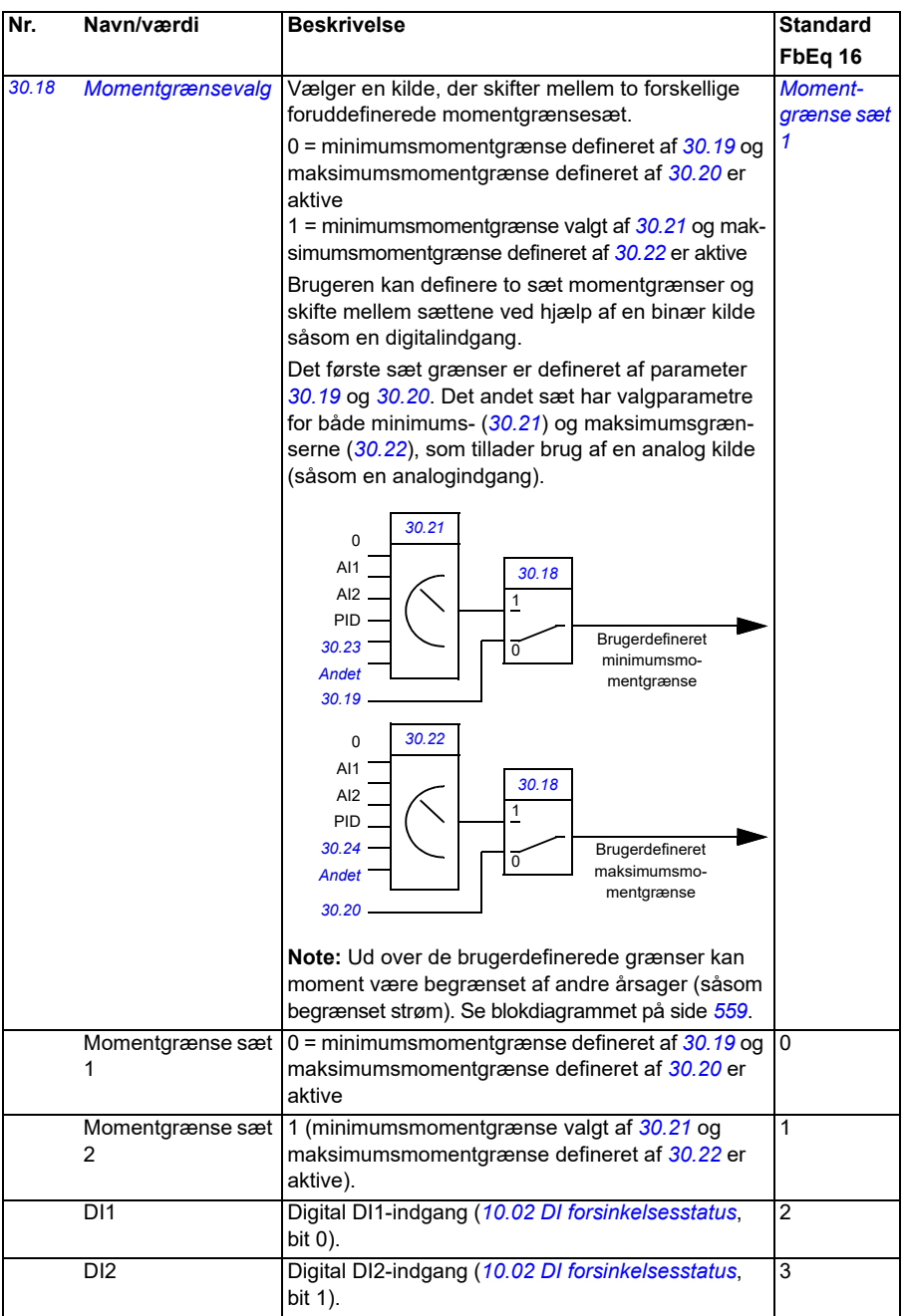

<span id="page-272-3"></span><span id="page-272-2"></span><span id="page-272-1"></span><span id="page-272-0"></span>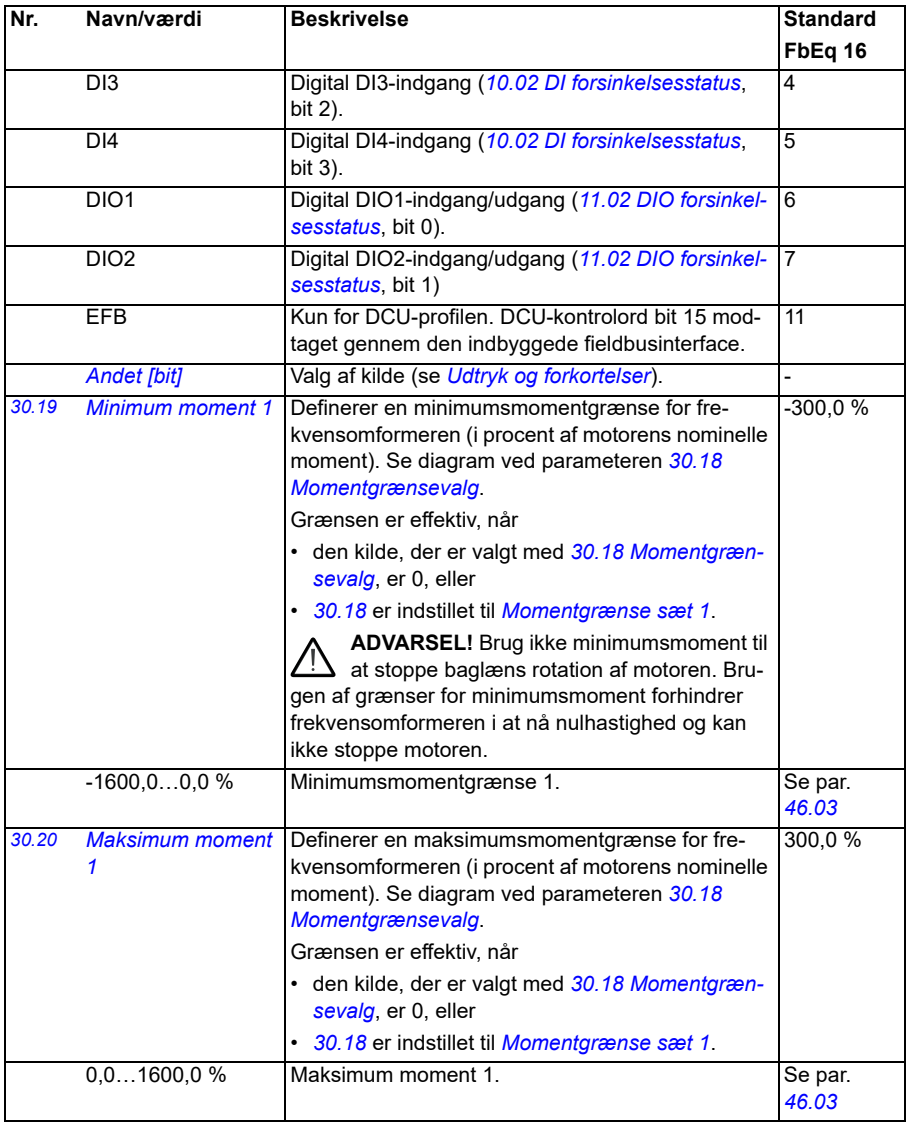

<span id="page-273-2"></span><span id="page-273-1"></span><span id="page-273-0"></span>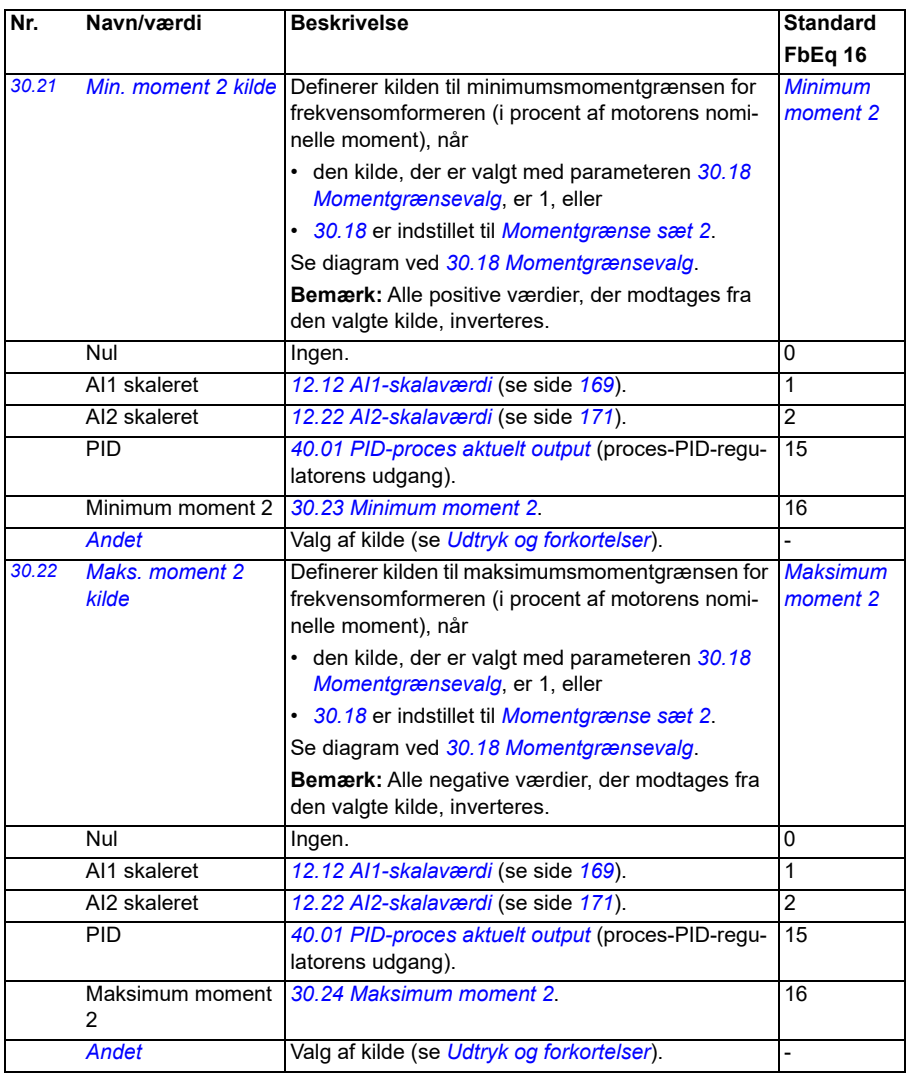

<span id="page-274-9"></span><span id="page-274-8"></span><span id="page-274-7"></span><span id="page-274-6"></span><span id="page-274-5"></span><span id="page-274-4"></span><span id="page-274-3"></span><span id="page-274-2"></span><span id="page-274-1"></span><span id="page-274-0"></span>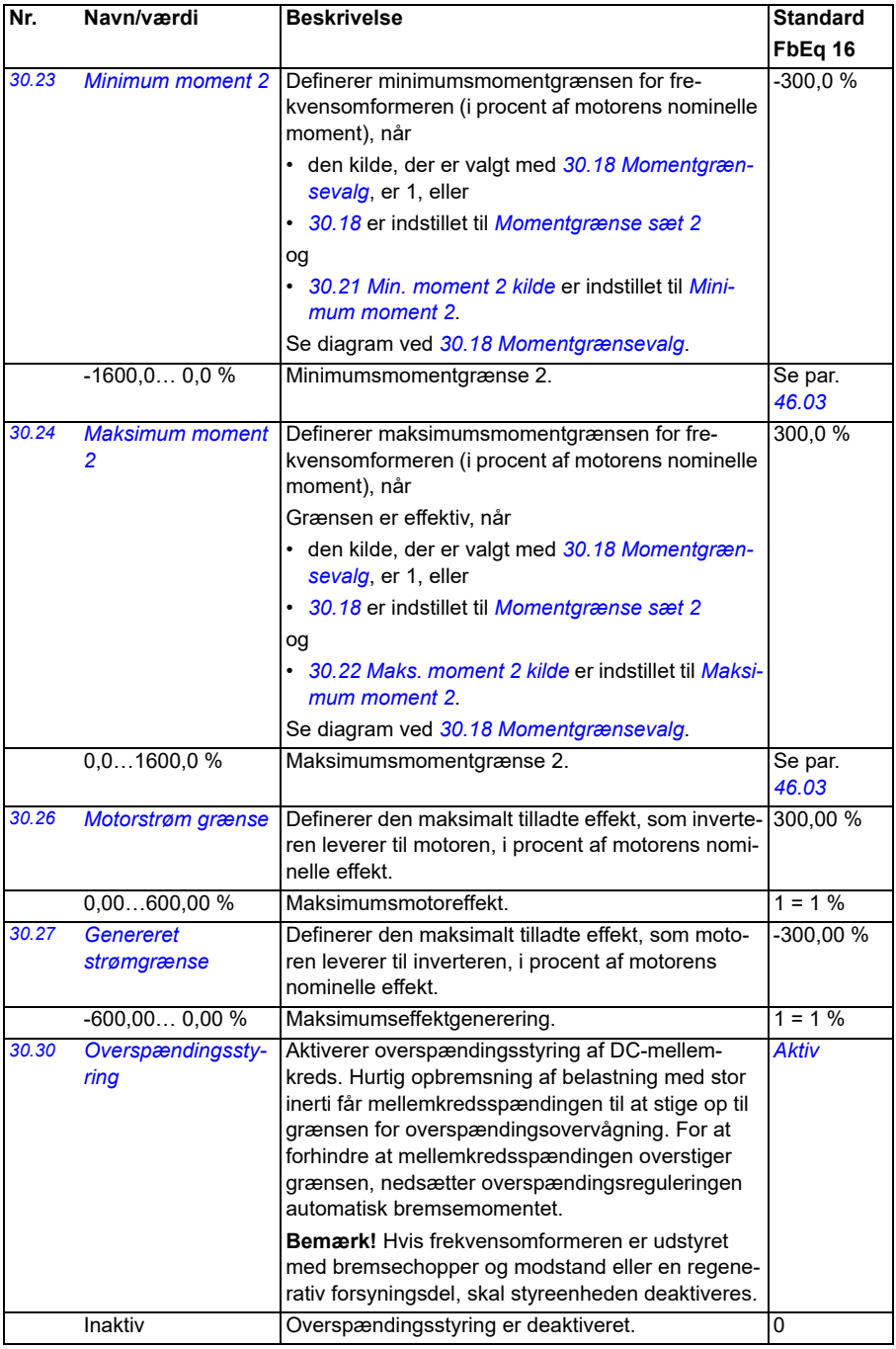

<span id="page-275-0"></span>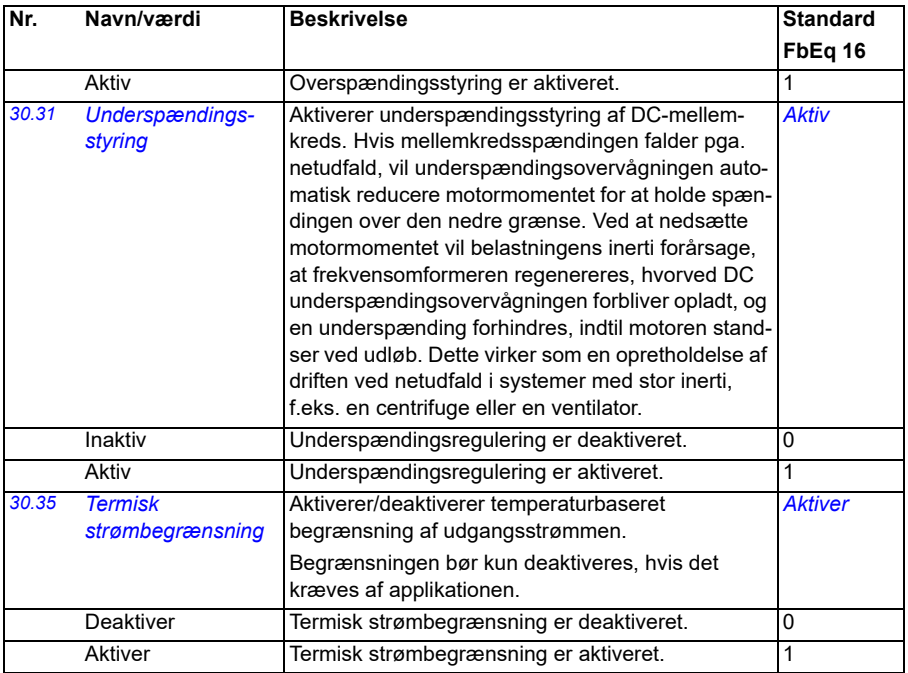

<span id="page-276-2"></span><span id="page-276-1"></span><span id="page-276-0"></span>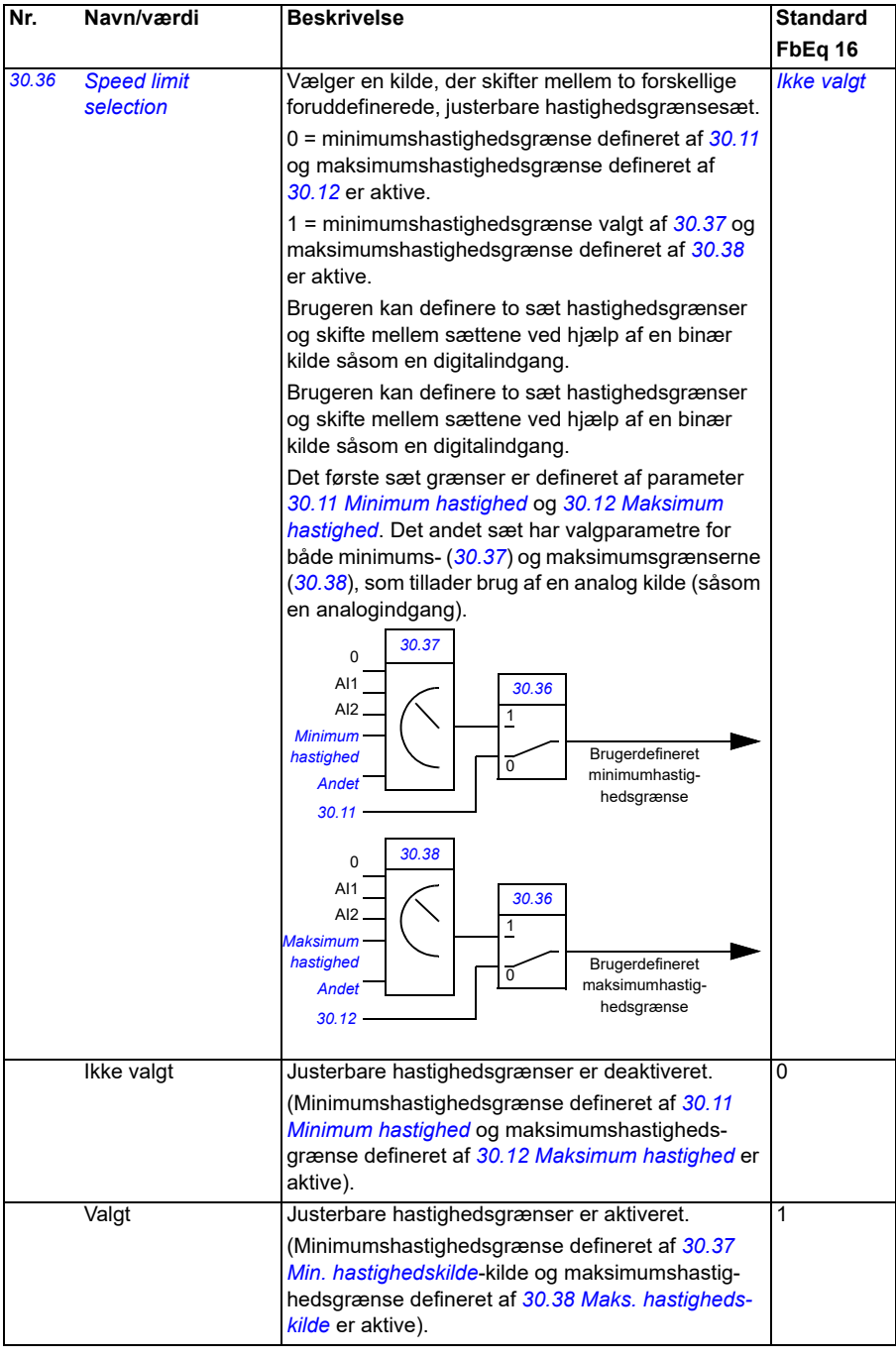

<span id="page-277-7"></span><span id="page-277-6"></span><span id="page-277-5"></span><span id="page-277-4"></span><span id="page-277-3"></span><span id="page-277-2"></span><span id="page-277-1"></span><span id="page-277-0"></span>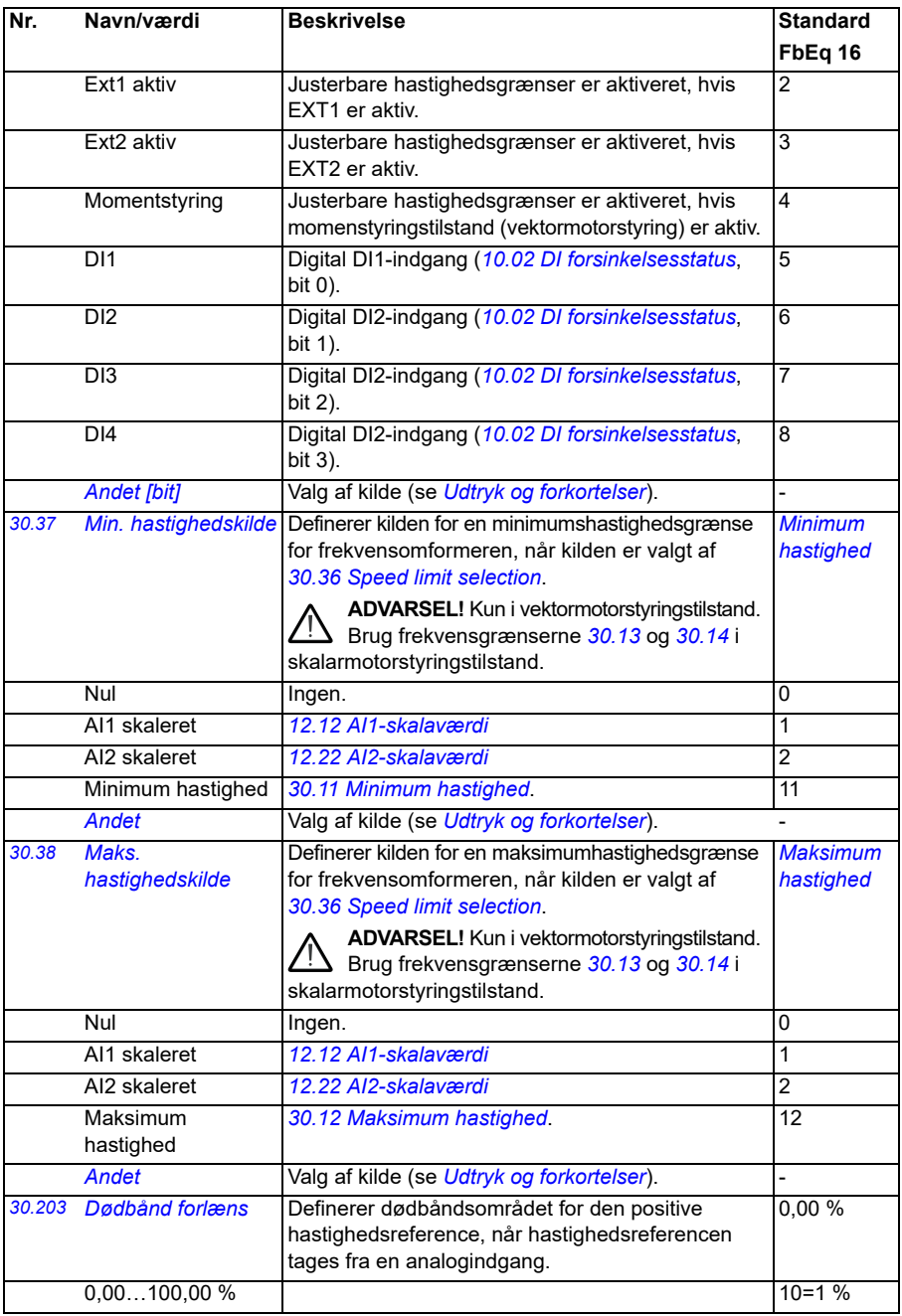

<span id="page-278-9"></span><span id="page-278-8"></span><span id="page-278-7"></span><span id="page-278-6"></span><span id="page-278-5"></span><span id="page-278-4"></span><span id="page-278-3"></span><span id="page-278-2"></span><span id="page-278-1"></span><span id="page-278-0"></span>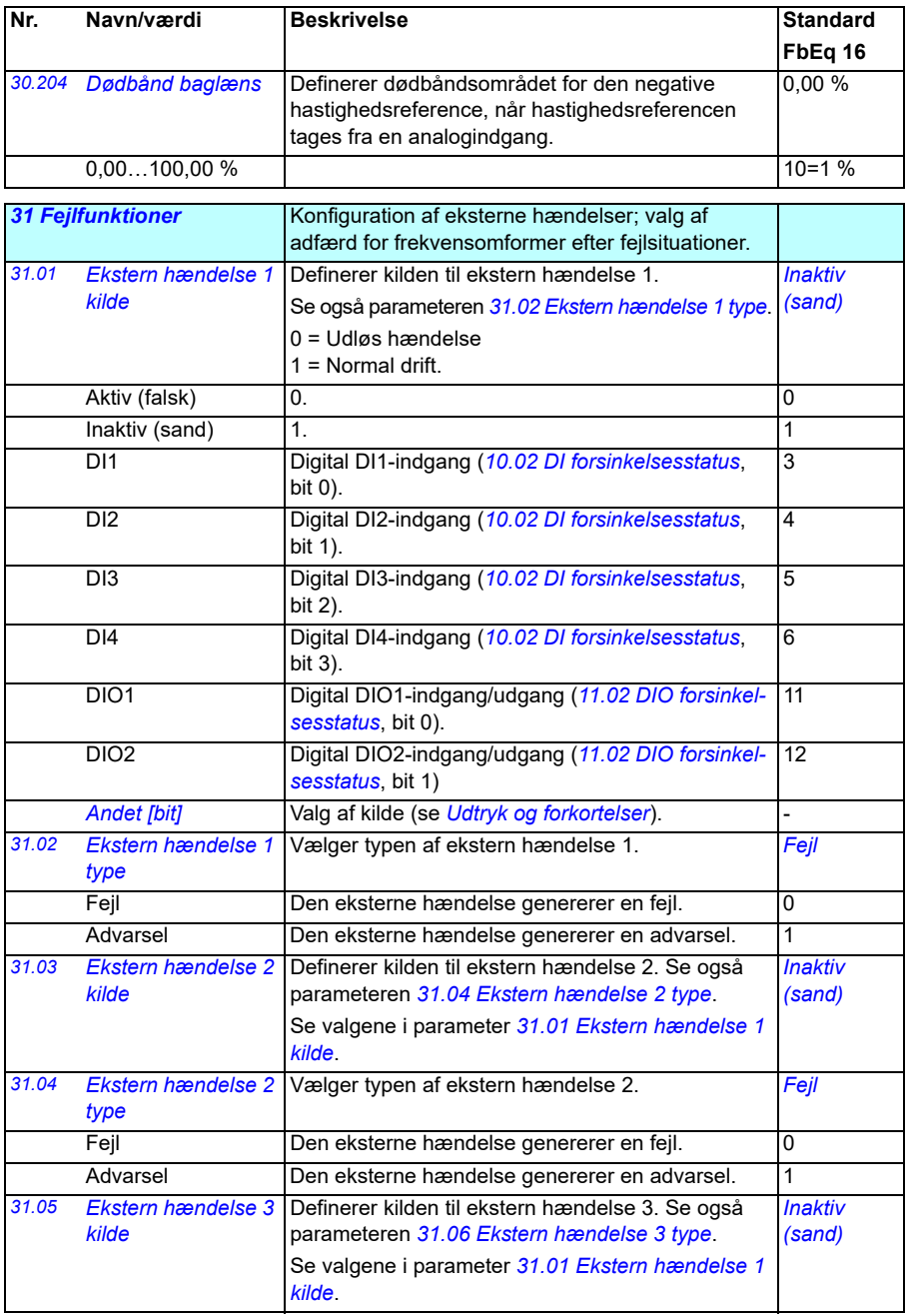

<span id="page-279-11"></span><span id="page-279-10"></span><span id="page-279-9"></span><span id="page-279-8"></span><span id="page-279-7"></span><span id="page-279-6"></span><span id="page-279-5"></span><span id="page-279-4"></span><span id="page-279-3"></span><span id="page-279-2"></span><span id="page-279-1"></span><span id="page-279-0"></span>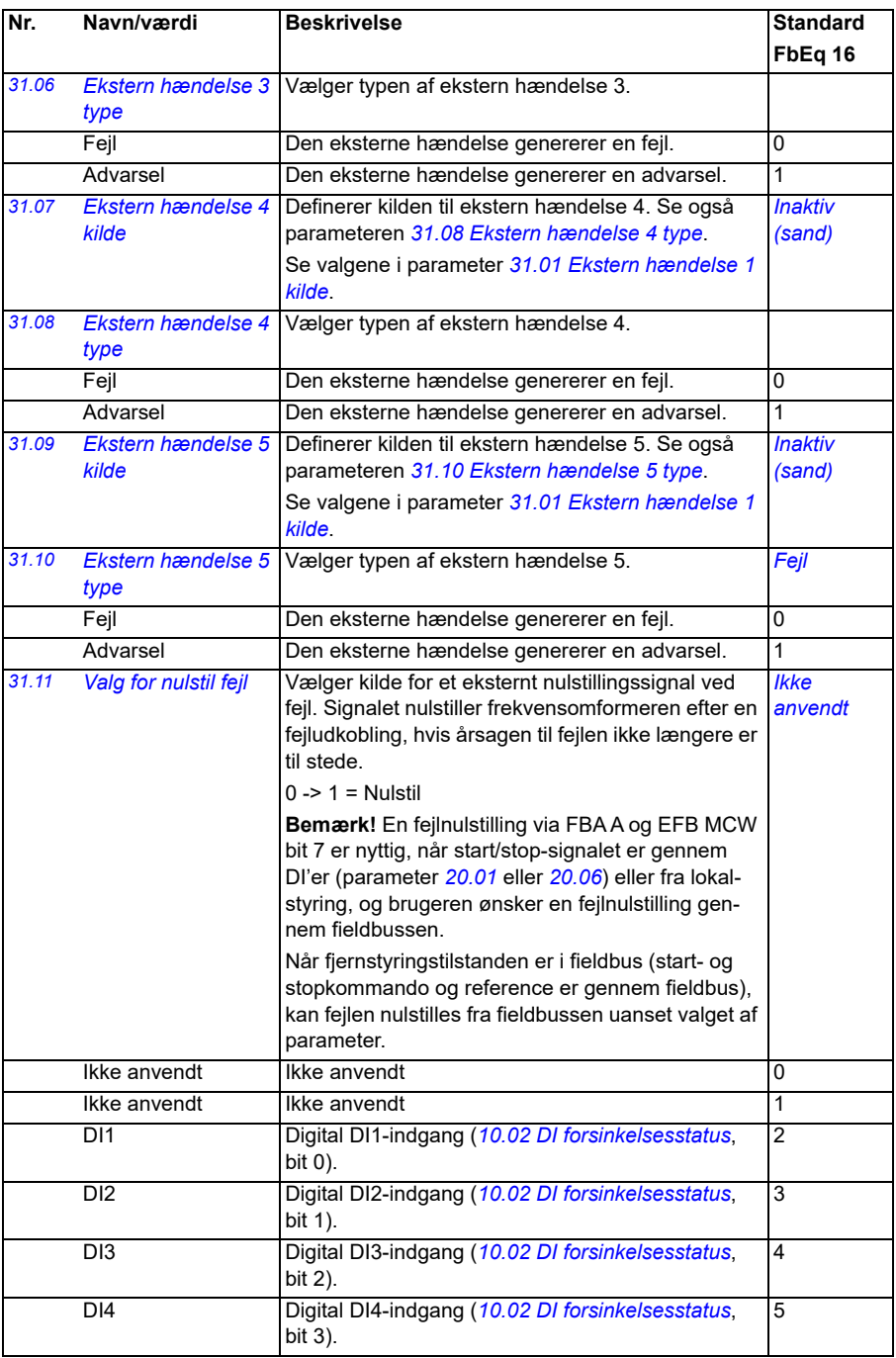

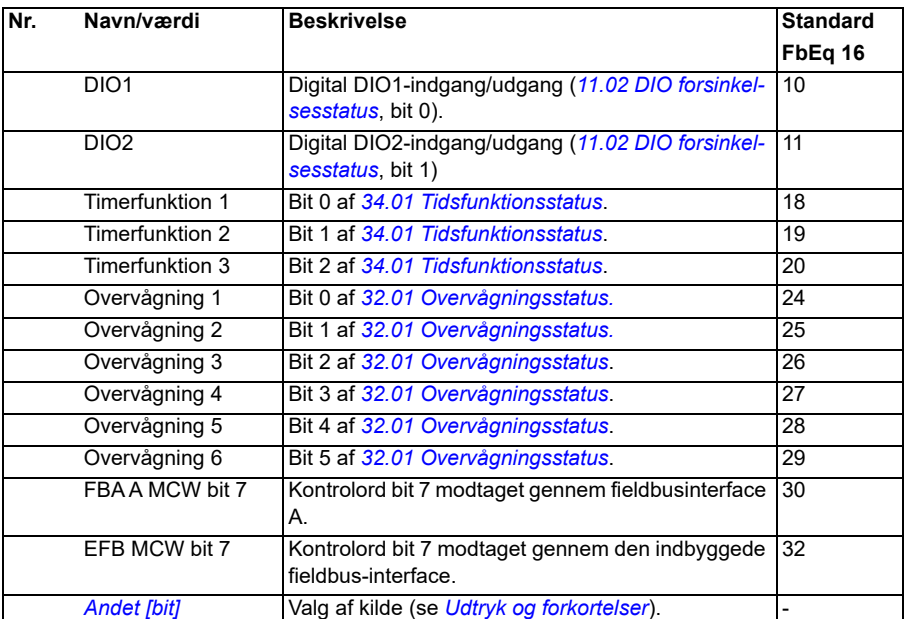

<span id="page-281-3"></span><span id="page-281-2"></span><span id="page-281-1"></span><span id="page-281-0"></span>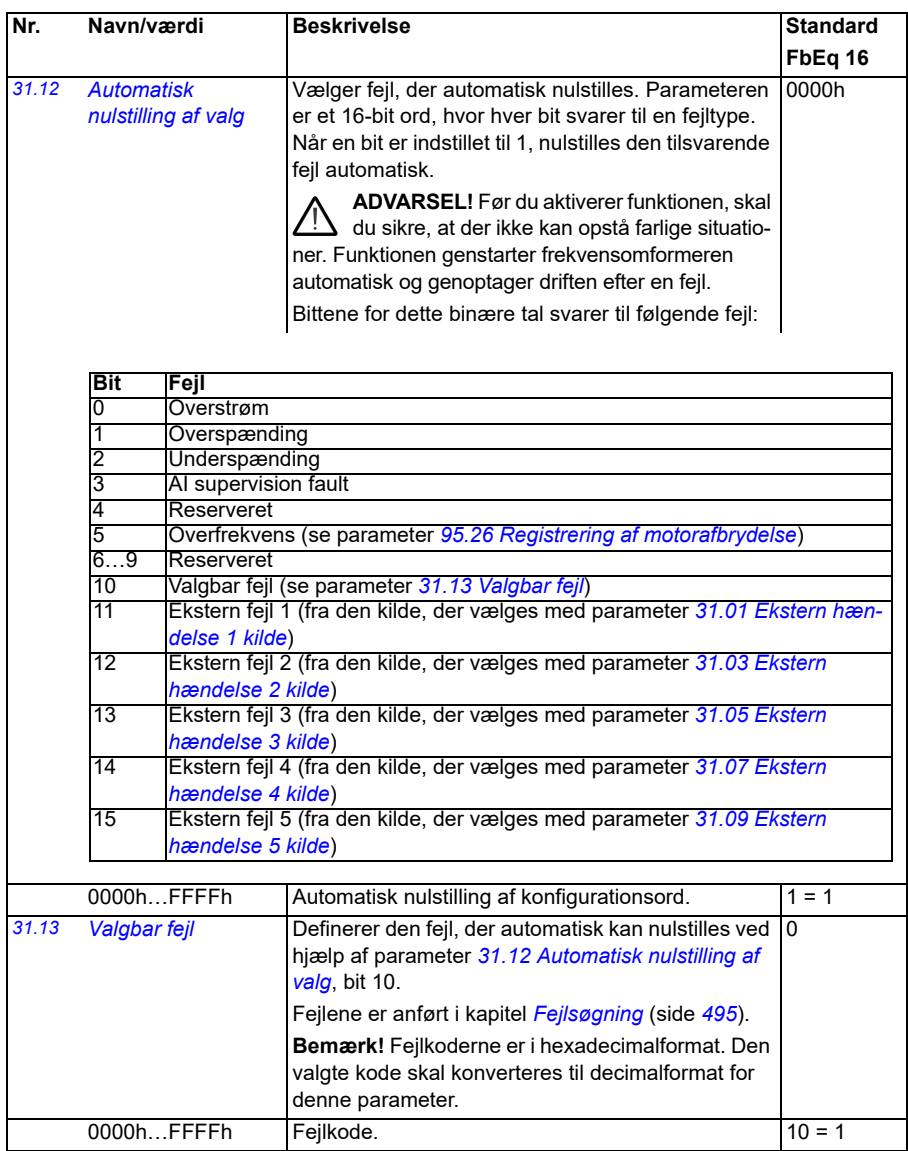

<span id="page-282-5"></span><span id="page-282-4"></span><span id="page-282-3"></span><span id="page-282-2"></span><span id="page-282-1"></span><span id="page-282-0"></span>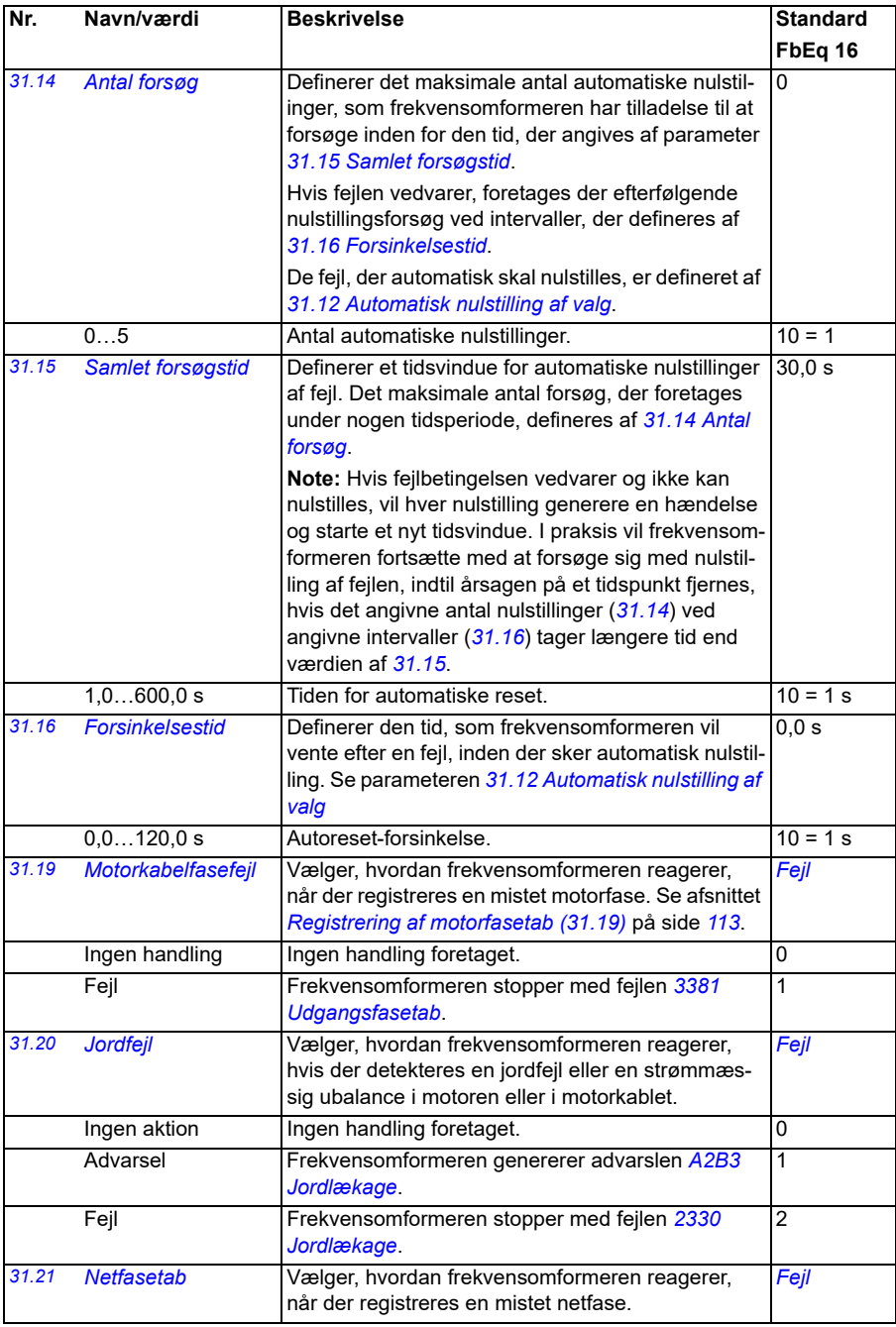

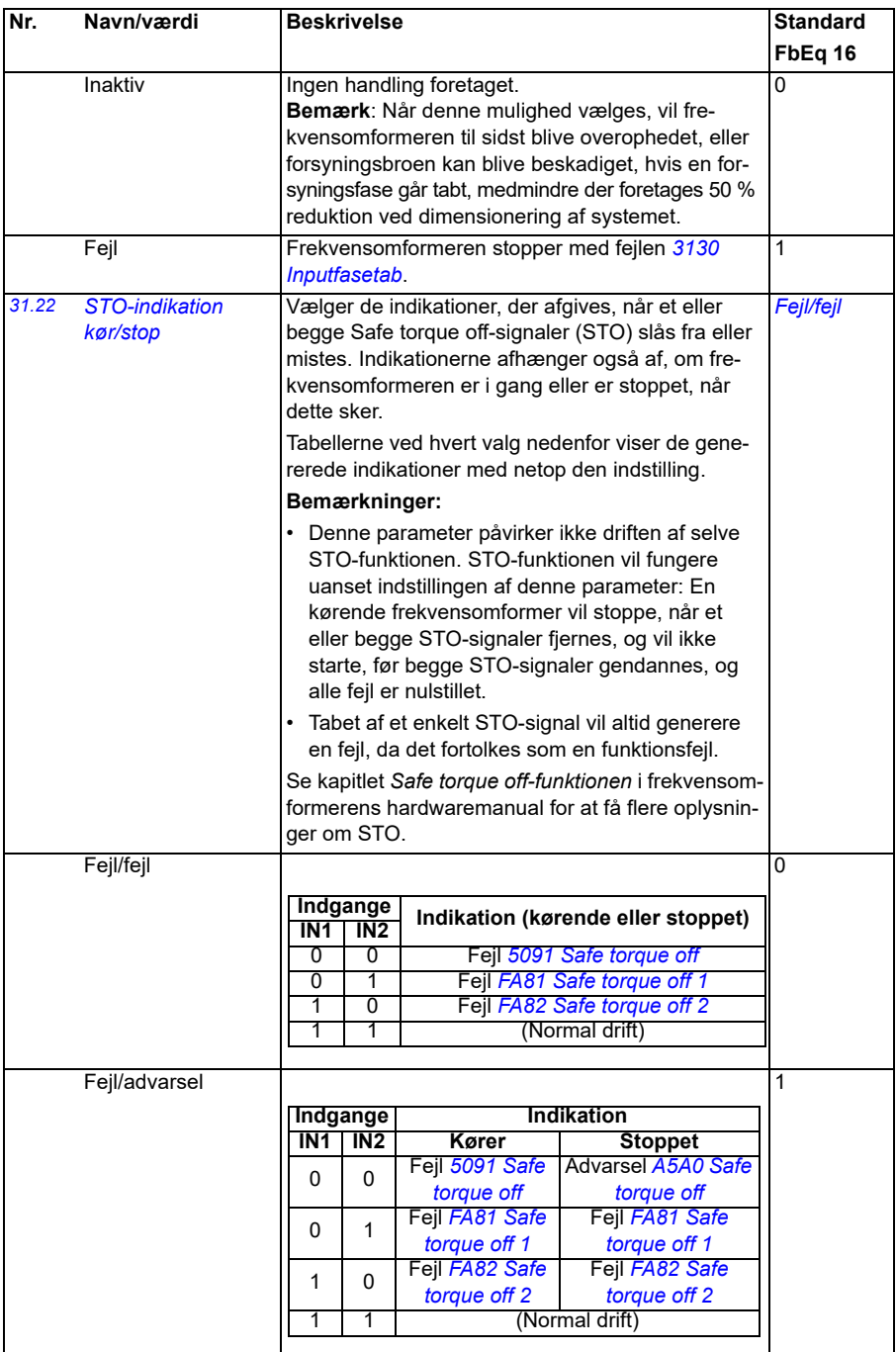

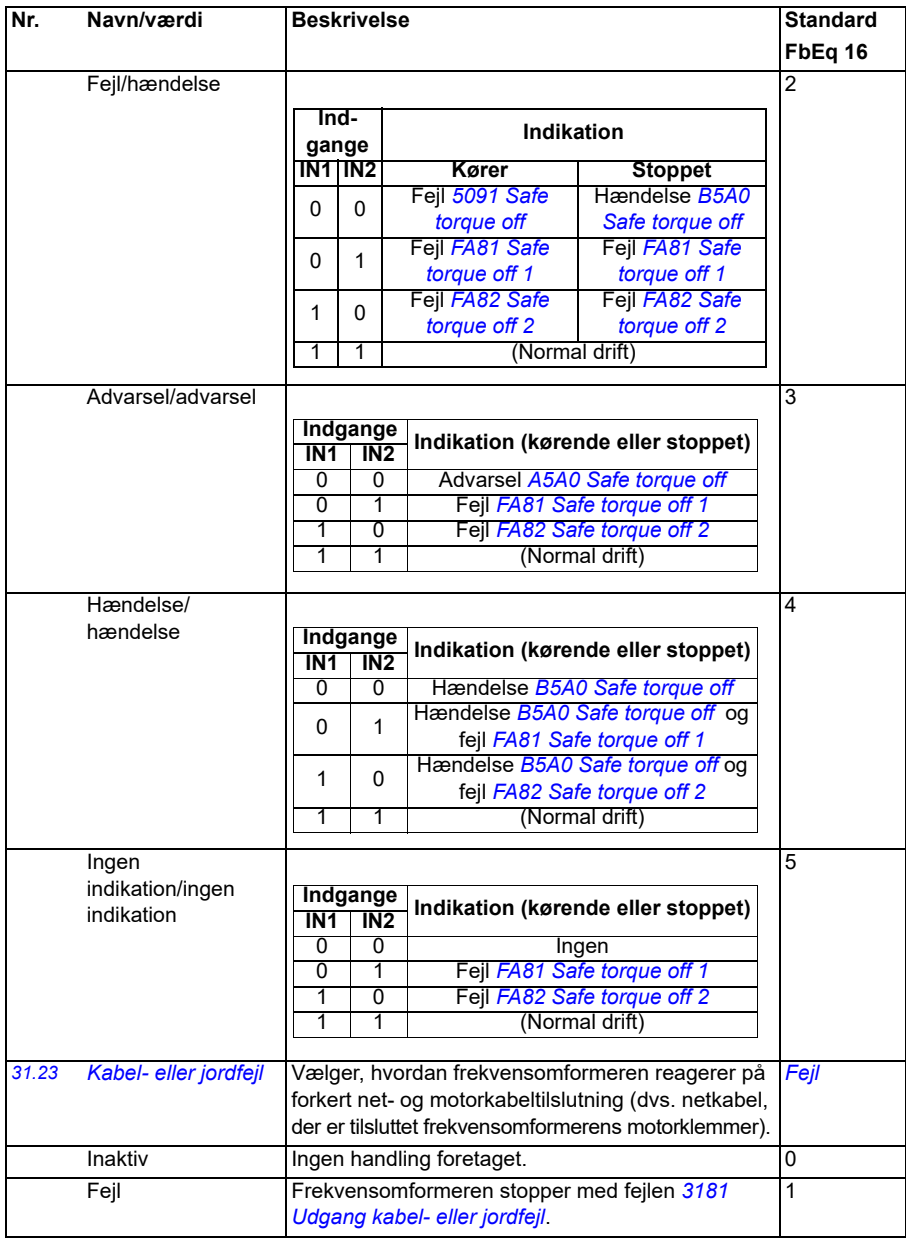

<span id="page-285-9"></span><span id="page-285-8"></span><span id="page-285-7"></span><span id="page-285-6"></span><span id="page-285-5"></span><span id="page-285-4"></span><span id="page-285-3"></span><span id="page-285-2"></span><span id="page-285-1"></span><span id="page-285-0"></span>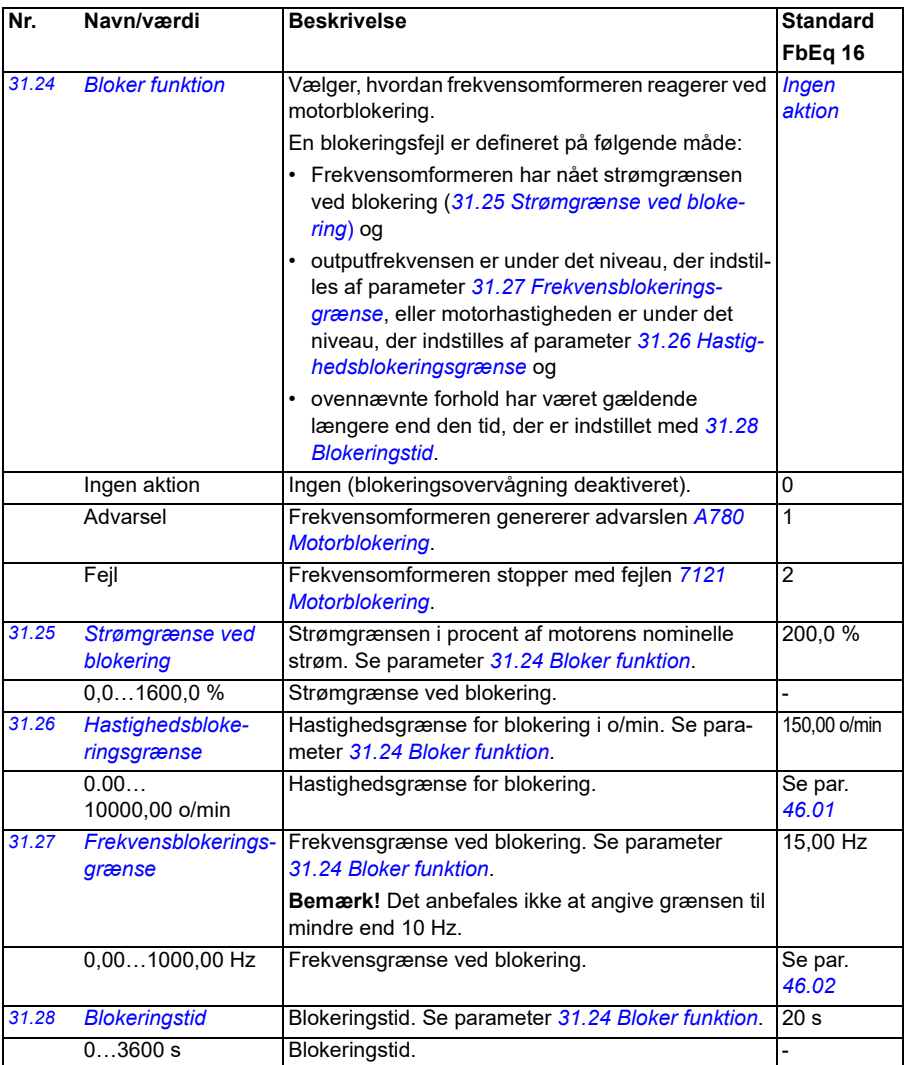

<span id="page-286-0"></span>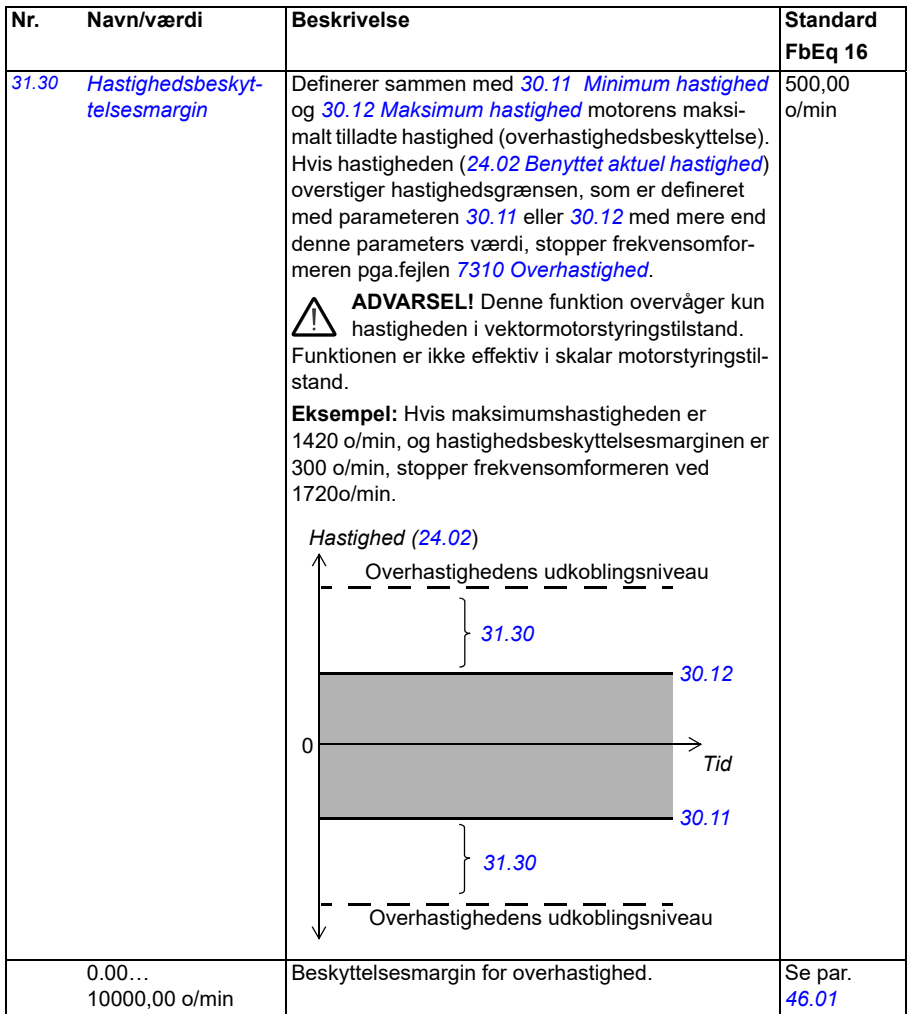

<span id="page-287-0"></span>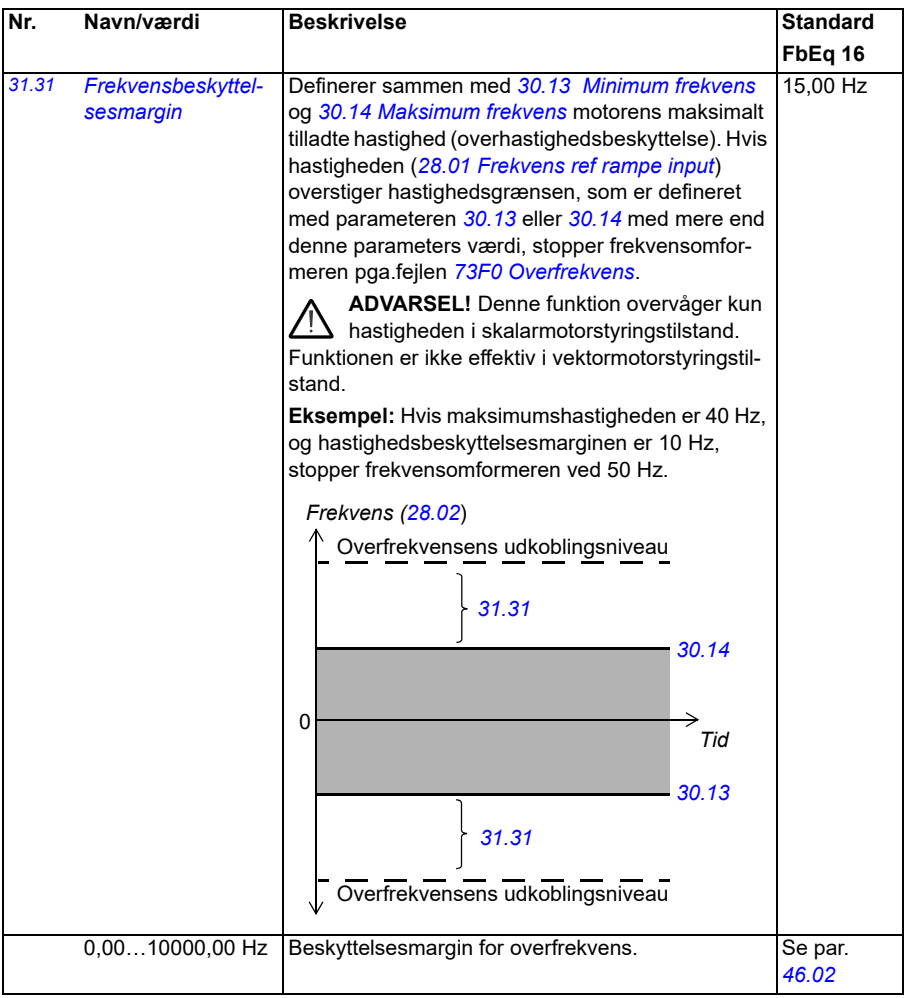
<span id="page-288-3"></span><span id="page-288-2"></span><span id="page-288-1"></span><span id="page-288-0"></span>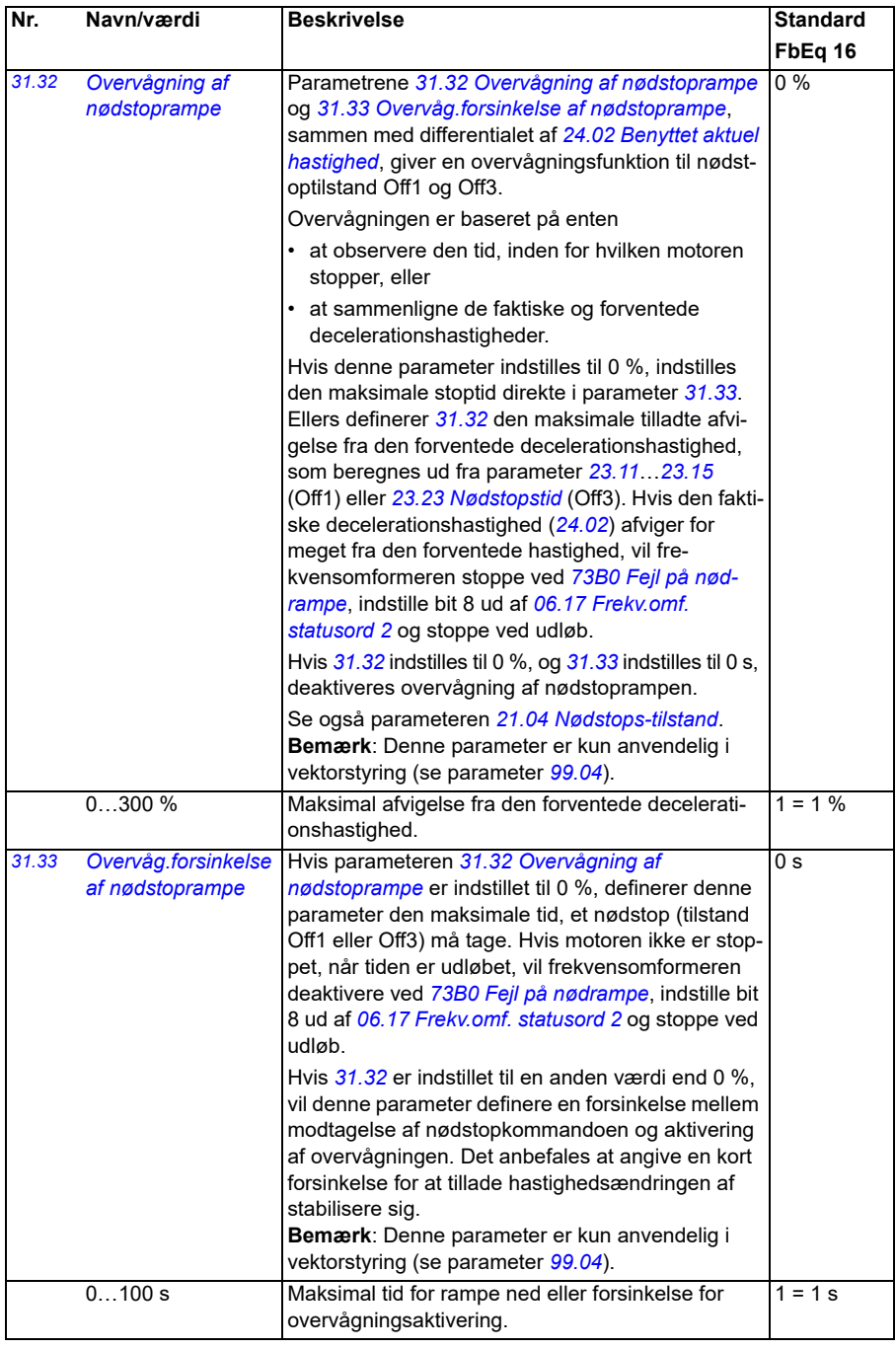

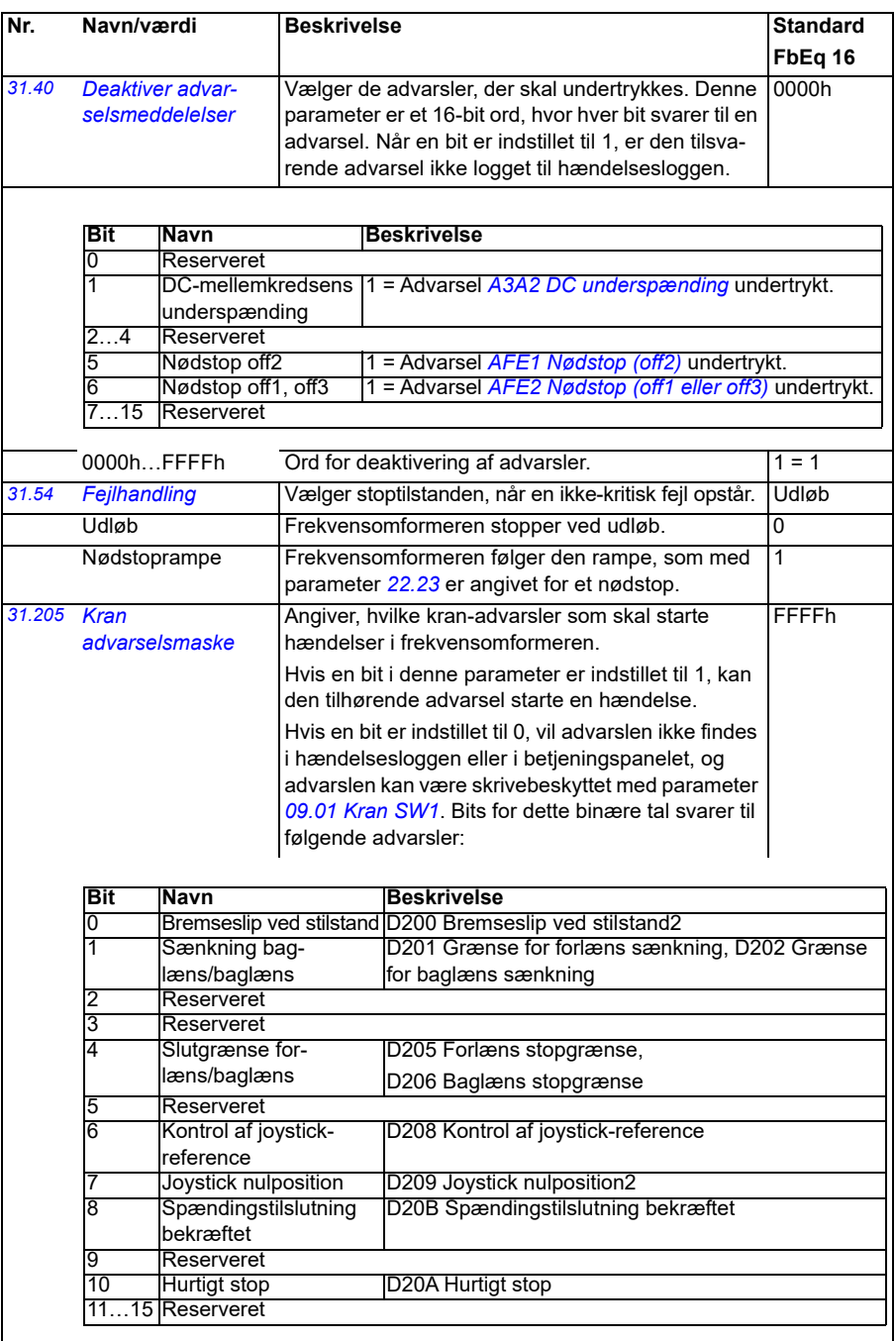

<span id="page-290-2"></span><span id="page-290-1"></span><span id="page-290-0"></span>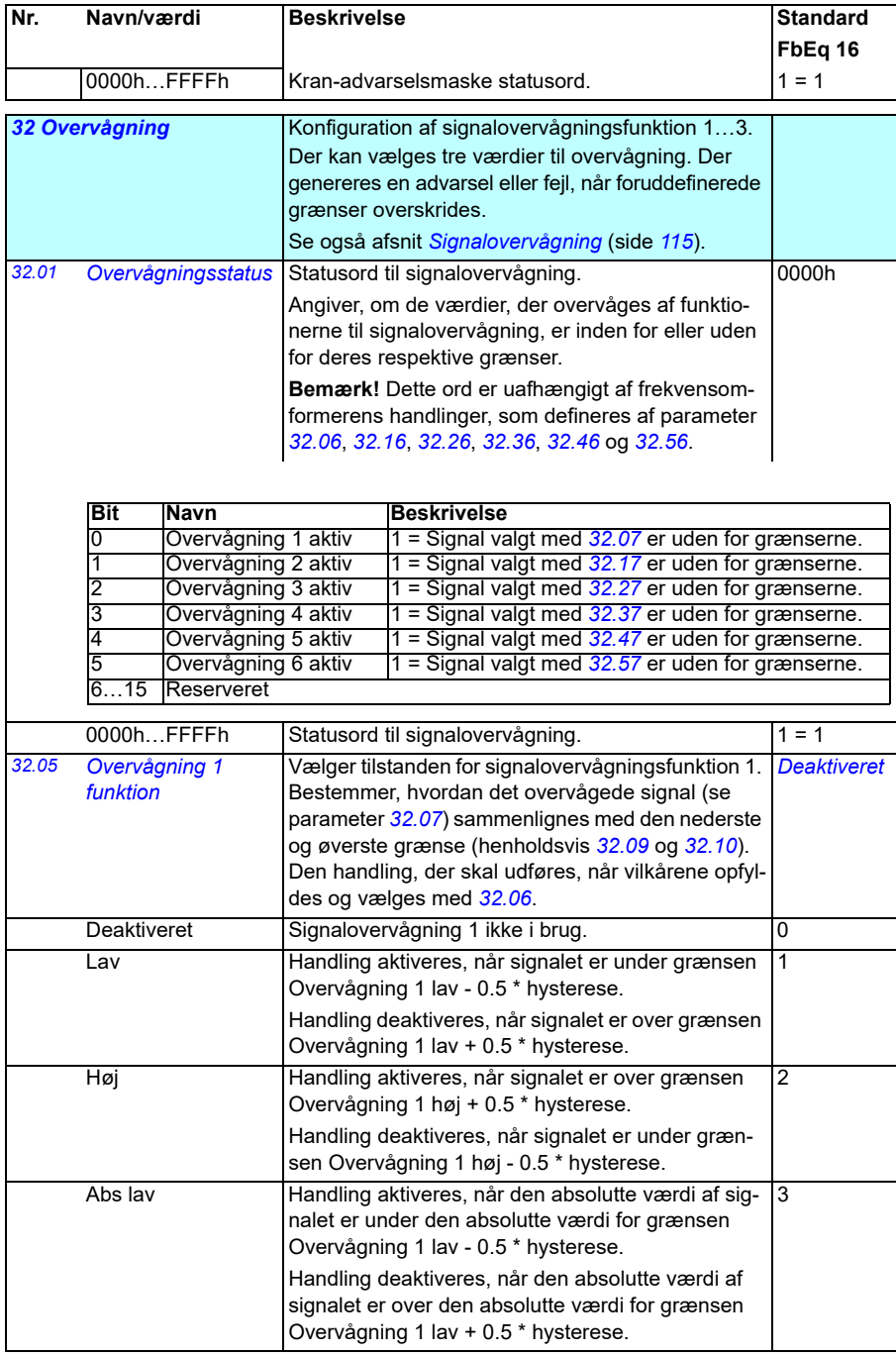

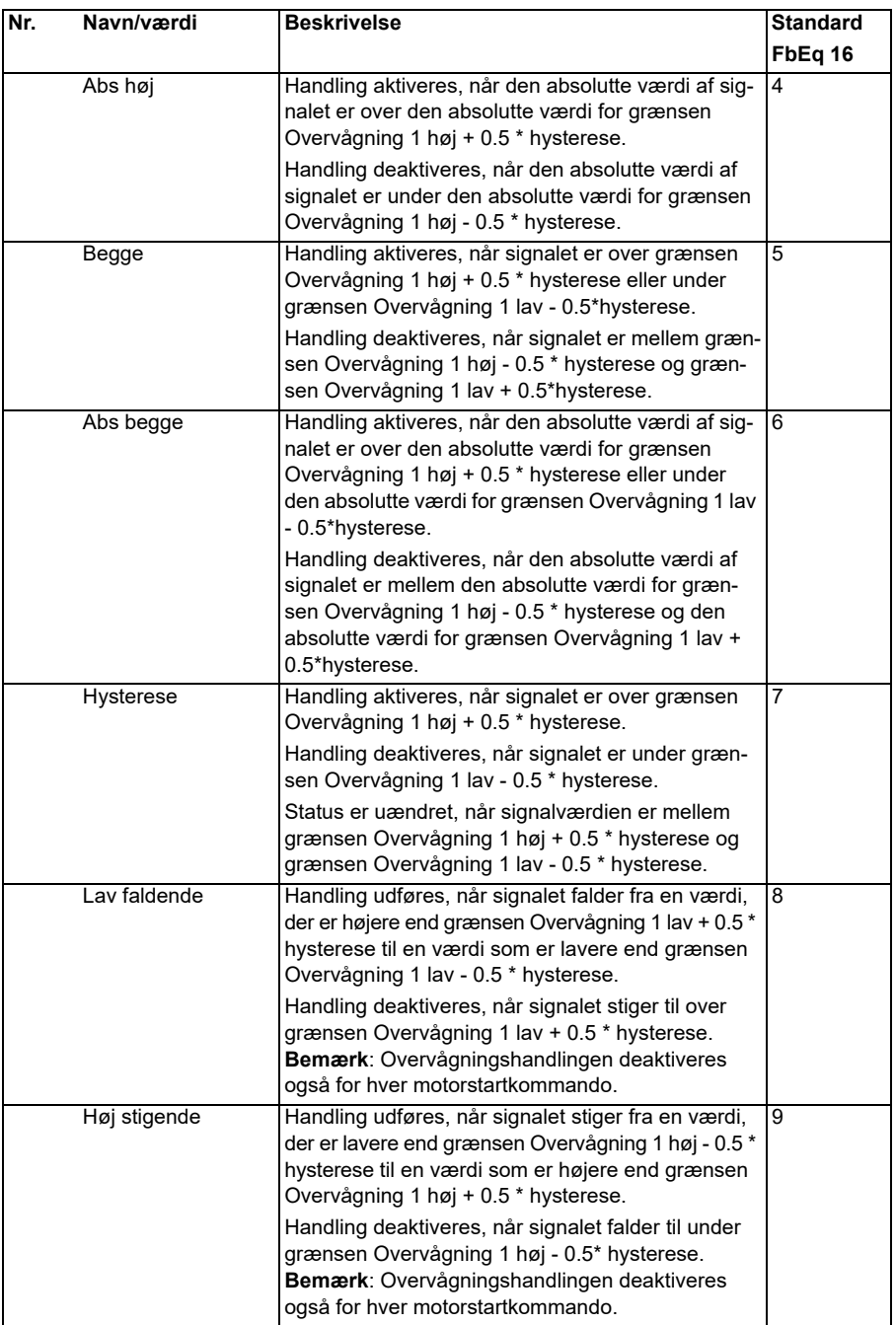

<span id="page-292-2"></span><span id="page-292-1"></span><span id="page-292-0"></span>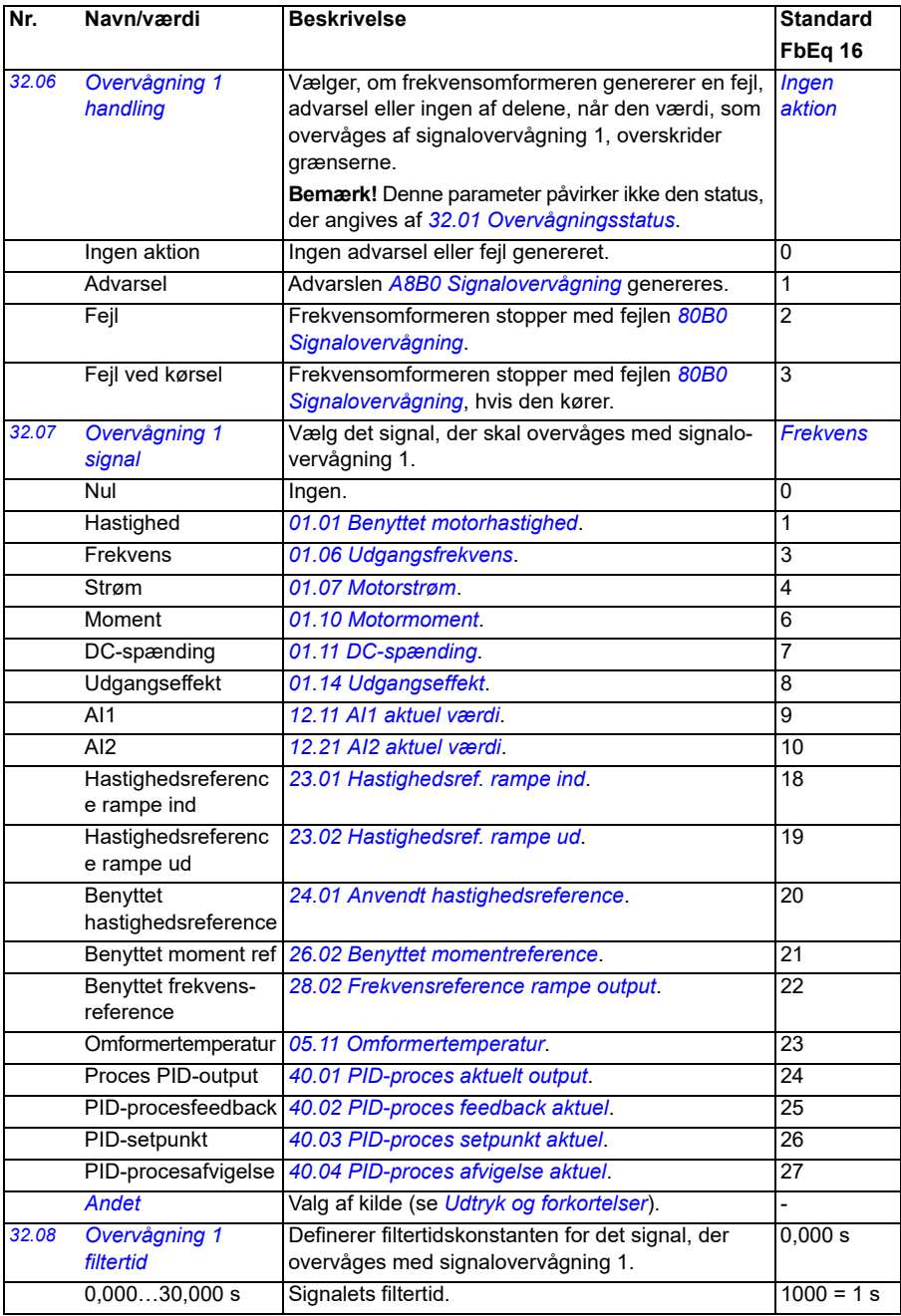

<span id="page-293-4"></span><span id="page-293-3"></span><span id="page-293-2"></span><span id="page-293-1"></span><span id="page-293-0"></span>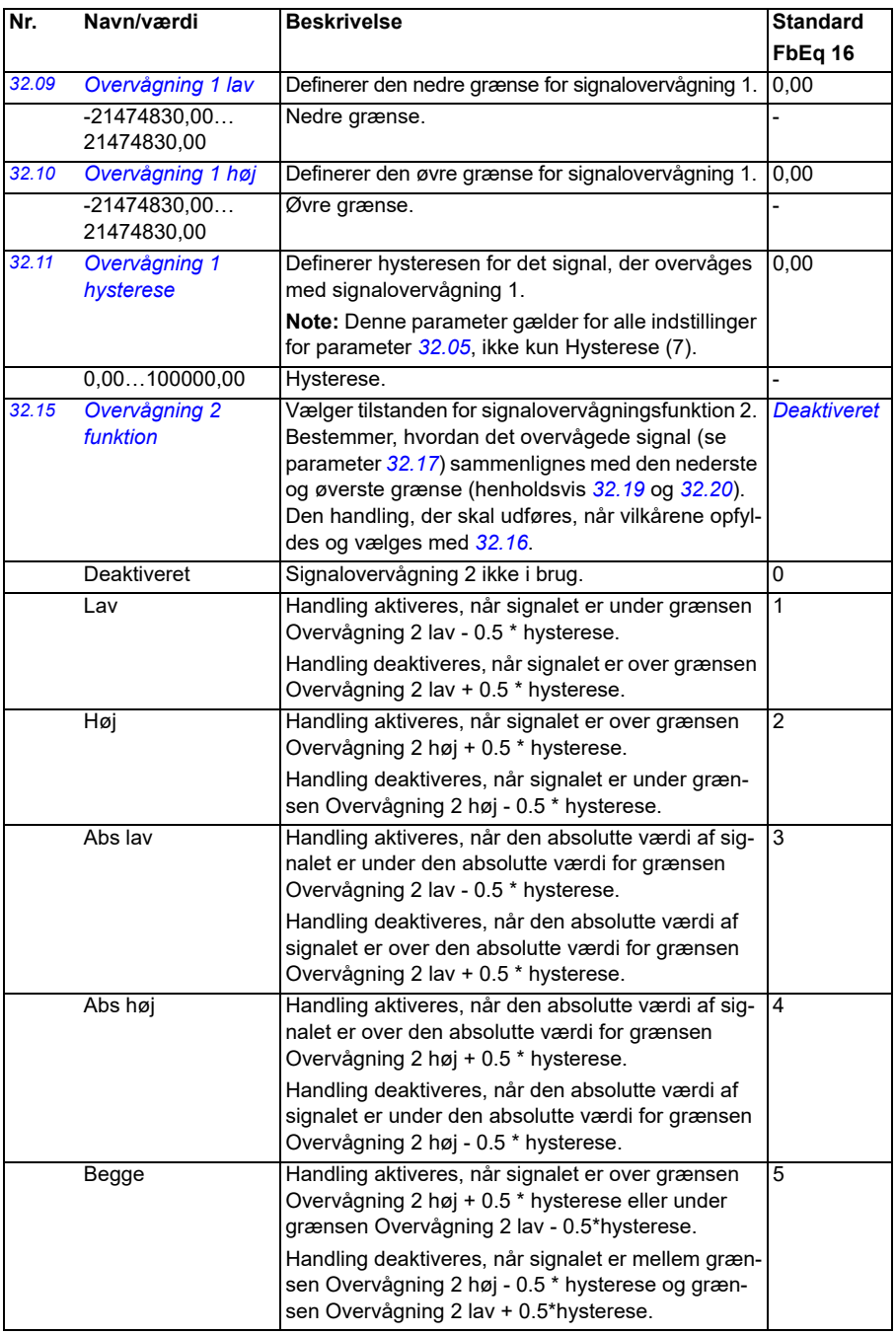

<span id="page-294-0"></span>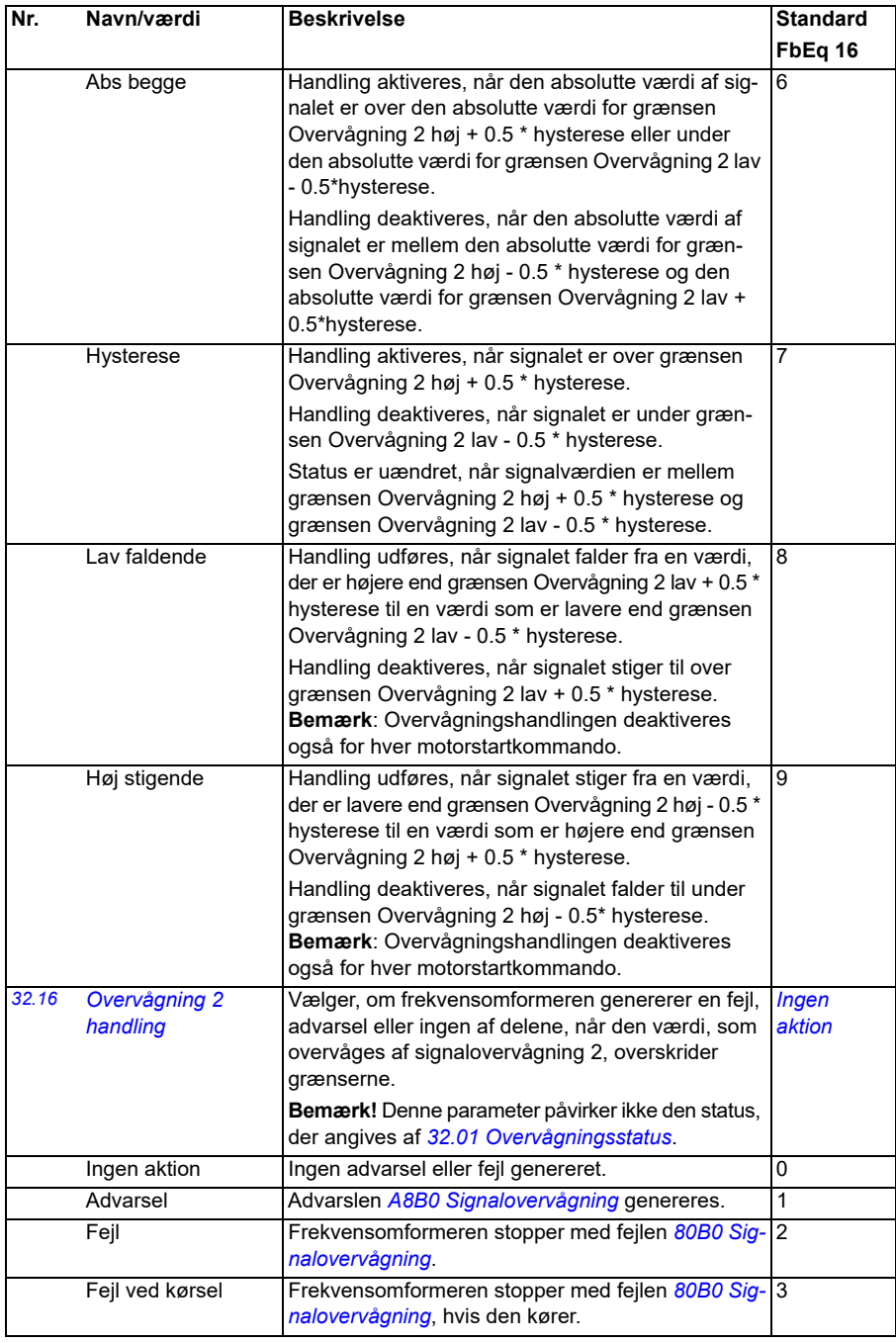

<span id="page-295-5"></span><span id="page-295-4"></span><span id="page-295-3"></span><span id="page-295-2"></span><span id="page-295-1"></span><span id="page-295-0"></span>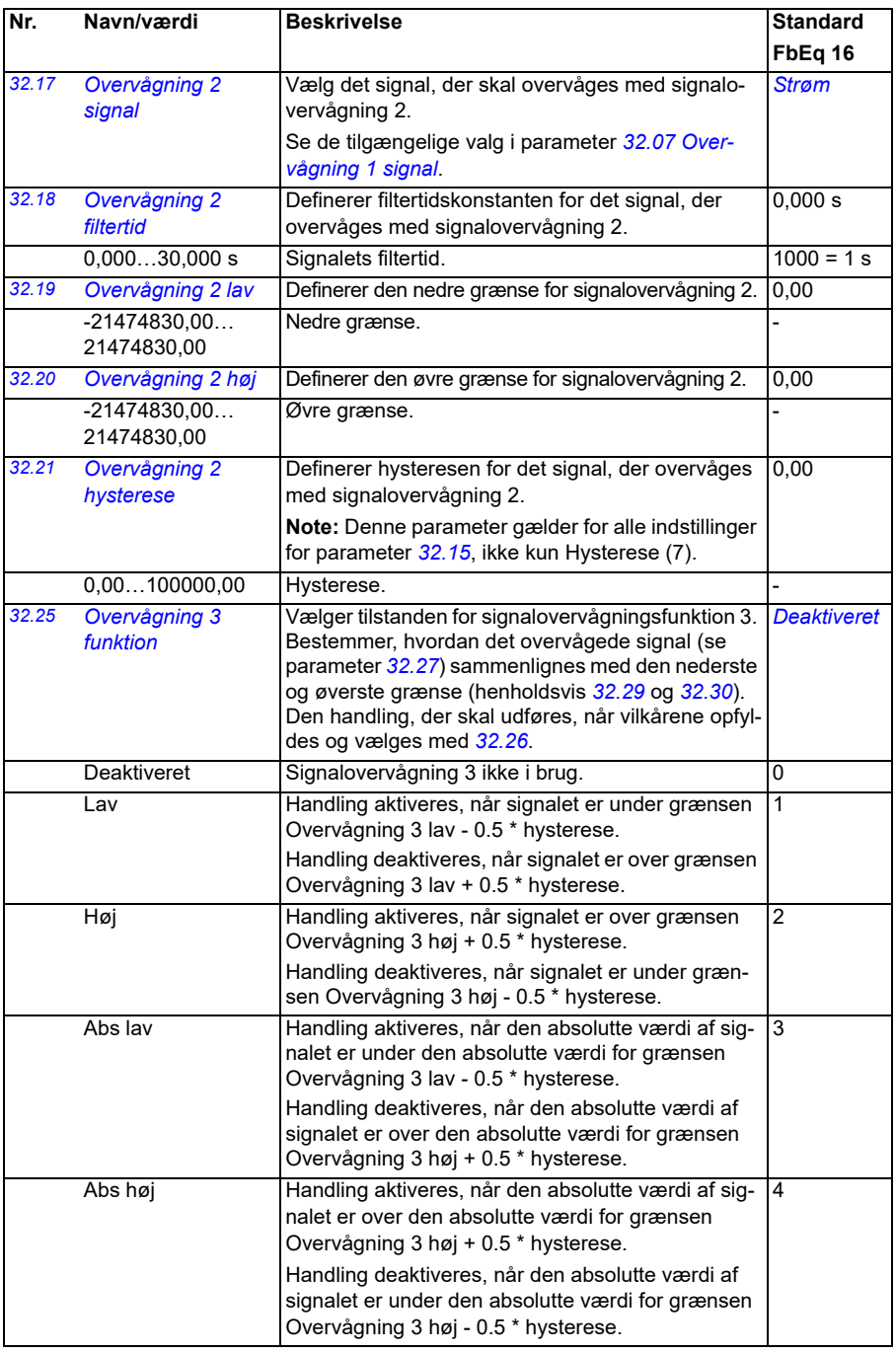

<span id="page-296-0"></span>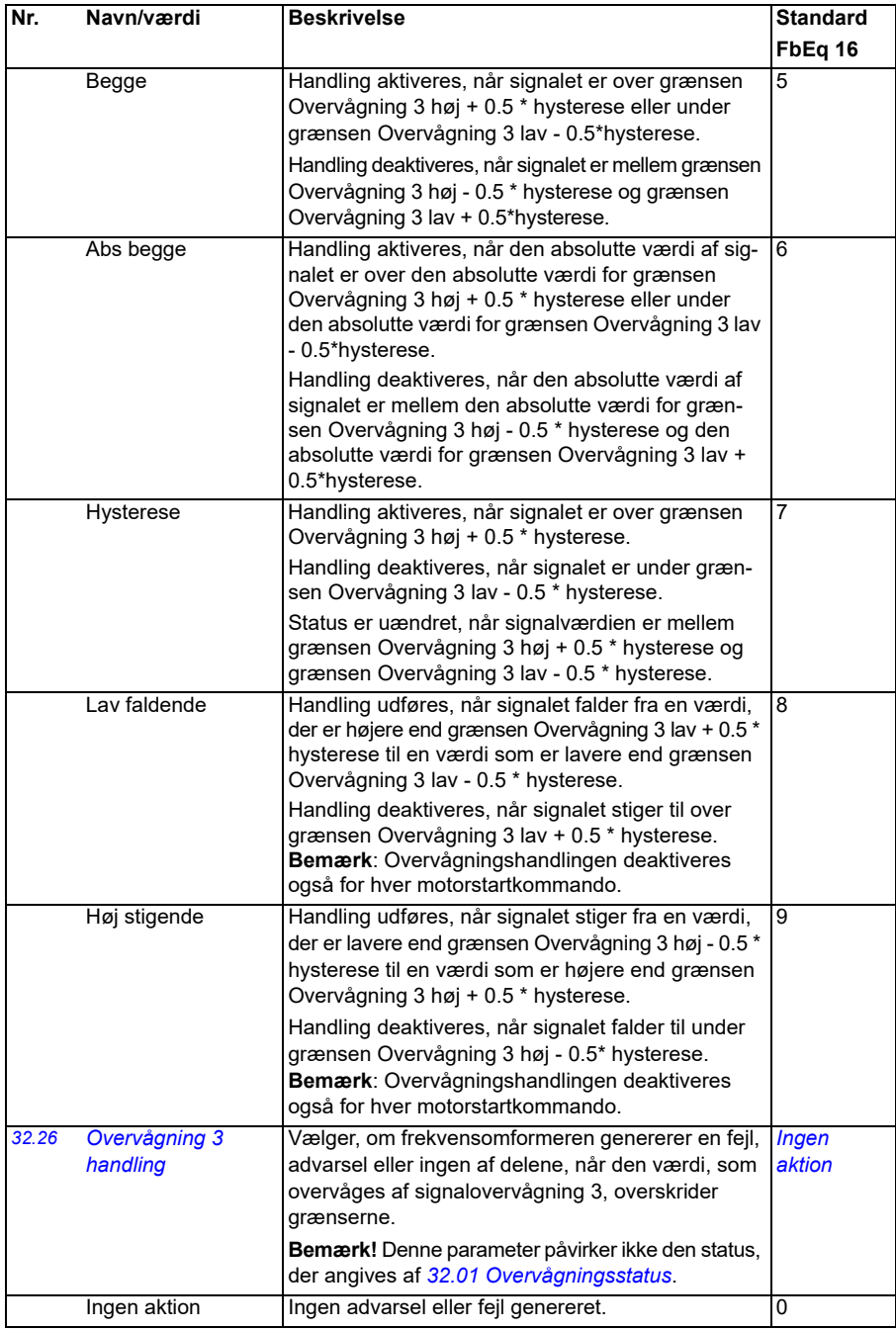

<span id="page-297-5"></span><span id="page-297-4"></span><span id="page-297-3"></span><span id="page-297-2"></span><span id="page-297-1"></span><span id="page-297-0"></span>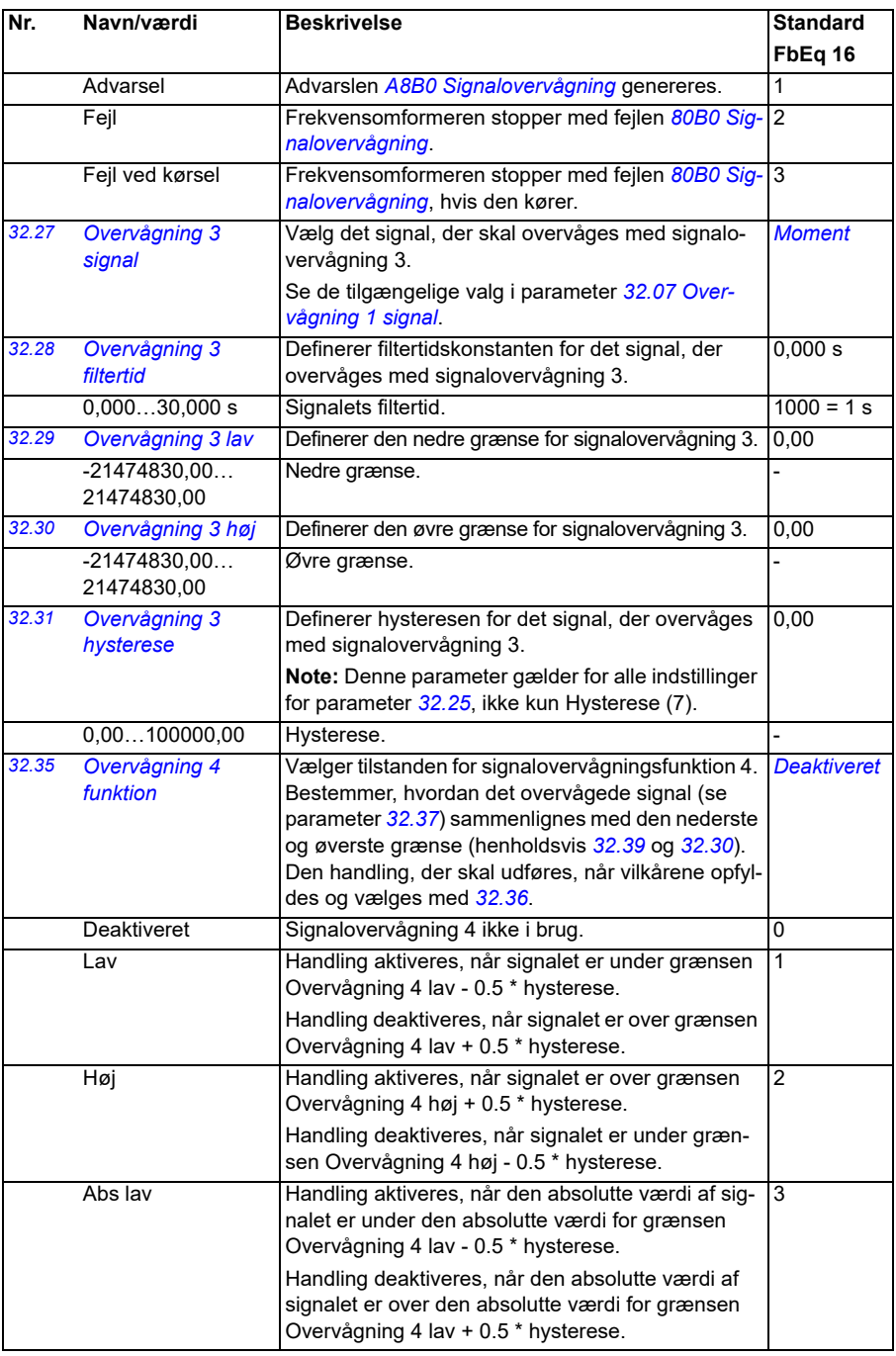

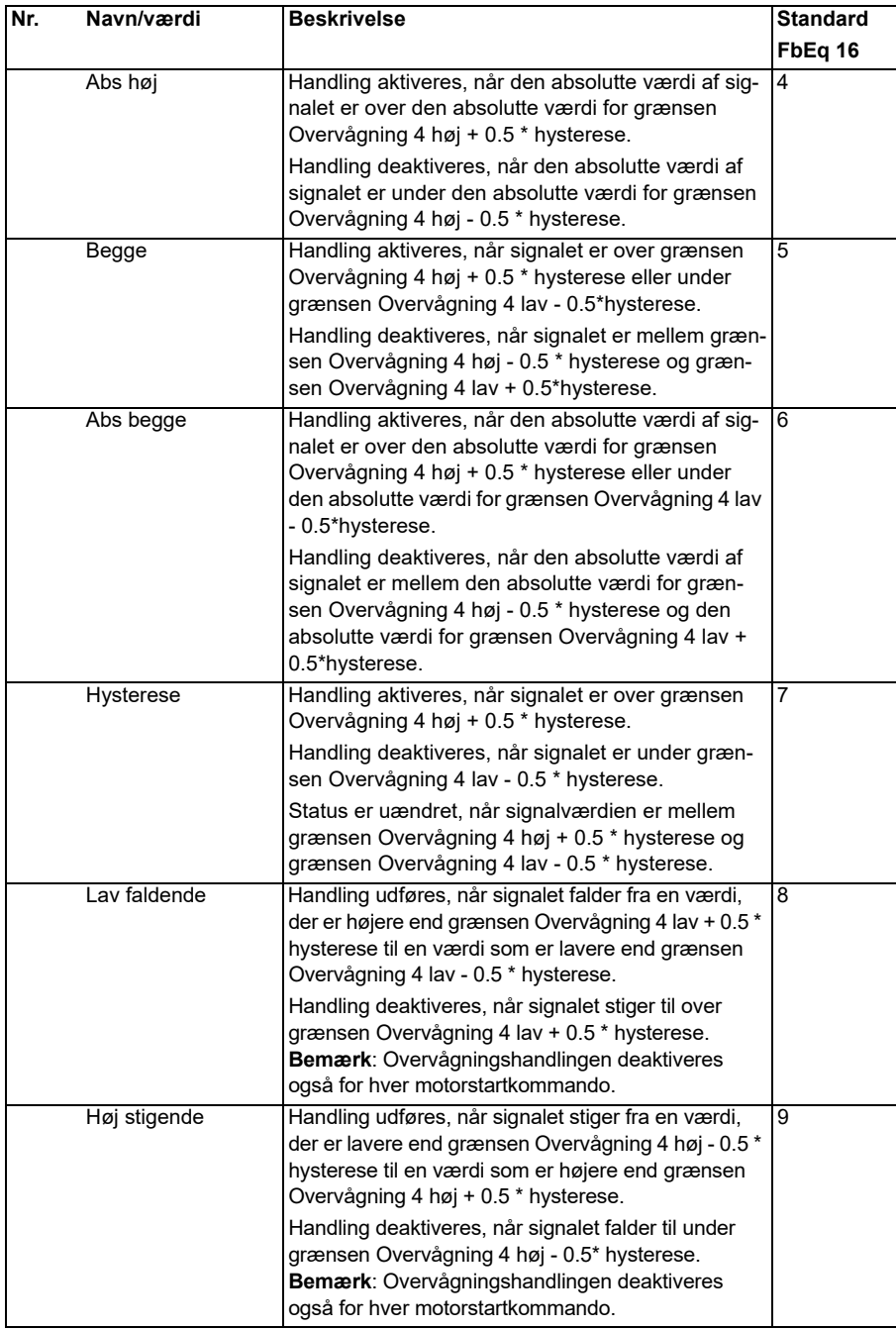

<span id="page-299-6"></span><span id="page-299-5"></span><span id="page-299-4"></span><span id="page-299-3"></span><span id="page-299-2"></span><span id="page-299-1"></span><span id="page-299-0"></span>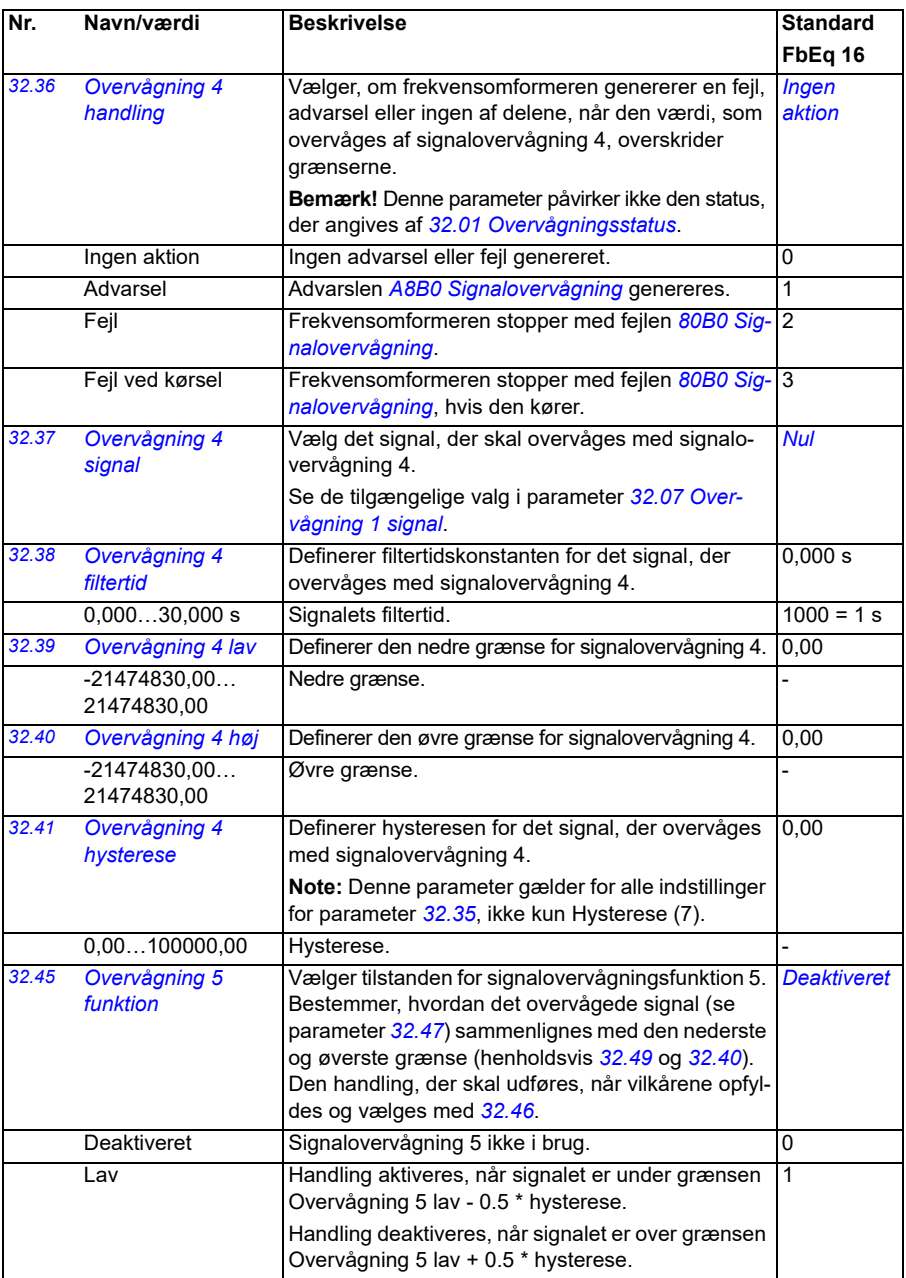

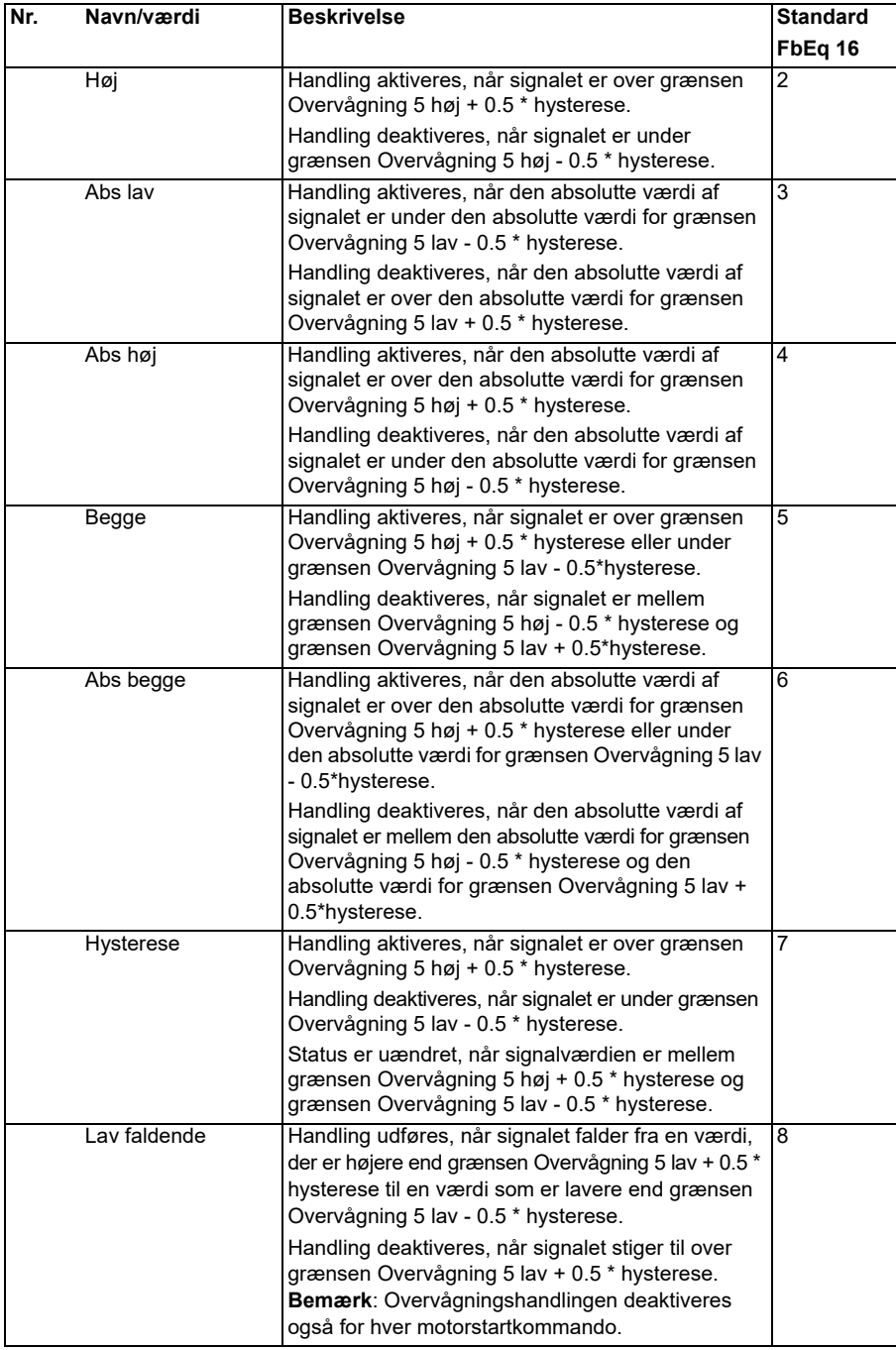

<span id="page-301-6"></span><span id="page-301-5"></span><span id="page-301-4"></span><span id="page-301-3"></span><span id="page-301-2"></span><span id="page-301-1"></span><span id="page-301-0"></span>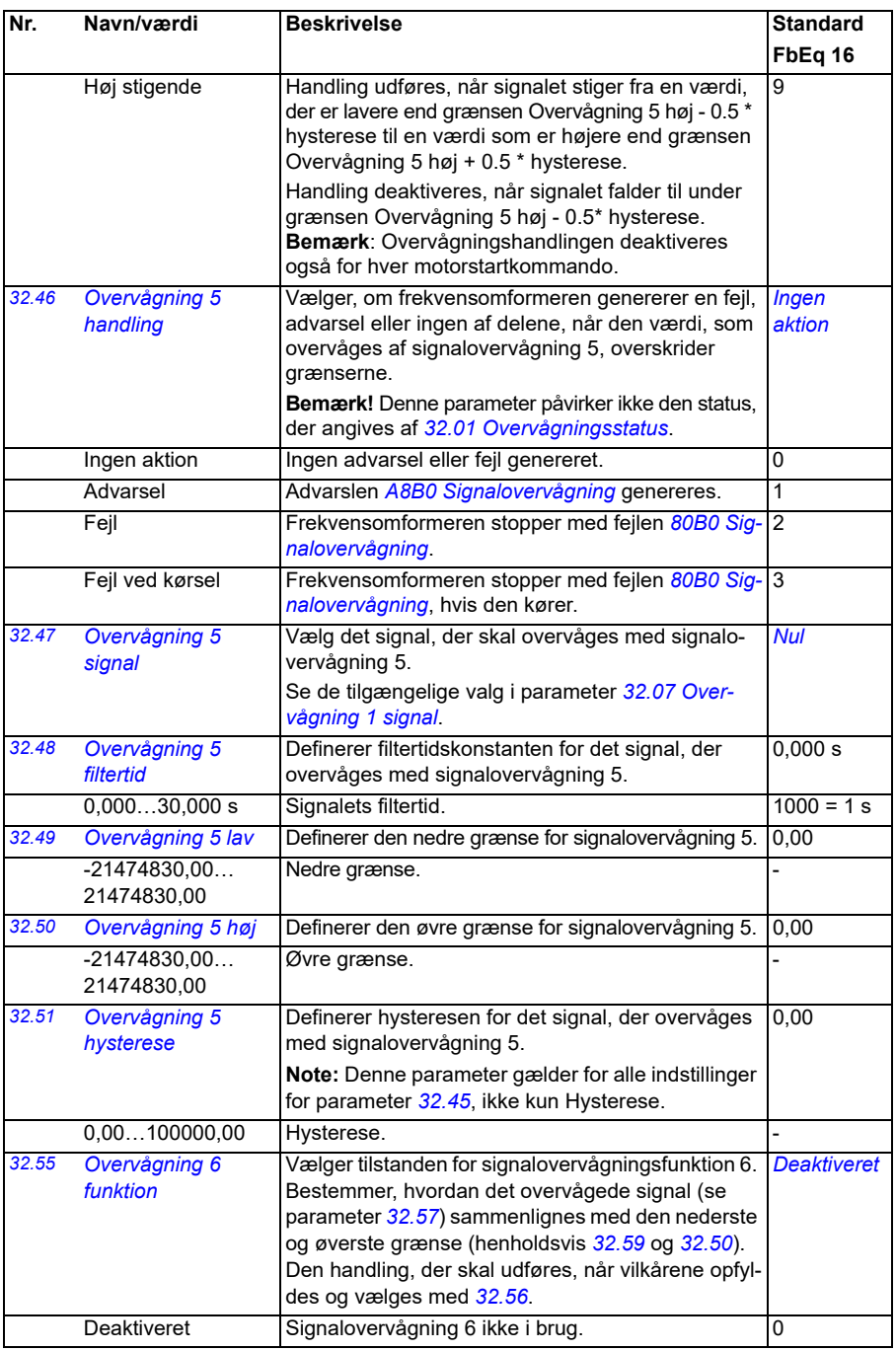

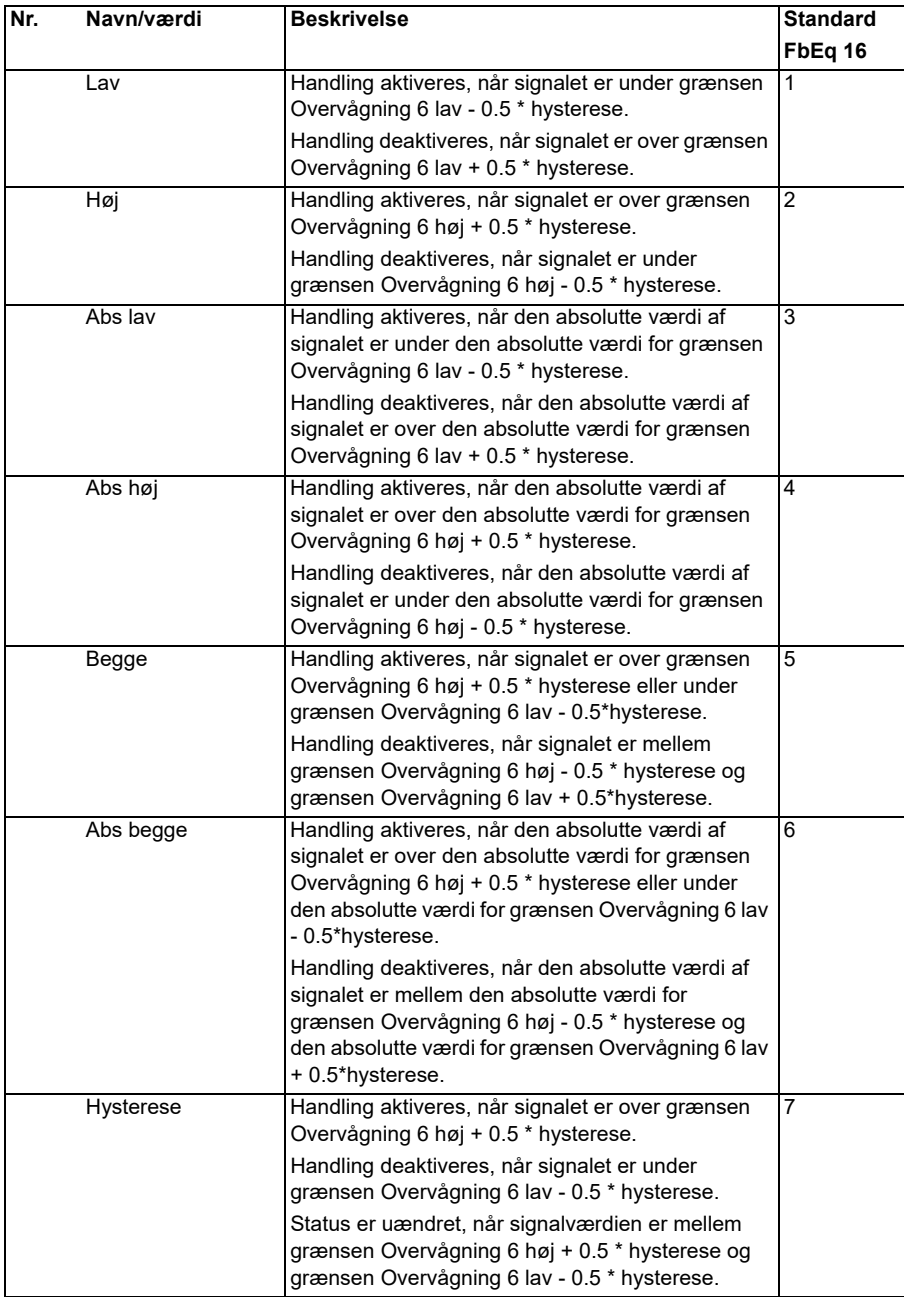

<span id="page-303-4"></span><span id="page-303-3"></span><span id="page-303-2"></span><span id="page-303-1"></span><span id="page-303-0"></span>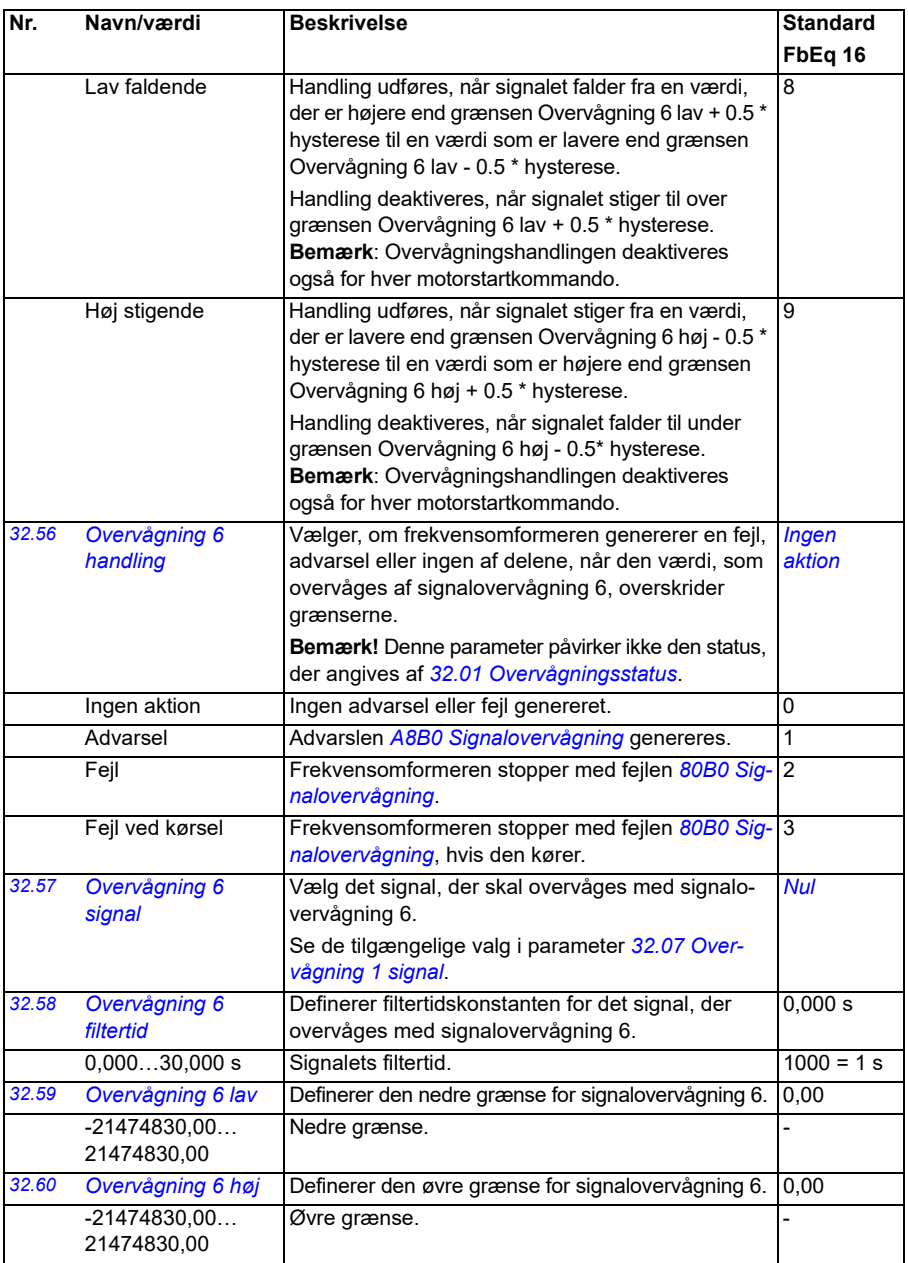

<span id="page-304-2"></span><span id="page-304-1"></span><span id="page-304-0"></span>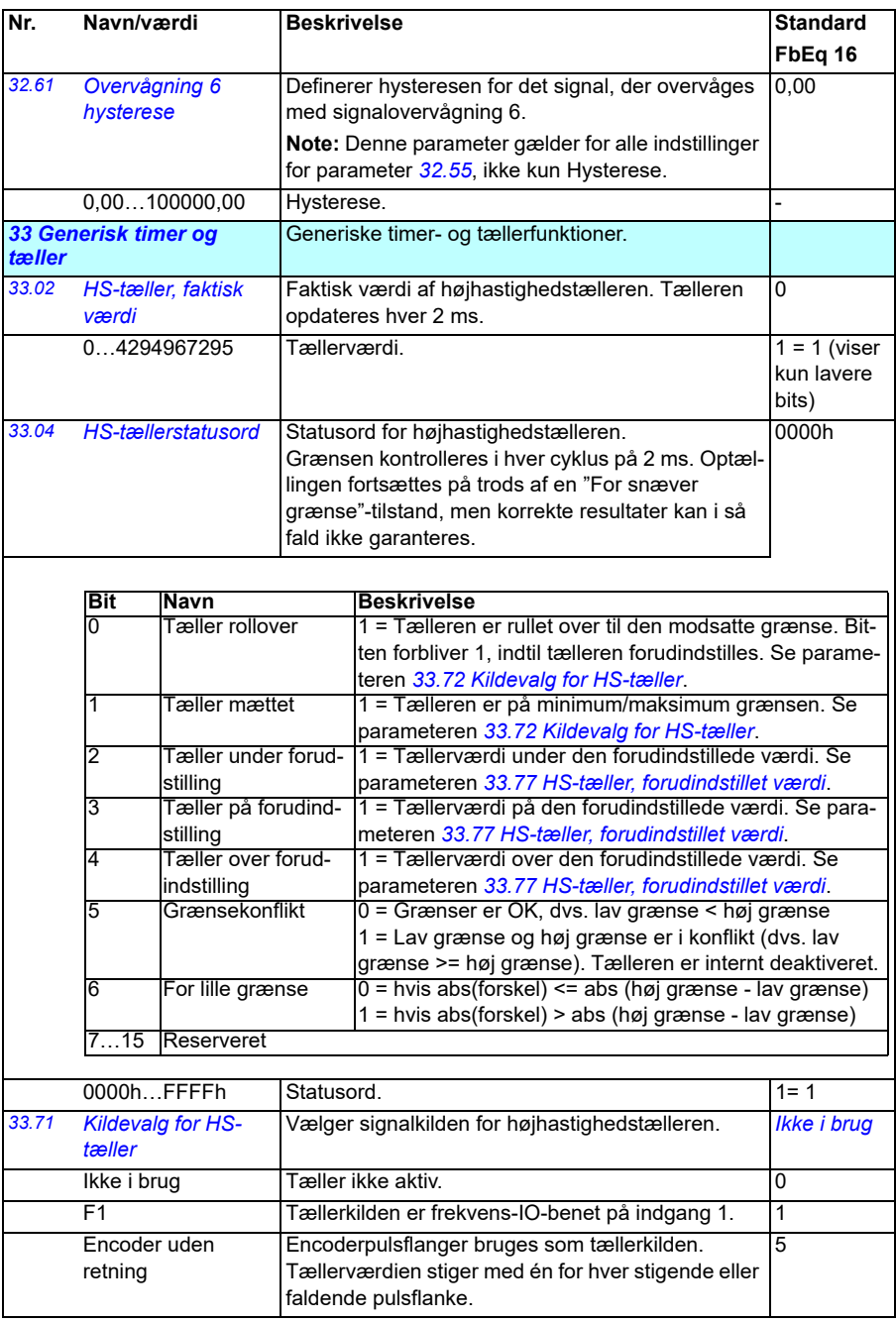

<span id="page-305-6"></span><span id="page-305-5"></span><span id="page-305-4"></span><span id="page-305-3"></span><span id="page-305-2"></span><span id="page-305-1"></span><span id="page-305-0"></span>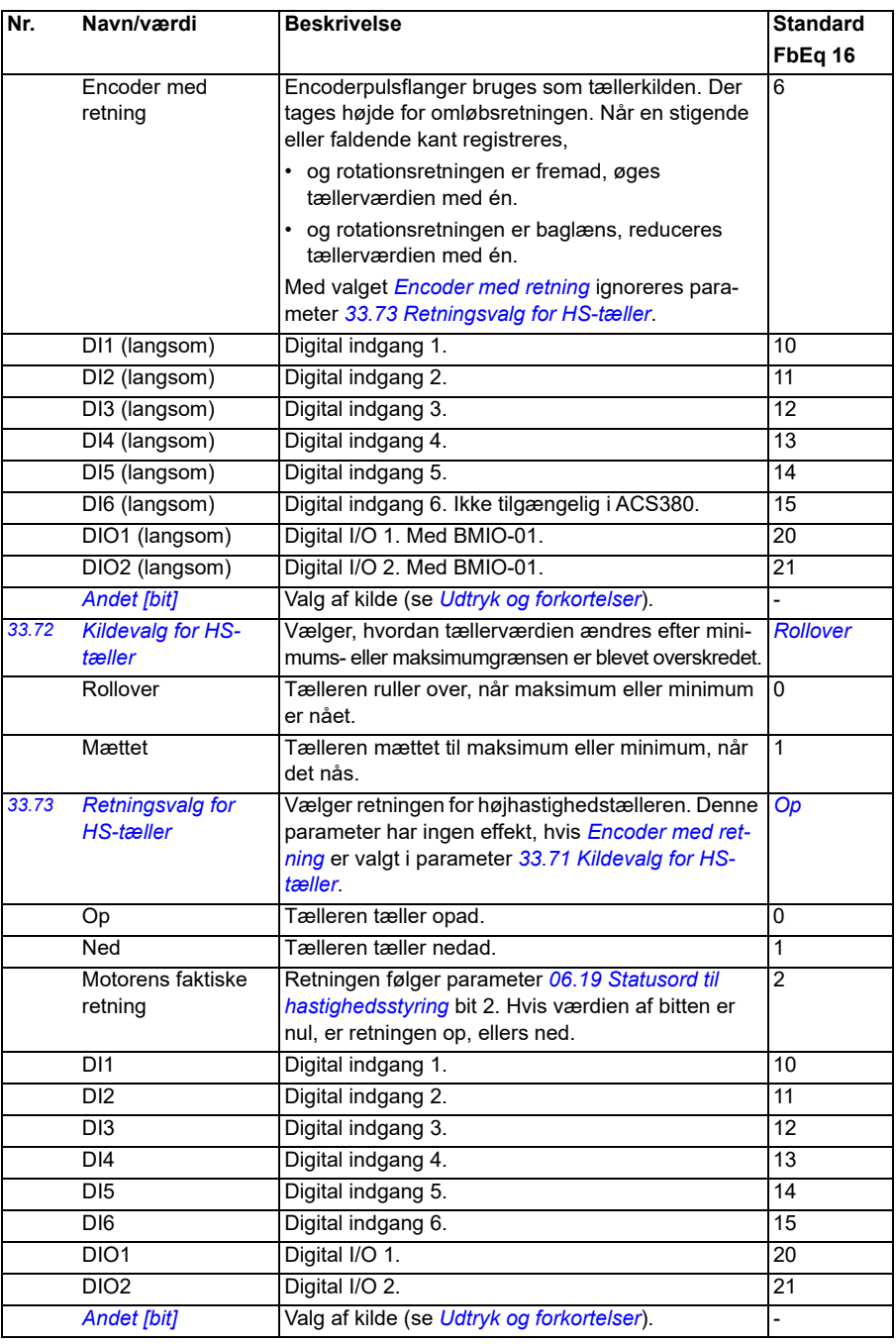

<span id="page-306-3"></span><span id="page-306-2"></span><span id="page-306-1"></span><span id="page-306-0"></span>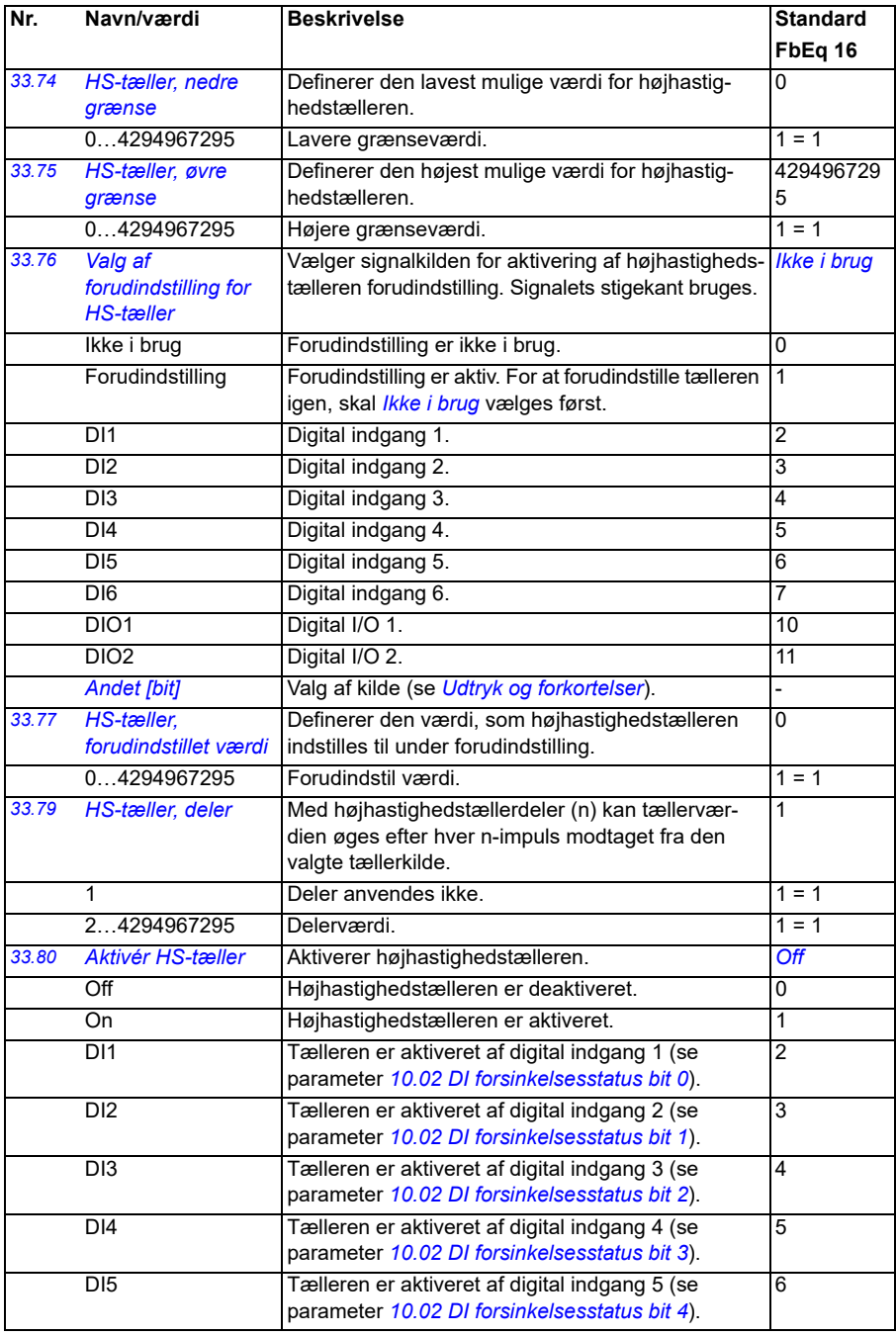

<span id="page-307-0"></span>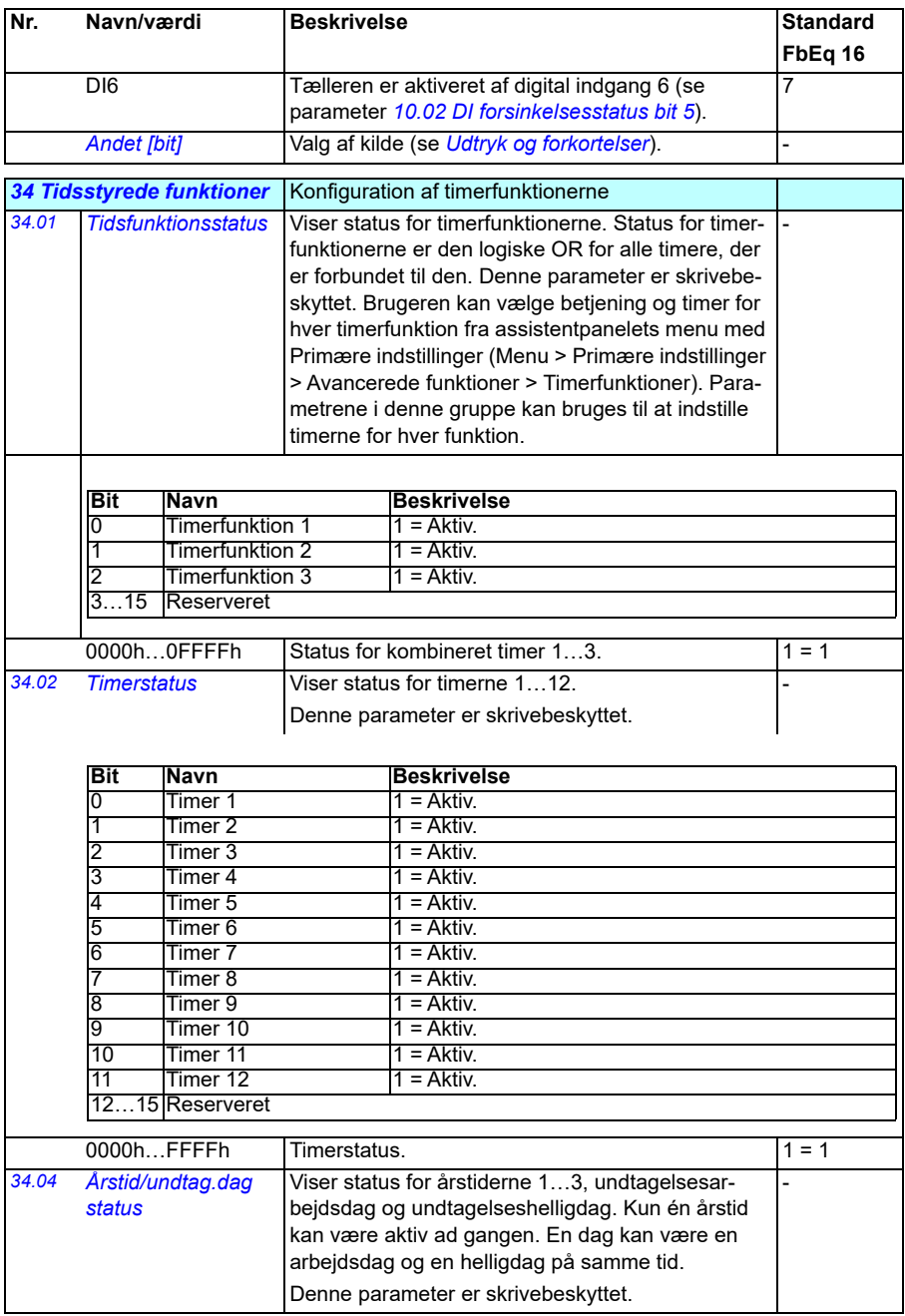

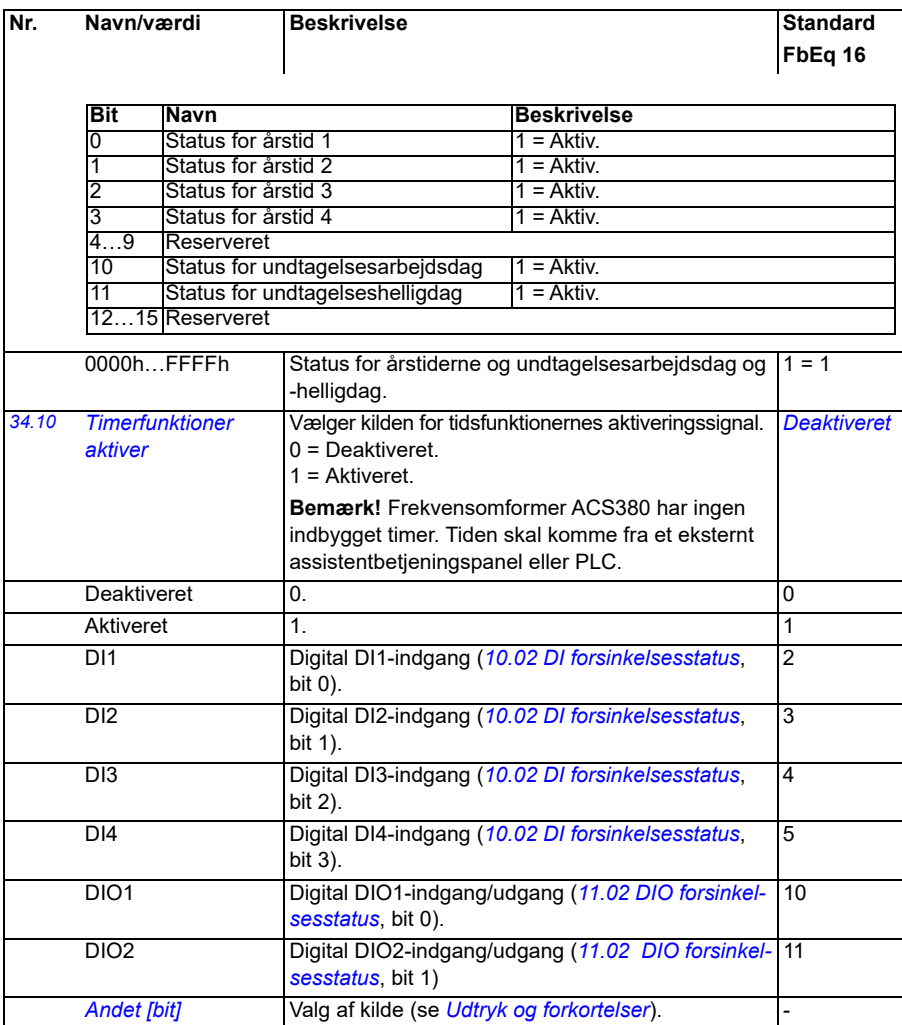

<span id="page-309-5"></span><span id="page-309-4"></span><span id="page-309-3"></span><span id="page-309-2"></span><span id="page-309-1"></span><span id="page-309-0"></span>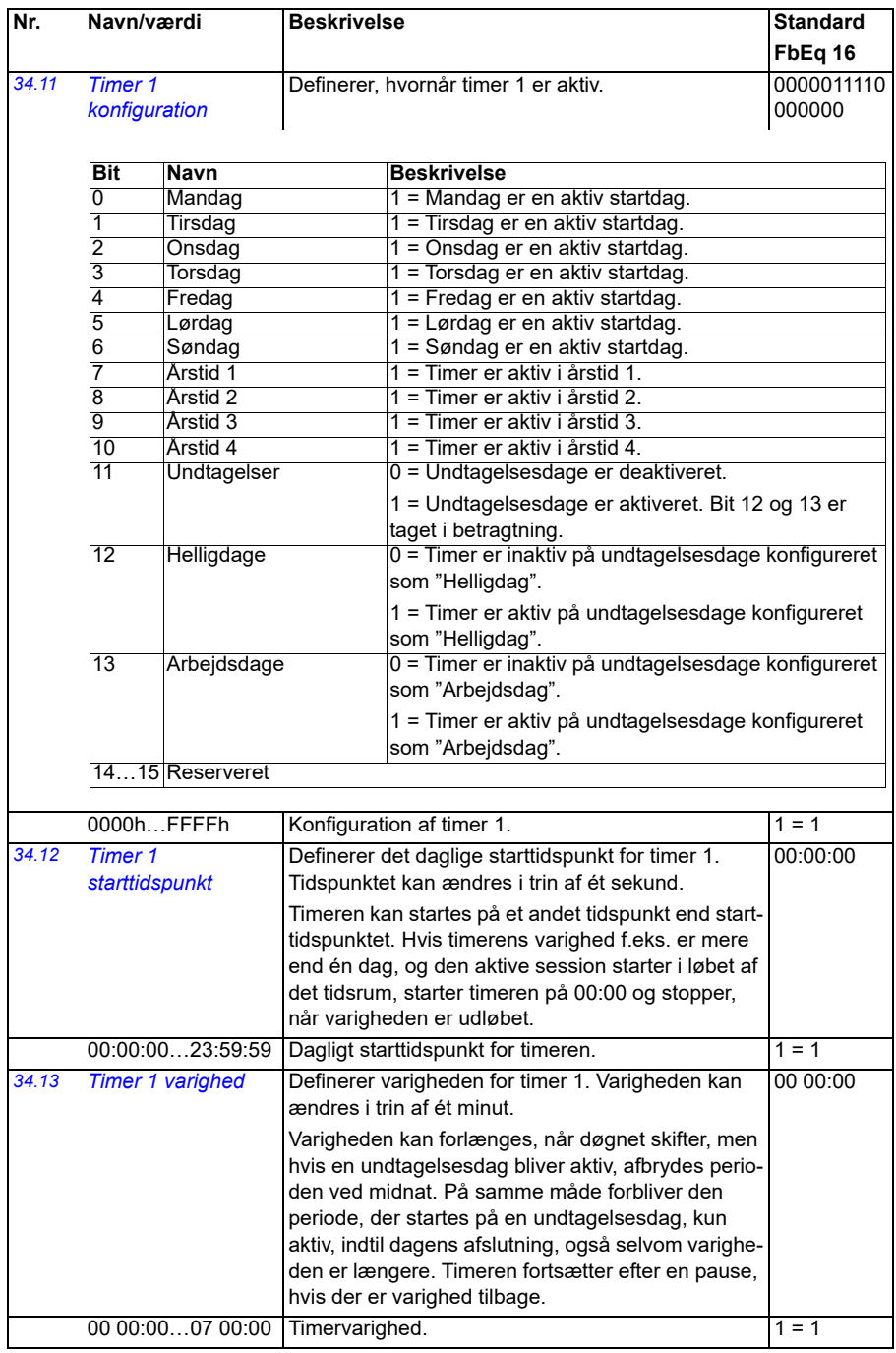

<span id="page-310-0"></span>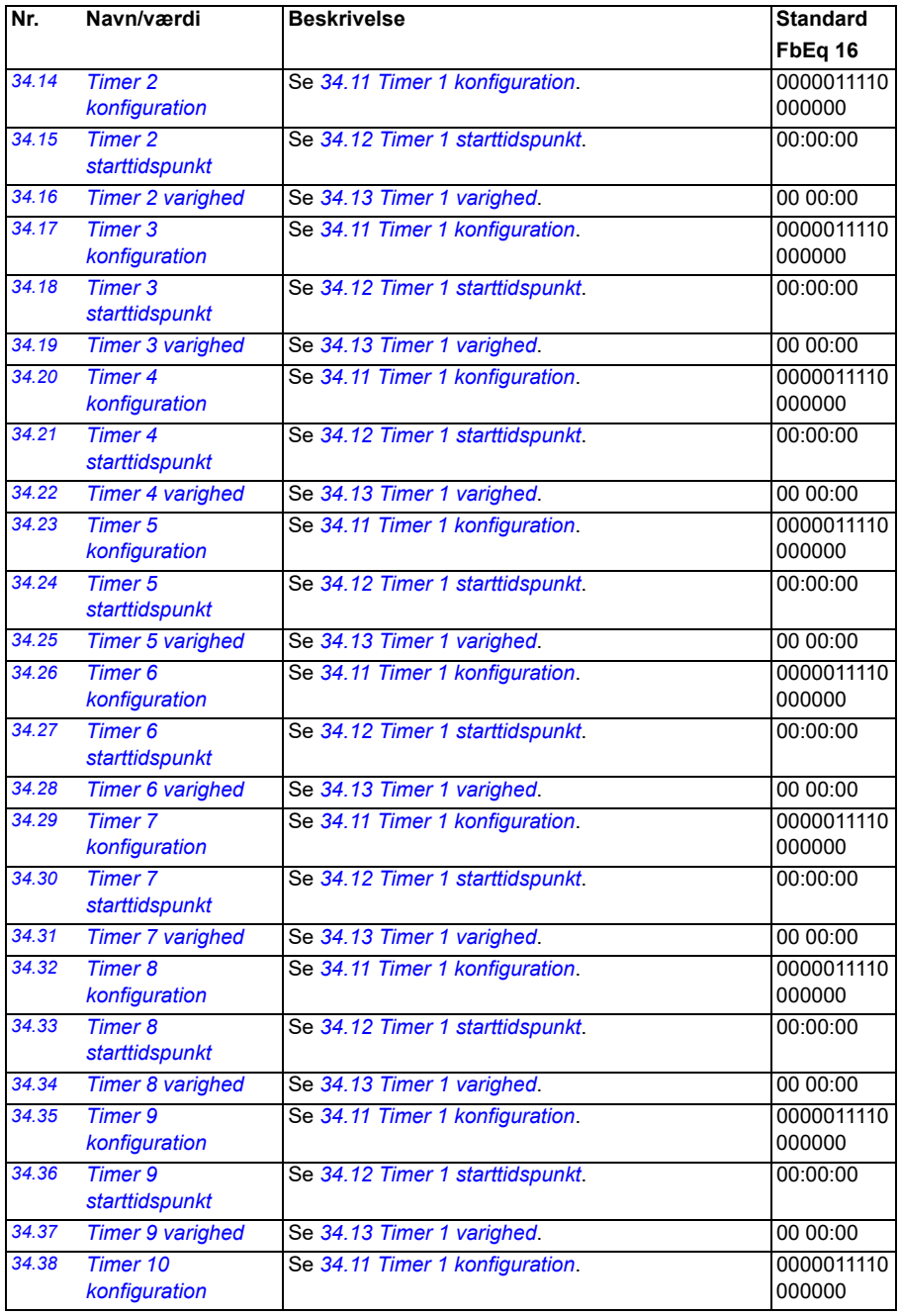

<span id="page-311-1"></span><span id="page-311-0"></span>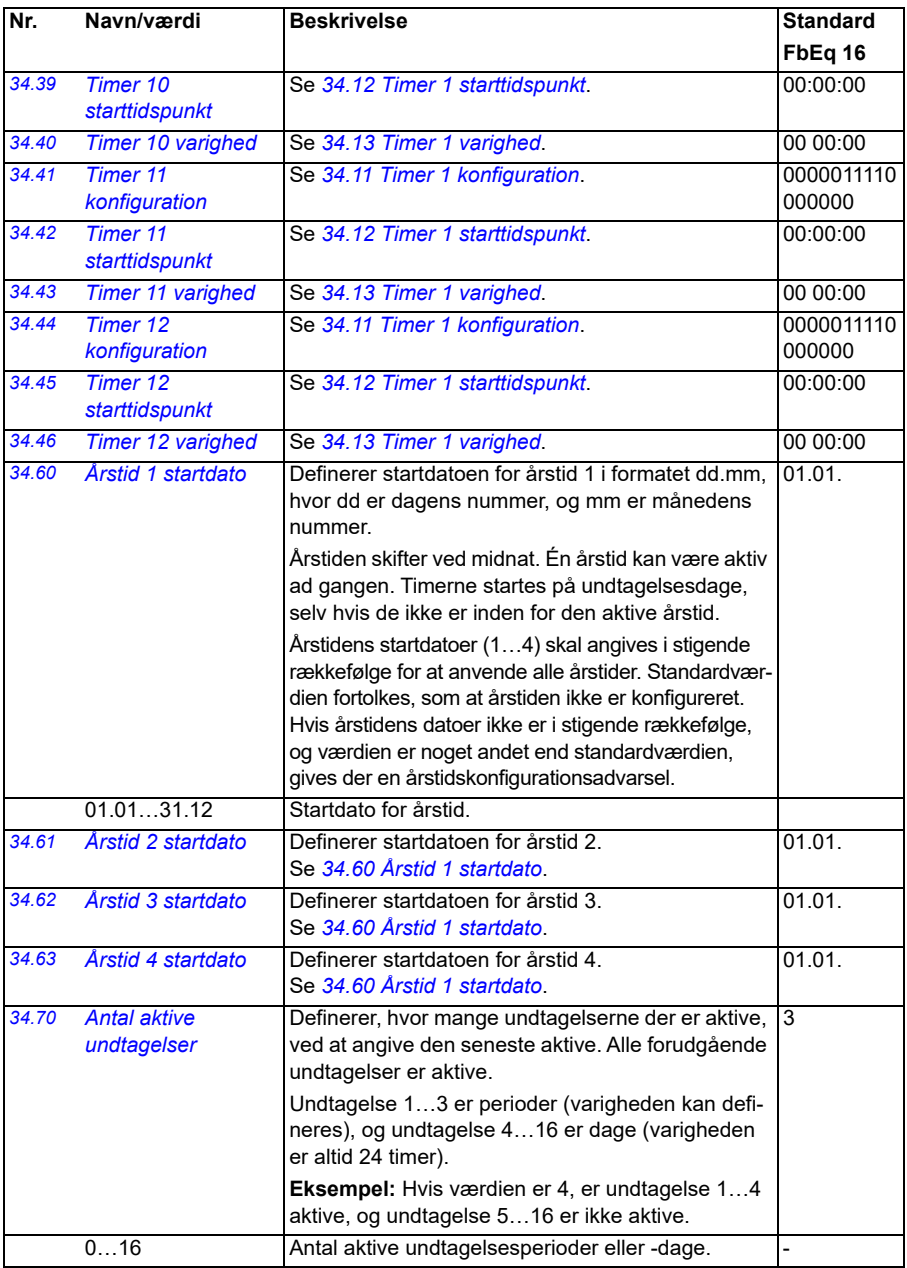

<span id="page-312-4"></span><span id="page-312-3"></span><span id="page-312-2"></span><span id="page-312-1"></span><span id="page-312-0"></span>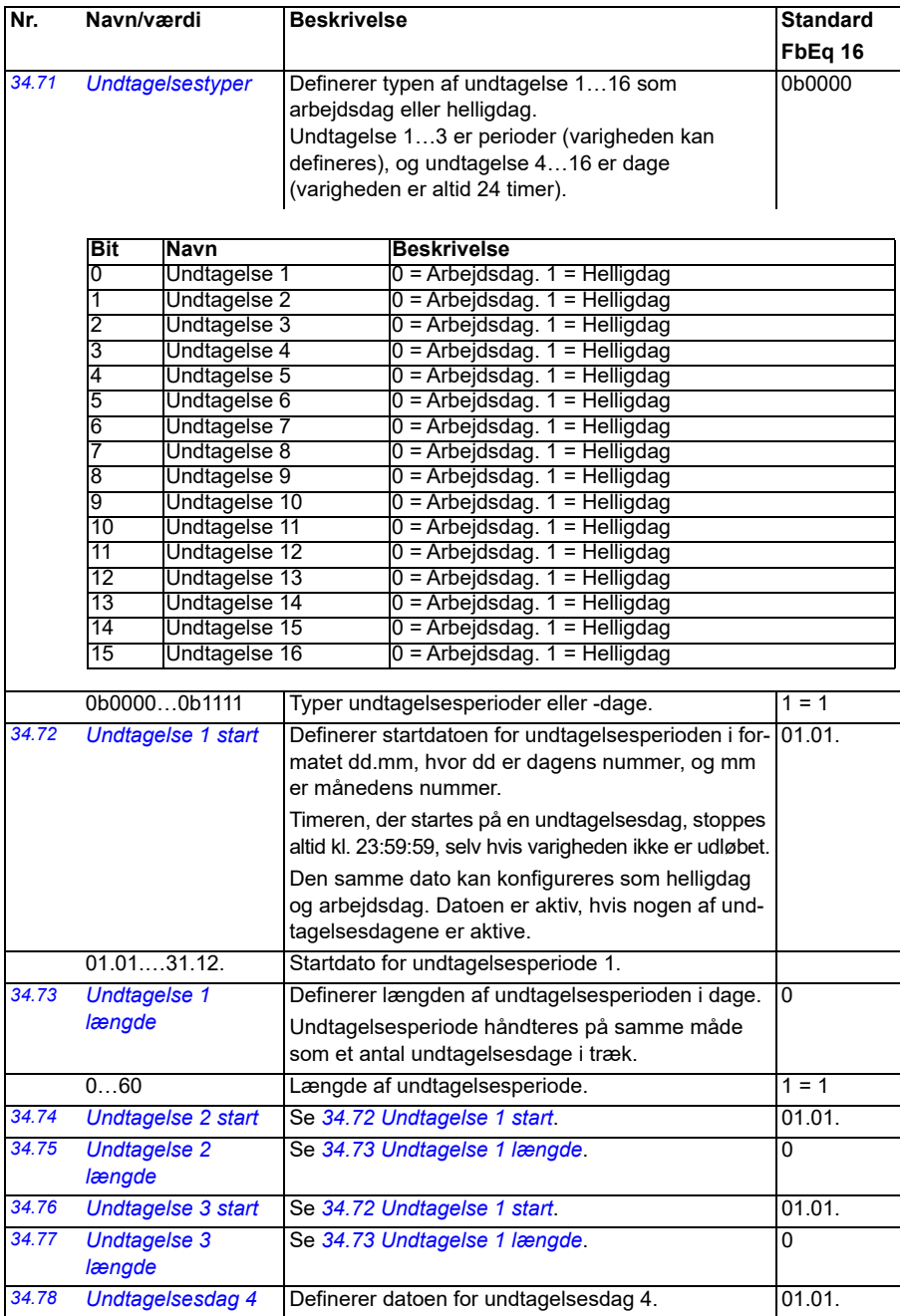

<span id="page-313-0"></span>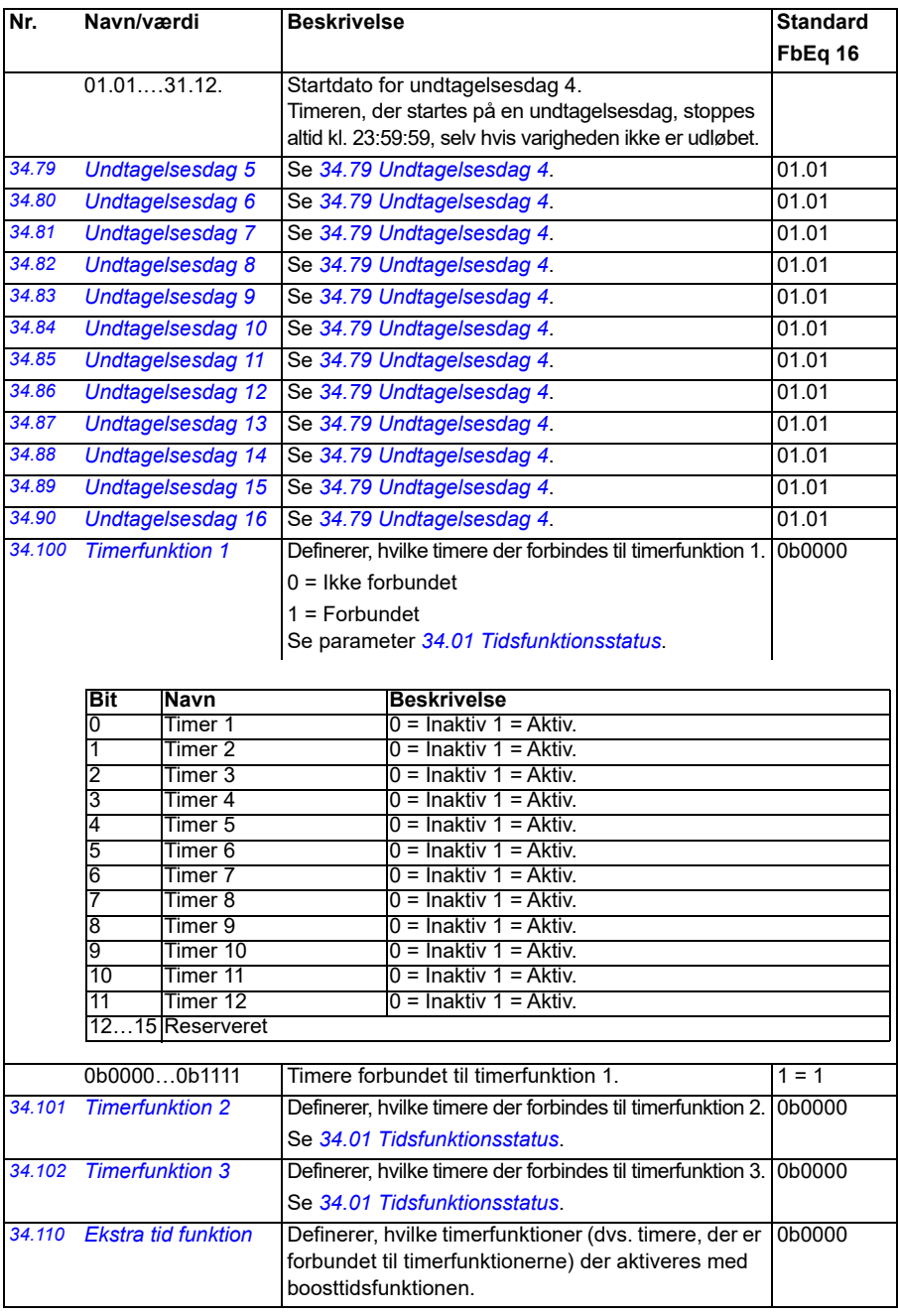

<span id="page-314-3"></span><span id="page-314-2"></span><span id="page-314-1"></span><span id="page-314-0"></span>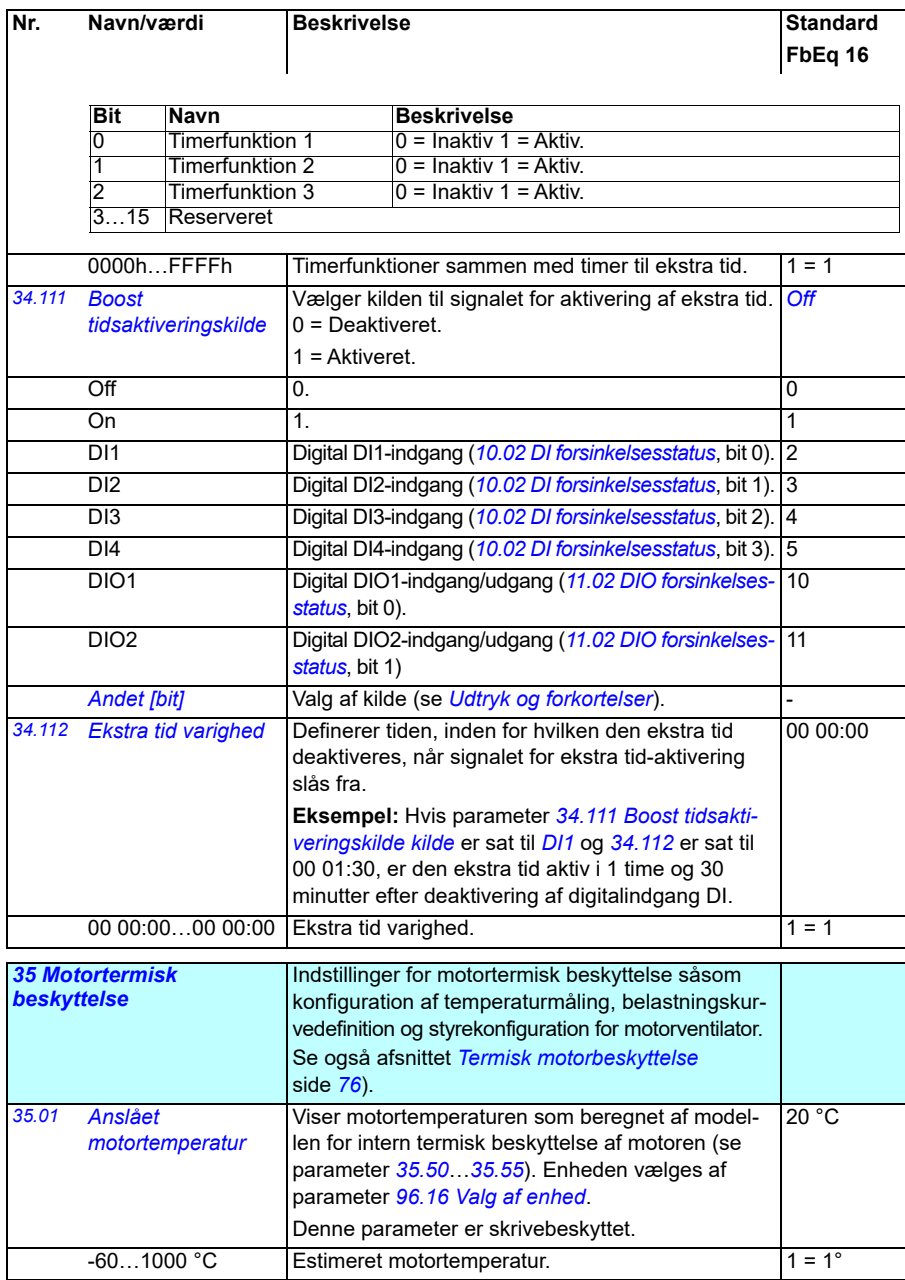

<span id="page-315-1"></span><span id="page-315-0"></span>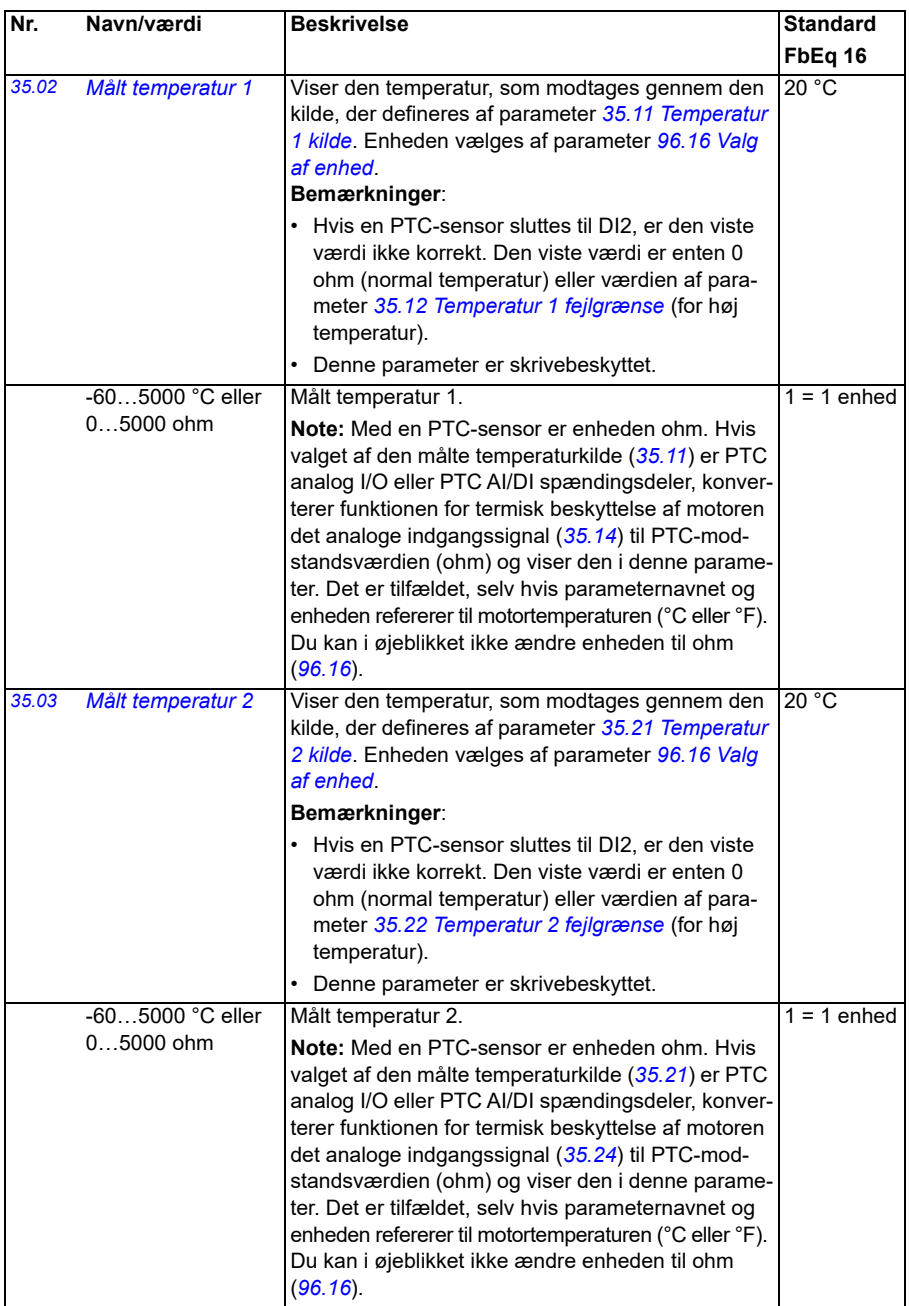

<span id="page-316-2"></span><span id="page-316-1"></span><span id="page-316-0"></span>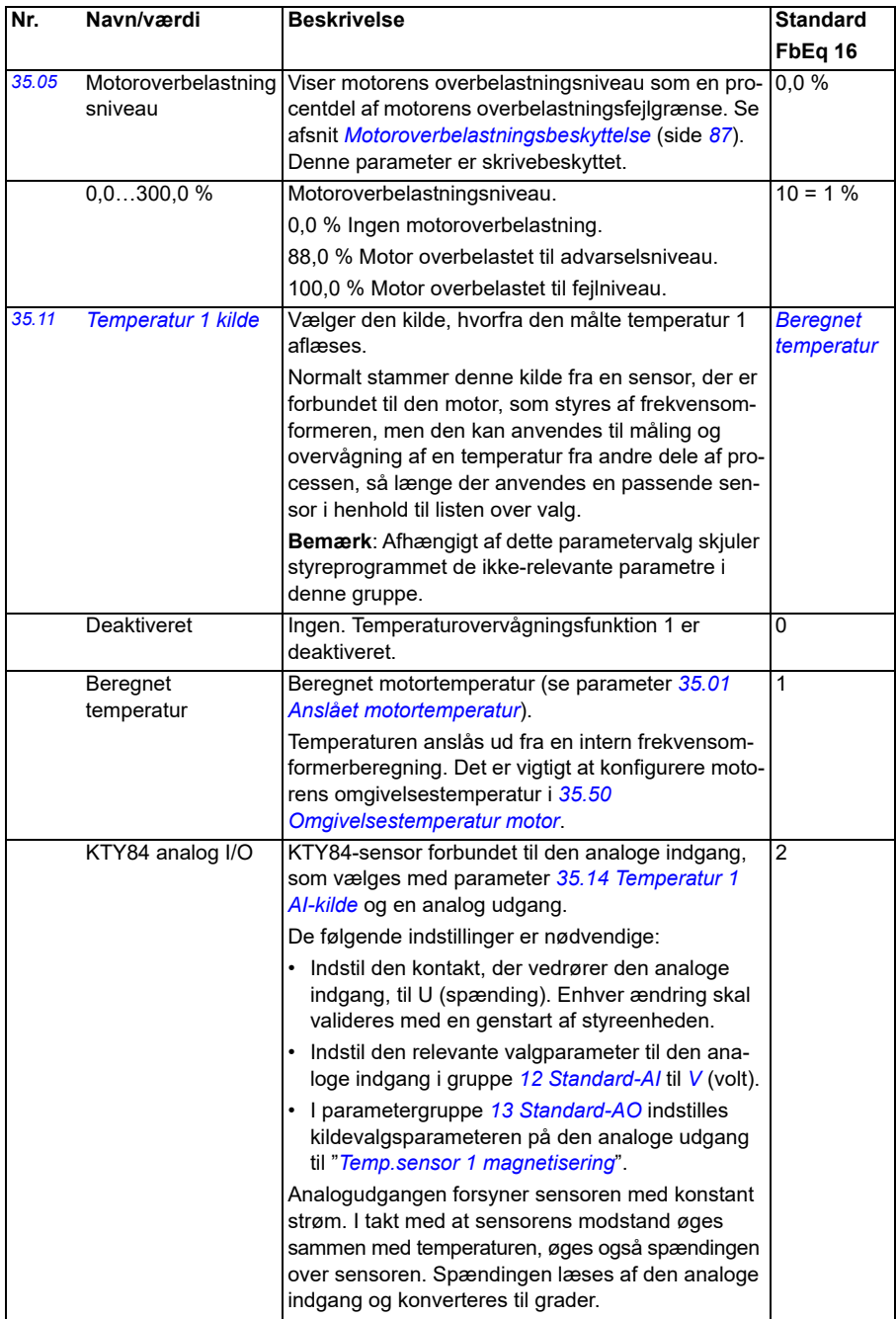

<span id="page-317-1"></span><span id="page-317-0"></span>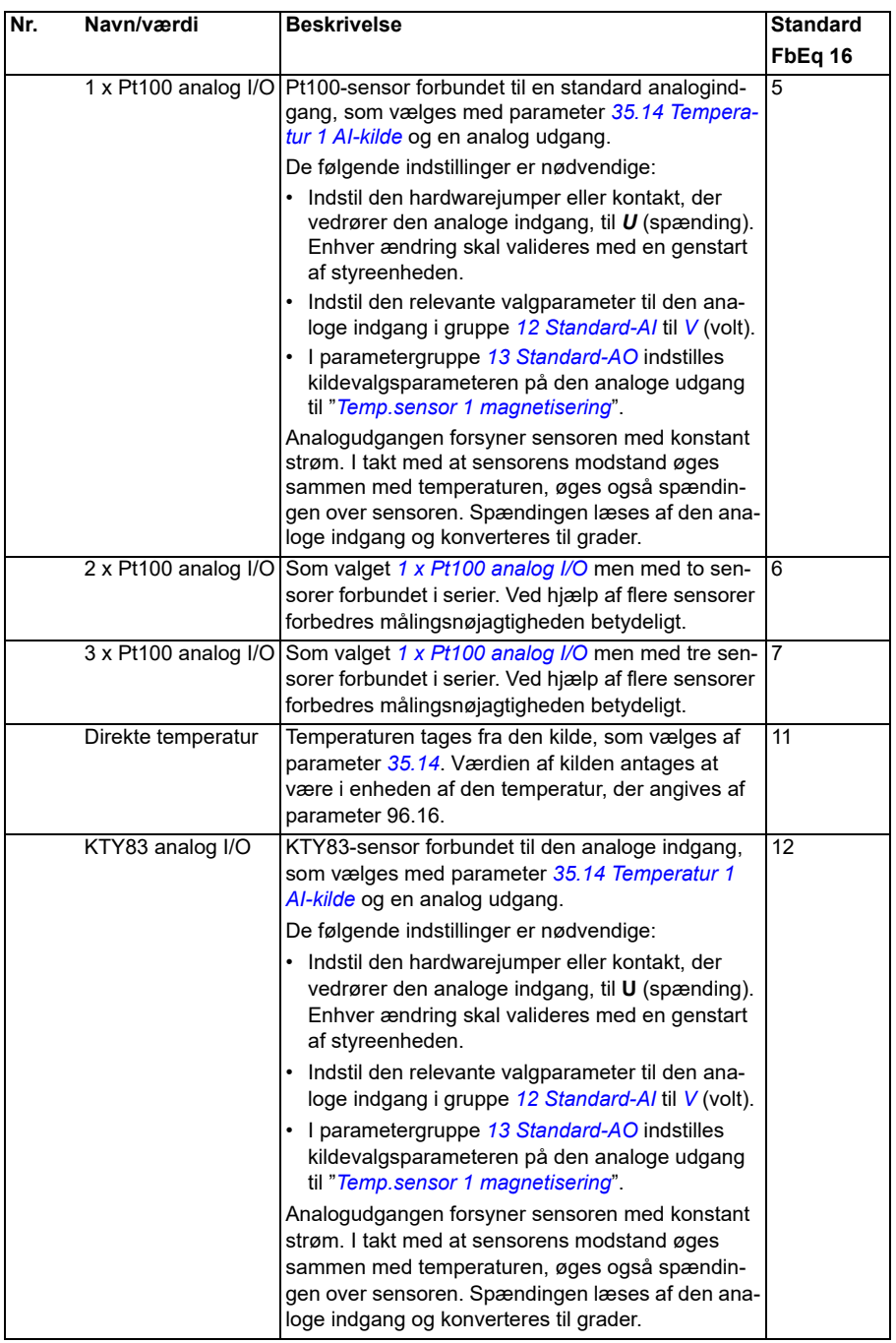

<span id="page-318-0"></span>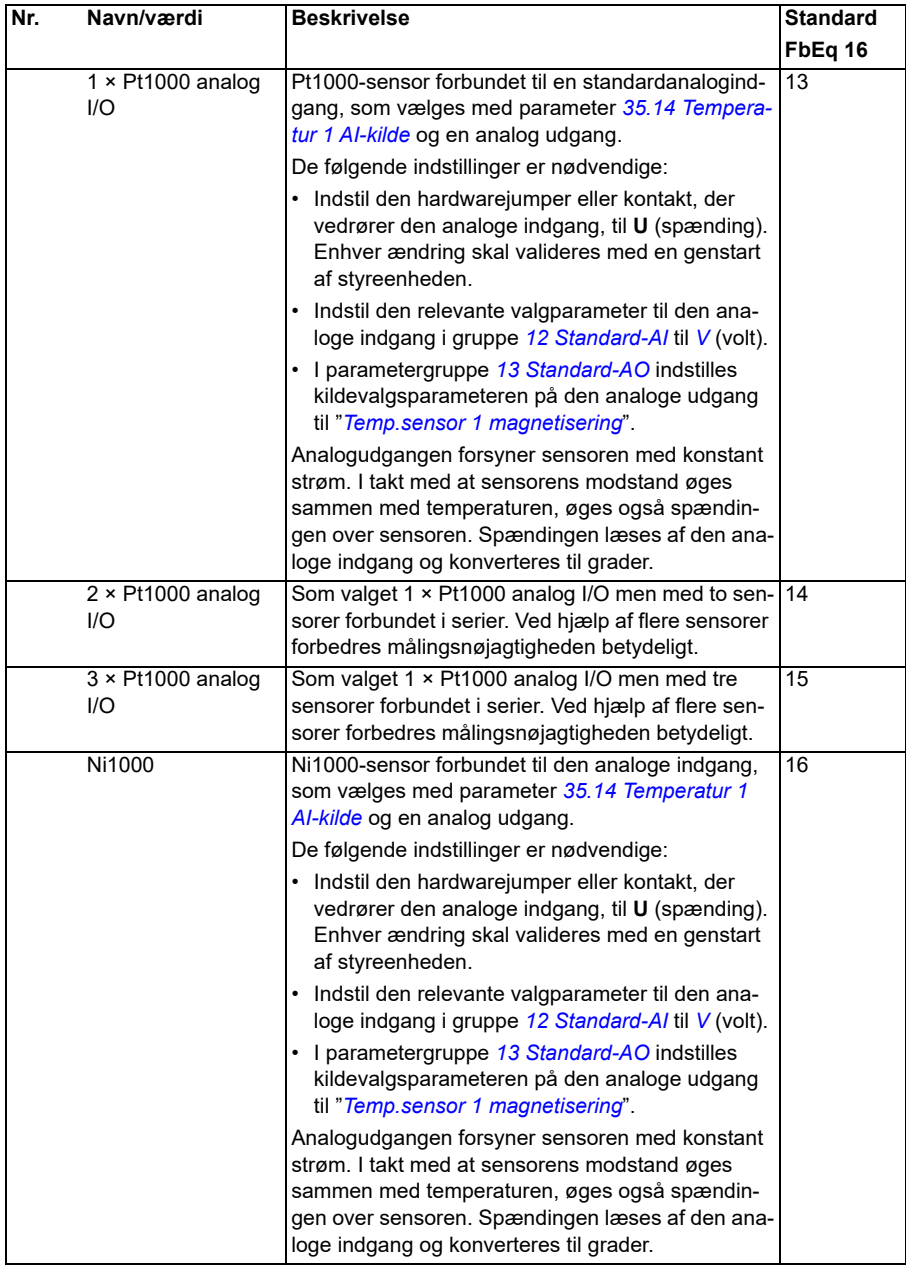

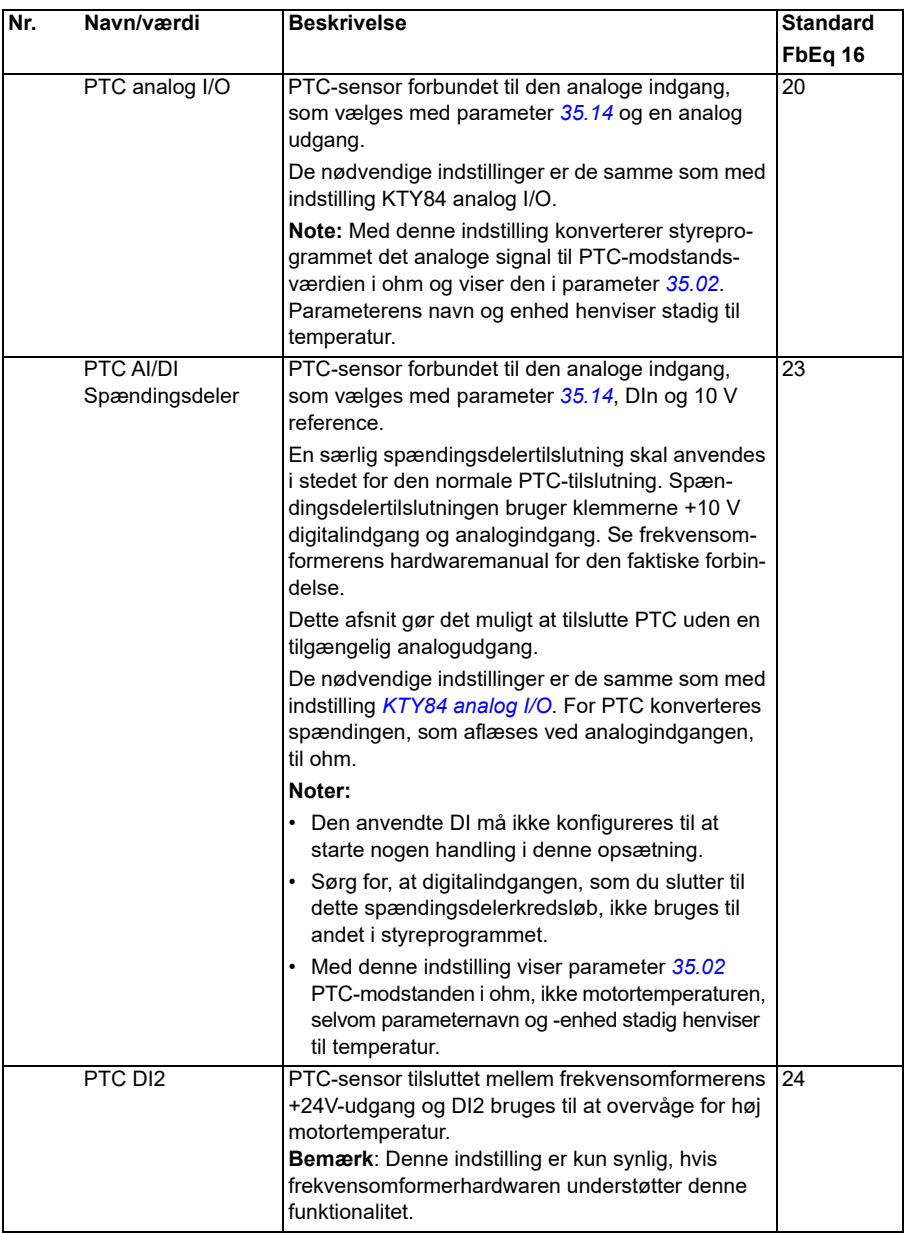

<span id="page-320-6"></span><span id="page-320-5"></span><span id="page-320-4"></span><span id="page-320-3"></span><span id="page-320-2"></span><span id="page-320-1"></span><span id="page-320-0"></span>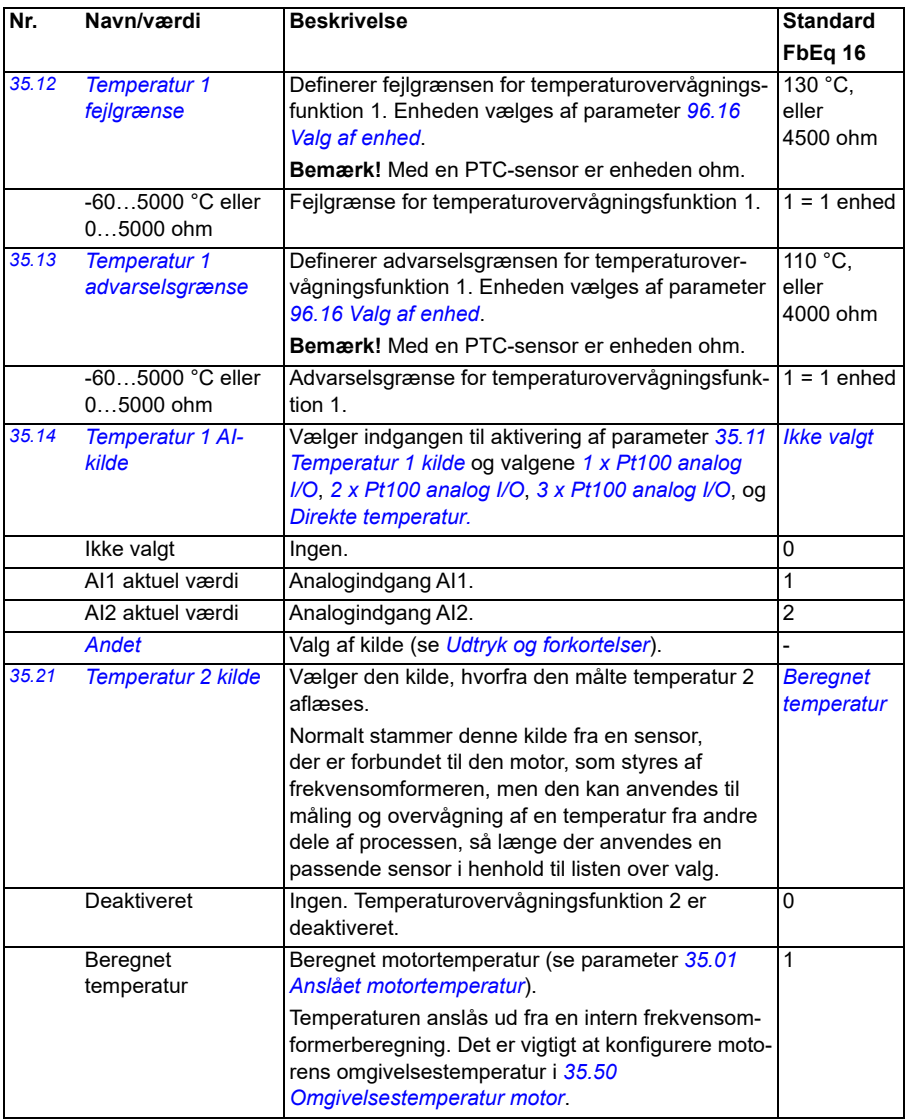

<span id="page-321-1"></span><span id="page-321-0"></span>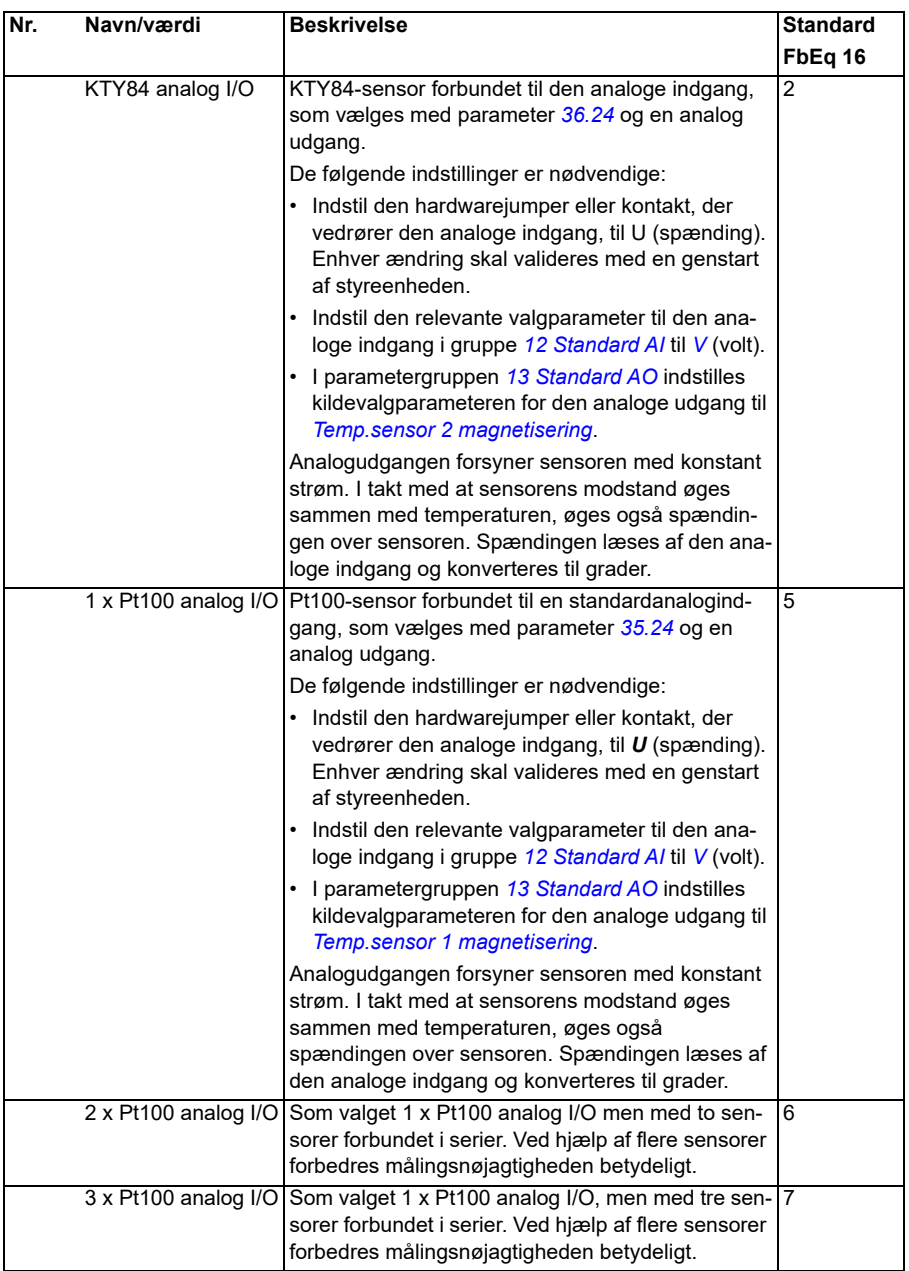

<span id="page-322-0"></span>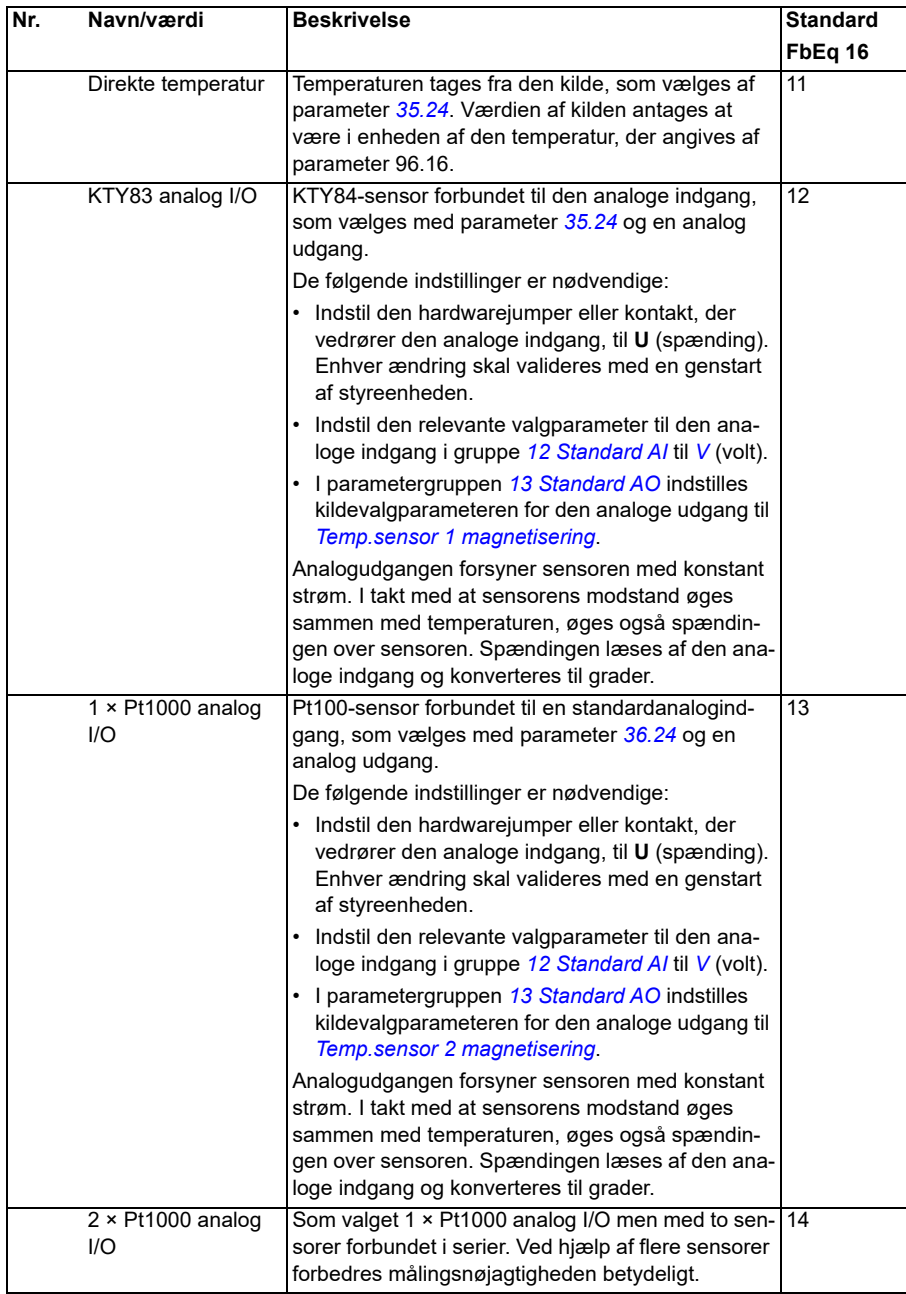

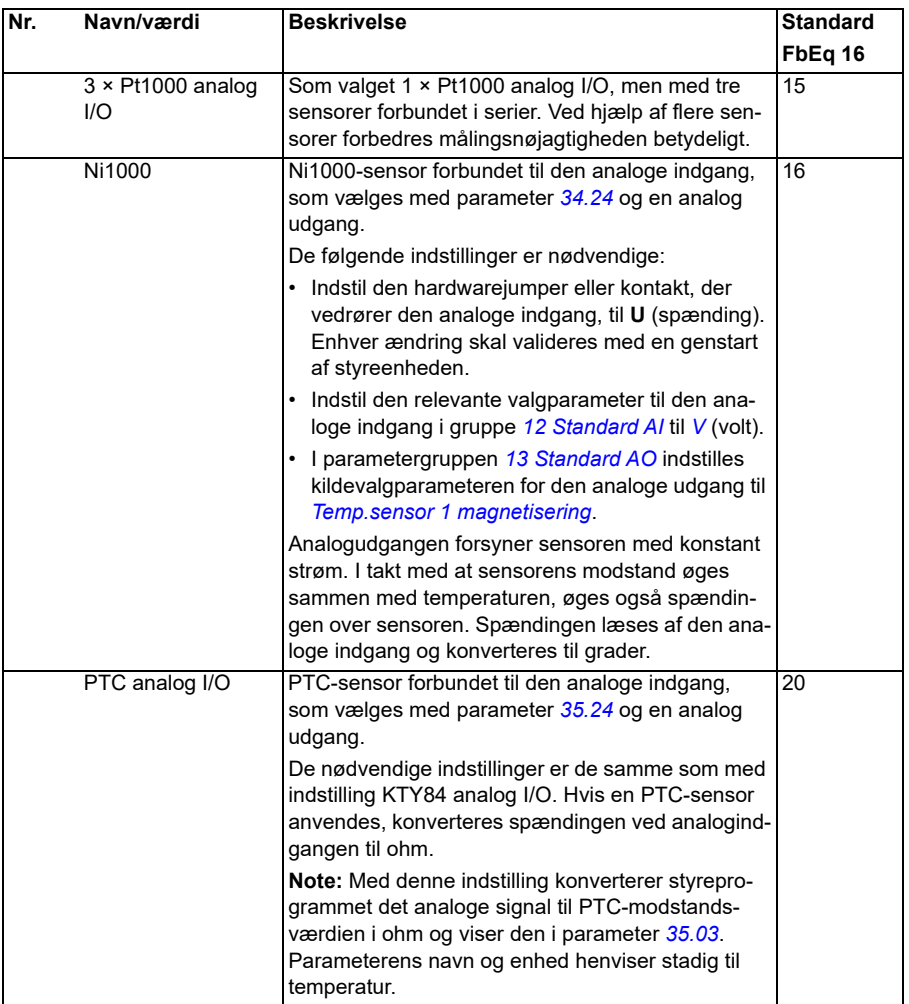
<span id="page-324-0"></span>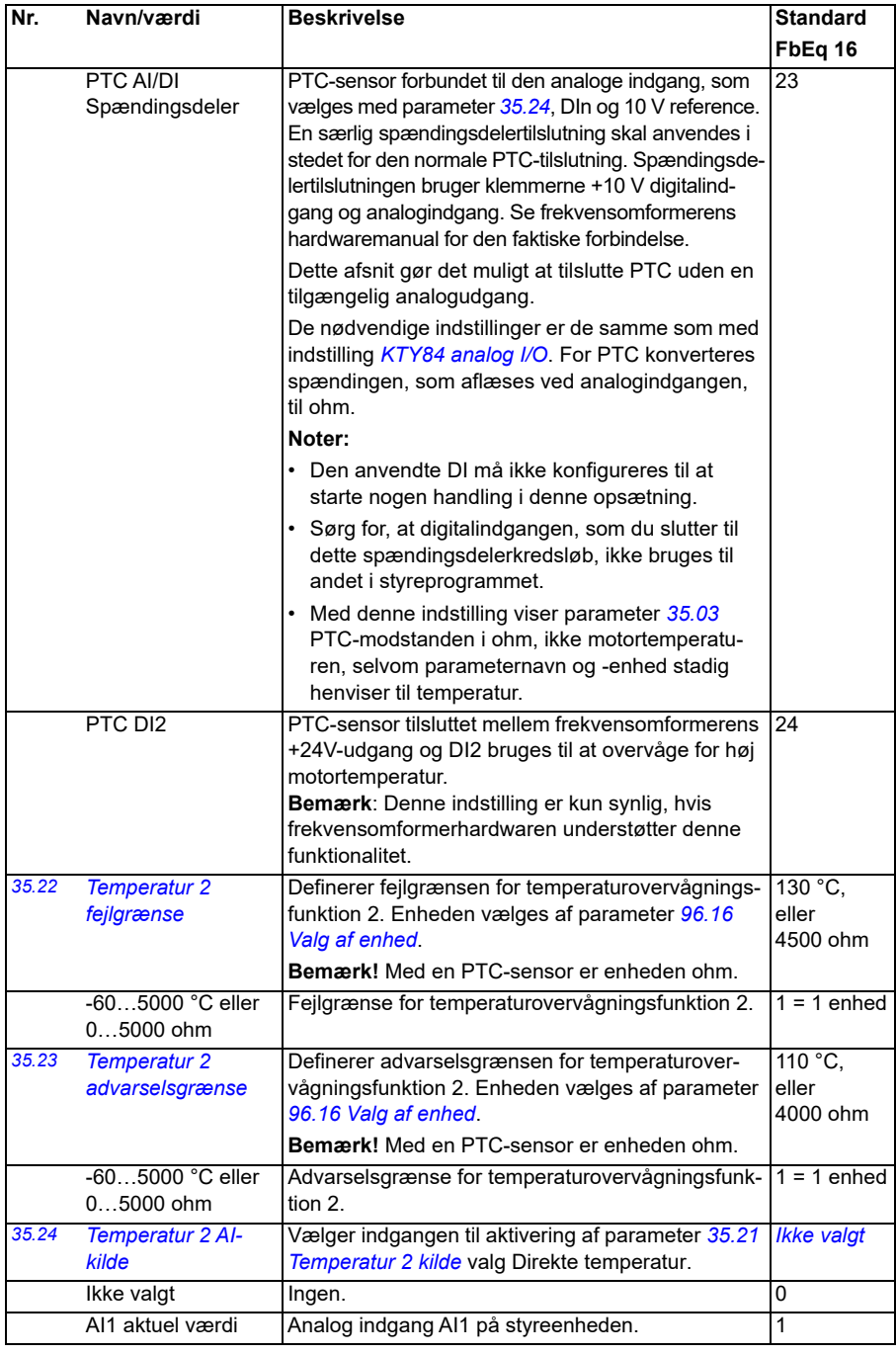

<span id="page-325-3"></span><span id="page-325-2"></span><span id="page-325-1"></span><span id="page-325-0"></span>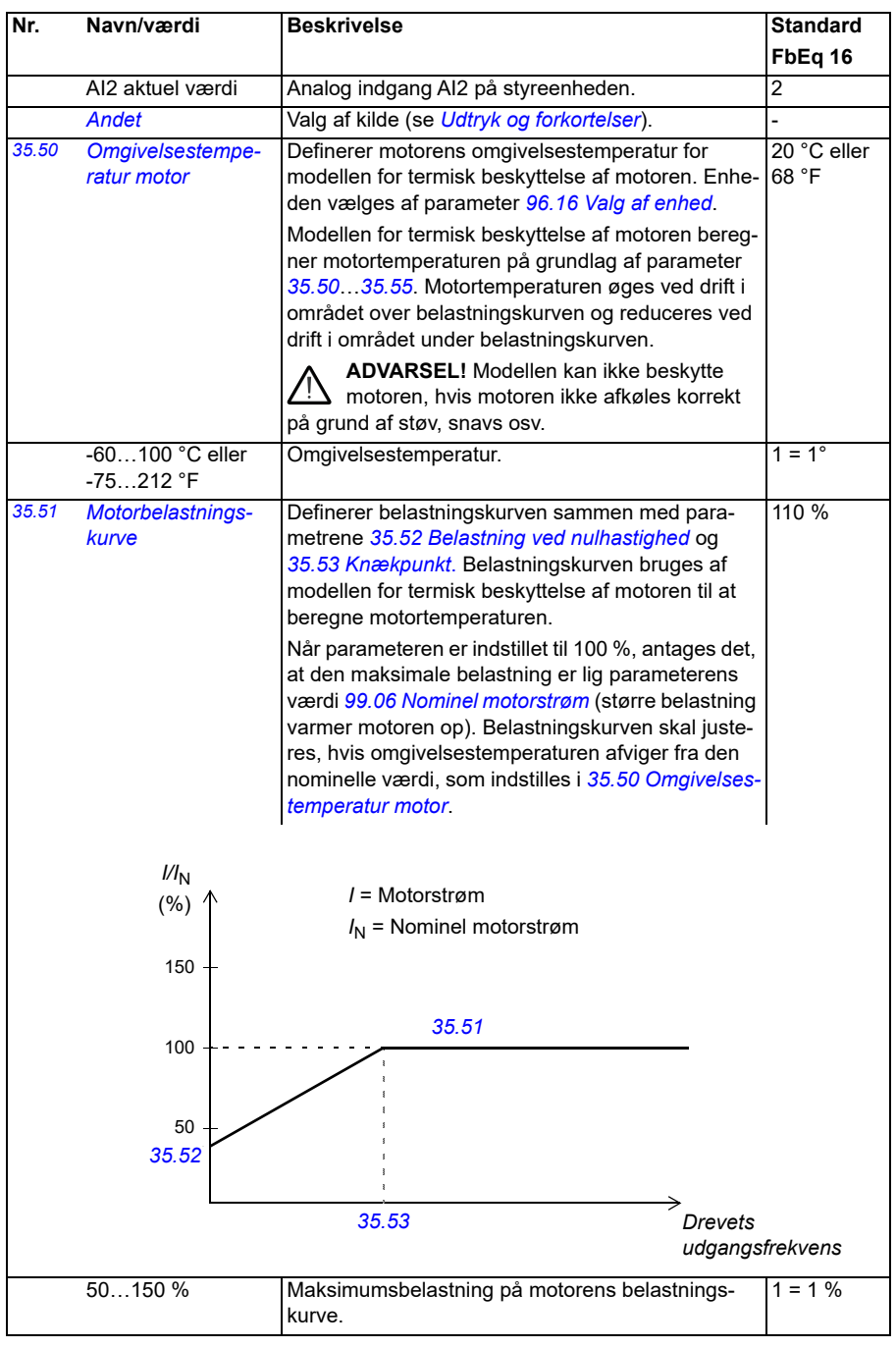

<span id="page-326-3"></span><span id="page-326-2"></span><span id="page-326-1"></span><span id="page-326-0"></span>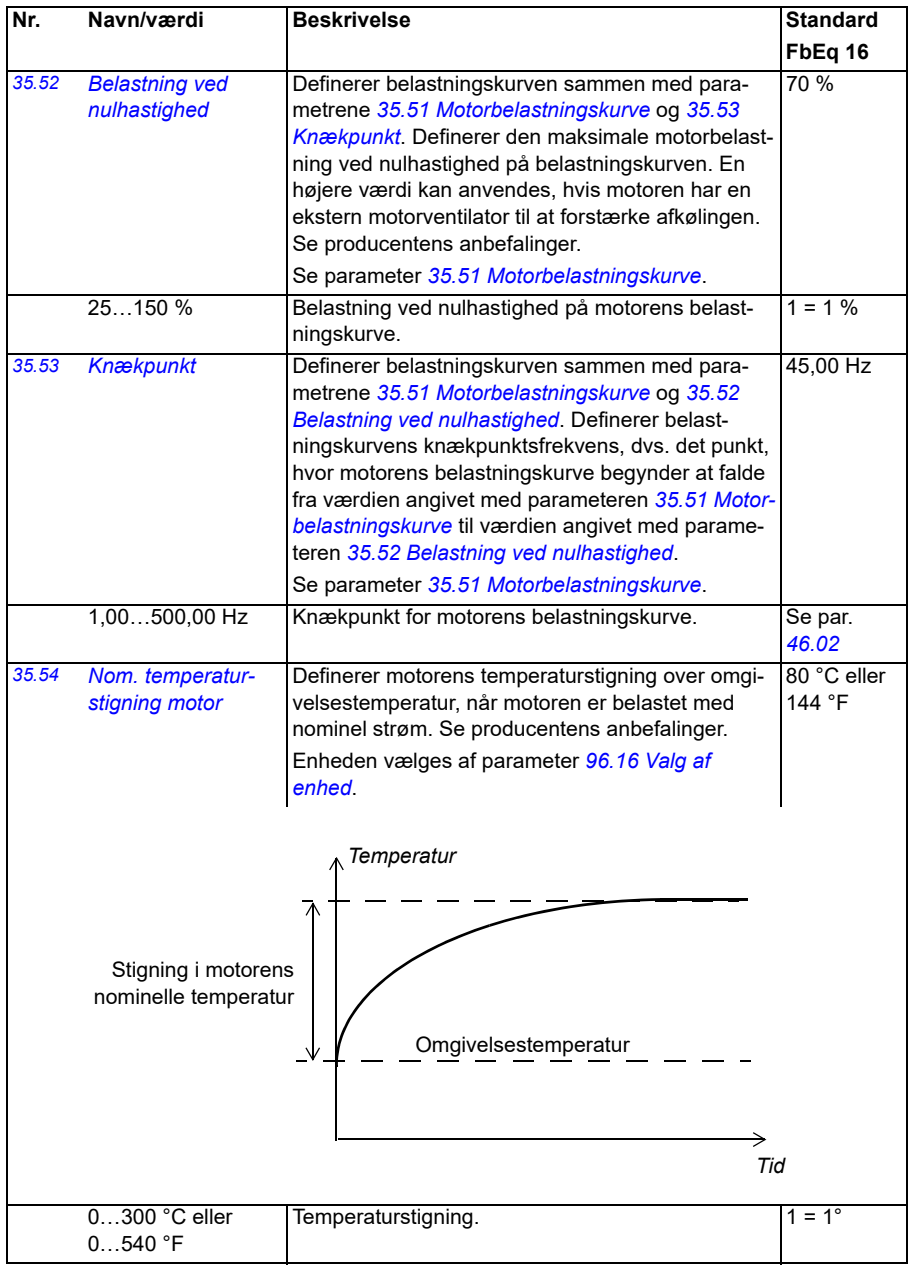

<span id="page-327-0"></span>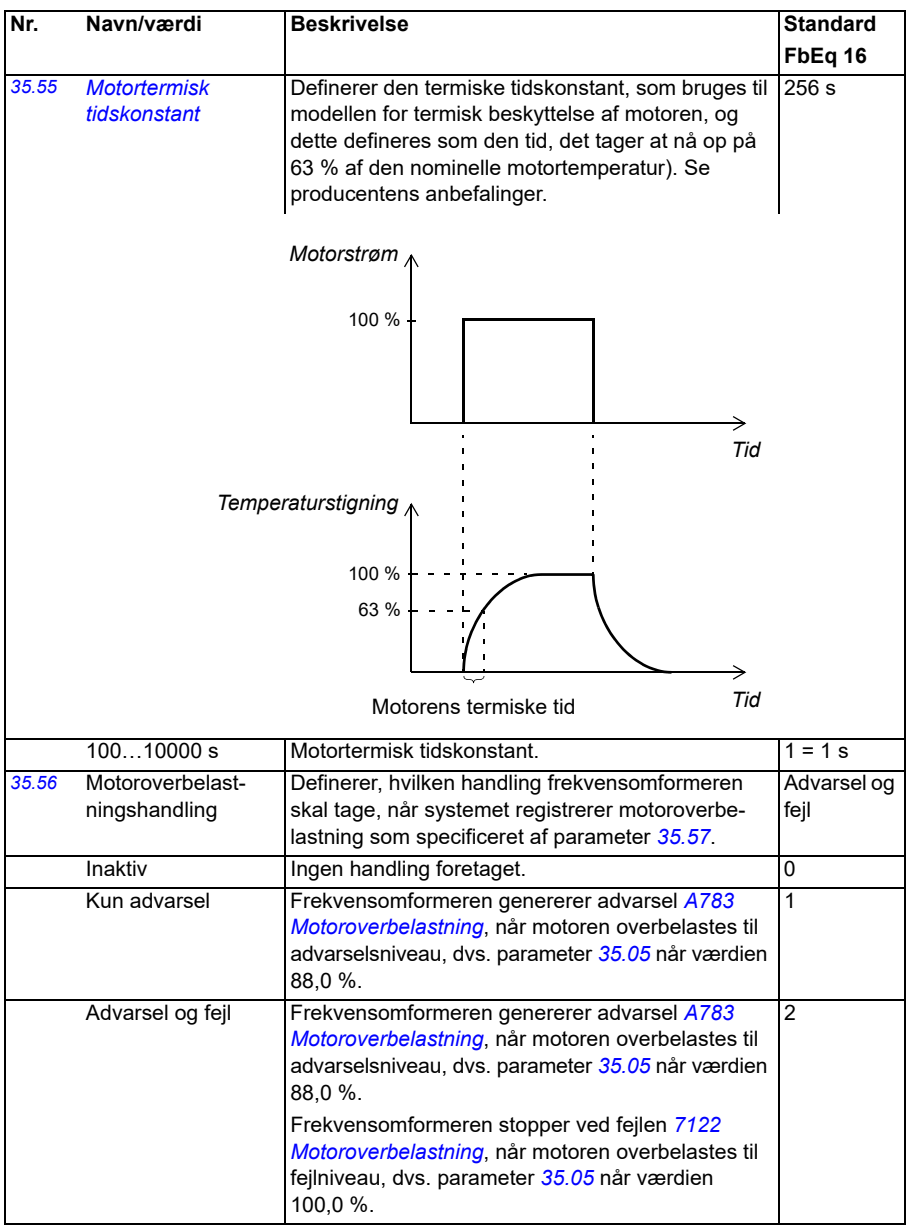

<span id="page-328-2"></span><span id="page-328-1"></span><span id="page-328-0"></span>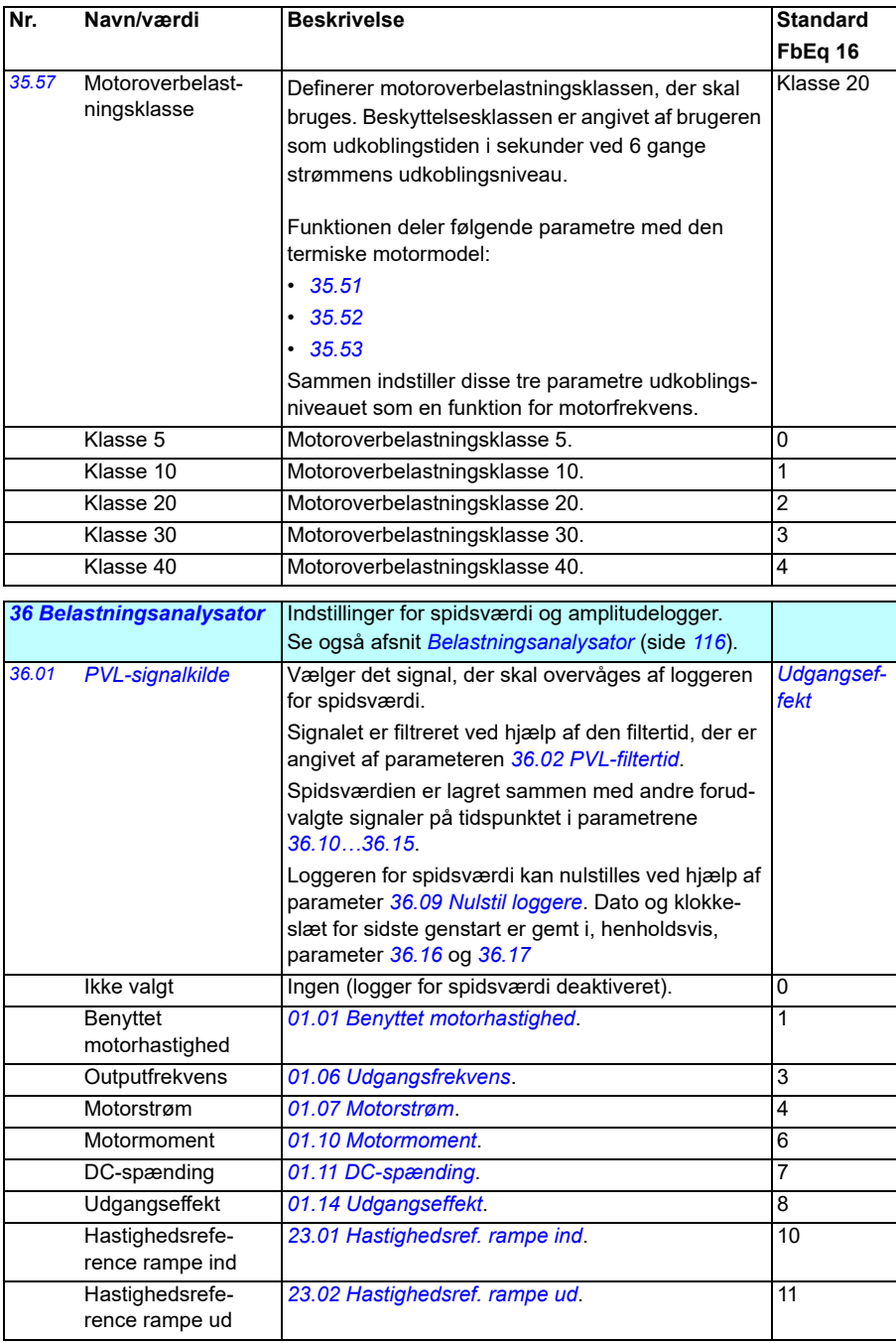

<span id="page-329-5"></span><span id="page-329-4"></span><span id="page-329-3"></span><span id="page-329-2"></span><span id="page-329-1"></span><span id="page-329-0"></span>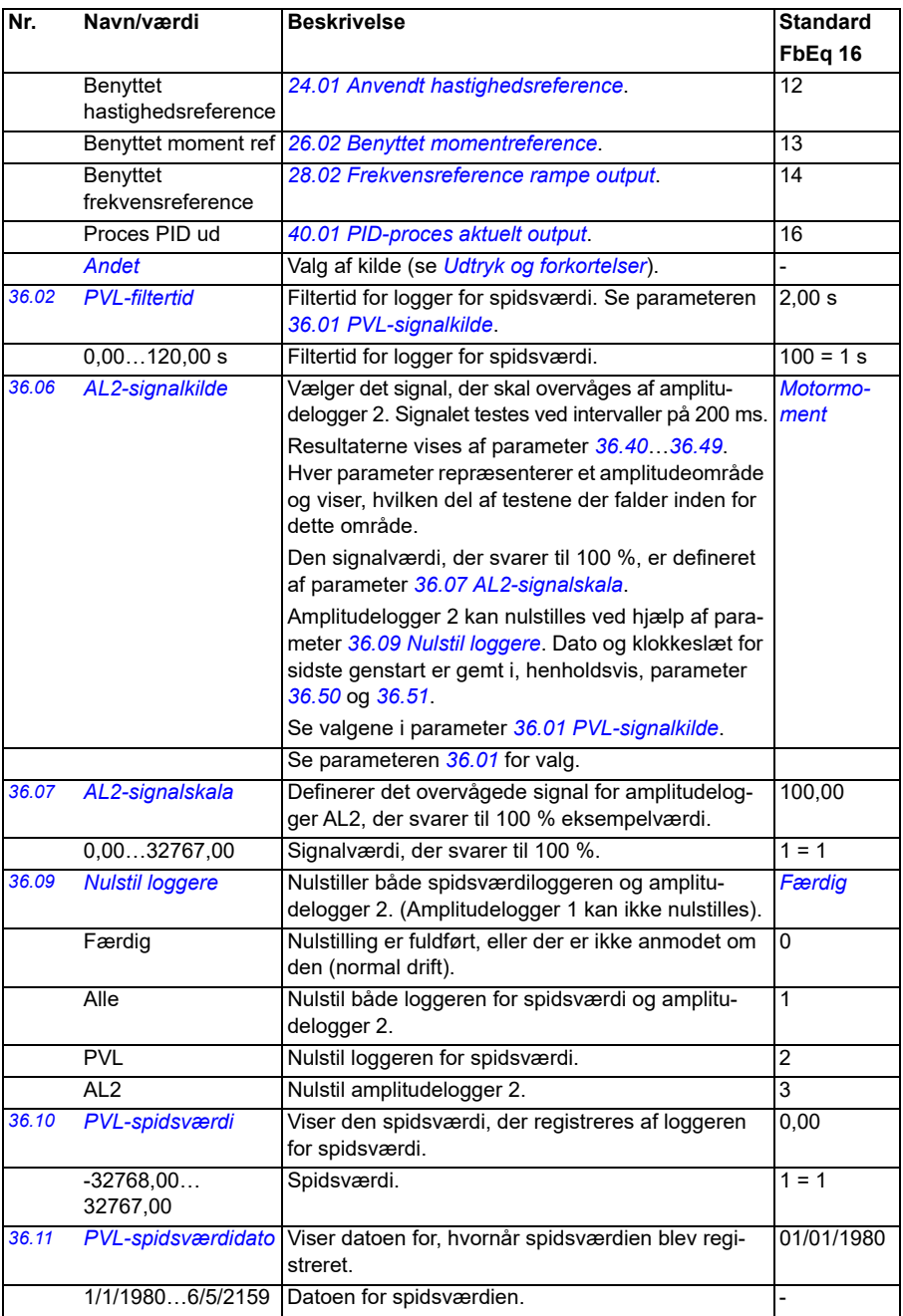

<span id="page-330-2"></span><span id="page-330-1"></span><span id="page-330-0"></span>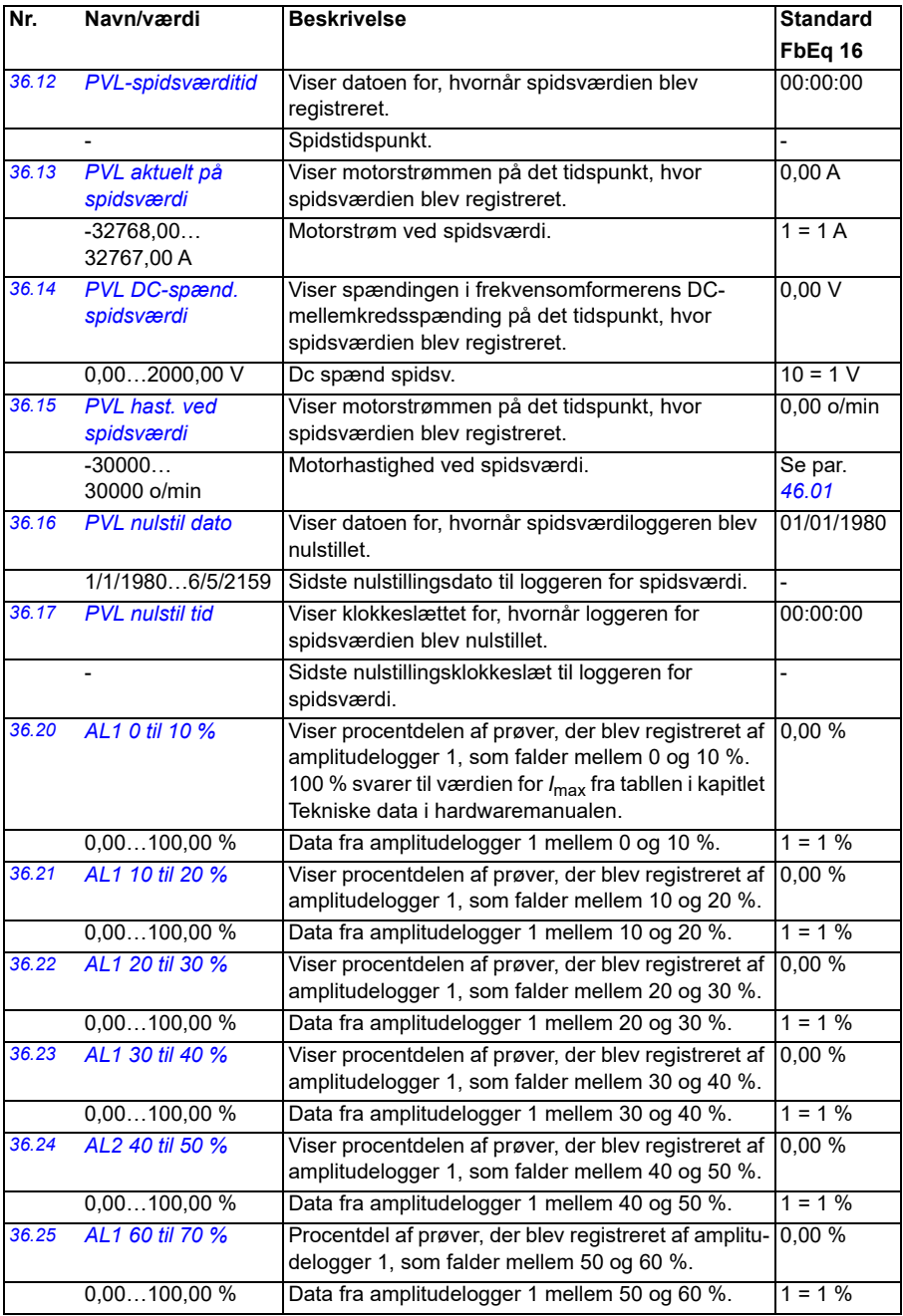

<span id="page-331-1"></span><span id="page-331-0"></span>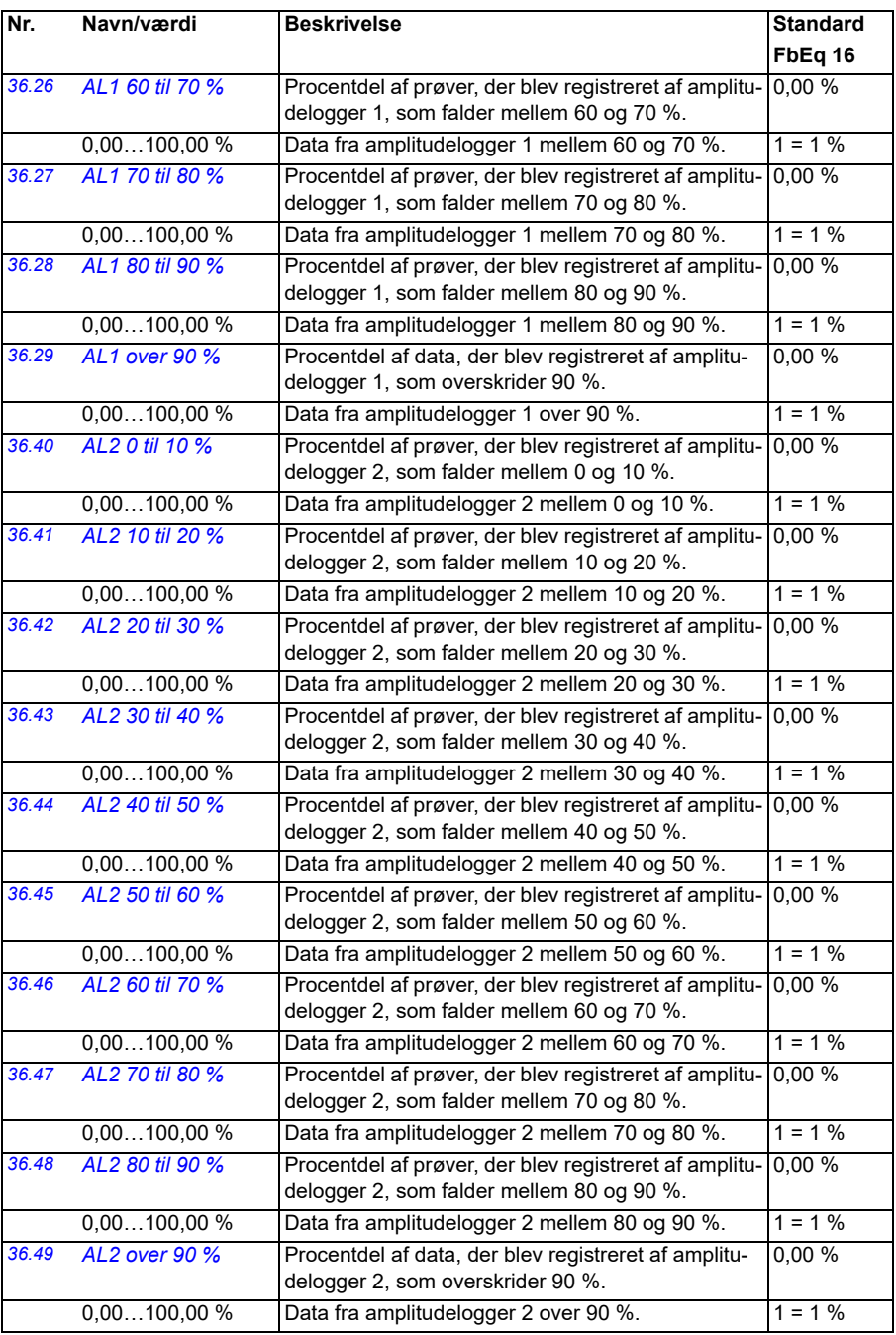

<span id="page-332-3"></span><span id="page-332-2"></span><span id="page-332-1"></span><span id="page-332-0"></span>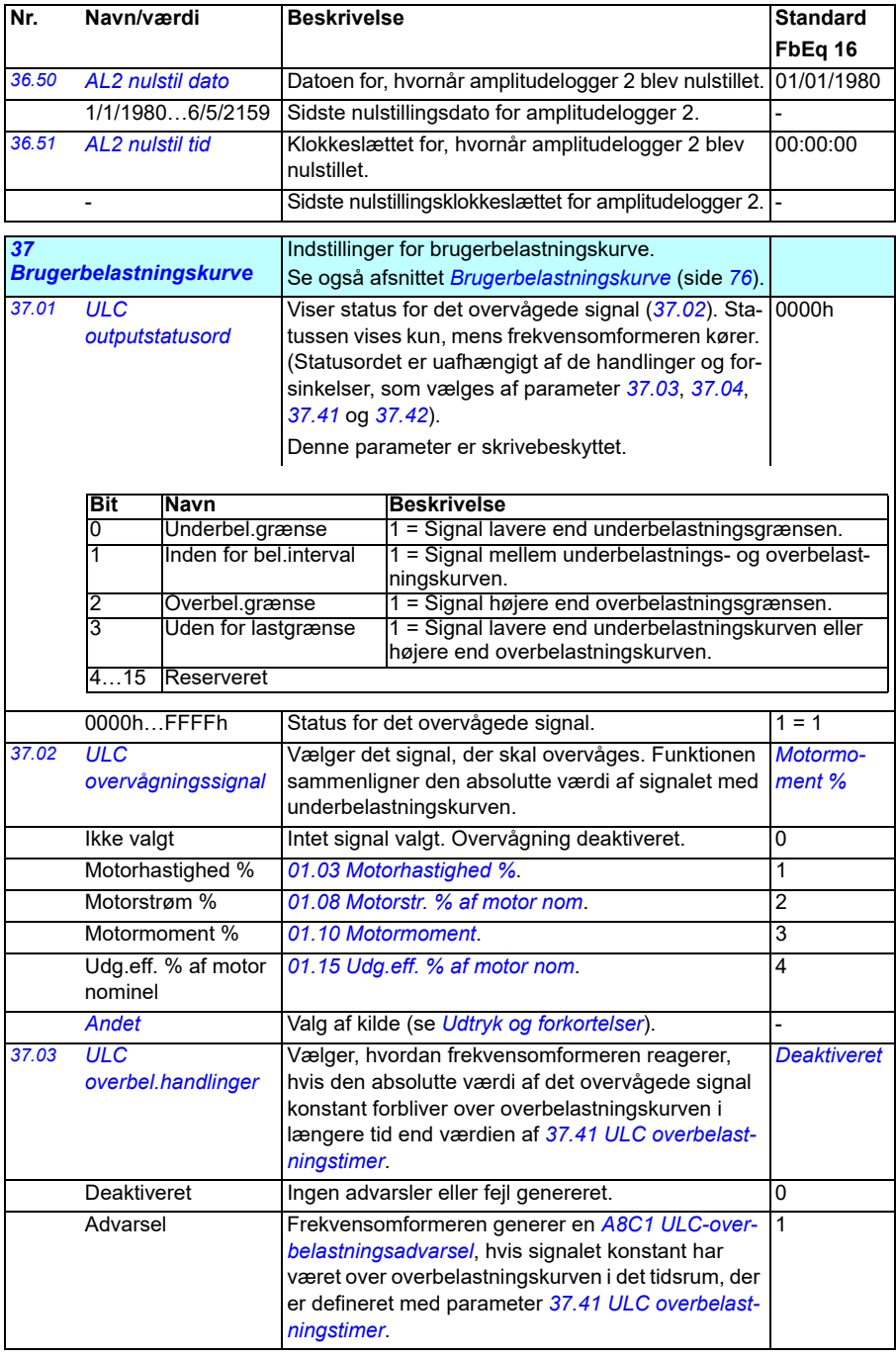

<span id="page-333-0"></span>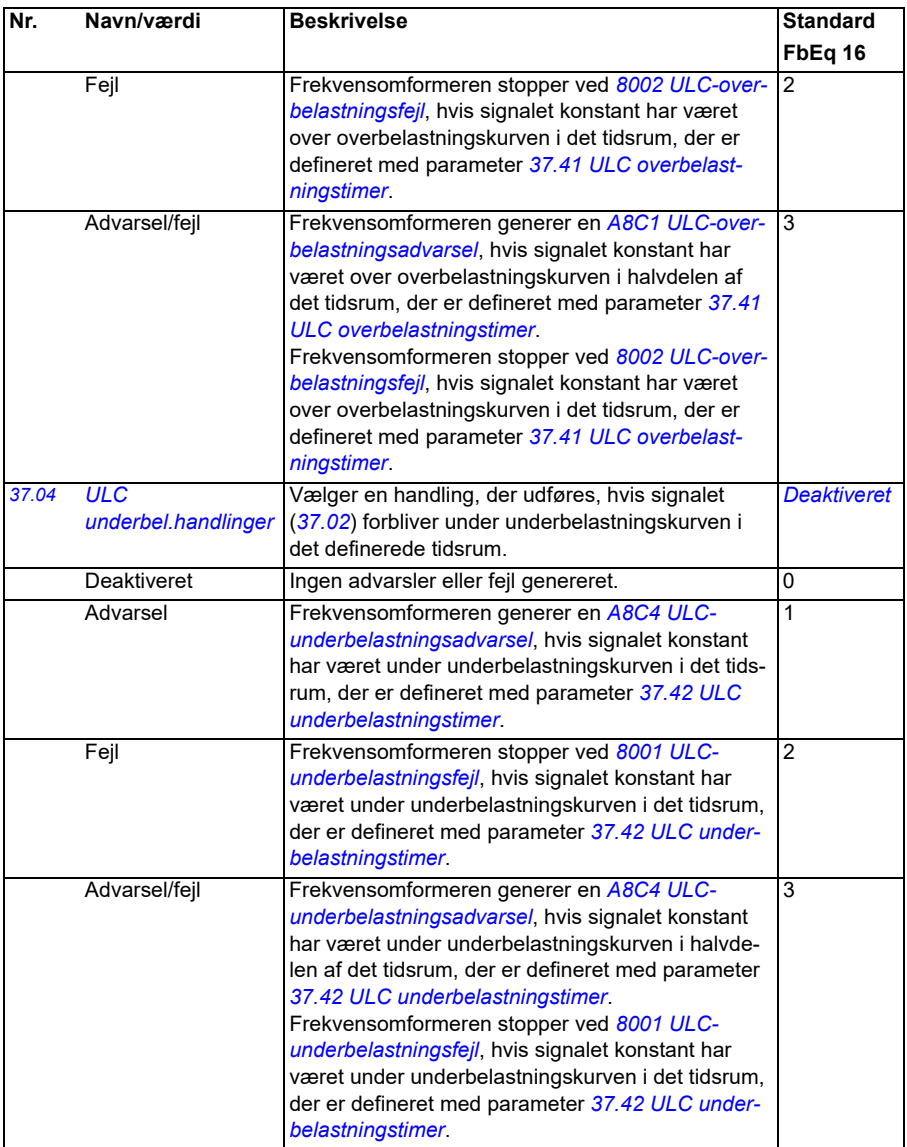

<span id="page-334-9"></span><span id="page-334-8"></span><span id="page-334-7"></span><span id="page-334-6"></span><span id="page-334-5"></span><span id="page-334-4"></span><span id="page-334-3"></span><span id="page-334-2"></span><span id="page-334-1"></span><span id="page-334-0"></span>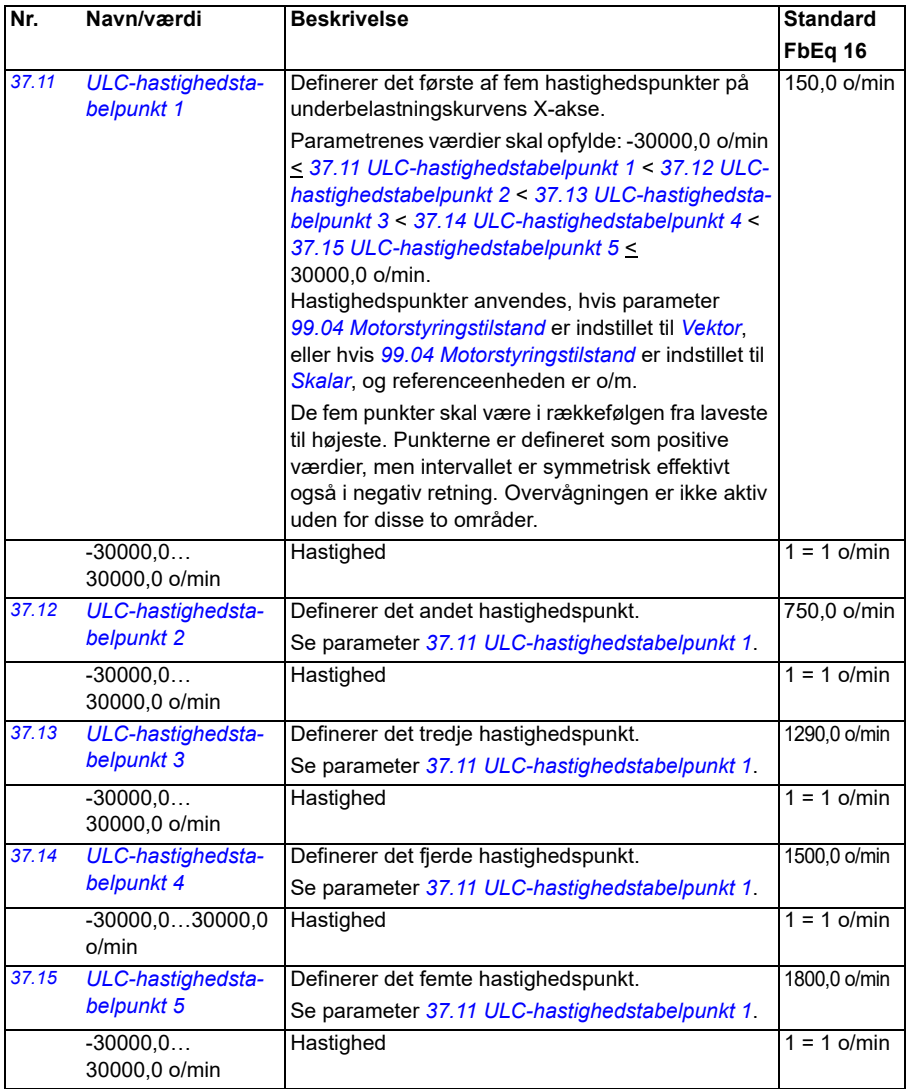

<span id="page-335-9"></span><span id="page-335-8"></span><span id="page-335-7"></span><span id="page-335-6"></span><span id="page-335-5"></span><span id="page-335-4"></span><span id="page-335-3"></span><span id="page-335-2"></span><span id="page-335-1"></span><span id="page-335-0"></span>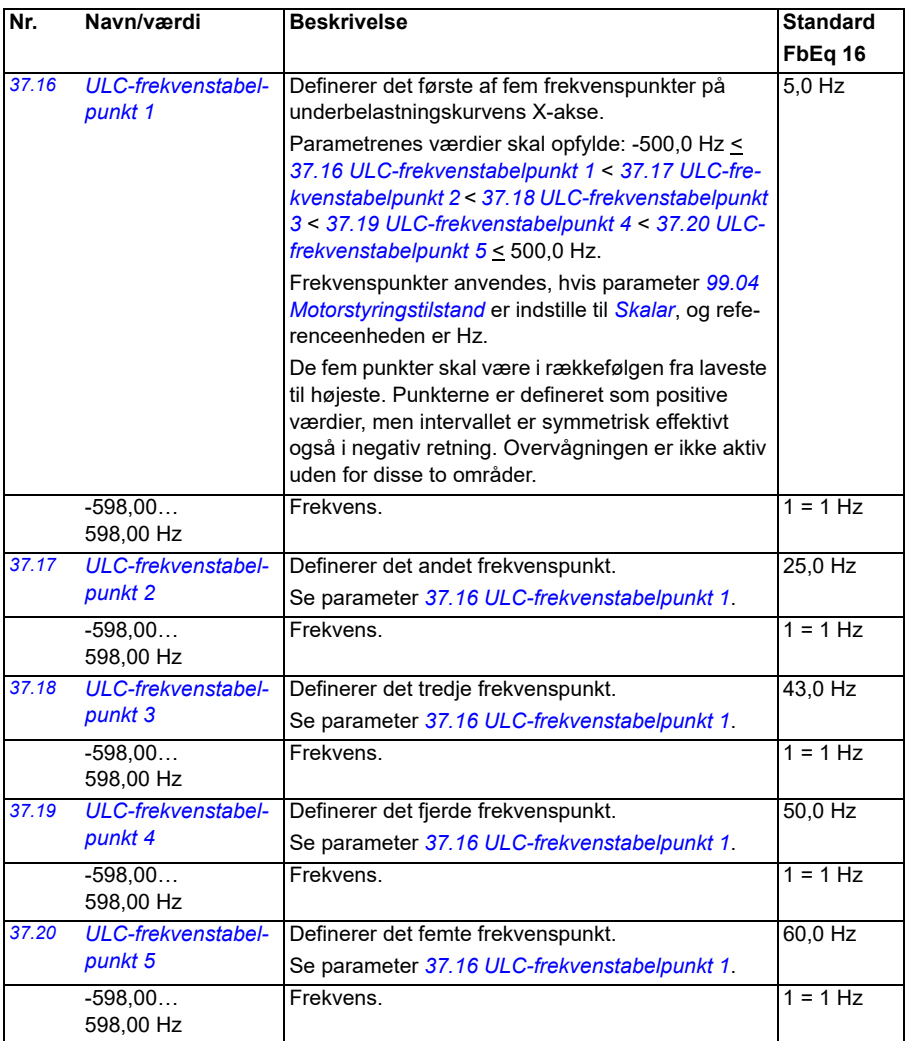

<span id="page-336-11"></span><span id="page-336-10"></span><span id="page-336-9"></span><span id="page-336-8"></span><span id="page-336-7"></span><span id="page-336-6"></span><span id="page-336-5"></span><span id="page-336-4"></span><span id="page-336-3"></span><span id="page-336-2"></span><span id="page-336-1"></span><span id="page-336-0"></span>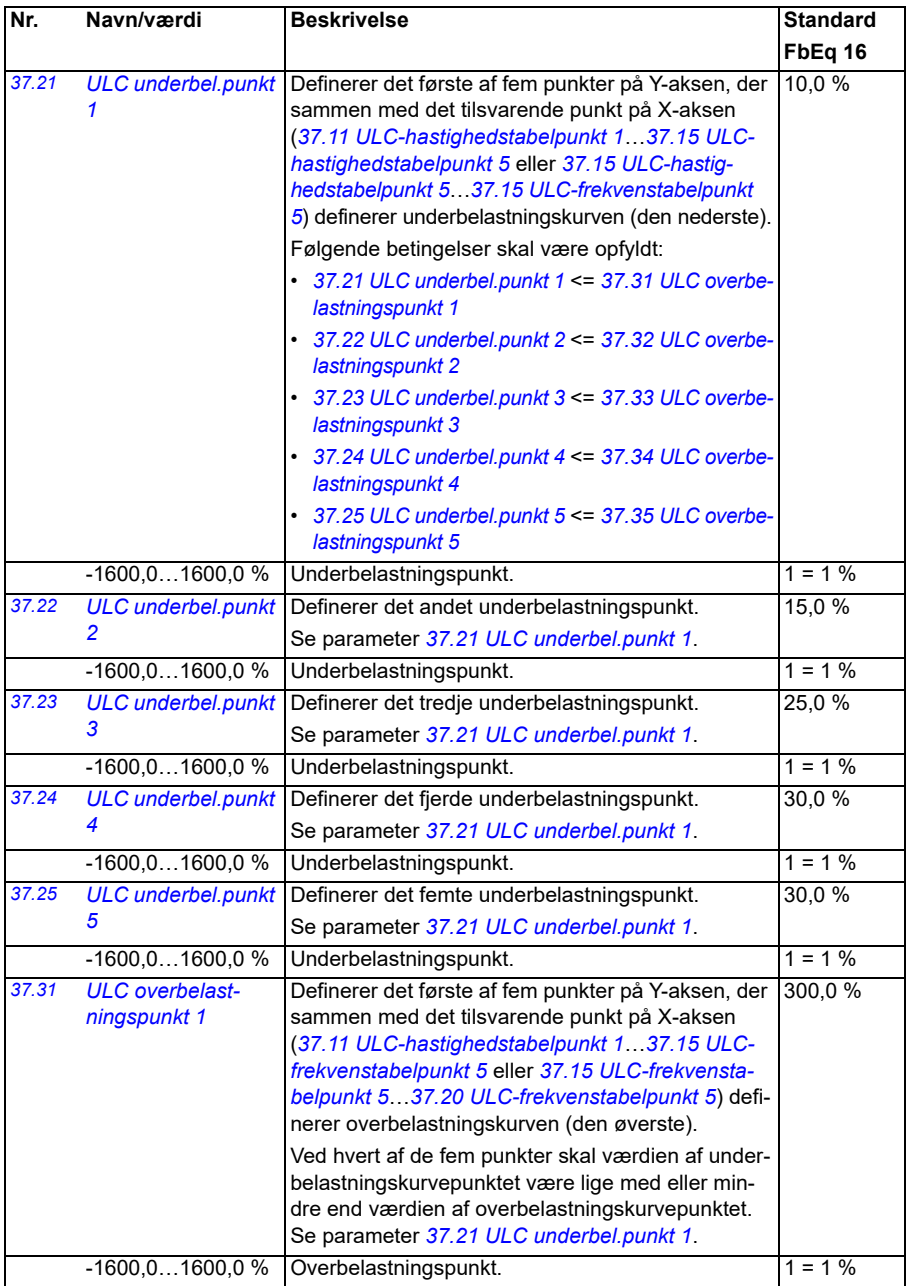

<span id="page-337-13"></span><span id="page-337-12"></span><span id="page-337-11"></span><span id="page-337-10"></span><span id="page-337-9"></span><span id="page-337-8"></span><span id="page-337-7"></span><span id="page-337-6"></span>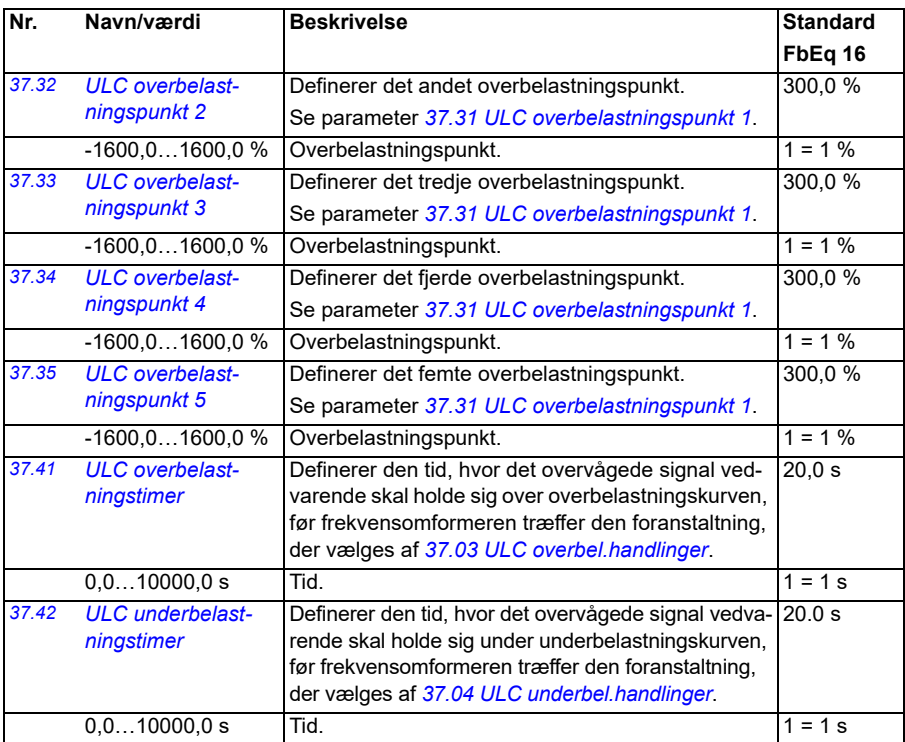

<span id="page-337-14"></span><span id="page-337-5"></span><span id="page-337-4"></span><span id="page-337-3"></span><span id="page-337-2"></span><span id="page-337-1"></span><span id="page-337-0"></span>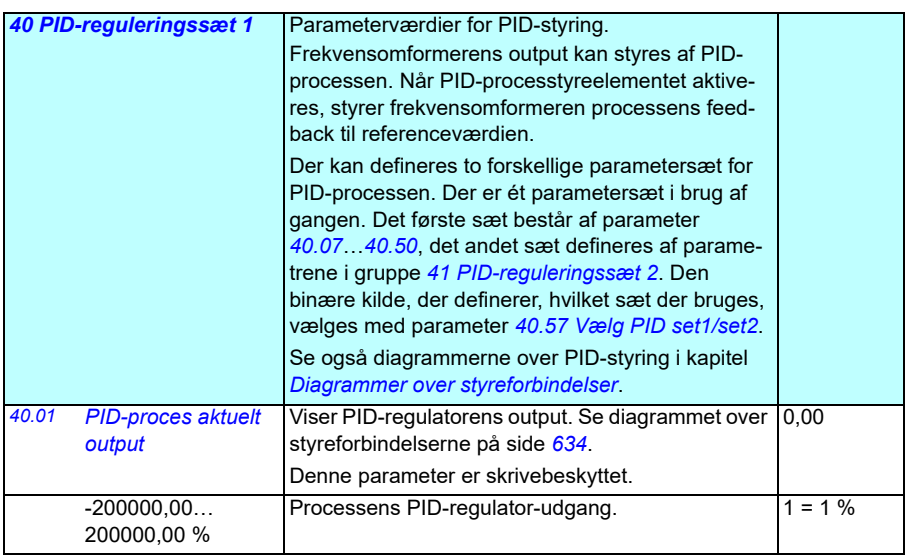

<span id="page-338-7"></span><span id="page-338-6"></span><span id="page-338-5"></span><span id="page-338-4"></span><span id="page-338-3"></span><span id="page-338-2"></span><span id="page-338-1"></span><span id="page-338-0"></span>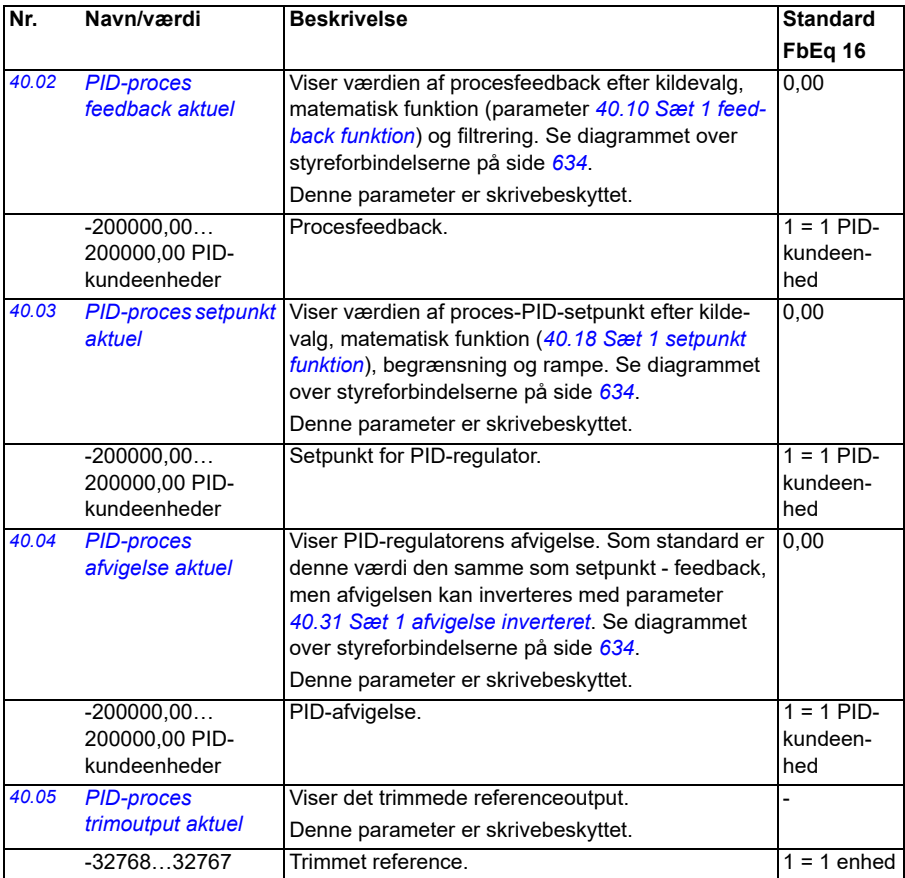

<span id="page-339-5"></span><span id="page-339-4"></span><span id="page-339-3"></span><span id="page-339-2"></span><span id="page-339-1"></span><span id="page-339-0"></span>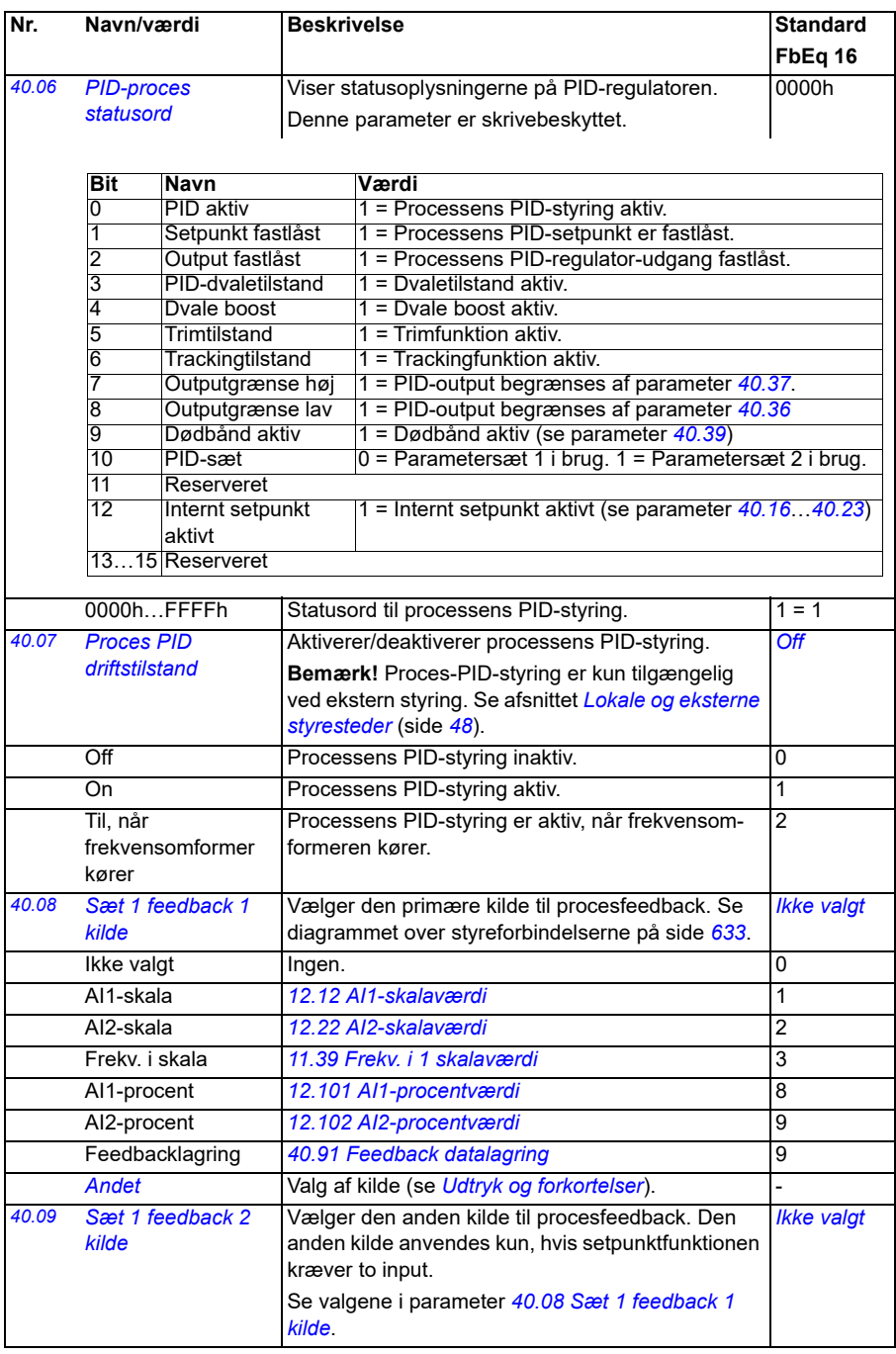

<span id="page-340-5"></span><span id="page-340-4"></span><span id="page-340-3"></span><span id="page-340-2"></span><span id="page-340-1"></span><span id="page-340-0"></span>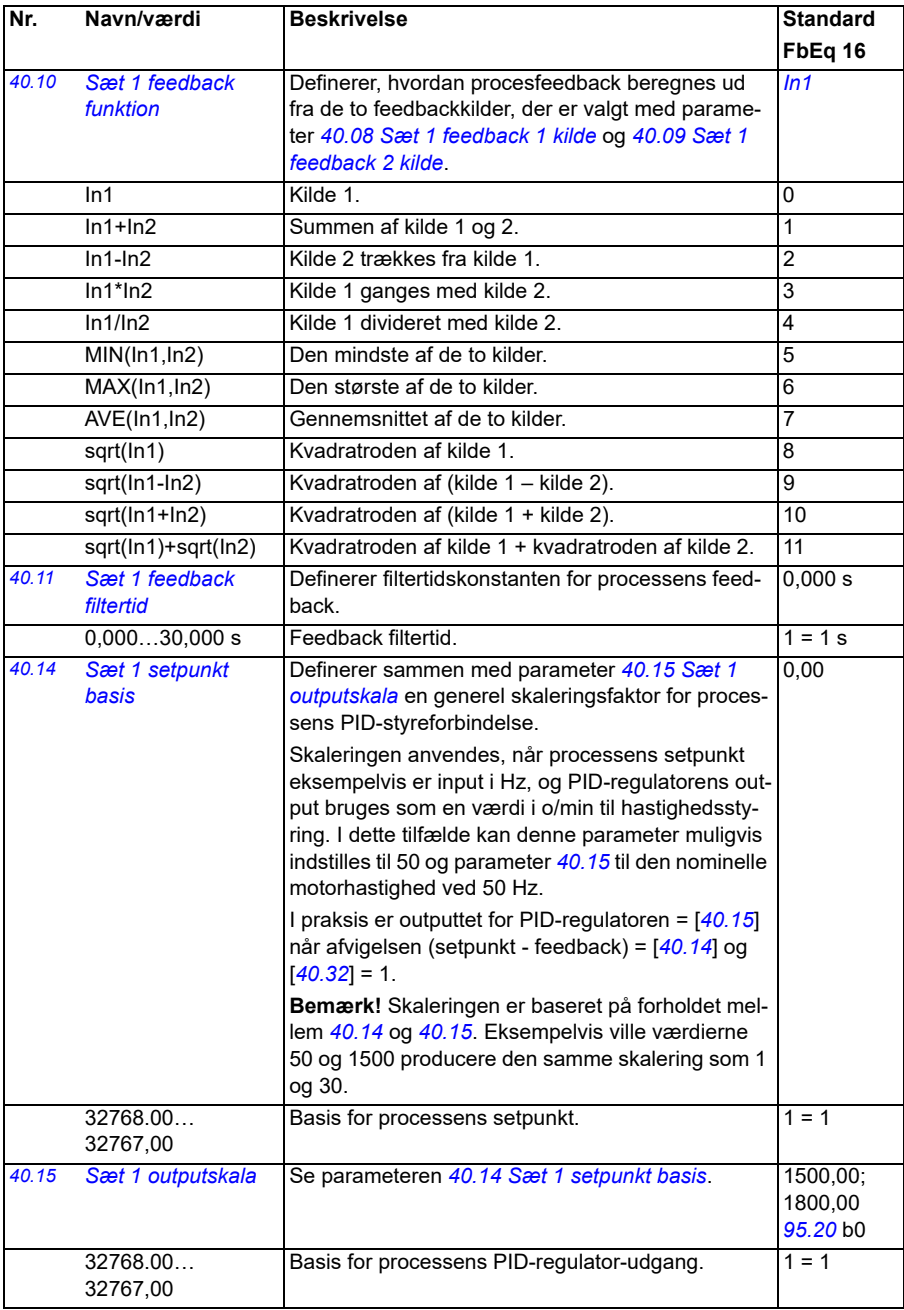

<span id="page-341-2"></span><span id="page-341-1"></span><span id="page-341-0"></span>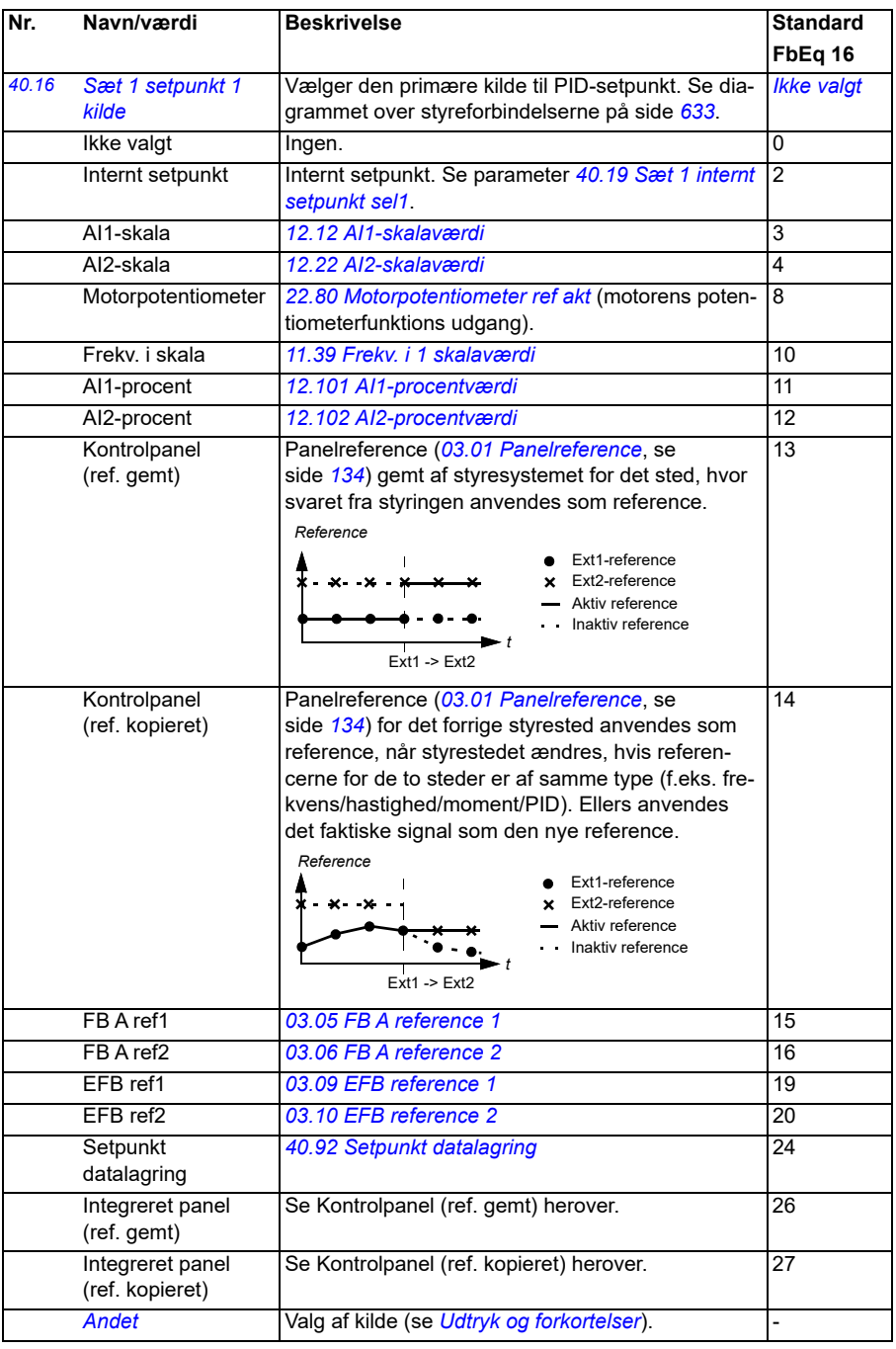

<span id="page-342-5"></span><span id="page-342-4"></span><span id="page-342-3"></span><span id="page-342-2"></span><span id="page-342-1"></span><span id="page-342-0"></span>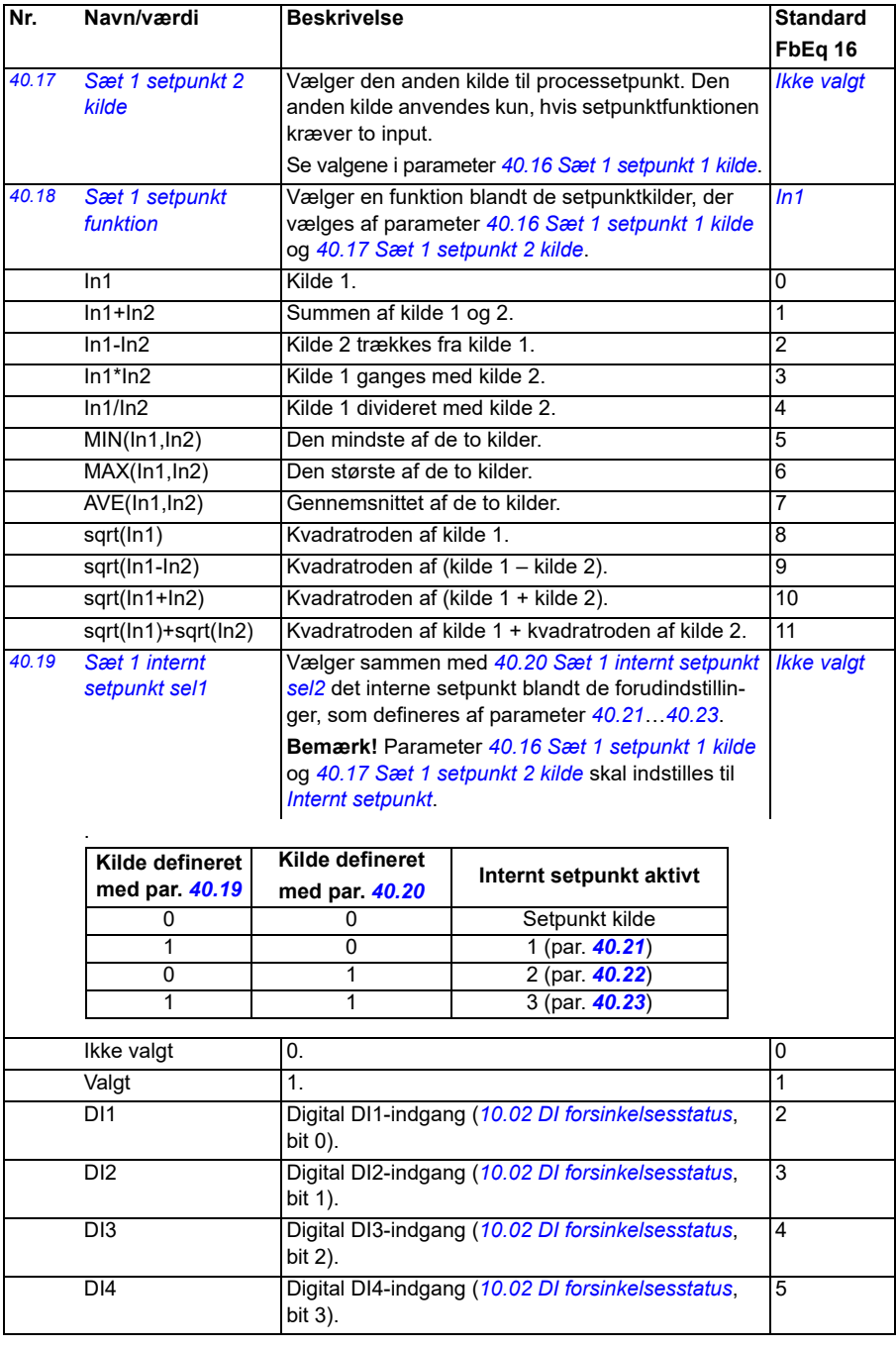

<span id="page-343-3"></span><span id="page-343-2"></span><span id="page-343-1"></span><span id="page-343-0"></span>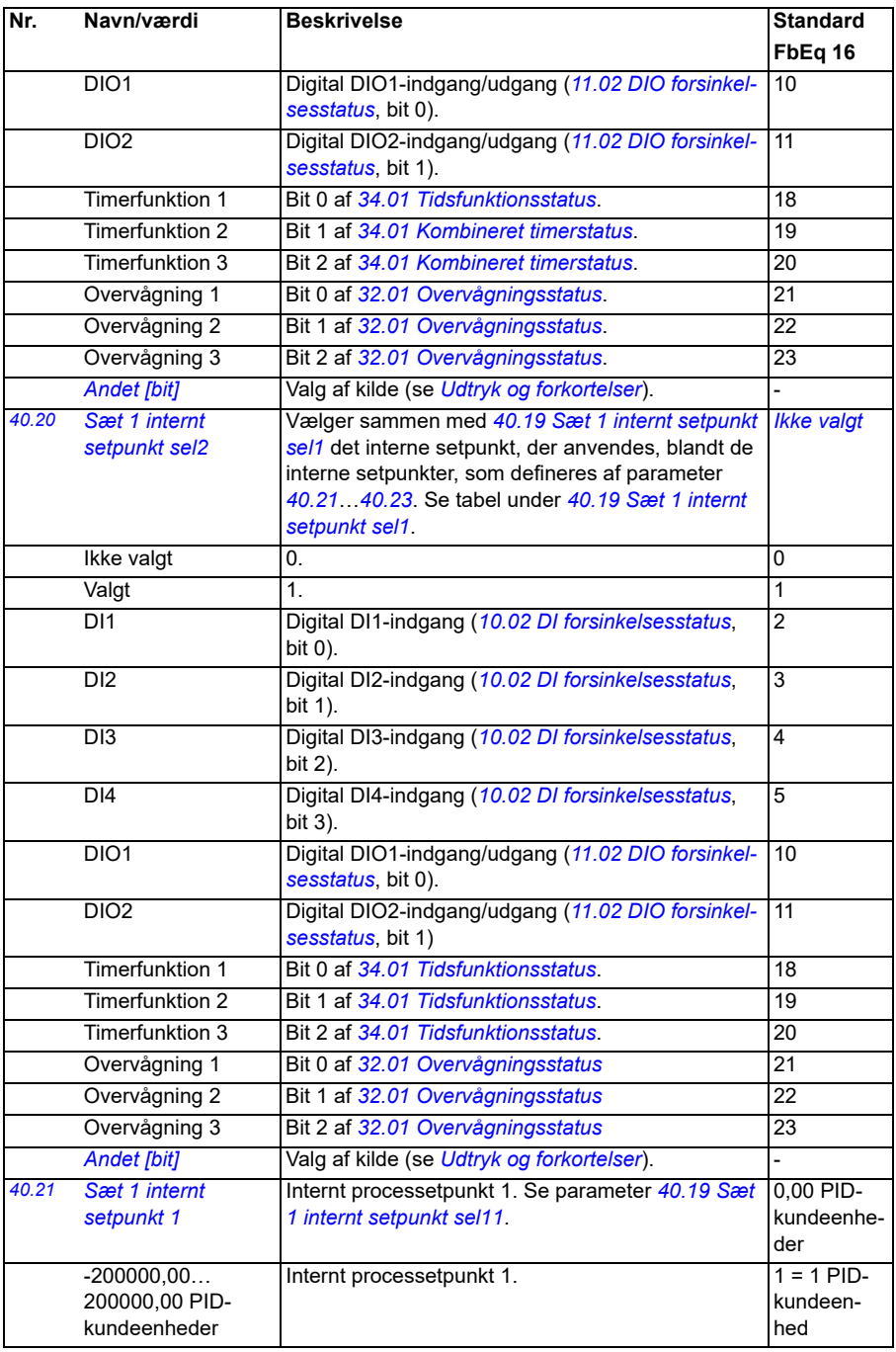

<span id="page-344-14"></span><span id="page-344-13"></span><span id="page-344-12"></span><span id="page-344-11"></span><span id="page-344-10"></span><span id="page-344-9"></span><span id="page-344-8"></span><span id="page-344-7"></span><span id="page-344-6"></span><span id="page-344-5"></span><span id="page-344-4"></span><span id="page-344-3"></span><span id="page-344-2"></span><span id="page-344-1"></span><span id="page-344-0"></span>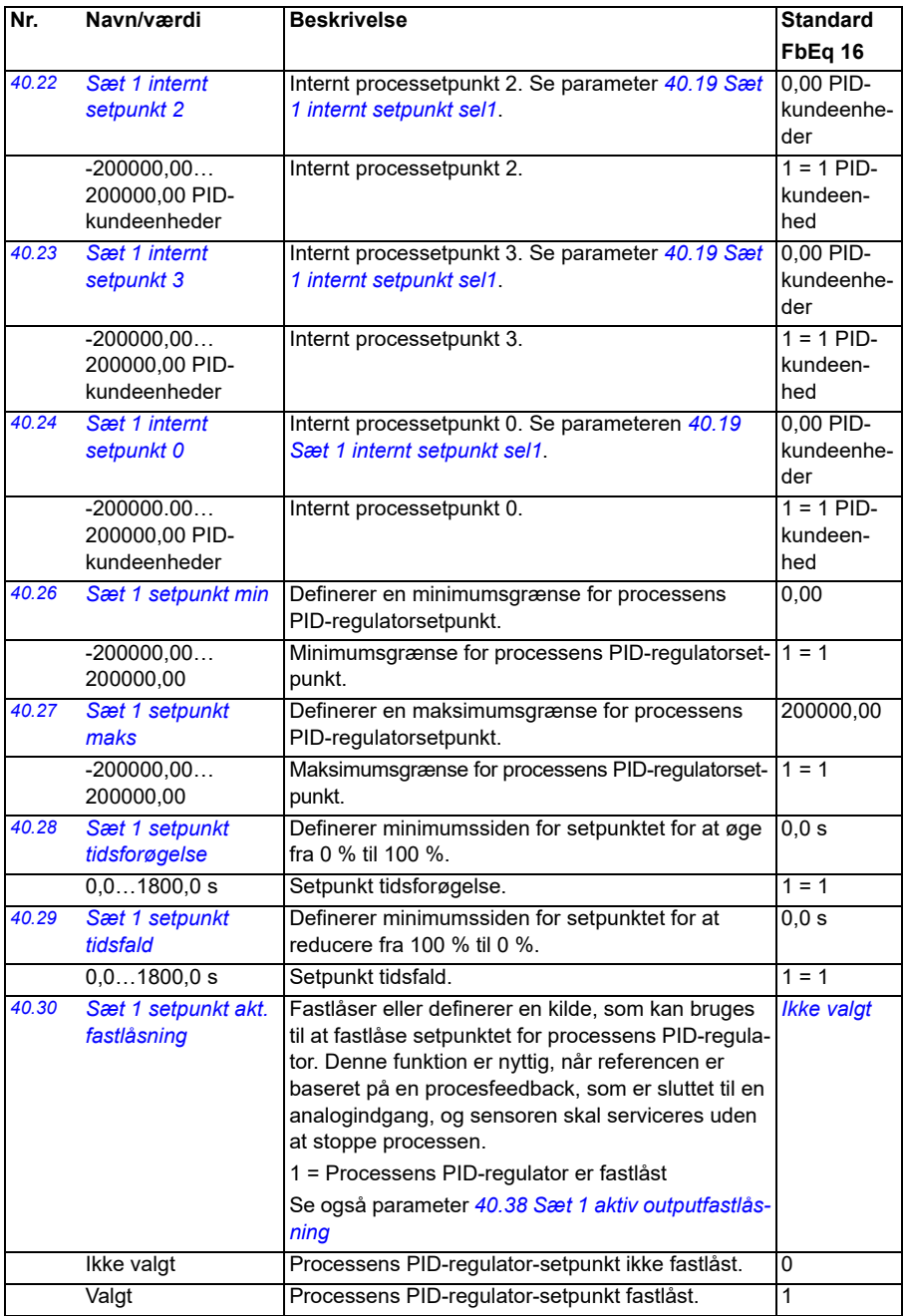

<span id="page-345-3"></span><span id="page-345-2"></span><span id="page-345-1"></span><span id="page-345-0"></span>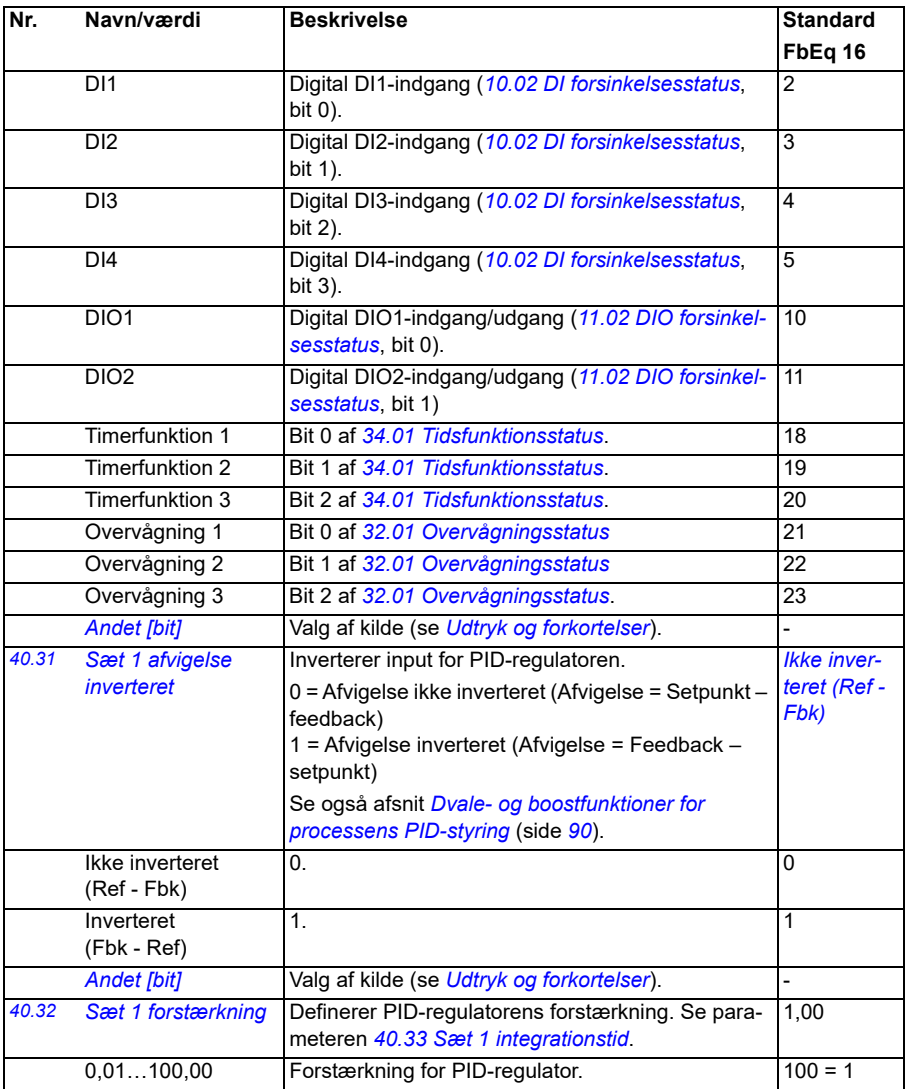

<span id="page-346-3"></span><span id="page-346-2"></span><span id="page-346-1"></span><span id="page-346-0"></span>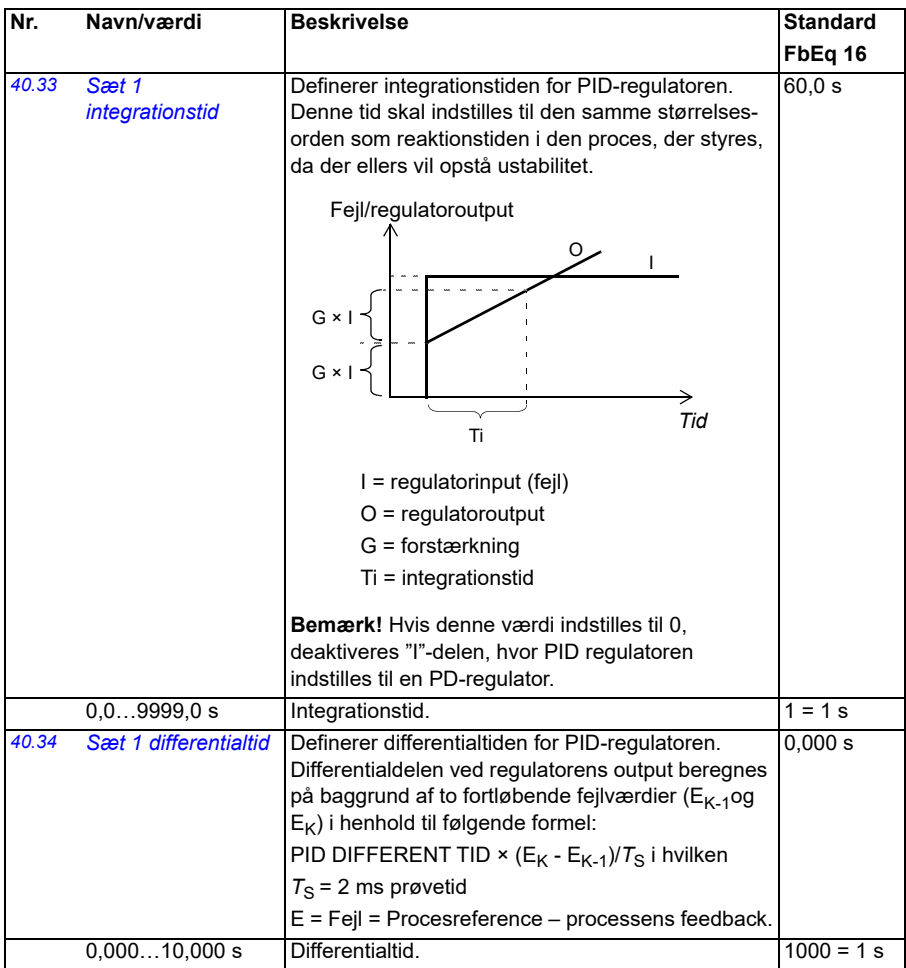

<span id="page-347-7"></span><span id="page-347-6"></span><span id="page-347-5"></span><span id="page-347-4"></span><span id="page-347-3"></span><span id="page-347-2"></span><span id="page-347-1"></span><span id="page-347-0"></span>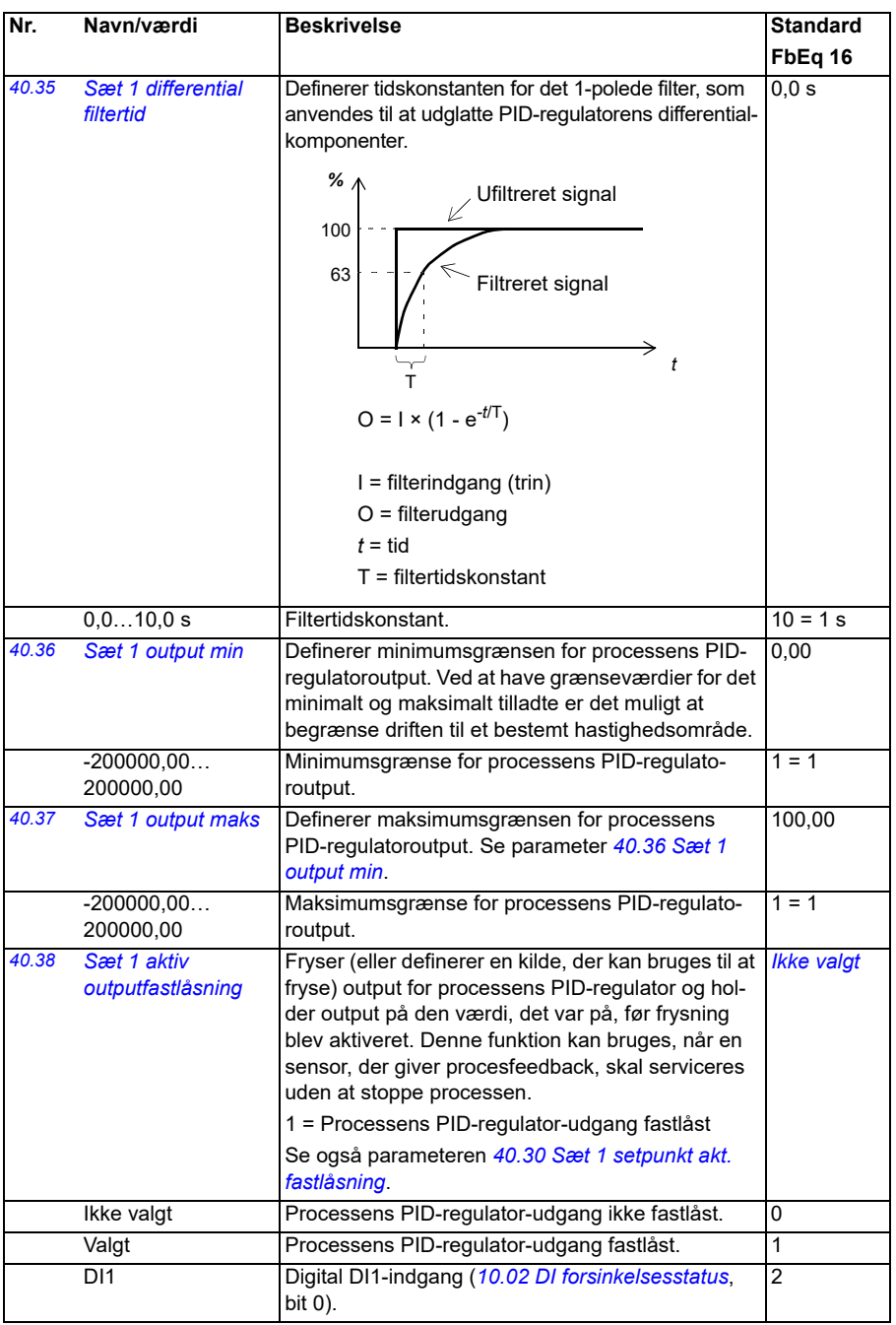

<span id="page-348-1"></span><span id="page-348-0"></span>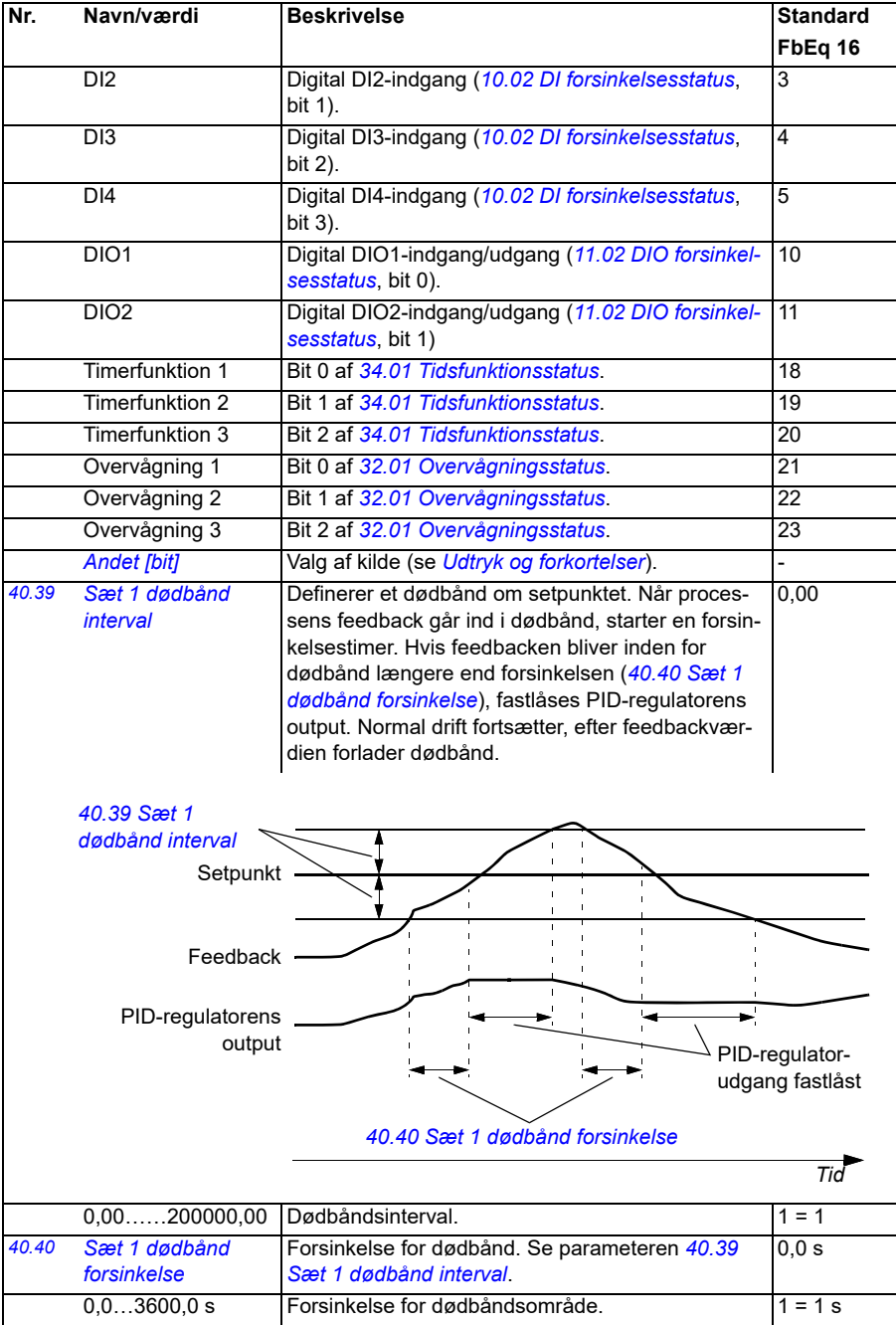

<span id="page-349-9"></span><span id="page-349-8"></span><span id="page-349-7"></span><span id="page-349-6"></span><span id="page-349-5"></span><span id="page-349-4"></span><span id="page-349-3"></span><span id="page-349-2"></span><span id="page-349-1"></span><span id="page-349-0"></span>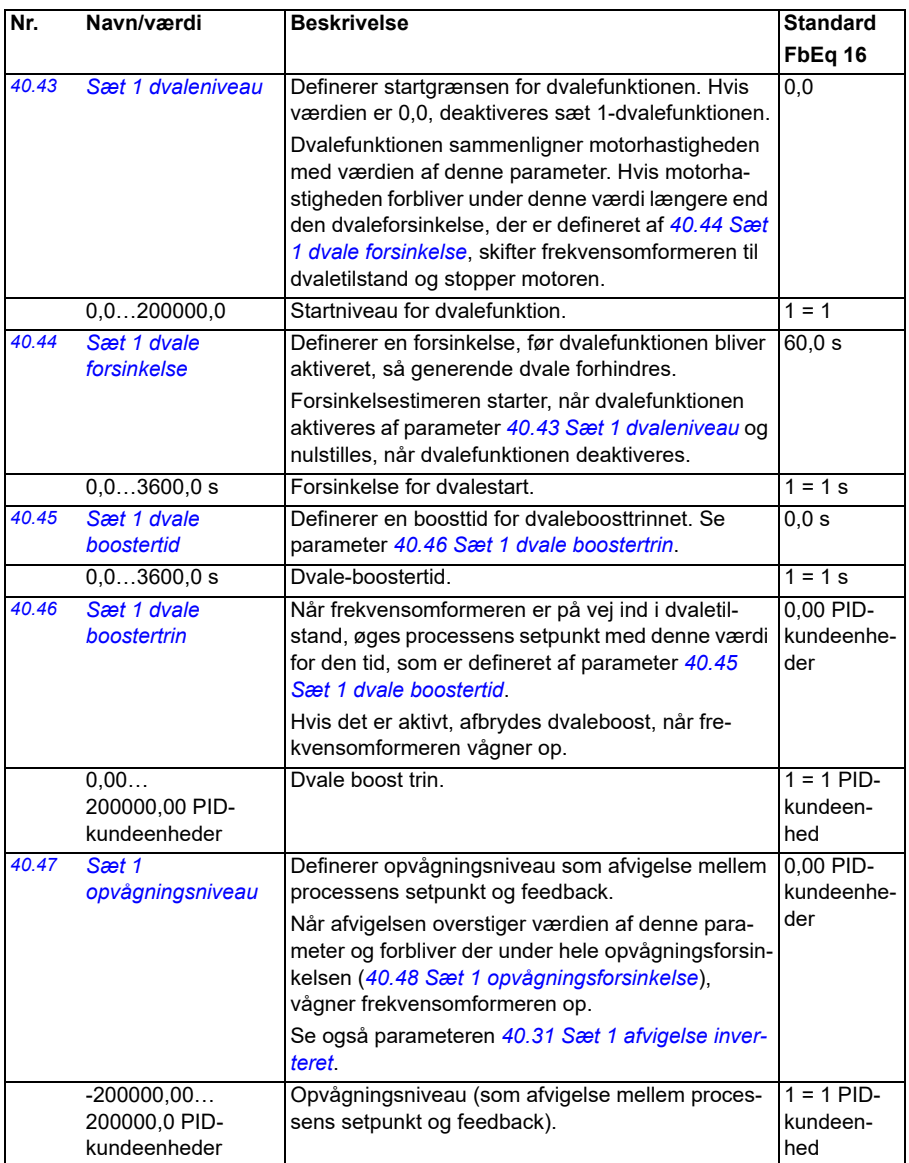

<span id="page-350-5"></span><span id="page-350-4"></span><span id="page-350-3"></span><span id="page-350-2"></span><span id="page-350-1"></span><span id="page-350-0"></span>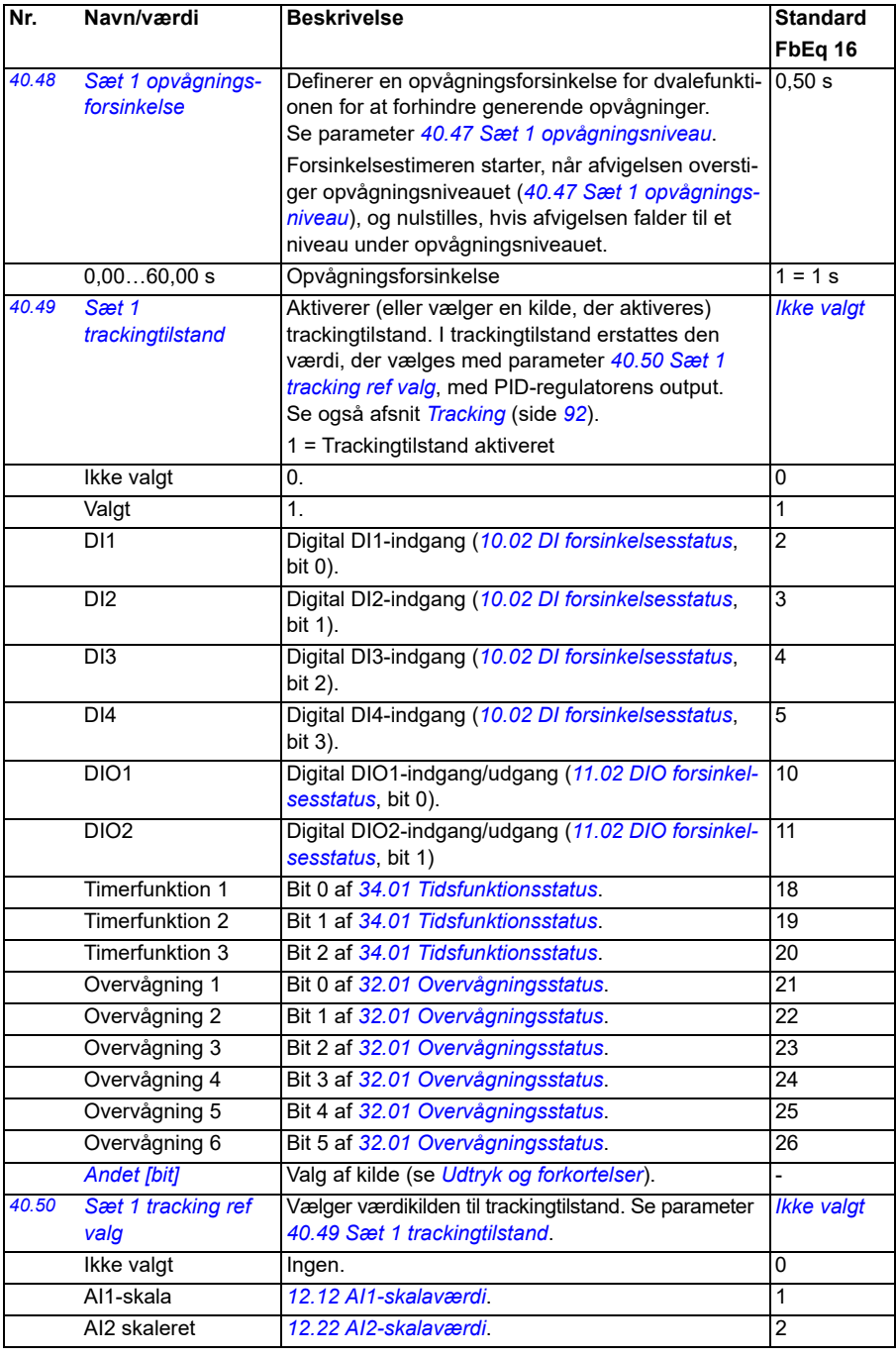

<span id="page-351-13"></span><span id="page-351-12"></span><span id="page-351-11"></span><span id="page-351-10"></span><span id="page-351-9"></span><span id="page-351-8"></span><span id="page-351-7"></span><span id="page-351-6"></span><span id="page-351-5"></span><span id="page-351-4"></span><span id="page-351-3"></span><span id="page-351-2"></span><span id="page-351-1"></span><span id="page-351-0"></span>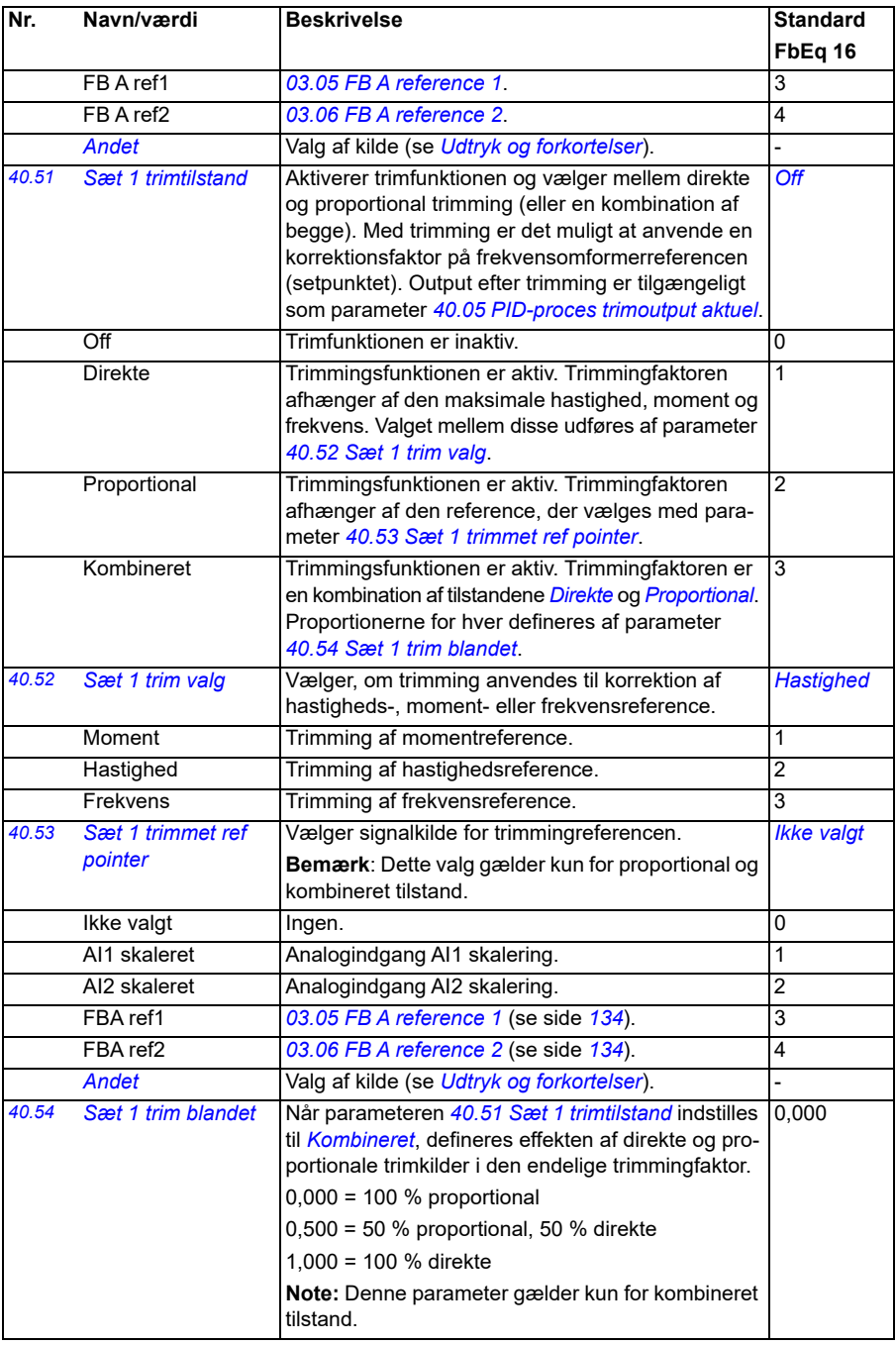

<span id="page-352-9"></span><span id="page-352-8"></span><span id="page-352-7"></span><span id="page-352-6"></span><span id="page-352-5"></span><span id="page-352-4"></span><span id="page-352-3"></span><span id="page-352-2"></span><span id="page-352-1"></span><span id="page-352-0"></span>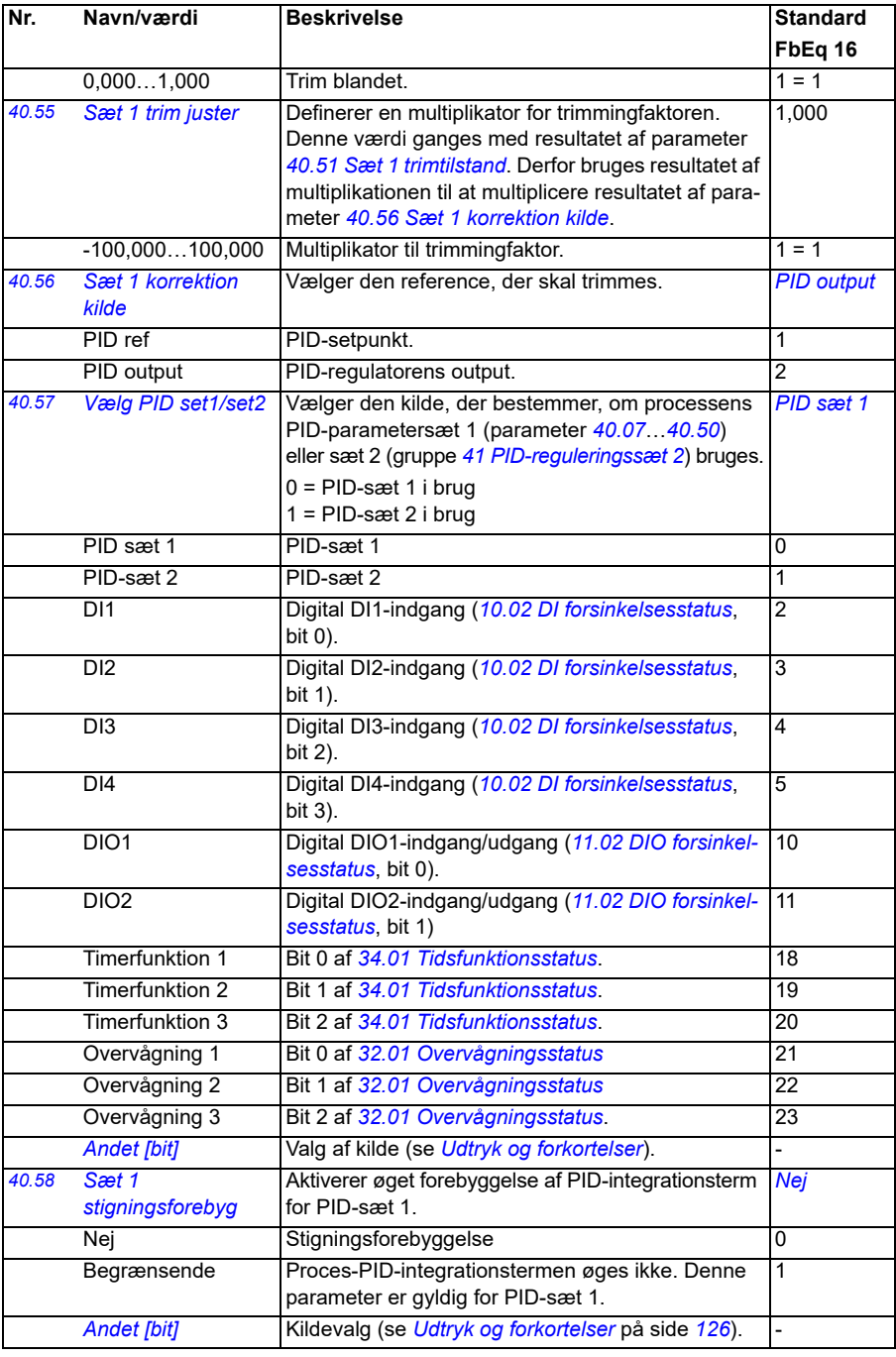

<span id="page-353-4"></span><span id="page-353-3"></span><span id="page-353-2"></span><span id="page-353-1"></span><span id="page-353-0"></span>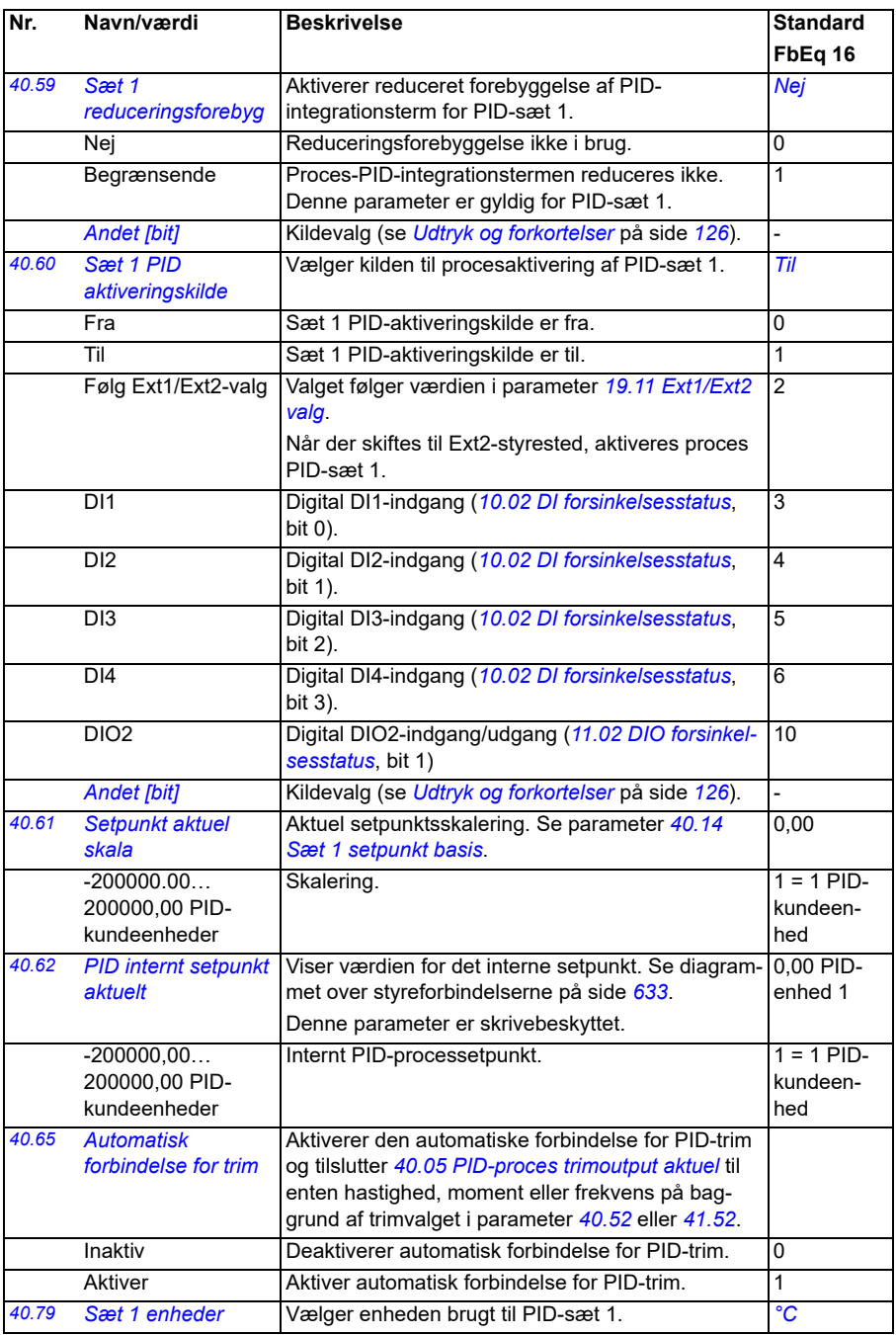

<span id="page-354-0"></span>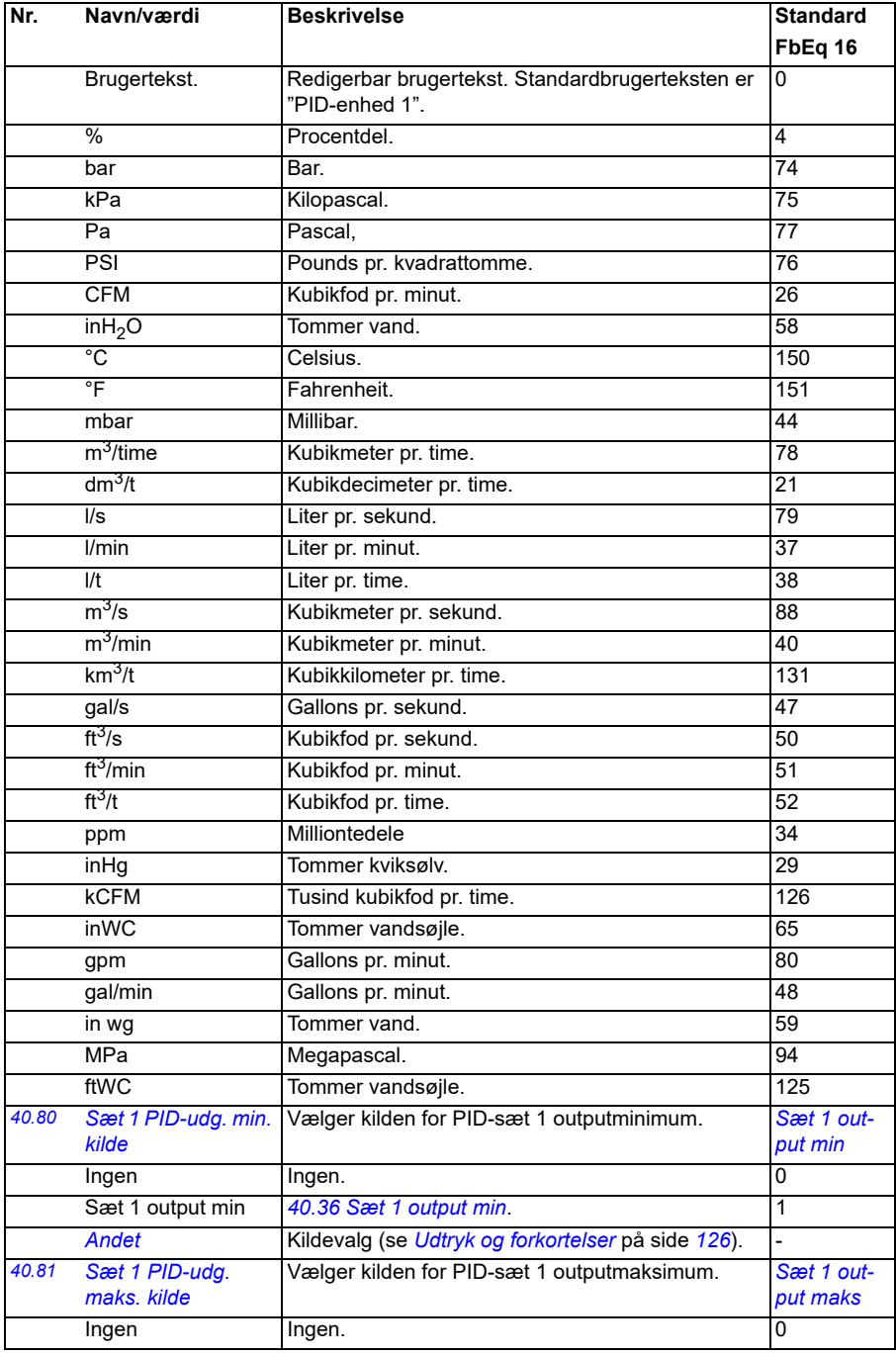

<span id="page-355-5"></span><span id="page-355-4"></span><span id="page-355-3"></span><span id="page-355-2"></span><span id="page-355-1"></span><span id="page-355-0"></span>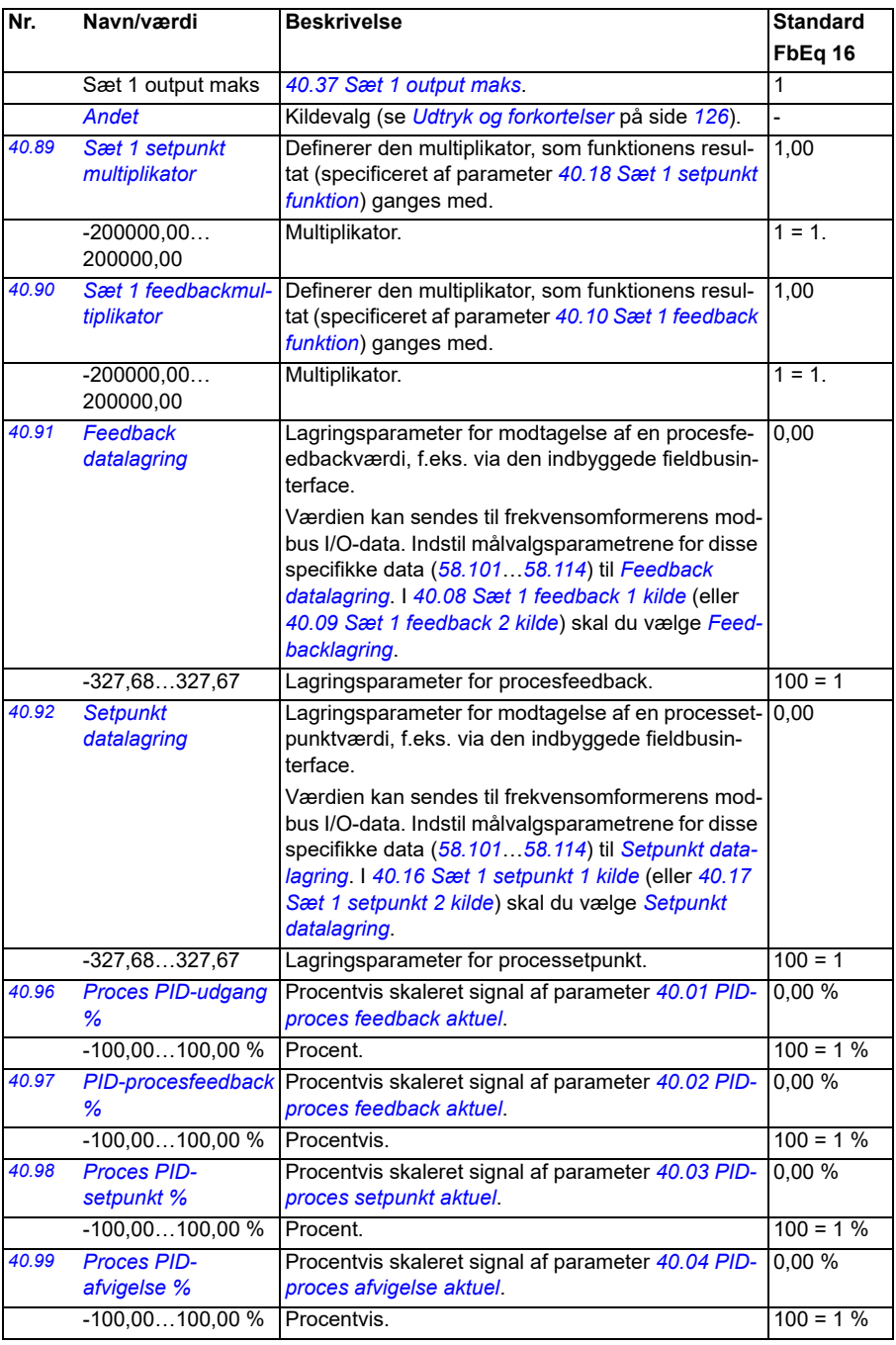

<span id="page-356-2"></span><span id="page-356-1"></span><span id="page-356-0"></span>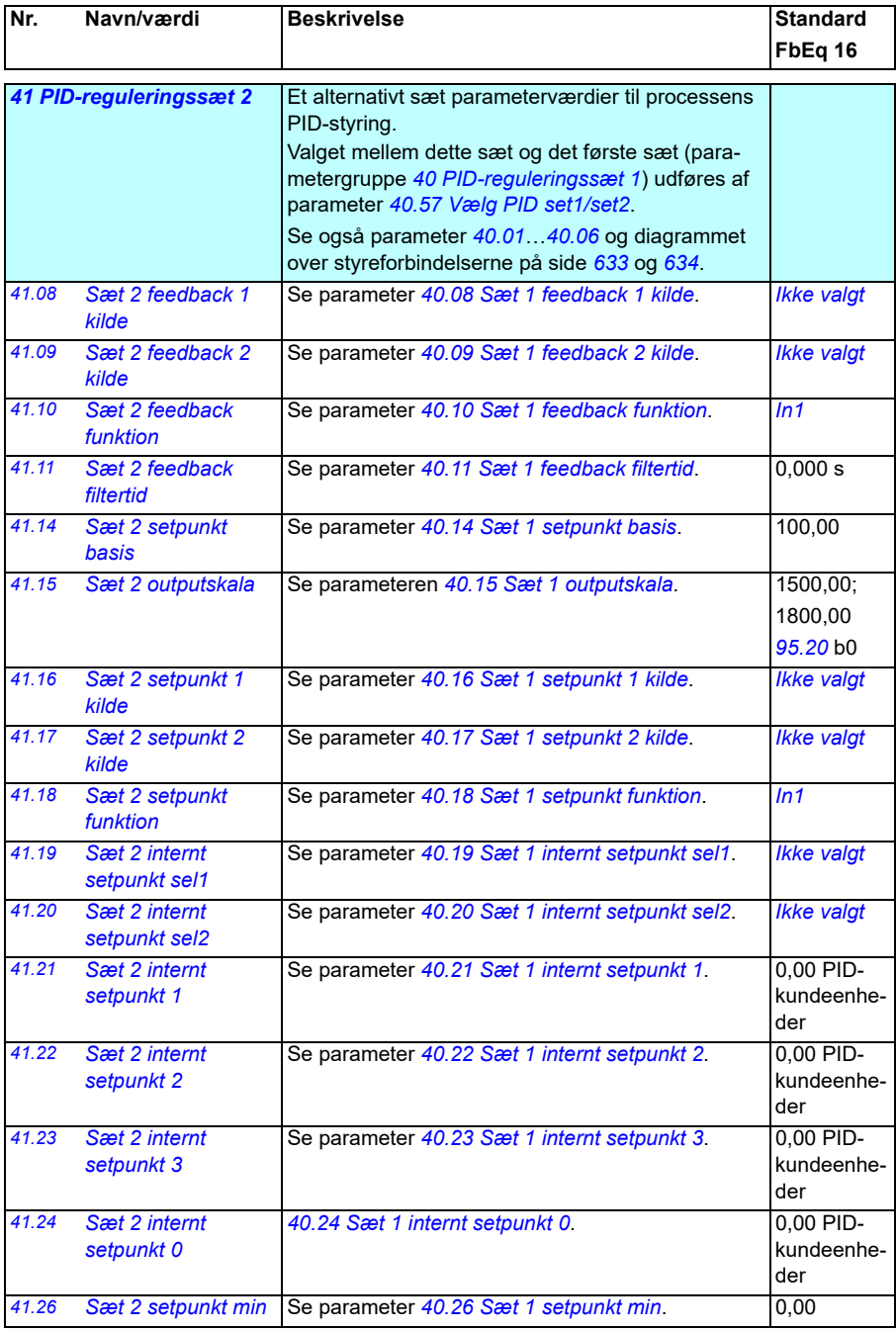

<span id="page-357-2"></span><span id="page-357-1"></span><span id="page-357-0"></span>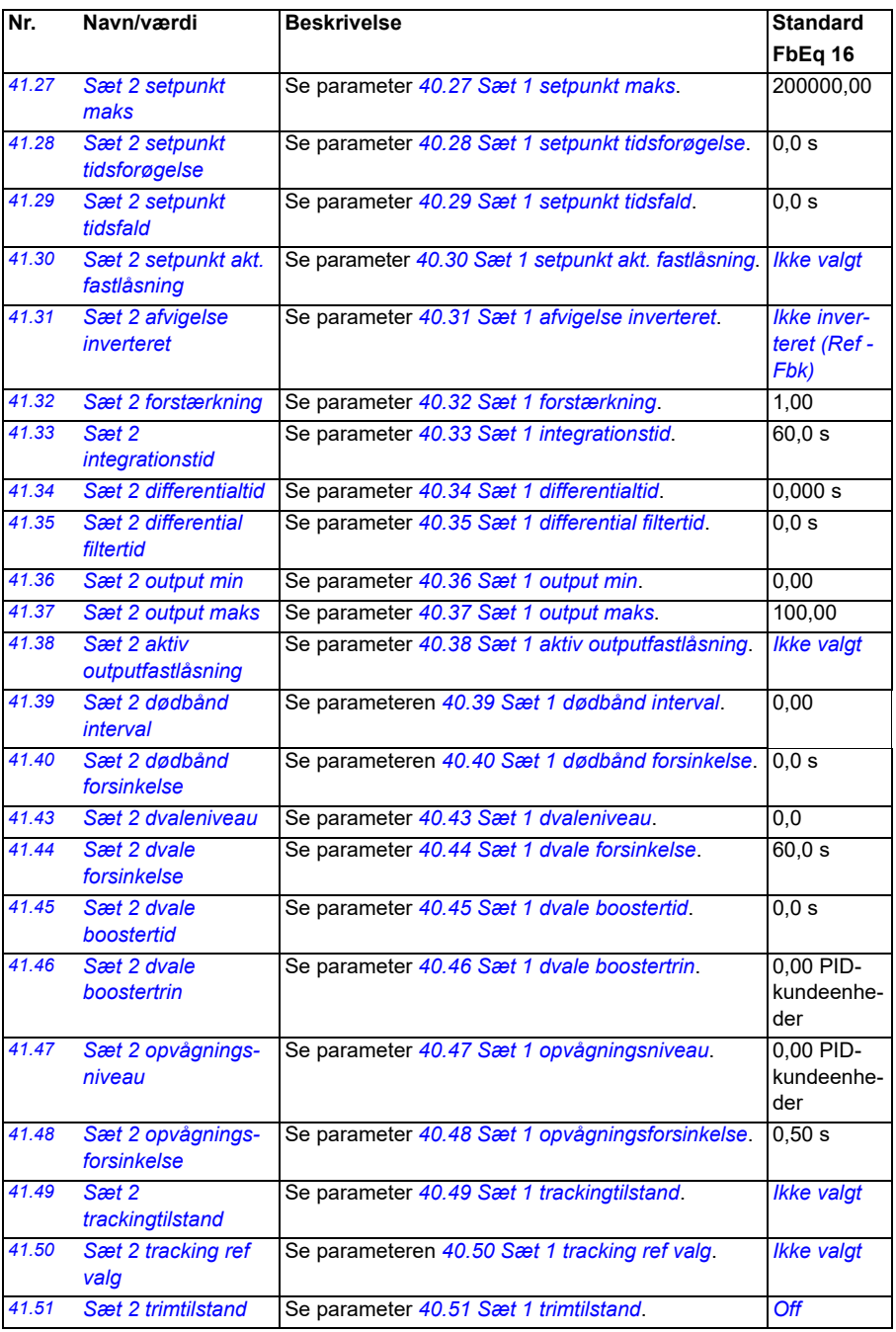

<span id="page-358-2"></span><span id="page-358-1"></span><span id="page-358-0"></span>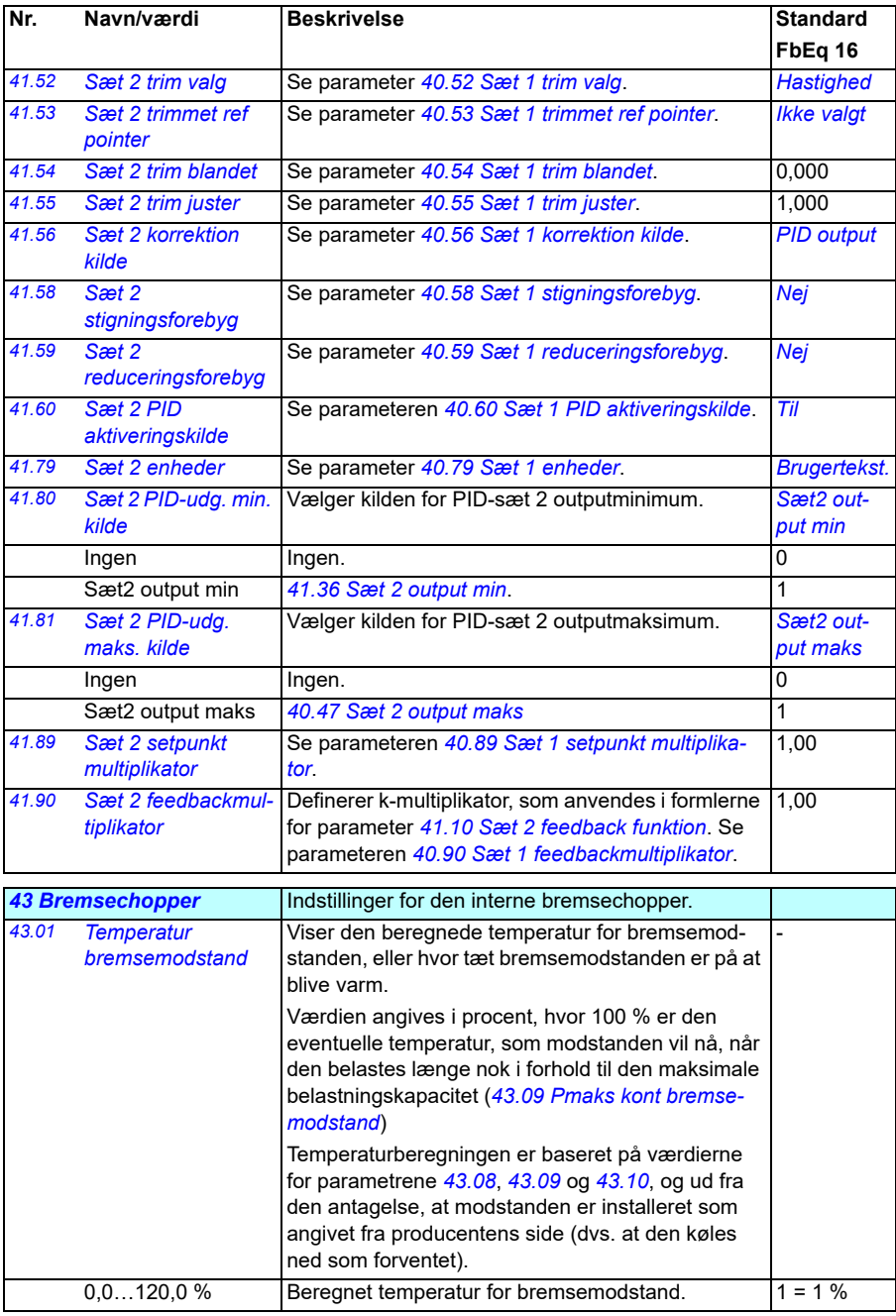

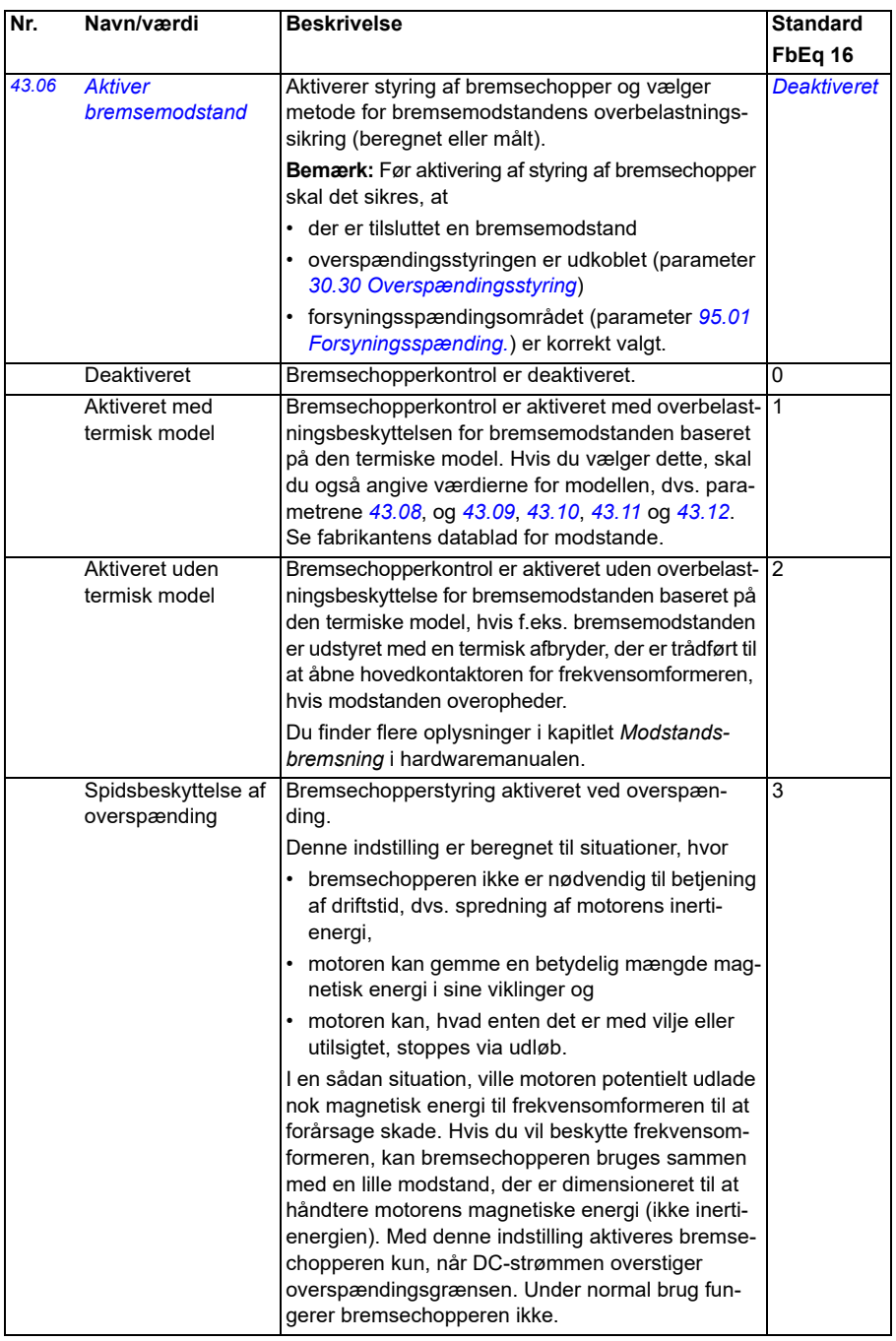
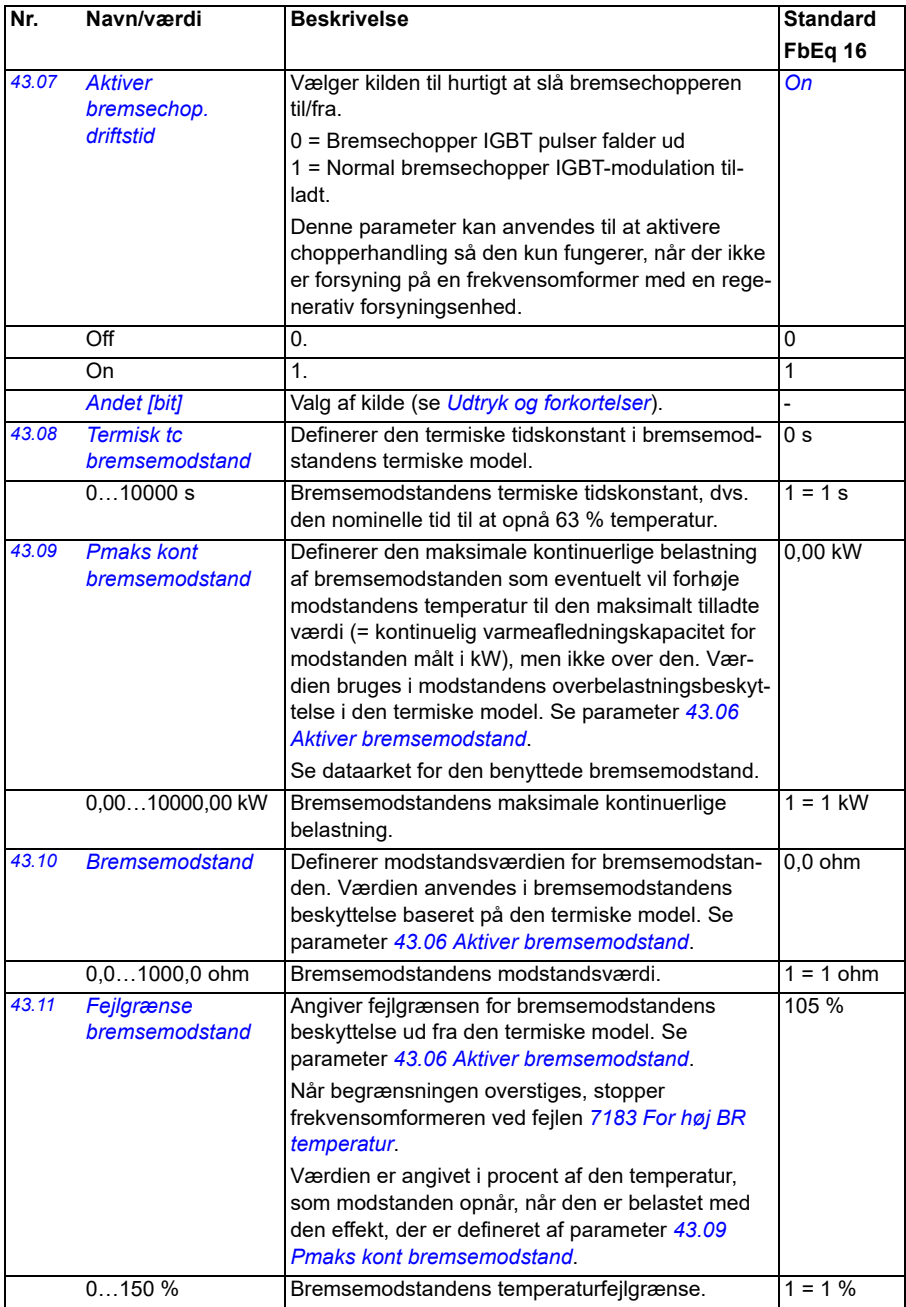

<span id="page-361-0"></span>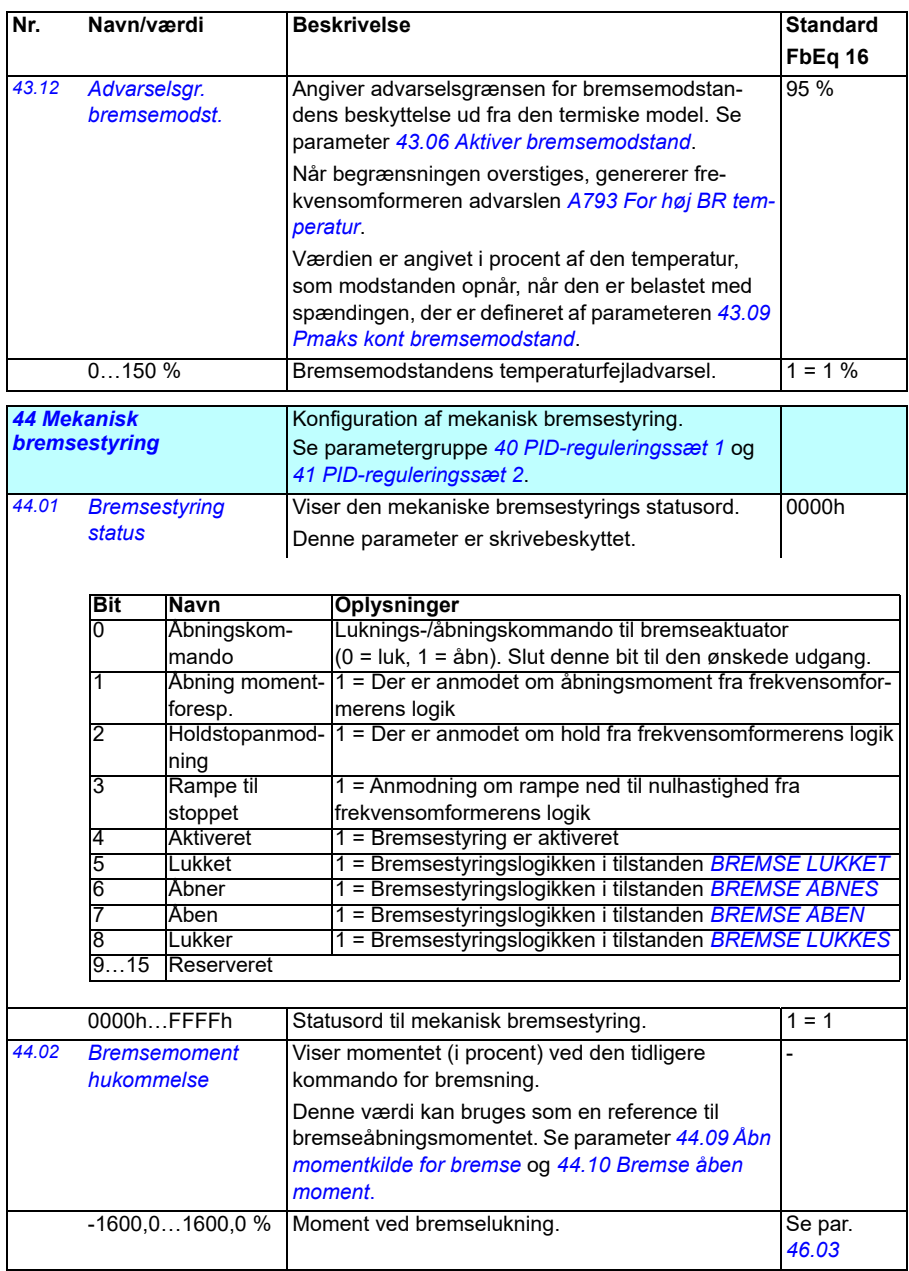

<span id="page-362-0"></span>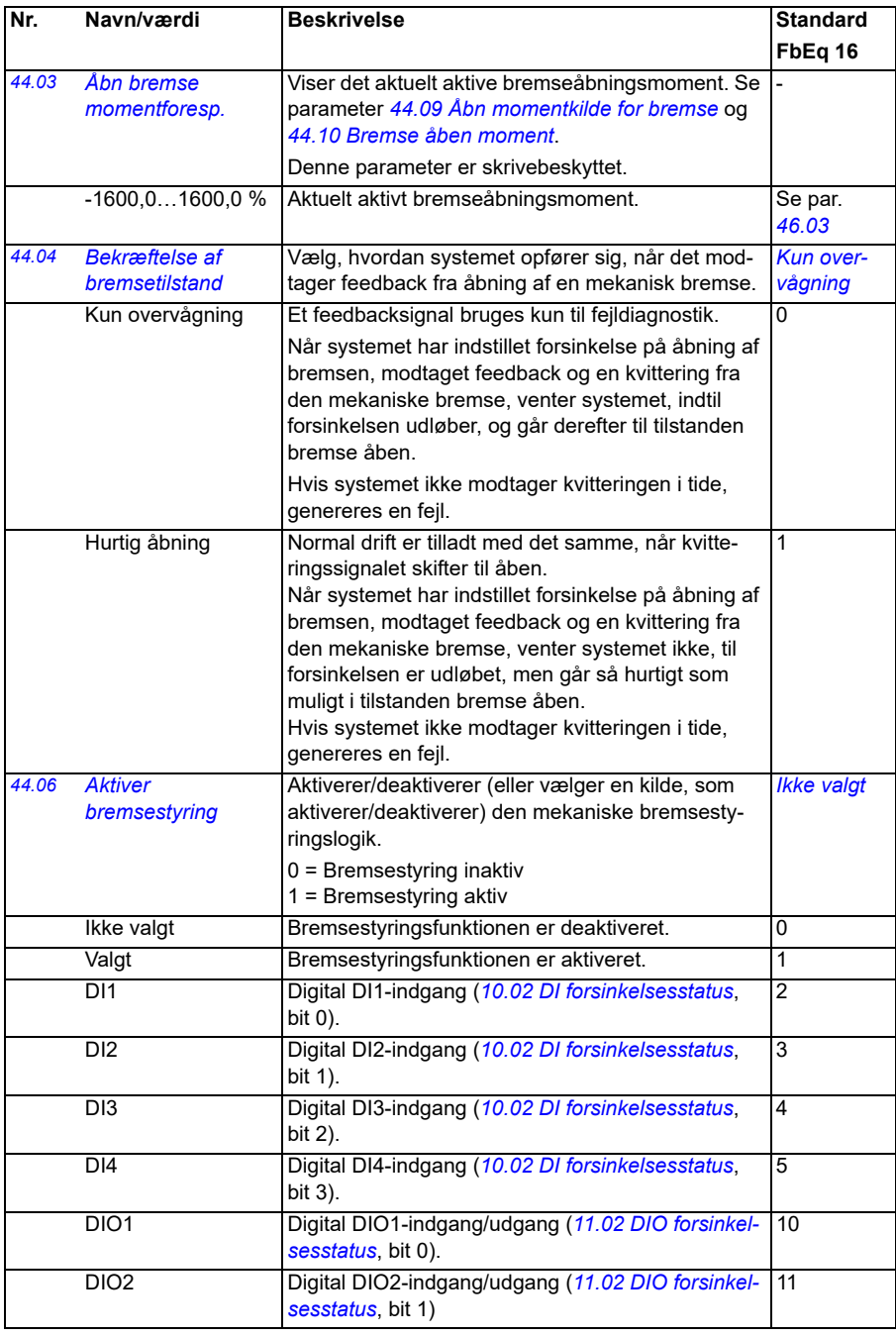

<span id="page-363-1"></span><span id="page-363-0"></span>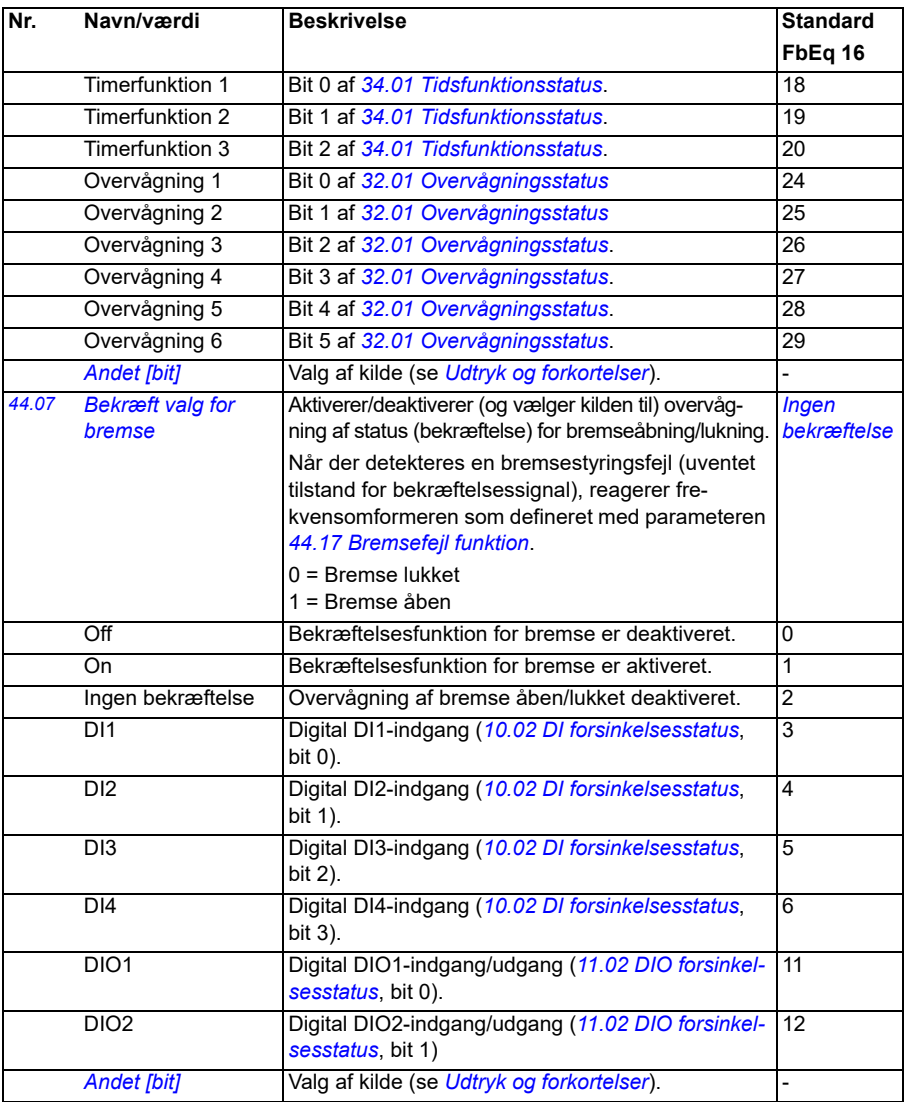

<span id="page-364-4"></span><span id="page-364-3"></span><span id="page-364-2"></span><span id="page-364-1"></span><span id="page-364-0"></span>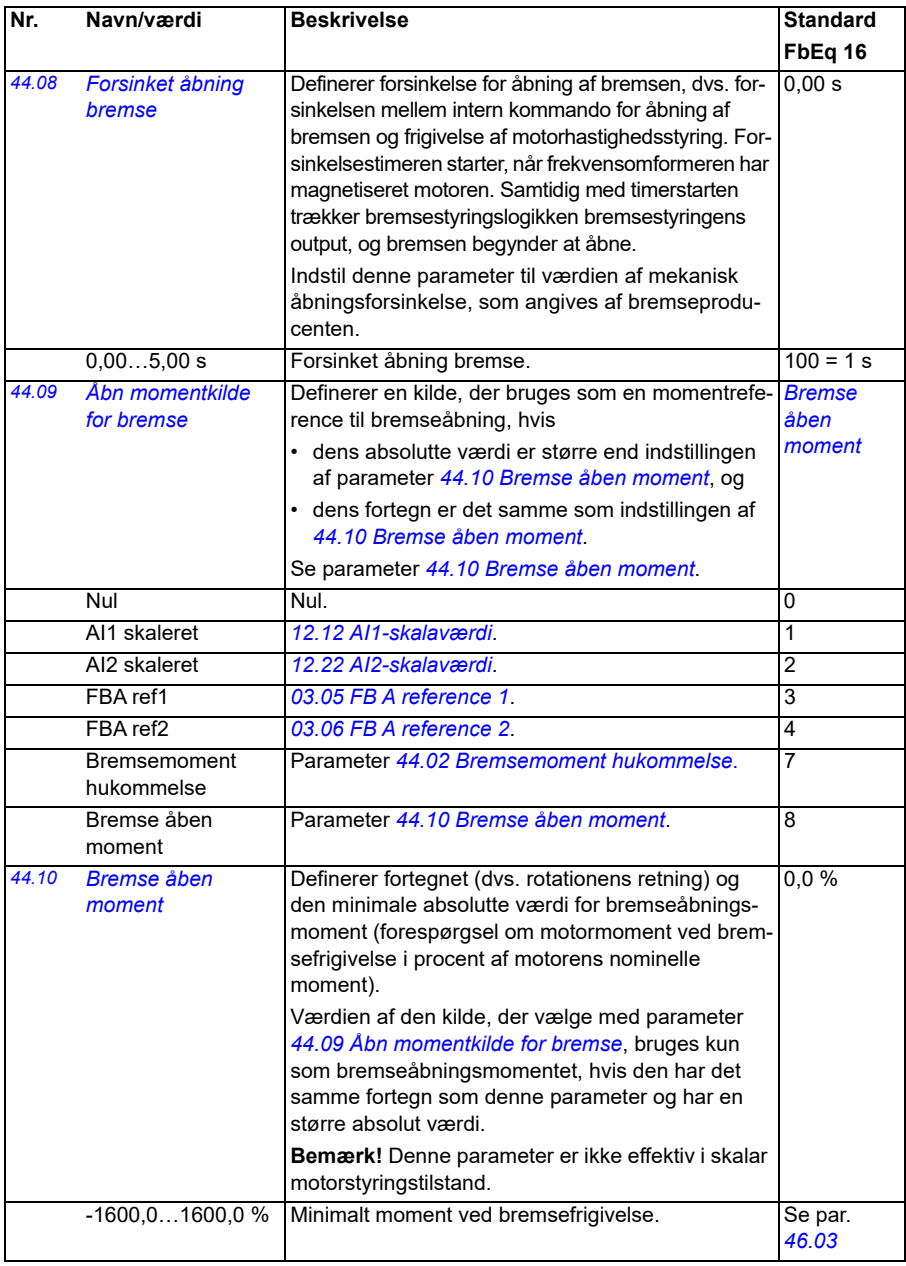

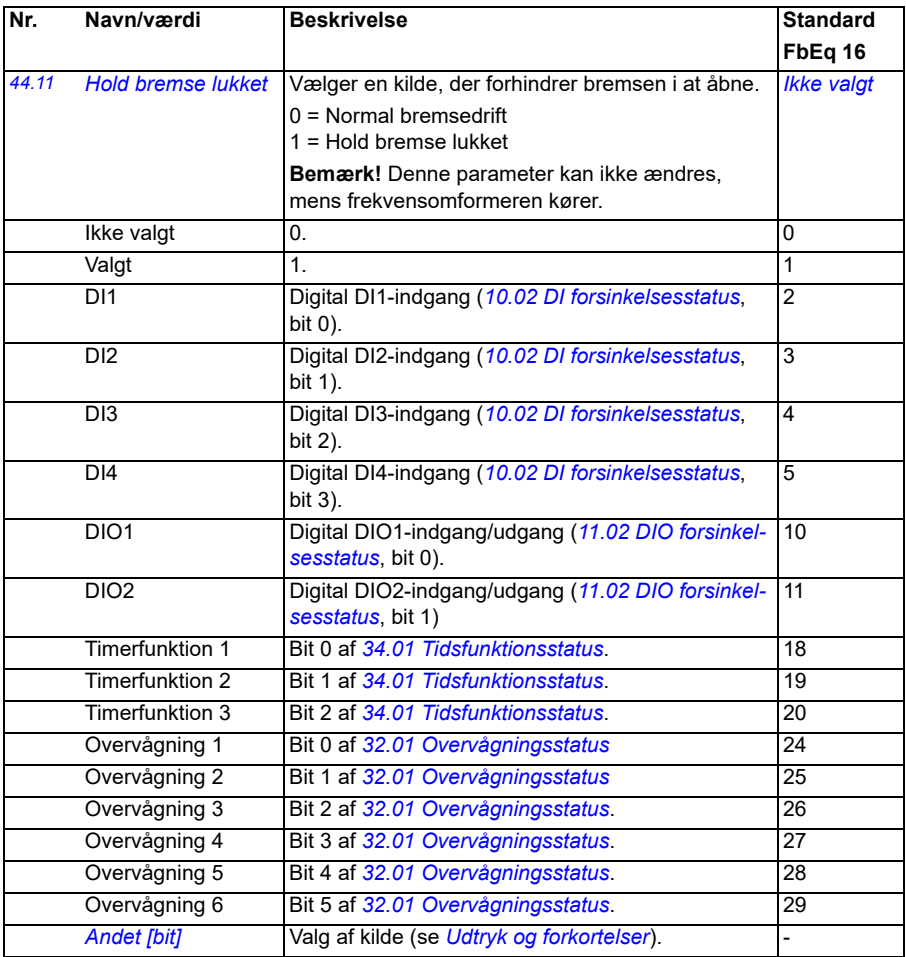

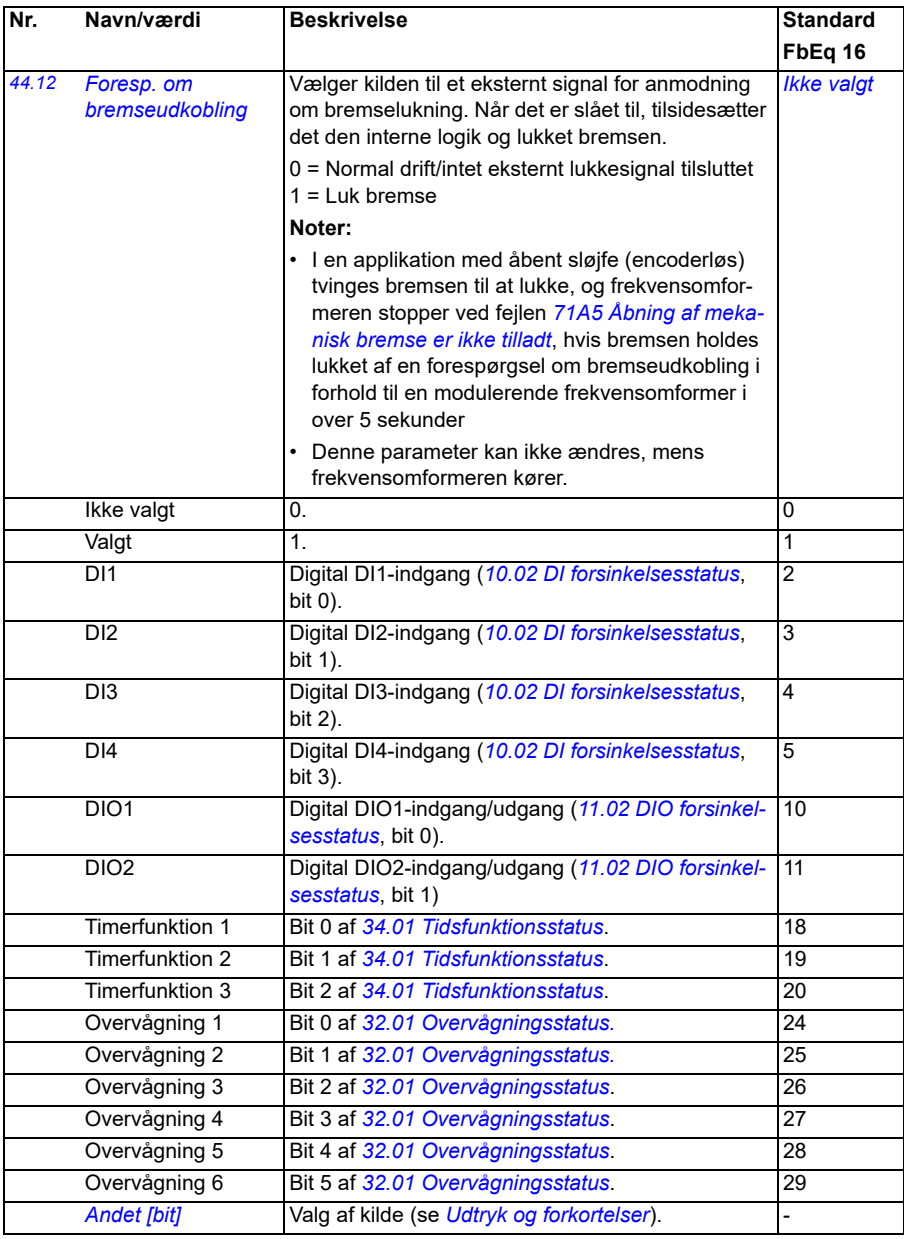

<span id="page-367-3"></span><span id="page-367-2"></span><span id="page-367-1"></span><span id="page-367-0"></span>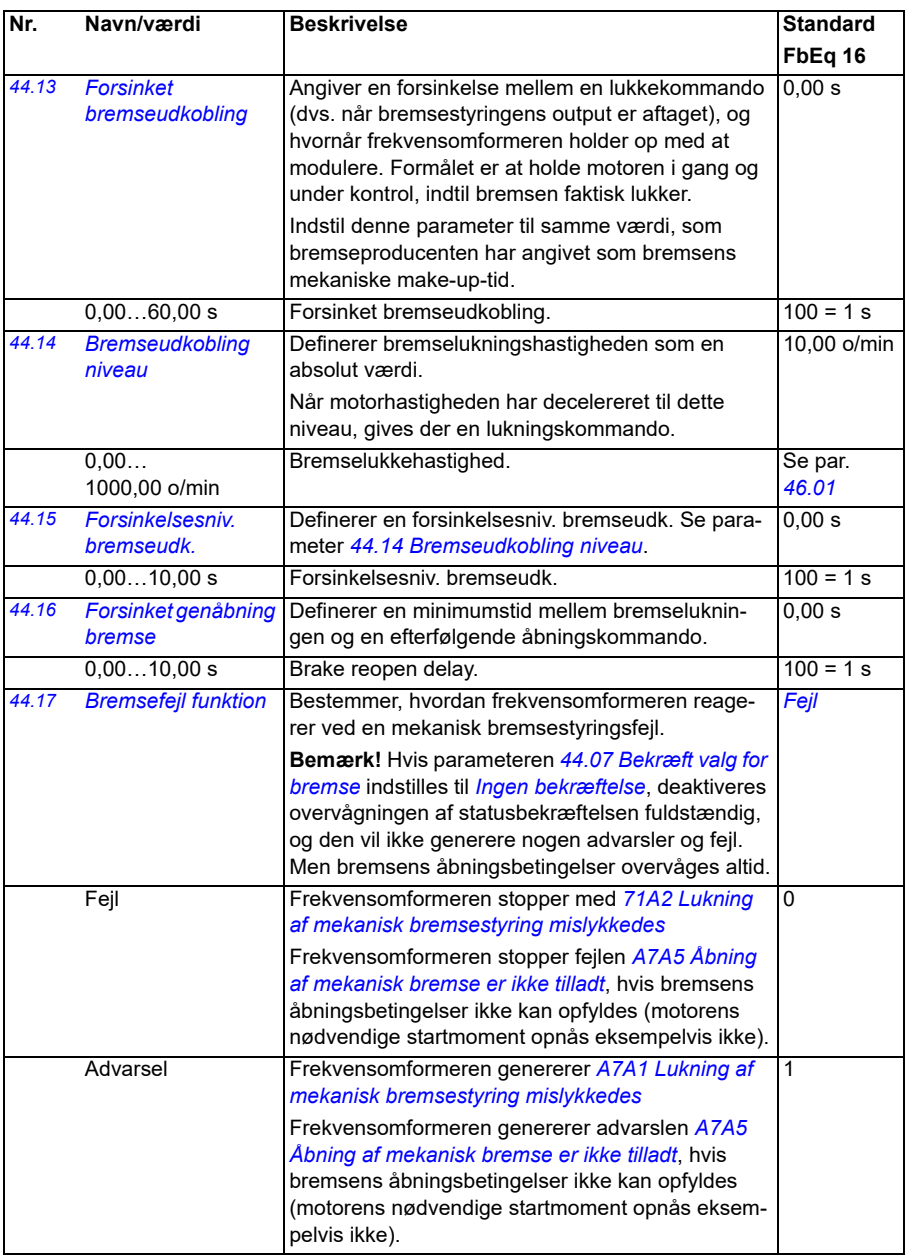

<span id="page-368-2"></span><span id="page-368-1"></span><span id="page-368-0"></span>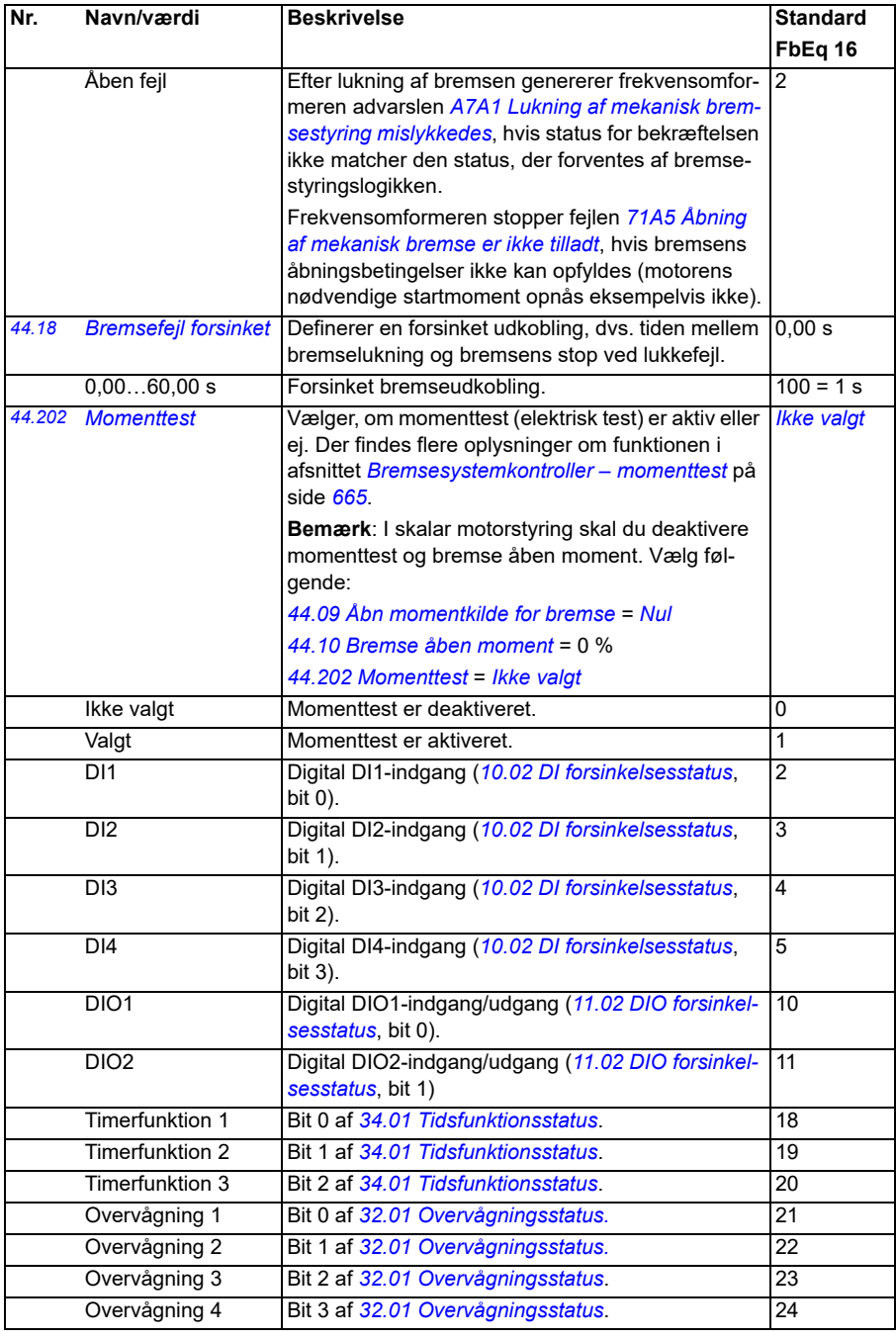

<span id="page-369-1"></span><span id="page-369-0"></span>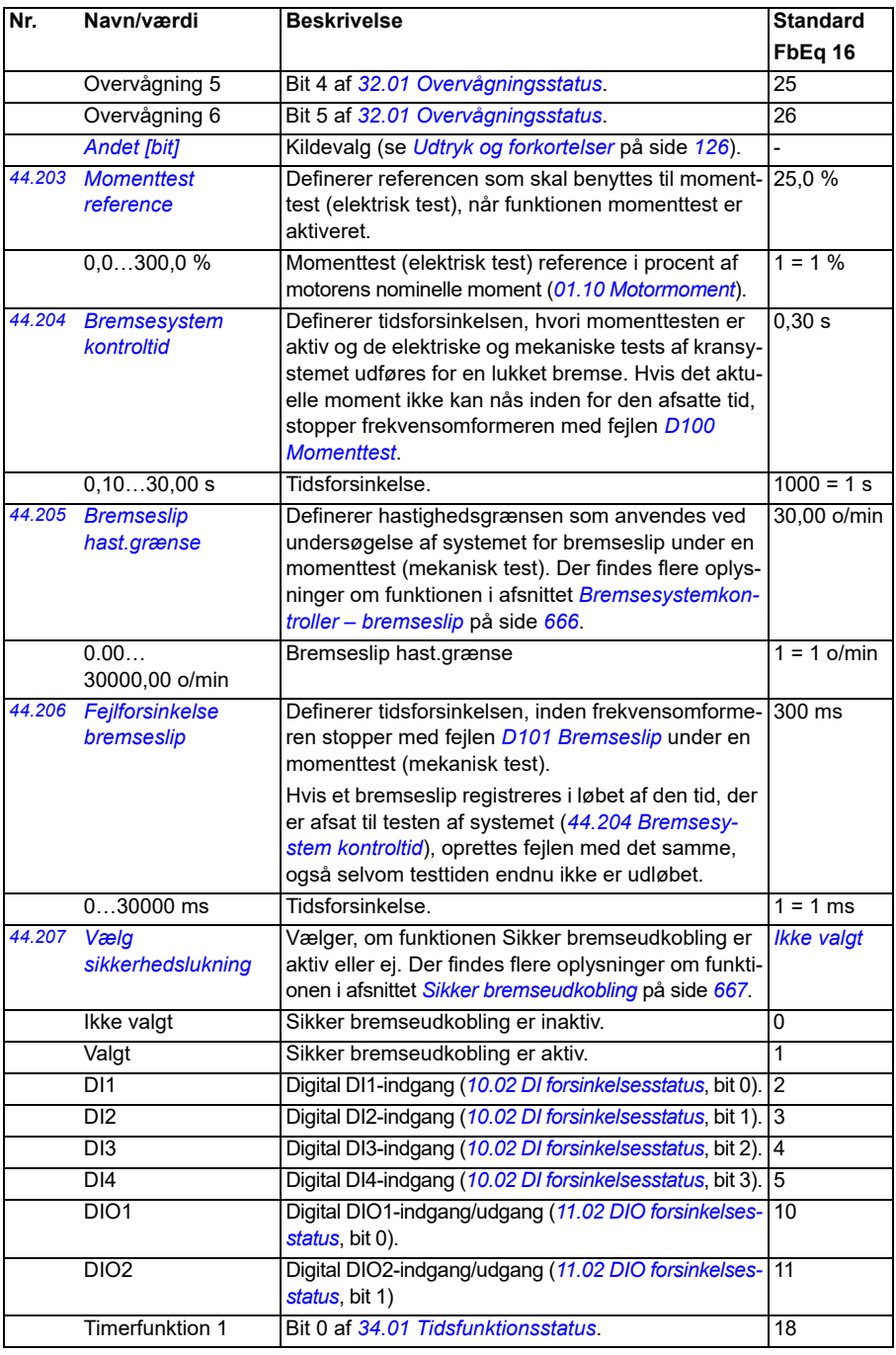

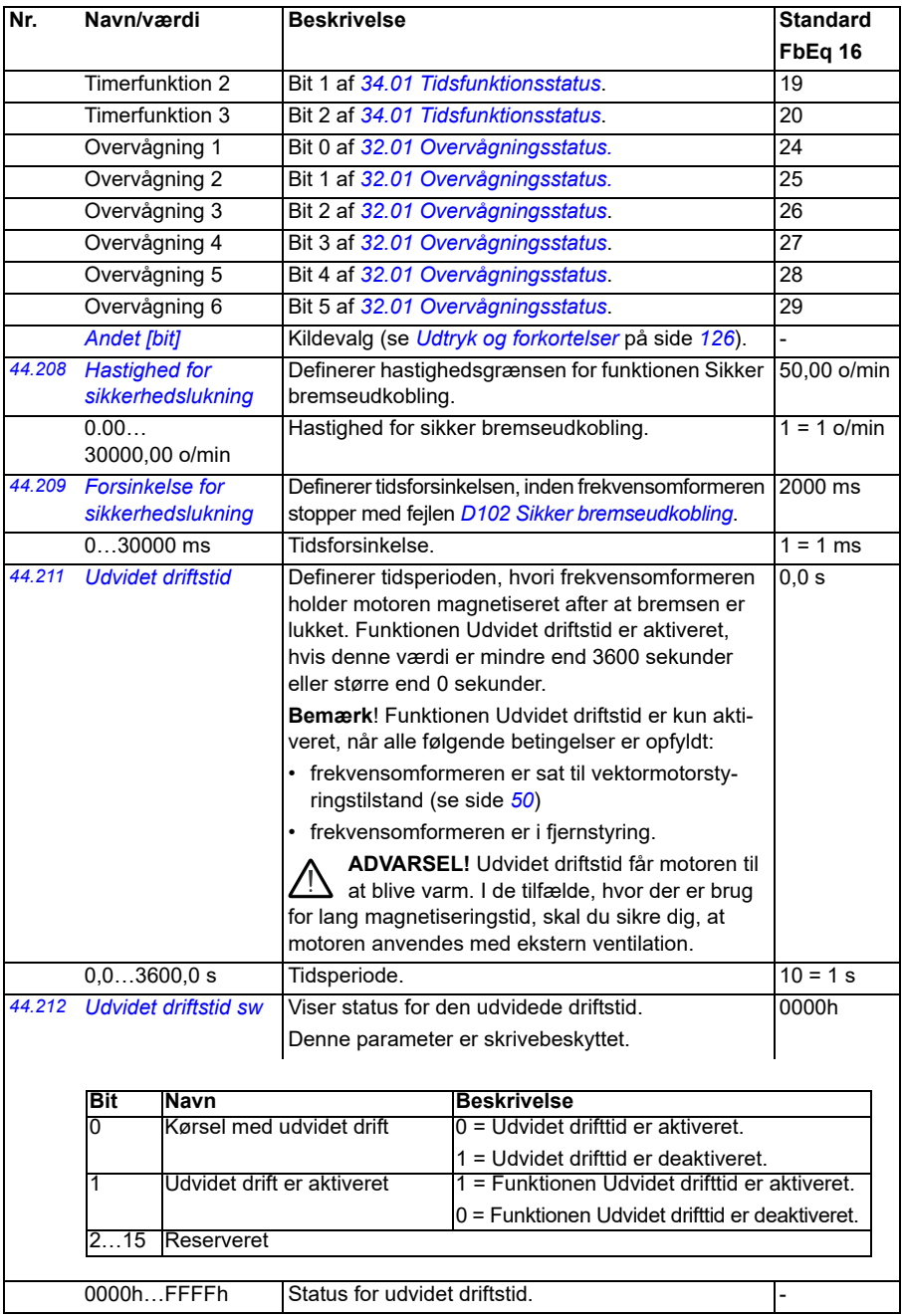

<span id="page-371-5"></span><span id="page-371-4"></span><span id="page-371-3"></span><span id="page-371-2"></span><span id="page-371-1"></span><span id="page-371-0"></span>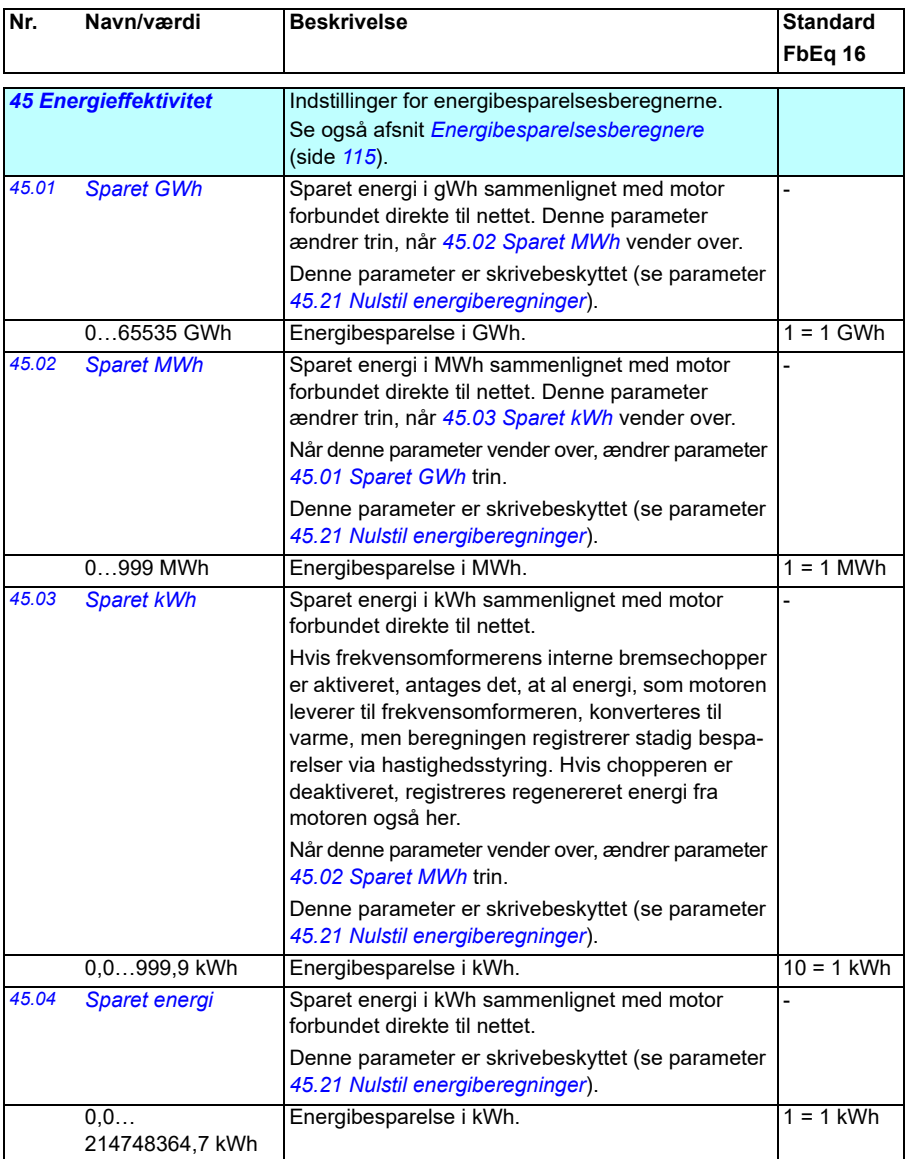

<span id="page-372-5"></span><span id="page-372-4"></span><span id="page-372-3"></span><span id="page-372-2"></span><span id="page-372-1"></span><span id="page-372-0"></span>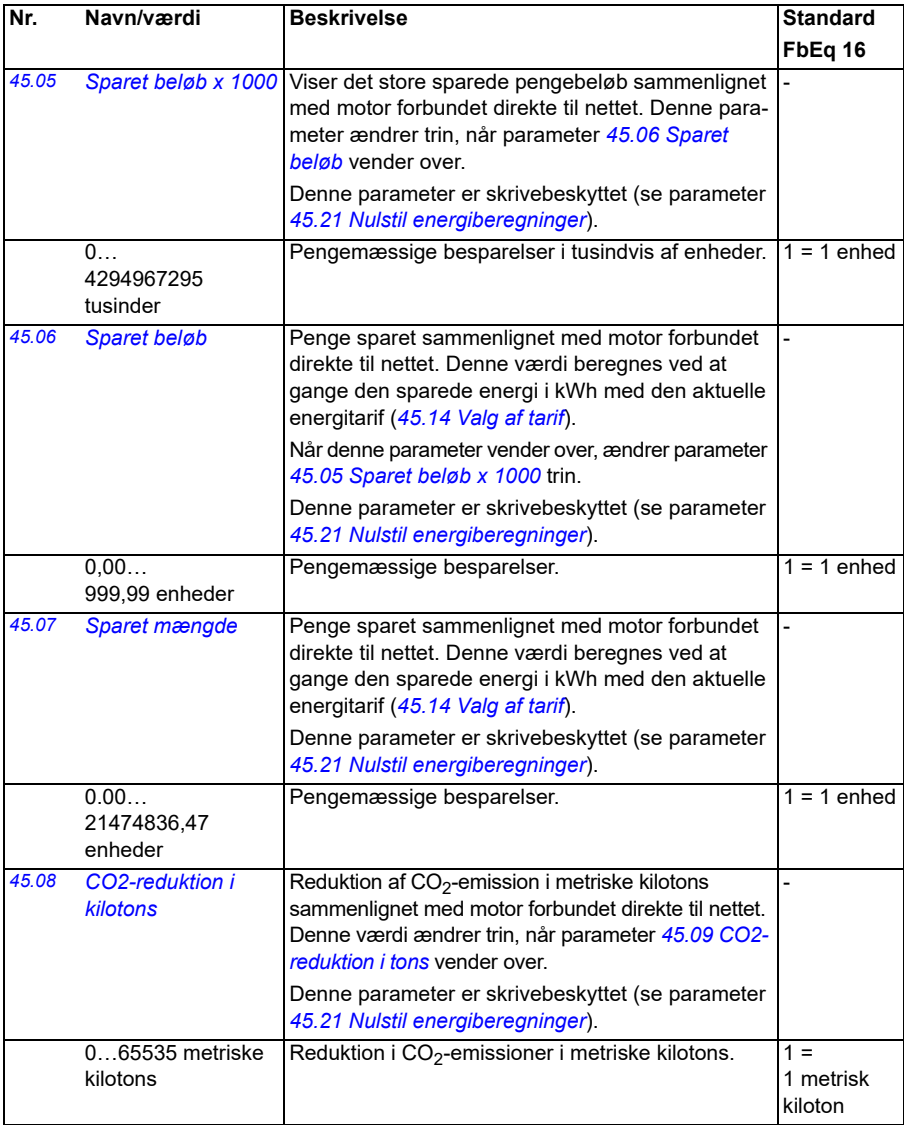

<span id="page-373-3"></span><span id="page-373-2"></span><span id="page-373-1"></span><span id="page-373-0"></span>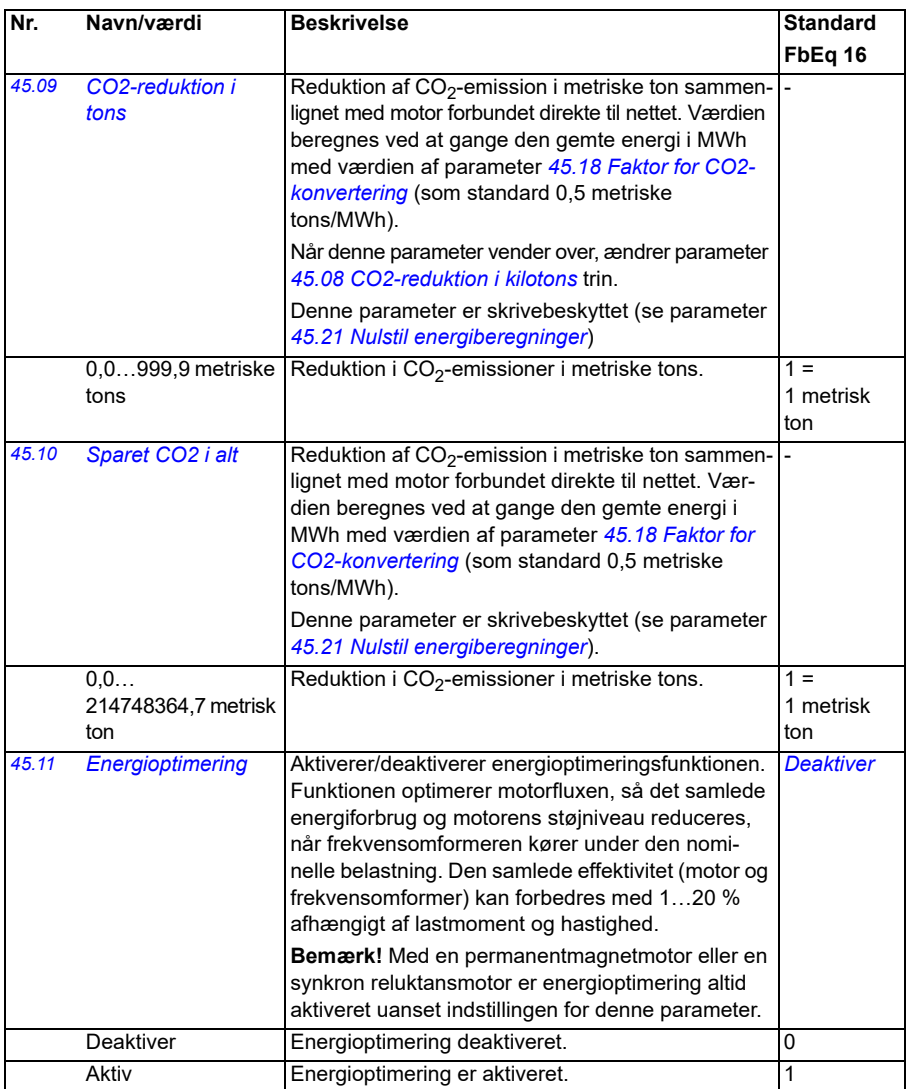

<span id="page-374-7"></span><span id="page-374-6"></span><span id="page-374-5"></span><span id="page-374-4"></span><span id="page-374-3"></span><span id="page-374-2"></span><span id="page-374-1"></span><span id="page-374-0"></span>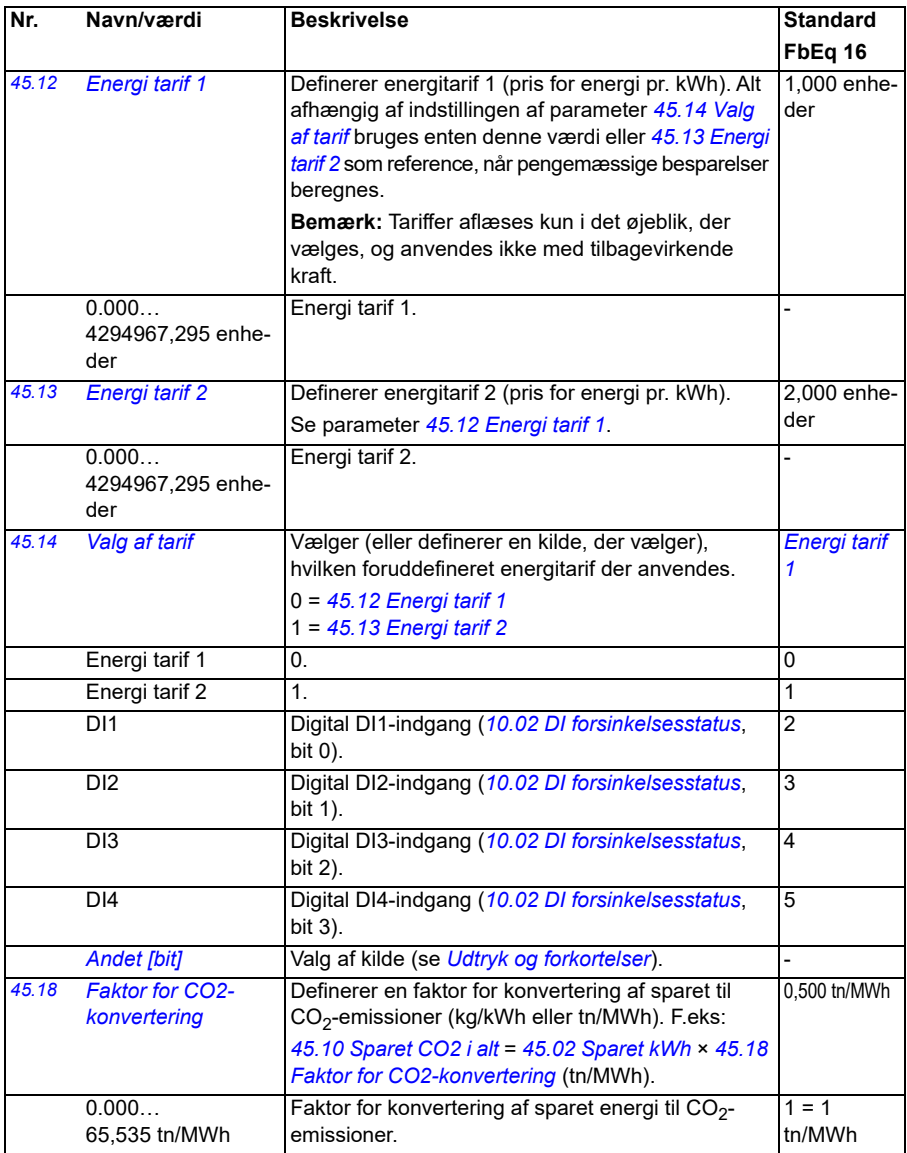

<span id="page-375-1"></span><span id="page-375-0"></span>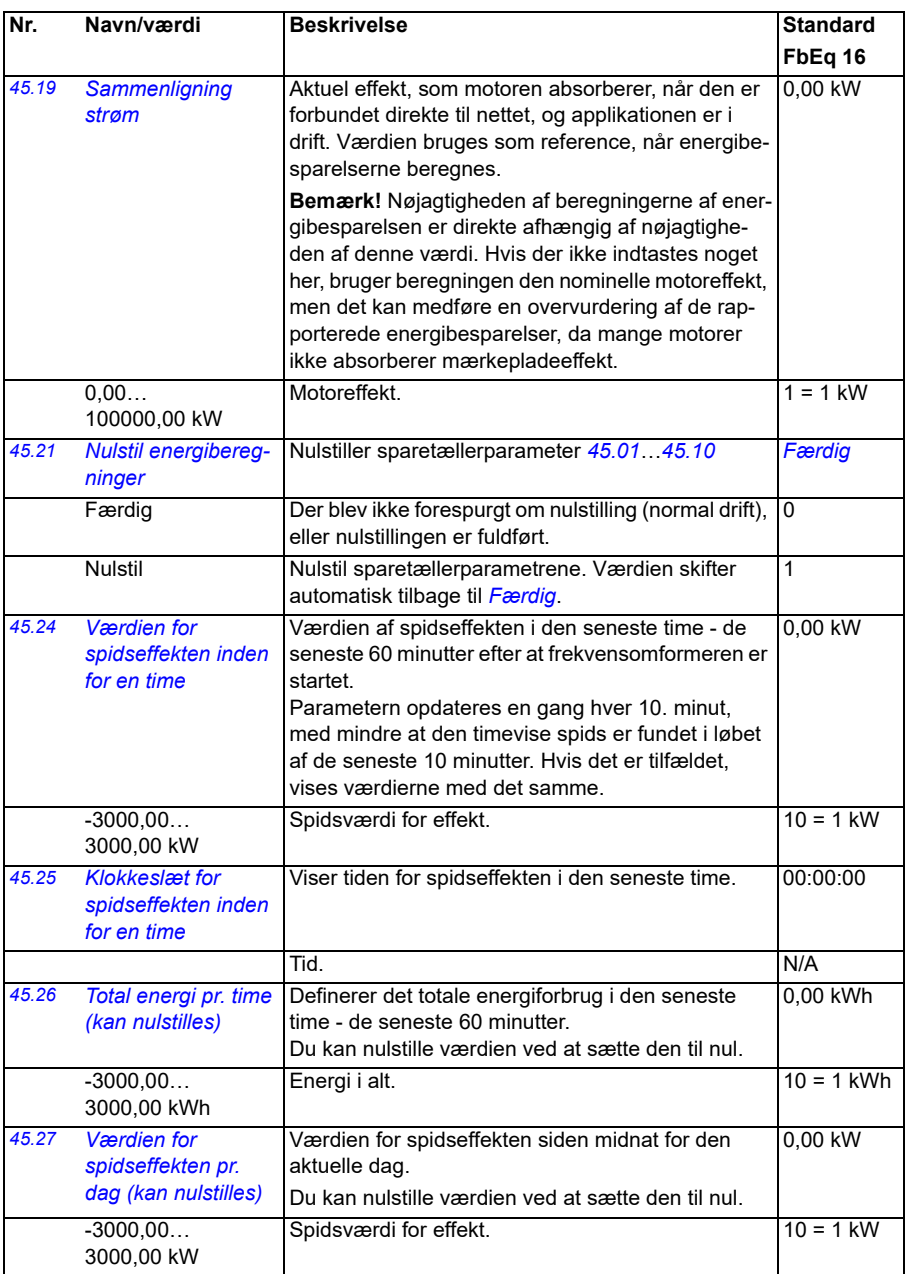

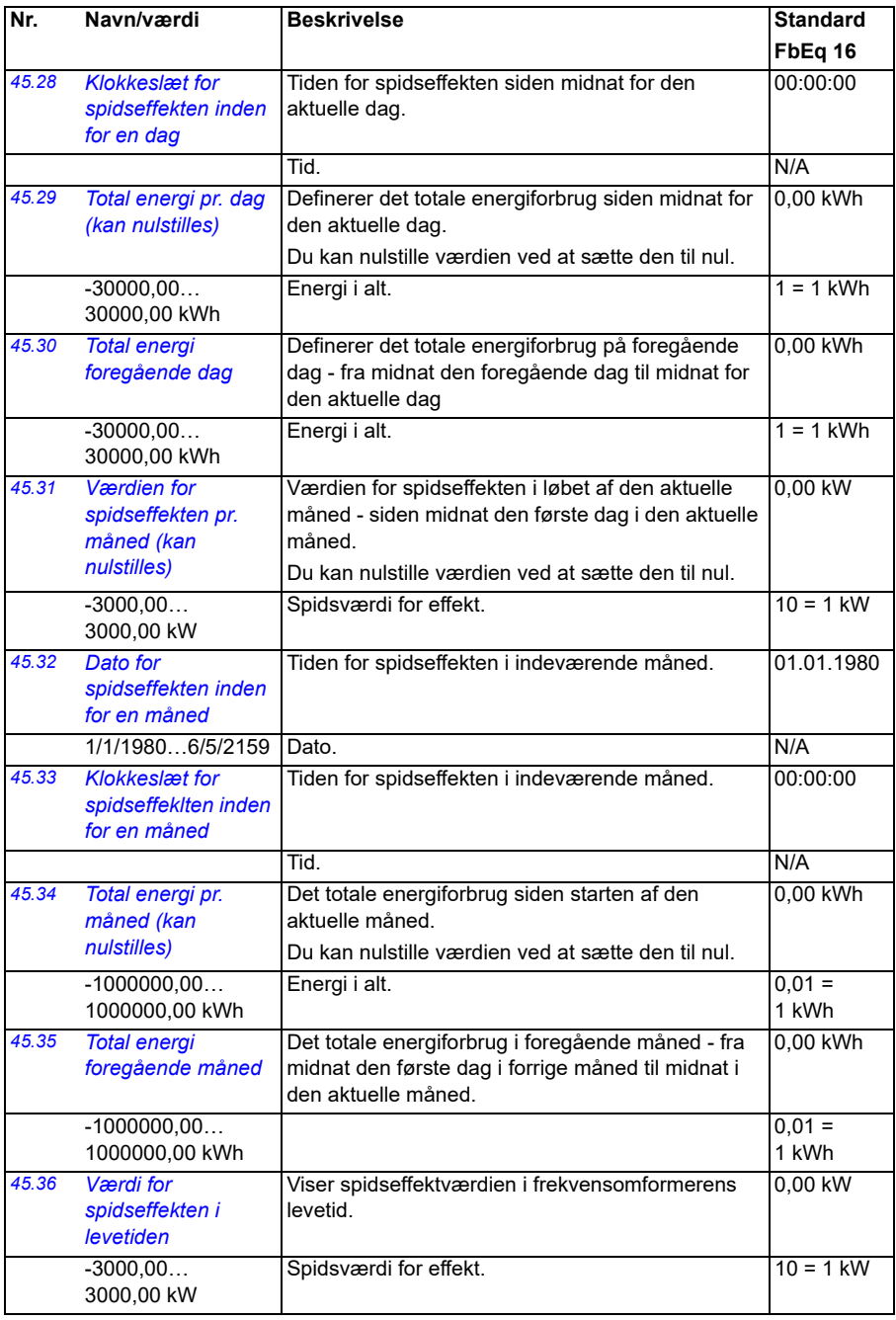

<span id="page-377-5"></span><span id="page-377-4"></span><span id="page-377-3"></span><span id="page-377-2"></span><span id="page-377-1"></span><span id="page-377-0"></span>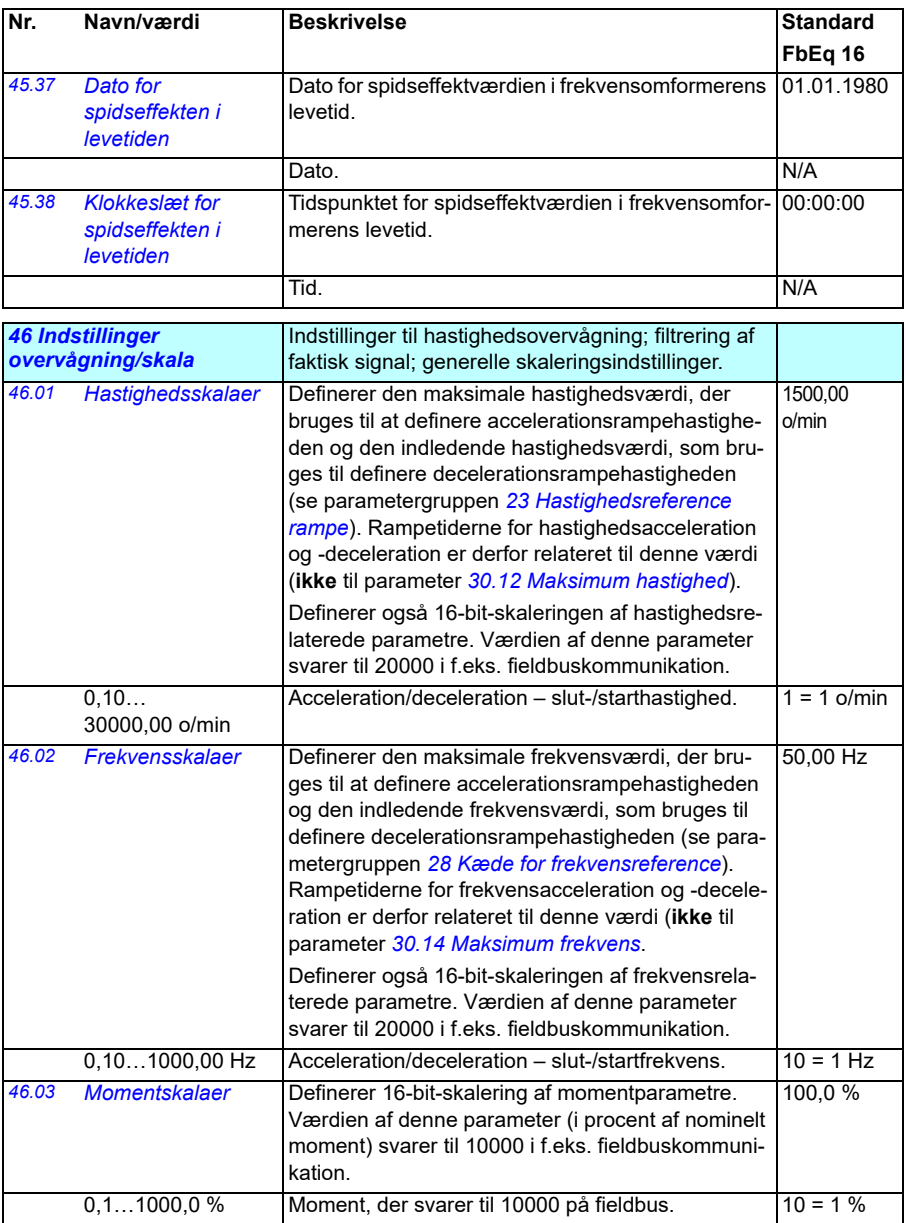

<span id="page-378-1"></span><span id="page-378-0"></span>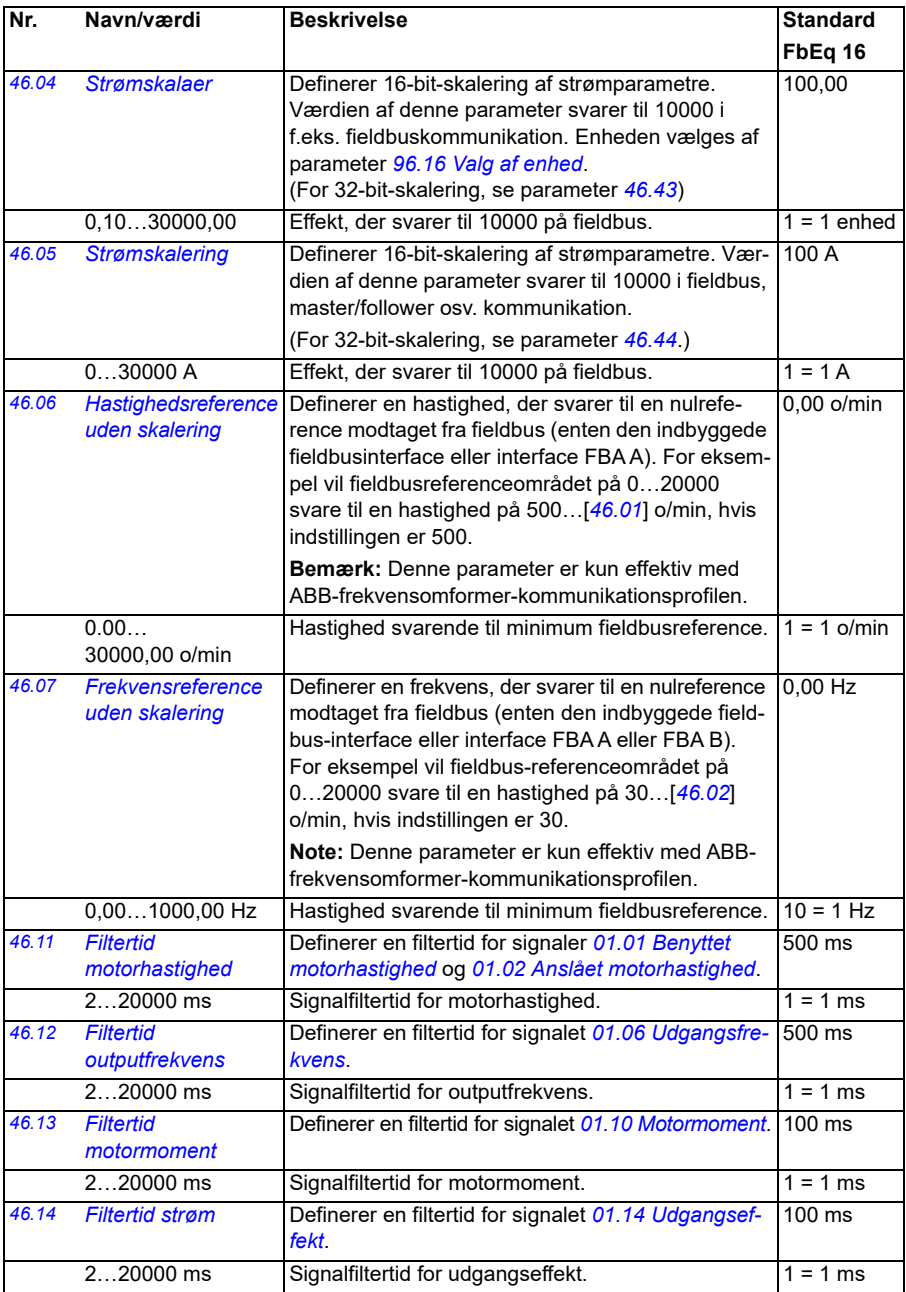

<span id="page-379-1"></span><span id="page-379-0"></span>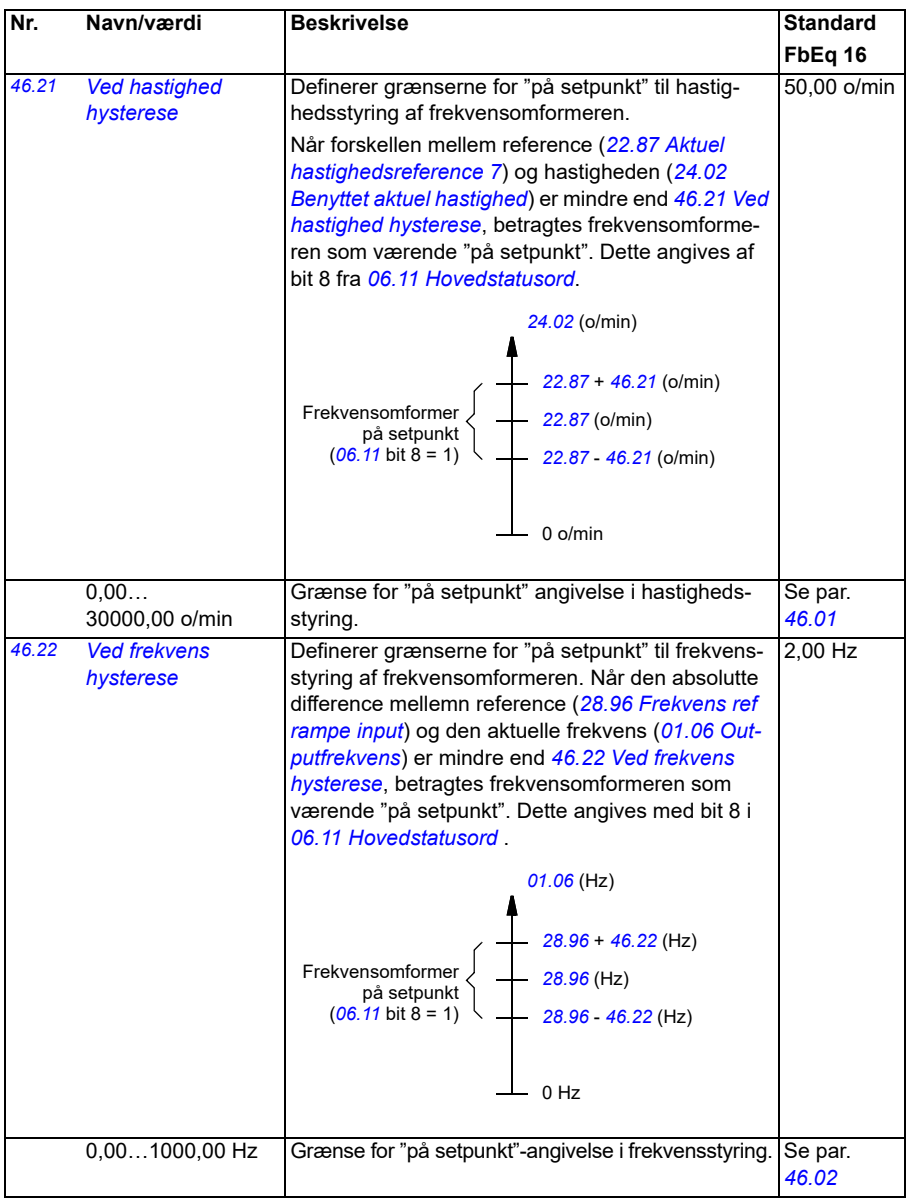

<span id="page-380-1"></span><span id="page-380-0"></span>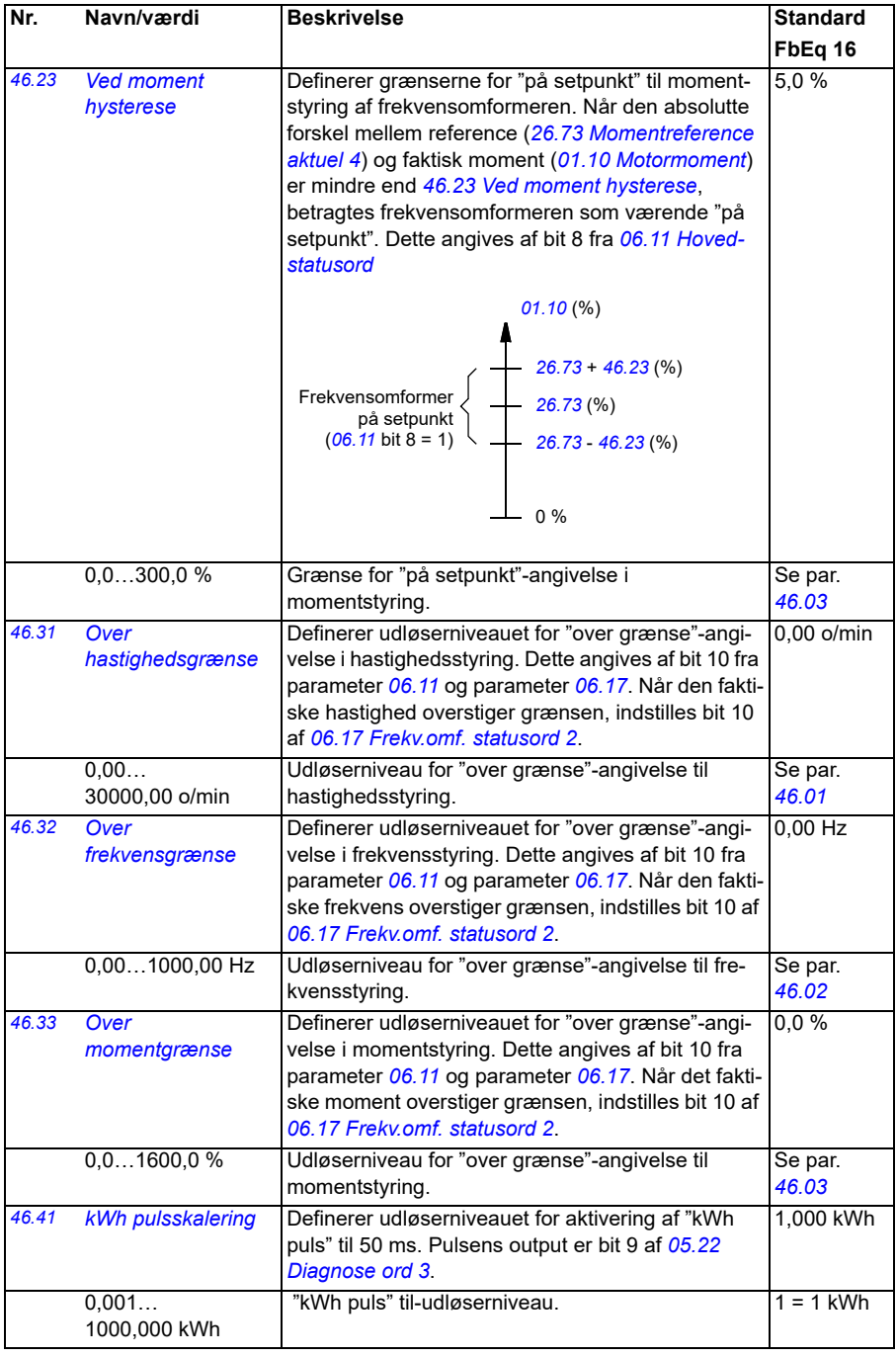

<span id="page-381-3"></span><span id="page-381-2"></span><span id="page-381-1"></span><span id="page-381-0"></span>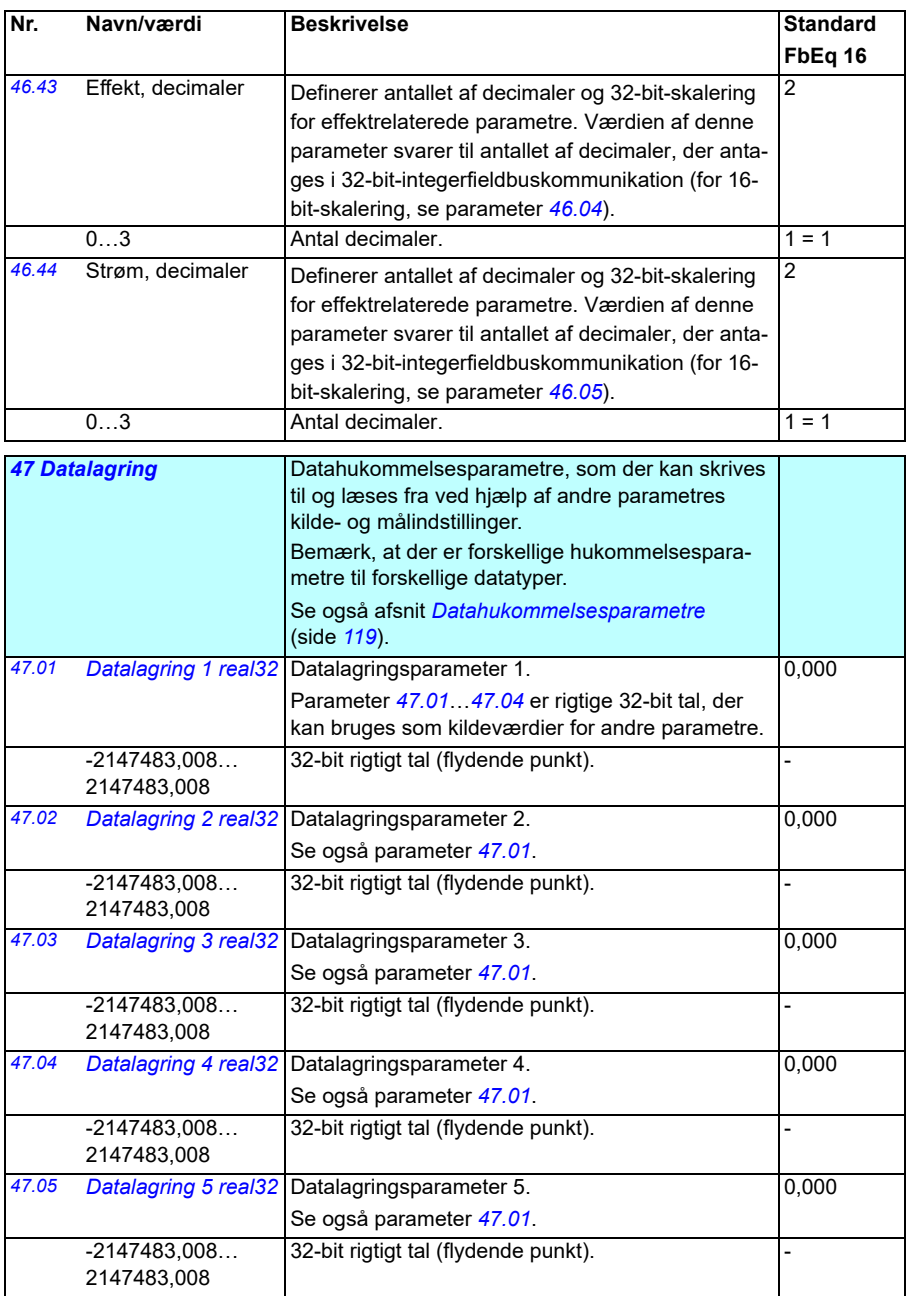

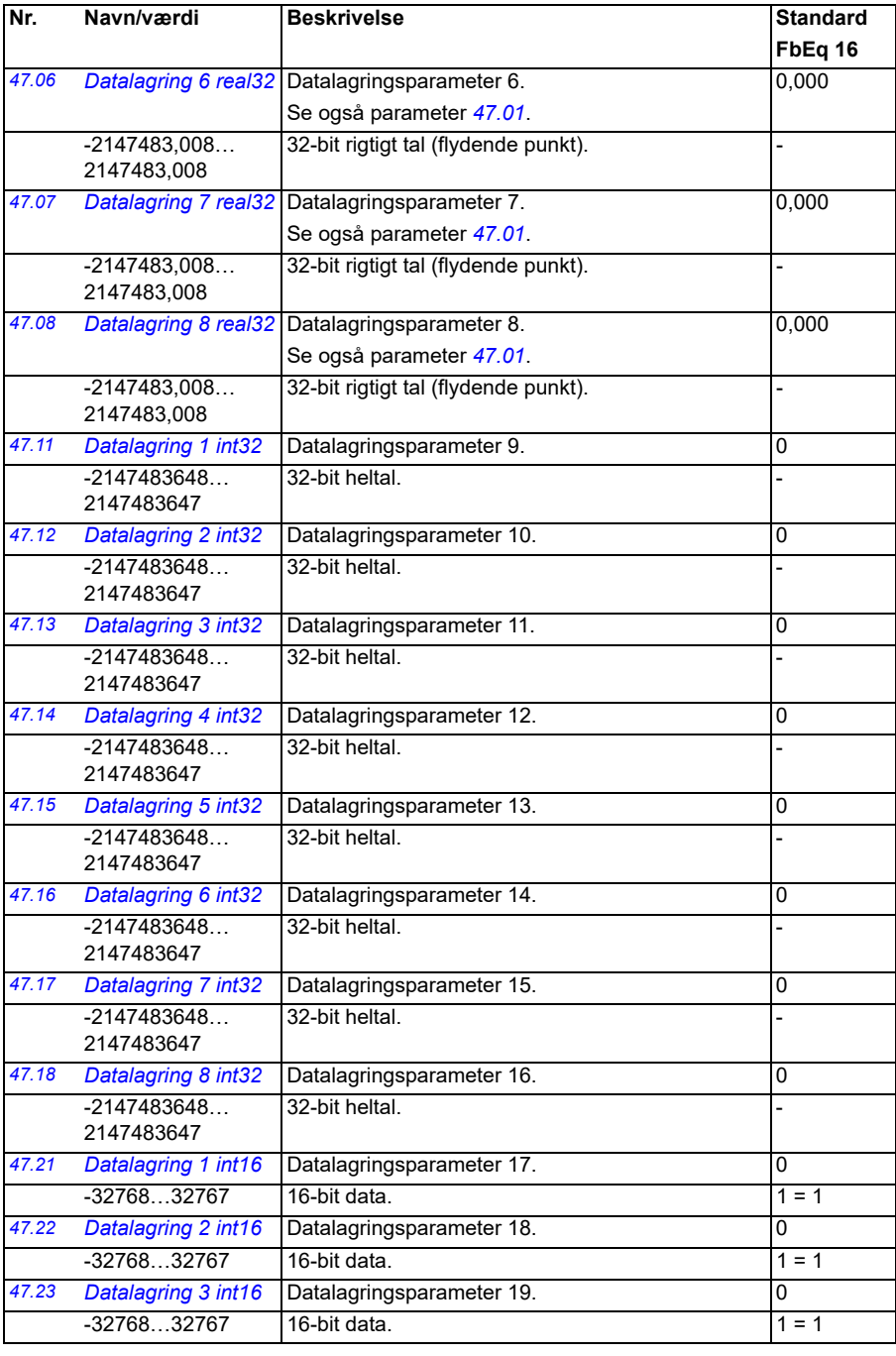

<span id="page-383-2"></span><span id="page-383-1"></span><span id="page-383-0"></span>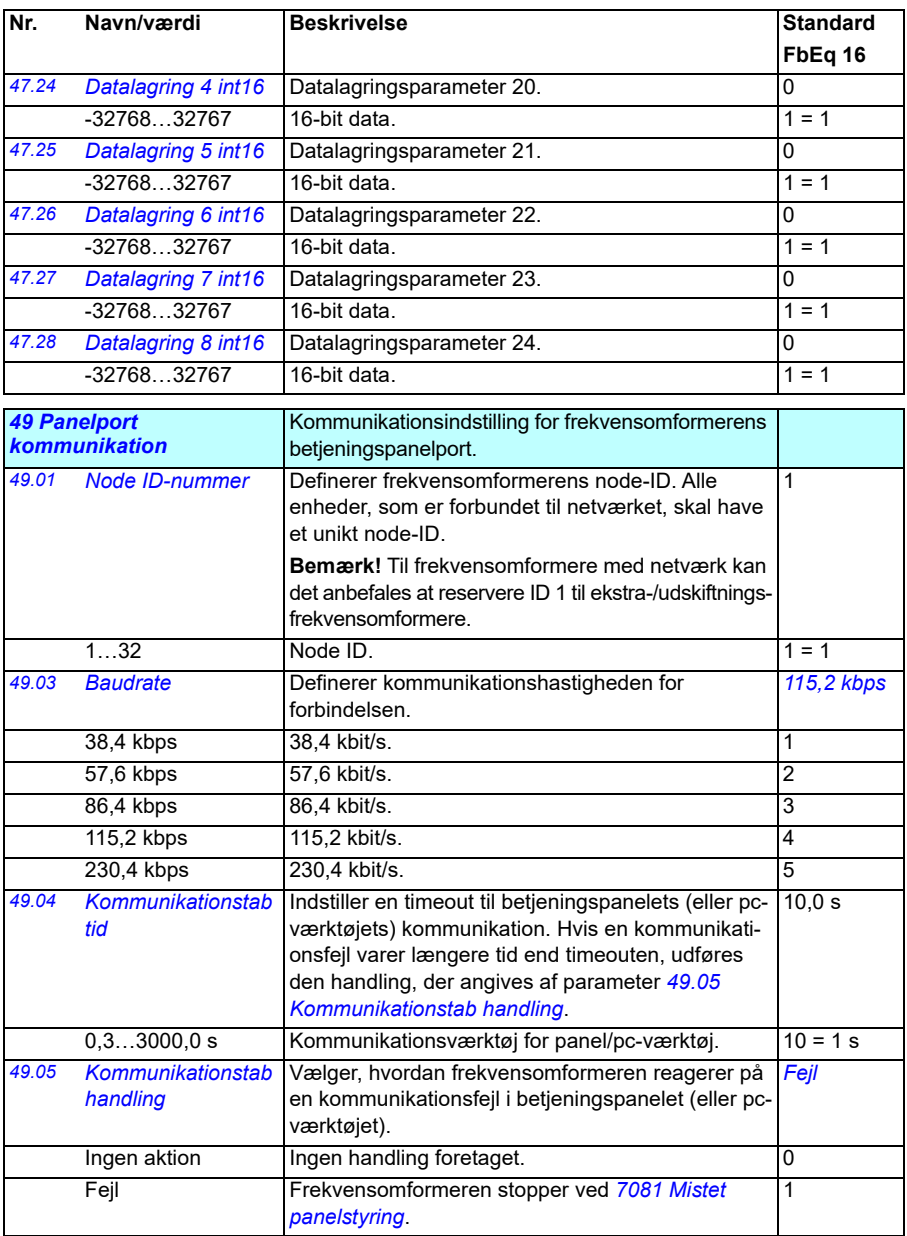

<span id="page-384-1"></span><span id="page-384-0"></span>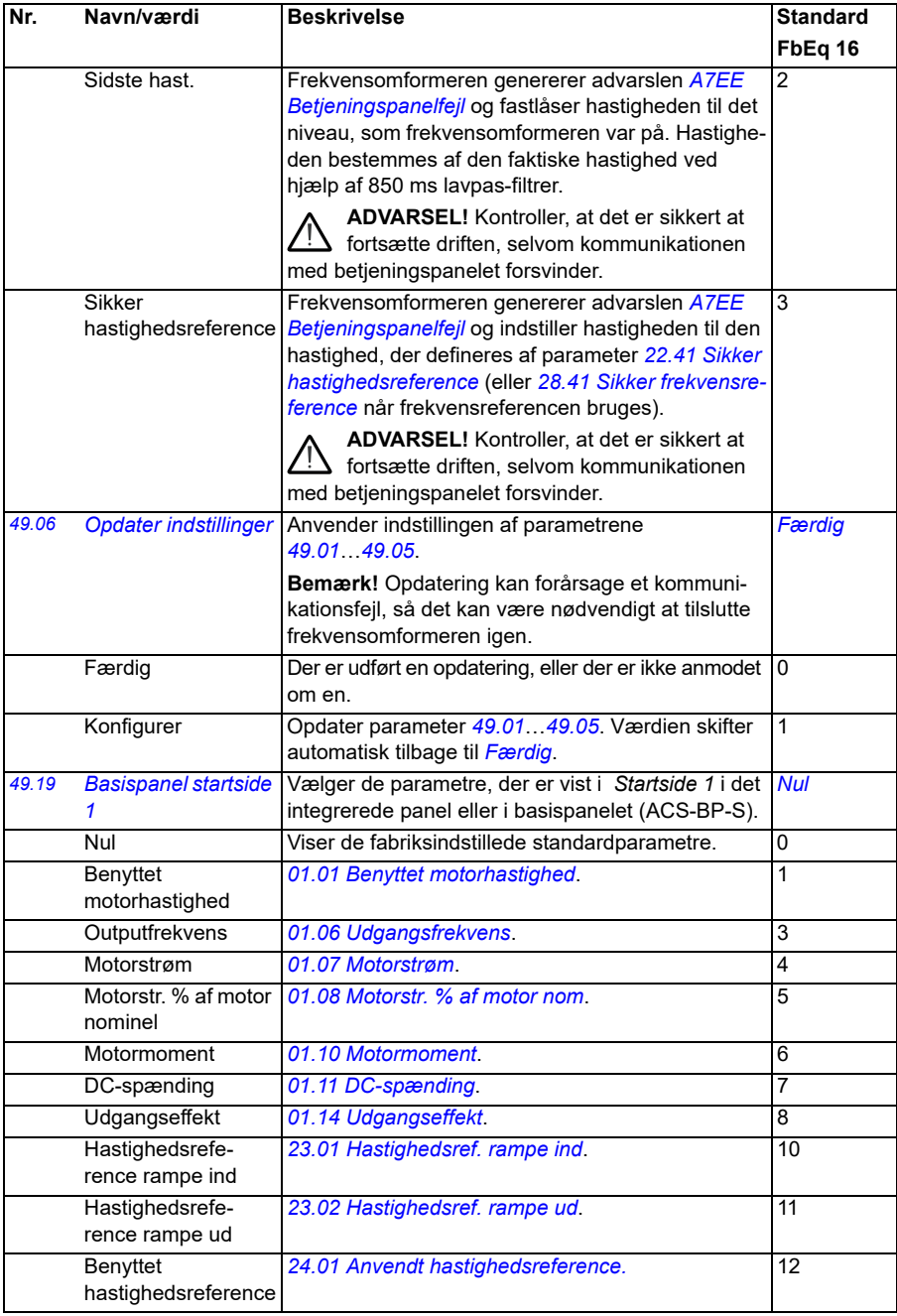

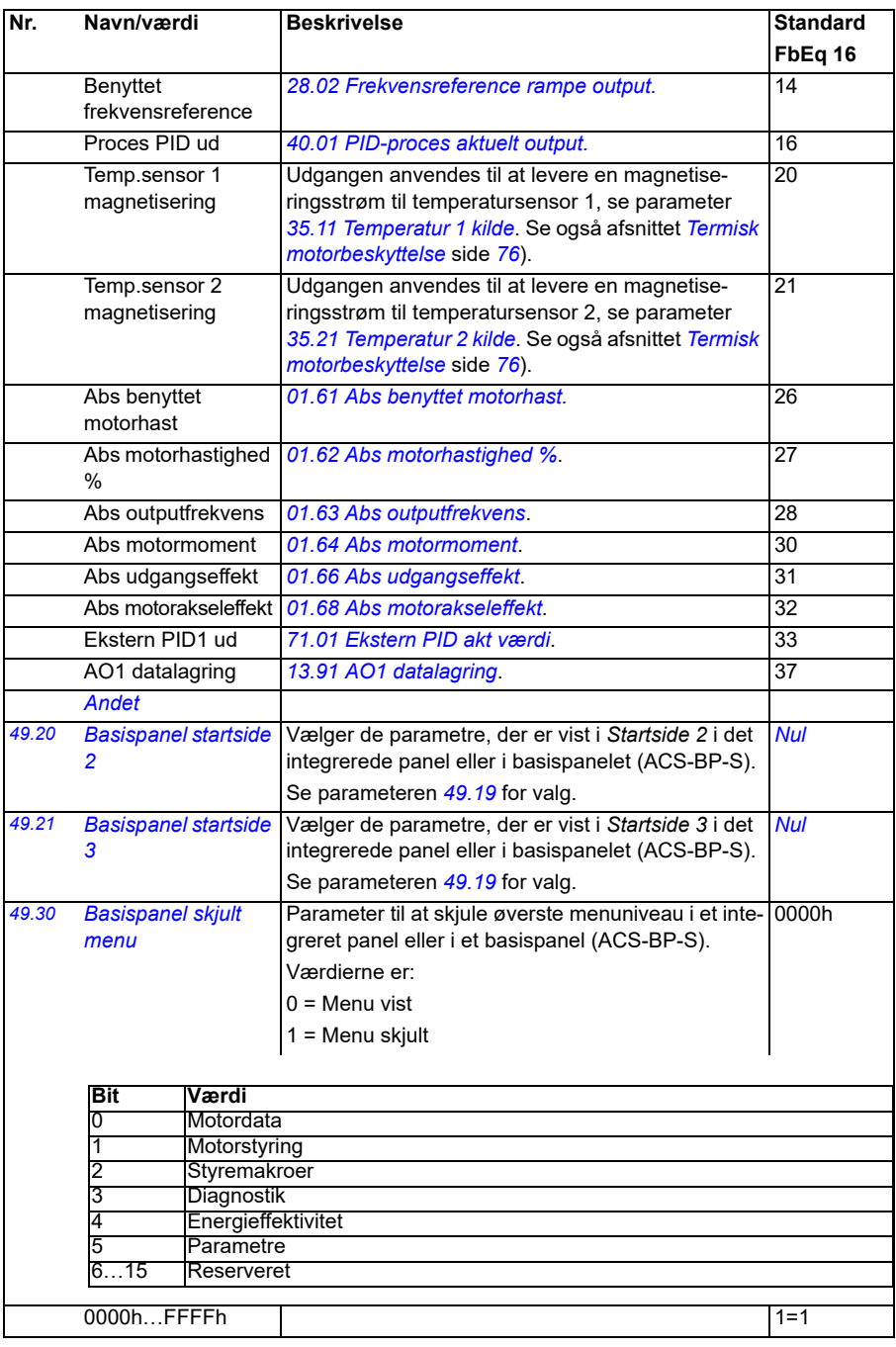

<span id="page-386-3"></span><span id="page-386-2"></span><span id="page-386-1"></span><span id="page-386-0"></span>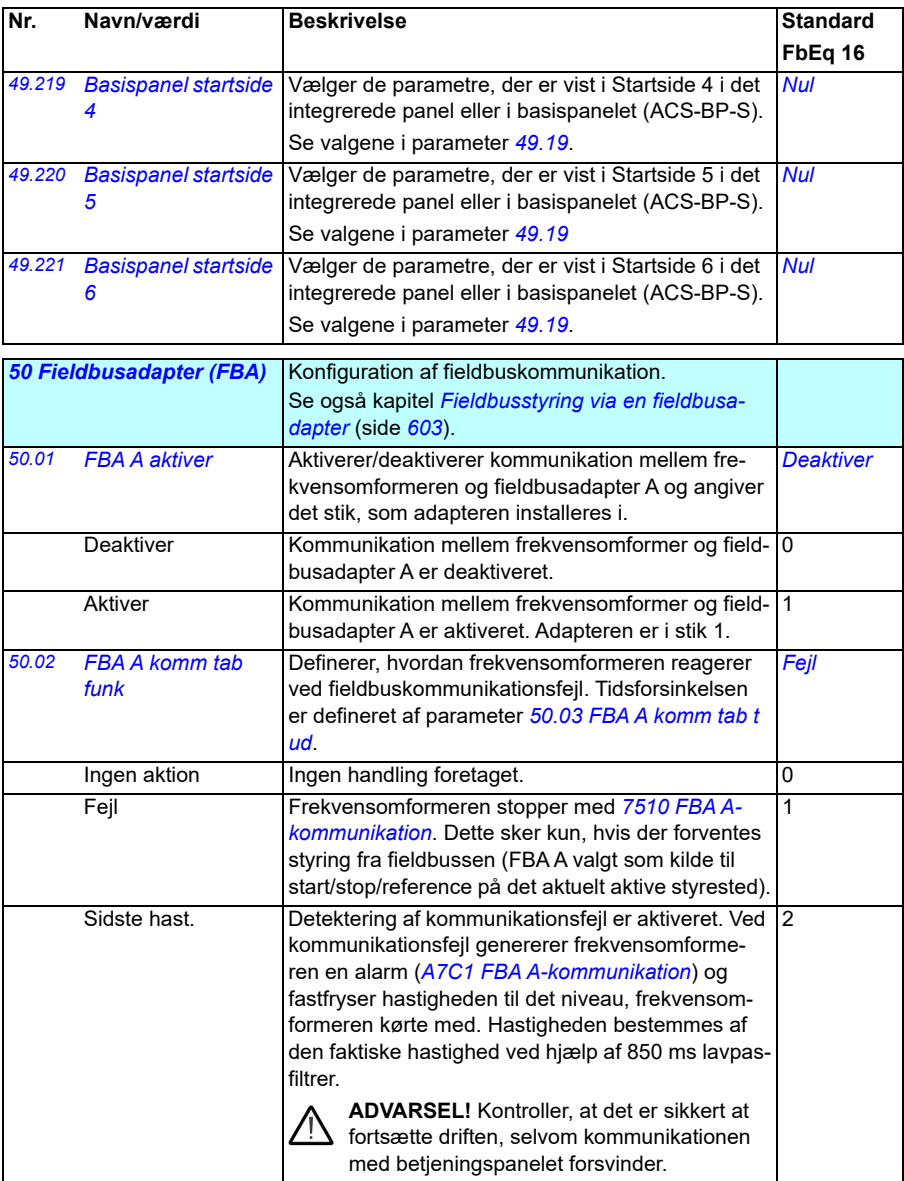

<span id="page-387-1"></span><span id="page-387-0"></span>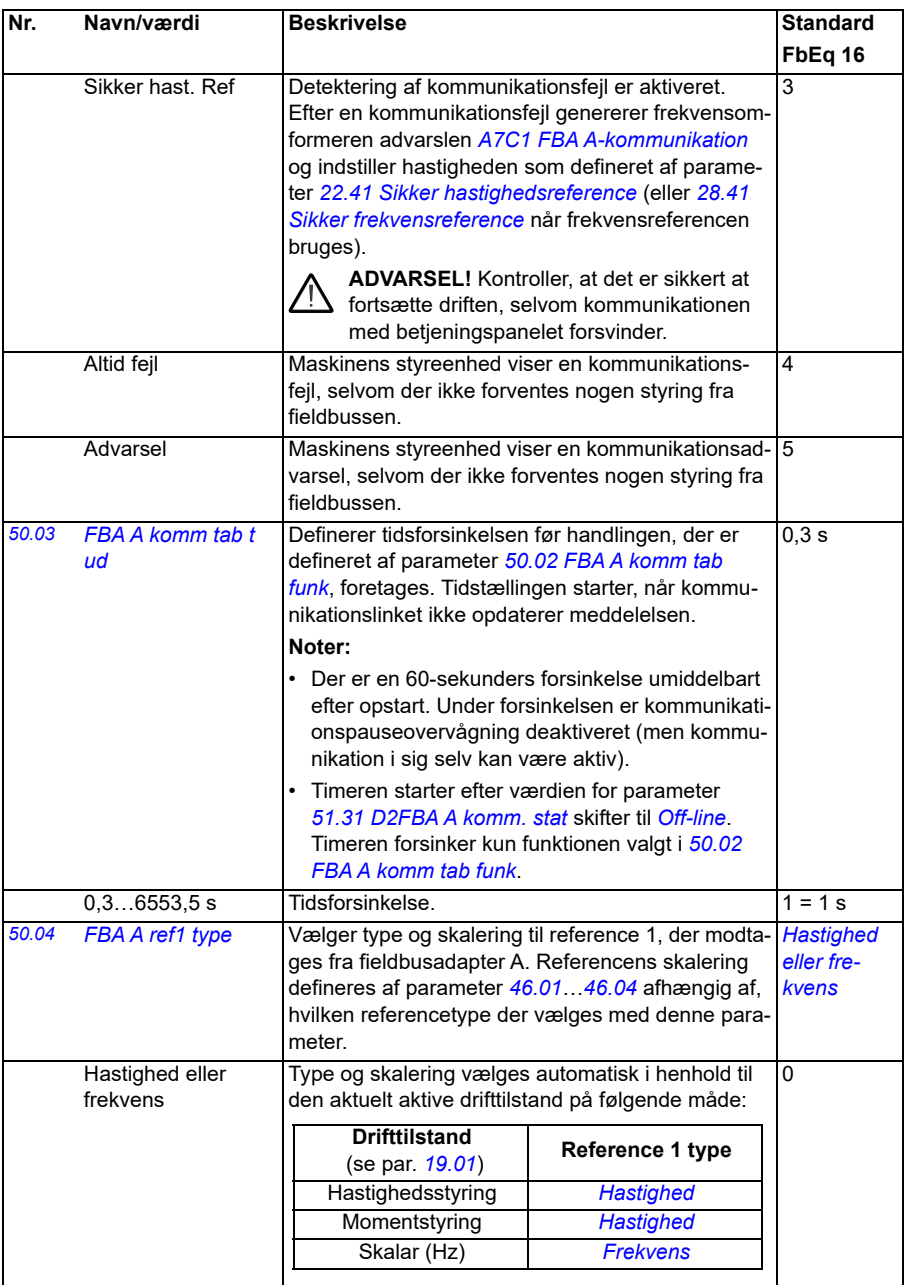

<span id="page-388-2"></span><span id="page-388-1"></span><span id="page-388-0"></span>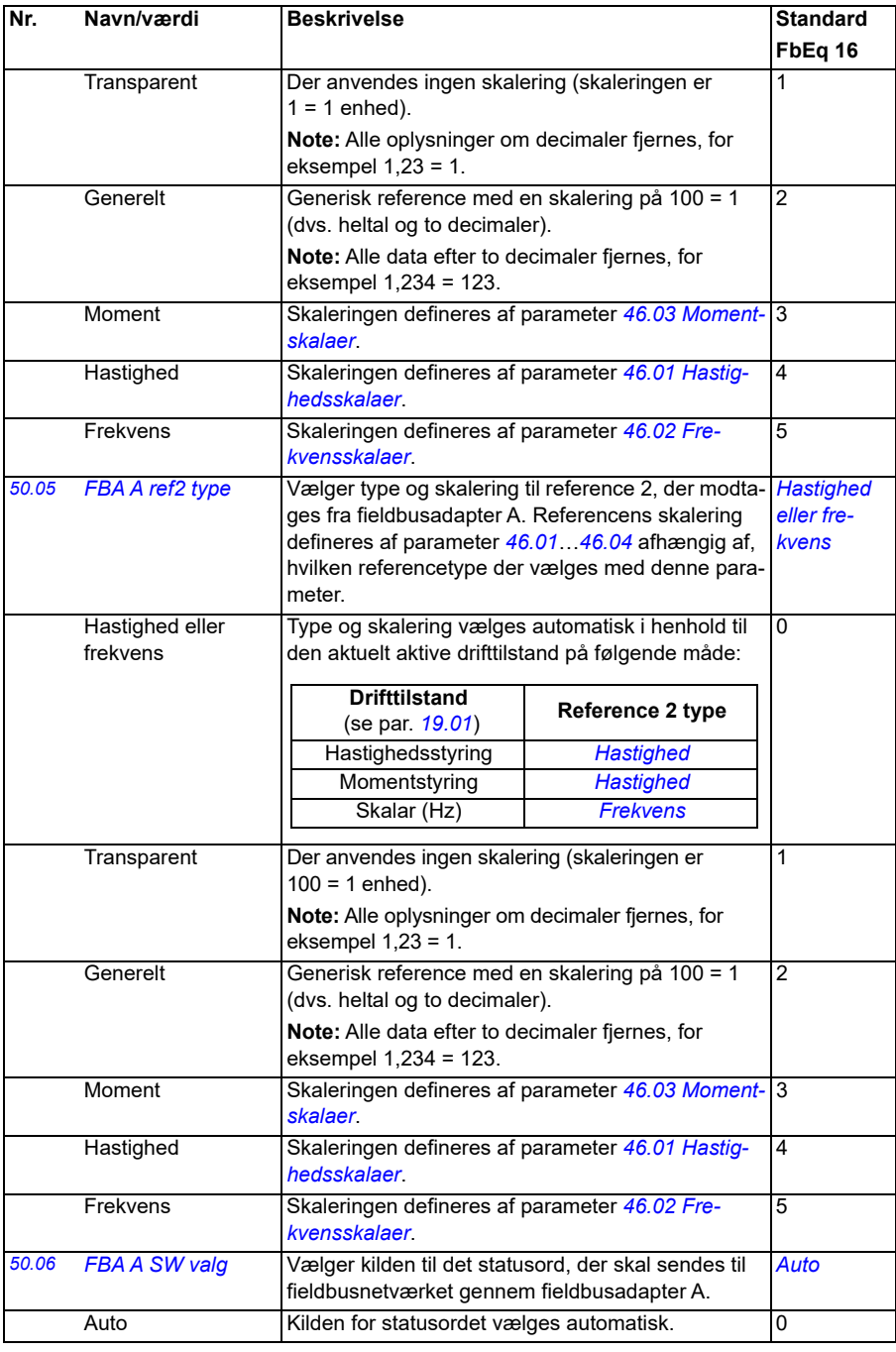

<span id="page-389-1"></span><span id="page-389-0"></span>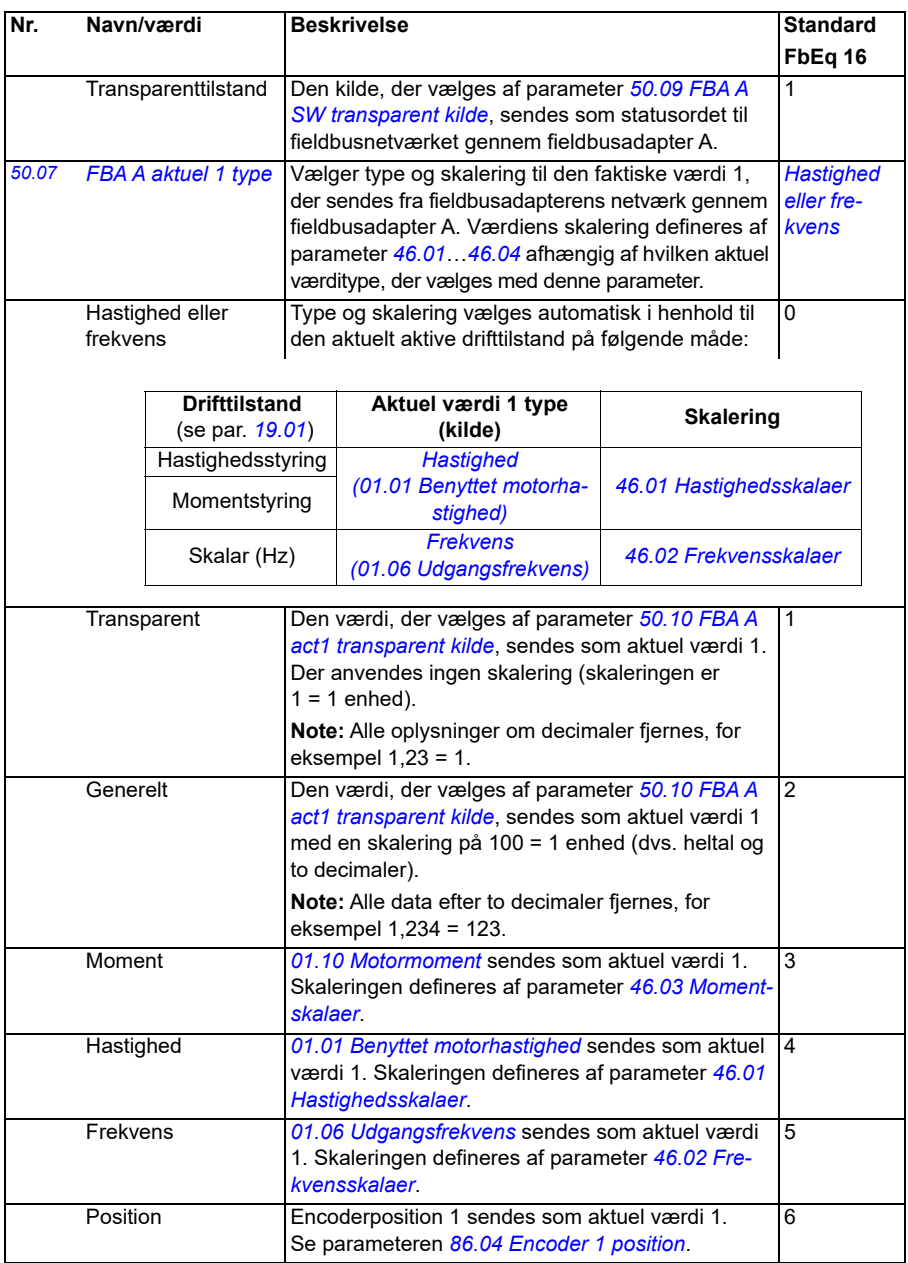

<span id="page-390-3"></span><span id="page-390-2"></span><span id="page-390-1"></span><span id="page-390-0"></span>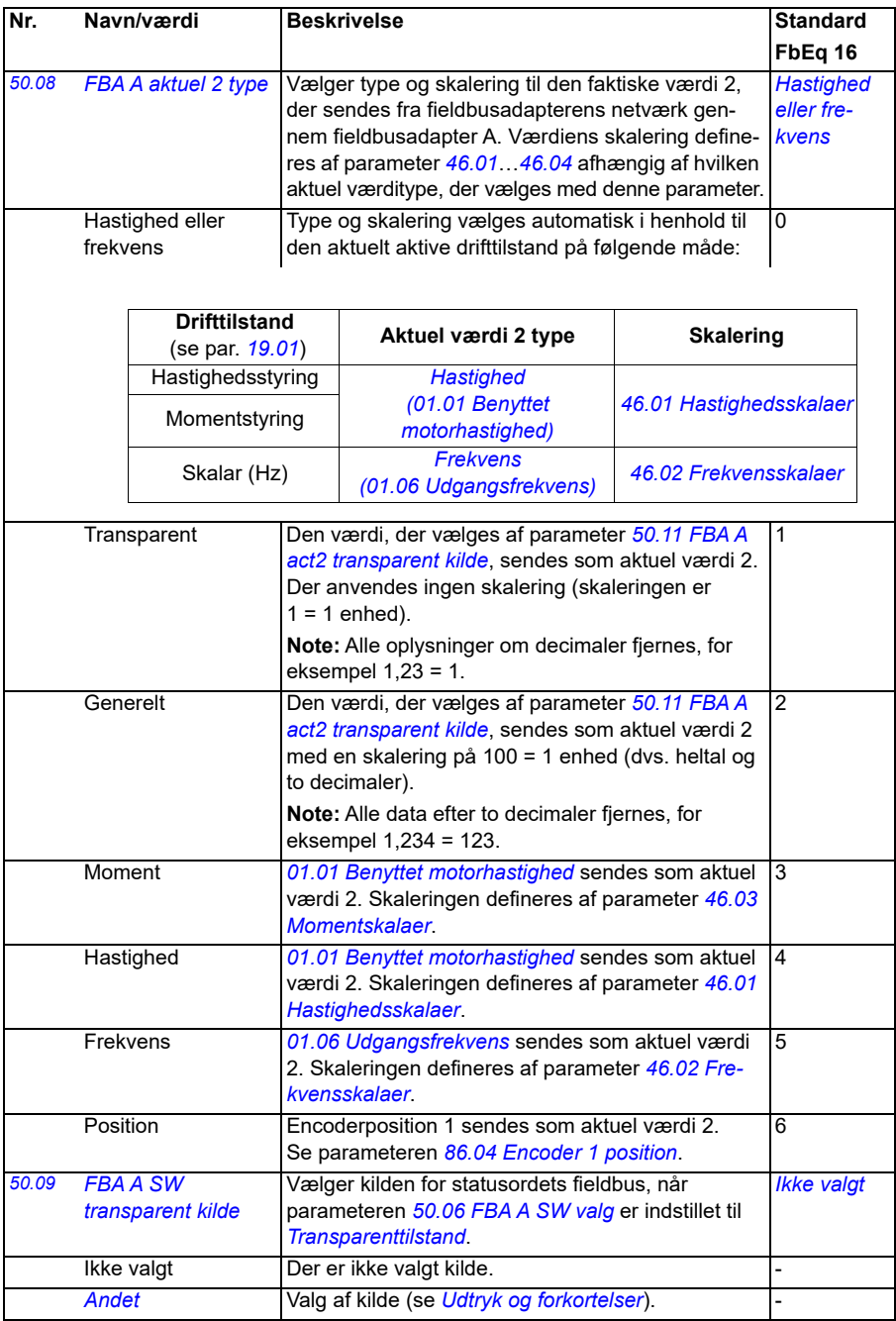

<span id="page-391-6"></span><span id="page-391-5"></span><span id="page-391-4"></span><span id="page-391-3"></span><span id="page-391-2"></span><span id="page-391-1"></span><span id="page-391-0"></span>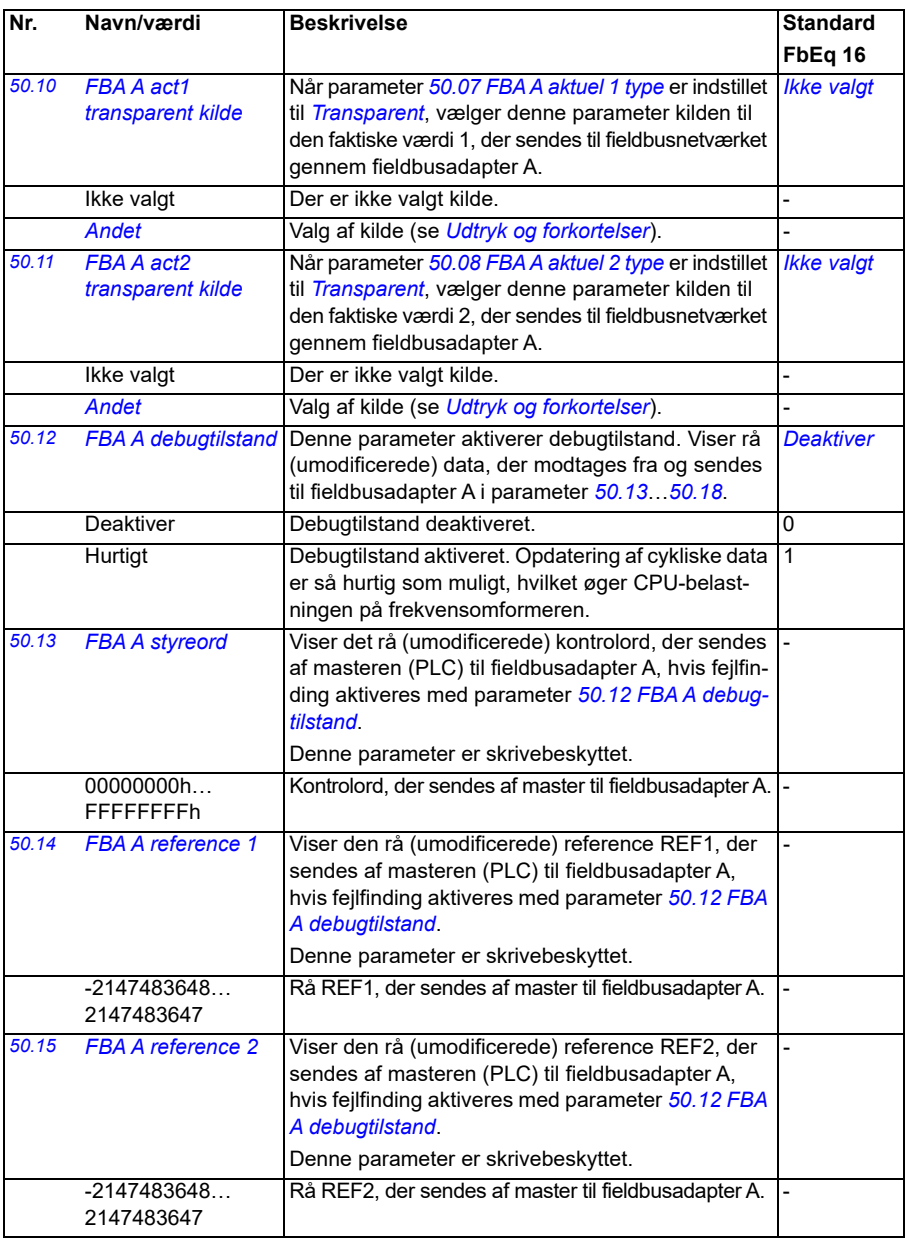

<span id="page-392-1"></span><span id="page-392-0"></span>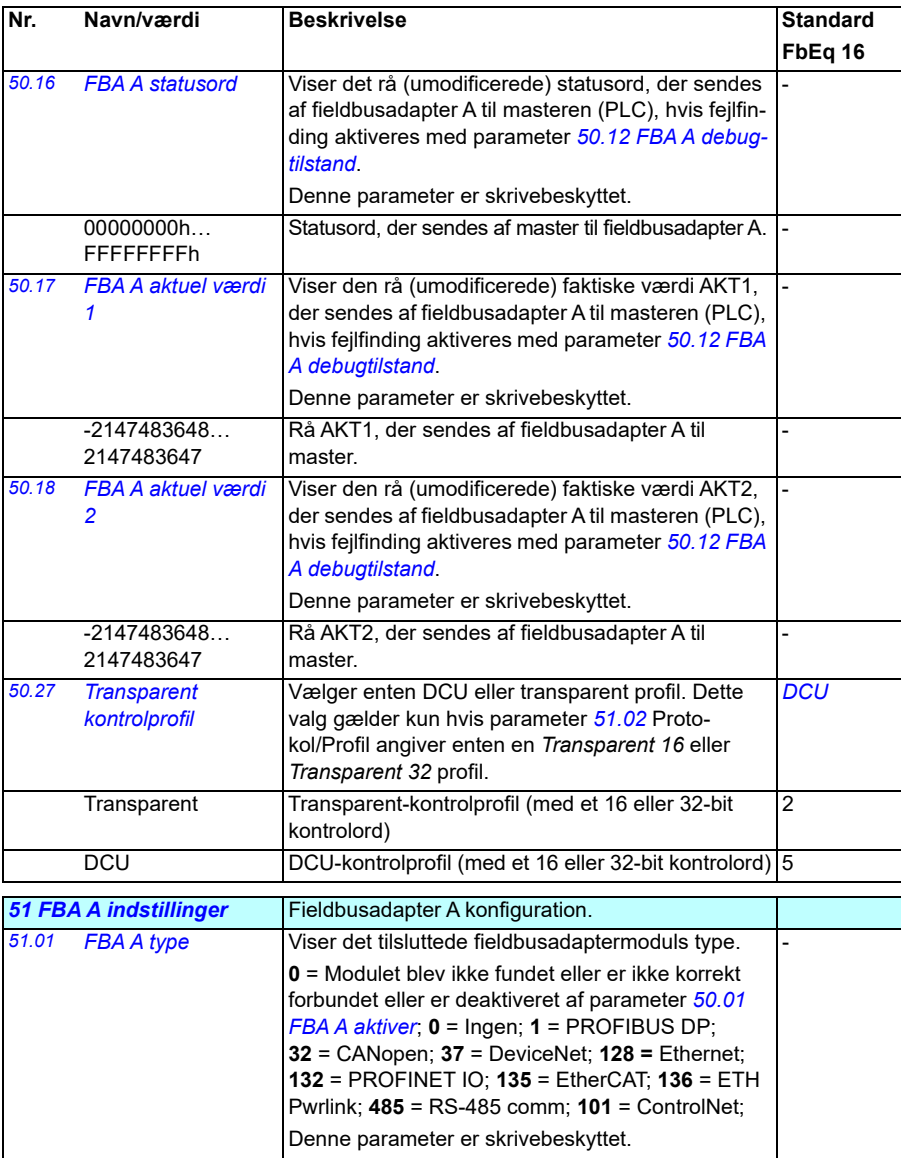

<span id="page-393-4"></span><span id="page-393-3"></span><span id="page-393-2"></span><span id="page-393-1"></span><span id="page-393-0"></span>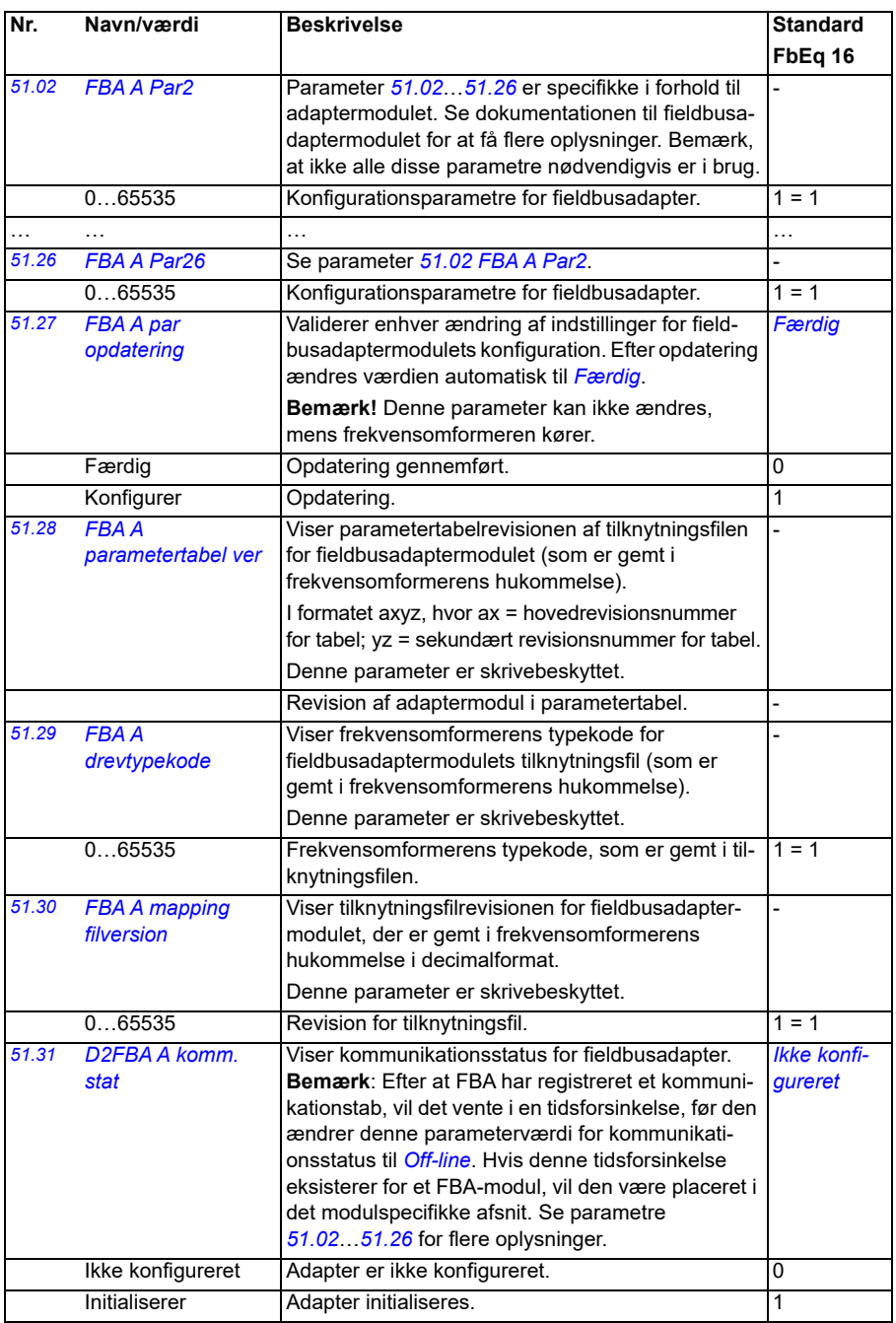

<span id="page-394-2"></span><span id="page-394-1"></span><span id="page-394-0"></span>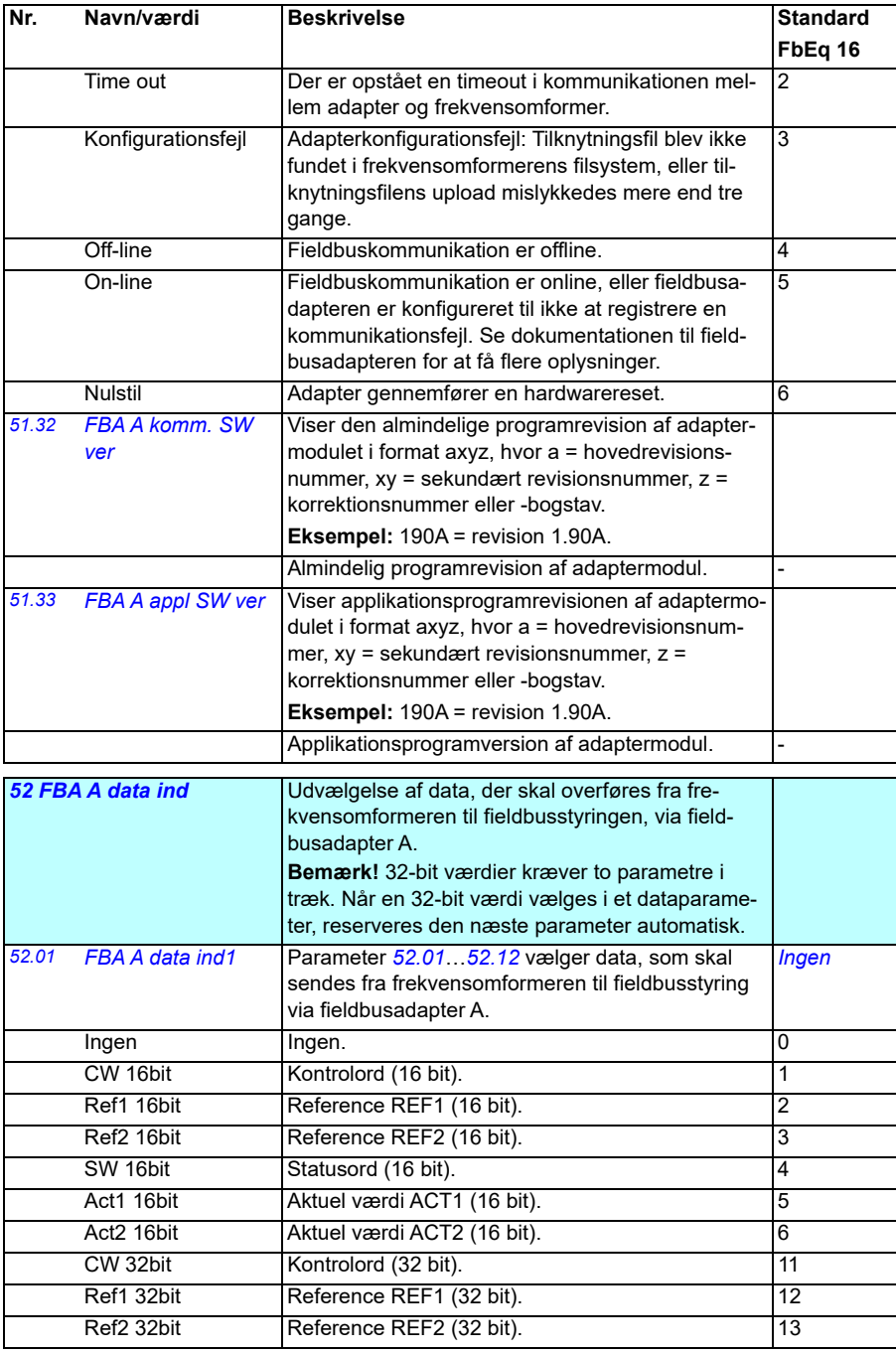

<span id="page-395-3"></span><span id="page-395-2"></span><span id="page-395-1"></span><span id="page-395-0"></span>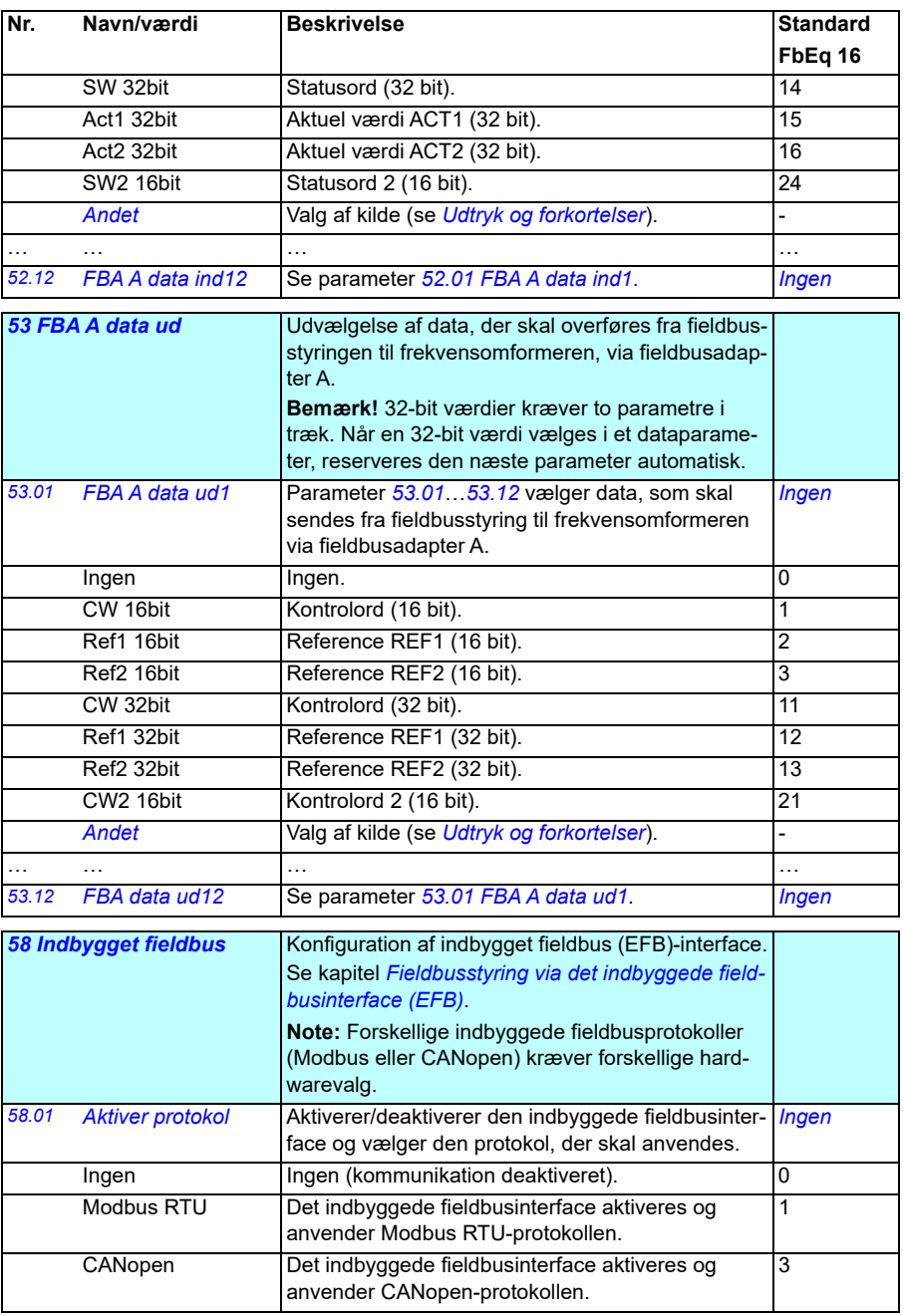
<span id="page-396-1"></span><span id="page-396-0"></span>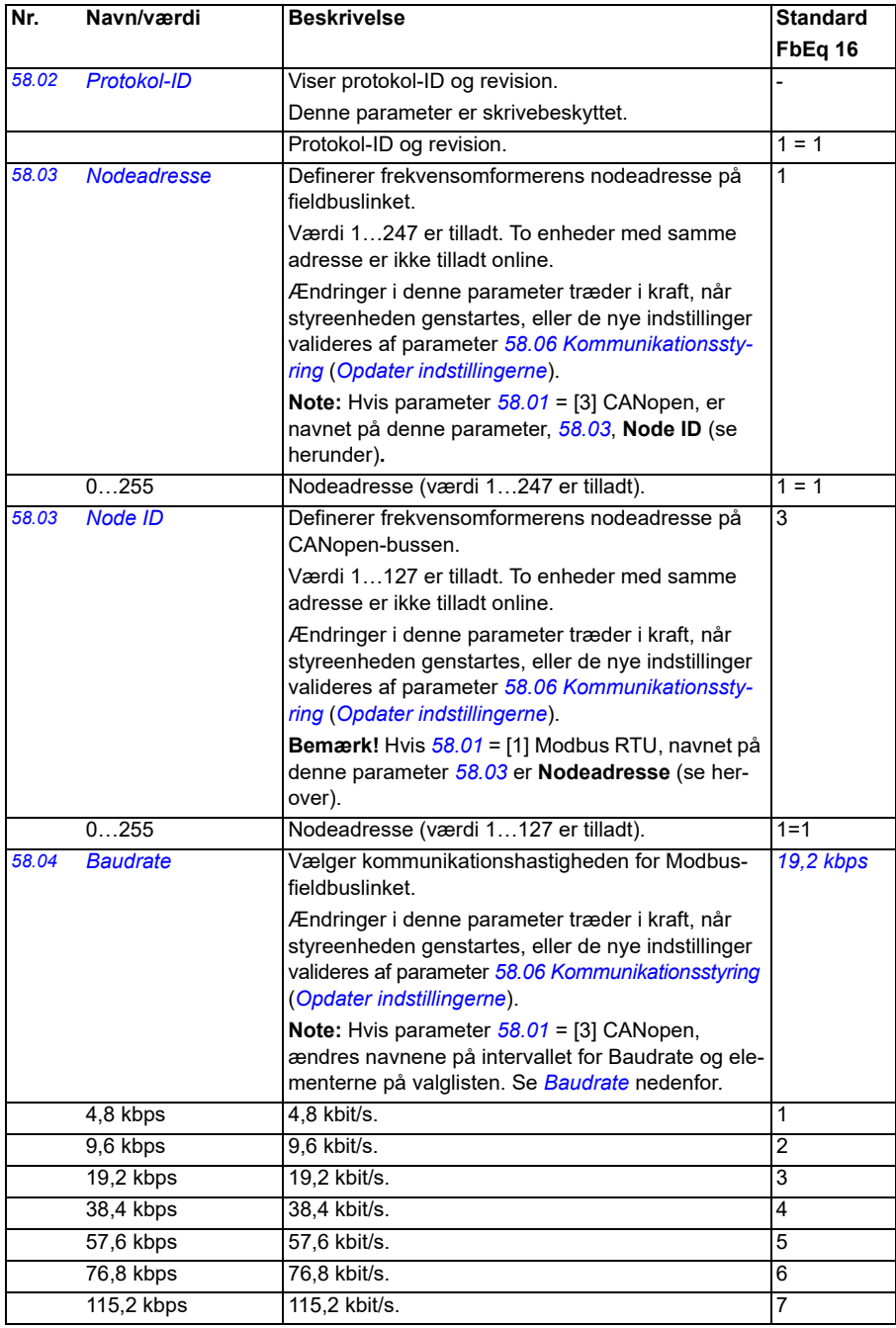

<span id="page-397-4"></span><span id="page-397-3"></span><span id="page-397-2"></span><span id="page-397-1"></span><span id="page-397-0"></span>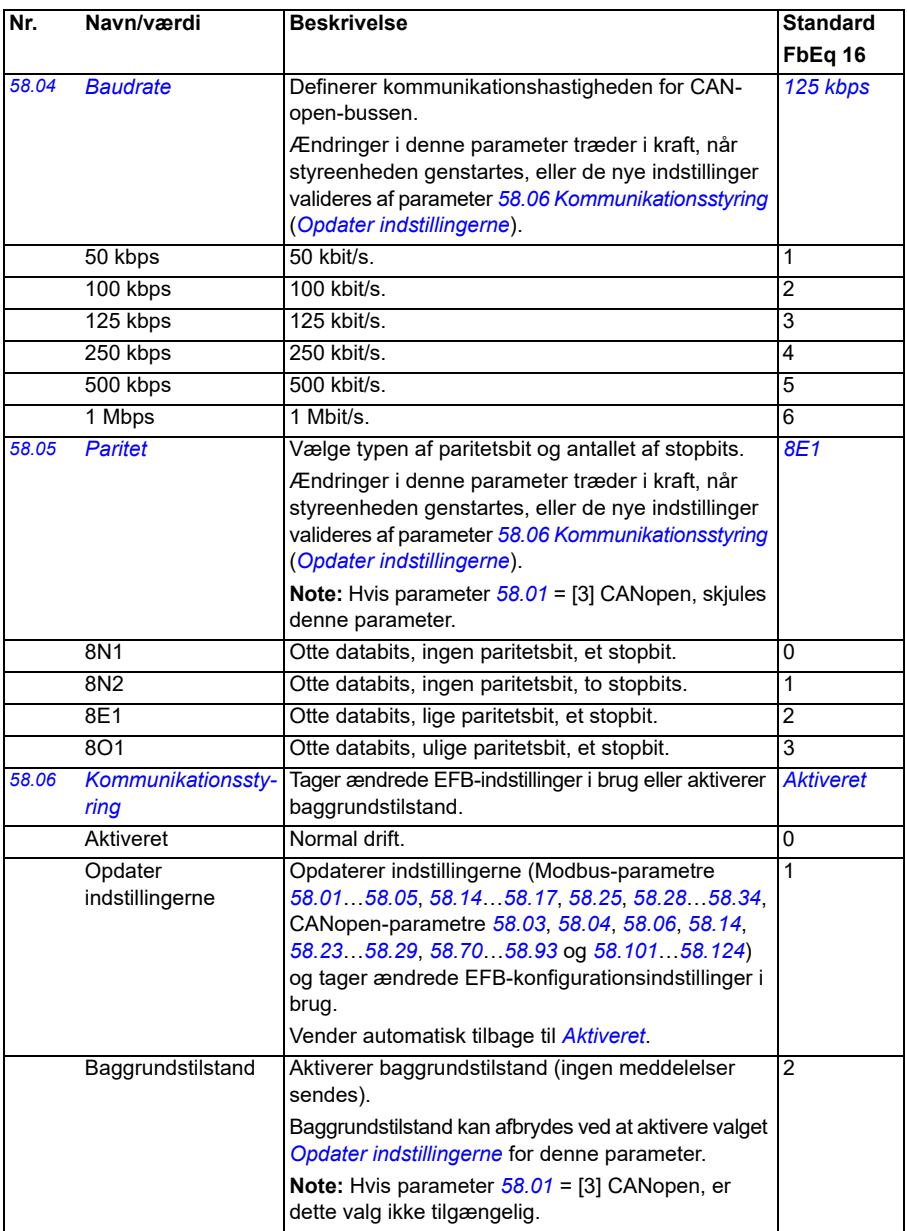

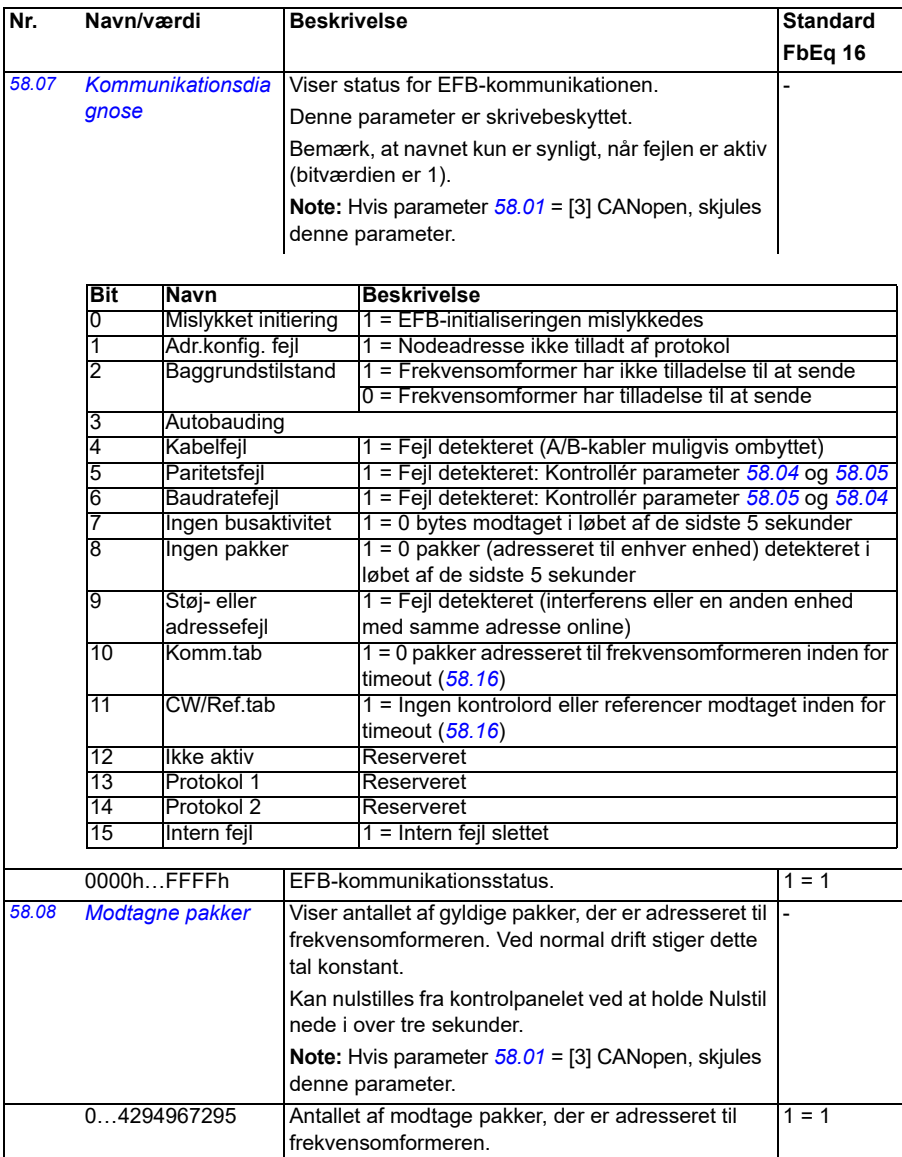

<span id="page-399-1"></span><span id="page-399-0"></span>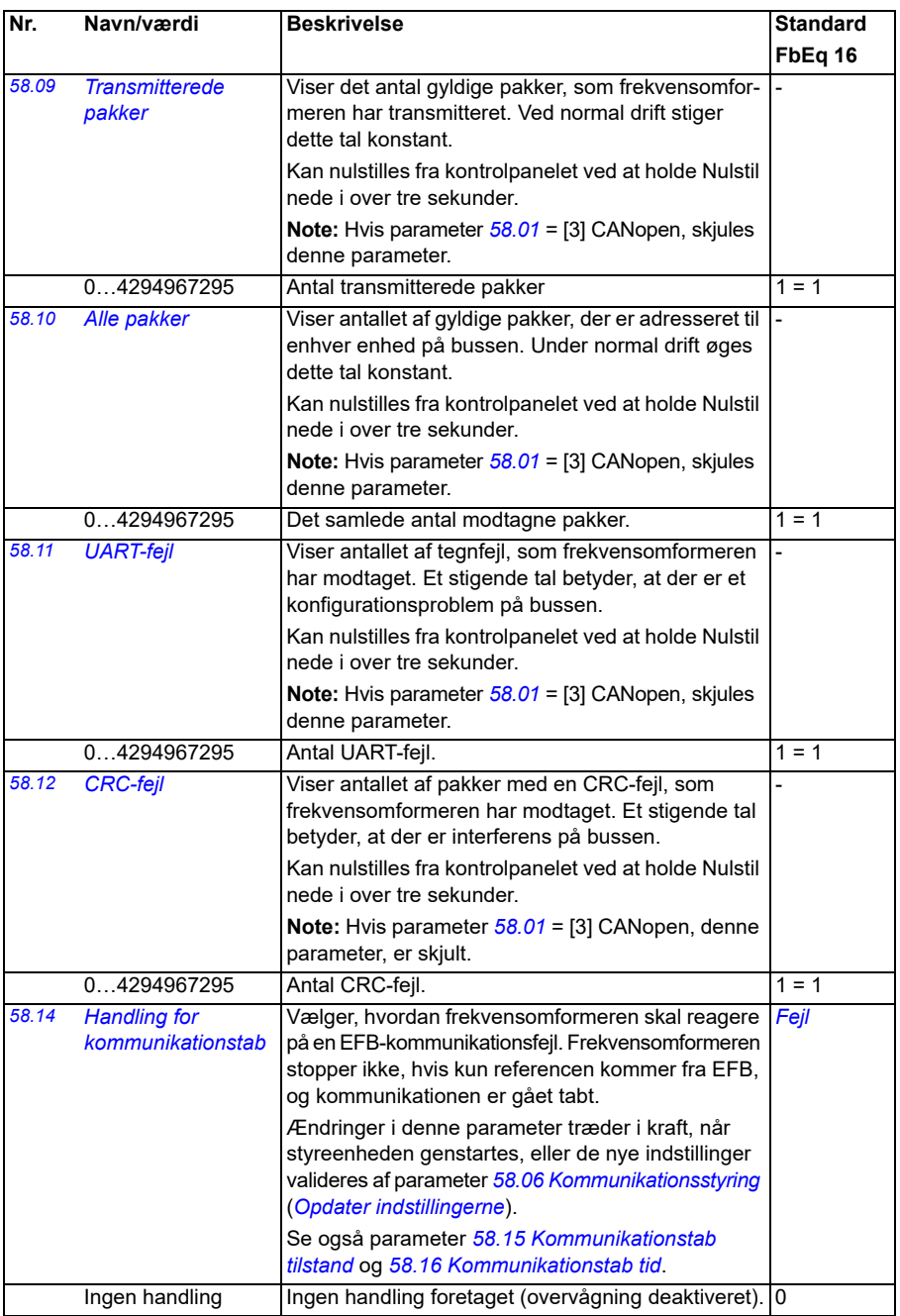

<span id="page-400-1"></span><span id="page-400-0"></span>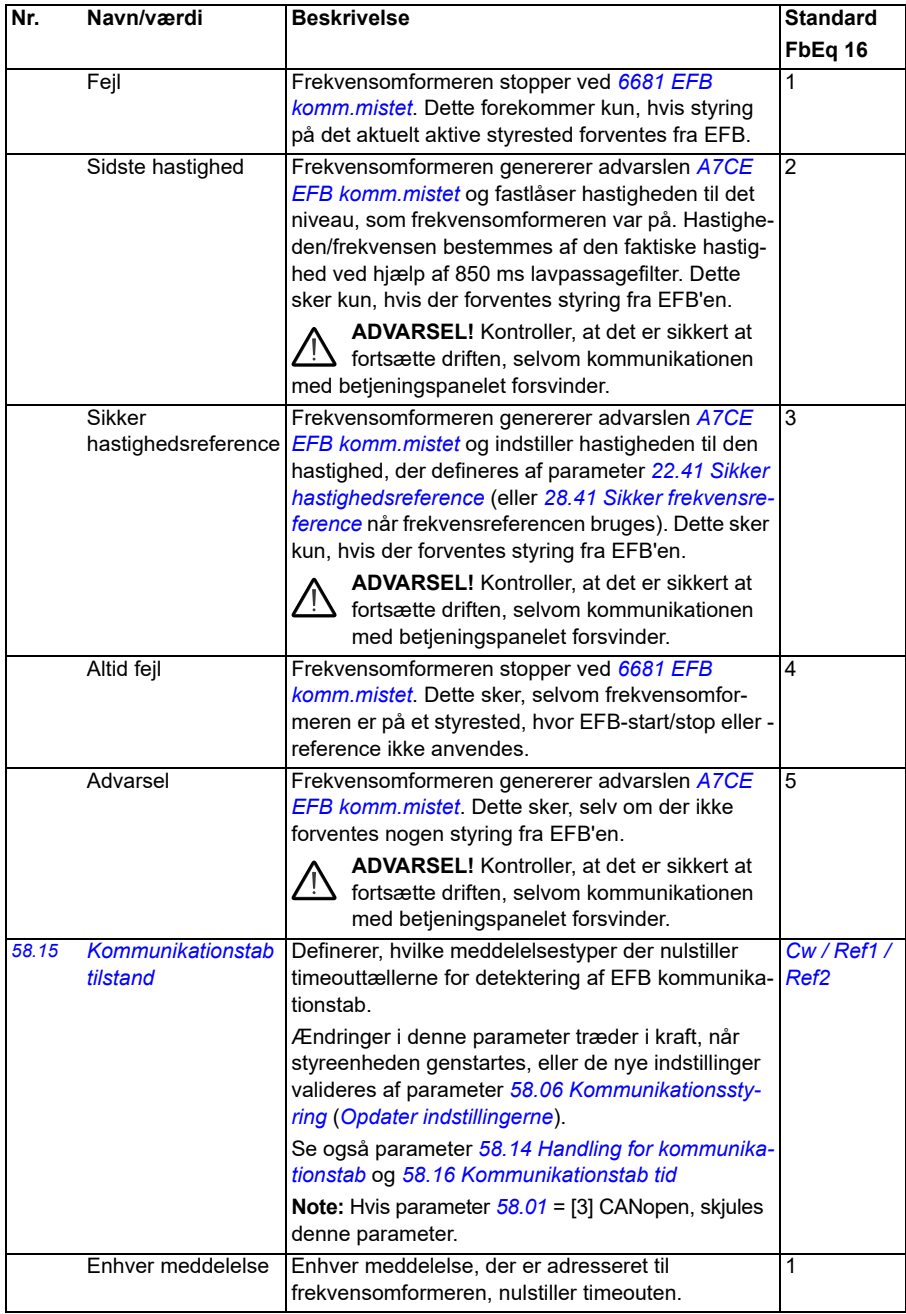

<span id="page-401-6"></span><span id="page-401-5"></span><span id="page-401-4"></span><span id="page-401-3"></span><span id="page-401-2"></span><span id="page-401-1"></span><span id="page-401-0"></span>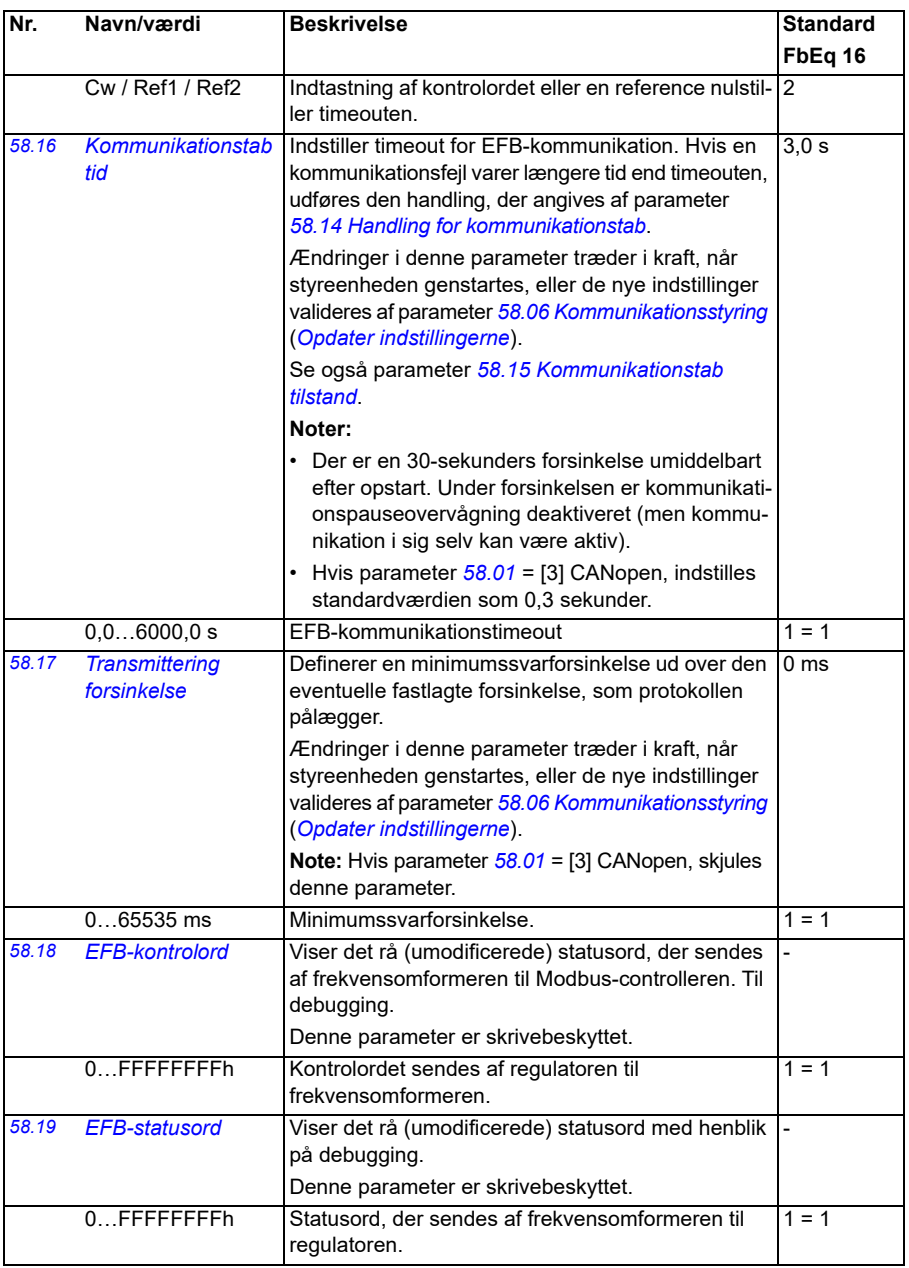

<span id="page-402-6"></span><span id="page-402-5"></span><span id="page-402-4"></span><span id="page-402-3"></span><span id="page-402-2"></span><span id="page-402-1"></span><span id="page-402-0"></span>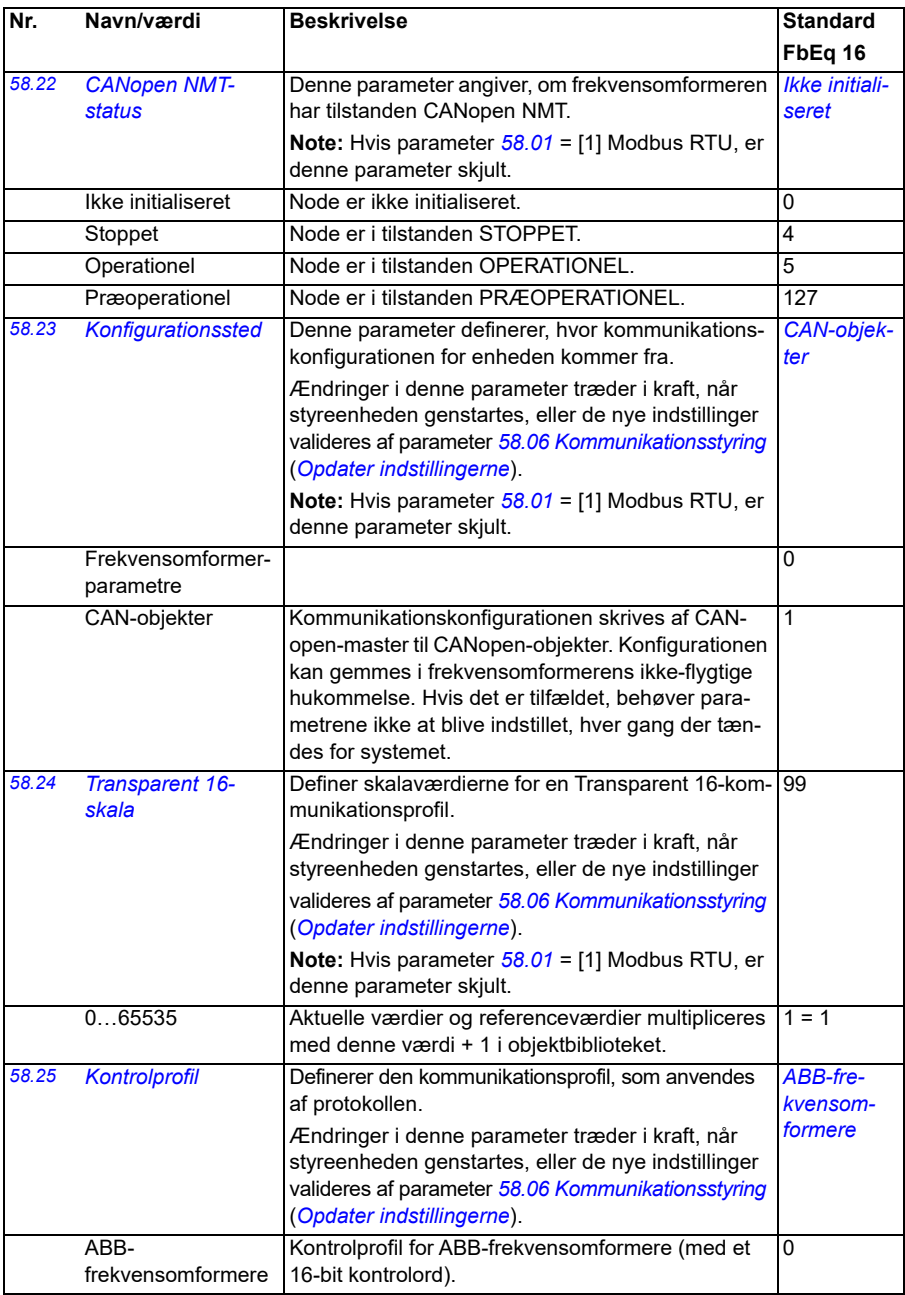

<span id="page-403-1"></span><span id="page-403-0"></span>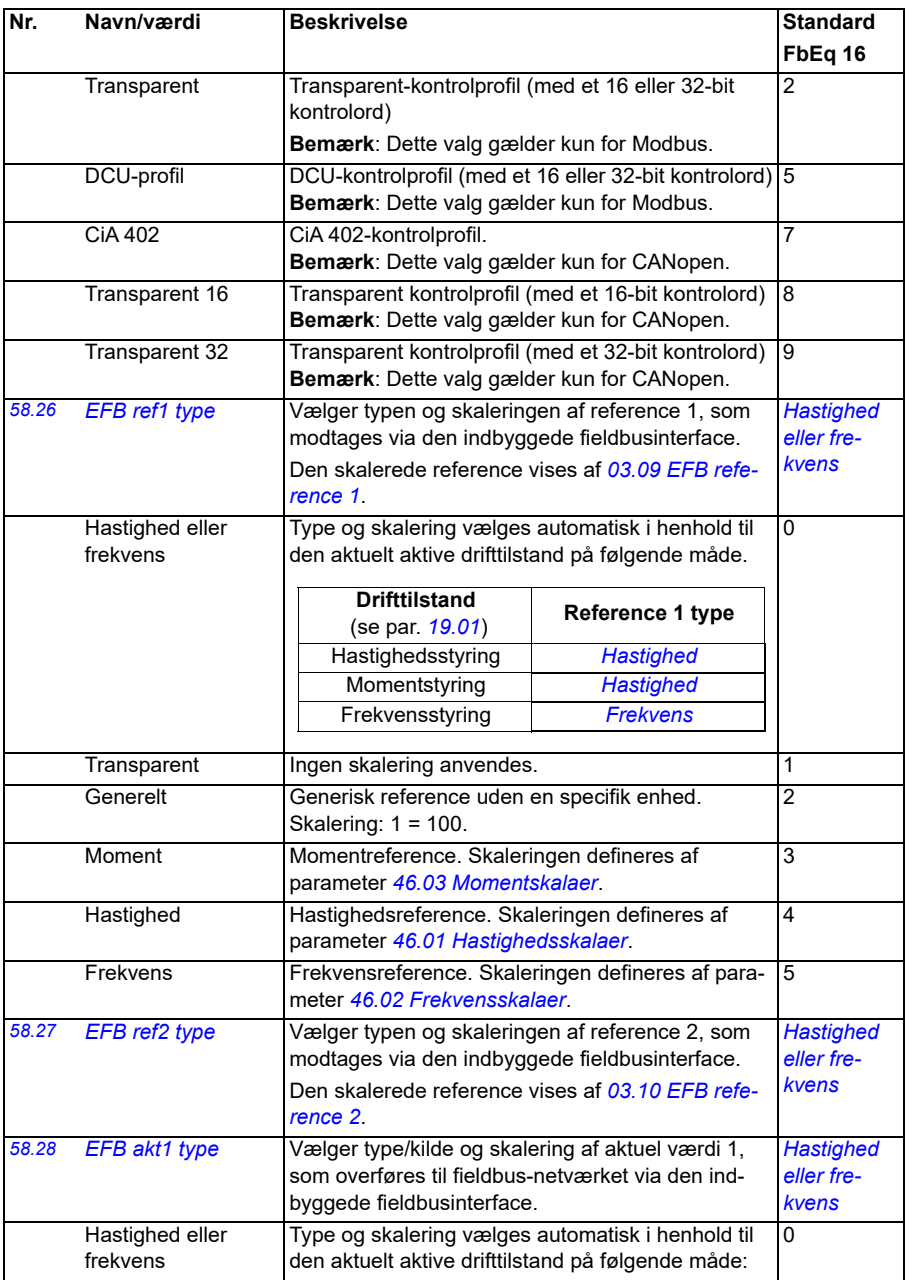

<span id="page-404-2"></span><span id="page-404-1"></span><span id="page-404-0"></span>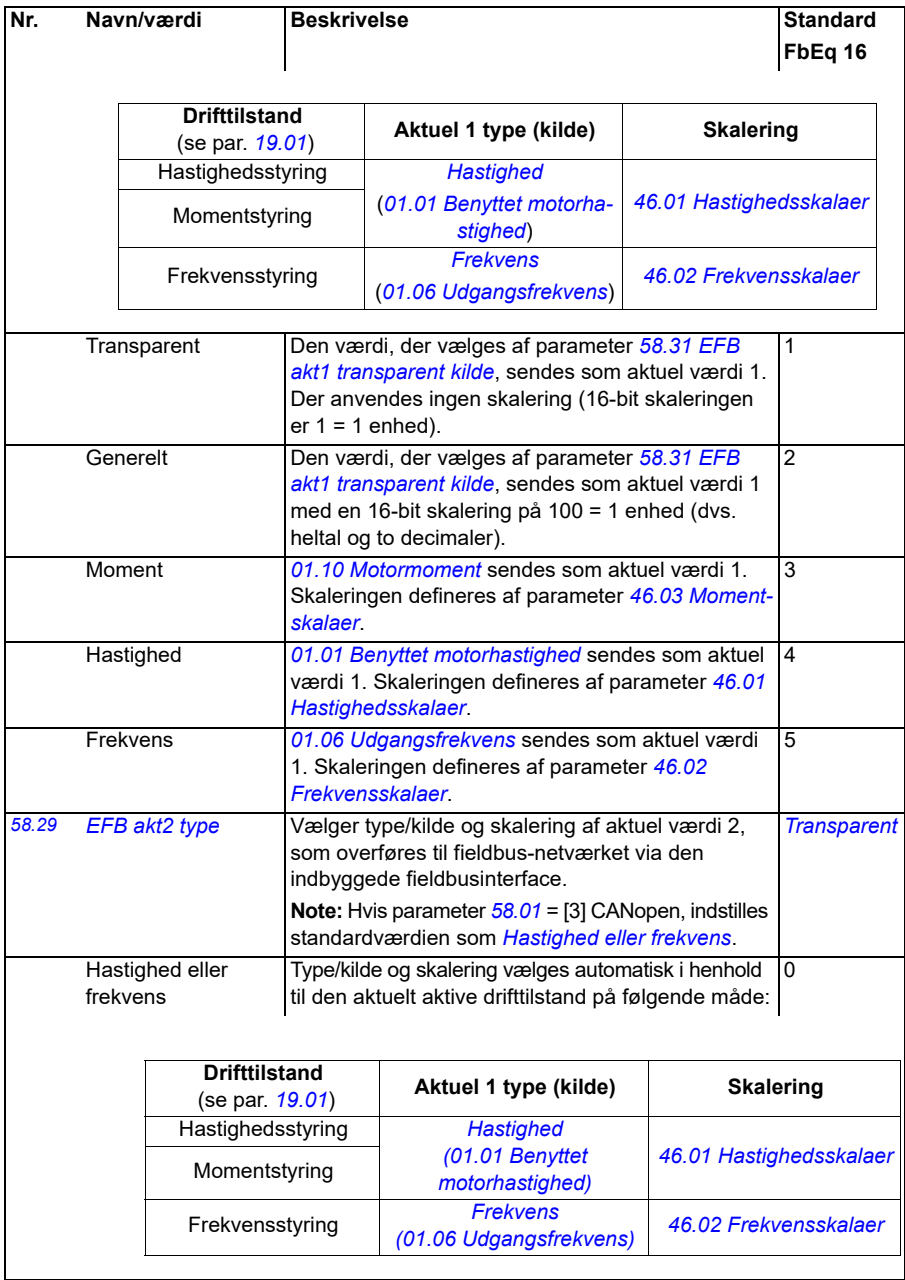

<span id="page-405-4"></span><span id="page-405-3"></span><span id="page-405-2"></span><span id="page-405-1"></span><span id="page-405-0"></span>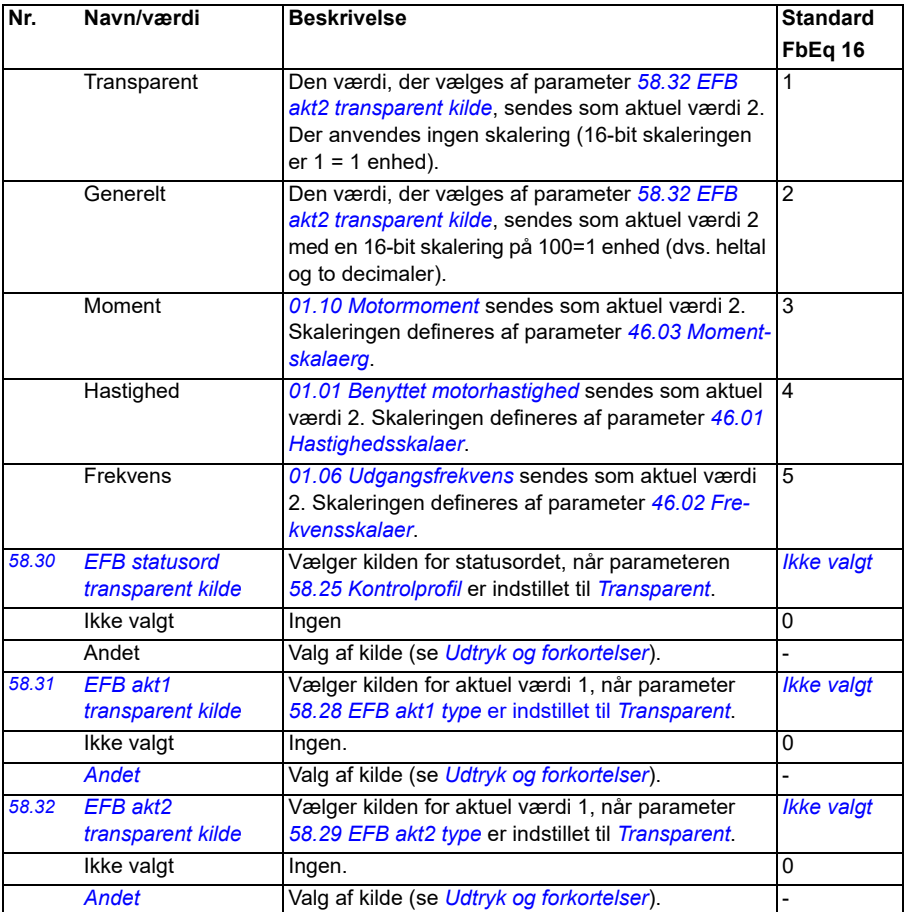

<span id="page-406-1"></span><span id="page-406-0"></span>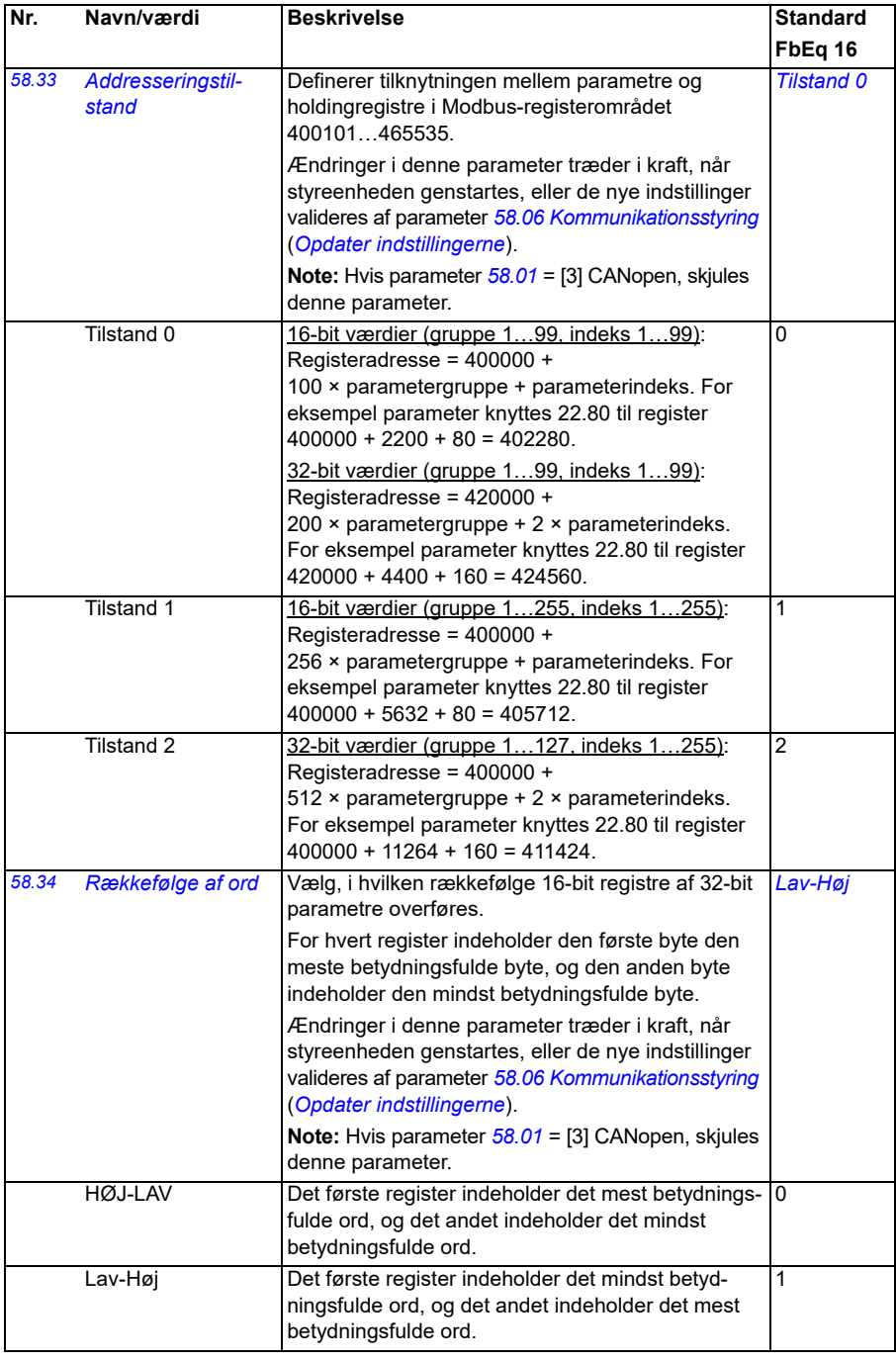

<span id="page-407-8"></span><span id="page-407-7"></span><span id="page-407-6"></span><span id="page-407-5"></span><span id="page-407-4"></span><span id="page-407-3"></span><span id="page-407-2"></span><span id="page-407-1"></span><span id="page-407-0"></span>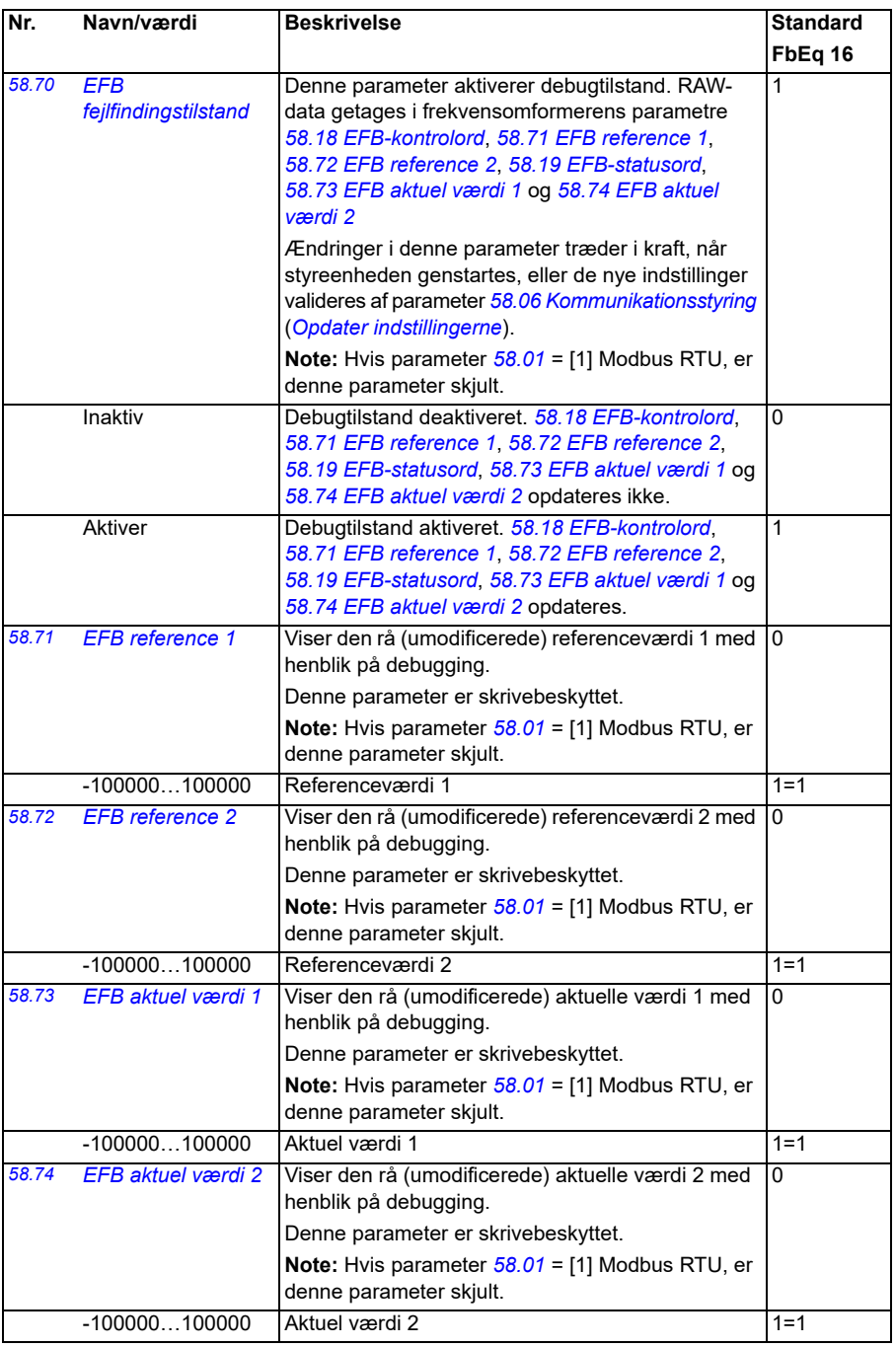

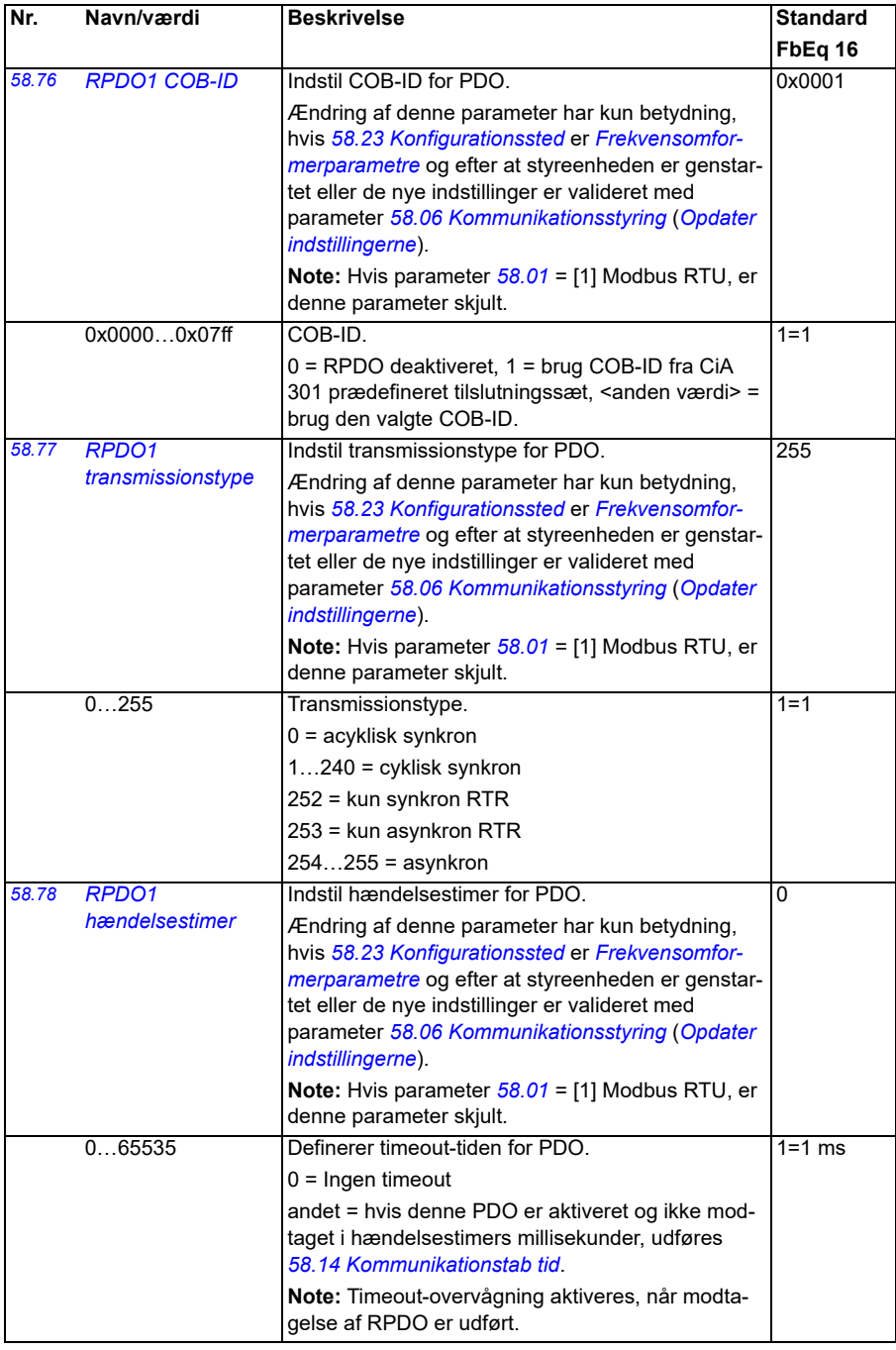

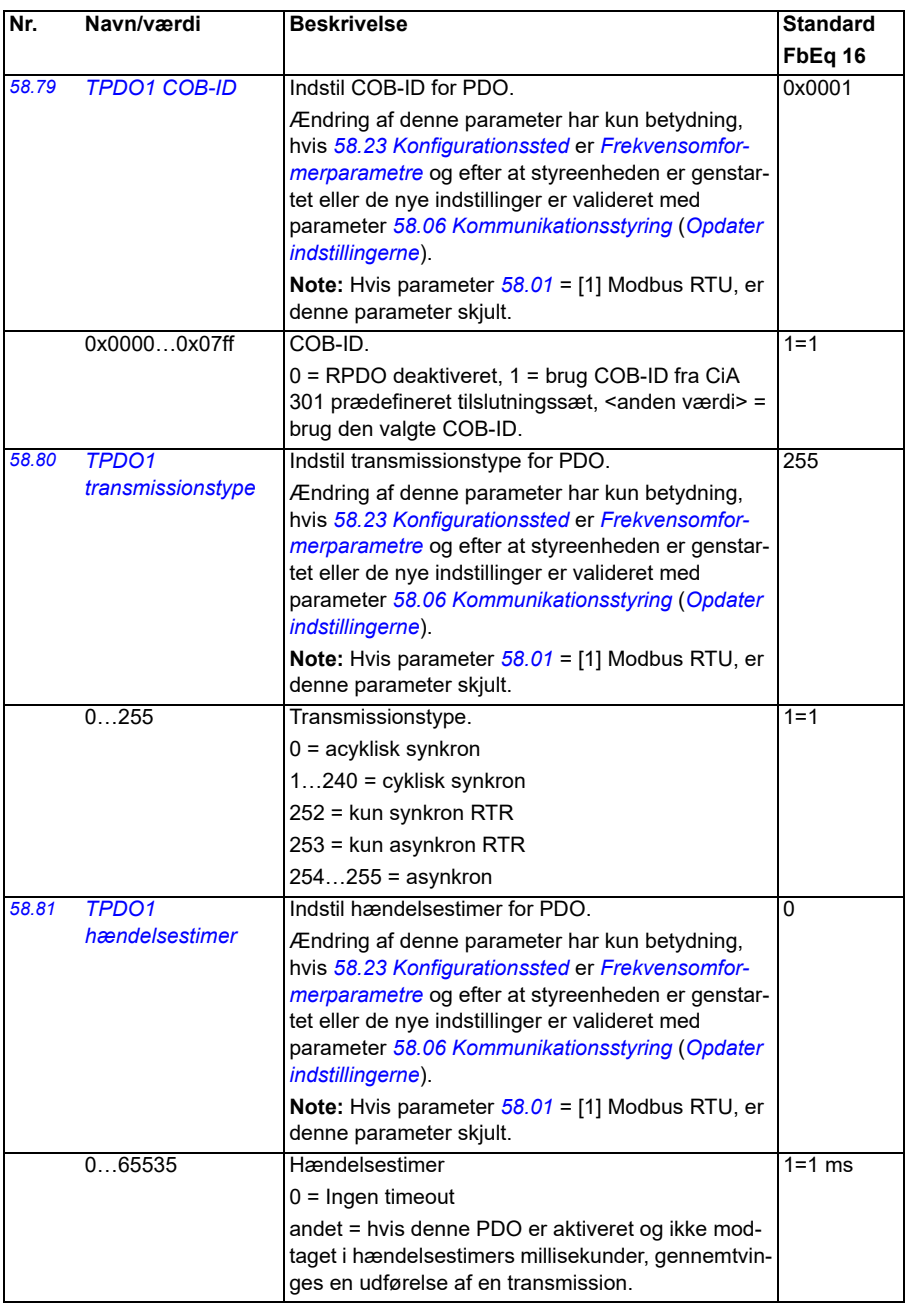

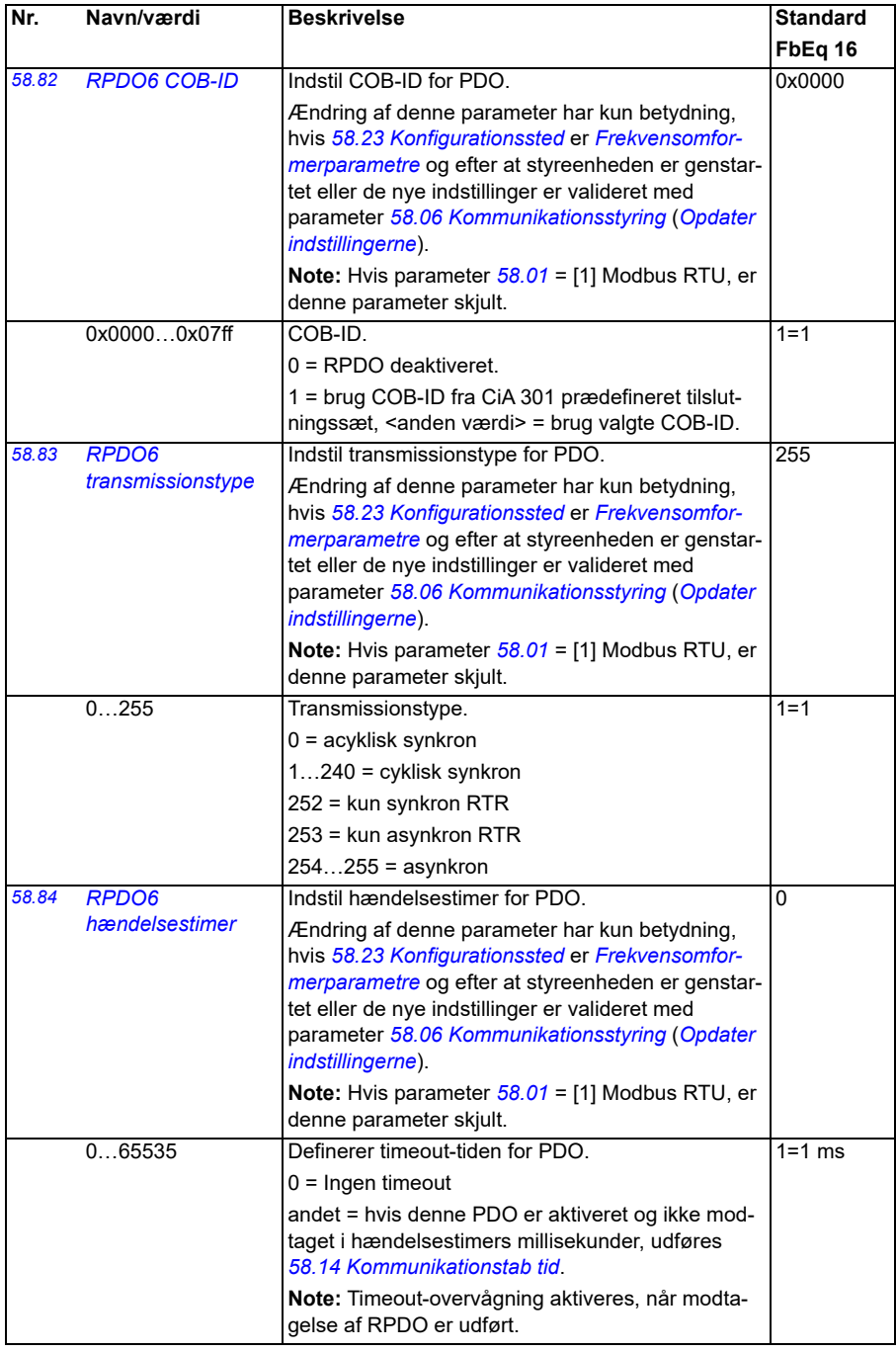

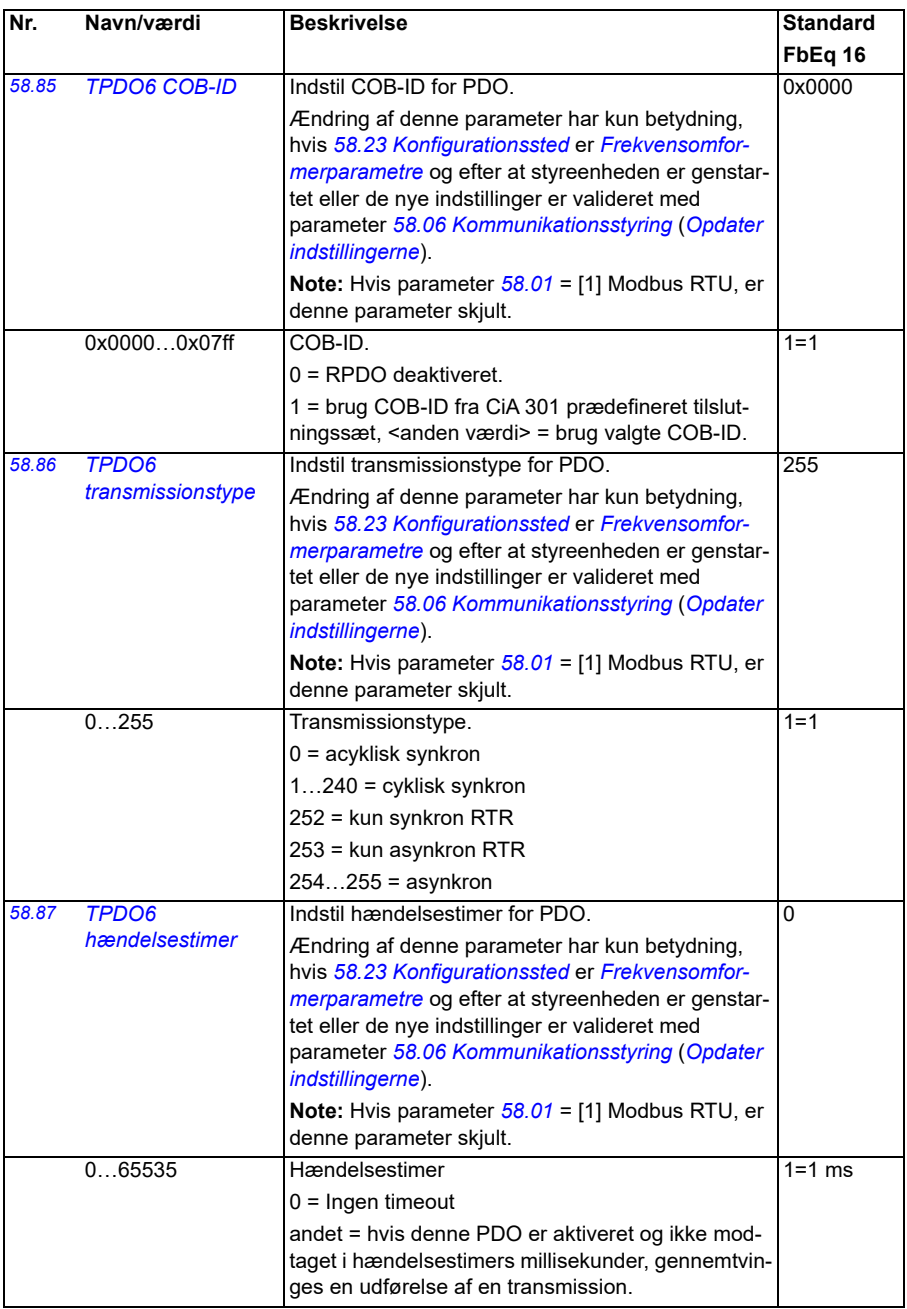

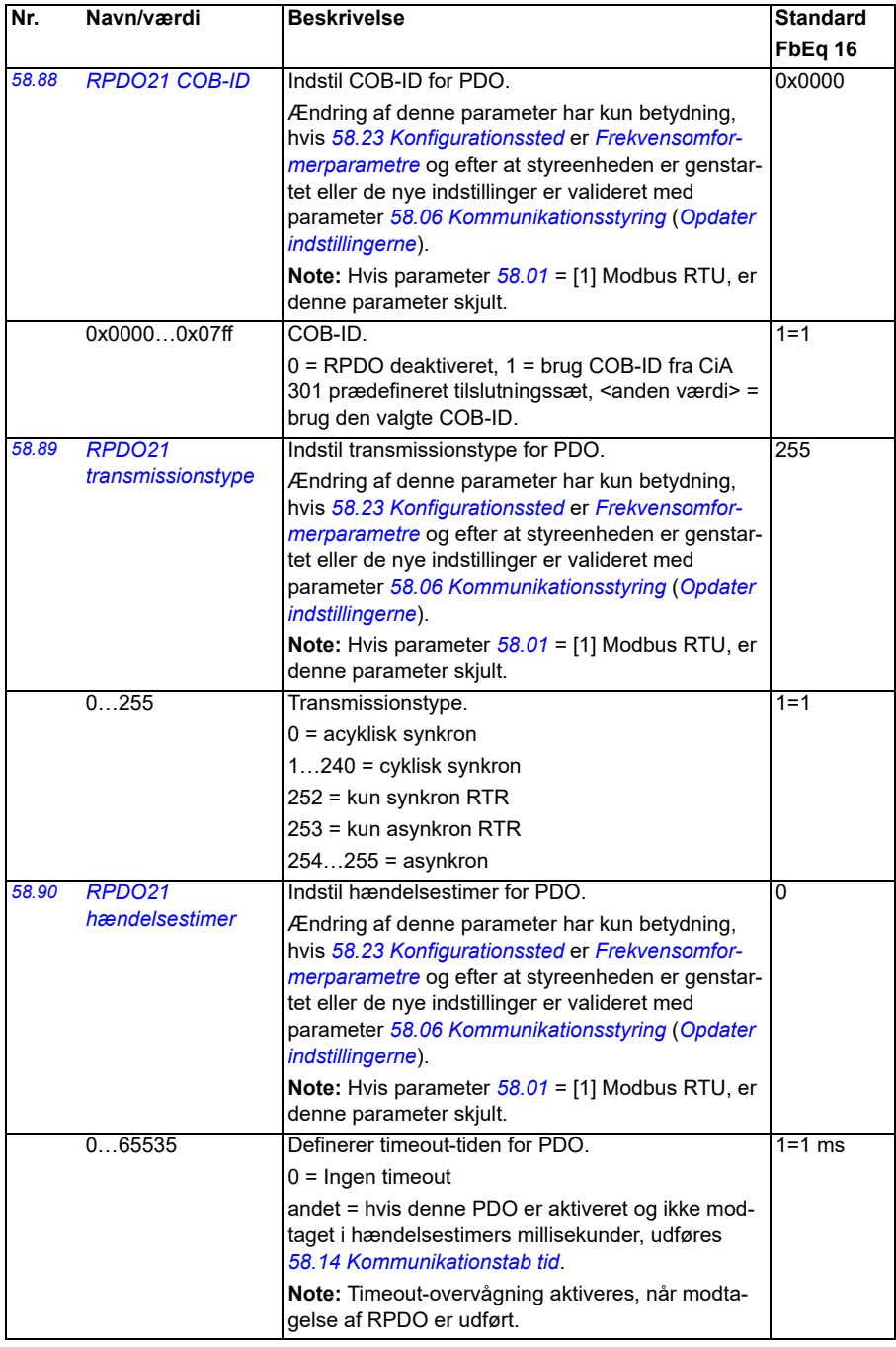

<span id="page-413-0"></span>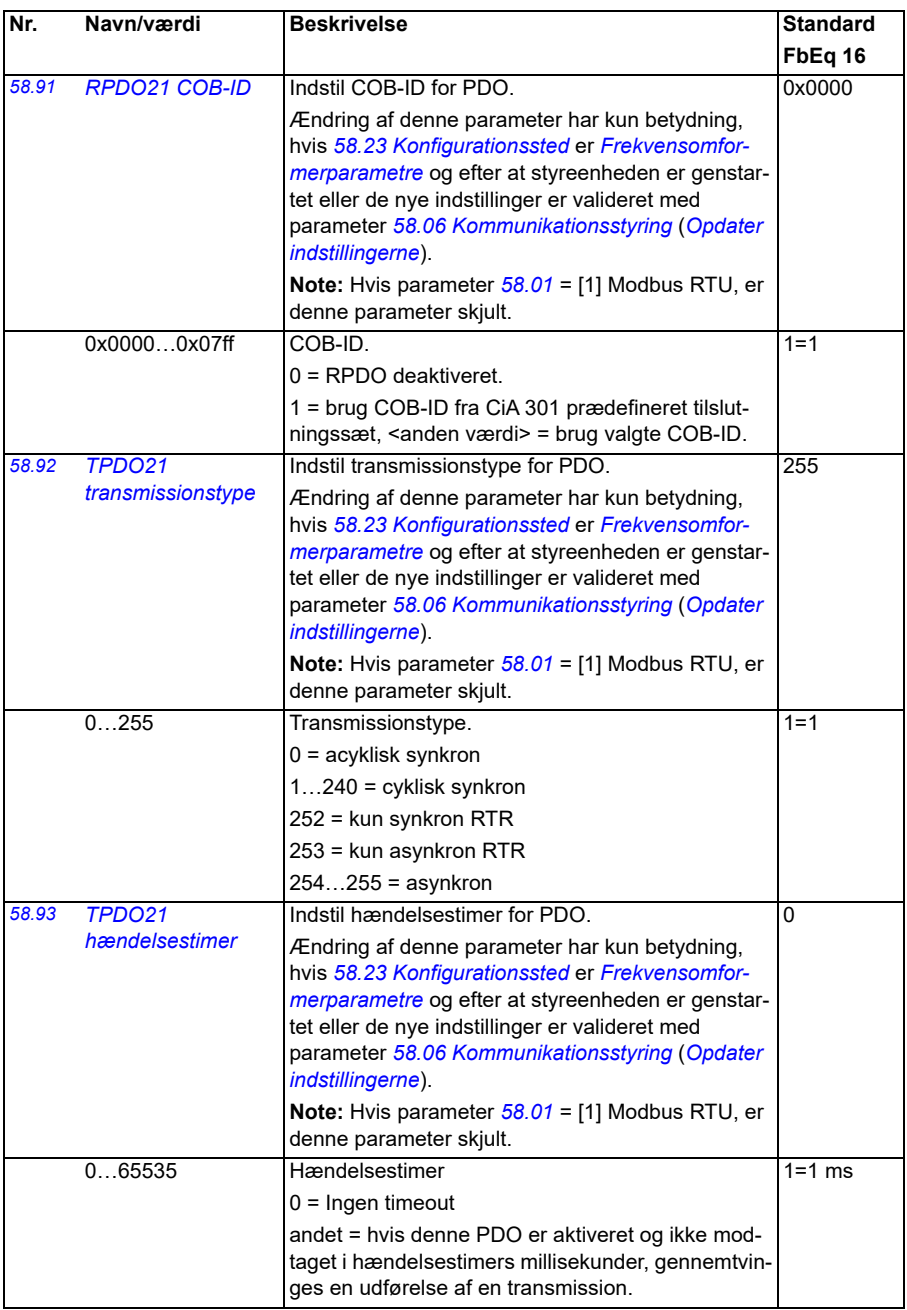

<span id="page-414-2"></span><span id="page-414-1"></span><span id="page-414-0"></span>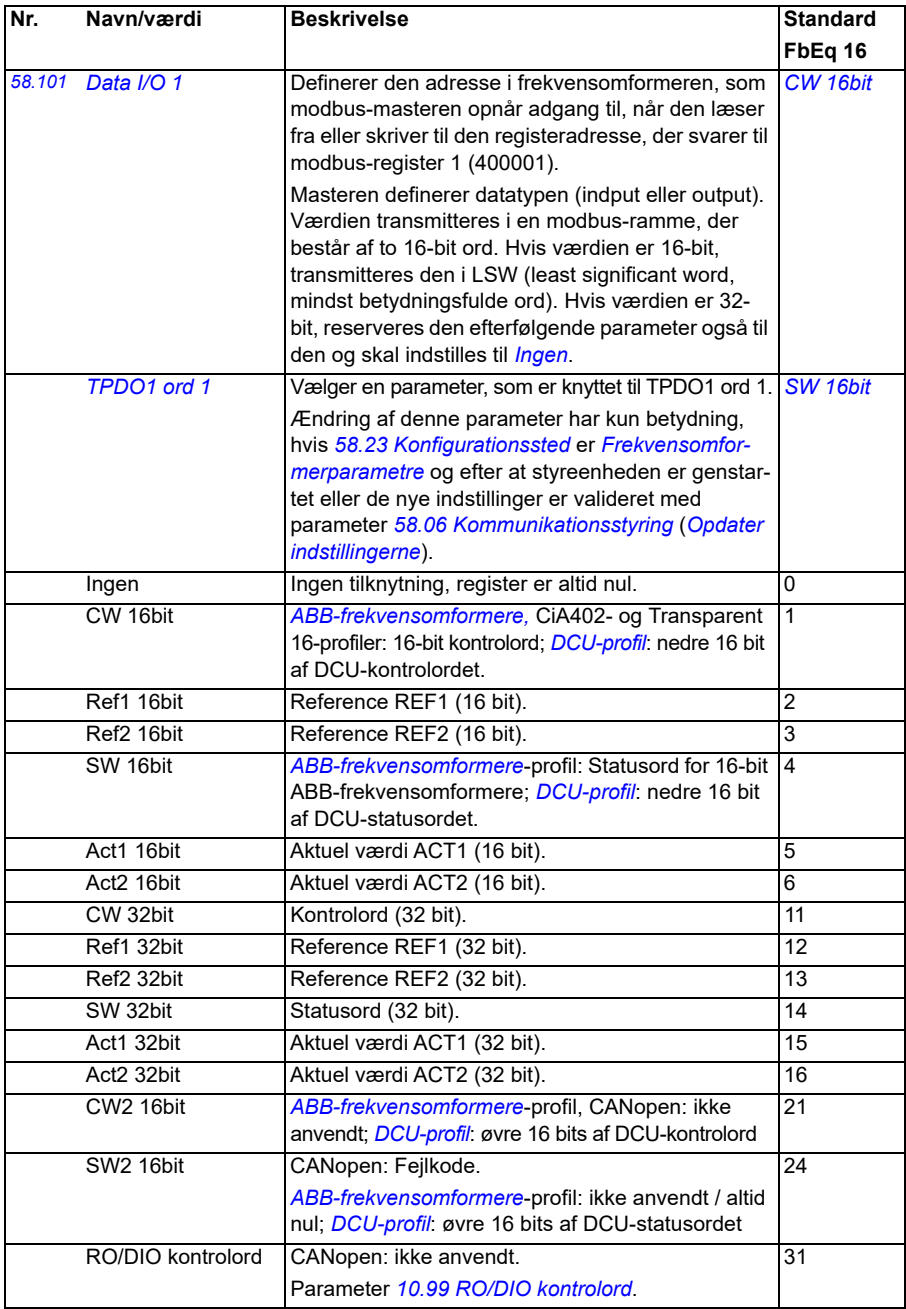

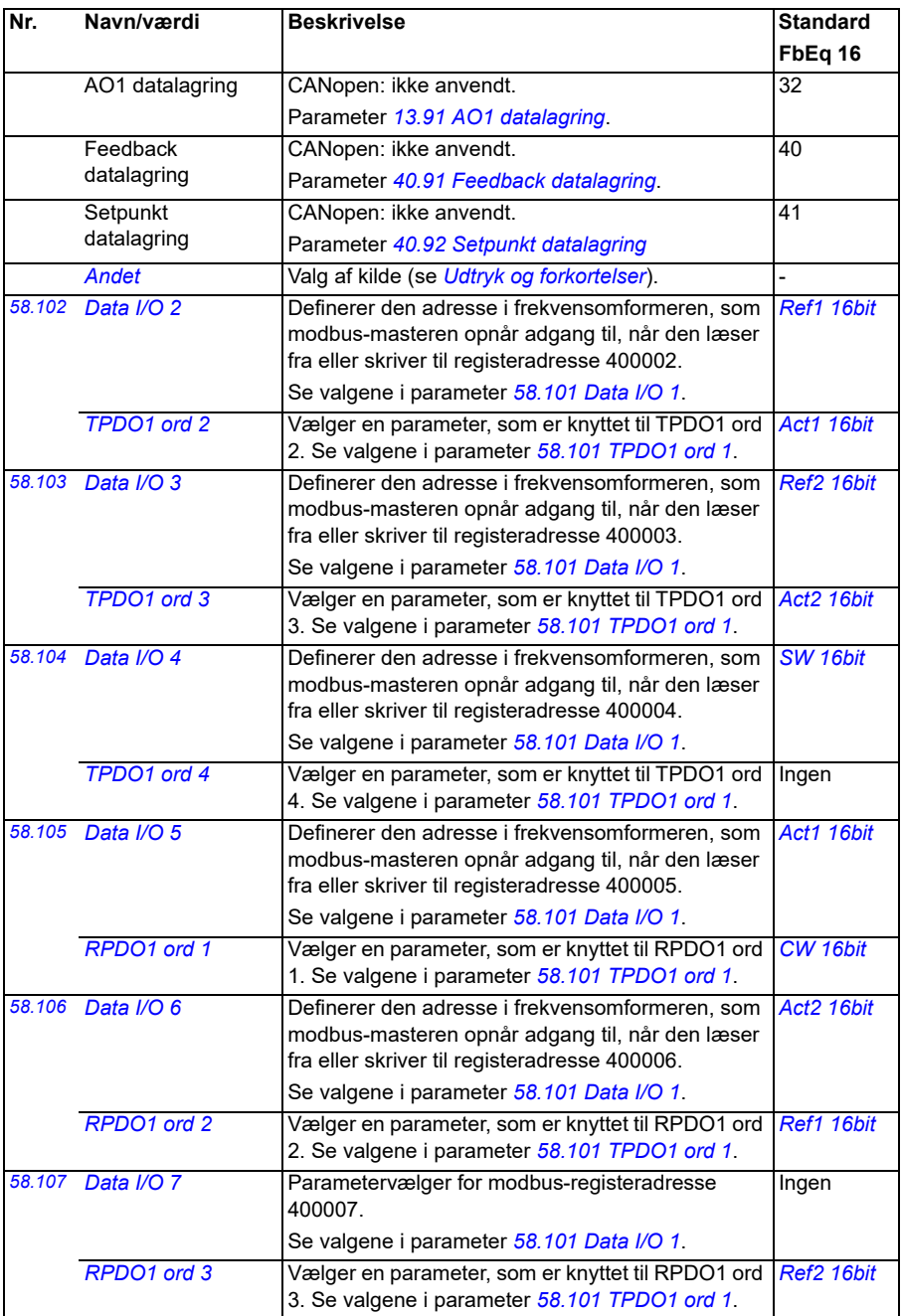

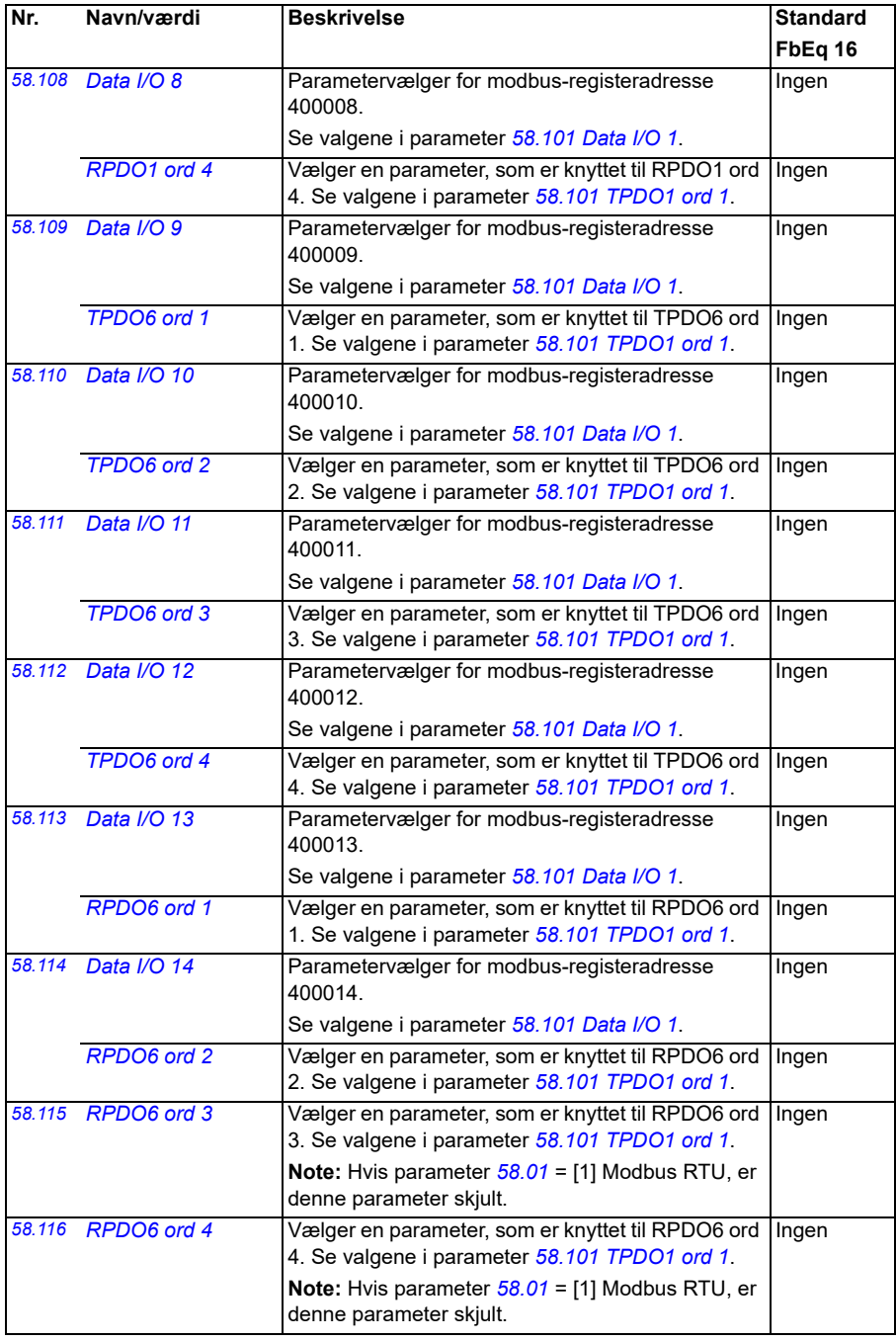

<span id="page-417-2"></span><span id="page-417-1"></span><span id="page-417-0"></span>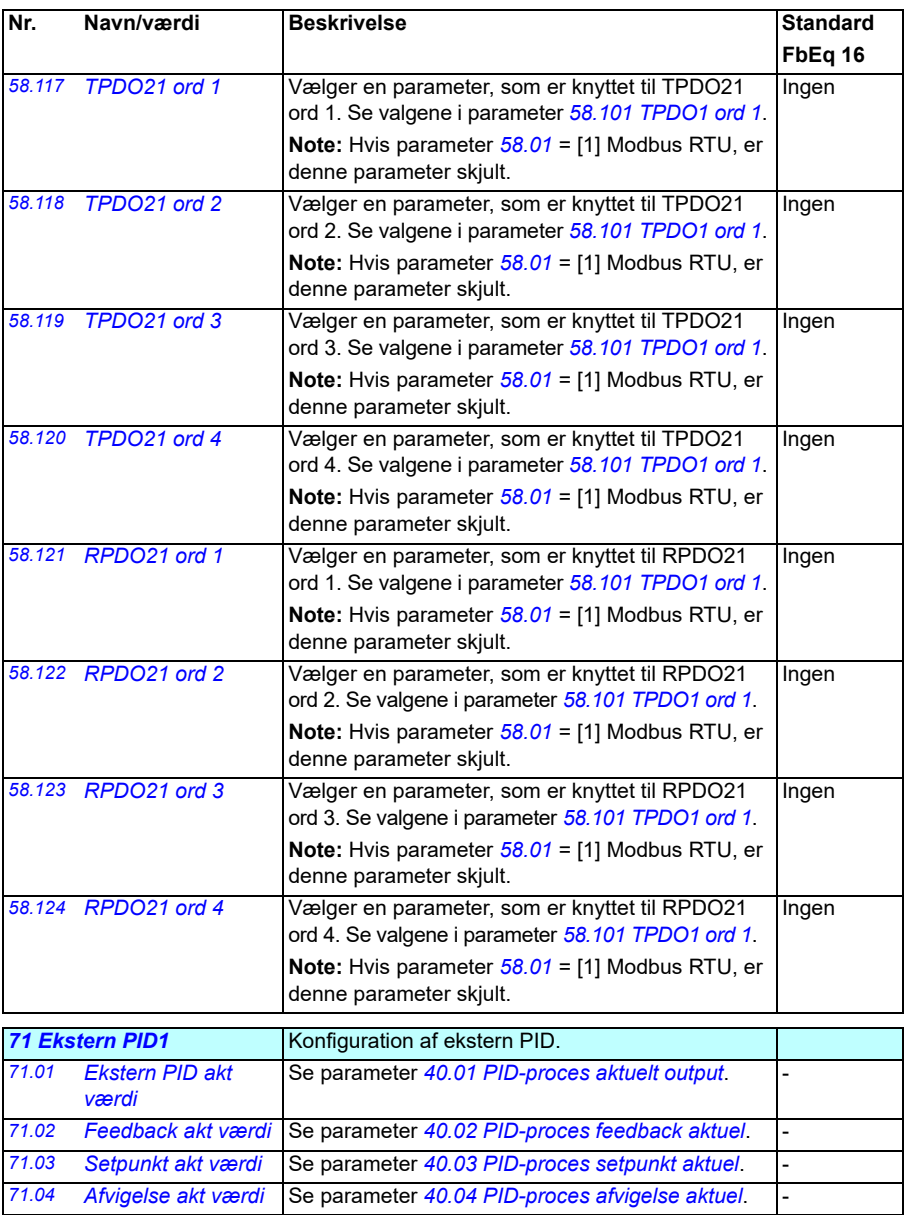

<span id="page-418-3"></span><span id="page-418-2"></span><span id="page-418-1"></span><span id="page-418-0"></span>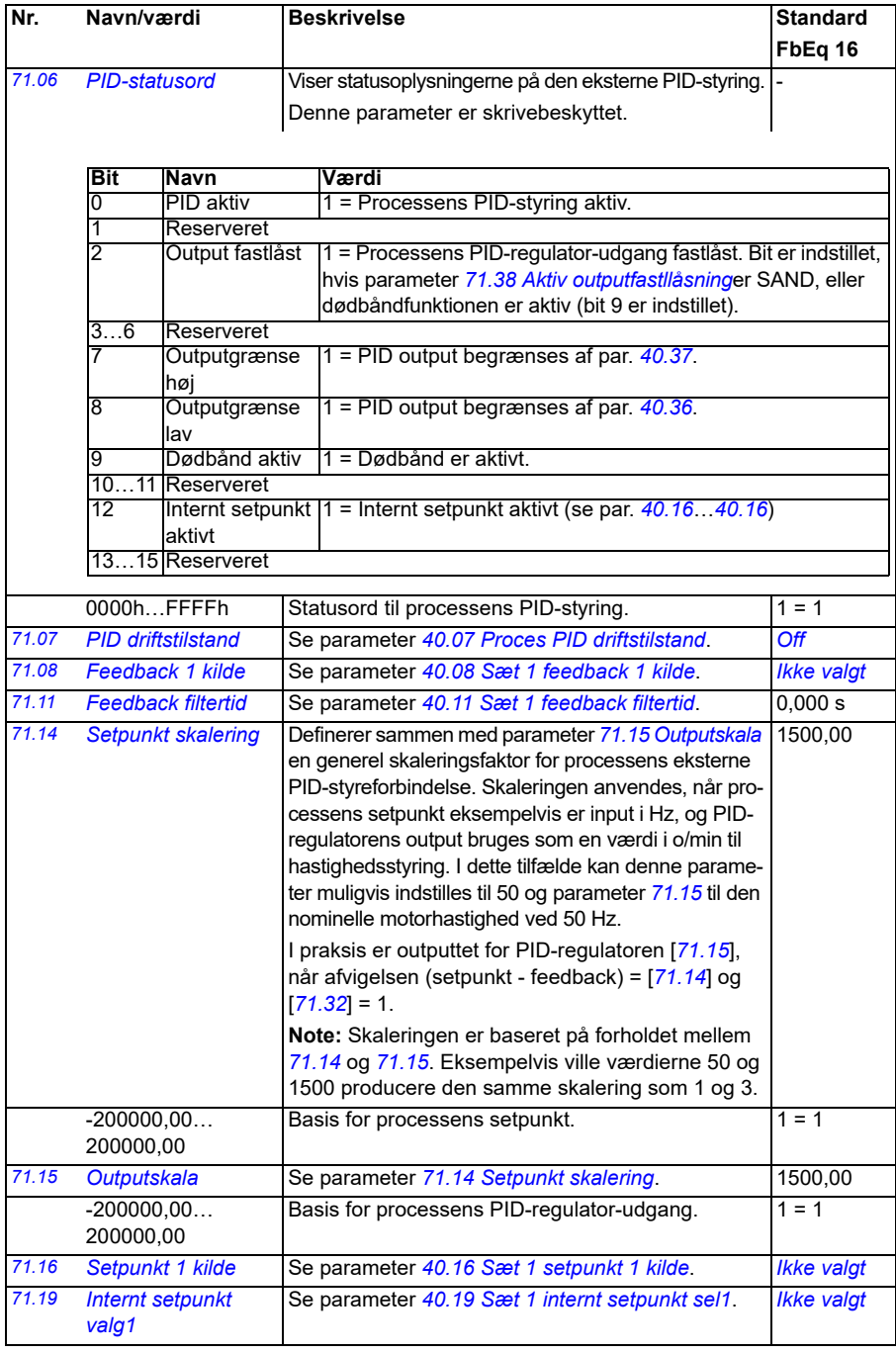

<span id="page-419-6"></span><span id="page-419-5"></span><span id="page-419-4"></span><span id="page-419-3"></span><span id="page-419-2"></span><span id="page-419-1"></span><span id="page-419-0"></span>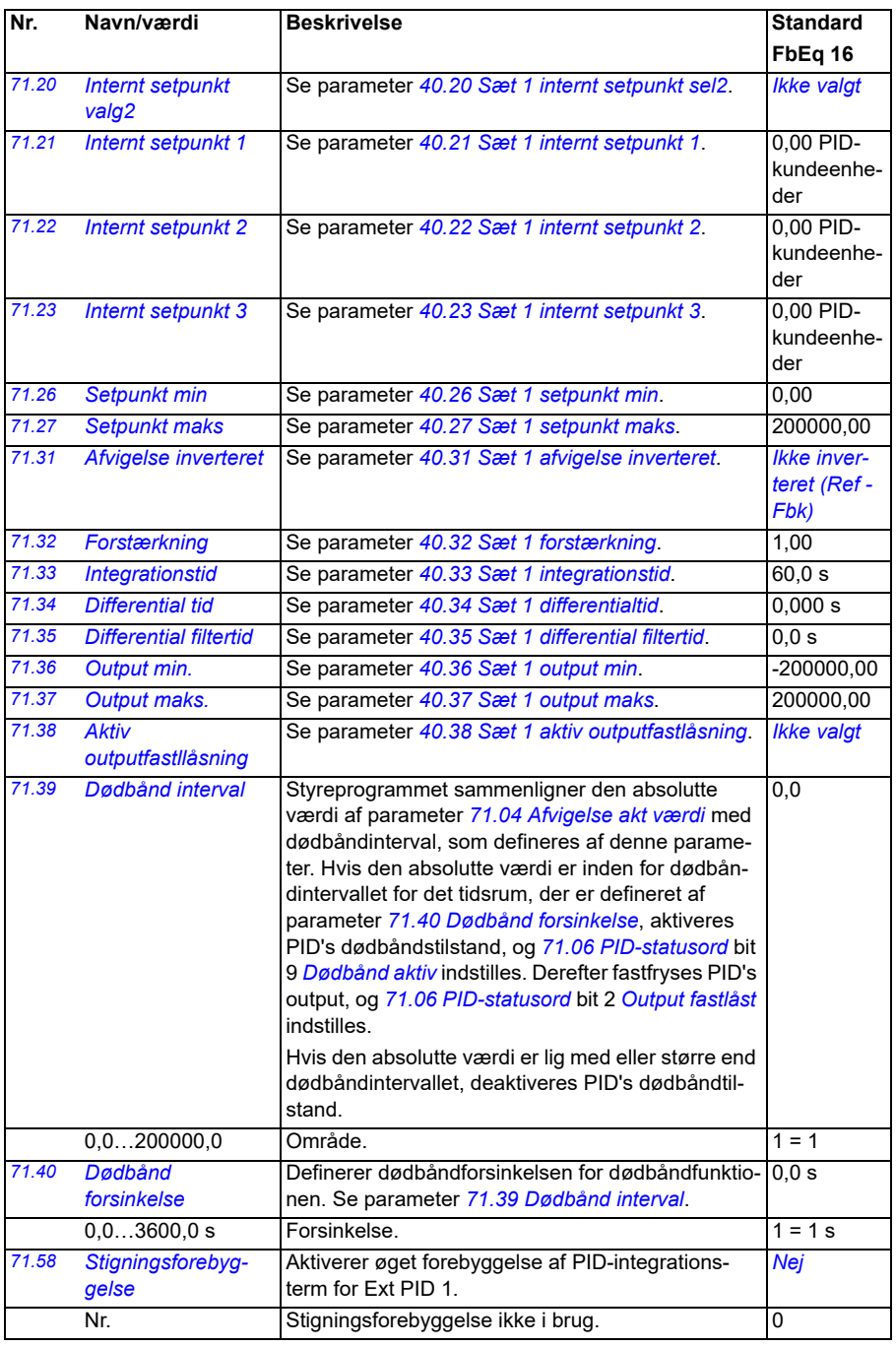

<span id="page-420-0"></span>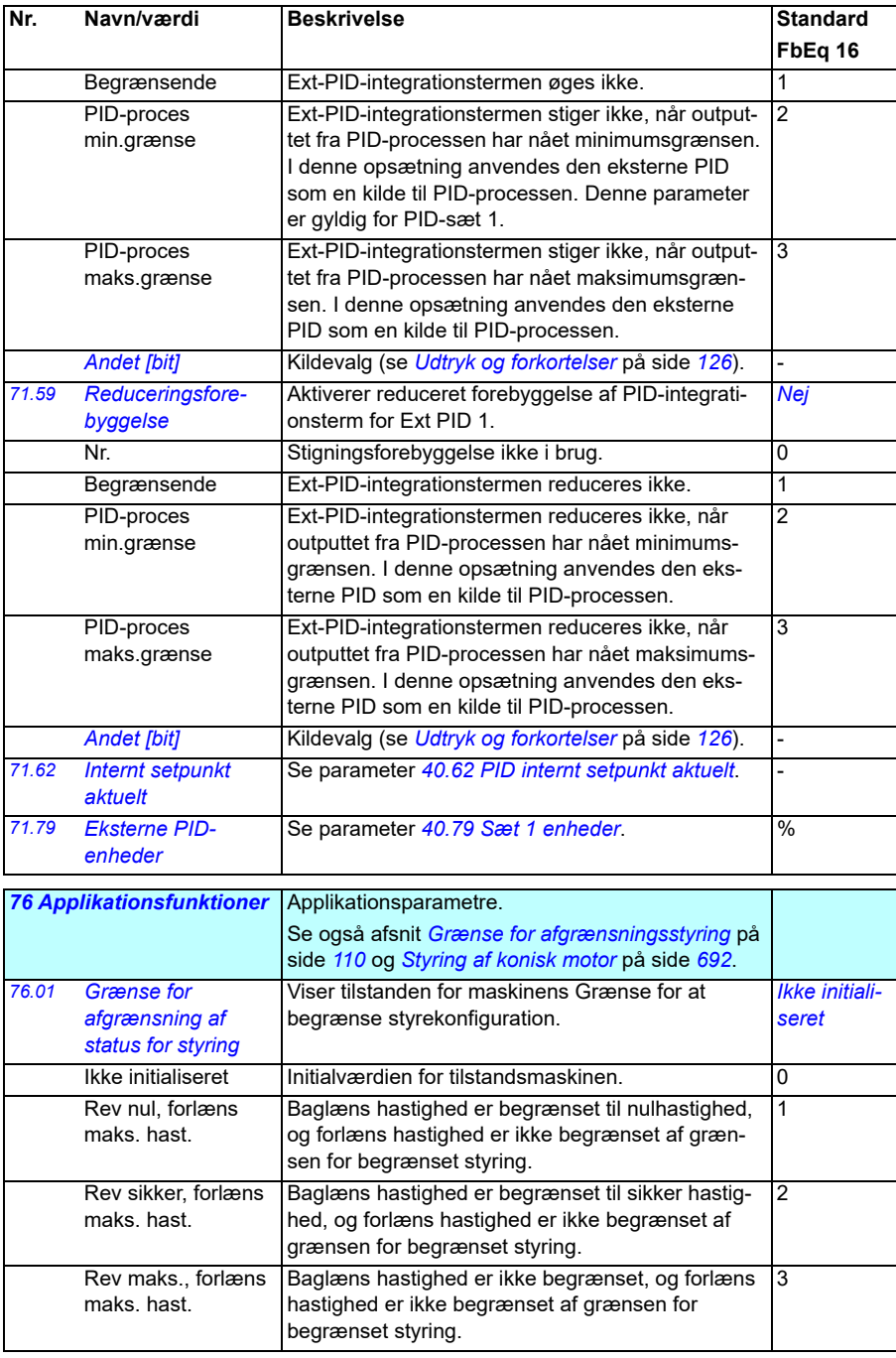

<span id="page-421-0"></span>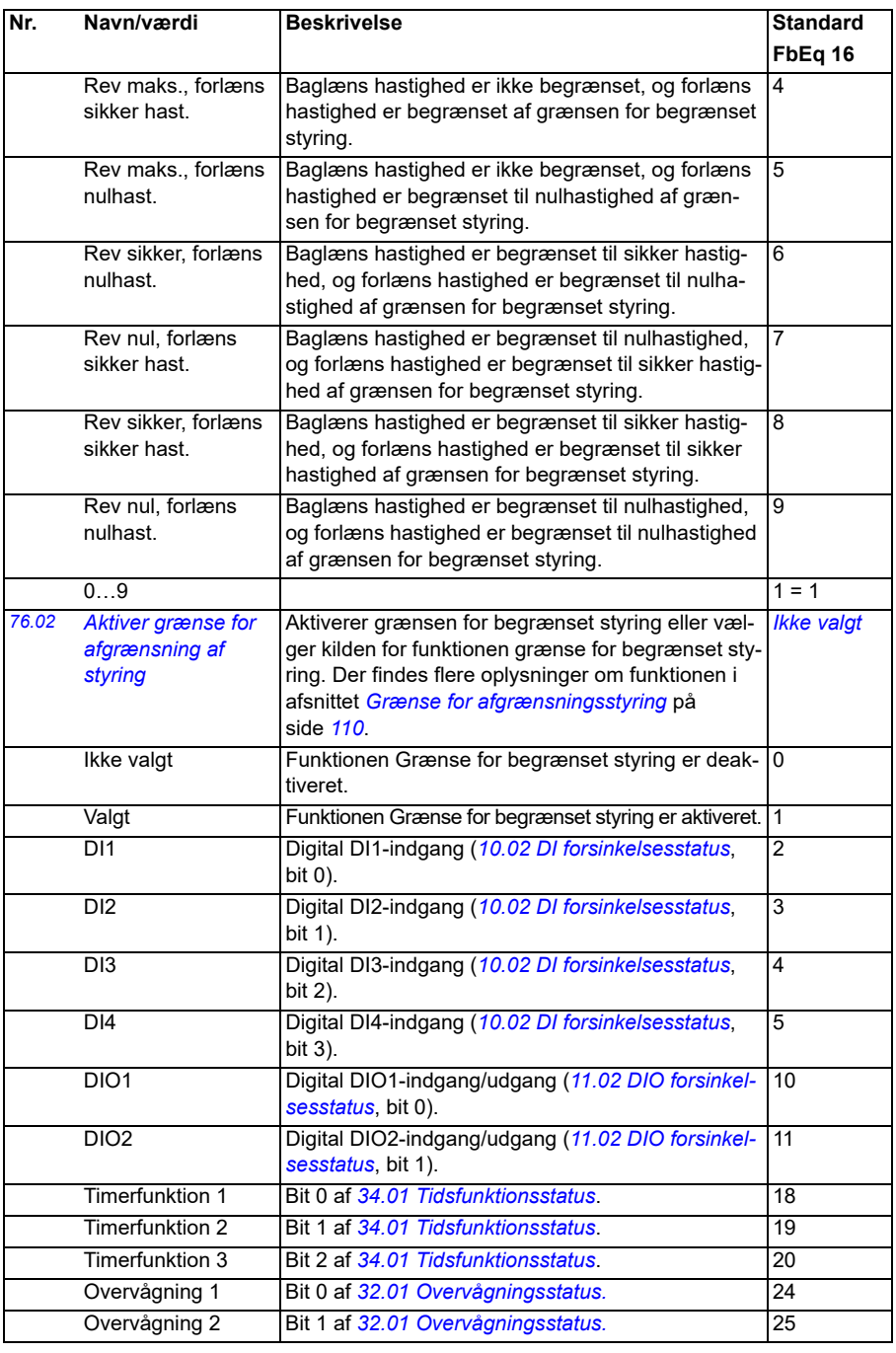

<span id="page-422-4"></span><span id="page-422-3"></span><span id="page-422-2"></span><span id="page-422-1"></span><span id="page-422-0"></span>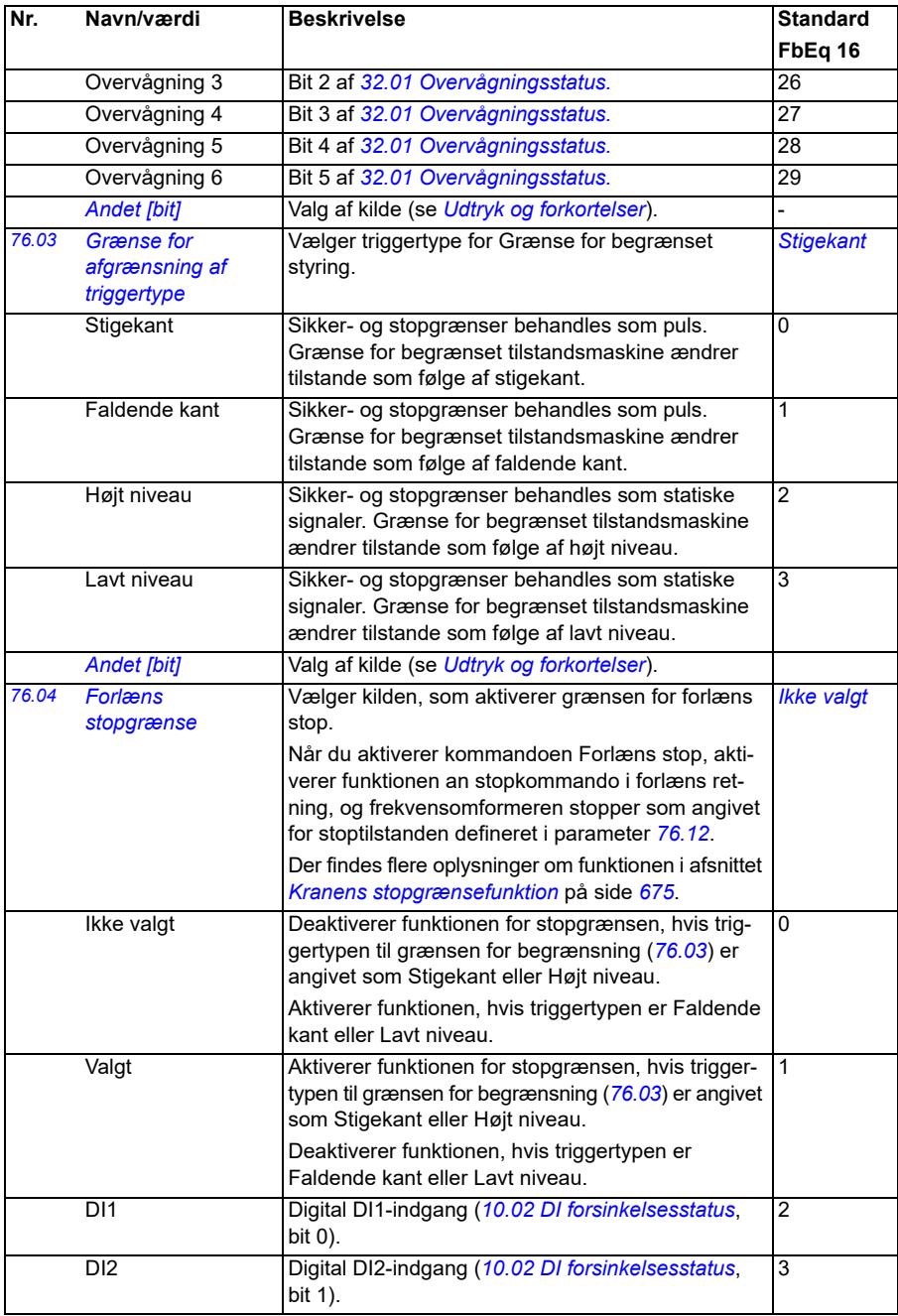

<span id="page-423-2"></span><span id="page-423-1"></span><span id="page-423-0"></span>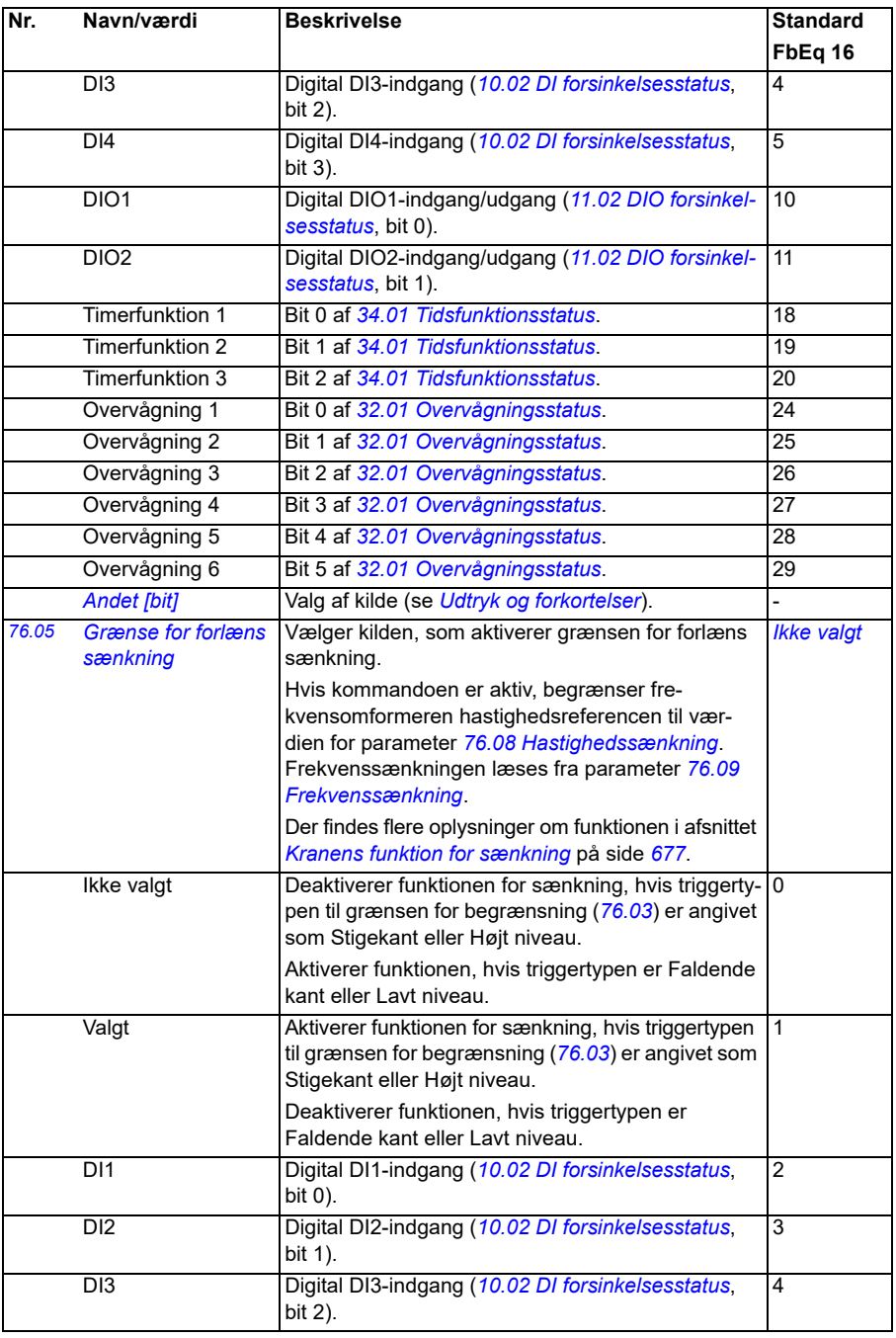

<span id="page-424-3"></span><span id="page-424-2"></span><span id="page-424-1"></span><span id="page-424-0"></span>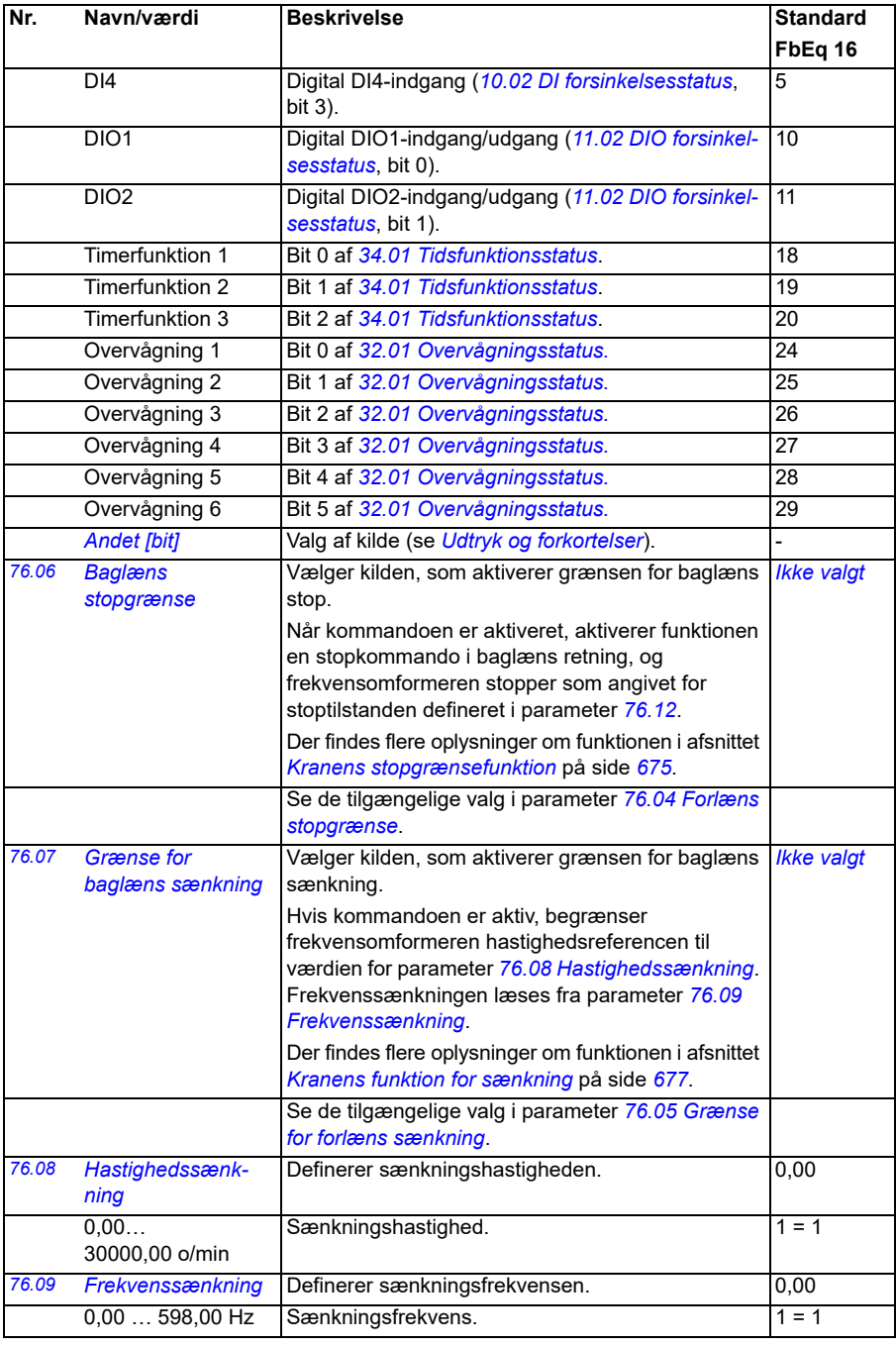

<span id="page-425-3"></span><span id="page-425-2"></span><span id="page-425-1"></span><span id="page-425-0"></span>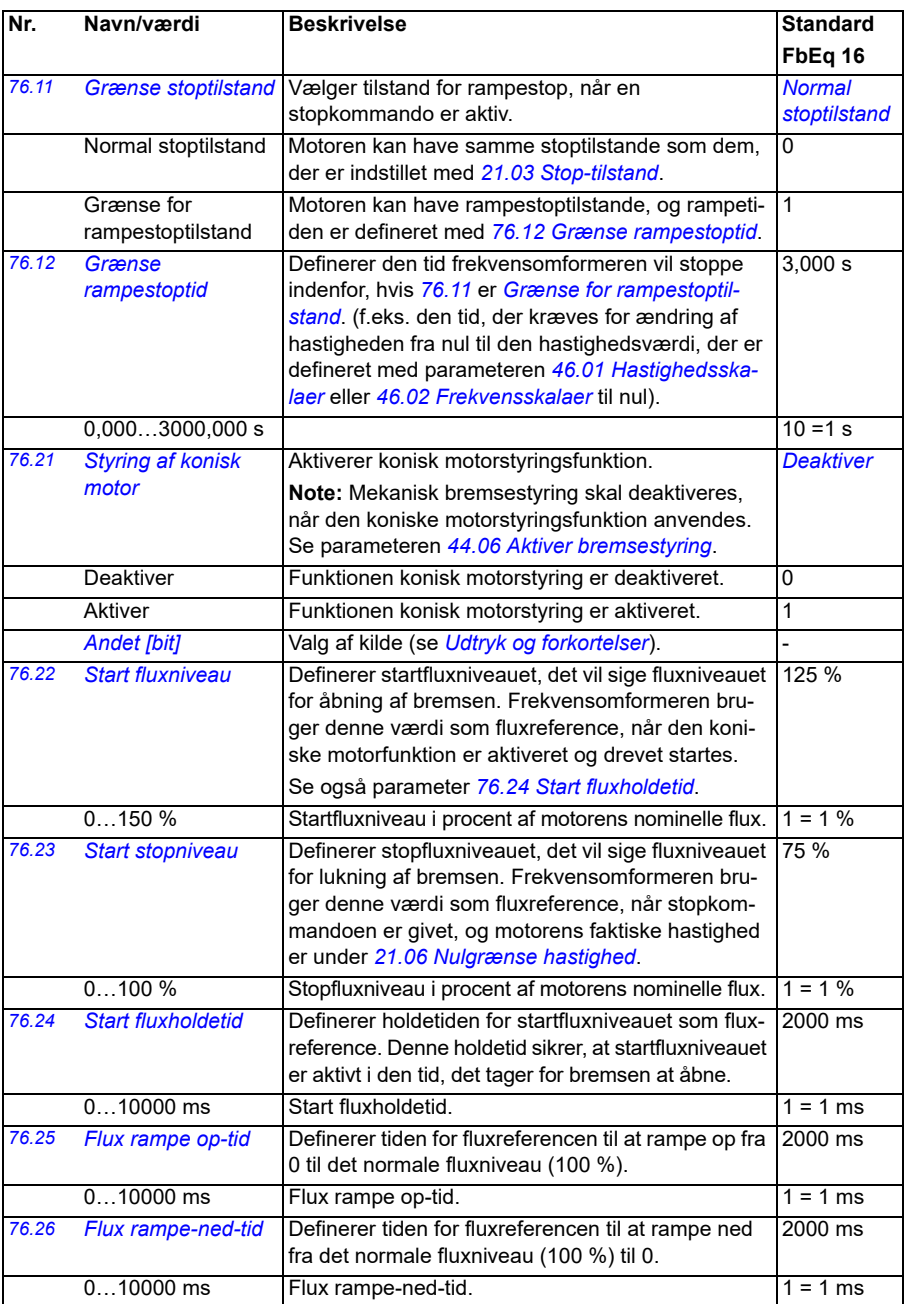

<span id="page-426-0"></span>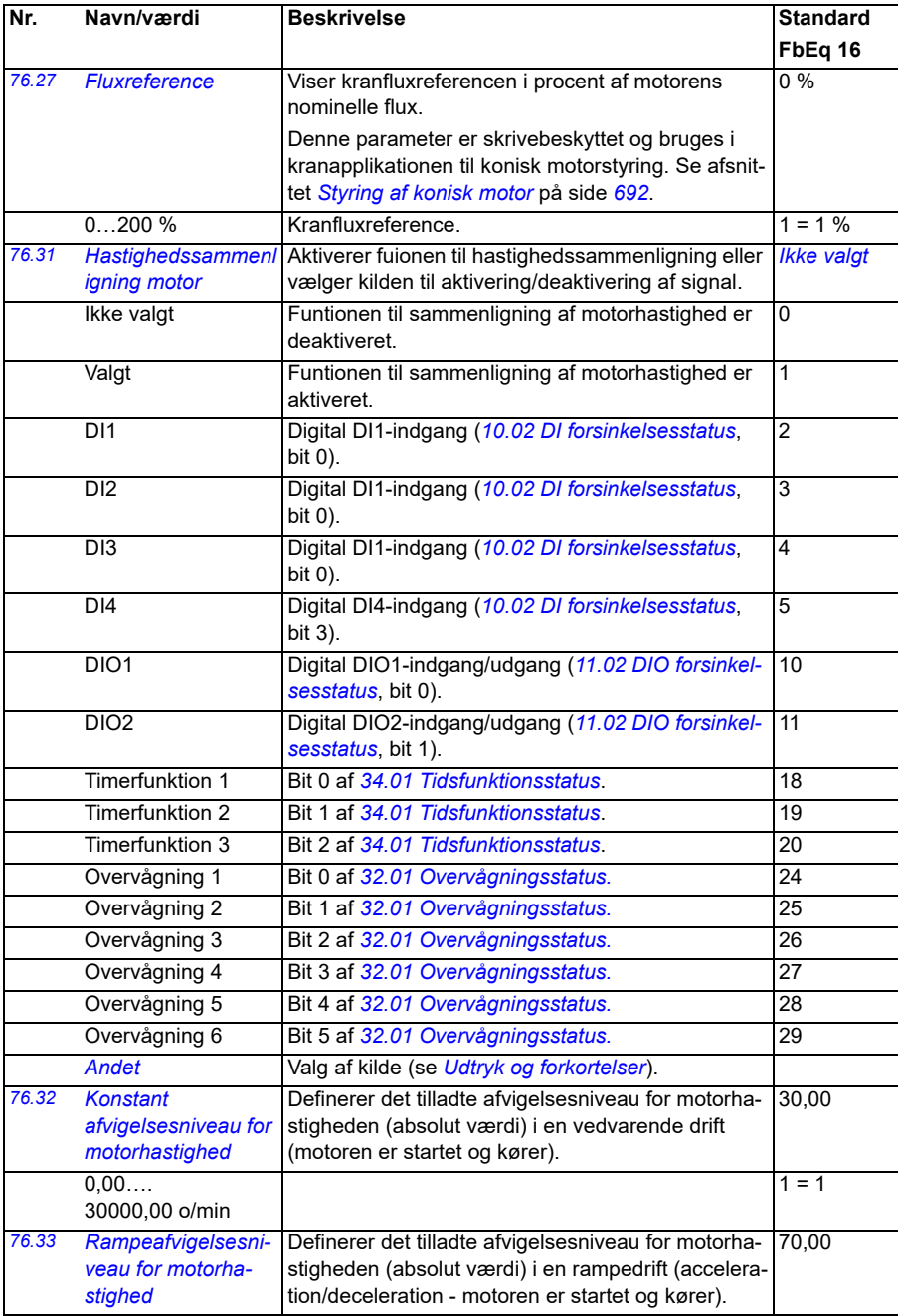

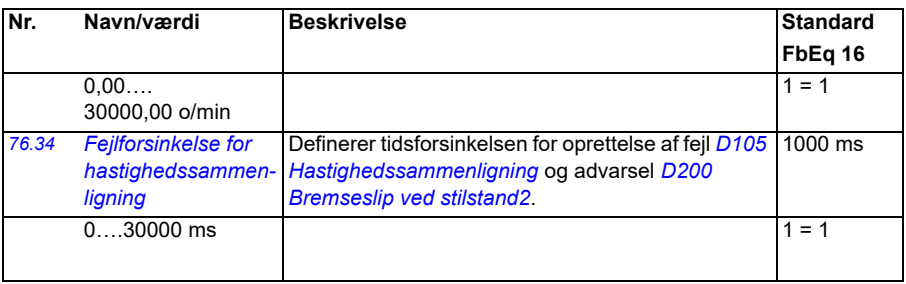

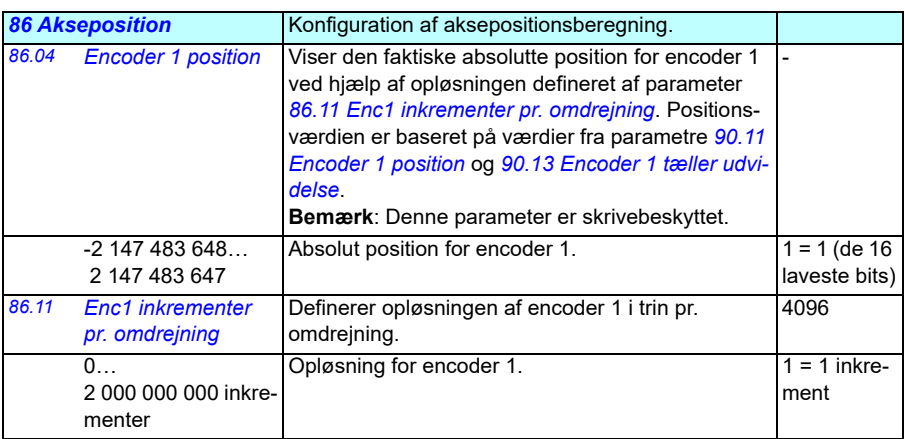

<span id="page-427-2"></span><span id="page-427-1"></span><span id="page-427-0"></span>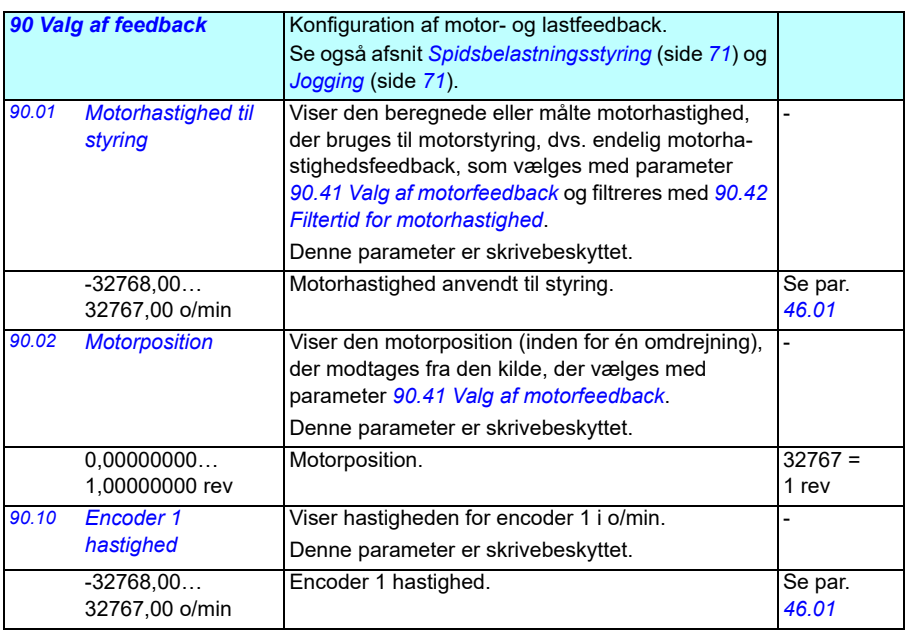

<span id="page-428-5"></span><span id="page-428-4"></span><span id="page-428-3"></span><span id="page-428-2"></span><span id="page-428-1"></span><span id="page-428-0"></span>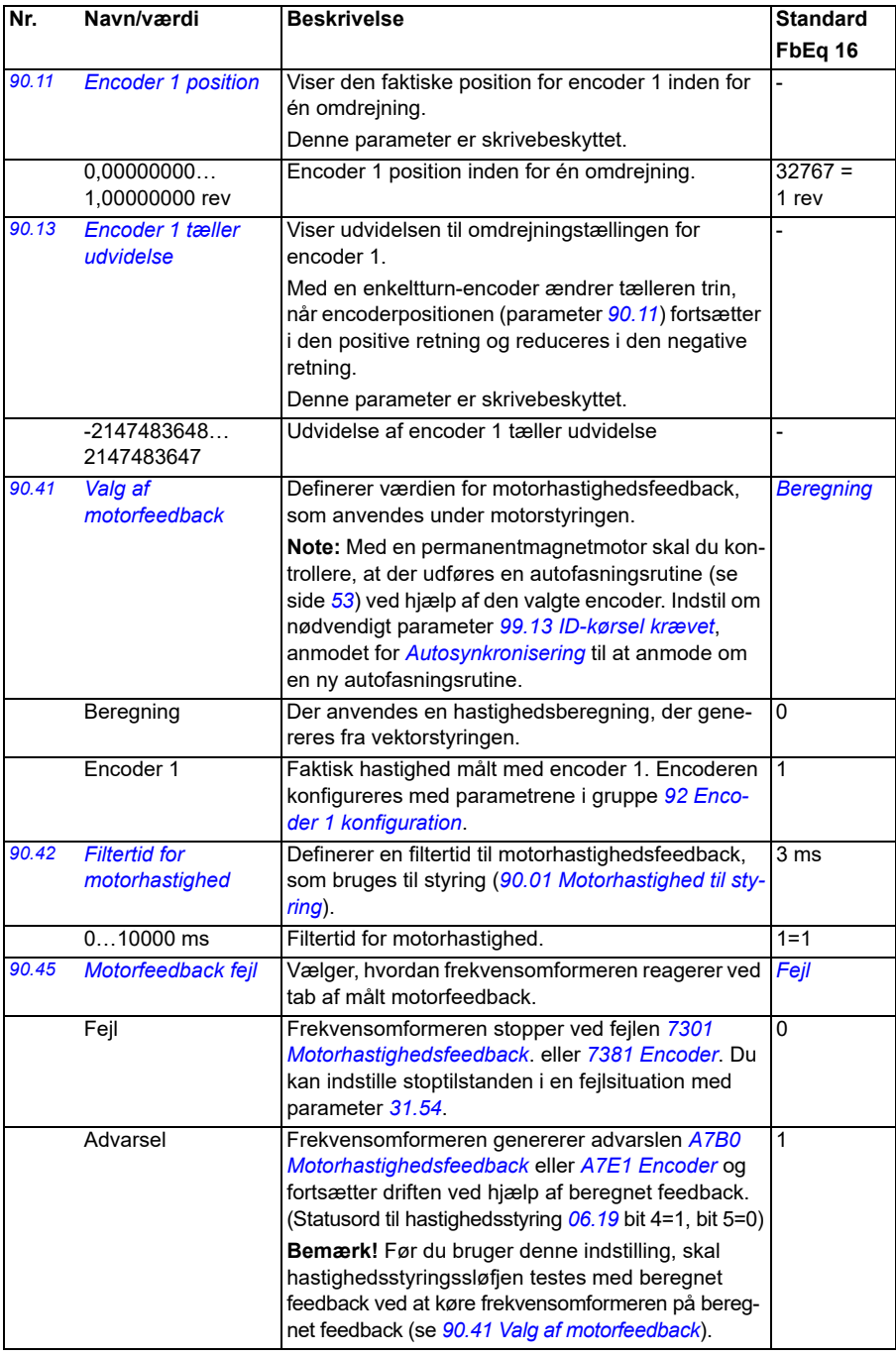

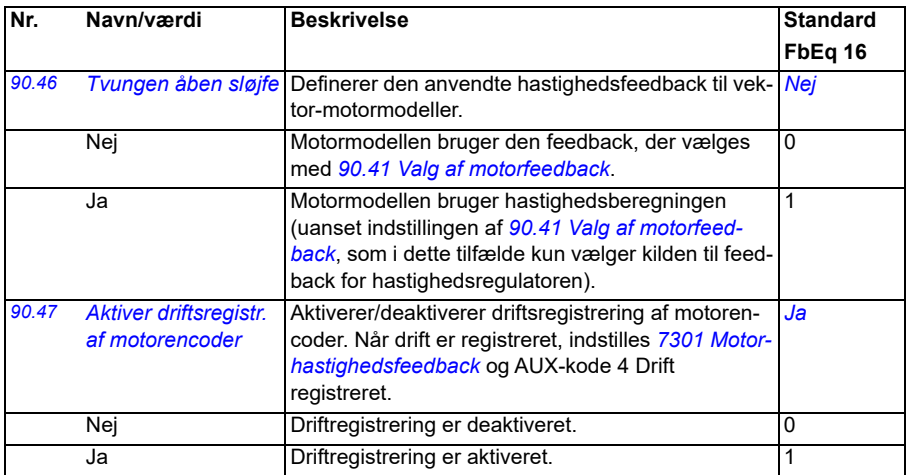

<span id="page-429-4"></span><span id="page-429-3"></span><span id="page-429-1"></span>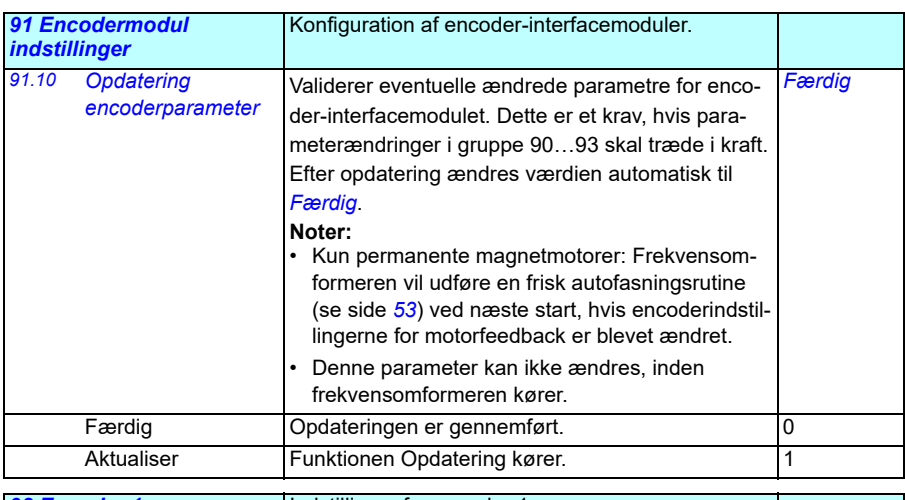

<span id="page-429-5"></span><span id="page-429-2"></span><span id="page-429-0"></span>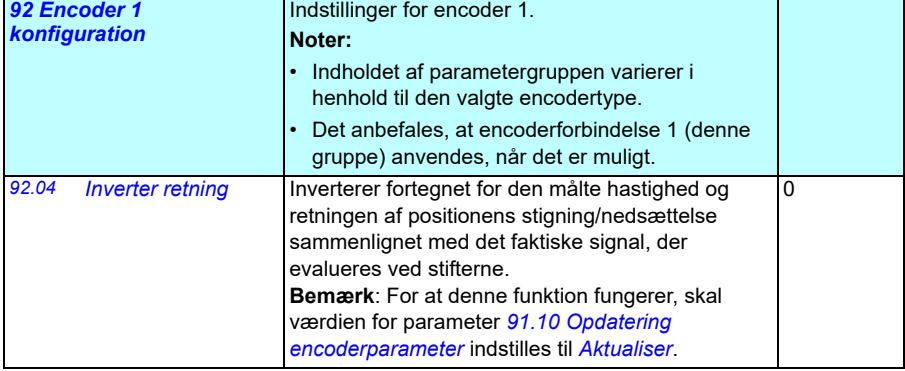

 $\overline{2}$ 

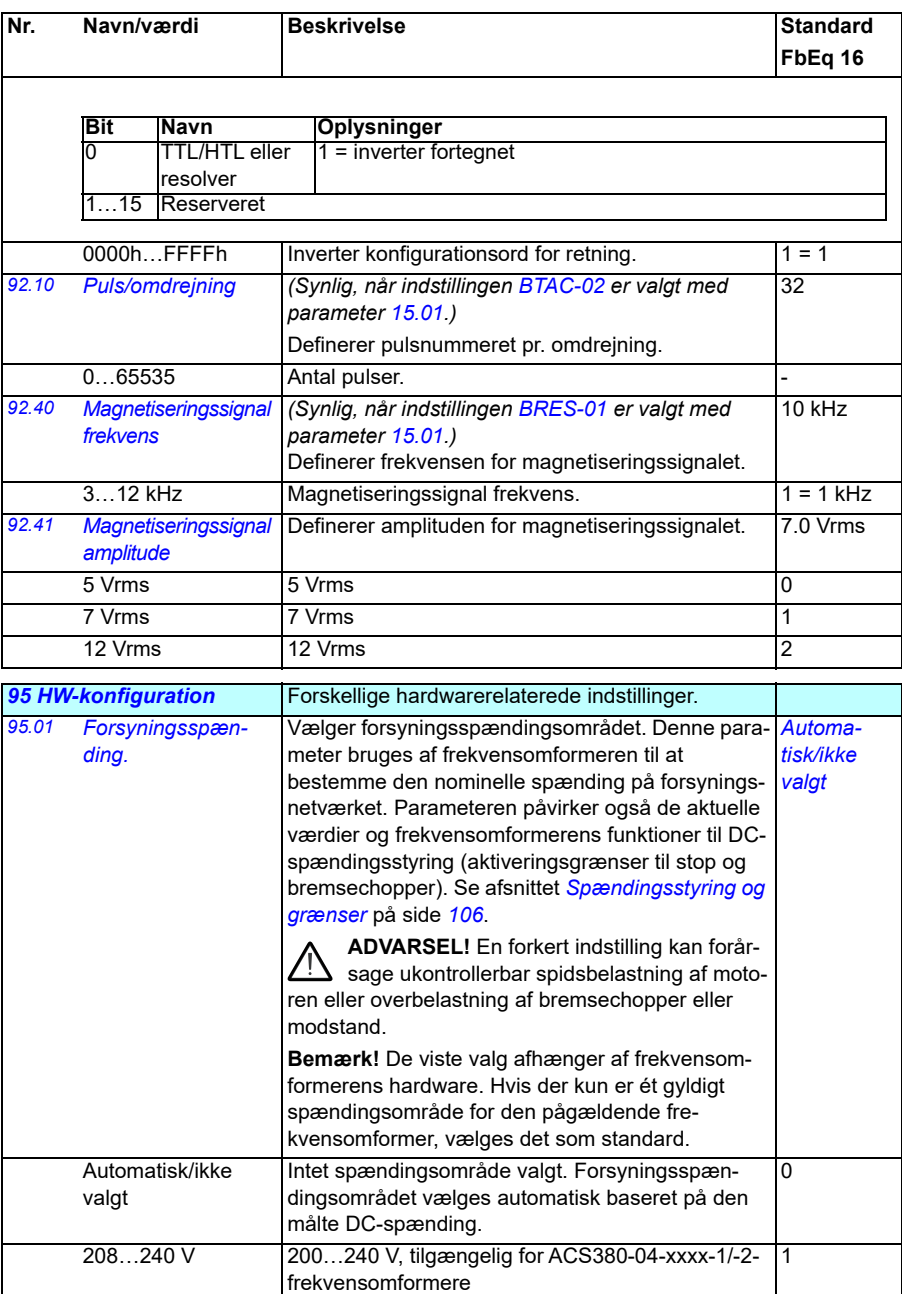

380…415 V 380…480 V, tilgængelig for ACS380-04-xxxx-4 frekvensomformere

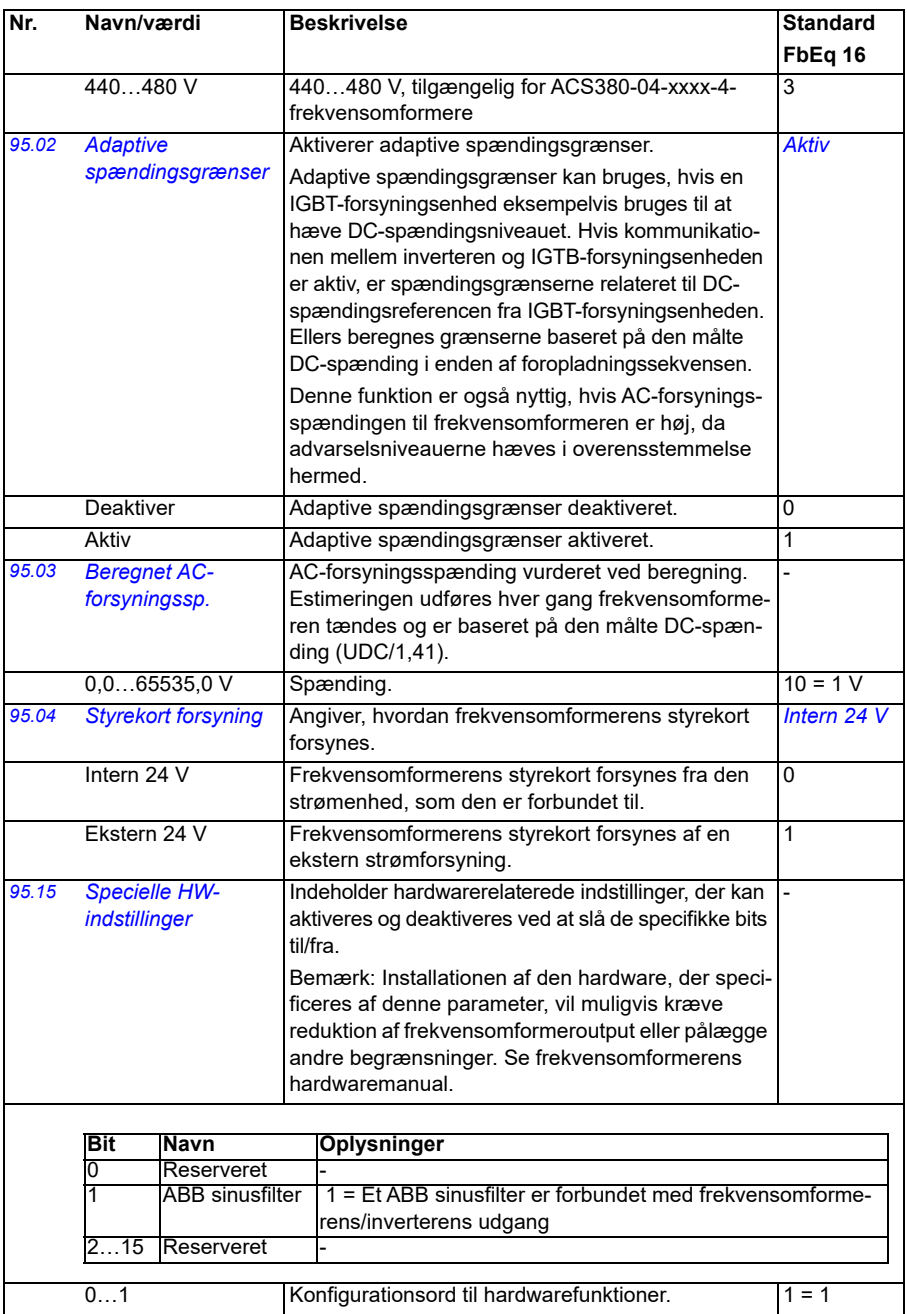
<span id="page-432-1"></span><span id="page-432-0"></span>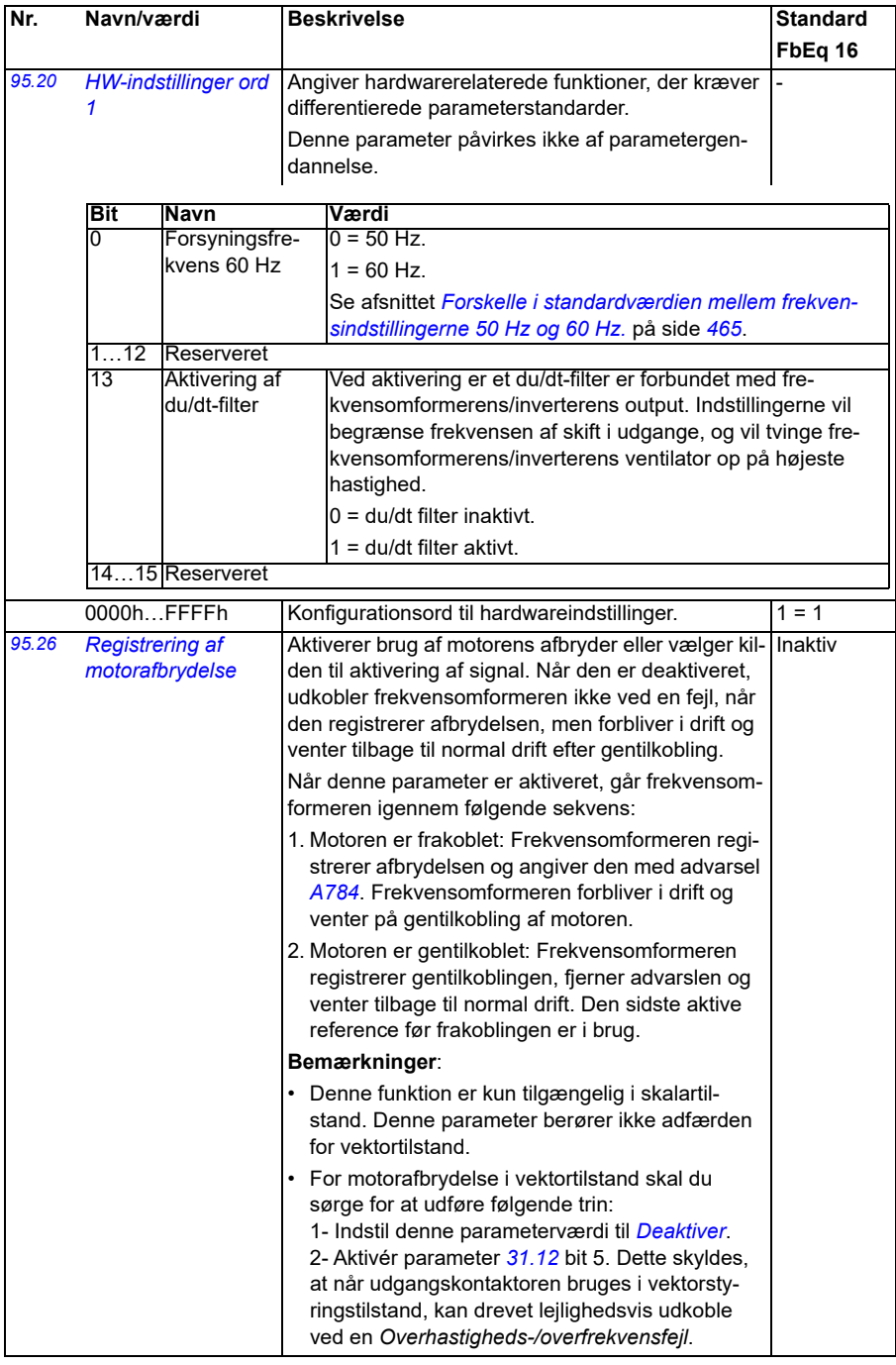

<span id="page-433-0"></span>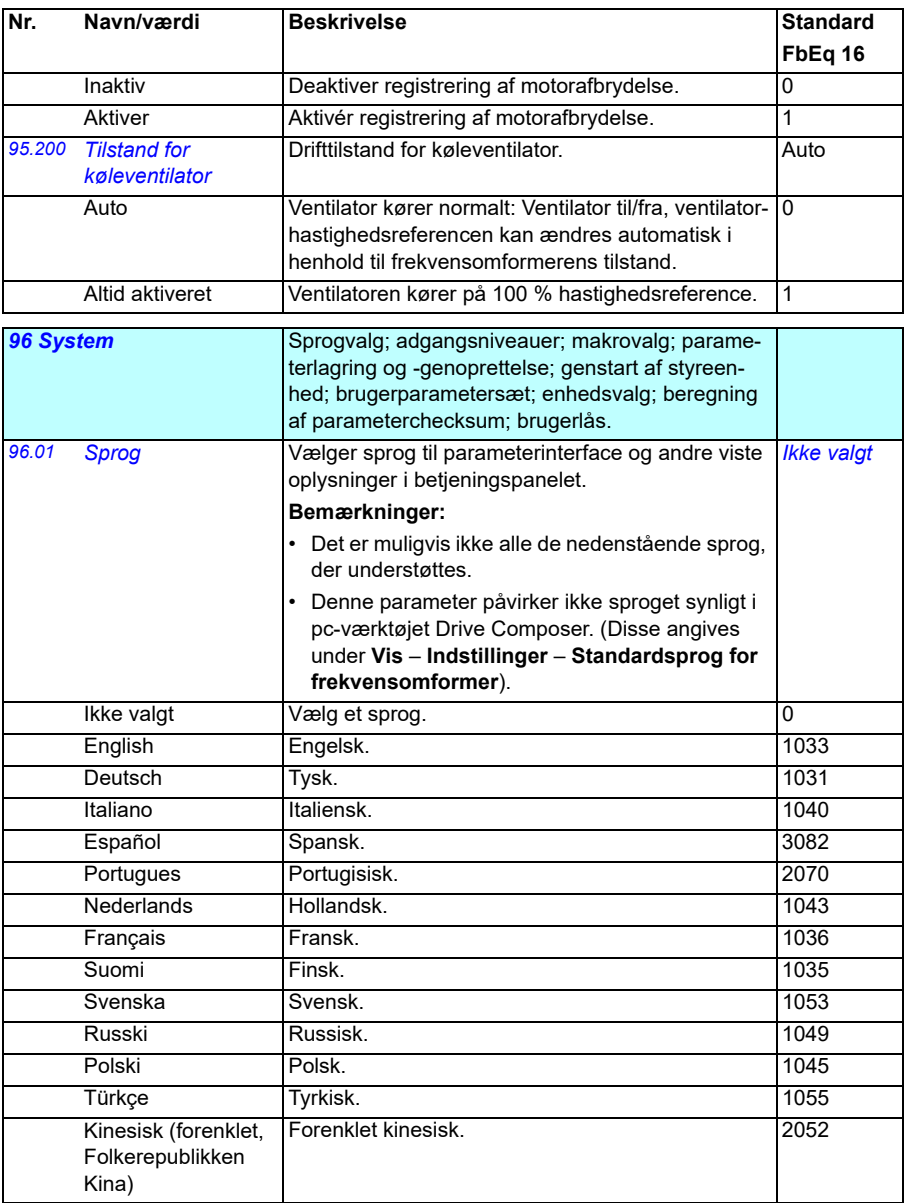

<span id="page-434-3"></span><span id="page-434-2"></span><span id="page-434-1"></span><span id="page-434-0"></span>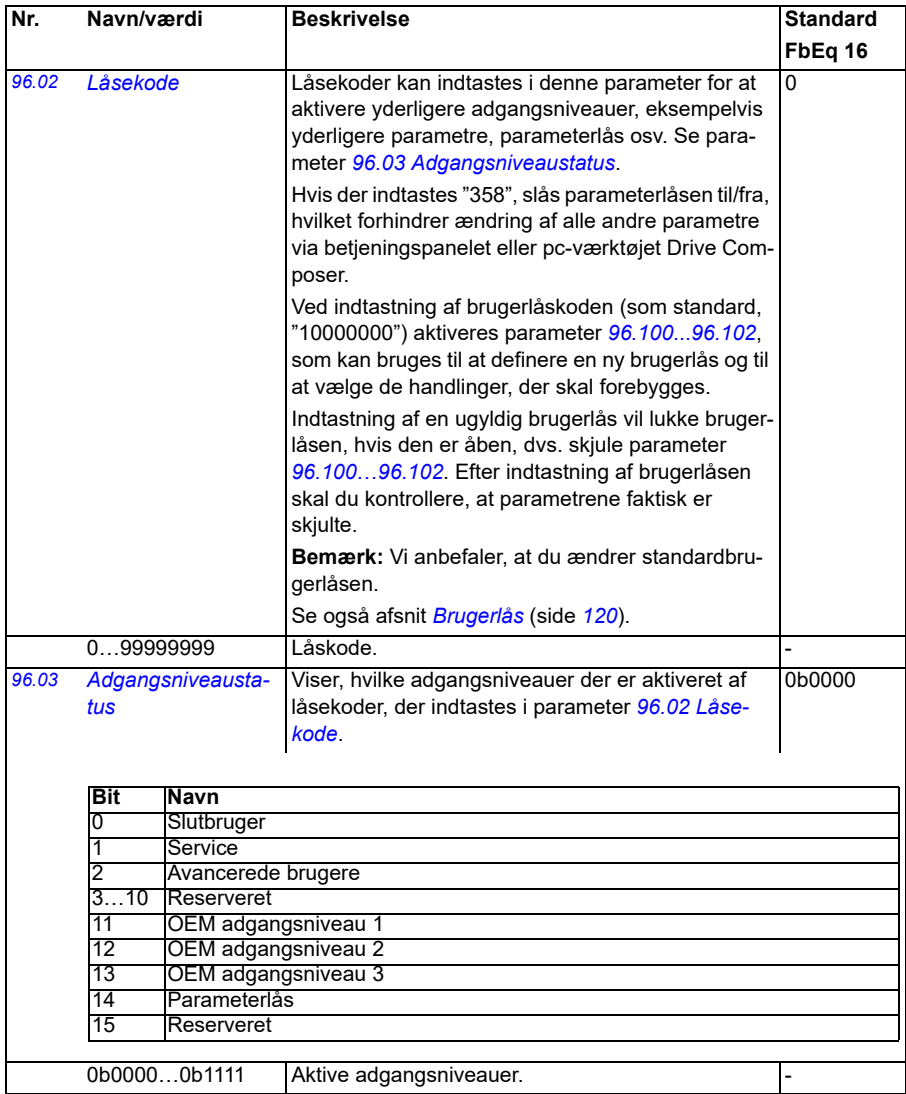

<span id="page-435-3"></span><span id="page-435-2"></span><span id="page-435-1"></span><span id="page-435-0"></span>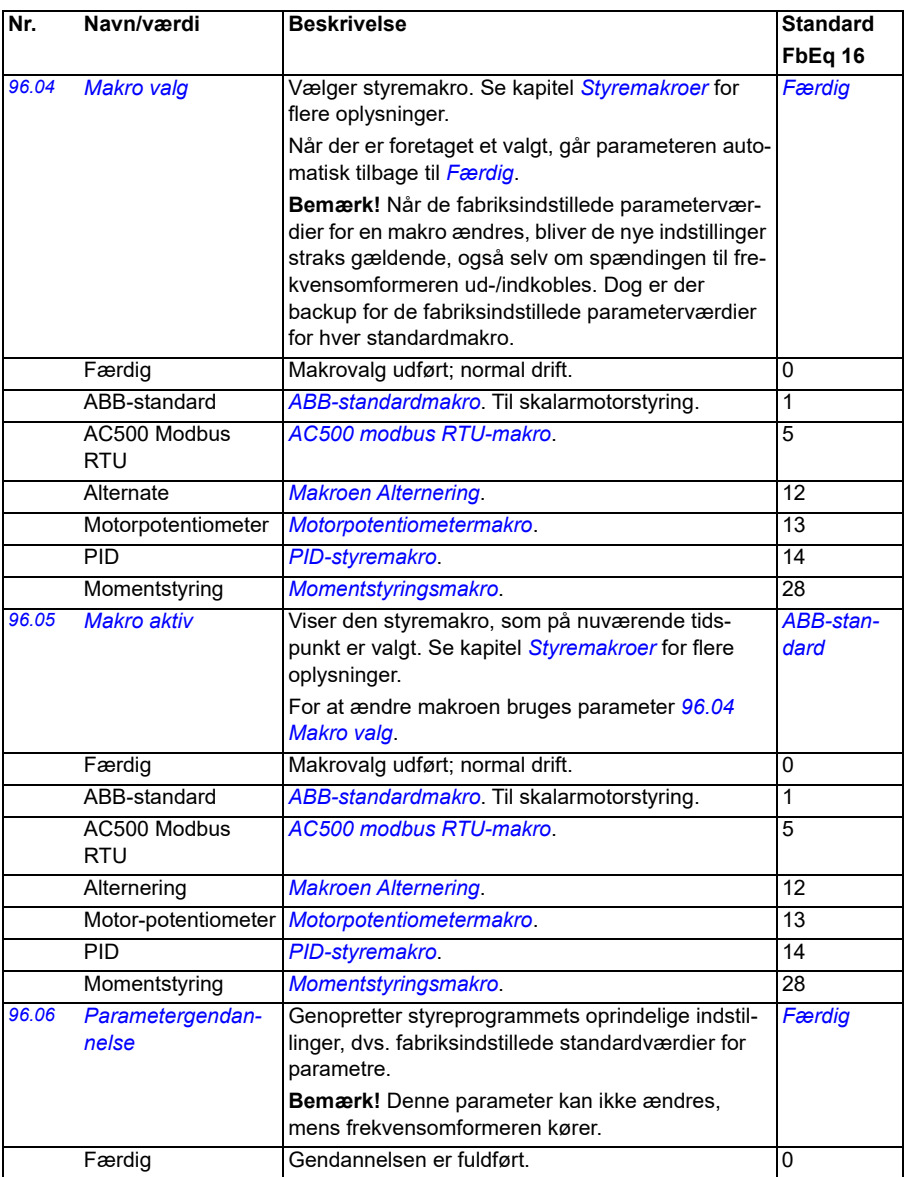

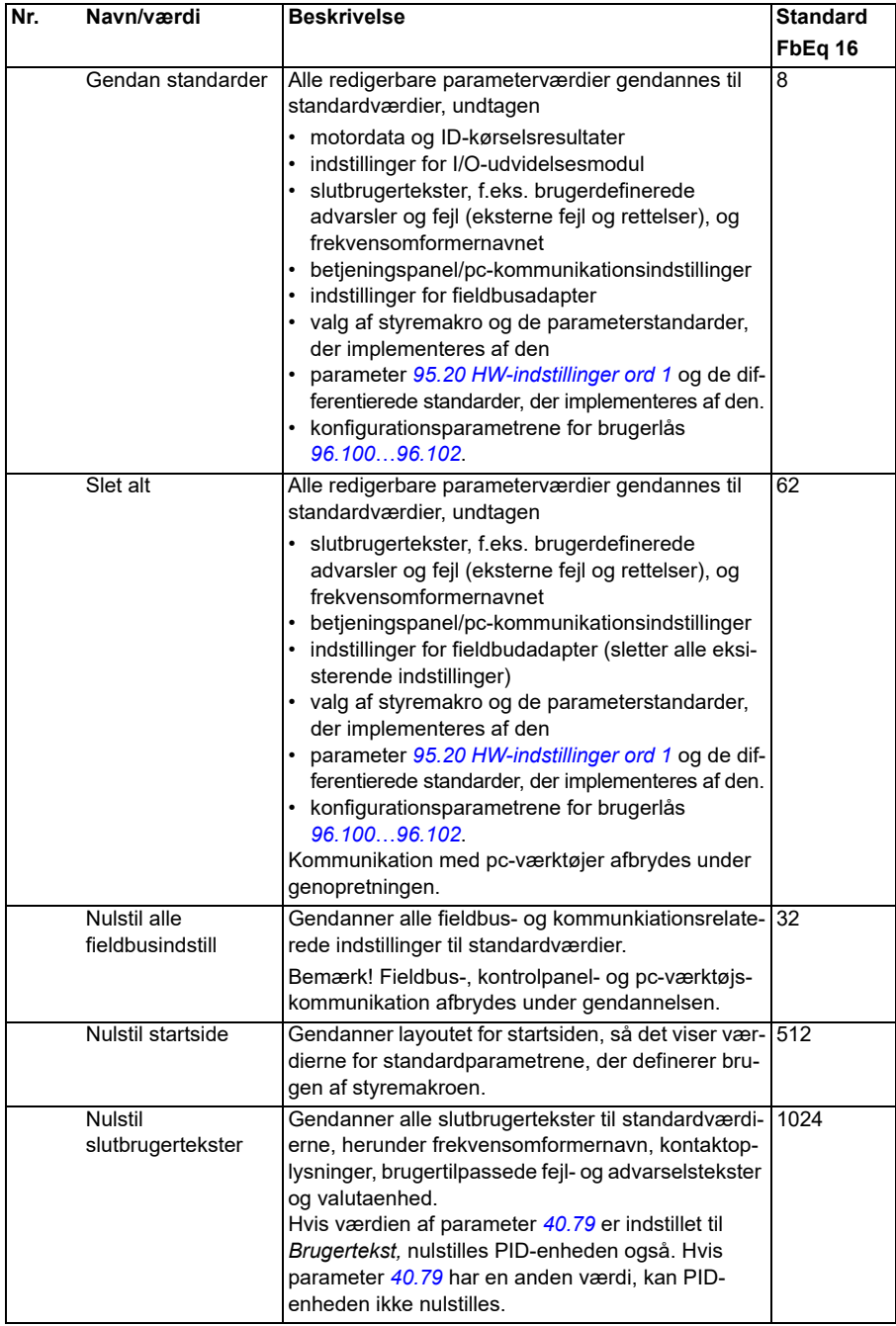

<span id="page-437-1"></span><span id="page-437-0"></span>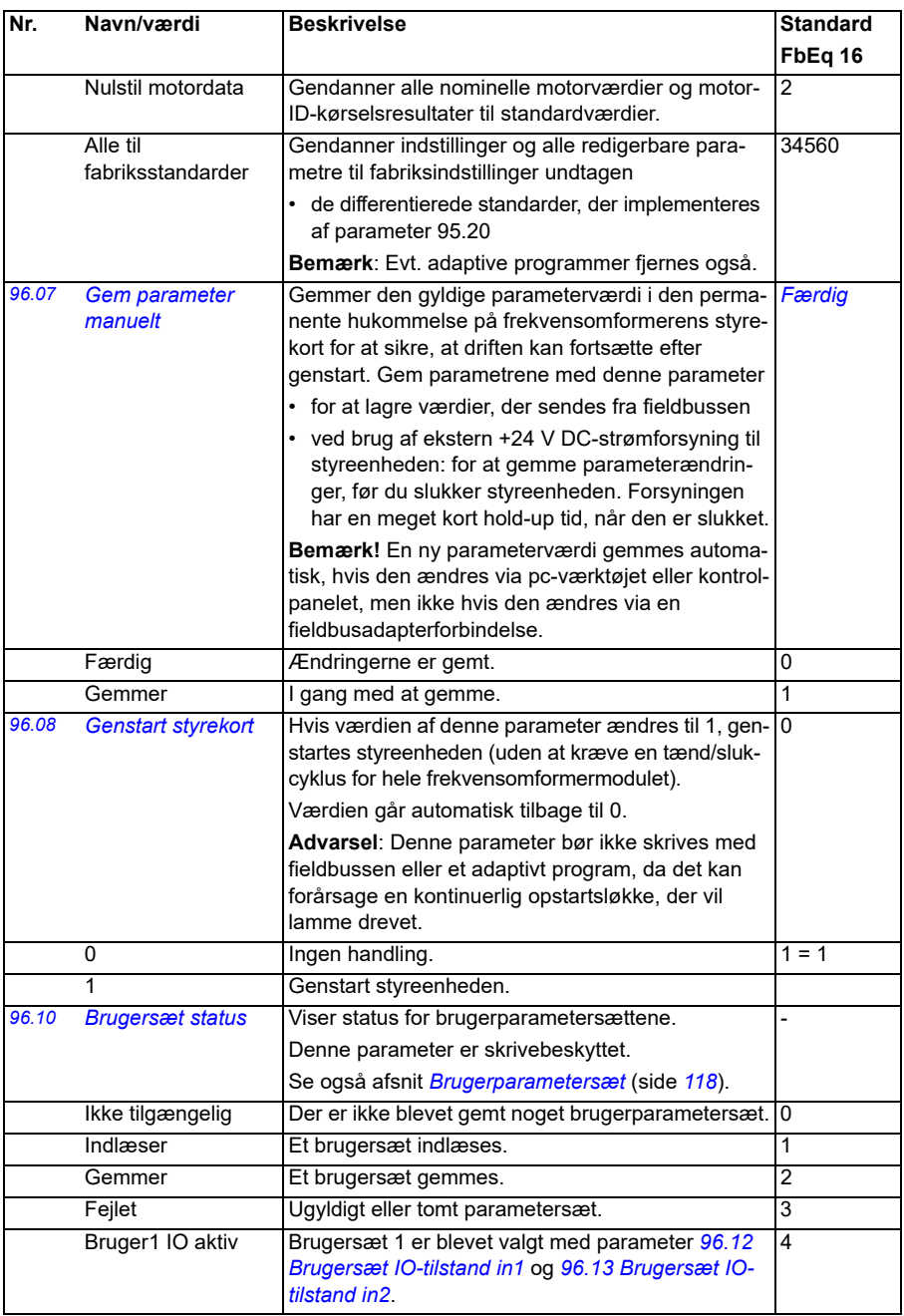

<span id="page-438-1"></span><span id="page-438-0"></span>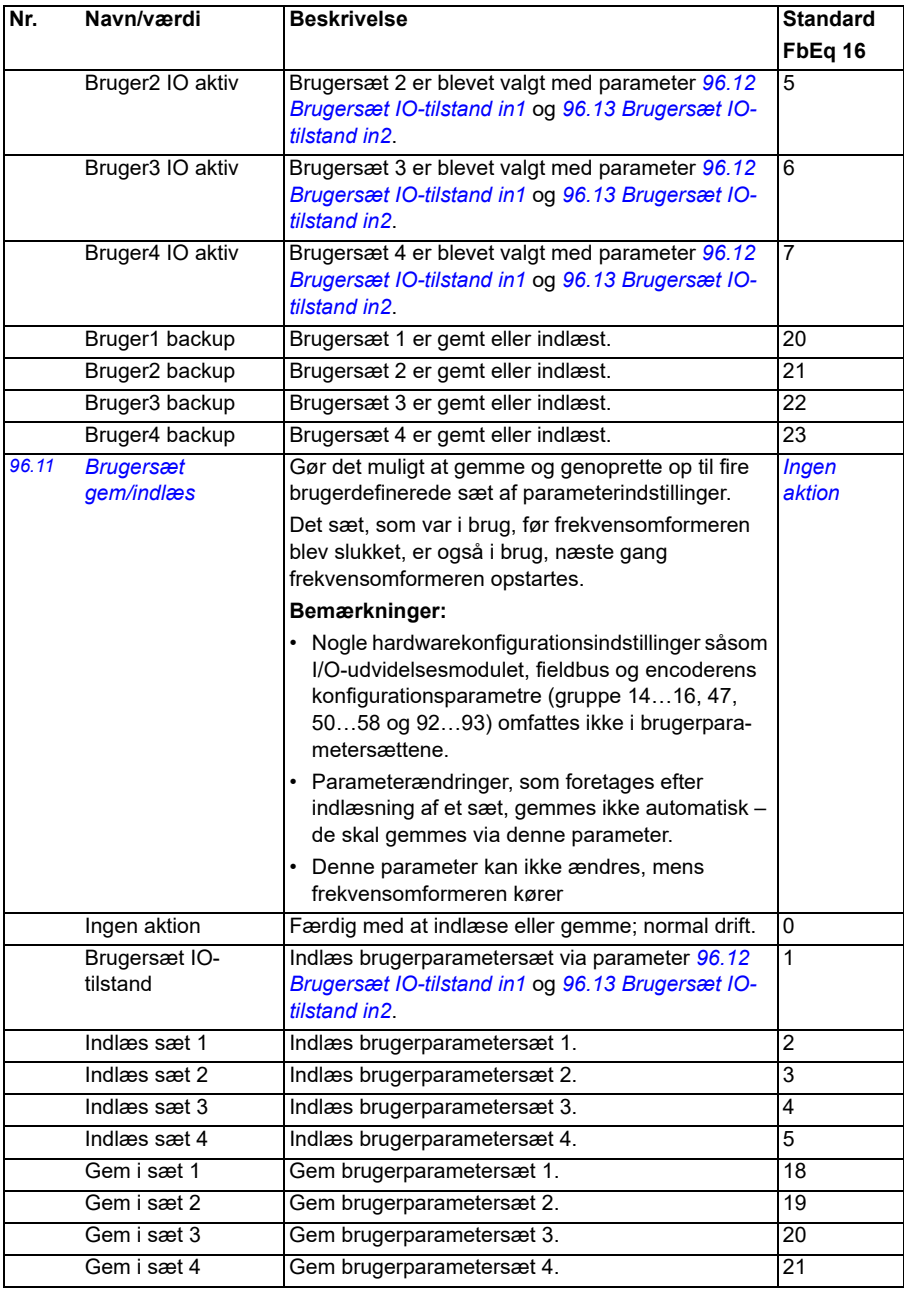

<span id="page-439-3"></span><span id="page-439-2"></span><span id="page-439-1"></span><span id="page-439-0"></span>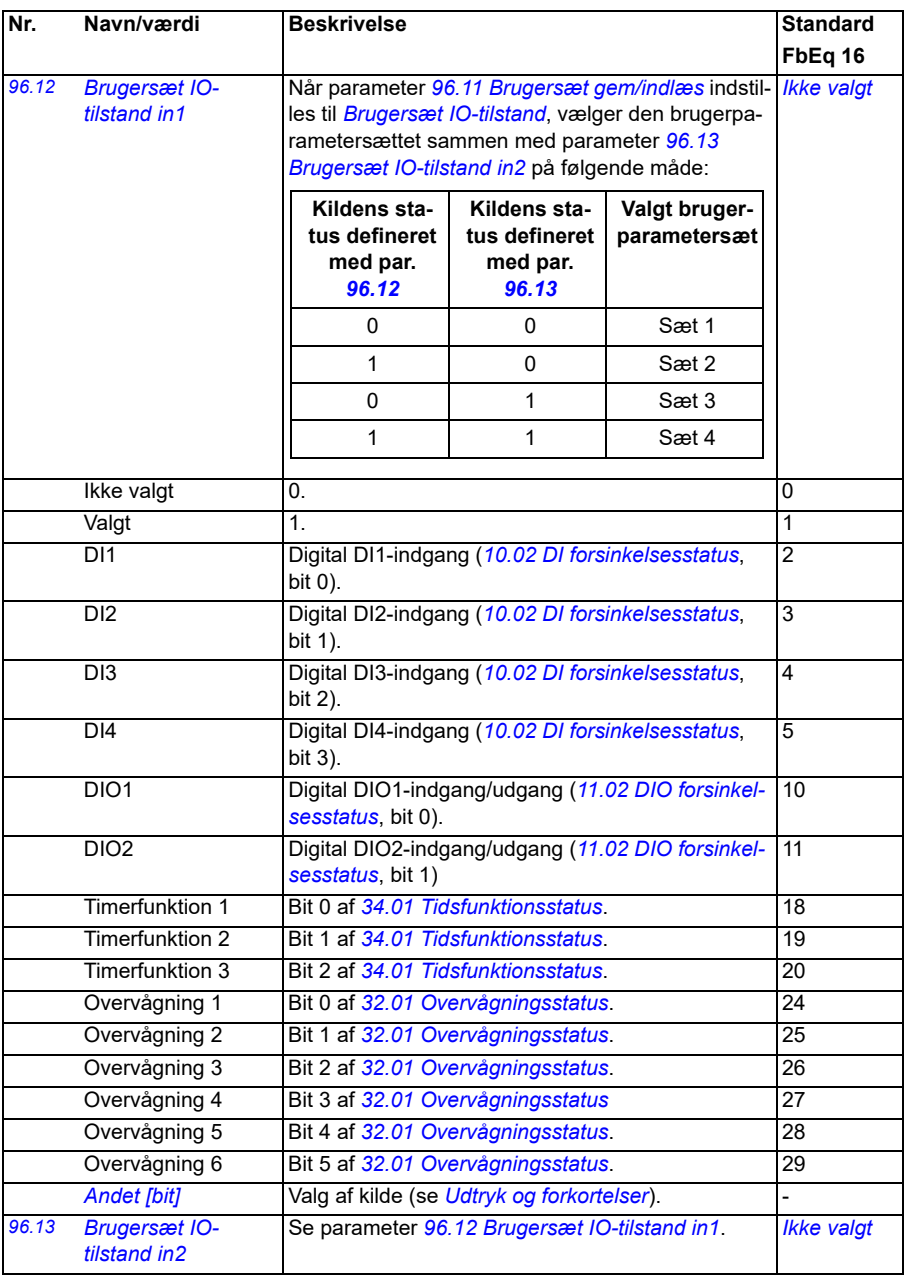

<span id="page-440-4"></span><span id="page-440-3"></span><span id="page-440-2"></span><span id="page-440-1"></span><span id="page-440-0"></span>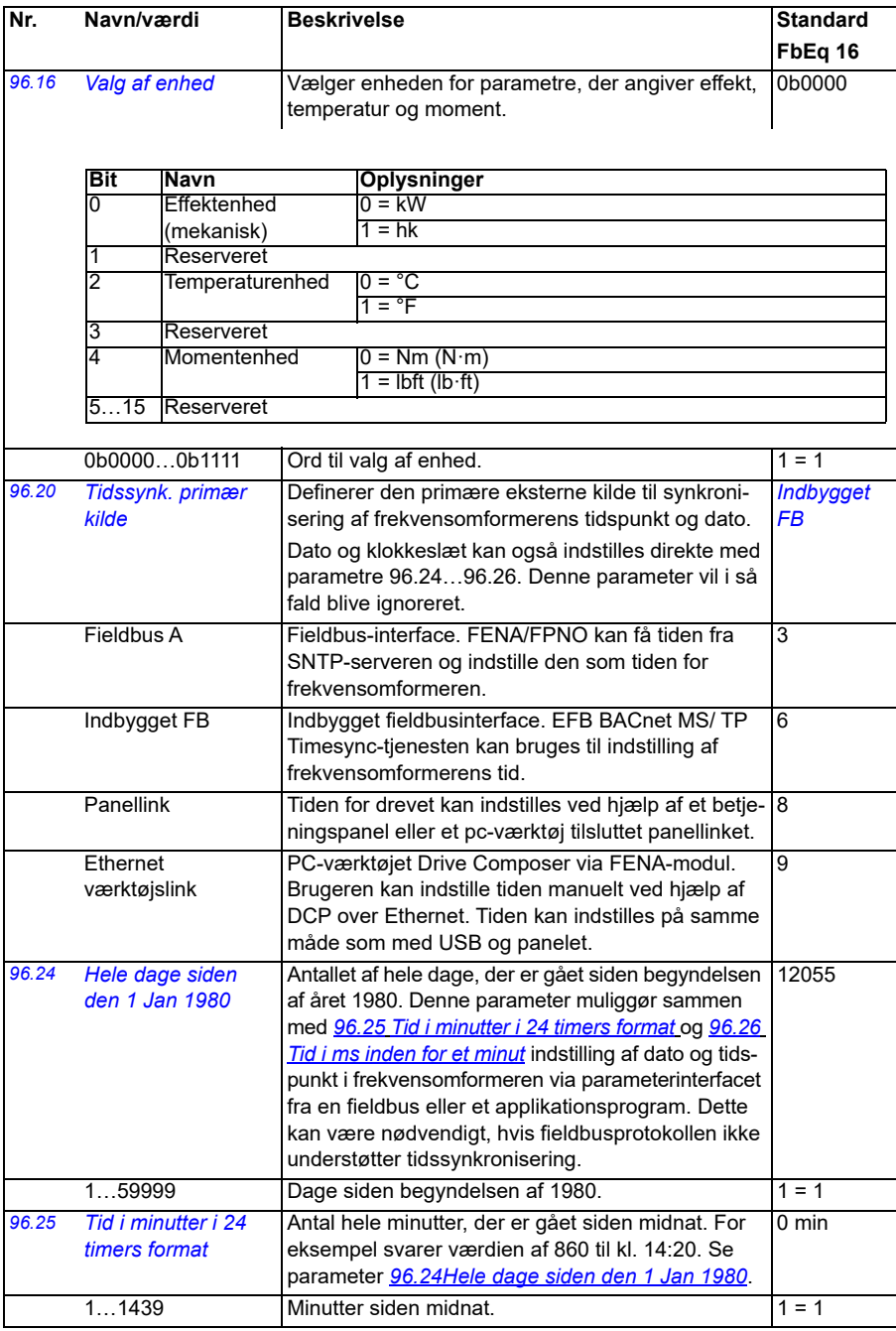

<span id="page-441-4"></span><span id="page-441-3"></span><span id="page-441-2"></span><span id="page-441-1"></span><span id="page-441-0"></span>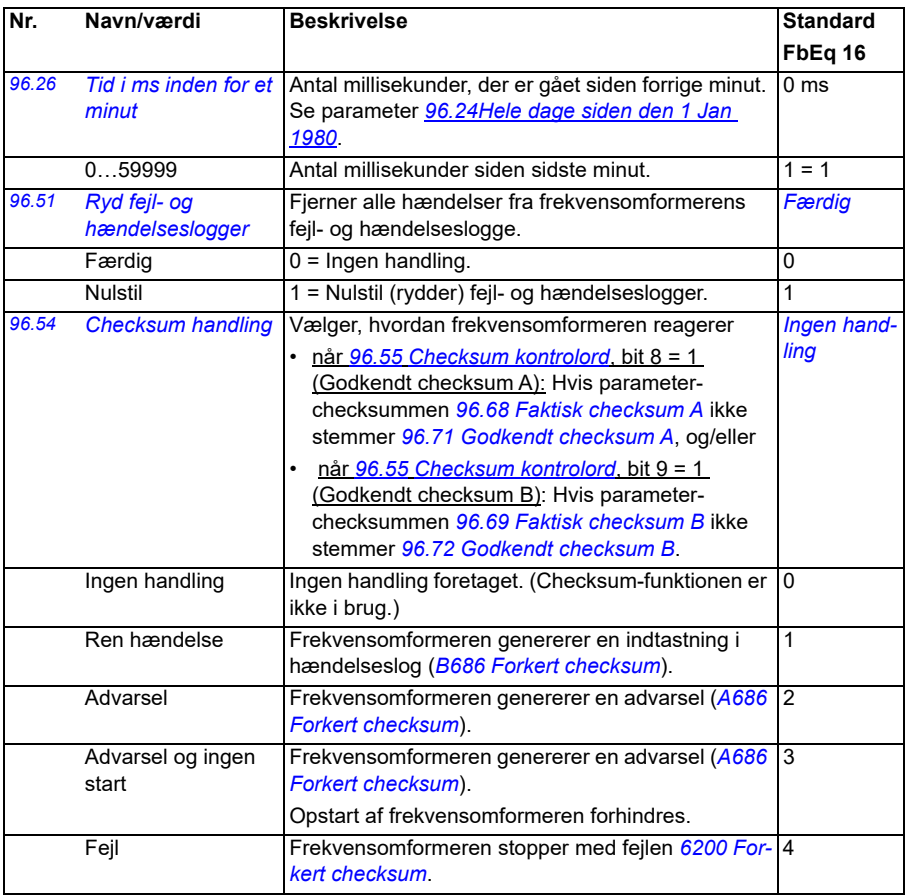

<span id="page-442-1"></span><span id="page-442-0"></span>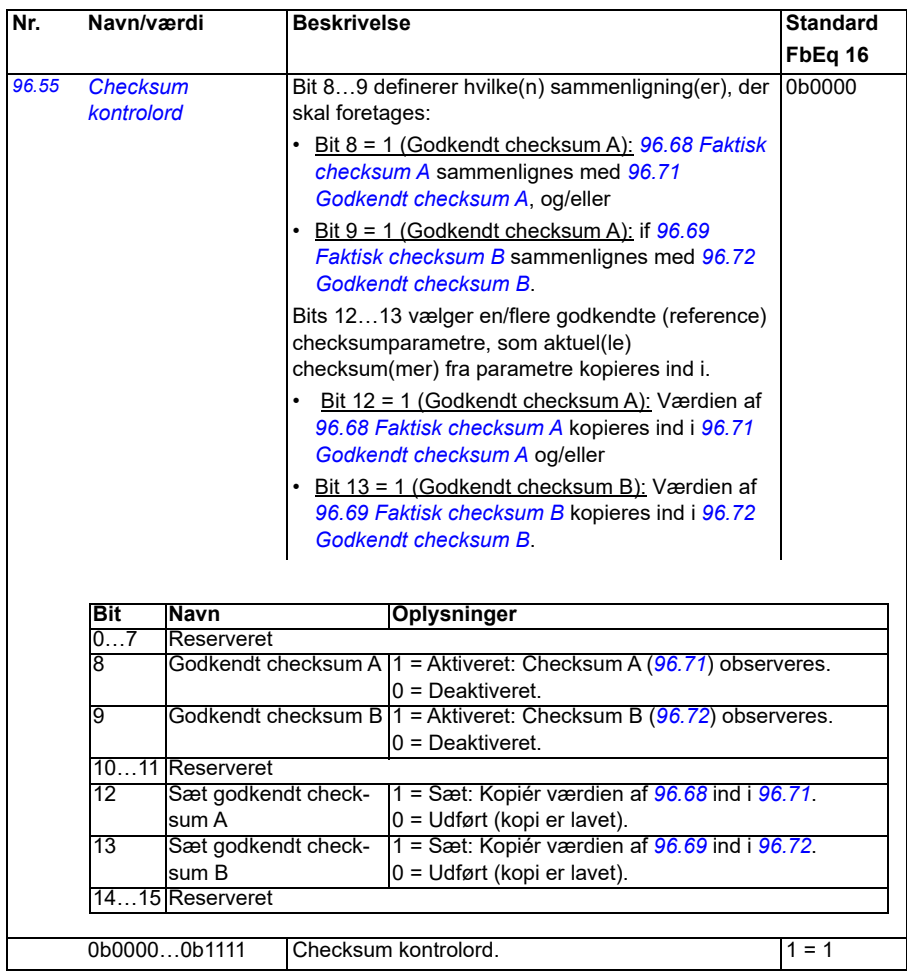

<span id="page-443-5"></span><span id="page-443-4"></span><span id="page-443-3"></span><span id="page-443-2"></span><span id="page-443-1"></span><span id="page-443-0"></span>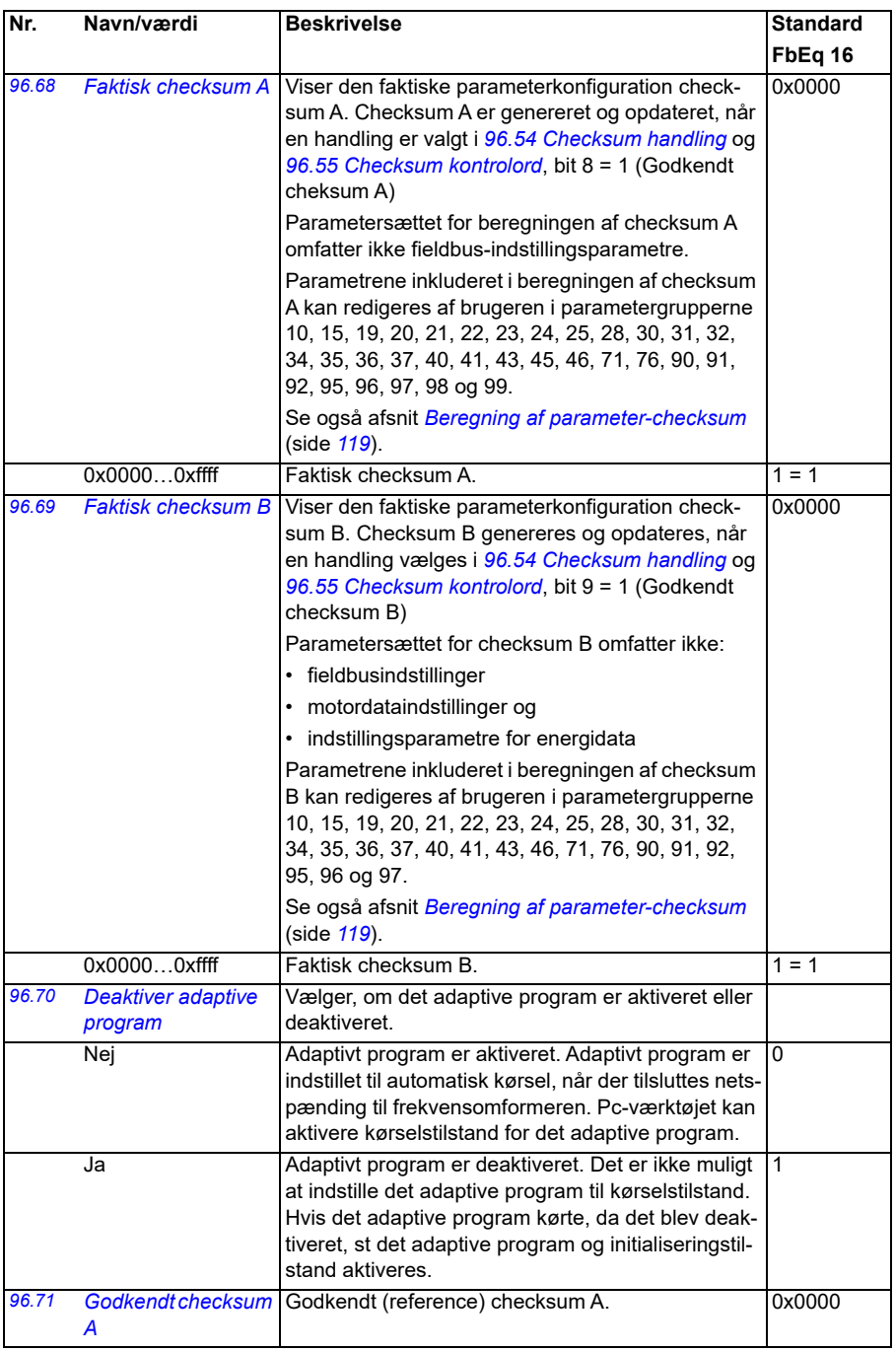

<span id="page-444-3"></span><span id="page-444-2"></span><span id="page-444-1"></span><span id="page-444-0"></span>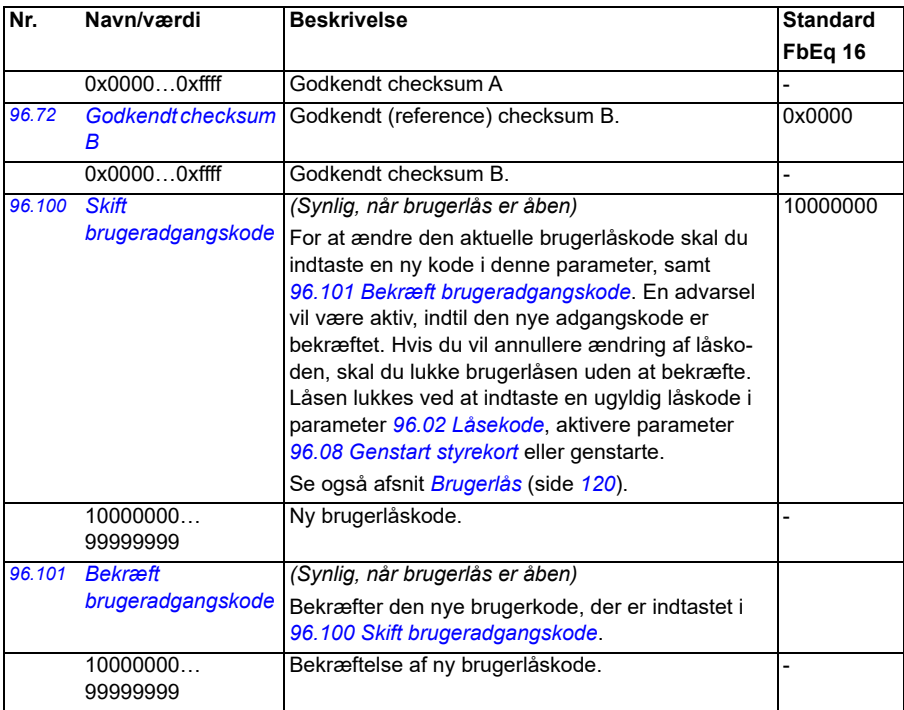

<span id="page-445-0"></span>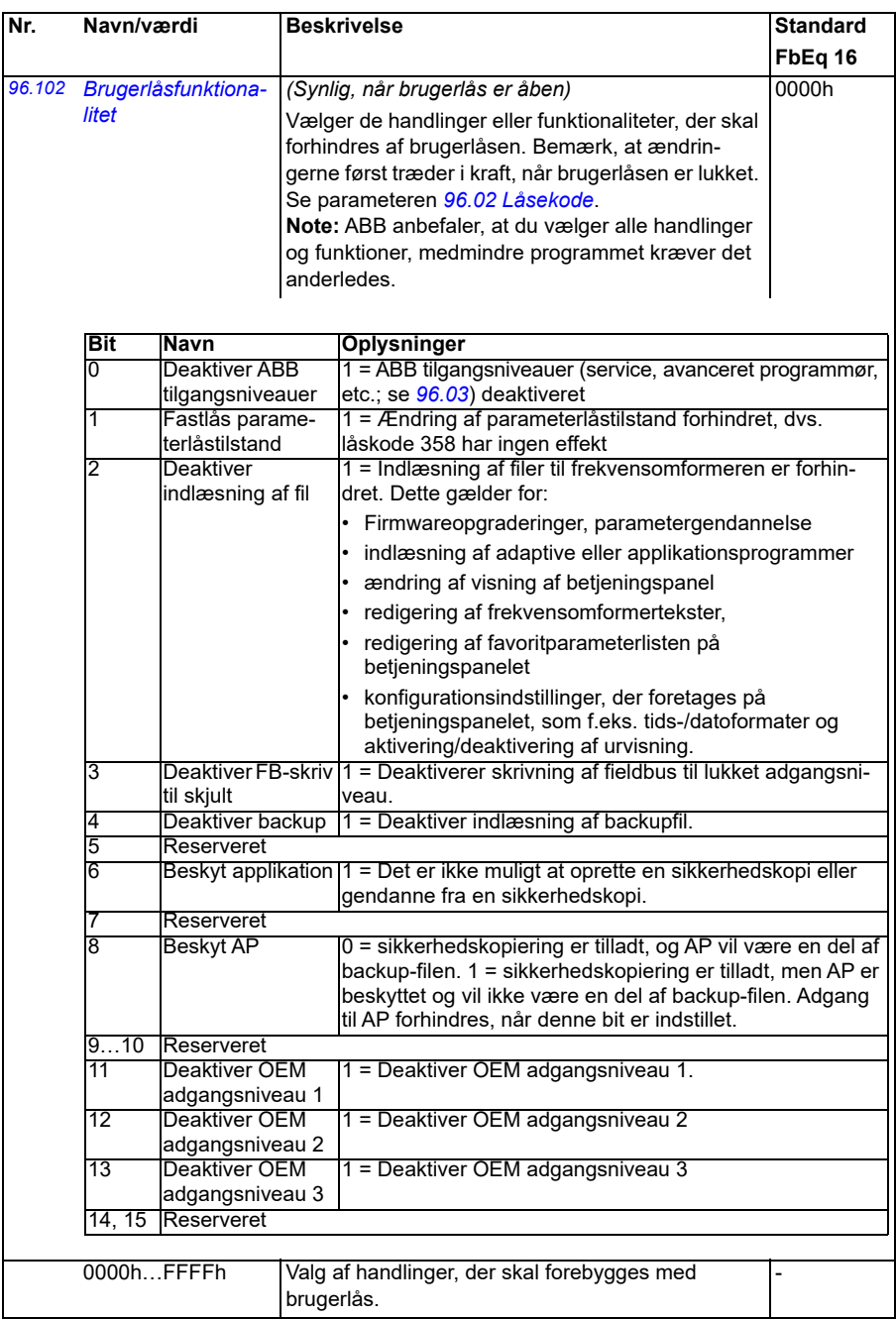

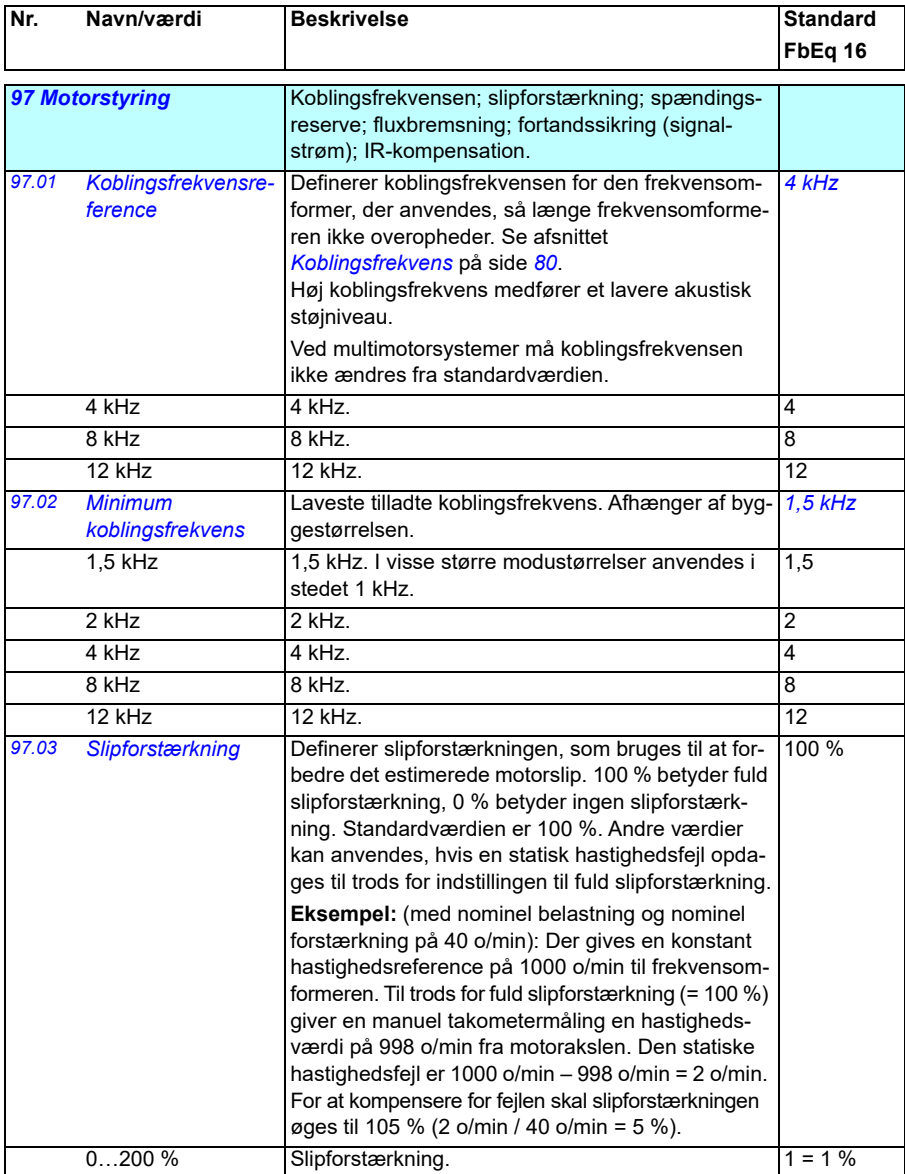

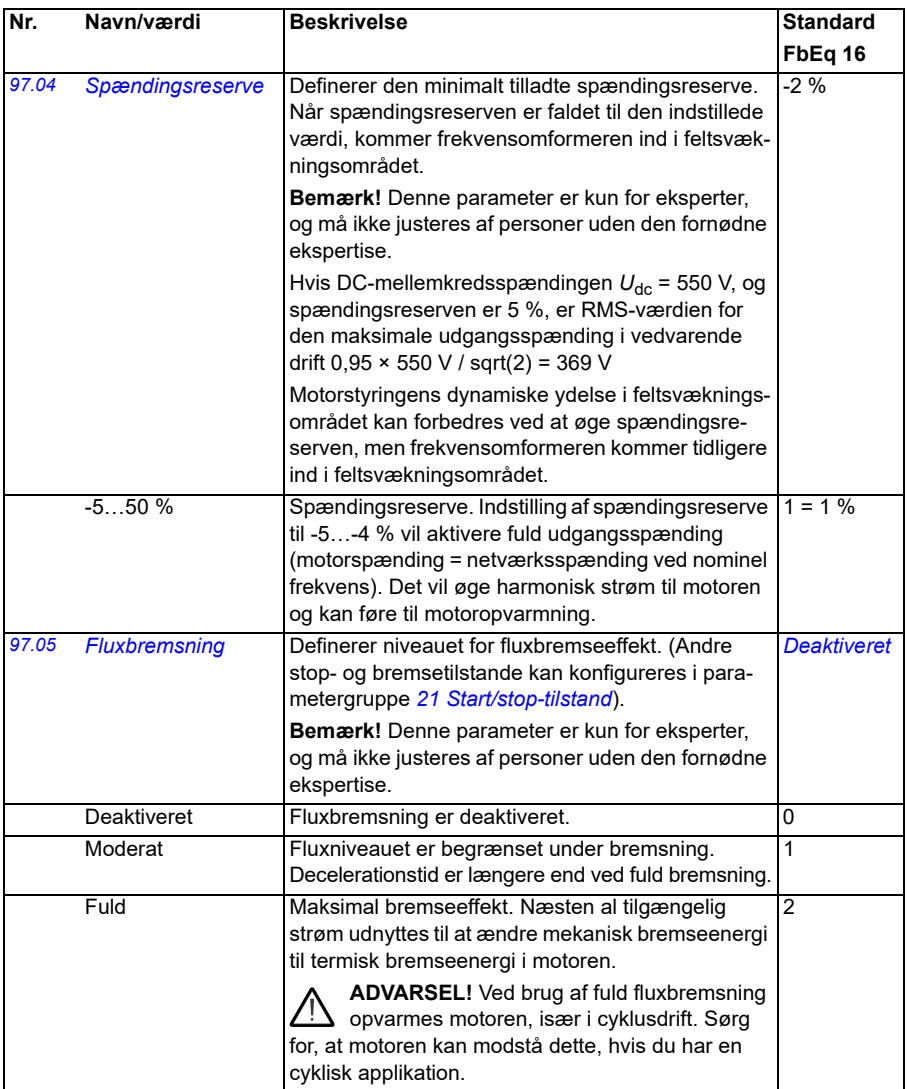

<span id="page-448-4"></span><span id="page-448-3"></span><span id="page-448-2"></span><span id="page-448-1"></span><span id="page-448-0"></span>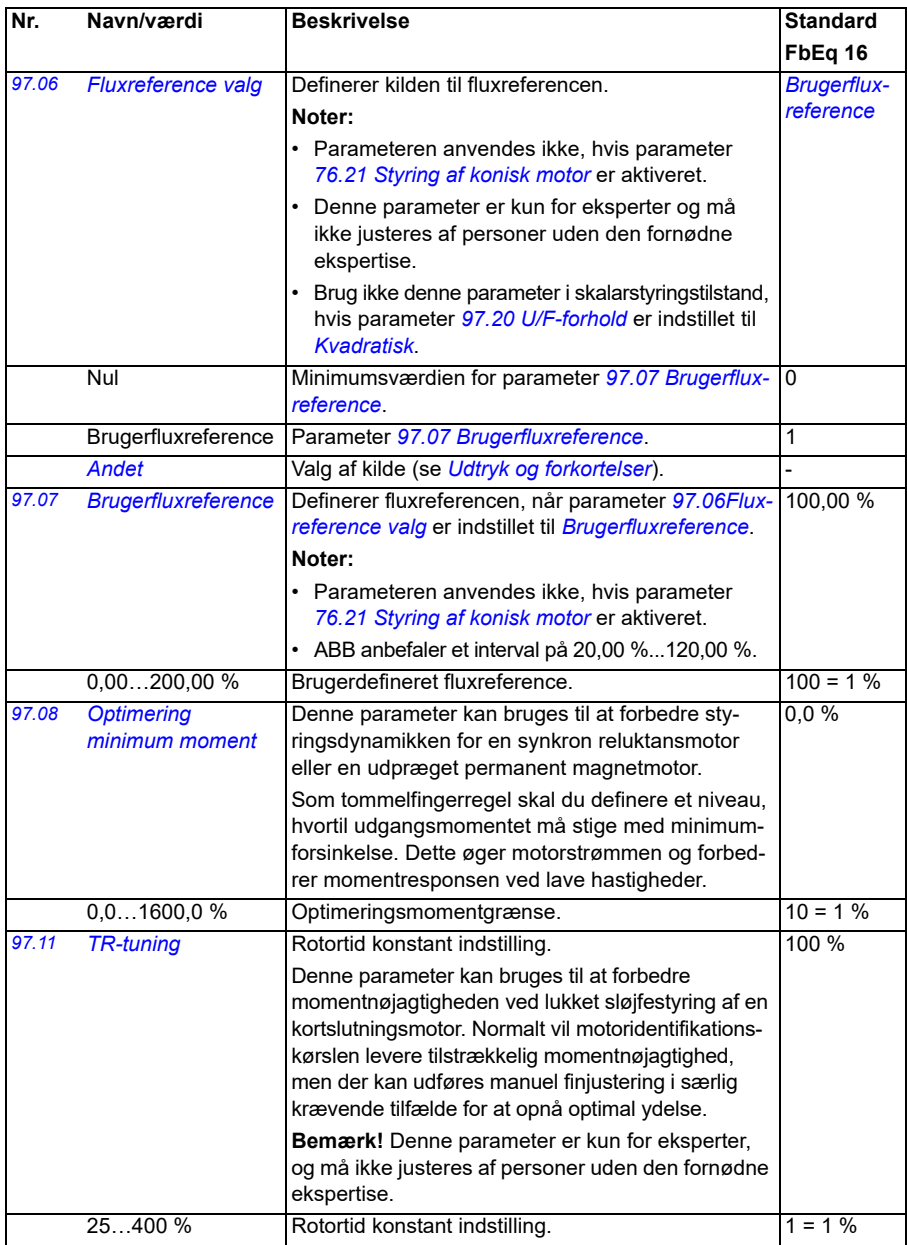

<span id="page-449-1"></span><span id="page-449-0"></span>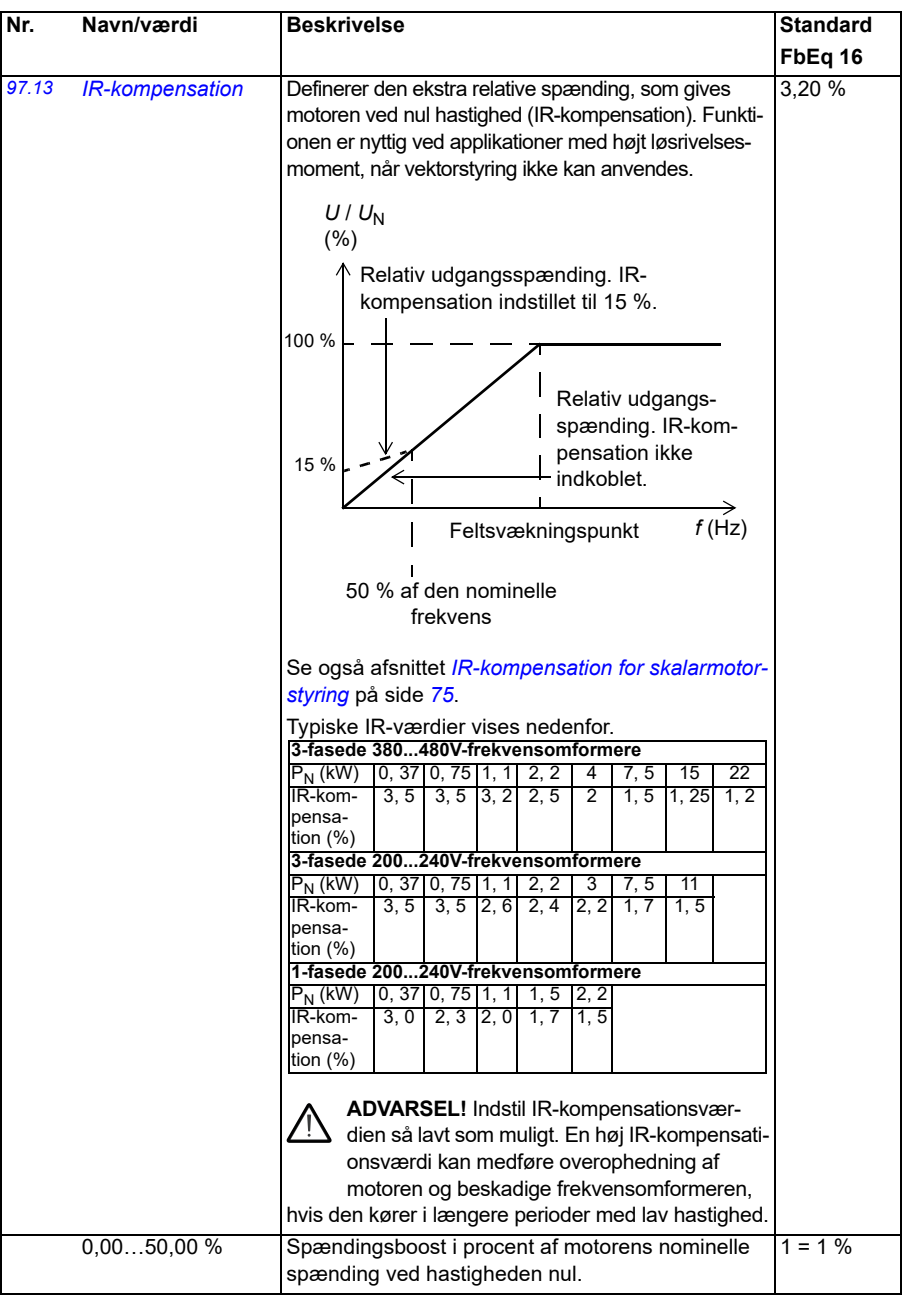

<span id="page-450-1"></span><span id="page-450-0"></span>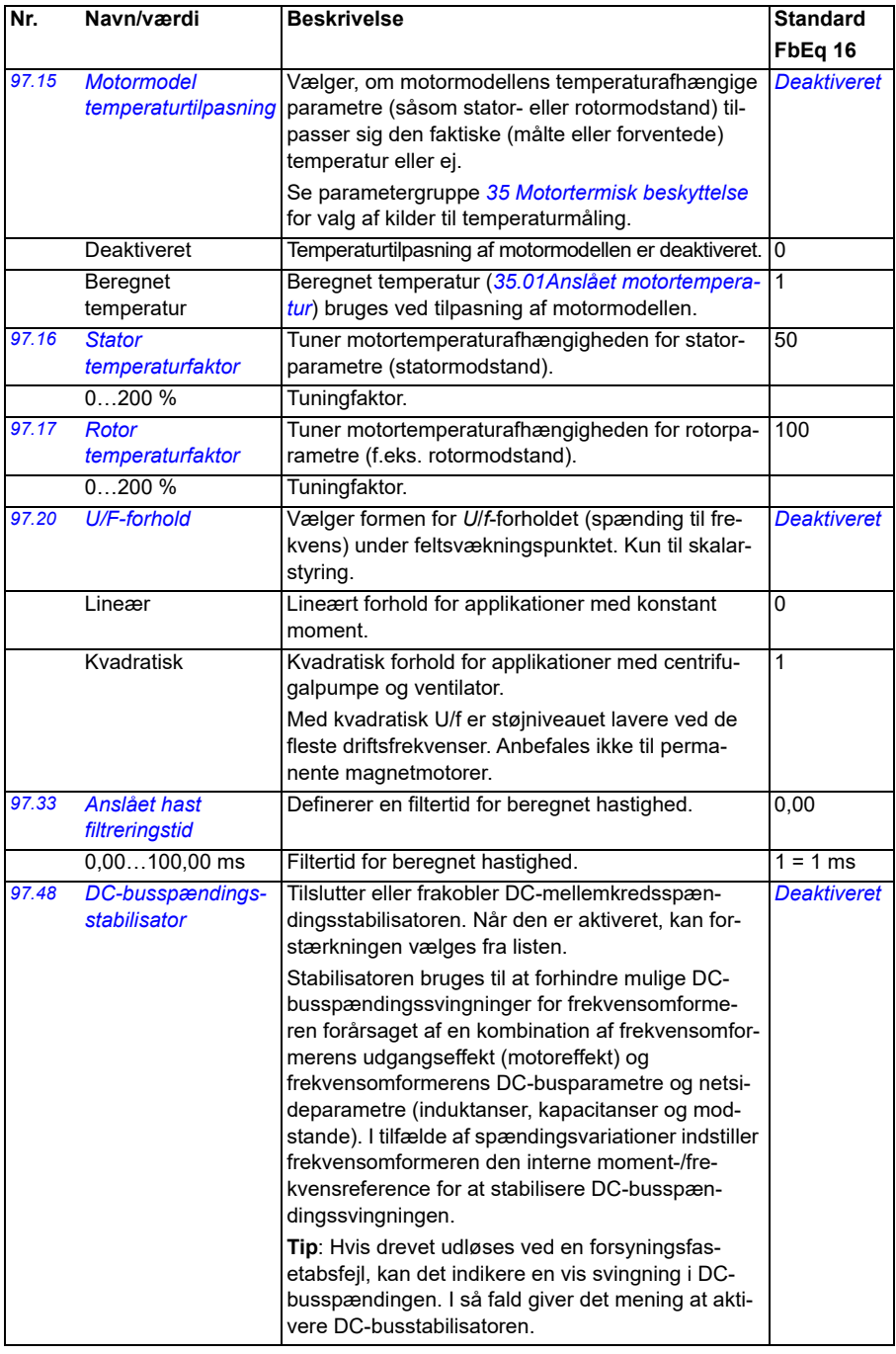

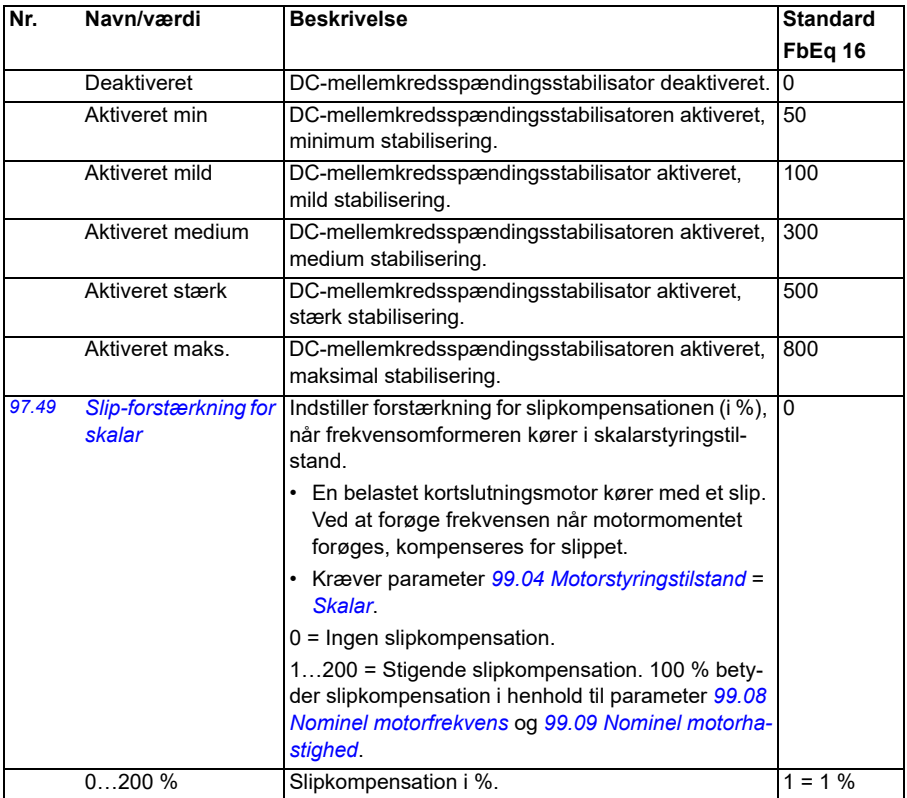

<span id="page-452-0"></span>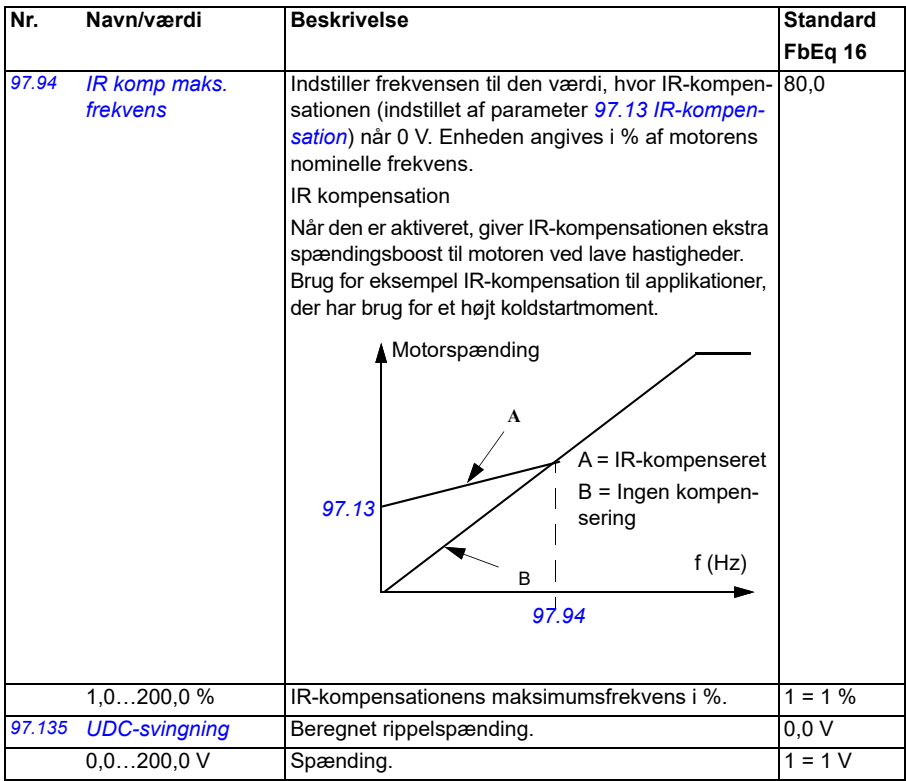

<span id="page-453-0"></span>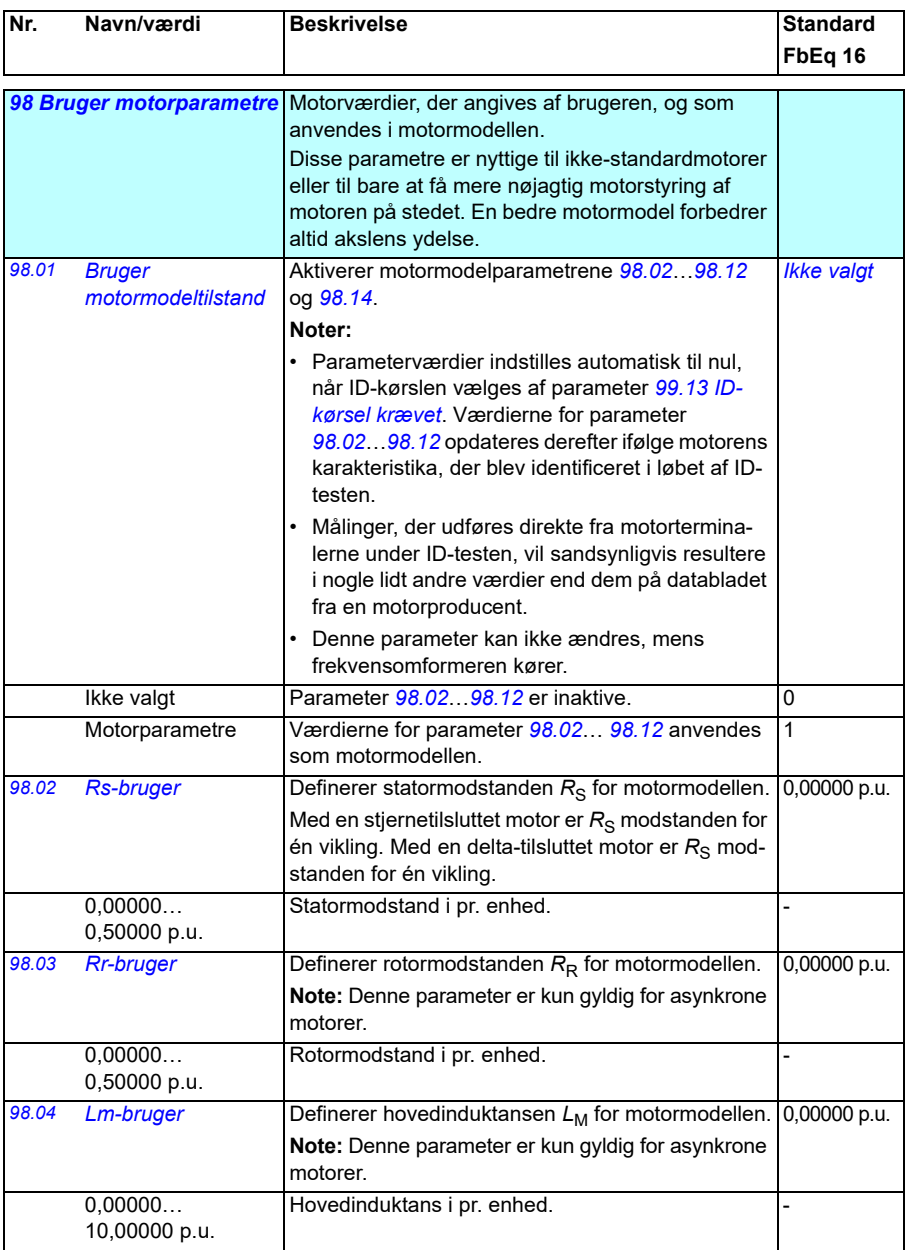

<span id="page-454-0"></span>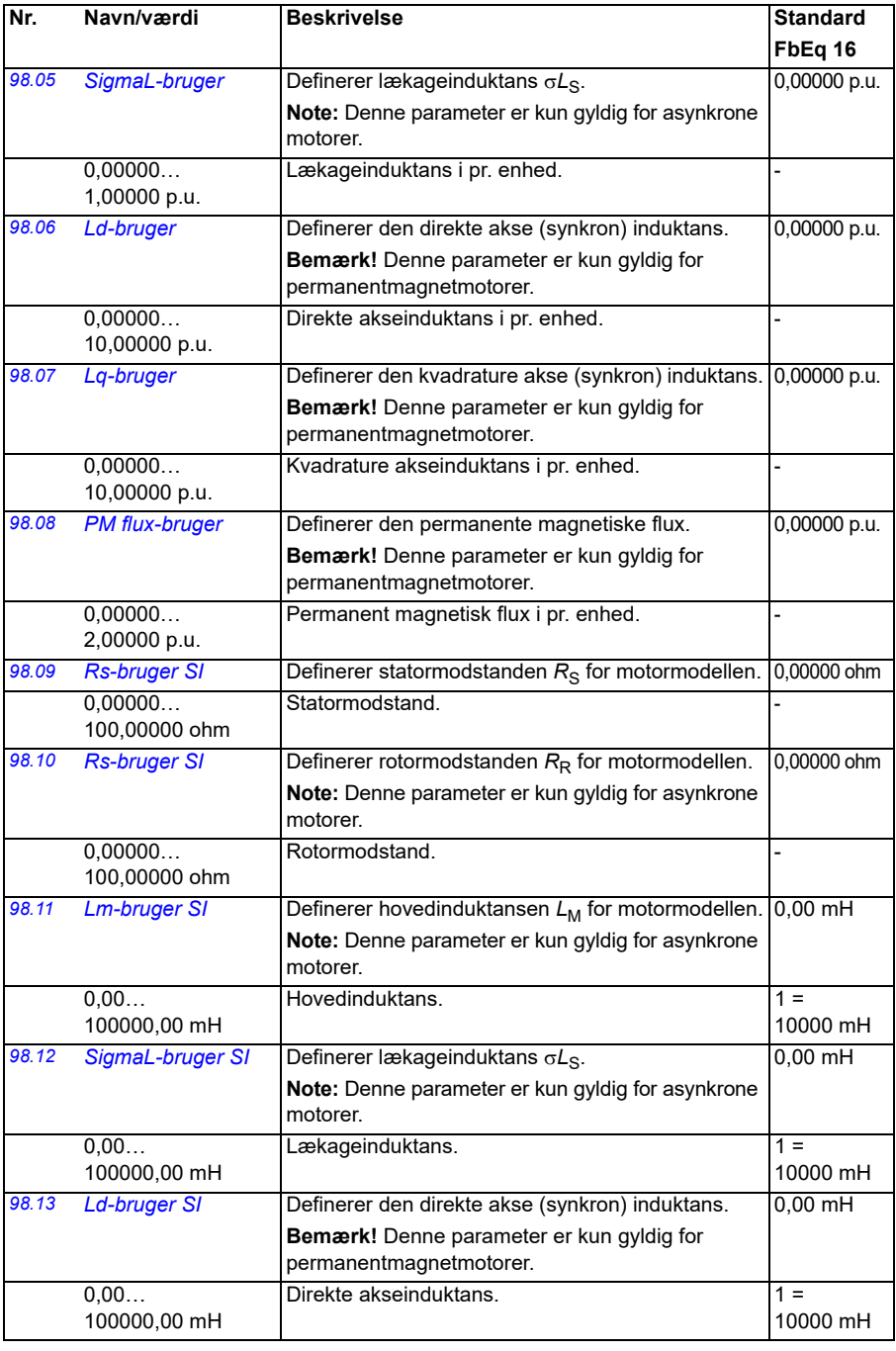

<span id="page-455-1"></span><span id="page-455-0"></span>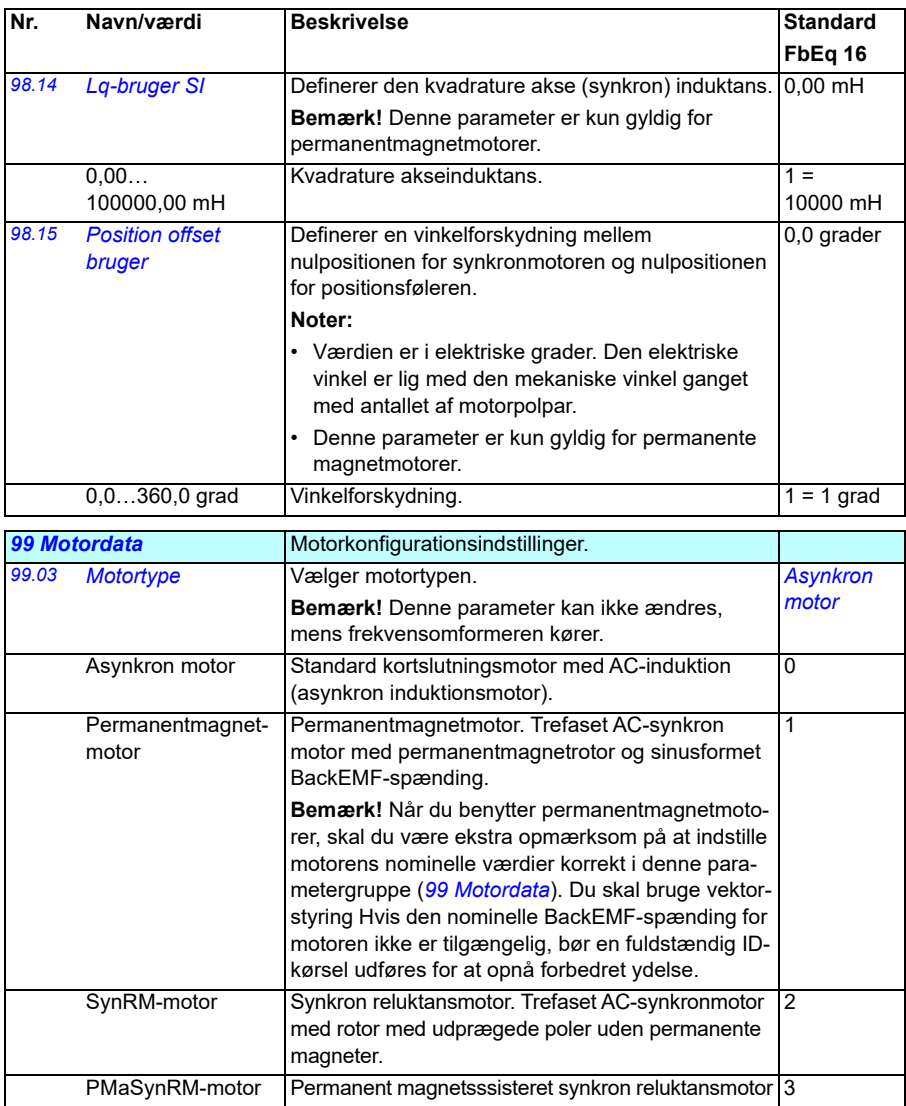

<span id="page-456-1"></span><span id="page-456-0"></span>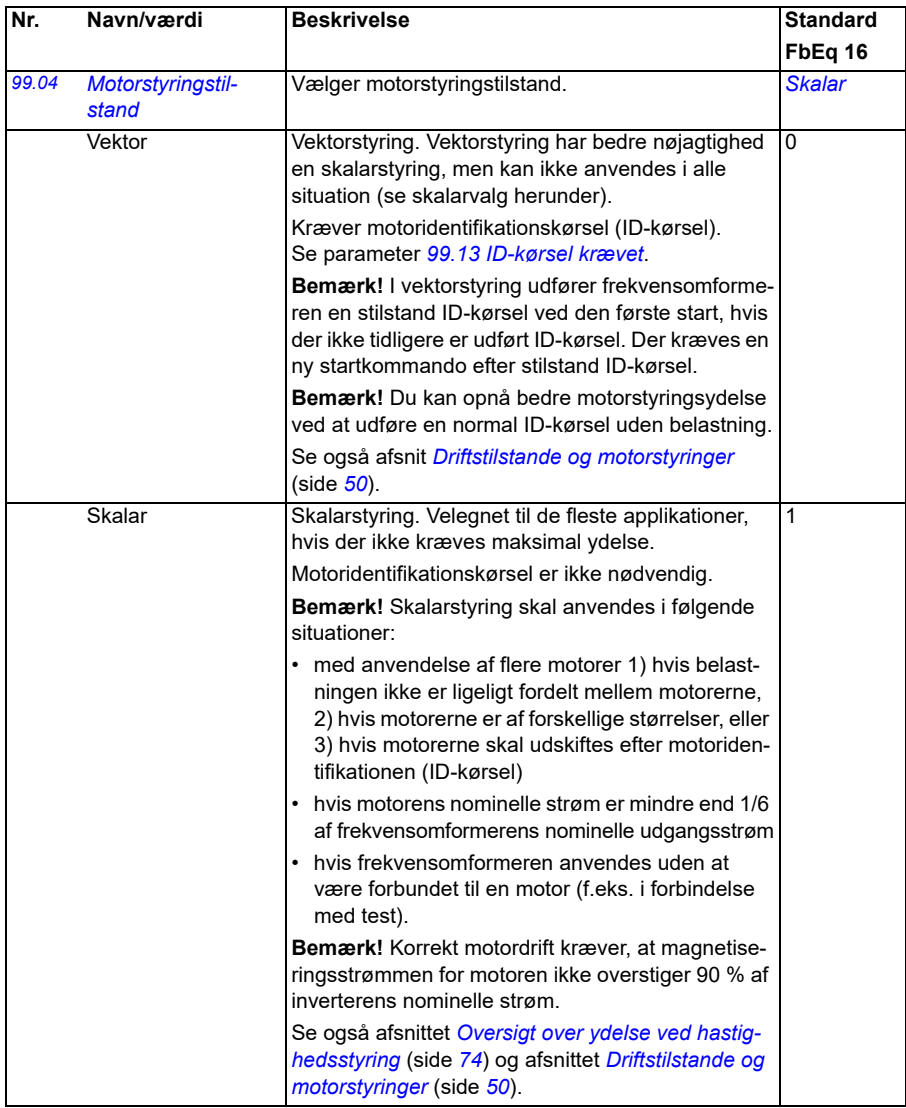

<span id="page-457-0"></span>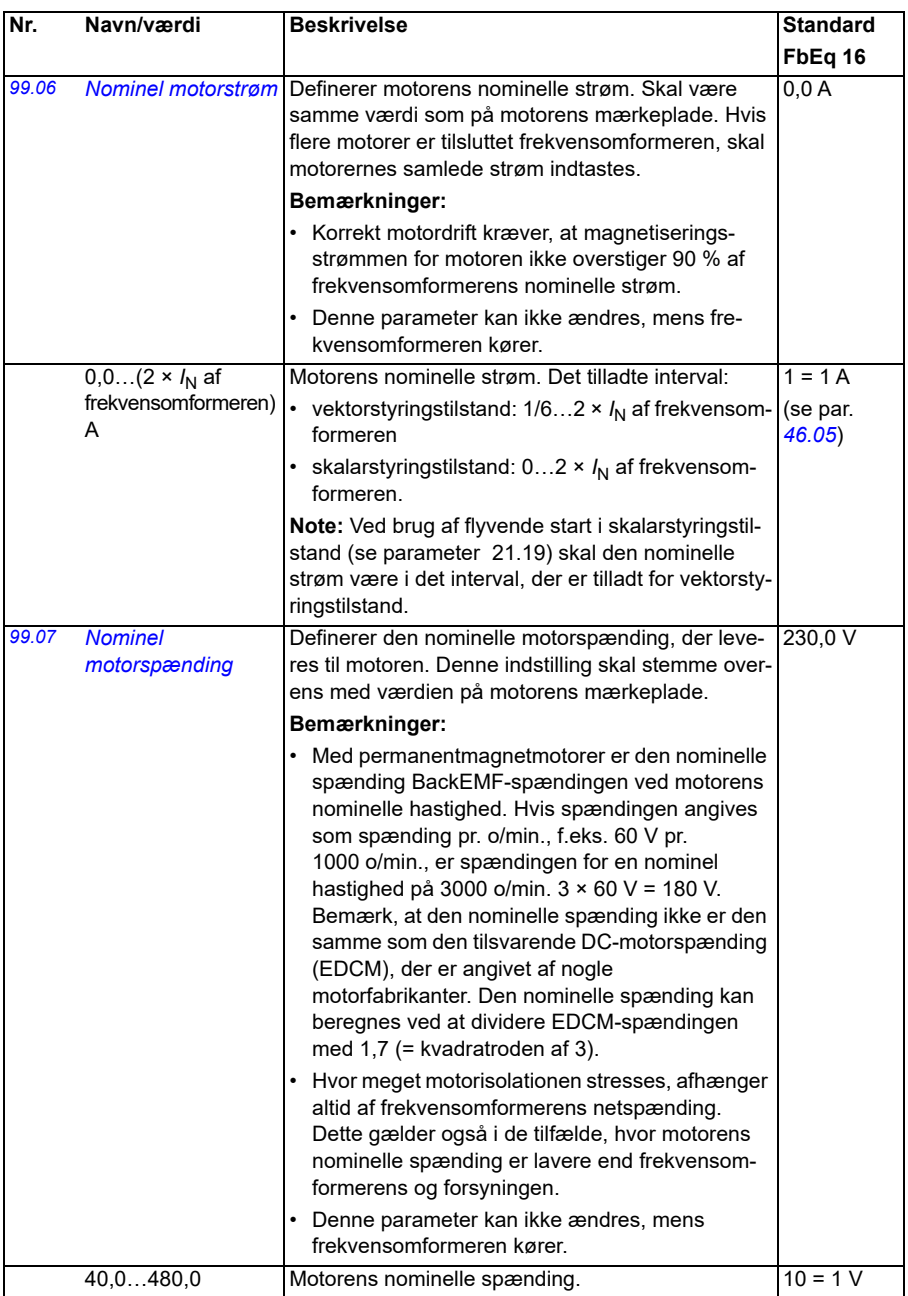

<span id="page-458-3"></span><span id="page-458-2"></span><span id="page-458-1"></span><span id="page-458-0"></span>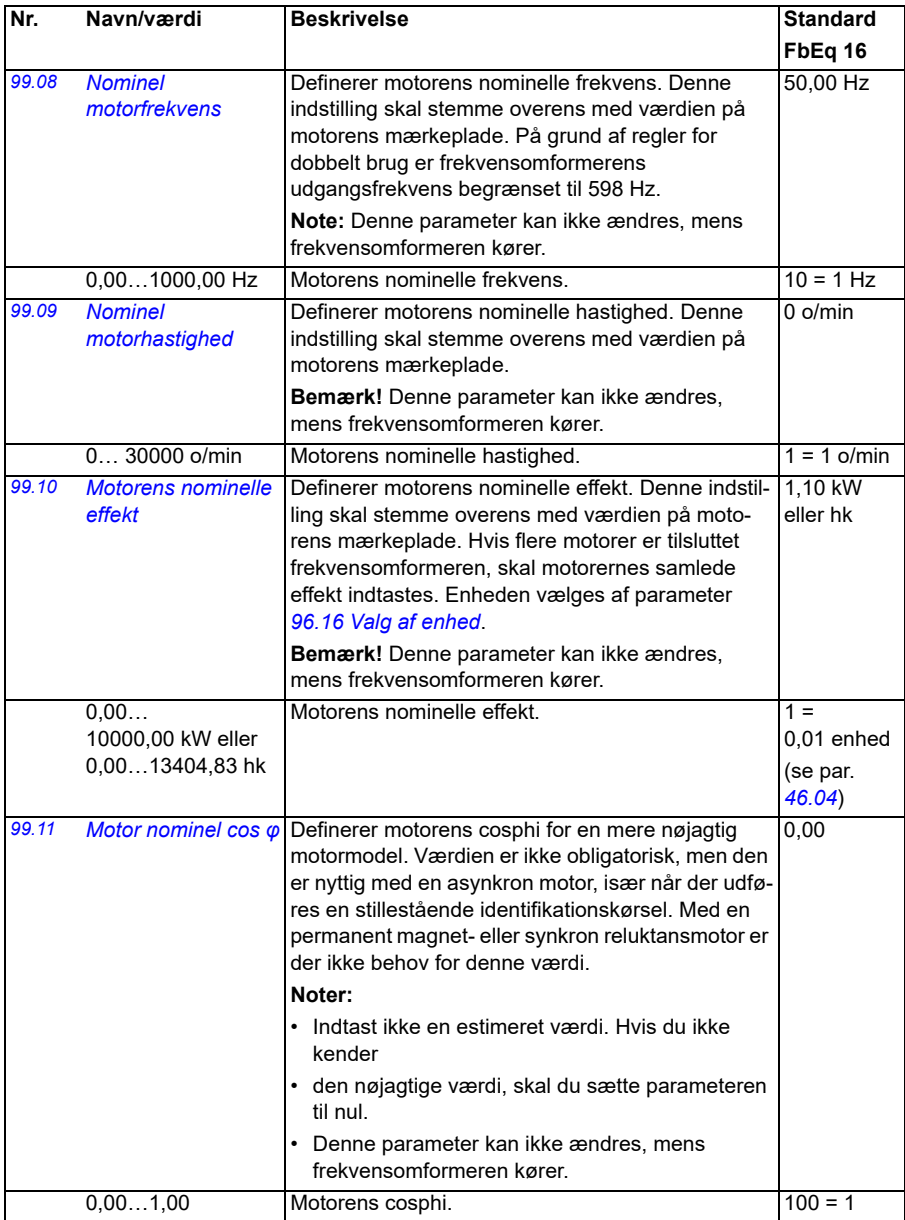

<span id="page-459-0"></span>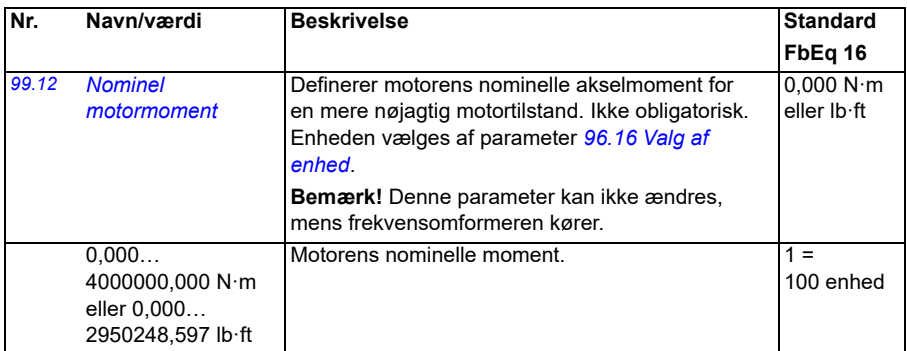

<span id="page-460-1"></span><span id="page-460-0"></span>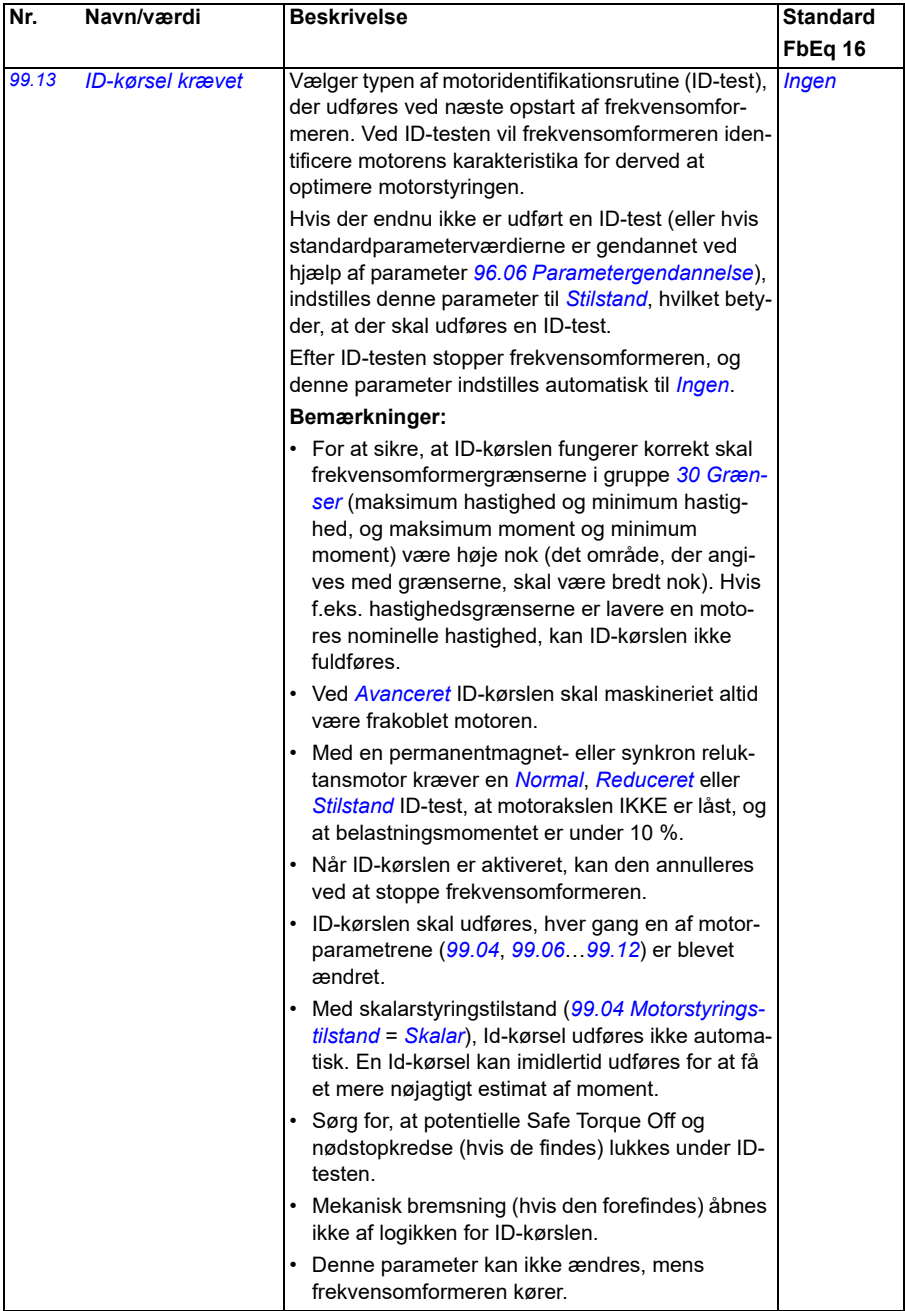

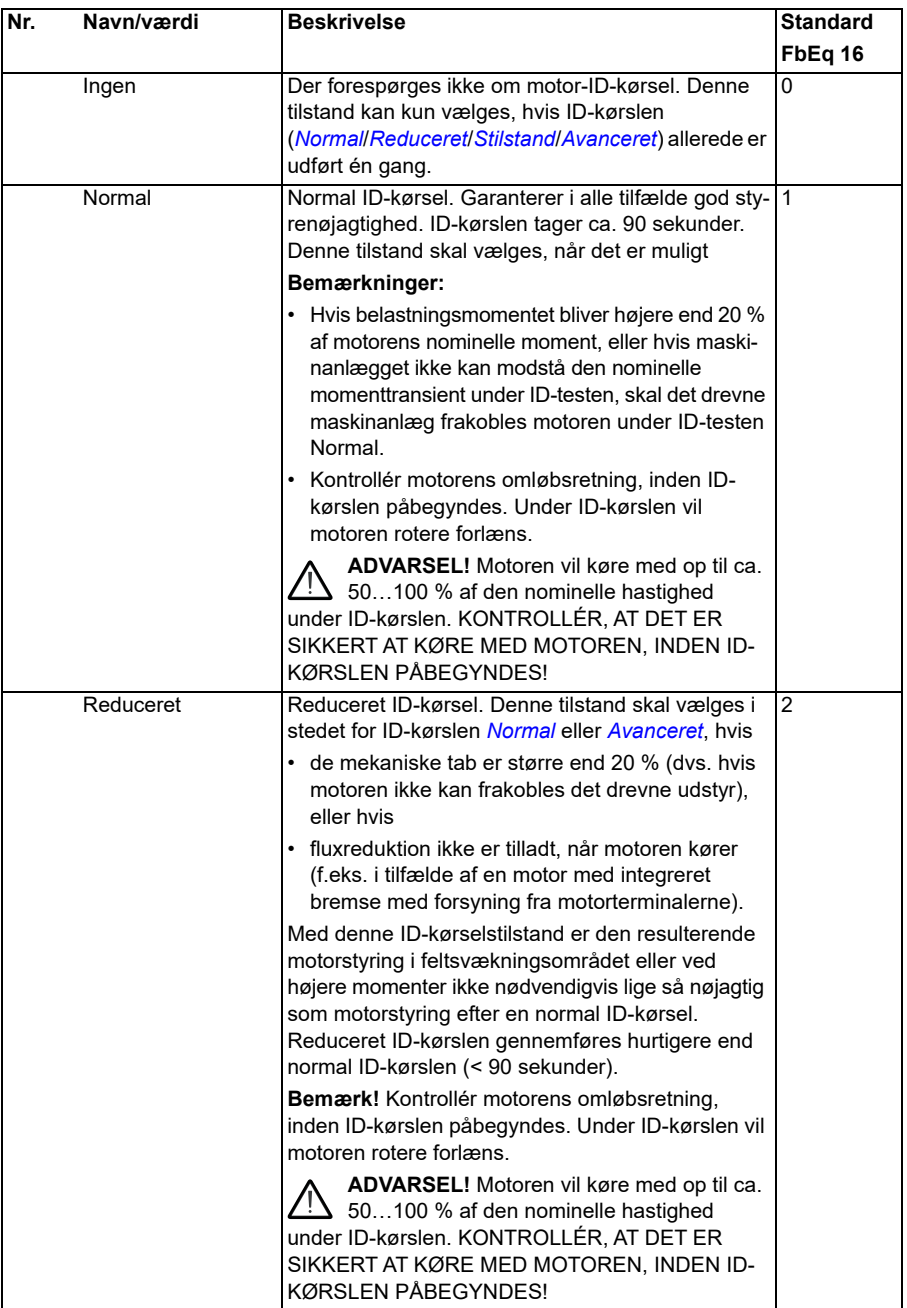

<span id="page-462-0"></span>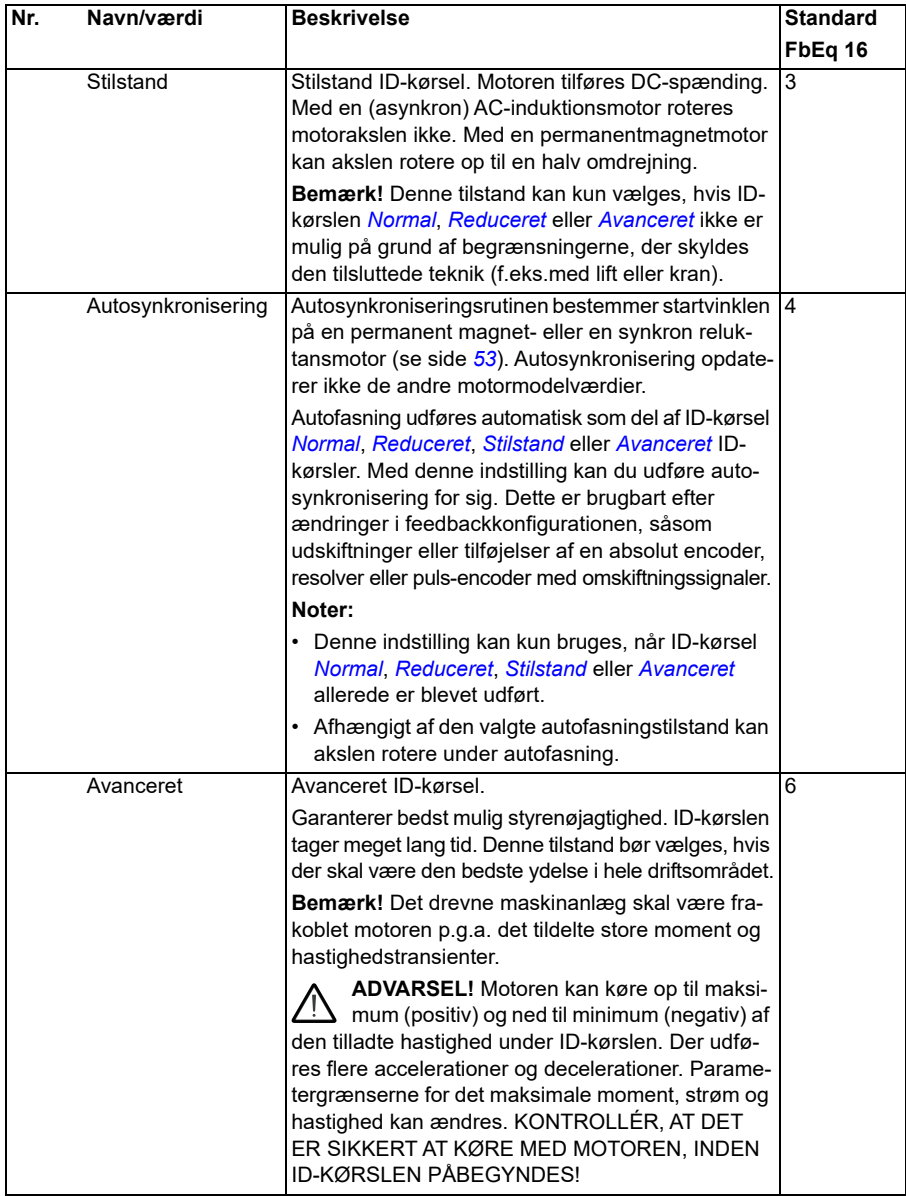

<span id="page-463-0"></span>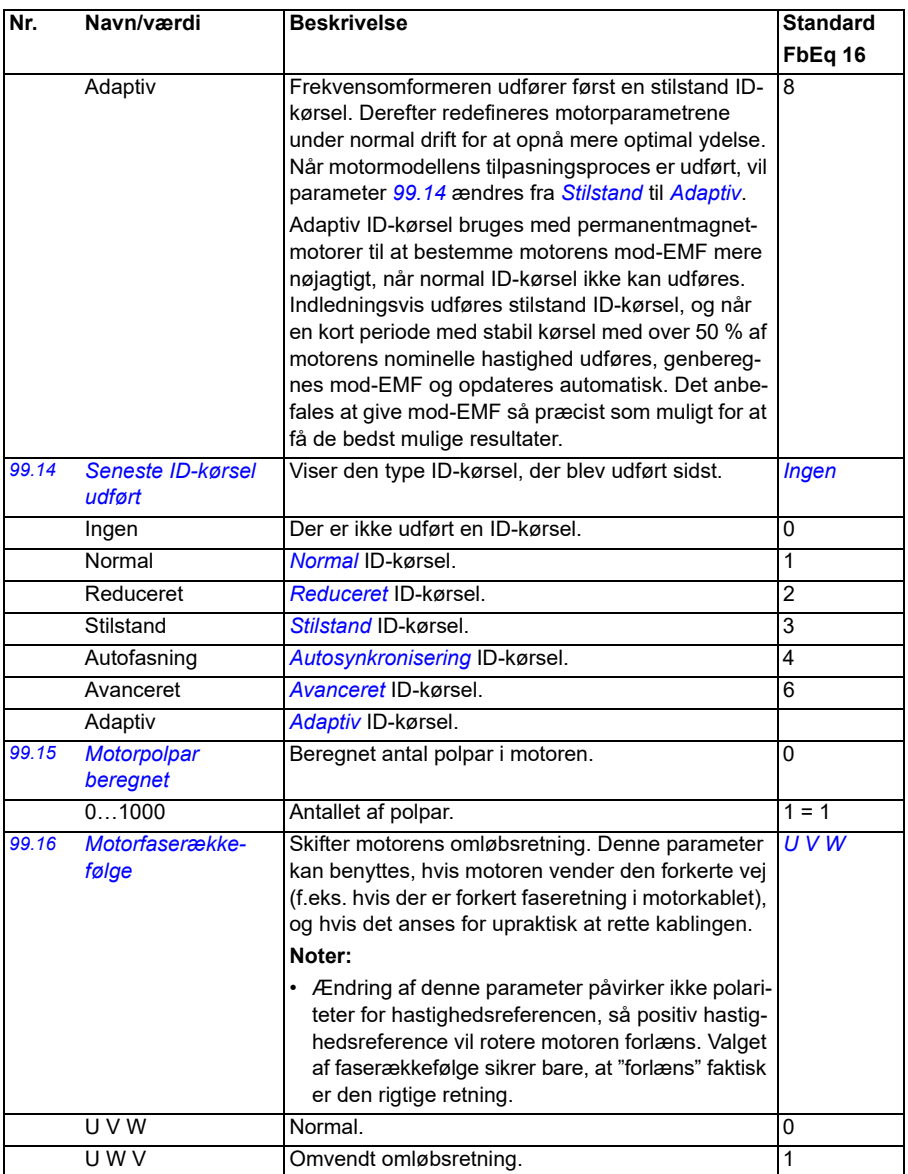

#### <span id="page-464-0"></span>**Forskelle i standardværdien mellem frekvensindstillingerne 50 Hz og 60 Hz.**

Parameter *[95.20](#page-432-0) [HW-indstillinger ord 1](#page-432-1)* bit 0 ændrer standardværdierne for frekvensomformerens parametre i henhold til frekvensen, 50 Hz eller 60 Hz. Bitten indstilles i henhold til markedet, før frekvensomformeren leveres

Hvis du har brug for at skifte fra 50 Hz til 60 Hz, eller vice versa, skal du ændre bittens værdi og derefter udføre en komplet genstart af frekvensomformeren (*[96.06](#page-435-2) [Parametergendannelse](#page-435-3)*). Derefter skal du vælge den makro, der skal anvendes, igen.

Tabellen nedenfor viser de parametre, hvis standardværdier afhænger af frekvensindstillingen.

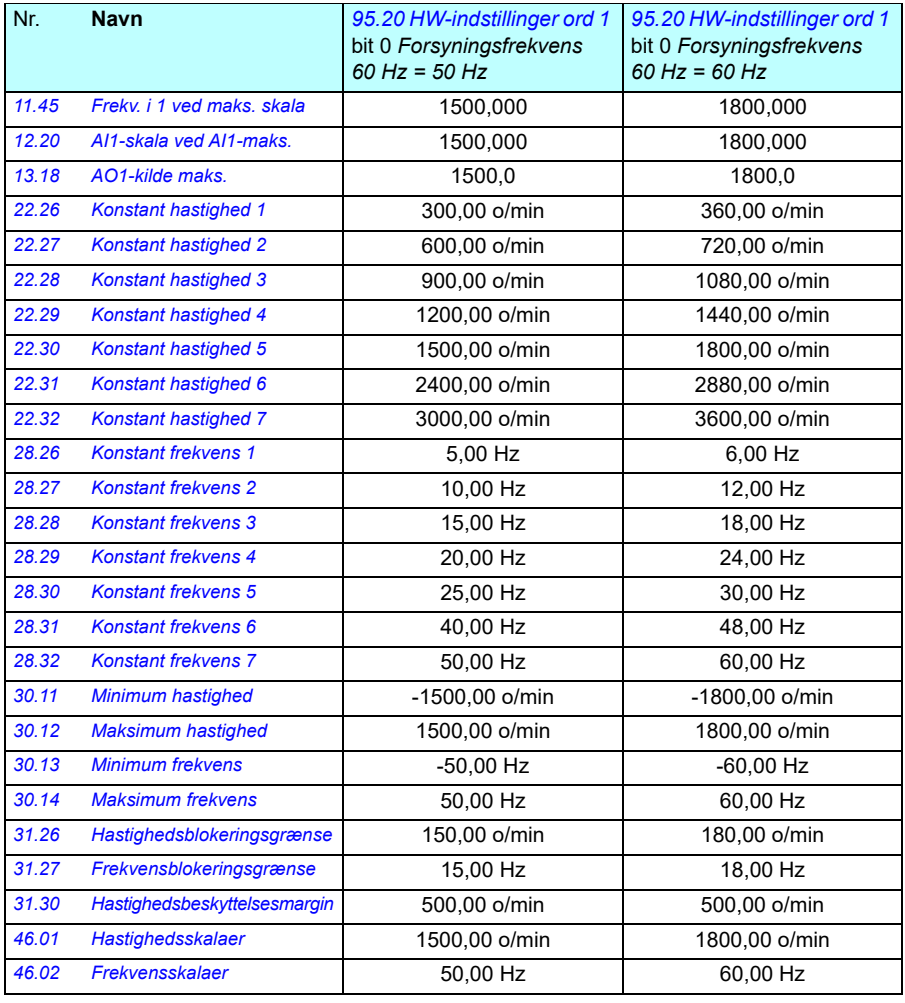

*466 Parametre*

# 7

# **Yderligere parameterdata**

### **Indhold**

- *[Udtryk og forkortelser](#page-466-0)*
- *[Fieldbusadresser](#page-467-0)*
- *[Parametergrupper 1…9](#page-468-0)*
- *[Parametergrupper 10…99](#page-471-0)*

## <span id="page-466-0"></span>**Udtryk og forkortelser**

<span id="page-466-1"></span>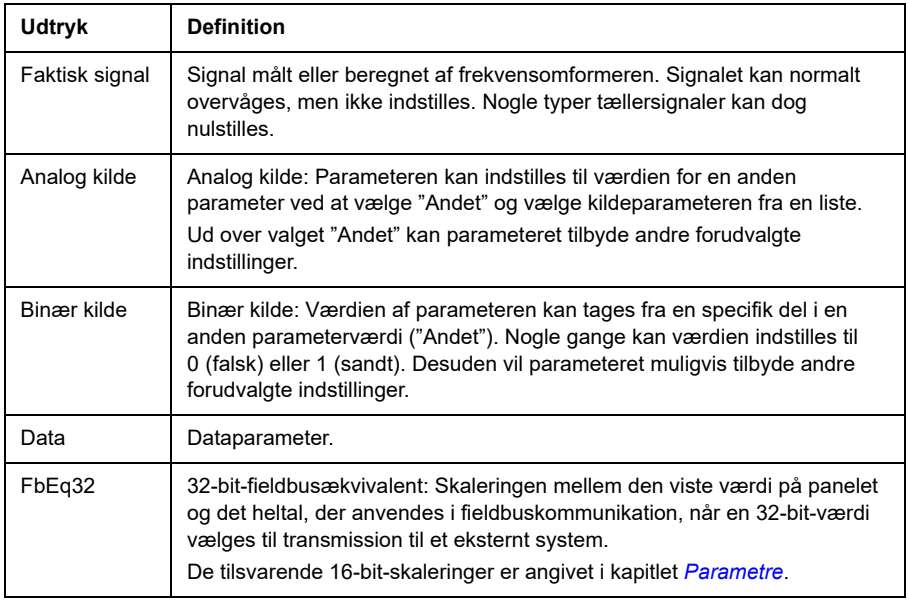

<span id="page-467-2"></span><span id="page-467-1"></span>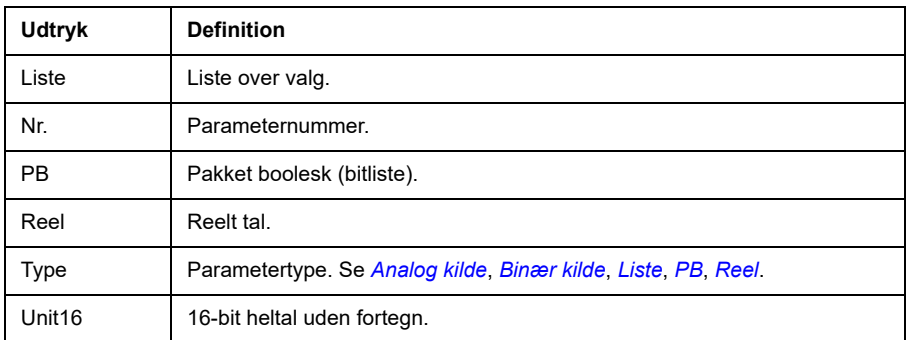

#### <span id="page-467-3"></span><span id="page-467-0"></span>**Fieldbusadresser**

Se fieldbusadapterens brugervejledning.
# **Parametergrupper 1…9**

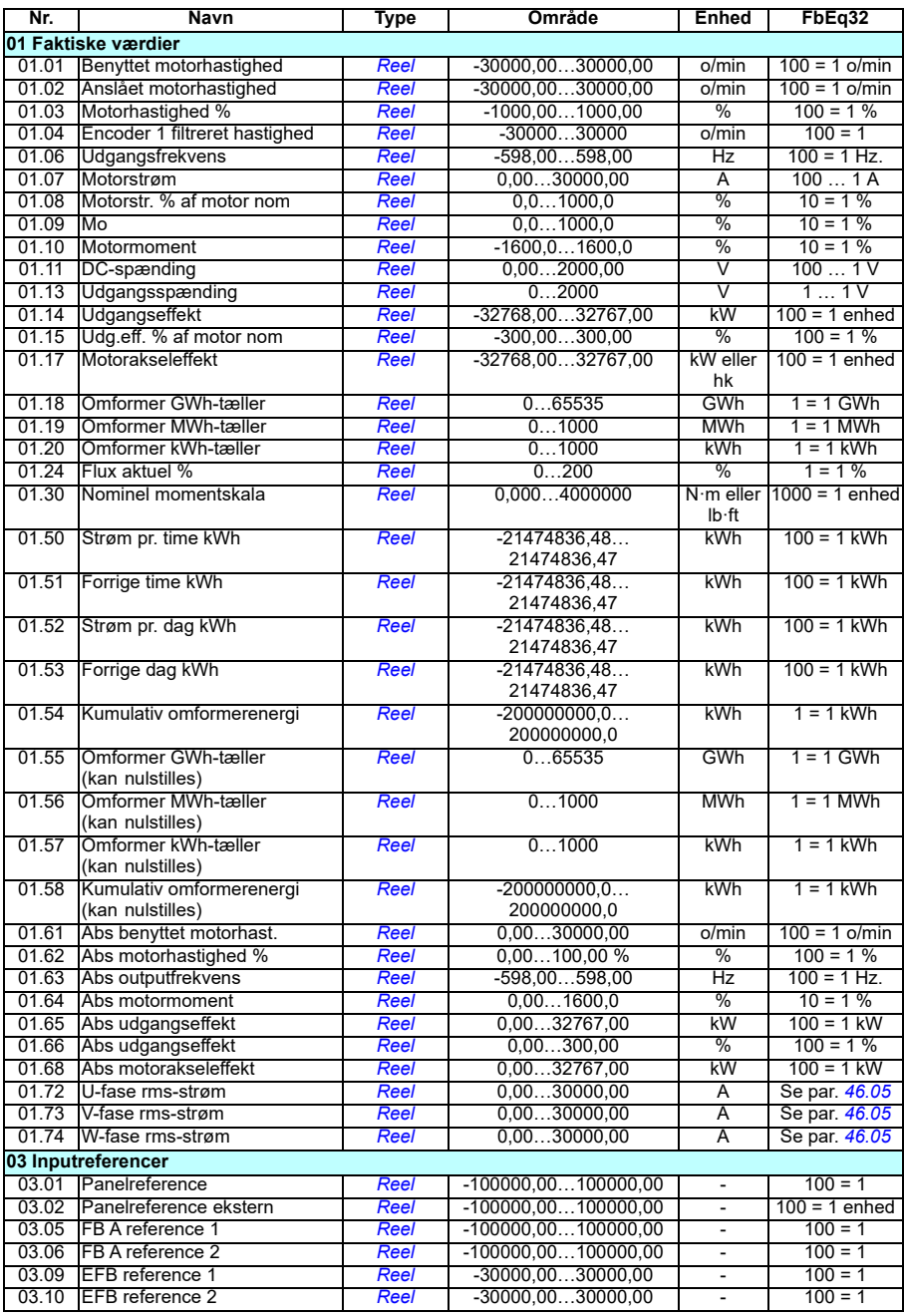

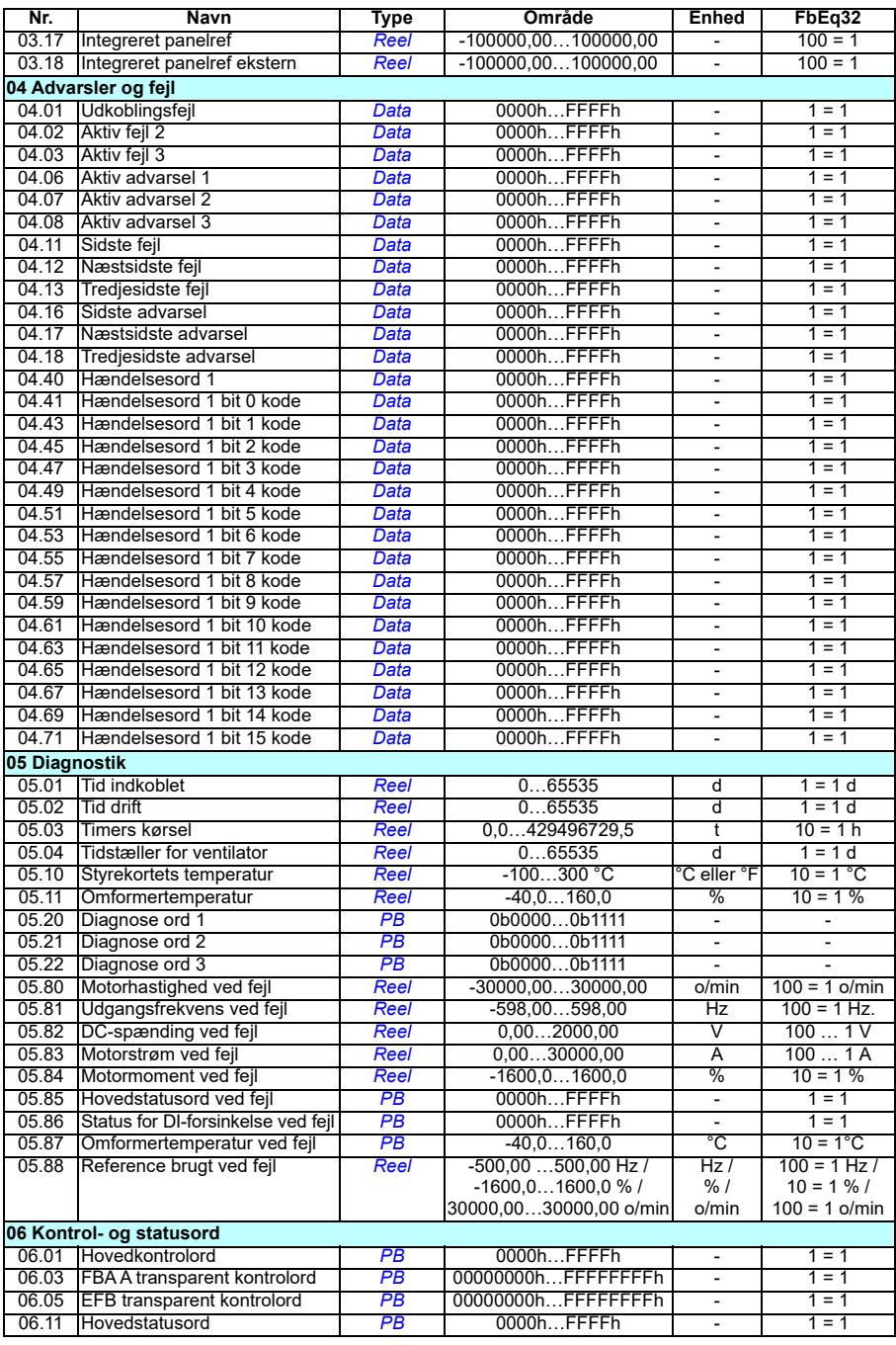

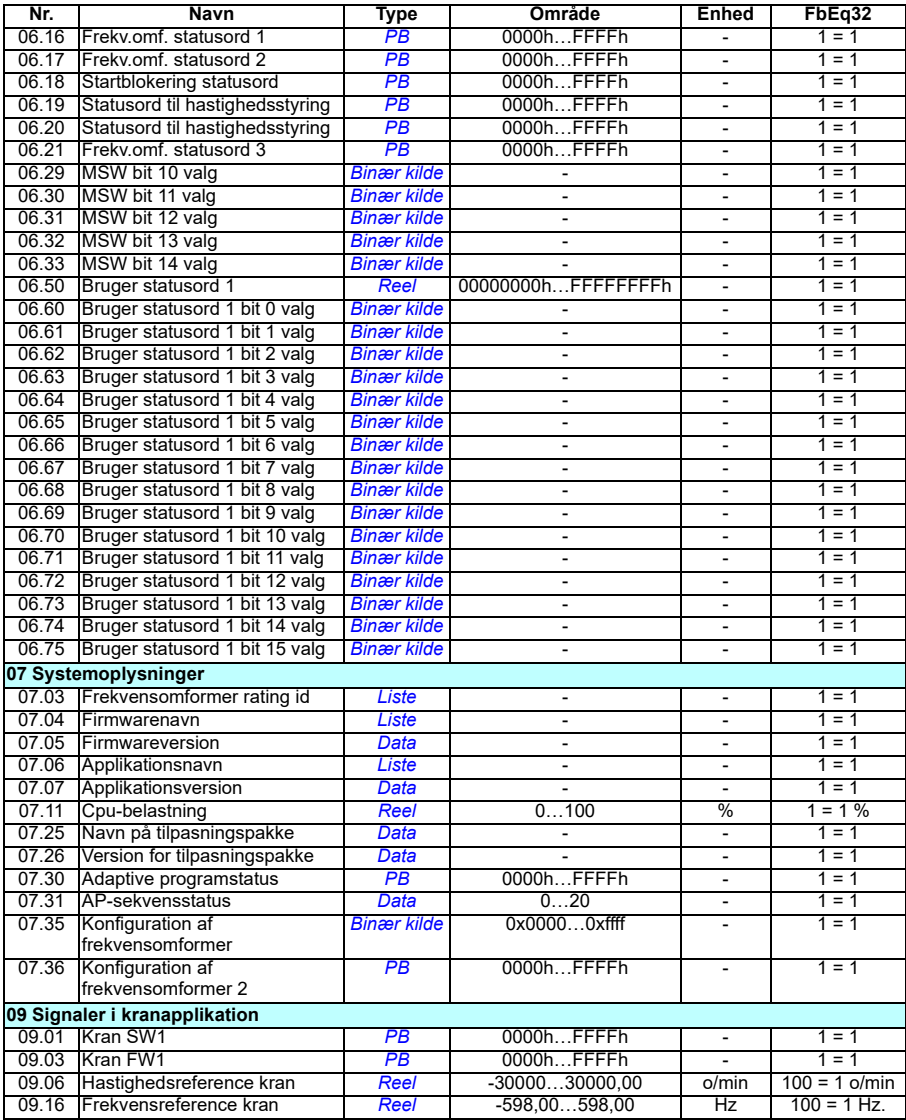

# **Parametergrupper 10…99**

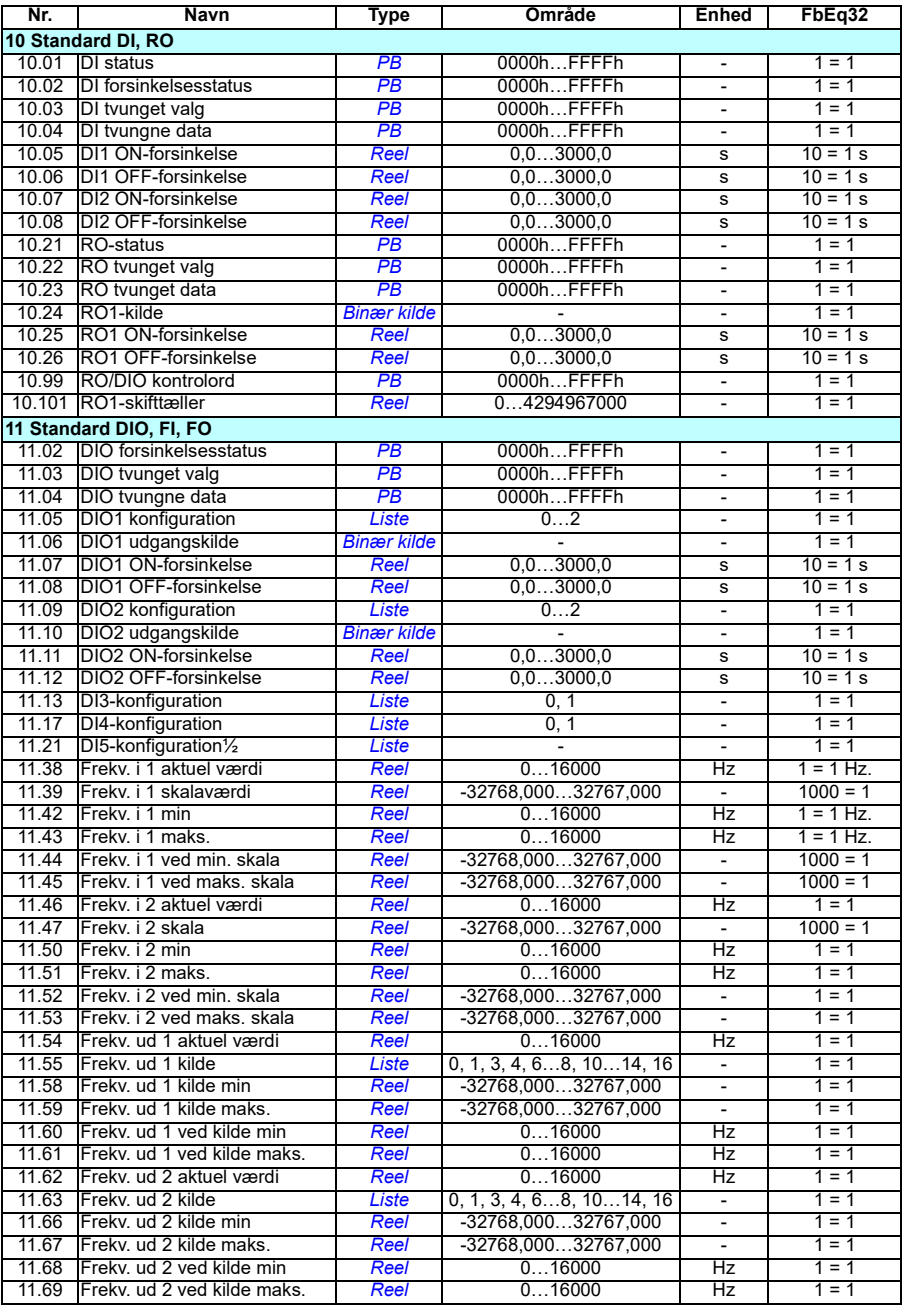

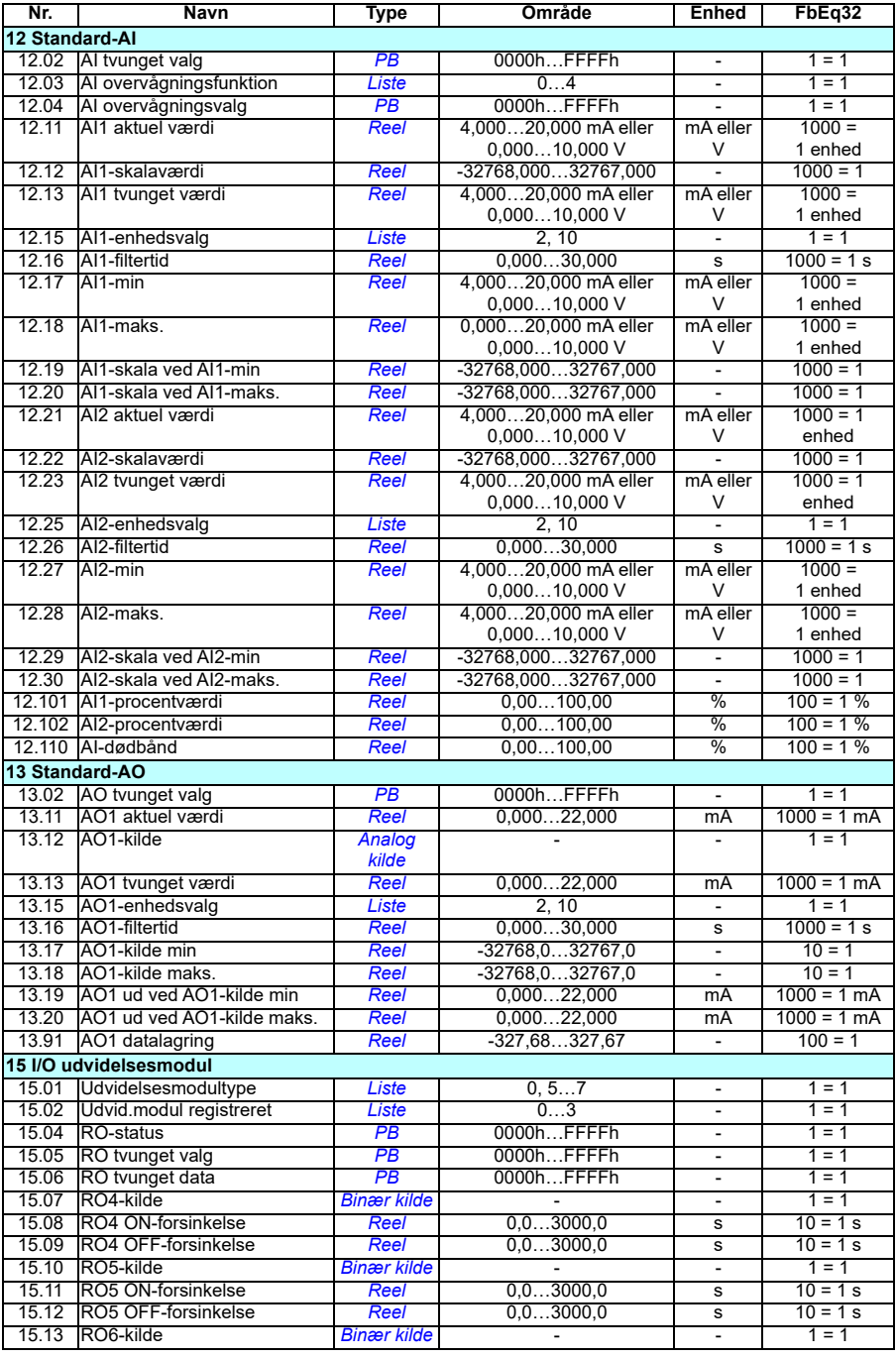

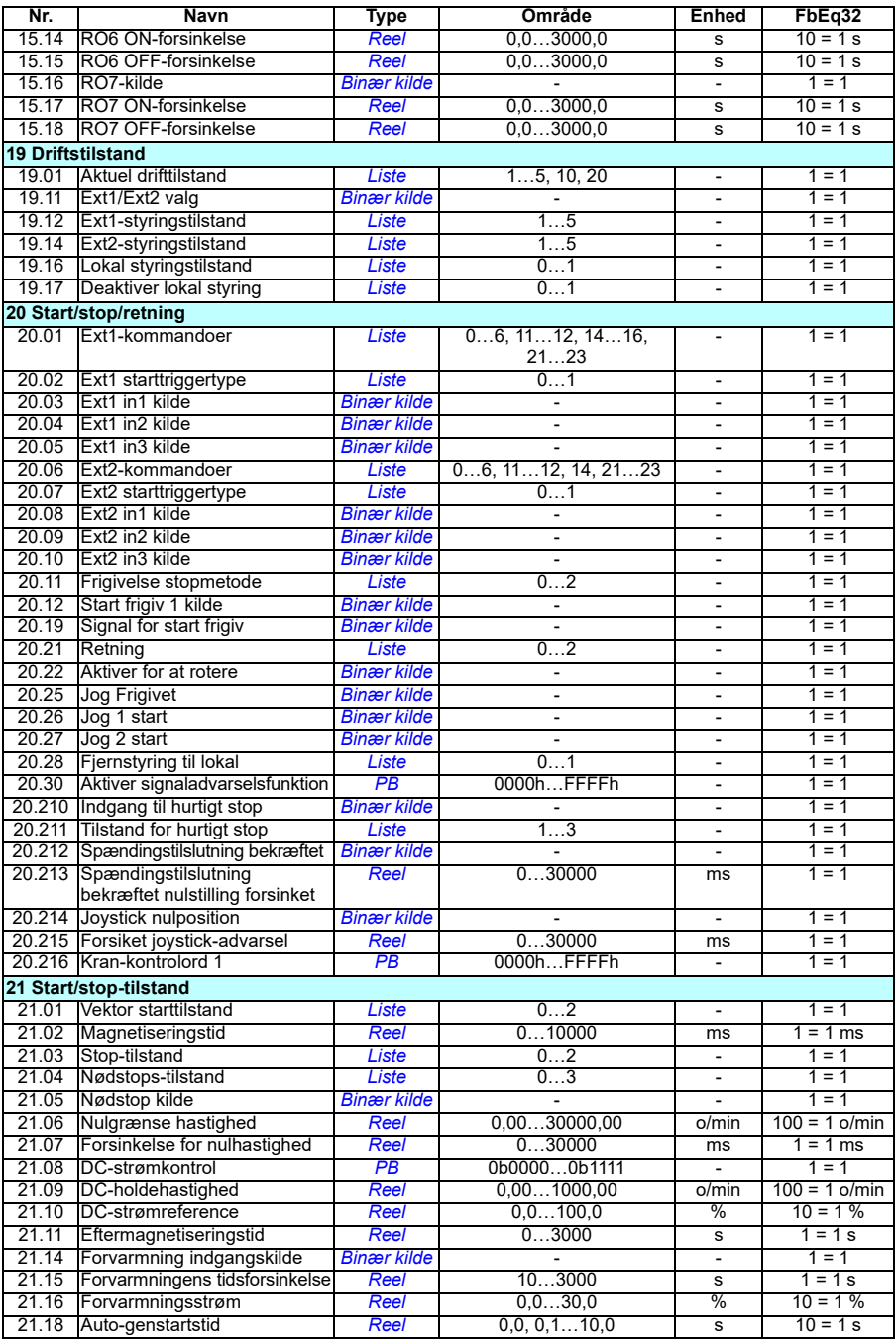

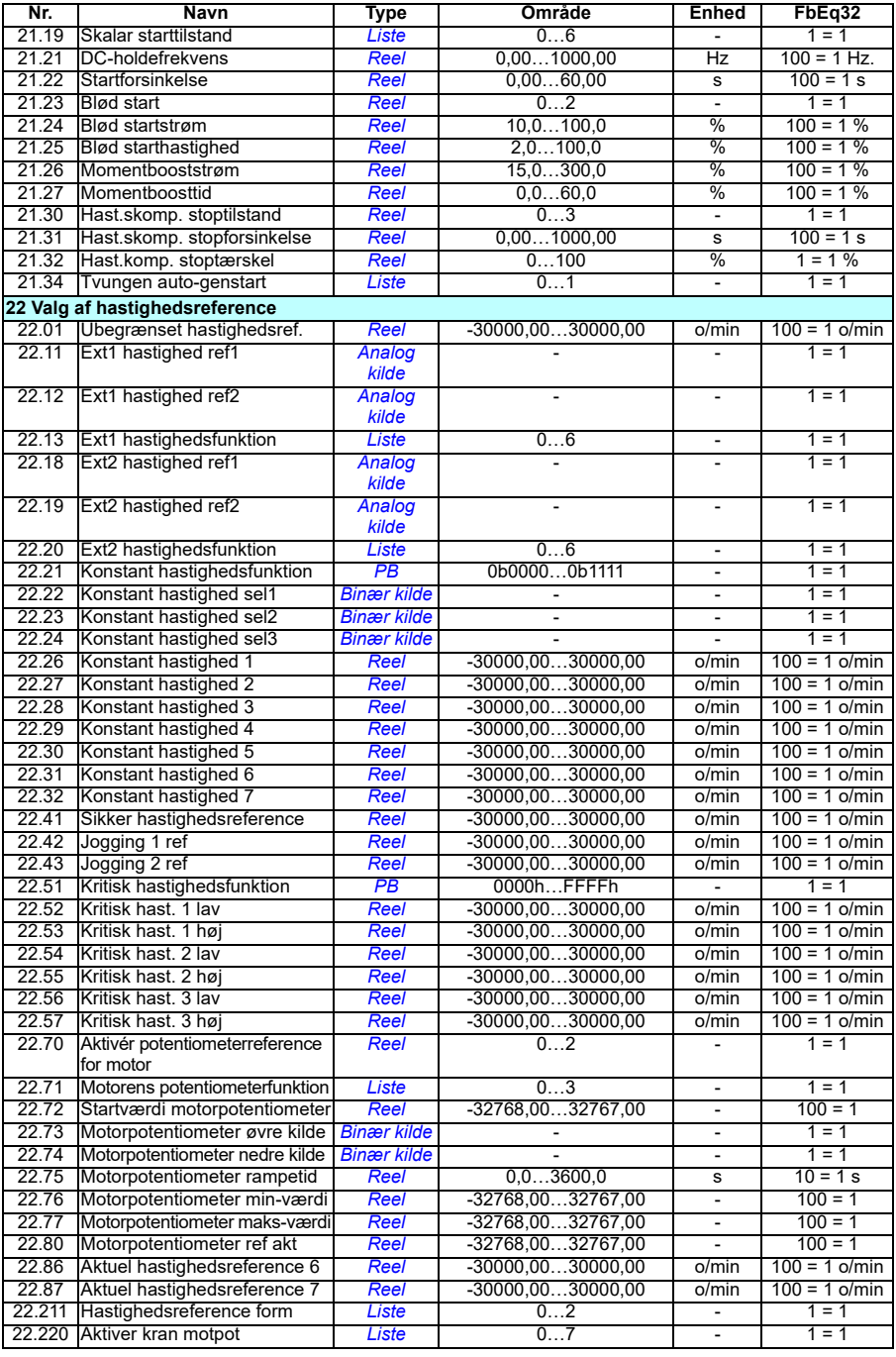

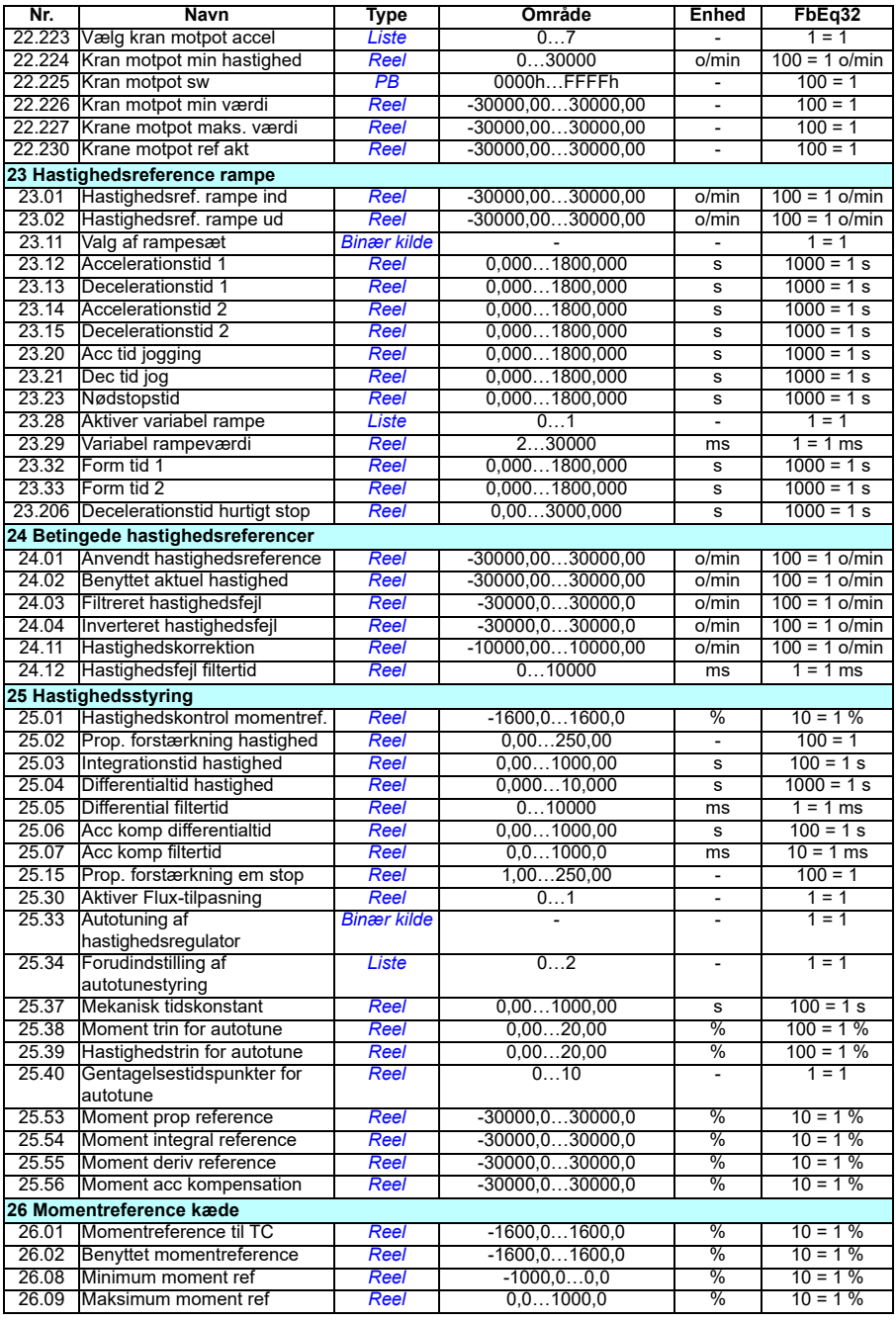

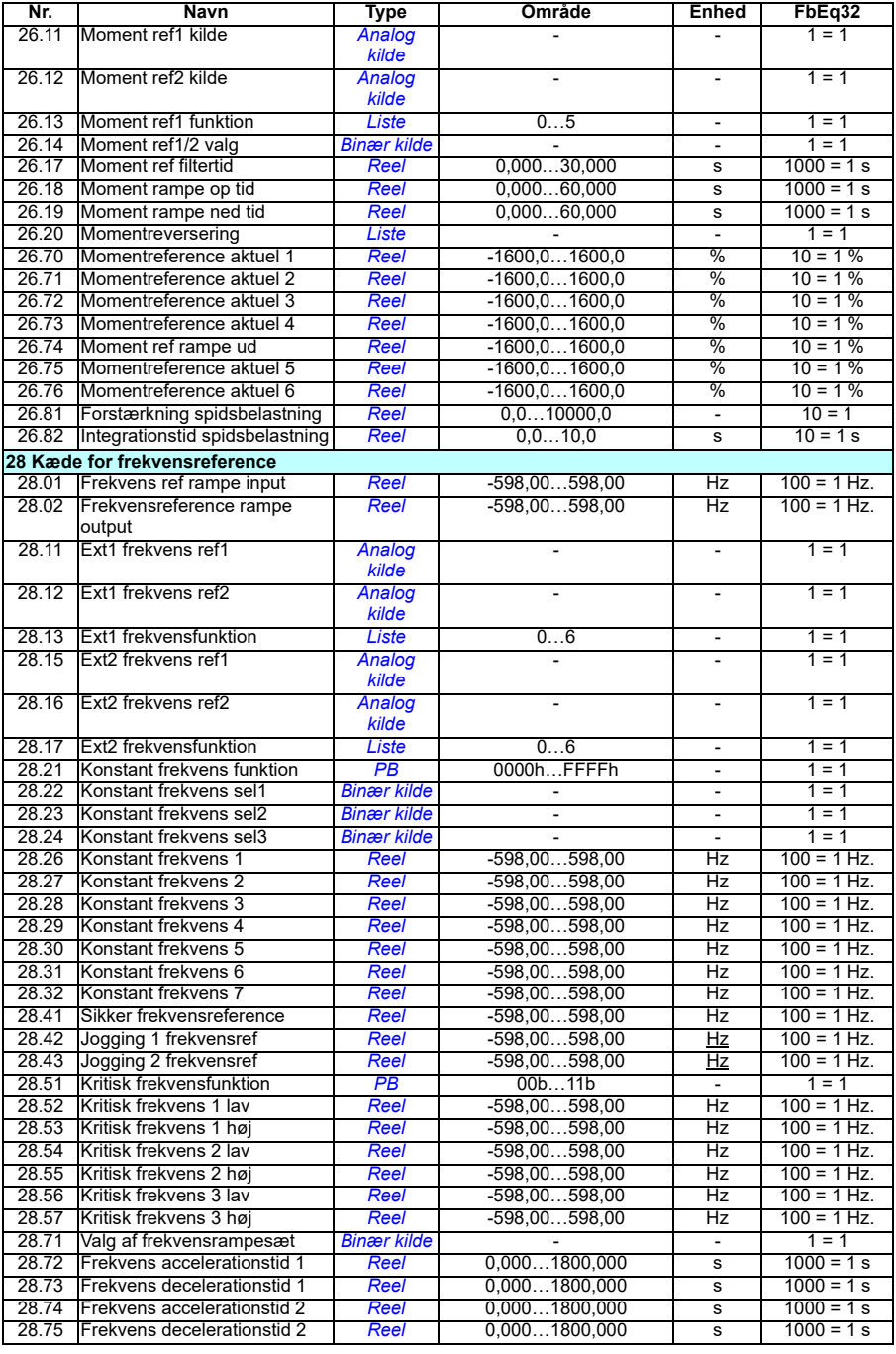

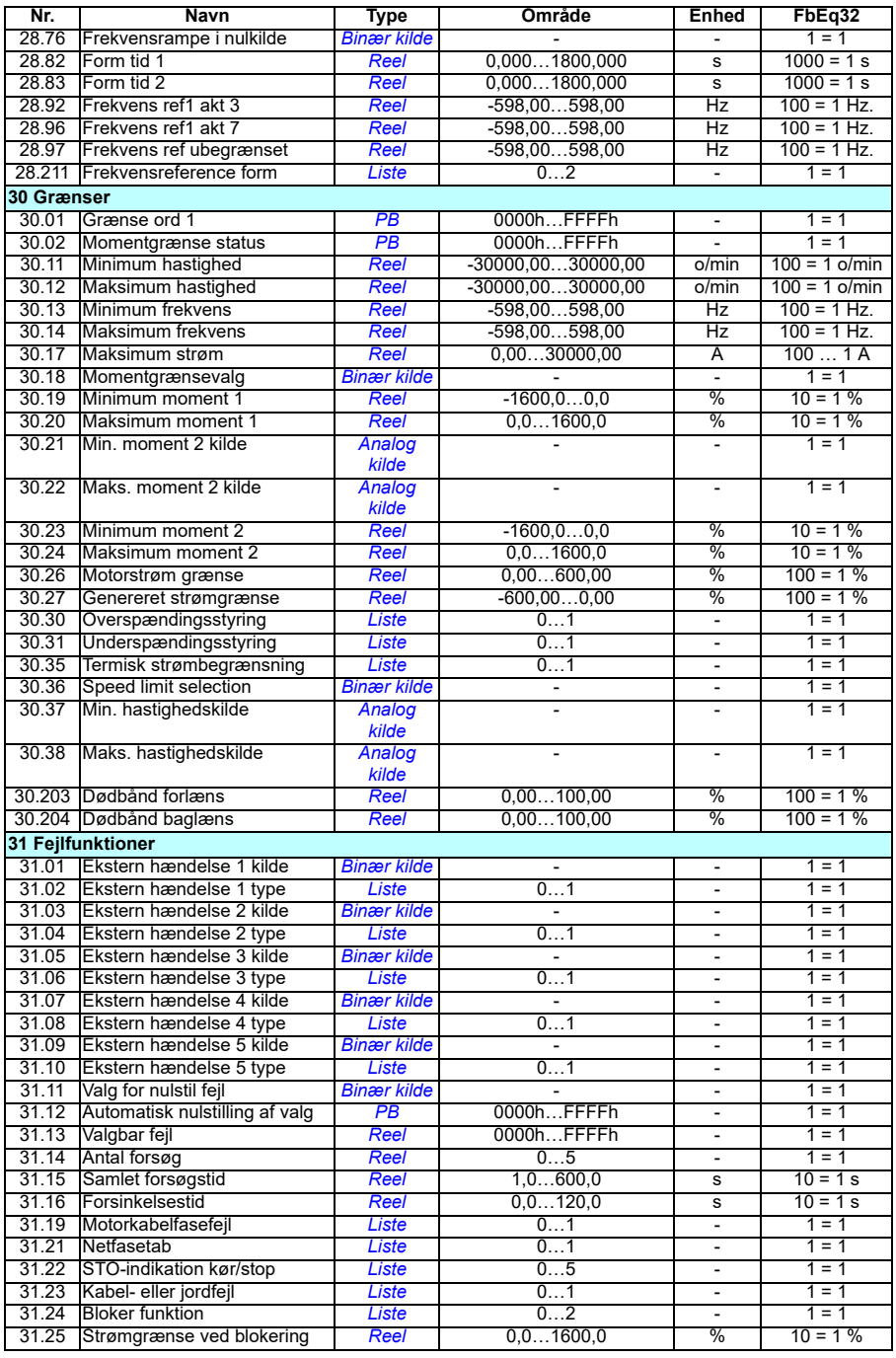

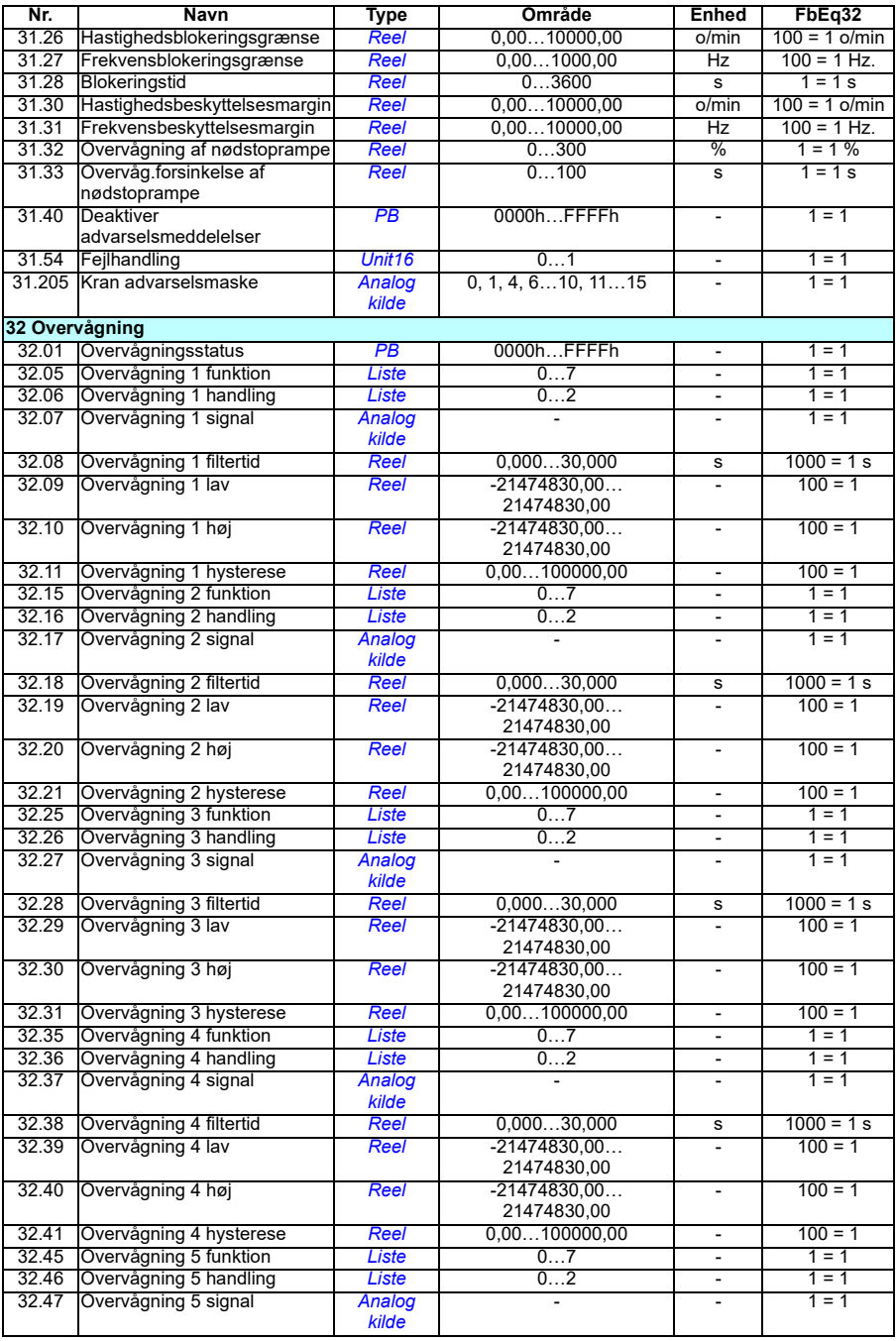

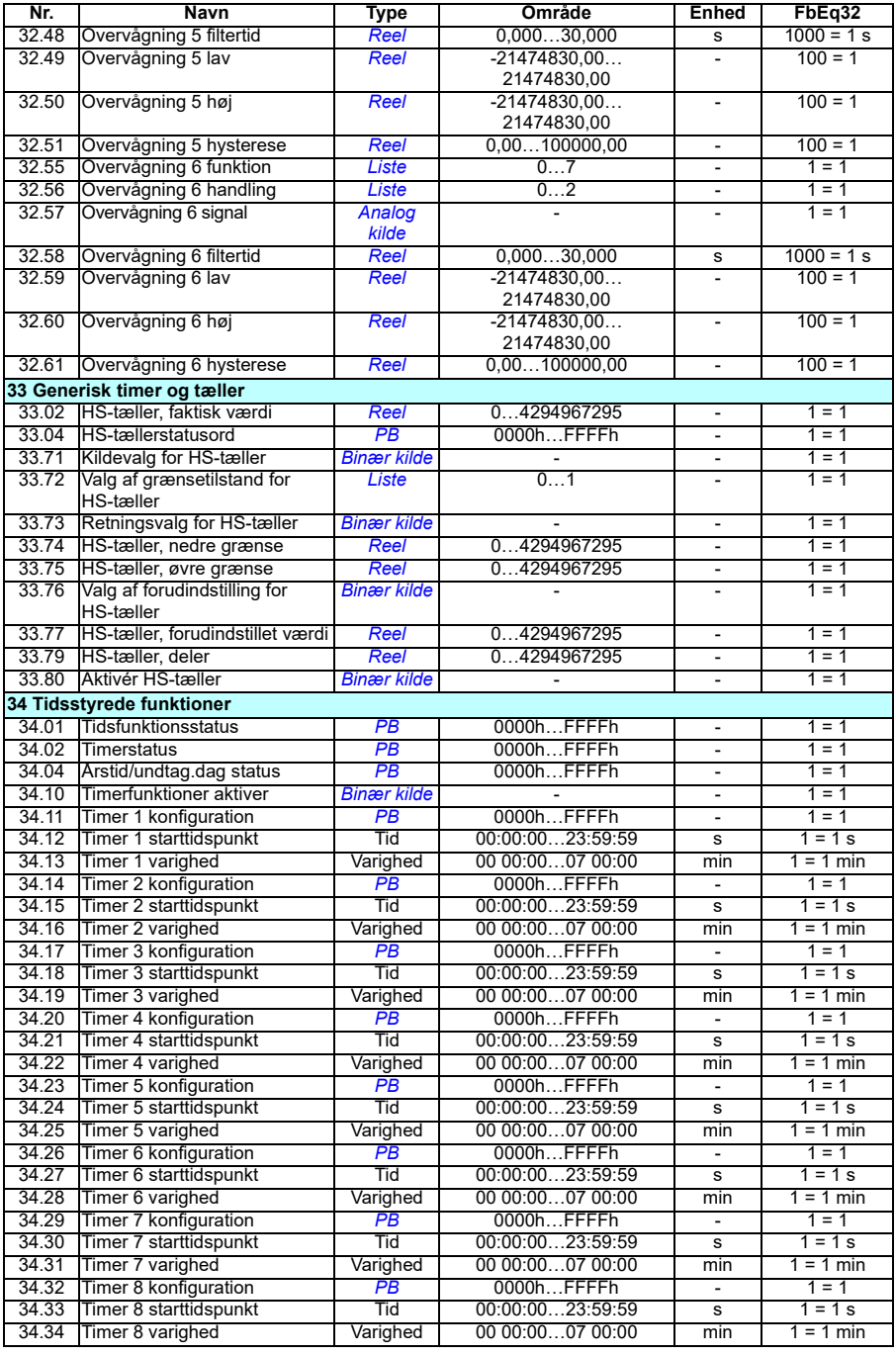

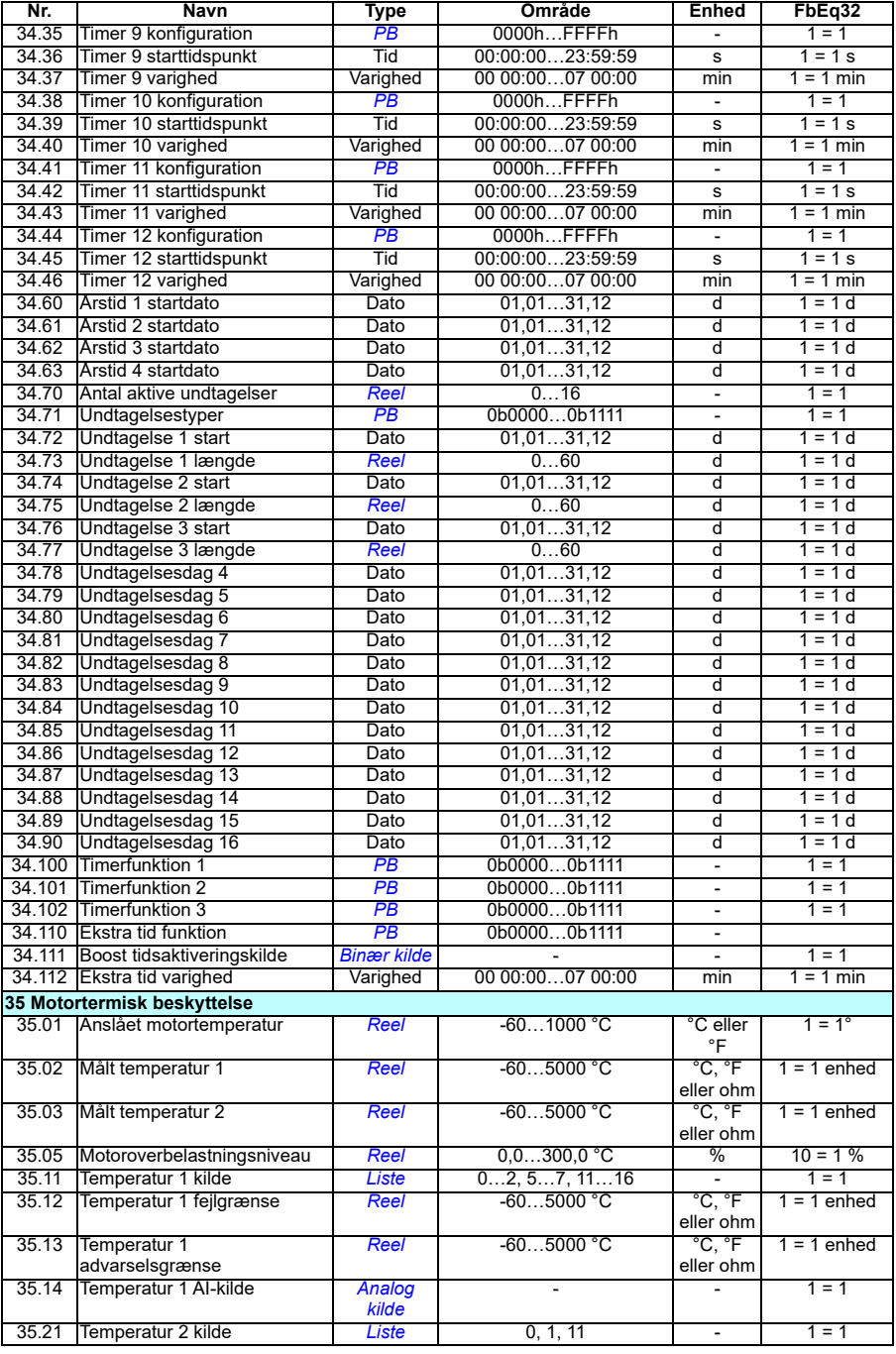

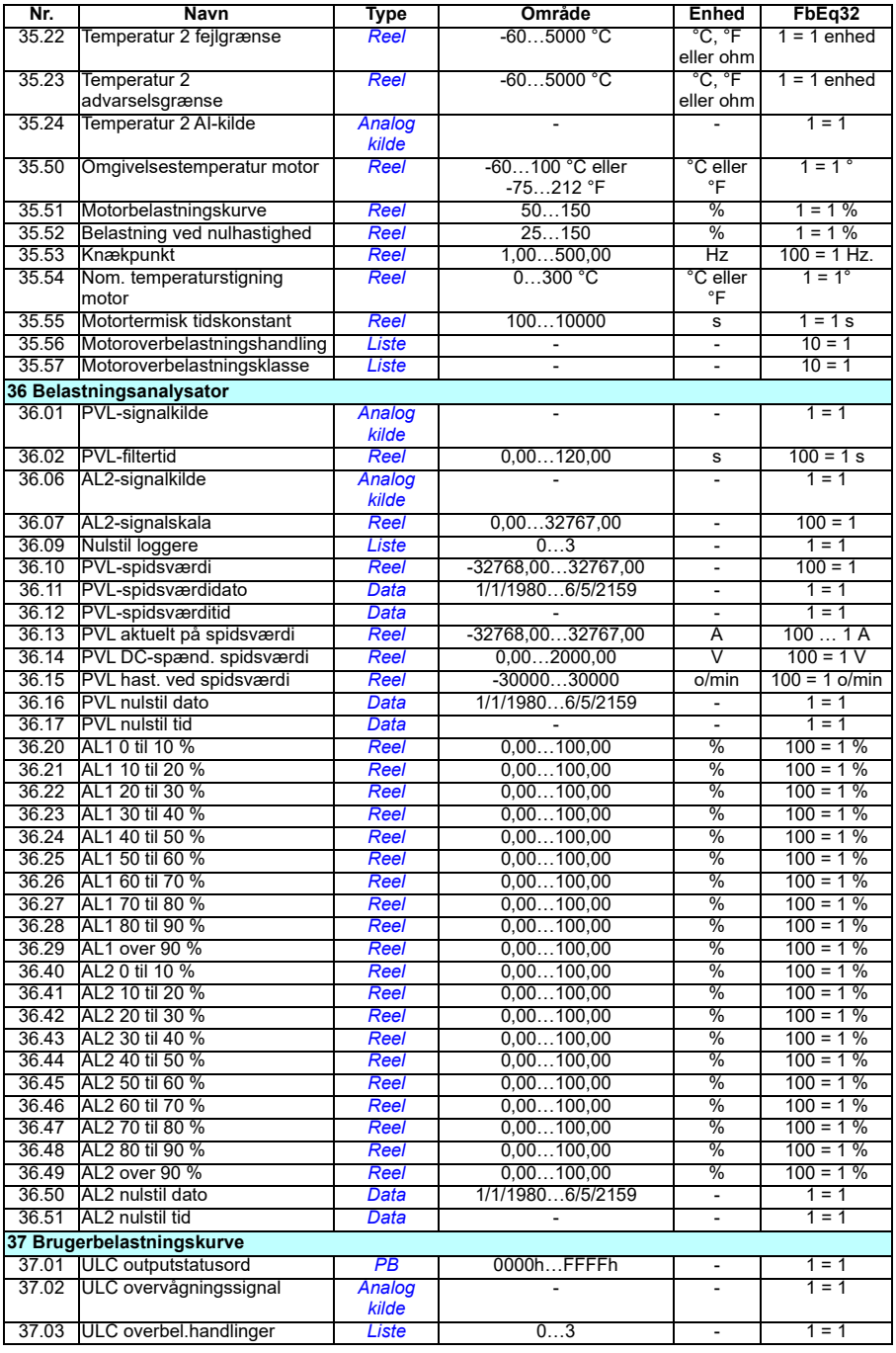

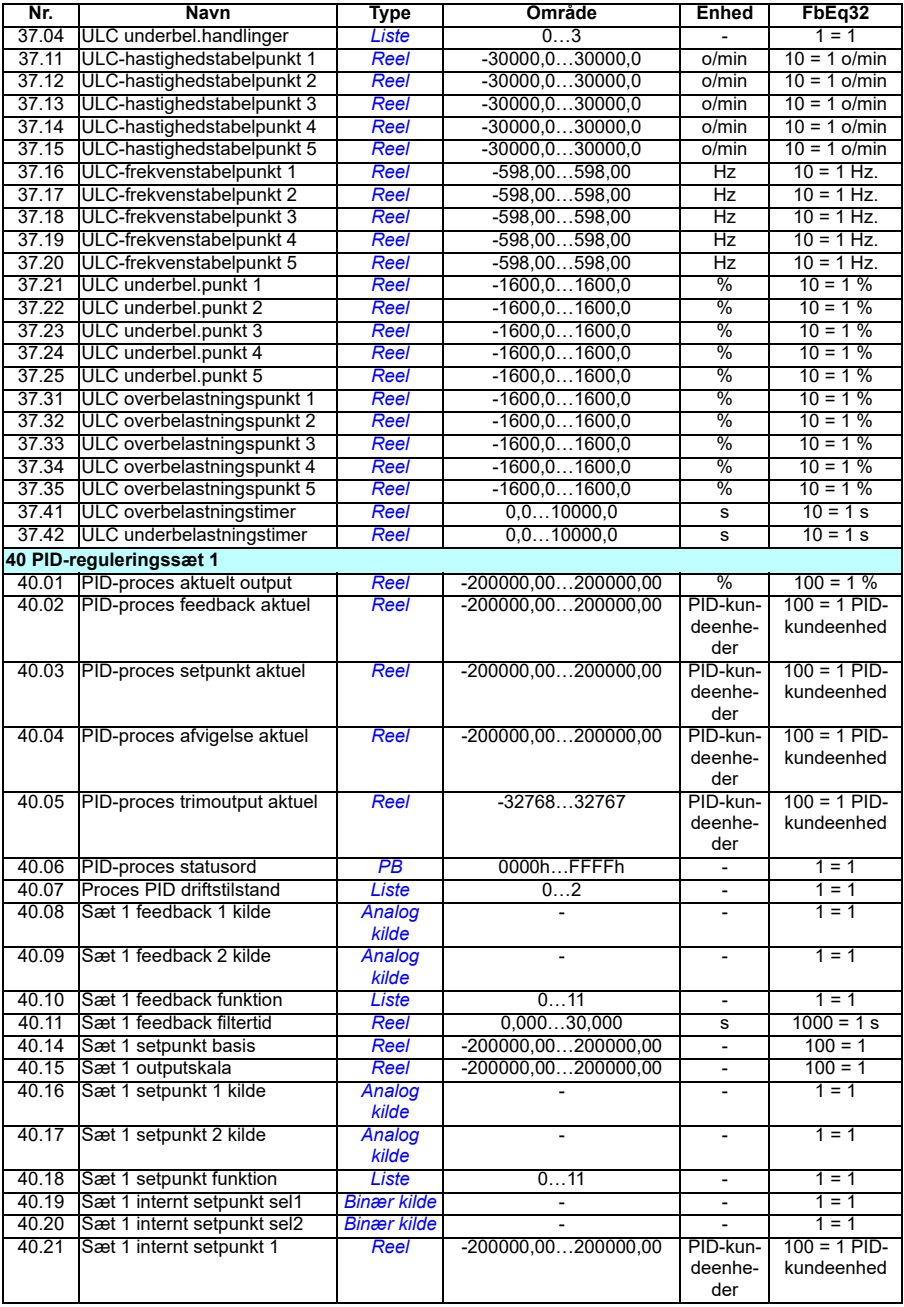

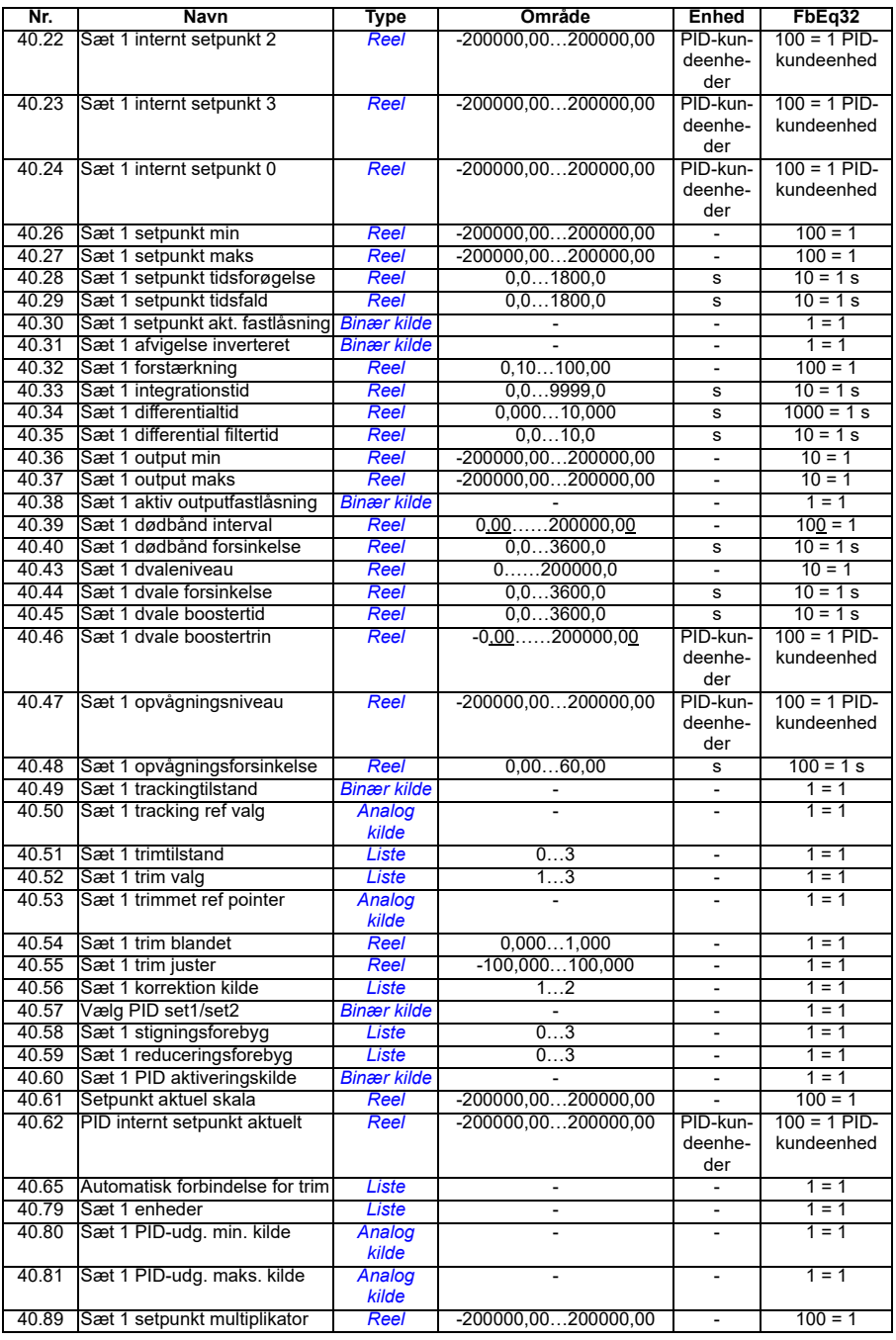

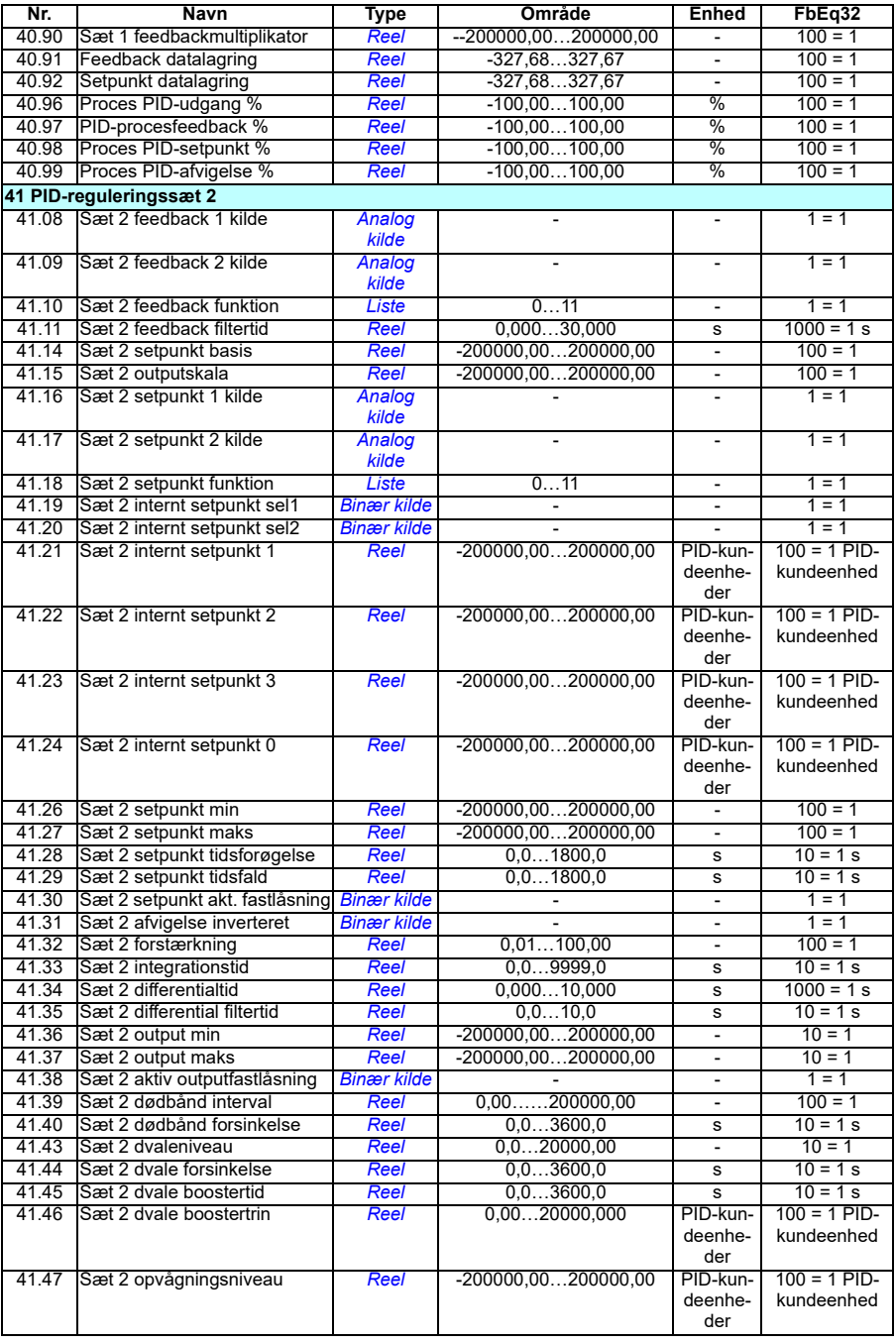

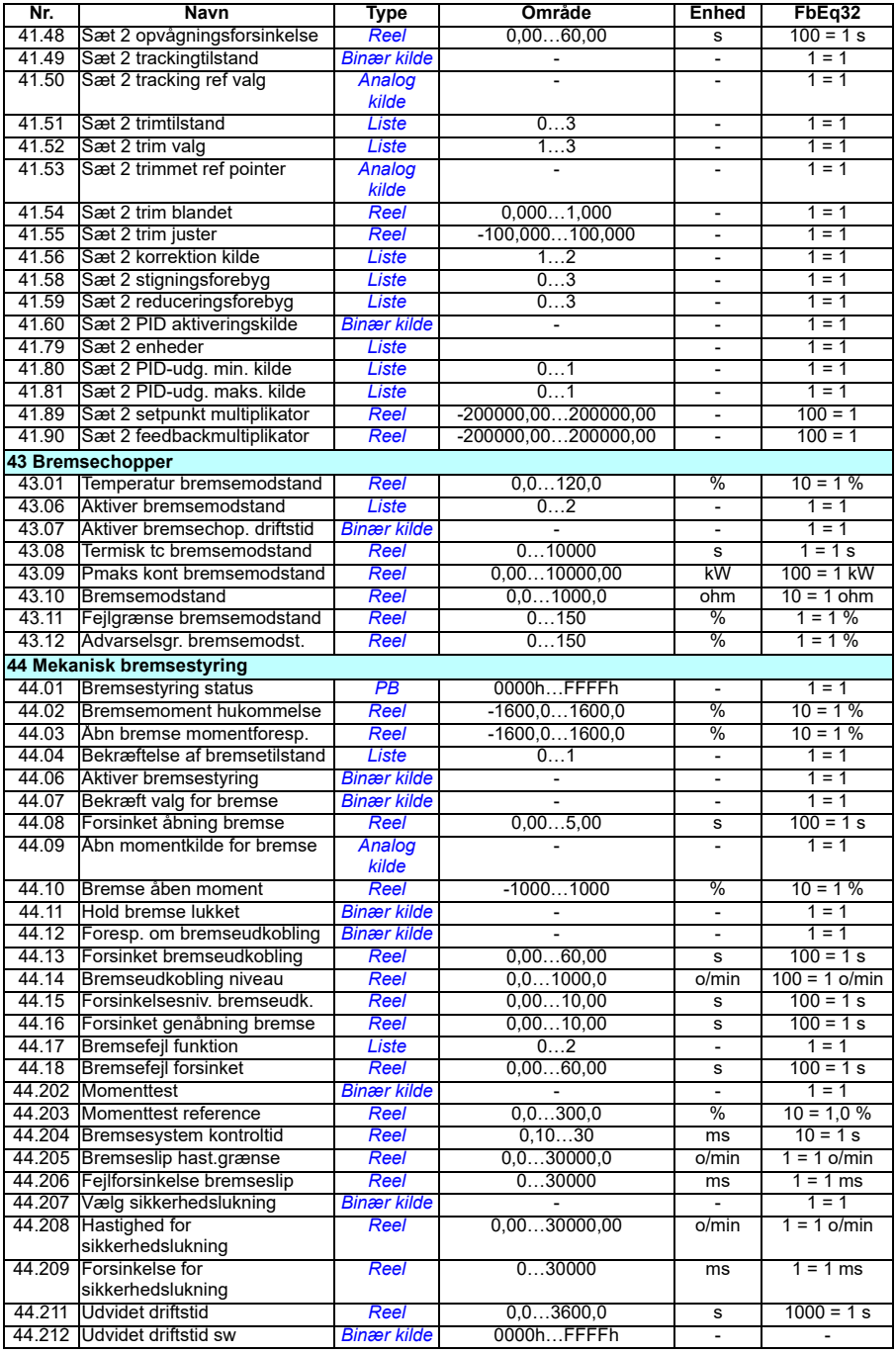

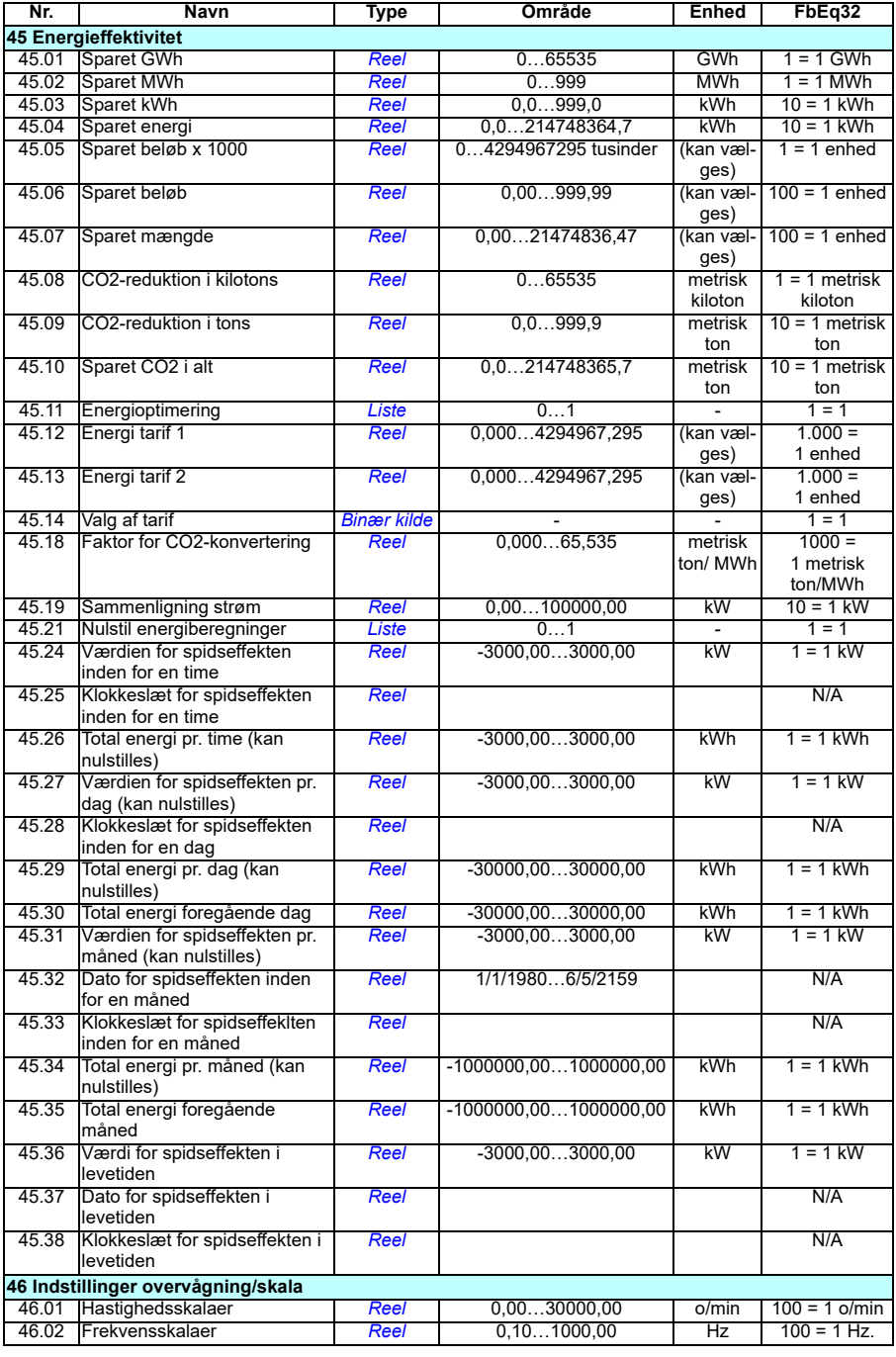

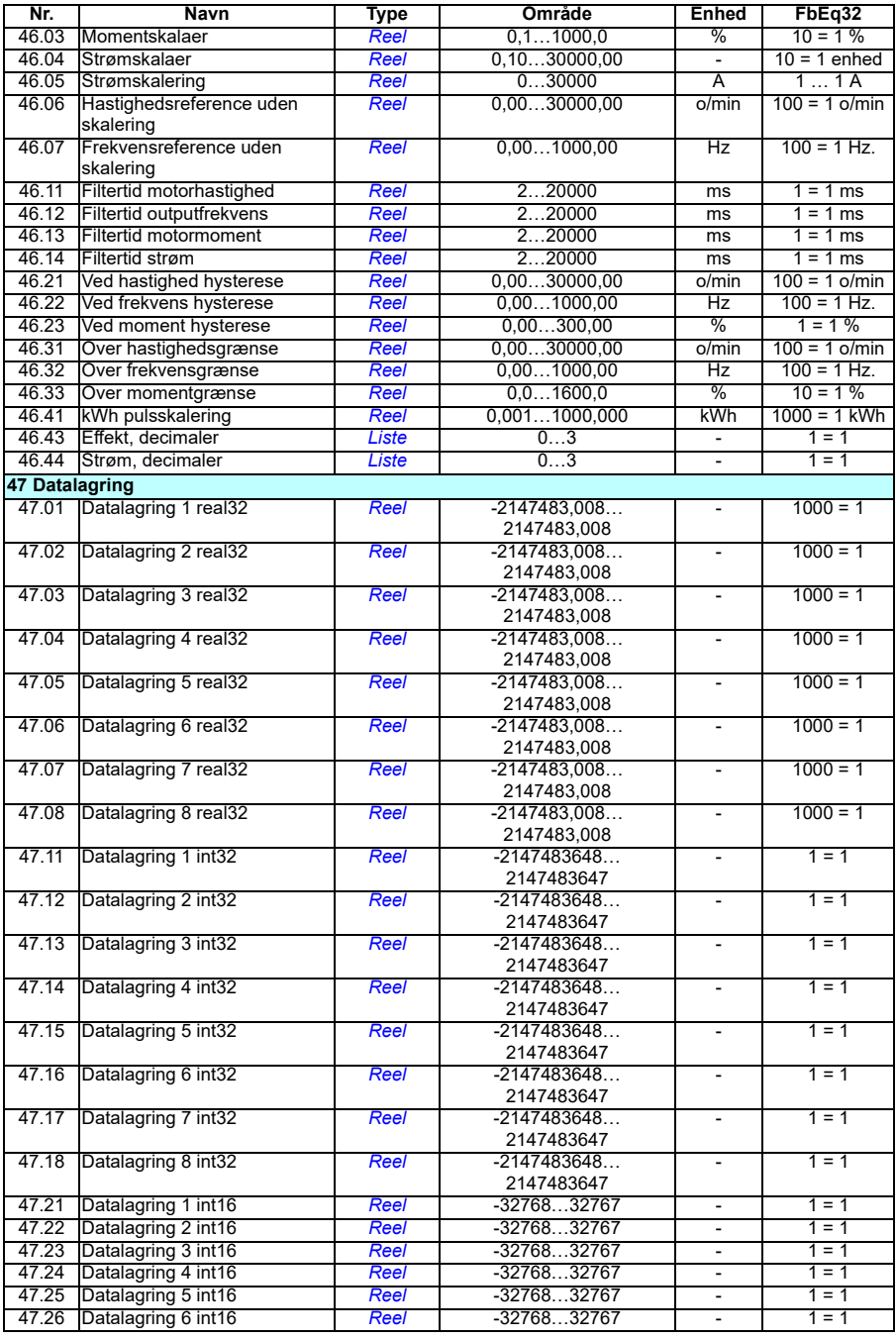

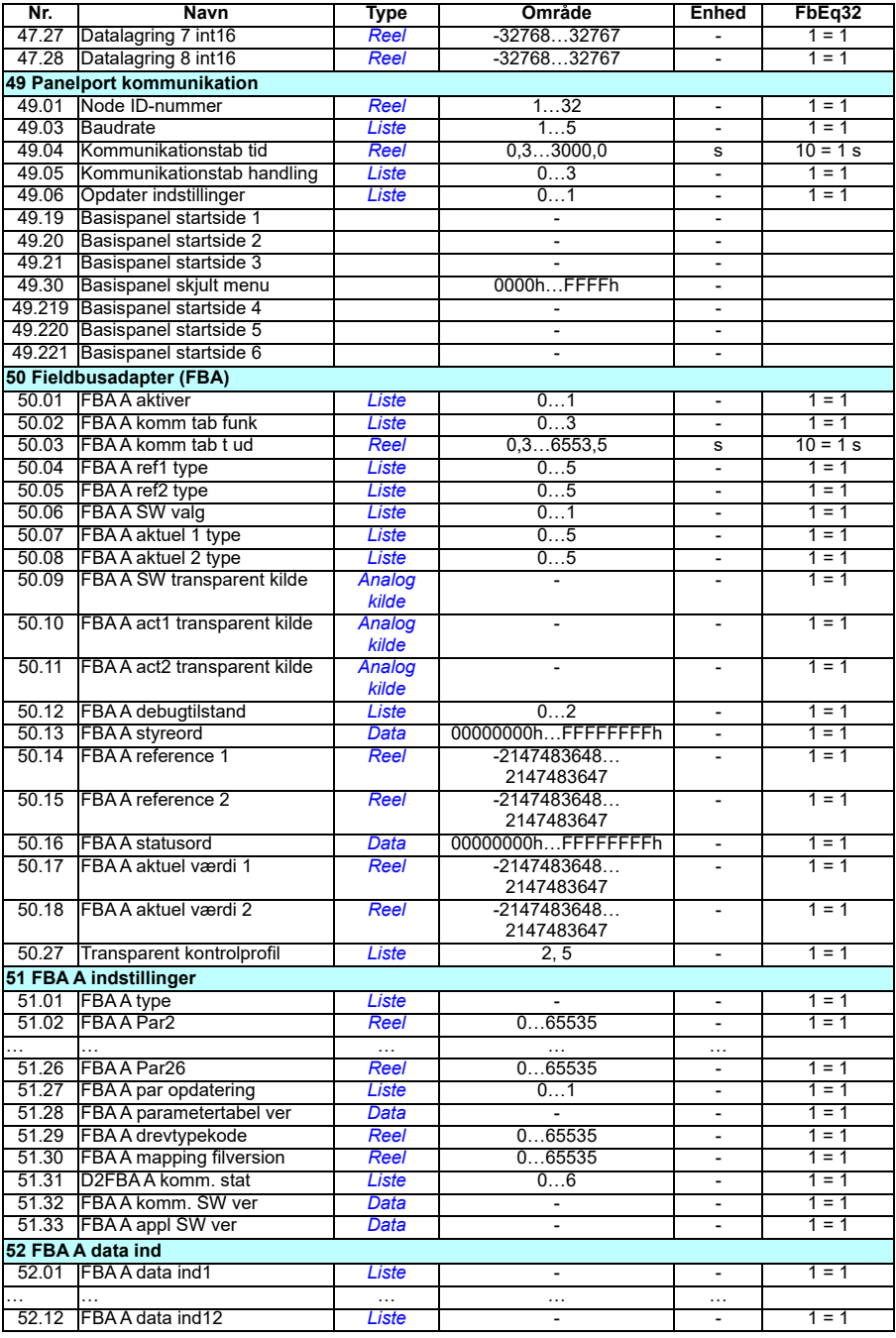

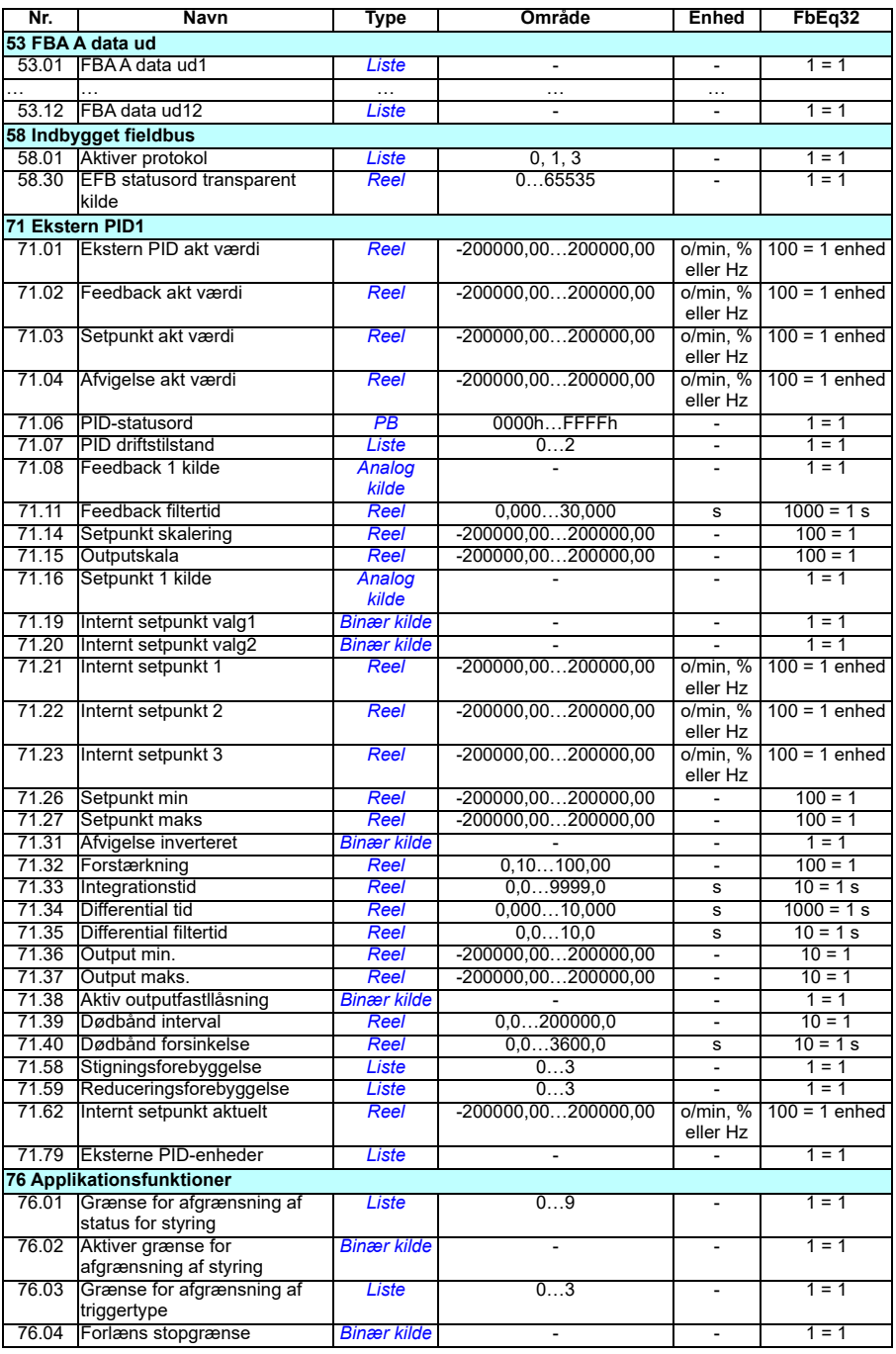

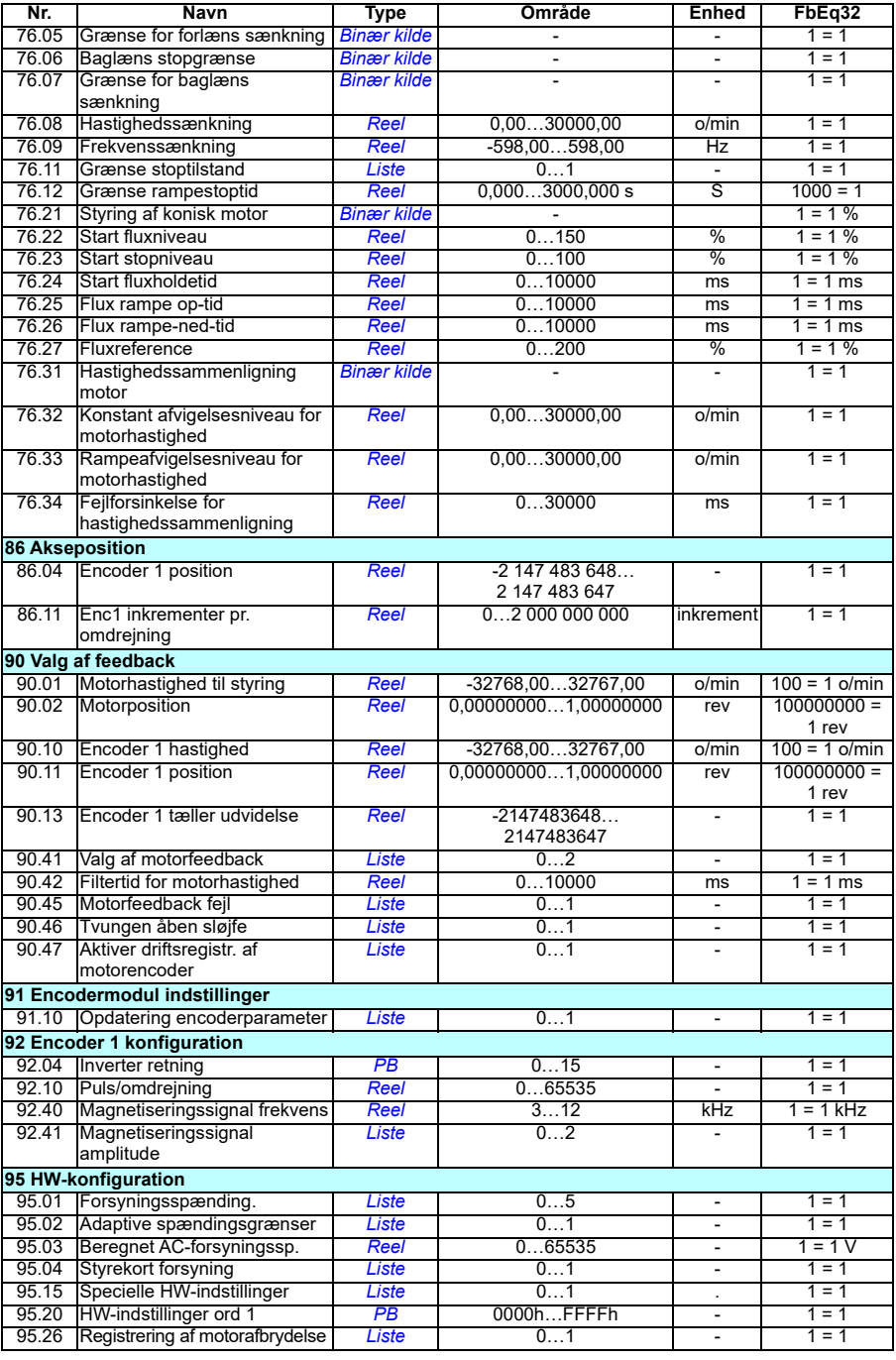

<span id="page-491-1"></span><span id="page-491-0"></span>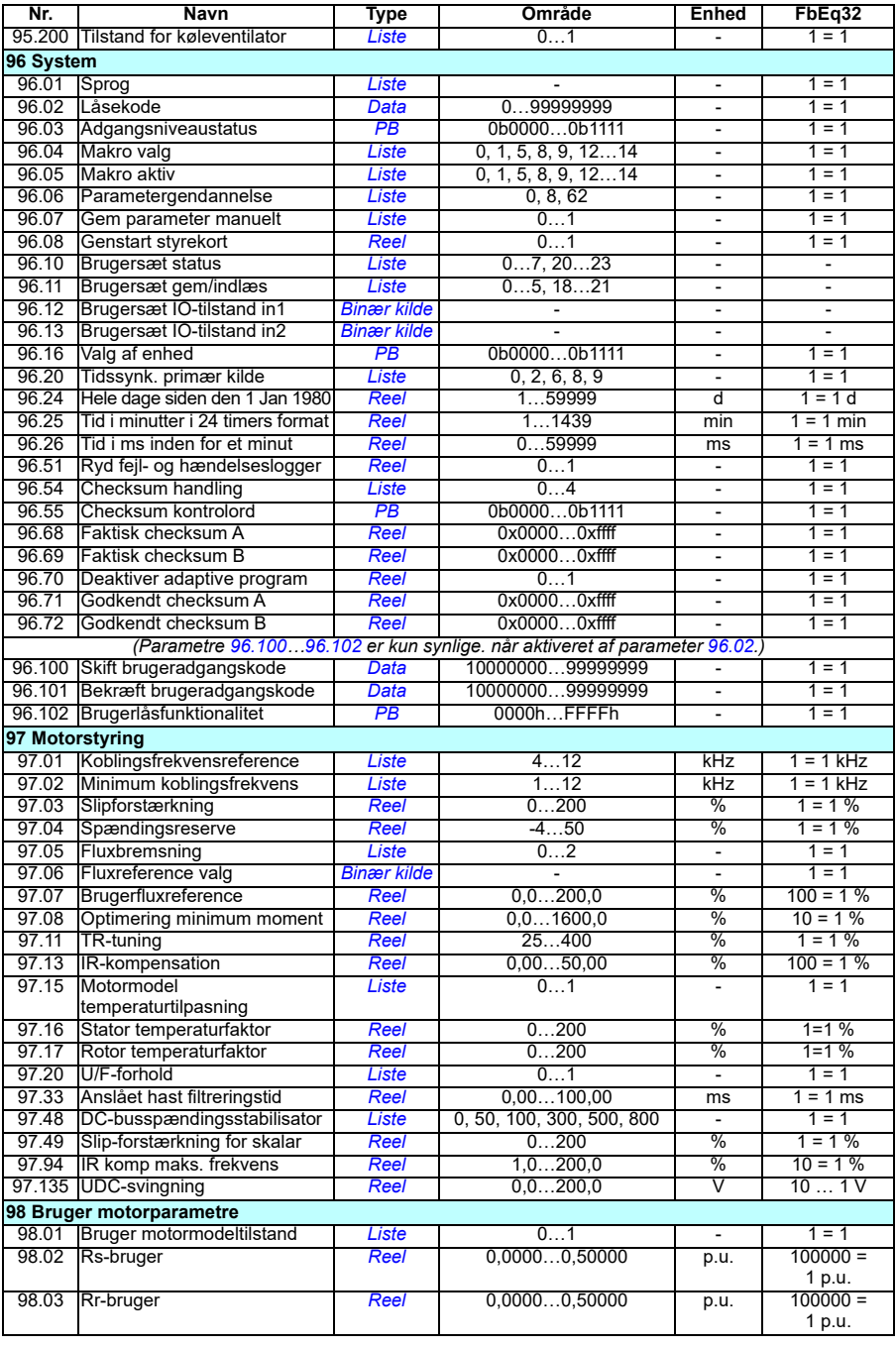

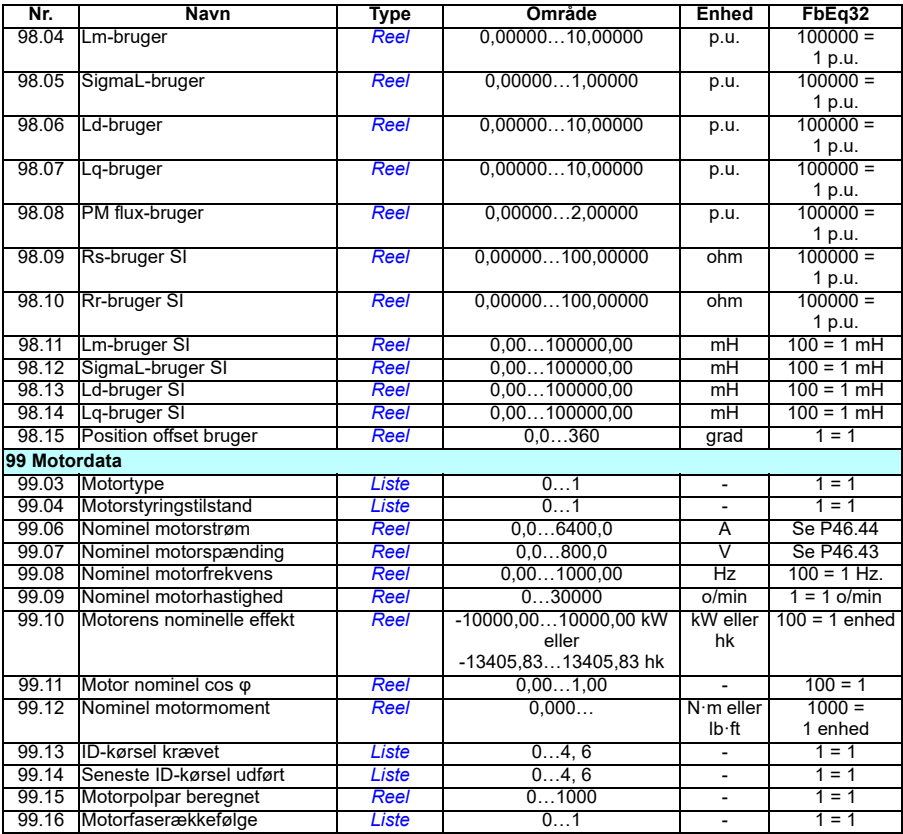

# X

# **Fejlsøgning**

# **Indhold**

- *[Sikkerhed](#page-494-0)*
- *[Indikationer](#page-495-0)*
- *[Historik for advarsler/fejl](#page-495-1)*
- *[Generering af QR-kode for mobilserviceapplikation](#page-496-0)*
- *[Advarselsmeddelelser](#page-497-0)*
- *[Fejlmeldinger](#page-513-0)*

Hvis advarsler og fejl ikke kan identificeres og rettes ud fra oplysningerne i dette kapitel, kan du kontakte det lokale ABB-kontor. Hvis du bruger pc-værktøjet Drive Composer, kan du indsende den af Drive Composer oprettede supportpakke til det lokale ABB-kontor.

Advarsler og fejl er vist i separate tabeller. Hver tabel er sorteret efter koden for advarslen eller fejlen.

## <span id="page-494-0"></span>**Sikkerhed**

**ADVARSEL!** Kun kvalificerede elektrikere må yde service på frekvensomformeren. Læs instruktionerne i kapitlet *Sikkerhedsinstruktioner* først i frekvensomformerens hardwaremanual, inden du starter med at abejde på frekvensomformeren.

# <span id="page-495-0"></span>**Indikationer**

#### **Advarsler og fejl**

Advarsler og fejl indikerer en unormal frekvensomformerstatus. Koderne og navnene på aktive advarsler og fejl er vist på betjeningspanelet på frekvensomformerens samt PC-toolet Drive Composer. Kun koderne til advarslerne og fejlene er tilgængelige over fieldbus.

Advarsler skal ikke nulstilles; de vises ikke længere, når årsagen til advarslen ophører. Advarsler medfører ikke låsning, og frekvensomformeren vil fortsætte med at betjene motoren.

Fejl vil medføre låsning i frekvensomformeren og forårsage udkobling på frekvensomformeren, og så stopper motoren. Når årsagen til en fejl er blevet fjernet, kan fejlen nulstilles fra kontrolpanelet, Drive Composer PC-værktøjet, fieldbussen eller fra en anden kilde (såsom de digitale indgange valgt med parameter *[31.11](#page-279-0)*). Nulstilles fejlen, oprettes en hændelse *64FF Nulstil fejl*. Efter nulstilling kan frekvensomformeren genstartes.

Bemærk, at nogle fejl kræver en genstart af styreenheden ved enten at tænde og slukke for strømmen eller bruge parameter *[96.08](#page-437-0) [Genstart styrekort](#page-437-1)* – dette nævnes i fejllisten, hvor det er relevant.

#### **Rene hændelser**

Ud over advarsler og fejl er der rene hændelser, som kun optages i frekvensomformerens hændelseslog. Koderne for disse hændelser er vist i tabellen *[Advarselsmeddelelser](#page-497-0)* på side *[498](#page-497-0)*.

# <span id="page-495-1"></span>**Historik for advarsler/fejl**

#### **Hændelseslog**

Alle indikationer lagres i hændelsesloggen. Hændelsesloggen gemmer oplysninger om

- de seneste 8 fejlrapporteringer, dvs. fejl, som fik frekvensomformeren til at vise fejl eller at nulstille
- de seneste 10 advarsler eller kun hændelser, som er forekommet.

Se afsnittet *[Vis advarsler/fejloplysninger](#page-496-1)* på side *[497](#page-496-1)*.

#### **Hjælpekoder**

Nogle hændelser genererer en hjælpekode, der ofte er med til at indkredse problemet. På betjeningspanelet gemmes hjælpekoden som del af oplysningerne om hændelsen. I PC-toolet Ceomposer vises hjælpekoden på hændelseslisten.

#### <span id="page-496-1"></span>**Vis advarsler/fejloplysninger**

Frekvensomformeren kan gemme en liste over de aktive fejl, der faktisk forårsager udkobling på frekvensomformeren på det tidspunkt. Frekvensomformeren gemmer også en liste over fejl og advarsler, som tidligere er opstået.

For hver gemt fejl viser panelet fejlkoden, tidspunktet og ni parameterværdier (aktuelle signaler og statusord), som er gemt på fejltidspunktet. Værdierne af parametrene for den seneste fejl findes i parametrene *[05.80](#page-138-0)*…*[05.88](#page-139-0)*.

Hvis du vil have vist en oversigt over aktive fejl, skal du se

- **Hovedmenu Diagnostik Aktive fejl**
- **Hovedmenu Diagnostik Aktive advarsler**
- **Menuen Indstillinger Aktive fejl**
- **Menuen Indstillinger Aktive advarsler**
- parametre i gruppen *[04 Advarsler og fejl](#page-134-0)* (side *[135](#page-134-0)*).

Hvis du vil have vist en oversigt over tidligere fejl og advarsler, skal du se

• **Hovedmenu - Diagnostik - Fejl og hændelseslog**

**Note:** Aktive fejl gemmes også i fejl- og hændelsesloggen.

• parametre i gruppen *[04 Advarsler og fejl](#page-134-0)* (side *[135](#page-134-0)*).

Der kan også opnås adgang til hændelsesloggen ved hjælp af pc-værktøjet Drive Ccomposer (som også kan nulstille den). Se PC-toolet *Drive Composer user's manual* (3AUA0000094606 [på engelsk]).

## <span id="page-496-0"></span>**Generering af QR-kode for mobilserviceapplikation**

Der kan genereres en QR-kode (eller en serie af QR-koder) med frekvensomformeren til visning på assistentbetjeningspanelet. QR-koden indeholder identifikationsdata for frekvensomformeren, informationer om de sidste hændelser og værdier for status og tællerparametre. Koden kan læses med en mobilenhed, der indeholder ABB-serviceapplikationen, som derefter sender dataene til analyse hos ABB. Kontakt det lokale ABB-kontor for at få flere oplysninger om applikationen.

# <span id="page-497-0"></span>**Advarselsmeddelelser**

**Bemærk!** Listen indeholder også hændelser, der kun vises i hændelsesloggen.

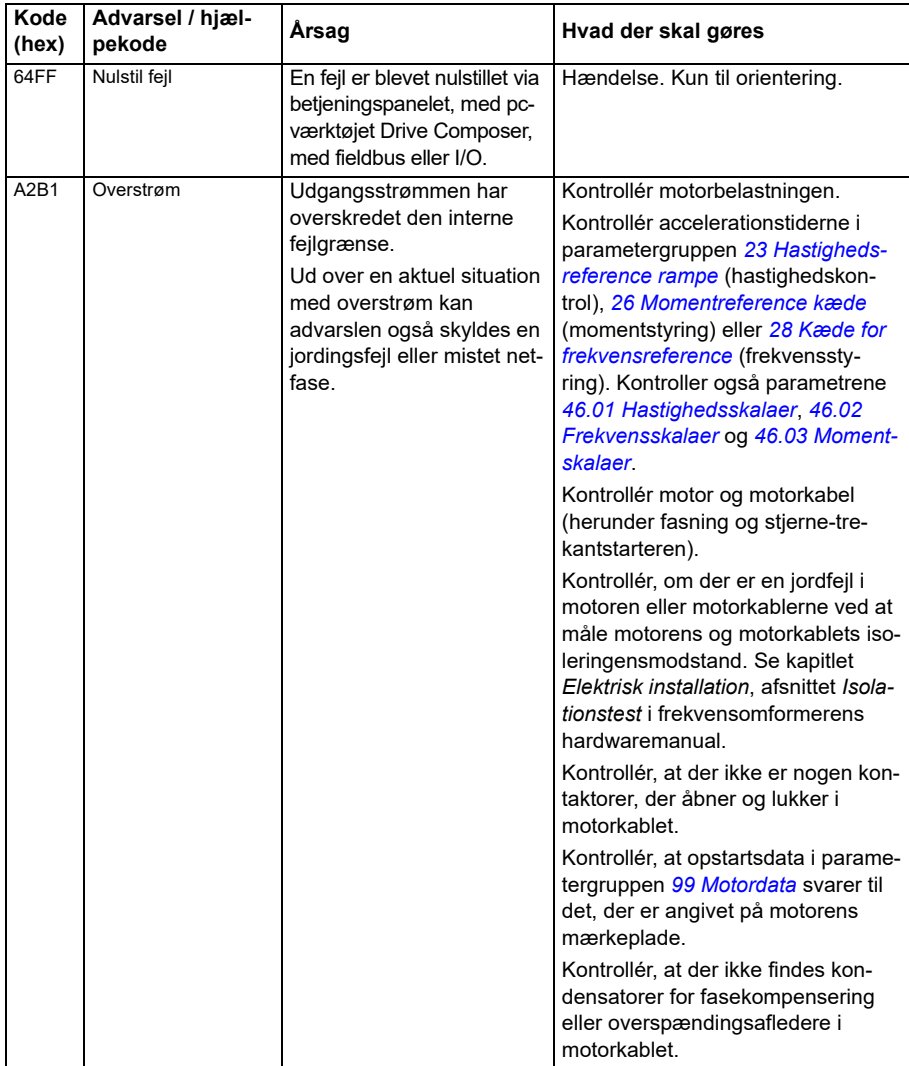

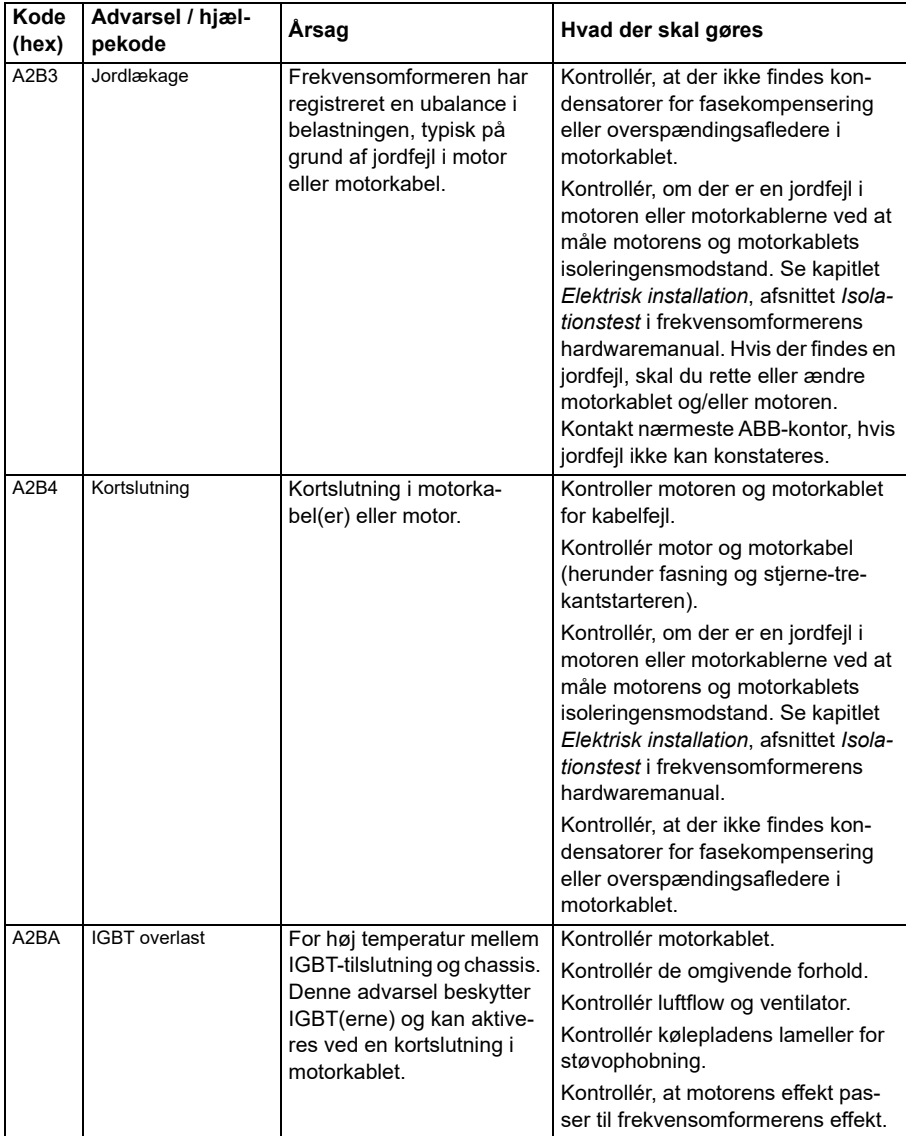

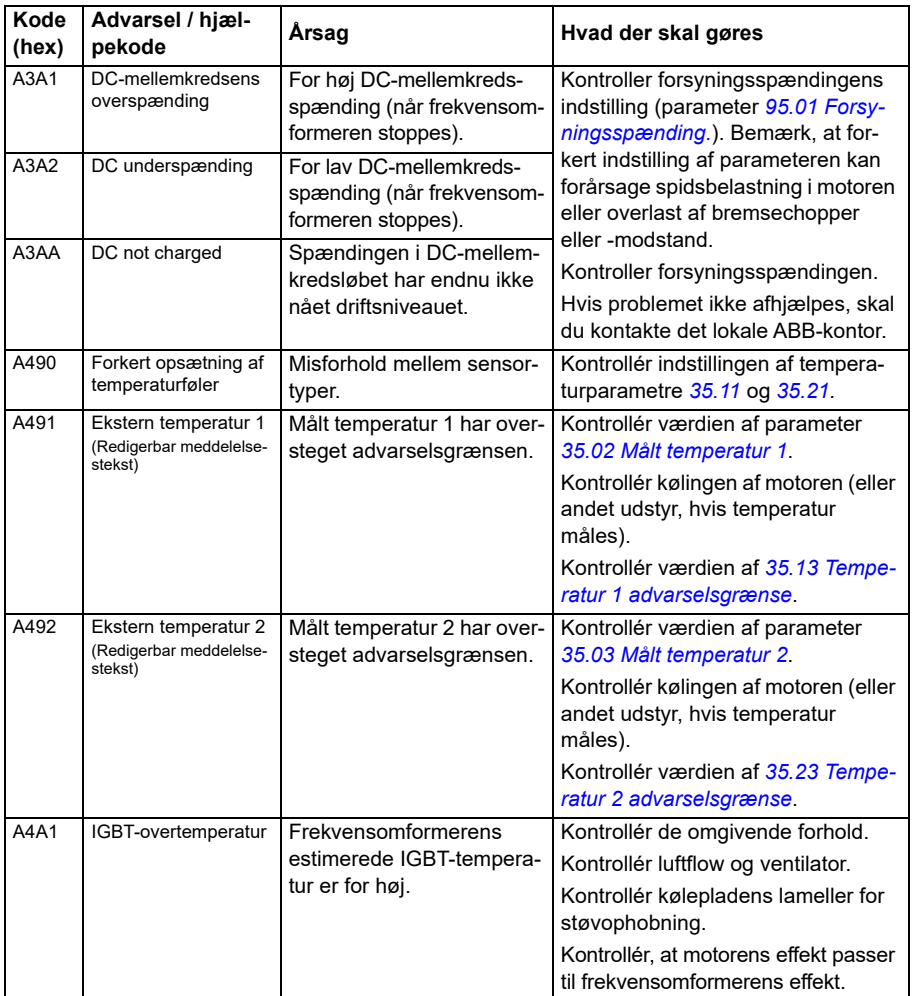

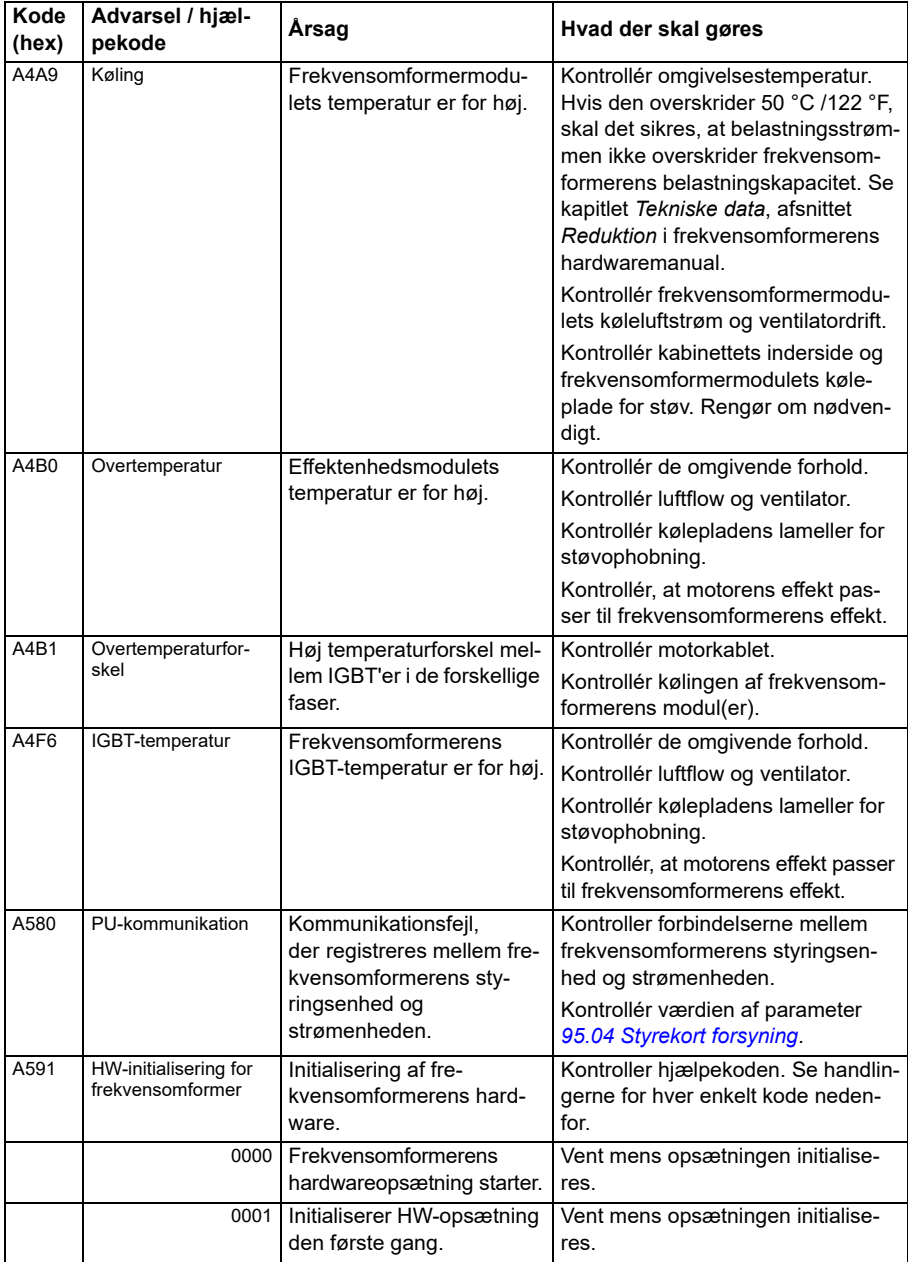

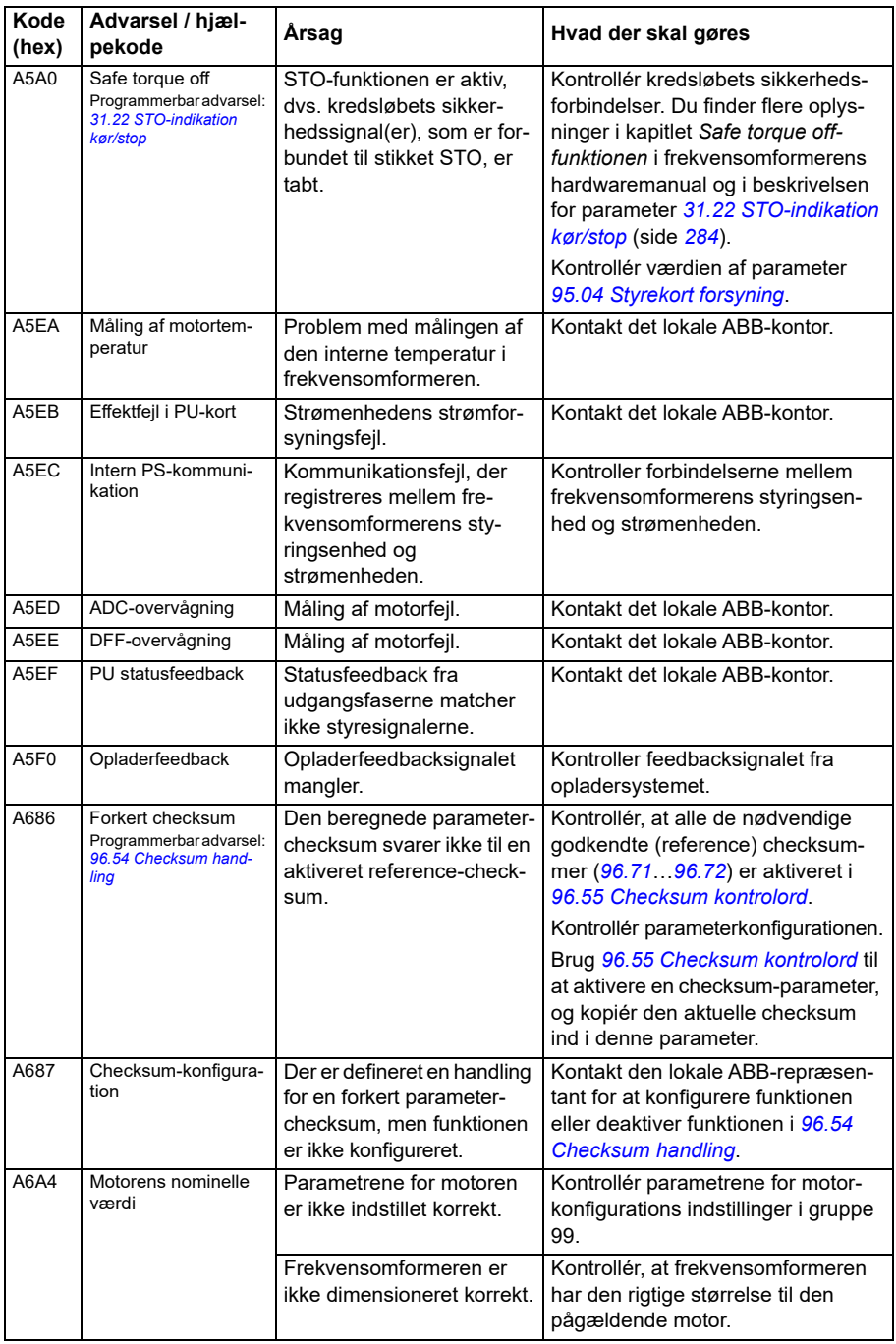

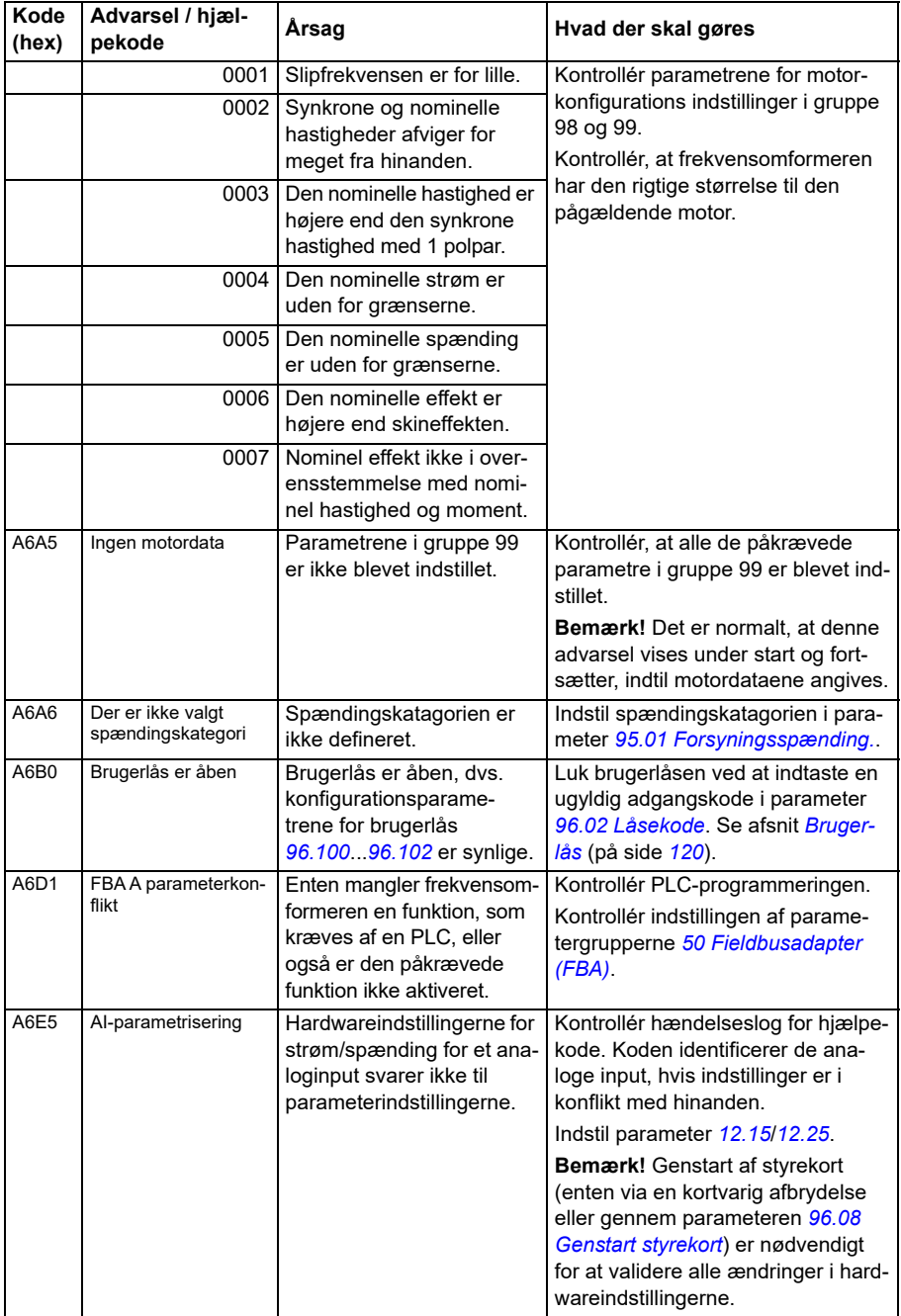

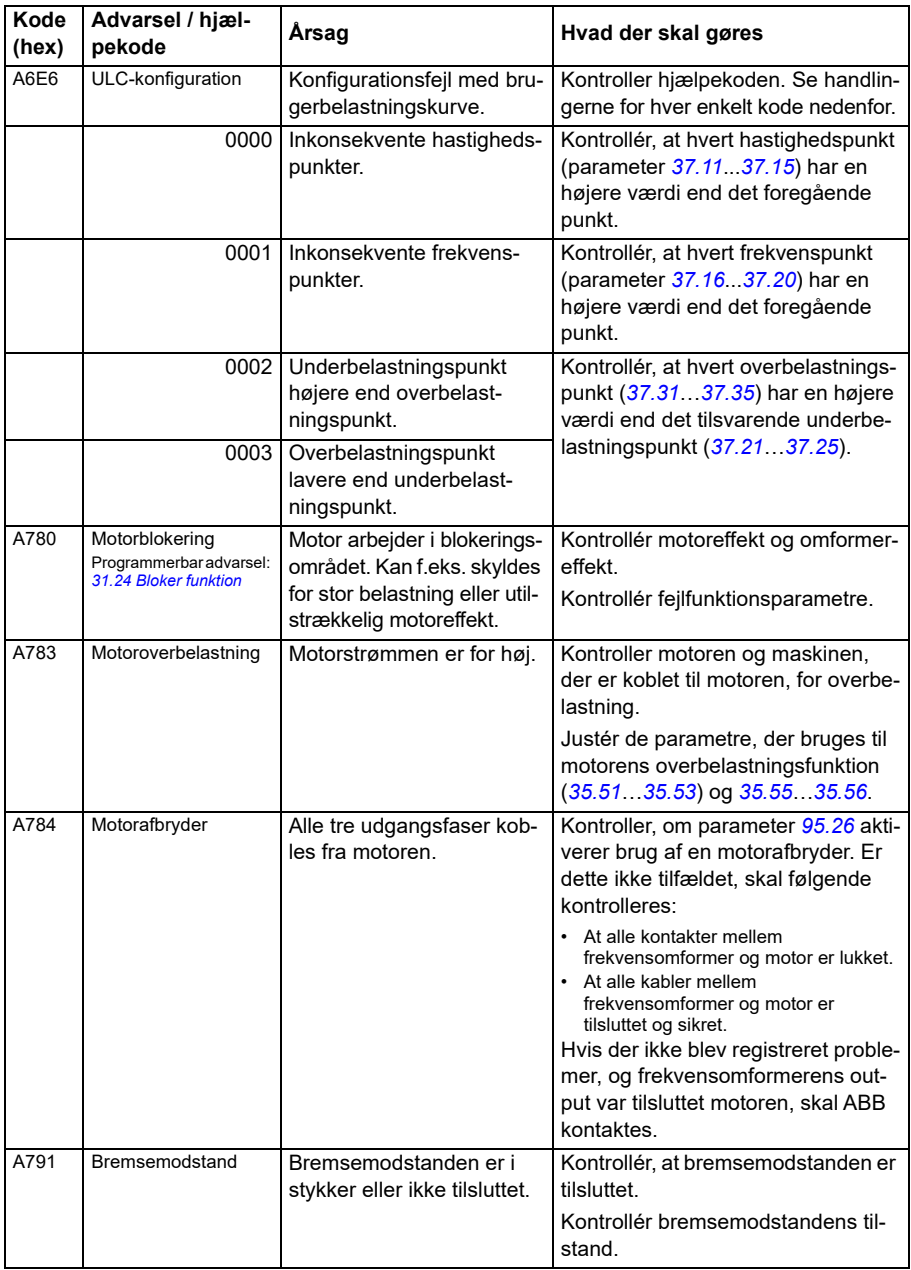
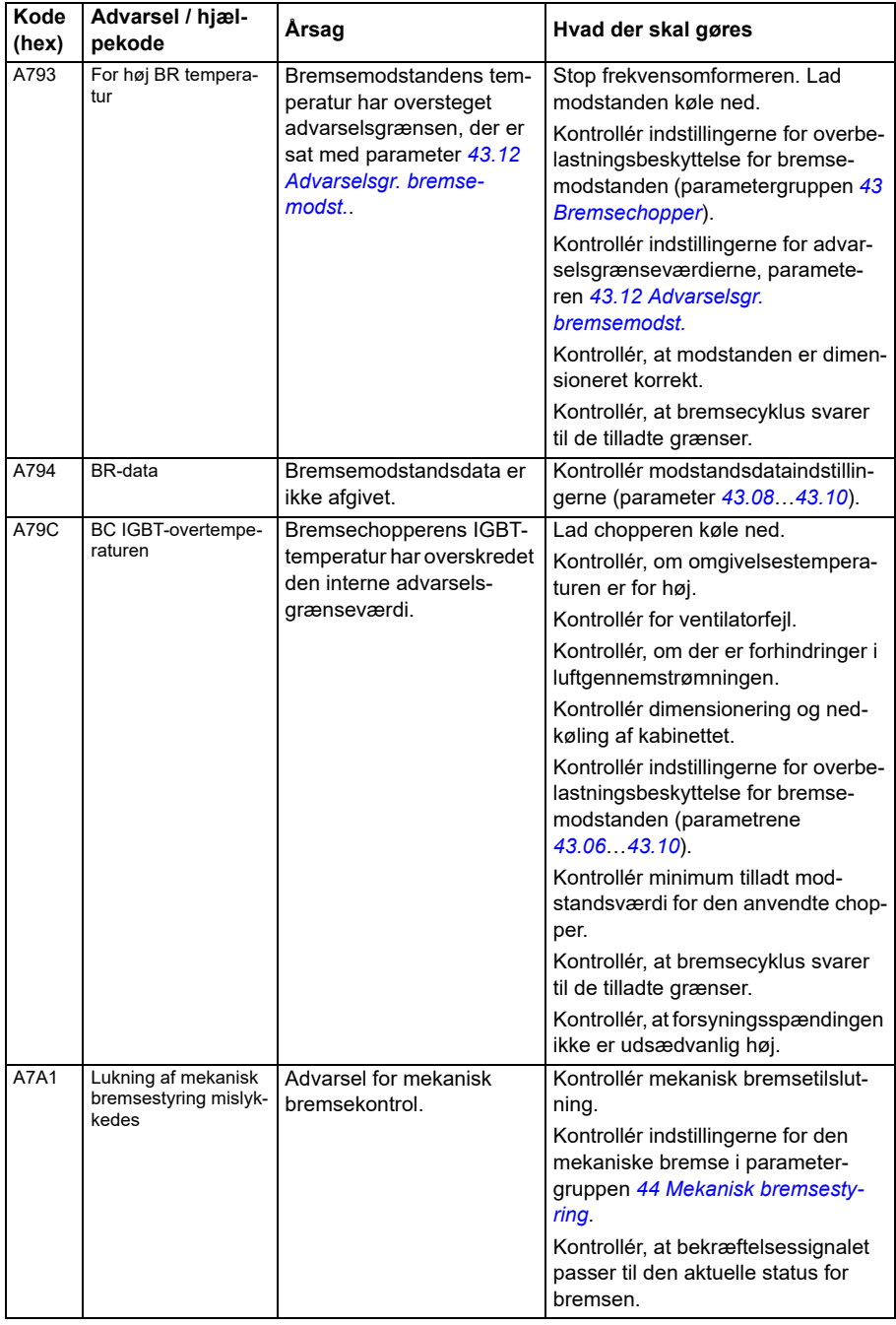

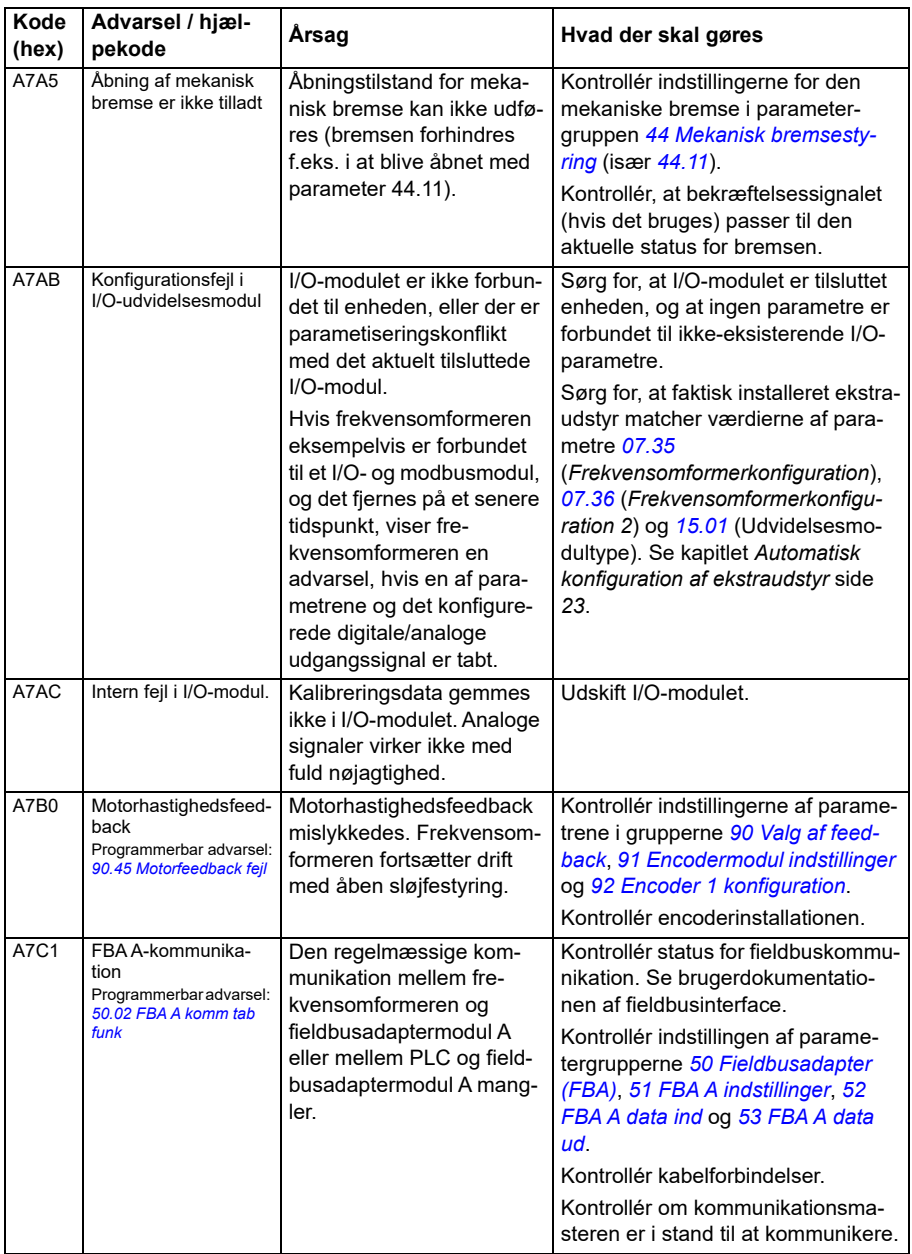

<span id="page-506-1"></span><span id="page-506-0"></span>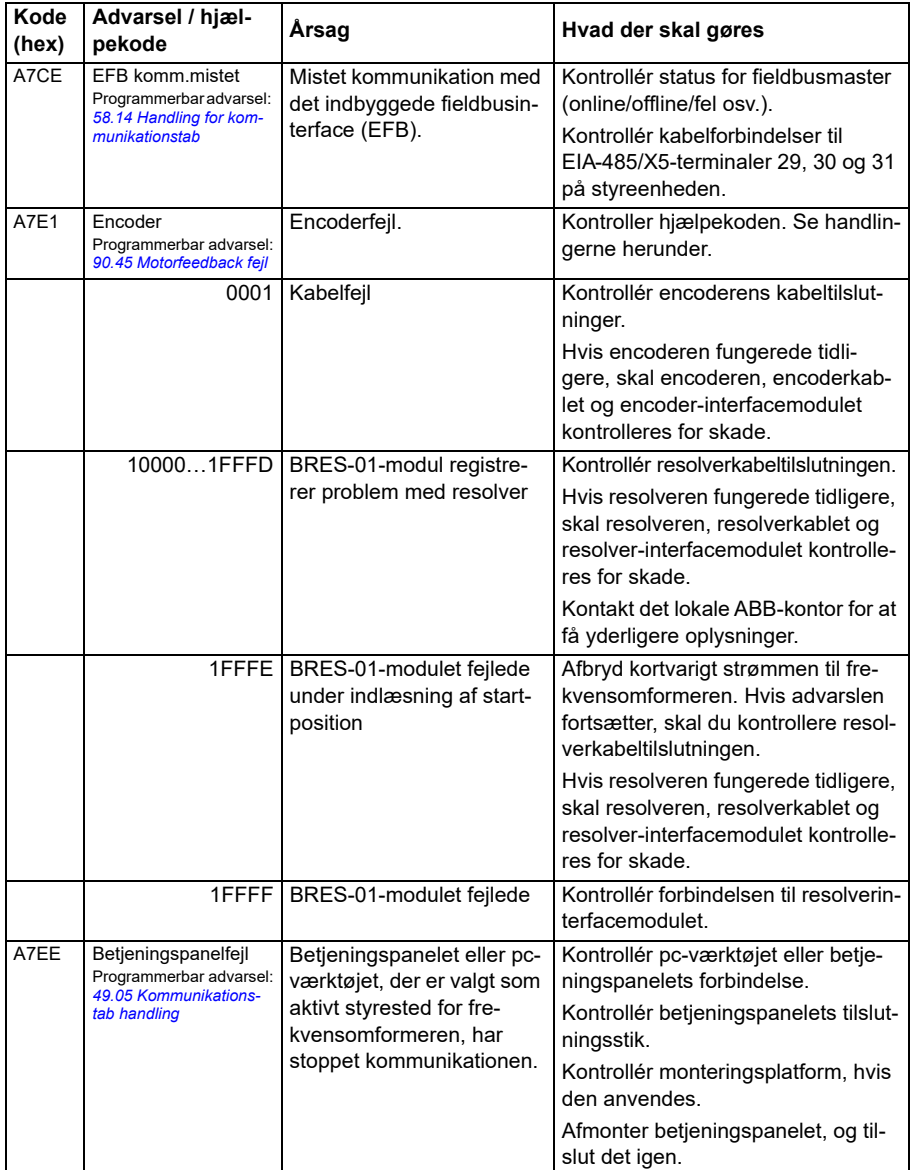

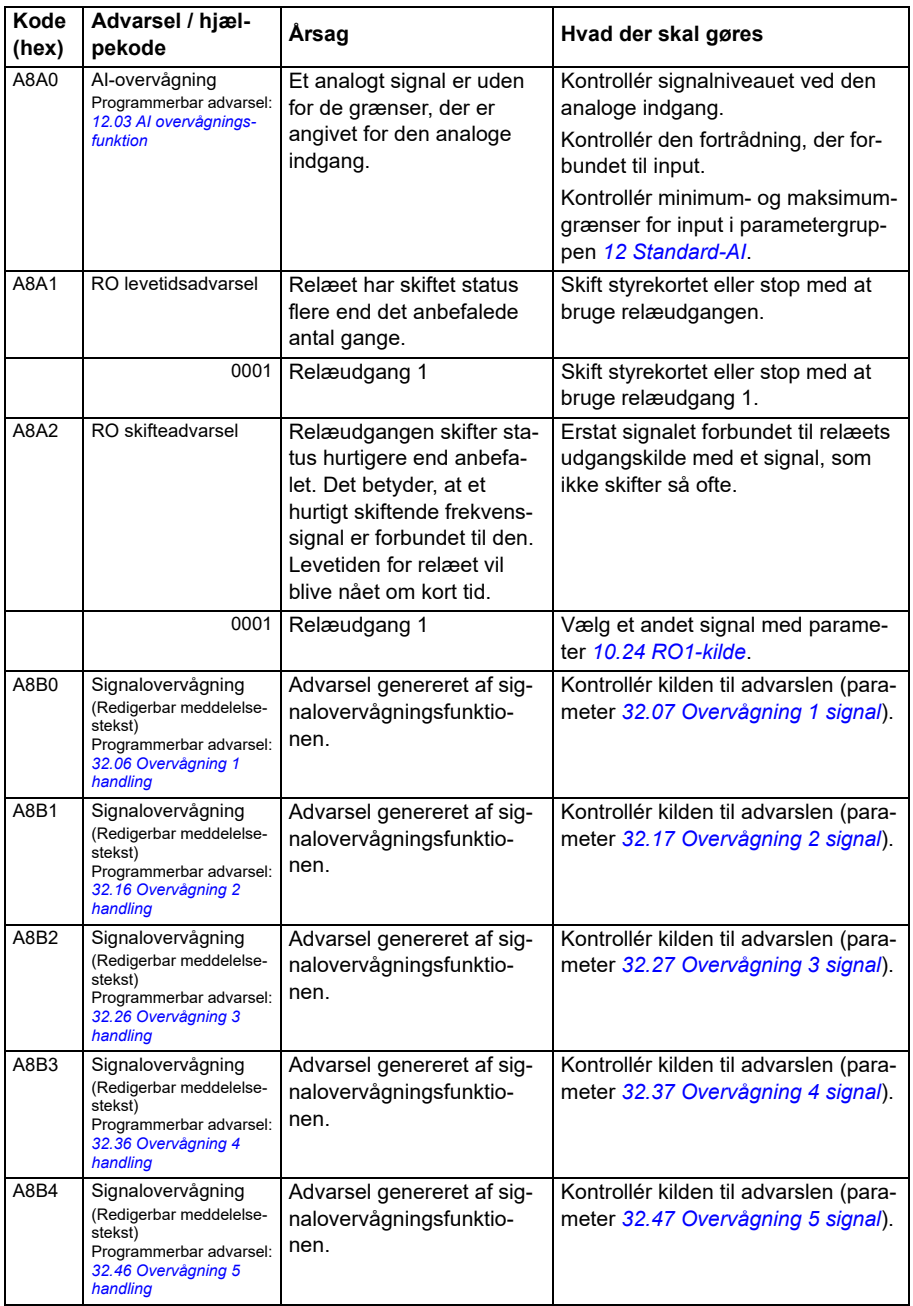

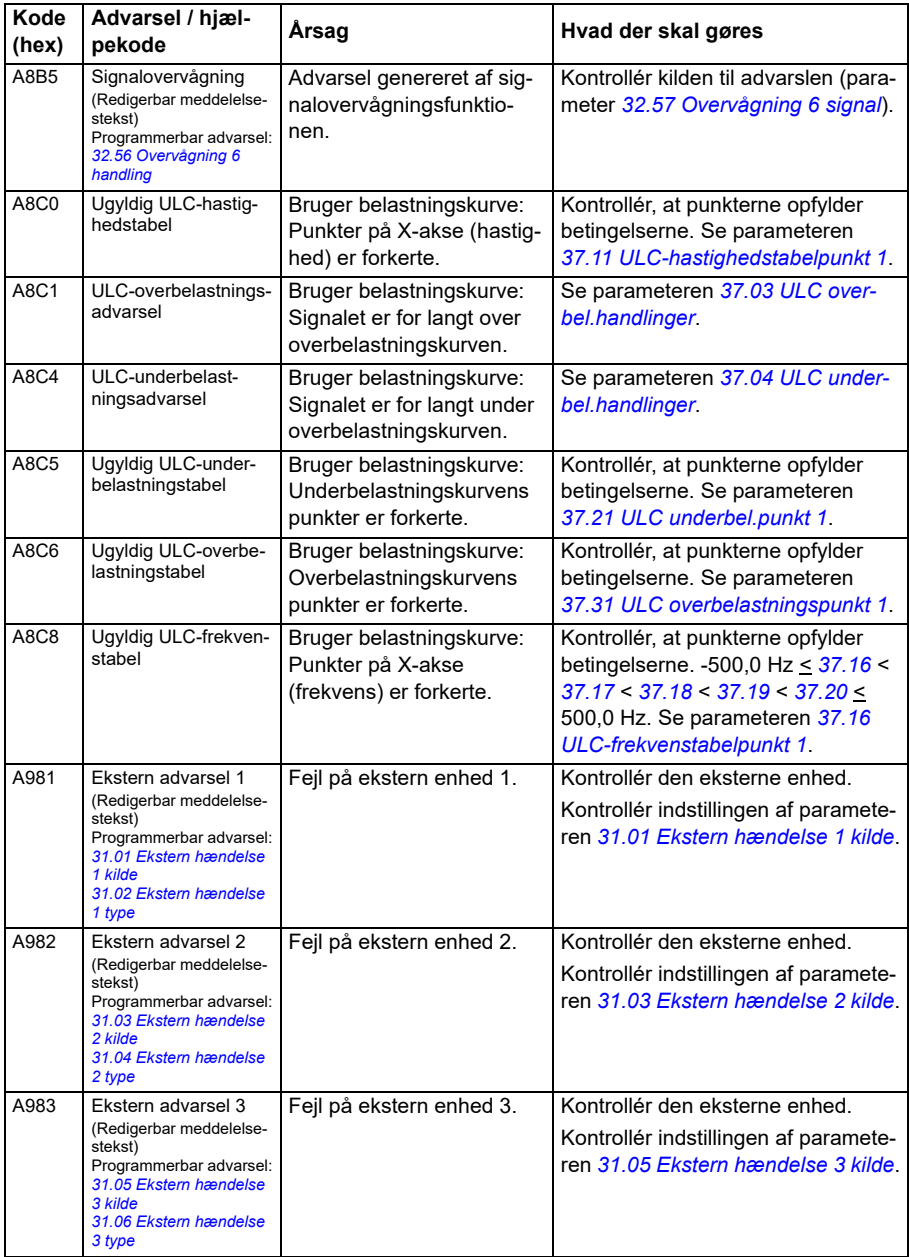

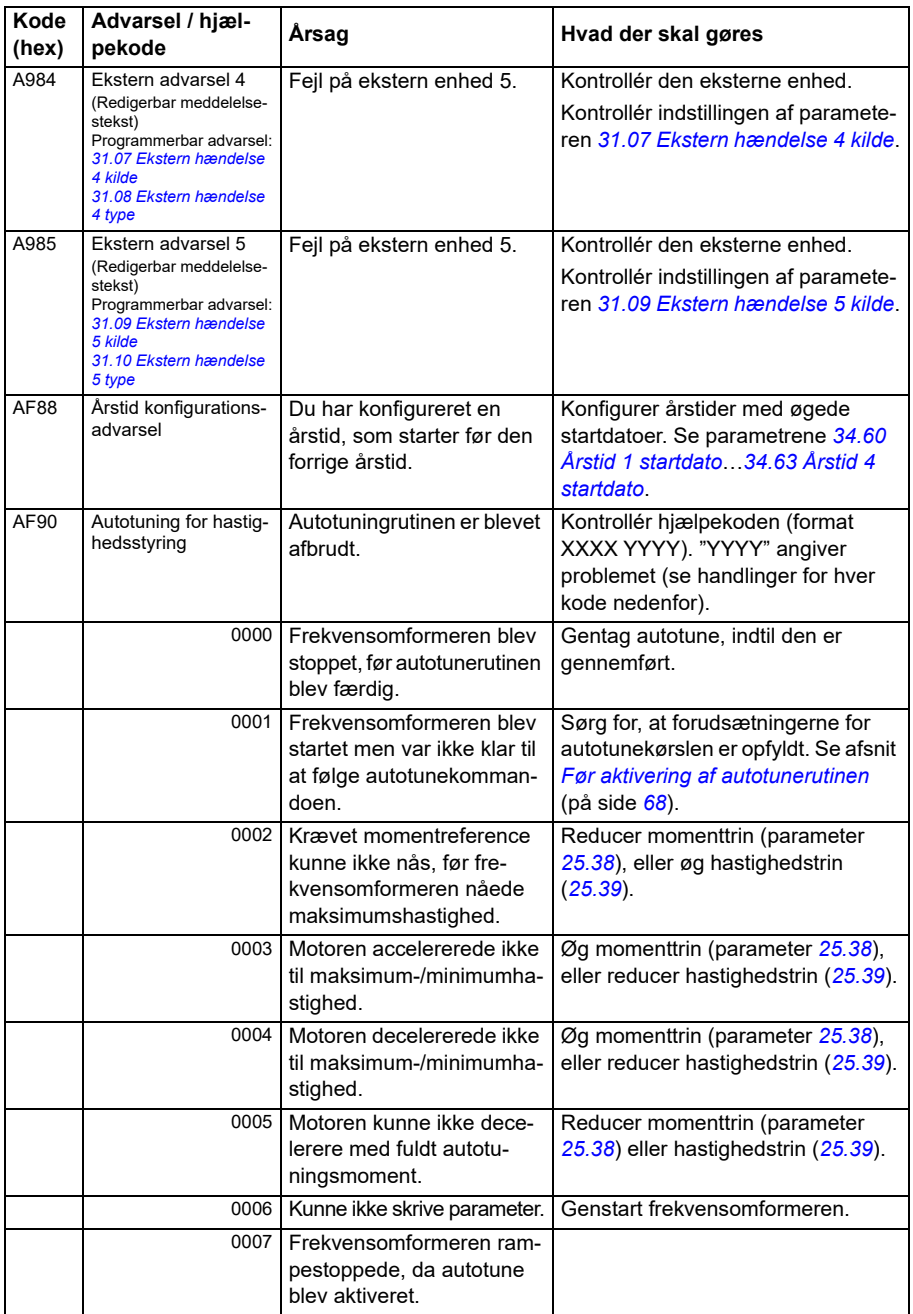

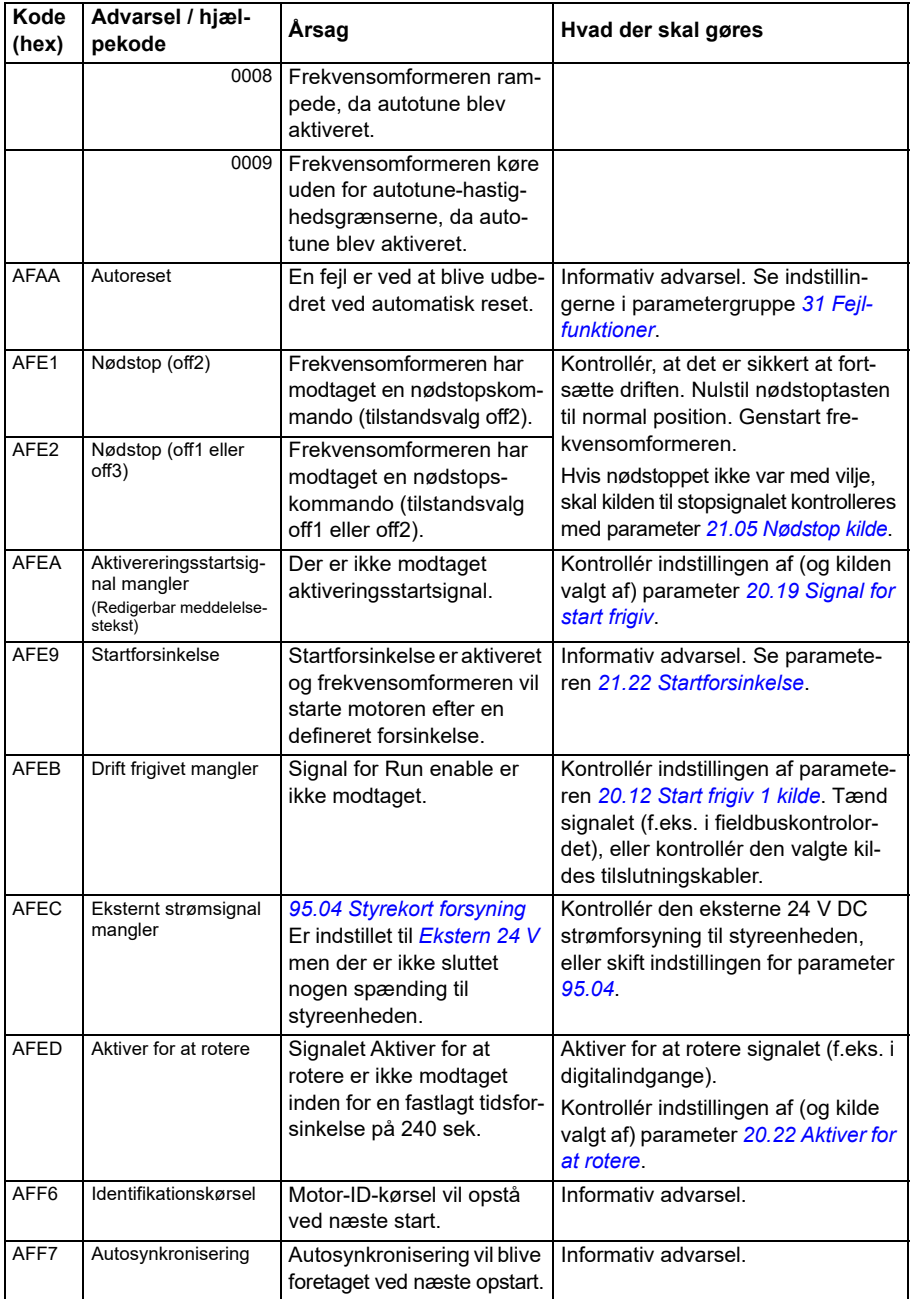

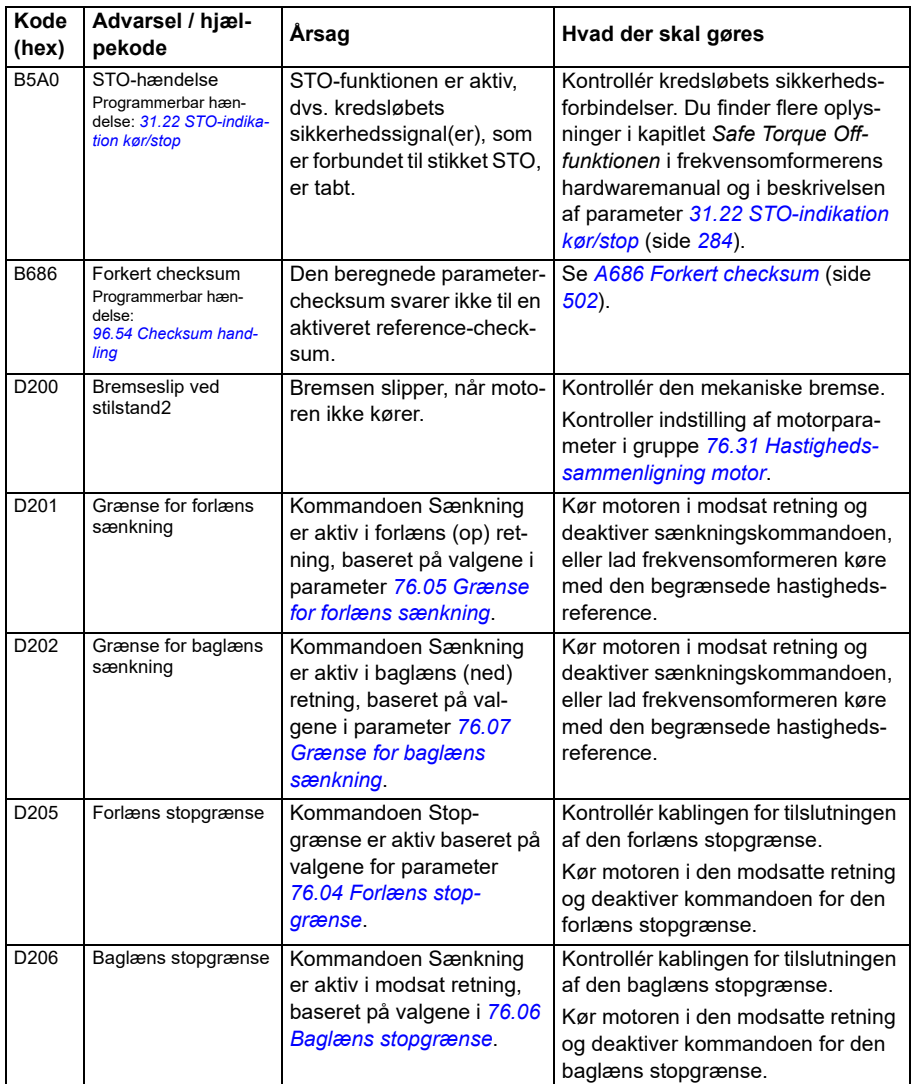

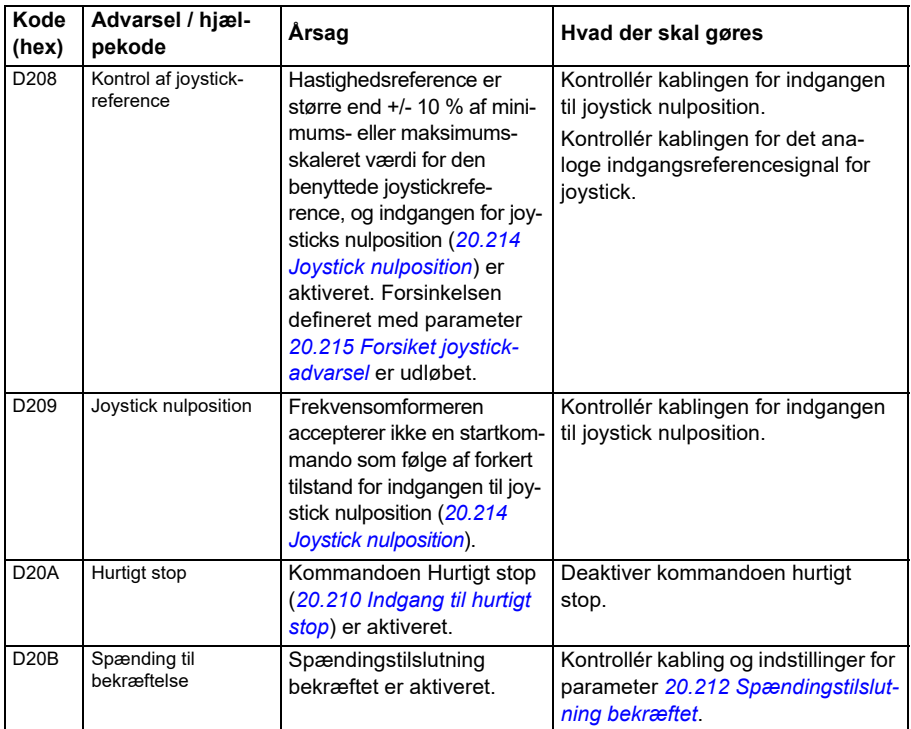

# **Fejlmeldinger**

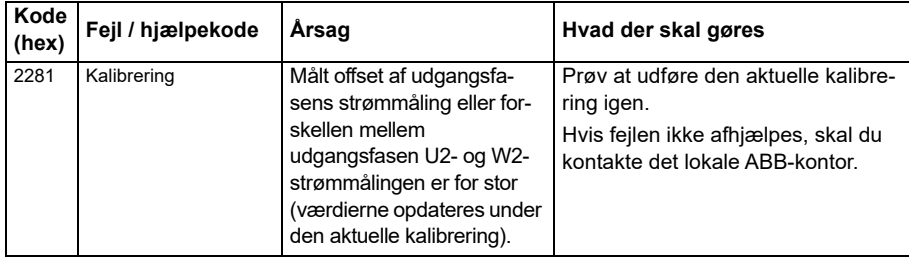

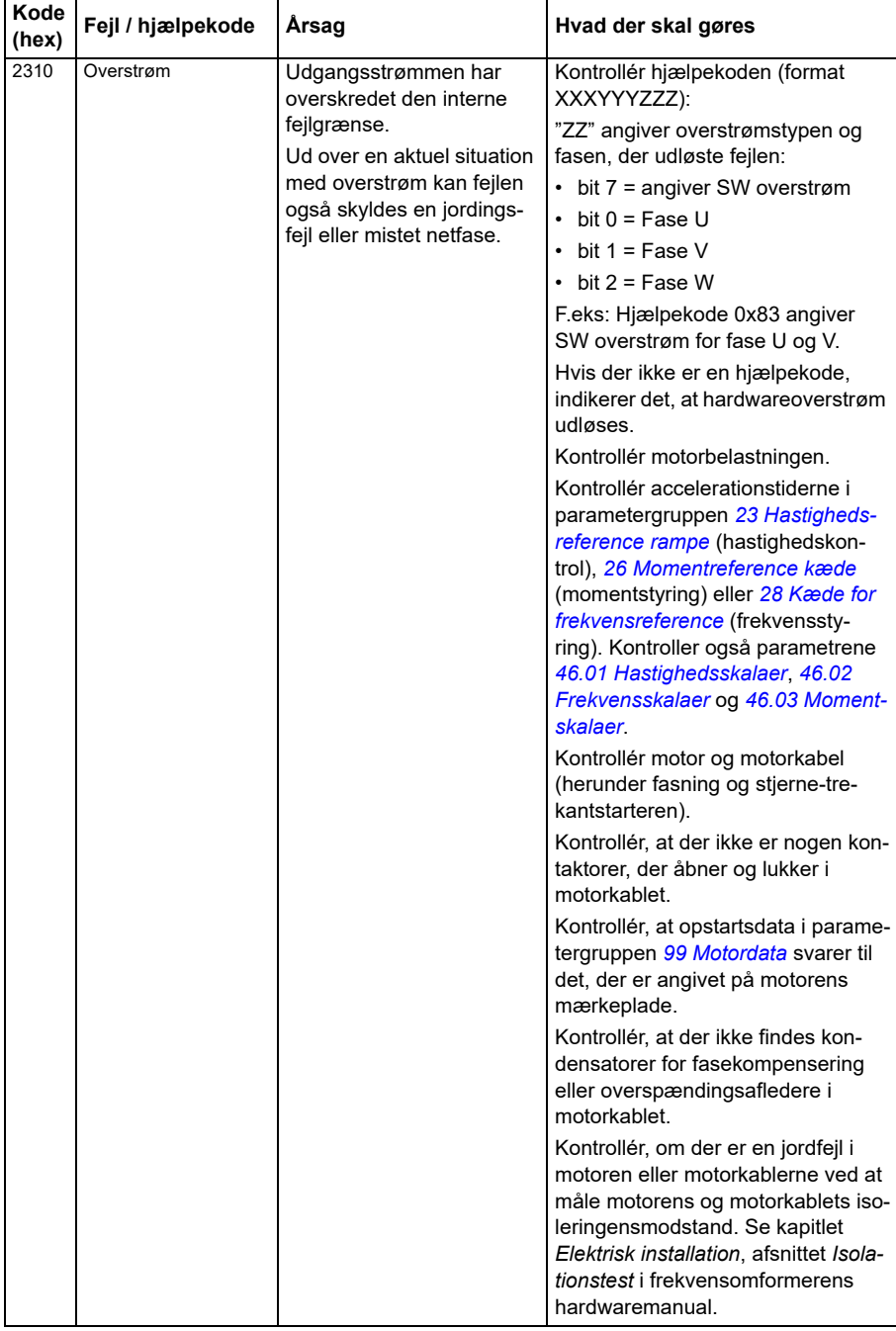

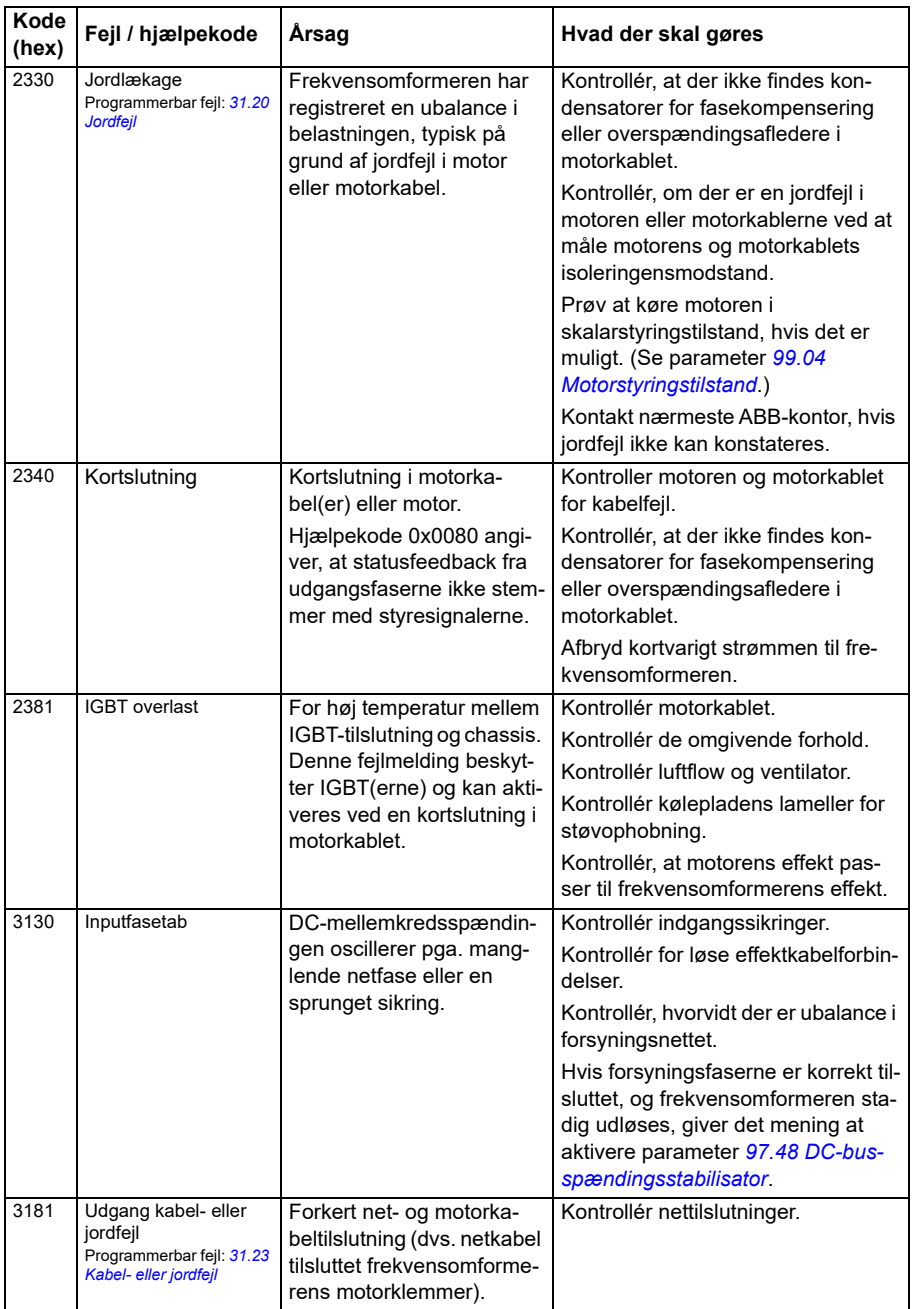

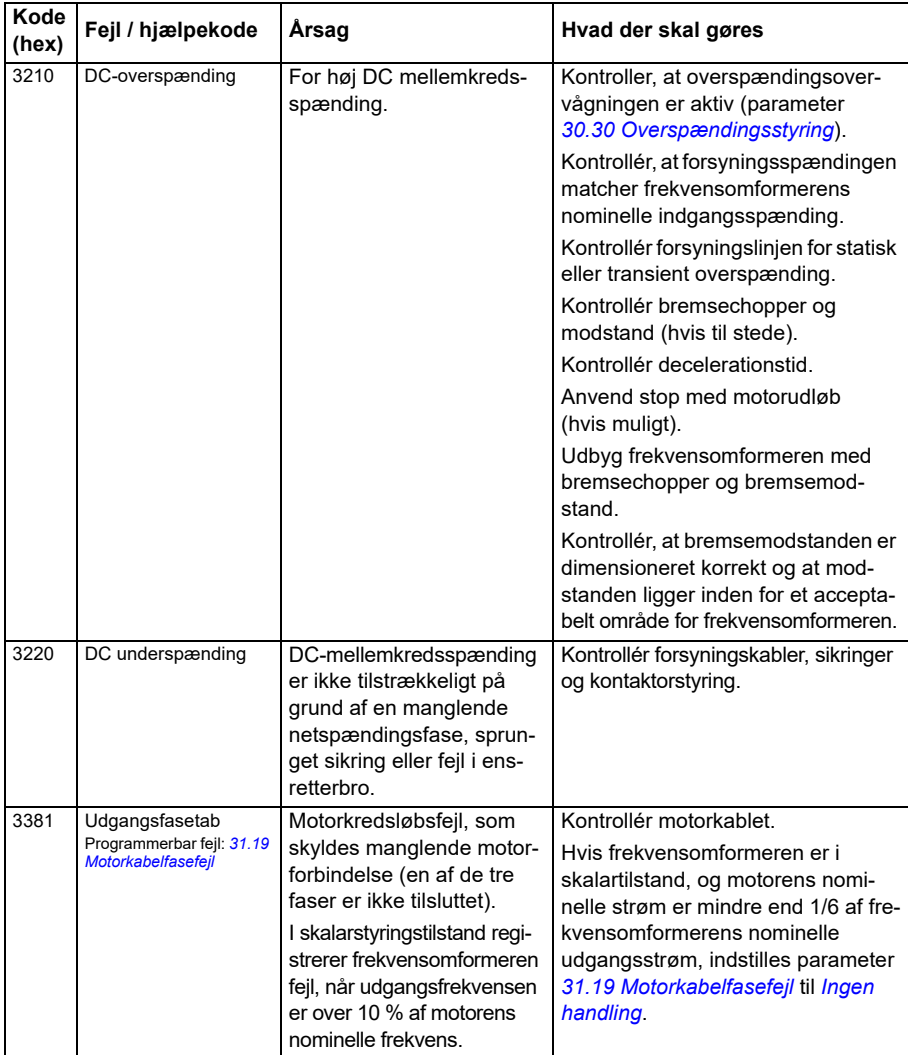

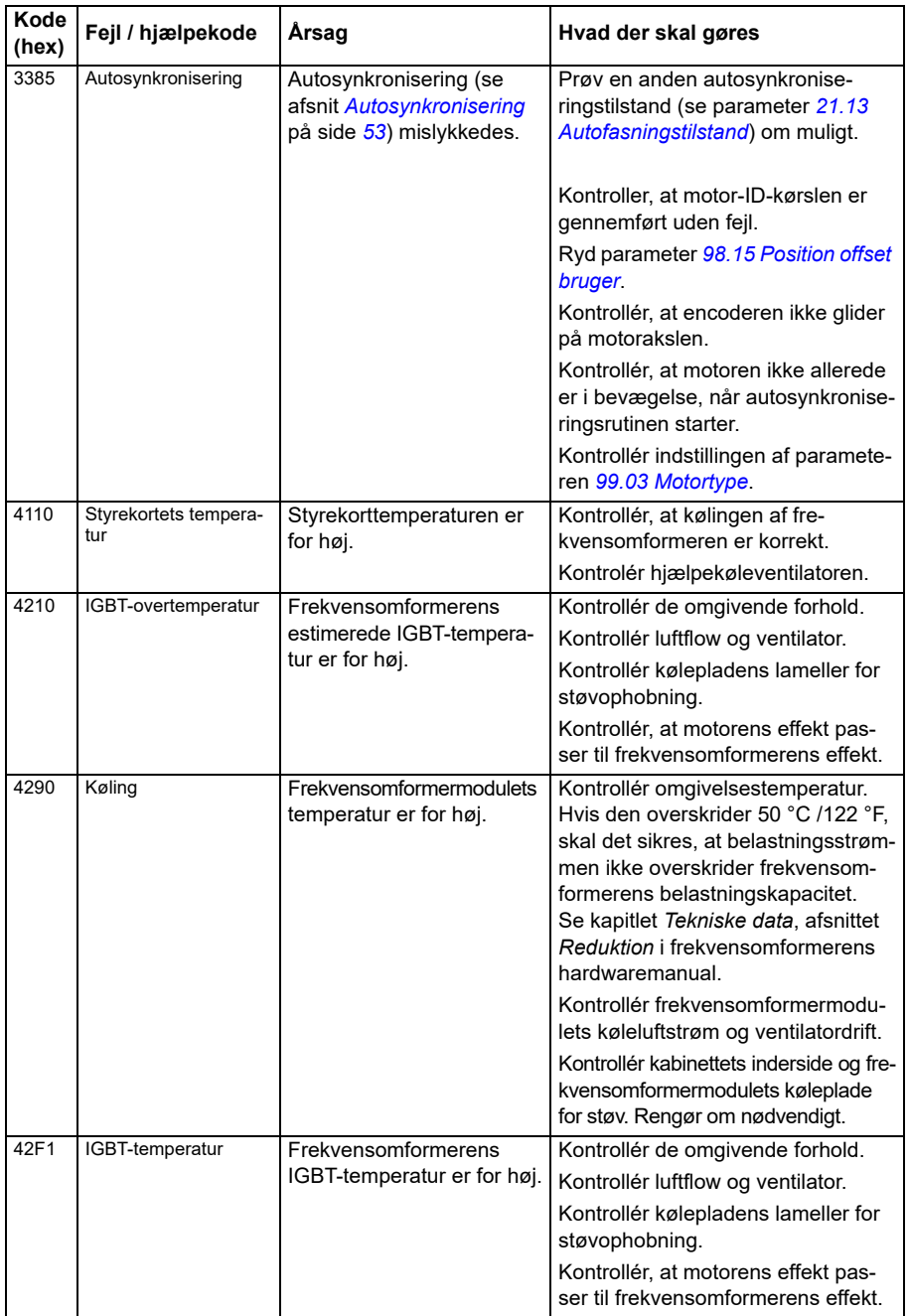

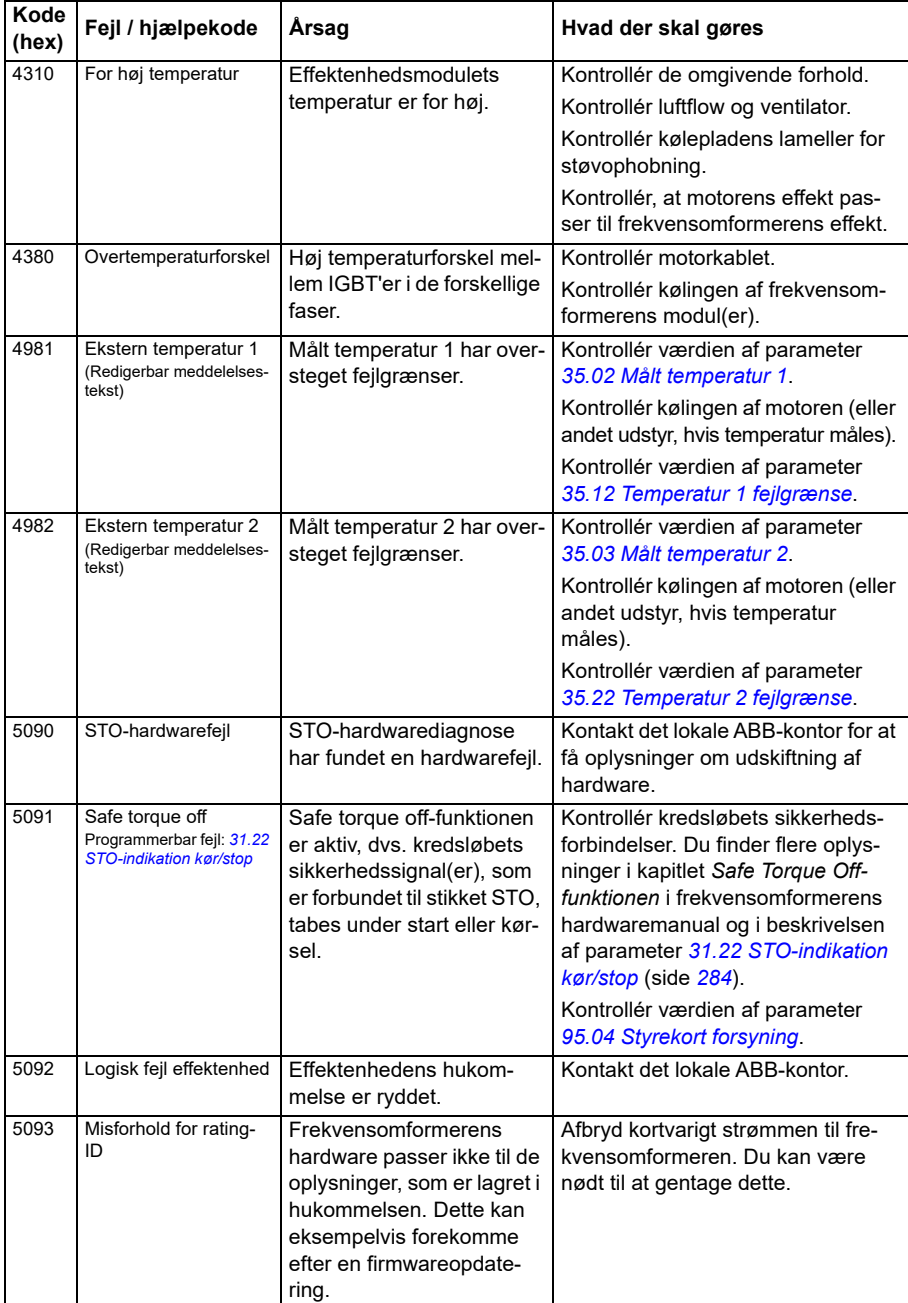

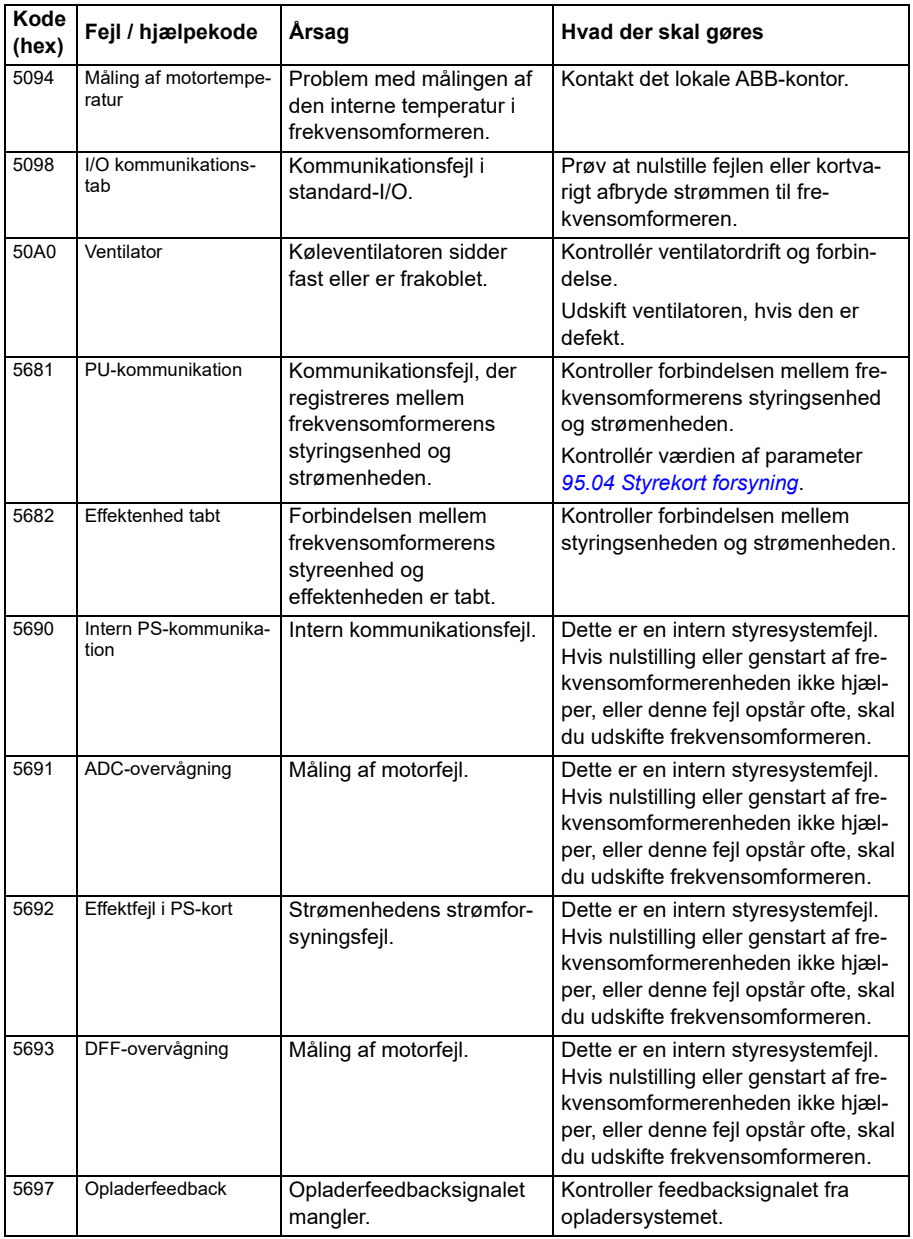

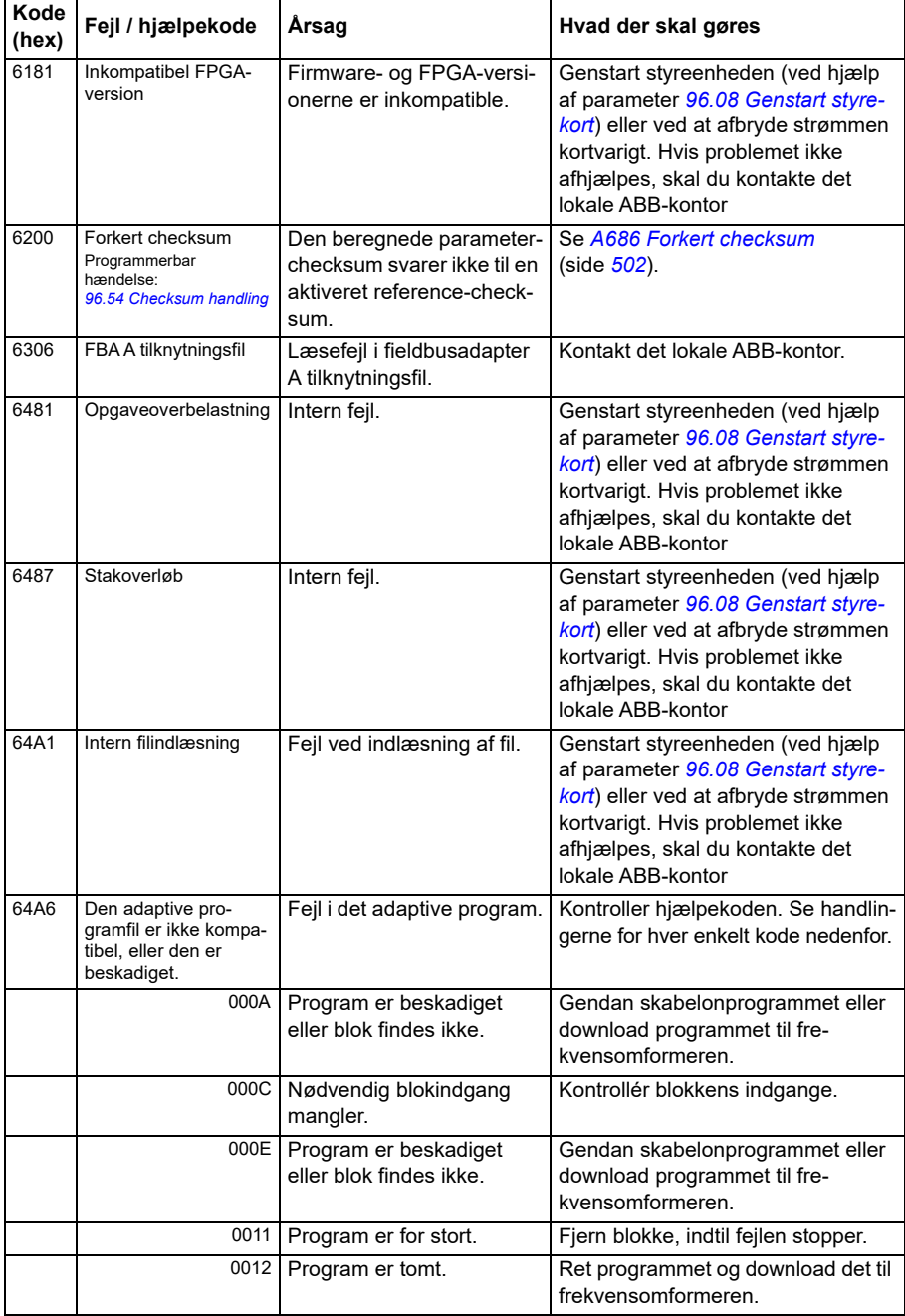

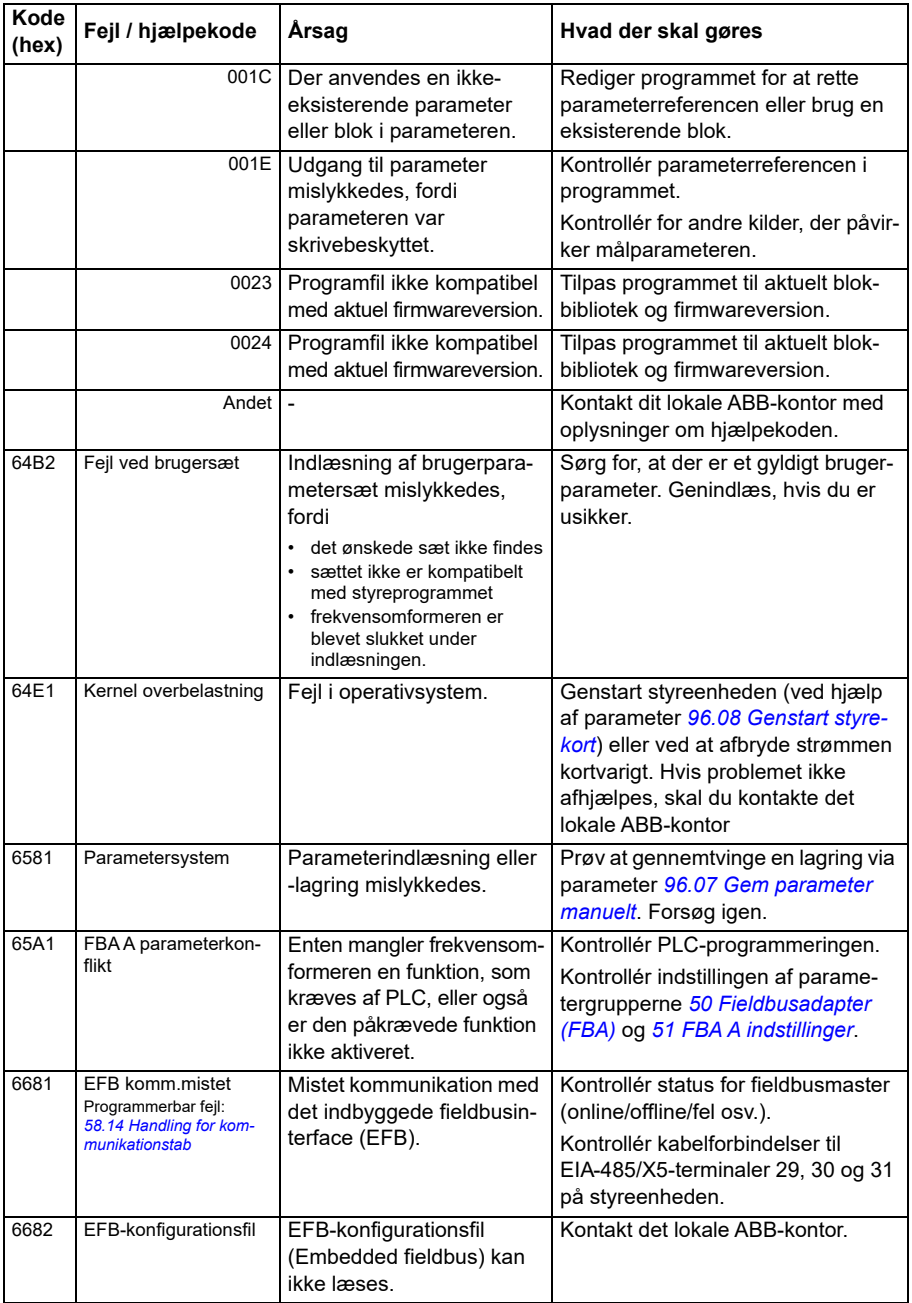

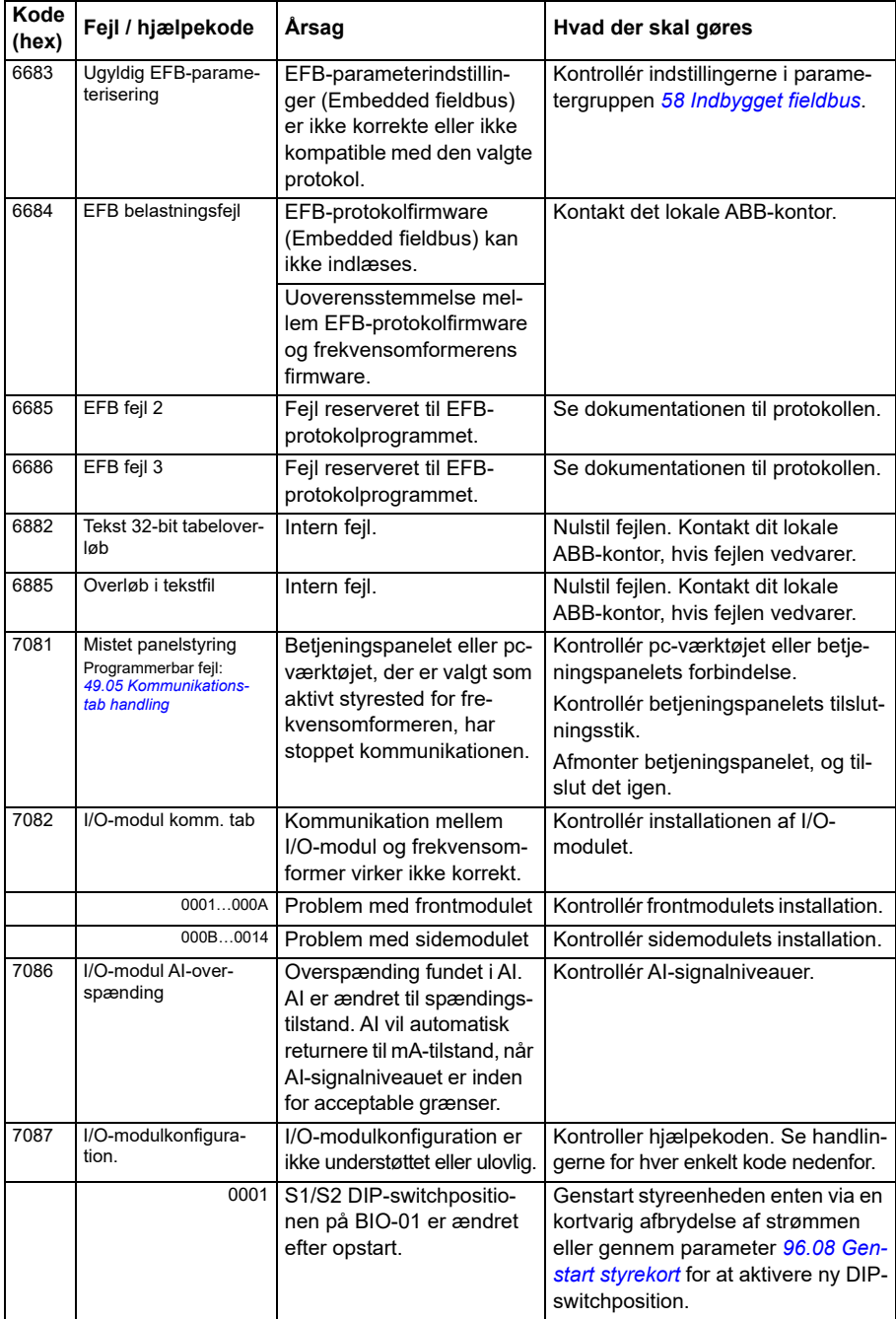

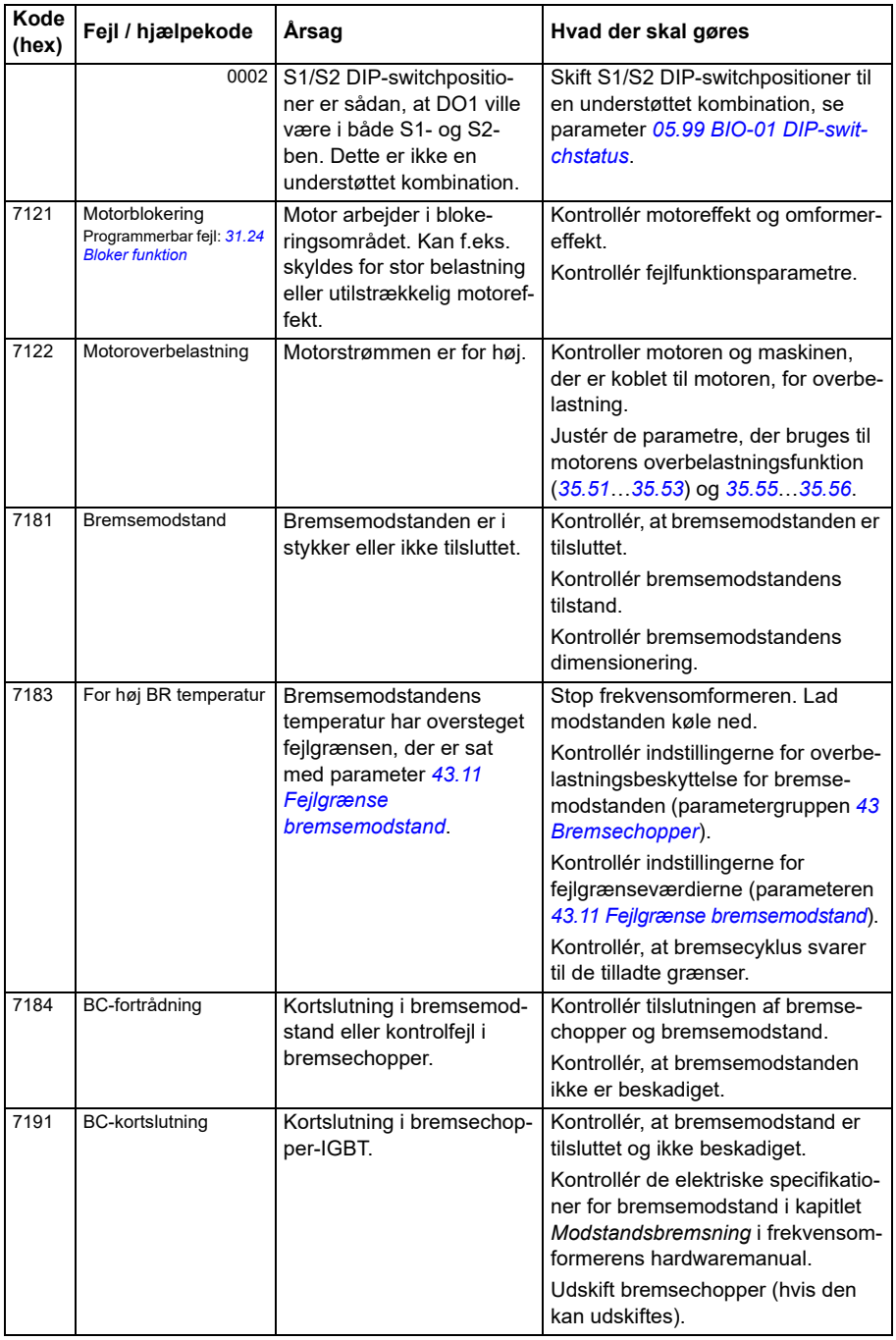

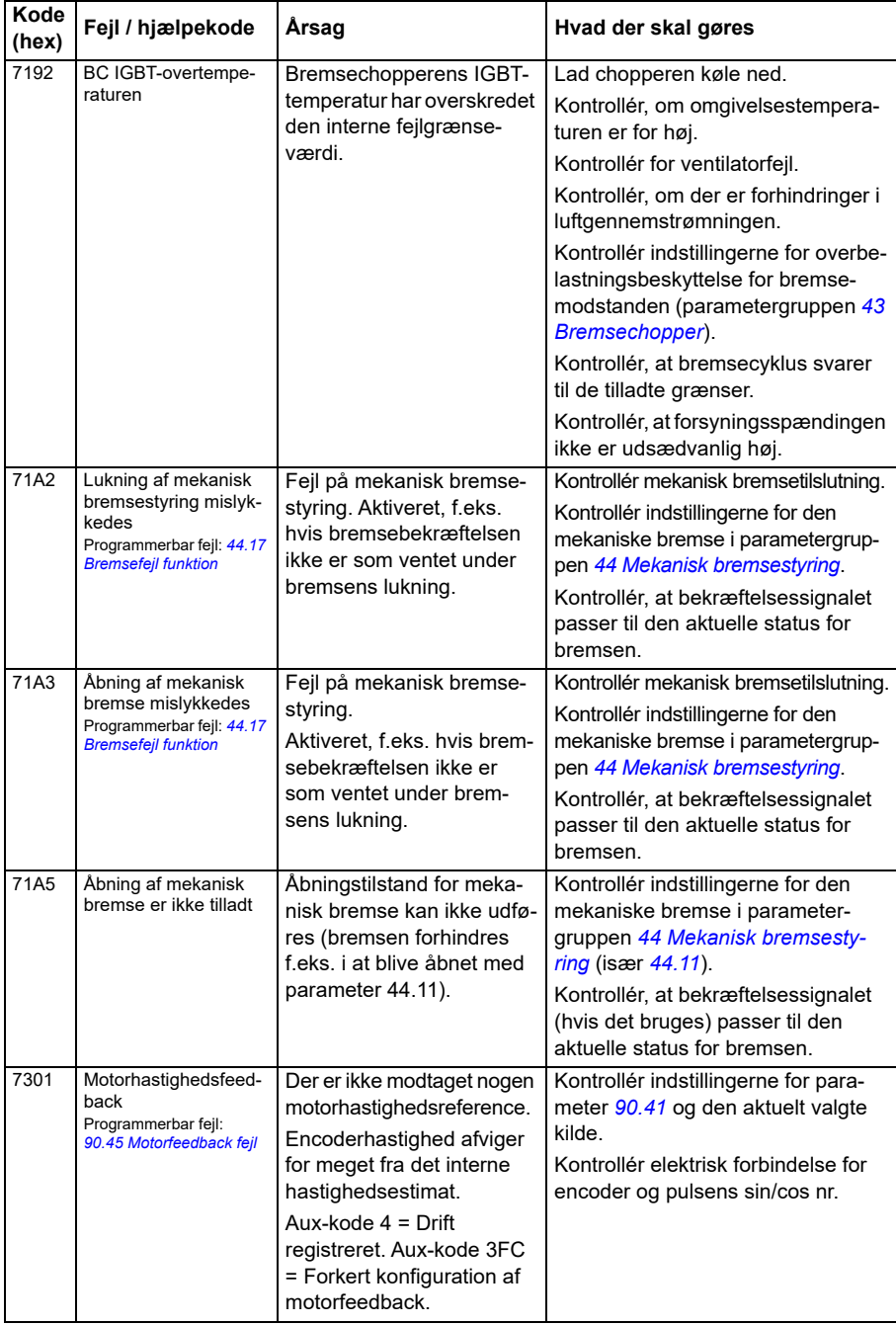

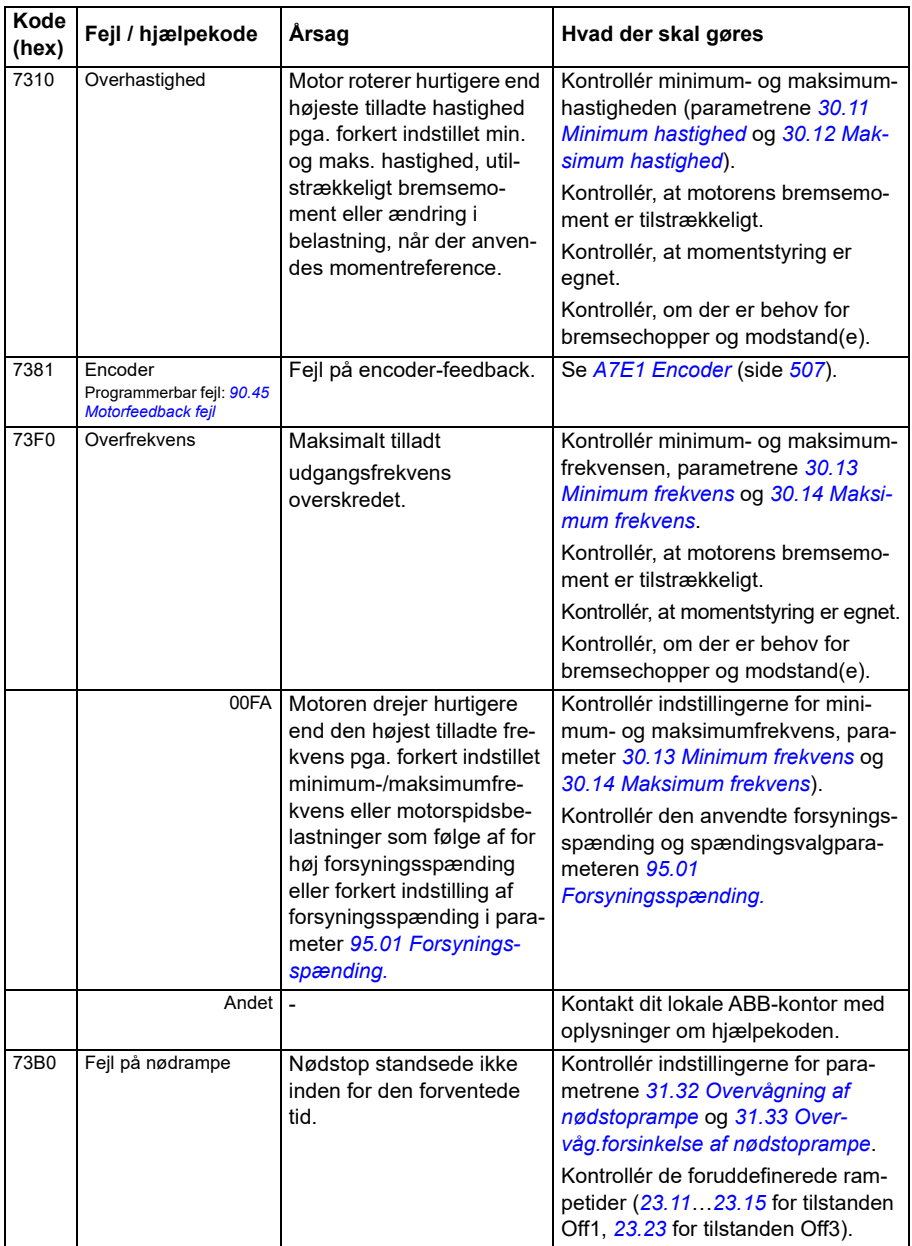

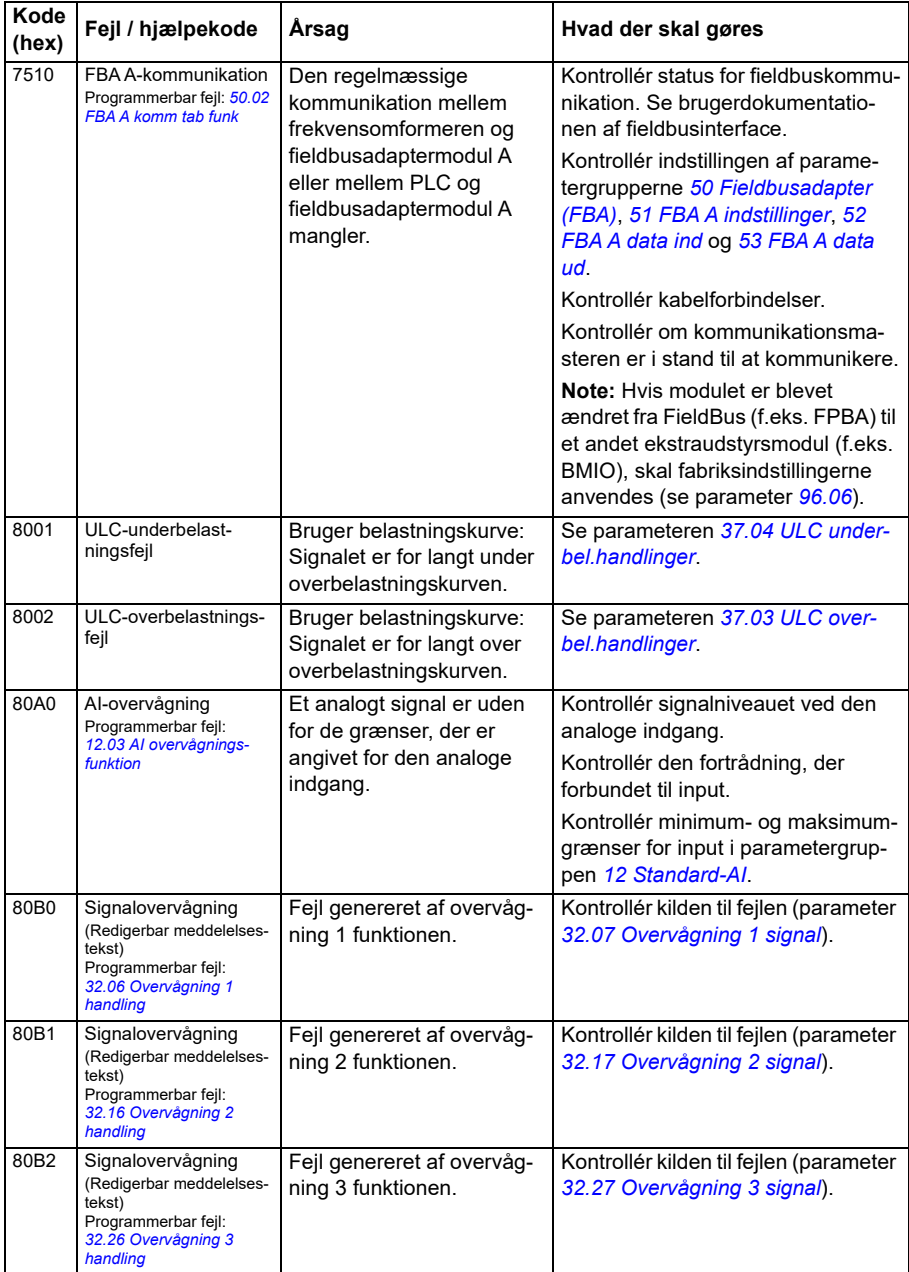

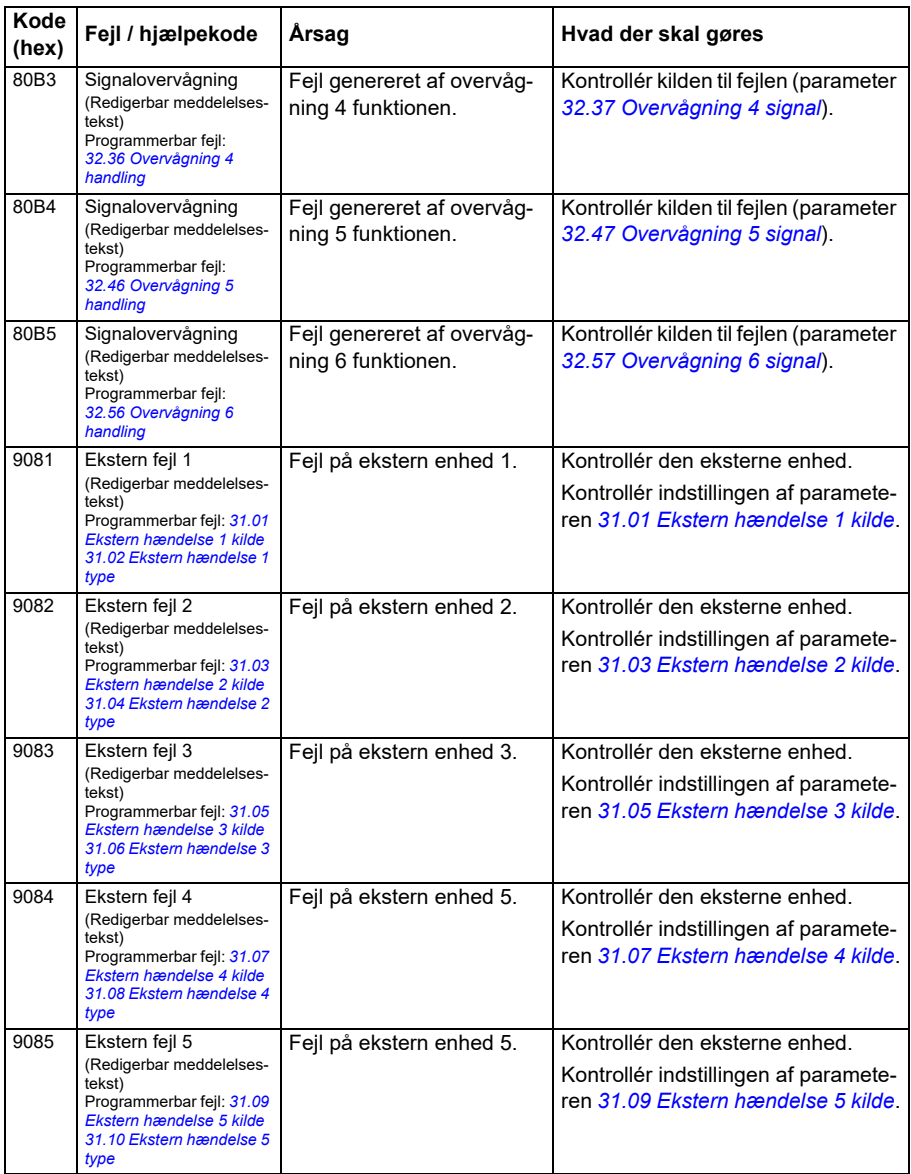

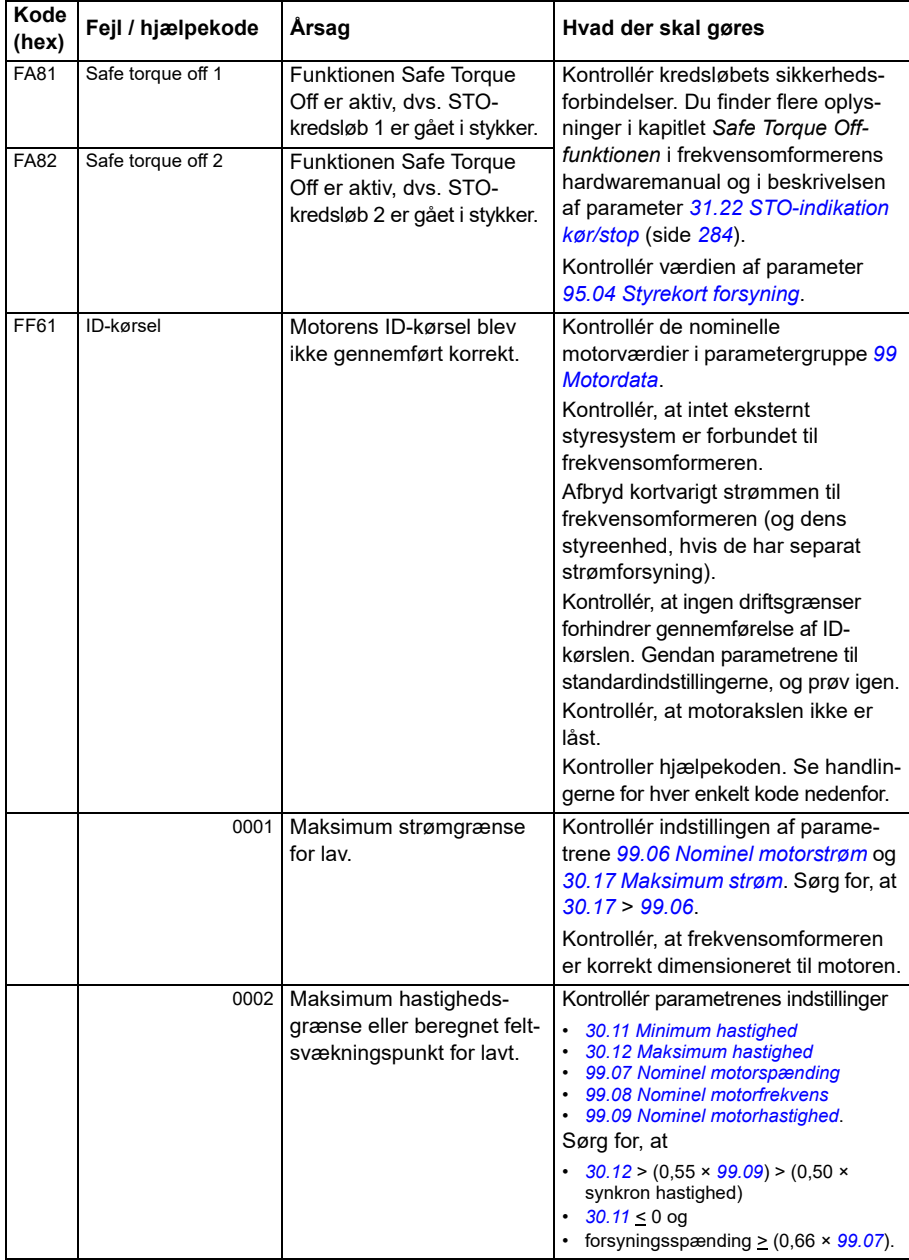

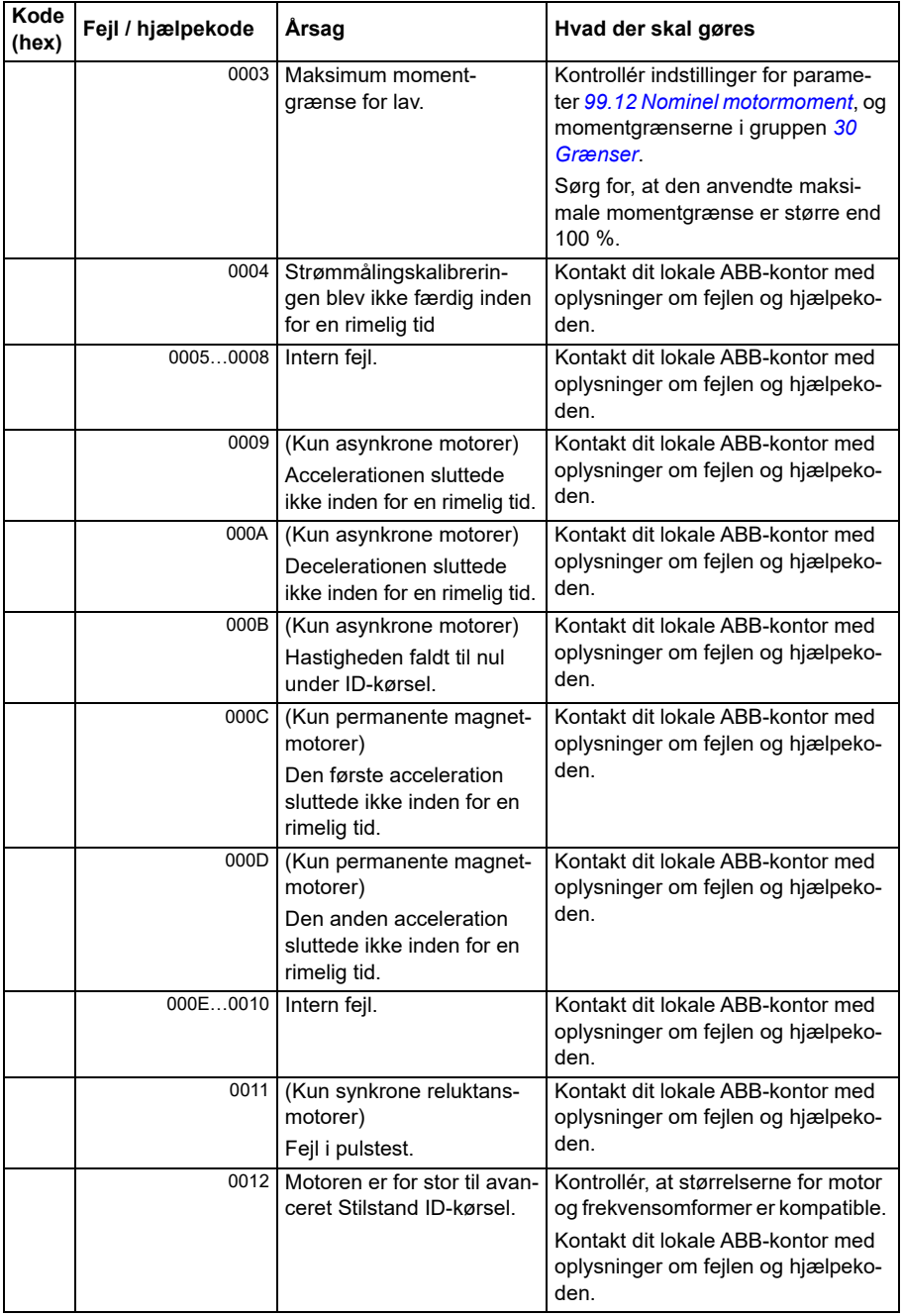

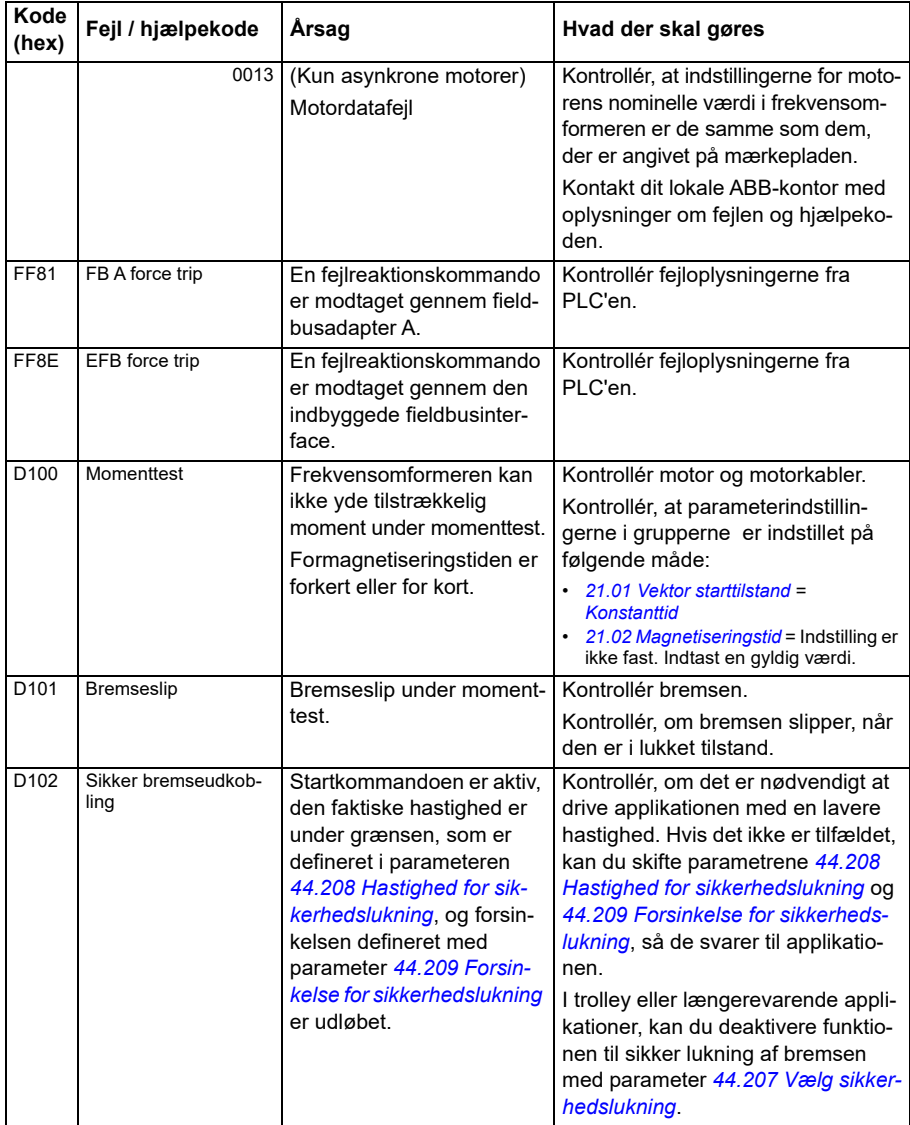

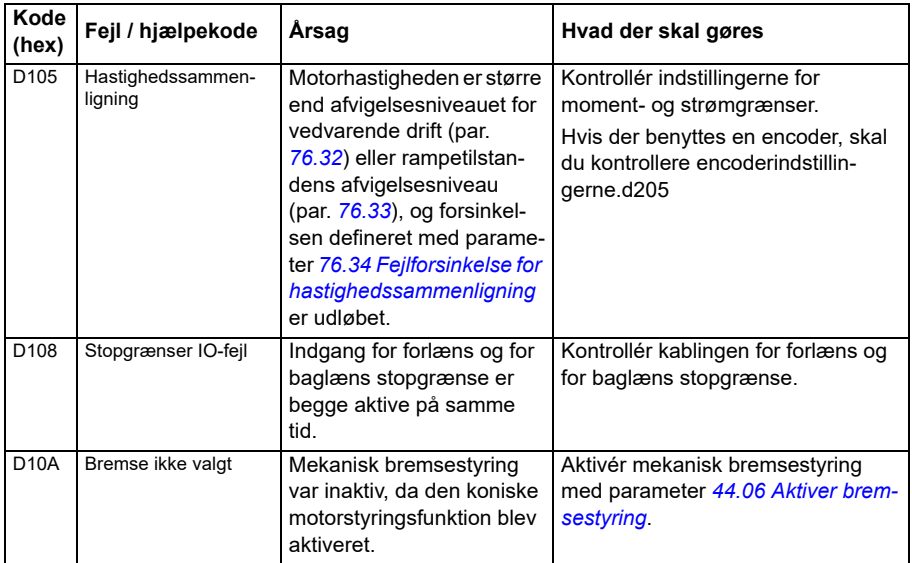

# 9

# **Fieldbusstyring via det indbyggede fieldbusinterface (EFB)**

### **Indhold**

- *[Systemoversigt](#page-532-0)*
- *[Modbus](#page-532-1)*
- *[CANopen](#page-560-0)*

## <span id="page-532-0"></span>**Systemoversigt**

Frekvensomformeren kan forbindes til et eksternt styresystem via et kommunikationslink ved hjælp af enten en fieldbusadapter eller det indbyggede fieldbusinterface.

Det indbyggede fieldbusinterface understøtter to protokoller: Modbus og CANopen.

#### <span id="page-532-1"></span>**Modbus**

Den indbyggede fieldbus er beregnet til følgende instrumenter:

- Standardvariant ACS380-04xS
- Konfigureret variant (ACS380-04xC) med I/0- og Modbus-udvidelsesmodul (ekstraudstyr +L538).

Det indbyggede fieldbusinterface understøtter Modbus RTU-protokollen.

Frekvensomformerens styreprogram kan håndtere 10 modbusregistre i et tidsinterval på 10 millisekunder. Hvis frekvensomformeren f.eks. modtager en anmodning om at læse 20 registre, vil den starte responsen inden for 22 ms efter at den har modtaget anmodningen - 20 ms til behandling af anmodningen og 2 ms tillæg til håndtering af

bus. Den faktiske responstid afhænger også af andre faktorer, f.eks. baudraten (en parameterindstilling for frekvensomformeren).

Frekvensomformeren kan indstilles til at modtage alle styringsoplysningerne via et fieldbusinterface, eller styringen kan deles mellem det indbyggede fieldbusinterface og andre tilgængelige kilder, f.eks. digitale og analoge input.

#### **Tilslutning af fieldbus til frekvensomformeren**

Tilslut fieldbussen til EIA-485 modbus RTU-terminal på BMIO-01-modulet, som er sluttet til frekvensomformerens styrepanel. Tilslutningsdiagrammet vises nedenfor.

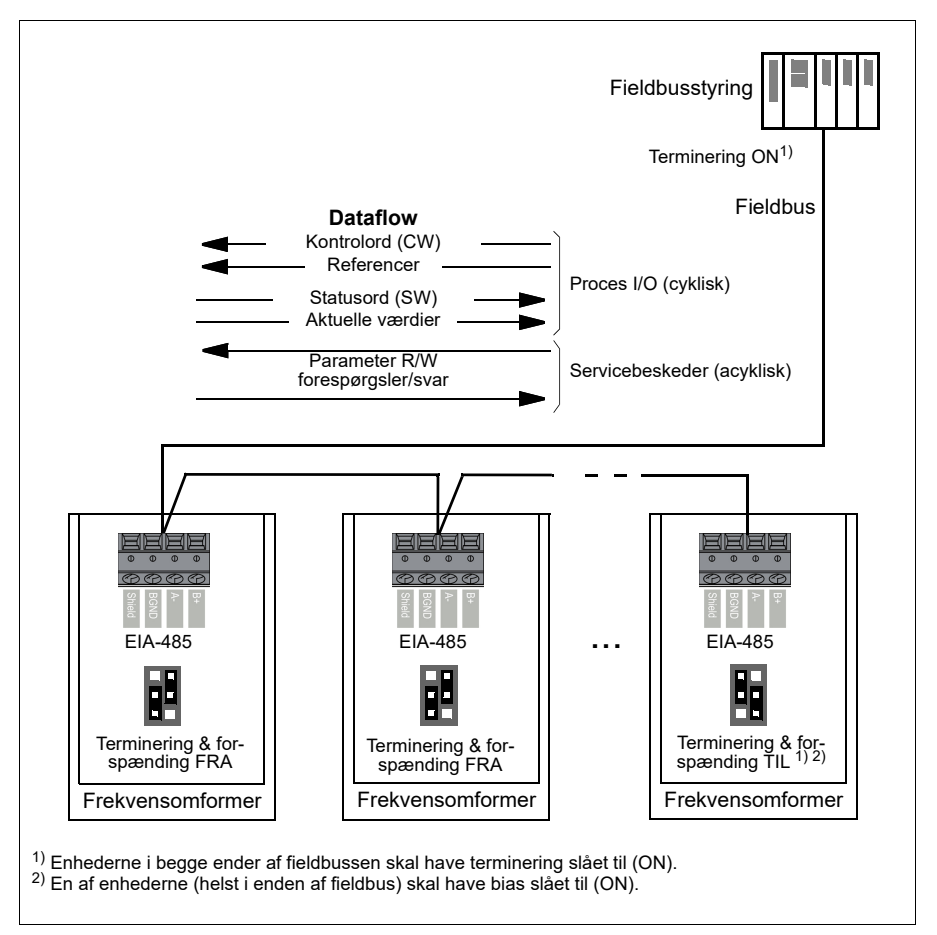

#### **Installering af det indbyggede fieldbusinterface (Modbus)**

Sådan tager du Modbus i brug:

1. Vælg *Modbus RTU* i menuen med styremakroer (se afsnit *[Undermenuer](#page-19-0)* på side *[20](#page-19-0)*).

Følgende parametre ændres automatisk:

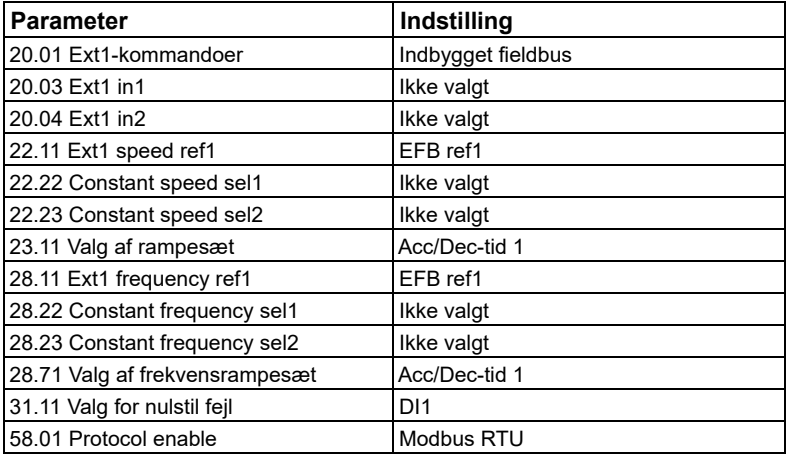

Du kan manuelt indstille frekvensomformeren til indbygget fieldbuskommunikation med parametrene, som er vist i tabellen herunder. I kolonnen **Indstilling for fieldbusstyring** angives enten den værdi, som skal anvendes, eller standardværdien. I kolonnen **Funktion/oplysninger** gives en beskrivelse af parameteren.

*Modbusparameterindstillinger for indbygget fieldbusinterface*

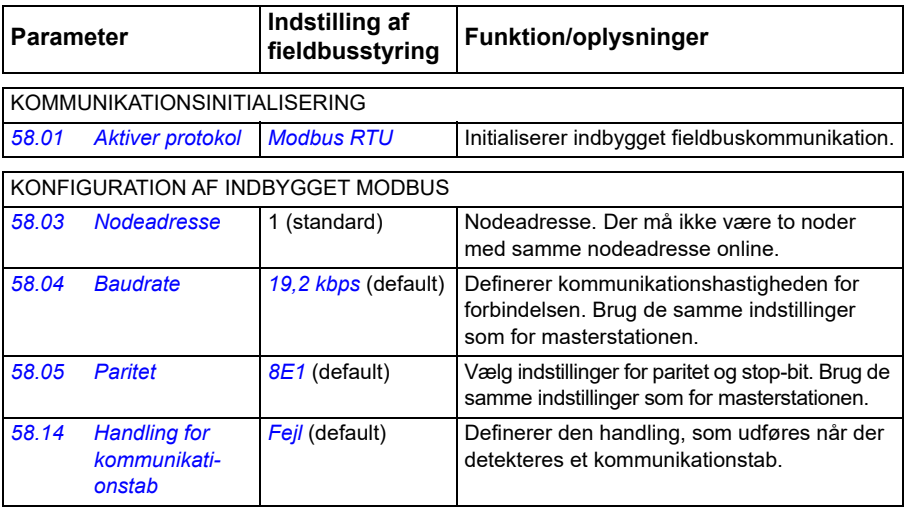

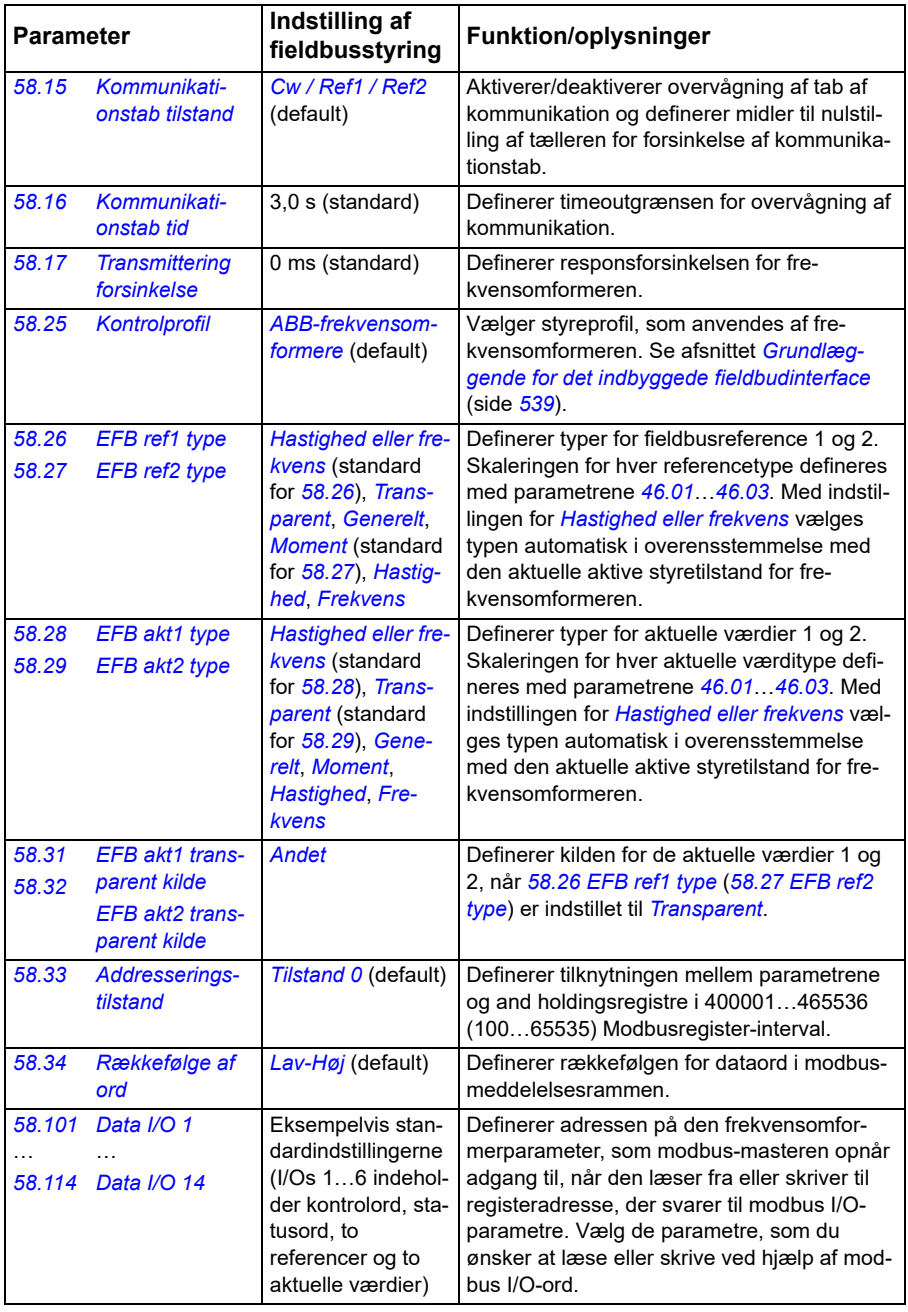

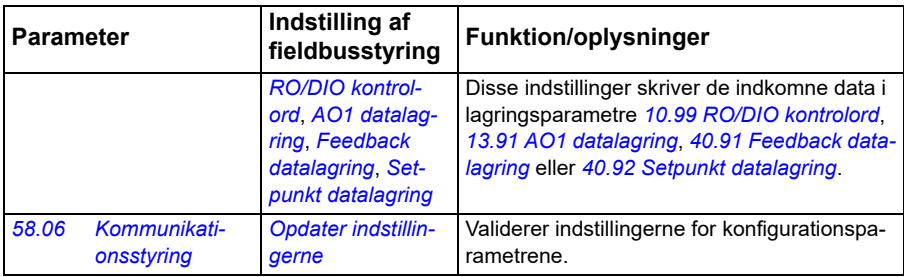

De nye indstillinger vil være effektive, næste gang frekvensomformeren tilsluttes nettet, eller når de valideres med parameter *[58.06](#page-397-3) [Kommunikationsstyring](#page-397-4)* (*[Opdater](#page-397-5)  [indstillingerne](#page-397-5)*).

#### **Indstilling af frekvensomformerens styreparametre**

Efter at det indbyggede fieldbusinterface er sat op, skal frekvensomformerens styreparametre vist i tabellen nedenfor kontrolleres og justeres. I kolonnen **Indstilling for fieldbusstyring** angives den værdi, som skal anvendes, hvis det indbyggede fieldbussignal er den ønskede kilde eller destination for det pågældende frekvensomformerstyresignal. I kolonnen **Funktion/information** gives en beskrivelse af parameteren.

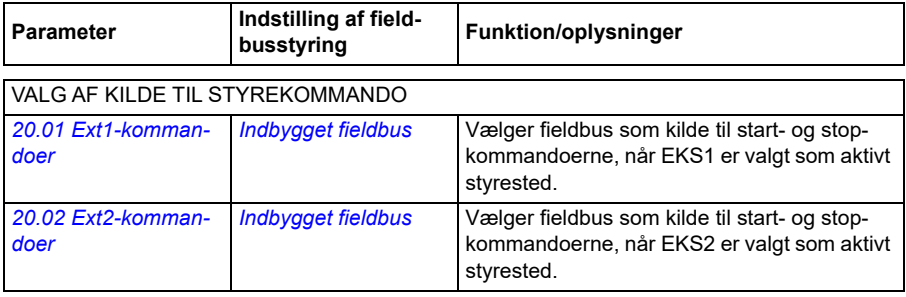

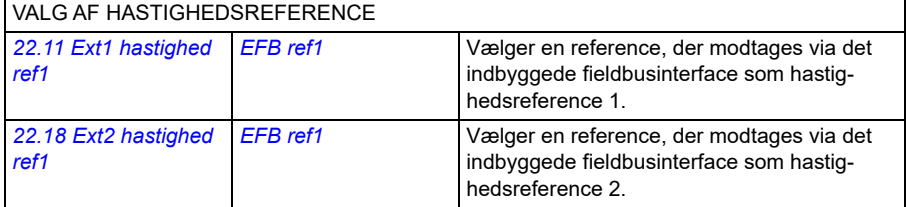

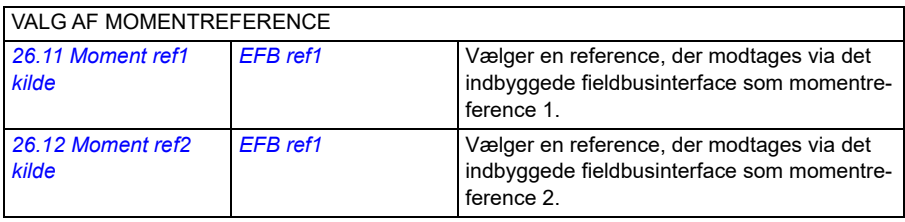

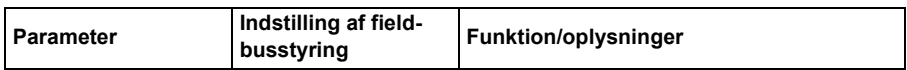

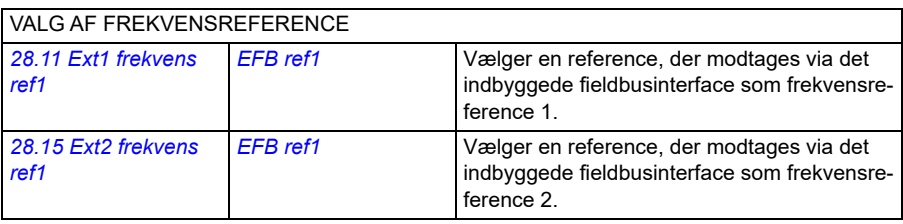

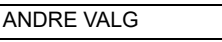

EFB-referencer kan vælges som kilde for næsten alle parametre til signalvalg ved at du vælger *[Andet](#page-125-0)*, og derefter enten *[03.09](#page-134-0) [EFB reference 1](#page-134-1)* eller *[03.10](#page-134-2) [EFB reference 2](#page-134-3)*.

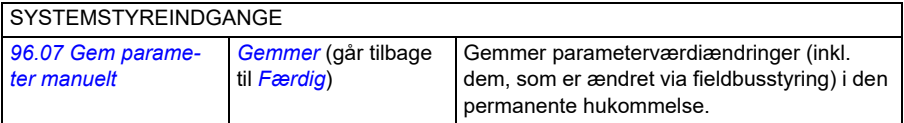

#### <span id="page-538-0"></span>**Grundlæggende for det indbyggede fieldbudinterface**

Den cykliske kommunikation mellem et fieldbussystem og frekvensomformeren består af 16-bit dataord eller 32-bit dataord (med en transparent styreprofil).

Diagrammet herunder illustrerer driften af det indbyggede fieldbusinterface. De signaler, der overføres ved cyklisk kommunikation, forklares yderligere under diagrammet.

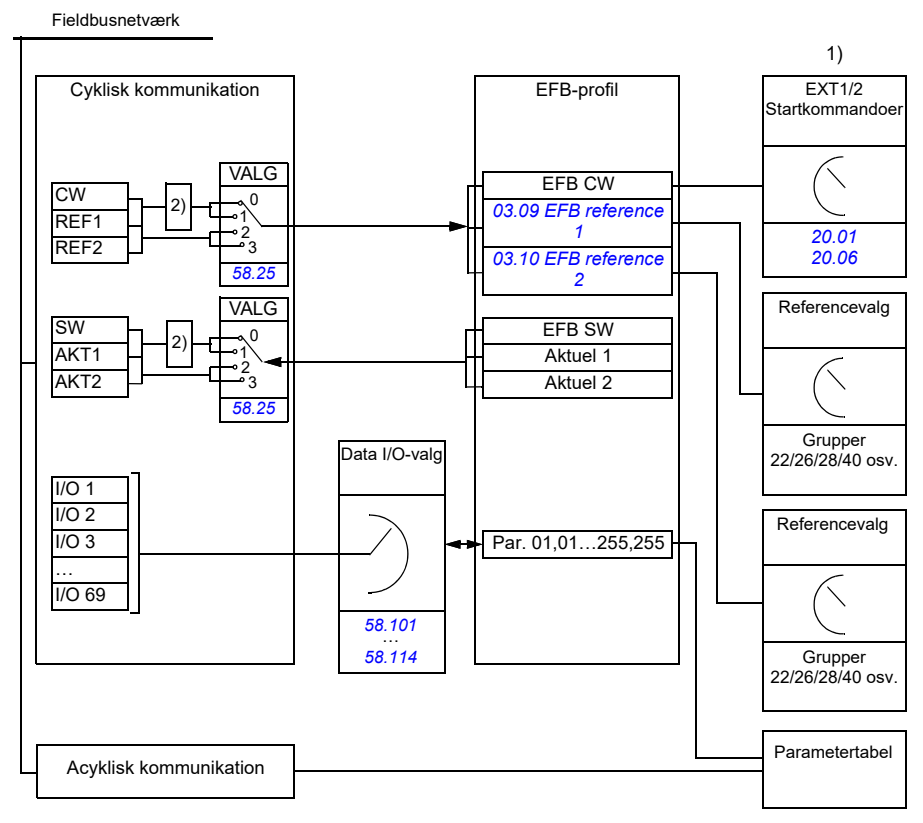

1. Se også andre parametre, som kan styres med fieldbus.

2. Datakonvertering, hvis parameter *[58.25](#page-402-0) [Kontrolprofil](#page-402-1)* er indstillet til *[ABB-frekvensomformere](#page-402-2)*. Se afsnittet *[Om styreprofiler](#page-540-0)* på side *[541](#page-540-0)*.

#### **Kontrolord og statusord**

Kontrolordet (CW) er et 16-bit eller 32-bit pakket boolsk ord. Det er den vigtigste måde til at styre frekvensomformeren på ved hjælp af et fieldbussystem. CW sendes af fieldbuscontrolleren til frekvensomformeren. Brugeren vælger med frekvensomformerparametre EFB CW som kilde for frekvensomformerens styrekommandoer (f.eks. start/stop, nødstop, valg mellem eksternt styrested 1/2, eller nustilling ved fejl). Frekvensomformeren skifter mellem de forskellige tilstande i henhold til de bitkodede instruktioner i CW.

Fieldbus CW skrives enten til frekvensomformeren som det er, eller dataene konverteres. Se afsnittet *[Om styreprofiler](#page-540-0)* på side *[541](#page-540-0)*.

Fieldbusstatusordet (SW) er et 16-bit eller 32-bit pakket boolsk ord. Det indeholder statusoplysninger fra frekvensomformeren til fieldbuscontrolleren. Fvekvensomformerens SW skrives enten til fieldbus CW som det er, eller dataene konverteres. Se afsnittet *[Om styreprofiler](#page-540-0)* på side *[541](#page-540-0)*.

#### **Referencer**

EFB-reference 1 og 2 er 16-bit eller 32-bit heltal med fortegn. Indholdet af hvert referenceord kan anvendes som kilde for næsten alle signaler, f.eks. hastigheds-, frekvens-, moment- eller procesreference. I den indbyggede fieldbuskommunikation vises reference 1 og 2 med henholdsvis *[03.09](#page-134-0) [EFB reference 1](#page-134-1)* og *[03.10](#page-134-2) [EFB](#page-134-3)  [reference 2](#page-134-3)*. Om referencerne er skaleret eller ej afhænger af indstillingerne for *[58.26](#page-403-0) [EFB ref1 type](#page-403-2)* og *[58.27](#page-403-1) [EFB ref2 type](#page-403-3)*. Se afsnittet *[Om styreprofiler](#page-540-0)* på side *[541](#page-540-0)*.

#### **Aktuelle værdier**

Aktuelle fieldbussignaler (AKT1 og AKT2) er 16-bit eller 32-bit betegnede heltal. De viderebringer de valgte parameterværdier fra frekvensomformeren til masteren. Om de aktuelle værdier er skaleret eller ej afhænger af indstillingerne for *[58.28](#page-403-10) [EFB akt1](#page-403-11)  [type](#page-403-11)* og *[58.29](#page-404-0) [EFB akt2 type](#page-404-1)*. Se afsnittet *[Om styreprofiler](#page-540-0)* på side *[541](#page-540-0)*.

#### **Dataindgange/-udgange**

Dataindgang/-udgange er 16-bit eller 32-bit ord, der indeholder værdier for valgte frekvensomformerparametre. Parametrene *[58.101](#page-414-0) [Data I/O 1](#page-414-1)* … *[58.114](#page-416-0)[Data I/O 14](#page-416-1)* definerer den adresse, hvorfra masteren enten læser data (indgang) eller hvortil data skrives (udgang).

#### **Registeradressering**

Adressefeltet i modbusanmodninger om adgang til holdningsregistre er 16 bit. Modbusprotokoller kan derfor understøtte adressering af 65536 holdningsregistre.

Tidligere benyttede modbusmasterenheder en femcifret decimaladresse fra 40001 til 49999 til at repræsentere registeradresser. Den femcifrede decimaladresse begrænser antallet af registre, som kan adresseres (9999).
Nyere modbusmasterenheder indeholder ofte funktioner, så du kan få adgang til alle 65536 modbusregistre. En af metoderne benytter 6-cifrede decimaladdresser fra 400001 til 465536. Denne manual benytter 6-cifrede decimaladresser il at repræsentere registeradresserne i modbushukommelsen.

Modbusmasterenheder som er begrænset til femcifret decimaladressering kan stadig få adgang til registrene fra 400001 til 409999 ved at benytte femcifrede adresser fra 40001 til 49999. Der kan ikke opnås adgang til registrene 410000-465536 for disse mastere. Se parameter *[58.33](#page-406-0) [Addresseringstilstand](#page-406-1)* for flere oplysninger.

**Bemærk!** Der kan ikke opnås adgang til registeradresser til 32-bit parametere ved brug af femcifrede registernumre.

### <span id="page-540-0"></span>**Om styreprofiler**

En styreprofil definerer reglerne for dataoverførsel mellem frekvensomformeren og fieldbusmasteren, f.eks.:

- om pakkede boolske ord konverteres, og hvordan
- om signalværdier er skaleret, og hvordan
- hvordan frekvensomformerens registeradresser tilknyttes til fieldbusmasteren.

Du kan konfigurere frekvensomformeren til at modtage og sende meddelelser i henhold til en ud af de følgende profiler:

- *[ABB-frekvensomformere](#page-402-1)*
- Transparent profil
- *[DCU-profil](#page-403-0)*.

For disse profiler konverterer frekvensomformerens indbyggede fieldbusinterface fieldbusdata til og fra de oprindelige data, der bruges i frekvensomformeren. I DCUprofilen konverteres eller skaleres data ikke. Figuren herunder illustrerer virkningen af profilvalg.

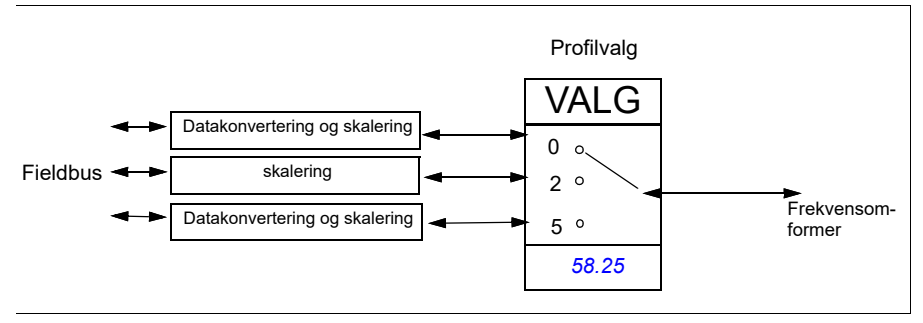

Styring af kommunikationsprofil med parameter *[58.25](#page-402-0) [Kontrolprofil](#page-402-2)* er:

- 0 = *[ABB-frekvensomformere](#page-402-1)*
- 2 = *Transparent profil*
- 3 = *[DCU-profil](#page-403-0)*.

# **Kontrolord**

### **Kontrolord for ABB-frekvensomformerprofil**

Skemaet herunder viser indholdet af fieldbuskontrolordet for ABB-frekvensomformerens styreprofil. Det indbyggede fieldbusinterface konverterer ordet til den form, i hvilket det bruges i frekvensomformeren. Tekst med store bogstaver, der er fremhævet med fed skrift, refererer til tilstandene vist i *Statustransitionsdiagram for ABB-frekvensomformerprofilen* på side *548*.

### <span id="page-541-0"></span>**Kontrolord for DCU-profil**

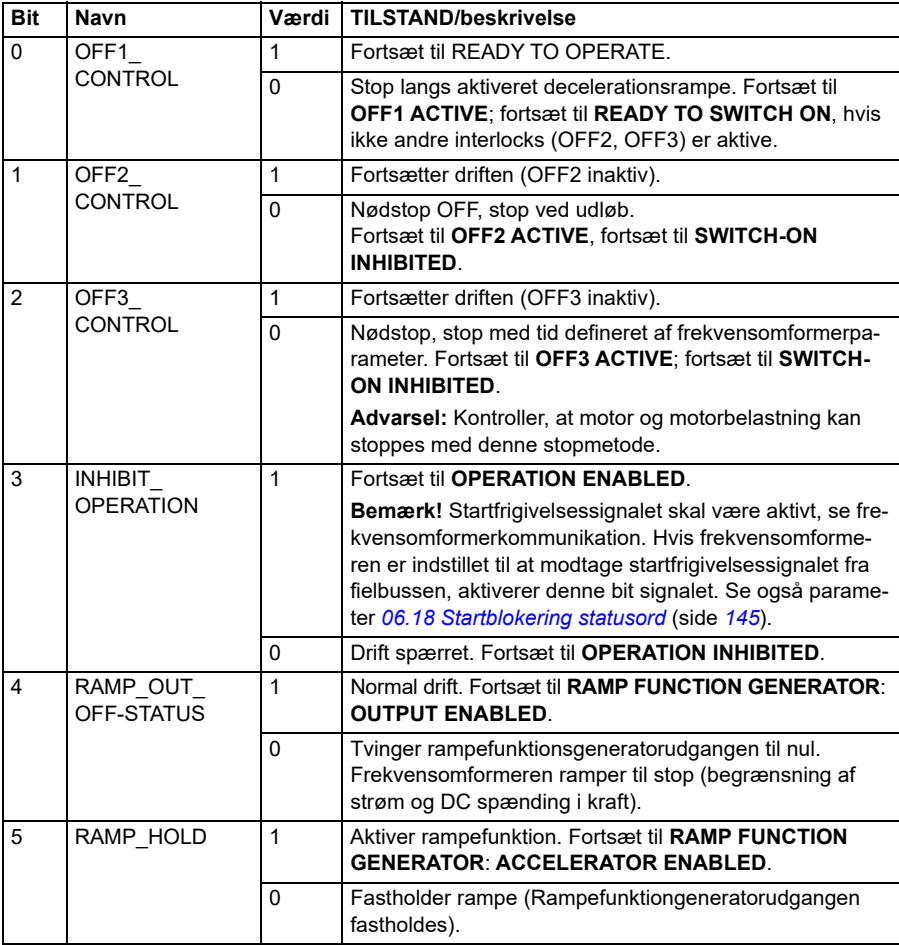

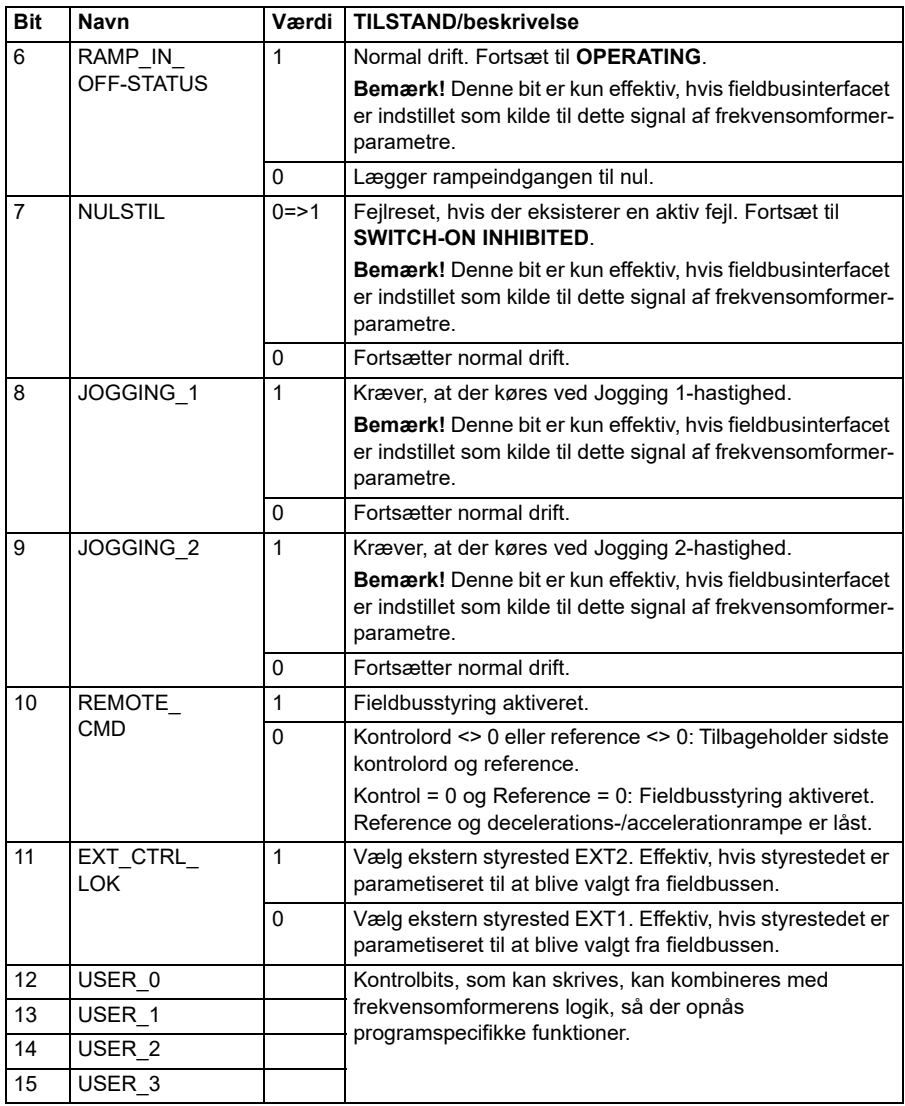

Det indbyggede fieldbusinterface skriver fieldbuskontrolordet som det er i frekvensomformerens kontrolord i bit 0 til 15. Bits 16 til 32 i frekvensomformerens kontrolord er ikke i brug.

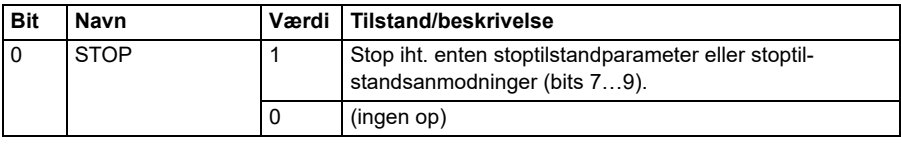

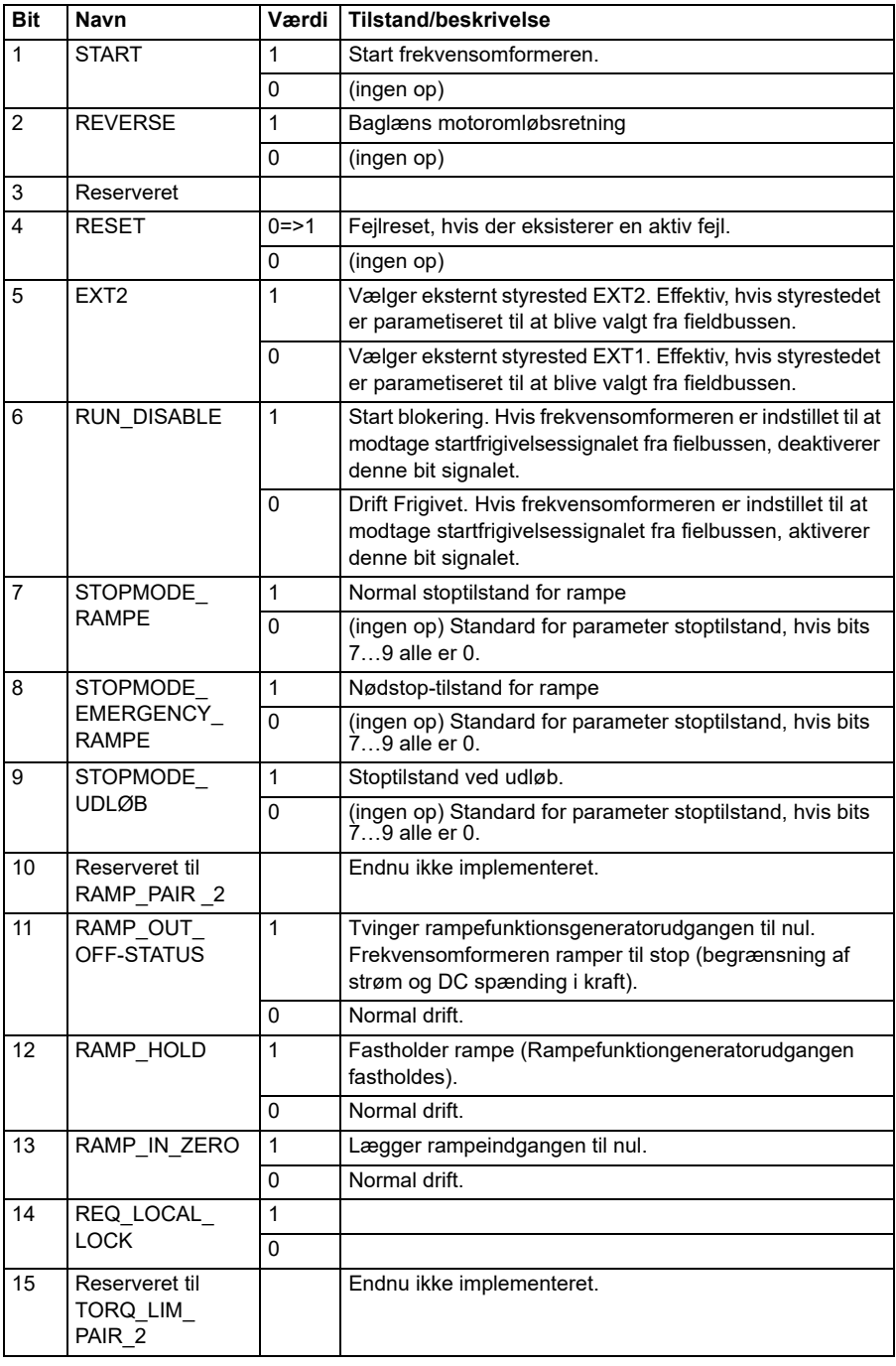

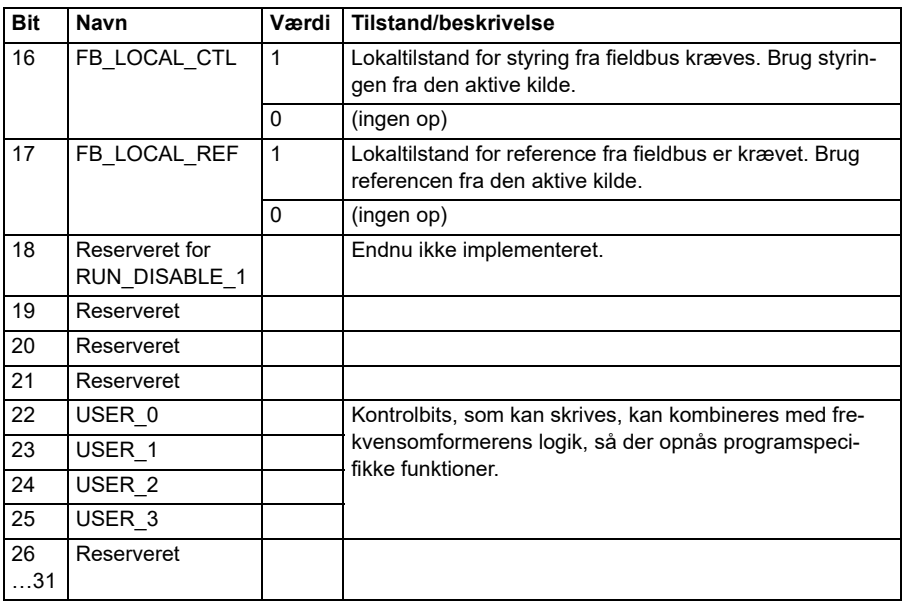

### **Kontrolord for Transparent-profilen**

Kontrolordet, der kommer fra niveau 1-systemet gennem EFB til frekvensomformer, vises direkte af parameter *[06.05](#page-140-0) [EFB transparent kontrolord](#page-140-1)*. Bits for denne parameter kan bruges til at aktivere frekvensomformerens softwarefunktioner ved hjælp af pointerparametre.

### **Statusord**

Statusord for ABB-frekvensomformerprofil

Figuren herunder viser fieldbusstatusord for ABB-frekvensomformerprofilen. Det indbyggede fieldbusinterface konverterer frekvensomformerens statusord til denne form for fieldbussen. Tekst med store bogstaver, der er fremhævet med fed skrift, refererer til tilstandene vist i *Statustransitionsdiagram for ABBfrekvensomformerprofilen* på side *548*.

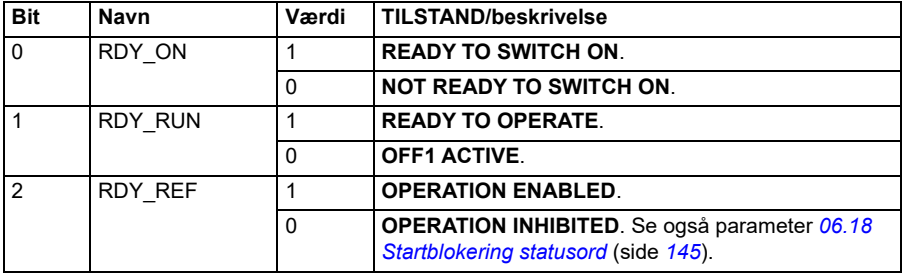

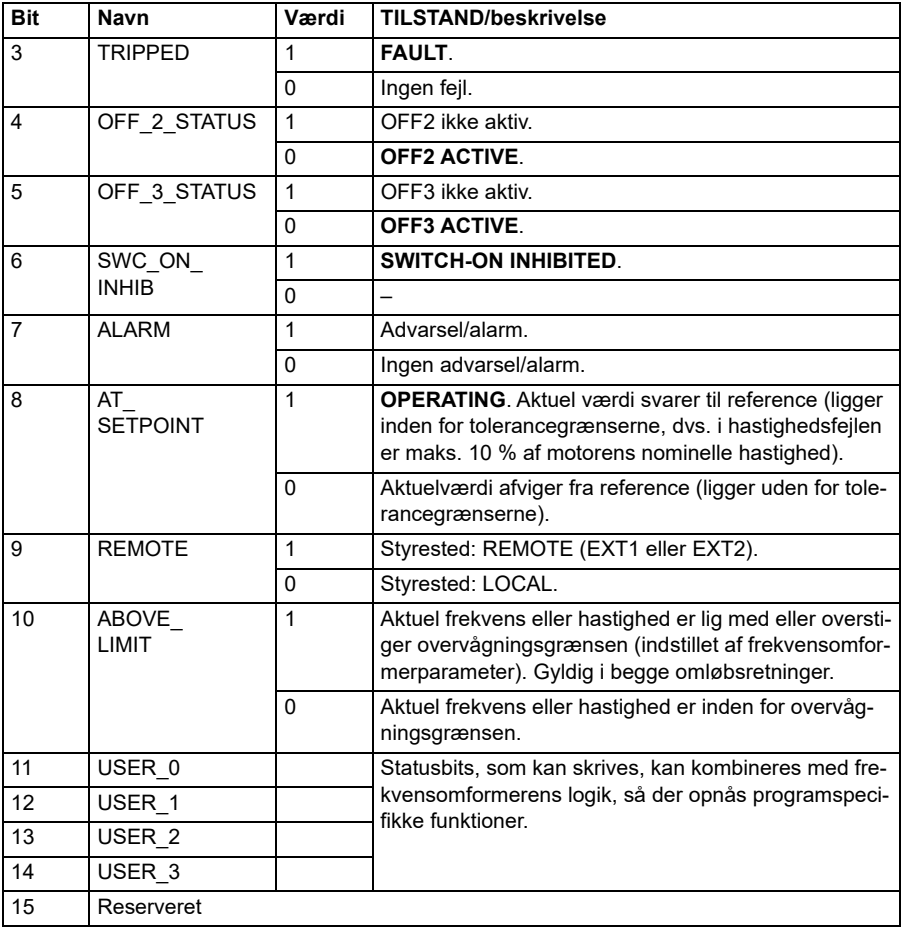

# <span id="page-546-0"></span>**Statusord for DCU-profil**

Det indbyggede fieldbusinterface skriver frekvensomformerens statusord bits 0 til 15 til fieldbusstatusordet, som det er. Bits 16 til 32 i frekvensomformerens statusord er ikke i brug.

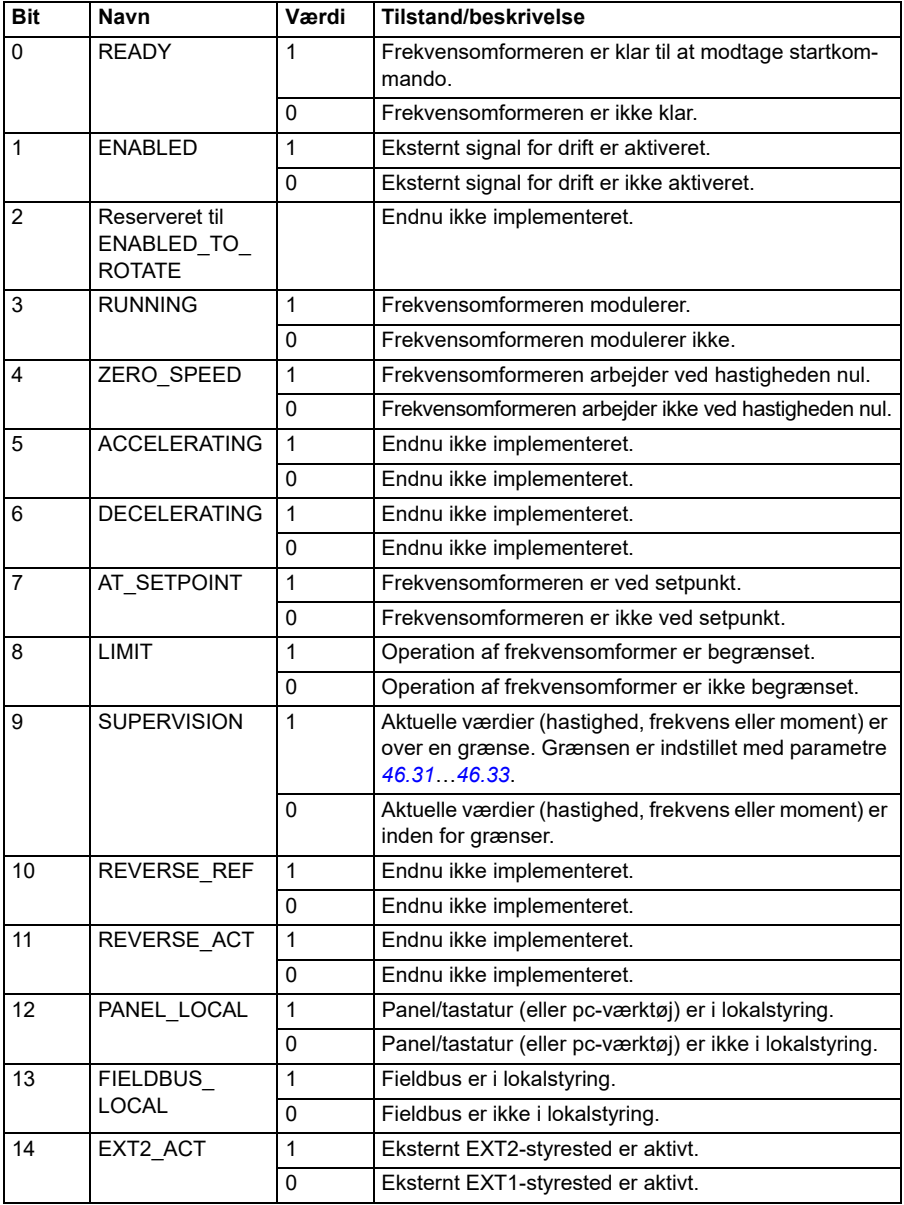

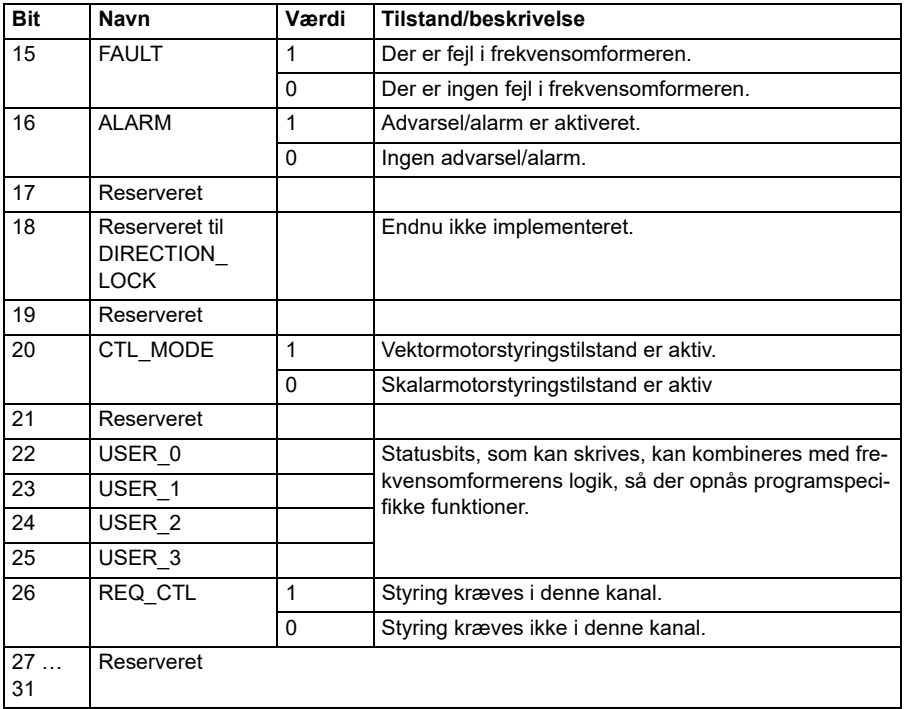

### **Statusord for Transparent-profilen**

Det statusord, der skal sendes til Niveau 1, vælges af parameter *[58.30](#page-405-0) [EFB statusord](#page-405-1)  [transparent kilde](#page-405-1)*. Dette kan f.eks. være det bruger-konfigurerbare statusord i *[06.50](#page-147-0) [Bruger statusord 1](#page-147-1)*.

### **Statustransitionsdiagrammer**

### **Statustransitionsdiagram for ABB-frekvensomformerprofilen**

Diagrammet herunder viser statustransitionerne i frekvensomformeren, når frekvensomformeren bruger ABB-frekvensomformerprofilen og frekvensomformeren er konfigureret til at følge kommandoerne for det integrerede fieldbuskontrolord. Teksten med store bogstaver henviser til de tilstande, der bruges i de skemaer, der preæsenterer fieldbuskontrolord og -statusord.

Se afsnit *Kontrolord for ABB-frekvensomformerprofil* side *542* og *Statusord for ABBfrekvensomformerprofil* side *545*. Nedenfor kan ses et eksempel på en styreordsekvens:

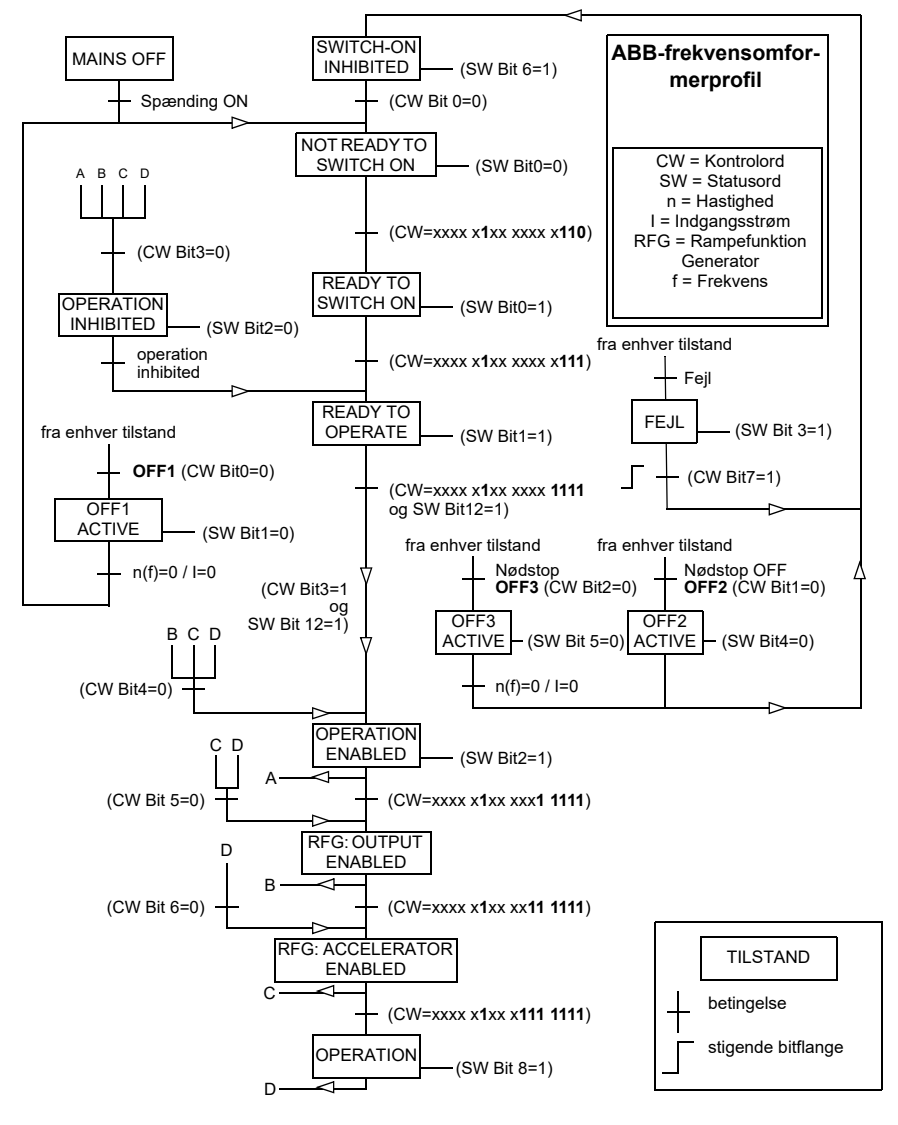

### **Start**:

• 476h --> NOT READY TO SWITCH ON

Hvis MSW bit  $0 = 1$ :

- 477h --> READY TO SWITCH ON (Stoppet)
- 47Fh --> OPERATION (Kører)

# **Stop**:

- 477h = Stop i henhold til *[21.03](#page-205-0) [Stop-tilstand](#page-205-1)*
- 47Eh = OFF1 rampestop (**Bemærk:** rampestop, som ikke kan fortolkes)

# **Nulstil fejl**:

• Stigende MCW bit 7-flange

# **Start efter STO**:

Hvis *[31.22](#page-283-0) [STO-indikation kør/stop](#page-283-1)* ikke er fejl/fejl, skal det kontrolleres, at *[06.18](#page-144-0) [Startblokering statusord](#page-144-1)*, bit 7 STO = 0, før der gives en startkommando.

### **Referencer**

#### **Referencer for ABB-frekvensomformerprofilerne**

ABB-frekvensomformerprofilen understøtter brugen af to referencer, EFB-reference 1 og EFB-reference 2. Referencerne er 16-bits ord, der hver indeholder en tegnbit og et 15-bit heltal. En negativ reference dannes ved at beregne de to komplementærmængder fra den tilsvarende positive reference.

Referencerne er skaleret efter definitionerne i parametrene *[46.01](#page-377-0)*…*[46.04](#page-378-0)*. Den benyttede skalering afhænger af indstillingerne for *[58.26](#page-403-1) [EFB ref1 type](#page-403-2)* og *[58.27](#page-403-3) [EFB](#page-403-4)  [ref2 type](#page-403-4)* (se side *[404](#page-403-1)*).

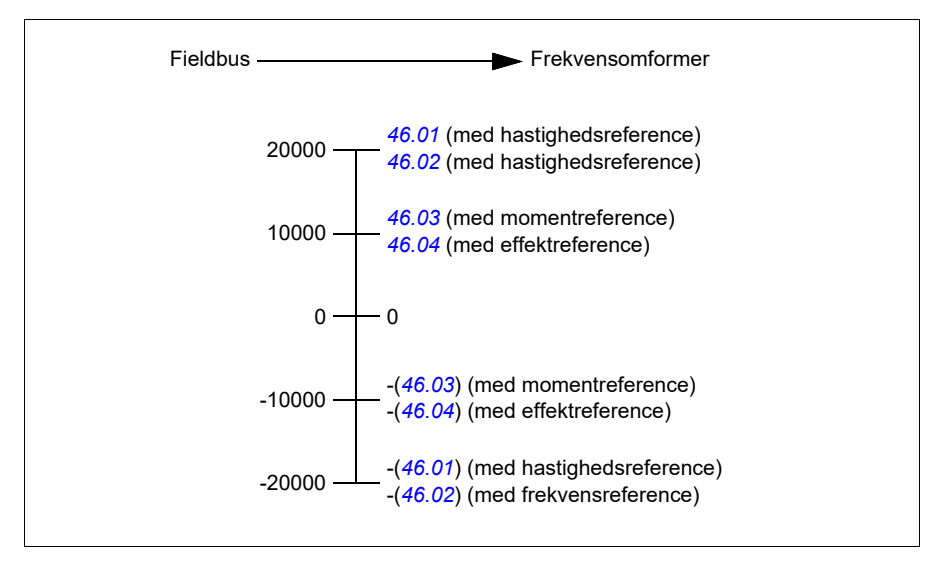

De skalerede referencer vises med parameter *[03.09](#page-134-0) [EFB reference 1](#page-134-1)* og *[03.10](#page-134-2) [EFB](#page-134-3)  [reference 2](#page-134-3)*.

### **Referencer for Transparent-profil og DCU-profil**

Transparent-profilen og DCU-profilen understøtter brugen af to referencer, *[EFB](#page-134-1)  [reference 1](#page-134-1)* og *[EFB reference 2](#page-134-3)*. Referencerne kan være 16-bit eller 32-bit lange, og den mest signifikante bit er tegnbitten. En negativ reference dannes ved at beregne de to komplementærmængder fra den tilsvarende positive reference.

Referencerne skaleres som defineret af parametrene *[46.01](#page-377-0)*…*[46.04](#page-378-0)*; den anvendte skalering afhænger af indstillingen af *[58.26](#page-403-1) [EFB ref1 type](#page-403-2)* og *[58.27](#page-403-3) [EFB ref2 type](#page-403-4)*.

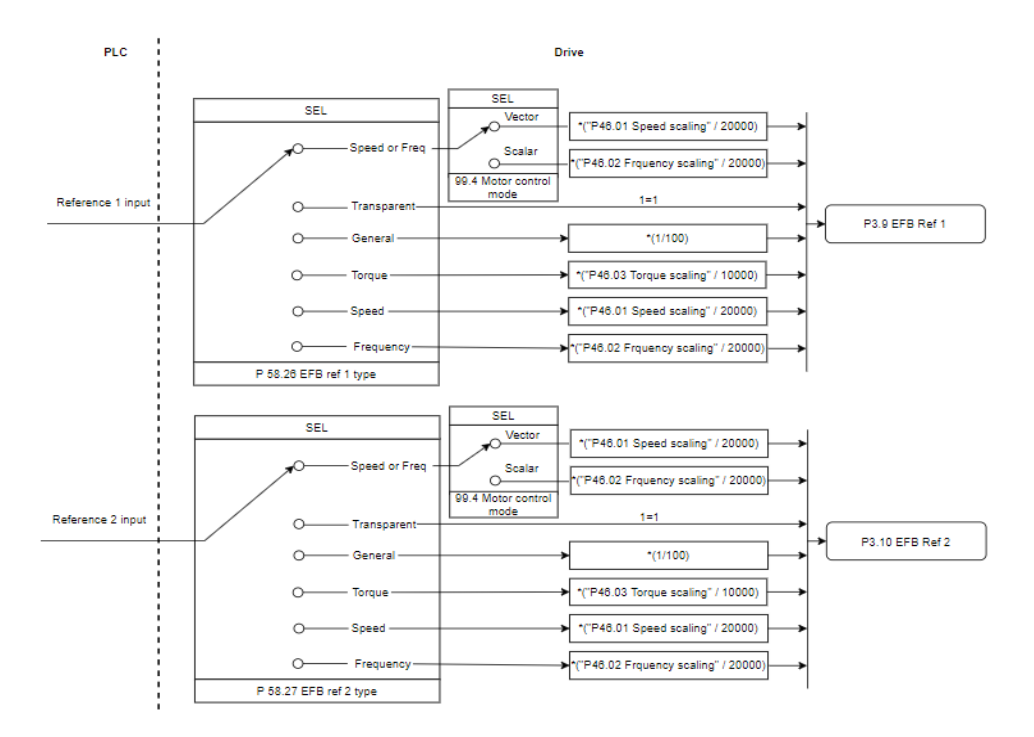

### *Skalering for referenceindgange*

De skalerede referencer vises af parameter *[03.09](#page-134-0) [EFB reference 1](#page-134-1)* og *[03.10](#page-134-2) [EFB](#page-134-3)  [reference 2](#page-134-3)*.

### **Aktuelle værdier**

### **Aktuelle værdier for ABB-frekvensomformerprofil**

ABB-frekvensomformerprofilen understøtter brug af to aktuelle fieldbusværdier, AKT1 og AKT2. De faktiske værdier er 16-bits ord, der hver indeholder en tegnbit og et 15 bit heltal. En negativ værdi dannes ved at beregne de to komplementærmængder fra den tilsvarende positive værdi.

De aktuelle værdier skaleres som defineret af parameter *[46.01](#page-377-0)*…*[46.04](#page-378-0)*. Den anvendte skalering afhænger af indstillingen af *[58.28](#page-403-5) [EFB akt1 type](#page-403-6)* og *[58.29](#page-404-0) [EFB](#page-404-1)  [akt2 type](#page-404-1)* (se side *[404](#page-403-5)*).

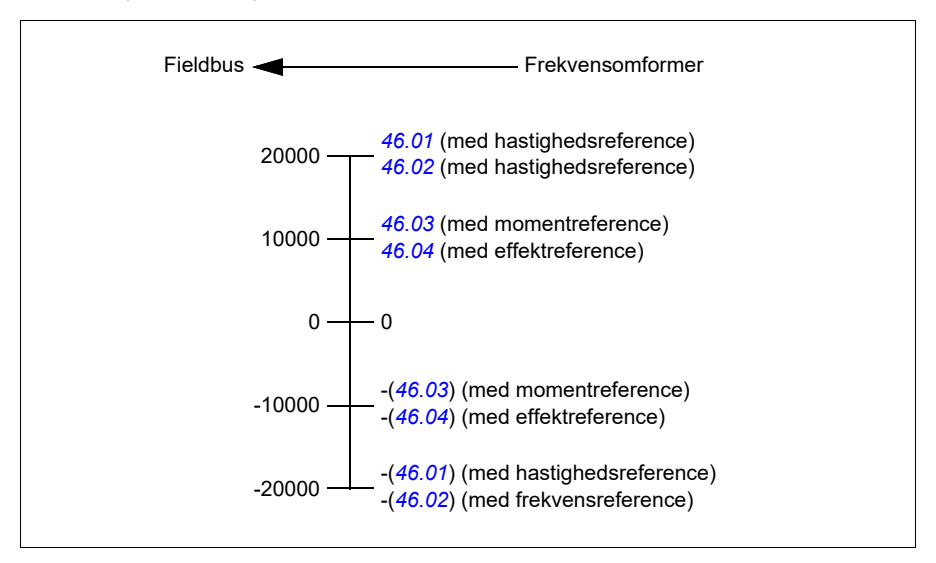

### **Aktuelle værdier for Transparent-profil og DCU-profil**

Transparent-profilen og DCU-profilen understøtter brugen af to aktuelle fieldbusværdier, Act1 og Act2. Den aktuelle værdi kan være 16-bit eller 32-bit lang, og den mest signifikante bit er tegnbitten. En negativ værdi dannes ved at beregne de to komplementærmængder fra den tilsvarende positive værdi.

De aktuelle værdier skaleres som defineret af parametrene 46.01…46.04; hvilken skalering der er i brug afhænger af indstillingen af parametrene 58.28 EFB act1-type og 58.29 EFB act2-type.

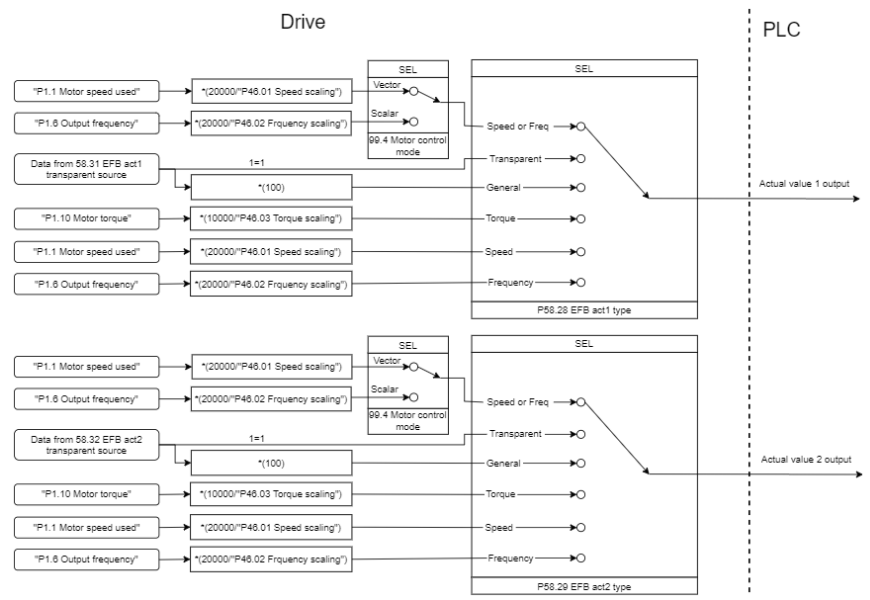

#### *Skalering for aktuelle værdier*

### **Registeradresser for modbusholding**

#### **Registeradresser for modbusholding til ABB-frekvensomformerprofil og DCUprofil**

Skemaet herunder viser registeradresserne for modbusholding til frekvensomformerdata med ABB-frekvensomformerprofil. Denne profil giver en konverteret 16-bit adgang til frekvensomformerdata.

**Bemærk!** Der kan kun opnås adgang til de mindst betydningsfulde 16 bits af frekvensomformerens 32-bit kontrol- og statusord.

**Bemærk!** Bit 16 til 32 af kontrol-/statusord for DCU anvendes ikke, hvis 16-bit kontrol-/statusord anvendes for DCU-profilen.

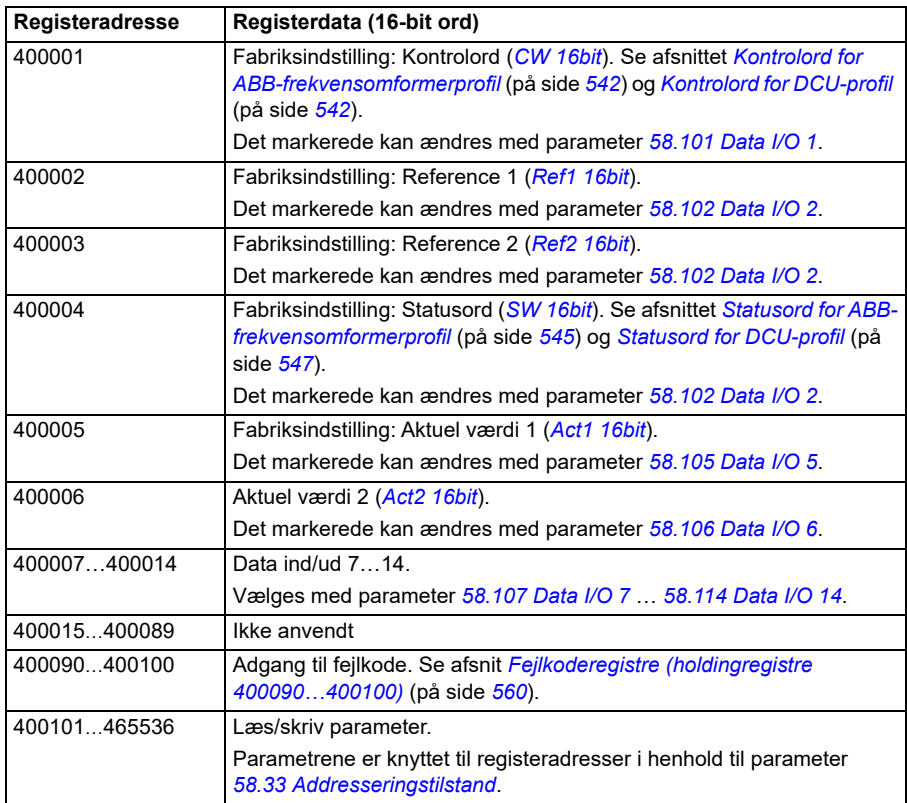

### **Den transparente profil**

I den transparente profil konverteres kontrolordet eller statusordet ikke.

Den transparente profil kan indstilles med parameter *[58.25](#page-402-0) [Kontrolprofil](#page-402-2)* med værdierne *[Transparent 16](#page-403-7)* (for 16-bit kontrolord) og *[Transparent 32](#page-403-8)* (for 32-bit kontrolord).

Om referencer eller aktuelle værdier skaleres eller ej, afhænger af indstillingen for parameter *[58.26](#page-403-1)*…*[58.29](#page-404-0)*. De referencer, der modtages fra fieldbussen, er synlige i parameter *[03.09](#page-134-0) [EFB reference 1](#page-134-1)* og *[03.10](#page-134-2) [EFB reference 2](#page-134-3)*.

Registeradresserne for modbusholding til den transparente profil er de samme som for *[ABB-frekvensomformerprofil](#page-573-0)* (se side *[574](#page-573-0)*).

### **Modbusfunktionskoder**

Skemaet herunder viser modbusfunktionskoder, der understøttes af det indbyggede fieldbusinterface.

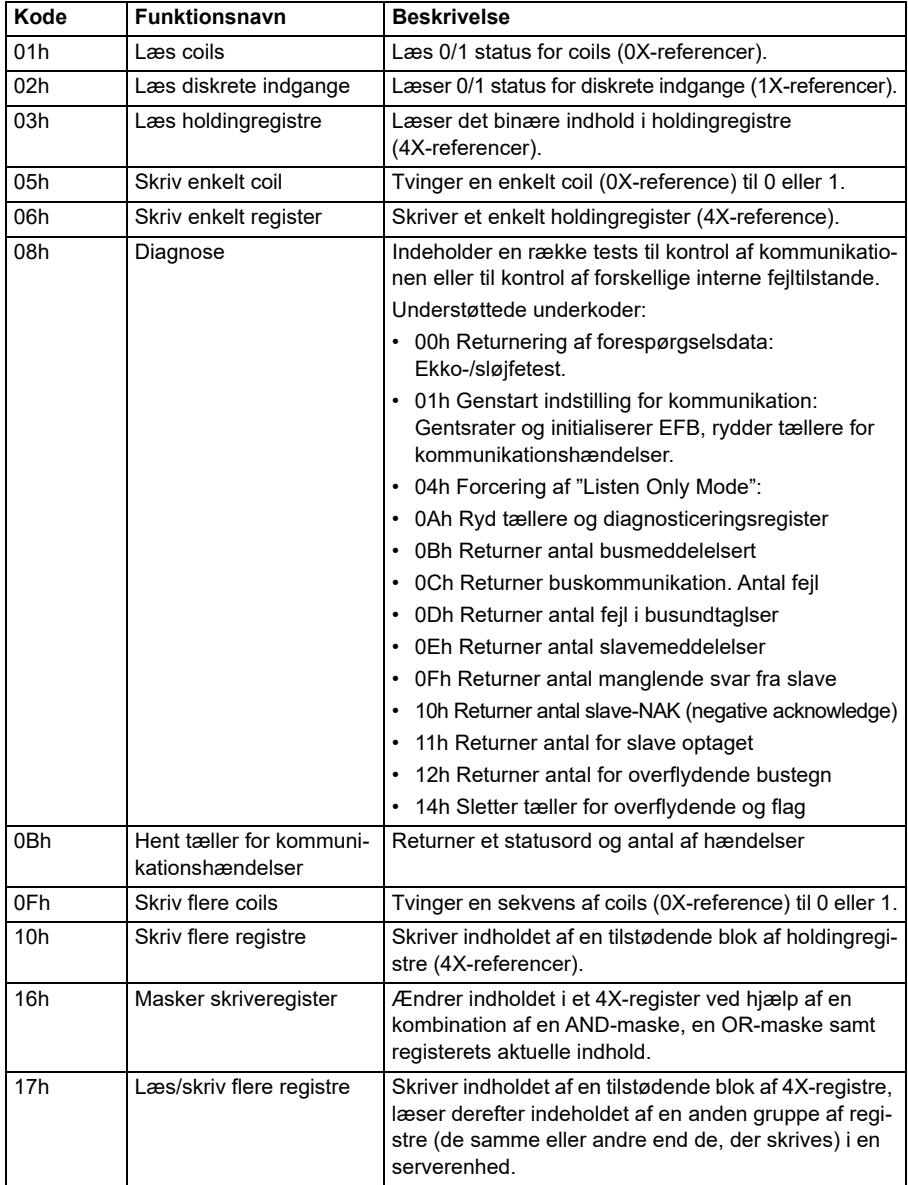

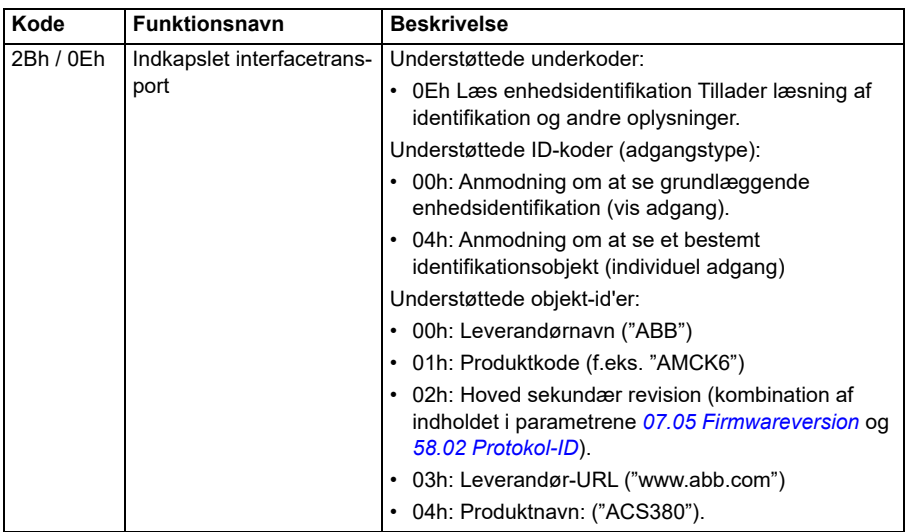

### **Undtagelseskoder**

Skemaet herunder viser de undtagelseskoder for modbus, der understøttes af det indbyggede fieldbusinterface.

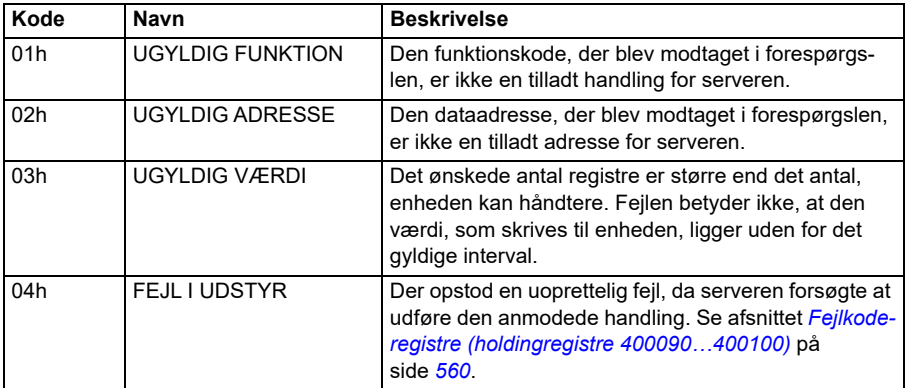

### **Coils (0xxxx referencesæt)**

Coils er 1-bit læse-/skriveværdier. Bits for kontrolord vises med denne datatype. Tabellen herunder opsummerer modbus-coils (0xxxx-referencesæt). Bemærk, at referencen er et 1-baseret indeks, som svarer til adressen, som transmitteres i kablet.

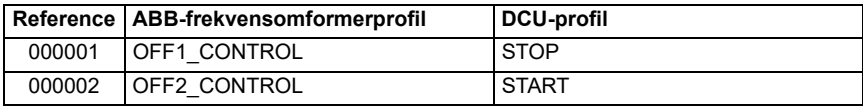

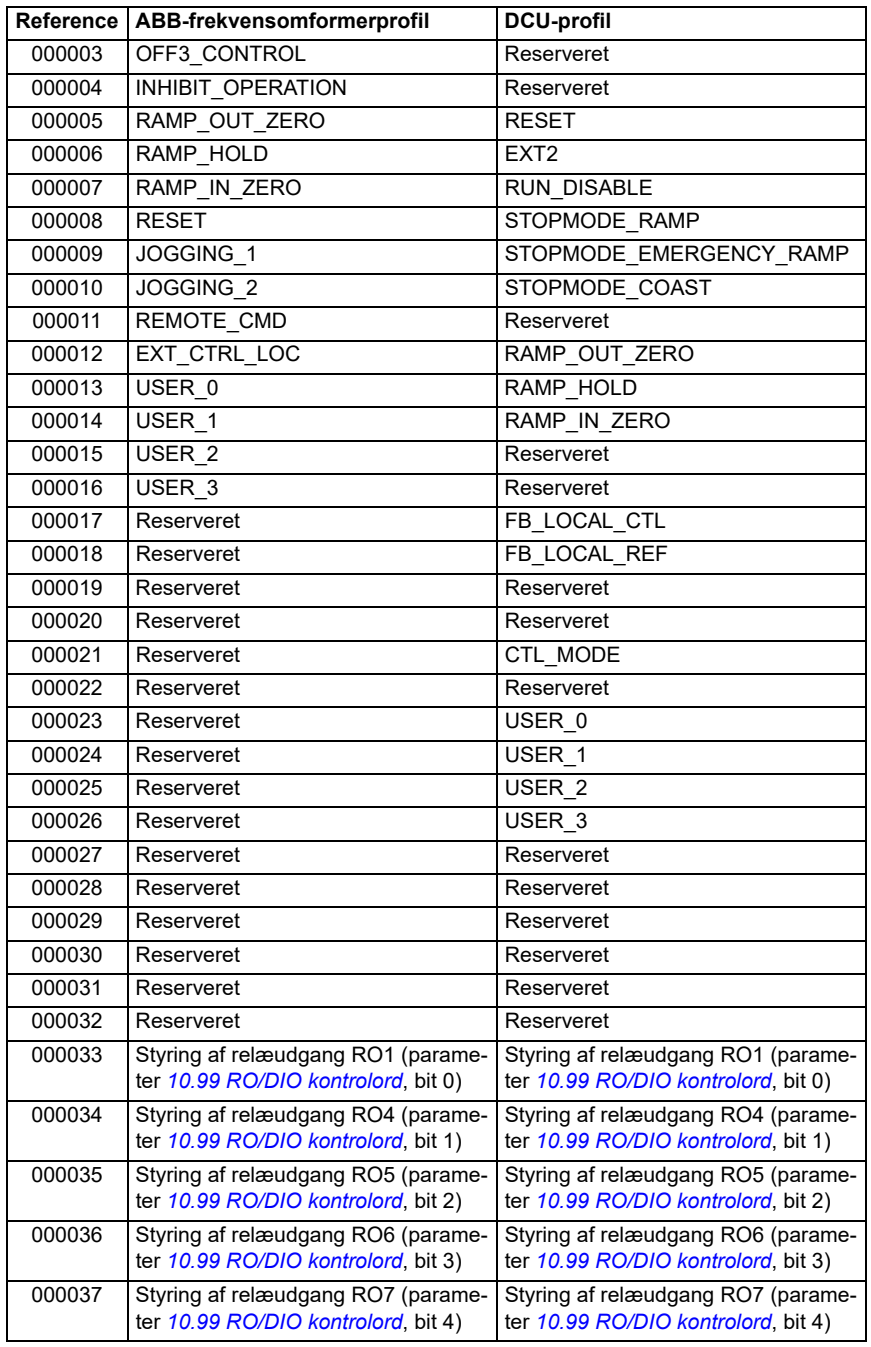

### **Diskrete indgange (1xxxx referencesæt)**

Diskrete indgange er 1-bit værdier, som kun kan læses. Bits for statusord vises med denne datatype. Tabellen herunder opsummerer diskrete modbusindgange (1xxxxreferencesæt). Bemærk, at referencen er et 1-baseret indeks, som svarer til adressen, som transmitteres i kablet.

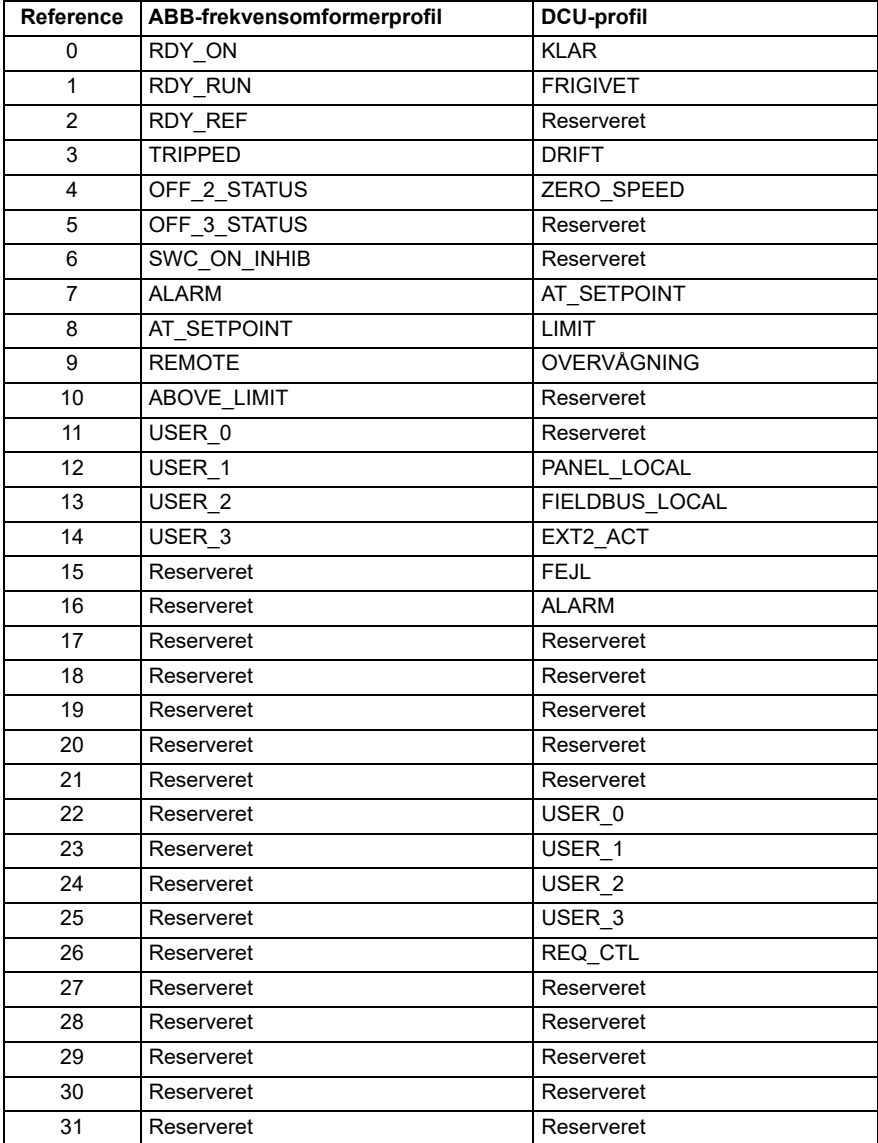

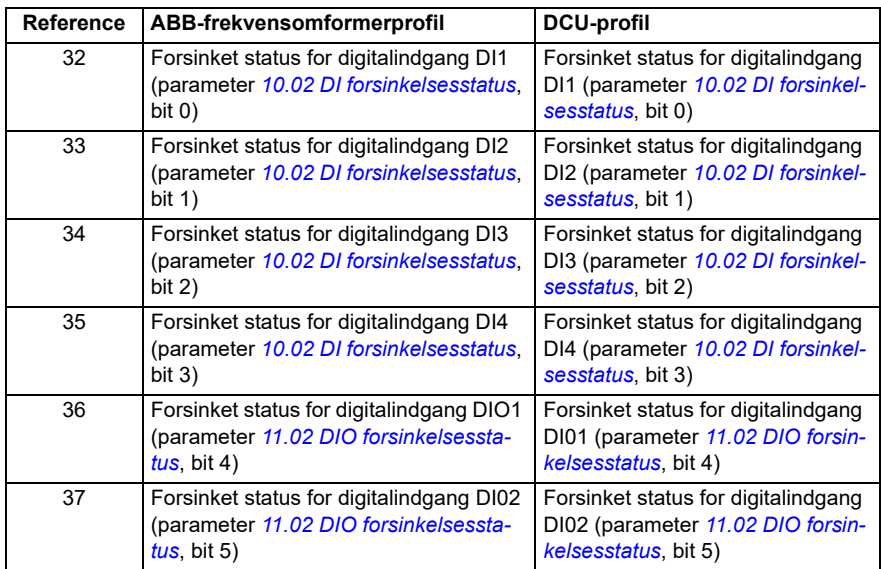

### <span id="page-559-0"></span>**Fejlkoderegistre (holdingregistre 400090…400100)**

Disse registre indeholder oplysninger om den seneste forespørgsel. Fejlregistrene ryddes, når en forespørgsel er afsluttet.

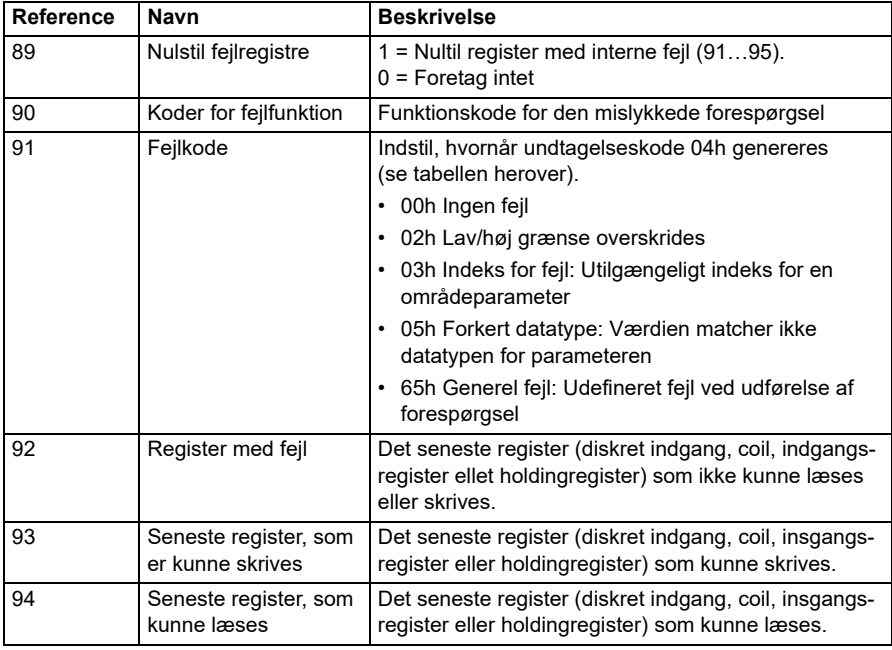

# **CANopen**

Den indbyggede fieldbus CANopen-protokol er beregnet til følgende:

• Konfigureret variant (ACS380-04xC) med BCAN-11 CANopen-udvidelsesmodul (ekstraudstyr +K495).

Den indbyggede CANopen opererer på flere tidsniveauer. Højtprioriterede cykliske data (kontrolord, referencer, statusord og faktiske værdier), samt de fleste CANopenmeddelelseshåndteringer behandles inden for et 2 ms tidsinterval. SDO-meddelelser og adgang til frekvensomformerparametre behandles inden for et 10 ms tidsinterval. Lagring af objekter i en ikke-flygtig hukommelse og genskabelse af objekter fra en ikke-flygtig hukommelse behandles i baggrunden.

Frekvensomformeren kan indstilles til at modtage alle styringsoplysningerne via et fieldbusinterface, eller styringen kan deles mellem det indbyggede fieldbusinterface og andre tilgængelige kilder, f.eks. digitale og analoge input.

### **Tilslutning af fieldbus til frekvensomformeren**

Tilslut fieldbussen til X1on BCAN-11, som er sluttet til frekvensomformerens styrepanel.

Stikkets tappe kan identificeres på BCAN-11-mærkatet.

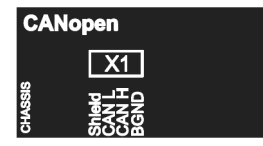

**Note:** Når CANopen-modulet tages i brug, anbefales det, at ledningen ikke er tilsluttet under den første start. Dette sker for at forhindre forstyrrelse af CAN-bussen, når frekvensomformeren forsøger at genkende det tilknyttede modul.

#### **CANopen-netværkseksempel**

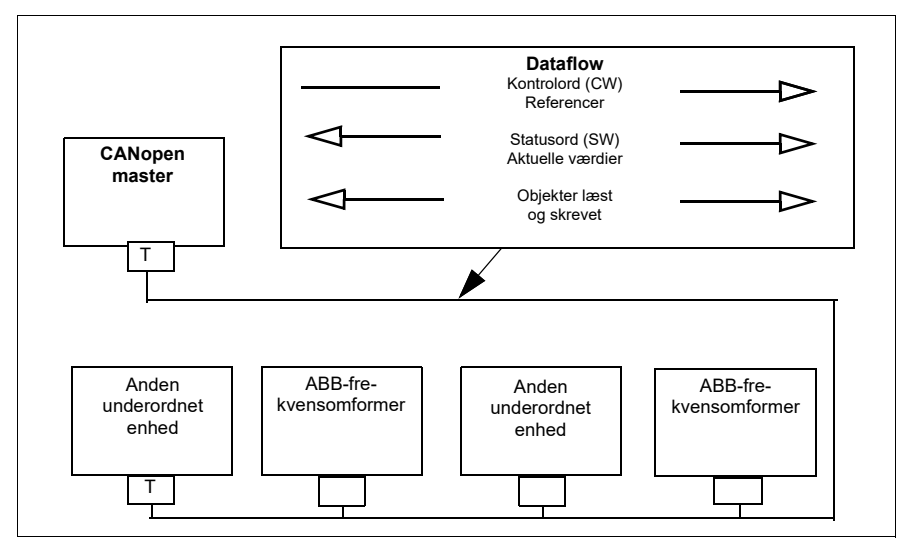

### **Konfiguration af det indbyggede fieldbusinterface (CANopen)**

Konfigurer frekvensomformeren automatisk

1. Start frekvensomformeren op.

Softwaren genkender CANopen-interfacemodulet, som er tilsluttet frekvensomformeren. Softwaren kontrollerer, at CANopen-adapteren er tilsluttet.

2. Tryk på OK. Parametrene i tabellen *[CANopen-parametre](#page-561-0)* indstilles automatisk.

#### <span id="page-561-0"></span>*CANopen-parametre*

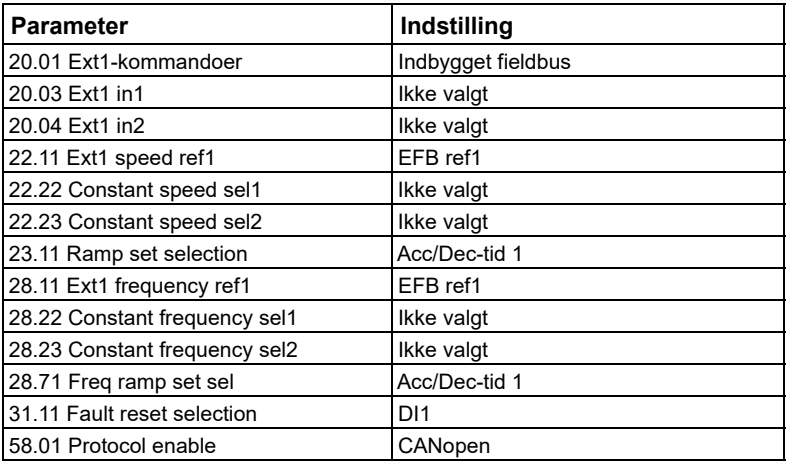

Indstil frekvensomformeren manuelt.

1. Start frekvensomformeren op.

Softwaren genkender CANopen-interfacemodulet, som er tilsluttet frekvensomformeren. Softwaren kontrollerer, at CANopen-adapteren er tilsluttet.

- 2. Tryk IKKE på OK. Indstil parametrene, som er vist i tabellen *[CANopen-parametre](#page-561-0)*.
- 3. Indstil frekvensomformeren til indbygget fieldbuskommunikation med parametrene, som er vist i tabellen herunder (*[CANopen-parameterindstillinger for](#page-562-0)  [indbygget fieldbusinterface](#page-562-0)*).

I kolonnen *Indstilling for fieldbusstyring* angives enten den værdi, som skal anvendes, eller standardværdien. I kolonnen *Funktion/information* beskrives parameteren.

**Note:** CANopen-modulet skal være tilsluttet frekvensomformeren, hvis CANopenparametrene skal være synlige (*[58.01](#page-395-0)* = [3] CANopen).

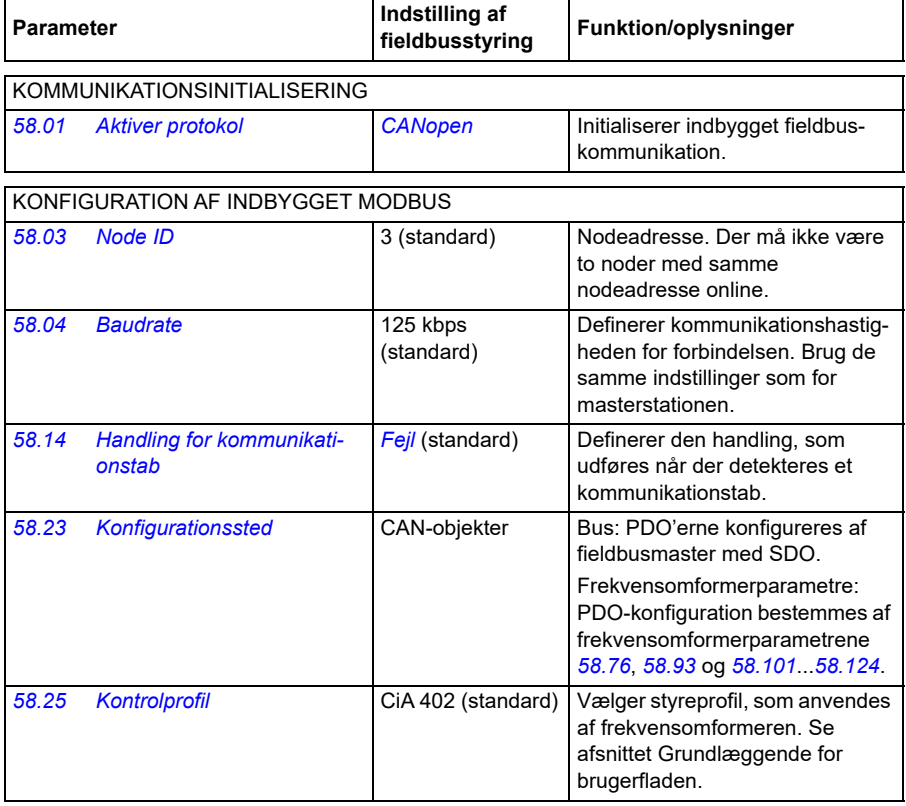

<span id="page-562-0"></span>*CANopen-parameterindstillinger for indbygget fieldbusinterface*

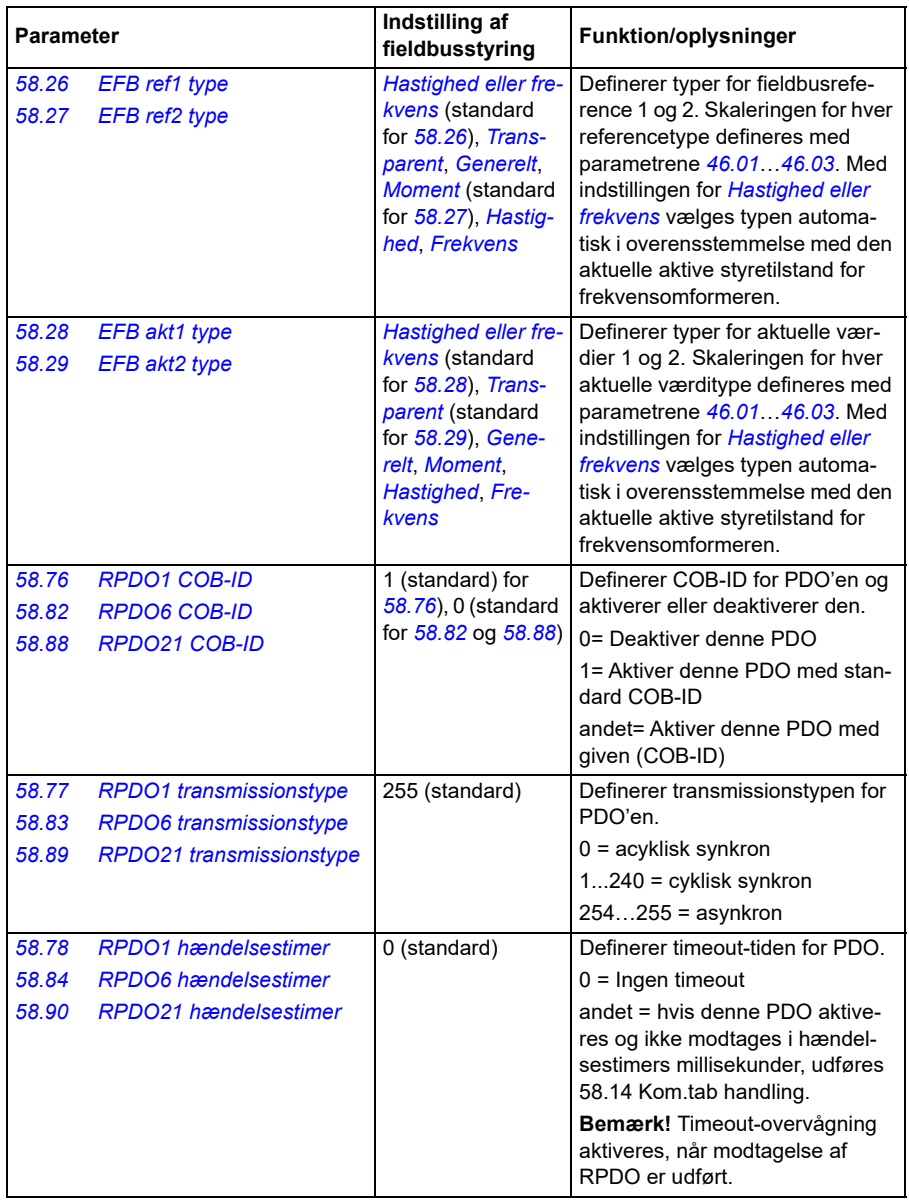

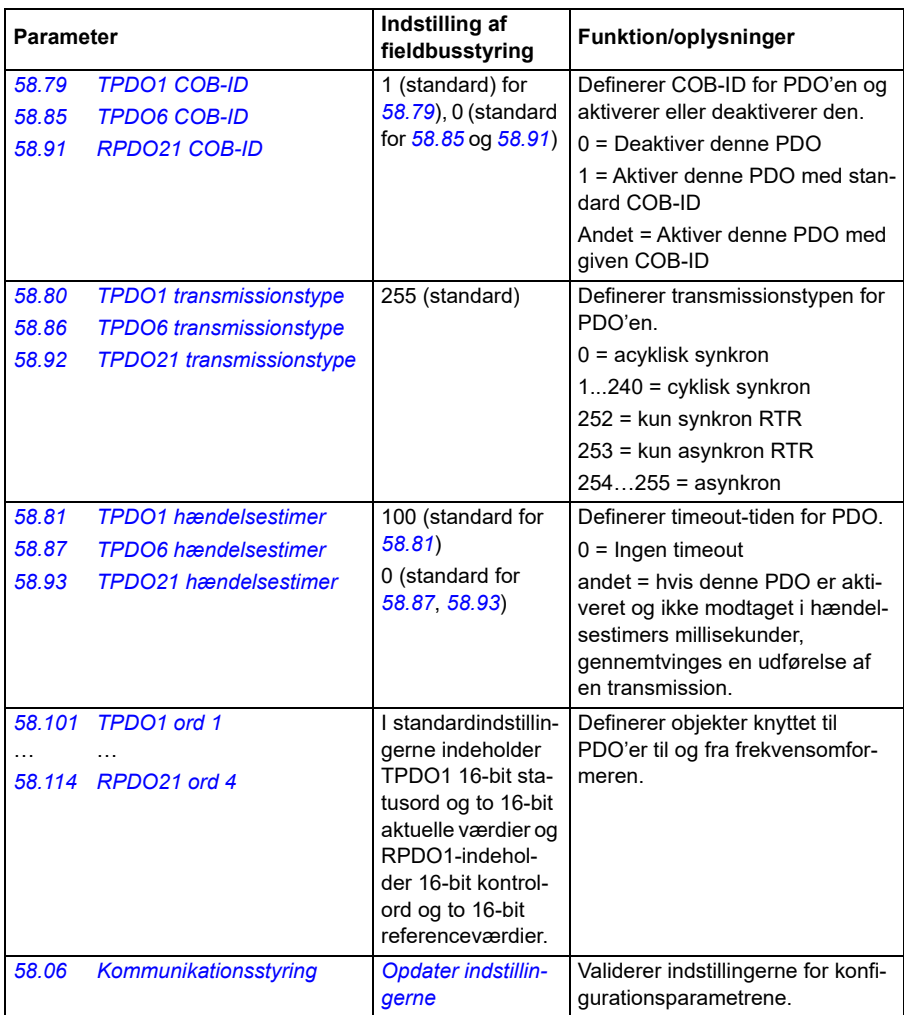

De nye indstillinger vil være effektive, næste gang frekvensomformeren tilsluttes nettet, eller når de valideres med parameter *[58.06](#page-397-1) [Kommunikationsstyring](#page-397-2)* (*[Opdater](#page-397-3)  [indstillingerne](#page-397-3)*).

#### **Indstilling af frekvensomformerens styreparametre**

Efter at det indbyggede fieldbusinterface er sat op, skal frekvensomformerens styreparametre vist i tabellen nedenfor kontrolleres og justeres. I kolonnen **Indstilling for fieldbusstyring** angives den værdi, som skal anvendes, hvis det indbyggede fieldbussignal er den ønskede kilde eller destination for det pågældende frekvensomformerstyresignal. I kolonnen **Funktion/information** gives en beskrivelse af parameteren.

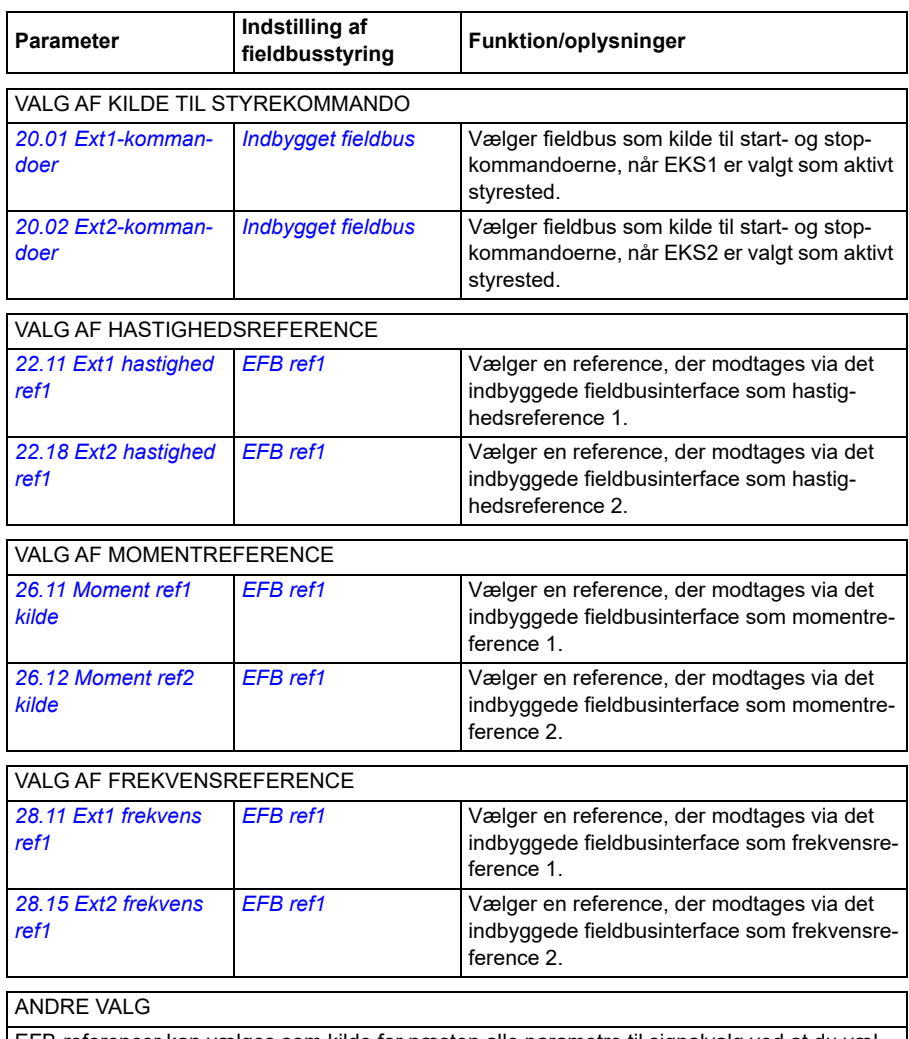

EFB-referencer kan vælges som kilde for næsten alle parametre til signalvalg ved at du vælger *[Andet](#page-125-0)*, og derefter enten *[03.09](#page-134-0) [EFB reference 1](#page-134-1)* eller *[03.10](#page-134-2) [EFB reference 2](#page-134-3)*.

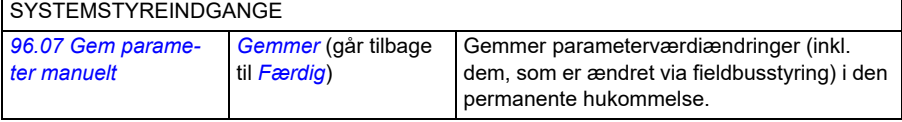

### **Grundlæggende for det indbyggede fieldbudinterface**

Den cykliske kommunikation mellem et fieldbussystem og frekvensomformeren består af 16-bit dataord eller 32-bit dataord. Diagrammet herunder illustrerer driften af det CANopen-indbyggede fieldbusinterface. De signaler, der overføres ved cyklisk kommunikation, forklares yderligere under diagrammet.

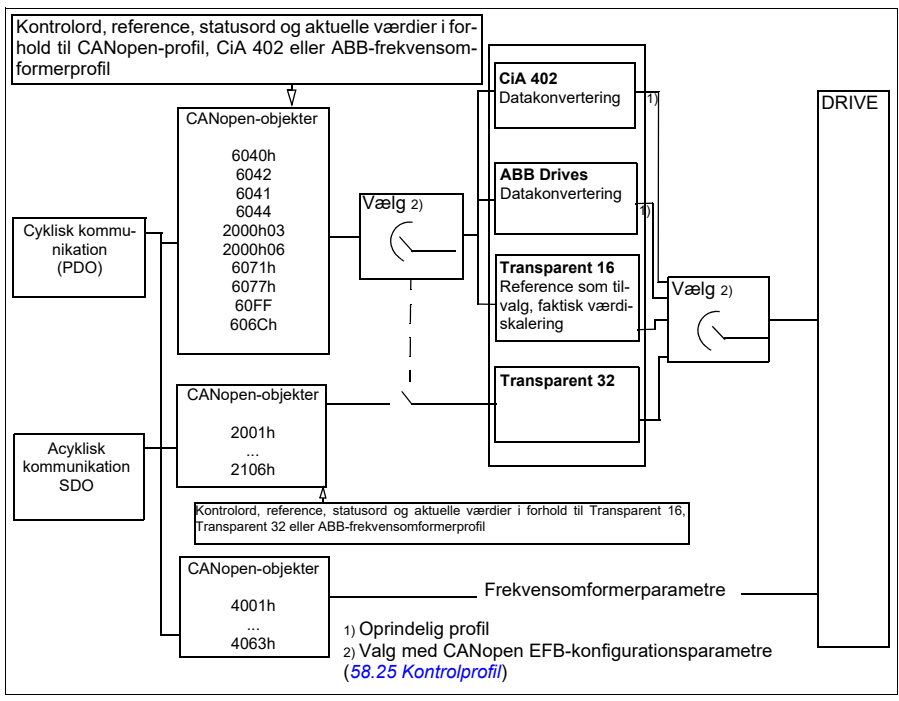

*CANopen-indbygget fieldbusinterfacedrift*

### **Kontrolord og statusord**

Kontrolordet (CW) er et 16-bit eller 32-bit pakket boolsk ord. Det er den vigtigste måde til at styre frekvensomformeren på ved hjælp af et fieldbussystem. CW sendes af fieldbuscontrolleren til frekvensomformeren. Brugeren vælger med frekvensomformerparametre EFB CW som kilde for frekvensomformerens styrekommandoer (f.eks. start/stop, nødstop, valg mellem eksternt styrested 1/2, eller nustilling ved fejl). Frekvensomformeren skifter mellem de forskellige tilstande i henhold til de bitkodede instruktioner i CW. Fieldbus CW skrives enten til frekvensomformeren som det er, eller dataene konverteres. Se afsnittet *[Om styreprofiler](#page-540-0)* på side *[541](#page-540-0)*.

Fieldbusstatusordet (SW) er et 16-bit eller 32-bit pakket boolsk ord. Det indeholder statusoplysninger fra frekvensomformeren til fieldbuscontrolleren. Fvekvensomformerens SW skrives enten til fieldbus CW som det er, eller dataene konverteres. Se afsnittet *[Om styreprofiler](#page-540-0)* på side *[541](#page-540-0)*.

### **Referencer**

EFB-reference 1 og 2 er 16-bit eller 32-bit heltal med fortegn. Indholdet af hvert referenceord kan anvendes som kilde for næsten alle signaler, f.eks. hastigheds-, frekvens-, moment- eller procesreference. I den indbyggede fieldbuskommunikation vises reference 1 og 2 med henholdsvis *[03.09](#page-134-0) [EFB reference 1](#page-134-1)* og *[03.10](#page-134-2) [EFB](#page-134-3)  [reference 2](#page-134-3)*. Om referencerne er skaleret eller ej afhænger af indstillingerne for *[58.26](#page-403-1) [EFB ref1 type](#page-403-2)* og *[58.27](#page-403-3) [EFB ref2 type](#page-403-4)*. Se afsnittet *[Om styreprofiler](#page-540-0)* på side *[541](#page-540-0)*.

### **Faktiske værdier**

Aktuelle fieldbussignaler (AKT1 og AKT2) er 16-bit eller 32-bit betegnede heltal. De viderebringer de valgte parameterværdier fra frekvensomformeren til masteren. Om de aktuelle værdier er skaleret eller ej afhænger af indstillingerne for *[58.28](#page-403-5) [EFB akt1](#page-403-6)  [type](#page-403-6)* og *[58.29](#page-404-0) [EFB akt2 type](#page-404-1)*. Se afsnittet *[Om styreprofiler](#page-540-0)* på side *[541](#page-540-0)*.

### **Om styreprofiler**

En styreprofil definerer reglerne for dataoverførsel mellem frekvensomformeren og fieldbusmasteren, f.eks.:

- om kontrolord og statusord er konverteret og hvordan
- om signalværdier er skaleret og hvordan
- funktionalitet og indhold for bestemte objekter i afsnittet *[Objektbibliotek](#page-584-0)* på side *[585](#page-584-0)*).

Du kan konfigurere frekvensomformeren til at modtage og sende meddelelser i henhold til en ud af de fire profiler:

- CiA 402
- ABB Drives
- Transparent 16
- Transparent 32

I en ABB frekvensomformer- og CiA 402-profil konverterer frekvensomformerens indbyggede fieldbusinterface fieldbusdata til og fra de oprindelige data, der bruges i frekvensomformeren. De transparente profiler udfører ingen datakonvertering, men profilen Transparent 16 kan som tilvalg skalere referencen og aktuelle værdier med en konfigureret skalaværdi (*[58.24](#page-402-5) [Transparent 16-skala](#page-402-6)*).

### **CiA 402-profil**

Kontrolord for CiA 402-profilen

Kontrolord for CiA 402-profilen kan skrives til objektet 6040h.

Tabellen herunder viser indholdet af fieldbuskontrolordet for CiA 402-styreprofilen. Det indbyggede fieldbusinterface konverterer ordet til den form, i hvilket det bruges i frekvensomformeren.

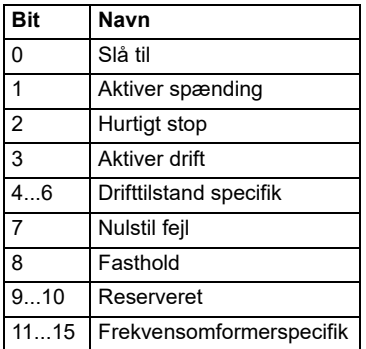

Specifikke bits for drifttilstand:

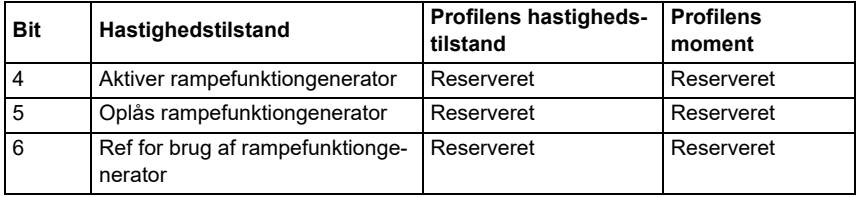

Enhedskommandoer udløses af kontrolordets bits på følgende måde:

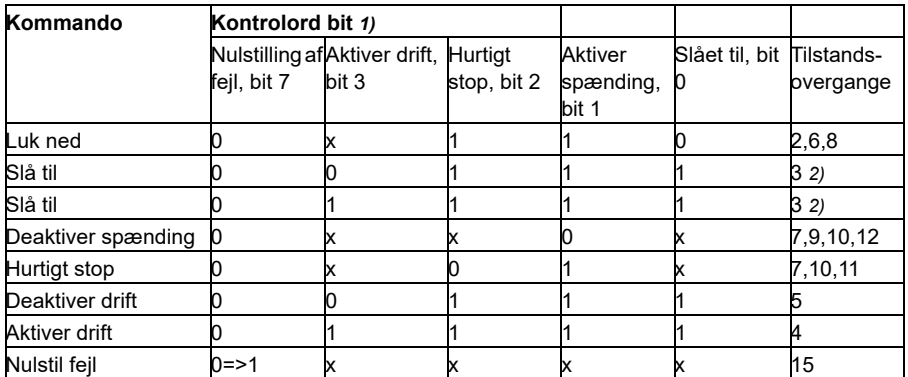

1) Bits markeret med x er irrelevante

2) Når kontrolordet bit 3 (Aktiver drift) er 1, udfører frekvensomformeren ingen handlinger i tilstanden *Slå til*. Når bit 3 er 0, udføres handlingen *Slå til*.

Tilstandene og tilstandsovergangene henviser til de viste i *[Statustransitionsdiagram](#page-571-0)  [for CiA 402-profilen](#page-571-0)* på side *[572](#page-571-0)*.

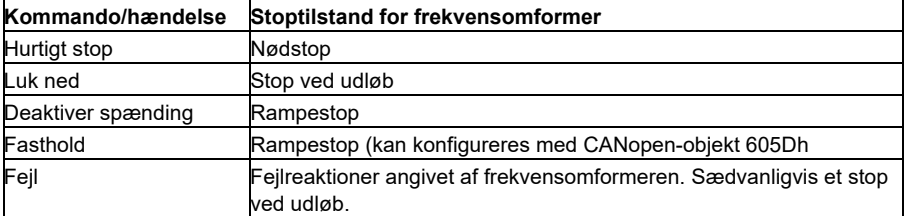

Følgende stoptilstande associeres med styrekommandoerne og andre hændelser:

Fastholdstilstanden kontrolleres af bit 8 for CiA 402-styreordet. Når fastholdelsesbitten er indstillet under driften DRIFT AKTIVERET, stopper frekvensomformeren, og tilstandsmaskinen forbliver i driften DRIFT AKTIVERET. Når bitten nulstilles, begynder frekvensomformeren at køre igen. I enhver drift, der understøtter fastholdelsesfunktionen, indstilles CiA 402 statusord bit 10 (målet nået), når frekvensomformeren stoppes.

**Bemærk**! Frekvensomformeren stopper ikke nødvendigvis helt, da den stadig er i kørselstilstand (DRIFT AKTIVERET).

Den følgende tabel opsummerer frekvensomformerens funktioner, der bruges til at udføre rampestop under fastholdelsesfunktionen samt de forskellige valgkoder for fastholdelse, der understøttes af hver CiA 402-drifttilstand. Valgkoden for fastholdelse vælges af CANopen-objekt 605Dh.

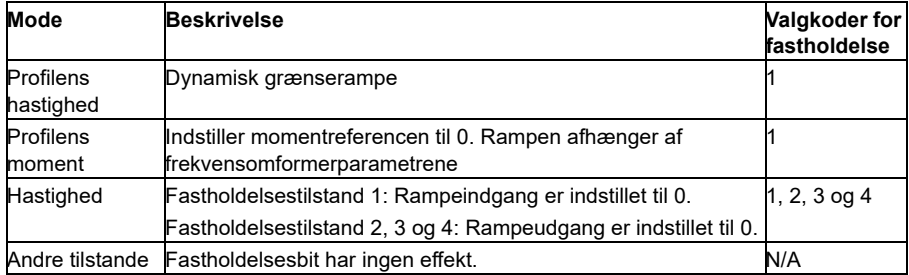

### **Statusord for CiA 402-profilen**

Statusord for CiA 402-profilen kan aflæses fra objekt 6041h. Tabellen herunder viser fieldbuskontrolordet for CiA 402-kontrolprofilen. Det indbyggede fieldbusinterface konverterer frekvensomformerens statusord til denne form for fieldbussen.

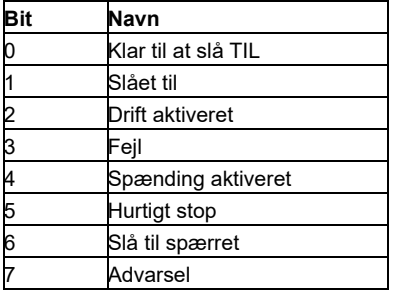

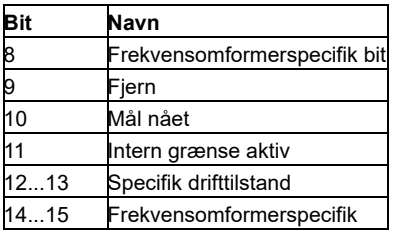

Specifikke bits for drifttilstand:

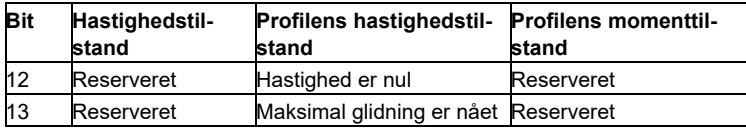

### **Drifttilstande**

Drifttilstanden definerer frekvensomformerens adfærd. De følgende CiA 402 drifttilstande er understøttet:

- Profilens hastighedstilstand
- Profilens momenttilstand
- Hastighedstilstand
- Cyklisk synkron hastighedstilstand
- Cyklisk synkron momenttilstand

ACS380 CANopen-implementering understøtter minimal implementering af drifttilstandene. I dette kapitel beskrives skaleringer af referencen og de aktuelle værdier for hver drifttilstand. Drifttilstandsspecifikke objekter er defineret i afsnittet *[Objektbibliotek](#page-584-0)* på side *[585](#page-584-0)*.

Drifttilstanden vælges automatisk som hastighedstilstand eller profilmomenttilstand i henhold til kontroltilstand konfigureret med parameter *[19.12](#page-184-0) [Ext1-styringstilstand](#page-184-1)* eller *[19.14](#page-185-0) [Ext2-styringstilstand](#page-185-1)* (afhængigt af det aktuelle styrested). Den korrekte referenceskalering skal vælges med parameter *[58.26](#page-403-1) [EFB ref1 type](#page-403-2)* og *[58.27](#page-403-3) [EFB ref2](#page-403-4)  [type](#page-403-4)*. I hastighedstilstand kan frekvensomformeren skiftes til profilens hastighedstilstand eller cyklisk synkron hastighedstilstand med objekt 6060h. I profilmomenttilstand kan frekvensomformeren skiftes til cyklisk synkron momenttilstand med objekt 6060h.

### **Hastighedstilstand**

Hastighedstilstand er en grundlæggende tilstand til at styre frekvensomformerens hastighedstilstand med grænser og rampefunktioner. Målhastighed indstilles med objekt 6042h, og hastighedens aktuelle værdi kan aflæses fra objekt 6044h. Hastighedsværdier skaleres med dimensionsfaktoren fra objekt 604Ch. Som standard er dimensionsfaktoren 1, og hastighedsværdierne er angivet i o/min, f.eks. 1 = 1 o/min.

# **Profilens hastighedstilstand**

Profilens hastighedstilstand bruges til at styre frekvensomformerens hastighed uden særlig hensyntagen til positionen. Målhastighed indstilles med objekt 60FFh, og hastighedens aktuelle værdi kan aflæses fra objekt 606Ch. Hastighedsværdier gives i trin pr. sekund. Trinopløsning defineres af objekt 608Fh. Standardværdierne i objekt 608Fh er 65536 trin pr. omdrejning. Dette betyder, at 1 o/min er lig med 1 [o/min] \* 65536 [trin/s] / 60 [s/min] = 1092 trin/s.

### **Cyklisk synkron hastighedstilstand**

I cyklisk synkron hastighedstilstand er banegeneratoren i styreenheden og ikke i frekvensomformeren. Styreenheden leverer periodisk en ny målhastighedsværdi til frekvensomformeren med et fast interval. Målhastighed indstilles med objekt 60FFh, og hastighedens aktuelle værdi kan aflæses fra objekt 606Ch. Hastighedsværdier gives i trin pr. sekund. Trinopløsning defineres af objekt 608Fh. Standardværdierne i objekt 608Fh er 65536 trin pr. omdrejning. Dette betyder, at 1 o/min er lig med 1  $[o/min] * 65536$  [trin/s] / 60 [s/min] = 1092 trin/s.

### **Profilens momenttilstand**

Profilens momenttilstand giver mulighed for at styre frekvensomformerens moment direkte. Målmoment indstilles med objekt 6071h, og momentets aktuelle værdi kan aflæses fra objekt 6077h. Momentværdier angives i promille af det nominelle moment, f.eks. 10 = 1 %.

### **Cyklisk synkron momenttilstand**

I cyklisk synkron momenttilstand er banegeneratoren i styreenheden og ikke i frekvensomformeren. Styreenheden leverer periodisk en ny målmomentværdi til frekvensomformeren med et fast interval. Målmoment indstilles med objekt 6071h, og momentets aktuelle værdi kan aflæses fra objekt 6077h. Momentværdier angives i promille af det nominelle moment, f.eks. 10 = 1 %.

### <span id="page-571-0"></span>**Statustransitionsdiagram for CiA 402-profilen**

Diagrammet herunder viser statustransitionerne i frekvensomformeren, når frekvensomformeren bruger CiA 402-profilen, og frekvensomformeren er konfigureret til at følge kommandoerne for det integrerede fieldbuskontrolord.

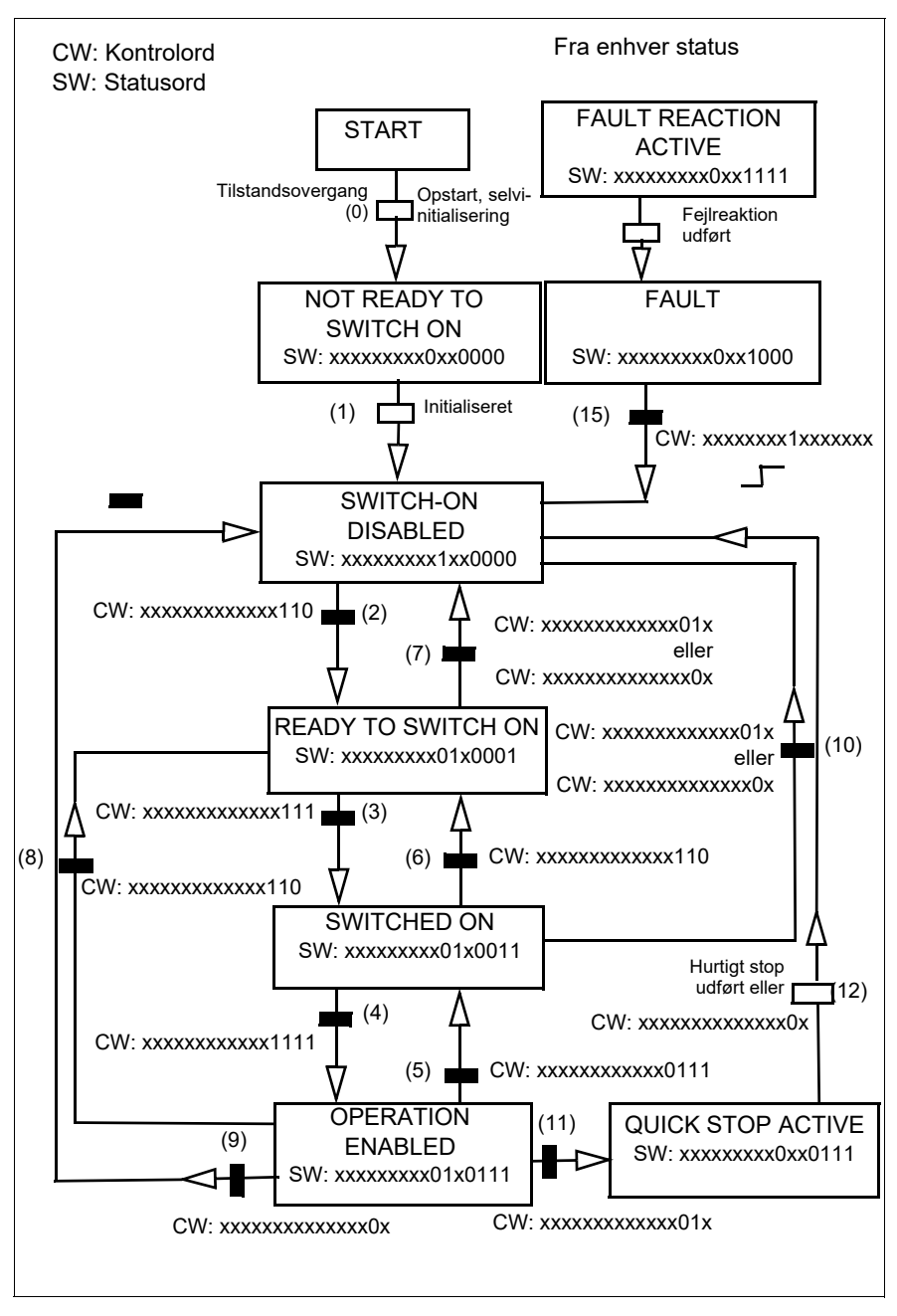

*Tilstandsmaskine for CiA 402-profil*

### <span id="page-573-0"></span>**ABB-frekvensomformerprofil**

Kontrolord for ABB-frekvensomformerprofil

Kontrolord for ABB-frekvensomformerprofilen kan skrives til objekt 2101h eller 6040h.

Skemaet herunder viser indholdet af fieldbuskontrolordet for ABB-

frekvensomformerens styreprofil. Det indbyggede fieldbusinterface konverterer ordet til den form, i hvilket det bruges i frekvensomformeren. Tekst med store bogstaver, der er fremhævet med fed skrift, refererer til tilstandene i *[Statustransitionsdiagram for](#page-577-0)  [ABB-frekvensomformerprofilen](#page-577-0)* på side *[578](#page-577-0)*.

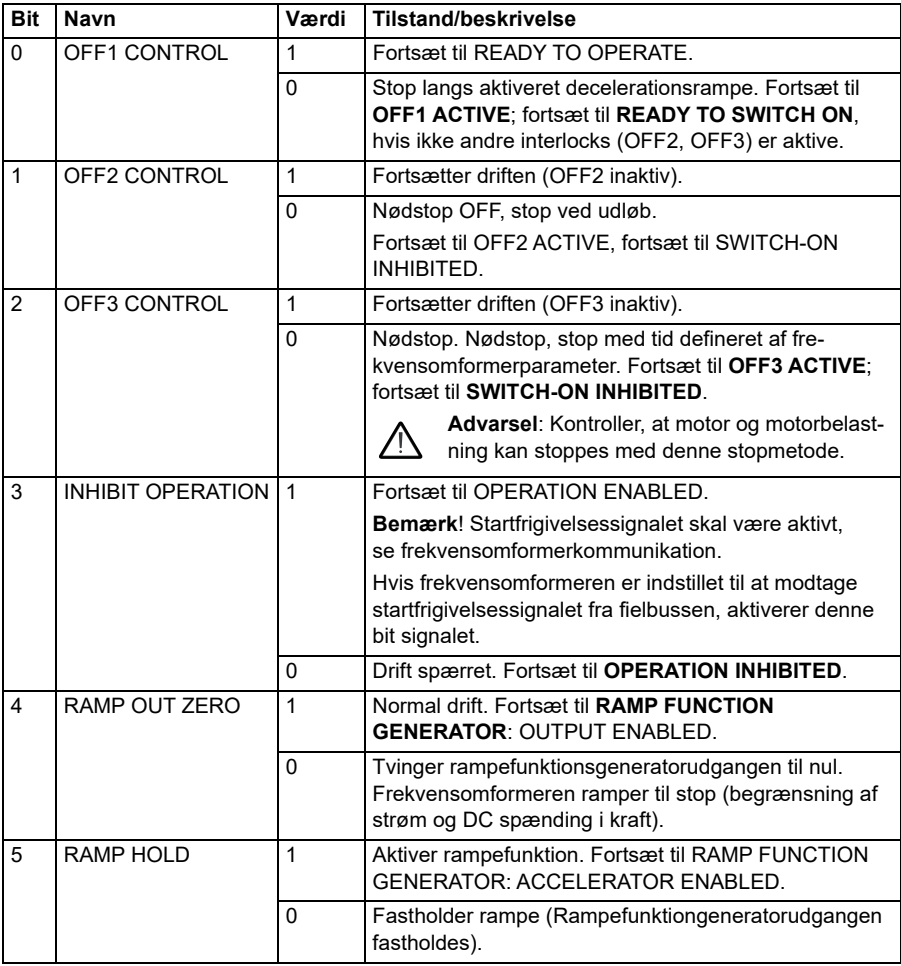

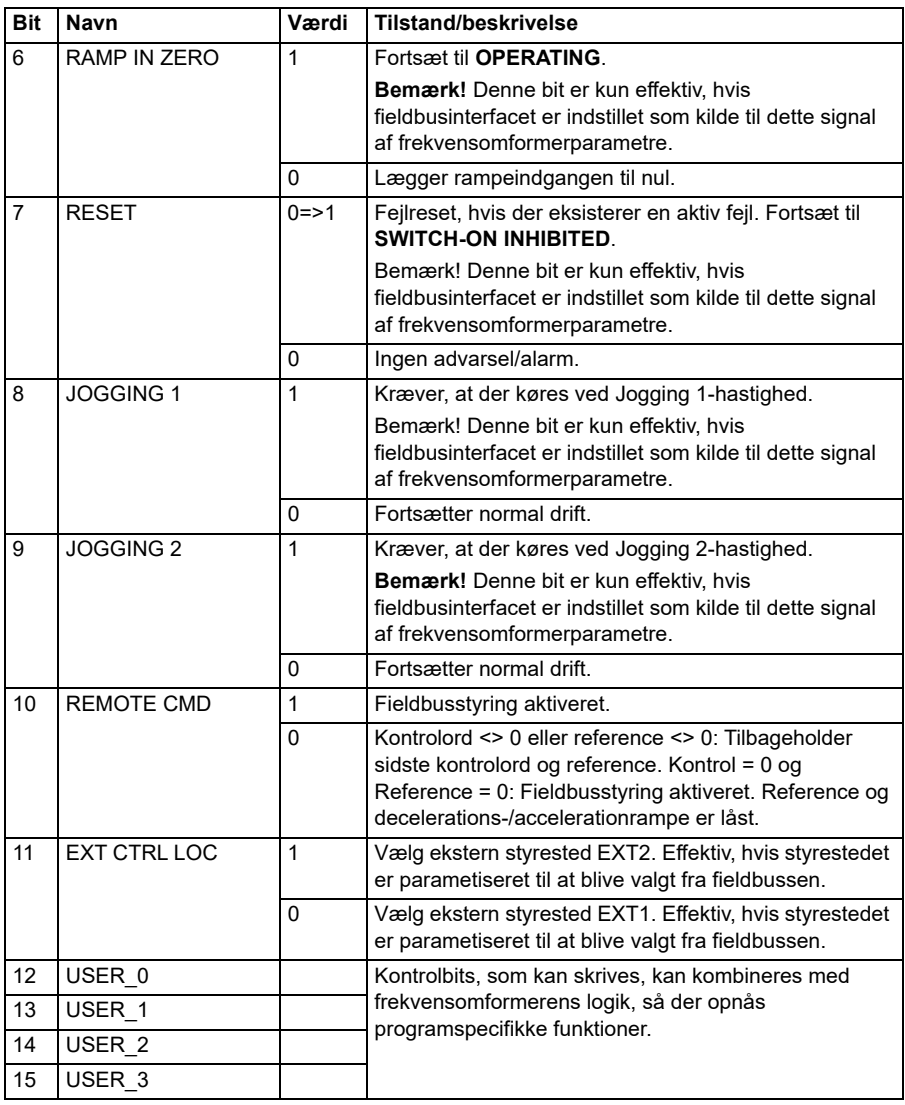

### **Statusord for ABB-frekvensomformerprofil**

Statusord for ABB-frekvensomformerprofilen kan læses fra objekt 2104h eller 6041h.

Figuren herunder viser fieldbusstatusord for ABB-frekvensomformerprofilen. Det indbyggede fieldbusinterface konverterer frekvensomformerens statusord til denne form for fieldbussen. Tekst med store bogstaver, der er fremhævet med fed skrift, refererer til tilstandene vist i *Statustransitionsdiagram for ABBfrekvensomformerprofilen* på side *548*.

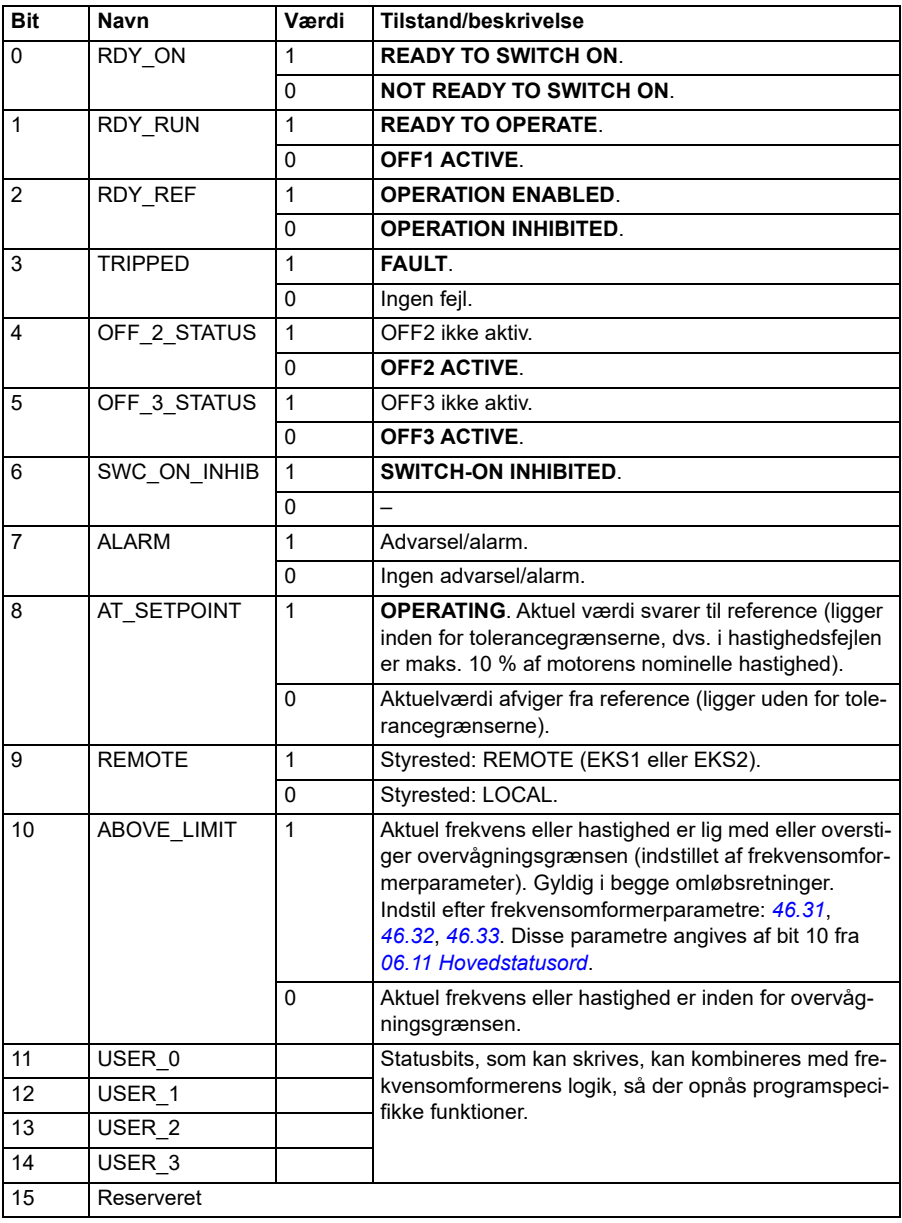
# **Referencer for ABB-frekvensomformerprofilerne**

ABB-frekvensomformerprofilen understøtter brugen af to referencer, EFB-reference 1 og EFB-reference 2. Referencerne er 16-bit-heltal med fortegn.

Referenceværdierne kan skrives til objekt 2102h og 2103h eller til tilsvarende objekter i CiA 402-profilobjektområdet. Se *[Objektbibliotek](#page-584-0)* (s. *[585](#page-584-0)*).

Referencerne er skaleret efter definitionerne i parametrene *[46.01](#page-377-0)*…*[46.04](#page-378-0)*. Den benyttede skalering afhænger af indstillingerne for *[58.26](#page-403-0) [EFB ref1 type](#page-403-1)* og *[58.27](#page-403-2) [EFB](#page-403-3)  [ref2 type](#page-403-3)* (se tabellen *[CANopen-parameterindstillinger for indbygget](#page-562-0)  [fieldbusinterface](#page-562-0)*).

# **Skalering af ABB-frekvensomformerprofil fra fieldbus til frekvensomformer**

De skalerede referencer vises med parameter *[03.09](#page-134-0) [EFB reference 2](#page-134-1)* og *[03.10](#page-134-2) [EFB](#page-134-1)  [reference 2](#page-134-1)*.

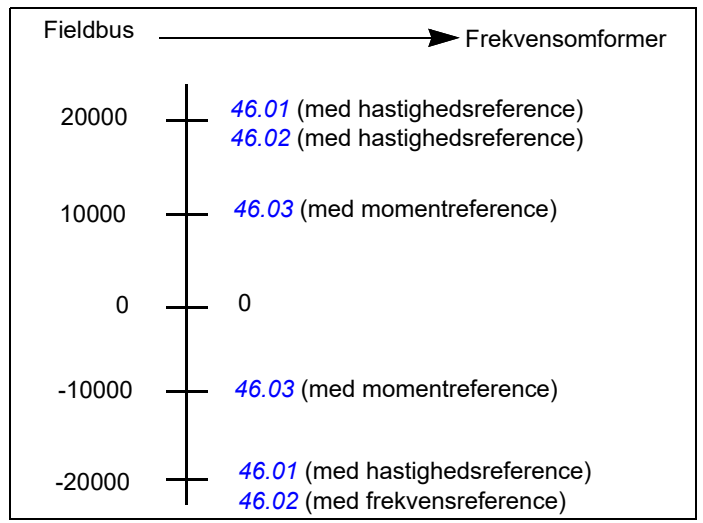

# **Aktuelle værdier for ABB-frekvensomformerprofil**

ABB-frekvensomformerprofilen understøtter brug af to aktuelle fieldbusværdier, AKT1 og AKT2. De faktiske værdier er 16-bits ord, der hver indeholder en tegnbit og et 15 bit heltal. En negativ værdi dannes ved at beregne de to komplementærmængder fra den tilsvarende positive værdi.

De aktuelle værdier kan skrives til objekt 2105h og 2106h eller til tilsvarende objekter i CiA 402-profilobjektområdet. Se afsnittet *[Objektbibliotek](#page-584-0)* på side *[585](#page-584-0)*.

De aktuelle værdier skaleres som defineret af parameter *[46.01](#page-377-0)*…*[46.04](#page-378-0)*. Den anvendte skalering afhænger af indstillingen af *[58.28](#page-403-4) [EFB akt1 type](#page-403-5)* og *[58.29](#page-404-0) [EFB](#page-404-1)  [akt2 type](#page-404-1)*.

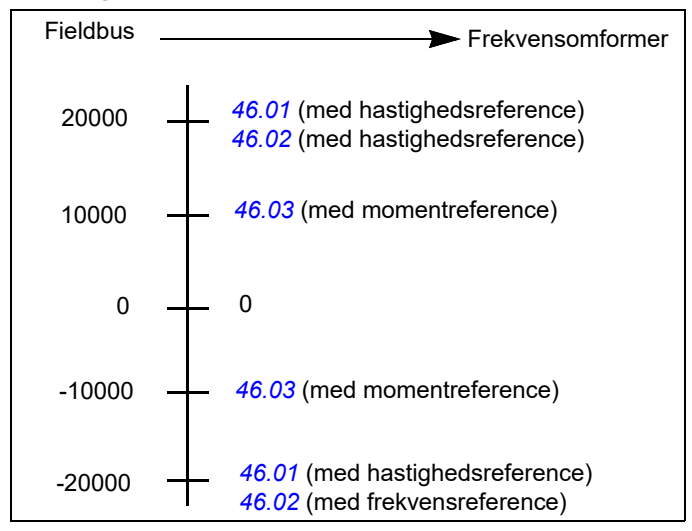

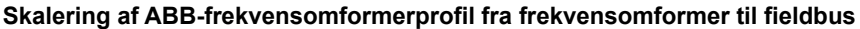

### **Statustransitionsdiagram for ABB-frekvensomformerprofilen**

Diagrammet herunder viser statustransitionerne i frekvensomformeren, når frekvensomformeren bruger ABB-frekvensomformerprofilen og frekvensomformeren er konfigureret til at følge kommandoerne for det integrerede fieldbuskontrolord. Teksten med store bogstaver henviser til de tilstande, der bruges i de skemaer, der preæsenterer fieldbuskontrolord og -statusord. Se afsnit *Kontrolord for ABBfrekvensomformerprofil* side *542* og *Statusord for ABB-frekvensomformerprofil* side *545*.

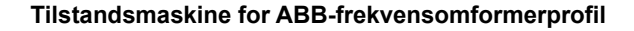

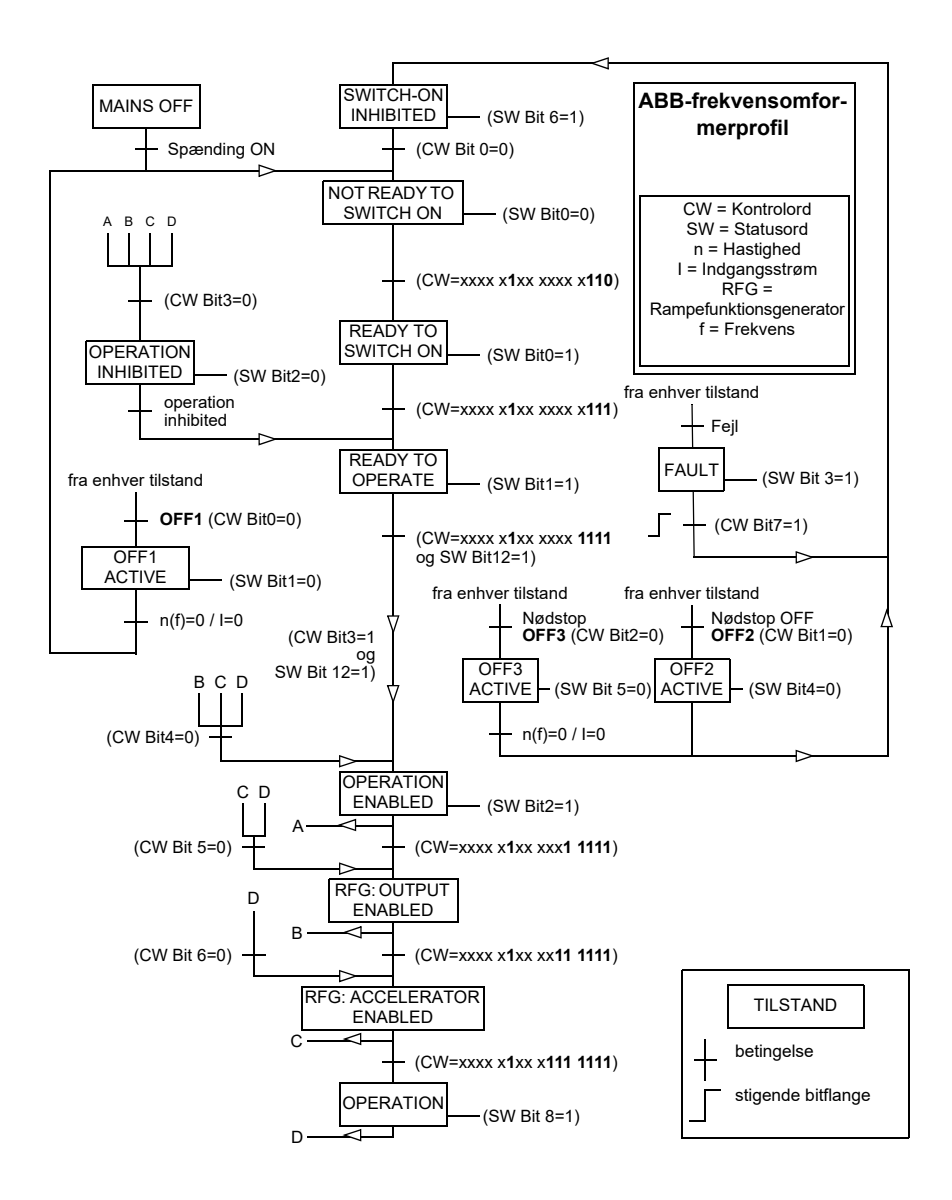

# **Transparent 16-profil**

# **Kontrolord for Transparent 16-profilen**

Kontrolordet for Transparent 16-profilen kan skrives til objektet 2051h. Det indbyggede fieldbusinterface skriver fieldbuskontrolordet, som det er, i frekvensomformeren.

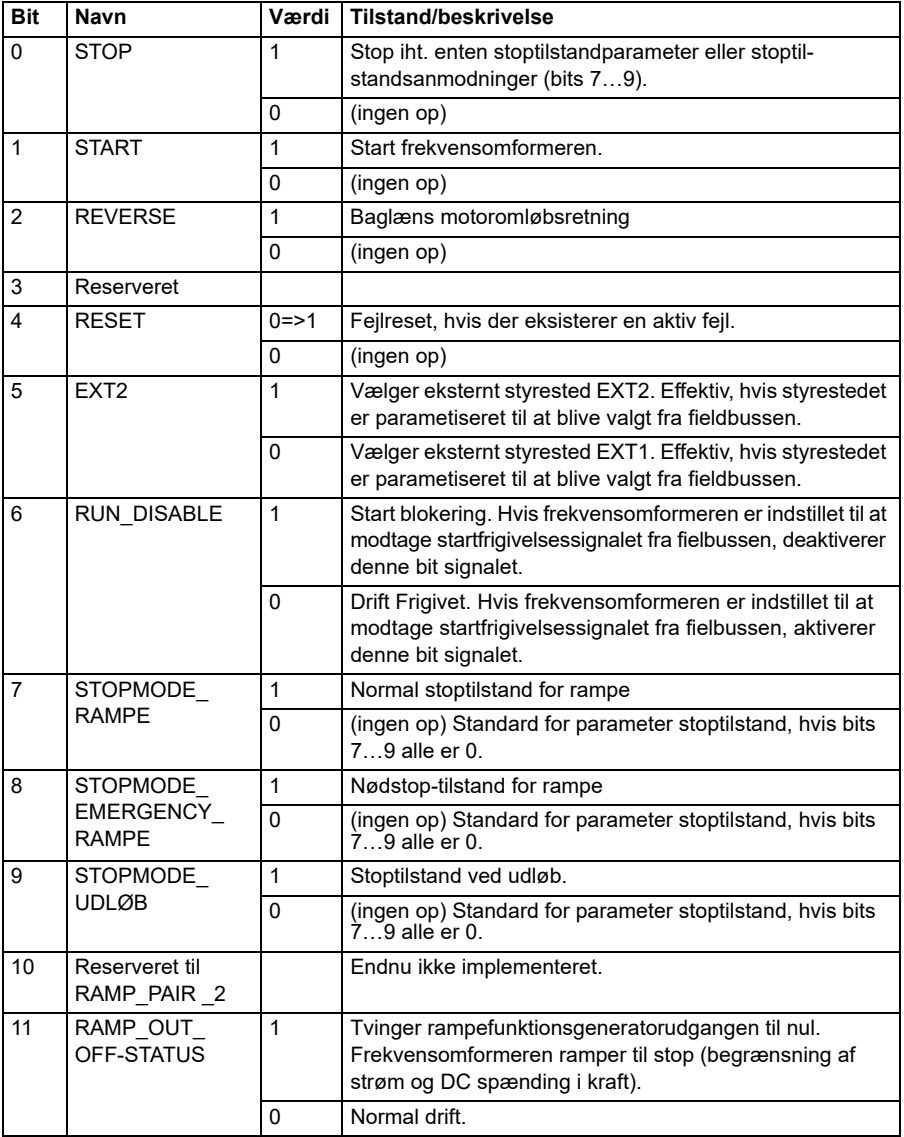

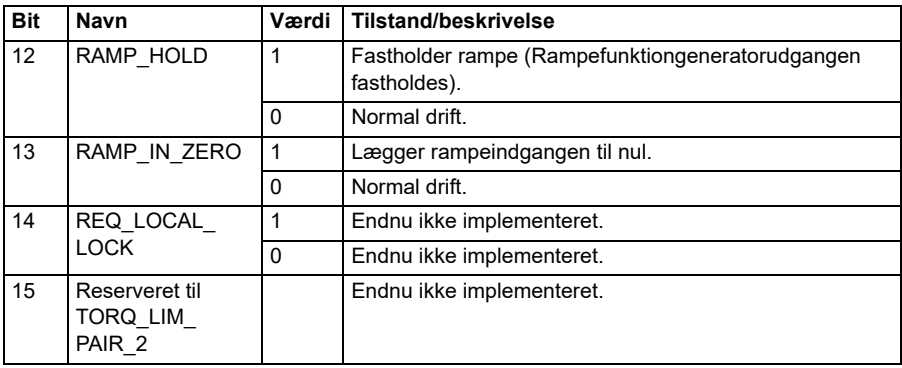

# **Statusord for Transparent 16-profilen**

Statusordet for Transparent 16-profilen kan læses fra objektet 2054h.

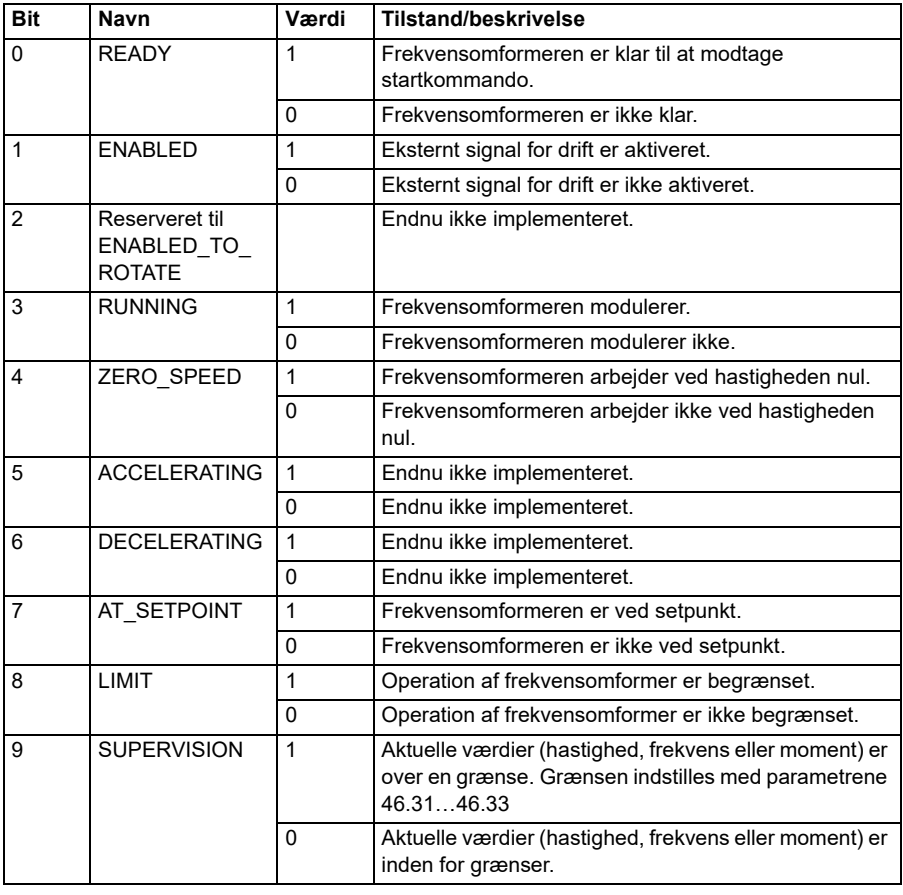

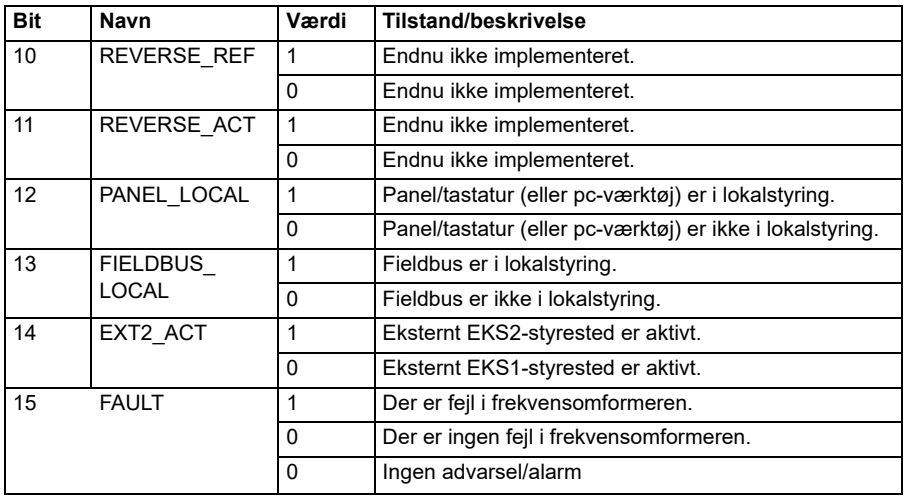

# **Referencer for Transparent 16-profil**

Referenceværdier kan skrives til objektet 2052h og 2053h. Referencerne er skaleret med skaleringsværdien defineret i *[58.24](#page-402-0) [Transparent 16-skala](#page-402-1)*.

### **Aktuelle værdier for Transparent 16-profilen**

Aktuelle værdier kan læses fra objekt 2055h og 2056h. De aktuelle værdier er skaleret med den skaleringsværdi, der er defineret i *[58.24](#page-402-0) [Transparent 16-skala](#page-402-1)*.

# **Transparent 32-profil**

# **Kontrolord for Transparent 32-profilen**

Kontrolordet for Transparent 32-profilen kan skrives til objektet 2001h. Det indbyggede fieldbusinterface skriver fieldbuskontrolordet, som det er, i frekvensomformeren.

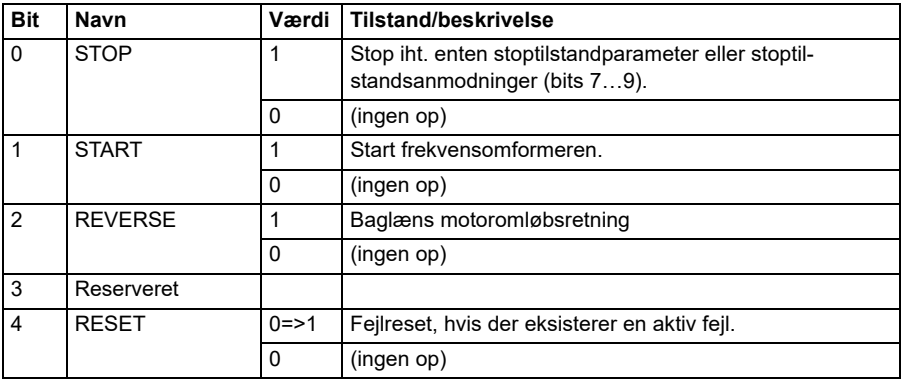

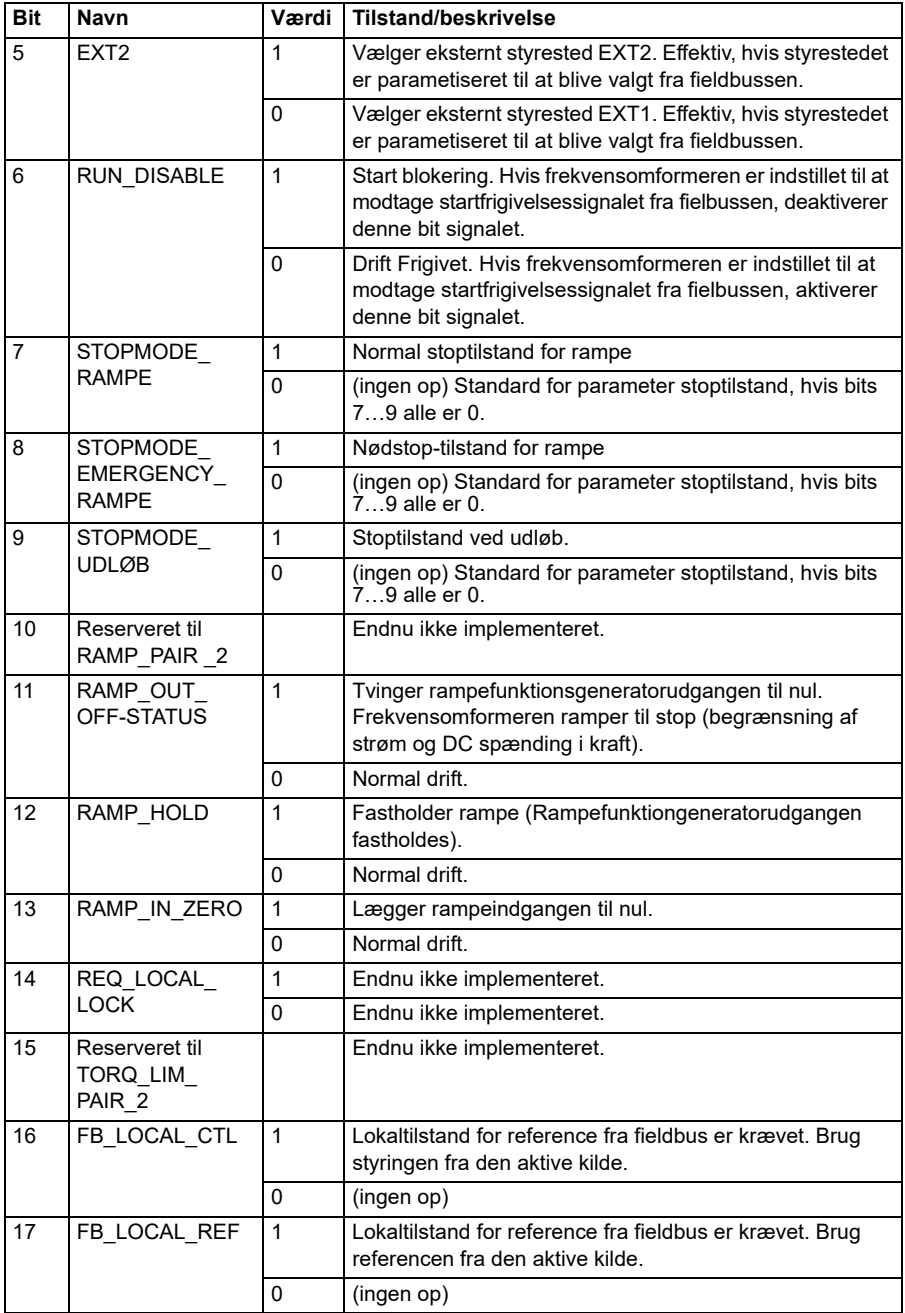

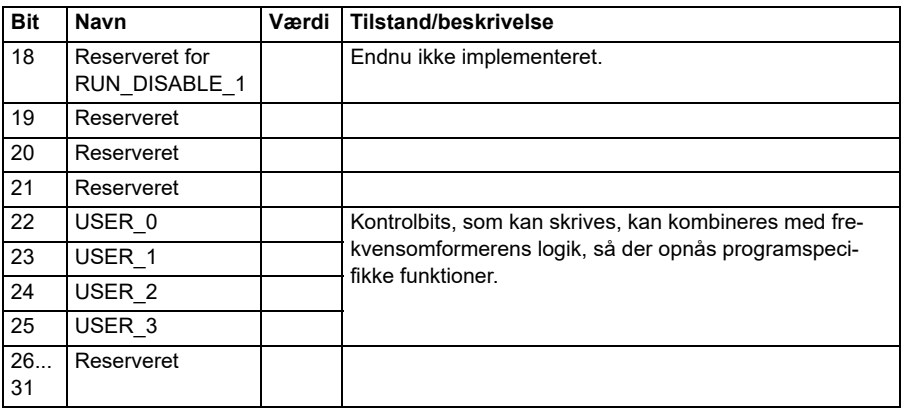

# **Statusord for Transparent 32-profilen**

Statusordet for Transparent 32-profilen kan læses fra objektet 2004h.

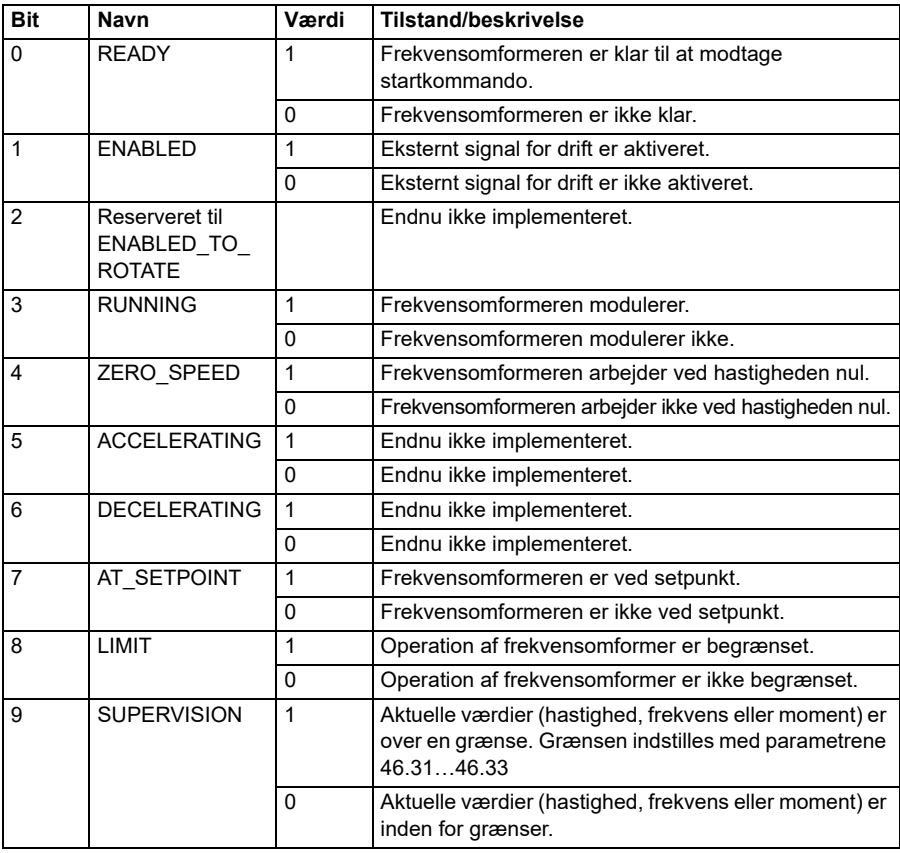

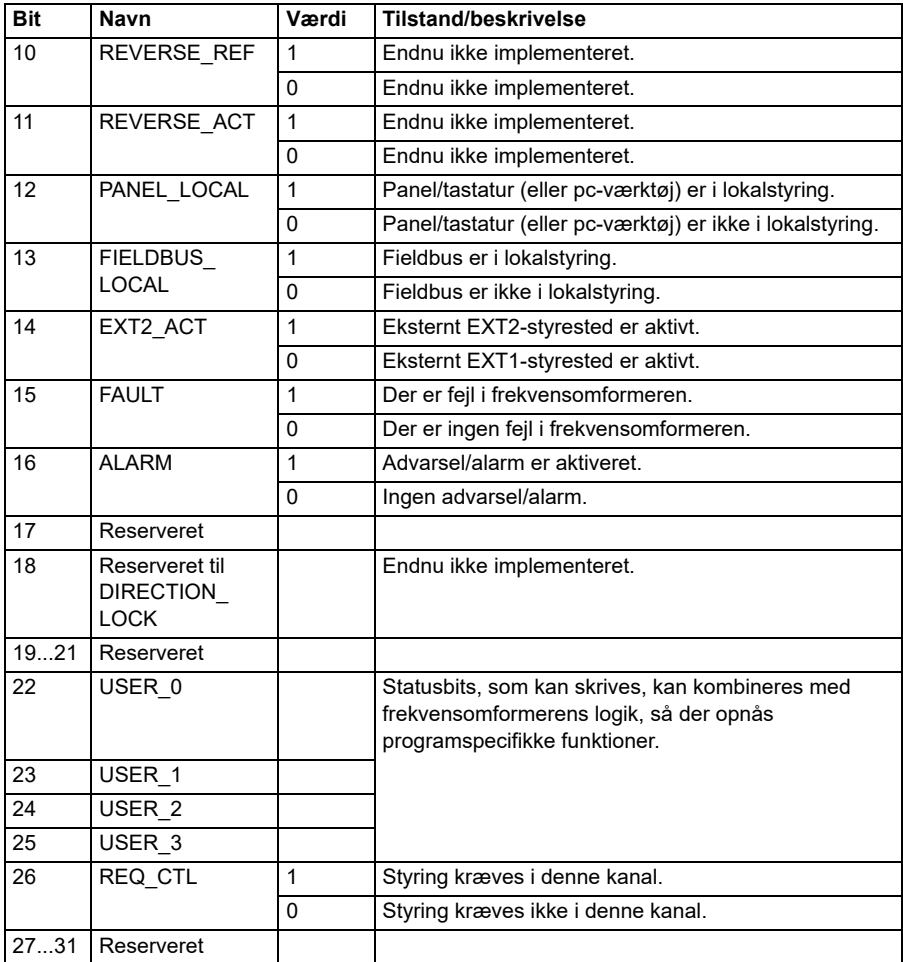

# **Referencer for Transparent 32-profil**

Referenceværdier kan skrives til objekt 2002h og 2003h.

# **Aktuelle værdier for Transparent 32-profilen**

Aktuelle værdier kan læses fra objekt 2005h og 2006h.

# <span id="page-584-0"></span>**Objektbibliotek**

Objektbiblioteket består af objekter. Hvert objekt i biblioteket adresseres ved hjælp af et 16-bit-indeks (de hexadecimale værdier 0000h-FFFFh). Objektadresserne er opdelt i tre kategorier i denne manual:

- 1. *[Kommunikationsprofilområde \(1000...1FFF\)](#page-586-0)* Angiver de kommunikationsrelaterede objekter.
- 2. *[Producentspecifikt profilområde \(2000...5FFF\)](#page-593-0)* Angiver de producentspecifikke objekter.
- 3. *[Standardiseret profilområde \(6000...9FFF\)](#page-594-0)* Angiver CiA-standardprofilens objekter.

# <span id="page-586-0"></span>**Kommunikationsprofilområde (1000...1FFF)**

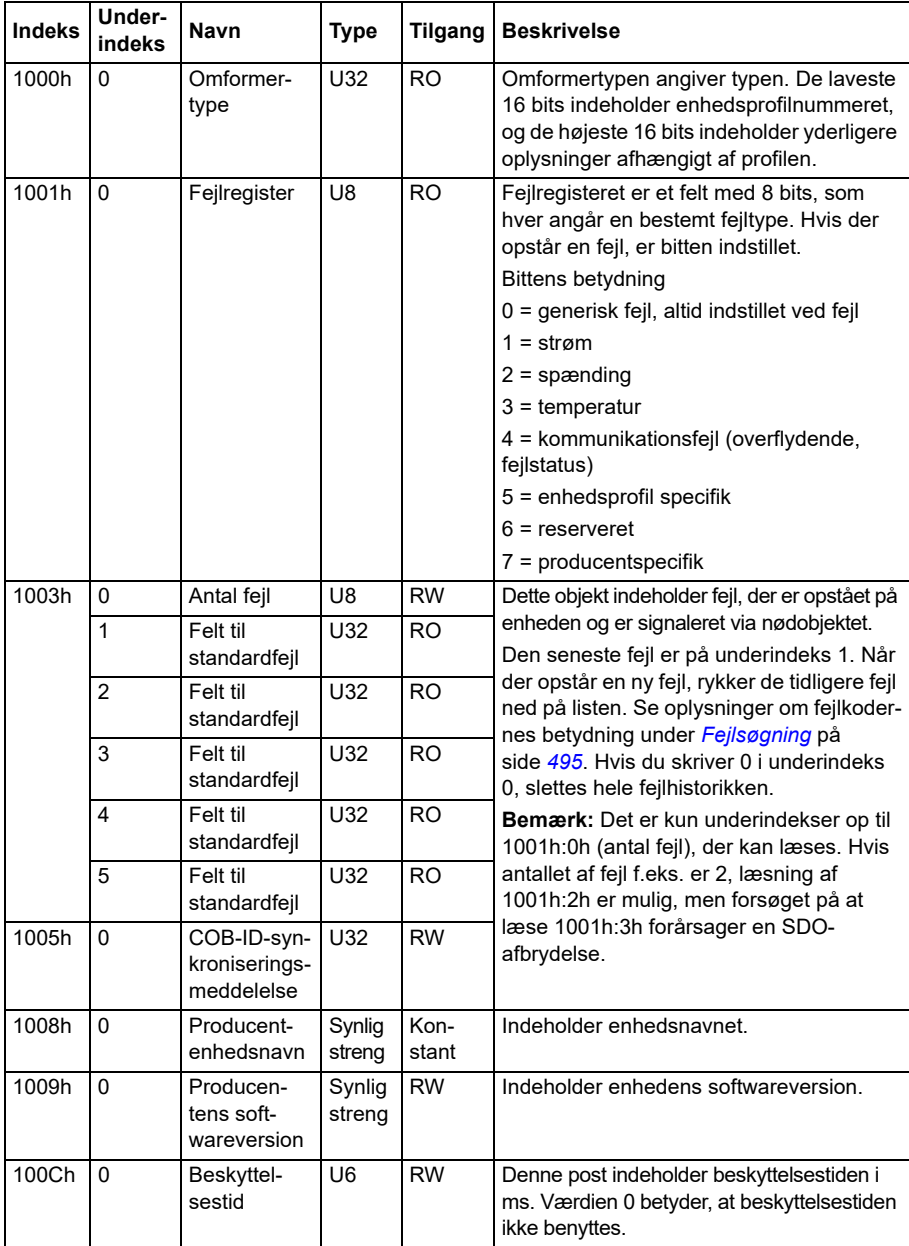

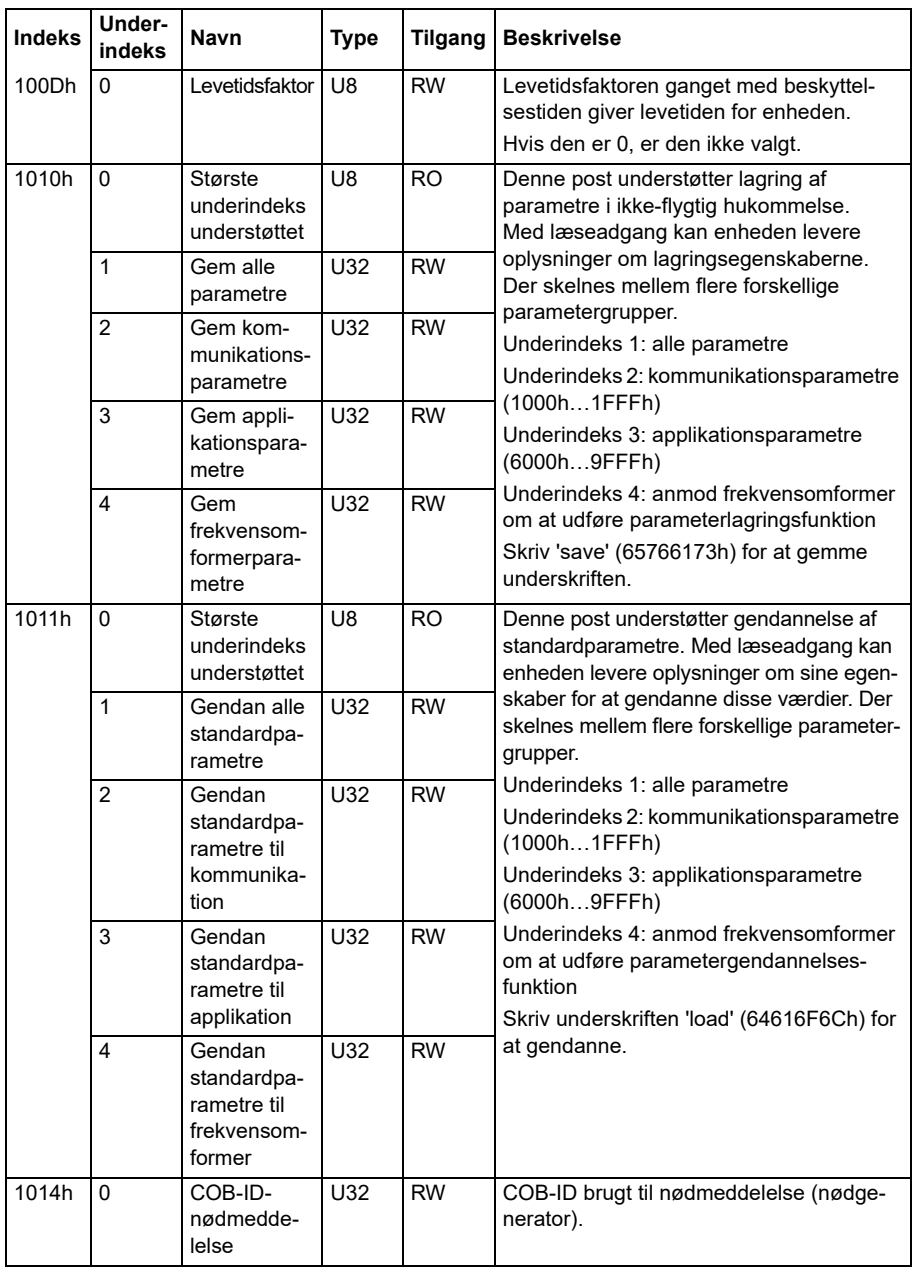

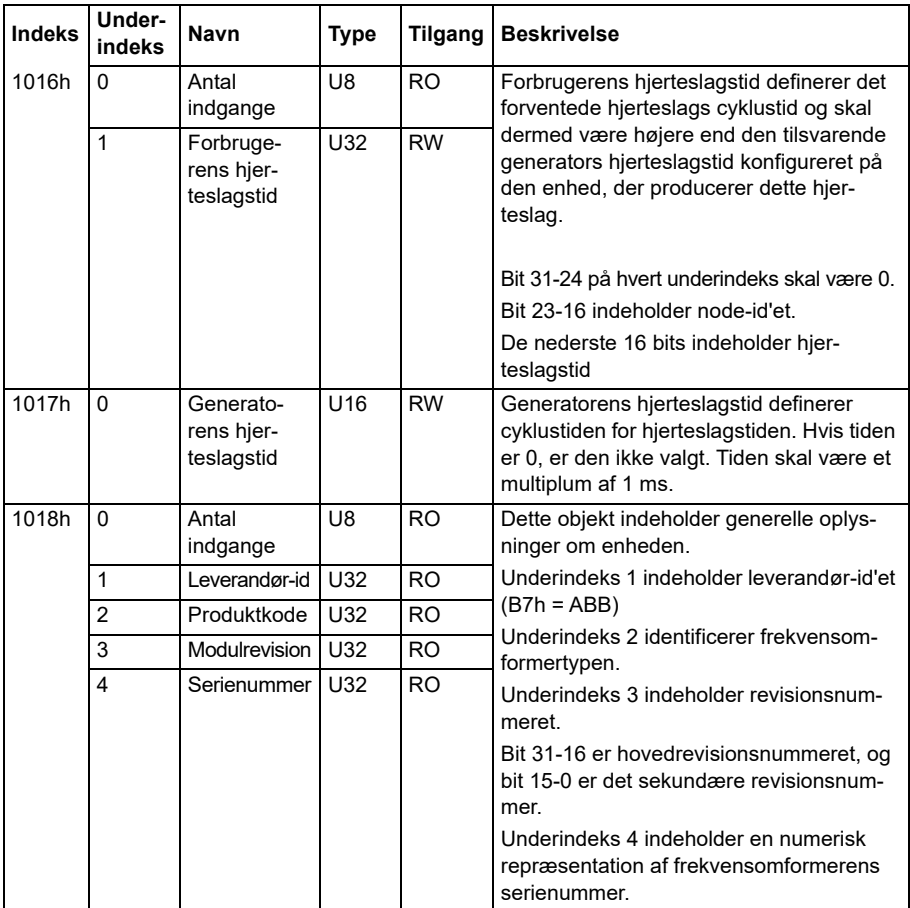

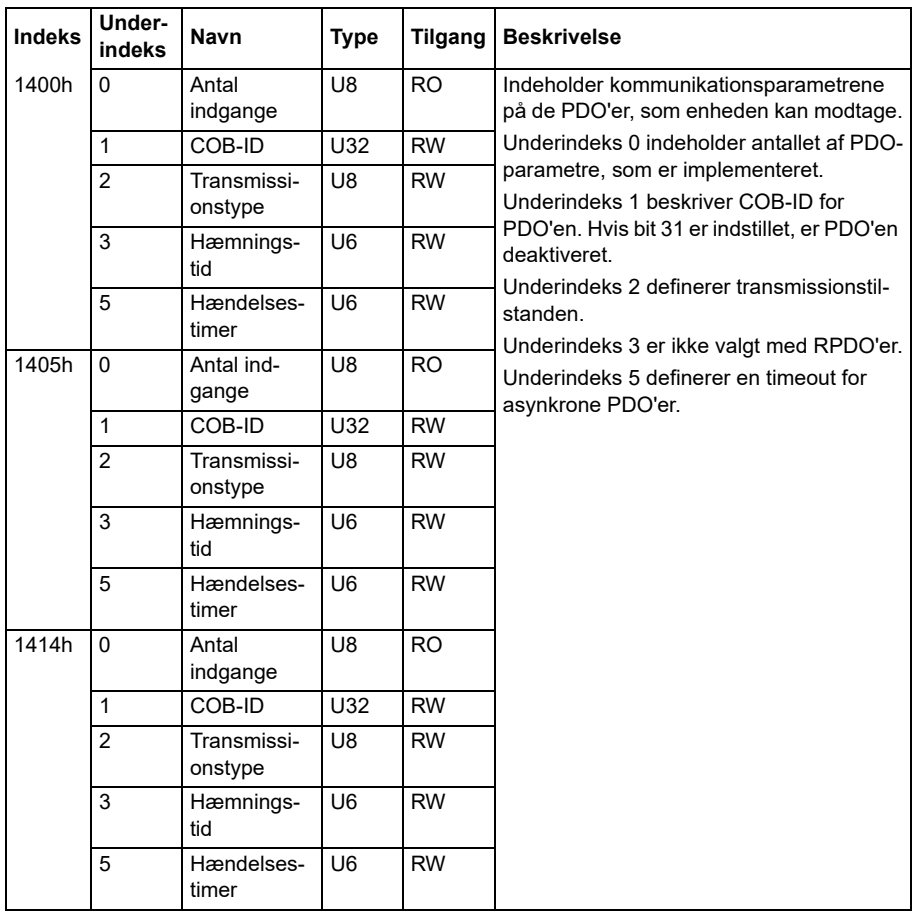

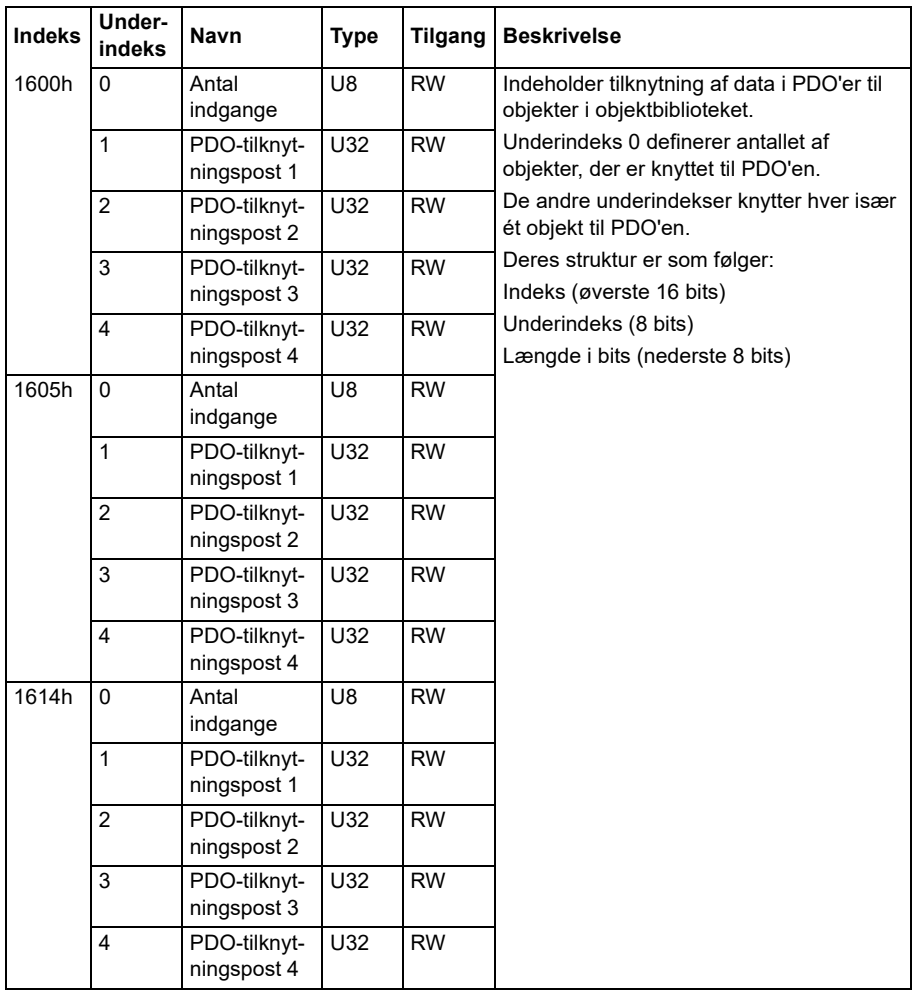

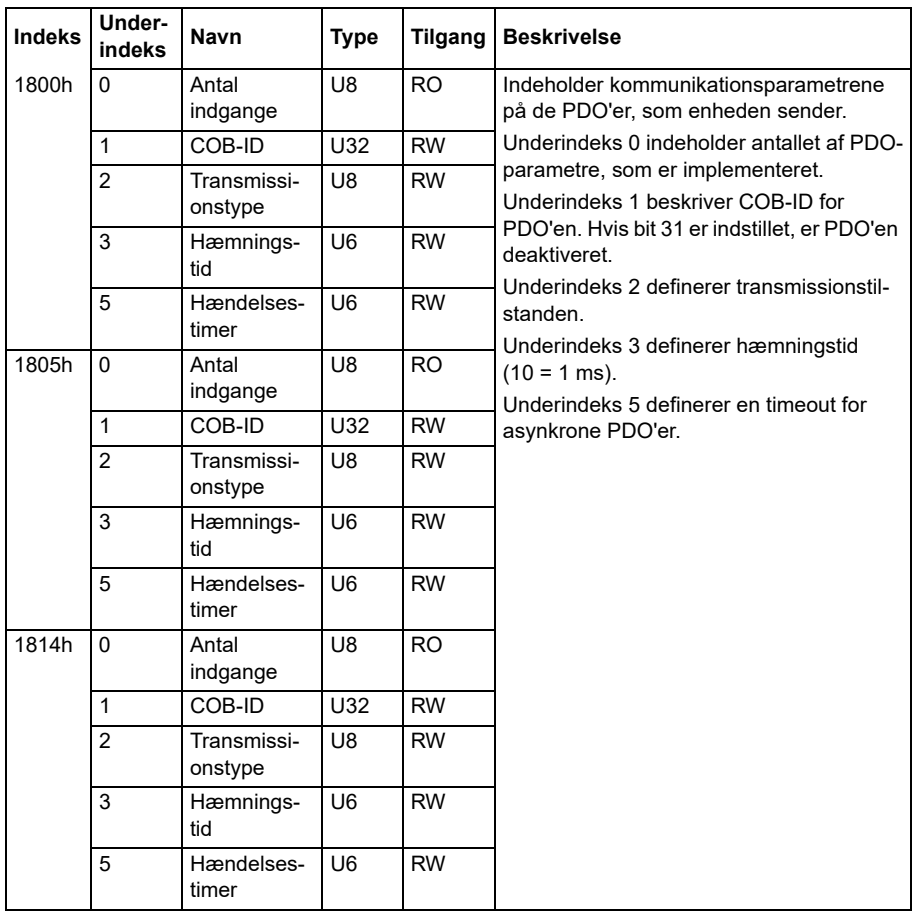

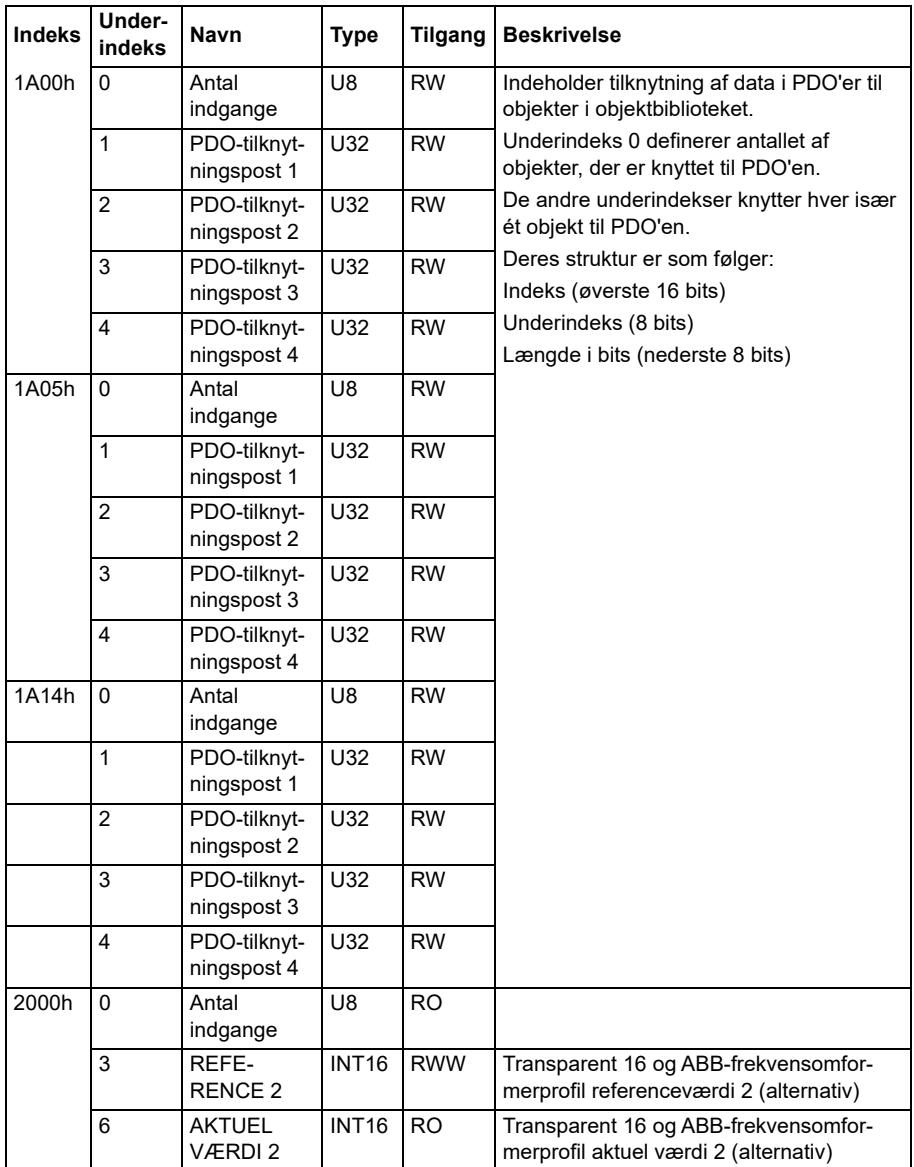

# <span id="page-593-0"></span>**Producentspecifikt profilområde (2000...5FFF)**

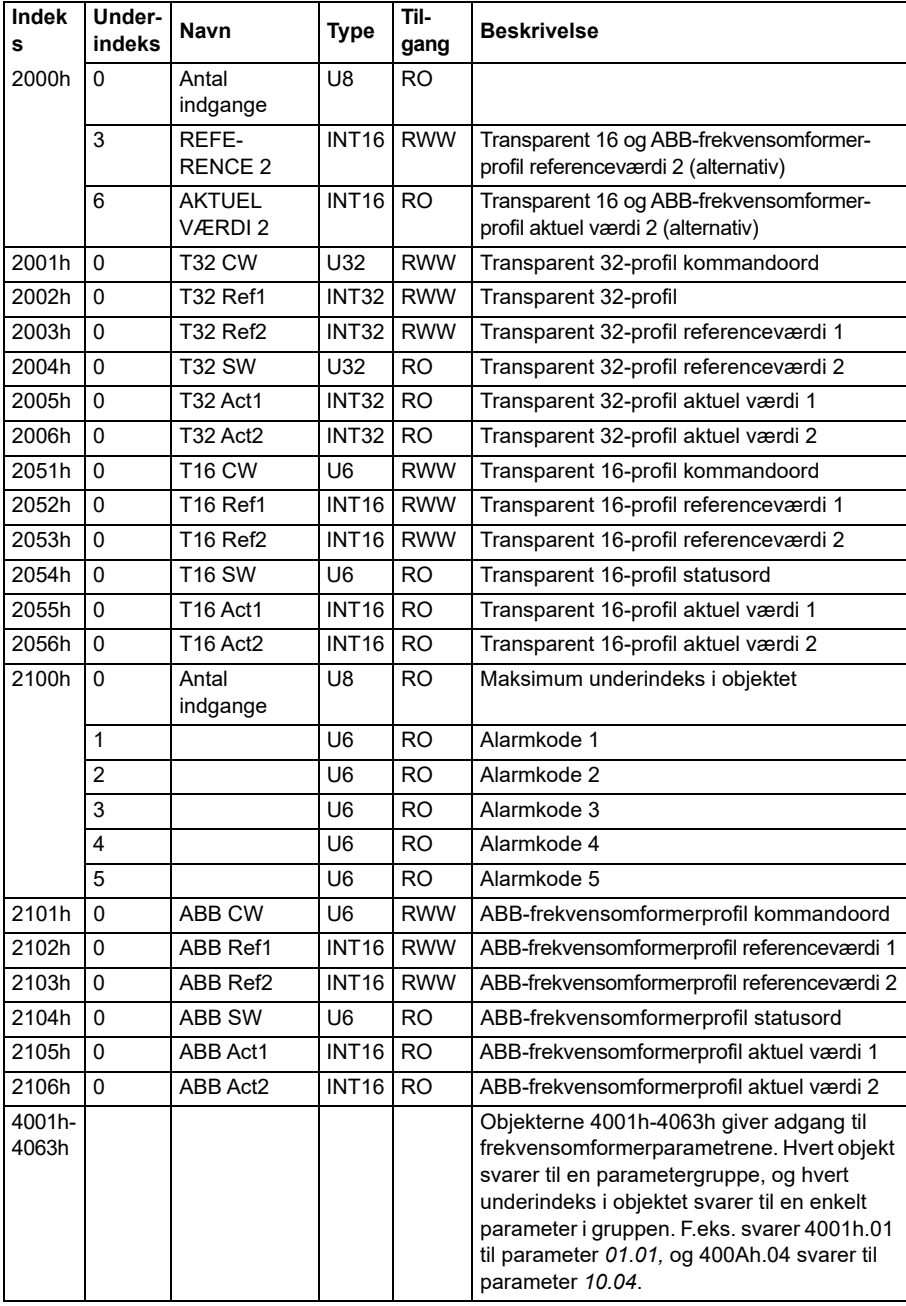

# <span id="page-594-0"></span>**Standardiseret profilområde (6000...9FFF)**

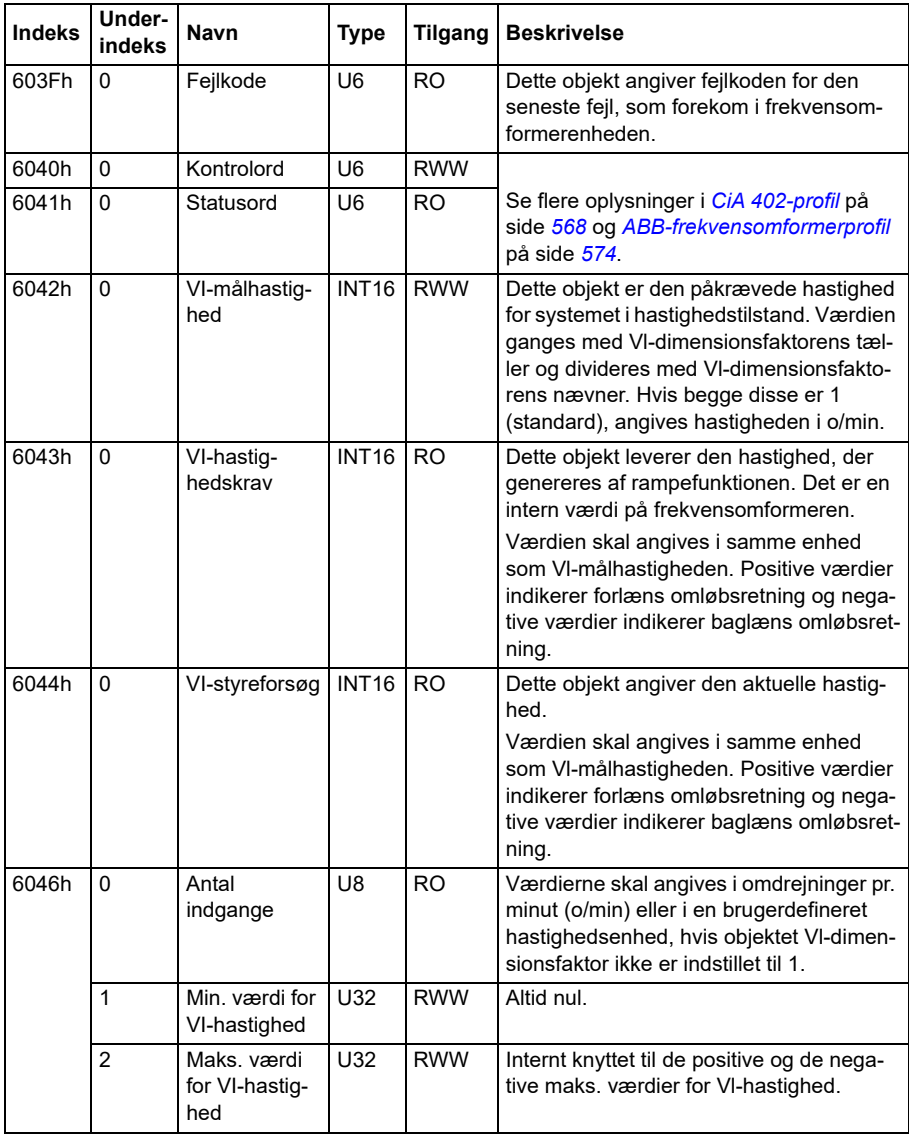

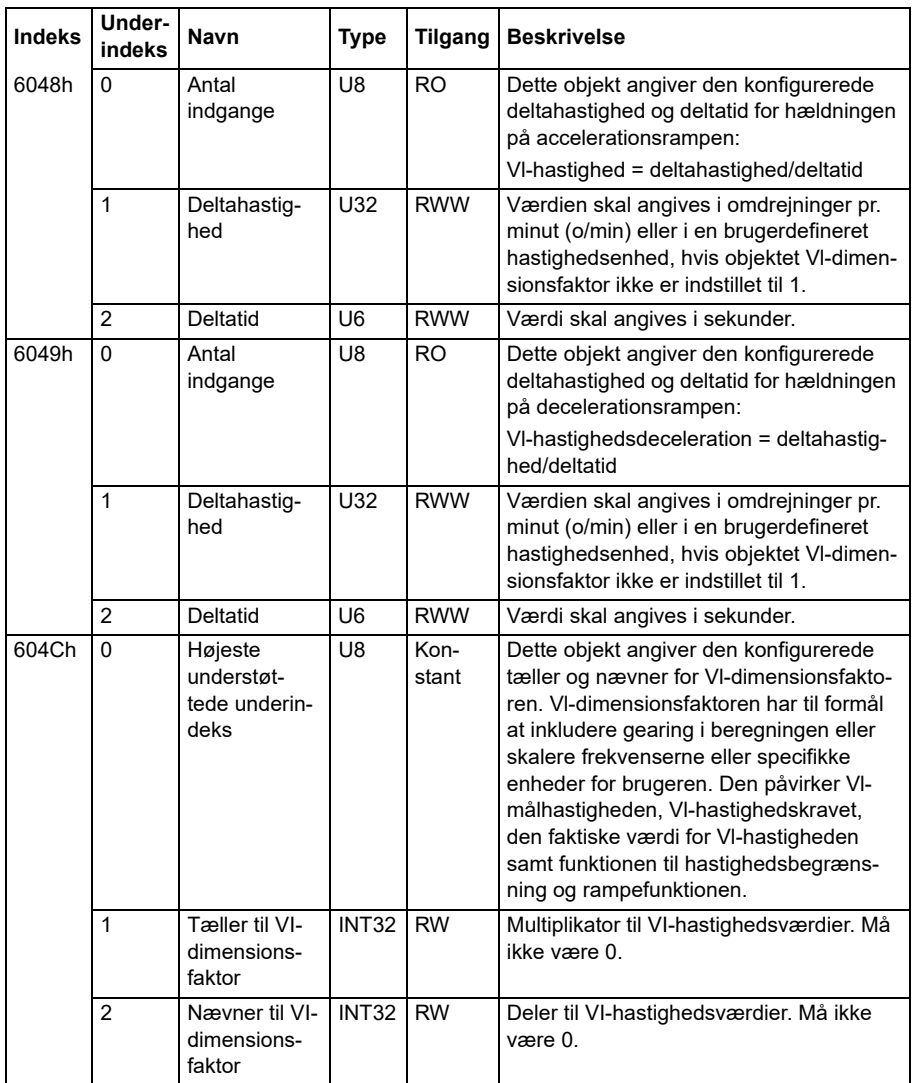

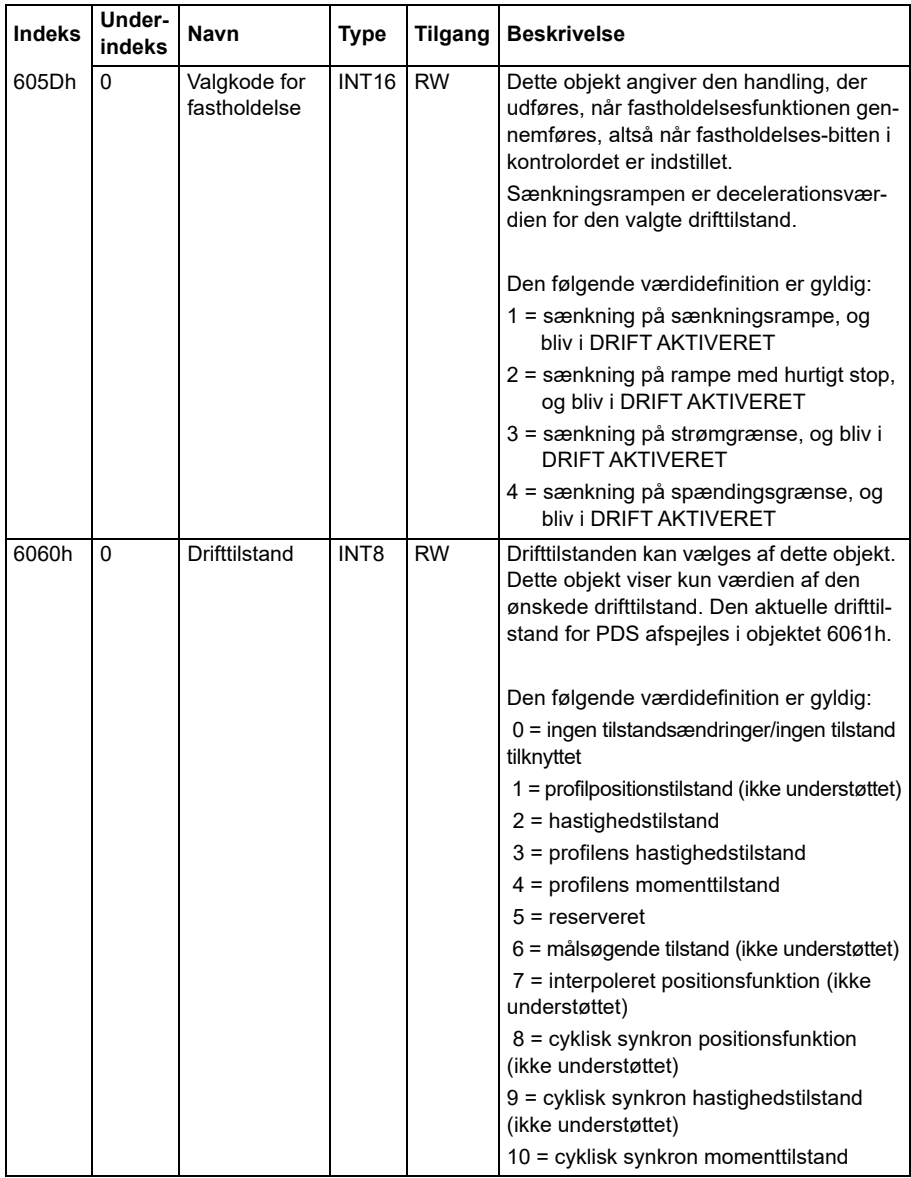

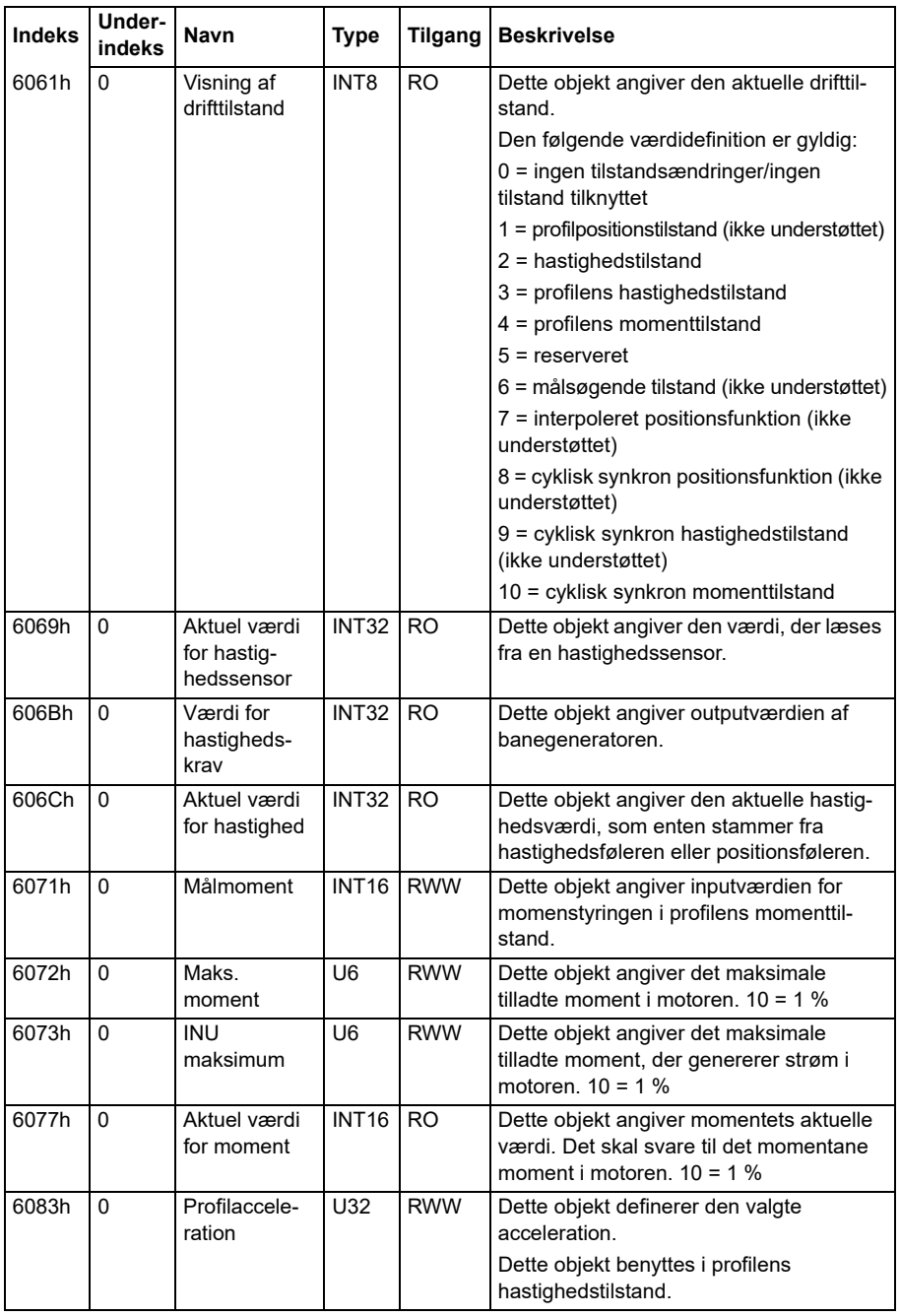

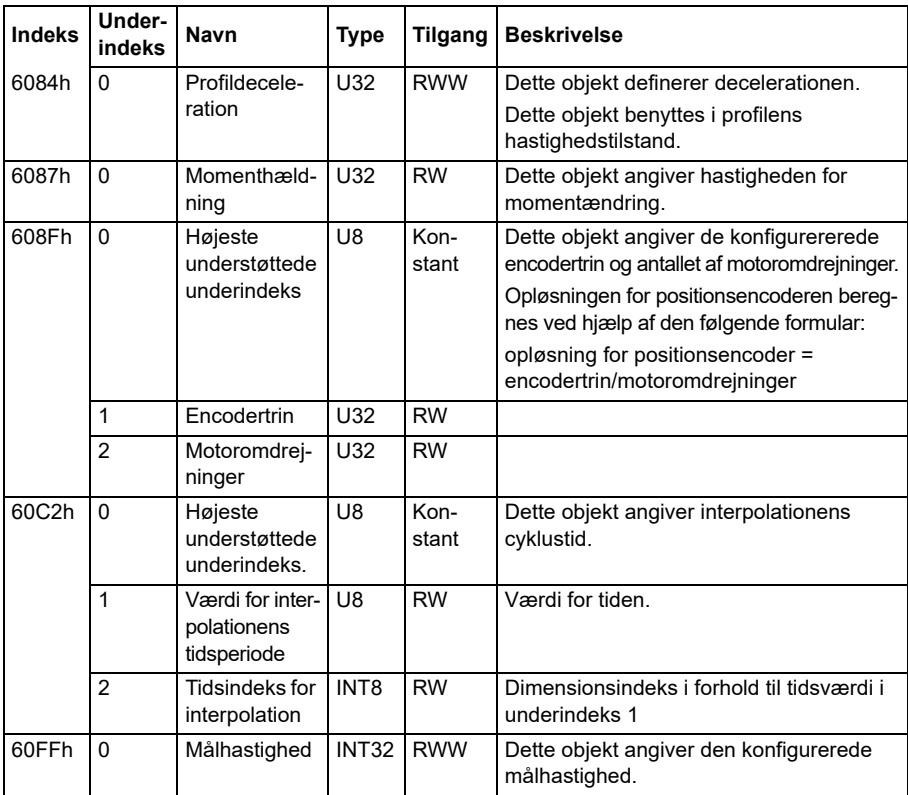

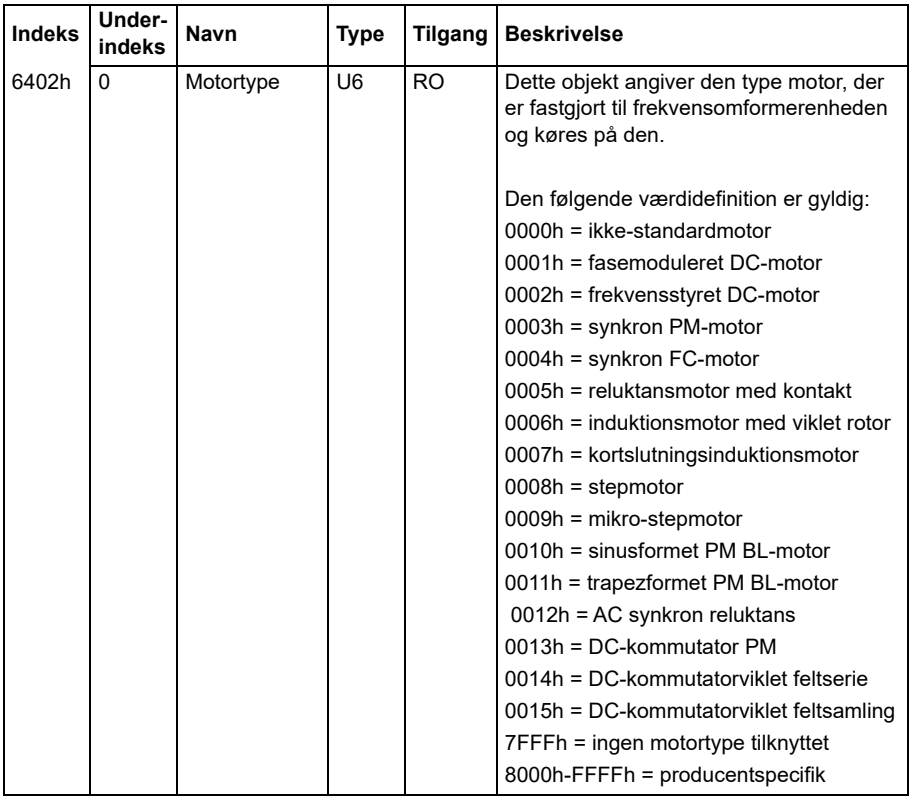

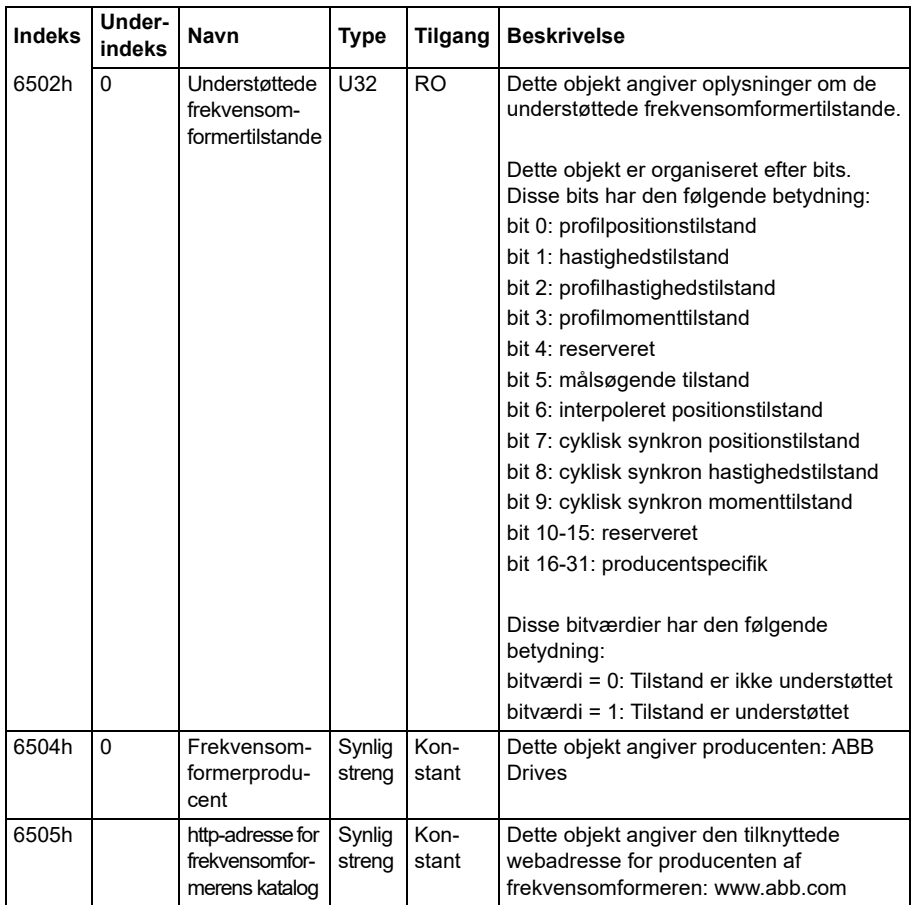

# **CANopen-statusindikatorer**

Status for CANopen-kommunikation kan afgøres fra virtuelle LED'er, der vises på det integrerede panel. De to virtuelle LED'er for CANopen, RUN og ERROR, kan findes i visningen Connection Status View i det integrerede panel.

Begge LED'er kan være enten SLÅET TIL eller SLÅET FRA. Den følgende tabel definerer det billede, der vises for en LED, der er slået til, og for en LED, der er slået fra.

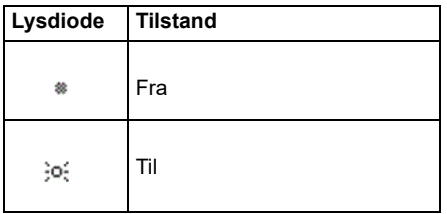

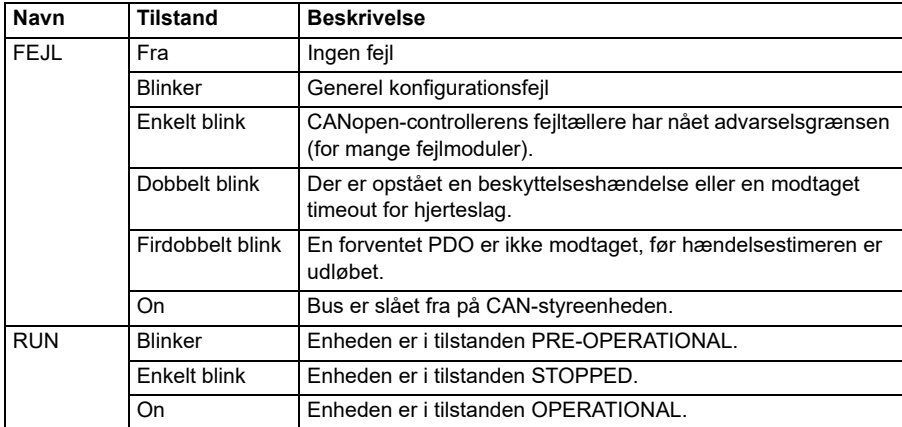

Beskrivelser a blinkende LED.

# 10

# **Fieldbusstyring via en fieldbusadapter**

# **Indhold**

- *[Systemoversigt](#page-602-0)*
- *[Grundlæggende om fieldbusstyringsinterfacet](#page-604-0)*
- *[Automatisk frekvensomformerkonfiguration for fieldbuskontrol](#page-613-0)*
- *[Manuel indstilling af frekvensomformeren til fieldbusstyring](#page-619-0)*

# <span id="page-602-0"></span>**Systemoversigt**

For følgende:

• ACS380-04xC med fieldbusadapter tilsluttet (inkluder ikke BCAN-11 CANopeninterface +K405)

Frekvensomformeren kan styres med eksternt udstyr via et kommunikationsnetværk (fieldbus) gennem et ekstra fieldbusadaptermodul.

Frekvensomformeren kan sluttes til et eksternt styresystem via en valgfri fieldbusadapter ("fieldbusadapter A" = FBA A), som er monteret på frekvensomformerens styreenhed. Frekvensomformeren kan konfigureres til at modtage alle styreinformationer fra fieldbusinterfacet eller andre tilgængelige kilder, f.eks. digitale og analoge indgange, alt afhængig af hvordan styrestederne EXT1 og EXT2 er konfigureret.

Fieldbus-adaptere er tilgængelige som løst ekstraudstyr til ACS380 basisvarianter (ACS380-04xN-xxAx-x) eller som indbygget ekstraudstyr til ACS380-konfigurerede varianter (ACS380-04xC-xxAx-x typer). For eksempel understøttes følgende protokoller:

- PROFIBUS DP
- CANopen
- EtherNet/IP™
- FtherCATTM

Når du bruger løst ekstraudstyr, skal du sørge for, at adapteren er kompatibel.

**Bemærk!** Teksten og eksemplerne i dette kapitel beskriver konfigurationen af én fieldbusadapter (FBA A) med parameter *[50.01](#page-386-0)*…*[50.18](#page-392-0)* og parametergruppe *[51 FBA](#page-392-1)  [A indstillinger](#page-392-1)*…*[53 FBA A data ud](#page-395-0)*.

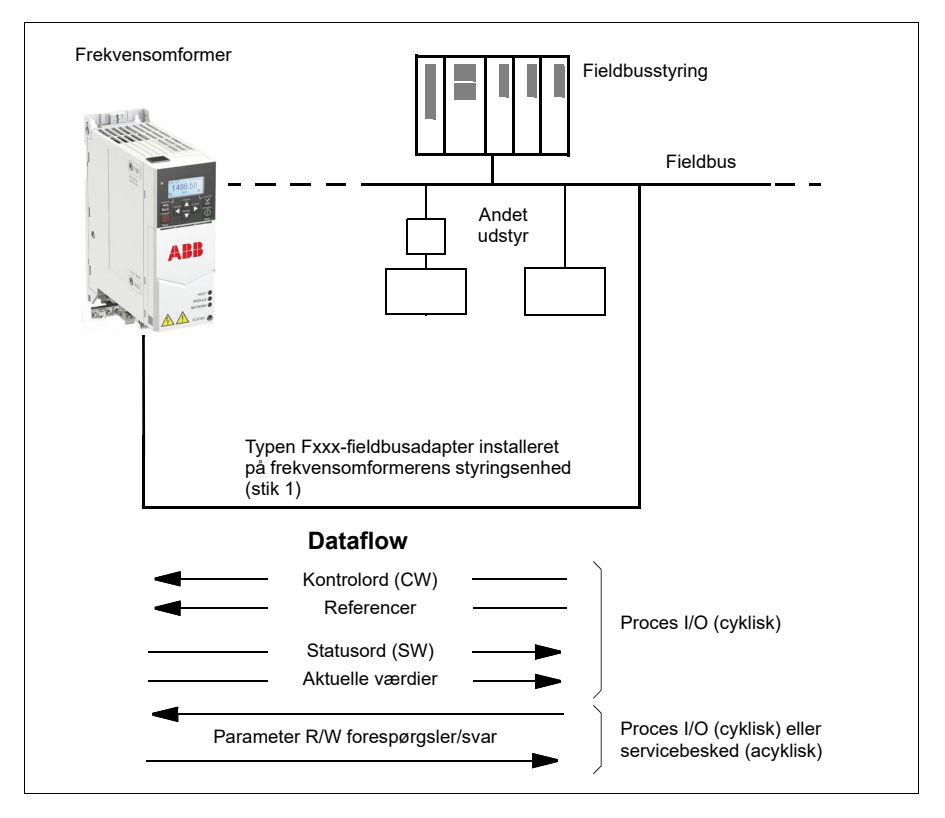

# <span id="page-604-0"></span>**Grundlæggende om fieldbusstyringsinterfacet**

Den cykliske kommunikation mellem et fieldbussystem og frekvensomformeren består af 16- eller 32-bit input- og outputdataord. Frekvensomformeren kan maksimalt understøtte 12 dataord (16 bit) i hver retning.

Data transmitteret fra frekvensomformeren til fieldbusstyringen defineres af parametrene *[52.01](#page-394-0) [FBA A data ind1](#page-394-1)* … *[52.12](#page-395-1) [FBA A data ind12](#page-395-2)*. Data transmitteret fra fieldbusstyringen til frekvensomformeren defineres af parametrene *[53.01](#page-395-3) [FBA A](#page-395-4)  [data ud1](#page-395-4)* … *[53.12](#page-395-5) [FBA data ud12](#page-395-6)*.

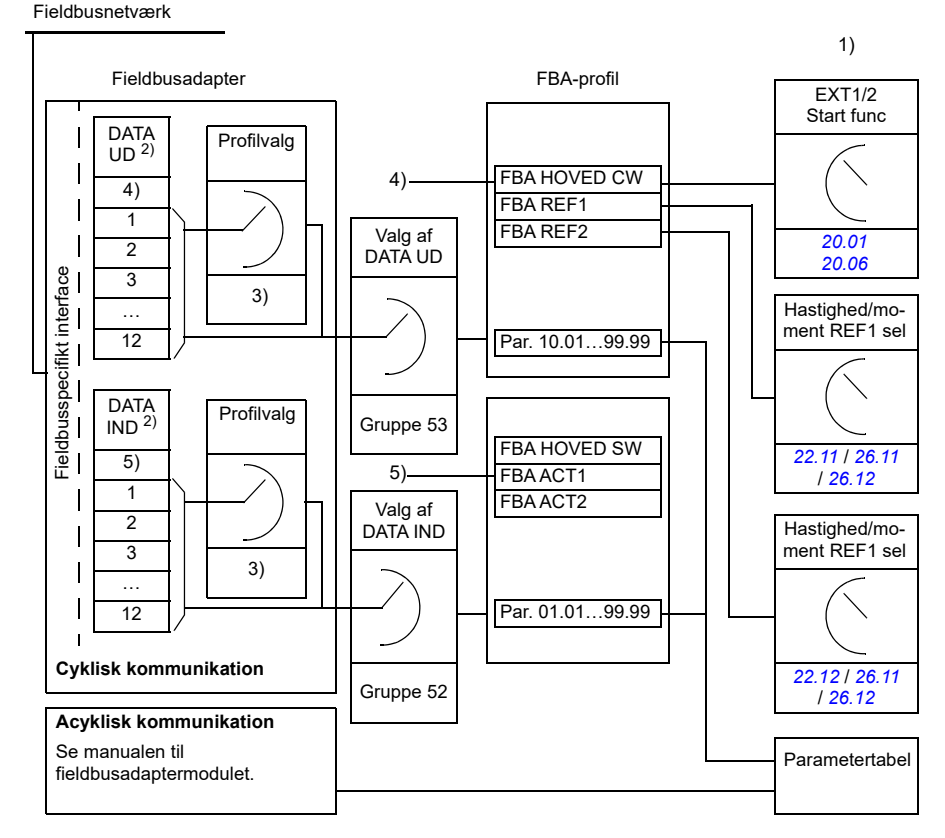

1) Se også andre parametre, som kan styres fra fieldbus.

2) Det maksimale antal anvendte dataord er protokolafhængigt.

3) Parametre til valg af profil/forekomst. Parametre specifikke for fieldbusmodul. Yderligere oplysninger findes i brugermanualen til det relevante fieldbusadaptermodul.

4) Med DeviceNet transmitteres styringsdelen direkte.

5) Med DeviceNet transmitteres den faktiske værdidel direkte.

# **Kontrolord og statusord**

Kontrolordet er det væsentligste middel til styring af frekvensomformeren fra et fieldbussystem. Det sendes af fieldbus masterstationen til frekvensomformeren via adaptermodulet. Frekvensomformeren skifter mellem sine tilstande i henhold til bitkodede instruktioner i kontrolordet og vender tilbage med statusoplysninger til masteren i statusordet.

# **ABB-profil**

For ABB-frekvensomformerens kommunikationsprofil ses indholdet af kontrolordet og statusordet på henholdsvis side *[611](#page-610-0)* og *[612](#page-611-0)*. Frekvensomformerens tilstande ses i tilstandsdiagrammet (side *[613](#page-612-0)*). Du kan finde andre fieldbusspecifikke kommunikationsprofiler i manualen til fieldbusadapteren.

# **DCU-profil**

Når profilen transparent16 eller transparent32 er valgt fra fieldbusgruppens *[51 FBA A](#page-392-1)  [indstillinger](#page-392-1)* profil- parameter og når *[50.27](#page-392-2) [Transparent kontrolprofil](#page-392-3)* parameterværdien er *[DCU](#page-392-4)*, implementerer frekvensomformeren DCU-profilen i kommando- og statusord samt reference- og faktiske værdiskaleringer. Se afsnittene *[Kontrolord for DCU-profil](#page-541-0)* (side *[542](#page-541-0)*) og *[Statusord for DCU-profil](#page-546-0)* (side *[547](#page-546-0)*).

# **Transparent profil**

Når profilen *transparent16* eller *transparent32* er valgt fra fieldbusgruppens *[51 FBA A](#page-392-1)  [indstillinger](#page-392-1)* profilparameter og når *[50.27](#page-392-2) [Transparent kontrolprofil](#page-392-3)* parameterværdien er *[Transparent](#page-392-5)*, implementerer frekvensomformeren DCU-profilen i kommando- og statusord samt reference- og faktiske værdiskaleringer. Kontrolordet, der kommer fra niveau 1-systemet gennem FBA A til frekvensomformer, vises direkte af parameter *[06.03](#page-140-0) [FBA A transparent kontrolord](#page-140-1)*. Bits for denne parameter kan bruges til at aktivere frekvensomformerens softwarefunktioner ved hjælp af pointerparametre.

Det statusord, der skal sendes via FBA A, vælges af parameter *[50.09](#page-390-0) [FBA A SW](#page-390-1)  [transparent kilde](#page-390-1)*. Dette kan f.eks. være det bruger-konfigurerbare statusord i *[06.50](#page-147-0) [Bruger statusord 1](#page-147-1)*.

# **Fejlfinding til netværksord**

Hvis parameter *[50.12](#page-391-0) [FBA A debugtilstand](#page-391-1)* indstilles til *[Hurtigt](#page-391-2)*, vises kontrolordet, som modtages fra fieldbus, i parameter *[50.13](#page-391-3) [FBA A styreord](#page-391-4)*, og statusordet sendes til fieldbusnetværket af *[50.16](#page-392-6) [FBA A statusord](#page-392-7)*. Disse "rå" data er meget nyttige til at bestemme, om fieldbusmasteren transmitterer de korrekte data, før styringen overdrages til fieldbusnetværket.

# **Referencer**

Referencerne er 16-bits ord, der indeholder en tegnbit og et 15-bit heltal. En negativ reference (der indikerer omvendt omløbsretning) dannes ved beregning af de to komplementærmængder fra den tilsvarende positive reference.

ABB-frekvensomformeren kan modtage styringsoplysningerne fra flere kilder, herunder analoge og digitale indgange, frekvensomformerens betjeningspanel og et fieldbusadaptermodul. Hvis du vil styre frekvensomformeren via fieldbus, skal modulet være defineret som kilden til styringsoplysninger såsom reference. Dette gøres ved hjælp af parametre for kildevalg i gruppe *[22 Valg af hastighedsreference](#page-216-0)*, *[26 Momentreference kæde](#page-244-0)* og *[28 Kæde for frekvensreference](#page-250-0)*.

# **Fejlfinding til netværksord**

Hvis parameter *[50.12](#page-391-0) [FBA A debugtilstand](#page-391-1)* er indstillet til *[Hurtigt](#page-391-2)*, vises referencerne fra fieldbus af *[50.14](#page-391-5) [FBA A reference 1](#page-391-6)* og *[50.15](#page-391-7) [FBA A reference 2](#page-391-8)*.

# **Skalering af referencer for ABB-profil**

**Note:** Skaleringerne beskrevet nedenfor er for ABB-frekvensomformerens kommunikationsprofil. Fieldbus-specifikke kommunikationsprofiler anvender muligvis andre skaleringer. Se manualen til fieldbus-adapteren for at få flere oplysninger.

Referencerne skaleres som defineret af parameter *[46.01](#page-377-0)*…*[46.04](#page-378-0)*. Den anvendte skalering afhænger af indstillingen af *[50.04](#page-387-0) [FBA A ref1 type](#page-387-1)* og *[50.05](#page-388-0) [FBA A ref2](#page-388-1)  [type](#page-388-1)*.

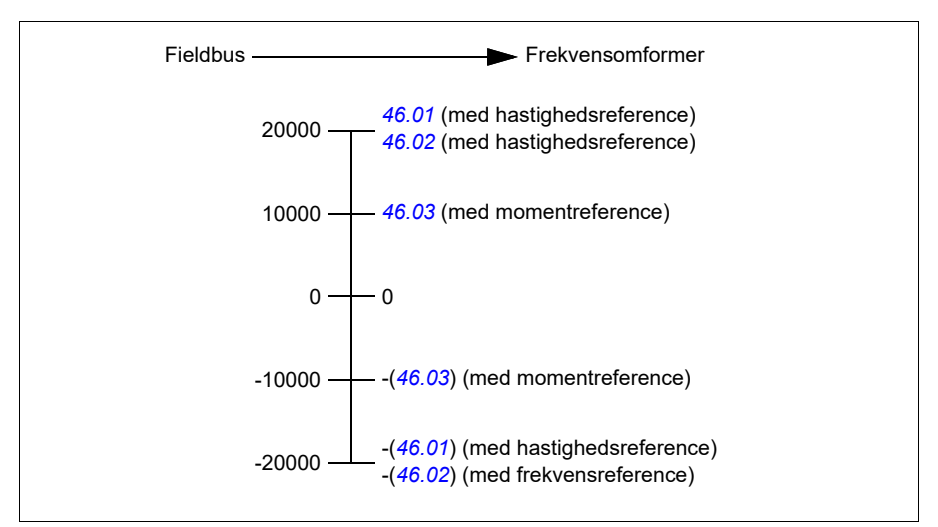

De skalerede referencer vises af parameter *[03.05](#page-133-0) [FB A reference 1](#page-133-1)* og *[03.06](#page-133-2) [FB A](#page-133-3)  [reference 2](#page-133-3)*.

# **Skalering af referencer for DCU- og Transparent-profiler for både 16 og 32 bit**

Referencen modtaget fra fieldbusadapteren er synlig i *[03.05](#page-133-0) [FB A reference 1](#page-133-1)* og *[03.06](#page-133-2) [FB A reference 2](#page-133-3)*.Skaleringen af referenceværdien afhænger af Ref-type, skaleringsindstillinger og motorstyringstilstand. Det vises i diagrammet nedenfor.

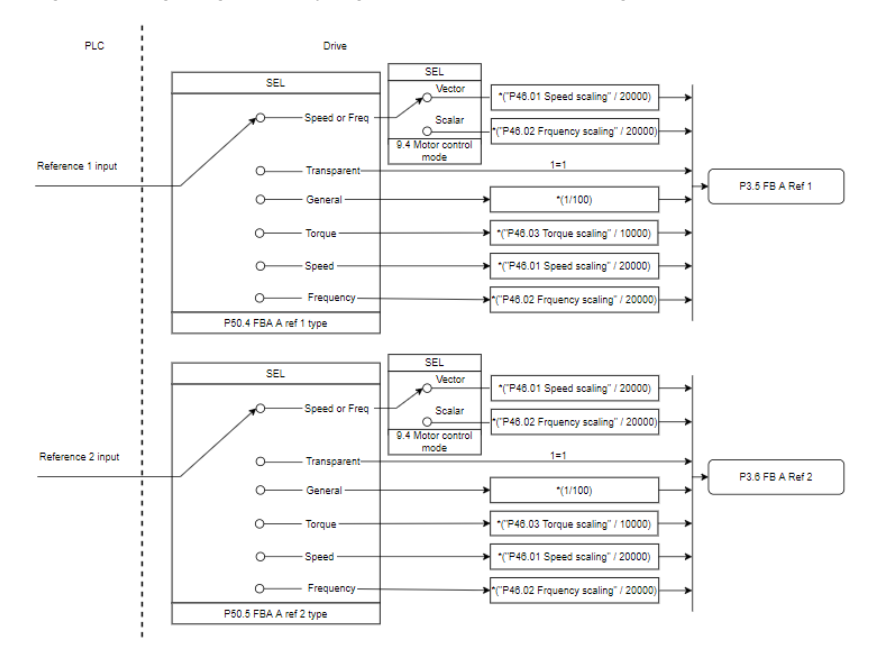

# *Skalering for referenceindgange*

**Bemærk**: Skaleringen i ovenstående billede er gyldig, når parameteren i gruppe 51, T16 skala er sat til 0.

# **Aktuelle værdier**

Aktuelle værdier er 16-bit ord, der indeholder oplysninger om frekvensomformerens drift. Typen af overvågede signaler vælges med parameter *[50.07](#page-389-0) [FBA A aktuel 1 type](#page-389-1)* og *[50.08](#page-390-2) [FBA A aktuel 2 type](#page-390-3)*.

# **Fejlfinding til netværksord**

Hvis parameter *[50.12](#page-391-0) [FBA A debugtilstand](#page-391-1)* er indstillet til *[Hurtigt](#page-391-2)*, vises de aktuelle værdier sendt t fieldbussen med *[50.17](#page-392-8) [FBA A aktuel værdi 1](#page-392-9)* og *[50.18](#page-392-0) [FBA A aktuel](#page-392-10)  [værdi 2](#page-392-10)*.

### **Skalering af aktuelle værdier for ABB-profil**

**Note:** Skaleringerne beskrevet nedenfor er for ABB-frekvensomformerens kommunikationsprofil. Fieldbus-specifikke kommunikationsprofiler anvender muligvis andre skaleringer. Se manualen til fieldbus-adapteren for at få flere oplysninger.

De aktuelle værdier skaleres som defineret af parameter *[46.01](#page-377-0)*…*[46.04](#page-378-0)*. Den anvendte skalering afhænger af indstillingen af *[50.07](#page-389-0) [FBA A aktuel 1 type](#page-389-1)* og *[50.08](#page-390-2) [FBA A aktuel 2 type](#page-390-3)*.

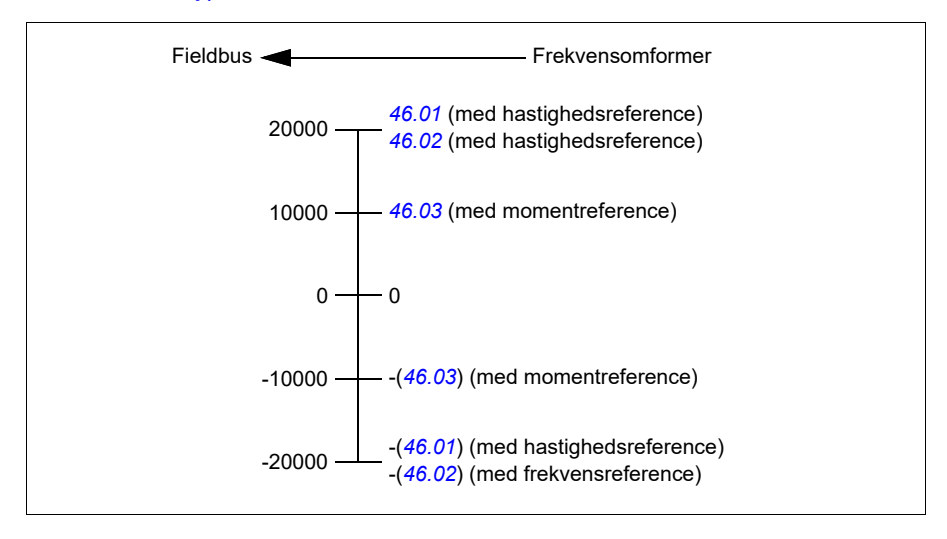

# **Skalering af aktuelle værdier for DCU- og Transparent-profiler for både 16 og 32 bit**

I DCU- og Transparent-profilen afhænger skaleringen af aktuelle værdier af Act-type, skaleringsindstillinger og motorstyringstilstand. Det vises i diagrammet nedenfor.

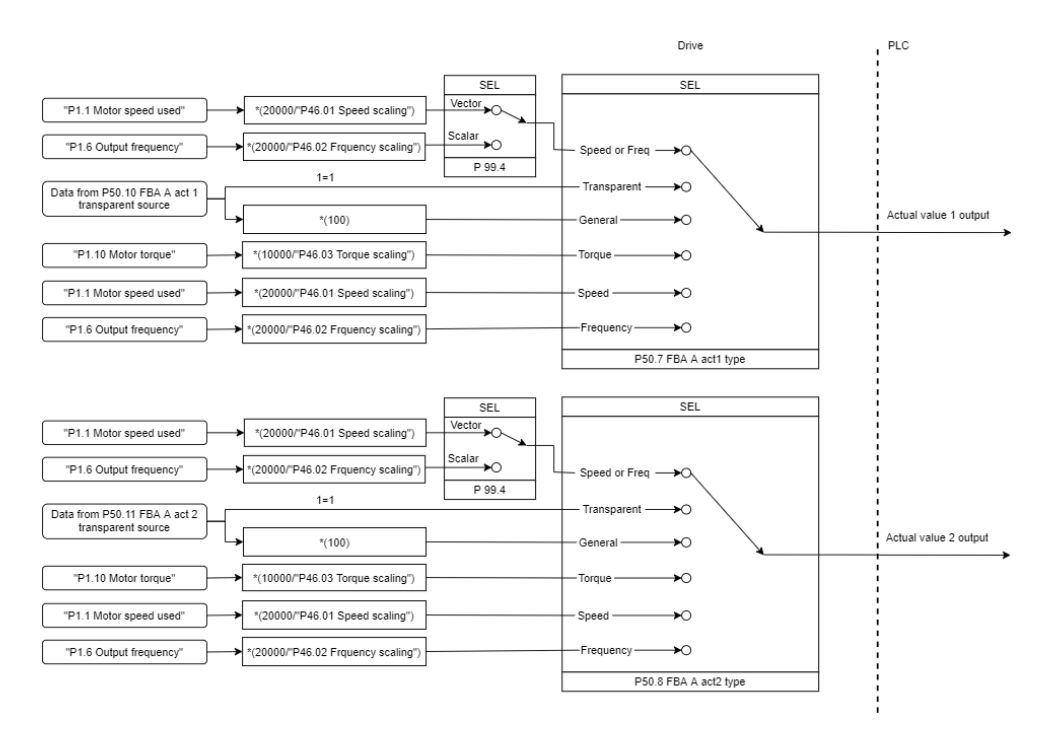

# *Skalering for aktuelle værdier*

**Bemærk**: Skaleringen i ovenstående billede er gyldig, når parameteren i gruppe 51, T16 skala er sat til 0.

# <span id="page-610-0"></span>**Indholdet af fieldbuskontrolordet (ABB-frekvensomformerprofil)**

Tekst med store bogstaver, der er fremhævet med fed skrift, refererer til tilstandene vist i tilstandsdiagrammet på side *[613](#page-612-0)*.

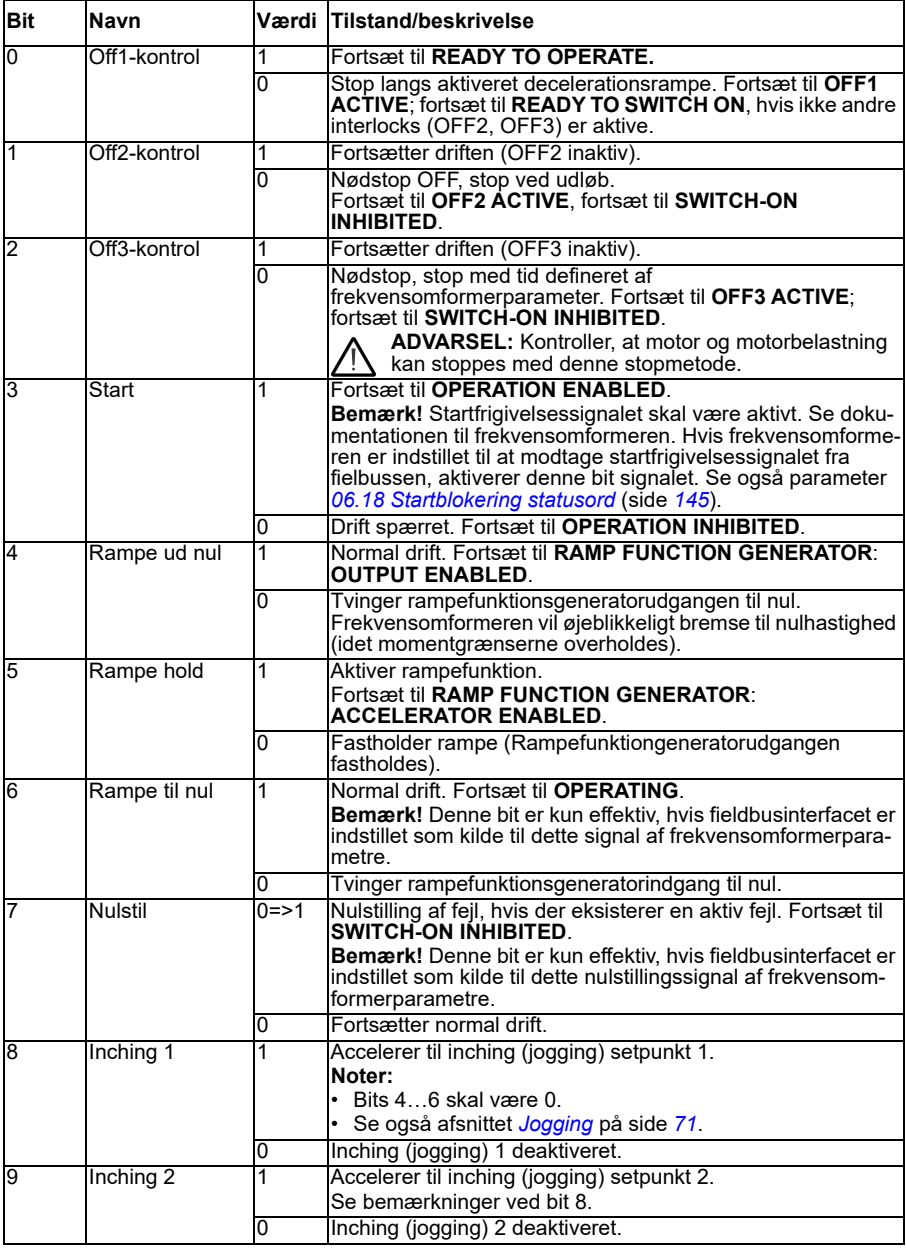

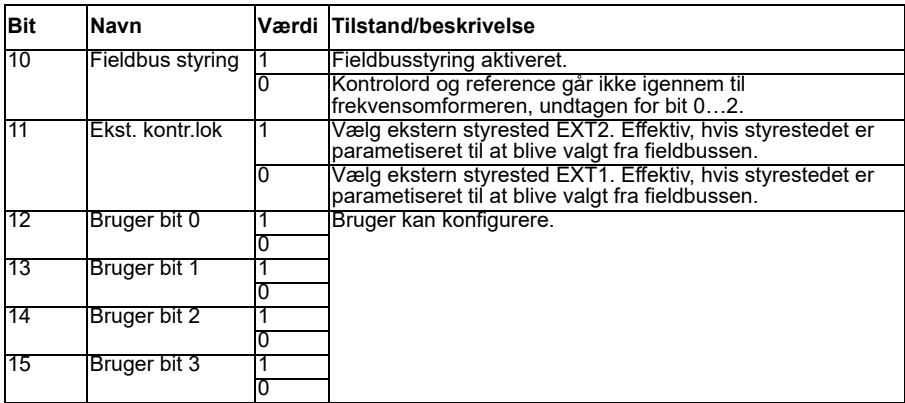

# <span id="page-611-0"></span>**Indholdet af fieldbusstatusordet (ABB-frekvensomformerprofil)**

Tekst med store bogstaver, der er fremhævet med fed skrift, refererer til tilstandene vist i tilstandsdiagrammet på side *[613](#page-612-0)*.

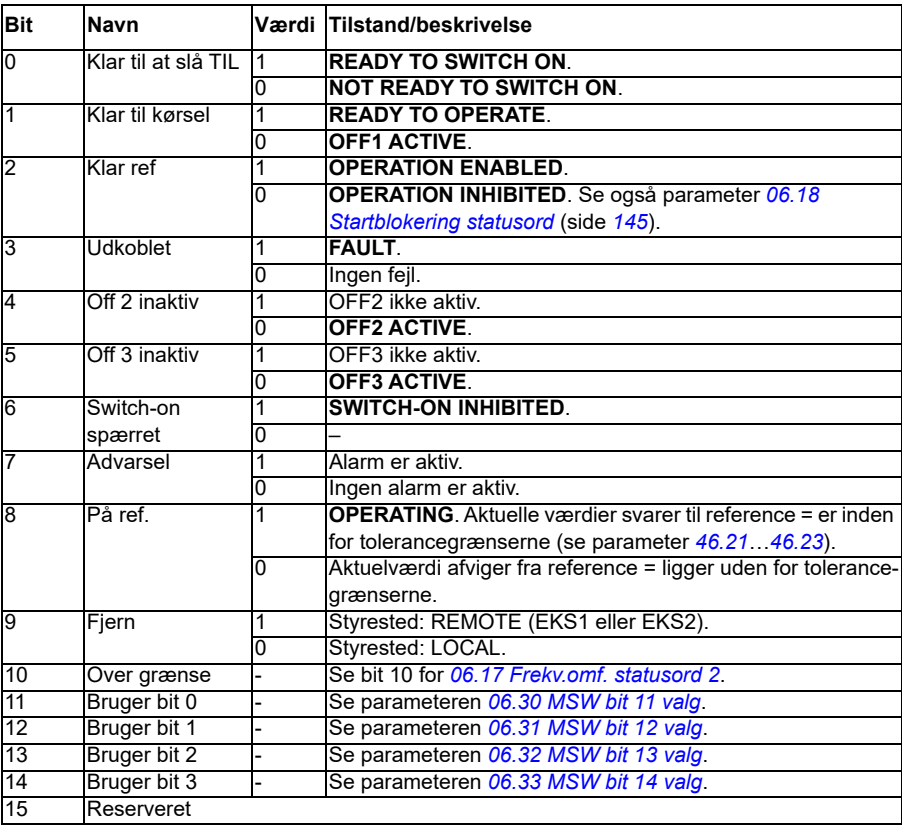
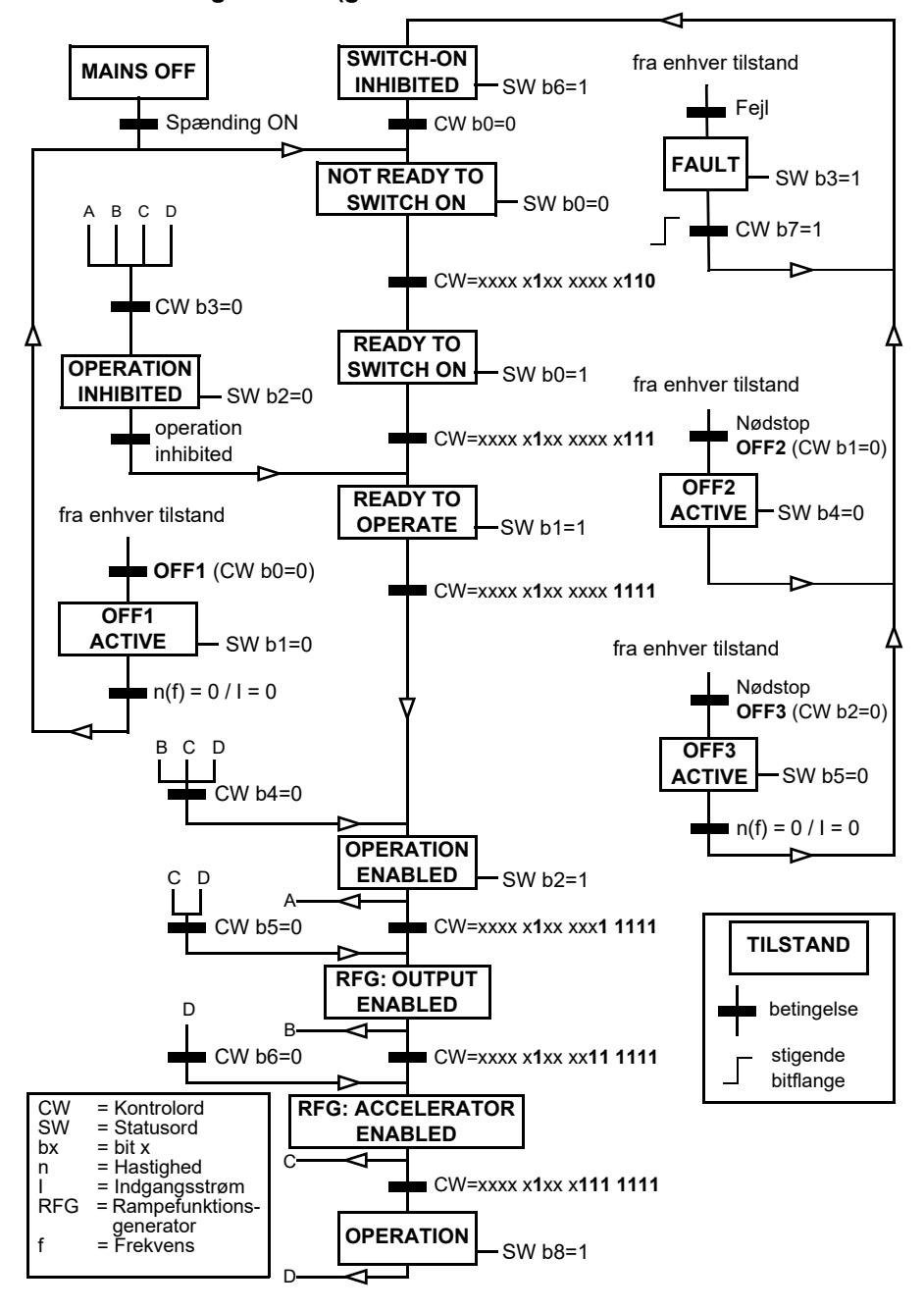

**Tilstandsdiagrammet (gælder kun for ABB-**

#### **frekvensomformerprofilen)**

Nedenfor kan ses et eksempel på en styreordsekvens:

Start:

• 476h --> NOT READY TO SWITCH ON

Hvis MSW bit  $0 = 1$ :

- 477h --> READY TO SWITCH ON (Stoppet)
- 47Fh --> OPERATION (Kører)

Stop:

- 477h = Stop i henhold til *[21.03](#page-205-0) [Stop-tilstand](#page-205-1)*
- 47Eh = OFF1 rampestop (**Bemærk:** rampestop, som ikke kan fortolkes)

Nulstil fejl:

• Stigende MCW bit 7-flange

Start efter STO:

Hvis *[31.22](#page-283-0) [STO-indikation kør/stop](#page-283-1)* ikke er Fejl/Fejl, skal det kontrolleres, at *[06.18](#page-144-0) [Startblokering statusord](#page-144-1)*, bit 7 STO = 0, før der gives en startkommando.

Statusord-bitværdierne er de samme som med det indbyggede fieldbusinterface (EFB) - se DCU-profilen i afsnittet *[Statusord](#page-544-0)* (side *[545](#page-544-0)*).

#### **Automatisk frekvensomformerkonfiguration for fieldbuskontrol**

Softwaren indstiller automatisk de relevante parametre, når fieldbusadaptermodulet er tilsluttet frekvensomformeren. Forudindstillingerne gælder for protokollerne CANopen, EtherCAT, PROFIBUS og PROFINET (standard i FENA-21-M-modulet).

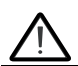

**Advarsel**! Frekvensomformeren må ikke være nettilsluttet i fem (5) minutter inden elektrisk installation.

Sådan konfigurerer du fieldbuskommunikation:

- 1. Start frekvensomformeren op.
- 2. Frekvensomformersoftwaren genkender den tilsluttede fieldbusadapter, og selects the correct connection macroopretter automatisk den grundlæggend konfiguration, hvis dette var den første opstart med en adapter.
- 3. Hvis du har brug for at ændre andre parametre, kan du indstille dem manuelt.

Hvis de relevante parametre ikke automatisk indstilles, kan du følge instruktionerne i afsnittet *[Manuel indstilling af frekvensomformeren til fieldbusstyring](#page-619-0)* på side *[620](#page-619-0)*.

Automatisk konfiguration er en minimumskonfiguration, og du kan ændre parametrene efter den. Der er visse parametre, du skal ændre. Det kan f.eks. være stations-ID'et.

Autoindstilling af fieldbusfunktionen er automatisk aktiveret efter genstart, hvis parameter *[07.35](#page-150-0)* er indstillet til 0. Den aktiveres også igen, hvis du skifter til en anden adapter og parameter *[07.35](#page-150-0)* is 0.

**Eksempel**: Hvis du skifter til en anden adapter, skal du konfigurere parameter *[07.35](#page-150-0) [Konfiguration af frekvensomformer](#page-150-1)* igen. Vælg *0 Ikke initialiseret*, gå til parameter *[96.07](#page-437-0)*, og gem parameteren. Genstart frekvensomformeren, og frekvensomformeren starter igen med den nye konfiguration.

Funktionen autoindstilling af fieldbus aktiveres ikke automatisk efter ændringer i fieldbusparametre, eller efter skift af fieldbusmodul.

Hvis fieldbusadapteren er tilsluttet frekvensomformeren, vil frekvensomformerens styreprogram indstille de gældende parametre. Forudindstillingerne gælder for protokollerne CANopen, EtherCAT, PROFIBUS og PROFINET (standarden i FENA-21-modulet). Hvis du har en BCAN-11-adapter, henvises du til undtagelserne i tabellen.

#### **Automatisk ændrede parametre (alle adaptere)**

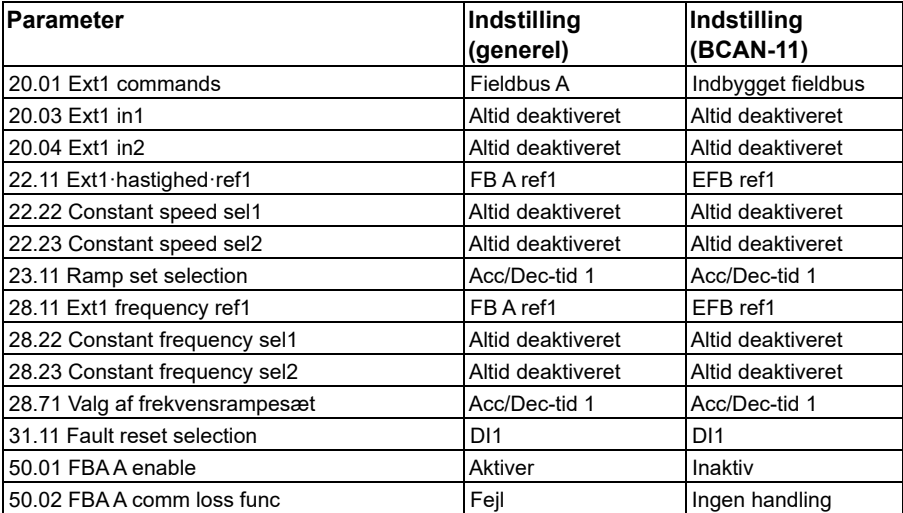

#### **Specifikke fieldbusadapterparametre**

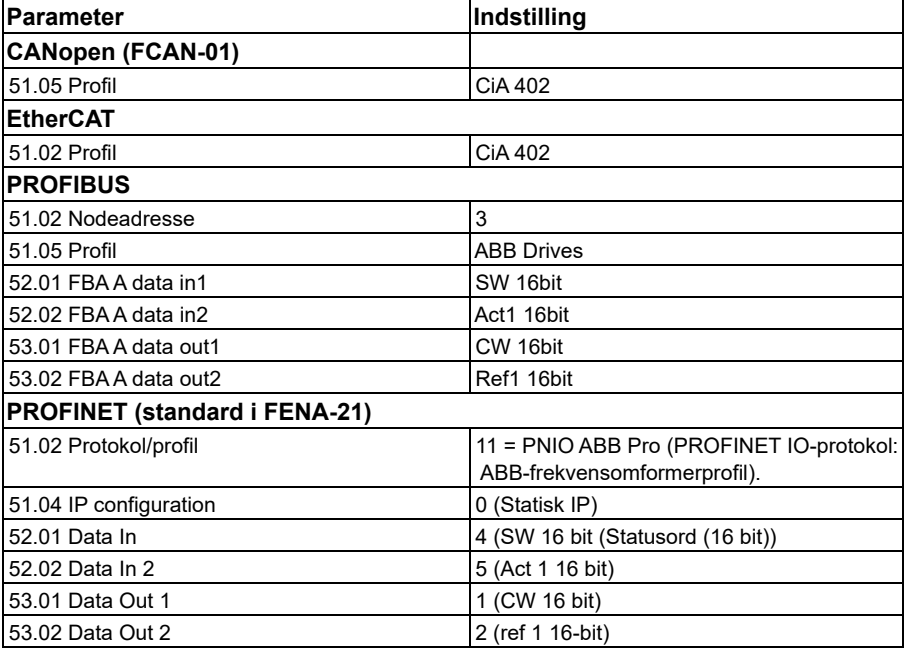

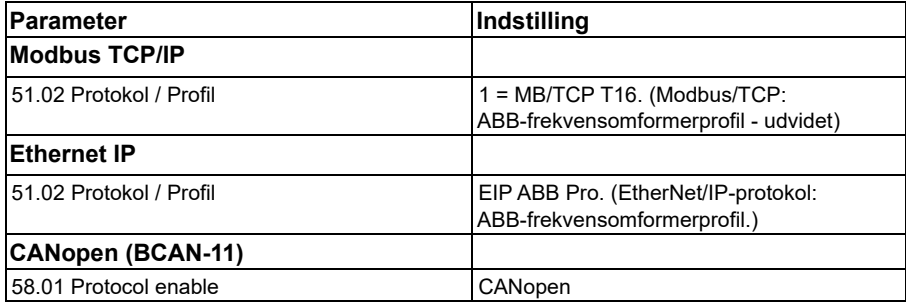

#### **Parametre indstillet i modulregistrering**

Parametrene, der er indstillet i modulregistrering, vises i nedenstående skemaer. Disse værdier er gyldige med ABB-standardmakroen (*[96.04](#page-435-0)*). Nogle værdier varierer med valg af makro. Se også parametrene *[07.35](#page-150-0)* og *[07.36](#page-151-0)*.

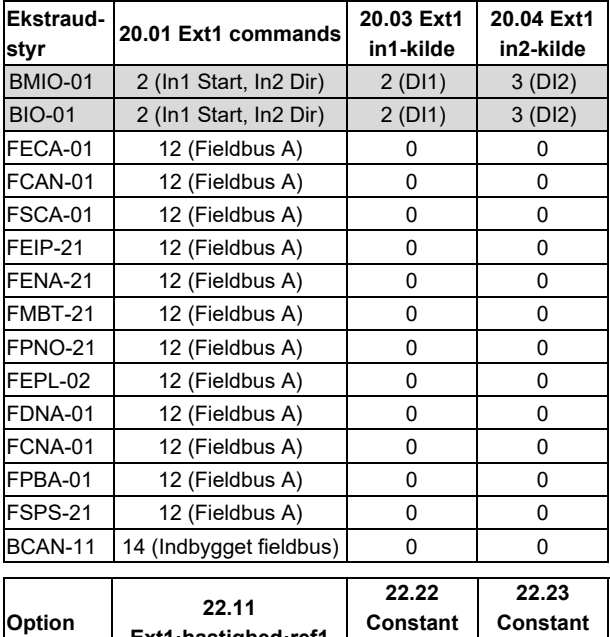

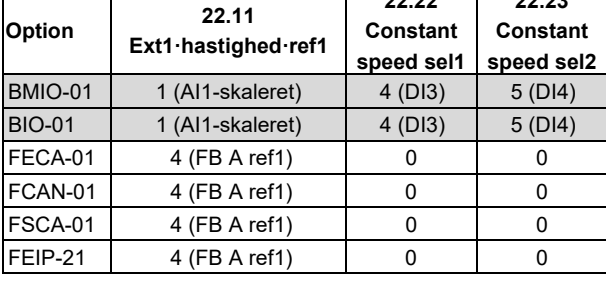

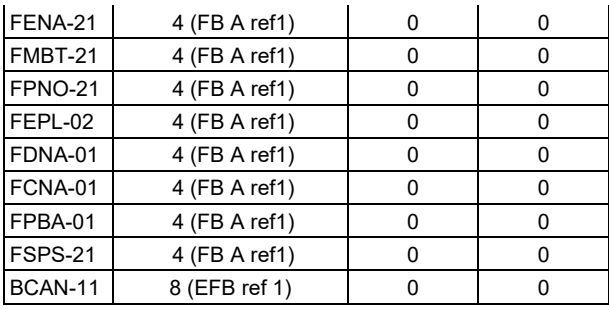

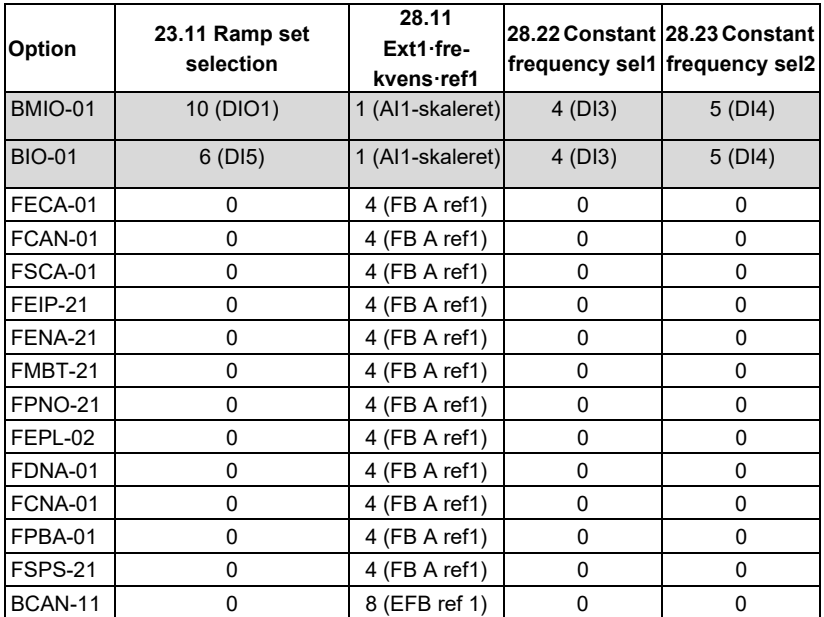

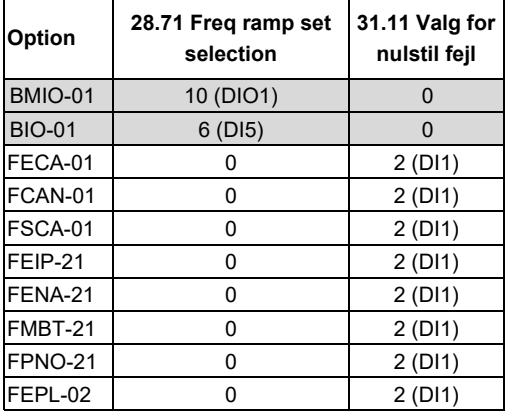

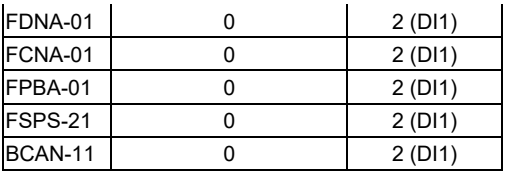

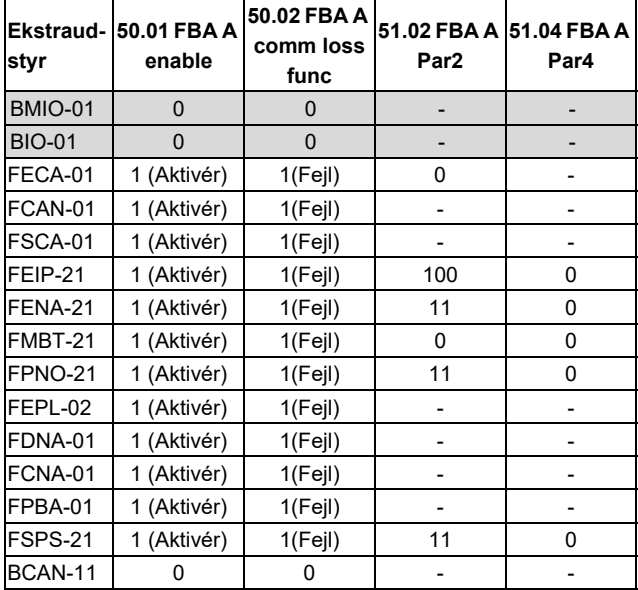

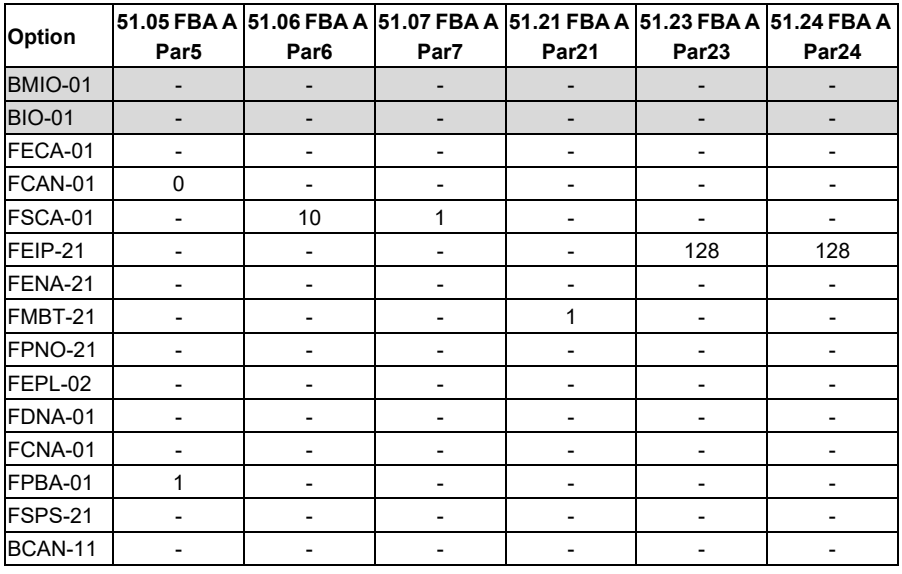

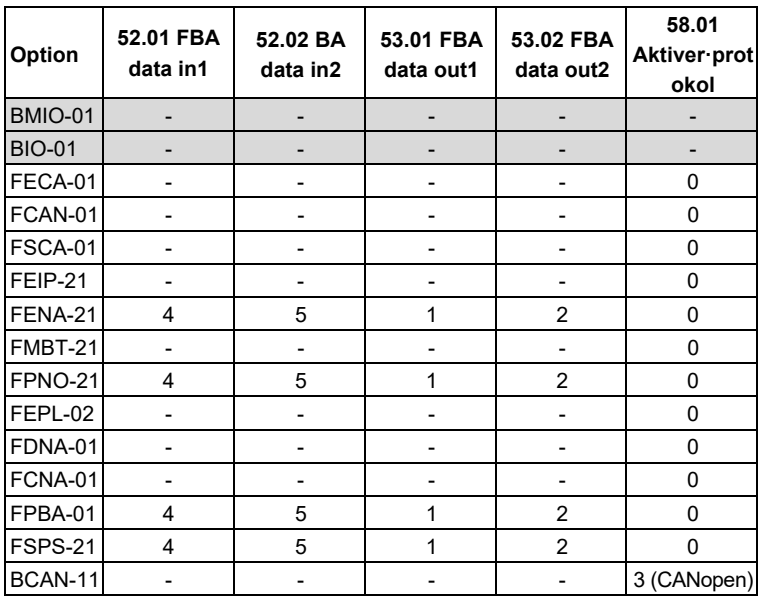

# <span id="page-619-0"></span>**Manuel indstilling af frekvensomformeren til fieldbusstyring**

Fieldbusadaptermodulet er typisk forudinstalleret. Enheden registrerer automatisk modulet.

Hvis adapteren ikke er forudinstalleret, kan du installere den mekanisk og elektrisk.

- 1. Installer fieldbusadaptermodulet mekanisk og elektrisk i overensstemmelse med instruktionerne, som du finder i modulets brugermanual.
- 2. Start frekvensomformeren op.
- 3. Aktiver kommunikationen mellem frekvensomformeren og fieldbusadaptermodulet med parameter *[50.01](#page-386-0) [FBA A aktiver](#page-386-1)*.
- 4. Vælg med *[50.02](#page-386-2) [FBA A komm tab funk](#page-386-3)*, hvordan frekvensomformeren skal reagere ved fieldbuskommunikationsfejl. **Bemærk!** Denne funktion overvåger både kommunikationen mellem fieldbusmasteren og adaptermodulet og kommunikationen mellem adaptermodulet og frekvensomformeren.
- 5. Med *[50.03](#page-387-0) [FBA A komm tab t ud](#page-387-1)* defineres tiden mellem detektering af kommunikationsfejl og den valgte handling.
- 6. Vælg applikationsspecifikke værdier til resten af parametrene i gruppe *[50](#page-386-4)  [Fieldbusadapter \(FBA\)](#page-386-4)*, og start fra *[50.04](#page-387-2)*. Eksempler på relevante værdier vises i tabellerne ovenfor.
- 7. Indstil fieldbusadaptermodulets konfigurationsparametre i gruppe *[51 FBA A](#page-392-0)  [indstillinger](#page-392-0)*. Som minimum indstilles den nødvendige nodeadresse og kommunikationsprofilen.
- 8. Definer de procesdata, der overføres til og fra frekvensomformeren i parametergruppe *[52 FBA A data ind](#page-394-0)* og *[53 FBA A data ud](#page-395-0)*. **Bemærk!** Alt afhængigt af den anvendte kommunikationsprotokol er kontrol- og statusordet muligvis allerede konfigureret til at blive sendt/modtaget af kommunikationssystem.
- 9. Gem de gyldige parameterværdier i den permanente hukommelse ved at indstille parameter *[96.07](#page-437-0) [Gem parameter manuelt](#page-437-1)* til *[Gemmer](#page-437-2)*.
- 10. Valider den udførte indstilling i parametergruppe 51, 52 og 53 ved at indstille parameter *[51.27](#page-393-0) [FBA A par opdatering](#page-393-1)* til *[Konfigurer](#page-393-2)*.
- 11. Konfigurer styrestederne EXT1 og EXT2 for at give mulighed for styre- og referencesignaler fra fieldbus.

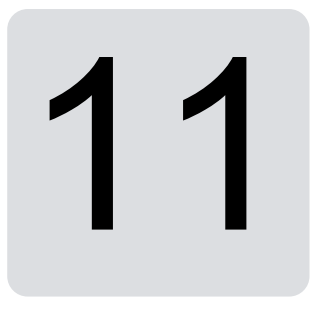

# **Diagrammer over styreforbindelser**

# **Indholdet af dette kapitel**

Dette kapitel præsenterer frekvensomformerens referencekæder. Diagrammet over styreforbindelserne kan bruges til at spore, hvordan parametre interagerer, og hvor de har en indvirkning i frekvensomformerens parametersystem.

Se et mere generelt diagram i afsnittet *[Driftstilstande og motorstyringer](#page-49-0)* på side *[50](#page-49-0)*.

**Bemærk**! Panelreferencerne i diagrammerne refererer til ACX-AP-x assistentbetjeningspaneler og til pc-værktøjet Drive Composer

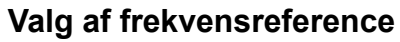

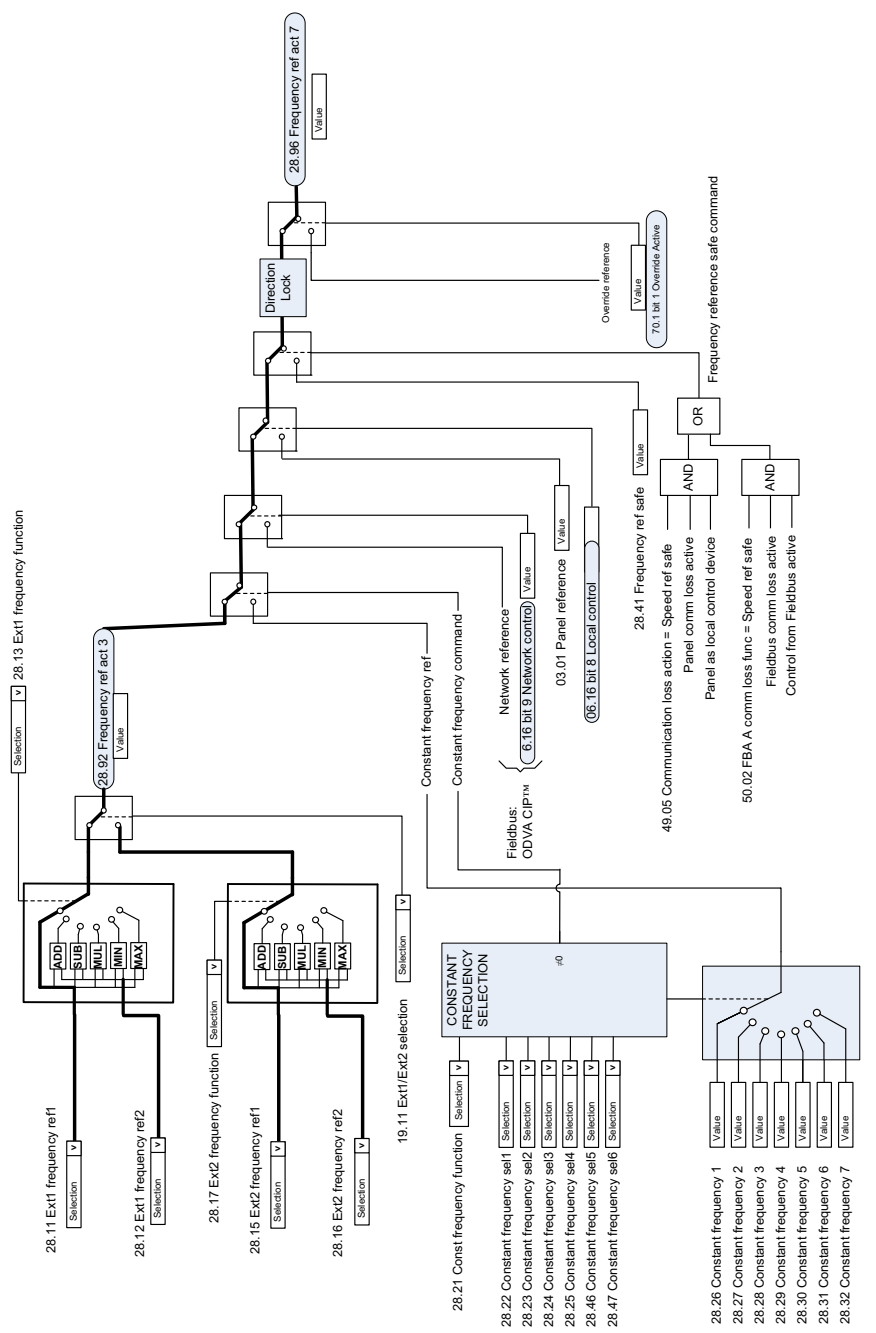

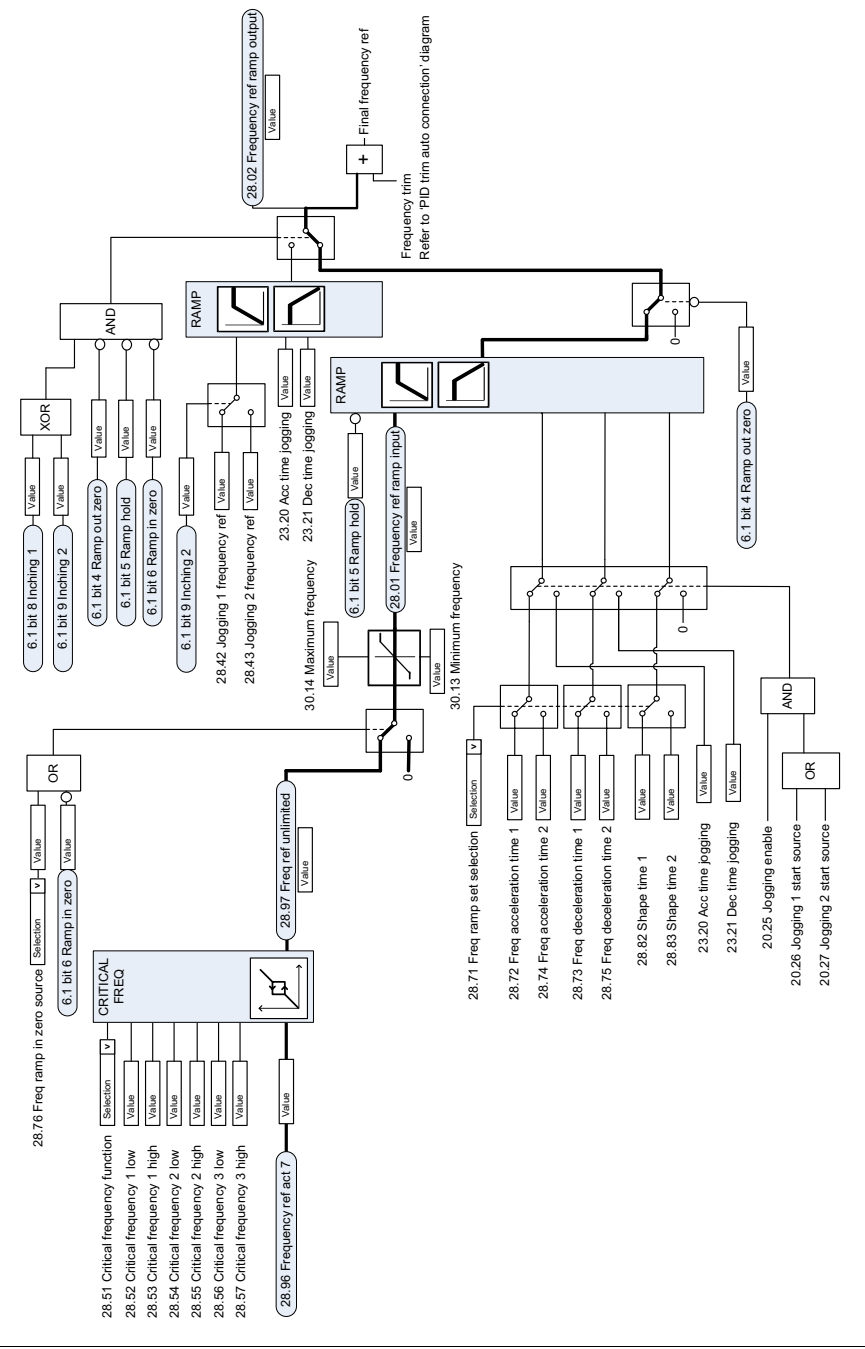

# **Ændring af frekvensreference**

# **Hastighedsreferencevalg af kilde I**

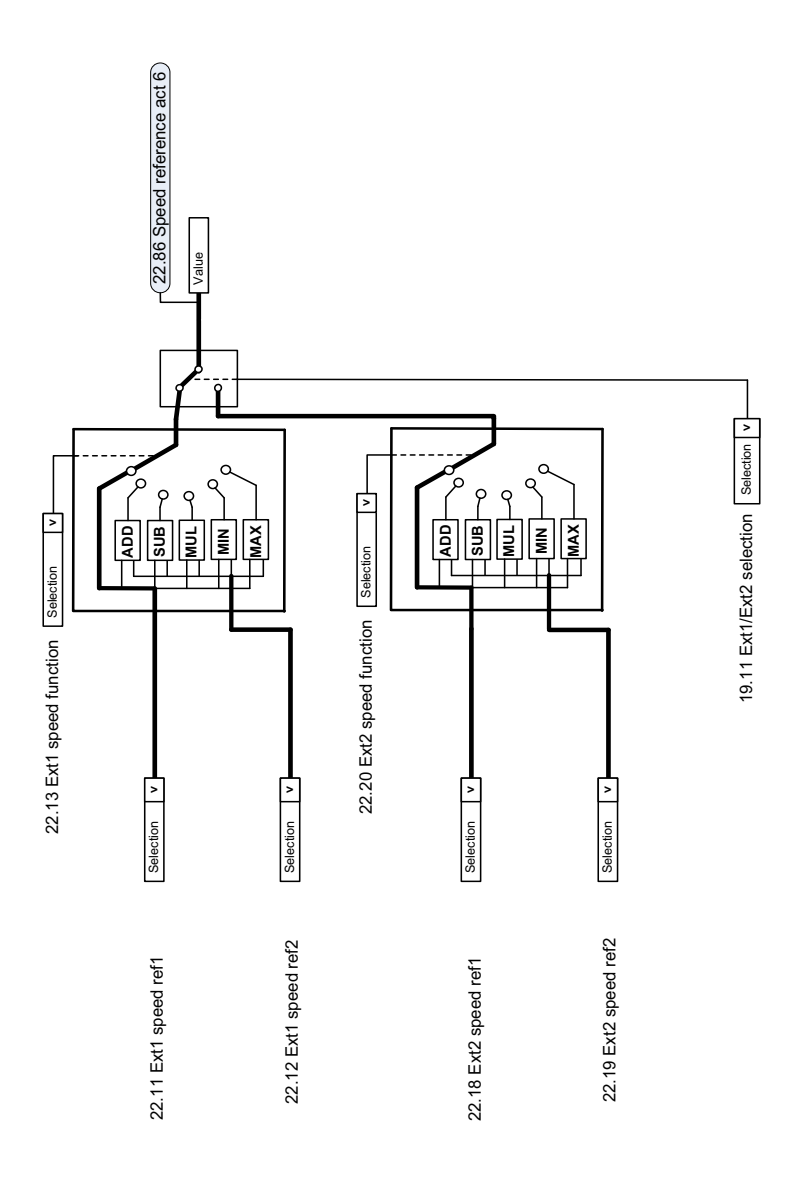

 $\mathbf{r}$ 

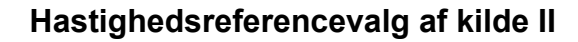

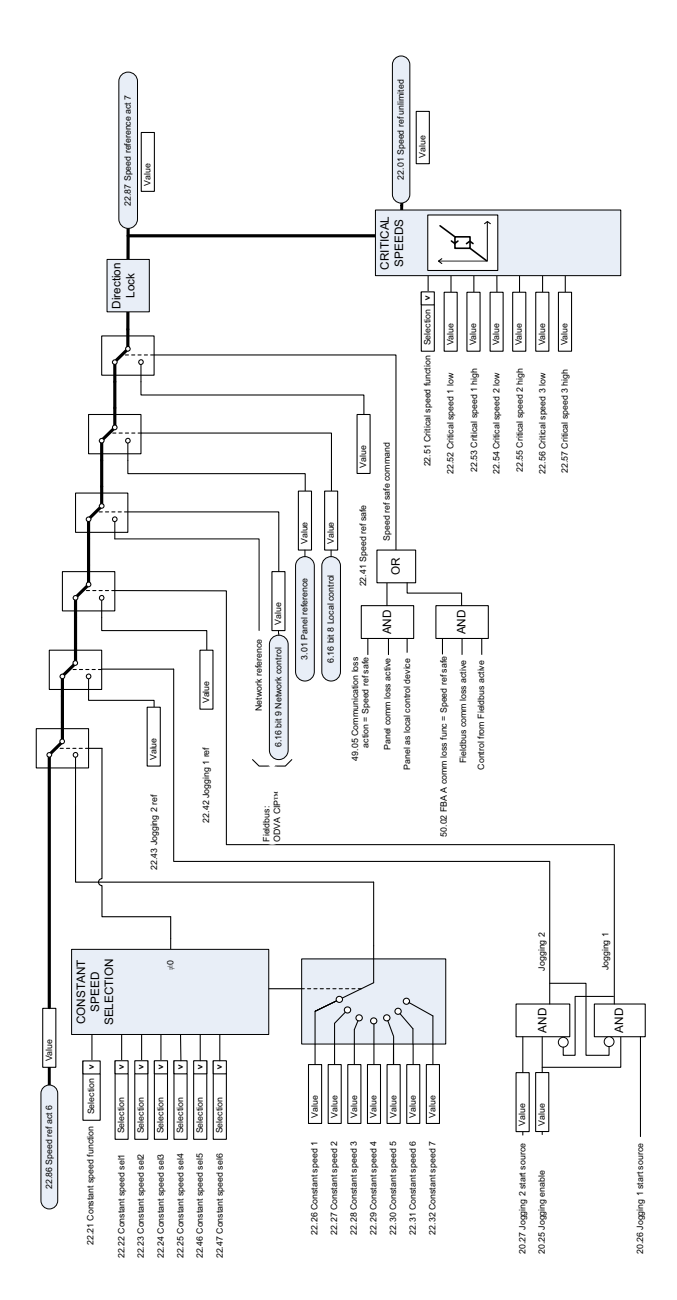

#### **Hastighedsreference rampe og form**

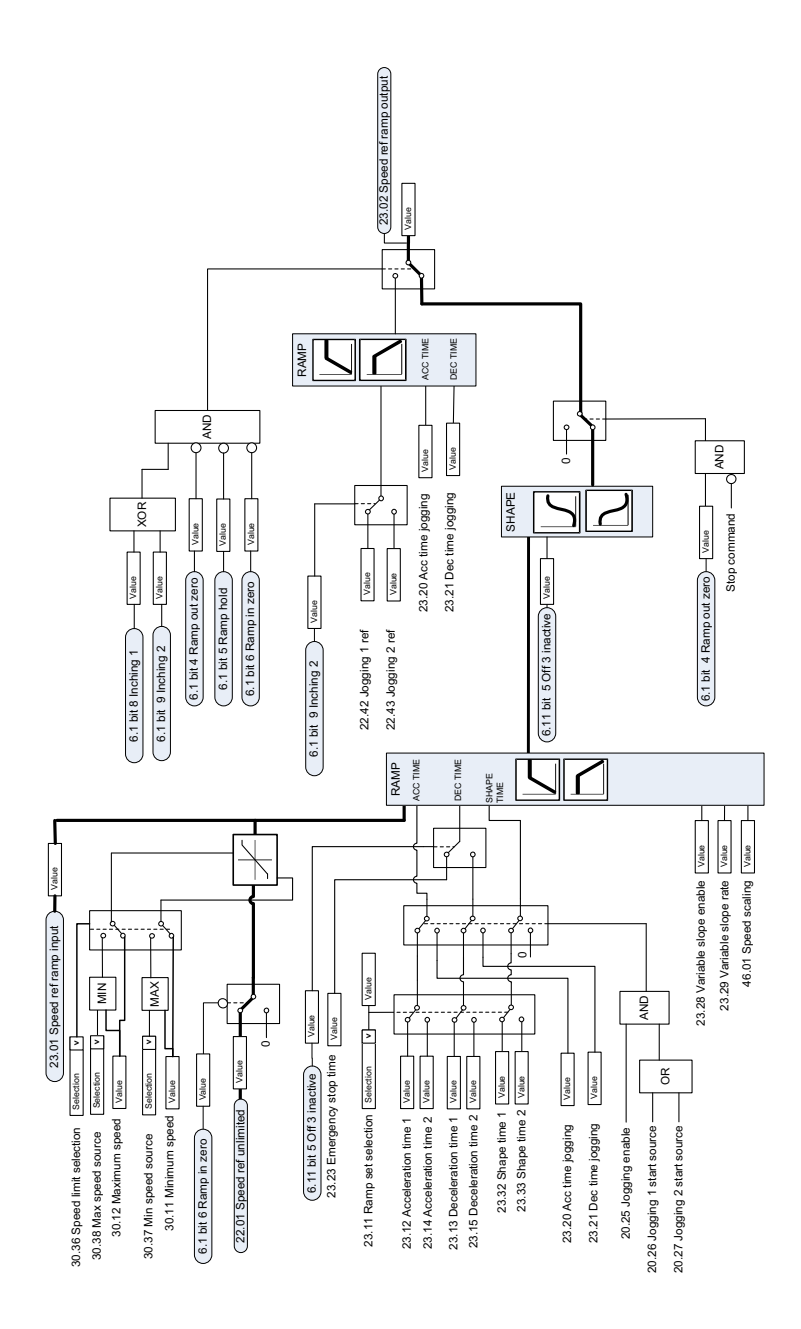

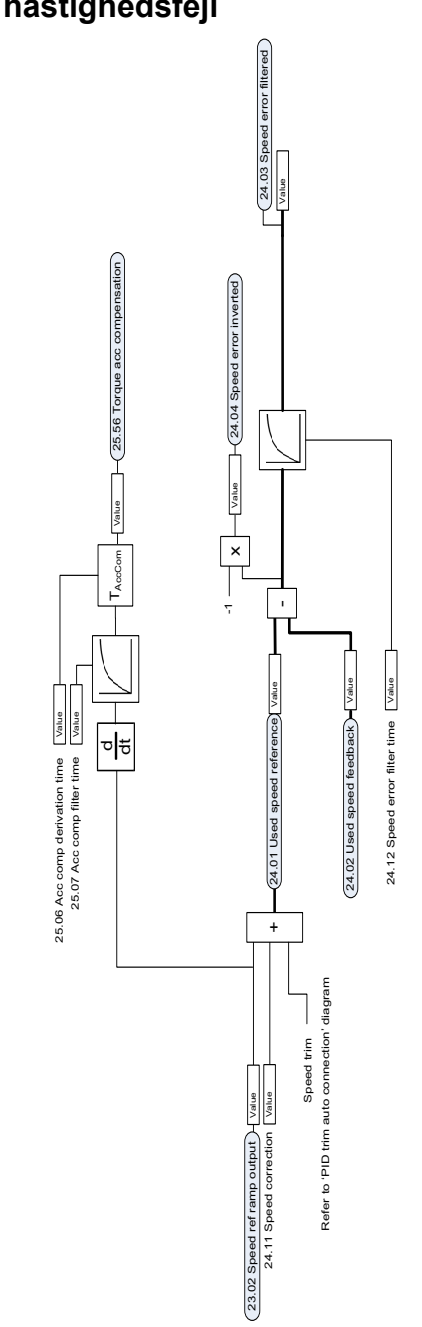

# **Beregning af hastighedsfejl**

## **Hastighedsregulator**

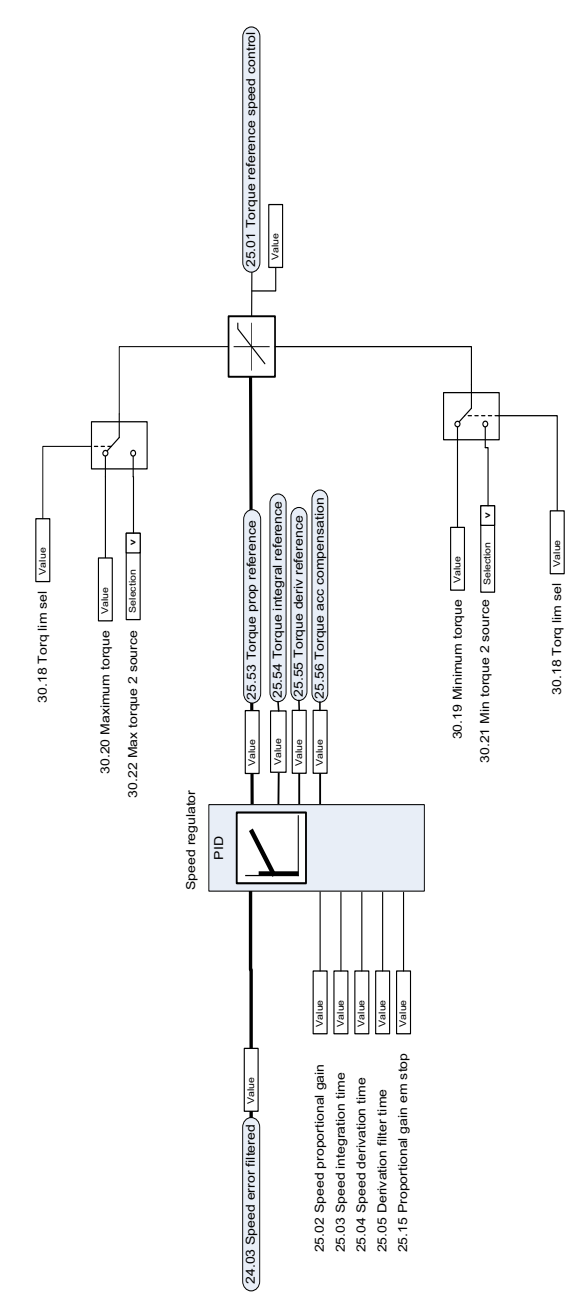

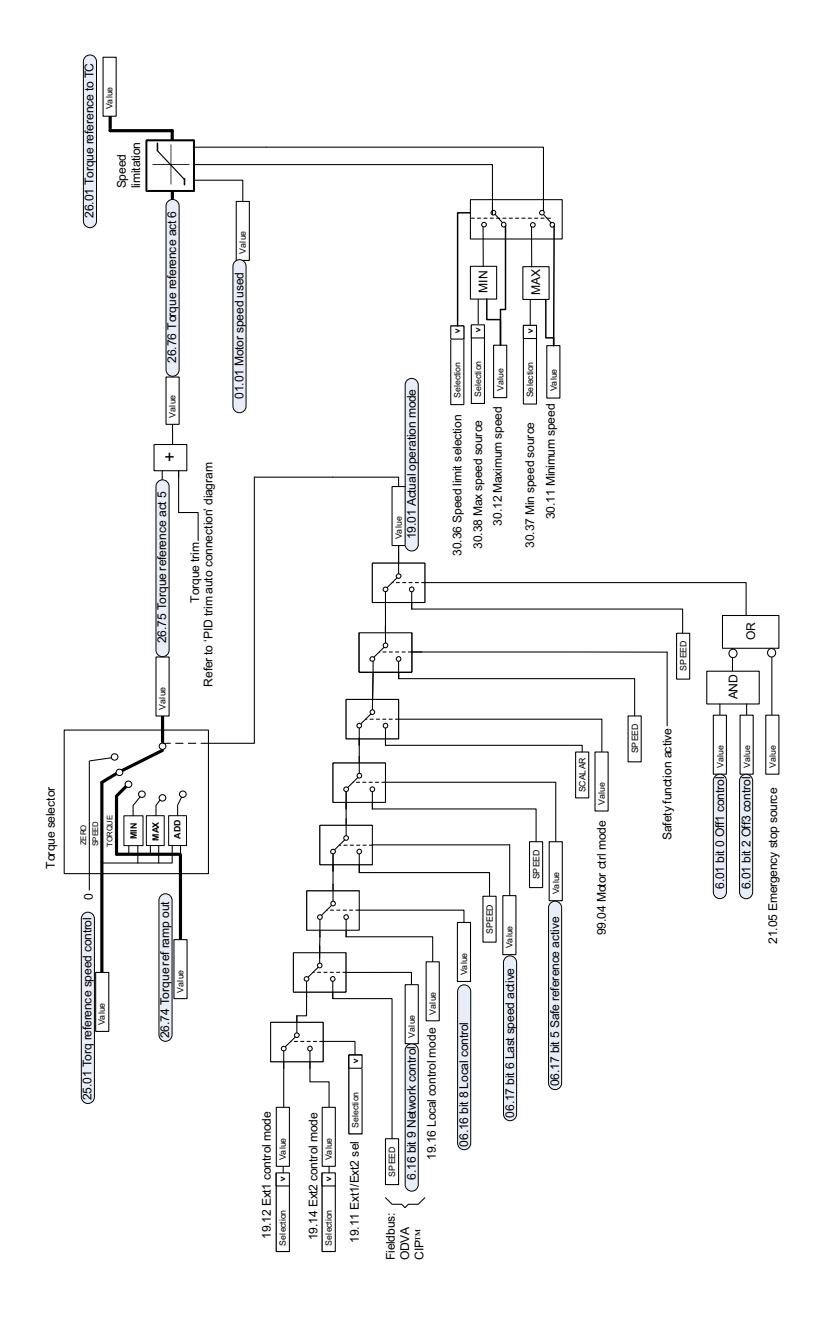

## **Referencevalg til momentregulator**

# **Momentbegrænsning**

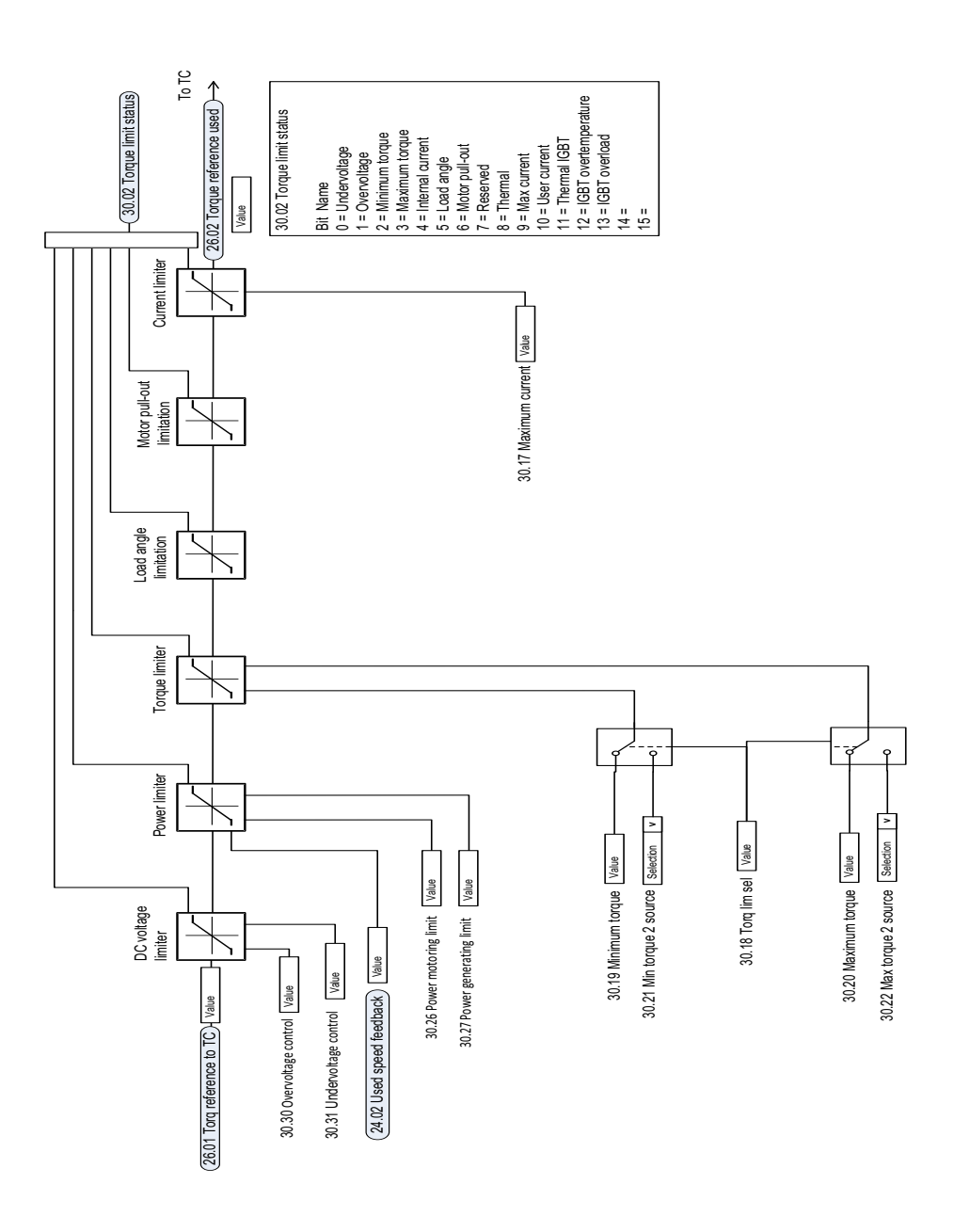

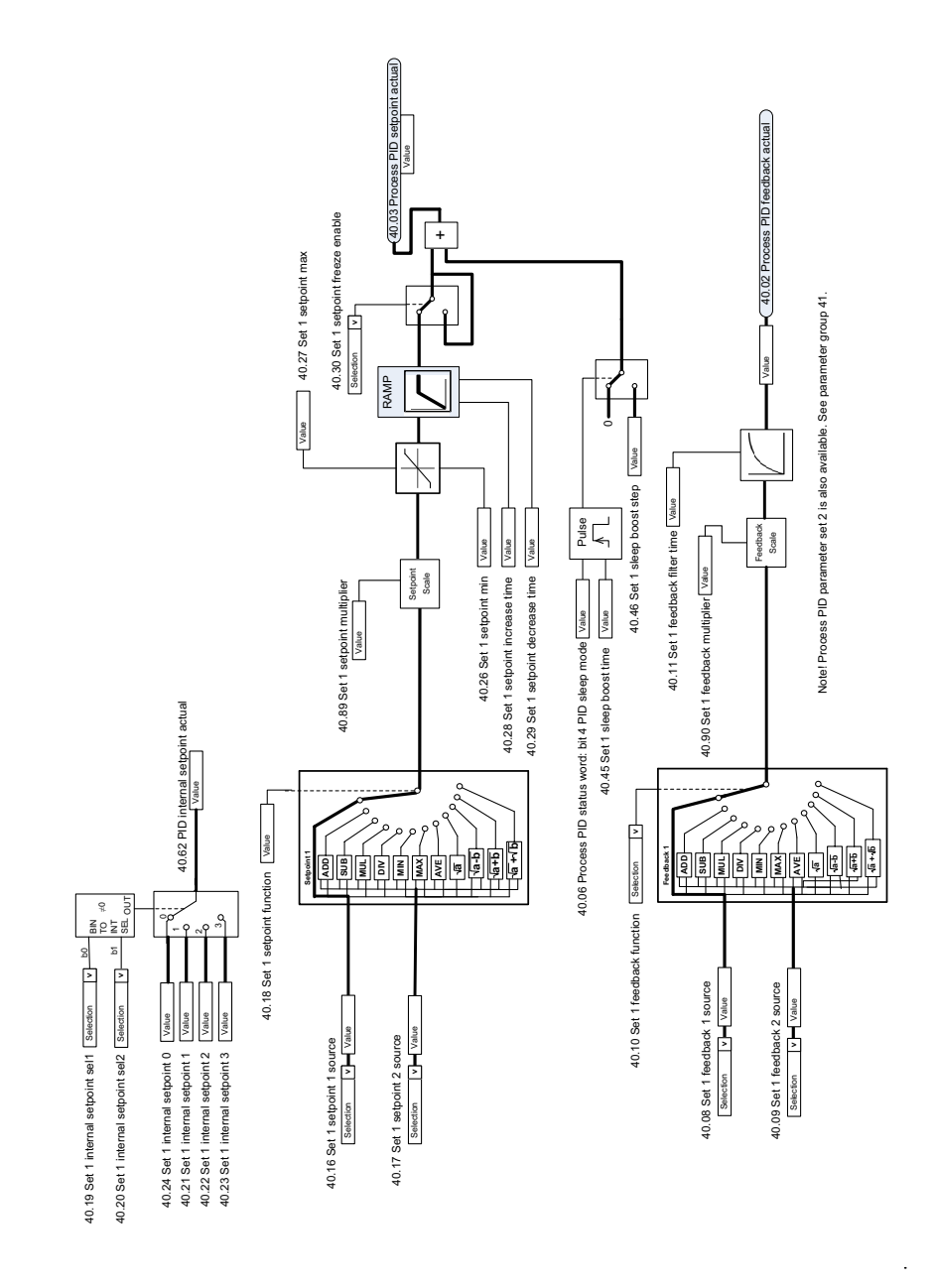

#### **Valg af PID process-setpunkt og feedbackkilde**

#### **PID process-regulator**

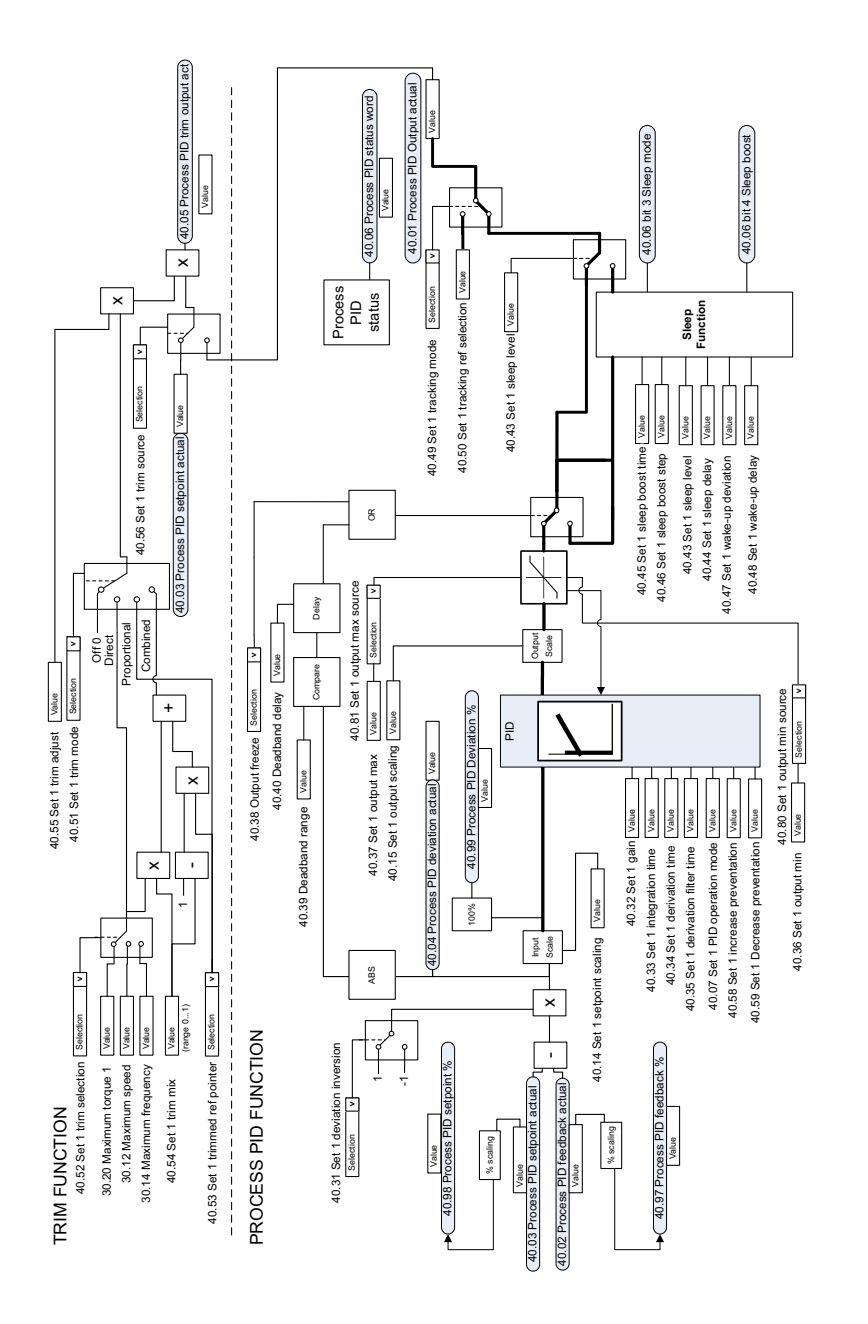

Note! Process PID parameter set 2 is also available. See parameter group 41. Note! Process PID parameter set 2 is also available. See parameter group 41.

### **Valg af eksternt PID-setpunkt og feedbackkilde**

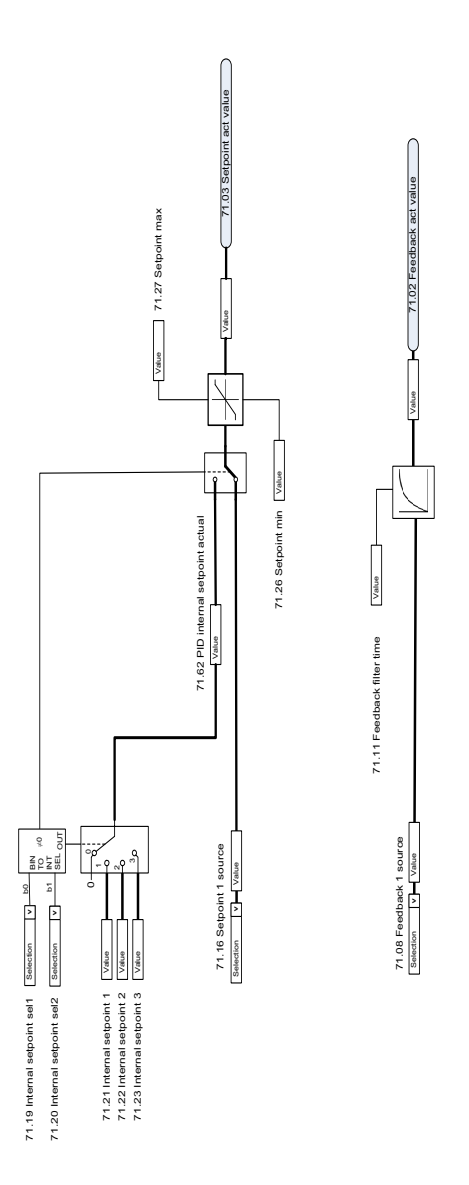

#### **Ekstern PID-regulator**

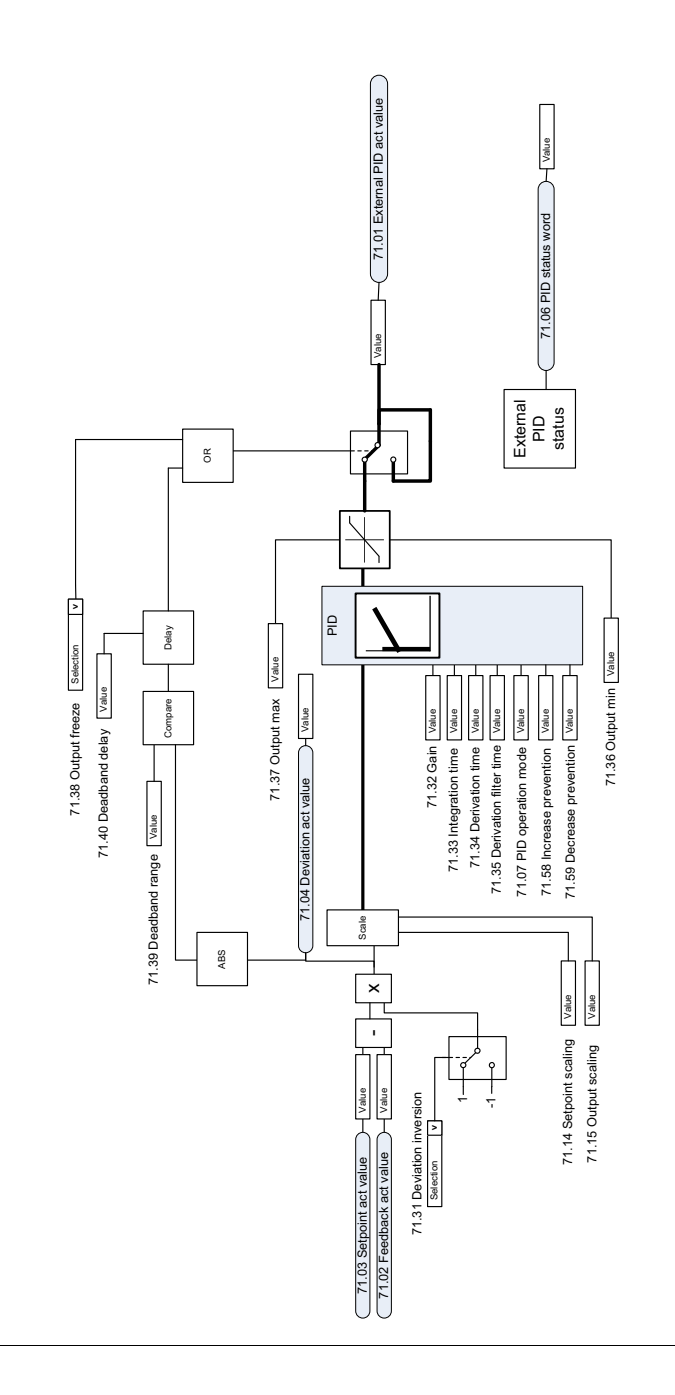

 $\ddot{\phantom{a}}$ 

### **Retningslås**

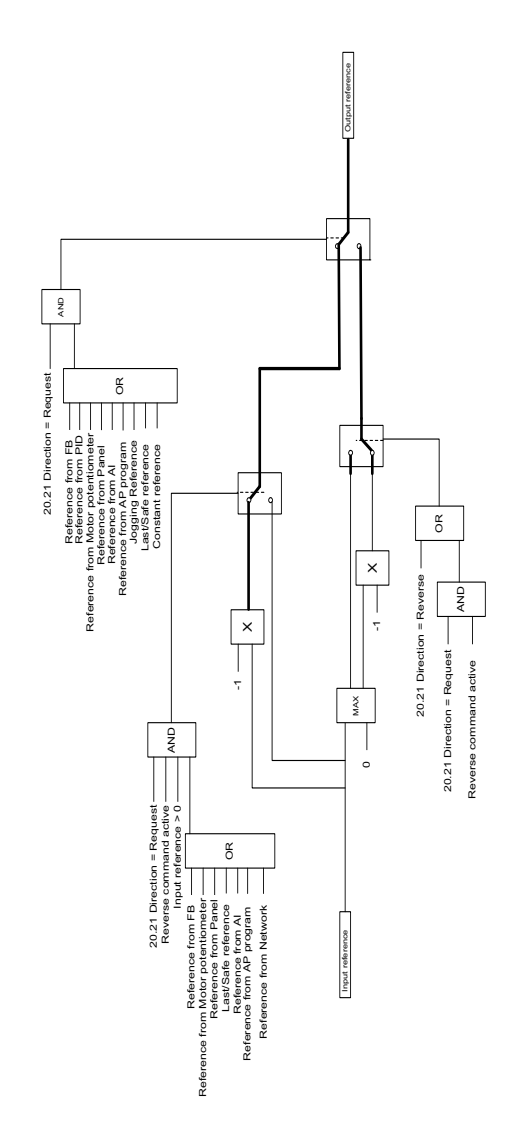

# $\overline{\phantom{a}}$

# **Appendiks A – ACS380 i kranapplikationer**

Dette kapitel beskriver de funktioner i styreprogrammet, som er specifikke for kranapplikationer, hvordan de anvendes, og hvordan de konfigureres til at fungere. Om nødvendigt kan du også bruge disse funktioner til andre applikationer.

# **Indhold**

- *[Oversigt over kranapplikationsfunktionerne](#page-639-0)*
- *[Hurtigstart](#page-640-0)*
- *[Kranens mekaniske bremsestyring](#page-661-0)*
- *[Hastighedssammenligning](#page-668-0)*
- *[Kran advarselsmaske](#page-670-0)*
- *[Dødbåndsfunktion](#page-670-1)*
- *[Start/stop interlocking](#page-671-0)*
- *[Kranens stopgrænsefunktion](#page-674-0)*
- *[Kranens funktion for sænkning](#page-676-0)*
- *[Hurtigt stop](#page-678-0)*
- *[Spændingstilslutning bekræftet](#page-679-0)*
- *[Håndtering af hastighedsreference](#page-682-0)*
- *[Motorpotentiometer for kran](#page-685-0)*
- *[Styring af konisk motor](#page-691-0)*

#### <span id="page-639-0"></span>**Oversigt over kranapplikationsfunktionerne**

ACS380-frekvensomformerne kan bruges i kraner såsom

- indendørs EOT-kraner (Electric Overhead Traveling),
- udendørs tårnkraner og
- Tårnkraner.

Disse kraner kræver uafhængige bevægelser. Indendørs EOT-kraner og tårnkraner kan benytte bevægelser såsom hejsning, trolley og lang transport. Udendørs tårnkraner kan typisk benytte bevægelser såsom hejsning, trolley og rotation.

Start-, stop- og styresignaler kan være analoge, digitale eller fieldbusbaserede fra en Programmable Logic Controller (PLC) eller en manuel styreenhed såsom et joystick. Se et typisk kranstyringsinterface i afsnittet *[Styreforbindelser](#page-680-0)* på side *[681](#page-680-0)*.

ABB's produktudvalg til kraner har fokus på sikkerhed og ydelse, og alle komponenter, der øger sikkerheden, skal bruges sammen med kranernes frekvensomformere. Til frekvensomformere til hejseapparater skal der f.eks. bruges lukket sløjfestyring (encoder eller ekstern overvågning) til overvågning af sikker hastighed.

#### <span id="page-640-0"></span>**Hurtigstart**

Dette afsnit indeholder de følgende alternative styremetoder til at starte frekvensomformeren med styringsprogrammet:

- *[Styring via I/O-interfacet via et joystick](#page-641-0)* (side *[642](#page-641-0)*)
- *[Styring via I/O-interfacet via den trinvise referencelogik/vedhængsstyring](#page-646-0)* (side *[647](#page-646-0)*)
- *[Styring via fieldbusinterfacet via fieldbuskontrolord](#page-651-0)* (side *[652](#page-651-0)*).

Desuden beskriver dette afsnit, hvordan de følgende programfunktioner konfigureres:

- *[Konfiguration af sænkning med to grænser og stopgrænselogik](#page-655-0)* (side *[656](#page-655-0)*)
- *[Konfiguration af hastighedsfeedback ved hjælp af en HTL/TTL-pulsencoder](#page-654-0)* (side *[655](#page-654-0)*)
- *[Konfiguration af mekanisk bremsestyring](#page-659-0)* (side *[660](#page-659-0)*).

Inden start skal følgende udføres:

1. Sørg for, at de nødvendige IO-forbindelser er tilgængelige. Konfigurer nedenstående parametre for at konfigurere de nødvendige I/O-forbindelser:

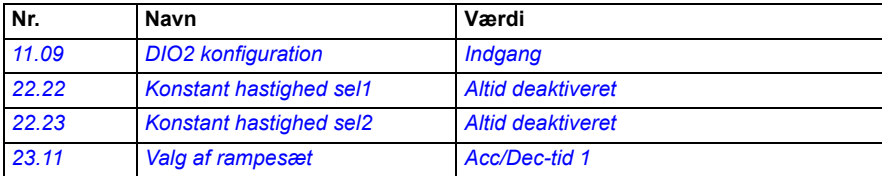

2. Ved skalar motorstyring eller ved trolley- og lange transportbevægelser skal du deaktivere momenttest og bremse åben moment. Se *[Konfiguration af mekanisk](#page-659-0)  [bremsestyring](#page-659-0)* på side *[660](#page-659-0)*.

#### <span id="page-641-0"></span>**Styring via I/O-interfacet via et joystick**

Dette afsnit beskriver, hvordan frekvensomformeren konfigureres til styring via I/Ointerface med et joystick.

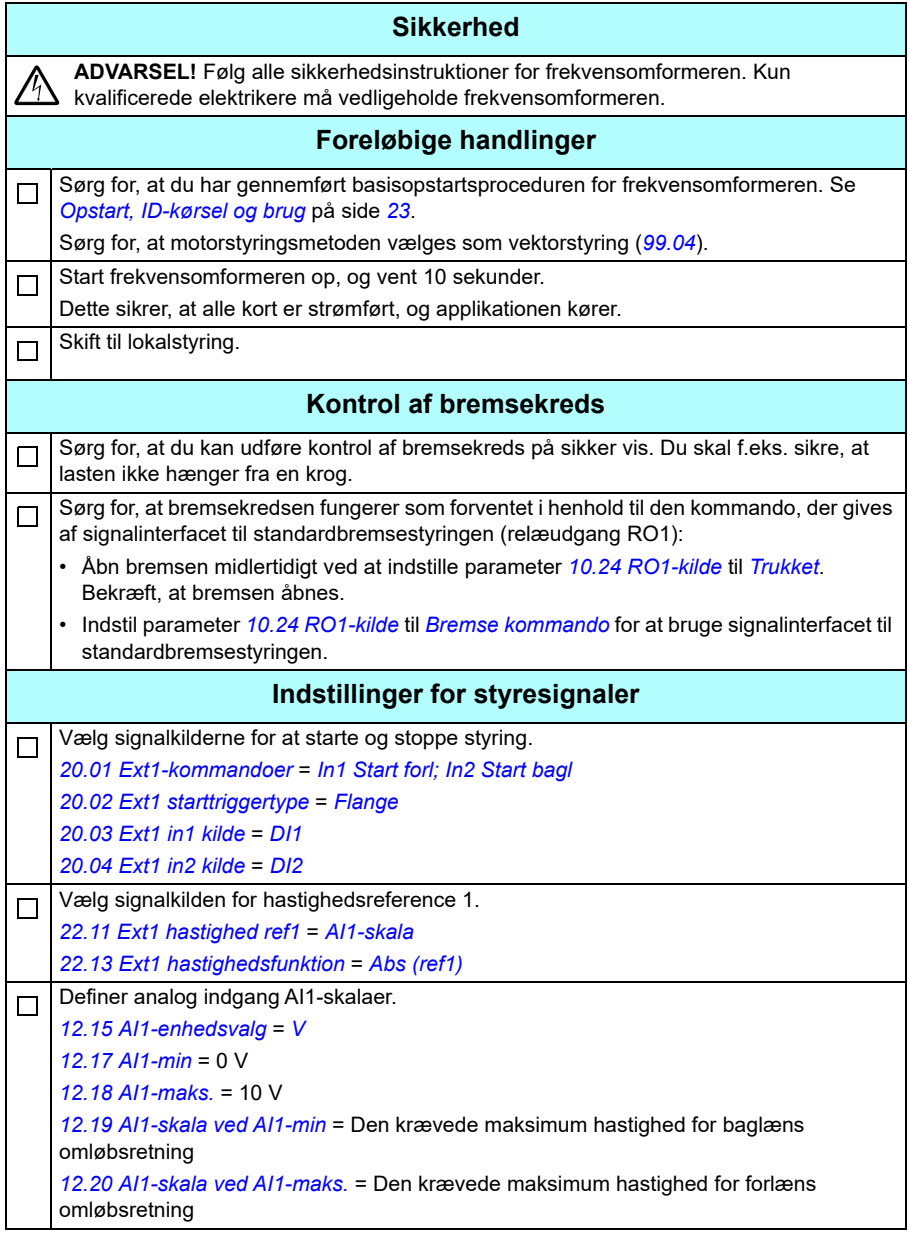

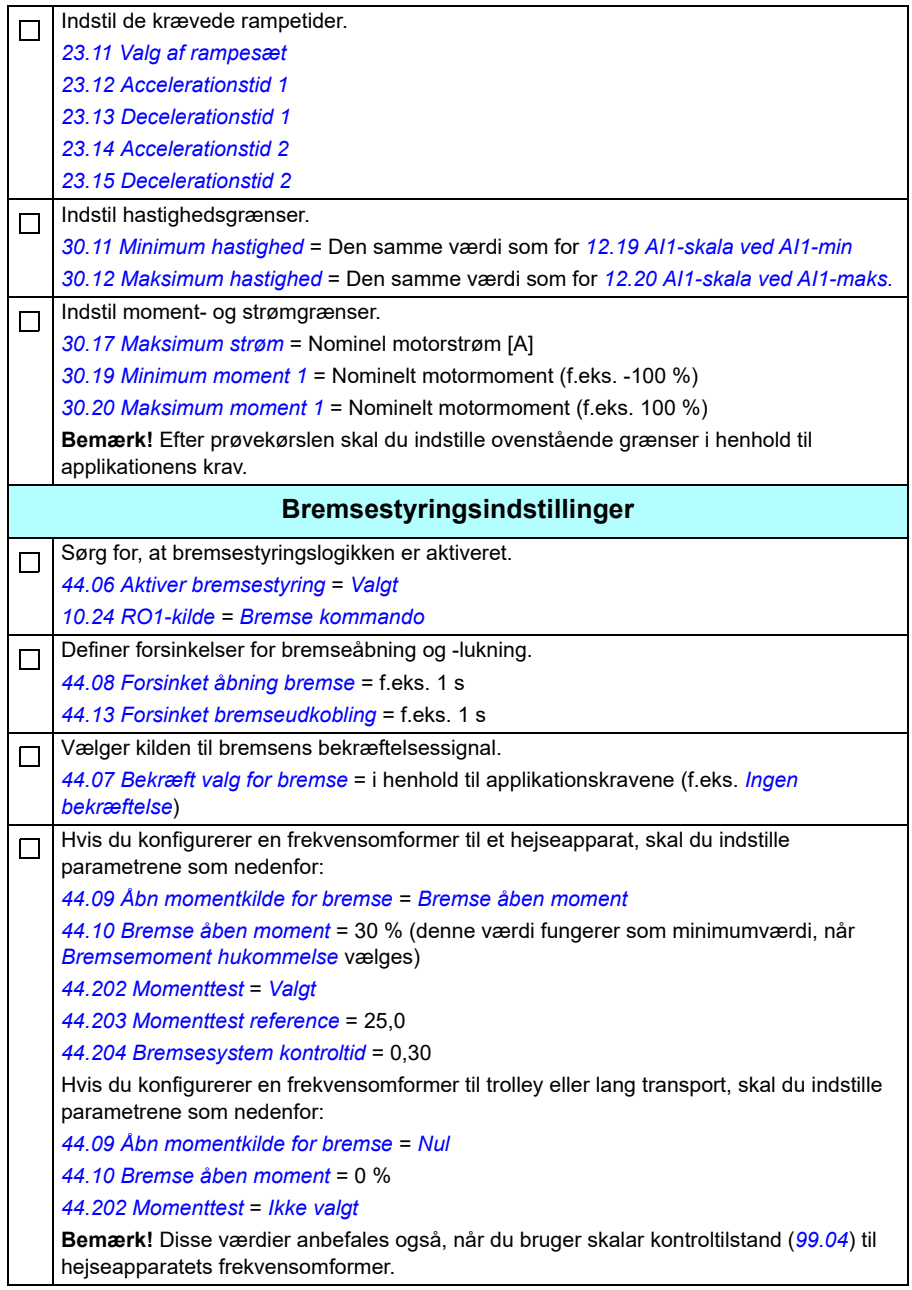

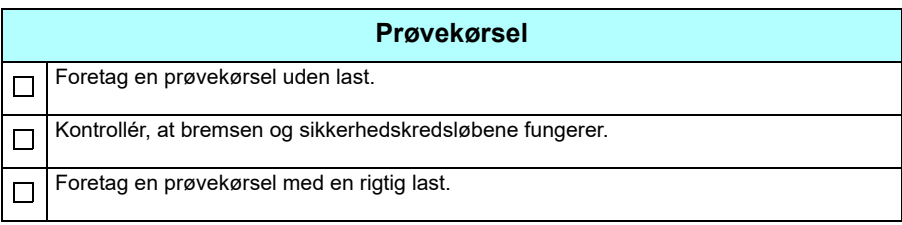

#### **Styreforbindelser**

Diagrammet viser styreforbindelserne til joystickets opsætning, som er beskrevet på side *[642](#page-641-0)*.

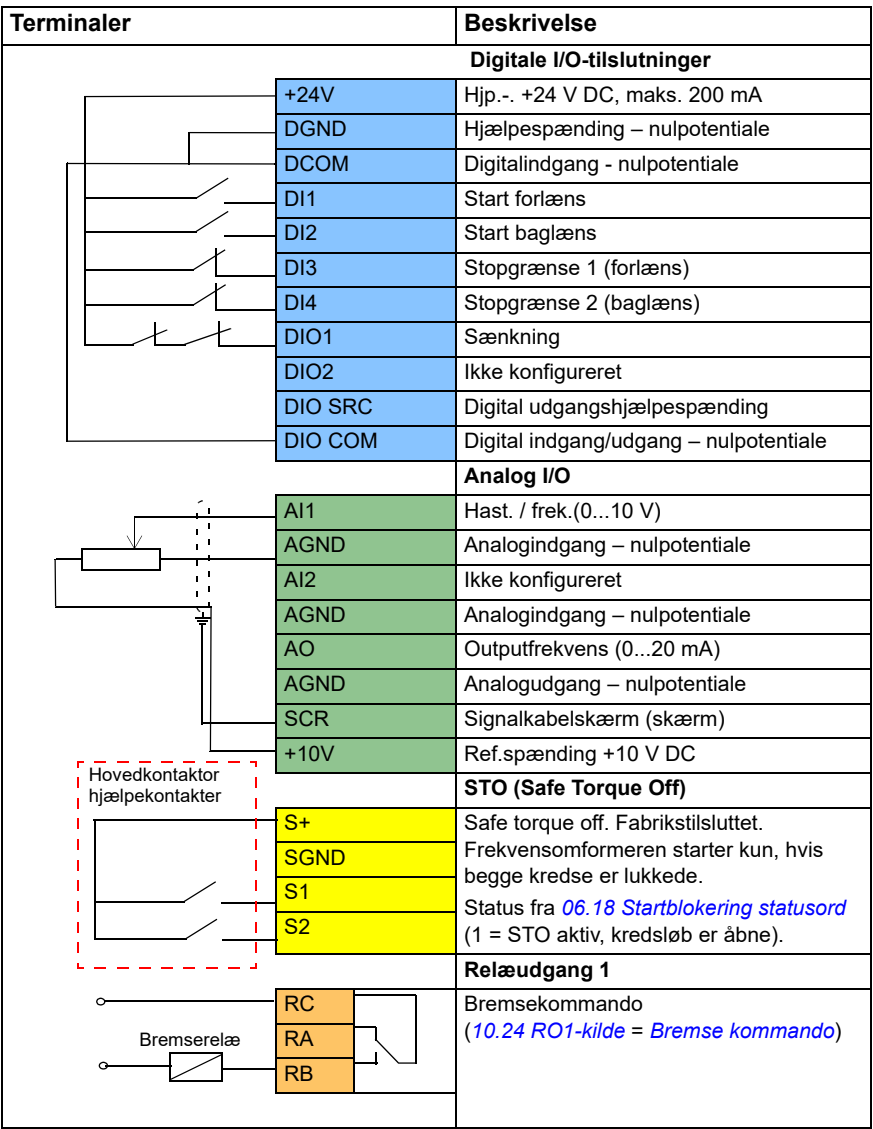

#### **Noter:**

Terminalstørrelser: 0,14 mm² … 1,5 mm².

Tilspændingsmoment: 0,5 Nm (0,4 lbf·ft)

Terminalerne DGND, AGND og SGND er internt tilsluttet til samme referencepotentiale.

Indgangssignaler

- Start forlæns (DI1)
- Start baglæns (DI2)
- Stopgrænse 1 (forlæns) (DI3)
- Stopgrænse 2 (baglæns) (DI4)
- Sænkning (DIO1)

Udgangssignaler

- Hast. / frek. (0...10 V) (AI1)
- Outputfrekvens (0...20 mA) (AO)
- Bremsekommando (RO1)

#### <span id="page-646-0"></span>■ Styring via I/O-interfacet via den trinvise **referencelogik/vedhængsstyring**

Dette afsnit beskriver, hvordan frekvensomformeren konfigureres til styring via I/Ointerfacet med den trinvise referencelogik/vedhængsstyring.

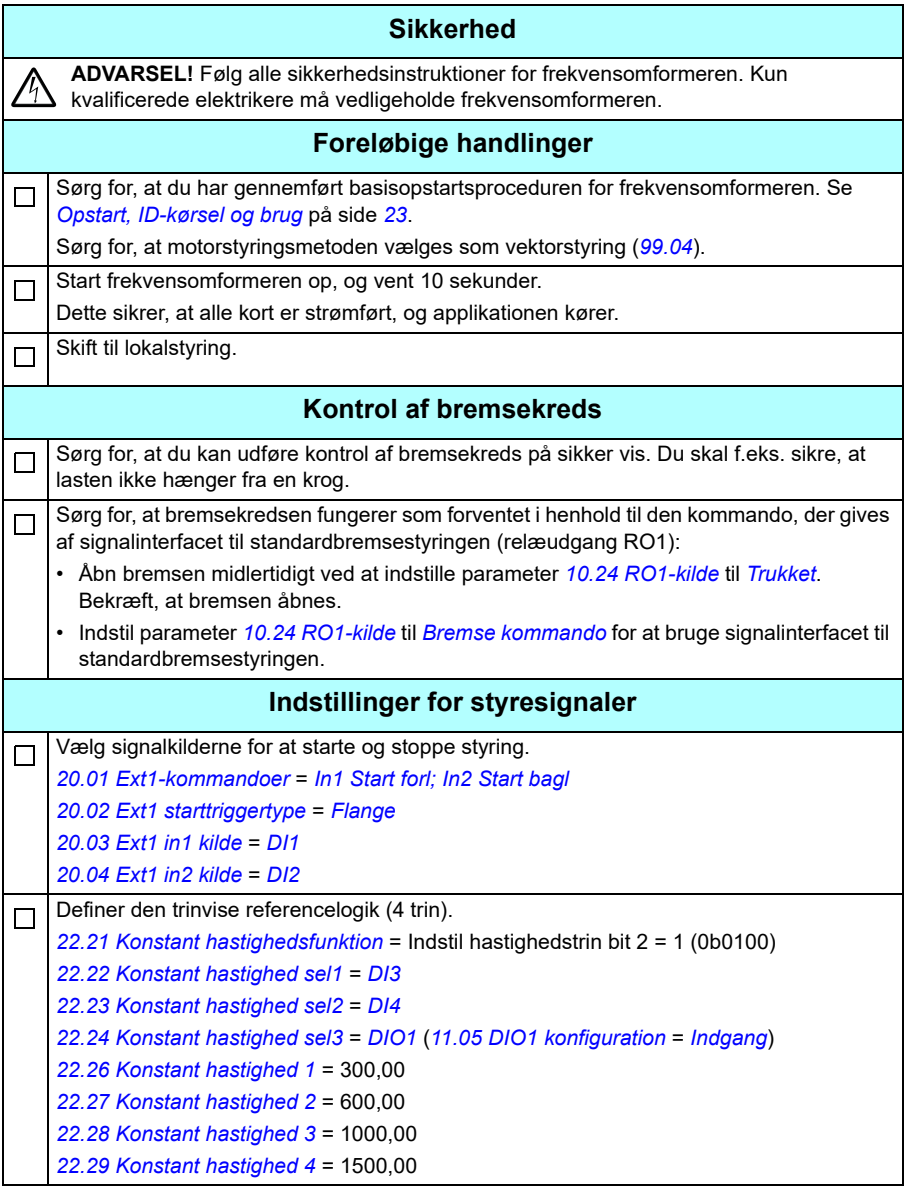

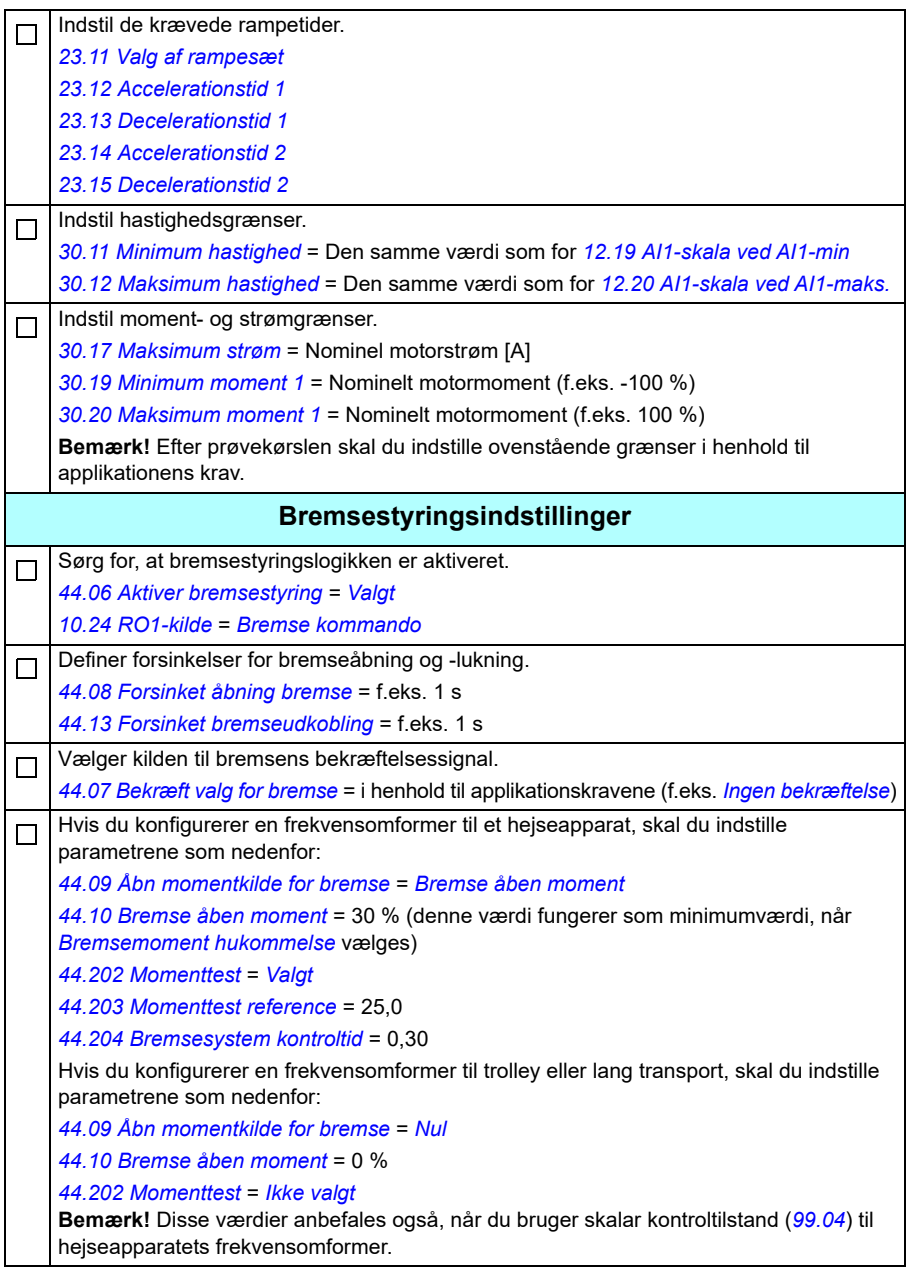
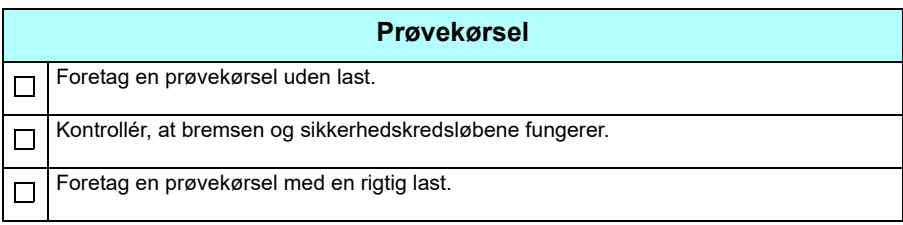

### **Styreforbindelser**

Diagrammet viser styreforbindelserne til den trinvise opsætning, som er beskrevet på side *691*.

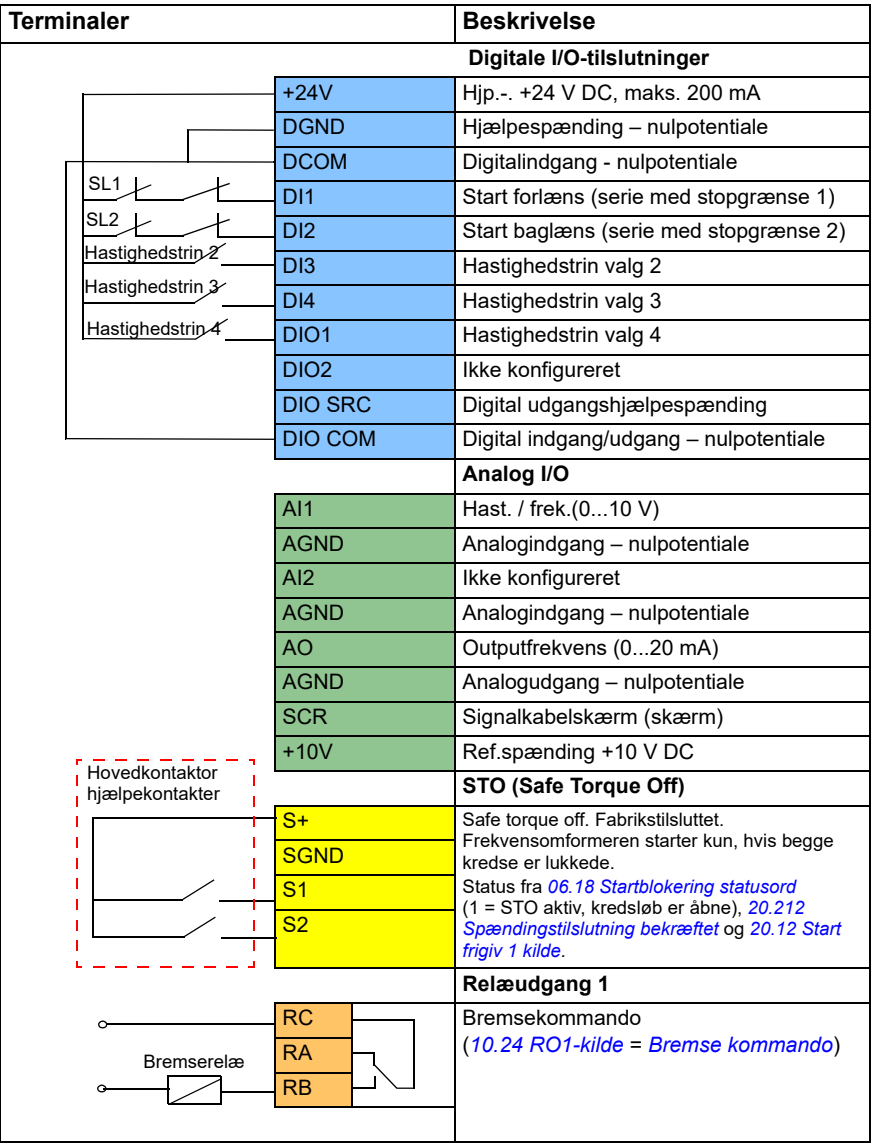

### **Noter:**

Terminalstørrelser: 0,14 mm² … 1,5 mm².

Tilspændingsmoment: 0,5 Nm (0,4 lbf·ft)

Terminalerne DGND, AGND og SGND er internt tilsluttet til samme referencepotentiale.

Indgangssignaler

- Start forlæns (serie med stopgrænse 1) (DI1)
- Start baglæns (serie med stopgrænse 2) (DI2)
- Hastighedstrin valg 2 (DI3)
- Hastighedstrin valg 3 (DI4)
- Hastighedstrin valg 4 (DIO1)

Udgangssignaler

- Hast. / frek. (0...10 V) (AI1)
- Outputfrekvens (0...20 mA) (AO)
- Bremsekommando (RO1)

# <span id="page-651-0"></span>**Styring via fieldbusinterfacet via fieldbuskontrolord**

Dette afsnit beskriver, hvordan frekvensomformeren konfigureres til styring via fieldbusinterfacet med fieldbuskontrolordet.

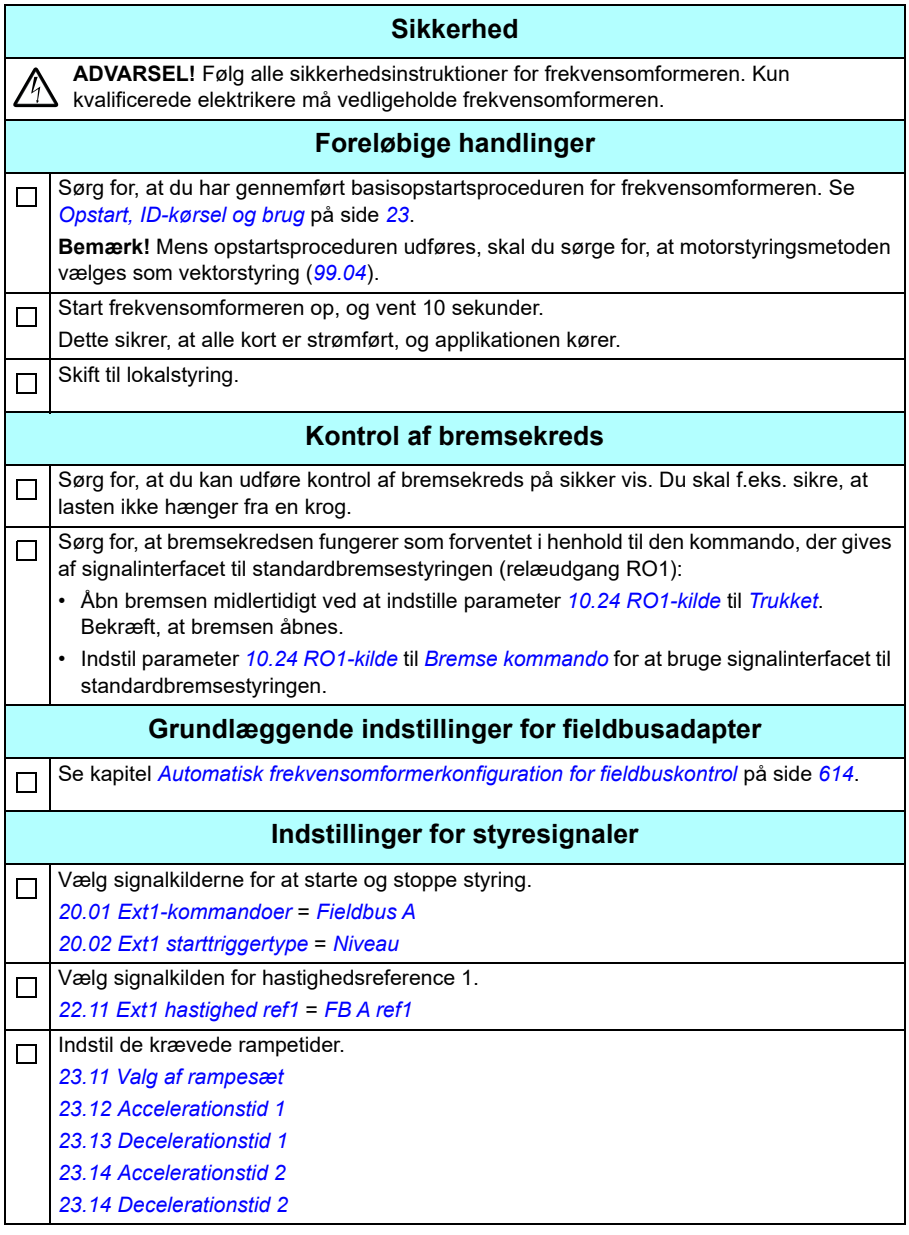

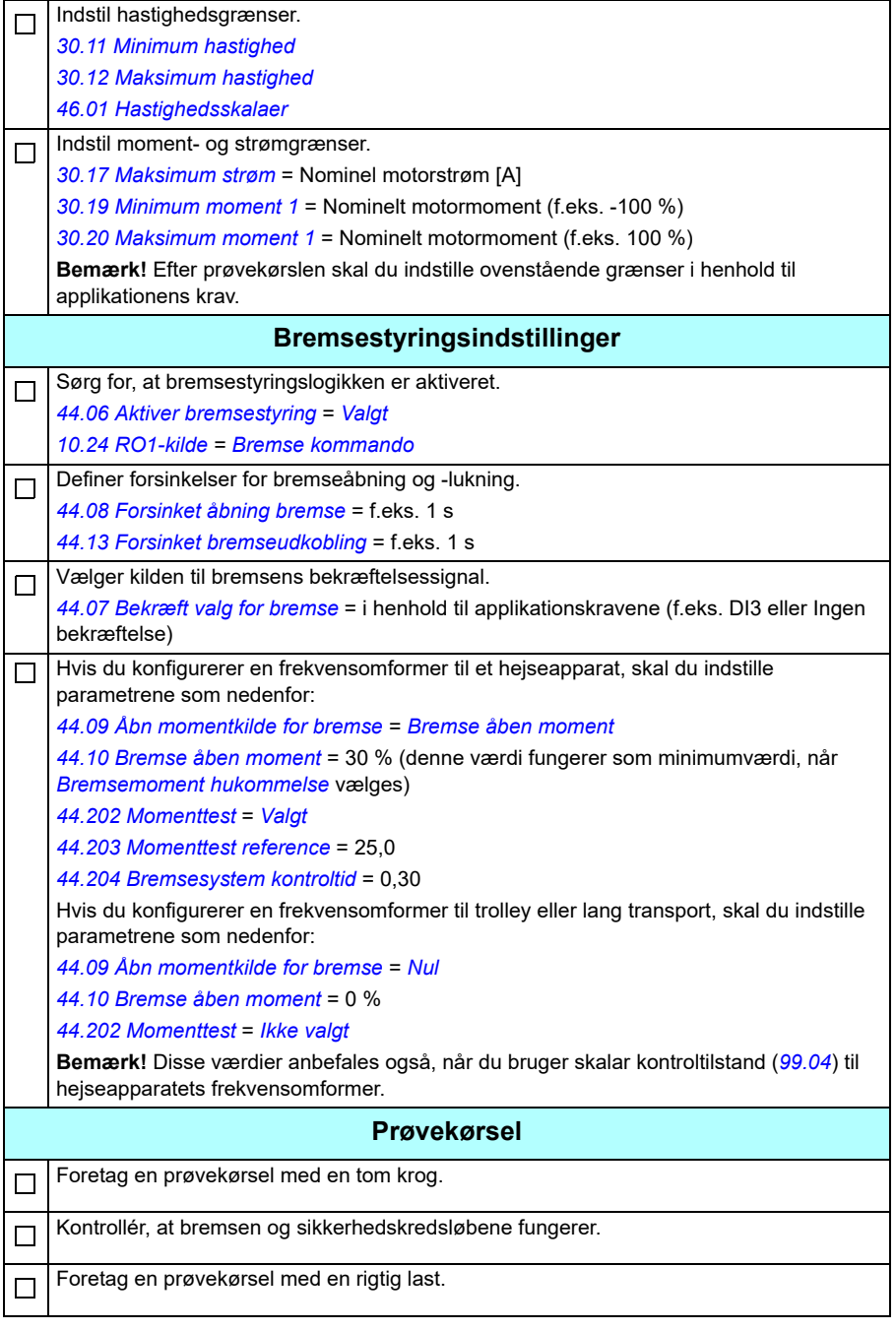

### **Styreforbindelse for fieldbuskontrolopsætningen**

Diagrammet nedenfor viser styreforbindelserne for fieldbuskontrolopsætningen, som er beskrevet på side *[652](#page-651-0)*.

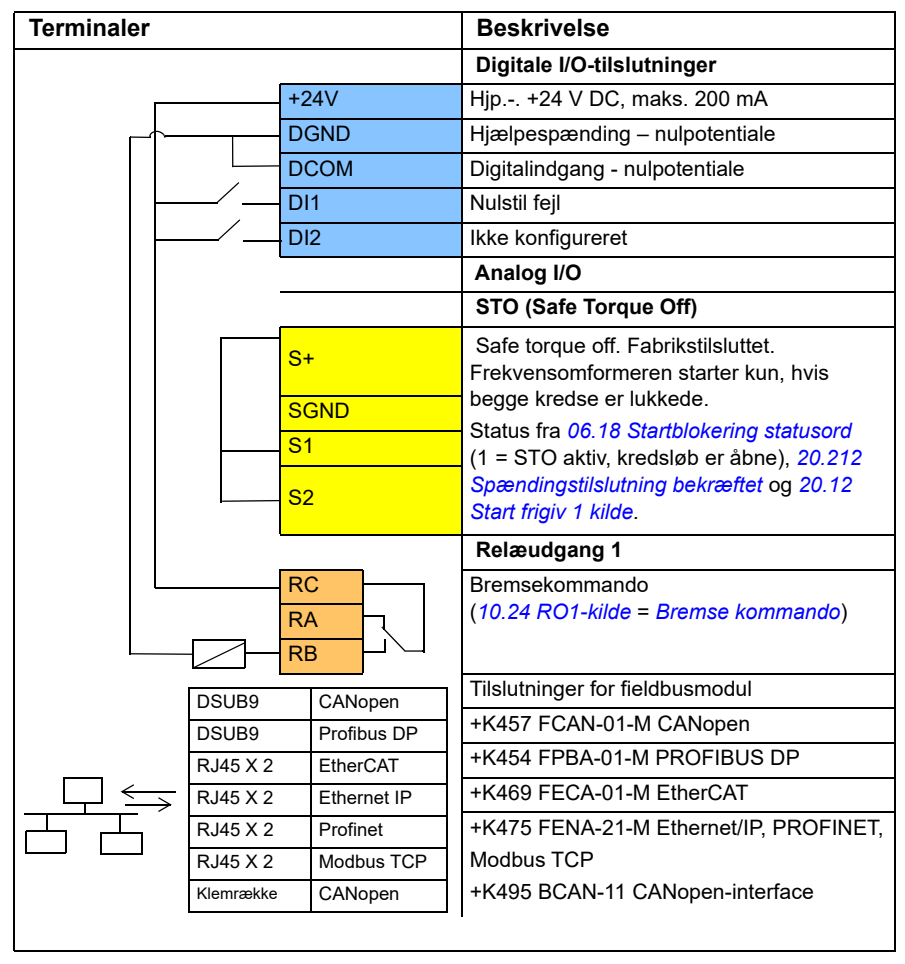

## **Noter:**

Terminalstørrelser: 0,14 mm² … 1,5 mm².

Tilspændingsmoment: 0,5 Nm (0,4 lbf·ft)

Terminalerne DGND, AGND og SGND er internt tilsluttet til samme referencepotentiale.

Indgangssignaler

- Fejl reset (DI1)
- Kontrol- og referenceord for fieldbusadaptermodulet

Udgangssignaler

- Statusord og statussignaler for fieldbusadaptermodulet
- Bremsekommando (RO1)

# **Konfiguration af hastighedsfeedback ved hjælp af en HTL/TTLpulsencoder**

Du kan konfigurere hastighedsfeedback med et interfacemodul til en BTACpulsencoder (ekstraudstyr +L535). Dette tilføjer et digitalt pulsencoderinterface til frekvensomformeren og leverer hastigheder eller positionsfeedback (vinkel) fra motorakslen.

**Bemærk!** ABB's produktudvalg til kraner har fokus på sikkerhed og ydelse. Du skal bruge komponenter, der øger sikkerheden. I frekvensomformere til hejseapparater skal der f.eks. bruges lukket sløjfestyring (encoder eller ekstern overvågning) til overvågning af sikker hastighed.

![](_page_654_Picture_10.jpeg)

Følgende billede viser ACS380-frekvensomformeren med BTAC-modulet.

Se frekvensomformerens hardwaremanual for at få oplysninger om den mekaniske og elektriske installation.

![](_page_654_Picture_112.jpeg)

Indstil antallet af pulser i henhold til encoderens mærkeplade (*[92.10](#page-430-0)[Puls/omdrejning](#page-430-1)*).  $\Box$ Indstil parameter *[91.10](#page-429-0) [Opdatering encoderparameter](#page-429-1)* til *Opdatering* for at anvende de  $\Box$ nye parameterindstillinger. Parameteren skifter automatisk til *Udført* efter anvendelse af de nye indstillinger*.* Dette skal udføres, når du ændrer encoderparametrene. **Prøvekørsel** Indstil midlertidigt parameter *[90.41](#page-428-0)* til *[Beregning](#page-428-6)*.  $\Box$ Udfør en prøvekørsel. Observer encoderfeedback fra signal *[90.10](#page-427-0) [Encoder 1 hastighed](#page-427-1)*, og sammenlign med *[01.02](#page-129-0) [Anslået motorhastighed](#page-129-1)*. Hvis forskellen mellem værdierne ikke er høj, skal *[90.41](#page-428-0) [90.41](#page-428-0)* indstilles til *[Encoder 1](#page-428-2)*.

# <span id="page-655-0"></span>**Konfiguration af sænkning med to grænser og stopgrænselogik**

### **Inputs til grænse for sænkning**

![](_page_655_Picture_183.jpeg)

### **Stopgrænse**

![](_page_656_Picture_96.jpeg)

## **Diagram for styreforbindelser**

Diagrammet nedenfor viser eksemplet på styreforbindelsen til grænsen for sænkning og stopgrænsen, som er beskrevet på side *[656](#page-655-0)*.

![](_page_657_Picture_144.jpeg)

### **Noter:**

Terminalstørrelser: 0,14 mm² … 1,5 mm².

Tilspændingsmoment: 0,5 Nm (0,4 lbf·ft)

Terminalerne DGND, AGND og SGND er internt tilsluttet til samme referencepotentiale.

Indgangssignaler

- Start forlæns (DI1)
- Start baglæns (DI2)
- Stopgrænse 1 (forlæns) (DI3)
- Stopgrænse 2 (baglæns) (DI4)
- Sænkning (DIO1)

Udgangssignaler

- Hastighed/frek. (0...10 V) (AI1)
- Outputfrekvens (0...20 mA) (AO)
- Bremsekommando (RO1)

# **Konfiguration af mekanisk bremsestyring**

![](_page_659_Picture_175.jpeg)

![](_page_660_Picture_43.jpeg)

# **Kranens mekaniske bremsestyring**

Ud over den eksisterende mekaniske bremsestyringsfunktion (se side *[99](#page-98-0)*), består kranens mekaniske bremsestyringsfunktion i en bremsesystemkontrol (se side *[663](#page-662-0)*), og funktionerne til udvidet driftstid er deaktiveret (se side *[668](#page-667-0)*).

*[Timingdiagram for kranens bremsestyring](#page-661-0)* nedenfor viser et eksempel på en luk-åbnluk-sekvens og illustrerer, hvordan kranens bremsestyringsfunktion fungerer.

![](_page_661_Picture_277.jpeg)

# <span id="page-661-0"></span>**Timingdiagram for kranens bremsestyring**

**Bemærk**! I tilfælde af fejl lukkes bremsen med det samme. Bremsestyringen bruger som standardrelæudgang RO1.

# <span id="page-662-0"></span>**Bremsesystemkontroller – oversigt**

Bremsesystemkontrollerne består af elektriske og mekaniske tests.

- Den elektriske test sikrer, at frekvensomformeren kan producere moment, før den udløser bremser og starter krandriften. Det vil sige, at elektriske komponenter såsom frekvensomformeren, motorkablet og selve motoren er klar til start.
- Den mekaniske test sikrer, at motorbremsen ikke slipper.

Begge tests udføres parallelt (samtidig) under en afsat kontroltid (*[44.204](#page-369-2)*). Hvis begge tests gennemføres under kontroltiden, åbner frekvensomformeren bremsen, og kranens hejsebevægelse starter.

Der findes flere oplysninger om disse tests under afsnittene:

- *[Bremsesystemkontroller momenttest](#page-664-0)* på side *[665](#page-664-0)*
- *[Bremsesystemkontroller bremseslip](#page-665-0)* på side *[666](#page-665-0)*.

**Bemærk**! Ved skalar motorstyring eller ved trolley- og lange transportbevægelser skal du deaktivere momenttest og bremse åben moment. Vælg følgende:

- *[44.09](#page-364-2) [Åbn momentkilde for bremse](#page-364-3)* = Nul
- *[44.10](#page-364-5) [Bremse åben moment](#page-364-6)* = 0 %
- *[44.202](#page-368-0) [Momenttest](#page-368-1)* = *[Ikke valgt](#page-368-3)*

Dette flowchart viser sekvensen for bremsesystemkontroller .

![](_page_663_Figure_2.jpeg)

### <span id="page-664-1"></span>**Timingdiagram**

Dette timingdiagram viser driften for momenttest og bremsesystemets kontrolfunktioner.

![](_page_664_Figure_3.jpeg)

### <span id="page-664-0"></span>**Bremsesystemkontroller – momenttest**

Momenttest sikrer, at frekvensomformeren kan producere moment, før den udløser bremser og starter krandriften. Funktionen er hovedsagligt beregnet til frekvensomformere til hejseapparater, men du kan også aktivere den i frekvensomformere, der styrer andre kranbevægelser, hvis frekvensomformerne bruger encoderfeedback.

Moment reference giver en positiv eller negativ moment reference for en lukket mekanisk bremse. Hvis momenttest er vellykket, vil frekvensomformerens faktiske moment med andre ord nå referenceniveauet (*[44.203](#page-369-0)*). Frekvensomformeren lader bremsen åbne sig og påbegynder næste trin i startsekvensen.

En forsinkelsestid (*[44.204](#page-369-2)*) definerer den tid, hvori momentreferencen (*[44.203](#page-369-0)*) er aktiv, og fuldfører de elektriske og mekaniske tests af kransystemet. Mislykket momenttest udløser frekvensomformeren (*[D100](#page-530-0)*).

Se også *[Timingdiagram](#page-664-1)* på side *[665](#page-664-1)*.

### **Indstillinger og diagnoser**

- Parametre: *[44.202](#page-368-0) [Momenttest](#page-368-1)*, *[44.203](#page-369-0) [Momenttest reference](#page-369-1)*, *[44.204](#page-369-2) [Bremsesystem kontroltid](#page-369-3)*
- Signaler: *[09.01](#page-152-0) [Kran SW1](#page-152-1)*, *[09.03](#page-153-0) [Kran FW1](#page-153-1)*
- Advarsler: -
- Fejl: *[D100](#page-530-0) [Momenttest](#page-530-1)*

# <span id="page-665-0"></span>**Bremsesystemkontroller – bremseslip**

Bremseslipfunktionen undersøger systemet for bremseslip, mens styringsprogrammet udfører momenttest med bremsen lukket. Hvis motorens faktiske hastighed overstiger hastighedsgrænsen (*[44.205](#page-369-6)*) under en kontroltid (*[44.204](#page-369-2)*) og bliver der i længere tid end en forsinkelsestid (*[44.206](#page-369-7)*), stopper frekvensomformeren ved en fejl (*[D101](#page-530-2)*).

Se *[Timingdiagram](#page-664-1)* på side *[665](#page-664-1)*.

**Bemærk**! Ved skalar motorstyring eller ved trolley- og lange transportbevægelser skal du deaktivere momenttest og bremse åben moment. Vælg følgende:

- *[44.09](#page-364-2) [Åbn momentkilde for bremse](#page-364-3)* = *[Nul](#page-364-8)*
- *[44.10](#page-364-5) [Bremse åben moment](#page-364-6)* = 0 %
- *[44.202](#page-368-0) [Momenttest](#page-368-1)* = *[Ikke valgt](#page-368-3)*

- Parametre: *[44.204](#page-369-2) [Bremsesystem kontroltid](#page-369-3)*, *[44.205](#page-369-6) [Bremseslip hast.grænse](#page-369-8)*, *[44.206](#page-369-7) [Fejlforsinkelse bremseslip](#page-369-9)*
- Signaler: *[09.03](#page-153-0) [Kran FW1](#page-153-1)*
- Advarsler: -
- Fejl: *[D101](#page-530-2) [Bremseslip](#page-530-3)*

# **Sikker bremseudkobling**

Sikker bremseudkobling udfører en tvungen lukning af bremsen og forhindrer slutbrugeren i at betjene frekvensomformeren ved meget lave hastigheder. Vi anbefaler især denne funktion i frekvensomformere til hejseapparater, der af en eller anden grund ikke har nogen pulsencoder. (Som en sikkerhedsforanstaltning anbefales en hastighedsfeedbackenhed i frekvensomformere til hejseapparater.)

Funktionen Sikker bremseudkobling overvåger den anslåede motorhastighed, når frekvensomformeren er i drift. Når den anslåede motorhastighed (*[01.01](#page-129-2)*) samt rampeog formhastighedsreferencen (*[23.02](#page-232-2)*) er under en brugerdefineret hastighedsgrænse (*[44.208](#page-370-3)*) i længere tid end en brugerdefineret forsinkelse (*[44.209](#page-370-2)*), stopper frekvensomformeren ved en fejl (*[D102](#page-530-4)*), og den lukker motorbremsen.

#### **Timingdiagram**

![](_page_666_Figure_5.jpeg)

Diagrammet nedenfor viser, hvordan fejlen *[Sikker bremseudkobling](#page-530-5)* fungerer.

- Parametre: *[44.207](#page-369-4) [Vælg sikkerhedslukning](#page-369-5)*, *[44.208](#page-370-3) [Hastighed for](#page-370-4)  [sikkerhedslukning](#page-370-4)*, *[44.209](#page-370-2) [Forsinkelse for sikkerhedslukning](#page-370-5)*
- Signaler: *[09.03](#page-153-0) [Kran FW1](#page-153-1)*
- Advarsler: -
- Fejl: *[D102](#page-530-4) [Sikker bremseudkobling](#page-530-5)*

# <span id="page-667-0"></span>**Udvidet driftstid**

Funktionen Udvidet driftstid minimerer forsinkelsen mellem på hinanden følgende startkommandoer. Når bremsen er lukket, og tiden for forsinket bremseudkobling udløber, holder funktionen Udvidet driftstid motoren magnetiseret i en defineret tidsperiode. I forsinkelsesperioden holdes motoren magnetiseret (modulering), så den er klar til omgående genstart. På grund af denne handlig bliver den næste start betydeligt hurtigere, da den springer visse startsekvenstrin over, såsom magnetisering (side *[78](#page-77-0)*) og momenttest (side *[665](#page-664-0)*).

Funktionen aktiveres, når de følgende parametre er indstillet:

- *[44.06](#page-362-0) [Aktiver bremsestyring](#page-362-1)* = *[Valgt](#page-362-2)*
- *[44.211](#page-370-0) [Udvidet driftstid](#page-370-1)* > 0.
- *[44.212](#page-370-6) [Udvidet driftstid sw](#page-370-7)* (Bit 0) = 1. Når bremsen er lukket, vil dette medføre modulering af frekvensomformeren i den periode, der er defineret i parameter *[44.211](#page-370-0) [Udvidet driftstid](#page-370-1)*.

Hvis frekvensomformeren stopper under den udvidede driftstid, nulstilles funktionstimeren.

Der henvises til *[Timingdiagram for kranens bremsestyring](#page-661-0)* (side *[662](#page-661-0)*) for at se, hvordan funktionen Udvidet driftstid fungerer.

#### **Noter:**

- Funktionen Udvidet driftstid er kun tilgængelig i vektorstyringstilstand (se side *[50](#page-49-0)*), når frekvensomformeren er i fjerntilstand, og kun når parameter *[21.03](#page-205-1) [Stop](#page-205-2)[tilstand](#page-205-2)* er indstillet til *[Rampe](#page-206-0)*.
- Hvis du aktiverer funktionen Eftermagnetisering på samme tid, vil eftermagnetiseringsfunktionen blive udløst først, og når eftermagnetiseringstiden udløber, skal den udvidede driftstid indstilles til den resterende tid, hvis udvidet driftstid er længere end eftermagnetiseringstid.

![](_page_667_Picture_12.jpeg)

**ADVARSEL:** Sørg for, at motoren er i stand til at absorbere eller afgive den termiske energi, der genereres af fortløbende magnetisering, f.eks. ved tvungen ventilation.

- Parametre: *[44.211](#page-370-0) [Udvidet driftstid](#page-370-1)*
- Signaler: *[44.01](#page-361-2) [Bremsestyring status](#page-361-3)*, *[44.212](#page-370-6) [Udvidet driftstid sw](#page-370-7)*
- Advarsler: -
- Fejl: -

# **Hastighedssammenligning**

Funktionen Hastighedssammenligning sammenligner hastighedsreferencen for kranen kontinuerligt i forhold til den faktiske motorhastighed for at registrere eventuelle forskelle. Funktionen sikrer, at motoren følger hastighedsreferencen, når den stoppes, under acceleration eller deleration, og når den kører ved konstant hastighed. Funktionen sikrer også, at bremsen ikke slipper, når frekvensomformeren er stoppet med bremsen lukket.

Funktionen har to afvigelsesniveauer:

- et til at kontrollere hastighedsafvigelsen under rampedrift, altså acceleration og deceleration (*[76.33](#page-426-0)*)
- et til at kontrollere hastighedsafvigelsen under en konstant hastighed (*[76.32](#page-426-1)*).

Frekvensomformeren stopper ved en fejl (*[D105](#page-531-0)*), hvis frekvensomformeren kører, og

• motoren kører i vedvarende drift, og forskellen mellem motorens faktiske hastighed (*[90.01](#page-427-2)*) og rampe- og formhastighedsreferencen (*[24.01](#page-237-0)*) er større end afvigelsesniveauet for vedvarende drift i længere tid end en forsinkelse (*[76.34](#page-427-3)*)

eller

• motoren accelererer eller decelererer, og forskellen mellem motorens faktiske hastighed (*[90.01](#page-427-2)*) og rampe- og formhastighedsreferencen (*[24.01](#page-237-0)*) er større end afvigelsesniveauet for rampedrift i længere tid end en forsinkelse (*[76.34](#page-427-3)*).

Frekvensomformeren genererer en advarsel (*[D200](#page-511-0)*), hvis frekvensomformeren kører, og

• forskellen mellem motorens faktiske hastighed (*[90.01](#page-427-2)*) og hastighedsreferencen er større end afvigelsesniveauet for vedvarende drift i længere tid end en forsinkelse (*[76.34](#page-427-3)*)

og

• bremsestyring er aktiv, og bremsen er lukket.

### **Timingdiagrammer**

Diagrammet viser, hvordan fejlen *[Hastighedssammenligning](#page-531-1)* fungerer.

![](_page_669_Figure_3.jpeg)

Diagrammet viser, hvordan advarslen *[Bremseslip ved stilstand2](#page-511-1)* fungerer.

![](_page_669_Figure_5.jpeg)

### **Indstillinger og diagnoser**

- Parametre: *[76.31](#page-426-2) [Hastighedssammenligning motor](#page-426-3)*
- Signaler: *[09.01](#page-152-0) [Kran SW1](#page-152-1)*, *[09.03](#page-153-0) [Kran FW1](#page-153-1)*
- Advarsler: *[D200](#page-511-0) [Bremseslip ved stilstand2](#page-511-1)*
- Fejl: *[D105](#page-531-0) [Hastighedssammenligning](#page-531-1)*

# **Kran advarselsmaske**

Funktionen Kran advarselsmaske maskerer den foruddefinerede krans kontroladvarsler. De maskerede advarsler vises ikke i hændelsesloggeren eller betjeningspanelet

Parameter: *[31.205](#page-289-0) [Kran advarselsmaske](#page-289-1)*

### **Indstillinger og diagnoser**

- Signaler: *[09.01](#page-152-0) [Kran SW1](#page-152-1)*
- Advarsler: -
- Fejl: -

# **Dødbåndsfunktion**

Nøjagtigheden for et analogt indgangssignal nær nul er dårlig. Med dødbåndsfunktionen kan du fryse hastighedsreferencen for et defineret båndområde (altså dødbånd) eller ignorere en lav hastighedsreference, der forårsages af mulige kranvibrationer på joysticket.

Funktionen skalerer det analoge signal igen ud fra dødbåndsindstillingerne og beregner derefter en ny hastighedsreference.

## **Eksempel**

I eksemplet

- Analog indgangsreference (AI1) kommer fra joysticket:
	- Par. *[12.18](#page-169-0) [AI1-maks.](#page-169-1)* = 10 V
	- Par. *[12.17](#page-169-2) [AI1-min](#page-169-3)* = 0 V
	- Par. *[12.20](#page-170-0) [AI1-skala ved AI1-maks.](#page-170-1)* = 1500
- 0…5 V giver den omvendte hastighedsreference.
- 5 V er joystickets nulposition.
- 5…10 V giver den forlæns hastighedsreference.

Når parameter *[30.203](#page-277-0) [Dødbånd forlæns](#page-277-1)* er indstillet til 2 %, betyder det, at der er et dødbåndsområde på 30 o/min (2 % af par. *[12.20](#page-170-0) [AI1-skala ved AI1-maks.](#page-170-1)* = 1500 o/min) forlæns. I dette dødbåndsområde er den resulterende hastighedsreference nul. Det aktuelle signal *[09.06](#page-153-2) [Hastighedsreference kran](#page-153-3)* viser den endelige hastighedsreference, der anvendes, når hastighedsreferencen er uden for dødbåndsområdet. I dette tilfælde begynder det aktuelle signal *[09.06](#page-153-2)* at vise en positiv reference, der starter fra det punkt, hvor den skalerede værdi af den analoge indgang AI1 (*[12.12](#page-168-0) [AI1-skalaværdi](#page-168-1)*) overstiger 30 o/min.

### **Indstillinger og diagnoser**

- Parametre: *[30.203](#page-277-0) [Dødbånd forlæns](#page-277-1)*, *[30.204](#page-278-0) [Dødbånd baglæns](#page-278-1)*
- Signaler: *[09.06](#page-153-2) [Hastighedsreference kran](#page-153-3)*, *[09.16](#page-153-4) [Frekvensreference kran](#page-153-5)*
- Advarsler: -
- Fejl: -

# **Start/stop interlocking**

Funktionen Start/stop interlocking i styringsprogrammet giver først slutbrugeren mulighed for at starte kranen, når frekvensomformeren er klar til drift.

Funktionen omfatter følgende funktioner:

- *[Interlocking for joystick nulposition](#page-671-0)* (side *[672](#page-671-0)*)
- *[Interlocking af joystickreference](#page-672-0)* (side *[673](#page-672-0)*)

# <span id="page-671-0"></span>**Interlocking for joystick nulposition**

Denne funktion overvåger nulpositionen for joysticket, mens frekvensomformeren kører, og der gives en stopkommando, eller hvis frekvensomformeren stopper ved en fejl. Der skal forekomme en faldende kant i indgangen til nulposition (*[20.214](#page-201-0)*), før slutbrugeren kan angive en ny startkommando efter stop. Hvis frekvensomformerens logik ikke registrerer en faldende kant (det vil sige, at signalet forbliver højt), før der gives en ny startkommando, genererer frekvensomformeren en advarsel (*[D209](#page-512-0)*).

Denne figur viser, hvordan joysticket fungerer sammen med NO-kontaktelementer (normalt åbne kontaktelementer) for start/stop til forlæns og baglæns omløbsretning og ét NC-kontaktelement (normalt åbent kontaktelement) for nulpositionen.

![](_page_672_Figure_2.jpeg)

# <span id="page-672-0"></span>**Interlocking af joystickreference**

Du kan bruge denne funktion til at kontrollere den analoge reference, der kommer fra joysticket. Hvis indgangen for joystick nulposition (*[20.214](#page-201-0)*) er aktiv, og hastighedsreferencen eller moment referencen er større end +/- 10 % af minimumseller maksimumsskaleret værdi for den benyttede reference, genererer frekvensomformeren en advarsel (*[D208](#page-512-1)*) efter en forsinkelsestid (*[20.215](#page-202-0)*).

# **Timingdiagram**

Diagrammet viser, hvordan advarslen *[Kontrol af joystick-reference](#page-512-2)* fungerer.

![](_page_673_Figure_3.jpeg)

- Parametre: *[20.214](#page-201-0) [Joystick nulposition](#page-201-1)*, *[20.215](#page-202-0) [Forsiket joystick-advarsel](#page-202-1)*
- Signaler: *[09.01](#page-152-0) [Kran SW1](#page-152-1)*
- Advarsler: *[D208](#page-512-1) [Kontrol af joystick-reference](#page-512-2)*, *[D209](#page-512-0) [Joystick nulposition](#page-512-3)*
- Fejl: -

# **Kranens stopgrænsefunktion**

Kranens stopgrænsefunktion stopper kranens bevægelse på en sikker måde, når den når hen til slutpositionen. Du kan bruge stopgrænsefunktionen til både vandret (trolley eller lang transport) og lodret (hejsning) bevægelse.

Stopgrænsefunktionen har to stopgrænser:

- 1. Forlæns stopgrænse (*[76.04](#page-422-3)*) til forlæns (positiv) bevægelse.
- 2. Baglæns stopgrænse (*[76.06](#page-424-6)*) til baglæns (negativ) bevægelse.

Til forlæns og baglæns stopgrænse er indgangen forbundet til henholdsvis forlæns og baglæns grænseafbryder.

Hvis den ene af de to grænser er aktiv, vil funktionen aktivere en stopkommando og stoppe bevægelsen i henhold til valget for stop-tilstand (*[76.11](#page-425-0)*). De to grænser er uafhængige af hinanden.

For både forlæns og baglæns grænse gælder de aktive og inaktive betingelser på følgende måde:

- Grænserne er aktive, når grænseinputtet til frekvensomformeren er Falsk (0), dvs. når den normalt lukkede grænseafbryder er åben.
- Grænserne er inaktive når grænseinputtet til frekvensomformeren er Sand (1), dvs. når den normalt lukkede grænseafbryder er lukket. Denne betingelse er gyldig, når kranbevægelsen ikke har nået grænsen.

De følgende trin beskriver funktionen for den forlæns stopgrænse ved forlæns (positive) løftebevægelser. Det samme gælder for den baglæns stopgrænse ved baglæns (negative) sænkebevægelser:

- Hvis den forlæns stopgrænse aktiveres, mens frekvensomformeren kører forlæns (op), stopper funktionen motoren i henhold til den valgte stop-tilstand (*[76.11](#page-425-0)*)
	- Hvis grænsen for rampens stoptilstand vælges (*[76.11](#page-425-0)*), decelererer frekvensomformeren i henhold til den definerede grænse rampestoptid (*[76.12](#page-425-3)*)
	- Hvis grænsen for normal stop-tilstand vælges (*[76.11](#page-425-0)*), stopper frekvensomformeren i henhold til den valgte stop-tilstand (*[21.03](#page-205-1)*).
- Når den forlæns stopgrænse er aktiv, genererer frekvensomformeren advarslen *[D205](#page-511-2) [Forlæns stopgrænse](#page-511-3)*.
- Du kan kun køre motoren baglæns, når den forlæns stopgrænse er aktiv.

Typisk er parametrene indstillet på følgende måde til kranens stopgrænsefunktion:

![](_page_674_Picture_162.jpeg)

![](_page_675_Picture_123.jpeg)

- Parametre: *[76.01](#page-420-0) [Grænse for afgrænsning af status for styring](#page-420-1)*, *[76.02](#page-421-0) [Aktiver](#page-421-1)  [grænse for afgrænsning af styring](#page-421-1)*, *[76.03](#page-422-0) [Grænse for afgrænsning af triggertype](#page-422-1)*, *[76.04](#page-422-3) [Forlæns stopgrænse](#page-422-4)*, *[76.06](#page-424-6) [Baglæns stopgrænse](#page-424-7)*, *[76.11](#page-425-0) [Grænse](#page-425-1)  [stoptilstand](#page-425-1)*, *[76.12](#page-425-3) [Grænse rampestoptid](#page-425-4)*
- Signaler: *[09.01](#page-152-0) [Kran SW1](#page-152-1)*, *[09.03](#page-153-0) [Kran FW1](#page-153-1)*
- Advarsler: *[D205](#page-511-2) [Forlæns stopgrænse](#page-511-3)*, *[D206](#page-511-4) [Baglæns stopgrænse](#page-511-5)*
- Fejl: *[D108](#page-531-2) [Stopgrænser IO-fejl](#page-531-3)*

# <span id="page-676-0"></span>**Kranens funktion for sænkning**

Funktionen for sænkning begrænser de forlæns og baglæns bevægelser af lasten mellem to punkter.

Funktionen understøtter overvågning af sænkningssensorer i bevægelsesområdet og reducerer hastigheden i overensstemmelse hermed. Systeminstallationen skal omfatte installation af sensorerne og tilslutningen af dem til frekvensomformeren.

Du kan bruge kranens funktion for sænkning til både vandret (trolley og lang transport) og lodret (hejsning) bevægelse af kranen.

![](_page_676_Figure_5.jpeg)

Kranens funktion for sænkning benytter Grænse for afgrænsning af triggertype Lavt niveau (*[76.03](#page-422-0)*) og har to tilstande:

- 1. Sænkning med to grænseinput.
- 2. Sænkning med retning.

# **Sænkning med to grænseinput**

Funktionen for sænkning med to grænseinput er (se figur ovenfor):

- 1. Grænse for forlæns sænkning (*[76.05](#page-423-0)*) til forlæns (positiv) retning.
- 2. Grænse for baglæns sænkning (*[76.07](#page-424-0)*) til baglæns (negativ) retning.

For både forlæns og baglæns grænse gælder de aktive og inaktive betingelser på følgende måde:

- Grænserne er aktive, når grænseinputtet til frekvensomformeren er Falsk (0), dvs. når den normalt lukkede grænseafbryder er åben.
- Grænserne er inaktive når grænseinputtet til frekvensomformeren er Sand (1), dvs. når den normalt lukkede grænseafbryder er lukket. Denne betingelse gælder ved normal drift på kranen.

### **Sænkning med retning**

Styreprogrammet aktiverer denne tilstand, når du har den samme signalkilde i parametrene *[76.05](#page-423-0) [Grænse for forlæns sænkning](#page-423-1)* og *[76.07](#page-424-0) [Grænse for baglæns](#page-424-1)  [sænkning](#page-424-1)*, og et af disse kildesignaler indstilles til Falsk (0).

Ved aktivering af sænkning med retning begrænser funktionen hastighedsreferencen til sænkningshastighedsgrænsen (*[76.08](#page-424-2)*/*[76.09](#page-424-4)*) i bevægelsesretningen på aktiveringstidspunktet. Så længe der ikke slukkes for forsyningsspændingen, husker frekvensomformeren bevægelsesretningen, og den tillader fuld hastighed i den modsatte retning.

Hvis du aktiverer kommandoen Sænkning, når frekvensomformeren er stoppet, tillader funktionen kun lav hastighed i begge retninger. Funktionen begrænser også hastighedsreferencen i begge retninger, hvis du aktiverer kommandoen Sænkning, når frekvensomformeren starter.

![](_page_677_Picture_186.jpeg)

Typisk er parametrene indstillet på følgende måde til kranens sænkningsfunktion:

### **Indstillinger og diagnostik**

• Parametre: *[76.01](#page-420-0) [Grænse for afgrænsning af status for styring](#page-420-1)*, *[76.02](#page-421-0) [Aktiver](#page-421-1)  [grænse for afgrænsning af styring](#page-421-1)*, *[76.03](#page-422-0) [Grænse for afgrænsning af triggertype](#page-422-1)*, *[76.05](#page-423-0) [Grænse for forlæns sænkning](#page-423-1)*, *[76.07](#page-424-0) [Grænse for baglæns sænkning](#page-424-1)*, *[76.08](#page-424-2) [Hastighedssænkning](#page-424-3)*, *[76.09](#page-424-4) [Frekvenssænkning](#page-424-5)*

- Signaler: *[09.01](#page-152-0) [Kran SW1](#page-152-1)*, *[09.03](#page-153-0) [Kran FW1](#page-153-1)*
- Advarsler: *[D201](#page-511-6) [Grænse for forlæns sænkning](#page-511-7)*, *[D202](#page-511-8) [Grænse for baglæns](#page-511-9)  [sænkning](#page-511-9)*
- Fejl: -

Diagram for styreforbindelser kan ses under *[Konfiguration af sænkning med to](#page-655-0)  [grænser og stopgrænselogik](#page-655-0)* på side *[656](#page-655-0)*.

# **Hurtigt stop**

Funktionen Hurtigt stop stopper frekvensomformeren med det samme, selv hvis frekvensomformeren kører ved høj hastighed. Funktionen kan eksempelvis bruges til at stoppe den hurtige nedadgående bevægelse for en kran med gribeskovl, før rebene ruller sig ud og lægger sig oven på kranen. Funktionen Hurtigt stop er ikke en nødstopfunktion.

Tilstanden for hurtigt stop aktiveres, når indgangen til hurtigt stop ændres til falsk (0). Frekvensomformeren stopper motoren i henhold til den valgte tilstand for hurtigt stop (*[20.211](#page-200-2)*) og viser advarslen *[D20A](#page-512-4) [Hurtigt stop](#page-512-5)*. Funktionen vender tilbage til normal drift, når indgangen til hurtigt stop ændres til 1 (sand).

Funktionen har tre tilstande:

- **Rampe og mekanisk bremse** frekvensomformeren decelererer til nulhastighed inden for en defineret rampetid. Den mekaniske bremse lukker, når frekvensomformeren når til bremselukkehastigheden.
- **Momentgrænse og mekanisk bremse** frekvensomformeren decelererer til nulhastighed, mens momentgrænserne overholdes. Den mekaniske bremse lukker, når frekvensomformeren når til bremselukkehastigheden.
- **Kun mekanisk bremse** funktionen tvinger den mekaniske bremse til at lukke.

![](_page_678_Picture_185.jpeg)

Typisk er parametrene indstillet på følgende måde til kranens hurtige stopfunktion:

- Parametre: *[20.210](#page-199-0) [Indgang til hurtigt stop](#page-199-1)*, *[20.211](#page-200-2) [Tilstand for hurtigt stop](#page-200-3)*, *[23.206](#page-237-1) [Decelerationstid hurtigt stop](#page-237-2)*
- Signaler: *[09.01](#page-152-0) [Kran SW1](#page-152-1)*
- Advarsler: *[D20A](#page-512-4) [Hurtigt stop](#page-512-5)*
- Fejl: -

# **Spændingstilslutning bekræftet**

Funktionen Spændingstilslutning bekræftet sikrer, at hovedstrømmen er tilsluttet, og frekvensomformeren er klar til drift. Du kan f.eks. bruge denne funktion til automatisk nulstilling af fejl, der genereres, når frekvensomformeren er i standby.

Kilden til signalet for spændingstilslutning bekræftet (*[20.212](#page-200-0)*) kan være fra de følgende kilder:

- Fra Safe torque off (STO), parameter *[06.18](#page-144-0) [Startblokering statusord](#page-144-1)*, bit 7 inverteret. eller
- Digitalindgang. For eksempel parameter *[20.212](#page-200-0) [Spændingstilslutning bekræftet](#page-200-1)*, *[DIO2](#page-201-4)*.

Hvis frekvensomformeren stopper ved en fejl, og du aktiverer signalet for Spændingstilslutning bekræftet (en stigekant), genererer frekvensomformeren en nulstilling af intern fejl efter en forsinkelsestid (*[20.213](#page-201-2)*).

Hvis Spændingstilslutning bekræftet, kreds er åben (*[20.212](#page-200-0)* = Falsk), viser frekvensomformeren advarslen *[D20B](#page-512-6) [Spænding til bekræftelse](#page-512-7)*.

# **Timingdiagram**

![](_page_679_Figure_9.jpeg)

Typisk er parametrene indstillet på følgende måde til kranens funktion for spændingstilslutning bekræftet:

![](_page_679_Picture_167.jpeg)

- Parametre: *[20.212](#page-200-0) [Spændingstilslutning bekræftet](#page-200-1)*, *[20.213](#page-201-2) [Spændingstilslutning](#page-201-3)  [bekræftet nulstilling forsinket](#page-201-3)*
- Signaler: *[09.01](#page-152-0) [Kran SW1](#page-152-1)*
- Advarsler: *[D20B](#page-512-6) [Spænding til bekræftelse](#page-512-7)*
- Fejl: -

# **Styreforbindelser**

Diagrammet nedenfor viser diagram for styreforbindelser for at aktivere funktionen for spændingstilslutning bekræftet (via STO eller DIO2) med ekstern 24 V strømforsyning.

![](_page_680_Picture_166.jpeg)

# **Bemærkninger**

Terminalstørrelser: 0,14 mm²…1,5 mm².

Tilspændingsmoment: 0,5 Nm (0,4 lbf·ft).

Terminalerne DGND, AGND og SGND er internt tilsluttet til samme referencepotentiale.

Indgangssignaler:

- Start forlæns (DI1)
- Start baglæns (DI2)
- Stopgrænse 1 (forlæns) (DI3)
- Stopgrænse 2 (baglæns) (DI4)
- Sænkning (DIO1)
- Spændingstilslutning bekræftet (DIO2)

Udgangssignaler:

- Hast. / frek. (0...10 V) (AI1)
- Outputfrekvens (0...20 mA) (AO)
- Bremsekommando

# **Håndtering af hastighedsreference**

Hastighedsreferencen for kran kan leveres via en af følgende kilder:

- Joystick tilsluttet via digital og analog I/O
- PLC-enhed tilsluttet en fieldbus
- Vedhængsstyring tilsluttet digitalindgange eller trinvise referencer
- Motorpotentiometer for kran.

# **Unipolare joystick**

Unipolare joystick giver hastighedsreferenceværdien med analogt signal 0…10 V, hvor 0 V er -maksimum hastighed, 5 V er nulhastighed, og +10 V er +maksimum hastighed. Retningskommandoerne er angivet med to digitalindgange. For eksempel kan digitalindgang DI1 bruges til Start forlæns, og DI2 kan bruges til Start baglæns.

![](_page_682_Picture_168.jpeg)

Typisk er parametrene indstillet på følgende måde til unipolare joystick:

## **Indstillinger og diagnoser**

- Parametre: *[12.17](#page-169-2) [AI1-min](#page-169-3)*, *[12.18](#page-169-0) [AI1-maks.](#page-169-1)*, *[12.19](#page-170-2) [AI1-skala ved AI1-min](#page-170-3)*, *[12.20](#page-170-0) [AI1-skala ved AI1-maks.](#page-170-1)*, *[22.11](#page-217-0) [Ext1 hastighed ref1](#page-217-1)*, *[22.13](#page-220-0) [Ext1 hastighedsfunktion](#page-220-1)*
- Signaler: -
- Advarsler: -
- Fejl: -

Diagram for styreforbindelser kan ses under *[Styring via I/O-interfacet via et joystick](#page-641-0)* på side *[642](#page-641-0)*.

# **Parabelhastighedsreference**

Generelt forårsager joystickbevægelser en lineær ændring i hastighedsreferencen: En 50 % ændring i position giver en 50 % hastighedsreference.

Ofte er der behov for nøjagtig lasthåndtering i områder med lav hastighed. Når slutbrugeren f.eks. skal placere en last manuelt, eller når der er begrænsninger på grund af pladsmangel. I sådanne situationer kan slutbrugeren styre joystickbevægelserne mere nøjagtigt med en parabelhastighedsreference i stedet for en lineær reference.

Funktionen Parabelhastighedsreference (par. *[22.211](#page-229-3)*) ændrer samspillet mellem indgående signal (joystickbevægelse) og hastighedsreferencen i henhold til en matematisk funktion. De tilgængelige matematiske funktioner er X2 (*[Parabel 1](#page-229-1)*), X3 (*[Parabel 2](#page-229-2)*) og lineært samspil (Lineær). Joysticket har parametre til at indstille dødbåndet i forlæns (*[30.203](#page-277-0)*) og baglæns (*[30.204](#page-278-0)*) retning.

Ud over joysticket kan kilden til en parabelhastighedsreference også være et analogt signal fra en ekstern enhed.

# **Diagram for drift**

Denne graf viser parabelhastighedskurverne sammenlignet med den lineære hastighedsreferencekurve.

![](_page_683_Figure_5.jpeg)
#### **Indstillinger og diagnoser**

- Parametre: *[22.211](#page-229-0) [Hastighedsreference form](#page-229-1)*
- Signaler: *[09.06](#page-153-0) [Hastighedsreference kran](#page-153-1)*
- Advarsler: -
- Fejl: -

#### **Trinvis reference til hastighedsvalg/vedhængsstyring**

I trinvis reference kan du vælge hastigheden mellem fire trinvise referencehastigheder. En vedhængsstyring bruges ofte sammen med den trinvise referencelogik.

Figuren nedenfor viser en vedhængsstyring.

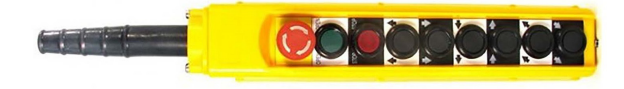

Hvis du vil aktivere vedhængsstyring/trinvis styring, skal du indstille parameter *[22.21](#page-222-0) [Konstant hastighedsfunktion](#page-222-1)*, bit 2 til 1. Referencernes polaritet afhænger af den retning, som slutbrugeren anvender, når startkommandoen gives ved hjælp af digitalindgange (*[20.03](#page-189-0)* og *[20.04](#page-189-1)*)

Tabellen nedenfor viser, hvordan styreprogrammet afgør den valgte trinvise referencehastighed. For at aktivere det efterfølgende hastighedstrin skal det forrige hastighedstrin opretholdes.

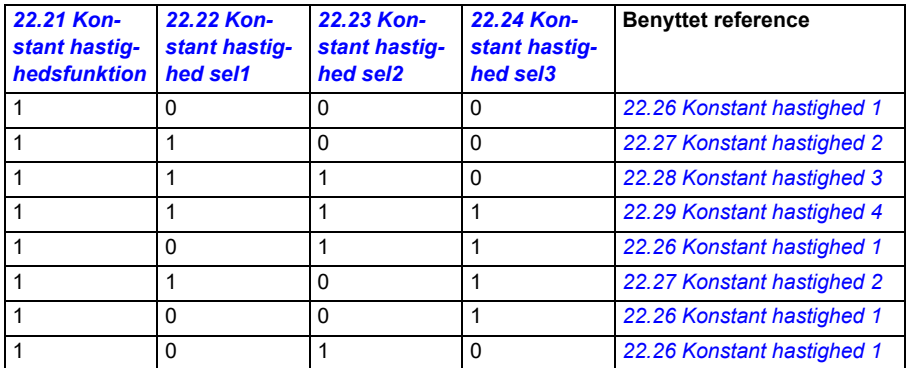

Typisk er parametrene indstillet på følgende måde til den trinvise referencelogik:

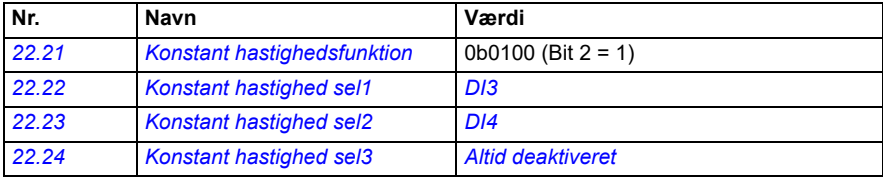

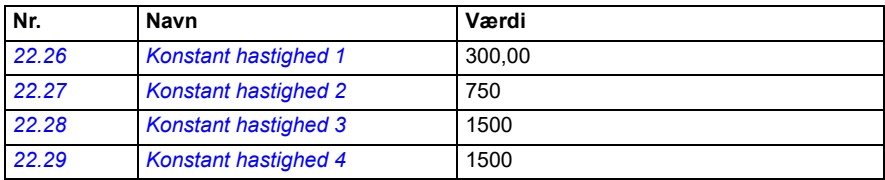

#### **Indstillinger og diagnoser**

- Parametre: *[22.21](#page-222-0) [Konstant hastighedsfunktion](#page-222-1)*, *[22.22](#page-223-0) [Konstant hastighed sel1](#page-223-1)*, *[22.23](#page-224-0) [Konstant hastighed sel2](#page-224-1)*, *[22.24](#page-224-2) [Konstant hastighed sel3](#page-224-3)*, *[22.26](#page-224-4) [Konstant](#page-224-5)  [hastighed 1](#page-224-5)*, *[22.27](#page-224-6) [Konstant hastighed 2](#page-224-7)*, *[22.28](#page-224-8) [Konstant hastighed 3](#page-224-9)*, *[22.29](#page-224-10) [Konstant hastighed 4](#page-224-11)*
- Signaler: -
- Advarsler: -
- Fejl: -

# **Motorpotentiometer for kran**

Motor potentiometerfunktion for kran kan bruges til eftermontering til ældre styreenheder. For eksempel en vedhængsstyring med tryktaster for start forlæns, start baglæns og øg hastighed (tre knapper). Funktionen bruges i stedet for det normale motorpotentiometer, som indeholder separate indgående signaler til forøgelse og reduktion af referencen. Disse signaler har ikke nogen virkning, når frekvensomformeren er stoppet.

Ved aktivering af kranens potentiometer bruges parameter *[22.220](#page-229-2) [Aktiver kran motpot](#page-229-3)*.

#### **Forlæns**

Du kan øge motorpotentiometerreferencen (*[22.230](#page-231-0)*) med en af disse to metoder:

• Aktivering af forlænskommandoen: Når du aktiverer forlænskommandoen, øges motorpotentiometerreferencen (*[22.230](#page-231-0)*) til minimum hastigheden for kranens motorpotentiometer (*[22.224](#page-231-1)*).

eller

• Aktivering af accelerationskommandoen for kranens motorpotentiometer (*[22.223](#page-230-0)*) sammen med forlænskommandoen: På denne måde øges motorpotentiometerreferencen (*[22.230](#page-231-0)*).

Når du aktiverer en forlænskommando,

- når motorpotentiometerreferencen (*[22.230](#page-231-0)*) er under minimum hastigheden for kranens motorpotentiometer (*[22.224](#page-231-1)*), accelererer minimum hastigheden for kranens motorpotentiometer (*[22.224](#page-231-1)*).
- når motorpotentiometerreferencen (*[22.230](#page-231-0)*) er højere end minimum hastigheden for kranens motorpotentiometer (*[22.224](#page-231-1)*), og kranen bevæger sig forlæns, holdes hastighedsreferencen på den sidste hastighed inden forlænskommandoen.
- når motorpotentiometerreferencen (*[22.230](#page-231-0)*) er højere end minimum hastigheden for kranens motorpotentiometer (*[22.224](#page-231-1)*), og kranen bevæger sig baglæns, vil kranen decelerere til nulhastighed, ændre retning og derefter accelerere til minimum hastigheden for kranens motorpotentiometer (*[22.224](#page-231-1)*).

#### **Noter:**

- 1. Når du frigiver accelerationskommandoen (*[22.223](#page-230-0)*), bliver motorpotentiometerreferencen (*[22.230](#page-231-0)*) på det sidste opnåede niveau. Hvis du vil accelerere yderligere, skal du aktivere accelerationskommandoen (*[22.223](#page-230-0)*) igen.
- 2. Når du slipper forlænskommandoen, reduceres motorpotentiometerreferencen (*[22.230](#page-231-0)*) til nul i henhold til decelerationstiden (*[23.202](#page-129-0)*):

#### **Baglæns**

Du kan øge motorpotentiometerreferencen (*[22.230](#page-231-0)*) for at skifte retning med en af disse to metoder:

- Aktivering af baglænskommandoen: Motorpotentiometerreferencen (*[22.230](#page-231-0)*) øges til minimum hastigheden for kranens motorpotentiometer (*[22.224](#page-231-1)*). eller
- Aktivering af accelerationskommandoen for kranens motorpotentiometer (*[22.223](#page-230-0)*) sammen med baglænskommandoen: På denne måde øges motorpotentiometerreferencen (*[22.230](#page-231-0)*).

Når du aktiverer en baglænskommando,

- når motorpotentiometerreferencen (*[22.230](#page-231-0)*) er under minimum hastigheden for kranens motorpotentiometer (*[22.224](#page-231-1)*), accelererer minimum hastigheden for kranens motorpotentiometer (*[22.224](#page-231-1)*).
- når motorpotentiometerreferencen (*[22.230](#page-231-0)*) er højere end minimum hastigheden for kranens motorpotentiometer (*[22.224](#page-231-1)*), og kranen bevæger sig baglæns, holdes hastighedsreferencen på den sidste hastighed inden baglænskommandoen.
- når motorpotentiometerreferencen (*[22.230](#page-231-0)*) er højere end minimum hastigheden for kranens motorpotentiometer (*[22.224](#page-231-1)*), og kranen bevæger sig forlæns, vil kranen decelerere til nulhastighed, ændre retning og derefter accelerere til minimum hastigheden for kranens motorpotentiometer (*[22.224](#page-231-1)*).

#### **Noter:**

- 1. Når du frigiver accelerationskommandoen (*[22.223](#page-230-0)*), bliver motorpotentiometerreferencen (*[22.230](#page-231-0)*) på det sidste opnåede niveau. Hvis du vil accelerere yderligere, skal du aktivere accelerationskommandoen (*[22.223](#page-230-0)*) igen.
- 2. Når du slipper baglænskommandoen med det samme, reduceres motorpotentiometerreferencen (*[22.230](#page-231-0)*) til nul i henhold til decelerationstiden (*[23.202](#page-129-0)*). Ved aktivering af accelerationskommandoen igen (*[22.223](#page-230-0)*), bliver motorpotentiometerreferencen (*[22.230](#page-231-0)*) på det sidste opnåede niveau.

De følgende eksempler viser reaktionen for motorpotentiometerets værdi:

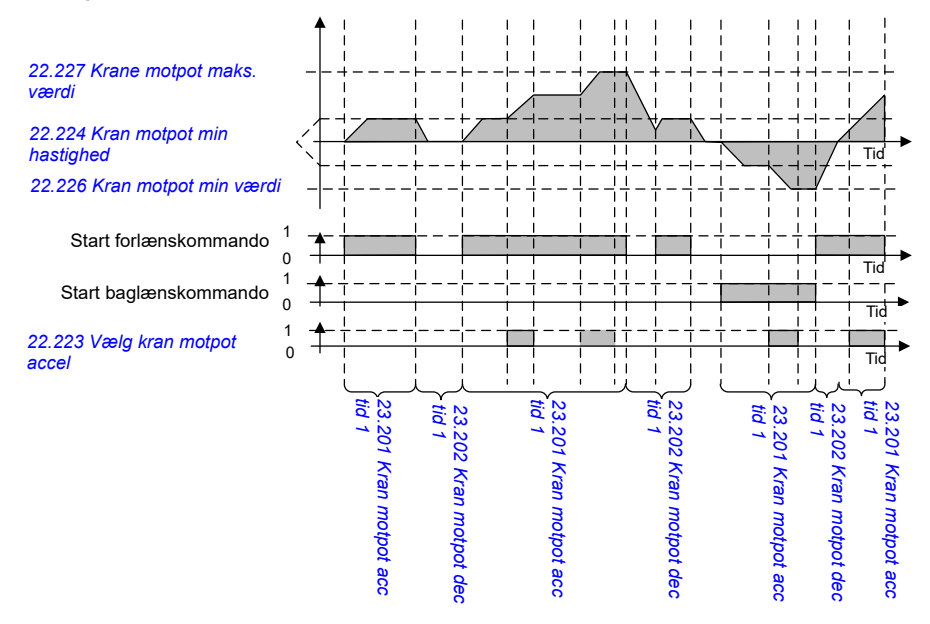

#### Typisk er parametrene indstillet på følgende måde til motor potentiometerfunktionen:

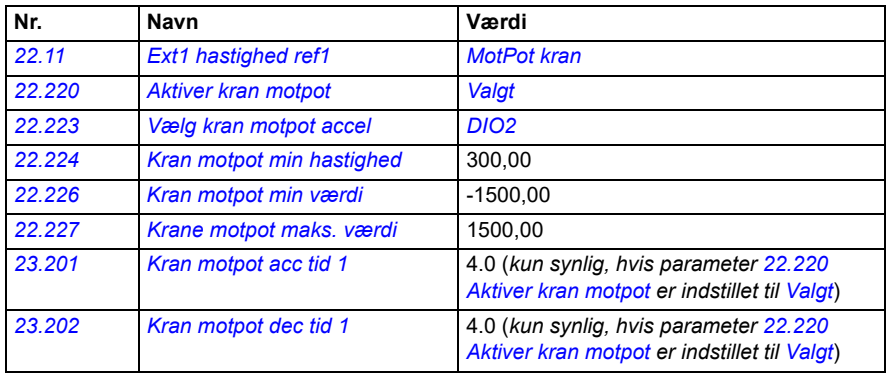

Kommandoerne for start forlæns start baglæns er defineret i parametergruppe *[20](#page-186-0)  [Start/stop/retning](#page-186-0)*.

#### **Indstillinger og diagnoser**

- Parametre: *[22.11](#page-217-0) [Ext1 hastighed ref1](#page-217-1)*, *[28.11](#page-251-0) [Ext1 frekvens ref1](#page-251-1)*, *[22.220](#page-229-2) [Aktiver](#page-229-3)  [kran motpot](#page-229-3)*, *[22.223](#page-230-0) [Vælg kran motpot accel](#page-230-1)*, *[22.224](#page-231-1) [Kran motpot min hastighed](#page-231-2)*, *[22.226](#page-231-3) [Kran motpot min værdi](#page-231-4)*, *[22.227](#page-231-5) [Krane motpot maks. værdi](#page-231-6)*, *[23.201](#page-129-0) Kran motpot acc tid 1*, *[23.202](#page-129-0) Kran motpot dec tid 1*, gruppe *[20 Start/stop/retning](#page-186-0)*
- Signaler: *[22.230](#page-231-0) [Krane motpot ref akt](#page-231-7)*, *[22.225](#page-231-8) [Kran motpot sw](#page-231-9)*
- Advarsler: -
- Fejl: -

#### **Styreforbindelser**

Nedenfor vises diagrammet over I/O-styretilslutninger for kranens motorpotentiometer.

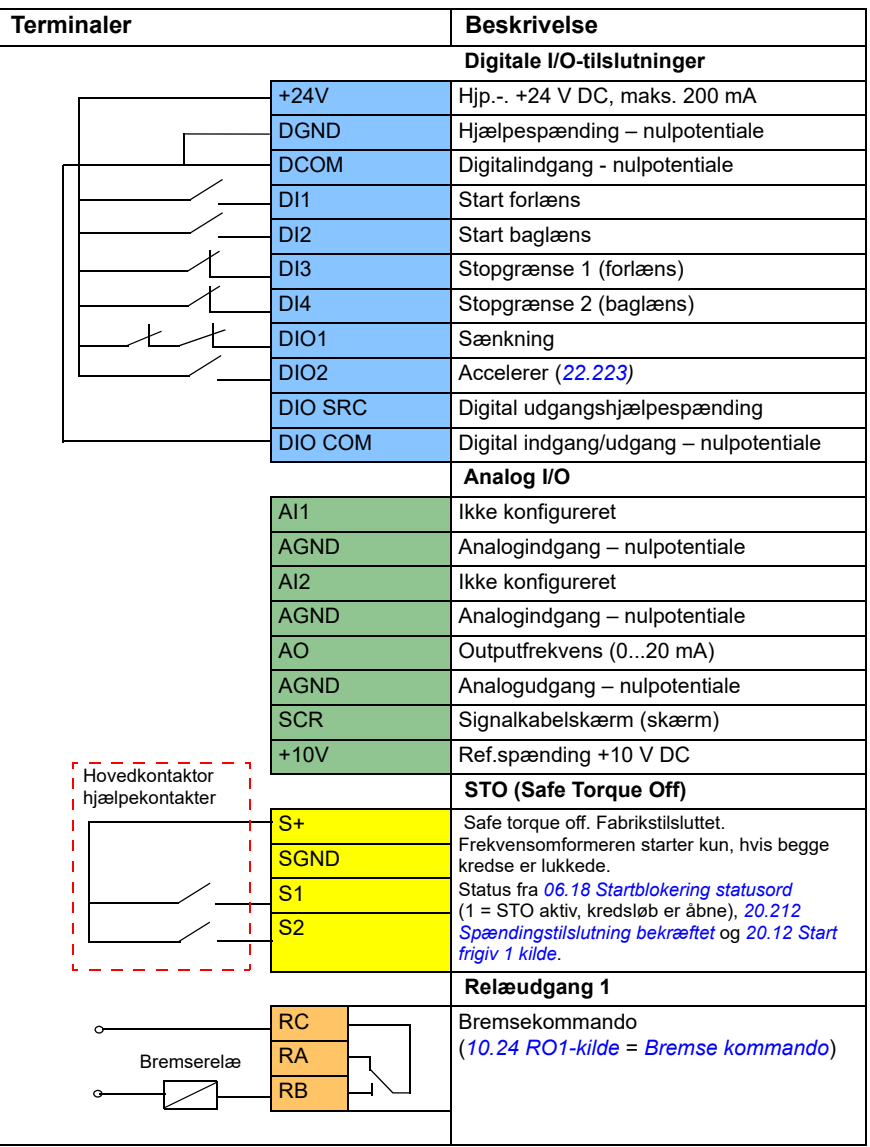

#### **Noter:**

Terminalstørrelser: 0,14 mm² … 1,5 mm².

Tilspændingsmoment: 0,5 Nm (0,4 lbf·ft)

Terminalerne DGND, AGND og SGND er internt tilsluttet til samme referencepotentiale.

Indgangssignaler:

- Start forlæns (DI1)
- Start baglæns (DI2)
- Stopgrænse 1 (forlæns) (DI3)
- Stopgrænse 2 (baglæns) (DI4)
- Sænkning (DIO1)
- Accelerer (DIO2)

Udgangssignaler:

- Outputfrekvens (AO)
- Bremsekommando

# **Styring af konisk motor**

Denne funktion håndterer bremsestyringen for koniske motorer, som ikke har en ekstern mekanisk bremse. En konisk motor har en intern bremse, som åbner eller lukker alt efter motorfluxniveauet. Bremsen åbner, når motorfluxniveauet er højere end det normale fluxniveau, og lukker, når flux er under det normale fluxniveau. Du kan finde åbnings- og lukkefluxniveauerne på motorens mærkeplade eller spørge motorproducenten om niveauerne. Åbningsfluxniveauet skal holdes aktivt i et vist tidsrum. Hvor længe afhænger af motoren.

Når en konisk motor tændes, skabes der aksial kraft som følge af det elektromagnetiske felt (flux) og luftspalten mellem den kegleformede rotor og stator. Den aksiale kraft overvinder bremsefjederens returkraft og bevæger rotorakslen og bremseskiven i en aksial retning. Bremsen udløses derefter, så motoren kan starte. Når motoren er slukket, eller hvis spændingen svigter, falder den magnetiske kraft sammen, og motoren bremser mekanisk til stilstand af bremsefjederens returkraft.

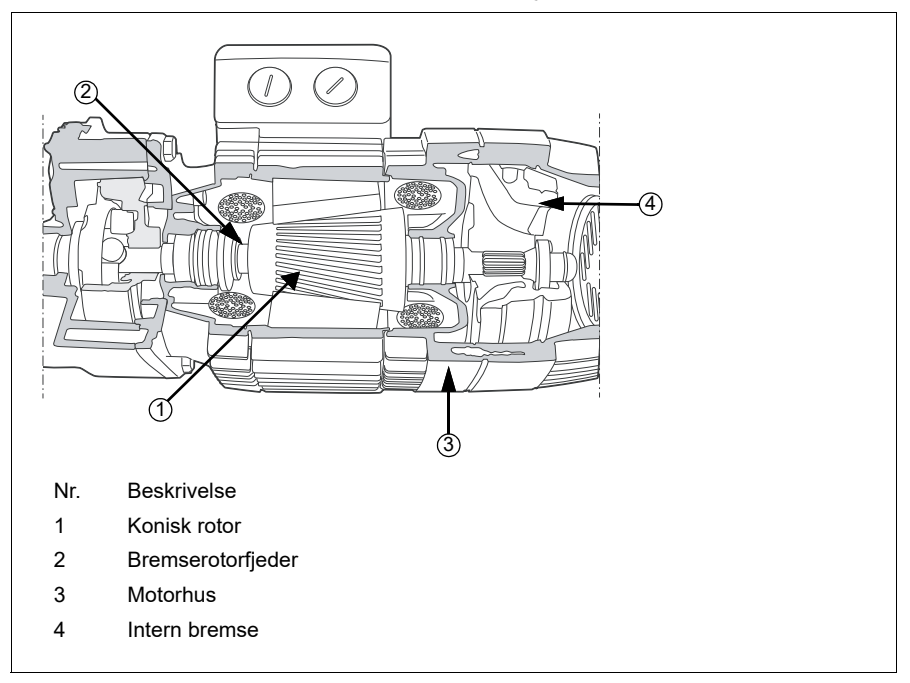

#### **Noter:**

- Mekanisk bremsestyring (*[44.06](#page-485-0)*) skal deaktiveres, når den koniske motorstyringsfunktion anvendes. Hvis mekanisk bremsestyring ikke deaktiveres, stopper frekvensomformeren med fejlen (*[D10A](#page-531-0)*).
- Forsinket bremseudkobling (*[44.13](#page-485-1)*) skal være over 0 sekunder.

Når funktionen konisk motorstyring er aktiveret, og startkommandoen gives, ramper motorfluxen op over det normale niveau (100 %) til startfluxniveauet (*[76.22](#page-425-2)*) i løbet af en fluxrampe-op-tid (*[76.25](#page-425-1)*). Rampe-op-tiden sørger for, at bremsen åbner hurtigere, og der er minimal tilbagerulning, der kan forårsage et belastningsdyk. Startfluxniveauet holdes som reference for en holdetid (*[76.24](#page-425-0)*) for at sikre, at der er nok tid til, at bremsen kan åbne.

Efter startfluxholdetiden er overstået, aktiveres det normale fluxniveau (100 %) for normal drift. Fluxen ramper ned fra startfluxniveauet til det normale niveau (100 %) i løbet af en flux rampe-ned-tid (*[76.26](#page-425-3)*).

Når stopkommandoen gives, decelererer frekvensomformeren motoren. Når motorhastigheden (*[01.01](#page-129-1)*) falder til under nulhastighedsgrænsen (*[21.06](#page-207-0)*), begynder motoren at bruge stopfluxniveauet (*[76.23](#page-425-4)*) som fluxreference. Fluxen ramper ned fra det normale niveau (100 %) til stopfluxniveauet under rampe-ned-tiden. Når den faktiske motorflux når stopfluxniveauet, lukker bremsen.

#### **Timingdiagram**

Diagrammet viser bremseåbning og -lukning samt de normale driftsfluxniveauer.

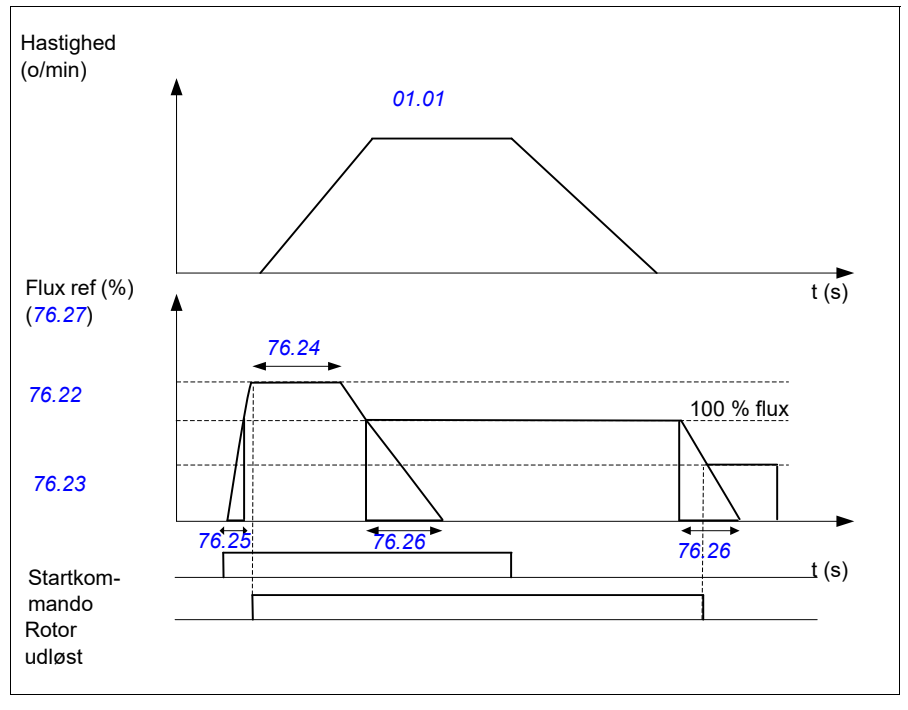

#### **Indstillinger og diagnoser**

- Parametre: *[76.21](#page-425-5)*...*[76.26](#page-425-3)*
- Signaler: *[09.01](#page-152-0) [Kran SW1](#page-152-1)*, *[76.27](#page-426-0) [Fluxreference](#page-426-1)*
- Advarsler: -
- Fejl: *[D10A](#page-531-0) [Bremse ikke valgt](#page-531-1)*

# **— Yderligere oplysninger**

# **Forespørgsler vedrørende produktet og service**

Enhver forespørgsel vedrørende produktet rettes til det lokale ABB-kontor med oplysning om enhedens typebetegnelse og serienummer. En liste over ABB's salgs-, support- og serviceafdelinger kan findes på new.abb.com/channel-partners/search

# **Produktuddannelse**

Oplysninger om ABB's produktkurser findes på [new.abb.com/service/training](http://www.new.abb.com/service/training) 

## **Dit feedback vedr. ABB-frekvensomformermanualer**

Vi modtager gerne kommentarer til vores manualer. Gå til new.abb.com/contact/form

## **Dokumentbibliotek på internettet**

Du kan finde manualer og andre produktdokumenter i PDF-format på internettet på library.abb.com

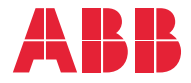

**new.abb.com/drives**

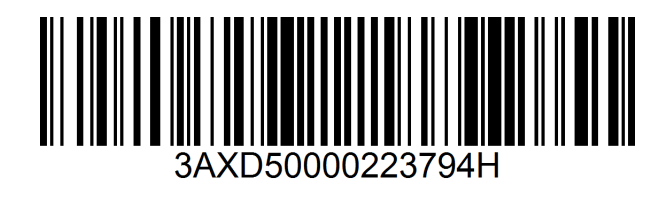